**IBM** 

IBM® Z Workload Scheduler
Managing the Workload
Version 9.5 (Revised March 2024)

# Note

Before using this information and the product it supports, read the information in Notices on page cmxlvii.

This edition applies to version 9, release 5, modification level 0 of IBM® Z Workload Scheduler (program number 5698-T09) and to all subsequent releases and modifications until otherwise indicated in new editions.

# Contents

| List of Figures                              | xiii | Printer workstations                                     | 78    |
|----------------------------------------------|------|----------------------------------------------------------|-------|
| List of Tables                               | xxii | General workstations                                     | 78    |
| About this publication                       | xxiv | Remote engine workstations                               | 79    |
| What is new in this release                  | xxiv | Guidelines for creating workstations                     | 80    |
| Who should read this publication             | xxiv | Which workstation types are needed?                      | 80    |
| Accessibility                                | xxiv | How many workstations of each type?                      | 81    |
| Technical training                           | xxiv | Using virtual workstations                               | 81    |
| Support information                          | xxv  | Dummy workstations                                       | 83    |
| Conventions                                  | xxv  | Creating a workstation                                   | 84    |
| How to read syntax diagrams                  | XXV  | Specifying workstation attributes and options            | 87    |
| Part I. Planning and scheduling              | 29   | Specifying workstation reporting attributes              | 87    |
| Chapter 1. What is the scheduler?            | 30   | Specifying fault-tolerant or IBM Z Workload              |       |
| How the scheduler works                      | 30   | Scheduler Agent workstations                             |       |
| How does the Scheduler keep track of jobs?   | 32   | Specifying dynamic workstations                          |       |
| Can you define a dependency for the job?     | 33   | Specifying remote engine workstations                    |       |
| How does the scheduler help with job         |      | Specifying workstation parallel servers                  |       |
| preparation?                                 | 33   | Specifying splittable workstations                       |       |
| How can the scheduler help you recover jobs? | 2/   | Specifying workstation destinations                      | 95    |
| Can the scheduler help with online systems?. |      | Specifying the default workstation transport time        | 96    |
| Can you run jobs outside the scheduler?      |      | Specifying the default duration                          |       |
| Finding out about the scheduler              |      | Specifying the Automation option                         |       |
| Chapter 2. A user scenario                   |      | Specifying workstation availability                      |       |
| Implementing a payroll system                |      | Specifying workstation open intervals                    |       |
| Designing the payroll applications           |      | Closing workstations                                     |       |
| Creating workstations                        |      | Specifying workstation fixed resources                   |       |
| Controlling general workstations             |      | Controlling workstations                                 |       |
| Using servers                                |      | Chapter 5. Creating special resources                    |       |
| Creating special resources                   |      | Understanding special resources                          |       |
| Creating the default calendar                |      | Example using data sets                                  |       |
| Preparing the payroll jobs                   |      | Example using tape drives                                |       |
| Creating the groups, applications, and       |      | Example using communication lines                        |       |
| operations                                   | 48   | How are special resources used?                          |       |
| Creating plans                               | 54   | Updating the special resource database                   |       |
| What happens if jobs or started tasks fail?  | 55   | Creating special resources                               |       |
| Summary of what you need to do               | 57   | Example creating special resources                       |       |
| Chapter 3. Using the scheduler panels        | 58   | Setting the availability of a resource                   |       |
| The scheduler ISPF panels                    | 58   | Using NetView® to set the availability of a              |       |
| Setting options                              | 58   | resource                                                 | . 119 |
| Common panel commands and facilities         | 65   | Using RODM to change the availability of a               |       |
| Modeling your environment                    | 72   | resource                                                 |       |
| The graphical user interface                 | 73   | Using On Complete to change the availability or resource |       |
| Utilities                                    | 73   | Using Max Usage Limit to change the availabil            |       |
| Chapter 4. Creating Workstations             | 74   | a resource                                               |       |
| What types of workstation are there?         | 74   | Using SRSTAT LIFESPAN to change the available            |       |
| Computer workstations                        | 75   | of a resource                                            | . 123 |

| Using event-triggered resource handling to change             | Specifying run cycles with offsets180                 |
|---------------------------------------------------------------|-------------------------------------------------------|
| the availability of a resource                                | Creating operations                                   |
| Creating a resource dynamically                               | Examples of operations183                             |
| Creating missing resources during batch planning12            | Specifying cross dependencies and shadow jobs183      |
| Creating missing resources during the life of the plan12      | Setting an operation as a critical path target184     |
| Hiperbatch and the Data Lookaside Facility                    | Considering angustical details 107                    |
| Reporting on special resources12                              | Setting predecessors to condition the processing      |
| Using availability changes for workload                       | of operations187 Specifying operation resource usage  |
| automation12                                                  | Charifying antions for automation 106                 |
| Chapter 6. Creating calendars and periods12                   | Using duration foodback antions                       |
| Creating the default calendar12                               | Charifying times actions and clarts for               |
| Creating periods13                                            | operations205                                         |
| Examples of periods13                                         | Specifying operator instructions                      |
| How run cycles use periods13                                  | Editing JCL operations209                             |
| Using work-days-only cyclic periods13                         | Restart and cleanup of operations210                  |
| Chapter 7. Defining and managing run cycle groups 14          | Specifying extended information                       |
| Creating a run cycle group14                                  | Specifying system automation information 211          |
| Listing run cycle groups14                                    | Creating user fields to specify additional            |
| Browsing a run cycle group14                                  | 4 information                                         |
| Copying a run cycle group14                                   | 5 Specifying remote job information in shadow         |
| Deleting a run cycle group14                                  | jobs214                                               |
| Modifying a run cycle group14                                 | Specifying dependencies                               |
| Viewing the generated days of a run cycle group 14            | External dependencies between multiple occurrences217 |
| Submitting a batch job to print a run cycle group 14          | Specifying dependency resolution criteria218          |
| Specifying run cycle groups in the Application Descriptions15 | Associating job statements with appretions 221        |
| Finding which applications use a run cycle group 15           | Job statements and computer workstation               |
| Maintaining calendars from a run cycle group 15               | operations221                                         |
| Chapter 8. Creating applications and groups15                 | E JOL and Job Setup Operations                        |
| Things You Should Consider15                                  | osing print operationszzc                             |
| What are applications?15                                      | 05ing wito operations223                              |
| Naming standards in applications15                            | Starteu-task operations223                            |
| Rules for creating applications                               | Scrieduling the closedown of offline systems and      |
| Subdivision of applications15                                 |                                                       |
| Methods of creating applications15                            | ·                                                     |
| Creating an application and its operations                    |                                                       |
| Specifying the application ID16                               |                                                       |
| Specifying the valid-from date                                | torm plane                                            |
| Specifying the status16                                       | D       + +                                           |
| Using deadline feedback options16                             | 1:-+:                                                 |
| Specifying when your application should be                    | Creating a list of applications233                    |
| scheduled16                                                   | mamal 001                                             |
| Creating run cycles                                           | Drawaing an application                               |
| Selecting a free-day rule17                                   | Browsing an application230                            |
| Specifying when your application should not run17             |                                                       |
| Specifying the input arrival time17                           |                                                       |
| Specifying the EVERY options for a run cycle17                |                                                       |
| 1 7 3                                                         | 1                                                     |

| Maintaining a sequential data set                 | 243 | RGSTART                                                                 | 325 |
|---------------------------------------------------|-----|-------------------------------------------------------------------------|-----|
| Changing application descriptions in batch        | 244 | Chapter 10. Overview of the long-term and current                       |     |
| Changing group definitions and operator           |     | plans                                                                   |     |
| instructions                                      | 244 | Long-term plan                                                          |     |
| Making changes conditional on the original values | 244 | Current plan                                                            | 332 |
| Searching applications for values in specified    | ł   | Managing a current plan with more than one million operations           | 333 |
| How to run the mass update utility                |     | Removing data from NCP by running daily planning                        | 334 |
| What is the batch loader?                         | 248 | Resolving pending occurrences                                           | 334 |
| Input                                             | 248 | Creating the plans for the first time                                   | 335 |
| Output                                            | 248 | Chapter 11. Producing and modifying the long-term                       |     |
| Validity checking                                 | 248 | plan                                                                    |     |
| Description of the databases                      | 248 | Running long-term plan batch jobs                                       |     |
| How to code batch-loader control statements       | 251 | The long-term plan data sets                                            |     |
| Structure of AD control statements                | 251 | Long-term plan messages                                                 |     |
| Structure of OI control statements                | 252 | How a long-term plan is created                                         |     |
| Structure of RG control statements                | 252 | Creating the long-term plan                                             |     |
| Example of control statement sequence             |     | Extending the long-term plan                                            | 341 |
| Batch-loader security considerations              |     | Modifying the long-term plan in batch                                   |     |
| How to run the batch-loader program               |     | Creating reports about the long-term plan                               | 343 |
| Coding the JCL                                    |     | Generated comments in long-term plan                                    | 0.4 |
| Batch-loader reports                              |     | reports                                                                 |     |
| Batch-loader sample                               |     | Creating a trial long-term plan                                         |     |
| Batch-loader control statements                   |     | Displaying the status of the long-term plan                             | 346 |
| Syntax and construction                           |     | Setting default successor and predecessor workstations                  | 346 |
| Defaults                                          |     | Amending applications in the long-term plan                             |     |
| ADAPD                                             |     | online                                                                  | 347 |
| ADCIV                                             |     | Modifying occurrences in the long-term plan                             | 347 |
| ADCNC                                             |     | Modifying dependencies in the long-term                                 |     |
| ADCNS                                             |     | planplan                                                                |     |
| ADDEP                                             |     | Chapter 12. Producing the current plan                                  |     |
| ADLAT                                             |     | Information used by daily planning                                      |     |
| ADOP                                              |     | Creating and extending the current plan                                 |     |
| ADOPEXTN                                          |     | Extending the current plan                                              |     |
|                                                   |     | Recreating the current plan                                             | 354 |
| ADDE                                              |     | Creating a trial current plan                                           | 355 |
| ADRE                                              |     | For end-to-end scheduling with fault tolerance                          | 051 |
| ADRULE                                            |     | capabilities                                                            |     |
| ADRUN                                             |     | Renewing the symphony file                                              |     |
| ADSR                                              |     | Producing reports using daily planning                                  |     |
| ADSTART                                           |     | Plan reports                                                            |     |
| ADUSF                                             |     | Management reports                                                      |     |
| ADVDD                                             |     | Creating a track log                                                    | 359 |
| ADXIV                                             |     | Logging extended-auditing information to record updates to the database | 359 |
| OISTART                                           |     | Resolving dependencies between operations                               | 359 |
| OPTIONS                                           |     | Analyzing problems reported by daily planning                           |     |
| RGRUN                                             |     | For end-to-end scheduling with fault tolerance capabilities             |     |
|                                                   |     | capaviiities                                                            | 302 |

| Modifying the current plan362                                                | Starting a backup controller                                                 | 399         |
|------------------------------------------------------------------------------|------------------------------------------------------------------------------|-------------|
| Querying the current plan362                                                 | Recovering from a system failure on the local site.                          | 400         |
| Querying for operations that are late363                                     | Running the primary and backup controllers                                   | 402         |
| Current plan reference information                                           | Applying maintenance to your environment                                     | 403         |
| Organization and integrity of the current plan 363                           | Creating or extending a long-term plan or current pon the primary controller | olan<br>403 |
| Current plan during normal processing 366                                    | Switching from primary controller to backup                                  |             |
| The current-plan backup process                                              | controller                                                                   | 403         |
| Creating and activating the new current plan 368                             | Browsing the list of job steps                                               | 404         |
| Problems with current plan batch jobs371                                     | Restoring the primary controller                                             | 405         |
| Chapter 13. Multiple matching criteria for the resolution of dependencies373 | Chapter 19. Setting error codes                                              | 407         |
| The resolution of dependencies in the long-term                              | How error codes are set for jobs on z/OS®                                    | 407         |
| plan                                                                         | Setting error codes using completion codes                                   | 407         |
| The resolution of dependencies in the current plan375                        | Setting error codes using the job completion checker                         | 408         |
| Chapter 14. Using service and optional functions378                          | How error codes are set for jobs on distributed                              | 400         |
| Activating and deactivating job submission 378                               | agents                                                                       | 409         |
| Activating and deactivating automatic job and started-task recovery379       | Using error codes to set operations to ended-in-<br>error                    |             |
| Refreshing the long-term plan 379                                            | Resetting operations based on error codes                                    | 410         |
| Refreshing RACF® resource profiles380                                        | Determining the success or failure of a job                                  | 410         |
| Activating and deactivating ETT380                                           | Chapter 20. Restart and cleanup                                              | <b>41</b> 1 |
| Producing an APAR tape380                                                    | Restarting an operation at step or job level                                 |             |
| Producing a report of track log events380                                    | JCL used for restart                                                         | 413         |
| Chapter 15. Selecting Work for Automatic                                     | Step restart                                                                 |             |
| Submission382                                                                | Job restart                                                                  |             |
| Identifying the order of submission 382                                      | Start cleanup                                                                |             |
| The submission process383                                                    | Start cleanup with AR                                                        |             |
| For end-to-end scheduling with fault tolerance capabilities384               | Display cleanup                                                              |             |
| Submitting work on nonreporting                                              | Data set cleanup                                                             |             |
| workstations384                                                              | Selecting cleanup options                                                    |             |
| Submitting work on WTO workstations385                                       | Job and step-level cleanup                                                   |             |
| Submitting started tasks385                                                  | When are cleanup actions performed?                                          | 433         |
| Submitting jobs386                                                           | What actions are taken for affected data sets?                               | 433         |
| Submitting jobs or started task on a virtual workstation387                  | Protecting data sets from unintentional deletion                             |             |
| Chapter 16. Overview of job tracking on z/OS®388                             | Recovering from workstation failures                                         |             |
| How to make sure that events are not lost389                                 | How does cleanup work?                                                       |             |
| Time zones390                                                                | Fast step restart                                                            |             |
| Chapter 17. Planning for recovery and restart392                             | Fast job restart                                                             |             |
| What you need to run the functions392                                        | Fast start cleanup                                                           |             |
| What you need for the job completion                                         | Considerations for event-triggered tracking                                  |             |
| checker                                                                      | Generating copies for data store                                             |             |
| What you need for rootest and cleanup 393                                    | JCL changes considerations                                                   |             |
| What you need for outcometic receivery 394                                   | EQQCLEAN Pre-step insertion considerations                                   |             |
| What you need for recovery on distributed                                    | Limitation on the number of job steps                                        |             |
| What you need for recovery on distributed agents395                          | Chapter 21. Automatic recovery of jobs and started tasks                     |             |
| Chapter 18. Configuring a backup controller for disaster recovery397         | Specifying recovery criteria                                                 |             |
|                                                                              |                                                                              |             |

| Automatic recovery processing and data set cleanup4                           | 449          | Examples of job conditional dependencies evaluation4                        | 80      |
|-------------------------------------------------------------------------------|--------------|-----------------------------------------------------------------------------|---------|
| Automatic recovery and restart                                                | 450          | Job conditional dependencies key concepts and                               |         |
| Recovery of operations when a workstation becomes inactive                    |              | restrictions4  Making an operation dependent on another operation           |         |
| The automatic-recovery-control statement                                      |              | step return code4                                                           | 85      |
| RECOVER statement syntax                                                      |              | How to identify a step4                                                     | 86      |
| Statement parameters                                                          |              | How to activate step dependency evaluation4                                 | 86      |
| Selection parameters                                                          |              | How a step dependency is evaluated4                                         | 87      |
| JCL rebuild parameters                                                        |              | Examples of step-level conditional dependencies evaluation4                 | 88      |
| Action parameters                                                             | 461          | How to condition the status of operations with                              |         |
| Recovery coding examples                                                      | 464          | predecessors in X status4                                                   | 92      |
| Example 1                                                                     | 464          | How to propagate the X status in a branch 4                                 | 92      |
| Example 2                                                                     | 465          | How to set to W the status of an operation with                             |         |
| Example 3                                                                     | 465          | predecessors in X status4                                                   | 93      |
| Example 44                                                                    | 466          | Handling recovery using conditional dependencies4                           | aз      |
| Example 54                                                                    | 467          | An example of using recovery jobs to implement                              |         |
| Deciding which step of an operation has failed                                | 467          | workflow4                                                                   | 94      |
| Adding predecessor recovery occurrences to the current plan                   | 468          | An example of handling recovery in an end-to-end environment4               | ։<br>95 |
| Status changes                                                                | 469          | Interactions with other functions4                                          | 95      |
| Status                                                                        | 469          | MCP consistency rules4                                                      | 96      |
| Extended status                                                               | 469          | Rerunning an occurrence4                                                    |         |
| Security in automatic recovery                                                | 470          | Setting an occurrence to waiting4                                           |         |
| Recovery actions from the Modifying Current Plan                              |              | Setting an occurrence to complete4                                          |         |
| panel                                                                         | 470          | Deleting an operation or an occurrence4                                     |         |
| Message and comment statements                                                | 471          | Monitoring conditions in the current plan4                                  |         |
| Message statement                                                             | 471          | How to look for operations that ended in                                    |         |
| Comment statement                                                             | 471          | error4                                                                      | 98      |
| Logging and failure reporting                                                 | 471          | How to see if an operation that ended in error                              | 00      |
| Successful recovery start                                                     | 471          | prevents job processing from proceeding4                                    | 98      |
| Unsuccessful recovery start4                                                  | 472          | How to check if an operation is waiting due to conditions                   | 00      |
| Case code lists                                                               | 472          | How to search for skipped operations in a                                   |         |
| Deactivating and activating automatic recovery                                | 472          | conditional flow5                                                           | 00      |
| Restarting work on different workstations                                     | 473          | How to display information about conditions 5                               | 01      |
| apter 22. Conditioning the processing of erations4                            | 475          | Daily plan batch handling of conditional dependencies5                      | 02      |
| Using conditional dependencies                                                | 475          | Automatic conditional dependencies resolution 5                             | 03      |
| Evaluating conditions and conditional successor status4                       | 476 <b>d</b> | Chapter 23. Defining and managing cross lependencies5                       | 04      |
| How to define a rule in a condition                                           |              | An introduction to cross dependencies 5                                     |         |
| When the scheduler evaluates the status of a                                  |              | Defining a cross dependency in the database5                                | 06      |
| condition dependency4                                                         | 477          | Step 1. Set up destinations5                                                |         |
| How the scheduler evaluates the status of a condition dependency4             | 478          | Step 2. Create a remote engine workstation 5                                | 07      |
| How the scheduler evaluates the status of a condition                         | 478          | Step 3. Define a shadow job on the remote engine workstation5               | 08      |
| How the scheduler evaluates the status of the                                 |              | Step 4. Add a dependency on the shadow job 50                               | 08      |
| conditional successor operation                                               |              | Daily plan consistency checks on shadow jobs and remote engine workstations | 09      |
| Making an operation dependent on the status or retu code of another operation | 479          |                                                                             |         |

| Monitoring a cross dependency resolution in the            | F10   | JCL tailoring directives                                                   |              |
|------------------------------------------------------------|-------|----------------------------------------------------------------------------|--------------|
| current plan                                               |       | NOP directive                                                              | 571          |
| How the shadow job status changes until the is established | 510   | SCAN directive                                                             | 572          |
| Monitoring the shadow job status changes aft               |       | SEARCH directive                                                           | 573          |
| the bind is established                                    | 520   | SETFORM directive                                                          | 574          |
| Contacting the remote engine in a failover                 | F0F   | SETVAR directive                                                           | 576          |
| scenario                                                   | 525   | TABLE directive                                                            | 581          |
| Chapter 24. Running event-driven workload automation       | 527   | BEGIN and END directives                                                   | 582          |
| Business scenario                                          |       | FETCH directive                                                            | 585          |
| The event-driven process                                   | 528   | The COMP keyword on BEGIN and FETCH directives                             | E06          |
| Data set triggering                                        |       | Restrictions on the use of variables                                       |              |
| Defining event rules                                       |       | Line-length errors                                                         |              |
| Producing the configuration files                          |       | Strings you cannot use variables to represent                              |              |
| Deploying configuration files                              |       | Avoiding loops in variable substitution                                    |              |
| Effects on special resource availability                   |       | Order of variable substitution                                             |              |
| HFS or ZFS file triggering                                 | 532   | Using a default calendar name                                              |              |
| Syntax                                                     | 532   | Variable substitution for jobs running on fault-toler                      |              |
| Arguments                                                  |       | workstations                                                               | 592          |
| Example                                                    | 535   | Activating variable substitution                                           | 592          |
| Adding occurrences by event-triggered tracking             | 535   | Variable substitution for job types with advanced                          |              |
| Triggering event types                                     | 535   | options                                                                    | 593          |
| Activating ETT                                             | 536   | Adding variables in the job definitions on the<br>Dynamic Workload Console | 503          |
| Defining your ETT criteria                                 | 536   | Configuration requirements                                                 |              |
| Automatically adding an occurrence to the cui              | rrent | Chapter 26. Job scheduling and WLM                                         |              |
| plan                                                       | 550   | Integrating with the service class                                         |              |
| How you can use ETT to automate tasks                      |       | Environment                                                                |              |
| Using ETT occurrence-related variables                     |       | When a job should be set as critical                                       |              |
| Combining data set triggering and ETT                      |       | Selecting WLM assistance policies                                          |              |
| Chapter 25. Job tailoring                                  |       | Integrating with the scheduling environment                                |              |
| Variable substitution                                      |       | Associating a scheduling environment with a job                            |              |
| Associating variable tables with applications              |       | Submitting prevention and automatic tailoring                              |              |
| Invoking and avoiding variable substitution                |       | Pre-existing definition in the JCL JOB card                                |              |
| Coding variables in JCL                                    |       | Checking for scheduling environment                                        | 00 1         |
| Ampersand, percent, compound, and question mark variables  |       | availability                                                               | 602          |
| Supplied variables                                         |       | Restrictions for using job card comments on t                              |              |
| Temporary variables                                        |       | right                                                                      |              |
| User-defined variables and variable tables                 |       | The retry mechanism for operation waiting for SE                           | :<br>602     |
| Customizing System Automation commands                     |       | Monitoring operations                                                      |              |
| Making one variable dependent on another                   |       | Considerations for using the ROUTE JCL                                     |              |
| Variable validation                                        |       | statement                                                                  | 603          |
| Global variable table                                      |       | User actions to activate scheduling environment                            | 600          |
| Where variables can be used                                |       | integration                                                                |              |
| Errors in variable substitution                            |       | Supported configuration                                                    |              |
| Suppressing variable substitution                          |       | Multi-sysplex configuration with JESplex mate sysplex                      | :ning<br>604 |
| Variable substitution in z/OS® JCL                         |       | Multi-sysplex configuration with JESplex not                               |              |
| procedures                                                 |       | matching sysplex                                                           |              |
| Substituting variables with embedded blanks                | 569   | Performance considerations                                                 | 609          |

| The ENF 57 and ENF 41 listener exits                                               | 610   | Rerunning an occurrence in the current plan fro                    | om a  |
|------------------------------------------------------------------------------------|-------|--------------------------------------------------------------------|-------|
| The DP BATCH EQQDPX01 exit                                                         | 610   | specific operation                                                 |       |
| Chapter 27. Controlling the system where a z/OS job                                | is to | Completing an application occurrence                               |       |
| be executed                                                                        |       | Deleting an application occurrence                                 |       |
| Chapter 28. Loop detection and analysis                                            |       | Modifying an application occurrence                                |       |
| Detecting a loop condition                                                         |       | Listing and browsing operations                                    |       |
| "NO ENTRY AND/OR EXIT POINT" loop                                                  | 614   | Creating a list of operations                                      |       |
| "SOME NODES COULD NOT BE CHECKED"<br>loop                                          | 614   | Browsing operation information                                     |       |
| Starting the loop analysis                                                         |       | Browsing the resolution interval of mandatory pending predecessors | 681   |
| Example of a loop detection and analysis                                           |       | Modifying operations                                               |       |
| Suggestions to speed up the loop resolution                                        |       | Informing the scheduler of unplanned changes in                    |       |
| Part II. Controlling and monitoring                                                |       | resources                                                          | 685   |
| Chapter 29. Monitoring the workload                                                |       | Keeping plans up-to-date                                           | . 686 |
| Using the Ready List panel                                                         |       | Fault-tolerant workstations and replanning                         | 686   |
| Selecting a ready list layout                                                      |       | Changing workstation availability                                  | 689   |
| Creating your own ready list layout                                                |       | Active and inactive computer workstations                          | 689   |
| Ready list layout user exit                                                        |       | Redirecting work to alternate workstations                         | 690   |
| Using the ready list                                                               |       | Changing the status of a system automation                         | 600   |
| Setting the status of an operation                                                 |       | workstation                                                        | 693   |
| Viewing operator instructions                                                      |       | Changing the global status for a virtual workstation               | 695   |
| Preparing jobs at a setup workstation                                              |       | Changing availability for a virtual destination                    |       |
| Delaying an operation, and releasing it                                            |       | Browsing system information                                        |       |
| Removing an operation from the current pla                                         |       | Killing operations on standard agents                              |       |
| restoring it                                                                       |       | Chapter 31. Handling operations that end in error                  |       |
| Running an operation immediately with<br>EXECUTE                                   | 627   | Displaying the ended-in-error list for action                      |       |
|                                                                                    |       | Selecting an ended-in-error list layout                            | . 700 |
| Diagnosing delays<br>Resetting bind information for a shadow job                   |       | Creating your own ended-in-error list layout                       |       |
| The QCP panel                                                                      |       | Getting rerun or recovery instructions                             |       |
| Querying application occurrences                                                   |       | Completing an ended-in-error operation                             |       |
| ,                                                                                  |       | Modifying a job that has failed                                    |       |
| Querying operation information<br>Checking the status of a workstation             |       | Restarting ended-in-error operations                               |       |
| Checking the status of a workstation  Checking the status of the current plan      |       | Restarting ended-in-error operations managing clea                 | anup  |
| CRITICAL JOBS                                                                      |       | action                                                             | 703   |
| A business scenario                                                                |       | Taking action at the occurrence level                              | 704   |
| Roles                                                                              |       | Handling operations with the OSEQ error code                       | 705   |
| Setting up the environment                                                         |       | Restarting an operation from a certain step                        |       |
| Running the scenario                                                               |       | Using cleanup options                                              |       |
| Chapter 30. Updating the current plan                                              |       | Specifying automatic restart for operations that                   | 700   |
| Using fast paths                                                                   |       | fail                                                               | . 707 |
| Accessing the Modifying Current Plan panel                                         |       | Chapter 32. Monitoring special resources                           | 709   |
| Specifying selection criteria                                                      |       | Understanding special resources                                    |       |
| Running work on request                                                            |       | Example using data sets                                            | 712   |
| Adding occurrences to the current plan                                             |       | Example using tape drives                                          |       |
| Adding occurrences to the current plan  Adding an application group to the current | 034   | Example using communication lines                                  |       |
| planplan                                                                           | 664   | How the scheduler uses special resources                           |       |
| Restarting an occurrence from the beginning                                        |       | Using the special resource monitor                                 |       |
| -                                                                                  |       | Understanding availability intervals                               |       |
|                                                                                    |       | -                                                                  |       |

| Accessing the special resource monitor.                                      | 716               | Configuring your environment for BIRT                                             | 766       |
|------------------------------------------------------------------------------|-------------------|-----------------------------------------------------------------------------------|-----------|
| Looking at the operations waiting for a                                      |                   | Setting up the environment                                                        | 766       |
| resource  Modifying a special resource                                       |                   | Creating the database in the z/OS environment                                     | 769       |
| Chapter 33. Browsing a job log with IBM Tivoli® Manager                      | Output            | Setting up the database in the distributed environment                            |           |
| Configuring IBM® Z Workload Scheduler                                        |                   | Creating the database in the distributed environment                              |           |
| Configuring the Job Completion Checker (JCC)                                 |                   | Encrypting the password in DBOPT stateme                                          | ent       |
| Configuring IBM Tivoli® Output Manager to b logs for z/OS operations         | orowse job<br>728 | Setting up RACF® authorization                                                    |           |
| Configuring by using the BJT@UX01 exit                                       |                   | Running batch reports from the command line interface                             | 773       |
| Configuring by using the TPL rules                                           |                   | A sample business scenario                                                        |           |
| Configuring IBM Tivoli® Output Manager to b<br>logs for z-centric operations | rowse job<br>733  | Setting up for command line batch reporting                                       |           |
| Configuring IBM Tivoli® Output Manager for                                   |                   | Running batch reports                                                             | -         |
| store                                                                        |                   | Examples                                                                          | 776       |
| Chapter 34. Using Tivoli Business Service Manag                              | =                 | Logs and traces for batch reports                                                 | 777       |
| Using Tivoli Business Service Manager to mo<br>operations in the plan        | nitor<br>738      | Keeping historical data in the database                                           | 778       |
| Enabling monitoring by Tivoli Business S                                     | Service           | Chapter 37. Sending an email when an alert condition                              | on<br>779 |
| ManagerScheduler start options                                               |                   | Chapter 38. Using Open Services for Lifecycle                                     |           |
| Identifying jobs for monitoring                                              |                   | Collaboration                                                                     |           |
| Setting monitors from the ISPF panels                                        |                   | Encrypting the password in OSLCOPTS statemer                                      | ıt 784    |
| Setting monitors from the programming                                        |                   | Setting long description in SmartCloud Control Desk                               | 784       |
| interface  How monitoring works                                              |                   | Chapter 39. Using Tivoli Business Service Manager monitor objects in the database | to<br>785 |
| Discovery of the IBM® Z Workload Scheobjects                                 | duler             | Generating the application, operation, and works data sets from the database      | station   |
| Chapter 35. Using IBM® Tivoli® Monitoring                                    | 744               | Processing the Discovery Library book file inTivo                                 | oli       |
| Enabling monitoring on IBM® Z Workload                                       |                   |                                                                                   |           |
| Scheduler                                                                    |                   | Appendix A. TSO commands                                                          |           |
| Installing and configuring the Tivoli® Mo                                    | onitoring<br>746  | Important considerations for using the TSO commands                               | 790       |
| Configuring the controller to work with T                                    | ivoli®            | BACKUP                                                                            |           |
| Enterprise Portal                                                            |                   | BULKDISC                                                                          |           |
| How monitoring works                                                         | _                 | JSUACT                                                                            | 796       |
| Discovery of monitored objects                                               |                   | OPINFO                                                                            | 798       |
| Identifying and displaying alerts                                            |                   | OPSTAT                                                                            | 802       |
| Positional event variables                                                   |                   | SRSTAT                                                                            | 807       |
| Identifying jobs for monitoring                                              |                   | WSSTAT                                                                            | 813       |
| Setting monitors from the ISPF panels                                        | /56               | Appendix B. Batch programs                                                        | 818       |
| Setting monitors from the programming interface                              | 757               | DD statements referenced by batch jobs                                            | 818       |
| Setting monitors from the graphical user                                     |                   | DD statements used by EQQBATCH                                                    | 818       |
| interfaces                                                                   | 757               | DD statements describing the data                                                 | 819       |
| Uninstalling the Tivoli® Monitoring agent                                    | 758               | Security and batch programs                                                       | 820       |
| Chapter 36. Reporting with IBM Z Workload                                    | 750               | Batch programs and JCL examples                                                   |           |
| Archiving historical data                                                    |                   | EQQADCDP - Print applications: cross-refe                                         | rence     |
| Archiving historical data  Setting local time zone for your reports          |                   | conditional dependencies                                                          |           |
| Reports                                                                      |                   | EQQADCOP - Print applications: calculate a print application run days             | 823       |
| NEDOI 19                                                                     | / U I             | - · · · · · · · · · · · · · · · · · · ·                                           |           |

| EQQADDEP - Print applications: cross-referen<br>external dependencies                 |             |
|---------------------------------------------------------------------------------------|-------------|
| EQQADMUP - Perform mass update of applications                                        | ation       |
| EQQADPRT - Print applications: detailed                                               | . 825       |
| EQQADXRF - Print applications: cross-referen job names                                | . 827       |
| EQQAUDIT - Print formatted audit reports                                              | . 828       |
| EQQAXR00 - Print applications: cross-referen different items                          | . 830       |
| EQQCLPRC - Print calendars                                                            |             |
| EQQCLPRP - Print periods                                                              | .832        |
| EQQDNTOP - Create or extend the current plan                                          | .832        |
| EQQDOTOP - Print statistics for current plann period                                  | .835        |
| EQQDRTOP - Replan current planning period                                             |             |
| EQQDSTOP - Renew the symphony file                                                    |             |
| EQQDTTOP - Produce a trial plan                                                       |             |
| EQQEVPGM - Issue commands in batch                                                    |             |
| EQQJVPRT - Print JCL variables                                                        |             |
| EQQLTCRE - Create a new long-term plan                                                |             |
| EQQLTMOA - Modify the long-term plan for al applications or extend the long-term plan | .845        |
| EQQLTMOO - Modify the long-term plan for or application                               | 846         |
| EQQLTPRT - Print the long-term plan                                                   |             |
| EQQLTTRY - Make a trial long-term plan                                                |             |
| EQQOIBAT - Print operator instructions                                                |             |
| EQQOIBLK - Operator instructions: perform m update                                    | ass<br>.851 |
| EQQPURGE - Purge data lookaside facility object                                       | . 853       |
| EQQRGPRT - Print run cycle group                                                      | . 857       |
| EQQSLTOP - File parse program, process pars statement                                 |             |
| EQQWSPRT - Print all workstation descriptions                                         | . 859       |
| EQQYLTOP - Batch loader                                                               |             |
| Sending generated reports by email                                                    |             |
| Appendix C. Report examples                                                           |             |
| Calendar reports                                                                      |             |
| Period reports                                                                        |             |
| Workstation description reports                                                       |             |
| Application description reports                                                       |             |
| JCL variable table report                                                             |             |
| Mass update reports                                                                   |             |
| Operator instructions reports                                                         |             |
| Long-term plan reports  Daily planning reports                                        |             |
| Reports for a previous planning period                                                |             |
| reports for a previous planning period                                                | . 090       |

| Database views                                                                               | 896                                           |
|----------------------------------------------------------------------------------------------|-----------------------------------------------|
| JOB_HISTORY_V                                                                                | 896                                           |
| JOB_STATISTICS_V                                                                             | 898                                           |
| Appendix D. Supported z/OS Commands                                                          | 900                                           |
| Starting the scheduler                                                                       | 900                                           |
| Stopping the scheduler                                                                       | 901                                           |
| Canceling the scheduler                                                                      | 901                                           |
| Modifying the scheduler                                                                      | 901                                           |
| Modifying the data store                                                                     | 913                                           |
| Appendix E. Status, error, and reason codes                                                  | 917                                           |
| Occurrence status codes                                                                      | 917                                           |
| Operation status codes                                                                       | 917                                           |
| Extended status codes                                                                        | 918                                           |
| Error codes                                                                                  | 920                                           |
| Job log retrieval status codes                                                               | 924                                           |
| Operation reason codes                                                                       | 924                                           |
| Appendix F. Fields displayed in ready and error lists                                        | 926                                           |
|                                                                                              |                                               |
| Appendix G. Defining event rules and invoking EQQLSI nacro                                   | 930                                           |
| Appendix G. Defining event rules and invoking EQQLS<br>nacro<br>Syntax to define event rules | 930                                           |
| nacro                                                                                        | 930<br>930                                    |
| Syntax to define event rules                                                                 | 930<br>930<br>931                             |
| Syntax to define event rulesArguments                                                        | 930<br>930<br>931<br>936                      |
| Syntax to define event rules                                                                 | 930<br>930<br>931<br>936                      |
| Syntax to define event rules                                                                 | 930<br>930<br>936<br>936<br>937               |
| Syntax to define event rules                                                                 | 930<br>930<br>936<br>936<br>937               |
| Syntax to define event rules                                                                 | 930<br>931<br>936<br>936<br>938               |
| Syntax to define event rules                                                                 | 930<br>931<br>936<br>936<br>938<br>938        |
| Syntax to define event rules                                                                 | 930<br>931<br>936<br>936<br>937<br>938<br>939 |
| Syntax to define event rules                                                                 | 930<br>930<br>936<br>936<br>938<br>938<br>939 |

# List of Figures

| Figure 1: A rolling long-term plan31                                  |
|-----------------------------------------------------------------------|
| Figure 2: Extending the current plan32                                |
| Figure 3: Example of payroll jobs at paymore incorporated             |
| Figure 4: EQQWCGEP - Creating general information about a workstation |
| Figure 5: Specifying the payroll database as a resource44             |
| Figure 6: Changing the default calendar46                             |
|                                                                       |
| Figure 7: Creating a variable                                         |
| Figure 8: Creating the PAYDAILY application                           |
| Figure 9: Creating the run cycle for PAYDAILY49                       |
| Figure 10: Creating the rule for PAYDAILY50                           |
| Figure 11: Creating operations in PAYDAILY51                          |
| Figure 12: Specifying the predecessors for PAYDAILY operations        |
| Figure 13: Specifying the payroll database as a                       |
| resource                                                              |
| Figure 14: Specifying that the WTO is time-dependent 52               |
| Figure 15: Creating the long-term plan 54                             |
| Figure 16: Listing occurrences in the long-term plan 55               |
| Figure 17: Creating the current plan 55                               |
| Figure 18: EQQOPCAP - Main menu 58                                    |
| Figure 19: EQQXOPTP - Defining parameters and options59               |
| Figure 20: EQQXDATP - Setting date and time format 59                 |
| Figure 21: EQQXCOLP - Setting color and highlight attributes          |
| Figure 22: EQQXAOIP - Setting AD/OI consistency check                 |
| Figure 23: EQQXJCLP - Setting JCL edit tool information               |
| Figure 24: EQQXPSTL - Setting the panel style 65                      |
|                                                                       |

| Figure 25: EOOCODED Colocting apprehiums                                                      |
|-----------------------------------------------------------------------------------------------|
| Figure 25: EQQSOPFP - Selecting operations67                                                  |
| Figure 26: EQQMOPRV - Choose View in the menu bar to change the panel view                    |
| Figure 27: EQQNALSL - Choose View in the menu bar to                                          |
| change the panel view69                                                                       |
| Figure 28: EQQXSRTL - Sorting a list                                                          |
| Figure 29: ISPOPT3B - PF key definitions and labels 72                                        |
| Figure 30: EQQXSUBP - Generating JCL for a batch job 73                                       |
| Figure 31: Example of virtual workstation matching a JES2 MAS82                               |
| Figure 32: Dependent operations with complex dependencies83                                   |
| Figure 33: Using a dummy operation to simplify complex dependencies84                         |
| Figure 34: EQQWMLSL - List of workstation descriptions85                                      |
| Figure 35: EQQWCGEP - Creating general information about a workstation                        |
| Figure 36: EQQWMDES - Modifying virtual workstation destination                               |
| Figure 37: EQQWMAVV - Availability of a workstation 86                                        |
| Figure 38: EQQWMTAL - All open time interval 86                                               |
| Figure 39: Computer workstation with server usage set to E or C, controlling job submission95 |
| Figure 40: EQQWMAVL - Availability of a workstation 97                                        |
| Figure 41: EQQWMOTL - Open time intervals for one day 98                                      |
| Figure 42: EQQWMATL - All open time intervals 99                                              |
| Figure 43: EQQWMACL - Modifying all workstations closed                                       |
| Figure 44: EQQWMREP - Resources for a workstation 101                                         |
| Figure 45: EQQODBSP - Maintaining databases113                                                |
| Figure 46: EQQQDTOP - Maintaining special resources 113                                       |
| Figure 47: FOOODI SL - List of special resources 113                                          |

| Figure 48: EQQQDCRP - Creating a special resource 114                                  | Figure 72: EQQAMOPL - Operations                                                          |
|----------------------------------------------------------------------------------------|-------------------------------------------------------------------------------------------|
| Figure 49: EQQQDWML - Modifying connected work stations                                | Figure 73: EQQAMSDP - Operation details 187                                               |
| for a special resource116                                                              | Figure 74: EQQAMPDL - Predecessors188                                                     |
| Figure 50: EQQQDIML - Modifying intervals for a special                                | Figure 75: EQQAMCCL - Conditions list188                                                  |
| resource117                                                                            | Figure 76: EQQAMCCP - Condition dependencies                                              |
| Figure 51: EQQQDWML - Modifying connected work stations                                | definitions189                                                                            |
| for a special resource                                                                 | Figure 77: Specifying the conditions details in the Conditions                            |
| Figure 52: EQQTCCAL - Creating a calendar130                                           | List panel191                                                                             |
| Figure 53: EQQTPERL - List of calendar periods 132                                     | Figure 78: Specifying the dependency resolution criteria for                              |
| Figure 54: EQQTCRPL - Creating a calendar period133                                    | a dependency in the Condition Dependencies Definitions                                    |
| Figure 55: A 5-day work-days-only cyclic period,                                       | panel                                                                                     |
| MYWEEK138                                                                              | Figure 79: The Dependency Resolution Criteria panel for conditional predecessor GETHRS192 |
| Figure 56: How IBM® Z Workload Scheduler counts offsets                                | ·                                                                                         |
| with work-days-only cyclic periods                                                     | Figure 80: EQQAMSRL - Special resources193                                                |
| Figure 57: Results when the work-days-only cyclic period origin is a free day139       | Figure 81: EQQAMWRP - Work station resources and servers                                  |
| Figure 58: The CREATING A RUN CYCLE GROUP panel 141                                    | Figure 82: EQQAMJBP - Job, WTO, and print options196                                      |
| Figure 59: The GENERATING JCL FOR A BATCH JOB panel to                                 | Figure 83: EQQAMFBP - Feedback options 203                                                |
| print a run cycle group149                                                             |                                                                                           |
| Figure 60: EQQASUBP- Maintaining application descriptions                              | Figure 84: EQQAMTMP - Time specifications                                                 |
| 160                                                                                    | Figure 85: EQQALSML - List of operator instructions 208                                   |
| Figure 61: EQQACGPP - Creating an application160                                       | Figure 86: EQQKCRTE - Creating an operator instruction 209                                |
| Figure 62: EQQAMRPL - Run cycles167                                                    | Figure 87: EQQAOIDP - Confirm the deletion of OI 209                                      |
| Figure 63: EQQRULEP - Modifying a rule169                                              | Figure 88: EQQAMRCL - Restart and cleanup of operation                                    |
| Figure 64: EQQRULSL - List of generated dates170                                       | details                                                                                   |
| Figure 65: EQQAMRNL - Run days172                                                      | Figure 89: EQQAMXDP - Operation extended info211                                          |
|                                                                                        | Figure 90: EQQAMAIP - Modifying automation info in the                                    |
| Figure 66: Run Cycle Groups Days panel173                                              | application                                                                               |
| Figure 67: The effect of the free-day rule                                             | Figure 91: EQQAMUFL - User fields                                                         |
| Figure 68: Negative run cycles175                                                      | Figure 92: EQQAMDPL - Application Predecessors 215                                        |
| Figure 69: Using in-effect dates to switch between run                                 | Figure 93: EQQAMPDL - Predecessors216                                                     |
| cycles                                                                                 | Figure 94: EQQAMOSL - Operations217                                                       |
| Figure 70: Work days and run dates for work day end time and IA time after midnight177 | Figure 95: EQQAMPDL - Predecessors218                                                     |
|                                                                                        | Figure 96: EQQAMMAT - DEPENDENCY RESOLUTION                                               |
| Figure 71: EQQAMREP - Every options178                                                 | CRITERIA219                                                                               |

| . 242<br>field<br>242<br>ation<br>. 245 |
|-----------------------------------------|
| 242<br>ation                            |
|                                         |
|                                         |
| 246                                     |
| 246                                     |
| 246                                     |
| . 247                                   |
| d the                                   |
| . 329                                   |
| 331                                     |
| . 333                                   |
| . 335                                   |
| plan<br>338                             |
| h job<br>. 339                          |
| .341                                    |
| . 342                                   |
| n, all                                  |
| 343                                     |
| . 345                                   |
| .346                                    |
| .346                                    |
| . 348                                   |
| . 349                                   |
| . 349                                   |
| 351                                     |
| 352                                     |
|                                         |
| 353                                     |
| .00P<br>.361                            |
| 362                                     |
|                                         |

| Figure 146: EQQSTOPP - Current plan and status inquiry 363  Figure 147: Updating the current plan during normal processing                                                                                                    | Figure 168: Step dependency status evaluation if Step100 ends with return code 8 and JOBA status is not ye completed  |
|----------------------------------------------------------------------------------------------------|----------------------------------------------------------------------------------------------------|
| Figure 148: EQQUTOPP - Service functions378                                                                                                    | Figure 169: Step dependency status evaluation if Step100 ends with return code 8 and JOBA ends successfully 490       |
| Figure 149: Configuring trackers, primary controller, and backup controller                                                                                                    | Figure 170: Step dependency status evaluation if Step100 ends with return code 8 and JOBA ends in error               |
| Figure 157: Example of data set Cleanup with Automatic Job Recovery450 Figure 158: Example of a condition dependency definition480                                                                                                    | Figure 175: Basic example of condition dependencies for recovery jobs                                                 |
| Figure 159: Example of conditioning operations481 Figure 160: Successors status evaluation if JOB1 ends with status C and return code 0481 Figure 161: Successors status evaluation if JOB1 ends with status C and return code 4 and JOB2 runs successfully482 | Figure 177: EQQMEP1L - Left side of the Error List panel 498 Figure 178: EQQSOPFP - Selecting operations              |
| Figure 162: Successors status evaluation if JOB1 ends with status C and return code 4 and JOB2 ends in error 482                                                                                                    | dependencies                                                                                                    |
| Figure 163: Successors status evaluation if JOB1 ends with status E and return code U2345                                                                                                    | Figure 182: Cross dependency logic                                                                                    |
| Figure 165: An example of how to fix an APPLICATION NCONSISTENT problem                                                                                                    | arrival is included in the production plan interval                                                                   |
| Figure 167: Step dependency status evaluation if Step100 ends with return code 4 and JOBA status is not yet                                                                                                    | Figure 186: The input arrival of the shadow job is included in the production plan but no instance to bind exists 514 |

| Figure 187: The instance to be bound exists but it is not yet                                                                                             | Figure 208: EQQJVDVL - JCL variable dependency value                                                                       |
|----------------------------------------------------------------------------------------------------|----------------------------------------------------------------------------------------------------|
| included in the production plan515                                                                                                    | list                                                                                                    |
| Figure 188: The preproduction plan interval still does not contain the input arrival of the shadow job                                                    | Figure 209: EQQJVDVL - JCL variable dependency on a substring                                                              |
| Figure 189: Instance to be bound if the shadow job input arrival is included in the CP interval516                                                        | Figure 210: Specifying the variable HLQ1563  Figure 211: Specifying a special value for Monday                             |
| Figure 190: Instance to be bound if the instance that most closely precedes the shadow job input arrival exist in the LTP but it was canceled from the CP | (ODAY=1)                                                                                                    |
| Figure 194: Distributed shadow job status transition chain after the bind was established                                                                 | JESplex                                                                                                    |
| Figure 197: EQQJMTCL - Modifying ETT tracking criteria536                                                                                                 | CHECKED loop condition                                                                                                    |
| Figure 198: EQQQDCRP - Creating a special resource541  Figure 199: EQQJMTCL - Modifying ETT tracking criteria                                             | Figure 221: EQQRTOPP - Communicating with workstations                                                                     |
| Figure 200: Updating EQQDSLST list                                                                                                    | Figure 223: EQQRSRLP - Specifying ready list criteria 622 Figure 224: EQQRLYLL - Ready list layouts                        |
| Figure 202: JCL with variables resolved                                                                                                    | Figure 225: EQQRLYCL -Creating a ready list layout624                                                                      |
| Figure 203: JCL variable handling546                                                                                                    | Figure 226: EQQRLRLM - Ready list                                                                                          |
| Figure 204: EQQJVMAP - Maintaining JCL Variable Tables                                                                                                    | Figure 227: EQQRJCLE - Editing JCL for an operation632  Figure 228: EQQRLVAL - List of JCL preparation variables to be set |
| Figure 205: EQQJVTML - List of JCL variable tables 557                                                                                                    | Figure 229: EQQRJCLE - Editing JCL for an operation634                                                                     |
| Figure 206: EQQJVVCL - Creating a JCL variable table558                                                                                                   | rigure 229. EQQRJOLE - Editing JOL 101 an operation634                                                                     |
| Figure 207: EQQJVVMP - Modifying a JCL variable558                                                                                                    |                                                                                                    |

| Figure 230: EQQSOPSP - Selecting application occurrence and operation information | Figure 250: EQQMMODP - Modifying an Operation in the Current Plan panel              |
|-----------------------------------------------------------------------------------|--------------------------------------------------------------------------------------|
| Figure 231: EQQSTOPP - Current plan and status inquiry 640                        | Figure 251: EQQMMDPL - Modifying dependencies in the                                 |
| Figure 232: EQQSAOSP - Selecting application occurrence                           | current plan661                                                                      |
| information641 Figure 233: EQQSMC1L - Browsing most critical                      | Figure 252: EQQMMADP - Creating a dependency in the current plan                     |
| occurrences                                                                       | Figure 253: EQQMMDLL - Defining dependencies in the                                  |
| Figure 234: EQQSOPSP - Selecting application occurrence                           | current plan662                                                                      |
| and operation information642                                                      | Figure 254: EQQMMCCL - Modifying conditional                                         |
| Figure 235: EQQSPG1L - All dependencies of an operation                           | dependencies in the CP663                                                            |
| (left part)643                                                                    | Figure 255: EQQMAAGL - Adding an occurrence group to the                             |
| Figure 236: EQQSWSSP - Browsing summary of activities at                          | CP                                                                                   |
| a workstation644                                                                  | Figure 256: EQQMAMOL - Modifying occurrences added to                                |
| Figure 237: EQQSGCPP - Browsing general current plan                              | the current plan                                                                     |
| nformation645                                                                     | Figure 257: EQQMOCLL - Modifying occurrences in the                                  |
| Figure 238: EQQSCJOB - Browsing critical jobs645                                  | current plan666                                                                      |
| Figure 239: EQQSCJ01 - Browsing active critical jobs (right part)                 | Figure 258: EQQMROCL - Rerunning an occurrence in the current plan                   |
| Figure 240: EQQSCPL1 - Browsing critical path (left                               | Figure 259: EQQRCLSE - Operation restart and cleanup 669                             |
| part)647                                                                          | Figure 260: EQQMOSTL - List dependency status                                        |
| Figure 241: Example of a job network with critical                                | change669                                                                            |
| operations648                                                                     | Figure 261: EQQMMXDP - Modifying extended info in the                                |
| Figure 242: EQQSCJOB - Browsing critical jobs648                                  | current plan675                                                                      |
| Figure 243: EQQSCP1L - Browsing critical hot list (left part)                     | Figure 262: EQQMOPRV - Operations in the Current Plan panel (compact view)676        |
| •                                                                                 | Figure 263: EQQMOPRV - Enter forward slash to select an                              |
| Figure 244: EQQSCJOB - Browsing active critical jobs (left part)                  | operation678                                                                         |
| Figure 245: EQQMTOPP - Modifying the current plan 654                             | Figure 264: EQQSRCLP - Table Row Commands panel678                                   |
|                                                                                   | Figure 265: EQQSOPSD - Operation in the Current Plan panel                           |
| Figure 246: EQQMADDP - Adding Applications to the Current Plan panel655           | (showing main information)679                                                        |
| Figure 247: EQQMAADL - Selecting applications to add to the                       | Figure 266: EQQSOPSD - Operation in the Current Plan panel (showing dependencies)679 |
| Figure 248: EQQMAOCP - Adding an application to the current                       | Figure 267: EQQSOPSD - Operation in the Current Plan panel                           |
| plan656                                                                           | (showing user fields)680                                                             |
| Figure 249: EQQMMOPL - Modifying Operations in the Current                        | Figure 268: List of administrative tasks available from the                          |
| Plan panel                                                                        | Action menu680                                                                       |

| Figure 269: List of operation actions available from the Operation menu                                         | Figure 286: EQQMWSRV - Modifying a virtual workstation destination status in the CP696                                    |
|----------------------------------------------------------------------------------------------------|----------------------------------------------------------------------------------------------------|
| Figure 270: List of operation actions available from the Occurrence menu                                        | Figure 287: EQQMWS2P - Modifying workstation status in the current plan696                                                |
| Figure 271: EQQSPP3L - Displaying the Mandatory Pending Interval column (basic style panels)                    | Figure 288: EQQMWS1L - Modifying open intervals of a virtual WS destination                                               |
| Figure 272: EQQSOPSD - Displaying the Mandatory Pending Interval column (advanced style panels)683              | Figure 289: EQQMEP1L- Handling operations ended in error (left part)                                                      |
| Figure 273: EQQMOPRL - Modifying operations in the current plan (left part)684                                  | Figure 290: EQQMERRP - Specifying ended in error list criteria                                                            |
| Figure 274: EQQMOPRR - Modifying operations in the current plan (right part)                                    | Figure 291: EQQELYLL - Selecting an error list layout 701  Figure 292: EQQELYCL - Creating an error list layout 701       |
| Figure 275: EQQMWSLL - Modifying work stations in the current plan                                              | Figure 293: EQQRCLSE - Operation restart and cleanup 703 Figure 294: EQQMERTP - Confirm restart704                        |
| tolerant workstation in the CP688  Figure 277: EQQMWSRP - Modifying a workstation in the                        | Figure 295: EQQMERSL - Step restart selection list705 Figure 296: EQQMCMDL - Modifying cleanup actions707                 |
| Figure 278: EQQMWSVP - Modifying work station status in                                                         | Figure 297: An example of RECOVER statements708  Figure 298: EQQQMSEP - Specifying resource monitor list  oritoria        |
| the current plan                                                                                                | criteria717  Figure 299: EQQQMLSL - Special resource monitor717  Figure 300: EQQQMIML - Special resource monitor - in use |
| Figure 280: Example of Browsing work station activity panel (EQQSWS1L) with System automation workstations 693  | list                                                                                                    |
| Figure 281: The Modifying work stations in the current plan panel (EQQMWSLL) with system automation workstation | queue720 Figure 302: EQQQMMOP - Modifying a special resource 721                                                          |
| Figure 282: The Modifying a work station in the current plan panel (EQQMWSRP) for a system automation           | Figure 303: EQQQDIML - Modifying intervals for a special resource                                                         |
| workstation                                                                                                    | Figure 304: EQQQDWML - Modifying connected workstations for a special resource                                            |
| current plan panel (EQQMWSVP) for a system automation workstation                                               | Figure 305: IBM Tivoli® Output Manager - Search for Archived Sysouts725                                                   |
| Figure 284: EQQMWS1P - Modifying workstation status in the current plan695                                      | Figure 306: IBM Tivoli® Output Manager - Archived Sysouts                                                                 |
| Figure 285: EQQMWDES - Modifying a virtual workstation                                                          | Figure 307: Choosing an archived sysout for viewing 726  Figure 308: Viewing the selected job log726                      |

| Figure 309: The ITOMINST keyword of the EQQTOMRU                                             | Figure 328: Calendars - General information862                          |
|----------------------------------------------------------------------------------------------|-------------------------------------------------------------------------|
| CLIST                                                                                        | Figure 329: Calendars - Description of specific dates 863               |
| Figure 310: IBM Tivoli® Output Manager - Defining an archive attribute729                    | Figure 330: Calendars - Status of days863                               |
| Figure 311: IBM Tivoli® Output Manager - Defining a selector                                 | Figure 331: Description of period characteristics - General information |
| rule and linking it to the archive attribute                                                 | Figure 332: Description of period characteristics 864                   |
| Figure 312: IBM Tivoli® Output Manager - Specifying processing options730                    | Figure 333: Workstation description report865                           |
| Figure 313: IBM Tivoli® Output Manager - Defining an archive                                 | Figure 334: All workstations closed report865                           |
| attribute731                                                                                 | Figure 335: Cross-references of job names and active                    |
| Figure 314: IBM Tivoli® Output Manager - Defining a selector                                 | applications866                                                         |
| rule732                                                                                      | Figure 336: Cross-references of applications and external               |
| Figure 315: IBM Tivoli® Output Manager - Defining a sub-                                     | dependencies867                                                         |
| selector rule732                                                                             | Figure 337: Application descriptions - Common data 868                  |
| Figure 316: IBM Tivoli® Output Manager - Specifying                                          | Figure 338: Application descriptions - Operation data869                |
| advanced options for the sub-selector733                                                     | Figure 339: Application descriptions - Internal operation               |
| Figure 317: IBM Tivoli® Output Manager - Defining an archive                                 | Logic870                                                                |
| attribute734                                                                                 | Figure 340: Application descriptions - Operations using                 |
| Figure 318: IBM Tivoli® Output Manager - Defining a selector rule                            | particular work stations                                                |
|                                                                                              | Figure 341: Application descriptions - Cross-reference 872              |
| Figure 319: IBM Tivoli® Output Manager - Specifying advanced options for the sub-selector    | Figure 342: JCL variable table report873                                |
| Figure 320: IBM Tivoli® Output Manager - Adding a sub-                                       | Figure 343: Mass update report - Application descriptions               |
| selector736                                                                                  | Figure 344: Mass update report - Cleanup type updated 875               |
| Figure 321: IBM Tivoli® Output Manager - Defining a sub-                                     | Figure 345: Operator instructions report                                |
| selector rule to enable sysouts to be sent also to data                                      | Figure 346: Long-term plan report - General information                 |
| store                                                                                        | heading page877                                                         |
| Figure 322: IBM Tivoli® Output Manager - Specifying advanced options for the sub-selector737 | Figure 347: Long-term plan report for applications, sorted by           |
| ·                                                                                            | run date878                                                             |
| Figure 323: EQQAMJBP - Job, WTO, and print options 739                                       | Figure 348: Long-term plan report for applications, sorted by           |
| Figure 324: EQQSOPDP - Browsing detailed operation information740                            | owner879                                                                |
|                                                                                              | Figure 349: Long-term plan report - Total duration per                  |
| Figure 325: IBM® Tivoli® Monitoring architecture 745                                         | workstation                                                             |
| Figure 326: EQQAMJBP - Job, WTO, and print options 756                                       | Figure 350: Long-term plan report - Grand total workload for            |
| Figure 327: EQQSOPDP - Browsing detailed operation information                               | period881                                                               |
| /3/                                                                                          | Figure 351: Daily planning reports - General information 882            |

| Figure 352: Daily planning reports - Daily operating plan884                       |
|------------------------------------------------------------------------------------|
| Figure 353: Daily planning reports - Plan for workstation 886                      |
| Figure 354: Daily planning reports - Workstation usage (parallel operations)       |
| Figure 355: Daily planning reports - Workstation usage (resource 1)                |
| Figure 356: Daily planning reports - Planned resource usage                        |
| Figure 357: Daily planning reports - Summary of completed applications891          |
| Figure 358: Daily planning reports - Completed applications892                     |
| Figure 359: Daily planning reports - Error statistics on completed applications893 |
| Figure 360: Daily planning reports - Operations in error 894                       |
| Figure 361: Daily planning reports - Missed feedback report                        |
| Figure 362: Daily planning reports - Actual resource usage895                      |

# List of Tables

| Table 1: Grouping of payroll applications                                                                                               |
|----------------------------------------------------------------------------------------------------|
| Table 2: Creating workstations for paymore 42                                                                                           |
| Table 3: Primary commands for the panels 66                                                                                             |
| Table 4: Settings for fault-tolerant workstations89                                                                                     |
| Table 5: Settings for IBM Z Workload Scheduler Agent workstations                                                                       |
| Table 6: Settings for dynamic workstations91                                                                                            |
| Table 7: Settings for remote engine workstations 94                                                                                     |
| Table 8: How resource quantity and availability can be changed111                                                                       |
| Table 9: Where values are taken from for each interval 118                                                                              |
| Table 10: An example of how the days of a run cycle group are generated148                                                              |
| Table 11: Application Description definitions that require attention when run cycle groups are included (either in rules or as periods) |
| Table 12: Differences between applications and group definitions                                                                        |
| Table 13: How to use the RUN and OPER commands and the GROUP DEFINITION field                                                           |
| Table 14: Examples of rules165                                                                                                    |
| Table 15: Effect of the input arrival time and the free-day rule                                                                        |
| Table 16: Period definitions required for offset examples                                                                               |
| Table 17: Examples of smoothing factors204                                                                                              |
| Table 18: Examples of limits for feedback204                                                                                            |
| Table 19: Comparison of batch loader (BL) and mass update (MU)243                                                                       |
| Table 20: Deciding whether to update the active subsystem253                                                                            |
|                                                                                                    |

| Table 22: Cleanup actions for data set dispositions in a job  |
|---------------------------------------------------------------|
| Table 23: Symbols that mark the end of variables547           |
| Table 24: Occurrence-related supplied JCL variables 552       |
| Table 25: Operation-related supplied variables 553            |
| Table 26: Date-related supplied variables554                  |
| Table 27: Dynamic-format date-related supplied variables      |
| Table 28: Specifying the SETUP option                         |
| Table 29: Date formats allowed in the SETVAR directive571     |
| Table 30: Day-in-year formats allowed in the SETVAR directive |
| Table 31: Month formats allowed in the SETVAR directive       |
| Table 32: Time formats allowed in the SETVAR directive 571    |
| Table 33: Dynamic-format substitution results 576             |
| Table 34: Advantages and disadvantages of assistance policies |
| Table 35: JESPLEX parameters for the trackers 607             |
| Table 36: The MAS resources and their associated JESplex      |
| Table 37: The MAS resources and their associated JESplex      |
| Table 38: Variables625                                        |
| Table 39: Variables and descriptions625                       |
| Table 40: Using the MODIFYING CURRENT PLAN panel 650          |
| Table 41: Codes for the ability to restart a step705          |
| Table 42: How attributes are preserved across intervals715    |
| Table 43: Positional variables for operation events 753       |
| Table 44: Positional variables for job stream events 754      |
| Table 45: Positional variables for alert events               |
| Table 46: Positional variables for critical events754         |

| Table 47: Supported report output formats76                                   | 60 |
|-------------------------------------------------------------------------------|----|
| Table 48: Summary of historical reports76                                     | 61 |
| Table 49: Report types76                                                      | 64 |
| Table 50: Variables allowed in the EQQEMAIL members78                         | 82 |
| Table 51: Identifiers for workstation types in the W                          |    |
| Table 52: Batch programs82                                                    | 21 |
| Table 53: Keyword and owner combinations91                                    | 15 |
| Table 54: Fields available for display in ready and errollists92              |    |
| Table 55: Valid number of occurrences for a language                          | _  |
| Table 56: SMF events93                                                        | 32 |
| Table 57: Parameters of ReadCompleted ar  ModificationCompleted event types93 |    |
| Table 58: Parameters of SpecialResourceEvent actions type93                   |    |
| Table 59: Variables allowed in the EOOAJCLE panel 94                          | 44 |

# About this publication

IBM Z Workload Scheduler Managing the Workload was created by combining what used to be two separate publications:

· Planning and Scheduling the Workload

Describes organizing when your workload runs, and the dependencies between parts of the workload. The terms *planning* and *scheduling* are used interchangeably and describe these activities.

· Controlling and Monitoring the Workload

Describes managing the workload when it becomes part of a plan and is run with real dates and times.

The term *scheduler*, when used in this publication, refers to IBM Z Workload Scheduler. The term DB2®, when used in this publication, also includes references to DATABASE 2 and DB2 Universal Database™.

### What is new in this release

For information about the new and changed functions in this release, see Tivoli® Workload Automation: Overview.

# Who should read this publication

This publication is intended for those involved in planning, scheduling, monitoring, or managing the work in the production department of a computer installation. You do not need to know any programming languages to use this publication. However, you must know the work that you will automate using IBM® Z Workload Scheduler, how that work is broken down into jobs and what the dependencies between them are.

To make the most of IBM® Z Workload Scheduler, work together with the system programmer who installs and customizes IBM® Z Workload Scheduler. Work closely with the job preparation and operations staff that control the work with IBM® Z Workload Scheduler; their tasks will change considerably when IBM® Z Workload Scheduler controls your work, so consider their new tasks, which are described in *Managing the Workload*.

# Accessibility

Accessibility features help users with a physical disability, such as restricted mobility or limited vision, to use software products successfully.

With this product, you can use assistive technologies to hear and navigate the interface. You can also use the keyboard instead of the mouse to operate all features of the graphical user interface.

For full information, see the Accessibility Appendix in the IBM Workload Scheduler User's Guide and Reference.

## Technical training

Cloud & Smarter Infrastructure provides technical training.

For Cloud & Smarter Infrastructure technical training information, see: http://www.ibm.com/software/tivoli/education

## Support information

IBM provides several ways for you to obtain support when you encounter a problem.

If you have a problem with your IBM software, you want to resolve it quickly. IBM provides the following ways for you to obtain the support you need:

- Searching knowledge bases: You can search across a large collection of known problems and workarounds, Technotes, and other information.
- Obtaining fixes: You can locate the latest fixes that are already available for your product.
- Contacting IBM Software Support: If you still cannot solve your problem, and you need to work with someone from IBM, you can use a variety of ways to contact IBM Software Support.

For more information about these three ways of resolving problems, see the appendix about support information in *IBM Workload Scheduler: Troubleshooting Guide.* 

## Conventions used in this publication

Conventions used in this publication.

The publication uses several typeface conventions for special terms and actions. Technical changes to the text are indicated by a vertical line to the left of the change. These conventions have the following meanings:

| Information type                                                | Style convention    | Example       |
|-----------------------------------------------------------------|---------------------|---------------|
| Commands                                                        | All capital letters | CREATE        |
| References in the text to fields on panels                      | All capital letters | QUANTITY      |
| File and directory names, input you should type in panel fields | Monospace           | MYAPPLICATION |
| First time new term introduced, publication titles              | Italics             | Application   |

# How to read syntax diagrams

Syntax diagrams help to show syntax in a graphical way.

Throughout this publication, syntax is described in diagrams like the one shown here, which describes the SRSTAT TSO command:

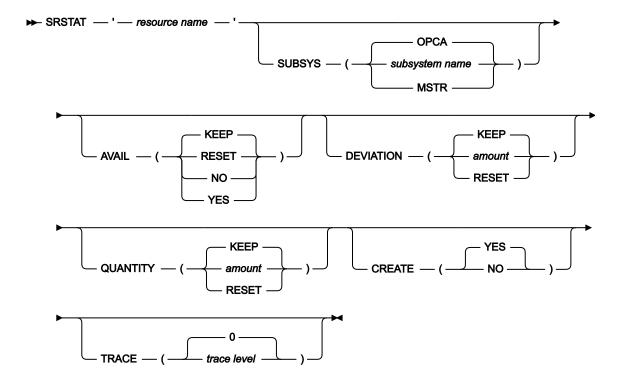

The symbols have these meanings:

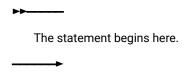

The statement is continued on the next line.

The statement is continued from a previous line.

The statement ends here.

Read the syntax diagrams from left to right and from top to bottom, following the path of the line.

These are the conventions used in the diagrams:

• Required items appear on the horizontal line (main path):

• Optional items appear below the main path:

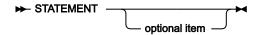

• An arrow returning to the left above the item indicates an item that you can repeat. If a separator is required between items, it is shown on the repeat arrow.

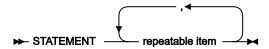

- If you can choose from two or more items, they appear vertically in a stack.
  - If you must choose one of the items, one item of the stack appears on the main path:

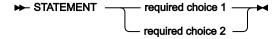

• If choosing one of the items is optional, the entire stack appears below the main path:

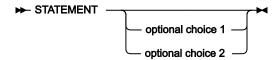

 $\circ$  A repeat arrow above a stack indicates that you can make more than one choice from the stacked items:

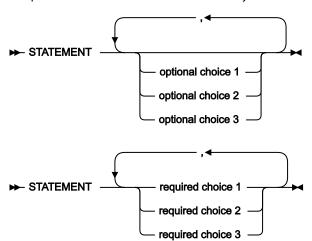

• Parameters that are above the main line are default parameters:

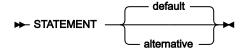

- Keywords appear in uppercase (for example, STATEMENT).
- Parentheses and commas must be entered as part of the command syntax, as shown.

• For complex commands, the item attributes might not fit on one horizontal line. If that line cannot be split, the attributes appear at the bottom of the syntax diagram:

Frequired choice 1 — required choice 1 — optional choice 1 — ( — alternative — ) — optional choice 2 — required choice 2 — required choice 3

# Part I. Planning and scheduling

Learn how to organize your workload while it runs, and the dependencies among its parts.

## Chapter 1. What is the scheduler?

This chapter gives a description of IBM Z Workload Scheduler and introduces its terminology. Read this chapter if you are new to IBM® Z Workload Scheduler.

One system in your complex is designated as the controlling system: it runs the *controller*. From this system, you can automatically plan, control, and monitor your entire production workload. All the systems in your complex must run the *tracker*. The tracker acts as the communication link between the system that it runs on and the controller.

### How the scheduler works

If you do not have an automated planning system such as IBM® Z Workload Scheduler, you submit jobs on request, or according to run sheets. If they fail, you correct the error and resubmit them, perhaps after running recovery jobs. The jobs depend on many conditions, such as:

- Hardware, such as media drives.
- Online systems, such as Customer Information Control System (CICS®). Often a system must be shut down before a batch job can run.
- Operating system resources, such as job entry subsystem (JES) initiators, that you need to run a job of the correct class.
- Other jobs. You cannot run the job to print pay slips until the payroll tax deduction program has completed successfully.
- Job parameters that you must change each run.
- The time of day.
- The day of the week or year. Some jobs must be run on Friday. There are sometimes complex rules that specify what you do when the normal day is a holiday.

When you run jobs and started tasks under IBM® Z Workload Scheduler, these dependencies are defined in IBM® Z Workload Scheduler databases by someone in your enterprise who is IBM® Z Workload Scheduler administrator. The administrator defines your workload to IBM® Z Workload Scheduler like this:

- 1. Creates one or more calendars with the holidays that you take.
- 2. Defines applications, which are sets of jobs and other steps such as job preparation and print processing. Applications can themselves be grouped into application groups.
- 3. Creates a long-term plan (LTP). This lists all occurrences of the applications that will run in a long period of typically a few months and the dependencies among them.
- 4. Creates a current plan (CP). This is a detailed plan, typically for one day, that lists the applications that will run and the operations in each application. An operation can be a computer job, but it can also be any other operation that you want to control with IBM® Z Workload Scheduler, such as printing and job preparation.

You work mostly with the current plan. It is created by a batch job, usually at a fixed time each day. The current plan is really a data set of IBM® Z Workload Scheduler, which is continually updated by events on the processors, but you can have a printed plan, which is a report that is produced when the current plan is created.

Strictly speaking, the current plan is created only once and the daily planning process is called *extending* the plan. Extension is a better term than creation, because the old current plan is also part of the new current plan. Look at the long-term plan in Figure 1: A rolling long-term plan on page 31.

Figure 1. A rolling long-term plan

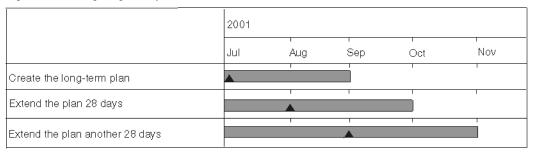

The current plan should always stretch for some hours or days into the future. Extend the current plan at regular intervals, using the EXTEND option of the DAILY PLANNING menu. You can extend the current plan to a fixed date and time, or you can extend it by a period of hours and minutes.

Figure 2: Extending the current plan on page 32 shows a 48-hour current plan. The initial current plan lasts 48 hours: every morning, the current plan is extended by a further 24 hours.

Figure 2. Extending the current plan

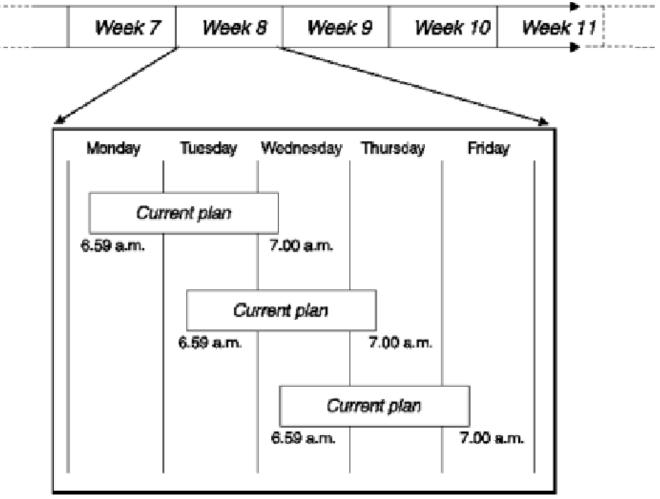

Input is taken from both the long-term plan and from the present current plan. The planning performed on Tuesday for the day's work considers the actual situation (both completed and outstanding work) as reflected in the current plan.

The extended current plan always keeps uncompleted application occurrences, but the current plan will usually be about 48 hours long, extended by 24 hours every 24 hours.

## How does the Scheduler keep track of jobs?

The scheduler submits jobs to the operating system. The code supplied by the scheduler in the operating system (in the case of a z/OS® tracker, this code is in JES and System Management Facilities [SMF] exits) tells IBM Z Workload Scheduler when the jobs have finished and also *how* they have finished (IBM Z Workload Scheduler looks at abend and return codes and can also look for certain error messages in the job log that do not always give rise to nonzero return codes).

The scheduler calculates the latest time that a job can be started before it is in danger of missing its deadline. The scheduler continually adjusts its estimate of how long a job takes, taking the actual run times into account.

When a job or other operation is running late, IBM Z Workload Scheduler can issue alerts. An alert can be a message to the operator console, but it can also trigger other events.

### Can you define a dependency for the job?

When managing the workload in the plan, you can control job processing using dependencies. Dependencies can be of the following types:

#### Normal

It is a relationship between two jobs or between a job and an application stating that one job or application, named *successor*, can run only when the other job or application, named *predecessor*, is completed. Normal dependencies can be *internal* or *external*:

#### Internal dependency

The relationship links jobs belonging to the same application.

#### **External dependency**

The relationship links:

- · Jobs belonging to different applications
- · A job to an application
- · An application to a job

For detailed information, see Specifying dependencies on page 215.

#### Conditional

It is a relationship between one job, named *conditional successor*, and one or more jobs or job steps, named *conditional predecessors*, stating that the conditional successor can run only when a specific combination of conditional predecessors status and return code values occurs.

For detailed information, see Conditioning the processing of operations on page 475.

#### **Cross**

It is a dependency of a local job from another job running in a different scheduling environment. It indicates that a local job cannot start until the remote job is completed. Cross dependencies helps you to integrate the workload running on different engines. They can be both IBM Z Workload Scheduler engines (controller) and IBM Workload Scheduler engines (master domain manager).

For detailed information, see Defining and managing cross dependencies on page 504.

### How does the scheduler help with job preparation?

The scheduler helps in two ways:

- Runtime variables can often be automatically substituted, even if they vary from run to run. Many such variables are related to the date, and IBM Z Workload Scheduler can build a string in the format required by a program.
- When jobs need manual job preparation, the administrator specifies a job setup operation as a predecessor for the job operation. The scheduler does not submit the job until you have finished preparing the job statements.

Do not edit and submit the job outside IBM Z Workload Scheduler. Instead, use the READY LIST panel to edit the job: IBM Z Workload Scheduler submits the job for you when you have prepared the job (and when other dependencies have been met).

### How can the scheduler help you recover jobs?

The scheduler supports automatic recovery by having its own job statements that take effect when a job fails: these job statements look like comments to z/OS® and JES.

For jobs tracked on a z/OS® system, IBM Z Workload Scheduler also notices when the catalog has been updated by a job and is able to undo the catalog updates (step by step, if required) to the point before the job ran, for all data sets allocated with job control language (JCL) DD statements. This facility is called restart and cleanup. For example, when a job creates a data set, a rerun often fails because the data set already exists. With cleanup active for the job, IBM Z Workload Scheduler uncatalogs and deletes the data set before resubmitting the job.

### Can the scheduler help with online systems?

An online system, such as a CICS® system, is a job or started task, so it can be started like any other operation defined to IBM® Z Workload Scheduler.

Many batch applications cannot start until the online system shuts down. One advantage of defining an online system to IBM® Z Workload Scheduler is that a batch application can be made dependent on the online system and IBM® Z Workload Scheduler can start the batch application automatically (assuming other dependencies are met) when the online system ends.

The scheduler administrator can specify that IBM® Z Workload Scheduler issues a message when an operation deadline passes before the operation is complete. This is called a *DEADLINE WTO*. If a DEADLINE WTO is specified for the operation representing an online system on a z/OS® system, IBM® Z Workload Scheduler sends a write-to-operator (WTO) message to the operator console when the online system must shut down. This message can trigger events in NetView®, such as the broadcasting of a "Closing in 5 minutes" message to online users and the initiation of the shutdown transaction 5 minutes later.

## Can you run jobs outside the scheduler?

Jobs fall into four categories:

1. Jobs that are in the current plan and are submitted by IBM® Z Workload Scheduler.

These are scheduled jobs, or jobs that you have added to the current plan using the MODIFY CURRENT PLAN (MCP) panel.

2. Jobs that are in the current plan, but are not submitted by IBM® Z Workload Scheduler.

These are usually jobs that are generated and submitted by some other subsystem, such as CICS®. The scheduler can track these jobs and take account of the resources that they use. It is also possible for other subsystems to submit held jobs and for IBM® Z Workload Scheduler to release them when all dependencies are met.

3. Jobs that are not submitted by IBM® Z Workload Scheduler, but trigger events in IBM® Z Workload Scheduler.

These jobs are specified with event-triggered tracking (ETT). Refer to Adding occurrences by event-triggered tracking on page 535 for more details.

4. Jobs that are completely ignored by IBM® Z Workload Scheduler controller.

One disadvantage of having jobs outside IBM® Z Workload Scheduler (categories 3 and 4) is that IBM® Z Workload Scheduler cannot take account of the resources that they use. The scheduler can schedule and control its jobs to avoid contention for resources (such as tapes, data sets, and JES initiators), but if other jobs use these resources, IBM® Z Workload Scheduler might submit its jobs when a resource is unavailable.

### Finding out about the scheduler

If you are new to IBM® Z Workload Scheduler, the number of pages in its library can be daunting, but you do not need to read it all. Start with this book, using the index and the table of contents to find help for the task that you have to do.

#### Do

- Read the reports that are produced when the current plan is extended.
- Use the panels, especially the panels mentioned in this book (READY LIST, QUERY CURRENT PLAN, and MODIFY CURRENT PLAN), to find out more about IBM® Z Workload Scheduler and your application and workstation definitions.
- Press PF1 for help in the panels when you need additional information.
- Suggest improvements to your administrator if jobs do not run smoothly or if you very often have to make changes through the panels.
- Tell the administrator about any tasks that you often do and you think could be automated by IBM® Z Workload Scheduler.
- Use Getting Started for a guick introduction to IBM® Z Workload Scheduler.

#### Do not

- Run IBM® Z Workload Scheduler-controlled jobs (or their associated job preparation tasks) outside IBM® Z Workload Scheduler, except where this is planned.
- Attempt to get work going by changing the status of jobs or by using the EXECUTE command. If a job is not being submitted, there must be a reason: use IBM® Z Workload Scheduler panels to find the reason and resolve the dependency. Changing the status of an operation and using the EXECUTE command are for exceptional occasions.

## Chapter 2. A user scenario

This scenario introduces you to IBM® Z Workload Scheduler by describing the steps that you would take to run a payroll system under the control of IBM® Z Workload Scheduler.

If you are the scheduling administrator, responsible for automating applications that are run manually, you must:

1. Design the automation of the work.

Your work is more than a collection of jobs: you have people who know how to edit JCL and when to run jobs, documentation that describes your jobs and procedures, and people on call who decide what action to take when jobs fail at night.

Successful design takes into account all procedures, including manual processes. IBM® Z Workload Scheduler can reduce manual work and can handle the exceptions as well as the routine.

- 2. Specify your data processing environment to IBM® Z Workload Scheduler.
- 3. Create your calendar and any necessary periods. Periods are special units of time such as semesters and tax years.
- 4. Specify the jobs and started tasks. In this step you must specify:
  - a. How jobs are grouped
  - b. When jobs will run, using the calendar and periods created earlier
  - c. Which jobs they depend on
  - d. Which resources they need, such as data sets, tape drives, and initiators
  - e. How the JCL is processed before each job is submitted
  - f. Which actions IBM® Z Workload Scheduler must take if any job fails.
- 5. Build the high-level schedule, which is called the long-term plan (LTP). The long-term plan typically lasts a few months, and is extended once a week.
- 6. Build the low-level schedule, which is called the current plan (CP). The CP typically lasts one day, and is extended a few hours before it expires.

When you finish this scenario, you should understand the main building blocks of IBM® Z Workload Scheduler and how they fit together.

You can work through the scenario using your IBM® Z Workload Scheduler system. By performing the steps in the scenario, you cannot corrupt any programs, though you might want to re-create your databases before you specify your own systems.

### Implementing a payroll system

To help you understand IBM® Z Workload Scheduler and plan the definition of your systems to IBM® Z Workload Scheduler, this book bases its examples on a fictional corporation, Paymore Incorporated, that has a system running z/OS®, and is converting its applications to run under the control of IBM® Z Workload Scheduler. It first converts the payroll system.

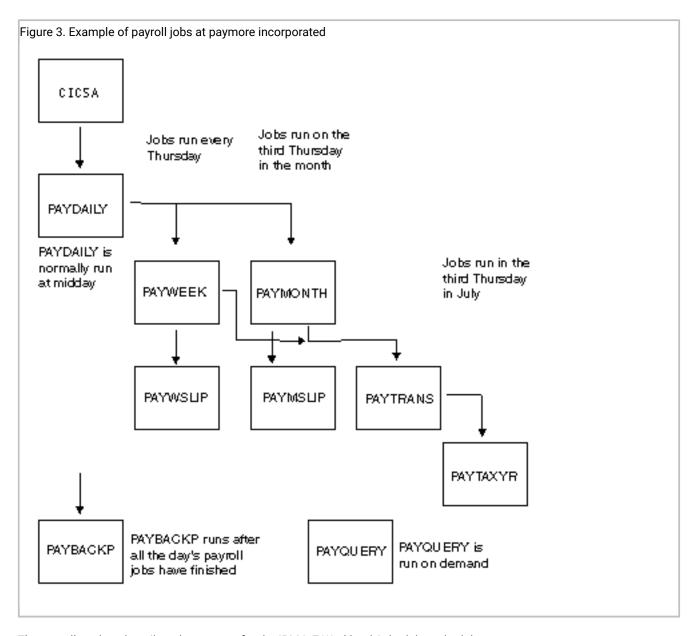

The payroll analyst describes the process for the IBM® Z Workload Scheduler scheduler:

- 1. CICSA runs 24 hours a day, but the payroll transactions are closed before PAYDAILY is started.
- 2. On each working day, payroll clerks enter information about hours worked, new employees, and so on, into a CICS® system, CICSA.
- 3. Payroll closes the CICSA payroll data set and asks the job preparation team to schedule the daily PAYDAILY job.
- 4. The weekly job is PAYWEEK, which runs every Thursday or on the closest work day before Thursday if Thursday is a holiday. The weekly job must run after the daily PAYDAILY job.

PAYWEEK calculates deductions, such as tax and insurance, and updates the bank-transfer data set. This is for people who choose to be paid by monthly bank transfer into their bank accounts. This job must run before the monthly bank-transfer job PAYTRANS, which runs on the third Thursday in the month.

- 5. When PAYWEEK completes successfully, the job PAYWSLIP runs to print pay slips. It includes these programs:
  - a. PAY14 writes pay slips to a data set, and creates a management report.
  - b. PAY15 prints the pay slips.
- 6. After the weekly payroll jobs:
  - a. Job Preparation decollates the pay slips.
  - b. Payroll checks the pay slips.
  - c. The cash office takes the pay slips and prepares pay packets. This depends on the delivery of cash by security van.
- 7. Monthly jobs, including PAYTRANS, have similar gross-to-net and print programs for monthly-paid employees. These jobs run on the third Thursday of each month, after the weekly payroll run. But if Thursday is a holiday, they run the day before.
- 8. After the payroll run for the day, the job preparation team runs the backup job PAYBACKP and reopens the CICSA data set
- 9. If updates fail, the PAYRECOV job is run before the update job is rerun.

This is a short description of the flow of jobs. When you design the automation of a system such as this, include manual work in the analysis, and the recovery procedure for each job. The operator might have recovery instructions for PAYDAILY like "Page the on-call payroll analyst." The reason for such instructions is that the recovery process is too complex to automate using standard JCL facilities. When you install IBM® Z Workload Scheduler, there is a good chance that you can automate recovery, so consider all procedures, even manual ones. One of the benefits of implementing IBM® Z Workload Scheduler is that analysts have to document procedures, and there is less risk that the vital person is on holiday, or left the corporation six months earlier, when something goes wrong.

# Designing the payroll applications

Table 1: Grouping of payroll applications on page 39 shows how the payroll jobs can be grouped to run under IBM® Z Workload Scheduler. Here are other problems to solve:

### How do you get PAYDAILY to run after the CICSA data set is closed?

Paymore runs CICS® 24 hours a day. It shuts down only for essential maintenance. So PAYDAILY cannot be made dependent on the CICSA started task. Instead, it must be triggered by the CICS® transaction that closes the payroll data set in CICSA. There are many ways to do this. Here are some examples:

- 1. Give PAYDAILY exclusive access to a special resource representing the payroll data set. Include code supplied by IBM® Z Workload Scheduler in your IEFU83 SMF exit to generate a special resource event when the data set is closed, allowing PAYDAILY to start. Refer to Customization and Tuning for information on data set triggering.
- 2. Give PAYDAILY exclusive access to a special resource as before. The CICS® transaction can call the EQQUSIN subroutine, which can generate a special resource event. Refer to *Customization and Tuning* for information on the EQQUSIN subroutine. This is the solution adopted in this example.
- 3. Trigger the CICS® transaction with a WTO operation, but use an automatic reporting WTO general workstation (see Specifying workstation reporting attributes on page 87) so that the WTO does not

complete automatically. The CICS® transaction sets the WTO operation to status  $\overline{c}$  (Complete) with the EQQUSIN subroutine. This solution is not used, because the special resource is needed for other reasons.

#### How do you automate the running of the CICS® transaction?

Use IBM® Z Workload Scheduler to schedule PAYDAILY at a fixed time each day. The first operation in the PAYDAILY application is a write-to-operator (WTO) operation. NetView® can intercept the operation and issue the CICS® transaction that closes the data set.

### How do you force the weekly and monthly jobs to run after the daily job?

Make PAYWEEK and PAYMONTH dependent on PAYDAILY.

### How do you make the backup run after all the payroll jobs?

Make PAYBACKP dependent on all the payroll jobs. On days where no weekly or monthly job is scheduled, that dependency does not take effect, so PAYBACKP will run after PAYDAILY.

### How do you automate the reopening of the CICSA data set?

Include a final WTO operation in PAYBACKP that triggers, via NetView®, a CICS® transaction that reopens the payroll data set in CICS®.

### How do you handle job recovery?

Consider the different error conditions that must be handled, such as:

- B37 abends arising from a lack of space.
- Invalid data; for example, hours-worked data for an employee who has left the company. There can be no automatic recovery for this error, but Paymore avoids the most common errors by validating each transaction against the database when the payroll clerks enter them into the CICS® system.

You can include operator instructions for each operation in the IBM® Z Workload Scheduler OI database in the event that operators have to take manual action.

## How do you stop PAYQUERY running alongside a scheduled job?

PAYQUERY is run on request. In IBM® Z Workload Scheduler terms, this means that an occurrence of the PAYQUERY application is added to the schedule, or current plan, by an operator using the MODIFY CURRENT PLAN panel. To stop PAYQUERY accidentally running beside a payroll job, create a resource that represents the payroll database. All payroll jobs that update the database are given exclusive control of the resource. If the resource is unavailable, IBM® Z Workload Scheduler waits until the allocating operation has freed it.

Table 1. Grouping of payroll applications

| Groups | Applications | Operation names | Workstations | Operation numbers | Programs |
|--------|--------------|-----------------|--------------|-------------------|----------|
|        | CICSA        | CICSA           | STC1         | 010               |          |

Table 1. Grouping of payroll applications (continued)

| Groups | Applications | Operation names                     | Workstations           | Operation numbers  | Programs                                            |
|--------|--------------|-------------------------------------|------------------------|--------------------|-----------------------------------------------------|
|        | PAYDAILY     | PAYDAILY<br>PAYDAILY<br>PAYDAILY    | WTO1 SETP CPU1         | 005 010 020        | PAY04 PAY06                                         |
| GPAYW  | PAYW         | PAYWEEK PAYWSLIP PAYWSLIP PAYWSLIP  | CPU1 CPU1 PRT1<br>PAY1 | 020 030 090<br>095 | PAY07 PAY10<br>PAY16 PAY14<br>PAY15                 |
| GPAYM  | PAYM1 PAYM2  | PAYMONTH PAYMSLIP PAYMSLIP PAYTRANS | CPU1 CPU1 PRT1<br>CPU1 | 040 050 099<br>040 | PAYM07 PAYM10<br>PAYM16 PAYM14<br>PAYM15<br>PAYGIRO |
|        | PAYTAXYR     | PAYTAXYR                            | CPU1                   | 015                | PAYY10                                              |
|        | PAYQUERY     | PAYQUERY                            | CPU1                   | 050                | PAYQ1                                               |
|        | PAYBACKP     | PAYBACKP<br>PAYBACKP                | CPU1 WTO1              | 015 030            | IDCAMS                                              |
|        | PAYRECOV     | PAYRECOV                            | CPU1                   | 015                | IDCAMS                                              |

# Creating workstations

Specify your environment to IBM® Z Workload Scheduler in terms of workstations and resources. A workstation is not necessarily hardware. It is a stage in the processing that is controlled by IBM® Z Workload Scheduler. The processor complex that runs your controller is a computer workstation, and you will probably create two workstations for it, because there must be separate workstations for jobs and for started tasks.

The job preparation team submits jobs, often adding runtime parameters on request. Often a runtime parameter is just the day's date. The program cannot simply get the date from the time-of-day clock because sometimes the date must be when the group of jobs starts, which must not change, even if the jobs continue to run past midnight. At other times, the date appears on the pay slips, and must be Friday's date, regardless of the date when the jobs run. In these cases, IBM® Z Workload Scheduler is usually able to automatically substitute the correct date in the jobs. Where manual intervention is unavoidable, IBM® Z Workload Scheduler can control when the job is available for variable substitution and submission. IBM® Z Workload Scheduler can also keep track of what stage the job is at. You specify manual job preparation work as a workstation.

Another type of workstation is a printer workstation. IBM® Z Workload Scheduler is notified when a print output group has finished printing. This way IBM® Z Workload Scheduler can keep track of the status of important print operations and the

time they take. You do not have to specify a print operation for every job that prints something. Only specify a print operation when you want to track it.

If there is a manual process that you want to track, specify it as a general workstation. Such workstations do not, of course, have JES and SMF exits to tell IBM® Z Workload Scheduler what is going on, but you can have a terminal where the operator changes the IBM® Z Workload Scheduler status of an operation through the ISPF panel. If the status of an operation can be detected by VTAM®, NetView®, or by one of your own programs, you can get the program to inform IBM® Z Workload Scheduler of the new status, and IBM® Z Workload Scheduler then starts the dependent operations.

Returning to Paymore, how many workstations do you create, and how do you create them? You need a:

- · Computer workstation for jobs
- Computer workstation for started tasks, if CICSA is a started task and you want it to run under IBM® Z Workload Scheduler
- · General workstation for job preparation
- · Printer workstation
- General workstation for the payroll office, if you need to keep track of manual operations there, such as the collation
  of pay slips and preparation of pay packets

See Creating workstations on page 74 for a full description of workstations. This section shows how you might create them for Paymore.

Select option 2 from the MAINTAINING WORKSTATION DESCRIPTIONS menu, (or option 1.1.2 from the main menu) to list workstations. The command CREATE displays the panel shown in Figure 4: EQQWCGEP - Creating general information about a workstation on page 41.

Figure 4. EQQWCGEP - Creating general information about a workstation

```
EQQWCGEP ---- CREATING GENERAL INFORMATION ABOUT A WORK STATION -------
 Command ===>
 Enter the command R for resources or A for availability or O for end-to-end
 options or D for Destinations above, or enter data below:
 WORK STATION NAME ===> CPU1
                     ===> Local system processing
 DESCRIPTION
 WORK STATION TYPE
                     ===> C
                                        General, C
                                                     Computer, P Printer
                                     G
                                        Remote Éngine
                                     R
 REPORTING ATTR
                                        Automatic, S Manual start and completion
                     ===> A
                     C Completion only, N Non reporting

===> SYSPRINT The ddname of daily plan printout data set
 PRINTOUT ROUTING
 SERVER USAGE
                     ===> B
                                     Parallel server usage, C, P, B or N
 DESTINATION
                                     Name of destination
                    ===>
 Options: allowed Y or N
                                     JOB SETUP
  SPLITTABLE
                     ===> N
                                                            ===> N
  STARTED TASK, STC
                     ===> N
                                     WTO
                                                            ===> N
                                     FAULT-TOLERANT AGENT ===> N
  AUTOMATION
                     ===> N
                                     Z-CENTRIC AGENT
                     ===> N
                                                            ===> N
  WAIT
  VIRTUAL
                     ===> N
                                     DYNAMIC
                                                            ===> N
REMOTE ENGINE TYPE
                     ===>
                                     z z/OS or D Distributed
Defaults:
  TRANSPORT TIME
                     ===> 00.00
                                     Time from previous workstation
  DURATION
                     ===> 00.05.00 Duration for a normal operation HH.MM.SS
```

Figure 4: EQQWCGEP - Creating general information about a workstation on page 41 is one of several ISPF panels that you need to create a workstation. Use the A command to specify when the workstation is available.

Use the R command to specify workstation fixed resources, called R1 and R2. Although these fixed resources are less useful, because you can do more with special resources (see Creating special resources on page 103). So the Paymore application does not use any workstation fixed resources.

Table 1: Grouping of payroll applications on page 39 shows values that you might specify for the workstations. If you have a general workstation to track manual operations in the payroll office, PAY1, create it like the job setup workstation SETP, but with JOB SETUP = N.

# Controlling general workstations

You control general workstations such as SETP and PAY1 using the READY LIST panel, which you access using option 4 (WORK STATIONS) from the main menu.

Using the READY LIST panel, the job preparation team can see what operations are waiting for setup, initiate setup by setting next status, and complete the setup operation when they finish editing the JCL. The process is similar for other manual operations.

A general workstation is not a location or a device, but rather a logical stage in processing that you normally control with an ISPF session (although you could use a command or program interface to set the status of general workstations).

# Using servers

For each workstation, you specify *parallel servers* on the availability panels. The number of parallel servers defined on a computer workstation represents the maximum number of operations that can be started at the same time. If CPU1 has 15 servers, IBM® Z Workload Scheduler counts how many are being used, and starts as many operations as the number of unused servers at that moment allows. On computer workstations defined with server usage C or B, the number of parallel servers defined must be at least 1 or no operations will be started. The maximum number of parallel servers that can be defined for a workstation is 65535.

For other types of workstation, you normally specify usage P (planning only) for parallel servers, because you do not want IBM® Z Workload Scheduler to refuse to start a setup operation, for example, if an operator requests it. If an operator wants to set up a job, the server (operator) must be available! IBM® Z Workload Scheduler still uses the count of servers on setup workstations, but only for planning, when it works out in advance whether there could be a backlog of setup operations.

If you do not need to use servers, specify N (neither) for the server usage.

Table 2. Creating workstations for paymore

| Field name                                                                                           | Job setup<br>workstation | Computer workstation | Printer workstation | WTO workstation |
|----------------------------------------------------------------------------------------------------|--------------------------|----------------------|---------------------|-----------------|
| These fields are in the CREATING GENERAL INFORMATION ABOUT A WORKSTATION panel (Figure 4: EQQWCGEP - |                          |                      |                     |                 |
| Creating general information about a workstation on page 41):                                        |                          |                      |                     |                 |
| WORK STATION NAME                                                                                    | SETP                     | CPU1                 | PRT1                | WTO1            |

Table 2. Creating workstations for paymore (continued)

| Field name                                    | Job setup<br>workstation                                         | Computer workstation                                             | Printer workstation                                              | WTO workstation                                         |
|-----------------------------------------------|------------------------------------------------------------------|------------------------------------------------------------------|------------------------------------------------------------------|---------------------------------------------------------|
| DESCRIPTION                                   | Used to prepare<br>JCL                                           | Main JES processor                                               | Printer pool                                                     | Messages for<br>NetView®                                |
| WORK STATION TYPE                             | g (general)                                                      | c (computer)                                                     | P (printer)                                                      | g (general)                                             |
| REPORTING ATTR                                | s (manual start and completion)                                  | A (automatic)                                                    | A (automatic)                                                    | c (completion only)                                     |
| FT WORK STATION                               | N (no)                                                           | м (no)                                                           | м (no)                                                           | м (no)                                                  |
| PRINTOUT ROUTING                              | SYSPRINT                                                         | SYSPRINT                                                         | SYSPRINT                                                         | SYSPRINT                                                |
| SERVER USAGE                                  |                                                                  | в (both planning and control)                                    |                                                                  | ท (neither)                                             |
| SPLITTABLE                                    | y (yes)                                                          | м (no)                                                           | y (yes)                                                          | м (no)                                                  |
| JOB SETUP                                     | y (yes)                                                          | м (no)                                                           | м (no)                                                           | м (no)                                                  |
| STARTED TASK, STC                             | м (no)                                                           | м (no)                                                           | м (no)                                                           | N (no)                                                  |
| WTO                                           | и (no)                                                           | м (no)                                                           | м (no)                                                           | y (yes)                                                 |
| WAIT                                          | м (no)                                                           | м (no)                                                           | м (no)                                                           | м (no)                                                  |
| DESTINATION                                   | Blank (IBM® Z<br>Workload Scheduler<br>controlling<br>processor) | Blank (IBM® Z<br>Workload Scheduler<br>controlling<br>processor) | Blank (IBM® Z<br>Workload Scheduler<br>controlling<br>processor) | Blank (IBM® Z Workload Scheduler controlling processor) |
| TRANSPORT TIME                                | 00.00 <b>(0 minutes)</b>                                         | 00.00 <b>(0 minutes)</b>                                         | 00.00 <b>(0 minutes)</b>                                         | 00.00 <b>(0 minutes)</b>                                |
| DURATION                                      | 00.05.00 (5<br>minutes)                                          | 00.05.00 (5<br>minutes)                                          | 00.30.00 (30<br>minutes)                                         | 00.01.00 (1 minute)                                     |
| These fields are in the AVAILABILIT page 97): | Y OF A WORK STATIO                                               | N panel (Figure 40: E0                                           | QQWMAVL - Availabilii                                            | ty of a workstation on                                  |
| Days with STANDARD availability               | M-F                                                              | All                                                              | All                                                              | All                                                     |
| Days with other availability                  | Saturday                                                         | _                                                                | _                                                                | _                                                       |
| Closed days                                   | Sunday                                                           | _                                                                | _                                                                | _                                                       |
| These fields are in the ALL OPEN TI           | ME INTERVALS panel                                               | (Figure 42: EQQWMA                                               | TL - All open time inte                                          | rvals on page 99 <b>)</b> :                             |
| Number of parallel servers                    | 5 (clerks)                                                       | 15 (initiators)                                                  | 2 (printers)                                                     | 99 (not used)                                           |

# Creating special resources

#### About this task

The payroll system has several jobs that update the payroll database, and these cannot run together. If you submit them together, z/OS® forces one job to wait because of the DISP=OLD disposition for the database (or similar mechanism for VSAM). Letting jobs compete and be locked out in this way ties up z/OS® resources, such as initiators, and can result in deadlock.

One way of forcing serialization is to make one job a predecessor of the other, but often it is unimportant which job runs first: the important thing is that they do not run together.

The best way of doing this is to create a *special resource*, which in this case is the database. See Creating special resources on page 103 for a full description of special resources. Create a resource to control the payroll database by following these steps:

- 1. Select option 6 from the MAINTAINING DATABASES menu (Figure 45: EQQODBSP Maintaining databases on page 113).
- Select option 3 (LIST) on the MAINTAINING SPECIAL RESOURCES menu (Figure 46: EQQQDTOP Maintaining special resources on page 113). You can select option 2 (CREATE) instead, but option 3 gives you a chance to see the resources already created.

When you select 3 (LIST), the SPECIFYING SPECIAL RESOURCE LIST CRITERIA panel is displayed, enabling you to filter the resources shown in the list. Enter an \* (asterisk) in the SPECIAL RESOURCE and SPECRES GROUP ID fields to list all resources.

3. On the LIST OF SPECIAL RESOURCES panel, enter the CREATE command. The CREATING A SPECIAL RESOURCE panel is shown (Figure 5: Specifying the payroll database as a resource on page 44):

Figure 5. Specifying the payroll database as a resource

```
EQQQDCRP ----- CREATING A SPECIAL RESOURCE ------
Option ===>
Select one of the following:
1 INTERVALS - Specify intervals
2 WS - Modify default connected work stations
SPECIAL RESOURCE ===> PAYROLL.DATABASE
                      ===> serializes access to the Paymore database____
TEXT
SPECRES GROUP ID
                    ===> SAMPLE_
                      ===> N
                                      DLF object Y or N
Hiperbatch
                                      Planning and control C , P , B or N
On error action F , FS , FX , K or blank
On complete action Y, N, R or blank
Max number of allocation before usage reset
USED FOR
                      ===> B
                      ===> K_
ON ERROR
ON COMPLETE
                      ===>
                      ===> 0
MAX USAGE LIMIT
MAX USAGE TYPE
                      ===> R
                                      Status change type Y, N or R
Defaults
  QUANTITY
                                      Number available 1-999999
                      ===> Y
  AVAILABLE
                                      Available Y or N
```

4. Type the values shown. Note especially these values:

#### SPECIAL RESOURCE

This name must be exactly the same in all the application descriptions that use the database.

#### **USED FOR**

Type B, because you want IBM® Z Workload Scheduler to take account of resource availability when creating plans (planning), and to check resource status before starting an operation (control).

### **ON ERROR**

Type  $\bar{k}$ , because the jobs are to keep the resource allocation even if they fail. This is so that there is no risk of another job taking the database before the operator (or automatic recovery) handles the error.

### **QUANTITY and AVAILABLE**

This is the default for all time intervals. For this resource, you do not need to specify intervals, so these values always apply, unless altered dynamically; for example, by the EQQUSIN subroutine or the SRSTAT TSO command.

5. Press PF3 (End) to save the resource definition.

For some resources, such as those representing tapes or communication lines, you would normally specify intervals, and, for each interval, the quantity, availability, and connected workstations.

For PAYROLL.DATABASE, the defaults are for all times, and the resource is accessible from all workstations.

# Creating the default calendar

### About this task

Paymore does not run its jobs at weekends or on national holidays. Specify the national holidays by creating the default calendar, which is a calendar with an ID of DEFAULT.

Create the default calendar like this:

- 1. Select option 1.2.2 from the main menu.
- 2. On the MODIFYING CALENDARS panel, enter the CREATE command. The CREATING A CALENDAR panel is shown, (Figure 6: Changing the default calendar on page 46).

Figure 6. Changing the default calendar

```
EQQTCCAL ----- ROW 1 TO 20 OF 35
Command ===>
                                                     Scroll ===> CSR
Enter/change data below and in the rows,
and/or enter any of the following row commands:
I(nn) - Insert, R(nn),RR(nn) - Repeat, D(nn),DD - Delete
                ===> DEFAULT_
CALENDAR TD
DESCRIPTION ===> default calendar____
WORK DAY END TIME ===> 06.00
Row Weekday or
                 Comments
                                           Status
cmd date YY/MM/DD
'' MONDAY_____
'' WEDNESDAY____
'' THURSDAY____
  FRIDAY
  SATURDĀY____
  SUNDAY_
  SUNDAY
03/12/25 Christmas Day
  03/03/28_____ Good Friday_____
```

3. Enter w for the status of the days of the week that are work days, and F for the weekends and holidays. When work would otherwise be planned on a free (F) day, IBM® Z Workload Scheduler plans the work according to the free-day rule on each application run cycle. See Selecting a free-day rule on page 173 for detailed information about the free-day rule.

The status specified for a particular date overrides the specification for the corresponding day of the week.

4. Specify the *workday end time*, which is the time that IBM® Z Workload Scheduler considers the day to end for planning purposes. Paymore's night shift, for example, goes home at 06.00, and work is run until 06.00 on holidays.

Remember to maintain your calendar once a year. Make full use of the calendar by using IBM® Z Workload Scheduler to schedule other things than batch jobs and started tasks. Why not use it to initiate events in NetView®?

## Preparing the payroll jobs

### About this task

Consider these problems:

- 1. The PAYWEEK job can process data from many departments. Each department produces its own transaction data set, which must be concatenated with the head office data set, which is always present.
- 2. The PAYWEEK job uses the date of the Friday of the week in which the job is run. The job is usually run on Thursday, but if Thursday is a holiday, the job runs on the previous work day.

Both problems can be solved using variable substitution. Follow these steps:

- 1. Use the JCL VARIABLE TABLE panel (1.9.2 from the main menu) to create a variable table called PAY.
- 2. Specify a variable DEPT, as shown in Figure 7: Creating a variable on page 47.

### Figure 7. Creating a variable

#### Code the JCL for PAYWEEK like the following example:

```
//PAYWEEK JOB ...
//*%OPC SCAN
                                                                       1
//*
          PAYMORE PAYROLL SAMPLE -- PAYWEEK
         THIS JOB RUNS PAY07, PAY10, AND PAY16
//*%OPC SETFORM OCDATE=(MM/DD/CCYY)
                                                                       2
//*%OPC BEGIN ACTION=INCLUDE,COMP=(&ODAY..EQ.1)
                                                                       3
//*%OPC SETVAR TFRIDAY=(OCDATE+4CD)
                                                                       4
//*%OPC END ACTION=INCLUDE
//*%OPC BEGIN ACTION=INCLUDE,COMP=(&ODAY..EQ.7)
//*%OPC SETVAR TFRIDAY=(OCDATE-2CD)
//*%OPC END ACTION=INCLUDE
         EXEC PGM=PAY07, PARM='&TFRIDAY.'
//PAY07
                                                                       5
//STEPLIB DD DSN=XRAYNER.OPC.LOADLIB, DISP=SHR
//PAYFILE DD DSN=XRAYNER.HEAD.PAYTRANS,DISP=SHR
//*%OPC BEGIN PHASE=SUBMIT,ACTION=INCLUDE,COMP=(&DEPT..NE.N)
                                                                       6
          DD DSN=XRAYNER.&DEPT..PAYTRANS,DISP=SHR
//*%OPC END ACTION=INCLUDE
                                                                       8
//PAYDB
         DD DSN=XRAYNER.PAYROLL.DATABASE,DISP=SHR
//SYSPRINT DD SYSOUT=*
```

This is an explanation of the marked lines:

1 is a statement that tells IBM® Z Workload Scheduler to perform variable substitution on the following lines. You need this unless you have VARSUB set to YES on the OPCOPTS initialization statement.

2 tells IBM® Z Workload Scheduler to use the format MM/DD/CCYY for OCDATE. If the input arrival date is 16 March 2003, for example, IBM® Z Workload Scheduler substitutes 03/16/2003 for &OCDATE.

3 tests the day of the week. If the input arrival day is Monday (ODAY=1), it includes a SETVAR statement 4 to add 4 calendar days, giving Friday's date. This is repeated for the other days of the week. OCDATE and ODAY do not have to be in your variable table because they are predefined by IBM® Z Workload Scheduler.

5 passes Friday's date to the PAY07 program.

6 tests whether the variable DEPT has its default value N, and if not, it adds the extra line of JCL 7, which is the extra data set for another department.

8 marks the end of the lines to be included.

4. Put the JCL into the partitioned data set that is allocated to the ddname EQQJBLIB. IBM® Z Workload Scheduler never updates this JCL. It always makes a copy and stores the modified copy in the job repository (a group of VSAM clusters used cyclically with DD names in the format EQQJSnDS). IBM® Z Workload Scheduler takes a fresh copy of the JCL from EQQJBLIB for each occurrence, but once the JCL is changed, the changed copy in the job repository is used.

#### IBM® Z Workload Scheduler changes JCL:

- When you set up the JCL for an operation. You use the READY LIST to perform setup and complete the operation on the job setup workstation.
- On request from the MODIFY CURRENT PLAN (MCP) panel. This is independent of the job setup operation. If you change the JCL for an occurrence, IBM® Z Workload Scheduler puts your edited job in the repository, where it will be picked up by any subsequent setup operation using the Ready list.
- On request from the LONG-TERM PLAN panel. This is how you change the JCL for an individual occurrence that is not yet in the current plan, without affecting the JCL for other occurrences of the job.
- When a job or started task completes successfully. IBM® Z Workload Scheduler removes the JCL for the previous occurrence from the job repository.
- When you specify automatic recovery. IBM® Z Workload Scheduler checks the JCL for IBM® Z Workload Scheduler recovery statements. If there are recovery statements, IBM® Z Workload Scheduler changes the JCL and stores it in the job repository.

See Job tailoring on page 544 for more details of variable substitution.

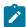

**Note:** PAYWEEK is a z/OS® job, but you can use variable substitution for jobs that run on other operating systems. The syntax of the directives is the same. Job setup and variable substitution is always performed on the z/OS® system that runs the controller, and the prepared job is then passed to the system where it will run.

# Creating the groups, applications, and operations

#### About this task

You can create applications by using the ISPF panels or the batch loader program. See Defining applications in batch on page 243 for a description of the batch loader program and a list of the control statements necessary to specify the Paymore system using the batch loader.

This section shows you the steps involved in creating the Paymore applications using the IBM® Z Workload Scheduler panels. You can create all applications and groups by using the APPLICATION DESCRIPTION panel, but simple applications, having only one computer operation and optionally a job setup operation and another manual operation, can be created using the JOB DESCRIPTION panel.

First, create the PAYDAILY job, which is part of an application description of the same name, with three operations, as shown in Table 1: Grouping of payroll applications on page 39. Follow these steps:

- 1. From the main menu, enter the fast path 1.4 to display the MAINTAINING APPLICATION DESCRIPTIONS panel (see Figure 60: EQQASUBP- Maintaining application descriptions on page 160).
- 2. Select option 2 to display the CREATING AN APPLICATION (EQQACGPP) panel:

Figure 8. Creating the PAYDAILY application

```
EOOACGPP ------ CREATING AN APPLICATION ------
Command ===>
Enter/Change data below:
Enter the RUN command above to select run cycles, the DEP command to select
dependencies at application level or the OPÉR command to select operations.
Application:
                   ===> PAYDAILY
                   TEXT
 TYPE
Owner:
                   ===> SAMPLE_____

===> Pay Office______

Descriptive text of application owner

A digit 1 to 9 , 1=low, 8=high, 9=urgent

Date in the format YY/MM/DD

A - Active, P - Pending
                   ===> SAMPLE
 ID
 TEXT
PRIORITY
VALID FROM
STATUS
AUTHORITY GROUP ID ===> _____
                                     Authorization group ID
CALENDAR ID
                   ===>
                                             For calculation of work and free days
                                             Group definition id
GROUP DEFINITION
                   ===>
SMOOTHING FACTOR
                               LIMIT ===>
                                                  Deadline Feedback options
                   ===>
```

- 3. Type the fields as shown and press Enter. For more information about each field, see Creating an application and its operations on page 160.
- 4. To schedule PAYDAILY, enter the RUN command to specify a *run cycle*. The RUN CYCLES panel, shown in Figure 9: Creating the run cycle for PAYDAILY on page 49, is displayed.

Figure 9. Creating the run cycle for PAYDAILY

```
EQQAMRPL ---
             ----- RUN CYCLES -----
                                                   ROW 1 TO 1 OF 1
Command ===>
                                                  Scroll ===> PAGE
Enter/Change data in the rows, and/or enter any of the following
I(nn) - Insert, R(nn),RR(nn) - Repeat, D(nn),DD - Delete
S - Specify run days/Modify rule
                  : PAYDAILY
                                  daily payroll jobs
Application
    Name of
                                           Out of
                                   In
   period/rule Input Deadline F day effect
Row
                                           Effect
cmd
   HH.MM day HH.MM Type rule
                                   YY/MM/DD YY/MM/DD Variable table
  RULE01_
                                  03/01/29 71/12/31 PAY_____
    Run every working day__
```

- 5. Specify an *input arrival time* of 12.00. This time has two main purposes:
  - a. It identifies the occurrence of the application, differentiating "the midday run of PAYDAILY" from other runs on the same day.
  - b. It tells IBM® Z Workload Scheduler when to try to start the application, if it is time-dependent. Normally, you need not make applications time-dependent, because they run immediately after their predecessors. But PAYDAILY is an exception, because it is the first payroll job of the day, and is also responsible for triggering the closure of the CICSA payroll data set at midday.
- 6. Specify the *deadline day and time*, which is the latest time that all operations in any occurrence of the application should be completed by. IBM® Z Workload Scheduler takes various actions if an operation is not started by its deadline time, depending on parameters that you specify. Day 0 and time 16.00 means that the deadline is 16.00 on the same day as the input arrival time.

- 7. Type  $\mathbb{R}$  for a normal rule.
- 8. The value of 4 for F day rule (the free-day rule) means that the application is not scheduled on free days in the calendar. This is not so important for PAYDAILY, because avoiding free days is part of the rule definition, but for other rules, such as Last Friday in the Month, it is important because IBM® Z Workload Scheduler needs to know what to do if Friday is Christmas Day, for example.
- 9. Specify the in-effect and out-of-effect dates. If you leave these blank, IBM® Z Workload Scheduler fills them in with today's date and 71/12/31, 31 December 2071.
- 10. Specify the JCL variable table that will be used on the days selected by this run cycle. The PAYDAILY JCL can have variables, promptable or nonpromptable. IBM® Z Workload Scheduler looks for values to substitute into the JCL in a variable table.
- 11. Enter the s row command to specify the days that this rule will select. The MODIFYING A RULE panel, shown in Figure 10: Creating the rule for PAYDAILY on page 50, is displayed.

Figure 10. Creating the rule for PAYDAILY

```
EQQRULEP --
               ----- MODIFYING A RULE ------
Command ===>
Enter the GENDAYS command to display the dates generated by this rule
Enter S and user data in the fields below to define a rule
Application
              : PAYDAILY
                                              daily payroll jobs
Rule
               : RULE01
                             Run every working day
 --- Frequency ---
                             --- Day ---
                                              --- Cycle Specification ---
                                                           _ January
                  ! _ <u>D</u>ay
                                          ! _ Week
          Only
                                                                          _ July
                         ! _ Free day !
! S Work day !
        S Every
                                                Month
                                                           _ February _ August
                                             S Year
                                                                         _ September
                                                            _ March
            _ Last ! _ Monday ! _ 2nd Last ! _ Tuesday ! _ 3rd Last ! _ Wednesday ! _ 4th Last ! _ Thursday ! _ 5th Last ! _ Friday ! _ Saturday !
_ First
                                                                         _ October
                                                           _ April
   Second
                                                                         _ November
                                                            _ May
                                                            _ June
 _ Third
                                                                          _ December
   Fourth
                               Thursday !
                                              Week number
                                             Week number __ __ __ __ Period name _____
                               Saturday
                               Sunday
                                              Shift default origin by ___ days
```

- 12. Select the fields shown so that IBM® Z Workload Scheduler schedules PAYDAILY every work day, and then press PF3 (End) to return to the RUN CYCLES panel.
- 13. Press PF3 (End) again to return to the CREATING AN APPLICATION panel.
- 14. Enter the OPER command. The OPERATIONS panel, shown in Figure 11: Creating operations in PAYDAILY on page 51, is displayed.

Figure 11. Creating operations in PAYDAILY

```
EQQAMOPL ------ OPERATIONS ------
                                                               ROW 1 TO 3 OF 3
Command ===>
                                                              Scroll ===> PAGE
Enter/Change data in the rows, and/or enter any of the following
row commands:
I(nn) - Insert, R(nn),RR(nn) - Repeat, D(nn),DD - Delete
S - Select operation details, J - Edit JCL
Enter the PRED command above to include predecessors in this list, or,
enter the GRAPH command to view the list graphically.
Application
                       : PAYDAILY
Row Oper cmd ws no.
              Duration Job name Operation text
         no. HH.MM.SS
              00.01.00
                          PAYDAILY PAYX CLOSE DATASET
                                   setup for PAYDAILY job__
'' SETP 010
              00.05.00
                          PAYDAILY
'' CPU1 020
                          PAYDAILY
                                    pay04 and pay06_
              00.05.00
```

The first operation, the WTO, causes message EQQW775I to be issued at midday with the operation text (PAYX CLOSE data set) as part of the message, which NetView® can then use as a CICS® transaction.

- 15. For each operation, type the workstation (**Oper ws**), operation number (**Oper no.**), and, if the workstation is a job setup, computer, or printer workstation, the name of the job or started task that the operation represents.
- 16. Specify the estimated duration of each operation, which IBM® Z Workload Scheduler uses for planning purposes and also to judge whether an operation might finish late. IBM® Z Workload Scheduler can use the actual run times of PAYDAILY to adjust this estimate.
- 17. Specify the job name. For batch and setup operations, IBM® Z Workload Scheduler uses this to find the JCL in the EQQJBLIB partitioned data set. A setup operation must have the same job name as the successor computer operation. A print operation must have the same job name as its predecessor, because this identifies the spool file that IBM® Z Workload Scheduler tracks.
- 18. Enter the PRED command to specify the internal predecessors (the dependencies within this application). The panel shown in Figure 12: Specifying the predecessors for PAYDAILY operations on page 51 is displayed.

Figure 12. Specifying the predecessors for PAYDAILY operations

```
----- OPERATIONS -----
EQQAMOSL ---
                                                        ROW 1 TO 3 OF 3
Command ===>
                                                        Scroll ===> PAGE
Enter/Change data in the rows, and/or enter any of the following
row commands:
I(nn) - Insert, R(nn),RR(nn) - Repeat, D(nn),DD - Delete
S - Select operation details, J - Edit JCL
Enter the PRED command above to include predecessors in this list, or,
enter the GRAPH command to view the list graphically.
                     : PAYDAILY
Application
                                      daily payroll jobs
             Duration Job name Internal predecessors
Row Oper
                                                             Morepreds
cmd ws no.
             MMMM.SS
                                                             -IntExt-
                                                                0
             0001.00_
                      PAYDAILY
                                                               0
'''' SETP 010
             0005.00_
                      PAYDAILY
                                                               0
                                                                 0
'''' CPUV 020
             0005.00
                      PAYDAILY
                               005 010
                                                               0
                                                                 0
```

19. Specify the predecessors shown to tell IBM® Z Workload Scheduler that the setup operation and the WTO must come before the batch PAYDAILY job.

The batch job, operation 020, also depends on CICSA successfully closing the payroll data set after getting the command from NetView®. This dependency, however, is handled using resources. While CICSA has the data set

- open, it has exclusive use of the resource PAYROLL.DATABASE. When the PAYX transaction successfully closes the data set, it executes the EQQUSIN subroutine to release the special resource. Then the PAYDAILY job can run as soon as the job preparation team has finished any manual JCL overrides and has completed the SETP operation.
- 20. Specify the details of each operation by entering s beside the operation. The OPERATION DETAILS panel is displayed.
- 21. Specify option 3 (SPECIAL RES) to specify that the batch job must have exclusive use of the PAYROLL.DATABASE resource (see Creating special resources on page 103 for details about using resources). Complete the fields shown in Figure 13: Specifying the payroll database as a resource on page 52 and press PF3 (End).

Figure 13. Specifying the payroll database as a resource

```
EOOAMSRL ----- ROW 1 TO 1 OF 1
Command ===>
                                              Scroll ===> PAGE
Enter/Change data in the rows, and/or enter any of the following
row commands:
I(nn) - Insert, R(nn),RR(nn) - Repeat, D(nn),DD - Delete
Operation
                 : CPU1 020
                               Runs pay04 and pay06
Row Special cmd Resource
                                     Qty
                                          Shr Keep On
                                          Ex Error
'' payroll.database_
                                        X
```

- 22. You never have to select option 2 (WS RES and SERV) for Paymore operations, because they do not use workstation fixed resources, and the default number of parallel servers is one, which is what you need.
- 23. You do not need to specify a time for the operation (option 6), because the default is for the operation to take the input arrival time specified for the occurrence, which is what is needed for PAYDAILY. But you must specify that the WTO operation is time-dependent. From the OPERATION DETAILS menu, select option 4 (AUTOMATIC OPTIONS). The JOB, WTO, AND PRINT OPTIONS panel, shown in Figure 14: Specifying that the WTO is time-dependent on page 52, is displayed.

Figure 14. Specifying that the WTO is time-dependent

```
EQQAMJBP ----- JOB, WTO, AND PRINT OPTIONS -----
Command ===>
Enter/Change data below:
            : PAYDAILY
Application
Operation
                      : WTO1 005
                  ===> _
 JOB CLASS
                                     ERROR TRACKING
                                                       ===> Y
HIGHEST RETURNCODE ===>
                                     EXTERNAL MONITOR ===> N
 CENTRALIZED SCRIPT ===> N
                                     COND RECOVERY JOB ===> N
                                                       ===> _
 CRITICAL
                   ===> P
                                     POLICY
 CLASS
Job release options:
 SUBMIT
                  ===> Y
                                     HOLD/RELEASE
 TIME DEPENDENT
                  ===> N
                                     SUPPRESS IF LATE ===> N
                                     MANUALLY HOLD
                  ===>
                                                      ===> _
DEADLINE WTO
                  ===> N
WS fail options: RESTARTABLE
                                     REROUTEABLE
                                                      ===> _
                  ===> _
Print options: FORM NUMBER
                  ===> _____
                                                      ===>
                                     SYSOUT CLASS
```

- Specify  $\frac{1}{2}$  in the TIME DEPENDENT field. Now IBM® Z Workload Scheduler will not try to start the WTO operation until 12.00.
- 24. Return to the CREATING AN APPLICATION panel by pressing PF3 (End), and press PF3 (End) twice again to save the new application description in the IBM® Z Workload Scheduler database. It will now be included in the long-term plan when you create it.

You have now created one application and its operations. Continue in a similar manner for the other applications in Table 1: Grouping of payroll applications on page 39, but note especially:

#### **GPAYW and GPAYM**

These are groups, so you specify run cycles for these, but no operations. Their applications (PAYW, PAYM1, and PAYM2) have operations, but no run cycles.

### **Dependencies for PAYBACKP**

PAYBACKP must run after all scheduled payroll updates, so give it external dependencies to all of them.

PAYBACKP will therefore depend on PAYTAXYR, for example, but the dependency will not take effect on the 364 days of the year when PAYTAXYR is not scheduled.

### Opening the CICSA payroll data set

The last operation of PAYBACKP is a WTO that triggers a CICS® transaction to reopen the data set.

### Job setup for other operations

There are no job setup operations other than for PAYDAILY. Normally, you do not need job setup, because most JCL variable substitution can be handled automatically with JCL variable tables, and in these cases IBM® Z Workload Scheduler edits the JCL and submits it when the job becomes ready.

### **Tracking print operations**

Print operations are specified only for the payslip printing jobs, where it is important for IBM® Z Workload Scheduler to know if and when JES has finished printing. For these jobs, PAYWSLIP and PAYMSLIP, take care to specify the print form number and SYSOUT class when you specify the operation details. IBM® Z Workload Scheduler uses a key of job name, form number, and SYSOUT class to track the event, and this key must be unique, or IBM® Z Workload Scheduler might track the wrong spool data set. See Options that apply to print operations on page 200.

# Rule for the GPAYW run cycle

EVERY THURSDAY of every YEAR. You can find equivalent rules, such as:

- ONLY THURSDAY in every WEEK
- EVERY THURSDAY in every WEEK
- EVERY THURSDAY in every MONTH

Which one you specify does not matter. If you are unsure about the rule, use the GENDAYS command to check the selected days. Note that EVERY FOURTH DAY in every WEEK is not equivalent, because the day selected depends on whether free days are to be counted among the four days (the free day rule).

### Rule for the GPAYM run cycle

ONLY THIRD THURSDAY of every MONTH. For this run cycle, as for GPAYW and PAYTAXYR, you need free-day rule 1, so that the occurrence is scheduled on the previous work day if the Thursday is a holiday.

### Rule for the PAYTAXYR run cycle

ONLY THIRD THURSDAY of every JULY.

### Rules for the on-demand jobs

Do not specify rules for PAYRECOV, CICSA, and PAYQUERY. You can add these to the long-term or current plan when you need them.

# Creating plans

#### About this task

When you have specified your system environment (workstation, calendars, and periods) and your applications, you are ready to create the plans.

Follow these steps to create the plans:

- 1. Select option 2 (LTP) from the main menu. The MAINTAINING THE LONG-TERM PLAN menu is displayed.
- 2. Select option 2 (BATCH). The SELECTING THE LONG-TERM PLAN BATCH JOB menu is displayed.
- 3. Select option 7 (CREATE). The CREATING THE LONG-TERM PLAN panel, shown in Figure 15: Creating the long-term plan on page 54, is displayed.

## Figure 15. Creating the long-term plan

```
EQQLCREP ----- CREATING THE LONG TERM PLAN -----
Command ===>

Enter/Change data below:

Long term plan:

START ===> 03/02/03 Date in format YY/MM/DD

END ===> 03/02/28 Date in format YY/MM/DD
```

- 4. Start the long-term plan a few days later than the current date, so that you have time to check it before it goes into effect.
- 5. Choose an end date about one month from the start date, and press Enter. The GENERATING JCL FOR A BATCH JOB panel is displayed.
- 6. Type the batch job parameters, and press Enter.
- 7. When the batch job finishes, check it for errors. If the long-term plan is created, you can scan the scheduled occurrences most easily online, using option 1 (ONLINE) from the LTP menu. Figure 16: Listing occurrences in the long-term plan on page 55 shows the LONG-TERM PLAN OCCURRENCES panel.

Figure 16. Listing occurrences in the long-term plan

```
EQQLSTOL ----- LONG TERM PLAN OCCURRENCES -----
                                                             ROW 1 TO 5 OF 189
Command ===>
                                                              Scroll ===> PAGE
Enter the CREATE command above to create a new occurrence or
enter the GRAPH command above to view occurrences graphically, or,
enter any of the commands below:
B - Browse, D - Delete, J - Job setup, M - Modify, RG - Remove from Group
Row Application id
                     Owner id
                                      Input arrival Deadline
                                                                   P C Pre Suc
cmd
                                      date
                                               time
                                                     date
                                                              time
                                     03/02/02 12.00 03/02/03 06.00 5 N
'' PAYBACKP
                    SAMPLE
                                                                         0
'' PAYDAILY
                    SAMPLE
                                     03/02/02 12.00 03/02/02 16.00 5 N
                                                                         0
                                                                             0
'' PAYBACKP
                    SAMPLE
                                     03/02/03 12.00
                                                             06.00 5 N
                    SAMPLE
                                     03/02/03 12.00 03/02/03 16.00 5 N
                                                                             0
  PAYDAILY
'' PAYW
                    SAMPLE
                                     03/02/03 12.00 03/02/03 16.00 5 N
```

- 8. If things are not what you expect, you can change occurrences using this panel, but it is easier, while you have no current plan, to correct the database and re-create the long-term plan. You cannot re-create the long-term plan once you have a current plan; you have to delete the current plan first with the REFRESH function.
- 9. If the long-term plan is correct, put the jobs that you need into the EQQJBLIB data set. The member name must be the same as the operation name.
- Create the current plan. Select option 3 (DAILY PLANNING) from the main menu. The PRODUCING DAILY PLANS menu is displayed.
- 11. Select option 2 (EXTEND). The EXTENDING CURRENT PLAN PERIOD panel, shown in Figure 17: Creating the current plan on page 55, is displayed.

Figure 17. Creating the current plan

```
EQQDPEXP ----- EXTENDING CURRENT PLAN PERIOD -----
Command ===>
Enter/change data below and press ENTER
Current plan end date:
START DATE
                   ===> 03/02/03
                                    YY/MM/DD
                                              If no current plan exists
     TIME
                   ===> 19.02
                                    HH.MM
END DATE
                                              Specific END date
Specific END time
                   ===>
                                    YY/MM/DD
                   ===>
    TTMF
                                    HH.MM
EXTENSION LENGTH
                   ===> 02400
                                    НННММ
                                              Extend plan by
          TYPE
                   ===> A
                                    A - includes all days
                                    W - includes only work days in the
                                        extension length above
Report selection:
                                    Y if report wanted, otherwise N
WS SUMMARY
                   ===> Y
                                    Summary for all work stations
OPERATING PLAN
                   ===> Y
                                    Daily operation plan
WS PLANS
                                    Plans for all work stations
                   ===>
INPUT ARRIVAL
                   ===>
                                    List of input arrival operations
NON REPORTING
                   ===>
                                    Plans for non reporting work station
 CURRENT PERIOD
                   ===> Y
                                    Print current period results
PLANNED RESOURCE
                                    Planned resource utilization
                   ===>
ACTUAL RESOURCE
                   ===> Y
                                    Actual resource utilization
```

- 12. Type the values shown, and press Enter.
- 13. Enter the batch parameters as before to submit the job, and check the output for error messages.

# What happens if jobs or started tasks fail?

If you are automating a system, remember the 1% or 0.1% of cases when something goes wrong. Nobody likes a telephone call at 3 a.m., even if there is a terminal next to the bed. Ask your on-call experts what they do when they have to look at failed jobs. Then get IBM® Z Workload Scheduler to do it for them.

Here are the payroll analyst's notes on PAYDAILY:

- 1. PAY04 transfers the hours-worked data from the CICSA key-sequenced data set to a sequential data set. If this program fails, the job can be rerun.
- 2. PAY06 validates the hours-worked data and updates the payroll database if the data is valid. If there are validation errors (return code 4), payroll inspects and corrects the data, and the job is restarted from PAY04. If there are other errors, PAY04 can be rerun after running PAYRECOV.

This is how to change the PAYDAILY JCL so that IBM® Z Workload Scheduler handles it:

```
//PAYDAILY JOB (890122,NOBO), 'SAMPLE'
//*
          PAYMORE PAYROLL SAMPLE
//*
//*
         THIS JOB RUNS PAY04 AND PAY06
//*%OPC RECOVER ERRSTEP=PAY04
//*%OPC RECOVER ERRSTEP=PAY06, STEPCODE=4, RESTART=N 2
//*%OPC RECOVER ERRSTEP=PAY06,ADDAPPL=PAYRECOV
//PAY04 EXEC PGM=PAY04
//STEPLIB DD DSN=XRAYNER.OPC.LOADLIB,DISP=SHR
//PAYIN DD DSN=XRAYNER.CICS.PAYDB,DISP=SHR
//PAYOUT DD DSN=XRAYNER.DAY.TRANS,DISP=SHR
//SYSPRINT DD SYSOUT=*
           EXEC PGM=PAY06, COND=(0, LT)
//PAY06
//STEPLIB DD DSN=XRAYNER.OPC.LOADLIB, DISP=SHR
//PAYIN DD DSN=XRAYNER.DAY.TRANS,DISP=SHR
//PAYOUT DD DSN=XRAYNER.PAYROLL.DATABASE,DISP=SHR
//SYSPRINT DD SYSOUT=*
```

This is an explanation of the marked lines:

1 tells IBM® Z Workload Scheduler what to do if PAY04 fails for whatever reason. The default, with no action on the RECOVER statement, is that IBM® Z Workload Scheduler reruns the job. But before rerunning the job, it turns this RECOVER statement into an IBM® Z Workload Scheduler comment and saves the JCL in the job repository, so that PAY04 is not continually rerun in a loop if it keeps failing.

2 tells IBM® Z Workload Scheduler what to do if step PAY06 fails with return code 4. RESTART = N means leave the operation on the error list for the analysts to look at.

3 is the action for any other failure in PAY06. IBM® Z Workload Scheduler will add the PAYRECOV application to the plan, run it, and make the rerun of PAYDAILY dependent on PAYRECOV (PAYRECOV becomes the predecessor of PAYDAILY).

See Automatic recovery of jobs and started tasks on page 447 for a full description of automatic recovery.

# Coping with more complex problems

Sometimes,

- A job creates a data set, and the NEW disposition gives an error on a rerun. IBM® Z Workload Scheduler handles problems like this with cleanup, (see Restart and cleanup on page 411). It can delete data sets that have been created by failing jobs.
- You have to look at the SYSOUT data set of a job before you know how to recover it. For example, PAY06 might issue
  a message just when it starts to update the database. If that message is there, you know you have to run PAYRECOV.
  Use the job completion checker, described in *Customization and Tuning*, to scan SYSOUT for messages and set an
  error code that you can pass to automatic recovery or to the operator.

# Summary of what you need to do

If you are new to IBM® Z Workload Scheduler, implement it in stages. Specify just one of your applications, and wait for this to run smoothly before implementing the others. Leave the optional functions, such as restart and cleanup and JCL variable substitution, until later.

These are the implementation tasks:

- Design the automation.
- · Create the workstations.
- · Create the calendar.
- · Create special resources.
- · Create JCL variable tables and prepare JCL.
- · Create groups, application and job descriptions.
- · Create a long-term plan.
- · Create a current plan.

These are the daily tasks:

- · Control IBM® Z Workload Scheduler.
- · Extend the current plan.

This is the weekly or monthly task:

• Extend the long-term plan.

This is the yearly task:

· Maintain the calendar and period definitions.

The following chapters in this book tell you in detail how to describe your data processing activities and how to build a schedule.

# Chapter 3. Using the scheduler panels

To perform most operator tasks, you use IBM® Z Workload Scheduler panels, which run under Interactive System Productivity Facility (ISPF).

This chapter shows you how to get help, how to tailor the program function (PF) keys and ISPF options, and how to use IBM® Z Workload Scheduler filter panels to reduce the amount of data displayed in lists.

# The scheduler ISPF panels

How you invoke the panels on your system depends on your installation standards. The department that installed IBM® Z Workload Scheduler can tell you how to invoke IBM® Z Workload Scheduler at your installation. Usually, you select IBM® Z Workload Scheduler option from the ISPF main menu.

The scheduler administration is performed on the controlling system in a multisystem complex, so you must use the panels on the system in your configuration that is running the controller.

You can reach all the controller panels from IBM® Z Workload Scheduler main menu. See Figure 18: EQQOPCAP - Main menu on page 58.

Figure 18. EQQOPCAP - Main menu

```
EOOOPCAP ----- IBM® Z Workload
Scheduler -----
 Option ===>
Welcome to IBM® Z Workload
Scheduler
Connected to OPCC
 Select one of the following options and press ENTER.
 0 OPTIONS
                      - Define dialog user parameters and options
 1 DATABASE
                      - Display or update data base information
 2 LTP - Long Term Plan query and update
3 DAILY PLANNING - Produce daily plans, real and trial
4 WORK STATIONS - Work station communication
5 OCP - Modify the Current Plan
                      - Query the status of work in progress
 6 QCP
 9 SERVICE FUNC
                      - Perform service functions
                     - Optional functions
10 OPTIONAL FUNC
 X EXIT
                      - Exit from the dialog
```

Before you can use any panel in IBM® Z Workload Scheduler, you must have the authority to access it. See your security administrator or system programmer if you do not have the access that you need.

## Setting options

You do not have to set options every time you use the panels. The options, and many of the parameters that you enter in the panels, are saved when you leave ISPF (though not if the session is not terminated normally) and will be the default next time.

Select option 0 on the main menu to display the DEFINING PARAMETERS AND OPTIONS panel:

Figure 19. EQQXOPTP - Defining parameters and options

After you specify the options you prefer, they are used throughout IBM® Z Workload Scheduler. The options are stored in your ISPF profile data set. When you use the panels, the options are retrieved from your profile.

#### **REINIT**

Use this option to set IBM® Z Workload Scheduler profile to the default values defined at installation time. This is done automatically the first time that you use IBM® Z Workload Scheduler. If you start to use IBM® Z Workload Scheduler for a new language feature, perform a REINIT.

#### SUBSYSTEM NAME

Select this option to specify the name of the controller subsystem with which the panels are to communicate. The name must be an alphanumeric string of not more than 4 characters. If the controller is on a different z/OS®, the SERVER LU NAME must be given. The logical unit (LU) name can be a fully qualified LU name networkid.luname, 3-17 characters. The LU name is sufficient if the Server is on the same net as the panels.

#### **DATE**

Use this option to specify the format of dates and times in IBM® Z Workload Scheduler and, if required, to set a local time offset. The SETTING DATE AND TIME FORMAT panel is displayed:

Figure 20. EQQXDATP - Setting date and time format

```
EQQXDATP ------ SETTING DATE AND TIME FORMAT ----------
Command ===>
Enter/change data below:
DATE-FORMAT
                      ===> YY/MM/DD
                                        Combine the characters for
                                        year ( YY or CCYY ), and month ( MM ) and day ( DD ), or day number ( DDD ). You can use separation characters (such
                                         as - or /) if space permits.
TTMF-FORMAT
                                         Combine the characters for
                      ===> HH.MM
                                         hours( HH ) and minutes( MM )
                                        Optionally separated by any character.
DURATION-FORMAT
                      ===> MMMM.SS
                                         Specify the characters for hours ( HH )
                                        and minutes( MM ) and seconds( SS ) or minutes( MMMM ) and seconds( SS
                                         Optionally separated by any character.
LOCAL TIME OFFSET ===> 0
                                         Specify local time offset in minutes.
                                        The value must be in the range 0 to 1439.
Specify - if local time is before ZWS.
TIME OFFSET SIGN
                      ===> +
                                         Specify + if local time is after ZWS.
CALENDAR ID
                      ===>
                                                  Default calendar identification
```

#### **DATE-FORMAT**

You can specify dates with these formats:

- CCYYMMDD or YY/MM/DD, where CC is the century. CC, YY, MM, and DD can be in any order
- YY/DDD or CCYY/DDD, where DDD is the day number in the Julian calendar. CC, YY, and DDD can be in any order.

The delimiter character, shown as a slash (/), is optional and can be any character other than *C*, *Y*, *M*, or *D*. If you specify *CCYYMMDD*, you cannot use delimiters. The date format can be no more than 8 characters. Example panels in this book use the format *YY/MM/DD*.

#### **TIME-FORMAT**

Specify the time in the *HH.MM* format. The delimiter character between hours and minutes can be a period (.), or any character other than H or M. Example panels in this book use the format *HH.MM*.

#### **DURATION-FORMAT**

You can specify hours (HH), minutes (MM), and seconds (SS) or minutes (MMMM) and seconds (SS). Any character can be specified as a separation character.

#### **LOCAL TIME OFFSET**

If you are in a different time zone from the controller, you can specify a local time offset. This means that actual start and end times are adjusted to take your local time into consideration. The local time offset is the number of minutes your local time is ahead of or behind *controller subsystem time*; that is, IBM® Z Workload Scheduler controlling processor clock time. The local time offset specified on this panel applies only to the ISPF profile that you are using.

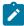

**Note:** All time values stored in controller data sets are specified in controller subsystem time so that you cannot, for example, use the local-time offset option to specify or display workstation open intervals, input arrival times, or run-cycle start times, in your local time. Reports created by IBM® Z Workload Scheduler batch jobs always have time values expressed in controller subsystem time and not your local time.

#### **TIME OFFSET SIGN**

This option is used with LOCAL TIME OFFSET to specify whether your local time is ahead of or behind IBM® Z Workload Scheduler controller subsystem time. For example, you specify + if your local time is ahead of controller subsystem time.

### **CALENDAR ID**

Specify the default calendar that IBM® Z Workload Scheduler uses for panel functions such as the LONG TERM PLAN panel, the GENDAYS command for checking run cycles, and substituting job control language (JCL) variables at job setup. For batch functions, IBM® Z Workload

Scheduler uses the calendar specified in the BATCHOPT initialization statement. In both cases, IBM® Z Workload Scheduler looks for a calendar called DEFAULT if no other calendar is specified. For some functions (ETT and the EQQUSIN subroutine), IBM® Z Workload Scheduler has no access to BATCHOPT or the panel default, so the scheduler always looks for the calendar DEFAULT if no calendar is specified.

If no calendar is specified and there is no calendar called DEFAULT, IBM® Z Workload Scheduler treats all days as work days.

#### **COLOR**

Select this option to display the SETTING COLOR AND HIGHLIGHT ATTRIBUTES panel, where you specify color and highlighting attributes for different panel elements:

Figure 21. EQQXCOLP - Setting color and highlight attributes

```
EOOXCOLP ----- SETTING COLOR AND HIGHLIGHT ATTRIBUTES -----
Command ===>
Enter/change data below:
COLOR
               HILITE
                               PANEL ELEMENT CATEGORY
WHITE__
                               Panel titles and data items
Directional lines and explanatory text
BLUE___
BLUE___
              REVERSE
                               Header text
WHITE__
                               Option numbers and command text
BLUE___
WHITE__
                               Normal status (for instance output text)
               _____
                               Important status (for instance output data)
RED.
                               Command input
                               Optional input
Required input
GREEN__
ŘED____
               BLINK__
                               Error flagged input
RED____
Valid color specifications are:
WHITE, RED, BLUE, GREEN, PINK, YELLOW, and TURQ Valid highlight specifications are:
      USCORE, REVERSE, BLINK, and blank for no highlighting
```

The panels have different elements; for example, the title of the panel and the command input field. For each of these elements, you can specify color and highlighting. If you set a color to blank, the installation default is used.

To test the effect of the color and highlighting attributes, press Enter to re-display the panel with the specified attributes.

All panel elements in IBM® Z Workload Scheduler are subsequently displayed with the attributes specified on this panel. You can also use the COLOR command at any time.

#### **ISPF OPTIONS**

Select this option in the DEFINING OPC PARAMETERS AND OPTIONS panel to change the following:

#### **TERMINAL**

Specify these terminal characteristics:

- Terminal type
- · Number of PF keys

- · Input field pad characters: nulls or blanks
- · Command delimiter for stacking commands
- Screen format

#### LOG/LIST

Specify the log data set and list data set options, print process options, and job statement information for the system printer.

#### **PF KEYS**

Specify the number of PF keys and the operations they will perform.

#### **DISPLAY**

Specify whether the command line is to be placed at:

- The top (ASIS) of the panel (as shown in the examples in this publication).
- The bottom (BOTTOM) of the panel.

### LIST

Specify the list data set record format (FBA or VBA), logical record length, and line length.

### **GRAPHIC**

Specify Graphical Data Display Manager (GDDM®) graphic print attributes.

#### **ENVIRON**

Use the ENVIRON commands to trace the TPUT, TGET, and PUTLINE buffers, to produce system ABEND dumps when not running in ISPF TEST mode, and to gather terminal status information.

#### **KEYLIST**

Modify keylist function. You can issue the KEYLIST command from the command line of a panel. If you issue the KEYLIST command from a panel displaying a keylist, that keylist will be marked
\*\*\* CURRENTLY ACTIVE KEYLIST \*\*\*.

## **DIALOG TEST**

Specify dialog test options. You can specify that ending Dialog Test (option 7 on the ISPF primary panel) will restore the TEST/TRACE values that were in effect when Dialog Test was called.

### **COLOR**

Change the default color specifications for ISPF panels.

### **CUAATTR**

Use the Common User Access® (CUA®) Color/Emphasis Change Utility to change the color, intensity, and highlight values for panel elements on CUA® panels.

#### **AD/OI CHECKS**

Use this option to specify whether you want application description (AD) and operator instructions (OI) consistency checks done each time an Application is created, deleted, or modified.

Consistency checks consist of looking for a match in the AD database for the operator instruction used in the Application. All operator instructions for which no match is found are deleted.

These checks are made immediately after the AD panel action has been completed, either confirming or canceling it.

For example, if you start the creation of a new Application, APPLX, with one operation, 001, select option 7 from the OPERATION DETAILS panel and create an operator instruction, APPLX-001. Finally, press CANCEL instead of PF3 so that the APPLX application is not created; the consistency checks will lead to the deletion of the newly created operator instruction, because an operation with the key APPLX-001 could not be found in the AD database.

When you select option 0.5, the following panel is displayed:

Figure 22. EQQXAOIP - Setting AD/OI consistency check

```
EQQXAOIP ----- SETTING AD/OI CONSISTENCY CHECK -----
Command ===>
CONSISTENCY CHECK ===> Y
                                 Specify Y to check AD-OI consistency
                                 when you create, update, or delete an
                                 Application Description
                                 Specify N to bypass AD-OI consistency
                                 checking.
Default is Y.
CONFIRM PANEL
                   ===> Y
                                 Specify Y to display a confirmation
                                 panel before AD-OI consistency check
                                 actions are applied.
                                 Specify N to bypass the confirmation
                                 panel.
                                 Default is Y.
```

#### **CONSISTENCY CHECK**

If Y is specified, consistency checks will be done from the APPLICATION DESCRIPTION panel. Y is the default.

#### **CONFIRM PANEL**

This field is meaningful only if Consistency Check has been set to Y.

If Y is specified, a confirmation panel is displayed before deleting any operations selected by the consistency checks. Y is the default.

### **JCL EDIT**

Use this option if you have a tool to edit JCL, and you want to be able to call it from the AD panels.

When you select option 0.6 the following panel is displayed:

Figure 23. EQQXJCLP - Setting JCL edit tool information

```
EQQXJCLP ----- SETTING JCL EDIT TOOL INFORMATION ------

Command ===>

Enter/change data below:

PANEL NAME ===> EQQAJCLE Specify the name of the panel to be displayed when editing JCL from AD data base.

This panel name is used to provide a way to call a user tool to edit JCL.

Default value is EQQAJCLE which is a dummy panel.
```

#### **PANEL NAME**

A link between AD panels and a user tool for editing JCL is established by using a panel name. When the JCL Edit option is selected from the AD panels, then the panel above is displayed.

The panel must exist, or you receive the ISPF error message: Panel not found.

The default value for the panel name is EQQAJCLE, which is the name of a dummy panel. For a list of the ISPF variables that you can use in the EQQAJCLE panel, see IBM Z Workload Scheduler ISPF variables allowed in the EQQAJCLE panel on page 944.

#### **CLEANUP CHECK**

When you select option 0.7 on the main menu, the SETTING CHECK FOR AUTOMATIC CLEANUP TYPE panel is displayed. Specify Y to check and possibly modify the Cleanup Data Set list, displayed on the MODIFYING CLEANUP ACTIONS panels, even if the Automatic option is specified at operation level.

Specify N to bypass the check. In this case, the CONFIRM RESTART panel is directly displayed when you request a RESTART function with the cleanup type automatic. The default is N.

#### **PANELS STYLE**

You can choose to use the advanced panels or the basic panels, which are the default. By using the advanced panels you can:

- Simplify the way in which you modify operations in the current plan.
- Enhance the way you view the list of all operations in the current plan.
- Browse comprehensive information about an operation in a single panel.

Select option 0.8 in the main menu to display the SETTING PANEL STYLE panel (Figure 24: EQQXPSTL - Setting the panel style on page 65). Enter Y for the advanced panels or N for the basic panels (default). You can change the style of panels at any time by changing the value in the SETTING PANEL STYLE panel. Alternatively, you can enter 0.0 from the main menu to reset the profile values to the default settings.

Because the advanced panels offer different functions, there are often different ways to complete some tasks in these panels.

### Figure 24. EQQXPSTL - Setting the panel style

# Common panel commands and facilities

The common commands that you use on IBM® Z Workload Scheduler panels are described in the following sections. Special commands, as they relate to a specific panel, are described in the individual task descriptions.

The following sections also provide some hints and tips for customizing, locating, and displaying IBM® Z Workload Scheduler information promptly.

# Concatenating options

You can concatenate IBM® Z Workload Scheduler selection options in the standard ISPF manner. For example, entering 4.1.0 on the main menu takes you directly into the workstation ready list that you last displayed. The scheduler lets you enter concatenated options both in row input fields and on the command line.

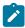

**Note:** You cannot use the concatenated option to pass through a confirmation panel without displaying it. For example, entering 9.5.Y from the main panel takes you into option 9.5.

You can also use the ISPF command delimiter to concatenate options in IBM® Z Workload Scheduler. For example, enter this command string:

```
9.2;y;=9.1;y;=4.1.cpu1
```

to start and stop the job submission function and return to the ready list display for the CPU1 workstation. When you use the ISPF command delimiter, you pass through confirmation panels without displaying them. This can make completing or deleting a long list of applications or occurrences much faster.

From some list panels, you can also concatenate row commands. When the row command input field allows more than 1 character to be specified, you can concatenate options to reach faster the data to which you need access. For example, if you are browsing a list of occurrences in the current plan, you can enter s.2 as the row command for an occurrence in the list to display the list of operations in the selected occurrence. Entering s.6 as the row command for any computer operation in the subsequent list displays the job for the selected operation. Concatenating row commands lets you bypass the intervening panels that present the list of available options.

# Quick return command

As with all ISPF applications, the END command returns you to the previously displayed panel. For example, if you select option 4.1. cpu1 from the main menu, the first panel displayed is the ready list. When you enter END or press PF3 from the ready list, the next panel displayed is the main menu. If you choose not to concatenate the options, it takes three panel displays to reach the ready list and three to return.

You can use the ISPF quick return command (=) as a fast path through IBM® Z Workload Scheduler. For example, to return to the ready list from wherever you are in IBM® Z Workload Scheduler panels, enter =4.1.0 on the command line.

When you are displaying occurrences and operations in the current plan, you can sometimes navigate through an exceptionally long path. In this case, consider using the quick return command even when you want to return to the same area of the panels.

# Primary commands

You can use normal ISPF commands freely throughout the panel. Table 3: Primary commands for the panels on page 66 shows some of the ISPF commands used on the command line of IBM® Z Workload Scheduler panels.

Table 3. Primary commands for the panels

| Command | Action                                                                                                    |
|---------|----------------------------------------------------------------------------------------------------|
| END     | Save all changes made in the panel and return to the previous panel if no errors were found. END often starts the operation described in the panel.                                                                                                    |
|         | Note: If there is an error in an input field in a panel, you cannot leave that panel by pressing the End PF key or by issuing the END command; either correct the error or issue the CANCEL command.                                                                                                    |
| RETURN  | Return to main menu. An END operation is executed for each panel in the sequence leading back to the main menu; all changes in the individual panels are saved.                                                                                                    |
| ENTER   | Verify and save all changes. The panel is then redisplayed (if no error was found), unless you press Enter on a menu or selection criteria panel, in which case the next logical panel is displayed. If an error is discovered, a short error message is issued. You can obtain more information (a long error message) by pressing the Help PF key. |
| CANCEL  | Return to the previous panel without making any changes.                                                                                                    |
| UP nn   | Scroll upward through the data by the number of lines specified by <i>nn</i> .                                                                                                    |
| DOWN nn | Scroll downward through the data by the number of lines specified by <i>nn</i> .                                                                                                    |
| RIGHT   | Display the right part of the data. This is available only from panels that have the text LEFT PART in the panel title.                                                                                                    |
| LEFT    | Display the left part of the data. This is available only from panels that have the text RIGHT PART in the panel title.                                                                                                    |
| HELP    | Display help information.                                                                                                    |
| SORT    | Sort information in a list.                                                                                                    |

Table 3. Primary commands for the panels (continued)

| Command      | Action                                                                                                    |
|--------------|----------------------------------------------------------------------------------------------------|
| LOCATE Iparm | Scroll to the field specified. If the field is not found, the list is displayed starting with the entry before which the specified field would have occurred. If the list is sorted by application name, then <i>lparm</i> is the name of the application; if sorted by job name, <i>lparm</i> is a job name. |
| GRAPH        | Display a network of dependencies.                                                                                                    |
| GDDM®        | Execute GDDM functions on a graphically displayed network.                                                                                                    |
| ATTR         | Set graphic attributes.                                                                                                    |

# Specifying list criteria

Throughout all the IBM® Z Workload Scheduler panels, you can choose the options that determine which data elements to list. You can use commands to edit the data and to perform other operations on these lists. Depending on which panel style you are using, the basic panels (default) or the advanced panels (see Panels Style on page 64), the content and layout of some of the panels look different.

You use selection criteria to specify the content of lists in IBM® Z Workload Scheduler panels. An example of a panel where you specify list criteria follows:

Figure 25. EQQSOPFP - Selecting operations

```
EQQSOPFP ----- SELECTING OPERATIONS -----
Command ===>
Specify selection criteria below and press ENTER to create an operation list.
                                          WORK STATION NAME =>
                                                              => _______
=> _
APPLICATION ID
                                          OWNER ID
AUTHORITY GROUP
                    =>
                                          PRIORITY
                   => _____ SIAIUS
=> ____ CLEAN UP RESULT
GROUP DEFINITION
CLEAN UP TYPE
                                                              => __
OP.EXTENDED NAME
                    =>_____
OP. SF NAME
                    =>
Input arrival in format YY/MM/DD HH.MM
FROM
                    => _____
T0
                    =>
Additional Options:
                    => Y
FAST PATH
                                             Valid only along with jobname
                            co select all:
WAITING FOR SE => _
COND RECOVERY JOB => _
CONDEETNED COND => _
Set Y, N, or leave blank to select all:
MANUALLY HELD => WAITING FOR S
CRITICAL PATH => COND RECOVERY
                                                         STARTED ON WAIT WS =>
                    => _
=> _
                                                         RECOVERED BY COND =>
UNEXPECTED RC
                                                         SHADOW JOB
STARTED AT STARTUP \Rightarrow N
                            LATE
Set P, M, B, E, or leave blank to select all:
WAITING PEND.PRED. ==>
```

You can use blanks, complete names, IDs, or generic search arguments in the input fields in this panel to determine the contents of the list.

When you request a list of operations in the current plan, IBM® Z Workload Scheduler scans sequentially through all operations defined in the plan to determine which operations match the criteria that you specified. If the current plan is large, this search can take a long time. On some selection criteria panels, you can choose the *fastpath* option to reduce the overhead of the search. When you use a fastpath, IBM® Z Workload Scheduler searches through operations included

in the current plan job name table, which only has operations on automatic reporting workstations (such as print and computer workstations). When it finds a job name that matches, IBM® Z Workload Scheduler includes all operations with that job name, whether on an automatic workstation or not. So the search in Figure 25: EQQSOPFP - Selecting operations on page 67 finds all automatic workstation operations with a job name beginning with P *and* all other operations with the same name.

# Specifying panel views

If you chose to use the advanced panels (see Panels Style on page 64) instead of the basic panels, the content and layout of some ISPF panels are different. Several of the advanced panels have a menu bar in which there is a **View** menu. Depending on which view you select, the type and amount of information changes.

When listing and browsing operations in the current plan, from the **View** menu at the top of the panel (see Figure 26: EQQMOPRV - Choose View in the menu bar to change the panel view on page 68), you can choose from the following views:

#### Compact

The default view and displays the concise, summarized information.

#### Full

An extended view that provides more in-depth information about dates and time, dependencies, and operation properties.

#### Job Detail

The view of detailed, job-centric data such as JCL execution and completion information, timings, and operational data.

## Graph

The graphical view of the operations, from which you can click an operation that you want to browse or modify.

In addition, the name of the template the panel uses is displayed next to the name of the view. There is a different template for each type of view of each type of advanced panel.

Figure 26. EQQMOPRV - Choose View in the menu bar to change the panel view

```
<u>V</u>iew <u>H</u>elp
  Action
                    ------ OPERATIONS IN THE CURRENT PLAN ------
EQQMOPRV
Command
        ===>
                                                      _____Scroll ===> <u>PAGE</u>
    View: Compact (EQQMOPRT)
                                        Row 4 of 28
Row
      Application ID
                       Operation
                                            Input Arrival
                                                              Dep
                                                                      Cond Dep
                                  Jobname
                             No.
                                            Date
                                                             Suc Pre
                                                                      Suc Pre
                       CPU3
                                           11/05/24 18.00
                             040
                                  IEFBR1R
                                                                 1
                                           11/05/25 18.00
                                                                       0
                                                                                C N
     PAYDAILY
                       CPU3
                             060
                                  IEFBR1R
                                                                           0
                                           11/05/25 20.00
     PAYDAILY
                       CPU1
                             010
                                  IEFBR14
                                                             0
                                                                  0
                                                                       0
                                                                                R N
      PYWEEKLY
                       CPU3
                             060
                                  IEFBR1R
                                           11/05/25 18.00
```

When you are listing and browsing applications in the application database, from the **View** menu at the top of the panel, as shown in the example in Figure 27: EQQNALSL - Choose View in the menu bar to change the panel view on page 69, you can choose from the following views:

#### Compact

The default view and displays the concise, summarized information.

#### Full

An extended view that provides more in-depth information about dates and time, dependencies, and operation properties.

#### Graph

The graphical view of the operations, from which you can click an operation you want to browse or modify.

The name of the template the panel is using is displayed next to the name of the view. There is a different template for each type of view of each type of advanced panel.

Figure 27. EQQNALSL - Choose View in the menu bar to change the panel view

```
Action View Help
EQQNALSL ----- LIST OF APPLICATIONS -----
Command ===> _____
                          ______Scroll ===> <u>PAGE</u>
   View: Compact (EQQNALST)
                           Row 1 of 55
     Application
                                       Valid
                                                 Valid
                                       From Date
cmd
     PAYDAILY
                 Daily run of pay calcs
                                       15/07/11
     PAYSUMMARY
                 Summay pay calculations 15/07/11
     PAYFORECAST Forecast pay calcs
                                       15/07/11
     PYWEEKLY
                Weekly run of pay calcs 15/07/11
                                                 14/07/12
******************************* end of data *******************
```

# Using generic search arguments

Many input fields in IBM® Z Workload Scheduler panel accept generic search arguments. You specify a generic search argument by entering either an asterisk (\*) or a percent sign (%) in an input field. You can enter these characters by themselves or in combination with other characters.

Use an asterisk (\*) to represent any character string or a null string. The percent sign (%) represents any single character.

If you want to select all applications whose first three letters are PAY, enter these characters in the input field:

```
APPLICATION ID ===> PAY*_____
```

If you want to select all applications where P is the first letter and Y is the third letter, you enter:

```
APPLICATION ID ===> P%Y*_____
```

The percent sign in this example results in a search for application identifiers where there is any single character between P and Y.

Some section panels contain the:

```
TYPE OF MATCH ===>
```

field. Using this field you can specify the type of match that should be applied for filters, allocating wild characters (\* and %) to be treated as normal characters. If the field is left blank, then standard generic matching is done.

When double-byte character set (DBCS) mode is specified for kanji, the DBCS asterisk (X'425C') and the DBCS percent sign (X'426C') are accepted as generic search arguments. These search arguments can be used for application and owner IDs.

# Sorting list output

In all list displays, you can enter the SORT command at the command prompt to display a panel where you can specify the order of the list items. If you are using the advanced panels (see Panels Style on page 64), from the Operations in the current plan panel you can do either of the following actions:

- Click Action > Sort
- On the command line, enter SORT column identifier, AID

where column identifer is the name of the column on which you want to sort your list in ascending or descending order.

The sort order you request remains in effect for that specific list type until changed.

For example, if you request a list of occurrences in the current plan and then enter SORT when the list is presented, the following panel is displayed:

Figure 28. EQQXSRTL - Sorting a list

```
----- SORTING A LIST ----- ROW 1 TO 14 OF 49
Command ===>
                                                                     Scroll ===> CSR
Enter/change data in rows
or enter DELETE in the command field to delete the active sort:
Sort order = 1-9, where 1 is the first sort field.

Direction = A for ascending (default) or D for descending.
Sort Direction
order Asc/Desc
                    Title of field
                                           Description of field
                                           Operation no. first critical op.
                                           Actual input arrival time of occ.
                                           Actual completion time of the occ.
                    time
                                           Actual start time of first critial op.
                    time
                                           Latest start time first critical op.
                    time
                                           Deadline time of first critical op.
Input arrival time of first critical op
                    time
                    time
                                           Planned start time of first critical op
                    time
                                           Deadline time of the occurrence
                    time
                    Adding function
                                           What added occurrence to current plan
                    Application
                                           Application ID
                                           Verbal description of the application
                    Application text
                    Arrived
                                           Actual input arrival date of occ.
                    Authgrp
                                           Authority group
```

DBCS identifiers in sorted lists appear in binary order.

# Locating data strings in list output

You can enter LOCATE at the command prompt in any list display panel to find a particular data string in the primary sort field. The command also supports generic search strings. For example, if you enter LOC ABC\* to find any item in the list beginning with ABC, the list scrolls to the specified field. If the field is not found, the list is displayed starting with the entry before which the specified field would have occurred.

If application name is the primary sort field, enter the following command:

```
LOCATE applname
```

Similarly, if sorted by job name, enter the following command:

```
LOCATE iobname
```

If you need to regularly issue a LOCATE command against a list of items that is not sorted by the item you want to locate, you can change the sort order by entering the SORT command.

This command is useful when working with lists of special resources or event-triggered-tracking criteria.

# Graphically displaying lists

If you have Graphical Data Display Manager (GDDM) installed and have a terminal capable of displaying graphics, you can display lists of applications, occurrences, and operations graphically. Graphic displays contain the same information as edit or selection lists, only the format is different. On a graphically displayed list, you can see dependency connections that might be difficult to visualize from a conventional list. An entire network of applications can be represented.

To see a graphically displayed list, enter GRAPH or, if you are using the advanced panels (see Panels Style on page 64), click **View > Graph**. The clarity of the graph depends on how much data GDDM® is trying to present on your display terminal. For example, if you request a GRAPH of all operations in the current plan, you would probably see an attractive geometric design that resembles a bunch of grapes: there is simply too much data to present graphically on a standard workstation display terminal.

You can use the GDDM® command to display the GDDM® menu where you can choose the zoom and print functions. With GDDM® Version 3, you can print a zoomed area. Before printing, change the colors so that you have a black-and-white image. It is often useful to save the graph in the ADMGDF format, which you can manipulate with other programs.

The attributes of a graphically displayed list can be customized. Enter ATTR at the command prompt from the graph panel. You can specify the color, shape, and line type for different items displayed in the graph. Press PF1 (HELP) for possible values for the attributes.

# PF Key assignment

The scheduler panel maintains separate program function (PF) keys from your normal ISPF key assignments. Enter KEYS at the command prompt to display or change the current assignment.

You can assign a PF key to a command that you use regularly; for example, to display the ready list. To ensure that the command will be executed correctly regardless of IBM® Z Workload Scheduler panel it is entered from, assign the PF key like this:

```
PF5 ===> ;=4.1.cpu1
```

where the semicolon (;) is your ISPF command delimiter.

You can assign PF keys separately for each panel. For example, if you regularly use the application description panel, you can assign PF keys to the OPER and RUN commands. The PF keys that you assign for a particular panel are in effect only for that panel; in other parts of the panel, your standard PF keys for IBM® Z Workload Scheduler are in effect.

It is recommended that you do not alter the key assignments for PF1 (HELP), or PF12 (RETRIEVE). PF12 (RETRIEVE) returns the command you last executed to the command prompt; press PF12 again, and the command before that is returned. A stack of approximately 25 commands is maintained.

In support of the PFSHOW command, the PF KEY DEFINITIONS AND LABELS panel lets you optionally assign labels to the PF key definitions. A label is used for display in place of the corresponding definition when the user issues the PFSHOW command.

Figure 29. ISPOPT3B - PF key definitions and labels

```
ISPOPT3B ----- PF KEY DEFINITIONS AND LABELS - PRIMARY KEYS ------
COMMAND ===>
NUMBER OF PF KEYS ===> 24
                                                                 TERMINAL TYPE ===> 3278
PF13 ===> ;=4.1.oper
PF14 ===> ;=4.1.cpu1
PF15 ===> ;=5.4.0
PF16 ===> ;=5.1
PF17 ===> ;=5.2
            ;=6.1
PF18 ===>
PF19 ===>
             ;=6.3
PF20 ===>
PF21 ===>
PF22 ===> ;=2.1
PF23 ===> ;=2.2
PF24 ===> ;=1.4.1
PF13 LABEL ===> rl_oper
                                 PF14 LABEL ===> rl_cpu1
                                                                   PF15 LABEL ===> errors
PF16 LABEL ===> mcp_add PF17 LABEL ===> mcp_mod PF19 LABEL ===> qcp_job PF20 LABEL ===> dpreplan PF22 LABEL ===> ltp_look PF23 LABEL ===> ltpbatch
                                                                   PF18 LABEL ===> qcp_appl
                                 PF20 LABEL ===> dpreplan
                                                                   PF21 LABEL ===> dpextend
                                                                   PF24 LABEL ===> ad_look
Press ENTER key to display alternate keys. Enter END command to exit.
F13=rl_oper F14=rl_cpu1 F15=errors F16=mcp_add F17=mcp_mod F18=qcp_app F19=qcp_oper F20=dpreplan F21=dpextend F22=ltp_look F23=ltpbatch F24=ad_look
```

When you enter the PFSHOW command from IBM® Z Workload Scheduler panels, the labels displayed at the bottom of Figure 29: ISPOPT3B - PF key definitions and labels on page 72 are presented on IBM® Z Workload Scheduler panels. To remove the display from your panels, enter PFSHOW OFF.

# Modeling your environment

To access your environment data that is stored in the scheduler databases, use the MAINTAINING DATABASES panel.

This publication groups the topics related to each type of data as follows:

- Creating workstations on page 74
- Creating calendars and periods on page 128
- Creating applications and groups on page 155
- Specifying operator instructions on page 208
- Creating special resources on page 103
- Adding occurrences by event-triggered tracking on page 535
- Creating job descriptions on page 225
- User-defined variables and variable tables on page 557

### The graphical user interface

Dynamic Workload Console is the interactive interface for IBM® Z Workload Scheduler. This console enables you to create, modify, and delete objects in IBM® Z Workload Scheduler database. It also enables you to monitor and control objects scheduled in the current plan.

Dynamic Workload Console runs on operating systems other than z/OS®, such as on Microsoft™ Windows™ and UNIX™. It communicates with, and present data from, active scheduler systems.

For more information, see Dynamic Workload Console User's Guide.

### Utilities

The long-term plan and the current plan are created and extended using IBM® Z Workload Scheduler batch programs. Other programs and utilities provide update and report on data in IBM® Z Workload Scheduler databases. You can submit these programs using IBM® Z Workload Scheduler panels or using normal job submission. For several of the batch processes, particularly extending the plans, it is convenient to define the job in an application of IBM® Z Workload Scheduler and use the full facilities of IBM® Z Workload Scheduler to schedule, submit, and track the processing.

When you submit the jobs from IBM® Z Workload Scheduler panel, you see the panel in Figure 30: EQQXSUBP - Generating JCL for a batch job on page 73.

Figure 30. EQQXSUBP - Generating JCL for a batch job

```
EQQXSUBP ----- GENERATING JCL FOR A BATCH JOB -----
Command ===>
Enter/change data below and press ENTER to submit/edit the JCL.
JCL to be generated for: REPLAN CURRENT PLAN PERIOD
                                            (Used only if output to system printer) (Used only if output on local printer) (Used only if CLASS is blank)
SYSOUT CLASS
LOCAL PRINTER NAME ===> _____
DATASET NAME
                                            (Used only if CLASS and LOCAL PRINTER are both blank). If blank default name used is XMAWS.EID4.DPREP.LIST
SUBMIT/EDIT JOB
                                            S to submit JOB, E to edit
                       ===> S
Job statement
 ===> //XMAWSM JOB (825401,NOBO),'OPC/ESA EID4',CLASS=B,MSGCLASS=Q,___
 ===> //
                   MSGLEVEL=(1,1),TIME=5,NOTIFY=XMAWS_____
 ===>
```

When you submit the jobs that update or report on IBM® Z Workload Scheduler data using the panel:

- The job is submitted using TSO submit; as a result, the authority of the submitting user is assigned to the job.
- The JCL for the job is *not* saved in IBM® Z Workload Scheduler JCL repository. If the job needs to be rerun, you must re-create the JCL.
- If you select E for the SUBMIT/EDIT option in the GENERATING JCL FOR A BATCH JOB panel, an ISPF edit panel containing the JCL is displayed. Enter SUBMIT to run the job. When you enter END or use PF3 from the ISPF edit panel, the job is not submitted. From the edit panel, you can save the job using the CREATE command.

# Chapter 4. Creating workstations

This chapter describes how to create and use workstations. It covers these topics:

- · Workstation types
- · Guidelines for creating workstations
- Creating a workstation
- · Specifying workstation attributes
- · Specifying workstation availability
- · Specifying workstation fixed resources
- · Controlling workstations

Each operation that IBM® Z Workload Scheduler tracks, whether a job, started task, or some other activity, must be associated with a workstation. The workstation is the point of control.

# What types of workstation are there?

Each workstation supports one activity, which can be any DP activity, including:

- · Manual job setup
- Job submission
- · Started-task actions
- NetView® communication
- Print operations
- · Manual preprocessing or postprocessing activity
- · Cross dependencies management
- · Dynamic scheduling

These are the types of workstation:

- · Computer workstations
- · Printer workstations
- · General workstations
- · Remote engine workstations

Create one or more workstations for each activity that you want to schedule and control. For example, all operations representing jobs and started tasks are specified to run on a *computer workstation*, and print operations are specified to run on a *printer workstation*. Other operations are specified to run on *general workstations*.

In a multiple scheduling environment, *remote engine workstations* allow to define and monitor crossed environments job dependencies.

### Computer workstations

The majority of operations are batch jobs and started tasks. These operations are specified to run on computer workstations where they are automatically started when the specified prerequisites are complete, or at a particular time of day, and when all required resources are available. Batch jobs and started tasks are automatically tracked to completion. To automate jobs and started tasks, create at least one job computer workstation and one started-task workstation, even though these might be the same physical processor.

### Job computer workstations

A job computer workstation has the STC option in the panel shown in Figure 35: EQQWCGEP - Creating general information about a workstation on page 85 set to N. IBM® Z Workload Scheduler cannot submit a job unless the computer workstation used by the operation representing the job is available.

To improve the automation of the workload submission to different destinations, you can define a virtual job computer workstation, by specifying a list of destinations for the workload submission (see Virtual workstations on page 76). A virtual workstation has the VIRTUAL option in the panel shown in Figure 35: EQQWCGEP - Creating general information about a workstation on page 85 set to Y.

A computer workstation associated to a specific destination has the VIRTUAL option set to N. In this case, you can create your computer workstation *open intervals* (see Specifying workstation open intervals on page 98), and specify an alternate workstation where IBM® Z Workload Scheduler reroutes operations if the normal workstation becomes unavailable. You can also set the status of a workstation from the panel. See Recovery of operations when a workstation becomes inactive on page 451 for more details on rerouting computer workstation operations and workload restart.

A computer workstation can also submit operations to non-z/OS environments through a user-defined destination. The submission of these operations is handled by the operation-initiation exit, EQQUX009.

The way JCL is associated with a job or started-task operation is described in Job statements and computer workstation operations on page 221.

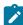

**Note:** When IBM® Z Workload Scheduler submits a job, it gives control to z/OS® and JES, or some other operating environment. IBM® Z Workload Scheduler keeps track of what happens to the job or started task and acts accordingly, such as reporting successor operations as ready or starting recovery processing if there is an abnormal termination, but IBM® Z Workload Scheduler cannot affect how the job or started task executes.

# Started-task computer workstations

A started-task computer workstation has the STC option in the panel shown in Figure 35: EQQWCGEP - Creating general information about a workstation on page 85 set to Y. Operations you specify to run on this workstation are treated as started tasks, not as jobs.

To improve the automation of the workload submission to different destinations, you can define a virtual STC computer workstation, by specifying a list of destinations for the workload submission (see Virtual workstations on page 76). A

virtual workstation has the VIRTUAL option in the panel shown in Figure 35: EQQWCGEP - Creating general information about a workstation on page 85 set to Y.

The JCL for the started task is stored in the same way as the JCL for jobs (see Job statements and computer workstation operations on page 221). But, instead of submitting the job to the internal reader on the destination system, IBM® Z Workload Scheduler puts it into the procedure library allocated to the EQQSTC ddname, and issues the z/OS® START command to invoke it.

If you specify the deadline-WTO option, described in Started-task operations on page 223, IBM® Z Workload Scheduler can automatically send a WTO message to advise the system operator, or NetView®, when an operation has passed its deadline. You could use this function to coordinate the shutdown of an online system that executes as a started task.

### Virtual workstations

To spread the workload across your trackers, you can create a computer workstation with the automatic reporting attribute and the virtual option, defining a list of destinations for the workload submission. When the scheduler processes the operations submitted to a virtual workstation, it distributes the workload according to a sequenced turn criteria, based on a round-robin algorithm. To submit the job, at least one of the destinations in the list must be available.

You can associate open intervals, parallel servers, and fixed resources with each destination belonging to the defined pool. The association is disabled at virtual workstation level, because the jobs that you submit on a virtual workstation are actually run on a single destination. When you associate parallel servers with a virtual workstation destination, you can specify a value up to 65535.

The alternate workstation definition is not applicable either at workstation level or at single destination level.

For a procedure to define a virtual workstation including previously used destinations, see Using virtual workstations on page 81.

#### Fault-tolerant workstations

In IBM Z Workload Scheduler, a fault-tolerant agent is a computer workstation configured to schedule jobs on a distributed agent. Thus, you use a fault-tolerant agent so that you can schedule jobs on computers in the IBM Workload Scheduler network.

When you create a fault-tolerant agent, you must define it in the database and also in the CPUREC initialization statement in the parameter library. For more information about initialization statements and fault-tolerant agents, see *Scheduling End-to-end with Fault Tolerance Capabilities*.

# IBM Z Workload Scheduler Agent workstations

An IBM Z Workload Scheduler Agent is a computer automatic workstation and has the Z-CENTRIC AGENT option in the panel shown in Figure 35: EQQWCGEP - Creating general information about a workstation on page 85 set to Y. IBM Z Workload Scheduler Agents are distributed workstations that run jobs scheduled from IBM® Z Workload Scheduler. Like fault-tolerant agents, they are installed in an IBM Workload Scheduler distributed domain. Unlike fault-tolerant agents, they do not:

- · Have fault tolerance
- · Require the end-to-end server
- · Need topology definitions

Communication with the agents is handled directly by the controller.

An IBM Z Workload Scheduler Agent is a computer running the IBM Workload Scheduler agent. For more information about the end-to-end scheduling with z-centric capabilities environment, see *IBM Z Workload Scheduler: Scheduling End-to-end with z-centric Capabilities*.

### Dynamic workstations

A dynamic workstation is a computer automatic workstation and has the DYNAMIC option in the panel shown in Figure 35: EQQWCGEP - Creating general information about a workstation on page 85 set to Y. Dynamic workstations are associated to the dynamic workload broker component that can schedule dynamic jobs in a z-centric end-to-end configuration. You associate the dynamic workstation to the dynamic workload broker component by specifying an HTTP or HTTPS destination in the ROUTOPTS statement. For details about ROUTOPTS, see *Customization and Tuning*.

You define the dynamic workstation options in the WORKSTATION END-TO-END OPTIONS panel. Depending on your choice in this panel, you can have one of the following scenarios:

- If you select the BROKER option in the WORKSTATION END-TO-END OPTIONS panel, you can submit dynamic jobs by writing in the IBM® Z Workload Scheduler JCLs only the job name of the dynamic jobs. The dynamic jobs have been previously defined using the Dynamic Workload Console or the broker command line. This method is known as submission by reference because you only need to reference the job you want to submit, without having to write or import the whole job into the JCL.
- If you select the POOL option in the WORKSTATION END-TO-END OPTIONS panel, you can submit standard z-centric jobs to a pool of agents managed by the dynamic workload broker component. You can define the pool using the Dynamic Workload Console or the broker command line, and identify the pool in the IBM® Z Workload Scheduler workstation using ISPF panels or the Dynamic Workload Console.
- If you select the D-POOL option in the WORKSTATION END-TO-END OPTIONS panel, you can submit standard z-centric jobs with the added value of the resource requirements specified in the database. You can define the dynamic pool using the Dynamic Workload Console or the broker command line, and identify the dynamic pool in the IBM® Z Workload Scheduler workstation either using ISPF panels or the Dynamic Workload Console.

### Alternate workstations

When you specify a job or started-task computer workstation as an alternate workstation for another workstation of the same type, try to ensure that their configurations are symmetrical. IBM® Z Workload Scheduler assumes this for special resources; you do not have to specify that resources are connected to alternate workstations.

An advantage of symmetry is that two workstations can be alternates for each other.

### Printer workstations

With a printer workstation you can track (but not control) the production of print output. When a output group, tracked by IBM® Z Workload Scheduler, stops printing, IBM® Z Workload Scheduler is notified by an event record, and the corresponding operation is set to completed status. If the print operation completes successfully, any successor operations can be started.

### General workstations

A general workstation lets you control operations that are normally not controlled automatically. To do this, the operation can create events to notify IBM® Z Workload Scheduler of its status, or an operator can report the status manually. For operations and workstations that are associated with z/OS® jobs and started tasks, these events are created automatically by JES and SMF exits. On computer workstations with other non-z/OS operating systems, events are also created automatically. Operations that are specified to run on general workstations, or computer workstations that have a user-defined destination, must use one of several methods to inform IBM® Z Workload Scheduler of the operation status:

- IBM® Z Workload Scheduler ISPF panels
- The TSO command OPSTAT, used either in TSO, or in a CLIST or REXX EXEC
- The EQQEVPGM batch program, using the OPSTAT command as input
- The program interface
- The EQQUSIN subroutine, which lets you create events from your own programs

IBM® Z Workload Scheduler also uses three special general workstations to perform these tasks:

- Set up JCL for jobs and started tasks
- Issue WTO messages, possibly to trigger action by NetView®
- Create dummy operations that run for specified periods of time (WAIT option).

When you add an operation that is defined on a general non reporting workstation to the current plan, the estimated duration of the instance is automatically set to 1 second, regardless of the value that is set in the operation definition. This rule applies for all general non reporting workstations, except the WAIT workstations.

## Job setup general workstations

A job setup general workstation has the JOB SETUP option in the panel shown in Figure 35: EQQWCGEP - Creating general information about a workstation on page 85 set to Y. The job setup workstation lets you prepare your job or started-task JCL manually before execution. Any variables in your JCL are resolved either automatically from information in the IBM® Z Workload Scheduler databases or manually using the panels. You do not need a job setup workstation if IBM® Z Workload Scheduler can resolve all the variables automatically.

To select an operation for setup, specify N (set next logical status) next to the job setup operation on the ready list.

In IBM® Z Workload Scheduler, the job setup operation must be an immediate predecessor of the computer workstation operation for the job. When you have prepared the job, the job operation can be started if it is not waiting for other predecessors.

If the setup operation has more than one succeeding processor operation with the same job name, IBM® Z Workload Scheduler displays a list of the operations that you can choose from.

### WTO general workstations

A WTO general workstation has the WTO option in the panel shown in Figure 35: EQQWCGEP - Creating general information about a workstation on page 85 set to Y. A WTO workstation lets you use the extensive scheduling and calendar facilities to issue a write-to-operator (WTO) message at the designated destination operator console. When an operation at a WTO workstation is started, IBM® Z Workload Scheduler builds a WTO message containing the text for the operation. NetView® can then intercept the WTO message and take necessary action.

IBM® Z Workload Scheduler attempts to automatically dispatch a WTO operation when it becomes ready; however, like operations at any workstation, the scheduling criteria for the operation must be met before the operation can be started.

### WAIT general workstations

A WAIT workstation is a general non reporting workstation with the WAIT option set to Y in the panel shown in Figure 35: EQQWCGEP - Creating general information about a workstation on page 85. Using a WAIT workstation you can create a dummy operation that runs for a specified period of time. This time period is defined as the duration of the operation.

You can insert dummy operations on wait workstations between two dependent operations to obtain a controlled delay within a sequence.

Operations started on wait workstations have the extended status set to Executing on a WAIT workstation to remind users that a delay in the defined sequence of operations is occurring.

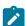

**Note:** To change your system local time while operations are active on a WAIT workstation, *do not* use the command /SET DATE=YYYY.ddd,CLOCK=hh.mm.ss because setting the seconds could cause the operation to delay or anticipate its completion by 1 minute. Change your system local time by using the command:

/SET TIMEZONE=W/E.hh.mm

# Remote engine workstations

Use remote engine workstations if you want to define in your scheduling environment dependencies from batch activities managed by other IBM Workload Scheduler environments. This kind of dependencies is called *cross dependencies*.

The remote engine workstation manages the exchange of information about cross dependencies resolution between your environment and a remote IBM® Z Workload Scheduler engine (controller) or an IBM Workload Scheduler engine (master domain manager).

To define a cross dependency between a job defined in your environment and another job defined on a different IBM Workload Scheduler engine, you must add a dependency from a *shadow job* defined on the remote engine workstation. Using an HTTP or HTTPS connection, the remote engine workstation requests the remote engine to identify in the plan the specific job instance that must be bound with the shadow job. The IBM® Z Workload Scheduler controller is then notified about any

changes of status related to the remote job instance. These status changes are mapped into shadow job status changes to allow you to track locally the remote dependency resolution. For more information about shadow jobs, see Specifying remote job information in shadow jobs on page 214.

Because remote engine workstations use the HTTP or HTTPS protocol to let the IBM Workload Scheduler environments communicate, before defining a new remote engine workstation, you must define in ROUTOPTS a destination for the remote scheduling environment. The destination must be specified in the remote engine workstation definition. For more details, see Specifying remote engine workstations on page 93.

If the remote IBM Workload Scheduler environment is z/OS® based, a single HTTP address is sufficient to manage in a transparent way failover scenarios because the configuration with a hot standby controller is supported through VIPA and controller and standby controller listen on the same hostname and port.

# Guidelines for creating workstations

Here are some guidelines for the workstations you might want to create. Remember that these are only guidelines and should be adapted to your installation. Keep the model as simple as possible.

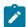

**Note:** Do not delete a workstation description or change its type if it has operations defined to it. First, request a report detailing the operations that use that particular workstation and would therefore be affected by the change. To request the report, use fastpath 1.4.4.3.

When updating a workstation description, changes to certain fields will never take effect in the current plan as long as that workstation exists in the plan: the old definition is always carried forward. These fields are workstation type, option (AUTOMATION and FAULT-TOLERANT AGENT only) reporting attribute, control on servers, control on resources 1 and 2, and closed status. If you need the change to be reflected in the plan, make the same change in the plan using the MODIFYING CURRENT PLAN (MCP) panel.

# Which workstation types are needed?

Although you must create at least one workstation to enable IBM® Z Workload Scheduler to run, you do not need all workstation types. Create the workstation types that fit the workload that runs at your installation. For example, if certain operations are dependent on the completion of prints produced by other operations, use a printer workstation. However, if the production of prints does not have any great impact on the running of the rest of your workload, you probably do not require a printer workstation.

Because the main function of IBM® Z Workload Scheduler is to control jobs and started tasks, at least two computer workstations will probably be required at any installation running IBM® Z Workload Scheduler: one for jobs and one for started tasks.

Use a remote engine workstation if you need to define dependencies from jobs running on a differentIBM Workload Scheduler environment to accomplish your tasks.

### How many workstations of each type?

Your installation configuration influences the number of workstations you need. Normally, you should have two computer workstations for each z/OS® system in your complex (one for started tasks and one for jobs). Make the computer workstations available when the z/OS® system they represent is available. If you are working in a shared spool environment with one job queue for several systems, you might consider having only two computer workstations for all systems in the JES complex.

Also consider the potential benefits that could be gained by creating further computer workstations to represent a single z/OS® system. For example, you could create a computer workstation for IMS™-related batch processing and another for CICS® processing. Specifying your operations in this way can give you significantly more control when handling both planned and unexpected outages that do not affect the z/OS® system.

If you create individual computer workstations for the unique components of your z/OS® batch workload, you have access to the IBM® Z Workload Scheduler controlled shutdown function to facilitate an orderly shutdown for planned outages. In the event of an online system failure and subsequent extended recovery facility (XRF) takeover, you can restart and reroute the workload to the specified alternate system even in situations where the z/OS® system remains operational.

Because a remote engine workstation is assigned to an HTTP destination mapping a remote scheduling environment, use one remote engine workstation for each IBM Workload Scheduler engine you need to interoperate with.

### Using virtual workstations

#### About this task

The following table shows the supported combinations in terms of controller and tracker components:

|                                              | Controller without virtual workstations support                                          | Controller with virtual workstations support                                                                                                    |
|----------------------------------------------|------------------------------------------------------------------------------------------|----------------------------------------------------------------------------------------------------|
| Tracker without virtual workstations support | No error message is issued.                                                              | <ul> <li>The tracker destination results active, waiting for connection.</li> <li>EQQE136E error message is issued in the controller message log.</li> </ul> |
| Tracker with virtual workstations support    | No error message is issued. The controller ignores some information sent by the tracker. | Normal scenario                                                                                                    |

Suppose you want to define a unique workstation matching the following JES2 MAS system configuration, including three computer automatic workstations: CPU1 with local destination, CPU2 with destination D2, and CPU3 with destination D3.

Figure 31. Example of virtual workstation matching a JES2 MAS

CPU1

Tracker

Controller

Shared spool

Tracker

You can use the following procedure:

- 1. Define a computer automatic workstation in the database, with the VIRTUAL option set to Y. In this example, the name of the virtual workstation is V000. Add \*\*\*\*\*\*\*\* to the destination list.
- 2. Save the current definition of the application descriptions. You can save it in a sequential data set, in batch loader format.
- 3. Using the mass update utility, change from CPU1 to V000 the workstation name for all the operations associated to
- 4. Run a current plan extend or replan process.
- 5. Verify that the workload scheduling for V000 works as expected.
- 6. Consider removing CPU1 from the database once no more applications remain in the database referring to it and no associated operations remain in the current plan.
- 7. Add D2 to the destination list for V000 and iterate, for CPU2, the steps from 2. to 6.
- 8. Add D3 to the destination list for V000 and iterate, for CPU3, the steps from 2. to 6.

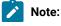

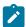

- If you activated the WLM interface and use a virtual workstation for an operation that has a scheduling environment defined, all the destinations in that virtual workstation must belong to the same Sysplex and JESplex.
- 2. Before assigning an operation to a virtual workstation, make sure the job can run correctly on all the destinations, checking for possible JCL errors or security violation on any virtual workstation destination.

# **Dummy workstations**

You can sometimes simplify complex dependencies between operations in your applications by using a dummy workstation and creating dummy operations on it.

For example, assume that operations W, X, Y, and Z are all dependent on operations A, B, C, and D. That is, A, B, C, and D must complete before W, X, Y, or Z can start. Figure 32: Dependent operations with complex dependencies on page 83 shows this.

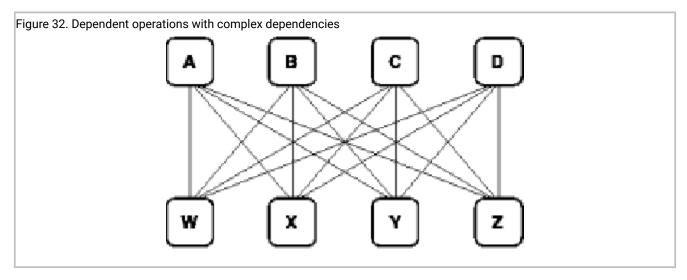

This arrangement can be simplified by using a dummy operation, O. You can make O dependent on A, B, C, and D and then make W, X, Y, and Z dependent on O. See Figure 33: Using a dummy operation to simplify complex dependencies on page 84.

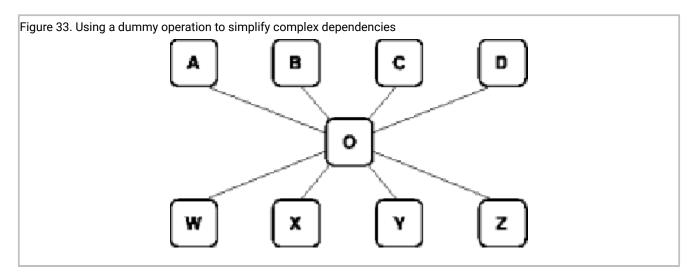

To create such an operation, first set up a dummy workstation: a general workstation with the REPORTING ATTR field set to N in the panel shown in Figure 35: EQQWCGEP - Creating general information about a workstation on page 85. Any operation that becomes ready on a nonreporting workstation is immediately set to status C, complete. If all other conditions are met, any successor operations to this dummy operation can then be started.

You can also create a dummy operation as a separate application, so that its dependencies are all external. This can simplify complicated dependencies between different applications.

In the same way, you can use dummy workstations to insert a delay between two operations in a sequence. Do this by creating operations on wait workstations.

For example, assume that operation B is a successor of operation A and your business policy requires that operation B wait at least 30 minutes before starting. Add a new operation C on a general non-reporting wait workstation. You define this operation as a successor of operation A and as a predecessor of operation B and you set its duration to 30 minutes. When operation A completes, dummy operation C starts and IBM® Z Workload Scheduler waits 30 minutes before completing it. Operation B is started only after operation C is complete.

### Creating a workstation

### About this task

Follow these steps to create a workstation:

- 1. Access the workstation panel by entering option 1.1 from the main menu. The Maintaining Work Station Descriptions menu is displayed.
- 2. Select option 2 (LIST). The LIST OF WORKSTATION DESCRIPTIONS panel, shown in Figure 34: EQQWMLSL List of workstation descriptions on page 85, is displayed.

Figure 34. EQQWMLSL - List of workstation descriptions

```
EQQWMLSL ----- LIST OF WORK STATION DESCRIPTIONS ----
                                                               ROW 1 TO 6
Command ===>
                                                              SCROLL ===>
Enter the CREATE command above to create a workstation description or enter
any of the following row commands:
B - Browse, D - Delete, M - Modify, C - Copy.
Row
     Work station
                                             Т
                                               R
                                                  Last update
cmd
     name
          description
                                                   user
                                                             date
                                                   XRAYNER
                                             C
     CPU1
          Main JES processor
                                               Α
                                                             97/01/30
          payroll office
Printer pool
     PAY1
                                                   XRAYNER
                                                             97/01/30
                                             G
                                                Α
     PRT1
                                             G
                                                Α
                                                   XRAYNER
                                                             97/01/30
     SETP
          Used to prepare JCL
                                             G
                                                Ν
                                                   XRAYNER
                                                             97/01/30
          Processor for started tasks
                                                             97/01/30
     STC1
                                                N
                                                   XRAYNER
          Messages for NetView
     WTO1
                                             G
                                                   XRAYNER
                                                             97/01/30
```

3. Enter the CREATE command. The CREATING GENERAL INFORMATION ABOUT A WORKSTATION panel, shown in

Figure 35: EQQWCGEP - Creating general information about a workstation on page 85, is displayed.

Figure 35. EQQWCGEP - Creating general information about a workstation

```
EQOWCGEP ---- CREATING GENERAL INFORMATION ABOUT A WORK STATION -----
Command ===>
Enter the command R for resources or A for availability or O for end-to-end
options or D for Destinations above, or enter data below:
WORK STATION NAME
                     ===> CPII1
DESCRIPTION
                     ===> Main JES processor_
WORK STATION TYPE
                                         General, C Computer, P Printer
                     ===> C
                                      G
                                      R
                                         Remote Éngine
                                      A Automatic, S Manual start and completion
C Completion only, N Non reporting
The ddname of daily plan printout data set
REPORTING ATTR
                      ===> A
                     ===> SYSPRINT
PRINTOUT ROUTING
SERVER USAGE
                      ===> B
                                      Parallel server usage, B, N, P, or C
DESTINATION
                      ===>
                                      Name of destination
Options: allowed Y or N
 SPLITTABLE
                                      JOB SETUP
                     ===> N
                                                              ===> N
 STARTED TASK, STC
                     ===> N
                                      WTO
                                                              ===> N
                                      FAULT-TOLERANT AGENT ===> N
 AUTOMATION
                     ===> N
                                      Z-CENTRIC AGENT
                                                              ===> N
 WAIT
                     ===> N
 VIRTUAL
                      ===> N
                                      DYNAMIC
                                                              ===> N
REMOTE ENGINE TYPE ===>
                                      Z z/OS or D Distributed
Defaults:
 TRANSPORT TIME
                     ===> 00.00
                                      Time from previous work station
 DURATION
                      ===> 00.05.00
                                       Duration for a normal operation HH.MM.SS
```

- Complete the fields as described in Specifying workstation attributes and options on page 87. Note that:
  - · A, O, and R commands are not available when the workstation is a fault-tolerant workstation.
  - O and R commands are not available when the workstation is a remote engine workstation.
- 5. Enter the A command to specify:

#### Workstation availability and open time intervals

For details, see Specifying workstation availability on page 97.

#### The number of parallel servers in each time interval

For details, see Specifying workstation parallel servers on page 94.

### The number of fixed resources in each time interval

For details, see Specifying workstation fixed resources on page 100.

#### The alternate workstation in each time interval

For details about how to redirect work, see Redirecting work to alternate workstations on page 690.

- 6. If you are using workstation fixed resources, described in Specifying workstation fixed resources on page 100, enter the R command to specify them.
- 7. If you are creating a virtual workstation, set the VIRTUAL option to Y, then enter the D command to specify a list of destinations associated to this workstation:

Figure 36. EQQWMDES - Modifying virtual workstation destination

```
EQQWMDES ----- MODIFYING VIRTUAL WORKSTATION DESTINATIONS - Row 1 to 1 of 1
                                                         Scroll ===> CSR
Command ===>
Change data in the rows, and/or enter any of the following row commands: I(nn) - Insert, R(nn), RR(nn) - Repeat, D(nn), DD - Delete, or,
A - Availability
Row Dest.
             Parallel Server Resource 1 Resource 1 Resource 2 Resource 2
                                       Name
cmd Name Us
                             Usage
             Usage
                                                 Usage
                                                           Name
                                       R1
                             N
                                                 N
                                                            R2
                             N
                                       R1
                                                 Ν
                                                            R2
```

To indicate the system where the controller and a local tracker run, specify \*\*\*\*\*\*\* in the destination name field.

8. Enter the A row command to specify the destination availability and open time intervals:

Figure 37. EQQWMAVV - Availability of a workstation

```
EOOWMAVV ----- AVAILABILITY OF A WORK STATION ----- Row 1 to 8 of 8
Command ===>
                                                                                  Scroll ===> CSR
Work station
                                : VWS1
Destination
                                : VDEST2
Enter the ALL command above to get all open time intervals or change data in the rows, and/or enter any of the following row commands:  I(nn) - Insert, \ R(nn), RR(nn) - Repeat, \ D(nn), DD - Delete \\ C - Close a day/date, \ S - Define open intervals for a day/date 
          Day of week or
YY/MM/DD
Row
                                Status
                                                         Description of day
cmd
           STANDARD____
                                 DEFINED
. . . .
          MONDAY_____TUESDAY_____
                                 STANDARD
1111
                                 STANDARD
1111
          WEDNESDAY____
                                 STANDARD
\begin{smallmatrix}1&1&1&1&1\end{smallmatrix}
          THURSDAY_____
                                 STANDARD
1111
                                 STANDARD
          FRTDAY
          SATURDAY____
STANDARD
1111
```

The same concepts apply as in the Specifying workstation availability on page 97, but instead of a workstation, here, it is a destination that is defined as available or not available.

9. To change the STANDARD open interval, and to create other open intervals, and the associated number of resources, enter the ALL command. The ALL OPEN TIME INTERVALS panel is displayed:

Figure 38. EQQWMTAL - All open time interval

```
EQQWMTAL ----- Row 1 to 1 of 1
Command ===>
                                                       Scroll ===> CSR
Work station
                      : VWS1
Destination
                      : VDEST2
Change data in the rows, and/or enter any of the following row commands:
I(nn) - Insert, R(nn), RR(nn) - Repeat, D(nn), DD - Delete
                      Open time interval
Row
      Day of week or
                                          Parallel
                                                   Resources
      YY/MM/DD
                       НН.ММ
cmd
                                 HH.MM
                                          servers
                                                    R1
                                                         R2
      STANDARD
                       00.00
                                 24.00
                                          65535
                                                         99
******************************** Bottom of data *********************
```

The same concepts apply as in Specifying workstation open intervals on page 98, but instead of a workstation, here, it is a destination that is defined as available or not available.

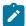

Note: You can specify a value up to 65535 in the Parallel servers field.

10. If you are creating a dynamic workstation, set the DYNAMIC option to Y, then enter the O command to specify the end-to-end options to be associated with the workstation. For details, see Specifying dynamic workstations on page 91.

# Specifying workstation attributes and options

You also specify these workstation attributes and options:

- · Reporting attributes
- · Parallel servers
- Splittable attribute
- Destination
- · Default transport time
- Default duration
- · Use of a fault-tolerant agent

These are described in the following sections. See also Table 1: Grouping of payroll applications on page 39 for the attributes used for the Paymore example.

# Specifying workstation reporting attributes

Every operation in the current plan is assigned a status. The status of an operation describes its current condition. When all processing for an operation is finished, the operation is assigned status C (complete). Before it reaches completion, the operation will have many different statuses as it progresses through the system.

IBM® Z Workload Scheduler changes the status of the operation in response to:

- · JES and SMF exits
- IBM® Z Workload Scheduler panel requests
- The EQQUSIN subroutine
- The program interface
- The OPSTAT and WSSTAT TSO commands

The sequence of statuses that an operation is assigned and the mechanism used for reporting status updates depends on the reporting attribute of the workstation the operation is defined on.

A workstation can have one of four reporting attributes:

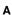

Automatic.

The status change of operations is normally reported automatically, in response to event records created by the JES and SMF exits in IBM® Z Workload Scheduler. You can also change the status of these operations using the panels, the OPSTAT command, the EQQUSIN subroutine, the EQQEVPGM batch program, or the program interface. This reporting attribute is normally used for computer and print workstations, or workstations that specify a user-defined destination.

When a general workstation with the WTO option is assigned automatic reporting, IBM® Z Workload Scheduler attempts to dispatch the operation as soon as all normal submission criteria have been satisfied. When the WTO has been submitted, the status is set to SQ. Use this attribute for synchronous WTO operations, where you want successor operations to wait until actions (that NetView®, for example, takes when it intercepts the WTO) are reported complete. When you want the successor operations to run, report C (Complete) status using, for example, the OPSTAT command. If you need to measure the elapsed time of the operation that the WTO triggers, report S status when you want the timing to start (this changes the status to SS).

If an operation at an automatically reporting workstation is set to started status manually, this will not cause IBM® Z Workload Scheduler to submit the job, started task or WTO that the operation represents. IBM® Z Workload Scheduler selects work to be started from the queue of ready operations: those operations in A, R, or \* status.

C

#### Completion only.

The status change of operations is normally reported from the READY LIST panel. You can also change the status of operations with the OPSTAT command, the EQQUSIN subroutine, the EQQEVPGM batch program, or the program interface. This reporting attribute is normally used for general workstations that are not used for JCL preparation.

When a general workstation with the WTO option is assigned completion-only reporting, IBM® Z Workload Scheduler attempts to dispatch the operation as soon as all normal submission criteria have been satisfied. Use the completion-only attribute when you want to trigger actions asynchronously. When the WTO has been submitted, IBM® Z Workload Scheduler automatically sets the status to C (completed), so successor operations can run immediately.

Ν

### Non reporting.

Operations on a non-reporting workstation are set to complete as soon as they become eligible to be started. No job, started task, or WTO is submitted; instead the operation is set to completed status. You can use this reporting attribute for operations that do not require any processing. For example, the operations can be used to hold the dependencies for successors, or the operation might represent a milestone in the processing. This is a good way to keep track of the important processing points in large installations.

When a general work station with non-reporting attribute has the WAIT option, IBM® Z Workload Scheduler does not complete the operation as soon as it becomes eligible. The operation is started and remains in started status for the time defined as operation duration.

This type of workstation is often used for dummy operations created to simplify the sequencing of other operations. (See Dummy workstations on page 83.)

S

Start and completion.

The status change of operations is normally reported from the READY LIST panel. You can also change the status of operations with the OPSTAT command, the EQQUSIN subroutine, the EQQEVPGM batch program, or the program interface. This reporting attribute is normally used for general workstations that are used for JCL preparation, or for other general workstations where the duration of the task needs to be tracked. You should consider using this reporting attribute for operations on a data entry workstation, where the operation represents a task that must be performed manually, and the duration of the task is important.

For general workstations with the WTO option, this has the same effect as automatic reporting.

## Specifying fault-tolerant or IBM Z Workload Scheduler Agent workstations

You define fault-tolerant agent or IBM Z Workload Scheduler Agent (z-centric) workstations when you want to schedule jobs on non-z/OS systems using IBM Workload Scheduler distributed agents. In IBM® Z Workload Scheduler, fault-tolerant agents, and IBM Z Workload Scheduler Agent workstations are computer automatic workstations configured to schedule jobs on distributed agents that run on Windows™, UNIX™, or Linux™.

Both fault-tolerant and IBM Z Workload Scheduler Agent workstations share some of the same properties with other workstations. Table 4: Settings for fault-tolerant workstations on page 89 summarizes the settings for a fault-tolerant agent:

Table 4. Settings for fault-tolerant workstations

| Field               | Value | Value Description |
|---------------------|-------|-------------------|
| Workstation type    | С     | Computer          |
| Reporting attribute | A     | Automatic         |
| Started task, STC   | N     | No                |
| Server usage        | N     | Neither           |
| Destination         | Blank | -                 |

Table 5: Settings for IBM Z Workload Scheduler Agent workstations on page 89 summarizes the settings for an IBM Z Workload Scheduler Agent workstation:

Table 5. Settings for IBM Z Workload Scheduler Agent workstations

| Field               | Value | Value Description |
|---------------------|-------|-------------------|
| Workstation type    | С     | Computer          |
| Reporting attribute | A     | Automatic         |

Table 5. Settings for IBM Z Workload Scheduler Agent workstations (continued)

| Field                 | Value                                        | Value Description                                                                                                    |
|-----------------------|----------------------------------------------|----------------------------------------------------------------------------------------------------|
| Started task, STC     | N                                            | No                                                                                                    |
| Server usage          | N                                            | Neither                                                                                                    |
| Destination           | Alphanumerical string of up to 8 characters  | The destination name that was defined with the HTTP parameter in the ROUTOPTS statement.  You can add, modify, or delete the destinations. For details,                                                                                                    |
|                       |                                              | see the description of the ROUTOPTS statement in <i>IBM Z</i> Workload Scheduler: Customization and Tuning.                                                                                                    |
| Job user (JOBUSR)     | Alphanumerical string of up to 47 characters | For J2EE jobs, the WebSphere® Application Server administrator. For all the other jobs, the name of the user submitting the job.                                                                                                    |
|                       |                                              | If the user schedules jobs to run on Windows™ workstations, ensure that a user password is also defined. If you are defining a Windows™ domain user, use the following format:                                                                                                    |
|                       |                                              | JOBUSR(domainName\user1)                                                                                                    |
|                       |                                              | It can be overwritten by the user specified either through EQQUX001 or in a JOBREC statement in the job JCL.                                                                                                    |
| Job password (JOBPWD) | Y, N, or A                                   | Specifies if the user name entered in JOBUSR or set by using the job-submit exit EQQUX001 is associated with a password.                                                                                                    |
|                       |                                              | If you set JOBPWD to y, IBM Z Workload Scheduler searches for the user password in the USRPSW keyword of the USRREC statement. For details, see the description of the USRREC statement in IBM Z Workload Scheduler: Scheduling End-to-end with z-centric Capabilities.                                     |
|                       |                                              | If you set JOBPWD to A, this means that the password is resolved locally on the agent. The password must have been defined on the agent by means of the param command. For details, see the description of the param command in IBM Z Workload Scheduler: Scheduling End-to-end with z-centric Capabilities |
|                       |                                              | Typically, the password is required for users who schedule jobs to run on Windows $^{\text{\tiny{M}}}$ workstations. Set JOBPWD to $_{\overline{N}}$ if the user works with UNIX $^{\text{\tiny{M}}}$ workstations and does not run job types with advanced options (only native job types).                |

Table 5. Settings for IBM Z Workload Scheduler Agent workstations (continued)

| Field              | Value | Value Description                                                                                                    |
|--------------------|-------|----------------------------------------------------------------------------------------------------|
|                    |       | Valid values are y, N, or A. The default is y.                                                                                                    |
|                    |       | It can be overwritten by the user specified in a JOBREC statement in the job JCL.                                                                                      |
| Job type (JOBTYPE) |       | The type of job to be run. Supported job types are:                                                                                                    |
|                    |       | <ul> <li>native</li> <li>database</li> <li>file transfer</li> <li>web service</li> <li>java</li> <li>xajob</li> <li>j2ee jms</li> </ul>                                |
|                    |       | It can be overwritten by the user specified in a JOBREC statement in the job JCL.                                                                                      |
|                    |       | For information about supported job types, see the description of the JOBREC statement in IBM Z Workload Scheduler:  Scheduling End-to-end with z-centric Capabilities |

# Specifying dynamic workstations

You define dynamic workstations to schedule distributed jobs in a z-centric end-to-end configuration. Dynamic workstations are associated to the dynamic workload broker component that can schedule distributed jobs in a z-centric end-to-end configuration. You associate the dynamic workstation to the dynamic workload broker component by specifying an HTTP or HTTPS destination in the ROUTOPTS statement. For details about ROUTOPTS, see *Customization and Tuning*.

The dynamic workstations share some of the same properties with other workstations.

Table 6: Settings for dynamic workstations on page 91 summarizes the settings for a dynamic workstation:

Table 6. Settings for dynamic workstations

| Field               | Value | Value Description                                                   |
|---------------------|-------|---------------------------------------------------------------------|
| Workstation type    | С     | Computer                                                            |
| Reporting attribute | A     | Automatic                                                           |
| Started task, STC   | N     | No                                                                  |
| Server usage        | N     | Neither. Supported values are: Parallel server usage, B, N, P, or C |

Table 6. Settings for dynamic workstations (continued)

| Field                 | Value                                           | Value Description                                                                                                    |
|-----------------------|-------------------------------------------------|----------------------------------------------------------------------------------------------------|
| Destination           | Alphanumerical string of up to 8 characters     | The destination name that was defined with the HTTP parameter in the ROUTOPTS statement.                                                                                                    |
|                       |                                                 | You can add, modify, or delete the destinations. For details about ROUTOPTS, see <i>IBM Z Workload Scheduler:</i> Customization and Tuning.                                                                                                    |
| Job user (JOBUSR)     | Alphanumerical string of up<br>to 47 characters | For J2EE jobs, the WebSphere® Application Server administrator. For all the other jobs, the name of the user submitting the job.                                                                                                    |
|                       |                                                 | If the user schedules jobs to run on Windows™ workstations, ensure that a user password is also defined. If you are defining a Windows™ domain user, use the following format:                                                                                                    |
|                       |                                                 | JOBUSR(domainName\user1)                                                                                                    |
|                       |                                                 | It can be overwritten by the user specified either through EQQUX001 or in a JOBREC statement in the job JCL.                                                                                                    |
| Job password (JOBPWD) | Y, N, or A                                      | Specifies if the user name entered in JOBUSR or set by using the job-submit exit EQQUX001 is associated with a password.                                                                                                    |
|                       |                                                 | If you set JOBPWD to $\overline{y}$ , IBM Z Workload Scheduler searches for the user password in the USRPSW keyword of the USRREC statement. For details about the USRREC statement, see <i>IBM Z Workload Scheduler: Scheduling End-to-end with z-centric Capabilities</i> .                                                                  |
|                       |                                                 | If you set JOBPWD to A, the password is resolved locally on the agent. The password must have been defined on the agent by issuing the param command. For details about the param command, see the section about creating and managing variable and passwords in IBM Z Workload Scheduler:  Scheduling End-to-end with z-centric Capabilities. |
|                       |                                                 | Typically, the password is required for users who schedule jobs to run on Windows™ workstations. Set JOBPWD to N if the user works with UNIX™ workstations and does not run job types with advanced options (only native job types).                                                                                                    |
|                       |                                                 | Valid values are y, N, or A. The default is y.                                                                                                    |

Table 6. Settings for dynamic workstations (continued)

| Field              | Value | Value Description                                                                 |
|--------------------|-------|-----------------------------------------------------------------------------------|
|                    |       | It can be overwritten by the user specified in a JOBREC statement in the job JCL. |
| Job type (JOBTYPE) |       | The type of job to be run. Supported job types are:                               |
|                    |       | <ul><li>native</li><li>database</li></ul>                                         |
|                    |       | • file transfer                                                                   |
|                    |       | • web service                                                                     |
|                    |       | • java                                                                            |
|                    |       | • xajob                                                                           |
|                    |       | • j2ee jms                                                                        |
|                    |       | It can be overwritten by the user specified in a JOBREC                           |
|                    |       | statement in the job JCL.                                                         |
|                    |       | For information about the supported job types, see the section                    |
|                    |       | about the JOBREC statement in IBM Z Workload Scheduler:                           |
|                    |       | Scheduling End-to-end with z-centric Capabilities.                                |
| BROKER             |       | Specifies that the workstation is associated to the dynamic                       |
|                    |       | workload broker component and can schedule distributed                            |
|                    |       | jobs in a z-centric end-to-end configuration. Supports the                        |
|                    |       | submission by reference of jobs defined locally on the dynamic                    |
|                    |       | workload broker component.                                                        |
|                    |       | Valid values are y, N or blank.                                                   |
| POOL               |       | The name of the pool of dynamic workload broker component                         |
|                    |       | agents associated to this workstation.                                            |
| D-POOL             |       | The name of the dynamic pool meeting the resource                                 |
|                    |       | requirements associated to this workstation.                                      |

# Specifying remote engine workstations

You define a remote engine workstation if you want to federate your IBM Z Workload Scheduler environment with another IBM Workload Scheduler environment, either distributed or z/OS® based, to add and monitor dependencies from jobs running in the other scheduling environment.

Table 7: Settings for remote engine workstations on page 94 summarizes the settings for a remote engine workstation:

Table 7. Settings for remote engine workstations

| Field               | Values                                      | Value description                                                                                                    |
|---------------------|---------------------------------------------|----------------------------------------------------------------------------------------------------|
| Remote engine type  | Z or D                                      | Z for z/OS® remote engine, D for distributed remote engine                                                                                                    |
| Destination         | Alphanumerical string of up to 8 characters | The destination name defined with the HTTP or HTTPS parameter in the ROUTOPTS statement.  You can add, modify, or delete the destinations. For details about ROUTOPTS, see <i>Customization and Tuning</i> . |
| Reporting attribute | A                                           | Automatic                                                                                                    |

For more information see section Remote engine workstations on page 79.

# Specifying workstation parallel servers

When you create an operation, you specify how many parallel servers it requires (see Using parallel servers on page 196). The workstation that the operation is using must have that number of parallel servers available before the operation can run. This option does not apply to fault-tolerant agents.

The number of parallel servers a workstation owns limits the number of operations that can be in started status at any time. You set this value when you create the workstation (see Figure 42: EQQWMATL - All open time intervals on page 99), but you can change it using the MODIFY CURRENT PLAN (MCP) panel.

You can specify, by setting server usage = P (planning only), that the number of parallel servers should not be considered when IBM® Z Workload Scheduler is deciding when to start an operation. If you do this, the number of parallel servers will be used only for planning purposes, and the plans that IBM® Z Workload Scheduler produces cannot accurately predict the behavior of real work in your system, because IBM® Z Workload Scheduler will submit as many jobs as are ready, regardless of its count of the number of servers in use. It is better to specify server usage = B (both planning and control), so that IBM® Z Workload Scheduler submits jobs only up to the limit of the number of servers specified.

Operations defined to a computer workstation must allocate at least one parallel server.

If you specify a server usage of B (both) or C (control only), the number of *parallel servers* required by the operation must also be available on the workstation for the operation to be started. So the number of computer workstations and their availability are important factors when you specify your system to IBM® Z Workload Scheduler.

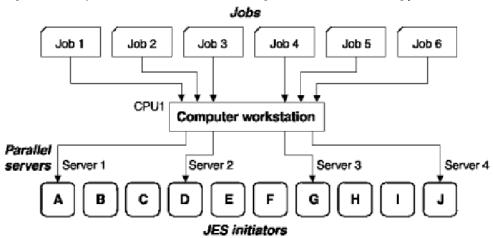

Figure 39. Computer workstation with server usage set to B or C, controlling job submission

In Figure 39: Computer workstation with server usage set to B or C, controlling job submission on page 95, jobs 1 through 6 were defined on an IBM® Z Workload Scheduler (tracker) computer workstation, CPU1, which has four parallel servers. Server usage B was specified for this workstation. This means that CPU1 can start only four of the six waiting jobs, even though there are several JES initiators free to run the jobs that are waiting. It selects the jobs using the algorithm described in How work is selected for automatic submission on page 382.

## Specifying splittable workstations

A workstation is described as *splittable* if operations on the workstation can be interrupted and then continued at a later time. A good candidate for this attribute is a *job setup general workstation* where you prepare JCL for submission. If the preparation of the JCL is interrupted by the person issuing the TSAVE command, the operation is given status I, interrupted. Preparation of the JCL can continue at a later time.

Printer workstations can also be splittable, but operations on computer workstations cannot be split.

# Specifying workstation destinations

For workstations representing computer systems (computer workstations and WTO general workstations), the destination is the tracker. The tracker can communicate with the controller in several ways:

- Shared DASD containing an IBM® Z Workload Scheduler SUBMIT/RELEASE data set
- z/OS® cross-system coupling facility (XCF) communication links
- A VTAM® connection and the network communication function (NCF) of the tracker
- A TCP/IP communication link
- A user-defined method invoked from the operation-initiation exit, EQQUX009

Therefore, you can specify the destination as:

- · The ddname of a SUBMIT/RELEASE data set
- The XCF member name of a tracker
- The NCF receiving LU name of a tracker

- The logical name associated with the IP address or host name of the tracker
- · A user-defined name

For workstations representing a remote engine, an IBM Z Workload Scheduler Agent, or a dynamic domain manager, which are directly connected to the controller, the destination is defined by the fully-qualified host name or TCP/IP address and the port number of the agent. The remote engine, IBM Z Workload Scheduler Agent, and dynamic domain manager, communicate with the controller through an HTTP/HTTPS communication link.

When you create a workstation, specify a destination that corresponds to a destination specified in the ROUTOPTS initialization statement (for details about ROUTOPTS, see *Customization and Tuning*). The default destination is the system where the controller is started.

### Specifying the default workstation transport time

The *transport time* for an operation is the time that the system should allow between the end of a predecessor operation and the beginning of the present operation. This is the time needed for materials to be transported from one workstation to another.

For example, a tape might be written by operation A in New York and be required by operation B in Chicago. Both sites are controlled by IBM® Z Workload Scheduler. The transport time of operation B is the time that should be allowed for the tape to be transported from New York to Chicago.

The transport time of the workstation is the default transport time for all operations defined on that workstation. You can override this by specifying a transport time when you create an operation.

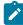

**Note:** The transport time is used only for planning purposes. Jobs, for example, are started regardless of the transport time specified. Transport time is not used even in planning if the predecessor and successor operations are on the same workstation.

# Specifying the default duration

The duration specified for the workstation is the default estimated processing time for all operations on that workstation. You can override this by specifying a duration when you create an operation. The minimum value is one second, and the maximum value is 99 hours 59 minutes 00 seconds. If you specify 99 hours 59 minutes 01 seconds, you do not receive an alert message if the actual duration is greater than the planned duration.

IBM® Z Workload Scheduler uses the estimated processing time when creating the current plan, to work out a timetable for the operations. Each operation has a:

- · Planned start time
- · Latest start time
- · Planned end time

It is not necessary to give an accurate figure, because IBM® Z Workload Scheduler can adjust this figure dynamically from its experience of the actual durations (for details, see Options that apply to all operations on page 201).

### Specifying the Automation option

Set the AUTOMATION option to YES to enable the workstation to send commands to System Automation. Enter the command text and any additional automation information in the EQQAMAIP or EQQMMAIP panel. For details about these panels, see Creating a workstation on page 84.

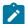

**Note:** The Automation option requires that the workstation type is general and the reporting attribute is automatic. The Automation option is incompatible with setting the workstation options FTA, WTO, STC, JCL, and Z-CENTRIC AGENT.

To select the target NetView® by using a workstation, you can either:

- Use the correspondence between the workstation name and the target NetView® domain ID that is set in the System Automation database.
- In the Destination field of the EQQWCGEP panel, specify the NetView® target domain ID where to run the commands. In this case, you must also define this destination to IBM® Z Workload Scheduler by setting the destination parameter in the ROUTOPTS USER statement of the controller.

### Specifying workstation availability

Some workstations are not available 24 hours every day; IBM® Z Workload Scheduler can run work on the workstation only when it is available. When it is unavailable, either as scheduled or unexpectedly, IBM® Z Workload Scheduler can reroute work to an alternate workstation. This feature does not apply for scheduling a job on non-z/OS systems using a fault-tolerant agent. Fault-tolerant workstations are always available.

To be available for work, a workstation must be open, active, and connected. To specify when a workstation is available for processing, enter the A command on the CREATING GENERAL INFORMATION ABOUT A WORKSTATION panel (Figure 35: EQQWCGEP - Creating general information about a workstation on page 85). This panel is displayed:

Figure 40. EQQWMAVL - Availability of a workstation

```
EQQWMAVL ----- AVAILABILITY OF A WORK STATION ----- ROW 1 TO 8
Command ===>
                                                                    Scroll ===>
Work station
                          : CPU1
                                             Main JES processor
Enter the ALL command above to get all open time intervals or
change data in the rows, and/or enter any of the following row commands: I(nn) - Insert, R(nn),RR(nn) - Repeat, D(nn),DD - Delete C - Close a day/date, S - Define open intervals for a day/date
         Day of week or
                                               Description of day
Row
                           Status
         YY/MM/DD
      STANDARD_____
                         DEFINED
      MONDAY_____TUESDAY_____
                         STANDARD
                         STANDARD
1.1
      WEDNESDAY____
                         STANDARD
      THURSDAY____
                         STANDARD
. .
      FRTDAY
                         STANDARD
      SATURDAY____
                         STANDARD
                         STANDARD
      SUNDAY
```

In Figure 40: EQQWMAVL - Availability of a workstation on page 97, one open interval, called STANDARD, is created, and all days use this interval. To close the workstation on Saturday, enter the C command beside this row, as shown.

If you enter the S row command on a row that refers to the STANDARD interval (such as TUESDAY in Figure 40: EQQWMAVL - Availability of a workstation on page 97), the OPEN TIME INTERVALS FOR ONE DAY panel, shown in Figure 41: EQQWMOTL - Open time intervals for one day on page 98, is displayed.

Figure 41. EQQWMOTL - Open time intervals for one day

```
EOOWMOTL ----- OPEN TIME INTERVALS FOR ONE DAY ----
                                                      ROW 1 TO 1 OF 1
Command ===>
                                                     Scroll ===> PAGE
                     : CPU1
Work station
                                     Main JES processor
Day or specific date
All work station closed
                     : TUESDAY
                     : NO
Change data in the rows, and/or enter any of the following row commands:
I(nn) - Insert, R(nn),RR(nn) - Repeat, D(nn),DD - Delete
                              Parallel
      Open time interval
                                       Resources
                              servers k.
     HH.MM
                                                   Work Station
cmd
               HH.MM
                                        R1
                                         00
```

If you press F3 (Exit) in this panel without specifying an open interval, the workstation will be closed for that day. Use F12 (Cancel) to leave the day connected to the STANDARD interval.

## Specifying workstation open intervals

Before IBM® Z Workload Scheduler can start an operation, the workstation that the operation is defined on must be available. So, by controlling workstation availability, you control the running of operations defined on the workstation. IBM® Z Workload Scheduler establishes the availability of a workstation by using the *open intervals* in the workstation description database. These are the times when workstation resources and parallel servers are available to process work. If no parallel servers or resources are available, no work is run at the workstation.

In IBM® Z Workload Scheduler, workstations are usually created to represent specific elements in your system configuration; the availability of these workstations should reflect the availability of those elements in the real world. For instance, a computer workstation might be created for each z/OS® system in an IBM® Z Workload Scheduler complex. See How many workstations of each type? on page 81. So, the availability of the computer workstation should reflect the availability of the z/OS® system it represents. This prevents IBM® Z Workload Scheduler from submitting work to a z/OS® system that is not physically available. Also, the accuracy of any planning predictions that IBM® Z Workload Scheduler produces for you depends on how accurately you have described your installation to IBM® Z Workload Scheduler.

To change the STANDARD open interval, and to create other open intervals, and the associated number of resources, enter the ALL command on the AVAILABILITY OF A WORKSTATION panel (Figure 40: EQQWMAVL - Availability of a workstation on page 97). The ALL OPEN TIME INTERVALS panel will then be displayed.

Figure 42. EQQWMATL - All open time intervals

```
EQQWMATL ----- ALL OPEN TIME INTERVALS -----
                                                                           ROW 1 OF 7
Command ===>
                                                                     Scroll ===> PAGE
Work station
                            : CPU1
                                                 Main JES processor
Change data in the rows, and/or enter any of the following row commands: I(nn) - Insert, R(nn), RR(nn) - Repeat, D(nn), DD - Delete
      - Insert, R(nn),RR(nn) - Repeat,
       Day of week or
Row
                           Open time interval
                                                    Parallel
                                                                Resources
                                                                              Alt.
                                                                       R2
cmd
        YY/MM/DD
                            HH.MM
                                          HH.MM
                                                    servers
                                                                 CR
                                                                             WS
                                                               26
                                                                           CPU2
     STANDARD___
                          00.00
                                        06.00
                                                     21
                                                                    06
     STANDARD_
                          06.00
                                        16.00
                                                     13
                                                               26
                                                                     06
                                                                           CPU2
1.1
     STANDARD_____
                          16.00
                                        18.30
                                                     21
                                                               26
                                                                     06
                                                                            CPU2
     STANDARD____
1.1
                                                     25
                          18.30
                                        24.00
                                                               26
                                                                     06
                                                                            CPU<sub>2</sub>
     SUNDAY____
1.1
                                                     10
                          00.00
                                        08.00
                                                               26
                                                                     06
     SUNDAY_____
                          08.00
                                        16.00
                                                     00
                                                               00
                                                                     00
                                                                            CPU<sub>2</sub>
                          16.00
                                        24.00
                                                     10
                                                               26
                                                                     06
                                                                           CPU<sub>2</sub>
     SUNDAY
****** BOTTOM OF DATA
                                                    ******
                                                                          *****
```

Figure 42: EQQWMATL - All open time intervals on page 99 shows four intervals for STANDARD, and three intervals for SUNDAY. The CPU1 workstation has its availability and resources specified by STANDARD from Monday to Friday, it is closed on Saturday, and its availability and resources on Sunday are specified by the three SUNDAY intervals.

### Closing workstations

Work and free days, as specified in the IBM® Z Workload Scheduler calendar, are used by IBM® Z Workload Scheduler to decide whether applications should be scheduled to start on a particular day. IBM® Z Workload Scheduler must also consider the availability of workstations. It takes this information from the workstation description database. Before it schedules an operation, IBM® Z Workload Scheduler checks that the workstation on which the operation will run is available throughout the estimated run time of the operation. Whether IBM® Z Workload Scheduler starts the operation depends on the result of this check and the *shutdown policy* that you have specified in the SHUTDOWNPOLICY parameter of the JTOPTS initialization statement (for details about JTOPTS, see *Customization and Tuning*). Note that workstations must be defined with the option CONTROL ON SERVERS=Y to make SHUTDOWNPOLICY work and to prevent jobs from being submitted when the workstations are closed.

When you have a holiday, which is specified in the calendar as a free day, IBM® Z Workload Scheduler does not schedule operations on that day (unless the run cycle specifies free day rule = 3), but it schedules operations right up to the end of the previous day, regardless of their estimated duration. This might be what you want.

But when you have a z/OS® maintenance period, for example, you want to avoid having any jobs running at the start of the period. In this case, make the workstations unavailable for this period. IBM® Z Workload Scheduler does not start an operation on a workstation if there is less time than its estimated duration until the start of a closed interval.

If no work at all is to be done on a particular day; that is, no work must be started on that day or carried forward from the previous day:

- Specify it as a free day.
- Check that no applications with free day rule 3 are scheduled on that day.
- Do not have any open intervals for the workstation on the holiday, so that IBM® Z Workload Scheduler does not start any work on the previous day that will run over into the closed day. You can specify dates when all workstations

should be closed on the MODIFYING ALL WORKSTATIONS CLOSED panel (Figure 43: EQQWMACL - Modifying all workstations closed on page 100), which you reach by selecting option 4 from the MAINTAINING WORKSTATION DESCRIPTIONS panel.

Figure 43. EQQWMACL - Modifying all workstations closed

```
EQQWMACL ----- MODIFYING ALL WORK STATIONS CLOSED -----
                                                                   ROW 1 OF 3
Command ===>
                                                             Scroll ===> PAGE
Change data in the rows, and/or enter any of the following row commands:
I(nn) - Insert, R(nn), RR(nn) - Repeat, D(nn), DD - Delete
    Date:
             Comments
                                            WS closed:
                                                         Last update
    YY/MM/DD
                                            HH.MM-HH.MM
cmd
                                                         user
                                                                  date
'' 97/09/16 Night shift operation only___ 08.00 24.00 '' 97/09/17 Night shift operation only___ 08.00 24.00
                                                                97/04/21
                                                       ANDERSM
                                                       ANDFRSM
                                                                97/04/21
'' 97/10/14 Hardware upgrade shutdown
                                          00.00 24.00
                                                       ANDFRSM
                                                                97/04/21
```

You can specify when workstations are open with the WORKSTATION DESCRIPTION panel, in any of these ways. The list is in order of highest to lowest precedence.

- 1. For each workstation, you can create open time intervals for a specific date.
- 2. For all workstations, you can create intervals for specific dates when they are all closed (for example, 95/12/25 00:00–23:59).
- 3. For each workstation, you can create open time intervals for a particular weekday (for example, Friday).
- 4. For each workstation, you can create open time intervals for a standard day. You then specify which days of the week are to be considered standard days (for example, Monday, Tuesday, Wednesday, and Thursday).

IBM® Z Workload Scheduler never cancels a job: a job that is submitted is allowed to complete, even if it runs over to a day where no work is to be done.

When you have made a change with the WORKSTATION DESCRIPTION panel, you must run daily planning for the change to take effect. But a change to the closed status does not take effect, even after a daily planning EXTEND or REPLAN, if you have closed the workstation in the current plan (using the MCP panel, for example).

# Specifying workstation fixed resources

Some workstations have limited resources:

- A computer workstation has a limited number of JES initiators.
- A printer workstation has limited number of printers.
- A job setup workstation has a limited number of people able to edit JCL.

IBM® Z Workload Scheduler can keep track of these limited resources and take account of them in its plan for jobs on z/OS® systems. This feature does not apply for scheduling a job on non-z/OS systems using a fault-tolerant agent.

When you set up a workstation, you can specify the quantity of two resources available to operations at the workstation, *R1* and *R2*. You can also assign a 2-character name to these resources.

If you are new to IBM® Z Workload Scheduler, you are recommended not to use these fixed resources, but to use the special resources described in Creating special resources on page 103 instead, because these do not have the restrictions associated with workstation fixed resources, the most important being that:

- You might have no more than 99 of each resource.
- The name is limited to 2 characters.
- · Workstations cannot share the resources.

To specify workstation fixed resources, enter the R command from the CREATING GENERAL INFORMATION ABOUT A WORKSTATION panel (Figure 35: EQQWCGEP - Creating general information about a workstation on page 85). The RESOURCES FOR A WORKSTATION panel, shown in Figure 44: EQQWMREP - Resources for a workstation on page 101, is displayed.

Figure 44. EQQWMREP - Resources for a workstation

```
EQQWMREP ----- RESOURCES FOR A WORK STATION -----
Command ===>
Enter/change data below:
Work station
                        : CPU1
                                             Main JES processor
Resource 1
                    ===> R1
 NAME
                                     Used at planning, Y or N Used at control, Y or N \,
 PLANNING
                    ===> Y
 CONTROL
                    ===> N
Resource 2
 NAME
                    ===> R2
                                     Used at planning, Y or N Used at control, Y or N
 PLANNING
                    ===> Y
 CONTROL
                    ===> N
```

Workstation resources can be used for scheduling purposes. When you create an operation, you can specify how many of the workstation resources (R1, R2, or both) the operation will use. If that quantity of the resources is not available, the operation will not be started by IBM® Z Workload Scheduler (see Specifying workstation fixed resources on page 100 for exceptions to this rule).

R1 and R2 can represent any physical resource in your system that is significant to you for scheduling purposes. For example, if you create computer workstation CPUA, which represents a z/OS® system in your configuration, you can make R1 represent the tape drives on that system. If, when you create an operation, you also specify the number of tape drives (that is, how much of R1 the operation will use), IBM® Z Workload Scheduler will not schedule the operation unless its required number of tape drives is available.

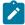

**Note:** IBM® Z Workload Scheduler does not check the actual availability of resources. It reaches its scheduling decisions based on information contained in its database. From this information, it can decide whether IBM® Z Workload Scheduler-controlled operations are using a resource. If a resource is being used outside the control of

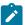

IBM® Z Workload Scheduler or you have not specified to IBM® Z Workload Scheduler that an operation uses a resource, IBM® Z Workload Scheduler has no means of knowing that the physical resource is not available.

When IBM® Z Workload Scheduler builds the current plan, it uses information from the databases, and considers the workstation resources and their availability. If you do not want workstation resources to be considered when the plan is built, specify N for the PLANNING option.

The plan contains the best estimation of when operations will start. If something unexpected happens (for example, a job exceeds its expected run time or a tape drive needs repair) IBM® Z Workload Scheduler might need to reassess the start time of some of its operations. At this point, the IBM® Z Workload Scheduler CONTROL option becomes important. If you specified Y for this option, IBM® Z Workload Scheduler considers the workstation resources when rescheduling its operations. Otherwise, the workstation resources are ignored.

# Controlling workstations

When you create workstations, this updates the workstation database, which is used when you update the long-term plan.

If you need to make immediate changes to the status of a workstation, or query its status, use the MODIFY CURRENT PLAN panel. These tasks dynamically control the availability of workstations:

- Modifying the workstation open intervals in the current plan from the MODIFY CURRENT PLAN panel (option 5.5 from the main menu)
- · Setting the workstation to active
- · Looking at the workstation status
- · Closing a workstation
- · Redirecting work from one workstation to an alternate workstation

# Chapter 5. Creating special resources

This chapter explains special resources, and shows you how to create and use them. There are three types of resources:

#### Special resources

These resources are the most flexible. Create them using the panel that is described in this chapter.

#### **Workstation fixed resources**

These resources, called by default R1 and R2, are owned by one workstation only. A common use is for tape pools, but you cannot share these between workstations, so you might have problems if a computer workstation and a started task workstation share the same tape drives. Specify them using the workstation panel.

#### Parallel servers

These resources represent the number of operations that can be simultaneously started on computer workstations running the z/OS® operating system. Specify them using the workstation panel.

# Understanding special resources

You can use special resources to represent any type of limited resource, such as tape drives, communication lines, or a database. You create resources using the SPECIAL RESOURCES panel, which is described in this chapter. The SPECIAL RESOURCES panel updates the resource database, which has the following details for each resource:

#### Name

Resource name. It can be up to 44 characters.

### **Availability**

Available (Y) or not available (N).

#### **Connected workstations**

List of the workstations where operations can allocate the resource.

#### Quantity

A value from 1 to 999999.

#### **Used for**

How IBM® Z Workload Scheduler is to use the special resource. Allowed values are:

Р

Planning

С

Control

В

Both control and planning

N

Neither control nor planning

#### **On-error action**

Action to take if the operation that allocates this resource ends in error (and does not have an overriding keepon-error specification in the operation definition). Allowed values are:

F

Free all

FX

Free exclusively-held resources

FS

Free shared resources

K

Keep all

IBM® Z Workload Scheduler uses the attribute specified at operation level first. If this is blank, it uses the attribute specified in the resource database. If this is also blank, it uses the ONERROR keyword of the RESOPTS statement.

### **On Complete**

The value to which the global availability is reset after the operation that uses the resource completes. It can be one of the following values:

Υ

Sets the global availability to Yes.

N

Sets the global availability to No.

R

Sets the global availability to blank.

### Blank

Uses the system default, according to the following order:

- 1. The On Complete value set at operation definition level, if not blank.
- 2. The On Complete value set at special resource definition level, if not blank.
- 3. The ONCOMPLETE or DYNONCOMPLETE keyword value, respectively set for the not dynamically added resources or the dynamically added resources, in all the other cases.

### **Max Usage Limit**

After how many allocations of the special resource, its availability is reset according to the value set for Max Usage Type. An internal usage counter is increased each time an operation allocates the resource. When the internal counter reaches the Max Usage Limit value, the global availability is reset to the value specified with Max Usage Type.

The default value is 0, meaning that no usage counter check is done.

#### Max Usage Type

Value to which the global availability is reset when the Max Usage Limit is reached. This value is valid only if the Max Usage Limit is nonzero. Possible values are:

Υ

Sets the global availability to Yes.

Ν

Sets the global availability to No.

R

Sets the global availability to blank.

The quantity, availability, and list of workstations, can vary with time. You can create time *intervals* to control each special resource.

You also specify, for each operation, the special resources that it uses: how (shared or exclusive), how many (quantity), and the on-error attribute.

The long-term plan is built without taking the special resources into account, but when you extend the current plan, it schedules operations taking account of all the special resources that are used for planning (though the daily planning program does not take manually changed availability, quantity, and deviation into account. This because they are assumed to be usually temporary changes and the values will reset to the normal values when, for example, an engineer has repaired a tape unit). The special resource details of the operations in the current plan are copied from the database and held in the current plan extension data set. These details include the information from the resource database, but also have these fields:

#### Quantity

A value from 1 to 999999, or blank. If you specify a quantity, this overrides the scheduled quantity from the database.

#### **Availability**

It can be Y, N, or blank. If you specify an availability, this overrides the scheduled availability from the database.

### **Deviation**

It can be from -999999 to 999999, or blank. You use the deviation to make a temporary alteration to the scheduled quantity.

To change the quantity and availability of a special resource, and the connected workstations, use the Special Resource Monitor, which is option 7 (SPECRES) in the MODIFY CURRENT PLAN panel. You might need to make a resource unavailable (to prevent the submission of all jobs needing a database, if some corruption is suspected), alter the quantity by specifying a deviation (if a tape drive is broken), or change the list of connected workstations (to include a workstation that will take over processing from the normal one). Refer to Using the special resource monitor on page 715 for details.

Other ways of changing resource attributes are:

#### **EQQUSIN** subroutine

For details, see IBM Z Workload Scheduler: Customization and Tuning

#### SRSTAT command

For details, see SRSTAT on page 807

If the availability of a resource is known to the Resource Object Data Manager (RODM), IBM® Z Workload Scheduler can, by subscribing to RODM for that resource, be notified automatically of any changes. This is the best alternative where RODM is installed.

Changes to special resources using any of these methods override the scheduled quantity and availability, but you can at any time reset the values to those specified for the current interval.

For an operation running on a distributed agent, the usage of special resources causes the loss of fault tolerance. Only the controller determines the availability of a resource and consequently lets the distributed agent start the operation.

Thus if an operation running on a distributed agent uses a special resource, the following situation occurs:

- When the resource is available, the controller sets the state of the operation to started and the extended status to waiting for submission.
- The controller sends a release-dependency event to the distributed agent.
- The distributed agent starts the operation.

If the connection between the controller and the distributed agent breaks, the operation does not start on the distributed agent even if the resource becomes available.

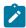

**Note:** When you monitor a job on a fault-tolerant agent by means of the IBM Workload Scheduler interfaces, you will not be able to see the special resources used by the job. Instead, you see the job, OPCMASTER#GLOBAL.SPECIAL\_RESOURCES. The dependency on OPCMASTER#GLOBAL.SPECIAL\_RESOURCES is set by the controller for every operation that is dependent on special resources. This dummy job is always added to the Symphony file with a priority of zero, even if no operations depend on a special resource. As a result, the status of the schedule OPCMASTER1GLOBAL is always STUCK and the message AWS22010069E is shown in the STDLIST.

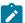

For an explanation of the message, see *IBM Workload Scheduler: Troubleshooting Guide*. When you monitor using the IBM® Z Workload Scheduler interfaces, you see the special resources as expected.

### Example using data sets

The payroll application has many jobs that use the payroll database and must, therefore, not run together. You could let z/OS® resolve the contention problem, using DISP=OLD in the JCL, but a job that waits in z/OS® uses a JES initiator and other resources. This can reduce your batch throughput.

To prevent IBM® Z Workload Scheduler from scheduling or starting an operation that uses the payroll database when it is already being used, create a resource PAYROLL.DATABASE that represents the payroll database. Give each update job, such as PAYDAILY, exclusive control. Jobs that merely read the database, such as PAYQUERY, can have shared control.

In this case, the resource has a quantity of 1 (there is one database). Specify keep on error, because operators want to correct and resubmit a job without another job taking control of the database in the meantime.

When you extend the current plan, IBM® Z Workload Scheduler makes sure the jobs are not scheduled to run together or run at a time when the resources are unavailable. This is how the product makes use of the resource at the planning stage. When the product is ready to submit each job, it checks that the resource is available. This is how the product makes use of the resource at the control stage.

Specify the resource like this:

#### Name

PAYROLL.DATABASE. Make sure that all operations specify this name exactly.

#### Quantity

1

### **Used for**

B (both planning and action).

#### **On-error action**

Keep all.

#### Workstations

Connect to all workstations that can use the data set; for Paymore, this is CPU1 and STC1.

#### Intervals

The data set is always available.

# Example using tape drives

Tape drives are usually owned by only one machine, but they can be used by a started task workstation and a computer workstation on the same machine, so you can, for example, allocate a tape pool to workstations CPU1 and STC1.

Do not keep this resource on error, because you normally want to release a tape drive for other work while you prepare a rerun of a failed job.

If you have 10 drives (quantity is 10), you do not need to allocate all 10 drives to both STC1 and CPU1. If CICS® runs as a started task, you might need to reserve a tape drive for dumps of its journal, so give STC1 exclusive use of one tape drive in the intervals when CICS® is available.

Specify the resource like this:

#### Name

**TAPES** 

### Quantity

10 (for example). You need not make all the drives available for automatic allocation.

#### **Used for**

B (both planning and action).

#### **On-error action**

Free all.

#### Workstations

Connect to all workstations that can use the tapes.

#### Intervals

Reduce the number available when online systems might need a tape, and set the number to zero when the tape room is unstaffed.

### Example using communication lines

Lines are often shared between processors, and can even be shared between operations. Lines are never allocated by z/OS®, because they are owned by a communication controller, but you might want to ration the number of file transfer jobs, for example. If you have a number of lines from New York to London, with a total capacity of 256 kbaud, you can specify a quantity of 256. If you give a file transfer operation exclusive use of 20 units, for example, that gives the lines a limit of 12 file transfers.

You can protect online and voice systems that use the same lines by giving them a shared allocation of, for example, 50 units each. Because they share units, they do not compete with each other; you can have an unlimited number of operations each sharing 50 units, but this limits the quantity available for file transfers to 206.

Specify the resource like this:

#### Name

LINES.TO.LONDON

### Quantity

256

#### **Used for**

B (both planning and action).

#### **On-error action**

Free all.

#### Workstations

Connect to all workstations that can use the lines.

#### Intervals

Reduce the number available at peak hours, which will keep more transfer jobs out and improve the performance of online systems.

## How are special resources used?

IBM® Z Workload Scheduler just keeps a record of the state of each resource and its allocation. The product does not know that PAYROLL.DATABASE is a database, and it is unaware that TAPES resources are tape drives. Only you know this, and you have the responsibility of making sure that the product knows the true availability of the objects that the resources represent.

VSAM will not tell IBM® Z Workload Scheduler when the payroll database is opened, and z/OS® is not going to tell IBM® Z Workload Scheduler when you vary a tape drive offline. This is your responsibility.

The best way to tell IBM® Z Workload Scheduler about changes in special resources is through the RODM interface. System components such as Automated Operations Control (AOC) inform RODM about changes to their resources. You can subscribe to RODM updates by setting the RODMTASK keyword on the OPCOPTS initialization statement, and using the RODMOPTS initialization statement. Refer to *Customization and Tuning* for details of initialization statements.

If you do not have RODM installed, and for resources that RODM does not know about, you can automatically notify IBM® Z Workload Scheduler about changes in resources by intercepting messages, for example, and issuing the IBM® Z Workload Scheduler SRSTAT command, or calling the EQQUSIN subroutine. If you cannot automatically notify IBM® Z Workload Scheduler of a change in resource status, use the Special Resource Monitor.

# Updating the special resource database

Each resource is created with this structure:

```
Order (priority) in which the scheduler uses the data:

Where?
CP RD

Overriding (global) Quantity Availability Deviation x

Interval: Quantity Availability Connected workstations x x

Interval: Quantity Availability Connected workstations x x

Interval: Quantity Availability Connected workstations x x

... (there can be many intervals)

Defaults: Quantity Availability Connected workstations x x

Other header data
```

The interval and default (header) data is maintained in the resource database (RD) and copied to the current plan (CP), where you can change it with the MCP panel Resource Monitor. The overriding (global) fields are present only in the current plan.

The header has default values that are always used to complete any missing fields in the intervals. For example, suppose that you have created a special resource TAPES with these default values:

|          | Quantity | Availability | Connected workstations |  |
|----------|----------|--------------|------------------------|--|
| Defaults | 8        | Υ            | CPU1 STC1              |  |

and you specify intervals with some values specified (shown in **bold**). The missing values are completed from the default (shaded) values:

| Day and time            | Quantity | Availability | Connected workstations |
|-------------------------|----------|--------------|------------------------|
| STANDARD 08.00 to 22.00 | 6        | Υ            | CPU1 STC1              |
| SATURDAY 00.00 to 24.00 | 8        | Υ            | CPU1                   |
| SUNDAY 08.00 to 10.00   | 8        | N            | CPU1 STC1              |

STANDARD specifies the days of the week that are not otherwise specified (in this case, Monday to Friday). Days and times not covered by the intervals (such as Monday at 01.00 and Sunday at 01.00) take the default values of 8 drives available on the CPU1 and STC1 workstations. The STC1 workstation cannot use the TAPES resource on Saturdays. No workstation can use the resource (it is unavailable) between 08.00 and 10.00 on Sundays.

Do not confuse the default availability and quantity with the overriding (or global) values, which exist only in the current plan. When you alter the quantity with the SRSTAT command, for example, you always change the overriding quantity. If you use the MCP panel, you can change both default and overriding values.

# Creating special resources

Operations hold and release special resources automatically, according to their descriptions in the current plan, and the resources are available and connected to workstations, also as scheduled in the current plan. You specify how operations use special resources when you create the operation (see Creating an application and its operations on page 160). But first

you must create the resource, its attributes, what workstations it is connected to, and the number available in each interval. That is described in this chapter.

Resources represent something, such as tape drives, and the current plan is built assuming that so many tape drives will be available. If one breaks down, IBM® Z Workload Scheduler continues to allocate the broken tape drive to a job that needs one. The job will wait, because z/OS® knows that the tape drive is offline. Because availability can be affected in this way, there are ways for programs to automatically change resource status, and for operators to manually change resource status:

- 1. A program that detects a change in status can call the EQQUSIN subroutine to set an availability or a deviation (an alteration to the planned quantity). For example, if a program detects that online response times are poor, it can set a deviation of -40 for the resource representing lines for file transfer use.
- 2. An operator can use the SPECIAL RESOURCE MONITOR panel to set a resource unavailable. Refer to Using the special resource monitor on page 715 for details.
- 3. A program or an operator can issue the SRSTAT command, either directly from TSO or as input to the EQQEVPGM program.
- 4. If you have RODM, and IBM® Z Workload Scheduler subscribes to it, IBM® Z Workload Scheduler can keep in step with the system automatically for the resources defined to RODM.

All these methods can change the availability, the deviation, and the quantity of a resource from that specified in the planned availability intervals.

Table 8: How resource quantity and availability can be changed on page 111 shows how the planned availability of some resource such as tape drives is affected by unplanned events such as input from the Special Resource Monitor, the SRSTAT command, the EQQUSIN subroutine, and RODM. Manually altered overriding quantity, availability, and deviation values are honored across an interval boundary and batch daily planning EXTEND and REPLAN jobs. To make IBM® Z Workload Scheduler revert to a scheduled value after a manual alteration, you must reset the value, as at 11.20.

Table 8. How resource quantity and availability can be changed

|                                                         | Planned valu                                              | es                      | Actual values     |                                                   |           |                     |
|---------------------------------------------------------|-----------------------------------------------------------|-------------------------|-------------------|---------------------------------------------------|-----------|---------------------|
| Start of interval / time of event                       | Planned<br>quantity                                       | Planned<br>availability | Actual quantity   | Actual<br>availability                            | Deviation | Number<br>available |
| 08.00                                                   | 8                                                         | N                       | Interval specifie | Interval specifies quantity 8, not available      |           |                     |
|                                                         |                                                           |                         | 8                 | N                                                 | 0         | 0                   |
| 08.40                                                   | You set the availability to Y with the EQQUSIN subroutine |                         |                   |                                                   |           |                     |
|                                                         |                                                           |                         | 8                 | Υ                                                 | 0         | 8                   |
| 09.00                                                   | 8                                                         | N                       | A new interval s  | A new interval specifies the resource unavailable |           |                     |
|                                                         |                                                           |                         | 8                 | Υ                                                 | 0         | 8                   |
| 09.40 You set a deviation of -1 with the SRSTAT command |                                                           |                         |                   |                                                   |           |                     |

Table 8. How resource quantity and availability can be changed (continued)

|       | Planned values                                                | Actua  | al values                                     |    |   |  |
|-------|---------------------------------------------------------------|--------|-----------------------------------------------|----|---|--|
|       |                                                               | 8      | Υ                                             | -1 | 7 |  |
| 09.41 | You set a deviation of -1 with the SRSTAT command             |        |                                               |    |   |  |
|       |                                                               | 8      | Υ                                             | -2 | 6 |  |
| 09.42 | You set the deviation to -1 with the Special Resource Monitor |        |                                               |    |   |  |
|       |                                                               | 8      | Υ                                             | -1 | 7 |  |
| 10.00 | 9 Y                                                           | Exten  | Extend CP, and interval specifies 9 available |    |   |  |
|       |                                                               | 9      | Υ                                             | -1 | 8 |  |
| 10.20 | You set the quantity to 6 with the SRSTAT command             |        |                                               |    |   |  |
|       |                                                               | 6      | Υ                                             | -1 | 5 |  |
| 11.00 | 8 Y                                                           | Interv | Interval specifies 8 available                |    |   |  |
|       |                                                               | 6      | Υ                                             | -1 | 5 |  |
| 11.20 | You reset the quantity with the SRSTAT command                |        |                                               |    |   |  |
|       |                                                               | 8      | Υ                                             | -1 | 7 |  |

The number available (the last column) is the actual number available for allocation, taking into account the actual quantity, the deviation, and the actual availability.

The three events starting at 09.40 show the difference between altering the deviation with SRSTAT (or a subroutine) and with the Special Resource Monitor. SRSTAT adds the specified deviation to the current deviation, but the panel replaces the current deviation with the value you specify.

If you change values other than the overriding (global) quantity, availability, and deviation, or the values for an interval, you lose the changes at the next daily planning run, but the job issues a warning message about any manually changed values that will be lost. For example, if you change the default quantity (the quantity used where intervals are not specified) in the current plan, this is replaced at the next daily planning run with the value from the database.

# Example creating special resources

#### About this task

Follow these steps to create the TAPES resource:

1. Select option 6 from the MAINTAINING DATA BASES menu (Figure 45: EQQODBSP - Maintaining databases on page 113).

Figure 45. EQQODBSP - Maintaining databases

```
EOOODBSP ----- MAINTAINING DATA BASES -----
 Select one of the following:
                         - Work station descriptions
                        - Calendar descriptions
- Period descriptions
 2 CALENDAR
 3 PERIOD
                        - Application descriptions
 4 AD
                        - Apprication descriptions
- Operator instructions
- Special resource descriptions
- Event triggered tracking criteria
- Job descriptions
 5 OI
 6 SPECRES
 7 ETT
 8 JD
 9 JCLVAR
                        - JCL variable tables
                        - Run cycle groups
 10 RUN CYCLE
```

 Select option 3 (LIST) on the MAINTAINING SPECIAL RESOURCES menu (Figure 46: EQQQDTOP - Maintaining special resources on page 113). You can select option 2 (CREATE) instead, but option 3 gives you a chance to see the resources that already exist.

Figure 46. EQQQDTOP - Maintaining special resources

```
EQQQDTOP ----- MAINTAINING SPECIAL RESOURCES -----

Select one of the following:

1 BROWSE - Browse a special resource
2 CREATE - Create a special resource
3 LIST - List special resources for further processing (browse, modify, copy, delete and create)
```

When you select 3 (LIST), you see the SPECIFYING SPECIAL RESOURCE LIST CRITERIA panel, where you can filter the resources shown in the list. To list all resources, enter \* (asterisk) in the SPECIAL RESOURCE and SPECRES GROUP ID fields.

3. In the LIST OF SPECIAL RESOURCES panel (Figure 47: EQQQDLSL - List of special resources on page 113), enter the CREATE command.

Figure 47. EQQQDLSL - List of special resources

```
EQQQDLSL ----- Row 1 to 4 of 4
Enter the CREATE command above to create a new resource, or,
enter any of the row commands below:
B - Browse, M - Modify, C - Copy, D - Delete
Row Special
                                          Specres A Qty
                                                         Num
cmd Resource
                                          group ID
                                                         Ivl
                                                  Y 1
                                                          1
''' HEIDE.OPCESA.EQQDUMP
                                                  Υ 1
 ''' PAYROLL.DATABASE
                                                  Y 1
                                                          1
 ''' RITZMAN.DSCLOSE.TEST
                                                  Υ 1
 ************************* Bottom of data *****************
```

The CREATING A SPECIAL RESOURCE panel is displayed:

Figure 48. EQQQDCRP - Creating a special resource

```
EQQQDCRP ----- CREATING A SPECIAL RESOURCE -----
 Select one of the following:
 1 INTERVALS - Specify intervals
2 WS - Modify default connected work stations
 SPECIAL RESOURCE ===> tapes_
 TEXT ===> tape drives______SPECRES GROUP ID ===> sample_
Hiperbatch ===> N DLF object Y or N
USED FOR ===> B Planning and control C , P , B or N
ON ERROR ===> F_ On error action F , FS , FX , K or blank
ON COMPLETE ===> _ On complete action Y , N , R or blank
MAX USAGE LIMIT ==> 3 ___ Max number of allocations before usage reset
MAX USAGE TYPE ===> N Status change type V N or P
 Hiperbatch ===> N
                            ===> N
 MAX USAGE TYPE
                                              Status change type Y, N or R
 Defaults
                            ===> 8_____
    QUANTITY
                                              Number available 1-999999
    AVAILABLE
                            ===> Y
                                               Available Y or N
```

4. Type values in the fields on the CREATING A SPECIAL RESOURCE panel:

#### **SPECIAL RESOURCE**

The name of the resource, up to 44 characters. The name of the special resource is translated to uppercase. You can include national characters in the name, but you are recommended not to include % and \*, because IBM® Z Workload Scheduler uses these for filtering and searching in the panels. It is also good practise not to use the comparison operators: greater-than symbol (>), less-than symbol (<), caret (^), equals sign (=), or blank spaces. These might by used in search arguments passed by programming interface programs.

#### **TEXT**

A description of the resource, up to 46 characters.

#### **SPECRES GROUP ID**

The resource group, up to 8 characters. The group ID is for selecting subsets of resources in the panel (a list filter).

### HIPERBATCH

Whether the resource represents a Data Lookaside Facility (DLF) object, Y or N. See Setting the global values on page 125.

#### **USED FORr**

Whether the resource is used for:

Р

Planning, when the current plan is extended

С

Control, when an operation starts

В

Both planning and control

Ν

Neither planning nor control

#### **ON ERROR**

What happens if an operation that allocates this resource ends in error (and does not have an overriding keep-on-error specification in the operation definition):

F

Free the full allocation of this resource, both those allocated exclusive and those allocated shared

FS

Free the full shared allocation of this resource

FΧ

Free the full exclusive allocation of this resource

K

Keep the full allocation of this resource

#### **Blank**

Use the value specified in the ONERROR keyword of the RESOPTS statement. For details, refer to *Customization and Tuning*.

You might want critical jobs to keep their resources even when they fail, so that there is no delay waiting for resources when they are restarted.

The QUANTITY and AVAILABLE values, at the bottom of the panel, apply to intervals where a quantity or availability is not specified, and apply also to time ranges where there is no interval specified. You can save time by specifying the normal quantity and availability here, and specifying only the exceptions in intervals.

#### **ON COMPLETE**

The value to which the global availability is reset after the operation that uses the resource completes. It can be one of the following:

Υ

Sets the global availability to Yes.

Ν

Sets the global availability to No.

R

Sets the global availability to blank.

#### **Blank**

Uses the system default, according to the following order:

- a. The On Complete value set at operation definition level, if not blank.
- b. The On Complete value set at special resource definition level, if not blank.
- c. The ONCOMPLETE or DYNONCOMPLETE keyword value, respectively set for the not dynamically added resources or the dynamically added resources, in all the other cases.

#### **MAX USAGE LIMIT**

The number of allocations of this resource after which the resource global availability is changed to the value specified by Max Usage Type.

#### **MAX USAGE TYPE**

The value to which the global availability of the resource is reset, when its maximum usage limit is reached:

Υ

Sets the global availability to Yes.

Ν

Sets the global availability to No.

R

Sets the global availability to blank.

#### **QUANTITY**

1 to 999999.

## **AVAILABLE**

Whether the resource is available, Y or N.

5. Enter option 2 on the command line to specify the default connected workstations. The MODIFYING CONNECTED WORK STATIONS FOR A SPECIAL RESOURCE panel, shown in Figure 49: EQQQDWML - Modifying connected work stations for a special resource on page 116, is displayed.

Figure 49. EQQQDWML - Modifying connected work stations for a special resource

When creating the resource, you see an asterisk (\*) in the Ws column. This means that the resource is connected, by default, to all workstations. If you want to restrict the resource to named workstations, specify them as shown for TAPES in Figure 49: EQQQDWML - Modifying connected work stations for a special resource on page 116.

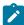

**Note:** When an operation is switched to an alternate workstation, when the primary workstation is offline, the operation is still allowed to allocate the resource; the alternate workstation does not have to be in the list of connected workstations. Be sure to check that the resource is physically accessible from the alternate workstation.

- 6. Save the default connected workstations by pressing PF3 (End).
- 7. Enter option 1 on the command line of the CREATING A SPECIAL RESOURCE panel to create availability intervals. The MODIFYING INTERVALS FOR A SPECIAL RESOURCE panel, shown in Figure 50: EQQQDIML Modifying intervals for a special resource on page 117, is displayed.

Figure 50. EQQQDIML - Modifying intervals for a special resource

8. Type values in the fields of the MODIFYING INTERVALS FOR A SPECIAL RESOURCE panel:

#### Day of week or Date

Specify a date in the format specified in the OPTIONS panel, or one of these:

STANDARD (meaning default for the days not mentioned)

**MONDAY** 

**TUESDAY** 

WEDNESDAY

THURSDAY

FRIDAY

SATURDAY

SUNDAY

#### From time and To time

Specify a time range, with times in the format specified in the OPTIONS panel.

#### Qty

The quantity of the resource in the time interval being specified. The default quantity and availability are those specified in step 4 on page 114.

Α

Available (Y) or unavailable (N).

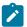

**Note:** You cannot alter intervals that you have already modified in the current plan, the daily planning job never replaces a changed interval with values from the database.

9. Enter the scommand beside the Saturday interval row to specify that STC1 operations cannot use the resource on that day. The MODIFYING CONNECTED WORK STATIONS FOR A SPECIAL RESOURCE panel, shown in Figure 51: EQQQDWML - Modifying connected work stations for a special resource on page 118, is displayed.

Figure 51. EQQQDWML - Modifying connected work stations for a special resource

- 10. Specify the CPU1 resource only. Press PF3 (End) to return to the MODIFYING INTERVALS FOR A SPECIAL RESOURCE panel.
- 11. When you have specified all the intervals, press PF3 (End) to return to the CREATING A SPECIAL RESOURCE panel.
- 12. Press PF3 (End) again to save the resource definition.

Table 9: Where values are taken from for each interval on page 118 shows the origin of each value in some intervals for the TAPES resource: whether from the default values, the STANDARD interval, or from a specific interval.

Table 9. Where values are taken from for each interval

| Time                  | Quantity | Availability | Workstations |
|-----------------------|----------|--------------|--------------|
| Monday 00.00 to 07.59 | Default  | Default      | Default      |
| Monday 08.00 to 22.00 | Standard | Default      | Default      |
| Monday 22.01 to 24.00 | Default  | Default      | Default      |
| Saturday              | Default  | Default      | Interval     |
| Sunday 00.00 to 07.59 | Default  | Default      | Default      |
| Sunday 08.00 to 10.00 | Default  | Interval     | Default      |
| Sunday 10.01 to 24.00 | Default  | Default      | Default      |

IBM® Z Workload Scheduler uses, in order of priority:

- 1. A specific date and time, if specified
- 2. A specific day and time, if specified
- 3. The STANDARD entry
- 4. The default values

A more specific interval overrides the standard interval and the default values.

# Setting the availability of a resource

If a resource is available at fixed times, use the RESOURCES panel to specify this. If the availability cannot be predicted, change the availability status with the SRSTAT command, entered either from TSO or from the batch program EQQEVPGM.

For example, if a resource represents a data set, you can make this resource available when the data set is created and loaded with valid data. If the data set is created and loaded by a TSO user, the user can set the availability status with the SRSTAT command immediately after the data set is loaded. If a batch job creates and loads the data set, add an extra step that executes EQQEVPGM to set the availability status to YES. Use condition codes to execute the EQQEVPGM step only if the create and load steps are successful.

When you set availability in this way, the daily planning program cannot know in advance when the resource is available, and therefore cannot predict accurate start times; it schedules operations according to the values in the database.

You can browse and modify the availability status of resources, and browse the allocation status, using the RESOURCES panel.

By default, IBM® Z Workload Scheduler starts an operation if a required resource is available, even if the operation will last one hour and the interval specifies that the resource will be unavailable after one minute. If you want the product to take the expected future availability and operation duration into account, use the LOOKAHEAD keyword of the RESOPTS initialization statement. The special resource must be used for control, for LOOKAHEAD to take effect. Refer to *Customization and Tuning* for details of the RESOPTS statement.

# Using NetView® to set the availability of a resource

Consider using resources to control the batch component of an online system. NetView® can automatically generate an SRSTAT to make a resource unavailable if it is detected that the online system or the database has become unusable. This can prevent unnecessary abends in your batch processing if you specify all relevant operations as requiring shared access to the resource.

# Using RODM to change the availability of a resource

If you have the Resource Object Data Manager (RODM) on your z/OS® systems, you can subscribe to changes in resource availability using the RODMOPTS parameter in the OPCOPTS initialization statement. For detials about this statement, see *Customization and Tuning*. RODM can pass on to IBM® Z Workload Scheduler changes in resource status detected by such products as AOC.

# Using On Complete to change the availability of a resource

Use the On Complete option to change the global availability of a special resource used by an operation that completes successfully. For example, to prevent other operations from using the special resource that is being used by the current operation, set the On Complete option to No. In this way, after the operation completes successfully, the special resource will no longer be available.

Suppose you plan to run an operation named JOBY every day. JOBY requires an input file FILEX that is updated daily by an external process. Represent FILEX as a special resource and define JOBY as an operation using FILEX in exclusive way, quantity 1, with default availability set to No. Each time the external process updates FILEX, an event is generated to set the resource global availability to Yes. If, after the current occurrence of JOBY is run, you do not want the next occurrence to run on the same day, set the On Complete option to No. In this way, after JOBY completes successfully, the global availability of the special resource FILEX is set to No and the next occurrence is run only on the following day, when another event is generated to set the resource global availability to Yes again.

The On Complete option can be specified at three different levels:

• Operation definition. Possible values are:

Υ

Sets the global availability of the special resource to Yes.

Ν

Sets the global availability of the special resource to No.

R

Sets the global availability of the special resource to blank.

#### **Blank**

Uses the system default.

Special resource definition. Possible values are:

Υ

Sets the global availability to Yes.

Ν

Sets the global availability to No.

R

Sets the global availability to blank.

### **Blank**

Uses the system default.

• RESOPTS initialization statement (either the ONCOMPLETE or DYNONCOMPLETE keyword). Possible values are:

#### YES

Sets the global availability of the special resource to Yes.

#### NO

Sets the global availability of the special resource to No.

#### **RESET**

Sets the global availability of the special resource to blank.

#### **NOCHANGE**

Does not change the global availability. This is the default.

When the operation completes, the On Complete value is applied according to the following order:

- 1. The On Complete value set at operation definition level, if not blank.
- 2. The On Complete value set at special resource definition level, if not blank.
- The ONCOMPLETE or DYNONCOMPLETE keyword set in the RESOPTS statement (respectively for resources added not dynamically or dynamically), in all the other cases.

The On Complete default value for special resources dynamically added is blank.

The On Complete option is valid only if the special resource is used for controlling purposes (the field Used For is set either to **C** or **B**).

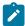

**Note:** The On Complete action is performed any time the Complete status is set (either manually or as a consequence of a real run).

You can check if the global availability of a special resource was changed due to an On Complete action, in the Last Updated section of the BROWSING A SPECIAL RESOURCE and MODIFYING A SPECIAL RESOURCE panels.

Daily plan batch processes update the On Complete value:

### In the current plan extension (CX) data set

With one of the following values, chosen according to this order:

- The On Complete value specified in the RD database, if the special resource is defined in the RD database.
- 2. The On Complete value specified in the old CX data set, if the special resource exists in CX.
- 3. Blank, if the special resource is dynamically added.

## In the current plan operation (CP) data set

With the Available On Complete value set in the application definition.

## Using Max Usage Limit to change the availability of a resource

To change the global availability of a special resource after a specific number of operations have used it, independently of their successful completeness or actual run, use the Max Usage Limit option. For Max Usage Limit to be effective:

- Set the Max Usage Limit for the special resource to a value different from 0
- Set the Max Usage Type for the special resource to a meaningful value

When you set the Max Usage Limit, an internal usage counter is increased each time an operation allocates the resource. When the internal counter reaches the maximum usage limit, the global availability of the resource is reset to the value specified in the Max Usage Type field.

The usage counter is increased at each operation start and the resource availability is immediately reset if the maximum limit is reached. This means that the maximum usage limit is reached even if the operation fails or it is not submitted by the tracker, and the global availability of the resource is reset as soon as the operation is started.

For this reason, there are some cases where this option is not recommended. Consider, for example, that you are using WLM scheduling environment integration and your WLM job uses the special resource FILEX, whose maximum usage limit is 2 and maximum usage type is No. Suppose also that FILEX was already used once by another operation. When your WLM job is started and sent to the tracker, FILEX is allocated and the usage counter is increased to 2, reaching the maximum limit set. As a consequence, the FILEX global availability is immediately reset to No, preventing any operation from using it. If the scheduling environment is not available, the WLM job is set back to Ready, waiting for scheduling environment availability and the special resource is deallocated. Nevertheless, its global availability remains unchanged (not available), therefore the WLM job will not be able to start when the scheduling environment becomes available.

You can monitor the usage counter in the BROWSING A SPECIAL RESOURCE panel, but you cannot change the value calculated.

The Max Usage Limit value is valid only if the special resource is used for controlling purposes (the field Used For is set either to **C** or **B**).

For dynamically added special resources, the default values are:

#### **Max Usage Limit**

0, meaning that the function is not active

### Max Usage Type

Reset

If you change the maximum usage limit so that the new value is incongruent with the current usage counter, the following actions are taken:

- If the new maximum usage limit is 0 and the usage counter is nonzero, the usage counter is reset to 0. A message is issued in EOOMLOG.
- If the new maximum usage limit is nonzero, but is lower than the usage counter, the usage counter is reset to 0 and the resource availability is reset according to the Max Usage Type. A message is issued in EQQMLOG.

The same actions are taken any time the daily plan batches make an update that causes incongruence with the current usage counter. Note that daily plan batch actions might be changed by the reapplying of the events generated during daily plan batch run. For details about current plan turnover, see the *Diagnosis Guide and Reference*.

You can check if the global availability of a special resource was changed due to maximum usage limit reached, in the Last Updated section of the BROWSING A SPECIAL RESOURCE and MODIFYING A SPECIAL RESOURCE panels.

Daily plan batch processes update the Max Usage Limit and Max Usage Type in the current plan extension (CX) data set with the first values available, taken in this order:

- 1. The Max Usage Limit and Max Usage Type specified in the RD database, if the special resource is defined in the RD database.
- 2. The Max Usage Limit and Max Usage Type specified in the old CX data set, if the special resource exists in CX.
- 3. Max Usage Limit=0 and Max Usage Type=Reset, if the special resource is dynamically added.

# Using SRSTAT LIFESPAN to change the availability of a resource

To change the global availability of a special resource, you can use the SRSTAT on page 807 command with the LIFESPAN parameter. The LIFESPAN parameter sets:

- The interval of time, expressed in minutes, after which the global availability will be changed.
- The value to which the global availability will be changed.

When you issue an SRSTAT LIFESPAN command, the controller stores the information that there is a pending LIFESPAN action for the special resource that will be performed after the specified interval of time expires. You can check whether a pending LIFESPAN action exists by looking at the MODIFYING A SPECIAL RESOURCE and BROWSING A SPECIAL RESOURCE panels.

Only one LIFESPAN action can exist for a resource. If you issue an SRSTAT LIFESPAN command for a resource that already has a pending LIFESPAN action, the old LIFESPAN action is replaced with the current one. To delete a pending LIFESPAN action, you can issue an SRSTAT with LIFESPAN interval of time set to 0.

## Using event-triggered resource handling to change the availability of a resource

To set the global availability of a special resource, you can use an event-driven process that triggers special resource changes based on a configuration file that correlates system activities and required changes.

For detailed information, see Data set triggering on page 528.

# Creating a resource dynamically

If an operation in one of your applications needs a resource but the resource it requires is not created, IBM® Z Workload Scheduler can create the resource, either when it creates the current plan or later.

## Creating missing resources during batch planning

Use the DYNAMICADD keyword of the BATCHOPT initialization statement to specify whether IBM® Z Workload Scheduler should create resources that are not in the database when it creates or extends the current plan.

Use the DYNAMICDEL keyword of the BATCHOPT initialization statement to specify whether IBM® Z Workload Scheduler should consider eligible for deletion those resources, which have been dynamically added, when it creates or extends the current plan.

For details about BATCHOPT, see Customization and Tuning.

## Creating missing resources during the life of the plan

IBM® Z Workload Scheduler distinguishes between these two cases:

- 1. An operation or event refers to a resource that is in the database but is not in the current plan. See Dynamically copying resources from the database on page 124.
- 2. An operation or event refers to a resource that is neither in the database nor in the current plan. See Dynamically adding resources that are not in the database on page 124.

## Dynamically copying resources from the database

These are some cases where a resource is dynamically copied to the current plan:

- An SRSTAT command refers to a resource that is not in the plan. The details (including interval data) are copied to the current plan. IBM® Z Workload Scheduler ignores the CREATE keyword on the SRSTAT command, and the DYNAMICADD keyword on the RESOPTS initialization statement.
- You add an occurrence to the current plan using the MCP panel. One of the operations in the occurrence references the resource. IBM® Z Workload Scheduler ignores the DYNAMICADD keyword on the RESOPTS initialization statement. The details (including interval data) are copied to the current plan. This happens as soon as the occurrence is added; IBM® Z Workload Scheduler does not wait until it starts the operation.

IBM® Z Workload Scheduler always creates a resource in the plan if it is in the database but was not added during daily planning. Resources are only added during daily planning if there is an operation in the plan that references the resource. When you refer to the resource during the life of the plan, IBM® Z Workload Scheduler adds the resource from the database.

# Dynamically adding resources that are not in the database

These are some cases where a resource might be dynamically added to the current plan:

- An SRSTAT command refers to a resource that is not in the plan. If the resource is not in the database, IBM® Z Workload Scheduler looks at the CREATE keyword of SRSTAT (it must be YES) and the DYNAMICADD keyword of RESOPTS (it must be EVENT or YES) to decide whether to build an entry for the resource in the current plan.
- You add an occurrence to the current plan using the MCP panel. One of the operations in the occurrence references the resource. IBM® Z Workload Scheduler looks at the DYNAMICADD keyword of RESOPTS (it must be OPER or YES) to decide whether to build an entry for the resource in the current plan.

Refer to Customization and Tuning for details of RESOPTS.

## Setting the global values

Values that you specify on an event (for example, on the SRSTAT command) update the overriding (or global) quantity, availability, and deviation, which are stored in the current plan separately from the default values from the database.

The batch daily planning process (REPLAN or EXTEND) never deletes resources from the current plan if you have set the overriding quantity, availability, or deviation, even though there might be no operations in the plan that reference the resource.

An SR is considered eligible for deletion if all of the following conditions are satisfied:

- The global quantity is not set.
- The global availability is not set.
- · The deviation is not set.
- · No intervals are modified.
- · RODM Availability, Quantity, and Deviation are set to N.

To make a resource eligible for deletion at the next REPLAN or EXTEND, reset the manually set value. For example, consider this sequence:

- 1. The resource TAPES is not in the current plan.
- 2. You issue the command:

```
SRSTAT 'TAPES' SUBSYS(OPC1) AVAIL(YES)
```

- 3. IBM® Z Workload Scheduler adds TAPES to the current plan, taking the values from the resource database.
- 4. IBM® Z Workload Scheduler sets the overriding (global) availability to YES. It leaves the overriding quantity and deviation fields blank, so that IBM® Z Workload Scheduler uses the quantity from the intervals (or default quantity).
- 5. You run a daily planning REPLAN or EXTEND. There are no operations in the plan that reference TAPES.
- 6. The TAPES resource remains in the plan, because you have set its availability.
- 7. You issue the command:

```
SRSTAT 'TAPES' SUBSYS(OPC1) AVAIL(RESET)
```

- 8. IBM® Z Workload Scheduler resets the availability of TAPES to its default value.
- 9. You run a daily planning REPLAN or EXTEND. There are no operations in the plan that reference TAPES.
- 10. The TAPES resource is deleted from the plan.

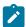

**Note:** The previously-described process applies to dynamically-added SRs only when a daily planning REPLAN or EXTEND is run with DYNAMICDEL(YES). In this instance, dynamically-added SRs are deleted, provided they satisfy the same conditions to be considered eligible for deletion.

## Hiperbatch and the Data Lookaside Facility

Hiperbatch is a z/OS® performance enhancement that works with the Data Lookaside Facility (DLF) to allow batch jobs and started tasks to share access to a data set, or *data object*. IBM® Z Workload Scheduler provides control information to DLF concerning which operations are allowed to connect to which DLF object, and which data sets are eligible for Hiperbatch.

Within IBM® Z Workload Scheduler, a data set that is eligible for Hiperbatch is treated as a resource. Using the RESOURCES panel, you can define data sets with the DLF attribute. The DLF exit sample, EQQDLFX, can then make the following decisions about DLF processing:

- · Is this data set eligible for Hiperbatch?
- Should this operation be connected to this data object?

IBM® Z Workload Scheduler issues enqueues on the job and data set name to notify the DLF exit that the job to be scheduled will use Hiperbatch. When the job ends, IBM® Z Workload Scheduler checks if the same data set will be used by the immediate successor operation or by any other ready operation. If so IBM® Z Workload Scheduler does not purge the data object. Otherwise, IBM® Z Workload Scheduler initiates purge processing of the data object (that is, IBM® Z Workload Scheduler removes it from Hiperspace™). For details about installing IBM® Z Workload Scheduler Hiperbatch support, see Customization and Tuning.

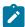

**Note:** The controller can create DLF objects on any system in the controller's global resource serialization (GRS) ring, but operations that need to connect to the object must run on the same system as the controller.

# Reporting on special resources

When you run the daily planning job (EXTEND or REPLAN), IBM® Z Workload Scheduler reports on special resources that are included in the new plan, but limits the report to resources specified on RESOURCE statements. Refer to *Customization and Tuning* for information on the RESOURCE statement, which you include in the same member as your BATCHOPT statement.

You can cross-reference special resources (for example, listing the operations that reference each special resource) by selecting option 6 (XRF OF ITEMS) from the AD panel print menu, or option 1.4.4.6 from the main menu.

# Using availability changes for workload automation

Based on system activities that occur at tracker side, you can:

- Start an operation automatically when some resource becomes available.
- Define special resource dependencies to make a regularly scheduled job (one which is already in the current plan) dependent on the activity that affects a data set. For example, you can make a job wait for a data set to be created before it starts.

For details, see Running event-driven workload automation on page 527.

# Chapter 6. Creating calendars and periods

This chapter shows how you create your installation calendar, create period definitions, and how these work together with run cycles to specify when work will run. Run cycles are described in detail in Creating run cycles on page 165, where you specify these as part of the application definition.

When you run work manually without IBM® Z Workload Scheduler, you submit jobs according to a calendar. Some jobs run every day, some run every working day, some run on a fixed date each month, and so on. There are jobs that run at the end of each tax year, which varies from country to country. If IBM® Z Workload Scheduler is to be able to automate this, you must specify when jobs are to run. To achieve this, IBM® Z Workload Scheduler has three important objects:

#### **Calendars**

The calendar specifies normal working days and public holidays. IBM® Z Workload Scheduler uses the calendar to determine when applications are scheduled, and to calculate dates for JCL tailoring.

You can specify the calendar when you create an application. If no calendar is specified for the application, IBM® Z Workload Scheduler uses the calendar in the CALENDAR keyword of the BATCHOPT initialization statement, for batch services such as extending the long-term plan, or the calendar specified under the OPTIONS panel (0.2 from the IBM® Z Workload Scheduler main menu), for online services such as testing a rule with GENDAYS. If no calendar is specified, a calendar with the name DEFAULT will be used. If the DEFAULT calendar does not exist, all days are considered work days. You might have several calendars, but always call your default calendar DEFAULT, and specify the same calendar name on BATCHOPT and in the panel.

A calendar is created only if it contains at least one work day.

#### **Periods**

Periods are either *cyclic*, such as a week or 28-day period, or *noncyclic*, such as an academic semester. Cyclic periods are defined by their origin date and their length, and noncyclic periods by the origin date of each interval. Noncyclic periods can optionally have an end date for each interval.

#### Run cycles

When you create an application, you specify when it should run using a run cycle, which has one of two forms:

- A rule with a format such as The SECOND TUESDAY of every MONTH, where the words in capitals are selected from lists of ordinal numbers, types of day, and common calendar intervals or period names, respectively.
- 2. A combination of period and offset. For example, an offset of 1 in a weekly period specifies Monday. An offset of 10 in a monthly period specifies the tenth day of each month.

Run cycles generate either positive or negative occurrences in the long-term plan. A negative occurrence always cancels any matching positive occurrences. You can specify a negative occurrence only if the positive equivalent already exists. You use negative occurrences to identify the days when an application would normally be scheduled but is not required. For example, when you normally schedule the application every Friday but not if Friday is also the last day of the month.

The run cycle *type* identifies whether positive or negative occurrences will be generated. You can specify many run cycles, positive and negative, when you create an application. You can mix run cycles that use offsets and run cycles that use rules in the same application.

### Run cycle groups

Run cycle groups are sets of several run cycles. They are defined in the IBM® Z Workload Scheduler as database objects and are independent of applications. This implies that the same run cycle group can be used by more than one application and that an application can use a mix of its own run cycles and of one or more run cycle groups. The advantages of using run cycle groups are multiple, as explained in Defining and managing run cycle groups on page 140.

The long-term planning process uses the calendar information, the period definitions, and the run cycle, to determine the days on which an application should be scheduled. The daily planning process does not use the calendar and period definitions—IBM® Z Workload Scheduler uses the input arrival date and time in the long-term plan when it extends the current plan to include a new application occurrence. This does not determine when the operations run, because this depends on other factors such as predecessor completion, resource availability, deadline time, and priority.

# Creating the default calendar

#### About this task

A calendar in IBM® Z Workload Scheduler defines the status of each day and the workday end time. IBM® Z Workload Scheduler uses the calendar when it creates the long-term plan. When it creates the current plan, and when it decides whether to submit work, it does not refer to the calendar, so you cannot use the calendar to close down a system at short notice. Instead, change the workstation open intervals by using the MODIFY CURRENT PLAN panel, as described in Changing workstation availability on page 689.

#### To create the default calendar:

- 1. Select option 1.2.2 from the IBM® Z Workload Scheduler main menu.
- 2. You see a list of calendars, if any exist. You can modify an existing calendar or to create a new calendar, enter CREATE at the command prompt. The CREATING A CALENDAR panel (Figure 52: EQQTCCAL - Creating a calendar on page 130) is displayed.

Figure 52. EQQTCCAL - Creating a calendar

```
EQQTCCAL ----- ROW 1 TO 20 OF 35
Command ===>
                                                               Scroll ===> CSR
Enter/change data below and in the rows,
and/or enter any of the following row commands:

I(nn) - Insert, R(nn),RR(nn) - Repeat, D(nn),DD - Delete
CALENDAR TD
                   ===> default
DESCRIPTION ===> lots and lots of holidays____
WORK DAY END TIME ===> 00.00
Row Weekday or
                    Comments
                                                    Status
cmd date YY/MM/DD
  SUNDAY_____
'' MONDAY_____
'' 03/05/05_____ Spring May Holiday - UK_____
'' 03/06/21____ Midsummer's Day - Sweden____
  95/07/01 Canada Day
95/07/04 US Independence Day
```

- 3. Type DEFAULT for the calendar ID.
- 4. Enter w for the status of the days of the week that are work days, and F for the non-work days and holidays. A day is specified as either:

## Work day

When IBM® Z Workload Scheduler schedules work as normal

#### Free day

When IBM® Z Workload Scheduler plans work according to the free-day rule on each application run cycle. For detailed information about the free-day rule, see Selecting a free-day rule on page 173.

The status specified for a particular date overrides the specification for the corresponding day of the week.

5. Specify the workday end time. If your installation shuts down, it probably does not do so at midnight. Normally, a system shuts down at the end of a shift, for example 6 a.m. This could be considered as the workday end time for your installation: the time that a normal work day ends. The workday end time is the time of day that a work day ends and a free day begins, and is the time of day that a free day ends and a work day begins, but be careful if you specify a time before midnight: **the work day after a free day starts at the first workday end time on the work day**. If the workday end time is after midnight, the workday end time determines when work is planned to run. If the workday end time is before midnight on the free day, IBM® Z Workload Scheduler waits for the next workday end time: the one on the work day after the free day, which is probably not what you expect, so it is recommended that you specify a workday end time at 00.00 or a later time.

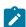

Note: Specify all times of day in 24-hour notation: never use a.m. and p.m.

#### Example 1: the workday end time is 02.00, and Saturday and Sunday are free days

- The long-term plan (LTP) has work until 02.00 Saturday morning.
- There is no work in the long-term plan starting between 02.00 Saturday morning and 01.59 Monday morning, unless the free-day rule in the run cycle specifies that the application can run on a free day.

- Work for Monday begins at 02.00 Monday morning.
- Run cycles that specify an input arrival time between 00.00 and 01.59 generate an occurrence on the
  following day. For example, the rule Every Monday in the Year generates occurrences early on every Tuesday
  morning (taking the free-day rule into account if Monday is a free day).

#### Example 2: the workday end time is near midnight

In this example, Sunday is a free day and Monday is a work day. Assume that the free-day rule in the run cycle specifies that no applications are run on free days.

#### **End time**

### Effect on scheduling

#### 00.00

No applications will be scheduled to run on a Sunday. Applications scheduled to run on Monday will start just after midnight between Sunday and Monday.

#### 00.01

The Sunday free day runs from 00.01 on Sunday to 00.00 (midnight between Sunday and Monday) inclusive. If you specify a day with an input arrival time of 00.00 on the run cycle, IBM® Z Workload Scheduler assumes that you mean midnight between that day and the next day—times before the workday end time come at the **end** of the work day.

#### 23.59

This work day end time is not recommended. The free day, Sunday, starts at 23.59 on Sunday and ends at 23.59 on Monday. The following work day, Monday, starts at 23.59 on Monday and lasts for 1 minute. In other words, almost no applications would be scheduled for Monday.

### 24.00

This work day end time is not recommended. The work day, Monday, would be lost because the start of the day would be midnight between Monday and Tuesday.

The workday end time has no effect on the daily planning process; when IBM® Z Workload Scheduler creates the current plan, it is the workstation open hours that determine if work will start within a particular period. If you do not want IBM® Z Workload Scheduler to plan or start work on a free day, close all workstations. If workstations are open on a free day, operations that have not finished processing by the workday end time will continue to process on the free day.

When you use an extra calendar, specify the calendar name for the application, job, or group definitions that do not use the default calendar.

When you modify the current plan using the ETT, ARC, or PIF, the subsystem has no access to the OPTIONS panel calendar name, or to the calendar specified in the BATCHOPT initialization statement. Unless you explicitly specify a calendar in the application description, the subsystem tries to use the calendar called DEFAULT. It is strongly recommended that you use the name DEFAULT for your normal calendar.

# Creating periods

#### About this task

Periods can be *cyclic* or *noncyclic*. A cyclic period starts on a specific date and has a specified number of days. There are two kinds of cyclic periods; work-days-only cyclic periods where only work days are counted, and all-days cyclic periods where all the days are counted.

A noncyclic period such as a an academic semester, has a varying interval, so you must specify the origin date of each interval.

If you run work at fixed days of the week, month, or year, and take one of the standard IBM® Z Workload Scheduler actions when this day falls on a free day (holiday), you do not need to create your own periods. You can describe most cases with rules such as:

First Sunday in June
First work day in the week
Last Friday in the year
Last free day in the month

If you do need to create your own periods, either for use in rules or in the older (offset-based) type of run cycle definition, follow this procedure:

- 1. Create periods using the PERIOD panel. From the main menu, select option 1.3, to display the MAINTAINING THE PERIODS menu.
- 2. Select option 2 to display the LIST OF CALENDAR PERIODS panel:

Figure 53. EQQTPERL - List of calendar periods

```
----- LIST OF CALENDAR PERIODS ----- ROW 1 TO 5 OF 5
EQQTPERL -
                                                            Scroll ===> CSR
Command ===>
Enter the CREATE command above to create a new period or
enter any of the row commands below:
B - Browse, C - Copy, D - Delete, M - Modify
Row Period
            Description
                                          Origin
                                                   Cyc Per Last update
{\sf cmd} {\sf name}
                                                   int typ user
                                                                    date
                                          date
    ADVENT
            Before Christmas
                                                           XCHAS
                                                                    03/01/30
    SEMESTER University term
                                          03/01/06
                                                        Ν
                                                           XCHAS
                                                                    03/01/02
    TAXYEAR British tax year
                                                     0
                                                       N
                                                           XMAWS
                                                                    03/01/30
            A cyclic interval of 4 days
Three calendar months
    BACKUP
                                          03/01/01
                                                           XMAWS
                                                                    03/01/30
                                                        W
    OUARTER
                                          03/01/01
                                                     0
                                                        Ν
                                                           XMAWS
                                                                    03/01/30
```

3. To create a new period, enter CREATE at the command prompt. The following panel is displayed:

#### Figure 54. EQQTCRPL - Creating a calendar period

```
EQQTCRPL ----- ROW 1 TO 1 OF 1
Command ===>
                                                      Scroll ===> CSR
Enter/change data below and in the rows,
and/or enter any of the following row commands:
I(nn) - Insert, R(nn),RR(nn) - Repeat, D(nn),DD - Delete
                ===> ____ Name of the period
PERIOD NAME
                              A = cyclic based on all days, W = cyclic
PERIOD TYPE
                ===> _
                              based on work days, N = non-cyclic
                Descriptive text of the period
DESCRIPTION
VARIABLE TABLE
INTERVAL
                ===> 000
                              Number of days between cyclic run period.
               ===> _____ JCL variable table id
       Interval Interval
       origin
cmd
               end
```

4. Complete the fields in the CREATING A CALENDAR PERIOD panel:

#### **PERIOD NAME**

The period name can be up to 8 characters.

#### **PERIOD TYPE**

There are three types:

Α

All-days cyclic. IBM® Z Workload Scheduler counts both work days and free days when calculating period dates.

W

Work-days-only cyclic. IBM® Z Workload Scheduler counts only work days when calculating period dates. However, it is still possible for an offset-based run cycle to select a free day. See Using work-days-only cyclic periods on page 137.

N

Noncyclic.

For example, if the calendar you are using specifies that 25 December 2003 is a free day, as are every Saturday and Sunday, and you create a type w period with an origin of December 1 and a length of 10 days, cyclic intervals will begin on these dates:

- ∘ 1 December, 2003
- ∘ 15 December, 2003
- ∘ 30 December, 2003
- 13 January, 2004, and every 10 work days after that

If you create a run cycle for an application that references this period with an offset of 1, the application will be scheduled on these dates. Because 25 December is a free day, it is not counted when IBM® Z Workload Scheduler calculates the run dates of the period.

#### **DESCRIPTION**

Type a description of the period.

#### **INTERVAL**

For cyclic periods, type the length of the period. For noncyclic periods, leave blank.

#### **VARIABLE TABLE**

If you use an offset-based run cycle, and do not specify an overriding table name on the run cycle, IBM® Z Workload Scheduler uses the JCL variable table that you specify here. If you use this period with a rule-based run cycle, IBM® Z Workload Scheduler ignores any table name specified here. See Job tailoring on page 544 for a full description of job tailoring and variable substitution.

You can override the variable table, specified here or on the run cycle, using the MODIFY CURRENT PLAN (MCP) panel, the LONG TERM PLAN panel, or by using IBM® Z Workload Scheduler statements in the job.

### Interval origin

For cyclic periods, specify the date of the start of the first interval in the period. For noncyclic periods, specify the start of every interval for, say, the next year. Remember to update the period definition and add more interval dates each year: IBM® Z Workload Scheduler issues a warning message when you extend or modify the long-term plan if you have not created intervals beyond the end of the long-term plan.

#### Interval end

For cyclic periods, leave this blank. For noncyclic periods, specify the end of every interval; the intervals must not overlap. If you leave this blank for noncyclic periods, IBM® Z Workload Scheduler assumes that the interval ends the day before the next interval.

When a run cycle specifies a negative offset in the period, or a rule includes the LAST specification, the interval end date is used to base the calculation. If interval end is not specified, IBM® Z Workload Scheduler assumes that the interval ends the day before the next interval begins. However, if you have only one interval origin specified and no interval end, a negative offset will be calculated from the day before the interval origin date.

When interval end is specified and a run cycle rule, or period and offset definition, results in a date outside the interval, an occurrence will not be generated. For example, a noncyclic period MYJAN specifies the start and end dates of January in every year. If you create a rule that specifies the 5th Friday in MYJAN and there are not 5 Fridays, the occurrence will not be generated in February. Similarly, if you specify offset 25 excluding free days and there are not 25 work days in a January, the occurrence will not be generated sometime in early February.

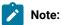

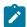

- If the free day rule causes an occurrence to be moved beyond interval end, or prior to interval start, the longterm planning process issues a warning message. The occurrence will be scheduled by IBM® Z Workload Scheduler outside the specified interval.
- 2. From earlier versions of IBM® Z Workload Scheduler, work-days-only cyclic periods are handled differently. If you have defined the interval origin on a free day for a work-days-only cyclic period, a run cycle using that period will not generate the same dates as it did in previous releases of IBM® Z Workload Scheduler. To obtain the run dates you are used to in the long-term plan, move the interval origin to the nearest work day before the old interval origin. See Using work-days-only cyclic periods on page 137 for more information.
- 3. If you use a rule-based run cycle with a user-defined noncyclic period and do not specify an explicit end date for the last interval defined, GENDAYS and LTP batch treat the last specified origin date as an end date. Therefore, no occurrences are generated on or after the last specified origin date.
- 4. If a noncyclic period is defined with more than one interval, that is, with more than one starting date, then to specify offsets you can count days from the starting of each interval and generate dates for the occurrences in the long-term plan.

If an explicit interval end date is defined for an interval and a specified offset is greater than the number of days in the interval, then the obtained date will not be considered and the message EQQ0527W will be issued.

However, with open intervals, that is, with intervals which have no explicitly defined end date, offsets greater than the number of days between origin dates will be accepted and run dates might be generated outside the defined intervals.

Thus, IBM® Z Workload Scheduler checks that the generated date is within the period interval only for intervals with explicitly defined end dates.

5. There is a maximum age limit for origins in *noncyclic* periods used with rule-based run cycles. When a *noncyclic* user-defined period is used in a rule run cycle, origin dates more than four years prior to January 1st of the current year do not generate correct run dates. For example, if a period is defined with a single origin on Monday, December 31st 2007, run cycles using that period generate incorrect run days in GENDAYS displays and LTP batch after January 1st 2012.

# Examples of periods

If you use rules with their built-in calendar cycles (days of the week, months of the year, and so on), you probably need to create only special noncyclic periods, such as university semesters and tax years. This section illustrates the concept of periods with some examples.

# Cyclic periods

Examples of cyclic periods are a day, a week, and a fortnight, with fixed intervals of 1 day, 7 days, and 14 days, respectively. An academic semester cannot be described as a cyclic period, because spring, summer, and fall semesters have different lengths.

This example shows a lunar calendar month, assumed to be 28 days:

## Cyclic period: work days and free days

```
PERIOD NAME = MOON

PERIOD TYPE = A

INTERVAL ORIGIN = 7 February 2003 (date of a new moon)

INTERVAL = 28 days
```

This example shows a period that is useful if you need to take a backup every 4 work days:

## Cyclic period: work days only

```
PERIOD NAME = BACKUP

PERIOD TYPE = W

INTERVAL ORIGIN = 2 January 2003

INTERVAL = 4 work days
```

## Noncyclic periods

Examples of noncyclic periods are a quarter, and a payroll period. You specify the start of each interval of a noncyclic period with an origin date.

This example shows a period for university semesters, with the interval origin and end specified for each semester:

## Noncyclic period

```
PERIOD NAME = Semester

PERIOD TYPE = N

INTERVAL ORIGIN INTERVAL END

26 August 2002 13 December 2002

13 January 2003 16 May 2003

9 June 2003 28 June 2003
```

Noncyclic periods have a once-a-year maintenance overhead when you must create the intervals for the coming months. For this reason, carefully consider how flexible your period definitions are, and remove potentially duplicate definitions.

# How run cycles use periods

To have IBM® Z Workload Scheduler automatically schedule an operation, create a run cycle in the application, job, or group definition.

When you create run cycles using the SEMESTER period, for example, you can use either rules or offsets:

### Run cycles that use rules

```
First Day in Semester
Last Sunday in Semester
Seventh Sunday in Semester (This may result in an error)
Last Day in Semester
```

These are the equivalent selections using offsets:

## Run cycles that use offsets

```
Semester, offset 1 First day in semester

Semester, offset 105 Last Sunday in semester (for the semester beginning on 26 August 1996)

Semester, offset 38 Seventh Sunday in semester (for the semester beginning on 18 January 1994)

Semester, offset -1 Last day in semester
```

Notice that using offsets is more difficult and makes run cycles harder to maintain.

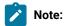

- 1. The start (origin) of each period is offset 1: there is no offset 0.
- You cannot specify rules or offsets that select a day outside the interval. If the free-day rule causes a selected
  day to be shifted outside the interval, however, IBM® Z Workload Scheduler schedules the occurrence and
  issues a warning message.
- 3. If you omit the end date from the interval, the interval extends to the beginning of the next interval, so an offset of -1 (Last Day in Semester) selects the day before the next semester.
- 4. If you add occurrences to the current plan using ETT (event-triggered tracking), and you want external dependencies to be resolved as though the added occurrence had a fixed input arrival time, create a noncyclic period ETTRCY1 with an interval origin of 71/12/31, 31 December 2071. Run cycles that specify this special period are never scheduled in the long-term plan, but dependencies are resolved using the input arrival time on the run cycle, instead of the actual input arrival time, which is the time when the occurrence is added. See Adding occurrences by event-triggered tracking on page 535 for more information.
- 5. If you add occurrences to the current plan using ETT (event-triggered tracking), and you want to set its deadline by adding an offset to the actual input arrival time, then create a noncyclic period ETTRCY2 with an interval origin of 71/12/31, 31 December 2071. Then, for your ETT application, create a run cycle that specifies this offset period: an input arrival time of 00.00 and, as the deadline, the day and time you want the offset to be added to the actual input arrival time. These run cycles are never scheduled in the long-term plan, but when the occurrence is added to the plan, the occurrence deadline is calculated as the actual input arrival time plus the run cycle deadline. See Adding occurrences by event-triggered tracking on page 535 for more information.

# Using work-days-only cyclic periods

A work-days-only cyclic period (type W) has only work days. Figure 55: A 5-day work-days-only cyclic period, MYWEEK on page 138 shows a 5-day period MYWEEK that starts on a Monday.

Figure 55. A 5-day work-days-only cyclic period, MYWEEK

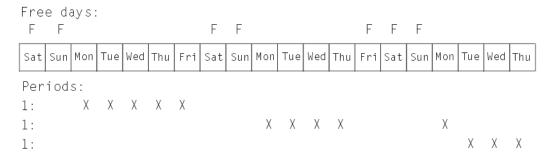

As you can see, the period does not always start on the same day of the week, because of public holidays. If you want a fixed day of the week, use a rule such as "Every Monday in the year," using the free-day rule to avoid free days.

## Difference between offset-based and rule-based cycles

If you have a work-days-only cyclic period MYWEEK, for example, with a length of 5 days, and specify an offset greater than 1, IBM® Z Workload Scheduler can select different days depending on the type of run cycle. Figure 56: How IBM Z Workload Scheduler counts offsets with work-days-only cyclic periods on page 138 shows how offset-based (top of diagram) and rule-based (bottom of diagram) run cycles treat an offset of 3. Day 1 in the period is a Thursday, and Saturdays and Sundays are free days.

When you specify offset 3 in an *offset-based* run cycle, the long-term planning program selects the third calendar day from the period origin and takes action depending on the free-day rule. See Selecting a free-day rule on page 173 for information about free-day rules.

This behavior differs from using the same period in the *rule-based* run cycle "Only 3rd day in MYWEEK," which selects Monday. When you specify a rule-based run cycle using a work-days-only cyclic period, IBM® Z Workload Scheduler jumps over the free days, counting only the work days in the period.

Figure 56. How IBM® Z Workload Scheduler counts offsets with work-days-only cyclic periods

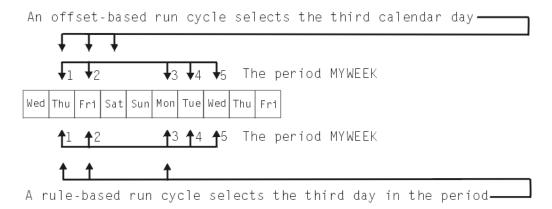

# **Greater consistency**

When you create a work-days-only cyclic period where the interval origin is a free day, the long-term planning program ignores this day and starts the first period on the first work day after this.

Figure 57: Results when the work-days-only cyclic period origin is a free day on page 139 shows an example of this, where the origin of the 5-day period is a Saturday, and Saturdays and Sundays are free days.

Figure 57. Results when the work-days-only cyclic period origin is a free day

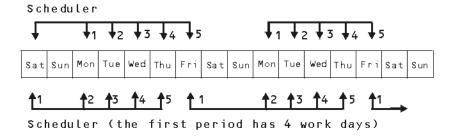

# Chapter 7. Defining and managing run cycle groups

You can optionally define a run cycle group for your application instead of - or in addition to - a number of single run cycles.

A run cycle group is simply a list of run cycles that are combined together to produce a set of run dates.

There are multiple advantages in using run cycle groups. They are:

#### A run cycle group is a distinct database object

It is defined by itself and can be matched with one or more applications. It is not defined as part of a specific application like single run cycles.

### The same run cycle group can be used on different applications

This improves the overall usability of the run cycles, since it is possible to specify the same run cycle group in multiple applications avoiding the need to have multiple run cycles definitions for the same scheduling rules.

#### Run cycle groups enhance the use of negative run cycles

Negative run cycles are used to generate negative occurrences, which identify the days when an application would normally be scheduled but is not required. A negative occurrence always cancels any matching positive occurrences and you can specify a negative occurrence only if the positive equivalent already exists. Run cycle groups add a good deal of flexibility by providing users with the possibility to apply the negative run cycles to a subset of the positive ones rather than to all of them. Thus, users can group their run cycles in *subsets* so that the negative run cycles can be applied only to the positive occurrences generated by the run cycles belonging to the same set.

#### Run cycle groups allow the use of a logical AND between individual run cycles in the group

This is achieved with the addition of two new run cycle types:

Α

Rule-based run cycle. Select days when the application is to be run if they belong to all A types of the set of run cycles.

D

Exclusion rule-based run cycle. Select days when the application is NOT to be run if they belong to all D types of the set of run cycles.

For example, you can add two conditions together:

```
Run on Wednesday "AND" the 8th workday of the month.
```

In this way, the only scheduled date would be the 8th work day of the month, if it fell on a Wednesday.

### Full compatibility with traditional run cycles

The *traditional* run cycles specified in the application definition can reference run cycle groups, with the possibility to specify shift or offsets on them (as it happens with periods).

## Availability of the GENDAYS command at run cycle group level

In this way, you can check the result of the combination of all the run cycles in the group.

In the long term plan (LTP) run cycle groups are interpreted as non-cyclic periods with open intervals (no end dates) where the generated days are used as start dates for the intervals and where every interval starting from a generated day finishes at the next generated day. To ensure the proper operation of the run cycle group, the last interval should extend beyond the LTP end-date, so that it is closed by this date.

You can use the Dynamic Workload Console or the ISPF panels to define and manage run cycle groups. This guide documents the ISPF interface. The documentation about the equivalent actions on the Dynamic Workload Console is available in the online help of the console.

## Creating a run cycle group

#### About this task

To create a run cycle group in ISPF, follow these steps:

- 1. In the main IBM Z Workload Scheduler panel select option 1 DATABASE.
- 2. In the MAINTAINING DATA BASES panel, select option 10 RUN CYCLE.

The SPECIFYING RUN CYCLE GROUP LIST CRITERIA panel is displayed.

- 3. Press ENTER leaving all fields blank.
- 4. In the ensuing panel, LIST OF RUN CYCLE GROUPS, type the CREATE command.

The CREATING A RUN CYCLE GROUP panel is displayed.

Figure 58. The CREATING A RUN CYCLE GROUP panel

```
EQQAMRPL ----- ROW 1 TO 1 OF 1
Command ===>
                                                        Scroll ===> PAGE
Enter/Change data below and in the rows,
and/or enter any of the following row commands:
I(nn) - Insert, R(nn),RR(nn) - Repeat, D(nn),DD - Delete
S - Specify run days/Modify rule
Enter the GENDAYS command to show the dates generated by this Run cycle group
RUN CYCLE GROUP ID ===> _____
                                             Run cycle group name
DESCRIPTION
                ===>
OWNER ID INPUT HH.MM
                ===>
                                             Owner name
                 ===> 00.00
                                             Input arrival time
DEADLINE DAY/TIME ===> __ /____
                                             Deadline
CALENDAR ID
                 ===>
                                             Calendar name
VARIABLE TABLE
                                             JCL variable table id
                                       In
                                               Out of
                                 F day effect
Row
    Name of
             Input Deadline
                                               Effect
             HH.MM day HH.MM Type rule
                                       YY/MM/DD YY/MM/DD Variable table
cmd
   rule
               .___ ___ __ _
    Description: _____
    Subset ID: _____ Calendar: ____
```

1

**Important:** In this panel, fields and row commands in red mean that a value is required.

5. Enter a name for the run cycle group. The name must be from 1 to 8 alphanumeric characters long and must start with a letter or national character. This field is required.

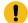

**Attention**: If you enter the name of an existing period, this name is checked for in the Periods database first and then among the run cycle groups in the Application Description database.

- 6. Optionally, for the new run cycle group specify:
  - A description of up to 50 characters
  - The owner's name (from 1 to 16 characters)
  - The default input arrival time on page 176 that will be generated by this run cycle group in the HH.MM format. This field is optional, but if you do not specify here a value for the whole group, you will have to specify input arrival times for each run cycle of the group in the row commands section.
  - The latest date and time that the occurrences generated by the run cycles of this group should complete.
     Specify the date in terms of the number of days (1-99) following the date of submission, and the time in the HH.MM format. This value applies to all the run cycles in the group, unless you specify deadline values also in the rows below. In this case, the group value is overruled by the deadline specified for the single run cycle.
  - The name of a calendar used by the entire group (of up to 16 characters). If none is specified, the DEFAULT calendar is used.
  - The name of the JCL variable table associated with the run cycle group (up to 16 characters).
- 7. Use the row command line to create the individual run cycles as rules. For each run cycle that is part of the group:
  - a. Enter the D (delete), I (insert), or R (repeat) commands to add or edit a rule. Use the S (select) command to display a panel where you can specify rule selections or run day offsets.
  - b. Specify a name that uniquely identifies this run cycle as a rule. The run cycles within a run cycle group can be defined uniquely as rules, not as periods with offsets.
  - c. Specify the input arrival time on page 176 for the run cycle in the HH.MM format. This time determines when occurrences of the application that use the run cycle group will be included in the current plan. The time you specify here overrules any IA time that was defined at run cycle group level. If no value is entered for either run cycle or group, the default is 00.00.
  - d. Enter the latest date and time that the occurrences generated by this run cycle should complete. Specify the date in terms of the number of days (1-99) following the date of submission, and the time in the HH.MM format. If a value is entered here and one was specified for the run cycle group, the run cycle uses the deadline specified in the row.
  - e. Specify one of the following values for the run cycle type:

R

Rule-based run cycle. Select days when the application is to be run.

Ε

Exclusion rule-based run cycle. Select days when the application is not to be run.

Α

Rule-based run cycle. Select days when the application is to be run if they belong to all A types of the set of run cycles.

D

Exclusion rule-based run cycle. Select days when the application is not to be run if they belong to all D types of the set of run cycles.

E and D type run cycles generate negative occurrences in the LTP which cancel any positive occurrences for the same date and time generated by R or A type run cycles. Arrange the positive and their matching negative run cycles in subsets within the run cycle group.

- f. Specify how the run cycle handles free days defined in the calendar. For details, see Selecting a free-day rule on page 173.
- g. Specify the in-effect and out-of-effect dates. If you leave these blank, IBM® Z Workload Scheduler fills them in with today's date and 71/12/31, 31 December 2071. For details about using these dates, see Using in-effect/out-of-effect dates on page 176.
- h. Optionally, unless you specified a variable table at run cycle group level, enter the name of the variable table that will be used on the days selected by this run cycle. For information about job tailoring, see Job tailoring on page 544.
- i. Type a description of the rule.
- j. If the run cycle is part of a subset in the group (this might be convenient to match more run cycles against negative rules or to use the logical AND condition), enter the name of the subset. The name must be from 1 to 8 alphanumeric characters long and must start with a letter or national character.
- k. Enter the name of the calendar used, if different from the calendar specified for the group.
- I. Enter the S row command to specify the days that the rule will select or deselect and proceed to fill the MODIFYING A RULE panel, as described in Creating run cycles with rules on page 166
- m. Enter PF3 (End) to return to the RUN CYCLE GROUP panel and repeat the row command until you have added all the run cycles that make up the group.

## Listing run cycle groups

### About this task

To run any action on defined run cycle groups (such as BROWSE, COPY, DELETE, and MODIFY), you must first list them.

To list run cycle groups, perform the following steps:

- 1. In the MAINTAINING DATA BASES panel, select option 10 RUN CYCLE.
  - The SPECIFYING RUN CYCLE GROUP LIST CRITERIA panel is displayed.
- 2. To get a complete list of defined run cycle groups, leave all fields blank and press ENTER.

The LIST OF RUN CYCLE GROUPS panel is displayed. It contains a complete list of all the run cycle groups currently defined in the IBM® Z Workload Scheduler database.

3. To get a filtered list, enter information that leads to the selection of the run cycle group (or groups) that you are seeking and press ENTER. Entering more specific information produces narrower results.

To get broader lists, you can also use asterisks as wildcards.

## Browsing a run cycle group

#### About this task

To view the details of a run cycle group in ISPF, follow these steps:

1. In the MAINTAINING DATA BASES panel, select option 10 RUN CYCLE.

The SPECIFYING RUN CYCLE GROUP LIST CRITERIA panel is displayed.

2. Enter the information that leads to the selection of the run cycle group(s) you are seeking and press ENTER.

The LIST OF RUN CYCLE GROUPS panel lists the run cycle group(s) listed by your selection.

3. Enter **B** in the row command space next to the run cycle group you want to view.

The RUN CYCLE GROUP IN THE DATABASE panel displays the following details:

- The run cycle group ID and its description
- The owner's ID
- The input arrival time
- The deadline, in terms of the number of days following the date of submission and a time in the HH.MM format, when the occurrences generated by the run cycle group should be complete.
- The name of the calendar specified for the group
- The name of the variable table used by the group
- The number of run cycles that make up the group
- The author and the date and time of the last update

For every run cycle defined in the group, the following values are listed:

- $\,{}^{\circ}$  The name of the rule that identifies the run cycle.
- $\,{}^{\circ}$  The input arrival time, if different from the IA specified for the group.
- The deadline, if any.
- The type of run cycle (R, E, A, or D).
- The free-day rule specified for the run cycle.
- The in-effect and out-of-effect dates.
- The variable table name, if different from the variable table specified for the group.
- The run cycle description.
- The subset name, if available.

On each run cycle, you can enter the following commands to browse additional details:

#### B or S

Shows the frequency, type of day(s), and cycle specification (in terms of weeks, months, year, or period) defined for the rule.

#### **GENDAYS**

Displays the days generated by the run cycle, including the name of the calendar used, the interval (overlap) period, and the free-day rule type used.

Ε

Displays the EVERY options specified for the run cycle, which consists in the frequency with which an occurrence is to be repeated within a time interval (hours and minutes).

None of the displayed information can be changed from this panel. Use the MODIFY (**M**) row command on the run cycle group in the LIST OF RUN CYCLE GROUPS panel to do so.

# Copying a run cycle group

#### **About this task**

At times it may be convenient to create a new run cycle group from an existing one, if the two share a number of similar properties. You can use the COPY command to do this.

To copy an existing run cycle group in ISPF, follow these steps:

1. In the MAINTAINING DATA BASES panel, select option 10 RUN CYCLE.

The SPECIFYING RUN CYCLE GROUP LIST CRITERIA panel is displayed.

2. Enter the information that leads to the selection of the run cycle group(s) you are seeking and press ENTER.

The LIST OF RUN CYCLE GROUPS panel lists the run cycle group(s) listed by your selection.

3. Enter **c** in the row command space next to the run cycle group you want to copy.

The COPYING A RUN CYCLE GROUP panel is displayed. This panel looks the same as the Figure 58: The CREATING A RUN CYCLE GROUP panel on page 141.

- 4. Enter a new name in the RUN CYCLE GROUP ID field and change any other property as needed.
- 5. When you are finished, press PF3 to save the new run cycle group.

# Deleting a run cycle group

#### About this task

To delete a run cycle group in ISPF, follow these steps:

1. In the MAINTAINING DATA BASES panel, select option 10 RUN CYCLE.

The SPECIFYING RUN CYCLE GROUP LIST CRITERIA panel is displayed.

2. Enter the information that leads to the selection of the run cycle group(s) you are seeking and press ENTER.

The LIST OF RUN CYCLE GROUPS panel lists the run cycle group(s) listed by your selection.

3. Enter **d** in the row command space next to the run cycle group you want to delete.

The CONFIRMING DELETION OF A RUN CYCLE GROUP panel is displayed. It shows the following details of the selected run cycle group:

- The run cycle group ID and its description
- The owner's ID
- The input arrival time
- The name of the calendar specified for the group
- The name of the variable table used by the group
- The number of run cycles that make up the group
- The author and the date and time of the last update
- 4. Enter Y in the command field to confirm deletion or N to reject deletion.

## Modifying a run cycle group

#### About this task

To modify an existing run cycle group in ISPF, follow these steps:

1. In the MAINTAINING DATA BASES panel, select option 10 RUN CYCLE.

The SPECIFYING RUN CYCLE GROUP LIST CRITERIA panel is displayed.

2. Enter the information that leads to the selection of the run cycle group(s) you are seeking and press ENTER.

The LIST OF RUN CYCLE GROUPS panel lists the run cycle group(s) listed by your selection.

3. Enter m in the row command space next to the run cycle group you want to modify.

The MODIFYING A RUN CYCLE GROUP panel is displayed. This panel looks the same as the Figure 58: The CREATING A RUN CYCLE GROUP panel on page 141. Apart from the RUN CYCLE GROUP ID, which cannot be overwritten, you can modify any of the remaining properties of the selected run cycle group.

# Viewing the generated days of a run cycle group

You can view a calendar-type representation of the days generated globally by a run cycle group.

## About this task

To view the days generated by a run cycle group:

- 1. Follow the steps necessary to browse on page 144, create, or modify a run cycle group in the database.
- 2. When you are in one of the ensuing panels, enter the GENDAYS command or, where available, press the PF4 key (Actions), use the TABS key to position your cursor under the Actions item, and press ENTER to display a pop-up window where you enter 1 to select the Display the dates generated by this Run cycle group menu item.

The LIST OF GENERATED DATES panel is displayed.

#### The LIST OF GENERATED DATES panel shows:

- The name of the run cycle group
- The name of the calendar used to display work and free days. If a calendar was not defined for the run cycle group, the calendar defined in the OPTIONS dialog is used. When a calendar is not defined there, a calendar named DEFAULT is used.
- The work-day-end time specified in the calendar.
- The shortest time period that the following periods overlap:
  - · Run cycles validity range
  - Four years forward from 1 January of the current year
- The calendar-type representation of the days generated for the run cycle group.

This list of generated dates is calculated globally for the group, putting together the dates generated by the individual run cycles. This process is run based on the run cycle group subsets. That is, the dates are generated first for the run cycles within each subset (calculating the dates from the positive, the negative, and the AND rules) and ultimately the dates generated for the subsets of the group are converged together. This is the value of grouping the run cycles within a group into subsets. Each subset should contain related positive (R) and negative (E) rules, or AND condition positive (A) and negative (D) rules.

For example, you defined a run cycle group where all the run cycles are in effect for the second half of year 2013 (from 13/07/01 to 13/12/31) and uses a calendar where:

- The work day end time is defined at 06.00
- Only Saturday and Sunday are free days

There are four rules defined with different free-day rules and input arrival times. The run cycles are paired in 2 subsets. The run cycles are:

## Rule1

Run every first and 15th day of each month.

### Rule2

Do not run on any day of week 46.

#### Rule3

Run on the last Thursday of every month (AND condition).

### Rule4

Run on the last work day of every month (AND condition).

Table 10. An example of how the days of a run cycle group are generated

| Run cy<br>cle (sub<br>set ID) | Free<br>day<br>rule | Input<br>arrival<br>time | Rule<br>type | Days gener<br>ated for run cycle                                                                                                    | Days generated for subset                                                                     | Days generated<br>for run cycle group                                    |  |
|-------------------------------|---------------------|--------------------------|--------------|----------------------------------------------------------------------------------------------------|-----------------------------------------------------------------------------------------------|--------------------------------------------------------------------------|--|
| Rule1<br>(SS1)                | 2                   | 10.00                    | R            | Days 1 and 15 in July, August, October, and November. In September and December, days 2 and 16 because the first and the 15th fall on a free day (Sunday). | Days 1 and 15 in July, August, and October. Day 1 in November. Days 2 and 16 in September and |                                                                          |  |
| Rule2<br>(SS1)                | E                   | 10.00                    | E            | All days spanning from<br>November 11 to November<br>15.                                                                                                   | December.                                                                                     | July: 1, 15<br>August: 1, 15                                             |  |
| Rule3<br>(SS2)                | Е                   | 18.00                    | A            | The following Thursdays:<br>July 25, August 29,<br>September 26, October<br>31, November 28, and<br>December 26.                                           | Thursday October 31 (only                                                                     | September: 2, 16<br>October: 1, 15, 31<br>November: 1<br>December: 2, 16 |  |
| Rule4<br>(SS2)                | 1                   | 18.00                    | A            | Wednesday July 31, Friday August 30, Monday September 30, Thursday October 31, Friday November 29, Tuesday December 31.                                    | this day satisfies the AND condition of the two run cycles in SS2)                            |                                                                          |  |

The rule-processing order within a subset or a run cycle group without subsets is as follows:

- 1. A-type rules (AND conditions) are resolved. The end-result eventually is equivalent to an R rule.
- 2. D-type rules (negative AND conditions) are resolved. The end-result eventually is equivalent to an E rule.
- 3. R-type rules are resolved.
- 4. E-type rules are resolved
- 5. All dates generated from the resolved A and R-type rules are merged together.
- 6. All dates generated from the resolved D and E-type rules are merged together.
- 7. The negative dates generated from all D and E-type rules are subtracted from the dates generated from the A and R-type rules.

Note also that if a calendar is specified for a rule, the run days for that rule are generated with that calendar. If no calendar is specified for the rule, the run days are generated using the calendar defined for the run cycle group (or the DEFAULT calendar). In any case, when you run the GENDAYS command to display the overall run days of the run cycle group, the days are displayed using the calendar of the run cycle group (or the DEFAULT calendar).

## Submitting a batch job to print a run cycle group

#### About this task

To submit a batch job to print a run cycle group, follow these steps:

1. In the MAINTAINING DATA BASES panel, select option 10 RUN CYCLE.

The SPECIFYING RUN CYCLE GROUP LIST CRITERIA panel is displayed.

2. Enter the information that leads to the selection of the run cycle group(s) you are seeking and press ENTER.

The LIST OF RUN CYCLE GROUPS panel lists the run cycle group(s) listed by your selection.

3. Enter **p** in the row command space next to the run cycle group you want to print.

The GENERATING JCL FOR A BATCH JOB panel (EQQXSUBP) is displayed.

Figure 59. The GENERATING JCL FOR A BATCH JOB panel to print a run cycle group

- 4. Optionally, enter:
  - · The alphanumeric character that defines the output class for the job on the system printer.
  - The name of a local printer where you want to direct the output.

If you would rather have the output stored in a data set, enter instead the name of the destination data set. A default name is provided for the job output by the system.

- 5. Optionally, change the job statement displayed at the bottom of the panel.
- 6. Enter S to submit the job, or E to edit the JCL via the ISPF editor.

If you select E, an ISPF edit panel containing the JCL is displayed. After editing, enter SUBMIT to run the job directly from the edit panel. If you enter END or use PF3 from the edit panel, the job is not submitted. From the edit panel, you can save the job using the CREATE command. Note that the JCL for the job is *not* saved in the IBM® Z Workload Scheduler JCL repository. If the job needs to be rerun, you must re-create the JCL, unless you saved it with the CREATE command.

The job is submitted using TSO submit; as a result, the authority of the submitting user is assigned to the job.

You can also submit a single batch job to print several or all the run cycle groups in the database. Follow these steps:

- 1. Start from panel SPECIFYING RUN CYCLE GROUP LIST CRITERIA to create a list of the run cycle groups of interest, using the asterisk (\*) as a wildcard character
- 2. Enter PRINTRG on the command line to display the GENERATING JCL FOR A BATCH JOB panel.
- 3. In the panel, after entering your output-related preferences, enter E to edit the JCL.
- 4. At the bottom of the JCL, after the SYSIN statement, leave the asterisk to print all the run cycle groups or use it in combination with partial run cycle group names to print selected subsets.

## Specifying run cycle groups in the Application Descriptions

#### **About this task**

There are two ways to specify a run cycle group in an application description (AD). In either way you start by entering the RUN command in the CREATING (or MODIFYING) AN APPLICATION panel to display the RUN CYCLES panel.

## Specifying one or more run cycle groups within a rule definition

Enter a rule name (not the run cycle group name), specify R for the rule type and 3 for the freeday rule, and enter the in and out of effect dates. The other fields are optional. Then:

- 1. Enter the S row command to specify the run days.
  - The MODIFYING A RULE panel is displayed. Here, you specify run days with run cycle groups as you would with periods in the Cycle specification column.
- 2. In the Frequency column, select Only or Every. You can make additional selections (if you do not, First is used as default).
- 3. In the Day column, make a selection (you must at least select Day).
- 4. In the Period/RG name field of the Cycle specification column, specify up to four run cycle groups that must have been previously defined in the database.
  - Note that you can specify a of mix run cycle groups, periods, and other run dates as long as they are compatible.
  - If you plan to use only the run cycle group days to generate occurrences in the application, select ONLY and First Day.

5. Run the GENDAYS command to verify that the specified dates are correctly generated.

Note that the dates of the run cycle groups are generated based on the calendars defined for the run cycle groups (or eventually for the single run cycles in the group). The calendar defined for the application is used to display the generated dates.

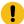

**Important:** A run cycle group that generates multiple occurrences per day cannot be used in a rule-based run cycle, because:

- If no input arrival time is specified in the run cycle, the run cycle is invalid.
- If the input arrival time is specified in the run cycle, the multiple occurrences are flattened in favour of a single occurrence based on the input arrival time.

Consequently, unless you are willing to relinquish the multiple daily occurrences, specify the run cycle group as a period.

### Specifying a run cycle group as you specify a period

Enter the name of a run cycle group that must have been previously defined in the database, specify N for the type and 3 for the freeday rule, and enter the in and out of effect dates. The other fields are optional. Then:

- 1. Enter the S row command to display the RUN CYCLE GROUPS DAYS panel.
- 2. Optionally, specify a positive or negative offset from the origin dates of the run cycle group.

After you have added a run cycle group to an Application Description, you can use its name as a filtering criterion in the SPECIFYING APPLICATION LIST CRITERIA panel to list the applications that use it. The criterion is valid for run cycle groups defined within a rule as well as for those defined as type N.

The following table provides hints about defining certain items in the AD panels when run cycle groups are included.

Table 11. Application Description definitions that require attention when run cycle groups are included (either in rules or as periods).

| Item definition<br>that requires |                                                                                                    |
|----------------------------------|----------------------------------------------------------------------------------------------------|
| attention                        | Reason                                                                                                  |
| Input arrival                    | When these fields are defined both within a run cycle group and in the AD panels where the run cycle    |
| time, Calendar,                  | group is specified, the values specified in the AD panels override the ones specified for the run cycle |
| deadline, variable               | group.                                                                                                  |
| table, and all                   |                                                                                                    |
| fields present                   |                                                                                                    |
| in both AD and                   |                                                                                                    |
| run cycle group                  |                                                                                                    |
| definitions                      |                                                                                                    |

Table 11. Application Description definitions that require attention when run cycle groups are included (either in rules or as periods). (continued)

| Item definition                 |                                                                                                    |
|---------------------------------|----------------------------------------------------------------------------------------------------|
| that requires attention         | Reason                                                                                                    |
|                                 |                                                                                                    |
| Input Arrival                   | Does not show as a mandatory (red) field in the AD panels, but the IA time is in fact required for rule-based run cycles. You should always define an IA time for rule-based run cycles in the AD panels,                                                                                                    |
| time, Input<br>Arrival time and | unless they include only run cycle groups that already have their own IA time definition (which is then                                                                                                    |
| EVERY option                    | inherited by the application). However, if in the Cycle Specification section the run cycle:                                                                                                    |
|                                 | <ul> <li>includes a mix of periods and run cycle groups, it requires that the IA time be specified for the<br/>run cycle. This IA time overrules the one(s) specified for the run cycle group(s).</li> </ul>                                                                                                    |
|                                 | • includes more run cycle groups that generate multiple daily occurrences due to juxtaposed IA                                                                                                    |
|                                 | times of the run cycle groups, only one occurrence is generated per day based on the IA time that comes first.                                                                                                    |
|                                 | If a run cycle group that generates multiple occurrences per day (due to the use of the EVERY option) is                                                                                                    |
|                                 | used within a rule-based run cycle, and the IA time is specified in the AD, the multiple daily occurrences                                                                                                    |
|                                 | are canceled and only one occurrence is generated daily based on the IA time definition in the AD. Run                                                                                                    |
|                                 | cycle groups that generate multiple occurrences per day work properly only when used as offset-based run cycles.                                                                                                    |
|                                 | The IA time must be always specified, even if it can be inherited, when you are also making use of the EVERY options.                                                                                                    |
|                                 | If the IA time is required but omitted, the "INPUT ARR TIME MISSING" message is displayed in the RUN CYCLES panel of the AD.                                                                                                    |
| Calendar                        | Notwithstanding the run cycle group days are generated based on the calendar specified for the group (or its members), the days generated for the run cycles of an application are calculated based on the                                                                                                    |
|                                 | calendar specified in the AD panel. To guarantee that the freeday rule is applied consistently when using                                                                                                    |
|                                 | a run cycle group to schedule an application, specify the same calendar throughout the definitions of                                                                                                    |
|                                 | run cycle groups and applications, or specify a freeday rule of type 3 when defining the run cycles of an application.                                                                                                    |
| Deadline,                       | Deadlines are calculated based upon the final IA time of the occurrences.                                                                                                    |
| deadline and<br>EVERY option    | Normally, if you use the EVERY option for a run cycle and you specify a deadline, the LTP occurrences generated with the different IA times by the EVERY specifications have different deadlines as well. But when a run cycle in the AD includes a run cycle group and a deadline is not provided in the run cycle |
|                                 | definition but only in the run cycle group, all the occurrences generated with the different IA times by the                                                                                                    |
|                                 | EVERY definition keep the same deadline defined in the run cycle group. If you want the deadline values                                                                                                    |
|                                 | 1 2 2 2 2 2 2 2 2 2 2 2 2 2 2 2 2 2 2 2                                                                                                    |

Table 11. Application Description definitions that require attention when run cycle groups are included (either in rules or as periods). (continued)

| Item definition<br>that requires<br>attention | Reason                                                                                                    |
|-----------------------------------------------|----------------------------------------------------------------------------------------------------|
|                                               | to match the changes in the IA times that result from the EVERY definition, you must define the deadline for the run cycle in the AD. |

# Finding which applications use a run cycle group

### About this task

Prior to modifying or deleting a run cycle group in the database, it might be useful to find which applications use the run cycle group.

To get a list of the applications that are defined to use a run cycle group:

- 1. Follow the same steps necessary to browse on page 144 a run cycle group in the database.
- 2. When you are in the RUN CYCLE GROUP IN THE DATABASE panel, press the PF4 key (Actions), use the TABS key to position your cursor under the Link item, and press ENTER.

A pop-up window is displayed, listing the following items:

- 1. Link Calendar (LINKCAL)
- 2. Link Application (LINKAD)
- 3. Write 2 and press ENTER.

A list of the applications that are scheduled based on the run cycle group is displayed. The following details are provided (you must scroll to the right to view them completely):

- The application ID and its description.
- The dates marking the time interval that the application can run.
- The application type (application or group definition).
- The application status (active or pending), which determines whether or not the application can be selected for processing.
- The name of the application owner.
- The priority.
- The total number of run cycles defined for the application.
- The number of operations defined for the application.
- The date and time the application was last updated and by which user ID.
- The authority group that the application belongs to.
- The name of the calendar used. The DEFAULT calendar is listed if none was specified. No calendar is shown for groups (in this case, the calendar ID is determined in the group description.
- The group definition name where the calendar and run cycle information is stored for the application.

- The smoothing factor (DSF) that controls how actual deadline data is used and determines the level of feedback of the new estimated deadline.
- The feedback limit (DFL) that establishes the limits within which feedback data (actual deadline) is considered normal and acceptable.

# Maintaining calendars from a run cycle group

#### About this task

To get a list of the calendars defined in the database, to run actions on them, and to create additional ones from a run cycle group:

- 1. Follow the same steps necessary to browse on page 144 a run cycle group in the database.
- 2. When you are in the RUN CYCLE GROUP IN THE DATABASE panel, press the PF4 key (Actions), use the TABS key to position your cursor under the Link item, and press ENTER.

A pop-up window is displayed, listing the following items:

- 1. Link Calendar (LINKCAL)
- 2. Link Application (LINKAD)
- 3. Write 1 and press ENTER to display the MAINTAINING THE CALENDARS panel.

In this panel you can run the following options:

### **BROWSE CALENDAR**

Displays a list of all the available calendars. You can see the details of a calendar or display a calendar graphically.

## **MODIFY CALENDAR**

Displays a list of all the available calendars. You can browse, copy, delete, modify, or graphically display a calendar, or create another one.

#### **PRINT**

Print all the calendars included from the date of submission to an end date of your choice. This displays the GENERATING JCL FOR A BATCH JOB panel where you can enter your preferences to generate a JCL that prints all the eligible calendars.

# Chapter 8. Creating applications and groups

This chapter explains applications and groups, and shows you how to create and use them.

## Things you should consider before creating applications

This section provides general information to consider before creating applications:

- · What are applications
- · Application types
- · Naming standards in applications
- · Rules for creating applications
- · Subdivision of applications
- · Methods for creating applications

Detailed procedures for creating applications are described, with the help of an example payroll application, in Creating an application and its operations on page 160 and Creating job descriptions on page 225 (online panels), and in Defining applications in batch on page 243.

## What are applications?

The tasks that you want to control, such as running a job, issuing a WTO, or preparing JCL for a job, are called *operations*. An *application* is a group of related operations. The operations in each application are always run together: when an operation in the application is run, all other operations must also be run.

An application contains some or all of these parts:

### **General data**

Application name, description, and owner representative

#### Run schedules

Period references, run time, and deadlines

## **Operation data**

Job names, workstations, and resources

### **Dependencies**

Between operations within the application and other applications

All applications contain general data. The requirement for other parts depends on your processing schedules and also on the type of application created. You can create one of three application types:

- Standard application descriptions
- · Job descriptions
- · Group definitions

# Standard application descriptions

Use the APPLICATION DESCRIPTION panel to create and modify standard applications. Standard applications can contain more than one job.

## Job descriptions

If you want only one main processor operation (job) in an application, you can create it with the Job Description dialog box, which compresses most of the function of the APPLICATION DESCRIPTION panel into one panel by making some assumptions about the application that you are creating. An application that is created using the JOB DESCRIPTION dialog box, or that has the restrictions enforced by that panel, is called a *job description*.

You can browse or modify job descriptions using both the JOB DESCRIPTION and the APPLICATION DESCRIPTION panels, but if you change a job description using the APPLICATION DESCRIPTION panel so that it no longer obeys the rules for job descriptions, it becomes a standard application description.

Standard applications and group definitions can be viewed or modified only with the APPLICATION DESCRIPTION panel.

To be a job description, an application description must satisfy the following conditions:

- · It consists of no more than three operations.
  - One of the operations is a computer workstation operation, or a general workstation WTO operation. This
    operation is called the *main operation* of the description.
  - The other two operations, if present, are immediate predecessors of the main operation, and run on general workstations, either as manual operations or as JCL preparation operations.
- The job name of the main operation is the same as the job description ID and the same as its two general workstation predecessors, if present.
- The operation is ready to be included in the schedule: you cannot specify pending status for job descriptions.
- The application ID and owner ID should not be specified in double-byte character set (DBCS) bracketed format.

If you create an application that meets these rules, IBM® Z Workload Scheduler classes it as a job description, whether you create it with the APPLICATION DESCRIPTION panel, the JOB DESCRIPTION dialog box, the batch loader, or a program interface (PIF) application.

Like standard applications, you can specify a run cycle for the job description, or make it part of a group, in which case IBM® Z Workload Scheduler uses the calendar and run cycles associated with the group definition.

# Group definitions

You can group applications and job descriptions that are always scheduled together by creating them as members of an application group. With an application group, the description of the application is recorded in a group definition, and not in individual applications. By doing this, you avoid having to specify the same calendar and run policy information for each application.

The use of application groups can save you time, in the initial specification of your work to IBM® Z Workload Scheduler and in ongoing maintenance to the applications. You can also use groups in the MODIFY CURRENT PLAN panel, to add, delete, and complete all or part of an application group in the current plan.

Having applications in a group also gives some protection against unintentional deletion or modification of individual group members in the plans. For example, to delete an application occurrence that is part of a group in the current plan, you must first remove it from the group.

## Naming standards in applications

Naming standards are important when you are creating application descriptions. A sensible standard at the beginning of the application-definition process can save you time later.

The major factor that will influence your naming conventions is the ability to use generic names in IBM® Z Workload Scheduler panels and security products such as RACF®. Consider naming standards for these items:

- · Application group IDs
- Application IDs
- Job names
- Operation numbers
- Owner IDs
- · Authority group IDs

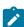

Note: Job descriptions are identified by their associated job or started-task procedure name.

# Application IDs

Related applications should have the same application ID prefix. For example, all payroll applications could begin with P. If you use group definitions, you might consider using a unique prefix, like GRP, to identify all group definitions. The application ID field is 16 characters.

Avoid numbering application IDs. For example, HOUSEKEEP£1, HOUSEKEEP£2, and so on, because you might need a HOUSEKEEP£1.5.

#### Job names

Try to make each job name unique when you specify a job or started task. Ideally, the names of IBM® Z Workload Scheduler jobs should also be different from those of jobs not in IBM® Z Workload Scheduler.

IBM® Z Workload Scheduler imposes some restrictions on your choice of job names:

- Print operations must have the same job name as the job operations to which the refer.
- An operation on a job setup workstation must have the same job name as the succeeding computer workstation operation.

# Operation numbers

Give each operation in an application a number in the range 1 to 255. Consider reserving number ranges for specific types of operations. For example, job setup operations could be from 1 to 9, computer processing operations from 10 to 240, and print operations from 241 to 255. When specifying operation numbers within these ranges, leave gaps for growth. For example, the first operation could be 05, the second operation 15, and so on.

## Owner IDs

An owner ID must be specified for each application. The owner ID is a convenient label under which you can identify applications. This ID can then be used as a search argument. For example, all Paymore applications have an owner ID of SAMPLE. The owner ID of SAMPLE can be used as selection criteria in the panels and reports.

# Rules for creating applications

This section outlines the basic rules that govern standard applications and group definitions. The panels prevent you from breaking these rules.

A *group definition* is the central member in an *application group*. It groups related applications as a unit, holding common run cycles and calendar information for all applications in the group. The benefits are that you:

- Can perform modify actions on the group as a single unit within the plan instead of having to perform actions on many individual applications. This makes it simpler to add, delete, and complete many applications at once.
- Maintain only a single source for run cycle and calendar information. Maintaining your application description database is simpler and less prone to error.

Table 12. Differences between applications and group definitions

| Specifications                                                                                                    | Standard application                                                                                                    | Group definition                                                                                                    |
|----------------------------------------------------------------------------------------------------|----------------------------------------------------------------------------------------------------|----------------------------------------------------------------------------------------------------|
| How many operations can it have?                                                                                               | From 1 to 255, each with an operation number in the range 001 to 255, all directly or indirectly linked to each other, and in such a way that they do not form a loop. | None directly, but it has applications, each of which can have 255 operations                                                                               |
| How do you get IBM® Z Workload<br>Scheduler to schedule it?                                                                    | Specify the calendar name (if you are not using the default calendar) and the run cycles                                                                               | Specify the calendar name (if you are not using the default calendar) and the run cycles. The applications that belong to the group must not specify these. |
| What fields must you specify?  (Values for type, priority, valid-from date, and status are stored in your ISPF profile and are | <ul> <li>Application ID</li> <li>Type, which must be A</li> <li>Owner ID</li> <li>Valid-from date</li> <li>Status</li> </ul>                                           | <ul> <li>Application ID (the group ID)</li> <li>Type, which must be G</li> <li>Owner ID</li> <li>Valid-from date</li> <li>Status</li> </ul>                 |

Table 12. Differences between applications and group definitions (continued)

| Specifications                  | Standard application   | Group definition |
|---------------------------------|------------------------|------------------|
| used as default values when you | • Priority             |                  |
| next use the panel.)            | At least one operation |                  |

## Subdivision of applications

If possible, divide large applications that might run over several days—or even months—into smaller applications that run daily. You can link these smaller applications with a network of *external dependencies* to provide a more meaningful picture of the overall run plan for an extended period. See Specifying dependencies on page 215.

Do not subdivide applications too finely. If you do, you will have to access many applications descriptions, instead of just a few, to make changes.

You can split large jobs consisting of many steps into smaller, interrelated jobs. This lets you use your installation resources more efficiently. For example, assume that job steps A, B, C, and D are all in the same job to ensure that B, C, and D run after A. IBM® Z Workload Scheduler can schedule the steps in the correct order and let B, C, and D run at the same time. This lets more work run in parallel and can give you more spare time in your batch window.

Also consider using dummy workstations to serialize operations. For more details, see Dummy workstations on page 83.

# Methods of creating applications

To create your application, you can use any of these methods:

## APPLICATION DESCRIPTION panel

You enter this panel by selecting the AD option from the MAINTAINING DATA BASES panel. See Creating an application and its operations on page 160.

### JOB DESCRIPTION panel

The JOB DESCRIPTION panel compresses most of the function of the APPLICATION DESCRIPTION panel into one panel by making some assumptions about the application that you are creating. See Creating job descriptions on page 225.

#### · Batch loader

This program lets you enter your application descriptions in batch. See Defining applications in batch on page 243 for details.

### · Program interface

This standard interface lets you write your own programs to update information held by IBM® Z Workload Scheduler. For details, see *Developer's Guide: Driving IBM Z Workload Scheduler*.

### LIST OF APPLICATIONS panel

If you are using the advanced panels (see Panels Style on page 64) in the LIST OF APPLICATIONS panel choose **Action > Create** (see Figure 108: EQQNALSL - List of Applications panel (part 1) on page 234).

## Creating an application and its operations

1. From the main menu, select option 1.4. You see the MAINTAINING APPLICATION DESCRIPTIONS panel, shown in Figure 60: EQQASUBP- Maintaining application descriptions on page 160.

Figure 60. EQQASUBP- Maintaining application descriptions

2. Select option 2 to show the CREATING AN APPLICATION panel, shown in Figure 61: EQQACGPP - Creating an application on page 160.

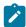

**Note:** If you are using the advanced panels (see Panels Style on page 64), select Create in the **Action** menu of the LIST OF APPLICATIONS panel (EQQNALSL).

Figure 61. EQQACGPP - Creating an application

```
EQQACGPP ----- CREATING AN APPLICATION -----
Command ===>
Enter/Change data below:
Enter the RUN command above to select run cycles, the DEP command to select
dependencies at applicaton level, or the OPER command to select operations.
Application:
                ===> PAYDAILY
TD
                TEXT
TYPF
Owner:
                ===> SAMPLE
                ===> Pay Office__
TEXT
                ===> 5
                               Descriptive text of application owner
PRIORITY
                               A digit 1 to 9 , 1=low, 8=high, 9=urgent
                ===> 97/01/30
                               Date in the format YY/MM/DD
VALID FROM
                ===> A
STATUS
                               A - Active, P - Pending
AUTHORITY GROUP ID ===> ____
               ) ===> _____ Authorization group ID
===> _____ For calculation of work and free days
CALENDAR ID
                GROUP DEFINITION
                                     Group definition id
SMOOTHING FACTOR
               ===> ____
                                          Deadline Feedback options
```

- 3. Specify the Application ID (for details, see Specifying the application ID on page 162) and, optionally, specify a description of the application (up to 24 characters) in the TEXT field.
- 4. Specify A or G in the TYPE field and a group definition ID in the GROUP DEFINITION field as required, according to the table in Table 13: How to use the RUN and OPER commands and the GROUP DEFINITION field on page 161.

Table 13. How to use the RUN and OPER commands and the GROUP DEFINITION field

| If you are creating                              | RUN command                                                                                                    | OPER command                                                                                                    | Group Definition field                                                                |
|--------------------------------------------------|----------------------------------------------------------------------------------------------------|----------------------------------------------------------------------------------------------------|---------------------------------------------------------------------------------------|
| A group definition<br>TYPE = G                   | Use the RUN command if you want to schedule the group definition.                                                        | Do not use the OPER command to specify operations: specify these when you create the applications in the group. | Leave blank. Specify<br>the name of the<br>group in the ID field<br>(Application ID). |
| An application that is part of a group  TYPE = A | Do not use the RUN command, because IBM® Z Workload Scheduler uses the run cycles that are part of the group definition. | Use the OPER command to specify the operations in the group.                                                    | Set to the name of<br>the group that this<br>application belongs<br>to.               |
| An application that stands alone TYPE =          | Use the RUN command if you want to schedule the application.                                                             | Use the OPER command to specify the operations in the application.                                              | Leave blank.                                                                          |

For detailed information about run cycles and the RUN command, see Specifying when your application should be scheduled on page 164.

For detailed information about operations and the OPER command, see Monthly run cycle examples on page 181.

- 5. Specify the name of the application owner (1-16 characters) in the Owner ID field and, optionally, a description of the application owner (up to 24 characters) in the Owner TEXT field.
- 6. For non-group definitions, specify the priority in the PRIORITY field, where

Low
2-7
Medium
8
High

9

Urgent

- 7. Specify a VALID FROM date (for details, see Specifying the valid-from date on page 162).
- 8. Specify A or P in the STATUS field as required (for details, see Specifying the status on page 162).
- 9. Optionally, specify the name of the authority group for the application (1-8 characters, where the first character is alphabetic or national) in the AUTHORITY GROUP ID field.

- 10. Optionally, specify the name of a calendar (1-16 characters, where the first character is alphabetic or national) in the CALENDAR ID field. If a calendar name is not specified, the name DEFAULT is used. A calendar ID cannot be specified for an application in an application group.
- 11. Optionally, specify the SMOOTHING FACTOR and FEEDBACK LIMIT options for the deadline. For details, see Using deadline feedback options on page 163.

#### Results

# Specifying the application ID

The name of the application, the date to which it is valid, and the status uniquely identify each application. The application ID can be from 1 to 16 characters, the first of which must be either an alphabetic or national character. All other characters must be alphanumeric. For example, these are valid application IDs:

```
MYAPPLICATION£1, §MYAPPL, A
```

while these are invalid application IDs;

```
MYAPPLICATION*1, 1MYAPPL, &
```

# Specifying the valid-from date

You can create several applications with the same ID but with different *valid-from* dates. IBM® Z Workload Scheduler picks the correct version for the day it is planning.

For example, suppose that your LTP covers 98/01/01 to 98/01/10, that you have an application APPL1 with a valid-from date of 98/01/01, and that you have an amended version of APPL1 with a valid-from date of 98/01/05. When creating the LTP, IBM® Z Workload Scheduler uses the first version for the period 98/01/01 to 98/01/04 and the second version from 98/01/05.

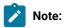

- 1. You can tailor the date format in the panel to suit your installation. The default format is used here.
- 2. When listing applications with a filter by date, do not confuse the *lower boundary in the specified range* with the valid-from date. For example, listing with 01/01/2008 and 01/01/2009 as filter boundaries, the output correctly includes an application with 01/01/2001 as valid-from date.

You specify a valid-from date when you create or copy an application. The application is automatically assigned a valid-to date of 71/12/31, 31 December 2071. When you copy an application, the valid-to date of the old version is automatically set to the day before the valid-from date of the new version. If the new version is valid only for dates earlier than other versions, its valid-to date is set to one day earlier than the valid-from date of the earliest old version.

# Specifying the status

You can create an application or group as *active* or *pending*. An active application or group can be included in the plans, whereas a pending application or group cannot.

When you are creating a complicated application, it is useful to give it a status of pending. You can then change the status to active when you have completed the application description. If you follow this procedure, there is no risk that your uncompleted application will be included in the plans.

If you change a status from active to pending, consider deleting any occurrences in the LTP before extending the current plan, because the daily plan program tries to find a valid version of an application when processing an occurrence in the LTP. If the latest version is pending, and therefore not valid, IBM® Z Workload Scheduler uses the previous version, if there is one. If an application description that is active at the input arrival date is not found during daily planning, message EQQ0317W is issued and the occurrence is not included in the plan: instead it is marked as deleted in the LTP.

# Using deadline feedback options

IBM® Z Workload Scheduler automatically monitors the actual deadline of operations. It can use these deadlines to modify the estimates in the application description database.

Two parameters, the smoothing factor and the limit for feedback, control how measured deadlines are used. Any value you specify here overrides the installation default specified on the JTOPTS keyword.

# Deadline smoothing factor

The deadline smoothing factor is a value, 0 to 999, that determines how much a measured deadline will change existing values in the application description database, both at run cycle and at operation level.

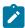

**Note:** If the measured deadline is outside the limits established by the limit for feedback, the smoothing factor will not be applied and the AD data set is not updated.

The new estimated deadline is calculated as follows:

```
NDL = ODL + ((ADL - ODL) * DSF/100)
```

## Where:

### **NDL**

The new estimated deadline for the occurrence or operation, considered as offset in minutes from the IA to be stored in the AD database.

### **ODL**

The old estimated deadline for the occurrence or operation, considered as offset in minutes from the IA stored there.

## ADL

The actual deadline, considered as the elapsed minutes between the IA and the occurrence or operation completion time.

#### **DSF**

The deadline smoothing factor.

## Limit for deadline feedback

The limit for deadline feedback is a value, 100 through 999, that establishes the limits within which measured values are regarded as normal and acceptable. A measured value outside the limits is ignored; that is, no smoothing factor is applied and the application description database is not updated.

The limits are calculated as follows:

```
Lower limit = ODL * 100/DLF
Upper limit = ODL * DLF/100
```

Where:

#### **ODL**

The old estimated deadline for the run cycle or operation, considered as offset in minutes from the IA currently stored in the application description database.

#### **ADL**

The actual deadline, considered as the elapsed minutes between the IA and the occurrence or operation completion time.

#### **DLF**

The limit for deadline feedback.

# Specifying when your application should be scheduled

When you create an application that is not part of a group, and when you create a group, specify when IBM Z Workload Scheduler is to schedule the application or group by creating one or more run cycles. If you do not create a run cycle, the application can still be run on demand, and added to the plans by:

- Panel users (ISPF or Dynamic Workload Console)
- The program interface (PIF)
- · Event-triggered tracking (ETT), or
- · Automatic recovery, which adds only to the current plan

For example, an application to recover a database is added to the current plan only when required.

To add and run a group on demand through the panel:

- 1. Add a member to it.
- 2. Specify option **G** on panel EQQMAADL.

For details, see Adding an application group to the current plan on page 664.

# Creating run cycles

Run cycles use the calendar and periods that are described in Creating calendars and periods on page 128. Run cycles have one of these forms:

- 1. A *rule* with a format such as The SECOND TUESDAY of every MONTH, where the words in capitals are selected from lists of ordinal numbers, types of day, and cycle or period names, respectively.
- 2. A combination of period and offset. For example, an offset of 1 in a weekly period specifies Monday. An offset of 10 in a monthly period specifies the tenth day of each month.
- 3. A run cycle group that was previously defined on page 141 in the database with the RUN CYCLE option in the MAINTAINING ZWS DATA BASES panel.

Run cycles can also be *negative*, when they specify the days that the application must not run. You can specify many run cycles, both positive and negative, when you create an application. Add positive run cycles to generate more days, or to have multiple occurrences on the same day, and add negative run cycles to exclude days already generated. You can mix run cycles that use offsets and run cycles that use rules.

A negative run cycle prevents any positive run cycle from generating an occurrence with an input arrival date and time that matches any date/time combination that the negative run cycle generates.

If you run work at fixed days of the week, month, or year, and take one of the standard IBM® Z Workload Scheduler actions when this day falls on a free day (holiday), you do not need to create any periods. These are examples of rules:

Table 14. Examples of rules

| Rule                                           | Interpretation and notes                                                                                                    |
|------------------------------------------------|----------------------------------------------------------------------------------------------------|
| Only first Sunday in June                      | The first Sunday in June every year.                                                                                                    |
| Only work day in the week                      | The (first) work day (specified by the calendar) in every week. First is default.                                                                                                    |
| Only last Friday in the year                   | The last Friday in every year.                                                                                                    |
| Only second Friday in the year and in<br>April | The second Friday in the year and the second Friday in April. This is a complex rule specifying two cycles (year and April) that could equally well be split into two simple rules: "Only second Friday in year," and "Only second Friday in April."                               |
| Only second free day in semester               | The second free day (specified by the calendar) in every interval of the period called semester.                                                                                                    |
| Every second Monday in the month               | The first, third, and fifth (if present) Monday in every month. Be careful not to specify this when you mean "Only the second Monday in the month." When you specify "Every second x," IBM® Z Workload Scheduler starts at the origin of x and builds a series 1, 3, 5, and so on. |
| Every first work day in the year               | Every work day in every year. The "first" means that the series has an interval of one. Do not confuse this with "Only (first) work day in the year."                                                                                                    |
| Only 2nd last work day in the month            | The last work day but one (second to last) in every month.                                                                                                    |

Table 14. Examples of rules (continued)

| Rule                                                  | Interpretation and notes                                                                                                    |
|-------------------------------------------------------|----------------------------------------------------------------------------------------------------|
| Every third fourth day in the year                    | Every third day gives January 1, 4, 7, 10, 13 etc. Every fourth day gives January 1, 5, 9, 13, 17 etc. The rule combines these and removes duplicates, giving January 1, 4, 5, 7, 9, 10, 13, 17 etc.                                                                                                    |
| Every last Monday in the month                        | This generates every Monday, because IBM® Z Workload Scheduler generates a series of Mondays starting from the last Monday. If you want only the last Monday in the month, specify Only last Monday.                                                                                                    |
| Every 3rd last work day in the month shift origin 1   | This generates a series from the last day but 1 of each month. For July, for example, July 31 is not selected, but the first work day before July 31 is selected. The next two work days are skipped, then the next work day is selected, and so on (the free day rule is not relevant here).                                                                                                    |
| Every third last free day in the month shift origin 1 | This also generates a series from the last day but 1 of each month. For July, for example, July 31 is not selected, but the first free day before July 31 is selected. The next two free days are skipped, then the next free day is selected, and so on. The actual days generated, however, depend on the free-day rule. The result can be confusing unless you use rule 3 when selecting free days. |

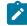

Note: The only period that you need for the above examples is semester. Words such as week, month, year, April, June, and July are part of the cycle definition, and you do not have to create periods with these names.

For an application to be automatically selected by the planning process, it must contain a run cycle, specified either in the application itself or in its group definition, if it belongs to a group. The run cycle must also be in effect for the duration of the plan (that is, the in-effect dates of the run cycle must fall within the range covered by the plan).

# Creating run cycles with rules

## **About this task**

Follow these steps to create run cycles using rules:

 In the CREATING AN APPLICATION panel (Figure 61: EQQACGPP - Creating an application on page 160), enter the RUN command. You see the RUN CYCLES panel, shown in Figure 62: EQQAMRPL - Run cycles on page 167.
 Figure 62: EQQAMRPL - Run cycles

```
EOOAMRPL ---
                    ----- RUN CYCLES ----- ROW 1 TO 1 OF 1
Command ===>
                                                      Scroll ===> PAGE
Enter/Change data in the rows, and/or enter any of the following
I(nn) - Insert, R(nn),RR(nn) - Repeat, D(nn),DD - Delete
S - Specify run days/Modify rule
Application
                    : PAYTAXYR
                                    YEARLY PAYROLL RUN
    Name of rg/
period/rule Input Deadline
                                      Ιn
                                              Out of
                                F day effect
                                                      Variable table
Row
                                              Effect
              HH.MM day HH.MM Type rule YY/MM/DD YY/MM/DD
cmd
              12.00 00 23.59 R
                                1
                                      97/01/30 71/12/31 PAY_
    Text: Run on the third Thursday in July_____
    Shift: ___0 Shift Type: _
```

2. Specify the name of the rule, for example TAXYEAR. The name should be unique within the application or group, and it is less confusing if you do not use the name of a period; choose a naming convention, perhaps with the rule type as the first character.

If you intend to use a run cycle group to specify the run days in this rule, do not enter here the name of the run cycle group, but enter a name that uniquely identifies the run cycle.

3. Specify the *input arrival time* in HH.MM format for the days specified by the rule. This time determines when occurrences of the application will be included in the current plan, with regard to the current planning period. This time is also used by the scheduler when external dependencies are established. For additional information, see Specifying the input arrival time on page 176.

This information is optional unless you plan to specify the EVERY options on page 177 for the run cycle.

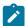

**Note:** For details on the effect of specifying an input arrival time earlier than the workday end time, see How days are generated using rules on page 171.

4. Specify the *deadline day and time*, which is the latest time that all operations in any occurrence of the application should be completed by. The deadline day is relative to the input arrival date for the occurrence. Specify a number from 0 to 99, where 0 means that the deadline date is also the input arrival date. When the deadline day is greater than 0, IBM® Z Workload Scheduler considers only work days when calculating the deadline date. For example, if day is 1, the deadline date is the first *work day* (as specified by the calendar) after the input arrival date.

The deadline day and time that you specify is also the default for all operations in the application.

This value is optional. If no value is specified, when the long term plan is created, the deadline of the occurrence is made to coincide approximately with the end of the LTP (which is derived from the tail end value of the current plan).

5. Specify the type of run cycle, which can be:

R

Regular rule.

Ε

Exclusion rule. Specify one or more of these ONLY after you specify an R or N type run cycle.

Ν

Normal run cycle using periods and offsets. See Creating run cycles with offsets on page 172 for more information about offset-based run cycles.

X

Exclusion run cycle using periods and offsets. Specify one or more of these ONLY after you specify an R or N type run cycle.

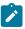

Note: Enter R if you plan to specify the run days with a run cycle group.

6. Specify the free-day rule. See Selecting a free-day rule on page 173 for a full description.

If you are going to specify the run days with a run cycle group, specify rule 3 (count work and free days) to ensure that the dates generated by the run cycle group are matched correctly also in case a different calendar is used.

- 7. Specify the in-effect and out-of-effect dates. If you leave these blank, IBM Z Workload Scheduler fills them in with today's date and 71/12/31, 31 December 2071. For hints on using these dates, see Using in-effect/out-of-effect dates on page 176.
- 8. Specify the variable table that are to be used on the days selected by this run cycle. For information about job tailoring, see Job tailoring on page 544.

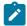

**Note:** When you use rule-based run cycles with periods that you have created, IBM Z Workload Scheduler ignores any variable table associated with the period, so you must specify any table name here, unless:

- The occurrence operations do not use variable substitution.
- You specify the table name on the LONG TERM PLAN panel.
- You specify the table name on the MODIFY CURRENT PLAN (MCP) panel when you add the occurrence manually to the plan.
- You specify the table name in the job itself.
- The operations use the global variable table.
- 9. Type a description of the rule in the line below the other fields.
- 10. Optionally, enter the number of days to shift the rule dates. This field provides the means to define a run cycle relative to another, where the run cycle without the *shifting* offset is used to schedule an application in relation to which using the same rule with a negative or positive shift of days another application is scheduled.
- 11. If you entered a value for shift, specify the type of days that are to be counted for the shift. W implies work days, while D implies any day in the calendar.

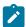

**Note:** When the long term plan is generated, the shift value is applied first and the free-day rule is applied next.

12. Enter the S row command to specify the days that this rule will select (type R) or deselect (type E). You see the MODIFYING A RULE panel, shown in Figure 63: EQQRULEP - Modifying a rule on page 169.

Figure 63. EQQRULEP - Modifying a rule

```
EQQRULEP ----- MODIFYING A RULE -----
Command ===>
Enter the GENDAYS command to display the dates generated by this rule Enter the E command to specify EVERY options
Enter S and user data in the fields below to define a rule
                                          YEARLY PAYROLL RUN
Application
             : PAYTAXYR
Rule
                           Run on the third Thursday in July
             : TAXYEAR
                           --- Day ---
                                          --- Cycle Specification ---
--- Frequency ---
                                          _ Week
        S Only
                                                       _ January
                           _ Day
                                                                    S July
                                                       _ February
                                          _ Month
                                                                    _ August
        _ Every
                             Free day
                                                                    _ September
                                                       _ March
                             Work day
                                          _ Year
                                                                     _ October
             _ Last
                                                       _ April
  First
                             Monday
            _ 2nd Last
                                                       _ May
                                                                    _ November
  Second
                             Tuesday
            _ 3rd Last
S Third
                                                       _ June
                                                                     _ December
                             Wednesday
             _ 4th Last
                           S Thursday
  Fourth
                                          Week number
             _ 5th Last
  Fifth
                             Friday
                                          Period/RG
                             Saturday
                                          name
               ---
                             Sunday
                                          Shift default origin by ___ days
```

- 13. In the Frequency column, select Only or Every.
- 14. Also in the Frequency column, select an ordinal number from First to Fifth and 6 to 999 or its Last equivalent. Type numbers higher than 5th in the blanks below Fifth or 5th Last, and use numerics here not ordinals (for example, 6 instead of 6th). You can select more than one number.
- 15. In the Day column, select the type of day. You can select more than one type.
- 16. In the Cycle Specification column, select the type of cycle, period, or run cycle group. You can make multiple selections. You can enter up to four periods and run cycle groups on page 151. You can shift the origin of any cycles or periods that you specify by 1 to 999 days, if you are using EVERY. The default origin of each week is Monday. Week 1 is specified as the first week with at least 4 days of the new year.

You can also specify a shifted origin together with EVERY LAST: the origin is shifted from the end, so that EVERY 2nd LAST DAY in JANUARY with shifted origin 1 means January 30, 28, 26, and so on. You cannot specify a shifted origin with ONLY, and do not need to, because ONLY FIRST with shifted origin 1 is equivalent to ONLY SECOND.

EVERY SECOND DAY in YEAR, with no origin shift specified, means January 1, 3, 5, and so on: the series always starts on the first day of the cycle or period unless you shift the origin.

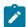

**Note:** If you select July, for example, the rule does not look for a period called JULY; the cycle is predefined and not alterable. If you really need to use your own JULY period, type the name JULY in the Period name field.

17. Enter the GENDAYS command to check that the rule causes the days' selection that you expect. This is especially important for selections with Every, Last, and multiple selections in the Day and Cycle columns. You see the LIST OF GENERATED DATES panel:

Figure 64. EQQRULSL - List of generated dates

```
EQQRULSL ----- LIST OF GENERATED DATES -----
Command ===>
                                                         Scroll ===> PAGE
                                                      Goto Year ===>
           : THIRDTHU
                      Third Thursday of the Month
Calendar
           : DEFAULT
                              Work day end time: 00.00
Interval
           : 97/01/30 - 99/12/29
                                  Free day rule: 1
     January
                         February
                    1997
     Mo Tu We Th Fr Sa Su
                         Mo Tu We Th Fr Sa Su
                                              Mo Tu We Th Fr Sa Su
           01 02 03 04 05
     06 07 08 09 10 11 12
13 14 15 16 17 18 19
                         03 04 05 06 07 08 09
                                             03 04 05 06 07 08 09
                         10 11 12 13 14 15 16 10 11 12 13 14 15 16
                         17 18 19 2021 22 23 17 18 19 20 21 22 23
     20 21 22 23 24 25 26
     27 28 29 30 31
                         24 25 26 27 28
                                              24 25 26 27 28 29 30
                                              31
     April
                    1997
                         May
                                        1997
                                              June
     Mo Tu We Th Fr Sa Su
                         Mo Tu We Th Fr Sa Su
                                              Mo Tu We Th Fr Sa Su
        01 02 03 04 05 06
                                  01 02 03 04
                        05 06 07 08 09 10 11
     07 08 09 10 11 12 13
                                              02 03 04 05 06 07 08
     26 27 28 29 30 31
                                              23 24 25 26 27 28 29
                                              30
```

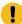

## Attention:

- a. If you have not specified a calendar for the application or for the run cycle group, GENDAYS uses the calendar specified under the OPTIONS panel (0.2 from the main menu), or the calendar named DEFAULT if no calendar is specified. If the DEFAULT calendar does not exist, all days are considered work days. For long-term plan batch jobs, however, IBM Z Workload Scheduler uses the calendar specified on the CALENDAR keyword of the BATCHOPT initialization statement, or the DEFAULT calendar. Make sure that you specify the same calendar in the panel and BATCHOPT (if you do not specify the calendar for the application in the CREATING AN APPLICATION - EQQACGPP panel) or you might find that GENDAYS shows you different days to those generated when you extend the long-term plan.
- b. The interval displayed by the GENDAYS command is defined as the shortest time period that these dates overlap:
  - Application validity range
  - Run cycle validity range
  - Four years forward from 1 January current year
- 18. Enter PF3 (End) to return to the RUN CYCLES panel.
- 19. Repeat steps 2 on page 167 to 18 on page 170 for regular (R) and exception (E) rules, until you have completely specified when the application should be scheduled.

# How days are generated using rules

IBM Z Workload Scheduler uses both the free-day rule and the workday end time (specified in the calendar) when generating days from a rule.

When you enter the rule on the MODIFYING A RULE panel, IBM Z Workload Scheduler:

- 1. First generates the days regardless of the free-day rule and workday end time.
- 2. Adds one day to the generated dates, if the application input arrival time is before the workday end time. (If an application input arrival time is 02.00 and the workday end time is 03.00; when you specify that the application runs on Monday, IBM Z Workload Scheduler assumes you mean Tuesday at 02.00, because 02.00 on Monday belongs to Sunday.)
- 3. Takes the workday end time and free-day rule into account. Days can be moved outside the interval because of the free-day rule, although the long-term planning process generates a warning message when this happens.
- 4. Shows the days resulting from this, if you use the GENDAYS command.

# **Examples**

These examples assume that only Saturday and Sunday are free days, and the workday end time in the calendar is 06.00. You have specified EVERY DAY in WEEK 21 on the MODIFYING A RULE panel. Table 15: Effect of the input arrival time and the free-day rule on page 171 shows the generated days for different combinations of free-day rule and input arrival time.

Table 15. Effect of the input arrival time and the free-day rule

| Free-day rule                | Input arrival time                  | Days generated                                                                                                    |
|------------------------------|-------------------------------------|----------------------------------------------------------------------------------------------------|
| 3 (schedule on the free day) | 08.00                               | Monday Tuesday Wednesday Thursday Friday Saturday Sunday                                                                                |
| 1 (closest work day before)  | 08.00                               | Monday Tuesday Wednesday Thursday Friday                                                                                                |
| 3 (schedule on the free day) | 04.00 (before the workday end time) | Tuesday Wednesday Thursday Friday Saturday Sunday Monday                                                                                |
| 1 (closest work day before)  | 04.00                               | Tuesday Wednesday Thursday Friday Saturday (considered part of Friday, which is not a free day)                                         |
| 2 (closest work day after)   | 04.00                               | Tuesday Wednesday Thursday Friday Saturday Tuesday (Saturday and Sunday are transferred to Tuesday at 04.00, considered part of Monday) |

For details about the workday end time, see Creating the default calendar on page 129.

# Selecting the last work day before a free day

Use the rule EVERY FREE DAY of the MONTH, which selects all free days. But use free-day rule 1, so that all the selected free day occurrences are moved to the closest work day before. For example, the Saturday and Sunday occurrences of a normal week are both moved back to Friday. IBM® Z Workload Scheduler does not allow run cycles to schedule multiple

occurrences with the same date and time, so the effect is that one occurrence is generated each Friday (or Thursday, if Friday is also free).

## Creating run cycles with offsets

#### **About this task**

You can specify run cycles also by specifying periods or run cycle groups, and offsets from the start of the period. This is convenient for some run cycles, where the period is cyclic (a daily or weekly job), but is less convenient for cycles based on calendar months and particular dates in the year, because the period is noncyclic and its origin must therefore be manually maintained from time to time. So you are recommended to use rule-based run cycles (the recommendation does not apply to run cycle groups).

Follow this process to create run cycles that use offsets:

- 1. On the RUN CYCLES panel (Figure 62: EQQAMRPL Run cycles on page 167), complete the fields as described in Creating run cycles with rules on page 166. In the Name of rg/period/rule field, however, specify the name of a period or of a run cycle group that you have created, and:
  - If you specified a period, enter N or X in the Type field.
  - If you specified a run cycle group, enter N in the Type field, and 3 in the F day rule field (to avoid conflicts with the freeday rules specified for the run cycles in the group, which have overruling power).

You can specify that an application be associated with more than one period or run cycle group by creating more than one run cycle for the application. For example, if your inventory application runs monthly *and* quarterly, you can associate it with both the monthly and quarterly periods by creating two run cycles for the application, each specifying one of the periods.

If you want a job to run more than once a day, specify two run cycles using the same period or run cycle group and offset, but with a different input arrival time.

2. Enter the S row command to specify the offsets to the start of the period or of the run cycle group.

You see the RUN DAYS panel, shown below, if you specified a period.

Figure 65. EQQAMRNL - Run days

```
EOOAMRNL ----- RUN DAYS ----- ROW 1 OF 2
Command ===>
                                                        Scroll ===> PAGE
Enter the E command to specify EVERY options
Enter/Change data in the rows, and/or enter any of the following
row commands:
I(nn) - Insert, R(nn),RR(nn) - Repeat, D(nn),DD - Delete
Application
                                      Class lists
                    : CLASSLST
                     : SEMESTER
Period name
                     : Normal
Type
                    : Schedule on free days
Free day rule
   Offsets
   _1
    -1
 ****************************** BOTTOM OF DATA ********************
```

or the RUN CYCLE GROUPS DAYS panel, shown below, if you specified a run cycle group.

### Figure 66. Run Cycle Groups Days panel

Specify a positive or negative offset from the origin dates of the period or run cycle group.

For example, using the SEMESTER period on page How run cycles use periods on page 136, you can specify that application CLASSLST will be scheduled on the first and last day of each semester by specifying offsets of 1 and -1.

# Using work-days-only cyclic periods with offsets

If you have a work-days-only cyclic period, be careful when you specify offsets greater than 1. For details, see Using work-days-only cyclic periods on page 137.

# Selecting a free-day rule

Specify whether the rule or offset-based run cycle selects work days only or calendar days (that is, work days *and* free days). IBM® Z Workload Scheduler must know what action to take if a selected day results in a date that is a free day. You do this by specifying a *free-day rule* on the RUN CYCLES panel (Figure 62: EQQAMRPL - Run cycles on page 167).

The possible values of the free-day rule are:

Ε

Count only work days when using the rule or offset. That is, free days are excluded. This option ensures that the scheduled day will always be a work day. This is the default for offset-based run cycles.

1

Count work days and free days when using the rule or offset. If this gives a free day, schedule the application on the closest work day *before* the free day.

2

Count work days and free days when using the rule or offset. If this gives a free day, schedule the application on the closest work day *after* the free day.

3

Count work days and free days when using the rule or offset. If this gives a free day, schedule the application *on* the free day. This is the default for rule-based run cycles.

4

Count work days and free days when using the rule or offset. If this gives a free day, do not schedule the application at all.

The free-day rule provides the flexibility to schedule your applications precisely when they are required. Sometimes you will find that you must work out on paper which free-day rule you should select. When you do this, consider what would happen if a normal work day is declared a holiday and, therefore, is specified in the calendar as a free day.

When an application is normally due to run but the calendar definition identifies the day as free, the free-day rule in the run cycle for that application determines the effect.

Figure 67: The effect of the free-day rule on page 174 shows what happens for each free-day rule if you specify July with offsets 1, 6, 11, 16, and so on, or the equivalent rule, every fifth day in July.

Figure 67. The effect of the free-day rule

| Free days in calender  Shaded areas above are free days in the calendar.  Rule  Shaded areas below are the days that the Scheduler selects  Free days excluded E  Closest work day before 1  Closest work day after 2  Schedule on the free 3 day  Do not schedule at all 4                                                                                                    |                         |      |                                                             |
|----------------------------------------------------------------------------------------------------|-------------------------|------|-------------------------------------------------------------|
| Free days in calender  Shaded areas above are free days in the calendar.  Rule  Shaded areas below are the days that the Scheduler selects  Free days excluded E  Closest work day before 1  Closest work day after 2  Schedule on the free 3  day                                                                                                    | Every fifth day in July |      | 11111111111                                                 |
| Rule  Shaded areas below are the days that the Scheduler selects  Free days excluded E  Closest work day before 1  Closest work day after 2  Schedule on the free days                                                                                                    | Free days in calender   |      |                                                             |
| Shaded areas below are the days that the Scheduler select:  Free days excluded E  Closest work day before 1  Closest work day after 2  Schedule on the free days that the Scheduler select:                                                                                                    |                         |      | Shaded areas above are free days in the calendar.           |
| Free days excluded E Closest work day before 1 Closest work day after 2 Schedule on the free days excluded E Schedule on the free days excluded E Schedule on t |                         | Rule |                                                             |
| Closest work day before 1 Closest work day after 2 Schedule on the free 3 day                                                                                                    |                         |      | Shaded areas below are the days that the Scheduler selects. |
| Closest work day after 2 Schedule on the free 3 day                                                                                                    | Free days excluded      | E    |                                                             |
| Schedule on the free 3 day                                                                                                    | Closest work day before | 1    |                                                             |
| day                                                                                                    | Closest work day after  | 2    |                                                             |
| Do not schedule at all 4                                                                                                    |                         | 3    |                                                             |
|                                                                                                    | Do not schedule at all  | 4    |                                                             |

Note that for the purpose of generating the long term plan, if you specified a value for the Shift on page 168 field, the free-day rule is applied AFTER the shift is calculated.

# Specifying when your application should not run

You might want to prevent IBM® Z Workload Scheduler from scheduling occurrences of an application on a particular day or set of dates.

There are two ways of using run cycles to prevent IBM® Z Workload Scheduler from scheduling an application on particular days:

- · Negative run cycles
- In-effect/out-of-effect dates

# Using negative run cycles

A *normal* run cycle specifies the day on which an application occurrence should be generated, relative to the dates of a period. Suppose you have an application INVENTORY, which runs on the first day of each month. You might not want INVENTORY to run every calendar month, for example, because an inventory is not taken in December. You can specify this

by creating a *negative* run cycle for the application INVENTORY. A negative run cycle specifies the days that you do not want an application to run, even though the application normal run cycle has specified these days as run days.

Negative run cycles are types E and X, as opposed to normal run cycles, which are types R and N. When the long-term planning process finds a run cycle of type E or X, it generates a negative occurrence. To stop an occurrence generated by a run cycle of type R or N, the input arrival times on the normal and negative run cycles must be identical.

Figure 68. Negative run cycles

```
EOOAMRPL ------ RUN CYCLES ------
                                                               ROW 1 OF 5
Command ===>
                                                         Scroll ===> PAGE
Enter/Change data in the rows, and/or enter any of the following
row commands:
I(nn) - Insert, R(nn),RR(nn) - Repeat, D(nn),DD - Delete
S - Specify run days/rules
                                       Weekly processing
Application
                     : WEEKLYJOB
    Name of
                                                 Out of
                                         Ιn
                              F day effect
   period/rule Input Deadline
               HH'.MM day HH.MM Type rule
                                        YY/
MM/DD YY/MM/DD Variable table
  WEEKFRI
             21.00 01 04.00 R
                                       97/01/01 71/12/31 JOBCARD_____
    Run on Friday, or day before if free__
'' LASTDAY
                                       97/01/01 71/12/31 ___
             21.00 01 04.00 E
                                 1
    But not if that is also the last proc day of month
```

Figure 68: Negative run cycles on page 175 shows a common example of negative run cycles. In this example, an application that normally runs weekly, on Friday, is not required if Friday is also the last work day of the month. The regular rule specifies:

```
Only first FRIDAY in the WEEK
```

and the exception or negative rule specifies:

```
Only LAST WORK DAY in the MONTH.
```

The selected keywords are shown in capitals; the other words in the rules are implied or defaulted.

# Stopping a normal job if the following day is free

Suppose you run a daily job from Monday to Thursday, and a weekly job on Friday. If Friday is free, you need to run the weekly job on Thursday instead of the daily job. For the daily job, you need run cycles that suppress the job when the following day is free, so use these run cycles:

| Туре                   | Type Rule                                                 |   |  |  |  |  |
|------------------------|-----------------------------------------------------------|---|--|--|--|--|
| Daily job run cycles:  |                                                           |   |  |  |  |  |
| R                      | EVERY (or ONLY) MONDAY TUESDAY WEDNESDAY THURSDAY of WEEK | 4 |  |  |  |  |
| Е                      | EVERY (or ONLY) FRIDAY of WEEK                            | 1 |  |  |  |  |
| Weekly job run cycles: |                                                           |   |  |  |  |  |
| R                      | EVERY (or ONLY) FRIDAY of WEEK                            | 1 |  |  |  |  |

The run cycles with free-day rule 1 ensure that the weekly job is brought forward, and the daily job is cancelled, when the Friday is a holiday.

# Using in-effect/out-of-effect dates

You can use run cycles that have *in-effect/out-of-effect* dates to cause an automatic change after a certain date, such as changing the frequency of an application from daily to weekly, as shown in Figure 69: Using in-effect dates to switch between run cycles on page 176.

Figure 69. Using in-effect dates to switch between run cycles

```
EQOAMRPL ---
             ----- RUN CYCLES -----
                                                                  ROW 1 OF 5
Command ===>
                                                            Scroll ===> PAGE
Enter/Change data in the rows, and/or enter any of the following
row commands:
I(nn) - Insert, R(nn),RR(nn) - Repeat, D(nn),DD - Delete
S`- Specify run days
Application
                      : SAMPLEA
                                        An application_desc
                                          Tn
                                                   Out of
                                    F day effect
Row
    Period name Input Deadline
                                                   Effect
                HH.MM day HH.MM Type rule YY/MM/
    Text
   YY/MM/DD Variable table
'' DAILY___
              21.01 01 08.00 N
                                       97/01/
   97/06/30 JOBCARD
    business inventory, run every day___
              21.01 01 08.00 N
                                       97/07/
   71/12/31 JOBCARD_
    business inventory, run every week_
```

## Specifying the input arrival time

When you specify a run cycle for an application (or within a run cycle group), you specify an *input arrival time* for each occurrence of the application; that is, a time of day to be associated with each run of the application. The input arrival time forms part of the key that uniquely identifies each occurrence of the application in the LTP and current plan; it is not the time that IBM® Z Workload Scheduler attempts to start the occurrence, unless you specify the first operation as time-dependent (for details, see Creating time-dependent operations on page 224). IBM® Z Workload Scheduler also uses the input arrival time to resolve external dependencies. For details, see External dependencies between multiple occurrences on page 217.

The input arrival time of the occurrence is the default input arrival time for operations making up that occurrence. The input arrival time is also used by the daily planning process to calculate the planned start time of an operation. A planned start time cannot be earlier than the input arrival time.

When the daily planning process is selecting occurrences from the long-term plan, it selects only those occurrences whose input arrival times fall within the planning period.

Particular attention is required with the generation of the run days (GENDAYS) when the work day end time specified in the definition of the calendar used is after the midnight. If the work day end time and the input arrival time are specified at a later time than 24.00, the resulting run days may not be the expected ones.

For example, if:

- The work day end time in the calendar is 05.59
- The input arrival time for the run cycle is 04.00
- The rule is EVERY TUESDAY OF THE YEAR

The dates displayed when you run the GENDAYS command will fall on Wednesdays. This is because Tuesday as a work day runs from 06.00 to 5.59. In fact, when you specify the work day end time in the calendar definition, this defines also the work day start time, which is equal to the work day end time plus one minute (the work day being of 24 hours in the calendar). In this example, the IA time does fall within the work day defined in your calendar and selected as Every Tuesday of the Year in the MODIFYING A RULE panel, but if the GENDAYS command uses the Western calendar to calculate and display the run days, the run days will result as Wednesday (at 4 in the morning).

Figure 70. Work days and run dates for work day end time and IA time after midnight.

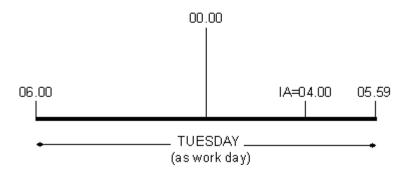

This can be further complicated by your free-day rule selection, so make sure to use GENDAYS to test your selections.

# Specifying the EVERY options for a run cycle

#### About this task

To specify how frequently an application must be scheduled, use the EVERY options. To set the EVERY options:

- 1. In the RUN CYCLES panel (Figure 62: EQQAMRPL Run cycles on page 167), enter the s row command next to the run cycle you want.
- 2. In the MODIFYING A RULE (Figure 63: EQQRULEP Modifying a rule on page 169) or RUN DAYS (Figure 65: EQQAMRNL Run days on page 172) panel, enter the E command to set the EVERY options. You see the EVERY OPTIONS panel, shown in Figure 71: EQQAMREP Every options on page 178.

You must have specified an input arrival time for the run cycle to be able to configure the EVERY options. You are denied access to the EQQAMREP panel if there is no input arrival time.

Figure 71. EQQAMREP - Every options

3. In this panel, the FROM field is already set with the input arrival time of the run cycle. Specify the following settings:

#### **REPEAT EVERY**

The frequency at which the application is to be scheduled, in the format HH.MM. For example, 00.30 means that the application is run every 30 minutes.

#### UNTIL

The end time until which the application is to be scheduled, in the format HH.MM. It must be a value between the IA time of the run cycle and the calendar work day end time of the application.

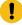

**Attention:** Normally, if you use the EVERY option for a run cycle and you specify a deadline, the LTP occurrences generated with the different IA times by the EVERY specifications have different deadlines as well. But when a run cycle in the AD includes a run cycle group and a deadline is not provided in the run cycle definition but only in the run cycle group, all the occurrences generated with the different IA times by the EVERY definition keep the same deadline defined in the run cycle group. If you want the deadline values to match the changes in the IA times that result from the EVERY definition, you must define the deadline for the run cycle in the AD.

# Examples specifying the EVERY option

Consider you have an application whose calendar work day end time is 00.00, run cycle IA time 10:00, and deadline time 22.00. If you set REPEAT EVERY to 01.00 and REPEAT END TIME to 13.00, the long-term plan batch job adds to the long-term plan four occurrences for each day generated:

- IA time 10.00 deadline time 22.00
- IA time 11.00 deadline time 23.00
- IA time 12.00 deadline time 24.00
- IA time 13.00 deadline time 01.00 deadline day offset 01

As shown in the example, the deadline time and day offset proceed at the same rate as the input arrival time.

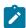

Note: If you specified an operation deadline and input arrival time, these values are used unchanged.

As another example, consider you have an application with a calendar work day end time 05.00 and a run cycle whose input arrival time is 11.00. In this case, the EVERY end time must be a value between the IA time 11.00 and the work day end time 05.00, meaning that it must be either a value between 11.01 and 23.59 or between 00.00 and 4.59.

The EVERY options take effect at long-term plan level. Therefore, depending on the current plan end time, the EVERY options might generate occurrences in the current calendar day. For example, suppose that:

- An application scheduled to run every day has the REPEAT EVERY set to 01.00 and REPEAT END TIME to 15.00
- The application IA time is 10:00
- The current plan end date is 31 October, at 12:30

the current plan contains three occurrences of this application, with IA date 31 October and IA time 10:00, 11:00, and 12:00. If you extend the current plan by 24 hours, the new current plan will contain:

- The application occurrences with IA date 31 October and IA time 13:00, 14:00, 15:00. These are the remaining occurrences set by the long-term plan for the date 31 October.
- The application occurrences with IA date 1 November and IA time 10:00, 11:00, and 12:00.

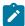

Note: The EVERY options are not considered when an application is dynamically added to the current plan.

If the application description does not specify a calendar, the default calendar is used to check whether the REPEAT END TIME is valid, according to the tool or function used:

#### **Panels**

The default calendar can be set in the SETTING DATE AND TIME FORMAT panel (Figure 20: EQQXDATP - Setting date and time format on page 59). If the calendar ID is set to DEFAULT and a calendar named DEFAULT does not exist, the default work day end time 00.00 is used.

### Mass Update

The default calendar can be set in the CALENDAR parameter of the BATCHOPT statement. If this parameter is not set, a calendar named DEFAULT is used. If a calendar named DEFAULT does not exist, the default work day end time 00.00 is used.

If the calendar that is set does not exist, Mass Update does not perform any check on the REPEAT END TIME.

### PIF, BCIT, batch loader, Dynamic Workload Console

The default calendar can be set in the CALENDAR parameter of the INIT statement. If this parameter is not set or the default calendar that is specified does not exist, no check on the REPEAT END TIME is performed. If the calendar is set to DEFAULT, the default work day end time 00.00 is used.

The long-term plan batch job checks whether the REPEAT END TIME is consistent with the work day end time; if not, the LTP batch job resets the REPEAT END TIME to the latest valid time possible (which is one minute before the calendar work day end time) and issues a warning message. The job completes with a return code of 4, at least. For example, if the application has a calendar work day end time 00.00, IA time 10.00, and REPEAT END TIME 09.00, the long-term plan batch job resets the REPEAT END TIME to 23.59 and calculates the occurrences according to this time.

When you create a run cycle with rules, you can check the generated days by issuing the GENDAYS command. These days are generated according to the input arrival of the run cycle. If you set the EVERY options, the LIST OF GENERATED DATES

panel shows the number of occurrences that are run on each generated day. Note that if the calendar work day end time is not 00.00, the REPEAT END TIME could be later than midnight; in this case, the LIST OF GENERATED DATES panel also shows the occurrences that is run on the following days.

# Specifying run cycles with offsets

Four processing cycles are required to schedule the Paymore system:

- · Daily processing-Monday to Friday
- Weekly processing-Thursday
- · Monthly processing-third Thursday of the month
- · Yearly processing-third Thursday in July

It is easiest to implement these using rules, but this section shows how you can use offsets instead.

Assume that the calendar specifies Monday to Friday as work days, and public holidays are specified as free days. The PAYROLL system requires three period definitions; one cyclic and two noncyclic. Although monthly processing is required on the third Thursday of the month, you should specify the first Thursday as the period origin, because this ensures that you get maximum benefit from the period definition. When the period is created with an origin of the first Thursday, you can easily specify offsets to select the second, third, fourth, or last Thursday of the month.

Periods should not be created for individual business systems; instead, a period should have a processing cycle that can be used by any run cycle in your applications database. Noncyclic periods incur a yearly overhead when you must enter the origin dates for the following year. For this reason you should make the definition as flexible as possible.

Table 16: Period definitions required for offset examples on page 180 shows the period definitions that you need, if you specify the Paymore run cycles using periods with offsets.

Table 16. Period definitions required for offset examples

| Name     | Туре            | Origin dates                                 |
|----------|-----------------|----------------------------------------------|
| WEEK     | All-days cyclic | 970102 with an interval of 007 days          |
| FIRSTTHU | Noncyclic       | 970102 970206 970306 970403 970501 and so on |
| FSTTHU7  | Noncyclic       | 970703                                       |

## Daily run cycle example

The payroll jobs required daily (PAYDAILY and PAYBACKP) can use this run cycle:

```
Type = NORMAL Period = WEEK Offset = 1,2,3,4,5

Free-day rule = 4 Input arrival = 17.00 Deadline = 01 06.00

Description = Run Monday to Friday except public holidays
```

## Weekly run cycle example

The weekly group GPAYW runs on Thursday. Include the negative run cycle if you want to omit the GPAYW applications on the day that the monthly GPAYM group runs.

```
Type = NORMAL Period = WEEK Offset = 4
Free-day rule = 1 Input arrival = 17.00 Deadline = 01 06.00
Description = Run Thursday or day before if Thursday is free

Type = NEGATIVE Period = FIRSTTHU Offset = 14
Free-day rule = 1 Input arrival = 17.00 Deadline = 01 06.00
Description = Exclude third Thursday of the month
```

The monthly group GPAYM runs on the third Thursday of the month. If you already have a monthly period with an origin date of the first of each month, you can specify a series of offsets and a negative run cycle to avoid the need for a separate period. For example, you could specify a normal run cycle MONTH with offsets 15, 16, 17, 18, 19, 20, 21 with a negative run cycle of WEEK with offsets 1, 2, 3, 5, 6, 7. The normal run cycle is selecting all days in the third week of the month, and the negative run cycle excludes all of those occurrences except the one generated for the third Thursday. This is a correct, if tedious, way of creating run cycles; however, these run cycles cannot reschedule the application to any other day because the negative run cycle always cancels the generated occurrence.

## Monthly run cycle examples

GPAYM is required to run on the Wednesday if the third Thursday is a public holiday; so a period is created and offset calculated that will enable the application to be rescheduled correctly when there are public holidays.

```
Type = NORMAL Period = FIRSTTHU Offset = 14

Free-day rule = 1 Input arrival = 17.00 Deadline = 01 06.00

Description = Run third Thursday of the month or day before if free
```

The yearly processing PAYTAXYR also requires a unique period definition to be sure the application is always scheduled correctly.

```
Type = NORMAL Period = FSTTHU7 Offset = 14

Free-day rule = 1 Input arrival = 17.00 Deadline = 01 06.00

Description = Run third Thursday in July or day before if free
```

In the sample run cycles for the Paymore system, identical input arrival and deadline times are specified. This can be the most effective method to handle several applications that share a service level but cannot be specified as a group definition. In any case, you need not consider individual operation execution times. The daily planning process handles this for you and assigns latest-out times for each operation based upon the deadline time of the last operation in the dependency chain.

## Creating operations

### About this task

The type of operation determines the type of workstation you use:

- Job operations run on computer workstations.
- Started-task operations run on computer workstations that have the STC attribute.

- Operations on distributed agents run on IBM Z Workload Scheduler Agents, dynamic domain managers, or faulttolerant agents.
- Job setup operations for jobs and started tasks run on general workstations that have the SETUP attribute.
- Print operations run on printer workstations.
- WTO operations run on a general workstation that has the WTO attribute.
- · Shadow jobs run on remote engine workstations.
- Operations that have events reported by EQQUSIN or OPSTAT can run on any workstation type except one that specifies no reporting.
- Dummy operations, which are used to simplify dependencies, run on nonreporting general workstations.
- Other tasks that you want to be represented by operations usually run on general workstations.

Follow these steps to specify the operations in an application:

 In the CREATING AN APPLICATION panel (Figure 61: EQQACGPP - Creating an application on page 160), enter the OPER command. You see the OPERATIONS panel, shown in Figure 72: EQQAMOPL - Operations on page 182.
 Figure 72: EQQAMOPL - Operations

```
EQQAMOPL
              ----- OPERATIONS -----
                                                               ROW 1 TO 3 OF 3
Command ===>
                                                              Scroll ===> PAGE
Enter/Change data in the rows, and/or enter any of the following
row commands:
I(nn) - Insert, R(nn),RR(nn) - Repeat, D(nn),DD - Delete
S - Select operation details, J - Edit JCL
Enter the PRED command above to include predecessors in this list, or,
enter the GRAPH command to view the list graphically.
Application
                       : PAYDAILY
                                          daily payroll jobs
               Duration
                                      Operation text
                                                                Number of
Row Oper
                          Job name
              HH.MM.SS
cmd ws no
         no.
                                                                Conds
                           PAYDAILY
                                     PAYX CLOSE DATASET
               00.01.00
'' SETP
```

- 2. For each operation, type the workstation and operation number in the **Oper ws** and **no.** fields.
- 3. Estimate the duration of each operation, or use the default that you specified for the workstation. When an operation runs, the real duration is fed back to the application description database. The minimum value of planned duration is 1 second, and the maximum value is 99 hours 59 minute 00 seconds. If you specify 99 hours 59 minutes 01 seconds, you do not receive an alert message if the actual duration is greater than the planned duration. For details about the duration feedback, see Options that apply to all operations on page 201.
  - If the operation is defined on a general non reporting workstation, in the current plan the estimated duration of the instance is automatically set to 1 second, regardless of the value that is set in the operation definition. This rule applies for all general non reporting workstations, except the WAIT workstations.
- 4. If the workstation is a job setup, computer, or printer workstation, specify the name of the job or started task that the operation represents. IBM® Z Workload Scheduler uses this to find the JCL for job or started-task operations. See Associating job statements with operations on page 221. The job name for setup and print operations must be the same as the associated job or started-task operation.
- 5. Type, in the Operation text field, a line of text to be associated with the operation. This text forms part of any WTO message that is issued for an operation. For more details, see Using WTO operations on page 223 and the

- description of the DEADLINE WTO option on page DEADLINE WTO (default: N) on page 201. The operation text can be used to further document the processing; it can also direct operators to perform certain functions. For example, you could have an operation on a general workstation to remind the day-shift operators to collect the office supplies.
- Enter the PRED command to specify any internal and non conditional predecessors to the operation you are creating.For more details of operation predecessors and successors, see Specifying dependencies on page 215.
- 7. Specify the details of each operation by entering S next to the operation you want to specify. For details, see Specifying operation details on page 187.
- 8. Check the JCL of the associated job name by entering **J** next to the operation you want to specify. This is only possible if you have a tool for editing JCL, and you have specified it in the 0.6 OPTION panel. For details, see Specifying operator instructions on page 208. This option applies only to jobs running in z/OS® environments.

## Examples of operations

There is no need to restrict operations to those relating to batch processing. If you rely on people remembering to perform a certain task, consider specifying the task as an operation.

The operations in the example for Figure 72: EQQAMOPL - Operations on page 182 are in the PAYDAILY application for the Paymore system. At the specified time, operation 005 will automatically be set to ready status. When that occurs, the product builds a WTO message and sends the message to the destination specified on the WTO1 workstation definition. The resulting status of the operation depends on the reporting attribute of the workstation. If the workstation reporting attribute is completion-only, the application sets the WTO operation to complete as soon as it is sent, but if the successor operation depends on some action, as in this case, it is better to give the WTO workstation the automatic reporting attribute, so that the product waits for some event (such as an OPSTAT command) to complete the operation.

NetView® can be used to intercept the WTO, issue the appropriate CICS® commands and check for successful deallocation of the online application. When NetView® has determined the online system has successfully shut down, it can execute the EQQEVPGM program specifying this input:

```
OPSTAT JOBNAME(PAYDAILY) STATUS(C) WSNAME(WTO1)
```

The EQQEVPGM program creates a job-tracking event that is communicated to IBM® Z Workload Scheduler by the same means that job start and job end events are. When the controller receives the event, operation 005 is set to completed status, allowing the PAYDAILY job to be submitted.

This process can be very quick, and it ensures that the online application is shut down at the correct time and without delay. It further ensures that the batch processing does not start until the online application has completely shut down.

# Specifying cross dependencies and shadow jobs

### About this task

A cross dependency is a dependency of a local job, for example Job\_A from another job, Job\_B running in a different scheduling environment. The cross dependency indicates that Job\_A cannot start until the remote job Job\_B is completed.

To define a cross dependency, perform the following steps:

- 1. Make sure that a remote engine workstation referring to the remote scheduling environment is defined, as described in Specifying remote engine workstations on page 93.
- 2. Define the *shadow job*, which runs on the remote engine workstation, that is used to identify the remote job Job\_B. For detailed information, see Specifying remote job information in shadow jobs on page 214.
- 3. Add a dependency for  $_{\mathtt{Job\_A}}$ , either internal or external, on the shadow job.

Shadow jobs can be added to the plan by the plan creation process or dynamically at run time. The shadow job input arrival time is used to identify the job instance in the remote engine plan. The matching criteria, regardless whether the remote engine is z/OS® or distributed, is *closest preceding*.

The resolution of the cross dependency depends on the status of the shadow job, which reflects at any time the status of the remote job instance. For more information about the possible values of the shadow job status, see Monitoring a cross dependency resolution in the current plan on page 510.

## Setting an operation as a critical path target

If an operation is critical for your business and must complete by the deadline set, you can specify that the operation be considered as the target of a *critical path*. In this way, during daily planning processing, a critical path including the internal and external predecessors of the target operation is calculated, and a specific dependency network is created. While the plan is running, the scheduler monitors the critical paths that are consuming their slack time, becoming more critical than the paths calculated at plan generation.

You set the operation as critical in the JOB, WTO, AND PRINT OPTIONS panel (EQQAMJBP), shown in Figure 82: EQQAMJBP - Job, WTO, and print options on page 196. You can also specify the WLM policy and service class that will be applied to promote the target operation, together with all the operations belonging to the critical path (unless otherwise stated at operation level).

## Calculating and monitoring critical paths

For each operation defined as critical, a specific critical path is calculated in the dependency network during daily planning processing. Starting from the target operation, for each level of predecessors, the process chooses the most critical one and includes it in the critical path. Among all of the internal and external predecessors, the most critical one is planned to be the predecessor with the latest end time. Calculating the critical path starts from the target operation and moves backward among its predecessors; it ends when an operation without predecessor is reached.

The deadline of a critical operation should not be later than the deadline of the application to which the operation belongs. If this is not the case, message EQQA124I SPECIFIED OP DEADLINE LATER THAN APPLICATION DEADLINE IS ISSUED, along with the short message TIME INCONSISTENT.

The planned end time is calculated as the output of the IBM® Z Workload Scheduler planning processing, which is based on the information you set for the operation or occurrence (for example the IA time, duration, and deadline). The workstation parallel servers, open intervals, special resources and their availability are also taken into account. For this reason, the more accurate the application definition, the more accurate the critical path calculation.

To reduce the performance effort to a minimum, the estimated start and end times are updated only in a limited number of cases:

- When a late condition occurs and the accumulated delay determines the need for a critical path recalculation, the estimated times of the entire branch in the critical network identified by the late operation are updated.
- When an operation located on a critical path completes, the completion time is compared with the estimated end time and a delay or an advance is propagated among the successors on the critical path.
- When an occurrence belonging to a critical network is dynamically added to the current plan, all its internal operations will have their estimated times updated to consider the internal dependencies.

In all other cases, to update the estimated times in the critical network you must run a daily planning job EXTEND or REPLAN.

For each critical job, you are provided with a percentage that indicates the confidence that the critical job will meet its deadline. The confidence factor is calculated as the normal cumulative density function: it is the probability that the job will end within its deadline, calculated by using a Gaussian function, where the estimated end time is the mean and the estimated end variance is the standard deviation.

To reduce the performance effort to a minimum, the confidence factor is calculated only when the estimated times are updated. Consequently, the value of the confidence factor always corresponds to the latest calculation.

When a critical job becomes late, its confidence factor is automatically set to 0. When you dynamically set a job as critical, the value for its confidence factor is set to 50.

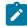

**Note:** Keep in mind that for shadow jobs involved in a critical path, the estimated duration is always calculated as one minute.

To have IBM® Z Workload Scheduler update your estimates in the application description database with actual run values, see Using duration feedback options on page 202.

While the plan is running, the scheduler checks if any predecessor of a critical job is starting to delay and monitors the critical paths that are consuming their slack time. In particular:

- The scheduler maintains a hot list for critical jobs, monitoring any critical job predecessor that starts to delay in one
  of the following conditions:
  - $\circ$  It is late, meaning that it did not start by its latest start time
  - It is long running, meaning that it is running longer than its estimated duration
  - It ends in error
  - It is suppressed by condition

To do this, the scheduler applies the same internal logic that is used to monitor alert conditions.

Before recalculating a critical path, the scheduler estimates new start and end times for all the successors of the job that started to delay.

- When any job in a critical path completes or a dynamic update changes the path, before recalculating the critical path the scheduler estimates new start and end times for the successors of the changed job.
- When the estimated start and end times determine a critical path change, the scheduler updates the current plan.

The deadlines of the operations in a critical job network affect the accuracy of the dynamic critical path handling, To optimize this, set these deadlines to the same or later than the critical job deadlines.

You can monitor critical paths by selecting option 7 (Critical Jobs) from the CURRENT PLAN AND STATUS INQUIRY panel. You get a list of all the critical target operations included in the current plan. Select the operation you want, to display the list of operations belonging to the corresponding critical path in BROWSING THE CRITICAL PATH. For details about option 7 (Critical Jobs), see CRITICAL JOBS on page 645.

You can monitor critical paths also through the TEP monitor. For details, see Enabling monitoring on IBM Z Workload Scheduler on page 745.

## Managing critical paths at plan execution

While the plan is running, to increase the possibility of having the target critical job completed by the specified deadline, the scheduler takes the following actions on operations in the critical path:

### z/OS® and end-to-end

If a ready operation is about to miss its latest start time, the scheduler raises its internal scheduling priority to the highest possible value. In this way, the Workstation Analyzer subtask submits the operation as soon as possible.

## z/OS® only

According to the specified policy, a started operation which is becoming late is promoted to the WLM service class even if the CRITICAL field is not set to W, if the following conditions apply:

- The WLM keyword of the OPCOPTS statement is set
- The operation is in execution state (started status)
- The requirements of the WLM policy to be applied are met

At run time, the current plan can be modified in a way that impacts the critical paths. If, for example, you remove a dependency between two operations belonging to a critical path, the path is no longer valid and the scheduler automatically recalculates it.

When you run a daily planning job, the scheduler completely replans the entire network, considering also database updates and removing all completed operations. This means that the critical paths that are recalculated at planning time might differ from the last dynamic updates.

## Specifying operation details

In the OPERATIONS panel (Figure 72: EQQAMOPL - Operations on page 182 or Figure 94: EQQAMOSL - Operations on page 217) enter the row command a to select an operation. You see the OPERATION DETAILS panel (Figure 73: EQQAMSDP - Operation details on page 187).

This section describes the following operation details, in the order they are shown in the OPERATION DETAILS panel.

- External predecessors, additional internal predecessors, conditional predecessors, and resolution criteria for dependencies.
- 2. Workstation resources and servers (operations on z/OS® only)
- 3. Special resources
- 4. Automation options
- 5. Feedback options
- 6. Time specifications
- 7. Operator instructions
- 8. Edit JCL
- 9. Restart and cleanup options (operations on z/OS® only)
- 10. Extended information about the operation
- 11. System automation information
- 12. User fields
- 13. Remote job information

Figure 73. EQQAMSDP - Operation details

```
Select one of the following:
 1 PREDECESSORS
                      - List of predecessors
  WS RES AND SERVERS - Work station resources and servers
3 SPECIAL RESOURCES - List of special resources
4 AUTOMATIC OPTIONS - Job, WTO, and print options
 5 FEEDBACK
                      - Feedback options
  TIME
                      - Time specifications
  OP INSTRUCTIONS
                      - Operator instructions
                      - Edit JCL
  JCL EDIT
  CLEANUP OPTIONS
                      - Cleanup Options
10 EXTENDED INFO
                      - Operation Extended Info
11 AUTOMATION INFO
                      - System Automation operation info
                      User Fields operation infoRemote job information
12 USER FIELDS
13 REMOTE JOB INFO
Application
                        PAYM2
                                          MONTHLY PAYROLL TRANSFER
Operation
                        CPU1 040
                                         Number of int preds
                                                                : 0
Jobname
                                         Number of ext preds
                       : 00.01.00
Duration
                                                                 : 0
                                          Number of conditions
```

## Setting predecessors to condition the processing of operations

You specify external predecessors, additional internal predecessors, conditional predecessors, and the criteria for resolving the dependencies, by selecting option 1 in the OPERATION DETAILS panel. The PREDECESSORS panel is displayed:

#### Figure 74. EQQAMPDL - Predecessors

```
EQQAMPDL ------ PREDECESSORS -----
                                                       ROW 1 TO 3 OF 3
Command ===>
                                                      Scroll ===> PAGE
Enter the COND command to view the list of conditions, enter/change
data in the rows, and/or enter any of the following row commands:
I(nn) - Insert, R(nn),RR(nn) - Repeat, D(nn),DD - Delete
S - Description of external dependency, T - Dependency resolution criteria
                                          MONTHLY PAYROLL TRANSFER
Application
               : PAYM2
Operation
                CPU1 040
                           PAYTRANS
No. of conditions: 0
   Pre Dependency
                   0per
                              Transport time
                                              Application id
                                                                   Jobname
                   ws no.
SETP 010
cmd
    Typ Resl Mand
                                HH.MM
                                              (for ext pred only)
                                                                   PAYTRANS
                                              PAYM1_____
1.1
    Α
       Α
            Ν
                   CPU1 040
                                                                   PAYMONTH
1.1
                   CPU1 020
                                              PAYW_
                                                                   PAYWEEK_
```

For details about how IBM® Z Workload Scheduler resolves external dependencies, see External dependencies between multiple occurrences on page 217.

To specify the criteria under which the predecessor dependency is to be resolved, see Specifying dependency resolution criteria on page 218.

## Specifying conditional dependencies

From the PREDECESSORS panel (Figure 74: EQQAMPDL - Predecessors on page 188), enter the COND command to define a set of *conditions*. The CONDITIONS LIST panel (Figure 75: EQQAMCCL - Conditions list on page 188) is displayed:

Figure 75. EQQAMCCL - Conditions list

```
EQQAMCCL ----- CONDITIONS LIST ----- Row 1 to 2 of 2
Enter/Change data in the rows, and/or enter any of the following
row commands:
I(nn) - Insert, R(nn),RR(nn) - Repeat, D(nn),DD - Delete
S - Specify the condition details
Application
               : PAYM2
               : CPU1 040
                             PAYTRANS
Operation
Row
    Condition Text
                                       Cond
                                                Rule
                                       Deps
cmd
    no.
              Check on RC range
    003
                                                all
                                       1
                                                specified number of
    005
              Alternative checks
                                       3
```

Each row corresponds to a list of *condition dependencies* and is identified by a condition number. The scheduler evaluates the set of conditions according to the Boolean logic of the AND operator.

To define each list of condition dependencies, enter the S row command. The CONDITION DEPENDENCIES DEFINITIONS panel is displayed (Figure 76: EQQAMCCP - Condition dependencies definitions on page 189):

### Figure 76. EQQAMCCP - Condition dependencies definitions

```
EQQAMCCP ---- CONDITION DEPENDENCIES DEFINITION ---- Row 1 to 1 of 1
To define a condition dependency enter/change data in the rows, using any
of the following row commands:
I(nn) - Insert, R(nn),RR(nn) - Repeat, D(nn),DD - Delete, T - Dependency
resolution criteria
Application
                 : PAYM2
                 : CPU1 040
Operation
                                PAYTRANS
Rule:
  Specify the number of condition dependencies that need to be verified
  to make the condition true 000 . Leave 0 for all of them.
                                Jobname StepName ProcStep Co Co St Ret.Code
              Application Id
                                                            Ty OP Val Val1 Val2 RC RG 0000 0004
cmd ws. no. (ext Adid
         no. (ext Adid only)
                               JOBX____
```

You can specify one of the following condition rules:

- All the condition dependencies in the list must be true. It corresponds to the AND operator in the Boolean logic.
- At least *n* out of all the condition dependencies must be true. In this case set the rule input field to *n*. It corresponds to the OR operator in the Boolean logic.

To specify a step dependency, use:

- ProcStep field if the step is not in a procedure.
- Both StepName and ProcStep fields if the step is in a procedure.

ProcStep must correspond to a step specifying the EXEC PGM= statement.

Depending on the type of check that you require on the predecessor, enter one of the following values in the CoTy column:

RC

To check the predecessor return code.

ST

To check the predecessor status. It does not apply to step dependencies.

In the CoOP column, specify one of the following logical operators for the required check:

GE

Greater than or equal to. Valid only for RC condition type.

GT

Greater than. Valid only for RC condition type.

LE

Less than or equal to. Valid only for RC condition type.

LT

Less than. Valid only for RC condition type.

EQ

Equal to.

NE

Not equal to. Use it to specify conditions on final statuses only.

RG

Range.

To set the value fields, specify:

- An error code, if you set CoTy to RC. You can specify a 4-digit number or one of the supported error codes, listed in Error codes on page 920.
- · An operation status, if you set CoTy to ST. Allowed values are:

С

Complete.

Ε

Ended-in-error.

S

Started, according to the job-start event reported by the tracker component. If CONDSUB (YES) is specified in JTOPTS, the condition dependency is evaluated when the operation status becomes S (started) without waiting for the job-start event.

X

Suppressed by condition, meaning that the operation did not run because any condition is false.

For more information on how the scheduler evaluates condition dependencies at run time, see Evaluating conditions and conditional successor status on page 476.

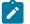

### Note:

- 1. If you use the NE operator, specify a final status (C, E, or X).
- 2. If you use the NOERROR or highest return code capabilities, the scheduler saves the original return code when setting an operation to complete, because of the NOERROR or highest return code processing. It then uses the original return code to evaluate a condition dependency.

# Specifying resolution criteria for conditional dependencies

The resolution criteria for conditional dependencies can be specified on the single condition, not on the aggregated condition number. When you specify or modify the resolution criterion of a condition on a given predecessor, also the other existing conditions on the same predecessor are automatically aligned with that criterion.

To specify the resolution criteria for a condition, using the conditions previously defined for job PAYTRANS as an example:

1. In the CONDITIONS LIST panel enter the S command in the row of condition number 005 to view the condition definitions.

Figure 77. Specifying the conditions details in the Conditions List panel.

```
EOOAMCCL ----- CONDITIONS LIST ----- Row 1 to 2 of 2
Enter/Change data in the rows, and/or enter any of the following
row commands:
I(nn) - Insert, R(nn),RR(nn) - Repeat, D(nn),DD - Delete S - Specify the condition details
                 : PAYM2
Application
                 : CPU1 040
                                PAYTRANS
Operation
     Condition Text
Row
                                            Cond
                                                      Rule
\operatorname{cmd}
                                            Deps
     003
                Check on RC range
                                            1
                                                      all
S'
     005
                Alternative checks
                                                      specified number of
                                            3
```

The CONDITION DEPENDENCIES DEFINITIONS panel is displayed.

2. Enter the T command in the row of the first condition to specify the resolution criteria for the dependency on job GETHRS

Figure 78. Specifying the dependency resolution criteria for a dependency in the Condition Dependencies Definitions panel.

```
EQQAMCCP ---- CONDITION DEPENDENCIES DEFINITION ---- Row 1 to 1 of 1
To define a condition dependency enter/change data in the rows, using any
of the following row commands:
I(nn) - Insert, R(nn),RR(nn) - Repeat, D(nn),DD - Delete, T - Dependency resolution criteria
                 : PAYM2
Application
Operation
                 : CPU1 040
                                PAYTRANS
Rule:
  Specify the number of condition dependencies that need to be verified
  to make the condition true 000. Leave 0 for all of them.
                                Jobname StepName ProcStep Co Co St Ret.Code
Ty OP Val Val1 Val2
Row Oper
              Application Id
cmd ws.
        no. (ext Adid only)
T CPU1 001 PAYREV______ GETHRS______ RC RG
''' CPU1 001 PAYREV______ GETHRS______ ST EQ
                                                                            0000 0004
                       _____ GETHRS
CPUI UUI PAYKEV_____ GETHRS______
''' CPU3 012 ACCREC24_____ PAYMECH_____
                                                                            0000 0000
```

The DEPENDENCY RESOLUTION CRITERIA panel is displayed.

Figure 79. The Dependency Resolution Criteria panel for conditional predecessor GETHRS.

```
EQQAMMAC----- DEPENDENCY RESOLUTION CRITERIA -----
Command ===>
                                            Operation: CPU1 040 PAYTRA
Operation: CPU1 1 GETHRS
Application:
                     PAYM2
                                                                   PAYTRANS
Ext Pred Application: PAYREV
Resolution criteria chosen is: C (C/S/R/A)
-(C) Closest preceding
-(S) Same scheduled date
-(R) Within a relative interval
 FROM:
 hours (HHH):
                ___ minutes (MM): __ when (B/A before/after IA): _
 hours (HHH):
                ___ minutes (MM): __ when (B/A before/after IA): _
 -(A) Within an absolute interval
 FROM:
 time (HH.MM):
                 ____ for days (D): _ when (B/A before/after IA): _
 TO:
                 ____ for days (D): _
 time (HH.MM):
                                          when (B/A before/after IA): _
```

See Specifying dependency resolution criteria on page 218 for a detailed field description.

It is not possible to specify mandatory resolution criteria on conditional predecessors, so that the related fields are excluded from the panel.

## Specifying operation resource usage

An operation can use these types of resources:

- · Special resources
- · Workstation fixed resources
- Parallel servers

Using these resource types, you can avoid allocation failures and other problems caused by contention for resources.

## Using special resources

In the application description, you can specify the resources that are used by each operation in your application. You also specify whether the operation requires the resource exclusively or whether it can share the resources with other operations. For information about resources, see Creating special resources on page 103.

The resource name you choose can be any character string up to 44 characters. For documentation purposes, the string should be a meaningful name. If the resource represents a data set, it is good practice to make the resource name the data set name.

When you create an operation that uses a special resource, select option 3 (SPECIAL RESOURCES) in the OPERATION DETAILS menu. You see the SPECIAL RESOURCES panel, shown in Figure 80: EQQAMSRL - Special resources on page 193.

#### Figure 80. EQQAMSRL - Special resources

```
EQQAMSRL ----- ROW 1 TO 1 OF 1
Command ===>
                                                   Scroll ===> PAGE
Enter/Change data in the rows, and/or enter any of the following row commands: I(nn) - Insert, R(nn), RR(nn) - Repeat, D(nn), DD - Delete
                   : CPU1 030
Operation
                                               Shr Keep On
Row
    Special
                                         Qty
                                                          Avail On
Cmd Resource
                                               Ex Error
                                                          Complete
  payroll.database___
```

Type values in the fields on the SPECIAL RESOURCES panel:

### **Special Resource**

The name of the resource, up to 44 characters. You can use the global search characters % and \* if you are unsure of the name: IBM® Z Workload Scheduler will display a list of matching names. For example, if you specify PAY\*, IBM® Z Workload Scheduler displays all special resources beginning with PAY, and you can select PAYROLL.DATABASE.

## Qty

The number of resources that the operation allocates. If you leave this field blank, the operation is allocated the whole quantity currently available (the adjust quantity), unless this value is not greater than 0, in which case the operation cannot start until the adjust quantity becomes greater than 0. This adjust value is the difference between the current and global values. Once started, the operation allocates the whole quantity available, even if this value later increases.

## Shr Ex

Whether the operation needs shared or exclusive access to the resource:

```
s (shared)
x (exclusive)
```

A resource unit allocated to an operation as shared can be used by other sharing operations at the same time, but is unavailable to operations that need exclusive allocation. Resource units allocated as exclusive can be used only by that operation. IBM® Z Workload Scheduler does not start another operation that requires the allocated units until the first operation ends.

This is like data set disposition. However, if a resource unit is allocated as shared by an operation and an operation requiring exclusive use becomes ready, further shared requests are not delayed behind the waiting exclusive operation. Waiting operations, in other words, have no allocated resources (unless they are failed operations that have the keep-on-error attribute for some resources).

### Keep on error

Whether the operation keeps the resource when it fails:

Υ

The resource is kept

N

The resource is freed

#### **Blank**

The default value set for the resource is taken

### Avail on complete

Whether the global availability of the resource is to be changed when the operation completes.

Υ

The global availability is changed to Yes.

Ν

The global availability is changed to No.

R

The global availability is changed to blank.

#### **Blank**

Uses the system default, according to the following order:

- 1. The On Complete value set at operation definition level, if not blank.
- 2. The On Complete value set at special resource definition level, if not blank.
- 3. The ONCOMPLETE or DYNONCOMPLETE keyword value, respectively set for the not dynamically added resources or the dynamically added resources, in all the other cases.

Use the SPECIAL RESOURCE panel to create and modify special resources (option 1.6 from the main menu).

## Using workstation fixed resources

When you specify an operation on a workstation, you can specify how many of the workstation fixed resources the operation will use. IBM® Z Workload Scheduler knows how many of each resource is available on that workstation; for more information, see Specifying workstation fixed resources on page 100. When deciding whether to start the operation, it considers the available workstation resources and the resources required for this operation. Normally, IBM® Z Workload Scheduler starts an operation only if the needed quantity of a resource is available at the workstation. In case of virtual workstations, the scheduler considers the fixed resources as a criterion to select the submission destination: the next destination to be selected, as part of the round-robin algorithm, is checked for fixed resources. If the check fails, it moves on the next destination in the list.

However, when creating the workstation, you can specify that resource usage will not be considered when IBM® Z Workload Scheduler is either producing its schedule or starting operations. Fixed resources do not apply for jobs on fault-tolerant agents and remote engine workstations.

When you create workstations (for details, see What types of workstation are there? on page 74), you specify the quantity of workstation resources available. IBM® Z Workload Scheduler recognizes two workstation resource types, by default called R1 and R2, although you can choose other names. You decide what these resources represent. They are commonly used to represent tape or cartridge drives.

For example, assume that workstation CPU1 has an R1 value of 10. This means that, for all operations started at any one time on this workstation, the total use of R1 by these operations cannot exceed 10.

Note that although workstation resources represent some resource pool, IBM® Z Workload Scheduler has no knowledge of the actual state of the resources. That is, IBM® Z Workload Scheduler can only keep track of resource users that are operations in the current plan. In addition, IBM® Z Workload Scheduler is only aware of the total value specified on the workstation definition, or the modified amount in the current plan. IBM® Z Workload Scheduler also has no way of checking that the actual resource usage of an operation matches the planned resource usage.

Suppose, for example, that R1 on CPU1 represents tape drives. Your system has 6 tape drives, so in the workstation description you have specified a value of 6 for R1. You have specified in the application description that operations A, B, and C (all jobs) use 2 tape drives each. IBM® Z Workload Scheduler submits the operations to JES. There is no contention for resources, so they can all run at the same time. However, the JCL for operation B has been changed since the application description for B was set up, so that it now uses 3 tape drives. If the jobs are submitted by IBM® Z Workload Scheduler in the order A, B, C, this means that C is waiting for a tape drive.

IBM® Z Workload Scheduler bases its decisions on the operation resource usage, as recorded in the application database, so the change to the JCL did not affect its planning or starting of the operations. Because IBM® Z Workload Scheduler cannot tell whether the tape drives are being used by jobs outside its control, it might submit jobs on the assumption that the resources represented by the workstation resources are available, even though the real resources are all in use.

If some resources become unavailable, for example, because of a hardware problem, IBM® Z Workload Scheduler continues to schedule according to the original amount until the current plan is modified with a revised amount.

You can specify workstation resource usage for an operation on the WORK STATION RESOURCES AND SERVERS panel (Figure 81: EQQAMWRP - Work station resources and servers on page 195), displayed by selecting option 2 on the OPERATION DETAILS panel (Figure 73: EQQAMSDP - Operation details on page 187).

Figure 81. EQQAMWRP - Work station resources and servers

```
EQQAMWRP ----- WORK STATION RESOURCES AND SERVERS ------
Command ===>
Enter/Change data below:
Operation
                      : CPU1 020
                                        Runs pay04 and pay06
Work station resource:
                  ===> _0
                                  Amount of ws resource
 Resource 1
 Resource 2
                  ===> _0
                                  Amount of ws resource
SERVERS
                                  Number of parallel servers
                  ===> _1
```

## Using parallel servers

Parallel servers work like workstation fixed resources: the number of servers required by an operation must be available before IBM® Z Workload Scheduler will start the operation. Operations on non-virtual workstations use each one server; so, the number of parallel servers available on a workstation at any time is equal to the maximum number of operations that can be started simultaneously.

In case of virtual workstations, the scheduler considers the parallel servers as a criterion to select the submission destination: the next destination to be selected, as part of the round-robin algorithm, is checked for the number of parallel servers. If the check fails, it moves on the next destination in the list. Parallel servers do not apply for jobs on fault-tolerant agents.

You can choose whether IBM® Z Workload Scheduler takes parallel servers into consideration when it plans the schedule, when it starts an operation, at both times or at neither. This is the *server usage*, specified as P, C, B, or N on the workstation definition. See Specifying workstation fixed resources on page 100.

IBM® Z Workload Scheduler assumes that operations on computer workstations always use a single server. The maximum number of servers that can be specified on a single workstation is 65535.

Specify the number of servers for an operation on the WORK STATION RESOURCES AND SERVERS panel (Figure 81: EQQAMWRP - Work station resources and servers on page 195). You can display this panel by selecting option 2 on the OPERATION DETAILS panel (Figure 73: EQQAMSDP - Operation details on page 187).

## Specifying options for automation

Selecting AUTOMATIC OPTIONS, option 4, in the OPERATION DETAILS panel takes you to the JOB, WTO, AND PRINT OPTIONS panel (Figure 82: EQQAMJBP - Job, WTO, and print options on page 196).

Figure 82. EQQAMJBP - Job, WTO, and print options

```
EOOAMJBP --
           ----- JOB, WTO, AND PRINT OPTIONS -----
Command ===>
Enter/Change data below:
             : PAYDAILY
Application
Operation
                      : WT01 005
                   ===> _
                                      ERROR TRACKING
                                                        ===> V
 JOB CLASS
 HIGHEST RETURNCODE ===>
                                                        ===> N
                                      EXTERNAL MONITOR
 CENTRALIZED SCRIPT ===> \overline{N}
                                      COND RECOVERY JOB ===> N
 CRITICAL
                   ===> P
                                      POLICY
 CLASS
Job release options:
 SUBMIT
                                      HOLD/RELEASE
 TIME DEPENDENT
                                      SUPPRESS IF LATE ===> N
                  ===> N
                                      MANUALLY HOLD
                  ===>
                  ===> N
 DEADLINE WTO
WS fail options:
                  ===> _
                                      REROUTEABLE
                                                        ===> _
RESTARTABLE
Print options: FORM NUMBER
                  ===> _____
                                                        ===> _
                                      SYSOUT CLASS
```

The following sections describe options that apply to:

- · Jobs and started tasks
- · Jobs only
- · Print operations only
- All operations

## Options that apply to jobs and started tasks

The following options apply to jobs and started tasks:

## ERROR TRACKING (default: Y)

If you specify Y, an error in the job or started task (for example, an abend or JCL error) causes the operation representing the job or started task to be marked E (ended-in-error).

If you specify N, the operation is marked C (complete) when the operation ends, regardless of the outcome except for restarted jobs failing in the EQQCLEAN step, that is a step inserted into the job by the Restart and Cleanup function. In this case, the operation is marked E (Ended in Error).

For fault-tolerant agents and automation workstations, the only valid value is Y.

The error tracking option is applied only to error conditions reported by job tracking events. An operation which specifies N for error tracking can be set to error status manually by a panel user or the OPSTAT command. Errors reported during job submission; for example missing JCL, job card inconsistencies, JCL variable errors and the installation policy for suppress-if-late option can all result in an E status for an operation which specifies error tracking N.

### HIGHEST RETURNCODE (default: value of HIGHRC on JTOPTS)

This field specifies the highest acceptable return code from any step in the job or started task. It is not applicable to the EQQCLEAN step in a restarted JCL.

For fault-tolerant workstations and automation workstations, the valid value is either zero or blank.

If a return code for a step in the job or started task exceeds this value, the operation is set to E (ended-in-error) status, unless there is a match with a statement in the NOERROR initialization statement. If you must specify an acceptable nonzero return code for a particular step, or steps, use the NOERROR statement.

For more details, see Using error codes to set operations to ended-in-error on page 409.

### CRITICAL (default: N)

This field specifies if the operation must be considered a critical path target, meaning that at DP processing a critical path is calculated for the job to complete by its deadline. You can specify:

Ρ

The operation is to be considered a critical path target.

W

The operation is eligible for WLM assistance.

Ν

The operation is not eligible for WLM assistance.

For details about the critical path, see Setting an operation as a critical path target on page 184.

### POLICY (default: '') and CLASS

The Workload Manager (WLM) policy and service class. If an operation is defined as a critical path target or eligible for WLM assistance, the scheduler automatically sends a request to promote the job or started task to the high-performance service class, when the conditions of the specified assistance policy are met. You can specify the following policies:

L

Long duration. The job is assisted if it runs beyond its estimated duration time.

D

Deadline. The job is assisted if it has not finished when its deadline time is reached.

S

Latest start time. The job is assisted if it is submitted after the latest start time.

С

Conditional. An algorithm calculates whether to apply the Deadline or the Latest start time policy.

.,

Default. WLM uses the policy specified in the OPCOPTS statement.

This option does not apply to fault-tolerant agents. For a description of WLM, see Job scheduling and WLM on page 596.

#### SUBMIT (default: Y)

If you specify Y, IBM® Z Workload Scheduler automatically starts the job or started task or issues the WTO message when all predecessors have been satisfied and all required resources are available. Usually, this is the option you choose. However, if the JCL for the job is not under IBM® Z Workload Scheduler control, for example, when the job arrives via a RJE link, specify N.

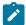

**Note:** For jobs and started tasks to be automatically submitted, the JOBSUBMIT parameter on the JTOPTS initialization statement must be set to YES, and job submission must not be deactivated using the SERVICE FUNCTIONS panel (see Using service and optional functions on page 378).

The N option does not apply to fault-tolerant agents.

## RESTARTABLE (default: take the installation default)

This option determines what the status of the operation will be if its workstation becomes inactive (failed or offline). This option applies to the operation only while it has status S (started). This option does not apply to fault-tolerant workstations.

Υ

The operation is reset to status R (ready) if its workstation becomes inactive. That is, the operation is restarted from the beginning on the alternate workstation, or on this workstation when it becomes active again. The operation is reset to ready status only when:

1. You specify this in the MCP panel when you manually set the workstation failed or offline.

or.

2. You specify this in the WSSTAT or EQQUSIN subroutine when you set the workstation failed or offline.

and, if not otherwise specified in the panel, command, or subroutine,

3. The first parameter of the installation default on the WSFAILURE or WSOFFLINE keyword on the JTOPTS initialization statement allows operations to be restarted.

#### Ν

This operation will not be restarted even if the installation default, as specified in the WSFAILURE or WSOFFLINE parameter on the JTOPTS initialization statement, is to restart started operations on workstations that become inactive.

If the installation default is to put started operations into error status on workstations that become inactive, the operation is given status code E (ended-in-error).

#### blank

The operation takes the installation default action on the OPRESTARTDEFAULT keyword of the JTOPTS statement if the workstation that it is started on becomes inactive.

#### REROUTABLE (default: take the installation default)

This option specifies what action IBM® Z Workload Scheduler should take for this particular operation if the computer workstation that it is scheduled to run on is inactive and an alternate workstation has been specified. This option applies to the operation only when it is in status R (ready) or W (waiting). Once the operation is in status S (started), the RESTARTABLE option determines the action. This option does not apply to fault-tolerant workstations.

Υ

The operation is eligible to be rerouted if the workstation becomes inactive, and:

1. You specify this in the MCP panel when you manually set the workstation failed or offline.

or,

2. You specify this in the WSSTAT or EQQUSIN subroutine when you set the workstation failed or offline.

and, if not otherwise specified in the panel, command, or subroutine,

3. The second parameter of the installation default on the WSFAILURE or WSOFFLINE keyword on the JTOPTS initialization statement allows operations to be rerouted.

#### Ν

The operation is not rerouted, even when the workstation has an alternate destination. For more information about directing work to alternate workstations, see Redirecting work to alternate workstations on page 690.

#### blank

The operation takes the installation default action on the OPREROUTEDEFAULT keyword of the JTOPTS statement if the workstation becomes inactive.

## Options that apply only to jobs

These options apply only to operations that represent jobs:

## JOB CLASS (no default)

Specify the JES input class of the job that the operation represents. The job class that you specify here is only for documentation purposes. It need not correspond to the actual class of your job, although it is good practice if it does. This option does not apply to fault-tolerant agents.

## HOLD/RELEASE (default: Y)

Use this option to control held jobs that are not submitted by IBM® Z Workload Scheduler.

If you place jobs that are not submitted by IBM® Z Workload Scheduler in HOLD status (for example, by specifying TYPRUN=HOLD on the job card), and HOLD/RELEASE is set to Y, IBM® Z Workload Scheduler releases them according to its schedule when all dependencies are satisfied and when the requested resources are available.

If HOLD/RELEASE is set to N, IBM® Z Workload Scheduler releases a held job immediately without reference to its schedule. You cannot set this option to N for fault-tolerant workstations.

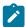

**Note:** Specifying a HOLD/RELEASE value Y for a job operation does not cause IBM® Z Workload Scheduler to put the job into HOLD status. If the job is already in HOLD status, however, IBM® Z Workload Scheduler releases it at the scheduled time.

## Options that apply to print operations

The FORM NUMBER and SYSOUT CLASS fields in the operation options, combined with the job or started-task name, identify the JES output group that you want to track. The operation is marked as complete when an output group with a matching job name, form number, and SYSOUT class has either completed printing or been purged from the spool.

Ensure that the combination of job or started-task name, form number, and SYSOUT class is unique to the print data set that you want to monitor. If this is not the case, the print operation might be marked as complete when another print data set, which matches the selection criteria, is printed or purged. These options do not apply to fault-tolerant agents.

If some of your jobs or started tasks conditionally create output, or if FREE=CLOSE is specified on the SYSOUT DD statement, consider specifying PRTCOMPLETE(YES) in the JTOPTS initialization statement. For more details about JTOPTS, see *Customization and Tuning*.

## Options that apply to all operations

These options apply to all operations:

### TIME-DEPENDENT (default: N)

If you specify Y, the operation becomes time-dependent. That is, IBM® Z Workload Scheduler will not start the operation until the operation input arrival time is reached. If IBM® Z Workload Scheduler cannot start the operation at the input arrival time, the operation is considered late. This can happen if your system has been unavailable for some period or when the operation also has predecessors that do not finish in time. See Creating time-dependent operations on page 224.

If you specify N, the operation will not be time-dependent. IBM® Z Workload Scheduler will start the operation as soon as its predecessors are completed and resources are available. If there are no predecessors, and resources are available, IBM® Z Workload Scheduler starts the operation immediately as it is added to the current plan.

### SUPPRESS IF LATE (default: N)

Specify Y to stop this time-dependent operation being started if it is late. See Creating time-dependent operations on page 224 for details of what happens to late time-dependent operations.

If you specify N, IBM® Z Workload Scheduler ignores the fact that the operation is late and tries to start it as soon as possible.

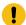

**Attention:** If an operation that is used as a mandatory dependency is also suppress-if-late, it might be suppressed before the required mandatory action is taken and this could potentially cause a problem or unexpected results. There is nothing to prevent an operation from being suppress-if-late and a mandatory dependency although it might not make sense to define it in this manner.

### **DEADLINE WTO (default: N)**

If you specify Y for this option, IBM® Z Workload Scheduler issues the operator message EQQW776I when a z/OS® operation passes its deadline and the operation is in started status (that is, the operation has been started but has not been marked as completed within the deadline time). The message is routed to the operator console of the workstation that the operation runs on. The message is also written to the message log (EQQMLOG). The WTO is issued only for z/OS® operations that have status S (started).

Besides the standard message, the user-defined text that you specified on the OPERATIONS panel, using the TEXT command, is issued as part of the WTO (Figure 72: EQQAMOPL - Operations on page 182).

You can use this to stop a job or started task automatically at a certain time. See Scheduling the closedown of online systems and started tasks on page 224 for details.

Specifying Y for an operation on a workstation that is not a z/OS® destination will have no effect. That is, a deadline WTO will not be routed to the workstation destination.

### **EXTERNAL MONITOR (default: N)**

Specifies if the operation is monitored by an external product (for example, Tivoli® Business Systems Manager or Tivoli® Enterprise Portal). If you specify Y for this option, then monitoring is enabled. For more information about external monitoring, see Using Tivoli Business Service Manager on page 738 and Using IBM Tivoli Monitoring on page 744.

### Centralized Script (default: N)

By default, the script is not centralized and therefore is stored locally on the agent and a job definition is added to the SCRPTLIB. In contrast, a centralized script is stored in the JOBLIB. Using a centralized script implies loss of fault tolerance, because an operation might depend on a script that can be released only by the IBM Z Workload Scheduler controller. Extra processing is needed because the script must be taken from the JOBLIB and sent to the agent.

Specify Y to use a centralized script. This option applies to fault-tolerant workstations only. If you specify Y for workstations that are not fault-tolerant, the value is forced to Y when you generate the daily plan.

## COND RECOVERY JOB (default: N)

Specify Y if you use this operation as recovery job, meaning that it might recover a conditional predecessor. For details, see Handling recovery using conditional dependencies on page 493.

## Using duration feedback options

IBM® Z Workload Scheduler automatically monitors the actual duration of operations. It can use these durations to modify the estimates in the application description database.

For example, if a job processes a data set that is getting bigger, the job is likely to take longer each time it runs. Using the feedback option helps to ensure that the job is started soon enough to process any new records and to still meet its deadline.

Two parameters, the smoothing factor and the limit for feedback, control how measured durations are used. Any value you specify here overrides the installation default specified in the JTOPTS statement.

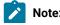

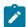

- 1. For shadow jobs, the smoothing factor and limit for feedback are ignored.
- 2. If you have set FIRSTFDBK(YES) in the JTOPTS statement, every new job that you define is updated with the actual duration at its first run, even if you have set the smoothing factor to 0 or the limit for feedback to 100. Hence, if you want to keep a specific duration that you set in the database, review the duration value after the first run has occurred.
- 3. The value used to select the operations for which a long duration alert must be issued, is set with the ALEACTION keyword of JTOPTS. If ALEACTION is not set, the LIMFDBK value is used instead. In this case, the value for the feedback limit that you can optionally enter in the application description is ignored.
- 4. The feedback limit value applies also to the WLM policy DURATION.

Select option 5 in the OPERATION DETAILS panel. Specify the feedback options in the panel shown in Figure 83: EQQAMFBP - Feedback options on page 203 to automatically adjust the estimated duration in the database after the job completes.

Figure 83. EQQAMFBP - Feedback options

```
EQQAMFBP ----- FEEDBACK OPTIONS ----- Command ===>

Enter/Change data below:

Operation : CPU1 020

SMOOTHING FACTOR ===> 050 A value 0 to 999 where 0=no smoothing

FEEDBACK LIMIT ===> 200 A value 100 to 999 where 100=no feedback
```

## Duration smoothing factor

The duration smoothing factor is a number, 0 to 999, that determines how much a measured duration will change existing values in the application description database. Note that if the measured duration is outside the limits established by the limit for feedback, the smoothing factor is not applied and the AD data set will not be updated.

The new estimated duration is calculated as follows:

```
ND = OD + ((AD - OD) * SF/100)
```

Where:

ND

The new estimated duration to be stored in the AD database.

OD

The old estimated duration stored there.

AD

The measured duration.

SF

The smoothing factor.

Table 17: Examples of smoothing factors on page 204 shows some examples of how the smoothing factor algorithm works.

Table 17. Examples of smoothing factors

| Factor | Result                                                                                                    |
|--------|----------------------------------------------------------------------------------------------------|
| 0      | There will be no feedback, unless you have set FIRSTFDBK(YES) in the JTOPTS statement.                                                        |
| 10     | The new estimated duration will be the old estimated duration, plus one-tenth the difference between the measured and old estimated duration. |
| 50     | The new estimated duration will be the old estimated duration, plus one-half the difference between the measured and old estimated duration.  |
| 100    | The measured duration replaces the old estimated duration.                                                                                    |
| 999    | The new estimated duration will be the old estimated duration, plus 10 times the difference between the measured and old estimated duration.  |

## Limit for duration feedback

The limit for duration feedback is a number, 100 through 999, that establishes the limits within which measured values are regarded as normal and acceptable. A measured value outside the limits is ignored; that is, no smoothing factor is applied and the application description database is not updated.

The limits are calculated as follows:

```
Lower limit = OD * 100/LF
Upper limit = OD * LF/100
```

## Where:

OD

The old estimated duration stored in the application description database.

LF

The limit for duration feedback.

Table 18: Examples of limits for feedback on page 204 shows some examples of how the limit for feedback algorithm works.

Table 18. Examples of limits for feedback

| LF value | Result                                                                                                    |
|----------|----------------------------------------------------------------------------------------------------|
| 100      | No new estimated duration will be stored in the application description database, unless you have set FIRSTFDBK(YES) in the JTOPTS statement. |
| 110      | The new estimated duration will be stored if the measured duration is approximately between 90% and 110% of the old estimated duration.       |

Table 18. Examples of limits for feedback (continued)

| LF value | Result                                                                                                    |
|----------|----------------------------------------------------------------------------------------------------|
| 200      | The new estimated duration will be stored if the measured duration is between half and double the old estimated duration.          |
| 500      | The new estimated duration will be stored if the measured duration is between one-fifth and five times the old estimated duration. |
| 999      | The new estimated duration will be stored if the measured duration is between one-tenth and 10 times the old estimated duration.   |

## Specifying times, actions, and alerts for operations

For each operation making up an application, on the TIME SPECIFICATIONS panel (Figure 84: EQQAMTMP - Time specifications on page 206), which you can reach by selecting option 6 in the OPERATION DETAILS panel (Figure 73: EQQAMSDP - Operation details on page 187), you can specify:

- Input Arrival Time and Deadline. If you do not specify them, the input arrival time and deadline for the application are used.
- **Deadline Action**. When specified, if the operation does not complete within the time that you set, an alert message is issued and the action taken.

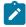

Note: This setting is effective only if you set NOTSTARTCOMP(YES) in the JTOPTS initialization statement.

### Valid values are:

### '' (blank)

No action is taken.

Α

Only an alert message is issued.

С

The operation is set to Complete, if its status allows it. Otherwise it is NOPed.

Ε

The operation is set to Error with ODEA, if its status allows it. Otherwise, this setting is postponed at the time when the status allows it.

N

Operation and all its internal successors are NOPed, if their status allows NOPing. Otherwise it is ignored.

• Not Started Alert and Not Started Action. When specified, if the operation does not start within the time that you set, an alert message is issued and the action taken.

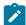

Note: This setting is effective only if you set NOTSTARTCOMP(YES) in the JTOPTS initialization statement.

Valid values are:

Α

Only an alert message is issued.

C

The operation is set to Complete, if its status allows it. Otherwise it is NOPed.

Ε

The operation is set to Error with OLAT, if its status allows it. Otherwise, this setting is postponed at the time when the status allows it.

Ν

Operation and all its internal successors are NOPed, if their status allows NOPing. Otherwise it is ignored.

Variable values applicable to the instances generated by the specified run cycles.

Figure 84. EQQAMTMP - Time specifications

```
EQQAMTMP ----- TIME SPECIFICATIONS -----
Command ===>
Enter/Change data below:
Application time specifications:
 Input arrival time
Default deadline day/time
                                      10.00
                                  00
                                      20.00
 Default duration
                                      00.02.00
                                    CPUA 015
Operation time specifications
 Input arrival
                                    DAY
                                          00
                                                TIME
                                                      10:22
 Default operation deadline
                                    DAY
                                          00
                                                TIME
                                                      18:00
                                                              ACTION A
 Not started alert
                                    DAY
                                          00
                                                TIME
                                                      18:00
 Not started action
                                    DAY
                                          00
                                                TIME
                                                      18:00
                                                              ACTION E
Enter/Change data in the rows, and/or enter any of the following
row commands realted to variable values:
       - Insert, R(nn,RR(nn) - Repeat, D(nn),DD - Delete
I(nn
       Ext./Appl. Duration
                            Deadline
                                                      Crt
                                                           Not Started
                                                                        Not started
Row
       Run Cycle HH.MM.SS
                                HH.MM
                            DD
cmd
                                        Act
                                                      ind
                                                           alert
                                                                         action
                                                           DD HH.MM
                                                                            HH.MM Act
                                                                        DD
       MONTHLY_
                                                               21.00
                                                                             22.00 E
                            00
                                22.32
                                                           01
                                                                        02
1111
       WEEKLY
                                20.00
                                        Α
                                                               23.00
                                                                             24.00 A
                            00
```

The *day* for the Input arrival, Deadline, Not started alert, Not started action is relative to the input arrival date for the occurrence. Specify a number from 0 to 99, where 00 means that the day is also the input arrival day. When the specified day is greater than 0, IBM® Z Workload Scheduler by default considers only work days when calculating the date. For example, if day is 1, this specifies the first *work day* (as specified by the calendar) after the input arrival date. You can change IBM® Z Workload Scheduler to include free days when calculating deadline dates.

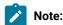

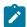

• If you run the DP batch with BATCHOPT IGNOREDEADL(YES), the critical path processing will always use the current plan tail end as the deadline for the operations that do not belong to a critical path or are not marked as Suppress if late.

For more information about the IGNOREDEADL parameter, see Customization and Tuning.

- In the BATCHOPT statement, you can also set the OPERIALL and OPERDALL parameters to determine, respectively, the operation input-arrival date and deadline date.
- When you use the Modify Current Plan (MCP) panel, consider that the action that you set as Deadline Action or Not Started Action, is taken only *once* for an operation. This means that any changes you make to the operation (for example, you change its status from Error to Ready) does not imply that the action that was already taken is performed again.

Specify the following variable values when your operation, in specific days, needs values different from the default. Then associate an application run cycle or run cycle group with the variable values that you set.

#### **Duration**

Duration of the operation.

### **Deadline**

Deadline day offset and time for the operation to complete, related to the application start day.

### NOP

NOP option for the operation.

### **Manually Hold**

Manually Hold option for the operation.

## **Critical Indicator**

Critical indicator for the operation.

For example, you have an operation that runs every day with the same duration, except on Fridays and on the last day of month. You can do either of the following actions:

- In the application definition, define three run cycles in this order: for the last day of month, for Friday only, for every day (the order is important because in case of time overlapping, the run cycles are applied in the order they are listed). In the TIME SPECIFICATIONS (EQQAMTMP) panel, associate the required variable duration with each run cycle that you defined for the application.
- In the application definition define only one run cycle, which is related to the every day run. Then define two run cycle groups, which you reference in the AD database, related to occurrences running on Fridays and occurrences running on the last day of month. According to the time needed by the specific occurrences, in the TIME SPECIFICATIONS (EQQAMTMP) panel associate a variable duration with each of the two run cycle groups.

## Specifying operator instructions

You can specify an *operator instruction* to be associated with an operation in an application. This could be, for example, special running instructions for a job operation.

The instruction can be permanent or temporary. A temporary instruction has VALID FROM and VALID TO dates associated with it, which specify when the instruction is valid.

Operator instructions can be handled from either the APPLICATION DESCRIPTION panel or the OPERATOR INSTRUCTION panel.

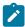

**Note:** When you delete an application, a confirmation panel is displayed, on which you can choose whether to retain or delete the associated operator instructions (see Figure 87: EQQAOIDP - Confirm the deletion of OI on page 209).

If you select option 7 in the OPERATION DETAILS panel, (Figure 73: EQQAMSDP - Operation details on page 187), then the LIST OF OPERATOR INSTRUCTIONS panel (Figure 85: EQQALSML - List of operator instructions on page 208) is displayed.

Figure 85. EQQALSML - List of operator instructions

```
EQQALSML ----- LIST OF OPERATOR INSTRUCTIONS ----- Row 1 to 3 of 3
Command ===>
                                                    Scroll ===> CSR
Enter the CREATE command to create a new instruction, or
enter any of the row commands below:
B - Browse, M - Modify, C - Copy, D - Delete
Row
     Application id
                   Operation Valid from
                                          Valid to
                                                       Lines
cmd
                   number
                           date
                                   time
                                          date
                                                 time
     PAYINOUT
                   010
                           20030101 10.00
                                          20030131 10.00
                                                       003
     PAYINOUT
                   010
                                                       006
     PAYINOUT
                   010
                           20030301 10.00
                                          20030331 10.00
                                                       002
```

From here it is possible to create, update, delete, browse operator instructions in the same way as in the OPERATOR INSTRUCTION panel (option 1.5 from the main menu), except that the operator instruction key (application name and operation number) cannot be changed.

You can specify up to 443 lines of operator instructions for an operation in the CREATING AN OPERATOR INSTRUCTION panel (Figure 86: EQQKCRTE - Creating an operator instruction on page 209).

Figure 86. EQQKCRTE - Creating an operator instruction

```
EQQKCRTE ----- CREATING AN OPERATOR INSTRUCTION ----- Row 1 to 3 of 3
Command ===>
                                             Scroll ===> CSR
Edit instruction text below:
APPLICATION ID
             ===> PAYTNPUT
OPERATION
             ===> 010
VALID FROM
             ===> 19981130 10.00
                              Format: CCYYMMDD HH.MM
VALID TO
             ===> 19981231 10.00
                              Format: CCYYMMDD HH.MM
               ----- TEXT
In the unlikely event that this job should fail, please refer to the
call roster for PAYROLL systems and page as soon as possible.
```

While handling operator instructions in the APPLICATION DESCRIPTION panel menu, and returning from the LIST OF OPERATOR INSTRUCTIONS panel, the operator instruction might have been modified (with a *create operator instruction*, for example) while the Application Description has yet to be confirmed.

This might lead to inconsistencies, such as having an operator instruction referring to a nonexistent application. For this reason, optional consistency checks have been added each time an application is deleted, created, or modified. These checks look for operator instructions having no match in the application description database (at least one application with the same name and operation number). If any are found, they are deleted.

You can specify (option 0.5) whether to perform these checks and whether to display a confirmation panel (Figure 87: EQQAOIDP - Confirm the deletion of OI on page 209).

Figure 87. EQQAOIDP - Confirm the deletion of OI

```
----- CONFIRM THE DELETION OF OI -----
EQQAOIDP ----
Command ===>
                                              Scroll ===> CSR
Enter Y in the command field to confirm deletion, or
enter N to reject deletion.
            Operation Valid From
                                Valid To
                                            Lines
Application id
                    Date
                                Date
PAYINOUT
            010
                    19980101 10.00 19980131 10.00
PAYINOUT
            010
                                            006
```

## Editing JCL operations

You can edit the JCL of an operation if a job name exists, and if you have a tool for editing JCL and have specified its name in the 0.6 OPTION panel. This function applies to fault-tolerant workstations *only* if they use the centralized script.

## Restart and cleanup of operations

You can specify the cleanup action to be taken on computer workstations for operations running on z/OS®. Also, you can specify if IBM® Z Workload Scheduler will use the JCL extracted from the JESJCL sysout. If necessary, you can specify if user sysout support is needed (Figure 88: EQQAMRCL - Restart and cleanup of operation details on page 210).

Figure 88. EQQAMRCL - Restart and cleanup of operation details

```
EQQAMRCL---- RESTART AND CLEANUP OPERATION DETAILS -----
Command ===>
Enter/Change data below:
Application
                    : PAYDAILY
                                  daily payroll jobs
Operation
                     : CPU1 020
                     : PAYDAILY
Job name
Clean Up Type
                ===> N
                           Clean up Type (A/I/M/N)
Expanded JCL
                           Use expanded JCL for Restart (Y/N)
                 ===> N
User Sysout
                 ===> N
                           Log user sysout too (Y/N)
```

The cleanup type can be set to one of the following values:

Α

Automatic. When the operation is ready to be submitted and the controller selects it for submissions, the controller automatically finds the cleanup actions to be taken and also inserts them as the first step in the JCL of the restarted job. Whenever the operation is started from the panels, the cleanup actions are shown to the user for confirmation, only if the CLEANUP CHECK option was set to YES through the DEFINING PARAMETERS AND OPTIONS panel.

ı

Immediate. data set cleanup is immediately performed if the operation ends in error. The operation is treated as if it had the automatic option when it is rerun.

М

Manual. data set cleanup actions are deferred for the operation. They are performed when initiated manually from the panel.

N

None. No data set cleanup actions are performed.

These options apply to expanded JCL:

Υ

Use the fully expanded JCL.

Ν

Use the JCL contained in the libraries of IBM® Z Workload Scheduler.

These options apply to user sysout support:

Υ

Data store logs user sysout.

Ν

Data store does not log user sysout.

For more information, see Planning for recovery and restart on page 392 and Restart and cleanup on page 411.

## Specifying extended information

You can specify additional information in the operation description. You can also use the strings to filter queries of operations.

Figure 89. EQQAMXDP - Operation extended info

Specify Y to have the Extended Name field appear for the operation in the current plan after you generate the daily plan or perform a dynamic addition.

Specify Y to have the Scheduling Environment Name field appear for the operation in the current plan after you generate the daily plan or perform a dynamic addition.

After it is added to the plan, the Scheduling Environment name is used at job submission time to check if the job can be submitted and if so, to appropriately tailor the JCL (by adding the JOB keyword SCHENV=SE name).

For more information, see Job scheduling and WLM on page 596.

# Specifying system automation information

For operations running on Automation workstations, you must specify at least the command text to be run by System Automation for z/OS®. All the other system automation information is optional.

Figure 90. EQQAMAIP - Modifying automation info in the application

#### **Command Text**

Text of the command to be routed to System Automation. It is free format and you can specify IBM® Z Workload Scheduler variables, which are replaced before the command is passed to System Automation for z/OS®. If an error occurs during this phase, the operation is set to E with code OJCV. No syntax checking on text content is performed on the IBM® Z Workload Scheduler side. You can specify a System Automation command, NetView® command, or z/OS® system command (it must be issued within a NetView® PIPE command), or any user-defined command (such as, for example, CLIST or REXX exec).

## **Completion Info**

Completion information. You can optionally specify the following information, in the following order, separated by a comma:

- Maximum wait time, in NetView® notation (for example, hh:mm:ss). If specified, System Automation for z/OS® waits for the completion of the command for the specified time interval. If the command does not complete, System Automation for z/OS® posts the operation in error. For INGREQ and INGMOVE commands the following rules apply:
  - The command is considered complete when the specified resource has reached or is already in the requested state.
  - If more than one resource is specified in the INGREQ or INGMOVE command, all resources must be in the requested state before the command is considered complete.

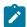

**Note:** Starting from System Automation V4.3, you can prefix the maximum wait time with the letter I (Immediate), for example I10:00:30, to indicate that the user-supplied checking routine is to be invoked immediately after the command has been processed.

- · Maximum return code accepted as successful execution.
- Name of an optional user-supplied completion checking routine. The completion checking routine
  ensures that the command achieved the expected results, before posting the operation as complete.

### **Automated Function**

Automated function (for operation). This parameter is optional. If specified, the command is run on the NetView® task associated with this automated function in System Automation for z/OS®. You can use this parameter to serialize commands. If this parameter is not specified, the command is run by any of the local NetView® tasks available.

### **Security Element**

Security element. It is an optional parameter used for security tracking of the operation. You can use it in alternative to or in conjunction with the job name, for security validation of the operation on the System Automation side.

For additional details about how to set and use these parameters, see *IBM Workload Scheduler Automation Reference and Operator's Guide*.

## Creating user fields to specify additional information

You can create your own fields to specify additional information that you find useful to store about the operation. This information is stored in the Application Definition and Current Plan. User fields are not processed by IBM Z Workload Scheduler and do not affect the operation execution, except for the reserved user field SUBJOBUSER (for details about this user field see the section about the normal production jobs in *IBM Z Workload Scheduler: Planning and Installation*). However, the information is read by the following user exits:

- EQQUX001
- EQQUX002
- EQQUX007
- EQQJVXIT

#### Figure 91. EQQAMUFL - User fields

```
EQQAMUFL ----- Row 1 to 2 of 2
Command ===>
                                                          Scroll ===> CSR
Enter/Change data in the rows, and/or enter any of the following
row commands:
I(nn) - Insert, R(nn),RR(nn) - Repeat, D(nn),DD - Delete
Application
              : EJBDIR
                                          EJBDIR su SSL ws
             : SSL 001
: EJBDIR
Operation
Jobname
    User Field Name User Field Value
                    ----+----1----+----2----+----3----+----4----+----5----
                    local/zcentric
111
    Workstation name Lab1328
111
    System level
                    Windows 200 server and up
111
    User permission System Administrator
```

For each user field you want to create, specify both a user field name (up to 16 characters) and a user field value (up to 54 characters). For each operation, you can specify up to a maximum of 120 user fields. You cannot use the same user field name twice in the same operation.

The user fields that you create are kept exactly as you type them. You cannot set the user field name to blank.

## Specifying remote job information in shadow jobs

The operations that you run on a remote engine workstation are named shadow jobs. A shadow job is used to identify the job, in the remote engine plan, to which the processing must point. To identify the remote engine job, you must specify the appropriate information in the panel that opens according to the type of remote engine:

### z/OS® remote engine

The z/OS® REMOTE JOB INFO panel opens. To identify the remote job, specify the application ID and operation number.

### Distributed remote engine

The DISTRIBUTED REMOTE JOB INFO panel opens. To identify the remote job specify the job stream workstation, job stream name, and job name. These objects must be located in the root folder (/).

In the COMPLETE IF BIND FAILS field, specify how to set the shadow job status if the matching with the remote job instance in the remote engine plan fails. The allowed values are:

Υ

The operation status is set to Complete and the successor starts.

Ν

The successor is not started until you delete the dependency manually or complete the operation manually. This is the default.

When you modify the remote job information in the current plan, an automatic re-bind of the shadow job is performed.

## Specifying dependencies

You can specify that operations and applications are dependent on other operations and applications as follows:

- An operation depends on another operation.
- · An operation depends on an application.
- · An application depends on another application.
- An application depends on an operation of another application.

For example, you can define that operation Oper1 in application Appl1 must complete before application Appl2 can start; in this case, operation Oper1 is a *predecessor* of application Appl2. Appl2 is a *successor* of Oper1. An application or operation can have many predecessors and successors.

From the CREATING AN APPLICATION (EQQACGPP) panel (fast path 1.4.2 from the main menu), you can:

 Define dependencies at application level by issuing the DEP command. The APPLICATION PREDECESSORS (EQQAMDPL) panel is displayed:

Figure 92. EQQAMDPL - Application Predecessors

```
EQQAMDPL -----APPLICATION PREDECESSORS -----
                                                                                                       ROW 1 TO 3 OF 3
                                                                                                          Scroll ===> PAGE
Command ===>
Predecessors can be operations or applications (op.no. can be in the range 1-255 or blank). To search for application predecessors, set the PreTyp column to A, othwerwise set it to O. Allowed row commands are: I(nn) - Insert, R(nn),RR(nn) - Repeat, D(nn),DD - Delete S - Description of external dependency, T - Dependency resolution criteria
Application
                         : PAYM2
       Pre Dependency
                                Application id
                                                                    Jobname
                                                                                            Operation
       Typ Resl Mand
       0
             С
                    Ν
                                 APPLDEP1
                                                                    JOBAR
                                                                                            CPU1 003
                                CPU1 020
```

In the Pre Typ field:

- 1. Type A to set an application as predecessor, then specify the application ID.
- 2. Type O to set an operation as predecessor, then specify the application ID, Job name, and Operation ws and
- Define Dependencies at operation level by:
  - 1. Issuing the OPER command to select an operation.
  - 2. From the OPERATION DETAILS panel issue 1 (Predecessors) to show the PREDECESSORS (EQQAMPDL) panel:

#### Figure 93. EQQAMPDL - Predecessors

```
EQQAMPDL ----- ROW 1 TO 3 OF 3
Command ===>
                                                    Scroll ===> PAGE
Enter the COND command to view the list of conditions, enter/change
data in the rows, and/or enter any of the following row commands:
I(nn) - Insert, R(nn),RR(nn) - Repeat, D(nn),DD - Delete
S - Description of external dependency, T - Dependency resolution criteria
                                        MONTHLY PAYROLL TRANSFER
Application
              : PAYM2
Operation
              : CPU1 040
                          PAYTRANS
No. of conditions: 0
Row Pre Dependency
                  0per
                             Transport time
                                            Application id
                                                                Jobname
                  ws no.
SETP 010
cmd
   Typ Resl Mand
                              HH.MM
                                            (for ext pred only)
                                                                PAYTRANS
                                           PAYM1____
1.1
                                                                PAYMONTH
   Α
       Α
           Ν
                  CPU1 040
                  CPU1 020
                                            PAYW_
                                                                PAYWEEK_
```

### 3. In the Pre Typ field

- a. Type A to set an application as predecessor, then specify the application ID.
- b. Type O to set an operation as predecessor, then specify the application ID, Job name, and Operation ws and no.

Only when an operation depends on another operation, you can define dependencies based on the status or return code of other jobs or on the return code of other jobs' steps. These dependencies are named *conditional dependencies*. For detailed information, see Conditioning the processing of operations on page 475.

You can create dependencies between occurrences with the LONG TERM PLAN panel, but these occurrences are converted to operation dependencies when the occurrences become part of the current plan.

A job setup operation must be an immediate predecessor of the related computer workstation operation. This means that there is a direct dependency between the two operations; it does not mean that the operation number of the job operation is next in sequence to the operation of the setup operation. This dependency is automatically generated when you create job descriptions using the JOB DESCRIPTION panel, but you must specify it yourself when creating a standard application description.

Operations 040 and 050 are in the same occurrence of the PAYM1 application, the dependency is called *internal*. Operation 040 depends on an operation in the PAYDAILY application, the dependency is called *external*.

You can have an external dependency even between two operations in the same application description. For instance, suppose you have an application SYSLOG, which runs every day and consists of two operations, X and Y. You can make X dependent on Y of the SYSLOG occurrence of the previous day. That is, a SYSLOG occurrence will not start until the previous SYSLOG occurrence has completed.

Enter the PRED command to enter up to eight internal predecessors for an operation on the OPERATIONS panel, shown in Figure 94: EQQAMOSL - Operations on page 217.

#### Figure 94. EQQAMOSL - Operations

```
EQQAMOSL ------ OPERATIONS ------
                                                             ROW 1 TO 3 OF 3
Command ===>
                                                            Scroll ===> PAGE
Enter/Change data in the rows, and/or enter any of the following
row commands:
I(nn) - Insert, R(nn),RR(nn) - Repeat, D(nn),DD - Delete
S - Select operation details, J - Edit JCL
Enter the TEXT command above to include operation text in this list, or,
enter the GRAPH command to view the list graphically.
Application
                      : PAYM1
                                         MONTHLY PAYROLL JOBS
Row
             Duration
                       Job name Internal predecessors
                                                                More preds No. of
    ws
         no. HH.MM.SS
                                                                   -Int-Ext- Conds
cmd
    CPU1 040 00.05.00
                       PAYMONTH
                                                                  0
                                040 ___ ___
                       PAYMSLIP
    CPU1 050 00.05.00
                                                                  0
                                                                      0
                                                                           0
                       PAYMSLIP
    PRT1 250 00.30.00
                                                                  0
                                                                      0
                                                                           0
```

You can specify external predecessors, additional internal predecessors, or conditional predecessors by selecting an operation using the S row command. For details, see Setting predecessors to condition the processing of operations on page 187.

If predecessors are added (or other changes are made) to an application in the AD database, this does not take effect in the current plan until both the long-term plan and the current plan batch programs have run, or until they are manually added using the panels.

The following rules apply:

- When an operation runs on a fault-tolerant agent and it does not use a centralized script, the operation cannot have
  a predecessor of job setup and a print successor. In this situation, the fault-tolerant agent jobs are not in the z/OS®
  environment. For the same reason, you cannot edit the JCL.
- When an operation runs on a fault-tolerant agent or a remote engine workstation, the operation cannot have an application as a predecessor.
- You cannot create redundant dependencies. For example, if operation Oper1 of application Appl1 has a dependency from operation Oper2 of application Appl2, you cannot create a dependency between application Appl1 and application Appl2.

# External dependencies between multiple occurrences

If you specified an external dependency, IBM® Z Workload Scheduler must decide which occurrences of the applications should be linked by the dependency relationship. This is not always obvious, because there might be several occurrences of each application in the LTP and current plan. The relationship is set up (in other words, the dependency is resolved) by IBM® Z Workload Scheduler during the LTP planning process.

To resolve an external dependency, IBM® Z Workload Scheduler considers the IA time specified at the successor operation level and the IA time specified at the occurrence level of each potential predecessor. If an IA time is not specified at successor operation level, the IA time specified at the successor occurrence level is used instead. Considering that the operation IA time might have been specified not only to resolve dependency but also to set a time dependency or affect the planning start time, you can choose to use always the occurrence IA time for dependency resolution by setting the appropriate value in the JTOPTS(OPIADEP) parameter.

For an explanation of input arrival times, see Specifying the input arrival time on page 176 and Specifying times, actions, and alerts for operations on page 205. The criterion followed to pick the predecessor input arrival time which resolves the dependency is defined in the DEPENDENCY RESOLUTION CRITERIA on page 219 panel described in the next section.

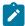

**Note:** When the LTP selects the predecessor occurrence to resolve a dependency, the input arrival time of the occurrence is always used. Input arrival time specified at operation level is not considered when identifying the predecessor.

IBM® Z Workload Scheduler resolves external dependencies during the LTP planning process. If you manually change the input arrival time of an occurrence, or an individual operation, in the LTP or current plan (for example, using the panels), this change does not affect dependencies that have already been resolved. To change the dependency relationships for occurrences that are already scheduled, you must explicitly modify them.

# Specifying dependency resolution criteria

To specify under which criteria the predecessor dependency is to be resolved, in the PREDECESSORS panel (see Figure 93: EQQAMPDL - Predecessors on page 216) or APPLICATION PREDECESSORS panel (see Figure 92: EQQAMDPL - Application Predecessors on page 215) enter the T command on the row of the selected external predecessor job (for example, PAYWEEK) as shown hereafter.

Figure 95. EQQAMPDL - Predecessors

```
ROW 1 TO 3 OF 3
EOOAMPDL ----- PREDECESSORS -----
Command ===>
                                                     Scroll ===> PAGE
Enter the COND command to view the list of conditions, enter/change
data in the rows, and/or enter any of the following row commands:
I(nn) - Insert, R(nn),RR(nn) - Repeat, D(nn),DD - Delete
S - Description of external dependency, T - Dependency resolution criteria
Application
              : PAYM2
                                         MONTHLY PAYROLL TRANSFER
Operation
               CPU1 040
                          PAYTRANS
No. of conditions: 0
                              Transport time
                                             Application id
Row
   Pre Dependency
                   0per
                                                                  Jobname
cmd
   Typ Resl Mand
                      no.
                                             (for ext pred only)
                   ws
                   SETP 010
                                                                  PAYTRANS
1.1
                                             PAYM1____
                   CPU1 040
                                                                  PAYMONTH
    Α
Т
                   CPU1 020
                                             PAYW_
                                                                  PAYWEEK_
```

The DEPENDENCY RESOLUTION CRITERIA panel (Figure 96: EQQAMMAT - DEPENDENCY RESOLUTION CRITERIA on page 219) is displayed:

#### Figure 96. EQQAMMAT - DEPENDENCY RESOLUTION CRITERIA

```
EQQAMMAT----- DEPENDENCY RESOLUTION CRITERIA ------
Command ===>
Application:
                     PAYM2
Pred Application : PAYW
                                            Operation : CPU1 20
                                                                    PAYWEEK
Resolution is mandatory:
                                          (P/C/N)
(C/S/R/A)
Resolution criteria chosen is:
 -(C) Closest preceding
 -(S) Same scheduled date
 -(R) Within a relative interval
 hours (HHH):
                ___ minutes (MM): __ when (B/A before/after IA): _
 TO:
 hours (HHH):
                ___ minutes (MM): __ when (B/A before/after IA): _
 -(A) Within an absolute interval
 ÈRÓM∶
 time (HH.MM):
                 ____ for days (D): _ when (B/A before/after IA): _
 TO:
 time (HH.MM):
                 ____ for days (D): _
                                         when (B/A before/after IA): _
```

The panel displays the name of the predecessor and of the application to which it refers. The resolution criteria is based on the input arrival times. Proceed as follows:

1. The Resolution is mandatory field applies only to dependencies between one operation and another operation. Specify if it is required that the dependency with the predecessor (the job named PAYWEEK in this example) be resolved according to the resolution criteria specified thereafter before the operation (the job named PAYTRANS in this example) can be started. Choose among the following values:

# P (plan)

The dependency is mandatory at plan level. The predecessor is expected to exist at the time the occurrence that includes the successor is dynamically added into the current plan (via the MCP panel). If it does not, the addition of the occurrence fails. Also LTP and DP batch will fail if the predecessor is not found when they run.

#### C (control)

The dependency is mandatory at *ad hoc* add level. The predecessor is required, but may not be in the plan at the time the occurrence that includes the successor is added and may be made available later via ETT, PIF, or manual intervention. This means that if the predecessor is not found when an occurrence is added to the current plan, a pending mandatory predecessor entry is created and the occurrence is added in the waiting status. The pending mandatory predecessor entry is created also when LTP and DP batch start running and the predecessor is not found.

## N (no)

The dependency is not mandatory. This means that, if the predecessor is not found, the dependency is considered resolved unless failure is required (within the dynamic addition of a dependency in the Modify Current Plan panel). This is the default value.

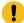

**Attention:** If an operation that is used as a mandatory dependency is also suppress-if-late, it might be suppressed before the required mandatory action is taken and this could potentially cause a problem or unexpected results. There is nothing to prevent an operation from being suppress-if-late and a mandatory dependency although it might not make sense to define it in this manner.

2. In the Resolution criteria chosen field specify the criteria that are to be followed to find a matching predecessor occurrence with which to resolve the dependency between PAYWEEK and PAYTRANS.

The resolution criteria are based on the input arrival times of a predecessor and of the successor. For the predecessor, this time corresponds to the IA time defined at occurrence level. For the successor, this time corresponds to the operation IA time, if any, otherwise corresponds to the IA time of the occurrence. To search for a matching predecessor, the scheduler starts from the IA time of the successor, then moves backwards (for the nearest preceding), or forward (for the nearest following) until it finds the IA time of the closest predecessor.

Choose one of the following values:

#### C (Closest preceding)

The matching predecessor is the one with the nearest preceding input arrival time. This is the default.

#### S (Same scheduled date)

The matching predecessor is the one with the nearest input arrival time within the same day of the operation (occurrence) under consideration. A matching predecessor is first searched before the IA time of the operation. Then, if not found, it is searched after the IA time of the operation.

#### R (Within a relative interval)

The matching predecessor is the one with the closest input arrival time in the interval specified below. The interval boundaries are calculated using an offset expressed in hours and minutes before or after the IA time of the successor operation - PAYTRANS in this example. The interval can be timed entirely before, entirely after, or across the IA time of PAYTRANS.

Specify the start of the relative interval in the fields under the FROM label:

- a. Enter a number of hours from 0 to 167
- b. Enter a number of minutes from 0 to 59
- c. Enter B or A to specify that the interval starts before or after the IA time of the successor job (PAYTRANS)

You can set the interval to start either:

- $\circ$  At an indefinite time before the IA by leaving the  $\mathtt{hours}, \mathtt{minutes},$  and  $\mathtt{when}$  fields blank.
- At the actual IA by leaving the hours and minutes fields blank and setting when to A or B.

Specify the end of the relative interval in the fields under the TO label:

- a. Enter a number of hours from 0 to 167.
- b. Enter a number of minutes from 0 to 59.
- c. Enter B or A to specify that the interval ends before or after the IA time of the successor job (PAYTRANS).

## A (Within an absolute interval)

The matching predecessor is the one with the closest input arrival time in the interval specified below. The interval boundaries are specified by a time and a number of days before or after the IA time of the successor operation - PAYTRANS in this example. The interval can be timed entirely before, entirely after, or across the IA time of PAYTRANS. For example, an interval can start at 12.30 of 3 days before the IA of PAYTRANS (or of the PAYM2 occurrence) and end 1 day after the IA at 14.30.

Specify the start of the absolute interval in the fields under the FROM label:

- a. Enter a time value from 00.00 to 23.59
- b. Enter a number of days from 0 to 7
- c. Enter B or A to specify that the interval starts before or after the IA time of the successor job (PAYTRANS).

Specify the end of the absolute interval in the fields under the TO label:

- a. Enter a time value from 00.00 to 23.59
- b. Enter a number of days from 0 to 7
- c. Enter B or A to specify that the interval ends before or after the IA time of the successor job (PAYTRANS)

# Associating job statements with operations

The main purpose of IBM® Z Workload Scheduler is to start work according to a predefined schedule, the current plan. The current plan is produced from information in the IBM® Z Workload Scheduler database and LTP. Before IBM® Z Workload Scheduler can submit a job or start a started task, it must have job statements (JCL in the case of the z/OS® operating system). IBM® Z Workload Scheduler offers some powerful facilities for tailoring JCL (or the equivalent for other operating systems) to fit each run of your operations.

# Job statements and computer workstation operations

For jobs on z/OS® systems, store job statements for submitted jobs in the partitioned data sets that are allocated to the ddname EQQJBLIB. IBM® Z Workload Scheduler associates an operation with a member of one of these libraries, using the JOB NAME field of the OPERATIONS panel, shown in Figure 94: EQQAMOSL - Operations on page 217. That is, the job statements for a job or started task are stored in the member identified by the JOB NAME field. For jobs on distributed agents, EQQSCLIB is used. The members of EQQSCLIB contain a JOBREC statement that describes the job to be executed. The rest of this section addresses the details of jobs on z/OS® systems.

IBM® Z Workload Scheduler submits the job statements if the operation is a job, or starts it as a procedure if the operation is a started task. So the job name of each job or started task operation must be unique to ensure that the correct job is picked up. Each time an operation is run, its job statements are picked up from EQQJBLIB, and are then stored in the job repository

(a cycle of VSAM data sets with the ddname EQQJSnDS). The job statements remain there until the successful completion of the next occurrence of the application, and are then deleted. So the job repository should contain the job statements for the most recent completed run of any application in the current plan. IBM® Z Workload Scheduler always uses the job from the repository for reruns; this job is modified by the variable substitution and recovery functions. The original job, in EQQJBLIB, is always used for the first run of operations in an occurrence.

Variable substitution can be automatically invoked at job or started-task submission time, if you require. Alternatively, operators can be prompted for the values of variables before submission. See Job tailoring on page 544 for more details.

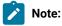

- 1. IBM® Z Workload Scheduler checks the JCL for a valid job card if you specify JOBCHECK(YES) on the JTOPTS initialization statement. This applies only to jobs destined for z/OS®. If you specify JOBCHECK(SAME), it also checks that the job name is the same as the operation name.
- 2. It is not recommended that you have several jobs in the same member. If you do this, put the job that matches the operation (member) name last, or IBM® Z Workload Scheduler cannot track the job. You must not specify JOBCHECK(SAME). This applies only to jobs destined for z/OS®.
- 3. Do not use JCL that has been packed by ISPF in EQQJBLIB, because IBM® Z Workload Scheduler does not use ISPF routines to read it.
- 4. Do not include JCL with TYPRUN=SCAN in EQQJBLIB. IBM® Z Workload Scheduler does not track these jobs. To test JCL, do this outside IBM® Z Workload Scheduler, or add TYPRUN=SCAN using the MCP panel and type the SUBMIT command; then remove TYPRUN=SCAN or cancel the edit. This applies only to jobs destined for z/OS®.

If you use IBM® Z Workload Scheduler to submit jobs to non-z/OS operating systems, you need not store the JCL equivalent information in the EQQJBLIB. The operation-initiation exit, EQQUX009, which handles submission for operations at workstations that specify a user-defined destination ID, can be used to locate job statements from another file, or you can request the receiving operating environment to locate them. If the job statements are in EQQJBLIB, you can use the job tailoring and automatic recovery functions for these operations.

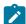

**Note:** Started task operations on workstations that specify a user-defined destination ID will be treated in the same manner as normal computer operations on user-defined destinations. That is, all job-statement information is passed to the operation-initiation exit, EQQUX009. You decide how the exit chooses to handle the information.

# JCL and job setup operations

When manual tailoring of job statements is necessary, specify a setup operation to precede a job or started task operation. By using a setup operation you can ensure that jobs and started tasks are not submitted until the job statements have been suitably tailored.

A setup operation is an operation that is specified on a general workstation that has the JCL setup attribute. The setup operation is associated with the subsequent submission operation by two factors:

- 1. The job name of the setup operation is the same as the job name of the submission operation.
- 2. The setup operation is an immediate predecessor of the submission operation. This does not mean that the setup operation must immediately precede the submission operation in operation number order.

The setup operation should not itself have predecessors, because it is started manually and is therefore under control of the operator.

# Using print operations

If the time that a SYSOUT data set is printed or purged is important at your installation, consider using print operations. A print operation must complete before the occurrence that it is part of is considered complete.

A print operation does not require any action by IBM® Z Workload Scheduler. IBM® Z Workload Scheduler monitors the print and reports on the status, but the handling of print operations is still under the control of the JES subsystem.

A print operation must be a successor of a job or started-task operation and must have the same job name as its predecessor operation. If the job or started task produces more than one SYSOUT data set, you can create a print operation for each unique combination of job and started-task name, form number, and SYSOUT class that is produced to track the print output accurately. See Options that apply to print operations on page 200.

# Using WTO operations

A WTO operation is created on a general workstation that has the WTO option. This causes message EQQW775I to be sent to the workstation destination and from there the message is issued as a WTO to the system console. Besides the standard message, the user-defined text that you specified on the OPERATIONS panel, using the TEXT command (Figure 72: EQQAMOPL - Operations on page 182), is also issued as part of the WTO.

You can schedule a WTO operation like any other operation: it can have predecessors, specify resources, and be time-dependent. The WTO is issued only if the operation is automatically started by IBM® Z Workload Scheduler, so the submit option of a WTO operation must be set to Yes, and job submission must be active. Then, for example, NetView® can intercept this operation and take action.

If the workstation is nonreporting, the operation is marked complete but no WTO is issued. The reporting attribute of the workstation affects the way in which the operation is tracked. See General workstations on page 78 for details.

Consider using WTO operations to trigger your console automation software. Although most console automation systems include some scheduling capabilities, these are normally limited to AT and EVERY type constructs. Many of the tasks performed by the console automation software must be coordinated with batch processing or online systems, and IBM® Z Workload Scheduler can manage this effectively.

# Started-task operations

Started-task operations are created and scheduled like job operations, except that they run on workstations that have the *STC* option.

The procedure that will be used to invoke the started task is specified in the JOB NAME field for the operation. The JCL for the started task is stored like the JCL for jobs (see Job statements and computer workstation operations on page 221). Instead of the JCL being submitted to the internal reader on the destination system, however, it is temporarily placed in the JES procedure library that is allocated to the EQQSTC ddname in the IBM® Z Workload Scheduler procedure, and a START command is issued to invoke it. For details about the required procedure libraries, see *Planning and Installation*.

# Scheduling the closedown of online systems and started tasks

#### About this task

IBM® Z Workload Scheduler can initiate and track a job or started task but cannot directly stop it. The recommended method for scheduling the stop of a z/OS® job or started task is to:

- 1. Specify the time that you want the task to be stopped as the DEADLINE TIME for the operation. You specify this under Time Specifications, which you can select from Operation Details (see Specifying times, actions, and alerts for operations on page 205).
- 2. Enter text identifying the started-task in the OPERATION TEXT field for the operation. The text could be the command required to stop the task.
- 3. Specify a DEADLINE WTO for the operation. You specify this on the JOB, WTO, AND PRINT OPTIONS panel (see Options that apply to all operations on page 201).
  - After the operation is started, it will reach its deadline for completion, and IBM® Z Workload Scheduler issues message EQQW776I as a WTO (if the workstation is a z/OS® system). In this way, the system operator is automatically informed that the started task should be ended. The message can be intercepted by NetView®, which can then automatically stop the task.
- 4. Add code in NetView® to intercept the EQQW766I message and stop the job or started task. Refer to the member EQQNETW1 sample library for an example in the REXX language.

When the started task has terminated normally, IBM® Z Workload Scheduler sets the operation to complete.

# Creating time-dependent operations

The input arrival time of an operation is usually not the time that IBM® Z Workload Scheduler will start an operation. IBM® Z Workload Scheduler seeks to maximize the throughput of work in your system by starting as many operations as quickly as possible on any one day. Some operations cannot be started because the resources they require are not available, they have a predecessor that has not completed, or the workstation they run on is closed. If an operation can run (that is, if all its predecessors are complete and resources are available), IBM® Z Workload Scheduler will usually start the operation regardless of its input arrival time or the time of day.

For example, when you run jobs on distributed agents, the SUPPRESSPOLICY keyword also affects the actual start time. If you specify the suppress if late option, the value of the SUPPRESSPOLICY keyword also impacts the start of late operations. For more information about the SUPPRESSPOLICY keyword in the JTOPTS statement, see *Customization and Tuning*.

For most operations, this is exactly what you want. However, you often need to run jobs or started tasks at a particular time of day or at regular intervals throughout the day. To do this, make the job operation time-dependent on the MVS™ JOB

OPTIONS panel (Figure 82: EQQAMJBP - Job, WTO, and print options on page 196). The following steps describe what happens when IBM® Z Workload Scheduler starts a time-dependent operation, and what happens if it is late:

- 1. Is the operation time-dependent?
  - a. Yes: continue with step 2.
  - b. No: IBM® Z Workload Scheduler starts the operation as soon as it is added to the current plan or as soon as its dependencies are met.
- 2. Is it the input arrival time?
  - a. Yes: continue with step 3.
  - b. No: wait for the input arrival time. Continue at step 2.
- 3. Is the operation ready?
  - a. Yes: continue with step 4.
  - b. No: wait until the operation is ready. Continue at step 3.
- 4. Does the operation have the suppress-if-late attribute (see Options that apply to all operations on page 201)?
  - a. Yes: continue with step 5.
  - b. No: IBM® Z Workload Scheduler starts the operation.
- 5. Does the SUPPRESSPOLICY allow more time for this operation?
  - a. Yes: IBM® Z Workload Scheduler starts the operation.
  - b. No: give the operation a status according to the SUPPRESSACTION option (C, E, or RL).

An operation with the status RL can be started only after manual intervention. For details of the SUPPRESSPOLICY and SUPPRESSACTION keywords of the JTOPTS statement, see *Customization and Tuning*.

# Creating job descriptions

This section describes the JOB DESCRIPTION panel, which lets you create job, started-task, and WTO operations using a faster path than the one available with the APPLICATION DESCRIPTION panel.

A job description is an application consisting of a job, started task, or WTO *main operation* that can have an internal predecessor job preparation or a manual preparation operation, or both, but no other operations. Applications with more operations are standard applications, which are described in Creating an application and its operations on page 160. The Job Description dialog automatically specifies the internal dependencies between its operations; there is no need to specify them as you would if you were creating a standard application using the APPLICATION DESCRIPTION panel.

You can change a job description with the APPLICATION DESCRIPTION panel, but if you add operations so that it is no longer eligible for the Job Description dialog, it becomes a standard application. On the other hand, if you remove operations from a standard application until it meets the criteria for a job description (and it has operations with the standard numbers 005, 010, and 015), you can change it using the Job Description dialog.

# Using the Job Description panel

#### About this task

The information that you must provide to create a job description is described with more details in Creating job descriptions on page 225. The JOB DESCRIPTION dialog compresses the fields onto one panel, and makes some assumptions about the application that you creating.

Follow these steps to create a job description:

1. Enter the JOB DESCRIPTION dialog by selecting option 8 (JD) from the MAINTAINING DATA BASES panel, or by entering 1.8 from the main menu. You see the MAINTAINING JOB DESCRIPTIONS panel:

Figure 97. EQQJSUBP - Maintaining job descriptions

```
EQQJSUBP ------ MAINTAINING JOB DESCRIPTIONS ------
Option ===>

Select one of the following:

1 BROWSE - Browse jobs
2 CREATE - Create a job
3 LIST - List jobs for further processing
(browse, modify, copy, delete, print,
calculate and print rundays, modify LTP)
4 PRINT - Perform printing of jobs
5 MASS UPDATE - Perform mass updating of jobs
```

2. Select option 2 (CREATE) from the MAINTAINING JOB DESCRIPTIONS panel. You see the CREATING A JOB panel with the settings from the previous job description that you worked with:

Figure 98. EQQJCGPP - Creating a job

```
EQQJCGPP --
                     ----- CREATING A JOB -----
Command ===>
Edit data below:
Enter the RUN command above to select run cycles or enter the DETAILS
command to specify job details.
JOBNAME - TEXT
                    ===> payrecov
                  ==> SAMPLE ____ - payroll application____
==> _____ AUTHORITY GROUP ID ===>
OWNER: ID - TEXT
CALENDAR ID
VALID FROM - TO
                    ===> 97/01/30 - 71/12/31 DURATION
                                                                    ===> \overline{0005.00}
                    ===> ____ - ___
===> CPU1
RUN TIME FROM - TO ===>
                                               TIME DEPENDENT
                                                                    ===> N
WORK STATION
JCL PREPARATION
                    ===> CPU1 PRIORITY ===> 5
===> Y JCL WS ===> SETP HIGHEST RETURN CODE ===> 0000
MANUAL INTERACTION ===>
                                    _____ MANUAL WS ===> ___
RUN CYCLES
                    ===>
PREDECESSORS
                 ===> PAYROLL.DATABASE___
SPECIAL
RESOURCES
GROUP DEFINITION ===>
SMOOTHING FACTOR ===> __0
                                LIMIT ===> 100 Deadline Feedback options
```

3. On the CREATING A JOB panel, specify the characteristics of your main operation and up to two predecessor operations:

## JOBNAME - TEXT

The name of the main operation. This is also the name of the job description, and this operation is assigned number 015. You can add operator text.

You cannot use the JOB DESCRIPTION panel if the APPLID keyword of the DBCSOPTS initialization statement specifies DBCS input, because the job name cannot be entered in DBCS bracketed format: use the APPLICATION DESCRIPTION panel instead if you need a double-byte character set application ID.

#### OWNER: ID - TEXT

The owner ID and a description.

#### **CALENDAR ID**

If you leave this blank, IBM Z Workload Scheduler uses the calendar in the CALENDAR keyword of the BATCHOPT initialization statement, for batch services such as extending the long-term plan, or the calendar specified under the OPTIONS panel (0.2 from the main menu), for online services such as testing a rule with GENDAYS. If no calendar is specified, or the specified calendar does not exist, a calendar with the name DEFAULT will be used. If the DEFAULT calendar does not exist, all days are considered work days. You might have several calendars, but always call your default calendar DEFAULT, and specify the same calendar name on BATCHOPT and in the panel.

#### **AUTHORITY GROUP ID**

This field can be used for security grouping and for reporting.

#### **VALID FROM - TO**

The date range that this job description is valid.

#### **DURATION**

The estimated duration of the main operation.

#### **RUN TIME FROM - TO**

The input arrival time of the main operation (the FROM time) and the deadline time of the main operation (the TO time). If the TO time is less than the FROM time, the TO time is considered to be for the day following the run day of the operation.

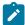

**Note:** IBM Z Workload Scheduler attempts to start an operation at the FROM time only if you specify that the operation should be time-dependent.

#### TIME DEPENDENT

For details of time-dependent operations, see Creating time-dependent operations on page 224.

### **WORK STATION**

The workstation of the main operation.

#### **PRIORITY**

The priority of the main operation, from 1 (lowest) to 9 (urgent).

## JCL PREPARATION and JCL WS

Specifies whether a JCL preparation operation will precede the main operation and specifies its workstation. If you complete this field, a JCL preparation operation is created and is assigned operation number 005. This option applies for main operations on fault-tolerant workstations *only* if they use the centralized script.

#### **HIGHEST RETURN CODE**

The highest acceptable return code from any step in the main operation. If a return code for a step in the job or started task exceeds this value, the operation is set to  $\overline{\underline{\ }}$  (ended-in-error) status, unless there is a match against a statement in the NOERROR initialization statement. If you must specify an acceptable nonzero return code for a particular step, or steps, use the NOERROR statement.

For more details, see Using error codes to set operations to ended-in-error on page 409.

#### MANUAL INTERACTION and MANUAL WS

The text for a manual operation that precedes this computer operation, and its workstation. If you complete these fields, a manual operation is created and is assigned operation number 010.

#### **RUN CYCLES**

Specifies up to six offset-based run cycles. For more information, see Creating run cycles for job descriptions on page 229.

#### **PREDECESSORS**

Names of other job descriptions that are made *external* predecessors of the main operation. You can specify a generic name in this field: if there is more than one job description with this job name, you get a list from which to choose the predecessor you need. If the plus sign (+) is displayed to the right of the list, one of these is true:

- Some of the predecessors are standard application descriptions.
- There are more than five job-description predecessors.
- The external dependency is not to the main operation of a job description.

The external dependency that is set up between the job descriptions is between their main operations. See Specifying dependencies on page 215 for details of the predecessor relationship between operations.

Enter the DETAILS command if you need to specify other predecessors.

### **SPECIAL RESOURCES**

Specifies up to three resource names, with a quantity from 1 to 999 999 or blank (blank means allocate the whole quantity available), allocation type S (shared) or X (exclusive), keep-on-error N (free), Y (keep), or blank (default), and on complete N (no), Y (yes), or blank (use system default).

If you specify more than three special resources for a job description, the plus sign (+) is shown to the right of the last resource:

Figure 99. Specifying special resources for a job description

```
        PREDECESSORS
        ==>

        SPECIAL
        ==> PAYROLL.DATABASE
        000001 X Y N

        RESOURCES
        LINES.TO.LONDON
        000025 X N N

        TAPES
        000002 X Y Y +
```

#### **GROUP DEFINITION**

The group name, if this job description is to be part of a group.

#### **SMOOTHING FACTOR**

A value, from 0 to 999, that determines how much a measured deadline will change existing values in the application description database, both at run cycle and at operation level. For more details about deadline feedback options, see Using deadline feedback options on page 163.

#### LIMIT

The limit for deadline feedback. You can specify a value from 100 to 999 that establishes the limits within which measured values are regarded as normal and acceptable. A measured value outside the limits is ignored. For more details about deadline feedback options, see Using deadline feedback options on page 163.

# Creating run cycles for job descriptions

You can specify up to six run cycles on the CREATING A JOB panel:

Figure 100. Specifying run cycles for a job description

If you are not familiar with run cycles, see Specifying when your application should be scheduled on page 164. You can specify up to six periods and offsets, as shown in Figure 100: Specifying run cycles for a job description on page 229, if these run cycles have:

- The same in-effect dates as the job description
- The same input arrival times and deadline times as the job description (as specified in the RUN TIME FROM TO field)
- · No more than one offset specified
- Free-day rule E (exclude free days)

The use of run cycle groups is not supported in job descriptions.

If you want to create more than six run cycles, rule-based run cycles, or run cycles without these restrictions, enter the RUN command. The RUN CYCLES panel (Figure 62: EQQAMRPL - Run cycles on page 167) is displayed, where you can specify run cycles in the standard way.

If you specify run cycles with the RUN command, a plus sign (+) is displayed when you return to the CREATING A JOB panel, as shown in Figure 100: Specifying run cycles for a job description on page 229.

# Specifying additional operation details for job descriptions

If you enter the DETAILS command in the JOB DESCRIPTION panel, the OPERATION DETAILS panel is displayed. From this menu, you can specify the operation details as you would for a standard application. The difference is that you can specify operation details only for the processor operation. For more information, see Specifying operation details on page 187.

#### Figure 101. EQQAMSDP - Operation details

```
EQQAMSDP ----- OPERATION DETAILS -----
Option ===>
Select one of the following:
    PREDECESSORS
                               - List of predecessors
   WS RES AND SERVERS - Work station resources and servers
SPECIAL RESOURCES - List of special resources
AUTOMATIC OPTIONS - Job, WTO, and print options
5
                              - Feedback options
    FEEDBACK
    TIME
                              - Time specifications
    OP INSTRUCTIONS
                              - Operator instructions
    JCL BROWSE
                              - JCL browse
9 CLEANUP OPTIONS - Cleanup Options
10 EXTENDED INFO - Operation extended info
11 AUTOMATION INFO - System Automation operation info
12 USER FIELDS - User Fields operation info
                              - Remote job information
13 REMOTE JOB INFO
Application
                               : PAYM2
                                                         MONTHLY PAYROLL TRANSFER
                               : CPU1 040
Operation
                                                        Number of int preds
Number of ext preds
                                                                                        : 0
Jobname
                               : 00.01.00
Duration
                                                                                        : 0
                                                         Number of conditions
```

# How job descriptions affect the current and long-term plans

Each job description produces several operation occurrences in the LTP and current plan. If you have several job descriptions, especially if they are linked using external dependencies, your LTP and current plan can become too big and can take a lot of computer time to produce. If this occurs, consider combining related job descriptions into one standard application using internal dependencies. This can also simplify your schedules.

# Deploying applications to another environment

#### About this task

Applications can be exported and imported so that they can be shared with other IBM® Z Workload Scheduler environments. In the new environment, the application can be subsequently updated, replaced, or deleted.

To deploy an application from one environment to another, you can use either the ISPF panels or the Dynamic Workload Console. For details about how to export the job stream definition in the Workload Designer, see the Dynamic Workload Console User's Guide.

To export and import an application:

 From the main menu, enter fast path 1.4 to display the MAINTAINING APPLICATION DESCRIPTIONS panel, as shown in Figure 60: EQQASUBP- Maintaining application descriptions on page 160. Select option 6 (EXPORT - IMPORT) to display the EXPORTING AND IMPORTING panel (EQQDEVOD).

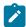

**Note:** You can display the EXPORTING AND IMPORTING panel also from the LIST OF APPLICATIONS panel (EQQALSTL) by issuing the X row command.

#### Figure 102. EQQDEVOD - Exporting and Importing Applications

```
------ EXPORTING AND IMPORTING APPLICATIONS ------
Command ===>

Select one of the following:

1 EXPORT - Export Application Definitions
2 IMPORT - Import Application Definitions
```

2. Select option 1 (Export application definitions) to display the EXPORT APPLICATION DEFINITIONS panel (EQQDEVOP), where you specify the name of the application you want to export, and optionally:

#### **Type**

The type of application, either **A** for Application, or **G** for Group definition.

### Subsystem

The name of the controller subsystem where the application resides.

A JCL is automatically generated for you to submit EQQYXJPX procedure that exports the application definition into a data set. This data set contains all the Workload Automation Programming Language statements that describe the application and its related objects (such as calendars, workstations, special resources), as shown in Figure 103: Example of a data set containing the Workload Automation Programming Language statements on page 232.

Figure 103. Example of a data set containing the Workload Automation Programming Language statements

```
ADSTART ADID(MYAPPLTVT5012) STATUS(A) TYPE(A) ADVALFROM(170511)
OWNER(DEVOPS)PRIORITY(5)
CALENDAR(CAL1)GROUPDEF()DSMOOTHING()DLIMFDBK()
ADOP WSID(CPU1)OPNO(001)JOBN(JOBB) DESCR() DURATION(1)
LIMFDBK() HIGHRC() STARTDAY(0) STARTTIME() DLDAY(0)
DLTIME() R1NUM(0) R2NUM(0) PSNUM(1) JOBCLASS() PRTCLASS() FORM() AJSUB(Y)
AJR(Y) CLATE(N) TIME(N) AEC(Y) WTO(N) RESTARTABLE() REROUTABLE()
CLEANUP(N) CRITICAL(N) POLICY() USRSYS(N) EXPJCL(N)
MONITOR(N) CSCRIPT(N) USEXTNAME(N) USEXTSE(N) USESAI(N)
WLMCLASS() CONDRJOB(N) NOP(N) MH(N)
WSSTART WSNAME(CPUA) TYPE(C) REPATTR(A) JOBSETUP(N) TRANSPORT(0)
DURATION(0) PRINTOUT(SYSPRINT) DESCR() USAGE(B)
SPLITABLE(N) R1NAME(R1) R1PLAN(Y) R1CONT(N) R2NAME(R2) R2PLAN(Y)
R2CONT(N) DEST(TCR1) STC(N) WTO(N) AUTO(N) FTWS(N) WAIT(N)
VIRTUAL(N) ZCENTRIC(N)REMTYPE()
WSWD DAY(STANDARD) DESCR()
WSIVL START(0000) END(2400) PS(99) R1(99) R2(99) ALTWS()
```

3. In the environment where you want to deploy the application, from the EXPORTING AND IMPORTING panel (EQQDEVOD) select option 2 (Import application definitions) to display the IMPORT APPLICATION DEFINITIONS panel (EQQDEVIP).

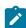

**Note:** In alternative to the import process, you can automate the deployment of the application by using the Workload Automation plug-in of the IBM UrbanCode Deploy tool. For details about this plug-in, see the IBM UrbanCode Deploy documentation.

Figure 104. EQQDEVIP - Importing Application Definitions

```
------ IMPORTING APPLICATION DEFINITIONS ------
Command ===>
Enter data below:
TRANSLATE DATASET ===> STRR.TRANS.TERI.(MEM1)_____
```

Optionally, you can specify the name of a partitioned data set where to define the translation rules to follow. A sample data set is created for you to edit, as shown in the following example:

A JCL is automatically generated for you to submit the Workload Automation Programming Language command that deploys the application. The imported application will be finally listed in the LIST OF APPLICATIONS panel, according to the settings specified in the translation data set.

# Listing applications

This section describes how to create a list of all the applications in the Application Description database both by using the basic panels (default) and by using the advanced panels (see Panels Style on page 64).

# Creating a list of applications

#### About this task

If you are using either the basic panels (default) or the advanced panels, to create a list of applications, enter fast path 1.4 from the main menu. The MAINTAINING APPLICATION DESCRIPTIONS panel opens, as shown in Figure 60: EQQASUBP-Maintaining application descriptions on page 160. Select option 3 (LIST) to display the SPECIFYING APPLICATION LIST CRITERIA panel. Leave all the criteria fields blank to see the entire list of applications in the database, or enter criteria to create a more specific list.

The criteria are listed in the panel as shown:

Figure 106. Specifying Application List Criteria panel

```
------ SPECIFYING APPLICATION LIST CRITERIA ------------
Command ===>
                                                         Scroll ===> PAGE
Specify selection criteria below and press ENTER to create an application list.
APPLICATION ID
                                   A = Application, G = Group AD (blank=both)
JOBNAME
                 ===> _____
OWNER ID
                 ===> _
                                  A = active, P = pending (blank=both)
Low priority limit (1-9)
STATUS
LOW PRIORITY
                 ===> _
===> _____
FROM DATE
                                  Date in the format YY/MM/DD
                                   (blank = no starting limit or period)
Date in the format YY/MM/DD
                 ===> _____
TO DATE
                                   (blank = no ending limit or period)
                 ===> _____
CALENDAR ID
RG/PERIOD
                 ===> _____
                 ===>
WORK STATION
                 ===> _
AUTOMATION
                                  Y = Yes, N = No (blank=all)
GROUP DEFINITION
                 ===>
OP. EXTENDED NAME ===>
OP. SE NAME
```

After you press ENTER, the LIST OF APPLICATIONS panel opens, as shown in Figure 107: EQQALSTL - List of Applications (default panel style) on page 234.

Figure 107. EQQALSTL - List of Applications (default panel style)

```
EOOALSTL ----- ROW 1 to 10 of 2
Command ===>
                                                        Scroll ===> PAGE
Enter the CREATE command above to create a new application, or,
enter the GRAPH command above to view the list graphically, or,
enter any of the row commands below:
B - Browse, M - Modify, C - Copy, D - Delete,
P - Print, A - Calculate and print run days,
L - Modify LTP (external dependencies are not resolved)
X - devOps (Export and Import application)
Row
   Application
                                           Valid
    ID.
                                           From Date
cmd
                        text
    PAYDAILY
                                           11/06/25
    PAYRUN
                                           11/06/28
                                                      A A
    PAYSUMMARY
                                                      A A
                                           11/06/30
    PAYQUARTER
                                           11/06/30
                                                      A A
    PAYYEAR
                                           11/12/31
                                                      A A
```

The advanced LIST OF APPLICATIONS panel (EQQNALSL) provides more extensive information than the basic panel style. To distinguish between applications and groups of applications, you can set a different color for the letter in the column T (type). You can customize the type color in the ISPF options (see Setting options on page 58). In the first panel, you see the basic information (see Figure 108: EQQNALSL - List of Applications panel (part 1) on page 234). By scrolling to the right, using F11, you can see additional data such as priority, run cycle, and number of operations, as shown in Figure 109: EQQNALSL - List of Applications panel (part 2) on page 234, Figure 110: EQQNALSL - List of Applications (part 3) on page 235, and Figure 111: EQQNALSL - List of Applications (part 4) on page 235. Use F10 to scroll back to the left.

Figure 108. EQQNALSL - List of Applications panel (part 1)

```
Action View Help
EQQNALSL
                               LIST OF APPLICATIONS
Command ===> _____
                                                      _____Scroll ===> <u>PAGE</u>
      View: Compact (EQQNALST) Ro
Row
                                                  Valid
                                                               Valid
cmd
                                                  From Date
                                                               To Date
       PAYDAILY
                                                               14/07/12
                       Daily run of pay calcs
                                                  15/07/11
       PAYSUMMARY
                       Summay pay calculations
                                                  15/07/11
                                                               14/07/12
                      Forecast pay calcs 15/07/11
Weekly run of pay calcs 15/07/11
       PAYFORECAST
                                                               14/07/12
       PYWEEKLY
                                                               14/07/12
```

Figure 109. EQQNALSL - List of Applications panel (part 2)

```
Action View Help
EQQNALSL
                             LIST OF APPLICATIONS
Command ===> _____
                                                   _____Scroll ===> PAGE
      View: Compact (EQONALST)
Row
                                                 Prio
                                                         Run
       Application
                                                                0pers
                      0wner
                      ID
cmd
       ΙĎ
                                                         Cycle
       PAYDAILY
                      PGMR
                                                                  3
                                                           1
       PAYDAILY
                      PGMR
                                                   4
                                                                  3
                                                           1
       PAYDATIY
                      TARR
                                                   5
                                                           1
                                                                  1
       PYWEEKLY
                      TMGR
                                                           1
                                                                  2
```

## Figure 110. EQQNALSL - List of Applications (part 3)

| Action View He                                          | lp                                                                                               |                      |                                  |  |
|---------------------------------------------------------|--------------------------------------------------------------------------------------------------|----------------------|----------------------------------|--|
| EQQNALSL<br>Command ===>                                | LIST OF APPLICATIONS                                                                             |                      | Scroll ===> <u>PAGE</u>          |  |
| <pre>&lt;&lt; View: Compac Row Application cmd ID</pre> | t (EQQNALST) Row 1 of 55<br>Last Update<br>Date Time User                                        | AuthGid              | >><br>Calendar<br>ID             |  |
| PAYDAILY PAYDAILY PAYDAILY PAYDAILY PAYDAILY PYWEEKLY   | 11/10/11 09.49 PAYMGR<br>11/10/19 13.40 PAYMGR<br>11/09/07 15.55 DPTADM<br>11/09/01 15.00 PAYADM | GRPA<br>GRPA<br>GRPB | CAL22<br>CAL03<br>CAL32<br>CAL12 |  |

## Figure 111. EQQNALSL - List of Applications (part 4)

| Action View Help                                         |                                                                        |                                                                         |                                                              |  |
|----------------------------------------------------------|------------------------------------------------------------------------|-------------------------------------------------------------------------|--------------------------------------------------------------|--|
| EQQNALSL<br>Command ===>                                 | LIS                                                                    | ST OF APPLICATIONS                                                      | Scroll ===> <u>PAGE</u>                                      |  |
| <pre>&lt;&lt; View: Compact Row Application cmd ID</pre> | (EQQNALST)<br>GroupDef<br>Group123<br>GroupABC<br>GroupXYZ<br>GroupPay | Row 1 of 55<br>Deadline<br>smoothing factor<br>100<br>200<br>210<br>280 | >><br>Deadline<br>feedback limit<br>200<br>260<br>270<br>320 |  |

# Performing tasks from the List of Applications panel

When using the advanced panels, the LIST OF APPLICATIONS panel has a menu bar that allows you to perform tasks without browsing away from the panel. The menu bar has the following three menus:

#### Action

You can perform the following actions by either entering the number next to the action or by entering, in the primary command line, the abbreviated name shown in parentheses:

## Create (CREATE)

Displays the CREATING AN APPLICATION panel for creating a new application (see Creating an application and its operations on page 160).

### **Print Applications (PRINTA)**

Displays the PRINTING APPLICATIONS panel.

### Mass Update (MASSUP)

Displays the MASS UPDATING OF APPLICATION DESCRIPTIONS panel.

## View

You can choose between the Full or Graph views of the application data. The name of the template the panel is using is displayed next to the name of the view. There is a different template for each type of advanced panel. See Specifying panel views on page 68 for more information.

## Help

You can learn more about the LIST OF APPLICATIONS panel, including:

- · General help topics
- · Primary commands
- Row commands

Enter forward slash (/) in the Row cmd column next to an application (see Figure 110: EQQNALSL - List of Applications (part 3) on page 235) to open the TABLE ROW COMMANDS panel. The Table row commands panel lists all the available commands for the selected application, as shown in Figure 112: Table row commands on page 236.

Figure 112. Table row commands

Enter the number of a table row command to open the corresponding panel. For example, enter 4 to open the CONFIRMING DELETION OF AN APPLICATION panel to delete the selected application.

Alternatively, without browsing away from the LIST OF APPLICATIONS panel, you can enter any of the command letters listed in parentheses (see Figure 112: Table row commands on page 236). For example, instead of entering forward slash (/) in the Row cmd column, as shown in Figure 113: EQQNALSL - Enter command letters in Row cmd column on page 236, enter C to go directly to the COPYING AN APPLICATION panel.

Figure 113. EQQNALSL - Enter command letters in Row cmd column

```
Action View Help
EQQNALSL
                             LIST OF APPLICATIONS
Command ===> _____
                                            _____Scroll ===> <u>PAGE</u>
                                    Row 1 of 55
    View: Compact (EQQNALST)
Row
       Application AuthGid Calendar GroupDef
                                                   Deadline
                                                                   Deadline
cmd
                              ID
                                               Smoothing Factor
                                                                 Feedback Limit
                             PayCal1
       PAYDAILY
                    PYMGR
                                       GrpABC
                                                    200
                                       GroupABC
                                                    200
       PAYDAILY
                                                                      260
       PAYDAILY
                                       GroupXYZ
                                                    210
                                                                      270
                                       GroupPay
                                                                      320
```

# Browsing an application

From the LIST OF APPLICATIONS panel (EQQNALSL), enter B or S in the Row command column next to an application to browse its description and corresponding data. Alternatively, you can enter forward slash (/) in the Row command column of the application, and then enter 1 to select Browse in the TABLE ROW COMMANDS panel. The APPLICATION IN THE DATABASE panel (EQQNABGP) opens. This panel is scrollable down and to the right, with each part of the panel providing various types of information (see Figure 114: EQQNABGP - Browsing the application description in the database (part 1) on page 237).

The first part of the panel shows the basic information such as the application status, valid dates, type, owner, and so on.

Figure 114. EQQNABGP - Browsing the application description in the database (part 1)

By scrolling down, you can see information about the latest updates to the data and the run cycles data.

Figure 115. EQQNABGP - Browsing the application description in the database (part 2)

```
Action Link View Help
EQQNABGP
                            APPLICATION IN THE DATABASE
                          ______Scroll ===> PAGE
Command ===>
View: Full (EQQNABGT)
                                Line 13 of 34
                                                                            >>
Application . . . . . . : PAYRUN7
Status . . . . . . . : Active
Valid From - To . . . . : 11/07/15 - 14/12/31
 Conditions . . . . . . . . 3
Last updated by . . . . : PayMgr on 11/08/20 at 13.53
1----- Run Cycles -----
     Name of
                                        F Day In
Row
    period/rule Input Deadline
                                                         Out of
                 Time Day Time
00.00 01 23.59
00.00 02 23.59
                                  Type
R
     Text
                                        Rule
                                               Effect
                                                         Effect
                                                                  Variable table
Cmd
                                               10/10/13 15/12/31
10/10/15 15/12/31
                                         4
     Rule_Pay1
     Rule_Pay2
                                         4
     Rule_Pay3
                 00.00 03 23.59
                                               10/10/13 15/12/31
```

By scrolling down even further, you see the list of operations in the application. The Run Cycles section, and all of the sections that follow, are prefixed by a number so you can easily jump to the required section using the **find** command, without having to scroll through each section. For example, to quickly display the Operations section, type find 2- at the command prompt.

Figure 116. EQQNABGP - Application description in the database (part 3)

```
Action Link View Help
                          APPLICATION IN THE DATABASE
EQQNABGP
Command ===> _____Scroll ===> <u>PAGE</u>
View: Full (EQONABGT)
                                Line 25 of 34
                                                                         >>
Application . . . . . . : PAYRUN7
Status . . . . . . . : Active
Valid From - to . . . . : 11/07/15 - 14/12/31
2-----Operations-----
    Oper no. Duration Job name Internal predecessors Morepreds No. of
Row
cmd
                                                            -IntExt- Conds
    WS
    WS01 1 10.10.01 PayJob1
WS012 3 10.11.01 PayJob12
WS091 1 10.12.01 PayJob14
                                       001
                                                             0 0
                                                                        0
                                                                        0
                                     001
                                                             0 1
                                                                        1
```

The APPLICATION IN THE DATABASE panel (EQQNABGP) has a menu bar that allows you to perform tasks without browsing away from the panel. The menu bar has the following three menus:

#### Action

You can perform the following actions by either entering the number next to the action or by entering, in the primary command line, the abbreviated name shown in parentheses:

## Print Application (P)

Displays the GENERATING JCL FOR A BATCH JOB panel, where the data is ready to be generated for printing an application.

#### Print Run Cycles (A)

Displays the GENERATING JCL FOR A BATCH JOB panel, where the data is ready to be generated for calculating and printing run days.

## Modify LTP (L)

Displays the GENERATING JCL FOR A BATCH JOB panel, where the data is ready to be generated for modifying the LTP of an application.

#### Link

The Link menu options enable you to quickly open the Period, Calendar, Workstation, and Special Resources databases.

#### Link Period (LINKPER)

Displays the Maintaining the Periods panel, where you can manage periods.

#### Link Calendar (LINKCAL)

Displays the Maintaining the Calendars panel, where you can manage calendars.

## Link Workstation (LINKWS)

Displays the Maintaining Work Stations Descriptions panel, where you can manage workstations.

### **Link Special Resources (LINKSR)**

Displays the Maintaining Special Resources panel, where you can manage the special resources.

#### View

You can choose between the Full or Graph views of the application data. The name of the template the panel is using is displayed next to the name of the view. There is a different template for each type of advanced panel. See Specifying panel views on page 68 for more information.

#### Help

You can learn more about sections of the APPLICATION IN THE DATABASE panel, including:

- · General help topics
- · Primary commands
- · Run cycle
- · Operations

For example, selecting Run cycle shows information specific to the section of the panel that contains the run cycle data. Selecting Operations shows specific information about the section of the panel that contains operation data, such as workstation number, duration, number or dependencies, and so on.

# Browsing run cycle information

The APPLICATION IN THE DATABASE panel has a section for run cycles (see Figure 115: EQQNABGP - Browsing the application description in the database (part 2) on page 237). Enter forward slash (/) in the Row cmd column next to a run cycle to open the TABLE ROW COMMANDS panel. The commands available for that run cycle are listed, as shown in the example in Figure 117: Table row commands for a run cycle on page 239.

Figure 117. Table row commands for a run cycle

## 1. Show Run Cycle details (B/S)

Displays the BROWSING A RULE basic panel.

## 2. Display the dates generated by this rule (GEN)

Displays the LIST OF GENERATED DATES basic panel.

#### 3. Display the Every Options for this rule (E)

Displays the EVERY OPTIONS basic panel.

## 4. Show Period (BPE)

Displays the BROWSE PERIOD panel for the period of the selected row.

## 5. Modify Period (MPE)

Displays the MODIFY PERIOD panel for the period of the selected row.

You can enter the abbreviations shown in parentheses in the primary command-line in the APPLICATION IN THE DATABASE panel, without having to list the TABLE ROW COMMANDS.

# Browsing application operations

The APPLICATION IN THE DATABASE panel has a section for the list of operations in that application (see Figure 116: EQQNABGP - Application description in the database (part 3) on page 238). Enter forward slash (/) in the Row cmd column next to an operation to open the TABLE ROW COMMANDS panel. The commands available for the selected operation are listed, as shown in the example in Figure 118: Table row commands for an operation on page 240.

Figure 118. Table row commands for an operation

#### 1. Show details (B/S)

Displays the OPERATION IN THE DATABASE advanced panel (EQQNABSP).

## 2. Browse JCL (BJ)

Displays the EDITING/BROWSING JCL FOR A COMPUTER OPERATION basic panel.

## 3. Browse operation instructions (0)

Displays the BROWSING AN OPERATION INSTRUCTOR panel, if operator instructions exist. If there are no operation instructions, option 3 takes you back to APPLICATION IN THE DATABASE panel (EQQNABGP).

### 4. Browse workstation (BWS)

Displays the BROWSING A WORK STATION DESCRIPTION panel for the workstation of the selected row.

#### 5. Modify workstation (MWS)

Displays the MODIFYING GENERAL INFORMATION ABOUT A WORK STATION panel for the workstation of the selected row.

You can enter the abbreviations shown in parentheses in the primary command line in the APPLICATION IN THE DATABASE panel, without having to list the TABLE ROW COMMANDS.

The APPLICATION IN THE DATABASE advanced panel allows you to see, in a single panel, the comprehensive information for the selected operation in an application. You can scroll both right and down to view more information. While the operation details section of the panel remains static, you can scroll down to see the following sections:

- · Automatic options
- · Time options
- Predecessors
- Conditions
- · Resources and servers
- · Special resources
- · User fields
- · Feedback options
- · Clean up options
- Extended info
- · Automation info
- · Remote job info

The sections are prefixed by a code so that you can easily jump to the required section using the **find** command, without having to scroll through each section. For example, to quickly display the Predecessors section, type <u>find PRED</u> at the command prompt. Figure 119: EQQNABSP - Showing operation details and some automatic options on page 241 shows an example of the first part of an OPERATION IN THE DATABASE advanced panel.

Figure 119. EQQNABSP - Showing operation details and some automatic options

Figure 120: EQQNABSP - Showing time options and predecessors on page 242 shows an example of the predecessors and conditions information for the selected operation in the database.

Figure 120. EQQNABSP - Showing time options and predecessors

```
Action Link View Help
EQQNABSP
                            OPERATION IN THE DATABASE
Command ===> ______Scroll ===> <u>PAGE</u>
                                Line 23 of 92
View: Full (EQQNABST)
                                                                            >>
DET----- Operation Details -----
Application . . . . : PAYRUNT
Operation . . . . : WS01 003
Jobname . . . . : IEFBR15
TIM------ Time Options ------
Application time specifications
Input arrival time . . : 13.00
Deadline day/time . . : 12 13.30
Operation input arrival . :
                                          Time dependent . . . :
                                          Suppress if late . . :
                                          Deadline WTO . . . :
 Type Oper Transport Application ID Jobname Cond
ws no. time (for ext pred only) no.
P WS01 002 APP_PAYDAY1 SLDJOB 000
P LW01 003 PAYWEEKLY3 JOBLW01 000
Row
cmd
       Р
               LW01 003
                                      PAYWEEKLY3
                                                            JOBLW01
                                                                      000
```

Figure 121: EQQNABSP - Showing resources and user field information on page 242 shows an example of the resources and servers, special resources, and user field information for the selected operation in the database.

Figure 121. EQQNABSP - Showing resources and user field information

# Chapter 9. Defining applications in batch

This chapter describes the following topics:

- How to choose between the mass update and batch-loader utilities
- · How to run the mass update utility
- · What the batch loader is
- How to code batch-loader control statements
- · How to run the batch-loader program
- Batch-loader sample

For the syntax, explanation, and examples of the batch-loader control statements see Batch-loader control statements on page 261.

# Mass update or batch loader?

There are two utilities that process applications in batch; the batch loader and the mass update utility. For detailed information, see Table 19: Comparison of batch loader (BL) and mass update (MU) on page 243.

Table 19. Comparison of batch loader (BL) and mass update (MU)

| If you want to                                                                                                   | BL       | ми       |
|----------------------------------------------------------------------------------------------------|----------|----------|
| Maintain a sequential data set with your application descriptions, group definitions, and operator instructions. | <b>✓</b> |          |
| Change application descriptions in batch.                                                                        | ✓        | ✓        |
| Change group definitions or operator instructions in batch.                                                      | ✓        |          |
| Make changes to application descriptions conditional on the original values of options and attributes.           |          | <b>√</b> |
| Produce a report showing all applications that have specified values in certain fields.                          |          | ✓        |

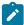

Note: If you want to create only operator instructions in batch, you can use the batch program EQQOIBLK. For details, see Layout of the operator instruction data set on page 852.

# Maintaining a sequential data set

You might want to maintain a sequential data set for loading your AD and OI databases, because:

- 1. It is a backup that you can use if you lose the databases.
- 2. You can use it when you use IBM® Z Workload Scheduler for the first time, if you already have application descriptions in some format that you can convert.

- 3. You might find it convenient to use the ISPF editor to change the control statements.
- 4. You can easily delete and re-create your AD and OI databases, for example, if you are new user of IBM® Z Workload Scheduler and are developing naming standards.

# Changing application descriptions in batch

You can use either the batch loader or mass update to do this. The batch loader:

- Replaces the application description without paying attention to the original values.
- Can perform syntax and validity checking on your new application description.

The mass update function:

- Changes individual fields in your application description, and you can specify what the old value must be for the change to occur.
- Can do the update in trial mode, so that you see what applications will be changed.

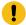

Attention: Run cycle group names are not supported in the RUN - PERIOD NAME field of mass update.

# Changing group definitions and operator instructions

You must use the batch loader to change group definitions in batch, a sample program is provided in the EQQYCBAG member of the SEQQSAMP library. To change operator instructions in batch, use the batch loader or the program EQQOIBLK. For details about EQQOIBLK, see Layout of the operator instruction data set on page 852.

# Making changes conditional on the original values

You might want to change all priority 5 applications to priority 4, for example.

# Searching applications for values in specified fields

You might want to list all time-dependent operations on workstation CPU1, for example. Use the mass update function as though you are changing the time-dependency from Y to N, but in trial mode. You get a list of all the hits, which is the report that you need. Use the mass update function to do this.

# How to run the mass update utility

#### About this task

If you need to make many updates to application or job descriptions, consider using the mass update function to perform the updates to the database in batch. Perform mass updates in trial mode first. Trial mode produces a report from which you can verify the proposed changes before submitting the request in update mode, which implements the changes in the application description database.

This example shows how you might use the panel to change the priority of all Paymore applications (which have an OWNER ID of SAMPLE) from priority 5 to priority 4, or simply make a list of applications that have priority 5:

1. Select option 5 from the MAINTAINING APPLICATION DESCRIPTIONS or MAINTAINING JOB DESCRIPTIONS menu to display the panel in Figure 122: EQQAUPDL - Mass updating of application description on page 245.

Figure 122. EQQAUPDL - Mass updating of application description

```
EQQAUPDL ----- MASS UPDATING OF APPLICATION DESCRIPTION ROW 1 TO 10 OF 54
                                                                       Scroll ===> CSR
 Command ===>
Enter the row command S to create pending updates for a data item. Enter the CLEAR command above to delete all pending updates.
 Number of pending updates in this session: 0
TYPE OF BATCH JOB ===>
                                         T - Trial run, U - Updating run
 Row
 cmd Data item
     GEN - APPLICATION TEXT
     GEN - OWNER ID
     GEN - OWNER TEXT
     GEN - PRIORITY
     GEN - AUTHORITY GROUP ID
     GEN - CALENDAR ID
     GEN - APPLICATION GROUP ID
     RUN - TEXT
     RUN - PERIOD NAME
     RUN - RULE NAME
```

- 2. Enter the CLEAR command on the command line to delete pending updates that you no longer need.
- 3. Scroll down through the list of items that can be modified using the mass update function. You can update these data items:

#### **GEN**

General information

## RUN

Run cycle definitions

## OPR

Operation data

#### INT

Internal predecessors

#### **EXT**

External predecessors

4. Type s beside GEN – PRIORITY and press Enter. The UPDATING DATA ITEM panel, shown in Figure 123: EQQAUUGL - Updating data item on page 246, is displayed:

### Figure 123. EQQAUUGL - Updating data item

```
EQQAUUGL ----- ROW 1 TO 1 OF 1
Command ===>
                                     Scroll ===> PAGE
Enter/Change data in the rows, and/or enter any of the following
row commands:
: GEN - PRIORITY
Updating data item
Maximal data length
              : A digit 1 to 9
Valid data
Row Target
cmd
  criteria
       Old data:
       New data:
```

5. Enter the s row command to select a subset of applications. The SPECIFYING FILTER CRITERIA panel, shown in Figure 124: EQQAUFIP - Specifying filter criteria on page 246, is displayed:

Figure 124. EQQAUFIP - Specifying filter criteria

```
EOOAUFIP ------ SPECIFYING FILTER CRITERIA ------
Command ===>
Specify filter criteria below:
OWNER ID
                 ===> sample____
                                  Restrict the updating of applications to
                                  applications with a certain owner.
Enter data in one
of these fields only:
PERIOD/RULE NAME ===> _____
                                  Restrict the updating of runcycles to
                                  runcycles with a certain period name.
                 ===> _____
                                  Restrict the updating of operations to
JOB NAME
                                  operations with a certain job name.
WORK STATION NAME ===> ____
                                  Restrict the updating of operations to
                                  operations with a certain work station
                                  name.
```

- 6. Type sample in the OWNER ID field. You can also use global search characters to limit the scope of a change, typing sam\*, for example, for all IDs beginning with SAM. Press PF3 (End) to return to the UPDATING DATA ITEM panel. You now see the word Filter in the Target criteria column.
- 7. Enter 5 in the Old data field and 4 in the New data field:

```
Row Target
cmd criteria
'' Filter Old data: 5
New data: 4
```

If you specify no old data value, all applications matching the filtering criteria that have the field defined are changed to the new data value. For example, if you specify a new value of NEW.RESOURCE for a resource name, and leave the old value blank, any operation with a resource defined will be updated with the new resource name: operations that did not originally have a resource defined remain unchanged.

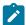

**Note:** If the old data string is found anywhere in the target field data, it is replaced by the new data string. If the new data string is longer than the old data string, the target field can be truncated, as shown in this example:

Before the mass update:

- 8. The target field is 8 bytes long.
- 9. Three instances of the target field contain PAYUPD, PAYUPDAT, and UPDATE.
- 10. Old data is UPD.
- 11. New data is BKUP.

After the mass update:

- 12. The updated fields contain PAYBKUP, PAYBKUPA, and BKUPATE respectively.
- 13. Press PF3 (End). You return to the MASS UPDATING OF APPLICATION DESCRIPTION panel.
- 14. When you request a trial run, a batch job is submitted that produces a report of all specified pending updates without updating the database. An update run generates a batch job that updates the database and produces a report of all changed fields. Type in the TYPE OF BATCH JOB field to specify a trial run, and press PF3 (End). The GENERATING JCL FOR A BATCH JOB panel, shown in Figure 125: EQQXSUBP Generating JCL for a batch job on page 247, is displayed:

Figure 125. EQQXSUBP - Generating JCL for a batch job

```
EQQXSUBP --
               ----- GENERATING JCL FOR A BATCH JOB -----
Enter/change data below and press ENTER to submit/edit the JCL.
JCL to be generated for: MASS UPDATE OF APPLICATIONS
SYSOUT CLASS
                     ===>
                                        (Used only if output to system printer)
                                        (Used only if output on local printer)
(Used only if CLASS is blank)
LOCAL PRINTER NAME ===>
                     ===> XRAYNER.EIDA.ADMUP.LIST (Used only if CLASS and LOCAL PRINTER are both blank). If blank default name used is XRAYNER.EIDA.ADMUP.LIST
DATASET NAME
SUBMIT/EDIT JOB
                     ===> S
                                        S to submit JOB, E to edit
Job statement
 ===> //XRAYNERE JOB (890122, NOBO), 'SIMON RAYNER',____
                MSGCLASS=H,NOTÍFY=XRÁYNER,CLASS=A_____
 ===> //
 ===> //OUTPUT1 OUTPUT DÉST=LAB21,DEFAULT=YES_____
 ===> //*___
```

- 15. Check the report to see the applications that have been found with priority 5.
- 16. To update the AD database, rerun the job, this time with u in the TYPE OF BATCH JOB field.

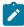

**Note:** If you want to use mass update to change operation input arrival day or time, only those operations are changed where all operations in the application already have a value in both fields. You cannot leave these fields

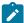

blank and then change them with mass update. Also, note that with mass update, no check is made to ensure that the deadline day and time is later than the operation input arrival day and time.

# What is the batch loader?

Use the batch-loader program in IBM® Z Workload Scheduler to create and update application descriptions, group definitions, and operator instructions, in the AD, OI, and RG databases. With the batch loader, you can perform in the batch environment some of the functions you would otherwise perform online with the IBM® Z Workload Scheduler panels.

This chapter does not describe all the application options. Before using the batch loader, read Things you should consider before creating applications on page 155 and Creating an application and its operations on page 160.

# Input

Input to the batch loader is a set of control statements in an input data set. These control statements, which you provide, describe your applications or operator instructions, or both.

# Output

Output from the batch loader can be for an AD, OI, or RG database, or all of them. The output can be directed to:

- Databases allocated to an active IBM® Z Workload Scheduler subsystem
- A database that you set up yourself, that is, a VSAM key-sequenced data set (KSDS)

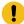

**Important:** Unlike AD and OI which are also physical data sets, the RG is a logical database whose records are located physically in the WS database.

If the batch-loader output is directed to an active IBM® Z Workload Scheduler subsystem, you specify which IBM® Z Workload Scheduler subsystem the information should be directed to. You can also specify if your AD, OI, or RG information is new and should be added to the database, or if it should replace existing information.

If the batch-loader output is directed to a VSAM data set, the batch-loader program is run independently of any IBM® Z Workload Scheduler subsystem; it is not necessary to start the IBM® Z Workload Scheduler subsystem. This independently created database can then be allocated to an active IBM® Z Workload Scheduler subsystem at a later time.

# Validity checking

The batch loader checks the validity of the information you provide in the input data set. However, validity checking is optional if the output is directed to a VSAM data set. You can also instruct the batch loader to perform only validity checking, without producing output. In this case, only basic syntax checking of the control statements is performed.

# Description of the databases

A brief description of the information in, and structure of, the AD, OI, and RG databases follows. This background information should help you understand and code the batch-loader control statements.

# AD database

The basic unit of information in the AD database is an *application description* (AD), containing all the information about one application. An AD can contain:

#### **General information**

This section contains information, such as the application name, status, and owner, which uniquely identifies the application and must appear only once in each AD. You build this section with an ADSTART control statement.

# Run cycle definitions

These definitions describe when the application should run, such as daily or weekly. The IBM® Z Workload Scheduler planning functions convert this information into calendar run dates. There can be more than one run cycle in each AD; for example, if a particular application must be run daily with an additional run at the end of each week. You specify a run cycle with an ADRUN control statement.

### **Operations**

An application usually consists of a series of related operations, such as:

- JCL setup
- · Execution of a job or started task
- · Printing and dispatch of reports

Each operation is described by its own section, which contains a unique operation number and the name of the workstation. There are normally multiple operation sections in each AD. You build an operation section with an ADOP control statement.

An operation section can have one or more of these subsections:

#### **Dependencies**

Each operation in an application can have one or more dependencies, or predecessor operations, which must be completed before it can start. A predecessor operation can be part of the same occurrence of the application (internal dependency), part of another application (external dependency), or part of another occurrence of the same application (external dependency). Within each operation section in the AD, there can be one or more dependency subsections, one for each dependency. You create a dependency subsection with an ADDEP control statement. You can also add application or operation dependencies with the ADAPD control statement.

### Special resources

Each operation can use one or more special resources. A special resource subsection contains details of how the operation uses the resource. There can be one or more resource subsections within each operation section. You create a resource subsection with an ADSR control statement. For information about special resources, see Creating special resources on page 103.

### **Operation Extended Info**

Within an application every operation can have its own extended information area, so that there can be one operation extended name subsection per operation. You create or delete an operation extended information subsection with an ADOPEXTN control statement. The extended information area contains two types of information:

- · Extended job name
- · Scheduling Environment name

### **System Automation Info**

Within an application every operation can have its own System Automation information area, so that there can be one operation system automation subsection per operation. The subsection is present only for operations running on automation workstations. The System Automation information area contains the following data:

- · Command text
- · Automated function
- · Security element
- · Completion information

### **User Fields**

Each operation can use one or more user fields. A user field subsection contains details about user field name and value. There can be one or more user fields subsections within each operation section. You create a user field subsection with an ADUSF control statement.

## **Remote Job Info**

Within an application, every operation can have their own Remote Job information area. The subsection is present only for operations running on remote workstations. The Remote Job information area contains the following data:

- · ADID or job stream name
- Operation number (IBM® Z Workload Scheduler only)
- · Job stream workstation (IBM Workload Scheduler only)
- · Job name (IBM Workload Scheduler only)
- Complete on failed bind (Y | N)

# OI Database

The basic unit of information in the OI database is the *operator instruction* (OI), which contains instruction text for a particular operation in an application. Each OI contains these sections:

#### Identification

The information in this section identifies the application operation that the operator instruction belongs to. The application is identified by its name. The operation can be identified by the operation number, the job name, or

the name of the workstation where the operation takes place. This section can appear only once in each OI. You build the identification section with an OISTART control statement.

#### **Text**

Each OI can contain one or more text sections. Each text section contains one line of text and is built with an OIT control statement.

## **RG** Database

The RG database is a logical entity whose records are physically located in the WS dataset.

The basic unit of information in the RG database is the *run cycle group* (RG), which contains all the information about a run cycle group and about the single run cycles that make it up. Each RG contains these sections:

## Run cycle group information

This section contains information such as the run cycle group name, description and owner, the names of the default JCL variable table and calendar, and the default input arrival time. The default JCL variable table, calendar, and input arrival time are valid for all the run cycles in the group unless the definitions of the single run cycles specify other ones. You build this section with an RGSTART on page 325 control statement.

#### Run cycle definitions

Each run cycle group contains several run cycle definitions. Each run cycle definition specifies the name, description, type, free-day rule, validity dates, deadlines, subset, and optionally, the input arrival time and the JCL variable table and calendar names if different from the ones specified for the group. You specify each run cycle with the RGRUN on page 322 control statement.

## **Rule definitions**

Every run cycle definition must be followed by the ADRULE on page 294 statement that defines the rule followed by the run cycle. The rule specifies the days of the week, month, or year an application will run, and their recursiveness, and generates a set of dates based on the calendar chosen. A run cycle definition is made up by an RGRUN/ADRULE couple.

The run cycles defined in the run cycle groups (RG) are compatible with the run cycles defined in the application descriptions (AD). Applications can therefore use any mix of the two.

## How to code batch-loader control statements

The batch-loader control statements closely reflect the structure of the AD, OI, and RG databases. Each AD, OI, or RG consists of one or more sections. One batch-loader control statement is required for each section that describes your environment.

### Structure of AD control statements

The ADSTART control statement tells the batch loader that you want to start building a new AD and builds the general information section. Also, when an ADSTART is found in the input data set, it signals the batch loader to complete the previous AD, OI, or RG being built and write it to the database.

Put statements representing the remaining sections of the AD record after ADSTART. The sequence of control statements describing one AD is not important, except:

- ADDEP, ADOPEXTEN, ADSR, ADOPSAI, ADUSF, and ADRE must follow the ADOP to which they belong, because they
  build subsections of an operation section.
- An ADRULE statement must immediately follow its associated ADRUN statement.

The Example of control statement sequence on page 252 illustrates this. Place control statements in a logical sequence to avoid mistakes and to make the input easier to read.

# Structure of OI control statements

The OI control statements are used to build an operator instruction in the OI database. You start with an OISTART control statement, followed by up to 443 OIT control statements that provide the text for the operator instruction (or the text can be in a separate file).

## Structure of RG control statements

The RGSTART control statement tells the batch loader that you want to start building a new RG and builds the general information section. Also, when an RGSTART is found in the input data set, it signals the batch loader to complete the previous AD, OI, or RG being built and write it to the database.

Put statements representing the remaining sections of the RG record after RGSTART. Every run cycle defined in a run cycle group must be represented by a sequence of RGRUN and ADRULE statements.

The Example of control statement sequence on page 252 illustrates this. Place control statements in a logical sequence to avoid mistakes and to make the input easier to read.

# Example of control statement sequence

This example shows the structure and sequence of batch-loader control statements. Do not worry if you do not understand all of it, because only the basic structure is important. The parameters are described in detail later.

```
OPTIONS SUBSYS(EIDA) CHECK(Y)
ADSTART ACTION(SETDEFAULT) ADTYPE(A) DESC('PAYROLL SAMPLE')
        ODESCR('SAMPLE APPLICATION') PRIORITY(5)
        OWNER(SAMPLE)
ADRULE ACTION(SETDEFAULT) TYPE(R)
ADSTART ADID(PAYDAILY) DESCR('DAILY PAYROLL JOBS')
ADAPD APDADID(PAYDAILYPRED)
DESC('WAIT FOR PAYDAILYPRED') APDCSEL(R)
APDWSID(CPU1) APDOPNO(020) APDIVTYPE(R)
APDIVFWHE(B) APDIVFHHH(012) APDIVFMM(30)
ADPIVTWHE(A) APDIVTHHH(000) APDIVTMM(15)
        NAME(DAILY) RULE(1) DESCR('RUN EVERY WORK DAY')
        IATIME(1200) DLTIME(1600)
ADRULE EVERY DAY(WORKDAY) YEAR
        WSID(SETP) OPNO(10) JOBN(PAYDAILY)
         DESC('SETUP FOR PAYDAILY') DURATION(5)
```

```
ADOP
         WSID(CPU1) OPNO(20) JOBN(PAYDAILY)
         DESC('PAYDAILY JOB') DURATION(5) PREOP(10)
ADSR
         RES(PAYROLL.DATABASE) USAGE(X)
ADOPEXTN EXTNAME(' ')
ADSTART ADID(GPAYW) DESCR('WEEKLY PAYROLL GROUP') ADTYPE(G)
        NAME(THURS) RULE(1) DESCR('RUN ON THURSDAY')
        IATIME(1200) DLTIME(1600)
ADRULE EVERY DAY (THURSDAY) YEAR
ADSTART ADID(PAYW) DESCR('WEEKLY PAYROLL JOBS') ADGROUP(GPAYW)
ADOP
         WSID(SETP) OPNO(10) JOBN(PAYWEEK)
         DESC('SETUP FOR PAYWEEK') DURATION(5)
ADOP
         WSID(CPU1) OPNO(20) JOBN(PAYWEEK)
         DESC('PAYWEEK JOB') DURATION(5) PREOP(10)
ADDEP
        PREWSID(CPU1) PREOP(020) PREADID(PAYDAILY)
        DESC('WAIT FOR PAYDAILY') PRECSEL(R)
ADXIV
        ADXIVADID(PAYDAILY) ADXIVWSID(CPU1) ADXIVOPNO(020)
        ADXIVTYPE(R) ADXIVFWHE(B) ADXIVFHHH(012) ADXIVFMM(30)
        ADXIVTWHE(B)ADXIVTHHH(000) ADXIVTMM(15)
ADOPEXTN EXTNAME('CALCULATE SIMPLE PAYWEEK JOB')
OISTART ADID(PAYW) OPNO(020)
OIT
         'Please note...'
        'If this job (PAYWEEK) fails, automatic recovery'
OIT
OIT 'will be attempted for some situations.'
RGSTART RGNAME(BLRG0001) RGIATIME(1812)
         RGCALEND(CALSUN) RGOWNER(FRZAP12)
        NAME(RUNR2) TYPE(A) RULE(1) VALFROM(121020) VALTO(121031)
        IATIME(1430) SUBSETID(A3) CALENDAR(CALSAT) JVTAB(TABLE1)
ADRULE EVERY DAY(WORKDAY) YEAR
RGRUN
        NAME(RUNR3) TYPE(R) RULE(4) VALFROM(121017)
ADRULE EVERY DAY(DAY) YEAR
RGRUN NAME(RUNR4) TYPE(R) RULE(4) VALFROM(121017)
ADRULE EVERY DAY(DAY) YEAR
RGSTART RGNAME(BLRG0002) RGJVTAB(TABLE1)
RGRUN
        NAME(RUNR1) TYPE(A) RULE(1)
ADRULE EVERY DAY(DAY) YEAR
```

You can find simple examples at the end of each control statement section and in Batch-loader sample on page 257.

Table 20: Deciding whether to update the active subsystem on page 253 illustrates the differences between updating the active subsystem or using a VSAM data set.

Table 20. Deciding whether to update the active subsystem

| If you update the active subsystem:                                                               | If you use independent VSAM data sets:                                                                                                    |
|---------------------------------------------------------------------------------------------------|----------------------------------------------------------------------------------------------------|
| The IBM® Z Workload Scheduler subsystem must be active.                                           | The IBM® Z Workload Scheduler subsystem need not be active.                                                                                                    |
| Code the SUBSYS keyword on the OPTIONS statement.                                                 | Provide the EQQADDS, EQQAD2DS, EQQOIDS, EQQWSDS ddnames in the batch-loader JCL, and the associated data sets. See How to run the batch-loader program on page 254. |
| You can use the added application descriptions and operator instructions as soon as the job ends. | You must shut down the IBM® Z Workload Scheduler subsystem, allocate the new data sets, and restart the                                                             |

Table 20. Deciding whether to update the active subsystem (continued)

| If you update the active subsystem:                                                                                                    | If you use independent VSAM data sets:                                                        |
|----------------------------------------------------------------------------------------------------|-----------------------------------------------------------------------------------------------|
|                                                                                                    | subsystem, before the new application descriptions and operator instructions can be used.     |
| You might have problems if the batch loader goes wrong, and leaves incomplete application descriptions and operator instructions in the active database.                                                                      | You can delete and redefine the VSAM data sets and rerun the batch loader if things go wrong. |
| There can be performance problems if your IBM® Z Workload Scheduler subsystem is busy writing to the active database. You might have to turn off AUDIT for the AD, OI, and RG databases to stop the auditing file filling up. | There is little impact on the active IBM® Z Workload Scheduler subsystem.                     |

# Batch-loader security considerations

If you are updating the databases of an IBM® Z Workload Scheduler subsystem, you need the same authority that would be required if you were to make the updates using the IBM® Z Workload Scheduler panels. You will need access to these resource codes:

AD

For the application descriptions

OI

For the operator instructions

RG

For the run cycle group definitions

# How to run the batch-loader program

This section describes the requirements for executing the batch loader. It also describes the batch-loader report and provides sample JCL.

# Coding the JCL

The IBM® Z Workload Scheduler sample library (SEQQSAMP) contains samples to execute the batch loader. For the data set name of the library, see your system programmer.

These samples are provided:

- EQQBSCAN uses the scan action to syntax check an AD.
- EQQBSUBS creates three new application descriptions and operator instructions through the controller.
- EQQBVSAM updates VSAM data sets directly with new application descriptions and operator instructions.

If you use the batch loader a lot, you might find it easier to allocate a PDS and create a member for each batch-loader request type. This ensures that syntax errors are not repeated, and could save you time. You can use the samples provided in SEQQSAMP as the basis for your batch-loader PDS.

Following is a sample JCL for executing the batch loader:

```
//XRAYNERE JOB (890122, NOBO), 'SIMON RAYNER',
       MSGCLASS=H, NOTIFY=XRAYNER, CLASS=A
//
//STEP1
           EXEC PGM=EQQYLTOP
//STEPLIB DD DSN=OPCESA.VvRrMm.LOAD,DISP=SHR
//EQQMLIB DD DSN=OPCESA.VvRrMm.MSGLIB,DISP=SHR
//EQQMLOG DD SYSOUT=*
//EQQDUMP DD SYSOUT=*
//EQQUDUMP DD SYSOUT=*
//* -- Required if your operator instructions are in
//* -- separate members
//* //EQQOIPDS DD DSN=XRAYNER.OPCESA.MESSAGES,DISP=SHR
//SYSIN DD DSN=XRAYNER.OPCESA.BATCH(PAYROLL),DISP=SHR
//* -- Required if you are writing to VSAM data sets
//* //EQQWSDS DD DISP=SHR,DSN=OPCESA.WORK.STATIONS
//* //EQQADDS DD DISP=OLD, DSN=OPCESA.NEW.AD
//* //EQQOIDS DD DISP=OLD,DSN=OPCESA.NEW.OI
```

The program name EQQYLTOP is required on the EXEC statement in your JCL. EQQYLTOP should reside in the IBM® Z Workload Scheduler load module library, or at least in an APF-authorized library. If this library is not defined in the active z/OS® LNKLSTxx member of SYS1.PARMLIB, you must provide a STEPLIB DD statement in your JCL so that EQQYLTOP can be found.

The data set requirements depend on whether you are directing the batch-loader output to an IBM® Z Workload Scheduler subsystem or to VSAM data sets. If the output is directed to VSAM data sets, you must allocate them with the correct VSAM data set characteristics for an AD or OI database. The *Planning and Installation Guide* and the sample library have JCL and IDCAMS control statements for creating an AD or OI database.

The ddnames for the required data sets are listed here with a description of their function:

### SYSIN

The batch-loader input data set that contains your control statements. You can use a disk or tape data set, with fixed blocked 80-byte records, or use SYSIN DD \* and place the control statements in your JCL.

SYSIN data cannot exceed 72 characters. For details, see Syntax and construction on page 263.

### **EQQMLIB**

The IBM® Z Workload Scheduler message library.

#### **EQQMLOG**

Message log. This can be allocated to a data set or to SYSOUT.

#### **EQQDUMP**

Diagnostics data set. If batch-loader output is directed to a VSAM data set, diagnostic information is written to this data set during validity checking of the records in the input data set. If output is directed to an IBM®

Z Workload Scheduler subsystem, diagnostic information is written to the diagnostics data set of that subsystem.

### **SYSUDUMP**

For z/OS® dumps.

#### **EQQOIPDS**

Required if the MEMBER keyword is specified on an OISTART control statement. EQQOIPDS specifies a partitioned data set, fixed blocked with a record length of 80 bytes, which contains operator instruction text.

#### **EQQADDS**

Required if output is being directed to a VSAM data set. Specifies the VSAM data set that is to receive the AD information. This DD statement is also used to check:

- · That applications and operations identified on ADDEP and ADAPD control statements exist.
- · That applications and operations identified on OISTART control statements exist.
- That JCL variable tables identified on ADRUN control statements exist.

#### **EQQAD2DS**

This optional DD statement is used only if batch loader output is directed to a VSAM data set. If present, it is used with EQQADDS to check that applications and operations on ADDEP, ADAPD, and OISTART statements exist. You might need to specify this ddname if you are merging two sets of application descriptions (the batch-loader statements and an old database, represented by this ddname) into a new database, represented by the EQQADDS ddname.

If no match is found on the EQQADDS data set, IBM® Z Workload Scheduler searches:

- EQQAD2DS for an application description that can be the predecessor.
- The operator instruction database for a matching application description.

No information is ever written to EQQAD2DS.

# **EQQOIDS**

Required only if output is directed to a VSAM data set. EQQOIDS specifies the VSAM data set that is to receive OI information.

#### **EQQWSDS**

Required only if output is directed to a VSAM data set. EQQWSDS specifies the data set name of your existing workstation description database. This is required so that the batch loader can check that the specified workstations, calendars, periods, and run cycle groups exist.

# Batch-loader reports

The only report produced by the batch loader is a list of messages, written to the data set specified by the EQQMLOG DD statement. Refer to this report to find syntax or validation errors in your control statements. The batch-loader message

log must not be the same message log that your IBM® Z Workload Scheduler subsystem uses, but if you have directed the batch-loader output to an IBM® Z Workload Scheduler subsystem, some messages might be written to the EQQMLOG data set that is allocated to that subsystem. Errors related to the request itself, such as a syntax error in a parameter argument, result in a message being written only to the EQQMLOG that is allocated in the batch-loader JCL.

If the batch loader terminates with message EQQX268W, the database is being used by another function. When the batch loader has a completed database record to store, it enqueues on the database. If the database is busy, the batch loader waits for a maximum of 90 seconds for the database to become available. Normally, only the planning programs or mass update hold the database for more than 90 seconds.

To avoid failures like this, allocate a data set such as the dump data set with disposition OLD or MOD in all IBM® Z Workload Scheduler batch programs. This ensures that if there is a severe error, multiple dumps are not overwritten, and a beneficial side effect is serialization of batch programs requiring access to the databases.

To verify that the AD, OI, or RG information that has been created accurately reflects your environment, use the IBM® Z Workload Scheduler ISPF panel to print application descriptions or operator instructions. Several reports are available.

# Batch-loader sample

The following batch-loader sample statements create applications for the Paymore example.

```
OPTIONS ACTION(SCAN)
                           /* SYNTAX CHECK ONLY
   SUBSYS(EIDA)
FART
                          /* SUBSYSTEM IS EIDA
                                                                  */
                          /* SET DEFAULTS FOR SUBSEQUENT
ADSTART
                                                                  */
   ACTION(SETDEFAULT) /* ADSTART STATEMENTS.
                                                                  */
                          /* APPLICATION TYPE
   ADTYPE(A)
   DESC('PAYROLL SAMPLE') /* DESCRIPTION TEXT
                                                                  */
   ODESC('SAMPLE APPLICATION') /* OWNER DESCRIPTION
                                                                  */
   PRIORITY(5) /* PRIORITY
OWNER(SAMPLE) /* OWNER ID
UN /* SET DEFAULTS FOR SUBSEQUENT
ADRUN
   ACTION(SETDEFAULT) /* ADRUN STATEMENTS.
   TYPE(R)
                          /* USE RULE-BASED RUN CYCLES
                                                                  */
ADSTART ADID(PAYDAILY) /* DEFINE PAYDAILY
   DESC('DAILY PAYROLL JOBS') /*
ADDEP
   PREADID(PAYDAILY) /*
                                                                  */
   DESC('WAIT FOR PAYDAILY PRED')
ADRUN NAME(DAILY) /* SPECIFY RULE-BASED RUN CYCLE
   DESCR('RUN EVERY WORK DAY') /*
   IATIME(1200) /* INPUT ARRIVAL TIME
DLTIME(1600) /* DEADLINE TIME
                                                                  */
ADRULE EVERY DAY(WORKDAY) /* SPECIFY EVERY WORK DAY IN THE YEAR \star/
                /* SELECT ALL DAYS IN THE WEEK
L) /* SEND A WTO TO CLOSE THE PAYROLL
                                                                  */
       WSID(WTO1)
   OPNO(05) /* DATASET.

JOBN(PAYDAILY) /* THE DESC KEYWORD SPECIFIES THE
                                                                  */
                                                                  */
   DESC('PAYX CLOSE DATASET') /* OPERATION TEXT, WHICH CAN
   DURATION(1) /* BE USED BY THE RECEIVER OF THE WTO \star/
                          /★ START THIS JOB AT IATIME
   TIME(Y)
                                                                  */
ADOP WSID(SETP)
OPNO(10)
                          /* DEFINE THE SETUP OPERATION (010)
                                                                  */
                           /* FOR THE PAYDAILY JOB
                                                                  */
   JOBN(PAYDAILY) /*
```

```
DESC('SETUP FOR PAYDAILY') /*
DURATION(5) /*
PREOP(05) /* WTO IS PREDECESSOR
ADOP WSID(CPU1) /* DEFINE THE PAYDAILY JOB (020)
    OPNO(20) /*
JOBN(PAYDAILY) /*
                              /*
                                                                            */
    DESC('PAYDAILY JOB') /*
                                                                            */
    DURATION(5) /* ESTIMATED JOB DURATION
PREOP(10) /* JCL SETUP IS PREDECESSOR
                                                                            */
                                                                            */
ADSR RES(PAYROLL.DATABASE) /* ASK FOR EXCLUSIVE USE OF THE
                                                                            */
                              /* RESOURCE PAYROLL.DATABASE SO THAT
    USAGE(X)
                               /* PAYDAILY DOES NOT RUN ALONGSIDE OTHER*/
                               /* PAYROLL JOBS
                                                                            */
ADOPEXTN EXTNAME('CALCULATE SIMPLE PAYWEEK JOB') /*
                                                                            */
ADSTART ADID(GPAYW) /* DEFINE THE WEEKLY PAYROLL GROUP
    DESCR('WEEKLY PAYROLL GROUP') /*
ADTYPE(G) /* APPLICATION TYPE IS G (GROUP)

ADRUN NAME(THURS) /* SPECIFY THE RUN CYCLE FOR THE

RULE(1) /* WEEKLY PAYROLL GROUP DEFINITION
    DESCR('RUN ON THURSDAY') /* RUN ON THURSDAY OR ON THE PREVIOUS */
    IATIME(1200) /* DAY (FREE-DAY RULE 1) IF THURSDAY IS \star/ DLTIME(1600) /* A FREE DAY. \star/
ADRULE EVERY DAY(THURSDAY) /*
                                                                            */
YEAR /* THIS COULD ALSO BE WEEK OR MONTH */
ADSTART ADID(PAYW) /* THIS WEEKLY JOB IS PART OF GPAYW, SO */
    DESCR('WEEKLY PAYROLL JOBS') /* IT DOES NOT HAVE ITS OWN ADRUN. */
    ADGROUP (GPAYW)
                      /*
ADOP WSID(CPU1)
    OPNO(20)
                                                                            */
    JOBN(PAYWEEK) /*
DESC('PAYWEEK JOB') /*
                                                                            */
                                                                            */
DURATION(5)
ADDEP PREWSID(CPU1)
                                                                            */
                                                                            */
    PREOP(020)
                               /*
                                                                            */
    PREADID(PAYDAILY) /*
                                                                            */
    DESC('WAIT FOR PAYDAILY')
                                                                            */
ADSR RES(PAYROLL.DATABASE)
                                                                            */
\begin{array}{cc} {\sf USAGE}({\sf X}) & /\star \\ {\sf ADOP} & {\sf WSID}({\sf CPU1}) & /\star \end{array}
                              /* THE PAYSLIPS JOB.
                              /*
    OPNO(30)
                                                                            */
    JOBN(PAYWSLIP) /*
                                                                            */
    DESC('PAYWSLIP JOB') /*
    DURATION(5)
                             /*
                                                                            */
    PREOP(20)
                              /*
                                                                            */
                          ^{\prime} ^{\prime} TRACK THE PRINTING OF THE JES
ADOP WSID(PRT1)
                                                                            */
    OPNO(90) /* OUTPUT GROUP.

JOBN(PAYWSLIP) /* SAME NAME AS THE PREDECESSOR JOB.
                                                                            */
                                                                            */
    DESC('PAYWSLIP PRINT') /*
                                                                            */
    DURATION(20)
PREOP(30)
                               /*
                                                                            */
    PREOP(30)
                               /*
                                                                            */
    PRTCLASS(D) FORM(SLIPS) /\star TRACKS THIS SYSOUT CLASS AND FORM NO \star/
ADOP WSID(PAY1) /* TRACK THE COLLATION OF PAY SLIPS */
    /* AND PREPARATION OF
JOBN(PAYWSLIP) /* IN THE PAY OFFICE.
DESC('PAY PACKETS') /*
                             /* AND PREPARATION OF PAY PACKETS
                                                                            */
    DURATION(60)
                              /*
                                                                            */
    PREOP(90)
                                                                            */
ADOPEXTN EXTNAME(' ') /* DELETE THE EXTENDED NAME INFO
```

```
ADSTART ADID(GPAYM) /* DEFINE THE MONTHLY PAYROLL GROUP
    DESCR('MONTHLY PAYROLL GROUP') /*
    ADTYPE(G) /* APPLICATION TYPE IS G (GROUP)
ADRUN NAME(FIRSTTHU) /* SPECIFY THE RUN CYCLE FOR THE
    RULE(1) /* MONTHLY PAYROLL GROUP DEFINITION
    DESCR('RUN ON THURSDAY') /* RUN ON THE THIRD THURSDAY IN MONTH */
   IATIME(1200) /* OR DAY BEFORE(RULE 1) IF THURSDAY IS \star/
    DLTIME(1600)
                           /* A FREE DAY.
                                                                    */
                           /*
ADRULE ONLY(3)
                                                                    */
 DAY(THURSDAY) MONTH
                           /*
                                                                    */
ADSTART ADID(PAYM1) /* THIS MONTHLY JOB IS PART OF GPAYM, SO*/
    DESCR('MONTHLY PAYROLL JOBS') /\star IT DOES NOT HAVE ITS OWN ADRUN. \star/
    ADGROUP(GPAYM) /*
                                                                    */
ADOP WSID(CPU1)
                           /*
    OPNO(40)
                                                                    */
   JOBN(PAYMONTH) /*
DESC('PAYMONTH JOB') /*
                                                                    */
                                                                    */
DURATION(5)
ADDEP PREWSID(CPU1)
                           /*
                                                                    */
                            /*
                                                                    */
    PREOP(020)
                            /*
                                                                    */
    PREADID(PAYDAILY)
    DESC('WAIT FOR PAYDAILY')
                                                                    */
ADSR RES(PAYROLL.DATABASE) /*
                                                                    */
\begin{array}{cc} {\sf USAGE}({\sf X}) & /\star \\ {\sf ADOP} & {\sf WSID}({\sf CPU1}) & /\star \end{array}
                           /★ THE PAYSLIPS JOB.
   OPNO(50) /*
JOBN(PAYMSLIP) /*
                           /*
                                                                    */
                                                                    */
    DESC('PAYMSLIP JOB') /*
    DURATION(5) /*
    PREOP(40) /*
       WSID(PRT1) /* TRACK THE PRINTING OF THE JES
ADOP
   OPNO(99) /* OUTPUT GROUP.

JOBN(PAYMSLIP) /* SAME NAME AS THE PREDECESSOR JOB.
                                                                    */
                                                                    */
    DESC('PAYMSLIP PRINT') /*
                                                                    */
   DURATION(20) /*
                                                                    */
    PREOP(50)
                           /*
                                                                    */
    PRTCLASS(D) FORM(SLIPS) /* TRACKS THIS SYSOUT CLASS AND FORM NO */
ADSTART ADID(PAYM2) /* THIS MONTHLY JOB IS PART OF GPAYM, SO*/
    DESCR('MONTHLY GIRO') /\star IT DOES NOT HAVE ITS OWN ADRUN. \star/
ADGROUP(GPAYM) /*
ADOP WSID(CPU1) /* PAYTRANS IS THE JOB THAT SENDS
OPNO(40) /* INFORMATION ABOUT MONTHLY PAYMENTS
JOBN(PAYTRANS) /* TO THE BANKS.
                                                                    */
                                                                    */
                                                                    */
                                                                    */
    DESC('GIRO TRANSFER') /*
                                                                    */
    DURATION(5)
                           /*
                                                                    */
ADDEP PREWSID(CPU1)
                            /*
                                                                    */
                           /*
   PREOP(040)
                                                                    */
    PREADID(PAYMONTH)
                           /*
                                                                    */
    DESC('WAIT FOR PAYMONTH')
                                                                    */
ADDEP PREWSID(CPU1) /*
                                                                    */
                            /*
   PREOP(020)
                                                                    */
    PREADID(PAYWEEK)
    DESC('WAIT FOR PAYWEEK') /*
ADSR RES(PAYROLL.DATABASE) /*
USAGE(X) /*
ADSR RES(TAPES) /*
                                                                    */
                                                                    */
 USAGE(X) QUANTITY(1) /* EXCLUSIVE USE OF ONE TAPE DRIVE
```

```
ADSTART ADID(PAYTAXYR) /* DEFINE THE YEARLY TAX RUN
   DESC('YEARLY TAX RUN') /*
                                                           */
ADRUN NAME(FSTTHU7) /* SPECIFY RUN CYCLES
                                                           */
   DESCR('RUN 3RD THU IN JULY') /*
DAY(THURSDAY) MONTH(JULY) /*
                                                           */
DESC('PAYTAXYR JOB') /*
                                                           */
   DURATION(5) /* ESTIMATED JOB DURATION
                                                           */
ADDEP PREWSID(CPU1)
                       /*
                                                           */
                       /*
   PREOP(040)
                                                           */
   PREADID(PAYM2)
                       /* DEPEND ON THE MONTHLY GIRO JOB
                                                           */
   DESC('WAIT FOR PAYTRANS') /*
ADSR RES(PAYROLL.DATABASE) /* ASK FOR EXCLUSIVE USE OF THE
                                                           */
USAGE(X) /* RESOURCE PAYROLL.DATABASE

ADSTART ADID(PAYRECOV) /* RECOVERY JOB.
                                                           */
                                                           */
   DESCR('RECOVER PAYROLL') /* RUN AS REQUIRED, SO NO ADRUN.
                                                           */
ADOP WSID(CPU1) /*
                                                           */
                        /*
   OPNO(20)
                                                           */
   JOBN(PAYRECOV) /*
DESC('PAYRECOV JOB') /*
                                                           */
                                                           */
   DURATION(5)
              /*
ADSR RES(PAYROLL.DATABASE)
USAGE(X) /*

ADSR RES(TAPES) /*

USAGE(X) QUANTITY(1) /* EXCLUSIVE USE OF ONE TAPE DRIVE

ADSTART ADID(PAYQUERY) /* QUERY JOB.
                                                            */
                                                            */
                                                            */
                                                            */
   DESCR('AD-HOC QUERY') /* RUN AS REQUIRED, SO NO ADRUN.
                                                           */
ADOP WSID(CPU1)
                        /*
                                                           */
   OPNO(50)
                        /*
                                                           */
   JOBN(PAYQUERY) /*
                                                           */
   DESC('PAYQUERY JOB') /*
                                                           */
                        /*
   DURATION(5)
                                                           */
ADSR RES(PAYROLL.DATABASE) /*
                                                           */
USAGE(X) /*
ADSTART ADID(PAYBACKP) /* BACKUP JOB.
                                                           */
                                                           */
   DESCR('BACKUP PAYROLL') /* RUN AFTER ALL OTHER PAYROLL JOBS.
                                                           */
ADRUN NAME(DAILY) /* SPECIFY RULE-BASED RUN CYCLE
                                                           */
   DESCR('RUN EVERY WORK DAY') /*
                                                           */
   IATIME(1200) /* INPUT ARRIVAL TIME
DLTIME(1600) /* DEADLINE TIME
                                                           */
                                                           */
ADRULE EVERY DAY(WORKDAY) /* SPECIFY EVERY WORK DAY IN THE YEAR */
           /* SELECT ALL DAYS IN THE WEEK
   YEAR
                                                           */
ADOP WSID(CPU1)
                        /*
                                                           */
   OPNO(15)
                        /*
                                                           */
   JOBN (PAYBACKP)
                        /*
                                                           */
   DESC('PAYBACKP JOB') /*
                                                           */
   DURATION(5)
                        /*
                                                           */
ADSR RES(PAYROLL.DATABASE)
                                                           */
  USAGE(S) /*
ADSR RES(TAPES) /*
   USAGE(X) QUANTITY(1) /* EXCLUSIVE USE OF ONE TAPE DRIVE
ADDEP PREWSID(CPU1) /* ALL THESE
```

```
/*
   PREAD(PAYDAILY)
                                 DEPENDENCIES
   PREOP(020)
                                 ARE EFFECTIVE
                                                            */
   DESC('WAIT FOR PAYDAILY')
                                 ONLY
                                                            */
ADDEP PREWSID(CPU1) /*
                                 IF THE
   PREAD(PAYWSLIP)
                        /*
                                SPECIFIED
   PREOP(030)
                                OPERATION
                                                            */
   DESC('WAIT FOR PAYWSLIP') /* IS SCHEDULED
                                                            */
                              FOR THE SAME DAY
AS PAYBACKP.
SO, IF IT IS A NORMAL
ADDEP PREWSID(CPU1) /*
                                                            */
   PREAD(PAYMSLIP)
                        /*
                                                            */
   PREOP(050)
                                                            */
   DESC('WAIT FOR PAYMSLIP') /* MONDAY, FOR EXAMPLE,
                                                            */
ADDEP PREWSID(CPU1) /*
                                 PAYBACKP IS DEPENDENT
                                                            */
   PREAD (PAYTRANS)
                        /*
                                 ONLY ON PAYDAILY.
                                                            */
   PREOP(040)
                        /*
                                                            */
   DESC('WAIT FOR PAYTRANS') /*
                                                            */
ADDEP PREWSID(CPU1) /*
                                                            */
   PREAD (PAYTAXYR)
                       /*
                                                            */
   PREOP(015)
   DESC('WAIT FOR PAYTAXYR') /*
ADOP WSID(WTO1) /* SEND A WTO WHICH TRIGGERS A CICS
                                                            */
   OPNO(30)
                       /* TRANSACTION TO REOPEN THE DATASET
                                                            */
   JOBN(PAYBACKP) /*
   DESC('PAYX OPEN DATASET') /* THIS TEXT CAN BE USED AS THE COMMAND*/
   DURATION(1) /*
   PREOP(15)
                        /* INTERNAL DEPENDENCY ON BACKUP JOB
```

# Batch-loader control statements

The batch-loader control statements are:

### **ADAPD**

Specifies an application or an operation as the predecessor to the application being built.

#### **ADCIV**

Specifies the interval associated to an external conditional predecessor (absolute or relative).

# **ADCNC**

Specifies a condition for the operation being built.

### **ADCNS**

Specifies a condition dependency for the operation being built.

### **ADDEP**

Specifies an application or an operation as the predecessor to the operation being built.

### **ADLAT**

Creates a user-defined late information section for the operation.

#### **ADOP**

Defines an operation in the application.

#### **ADOPEXTN**

Specifies extended information for the operation (extended name, Scheduling Environment name, or both).

#### **ADOPSAI**

Defines the system automation information for the operation.

#### **ADRE**

Defines the remote job information for the operation.

#### **ADRULE**

Provides additional information to the ADRUN statement for rule-based run cycles and to the RGRUN statement of run cycles in run cycle groups.

#### **ADRUN**

Describes when the application is to run.

#### **ADSR**

Specifies special resources required by the operation.

### **ADSTART**

Starts the creation of an application description.

### **ADUSF**

Creates a user field for the operation.

# **ADVDD**

Adds a variable duration and deadline section to the operation of an application description.

# **ADXIV**

Specifies the interval associated to an external predecessor (absolute or relative).

### **OISTART**

Starts the creation of an operator instruction.

### OIT

Specifies a line of text in the operator instruction that is under construction.

### **OPTIONS**

Defines execution options for the batch loader.

# **RGRUN**

Defines a run cycle of a run cycle group.

# **RGSTART**

Starts the creation of a run cycle group definition.

# Syntax and construction

Batch loader control statements follow the same syntax rules as TSO commands.

Begin each statement on a new line. A control statement is the statement name followed by keyword parameters with the value of the parameter in parentheses, like this:

controlstatementname keyword(value) keyword(value) ...

Some keywords can have more than one value, for example IADAYS (1,2,3,4). Blanks separate the control statement name and the keywords. For example:

```
ADSTART ADID(APPLNAME) DESCR('Application Description')
```

Control statements must not exceed column 72 and can continue over two or more lines. Continuation characters are not required. Any information in columns 73 through 80 is ignored. Any parameter that begins before column 72, and ends after this column, is ignored with no error message or non-zero return code being issued.

You can abbreviate keywords down to their shortest unambiguous form in the current statement. Control statement names cannot be abbreviated.

The statements can include comments in the form

```
/* comment */
```

Keyword values containing delimiters, like blanks, should be written with single quotation marks. See *TSO Extensions Command Language Reference* for details of the syntax rules.

# **Defaults**

When coding batch-loader control statements, you do not need to provide every keyword and a corresponding value. Keywords that are required are clearly noted in the text. For other keywords, a default value is used for that keyword if you do not supply it.

IBM® Z Workload Scheduler selects default values in this sequence:

1. Some control statements have the ACTION keyword. By specifying ACTION(SETDEFAULT), you can provide your own default values for that control statement. These default values will remain in effect for all later occurrences of the control statement in the input data set, or until you specify another ACTION(SETDEFAULT). For example:

```
ADOP ACTION(SETDEFAULT) OPNO(10) DURATION(5)
```

In this example, the default values set for the keywords OPNO and DURATION are used for all following ADOPs in the input data set. When you specify a default value for the OPNO keyword (operation number), it is used as an *increment* rather than an absolute value. This is because each operation within an application must have a unique operation number. A statement with ACTION(SETDEFAULT) as the only keyword removes all defaults that have been previously set in this way and returns the defaults to their normal values. A control statement with ACTION(SETDEFAULT) specified does not cause any creation of AD or OI information.

Keywords that cannot be set by the SETDEFAULT command are listed in the text.

- 2. A keyword parameter can have a specific default as shown in the description of that control statement.
- 3. If no default value is obtained from the preceding two steps, the following rules apply when you omit the keyword:
  - a. A character value defaults to blank.
  - b. An integer value defaults to 0.

The following sections describe purpose and format of the supported statements.

### ADAPD

# **Purpose**

Use the ADAPD control statement to specify an application or an operation as the predecessor for the application that is being built by the ADSTART statement.

You should remember that there can be up to four versions of an AD with different validity dates. If there is more than one version, the batch loader searches the ADs defined by your APDADID keyword to find an AD with a current validity date. ADs with *active* status are searched first, followed by those with *pending* status.

You identify a predecessor operation by one or more of the following values:

- Operation number (APDOPNO)
- · Workstation name (APDWSID)

You must specify enough of these keywords to uniquely identify a predecessor operation. If no operation is specified it is assumed that the predecessor is an application, therefore an application dependency is created.

If the output is directed to a VSAM data set, a predecessor operation can be defined by an ADOP statement occurring later in the input data set. This is because most validity checking occurs after all statements in the input data set are read.

If the output is directed to an active IBM® Z Workload Scheduler subsystem and the predecessor operation does not already exist in the AD database, specify both the operation number and the workstation name in the ADAPD statement.

#### **Format**

# Restrictions

You cannot use ACTION(SETDEFAULT) to set default values for the following keywords:

APDADID APDWSID

### **Parameters**

# **ACTION (SETDEFAULT | ADD)**

If you specify SETDEFAULT, the remaining keyword values that you specify on the ADAPD statement become default values for all ADAPD statements that follow. No application description is updated. Keywords that you do not specify are assigned their standard defaults.

If you specify ADD or use it by default, the statement can result in an update of the database.

#### DESCR ('predecessor description')

A free-format description of the dependency. It can be up to 50 characters and must be contained within single quotation marks. Do not include delimiters, such as parentheses and single quotation marks, in the description.

IBM® Z Workload Scheduler holds descriptions only for external dependencies. This field cannot be used to hold a description for an internal dependency.

### APDADID (predecessor application ID)

Specifies the application ID. If you use DBCS characters, you must enter them as a quoted string started by a shift-out and ended by a shift-in.

# APDCSEL (C | S | A | R)

Specifies on which basis a matching predecessor is selected. Can be one of the following values:

C

Closest preceding. The matching predecessor is the one with the nearest preceding input arrival time. This is the default.

S

Same scheduled date. The matching predecessor is the one with the nearest input arrival time within the same day of the operation (occurrence) under consideration. A matching predecessor is first searched before the IA time of the operation. Then, if not found, it is searched after the IA time of the operation.

Α

Within an absolute interval. The matching predecessor is the one with the closest input arrival time in the specified interval. The interval boundaries are specified by a time and a number of days before or after the IA time of the operation (occurrence). The interval can be timed entirely before, entirely after, or across the IA time of the operation (occurrence).

R

Within a relative interval. The matching predecessor is the one with the closest input arrival time in the specified interval. The interval boundaries are calculated using an offset expressed in hours and minutes before or after the IA time of the operation (occurrence). The interval can be timed entirely before, entirely after, or across the IA time of the operation (occurrence).

### APDIVFD (days)

The start of the absolute interval, in days. The allowed range is 0-7.

# APDIVFHH (hh)

The start of the absolute interval, in the HH format. The allowed range is 00-24. Goes together with APDIVFMM. For example, if the absolute interval starts at 10:30 of the day before the input arrival time of the successor, it is defined by:

APDIVFHH(10) APDIVFMM(30) APDIVFD(1) APDIVFWHE(B)

### APDIVFHHH (hhh)

The start of the relative interval, in hours. The format is HHH and the allowed range is 0-167. Goes together with APDIVFMM.

### APDIVFMM (mm)

The minutes fraction of the start of the relative or absolute interval.

### APDIVFWHE (A | B)

Specifies if the start of the relative or absolute interval is before (B) or after (A) the input arrival time of the successor.

For relative intervals only, you can choose to make the interval start at an indefinite time in the plan (in this case the mechanism used is similar to that of the closest preceding predecessor). To do this, do not specify this parameter, nor any of the APDIVF... ones.

# APDIVTD (days)

The end of the absolute interval, in days. The allowed range is 0-7.

# APDIVTHH (hh)

The end of the absolute interval, in the HH format. The allowed range is 00-24. Goes together with APDIVFMM. For example, if the absolute interval ends at 12:30 two days after the input arrival time of the successor, it is defined by:

APDIVTHH(12) APDIVTMM(30) APDIVTD(2) APDIVTWHE(A)

#### APDIVTHHH (hhh)

The end of the relative interval, in hours. The format is HHH and the allowed range is 0-167. Goes together with APDIVTMM.

# APDIVTMM (mm)

The *minutes* fraction of the end of the relative or absolute interval.

# APDIVTWHE (A | B)

Specifies if the end of the relative or absolute interval is before (B) or after (A) the input arrival time of the successor.

For relative intervals only, you can choose to make the interval start at an indefinite time in the plan (in this case the mechanism used is similar to that of the closest preceding predecessor). To do this, do not specify this parameter, nor any of the APDIVF\* ones.

# APDIVTYPE (A | R)

The interval type. Can be one of the following:

Α

Absolute interval. Must be defined by the following parameters: APDIVFWHE, APDIVFHH, APDIVFMM, APDIVFD, APDIVTWHE, ADPDIVTHH, ADPDIVTMM, ADPDIVTD.

R

Relative interval. Must be defined by the following parameters: APDIVFWHE, APDIVFHHH, APDIVTMM.

### APDWSID (predecessor workstation)

The four-character workstation name of a predecessor operation to this operation.

# APDOPNO (predecessor operation number)

The operation number of a predecessor operation to this operation.

# **Example**

# **Examples**

In this example, an application predecessor named PAYDAILYPRED is defined for the application PAYDAILY:

```
ADSTART ADID(PAYDAILY)...

ADAPD APDADID(PAYDAILYPRED) APDCSEL(R)

APDIVTYPE(R) APDIVFHHH(012) APDIVFMM(30) APDIVFWHE(B)

APDIVTHHH(018) APDIVTMM(15) APDIVTWHE(A)
```

The application dependency is to be resolved by finding the matching predecessor within a relative interval, as defined by the value of APDCSEL. The details of the interval are defined by the APDIV\* statements.

# **ADCIV**

### **Purpose**

Use the ADCIV statement to define the absolute or relative interval specified with the A or R value in the ADCNS CONDDEPCSEL parameter. Only one ADCIV per ADCNS can be used, but the same ADCIV can be used by more ADCNS statements if they refer to the same external predecessor application and operation. The statement must be nested within the ADCNS to which it refers.

### **Format**

#### **Parameters**

### ADCIVADID(adid)

The application name of the conditional external predecessor to which the interval applies.

### ADCIVCID(condition ID)

The condition ID of the conditional external predecessor to which the interval applies.

### ADCIVFD(days)

The start of the absolute interval in days. The allowed range is 0-7.

# ADCIVFHH(hh)

The start of the absolute interval in the HH format. The allowed range is 00-24. Goes together with ADCIVFMM. For example, if the absolute interval starts at 10:30 of the day before the input arrival time of the successor, it is defined by:

```
ADCIVFHH(10) ADCIVFMM(30) ADCIVFD(1) ADCIVFWHE(B)
```

### ADCIVFHHH(hhh)

The start of the relative interval in hours. The format is HHH and the allowed range is 0-167. Goes together with ADCIVFMM.

# ADCIVFMM(mm)

The *minutes* fraction of the start of the relative or absolute interval.

# ADCIVFWHE(A | B)

Specifies if the start of the relative or absolute interval is before (B) or after (A) the input arrival time of the successor.

For relative intervals only, you can choose to make the interval start at an indefinite time in the plan (in this case the mechanism used is similar to that of the *closest preceding* predecessor). To do this, do not specify this parameter, nor any of the ADCIVF... ones.

### ADCIVOPNO(operation number)

The operation number of the conditional external predecessor to which the interval applies.

### ADCIVTD(days)

The end of the absolute interval in days. The allowed range is 0-7.

### ADCIVTHH(hh)

The end of the absolute interval in the HH format. The allowed range is 00-24. Goes together with ADCIVTMM. For example, if the absolute interval ends at 12:30 two days after the input arrival time of the successor, it is defined by:

```
ADCIVTHH(12) ADCIVTMM(30) ADCIVTD(2) ADCIVTWHE(A)
```

#### ADCIVTHHH(hhh)

The end of the relative interval in hours. The format is HHH and the allowed range is 0-167. Goes together with ADCIVTMM.

# ADCIVTMM(mm)

The minutes fraction of the end of the relative or absolute interval.

### ADCIVTWHE(A | B)

Specifies if the end of the relative or absolute interval is before (B) or after (A) the input arrival time of the successor.

### ADCIVTYPE(A | R)

The interval type. Can be one of the following values:

Α

Absolute interval. Must be defined by the following parameters: ADCIVFWHE, ADCIVFHH, ADCIVFMM, ADCIVFD, ADCIVTWHE, ADCIVTHH, ADCIVTMM, ADCIVTD.

R

Relative interval. Must be defined by the following parameters: ADCIVFWHE, ADCIVFHHH, ADCIVTMM.

# **Example**

### **Examples**

This example specifies the absolute interval where an occurrence of application PAYREV, containing the operation 001, is to be searched as a matching conditional predecessor for the successor (the PAYTRANS operation defined in a preceding ADOP statement). The interval starts at 7:30 on the same day before the input arrival time of PAYTRANS (10:00) and ends at 9:55 of the same day.

```
ADCIV ADCIVADID(payrev) ADCIVCID(005) ADCIVOPNO(001) ADCIVTYPE(A) ADCIVFWHE(B)

ADCIVFHH(07) ADCIVFMM(30) ADCIVFD(0) ADCIVTWHE(B) ADCIVTHH(09) ADCIVTMM(55)

ADCIVTFD(0)
```

This example specifies a relative interval to search the matching conditional predecessor that resolves the same dependency of the previous example. The interval starts at 7:30 one day before the input arrival time of PAYTRANS (10:00) and ends at 18:00 of one day after that input arrival time.

```
ADCIV ADCIVADID(payrev) ADCIVCID(005) ADCIVOPNO(001) ADCIVTYPE(R) ADCIVFWHE(B)

ADCIVFHHH(026) ADCIVFMM(30) ADCIVTWHE(A) ADCIVTHHH(032) ADCIVTMM(00)
```

# **ADCNC**

# **Purpose**

Use the ADCNC statement when defining conditional dependencies for an operation, to specify a condition.

#### **Format**

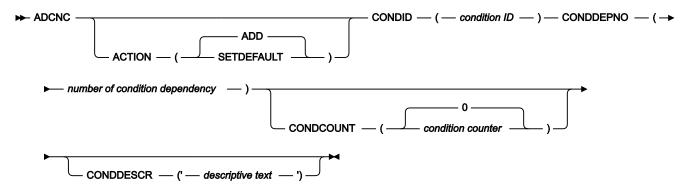

# Restrictions

You cannot use ACTION(SETDEFAULT) to set default values for the following keywords:

- CONDID
- CONDDEPNO

# **Parameters**

# **ACTION (SETDEFAULT | ADD)**

If you specify SETDEFAULT, all the other values that you set in the ADCNC statement become the default values for all the ADCNC statements that follow. The application description database is not updated. The parameters that you do not set, are assigned their standard defaults.

If you specify ADD or use it by default, the statement can result in an update of the database.

# CONDID(condition ID)

Condition identifier. Valid values are from 1 to 999.

### CONDDEPNO(number of condition dependencies)

Number of condition dependencies to be included in this condition, each one corresponding to an ADCNS statement.

# ${\tt CONDCOUNT}(condition\ counter \mid \underline{0})$

Condition counter. Use it to define the rule type:

0

All the condition dependencies in this condition must be true.

n

At least n out of the condition dependencies in this condition must be true.

# CONDDESCR('descriptive text')

A free-format description of the condition. It can be up to 16 characters and must be contained within single quotation marks. Do not include delimiters, such as parentheses and single quotation marks, in the description.

# Example

# **Examples**

This example defines a condition including two condition dependencies:

```
ADCNC CONDID( 3) CONDDEPNO(2) CONDCOUNT(1)

CONDDESCR('WITH 2 COND.DEPS')

ADCNS ...

ADCNS ...
```

# **ADCNS**

# **Purpose**

Use the ADCNS statement when defining conditional dependencies for an operation.

### **Format**

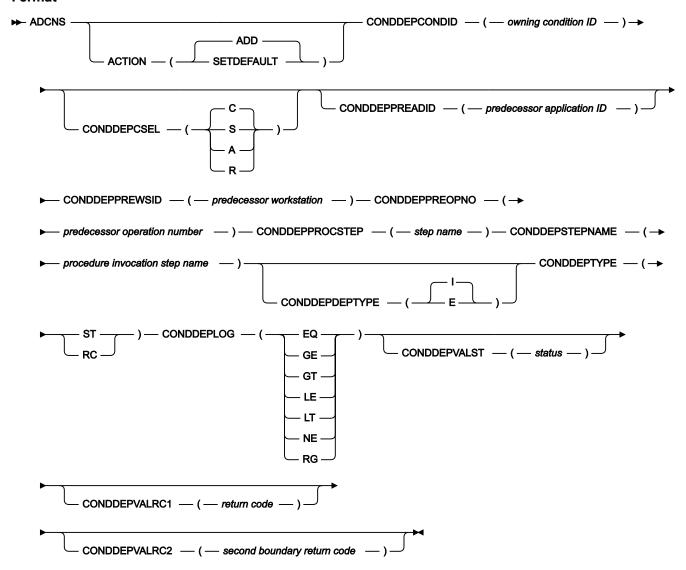

# Restrictions

You cannot use ACTION(SETDEFAULT) to set default values for the following keywords:

- CONDDEPCONDID
- CONDDEPPREADID
- CONDDEPPREWSID
- CONDDEPPREOPNO
- CONDDEPDEPTYPE
- CONDDEPTYPE
- CONDDEPLOG

#### **Parameters**

# **ACTION (SETDEFAULT | ADD)**

If you specify SETDEFAULT, all the other values that you set in the ADCNS statement become the default values for all the ADCNS statements that follow. The application description database is not updated. The parameters that you do not set, are assigned their standard defaults.

If you specify ADD or use it by default, the statement can result in an update of the database.

# CONDDEPCONDID(owning condition ID)

Owning condition identifier. Valid values are from 1 to 999.

# CONDDEPCSEL(C | S | A | R)

Specifies on which basis a matching predecessor is selected. Can be one of the following values:

С

Closest preceding. The matching predecessor is the one with the nearest preceding input arrival time. This is the default.

S

Same scheduled date. The matching predecessor is the one with the nearest input arrival time within the same day of the operation (occurrence) under consideration. A matching predecessor is first searched before the IA time of the operation. Then, if not found, it is searched after the IA time of the operation.

Α

Within an absolute interval. The matching predecessor is the one with the closest input arrival time in the specified interval. The interval boundaries are specified by a time and a number of days before or after the IA time of the operation (occurrence). The interval can be timed entirely before, entirely after, or across the IA time of the operation (occurrence).

If you select this option, the ADCIV on page 267 statement must follow ADCNS with the specification of the interval boundaries.

R

Within a relative interval. The matching predecessor is the one with the closest input arrival time in the specified interval. The interval boundaries are calculated using an offset expressed in hours and minutes before or after the IA time of the operation (occurrence). The interval can be timed entirely before, entirely after, or across the IA time of the operation (occurrence).

If you select this option, the ADCIV on page 267 statement must follow ADCNS with the specification of the interval boundaries.

# CONDDEPPREADID(predecessor application ID)

If the predecessor operation is in a different application from the one being built, or is in a different occurrence of the same application, you must identify the application ID with this keyword. If you use DBCS characters, you must enter them as a quoted string started by a shift-out and ended by a shift-in.

#### CONDDEPPREWSID(predecessor workstation)

The four-character workstation name of a predecessor operation to this operation.

### CONDDEPPREOPNO(predecessor operation number)

The operation number of a predecessor operation to this operation.

# CONDDEPPROCSTEP(step name)

Use it to define a step level dependency. If the step is not in a procedure, this parameter identifies the job step name, otherwise it identifies the step name in the JCL procedure. It must correspond to the name of an EXEC PGM= statement.

# CONDDEPSTEPNAME(procedure invocation step name)

Use it in conjunction with CONDDEPPROCSTEP when defining a step level dependency, only if the step is in a procedure, to identify the name of a step that invokes an in-stream or cataloged procedure. It must correspond to the name of an EXEC PROC= statement.

# CONDDEPDEPTYPE(E | I)

Depending on the dependency type (internal or external), specify one of the following values:

Ε

External predecessor.

ı

Internal predecessor.

# CONDDEPTYPE(RC | ST)

Depending on the type of check that you require on the predecessor, specify one of the following values:

ST

To check the predecessor status. It does not apply to step dependencies.

RC

To check the predecessor return code.

# CONDDEPLOG(GE | GT | LE | LT | NE | RG | EQ)

Depending on the type of check that you require on the predecessor, specify one of the following logical operators:

EQ

Equal to.

GE

Greater than or equal to. Valid only for RC as CONDDEPTYPE value.

GT

Greater than. Valid only for RC as CONDDEPTYPE value.

LE

Less than or equal to. Valid only for RC as CONDDEPTYPE value.

LT

Less than. Valid only for RC as CONDDEPTYPE value.

NE

Not equal to. Use it to specify conditions on final statuses only.

RG

Range.

# CONDDEPVALST(status)

Status. Valid only for ST as CONDDEPTYPE value.

### CONDDEPVALRC1(return code)

Return code value. Valid only for RC as CONDDEPTYPE value.

# CONDDEPVALRC2(second boundary return code)

Return code value, as second boundary in a range expressed by the RG logical operator.

#### Example

# **Examples**

This example defines a condition including two condition dependencies:

```
ADCNC CONDID( 3) CONDDEPNO(2) CONDCOUNT(1)
     CONDDESCR('WITH 2 COND.DEPS')
ADCNS CONDDEPCONDID(3)
       CONDDEPPREADID(APPL1)
       CONDDEPPREWSID(CPU1)
       CONDDEPPREOPNO(2)
        CONDDEPDEPTYPE(E)
       CONDDEPTYPE(ST)
       CONDDEPLOG(EQ)
       CONDDEPVALST(X)
       CONDDEPCSEL(A)
ADCIV
       ADCIVADID(APPL1)
       ADCIVCID(3)
       ADCIVOPNO(2)
       ADCIVTYPE(R)
       ADCIVFWHE(B)
       ADCIVFHHH(026)
       ADCIVFMM(30)
       ADCIVTWHE(A)
```

```
ADCIVTHHH(032)
ADCIVTMM(00)

ADCNS CONDDEPCONDID( 3)
CONDDEPPREADID(APPL1)
CONDDEPPREWSID(CPU1)
CONDDEPPREOPNO(2)
CONDDEPPREOPNO(2)
CONDDEPPREOPNO(E)
CONDDEPTYPE(E)
CONDDEPTYPE(E)
CONDDEPTYPE(RC)
CONDDEPLOG(RG)
CONDDEPVALRC1(4)
CONDDEPVALRC2(8)
```

The first dependency is to be resolved by finding the matching predecessor within an absolute interval, as defined by the value of CONDDEPCSEL. The details of the interval are defined by the ADCIV statement.

This example shows the complete definition of application APPLBLADDEP1 inclusive of its conditional dependencies.

```
OPTIONS SUBSYS(TFFR) ACTION(REPLACE) DURUNIT(SECONDS)
ADSTART ADID(APPLBLADDEP1) OWNER(RITABL) DESCR('BL ADDDEP')
ADOP WSID(CPU1) OPNO(001) JOBN(JOBB)
ADCNC CONDID(10) CONDDEPNO(4) CONDCOUNT(1)
ADCNS CONDDEPCONDID(10) CONDDEPCSEL(A)
CONDDEPPREADID(APPLBLADCNSPRE) CONDDEPPREWSID(CPU1)
CONDDEPPREOPNO(006) CONDDEPDEPTYPE(E)
CONDDEPTYPE(ST) CONDDEPLOG(EQ) CONDDEPVALST(C)
ADCIV ADCIVADID(APPLBLADCNSPRE) ADCIVOPNO(6) ADCIVCID(10)
ADCIVTYPE(A)
ADCIVFWHE(A) ADCIVFHH(00) ADCIVFMM(19) ADCIVFD(7)
ADCIVTWHE(A) ADCIVTHH(0) ADCIVTMM(20) ADCIVTD(7)
ADCNS CONDDEPCONDID(10) CONDDEPCSEL(A)
CONDDEPPREADID(APPLBLADCNSPRE) CONDDEPPREWSID(CPU1)
CONDDEPPREOPNO(005) CONDDEPDEPTYPE(E)
CONDDEPTYPE(ST) CONDDEPLOG(EQ) CONDDEPVALST(C)
ADCIV ADCIVADID(APPLBLADCNSPRE) ADCIVOPNO(5) ADCIVCID(10)
ADCIVTYPE(A)
ADCIVFWHE(B) ADCIVFHH(10) ADCIVFMM(20) ADCIVFD(3)
ADCIVTWHE(A) ADCIVTHH(23) ADCIVTMM(20) ADCIVTD(7)
ADCNS CONDDEPCONDID(10) CONDDEPCSEL(R)
CONDDEPPREADID(APPLBLADCNSPRE) CONDDEPPREWSID(CPU1)
CONDDEPPREOPNO(004) CONDDEPDEPTYPE(E)
CONDDEPTYPE(ST) CONDDEPLOG(EQ) CONDDEPVALST(C)
ADCIV ADCIVADID(APPLBLADCNSPRE) ADCIVOPNO(4) ADCIVCID(10)
ADCIVTYPE(R)
ADCIVFWHE(B) ADCIVFHHH(0) ADCIVFMM(0)
ADCIVTWHE(A) ADCIVTHHH(0) ADCIVTMM(0)
ADCNS CONDDEPCONDID(10) CONDDEPCSEL(S)
CONDDEPPREADID(APPLBLADCNSPRE) CONDDEPPREWSID(CPU1)
CONDDEPPREOPNO(003) CONDDEPDEPTYPE(E)
CONDDEPTYPE(ST) CONDDEPLOG(EQ) CONDDEPVALST(C)
ADCNC CONDID(20) CONDDEPNO(4) CONDCOUNT(1)
ADCNS CONDDEPCONDID(20) CONDDEPCSEL(A)
CONDDEPPREADID(APPLBLADCNSPRE) CONDDEPPREWSID(CPU1)
CONDDEPPREOPNO(006) CONDDEPDEPTYPE(E)
CONDDEPTYPE(ST) CONDDEPLOG(EQ) CONDDEPVALST(C)
ADCIV ADCIVADID(APPLBLADCNSPRE) ADCIVOPNO(6) ADCIVCID(20)
ADCIVTYPE(A)
ADCIVFWHE(A) ADCIVFHH(00) ADCIVFMM(19) ADCIVFD(7)
```

```
ADCIVTWHE(A) ADCIVTHH(0) ADCIVTMM(20) ADCIVTD(7)
ADCNS CONDDEPCONDID(20) CONDDEPCSEL(A)
CONDDEPPREADID(APPLBLADCNSPRE) CONDDEPPREWSID(CPU1)
CONDDEPPREOPNO(005) CONDDEPDEPTYPE(E)
CONDDEPTYPE(ST) CONDDEPLOG(EQ) CONDDEPVALST(C)
ADCIV ADCIVADID(APPLBLADCNSPRE) ADCIVOPNO(5) ADCIVCID(20)
ADCIVTYPE(A)
ADCIVFWHE(B) ADCIVFHH(10) ADCIVFMM(20) ADCIVFD(3)
ADCIVTWHE(A) ADCIVTHH(23) ADCIVTMM(20) ADCIVTD(7)
ADCNS CONDDEPCONDID(20) CONDDEPCSEL(R)
CONDDEPPREADID(APPLBLADCNSPRE) CONDDEPPREWSID(CPU1)
CONDDEPPREOPNO(004) CONDDEPDEPTYPE(E)
CONDDEPTYPE(ST) CONDDEPLOG(EQ) CONDDEPVALST(C)
ADCIV ADCIVADID(APPLBLADCNSPRE) ADCIVOPNO(4) ADCIVCID(20)
ADCIVTYPE(R)
ADCIVFWHE(B) ADCIVFHHH(0) ADCIVFMM(0)
ADCIVTWHE(A) ADCIVTHHH(0) ADCIVTMM(0)
ADCNS CONDDEPCONDID(20) CONDDEPCSEL(S)
CONDDEPPREADID(APPLBLADCNSPRE) CONDDEPPREWSID(CPU1)
CONDDEPPREOPNO(003) CONDDEPDEPTYPE(E)
CONDDEPTYPE(ST) CONDDEPLOG(EQ) CONDDEPVALST(C)
ADDEP PREADID(APPLBLADCNSPRE) PREOP(001) PREMAND(P)
ADRUN NAME(RULE1) RULE(4) TYPE(R) IATIME(0400) DLTIME(2300)
ADRULE EVERY DAY(DAY) YEAR
```

# **ADDEP**

# **Purpose**

Use the ADDEP control statement to specify an application or an operation as the predecessor of the operation that is being built by the previous ADOP statement. The ADOP statement lets you specify one internal predecessor to the operation being defined. So you need to use ADDEP control statements if the operation has more than one predecessor or if it has any external predecessors.

If the predecessor operation is in a different AD from the one being built, you must specify the PREADID keyword to identify the AD containing the predecessor. You should remember, though, that there can be up to four versions of an AD with different validity dates. If there is more than one version, the batch loader searches the ADs defined by your PREADID keyword to find an AD with a current validity date. ADs with *active* status are searched first, followed by those with *pending* status.

If you do not supply the PREADID keyword, IBM® Z Workload Scheduler assumes that the predecessor operation is in the AD that is currently being built (that is, the one defined by the last ADSTART statement).

You identify the predecessor operation by one or more of the following values:

- Operation number (PREOPNO)
- Workstation name (PREWSID)
- Job name (PREJOBN)

You must specify enough of these keywords to uniquely identify the predecessor operation. If you do not specify any of these keywords, an application dependency is added.

If the output is directed to a VSAM data set, the predecessor operation can be defined by an ADOP statement occurring later in the input data set. This is because most validity checking occurs after all statements in the input data set are read.

If the output is directed to an active IBM® Z Workload Scheduler subsystem and the predecessor operation does not already exist in the AD database, specify both the operation number and the workstation name in the ADDEP statement.

### **Format**

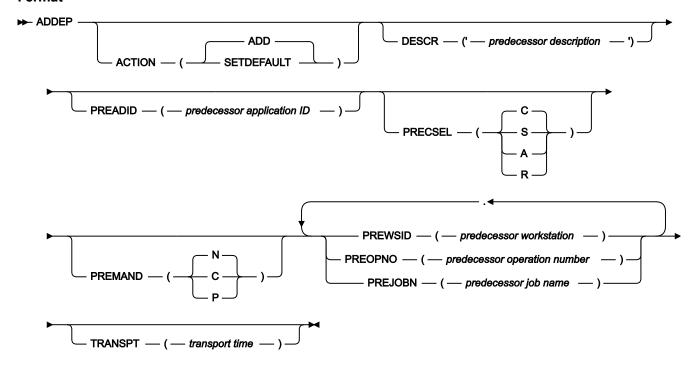

# Restrictions

You cannot use ACTION(SETDEFAULT) to set default values for the following keywords:

- PREWSID
- PREOPNO
- PREJOBN
- PREADID

### **Parameters**

# ACTION (SETDEFAULT | ADD)

If you specify SETDEFAULT, the remaining keyword values that you specify on the ADDEP statement become default values for all ADDEP statements that follow. No application description is updated. Keywords that you do not specify are assigned their standard defaults.

If you specify ADD or use it by default, the statement can result in an update of the database.

### DESCR ('predecessor description')

A free-format description of the dependency. It can be up to 50 characters and must be contained within single quotation marks. Do not include delimiters, such as parentheses and single quotation marks, in the description.

IBM® Z Workload Scheduler holds descriptions only for external dependencies. This field cannot be used to hold a description for an internal dependency.

### PREADID (predecessor application ID)

If the predecessor operation is in a different application from the one being built, or is in a different occurrence of the same application, you must identify the application ID with the PREADID keyword. If you use DBCS characters, you must enter them as a quoted string started by a shift-out and ended by a shift-in.

# PRECSEL (C | S | A | R)

Specifies on which basis a matching predecessor is selected. Can be one of the following values:

С

Closest preceding. The matching predecessor is the one with the nearest preceding input arrival time. This is the default.

S

Same scheduled date. The matching predecessor is the one with the nearest input arrival time within the same day of the operation (occurrence) under consideration. A matching predecessor is first searched before the IA time of the operation. Then, if not found, it is searched after the IA time of the operation.

Α

Within an absolute interval. The matching predecessor is the one with the closest input arrival time in the specified interval. The interval boundaries are specified by a time and a number of days before or after the IA time of the operation (occurrence). The interval can be timed entirely before, entirely after, or across the IA time of the operation (occurrence).

If you select this option, the ADXIV statement must follow ADDEP with the specification of the interval boundaries.

R

Within a relative interval. The matching predecessor is the one with the closest input arrival time in the specified interval. The interval boundaries are calculated using an offset expressed in hours and minutes before or after the IA time of the operation (occurrence). The interval can be timed entirely before, entirely after, or across the IA time of the operation (occurrence).

If you select this option, the ADXIV statement must follow ADDEP with the specification of the interval boundaries.

# **PREMAND** (N | C | P)

Specifies if it is mandatory that the dependency be resolved before the operation can start. Can be one of the following values:

N

The dependency is not mandatory. This means that, if the predecessor is not found, the dependency is considered resolved unless failure is required (within the dynamic addition of a dependency in the Modify Current Plan panel). This is the default value.

С

The dependency is mandatory at ad hoc add level. The predecessor is required, but may not be in the plan at the time the occurrence that includes the successor is added and may be made available later via ETT, PIF, or manual intervention. This means that if the predecessor is not found when an occurrence is added to the current plan, a pending mandatory predecessor entry is created and the occurrence is added in the waiting status. The pending mandatory predecessor entry is created also when LTP and DP batch start running and the predecessor is not found.

Ρ

The dependency is mandatory at plan level. The predecessor is expected to exist at the time the occurrence that includes the successor is dynamically added into the current plan (via the MCP panel). If it does not, the addition of the occurrence fails. Also LTP and DP batch will fail if the predecessor is not found when they run.

#### PREWSID (predecessor workstation)

The four-character workstation name of a predecessor operation to this operation.

#### PREOPNO (predecessor operation number)

The operation number of a predecessor operation to this operation.

# PREJOBN (predecessor job name)

The job name of a predecessor operation to this operation.

# TRANSPT (transport time)

When IBM® Z Workload Scheduler creates the plan, it allows this many minutes between the completion of the predecessor and the start of the successor operation that is being defined. You must specify an integer. The default is the time specified for the workstation.

# **Example**

#### **Examples**

In this example, the operation on workstation CPU1 with job name SMFCHK is made an internal predecessor to the operation being defined. An external predecessor is also defined: operation 020 in application PAYDAILY:

```
ADDP ...

ADDEP PREWSID(CPU1) PREJOBN(SMFCHK)

ADDEP PREADID(PAYDAILY) PREOP(020) DESC('WAIT FOR DAILY PAYROLL') PRECSEL(R)
```

ADXIV ADXIVADID(PAYDAILY) ADXIVWSID(CPU1) ADXIVOPNO(020) ADXIVTYPE(R) ADXIVFWHE(B)

ADXIVFHHH(012) ADXIVFMM(30) ADXIVTWHE(B)ADXIVTHHH(000) ADXIVTMM(15)

The external dependency is to be resolved by finding the matching predecessor within a relative interval, as defined by the value of PRECSEL. The details of the interval are defined by the ADXIV statement.

### **ADLAT**

# **Purpose**

Use the ADLAT statement to add a user-defined late information section for the operation.

### **Format**

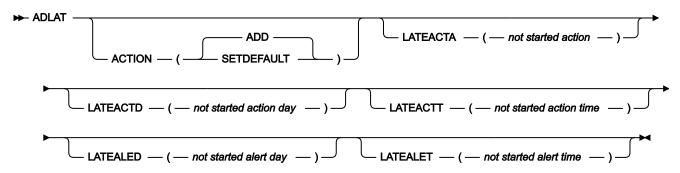

# **Parameters**

# $\textbf{ACTION} \ (\textbf{SETDEFAULT} \mid \underline{\textbf{ADD}})$

If you specify SETDEFAULT, the remaining keyword values that you specify on the ADOP statement become default values for all ADOP statements that follow. No application description is updated. Keywords that you do not specify are assigned their standard defaults.

If you specify ADD or use it by default, the statement can result in an update of the database.

# LATEACTA (not started action)

Action to be taken if the operation does not start by the time setting you specified. Allowed values are:

Α

Only an alert message is issued.

С

The operation is set to Complete, if its status allows it. Otherwise it is NOPed.

Ε

The operation is set to Error with OLAT, if its status allows it. Otherwise, this setting is postponed at the time when the status allows it.

#### Ν

The operation and all its internal successors are NOPed, if their status allows NOPing. Otherwise it is ignored.

# LATEACTD (not started action day)

Number of days, related to the start of the application, when the operation must be started; otherwise the LATEACTA action is taken. This must be an integer. 0 means that the start day.

# LATEACTT (not started action time)

Time, on the day specified by LATEACTD, by which the operation must be started; otherwise the LATEACTA action is taken. This must be in the format *hhmm*.

# LATEALED (not started alert day)

Number of days, related to the start of the application, when this operation must be started; otherwise an alert is issued. This must be an integer. 0 means that the start day.

### LATEALET (not started alert time)

Time, on the day specified by LATEALED, by which the operation must be started; otherwise an alert is issued. This must be in the format *hhmm*.

# **ADOP**

# **Purpose**

Use the ADOP control statement to add operations to an application description. Provide an ADOP statement for each operation that is to be defined in the current application.

On this statement, you can specify one internal predecessor for the operation being defined. If you need to specify external predecessors, or more internal predecessors, use one or more ADDEP statements immediately after the ADOP statement.

283

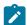

Note: You cannot add operations to a group definition.

# **Format**

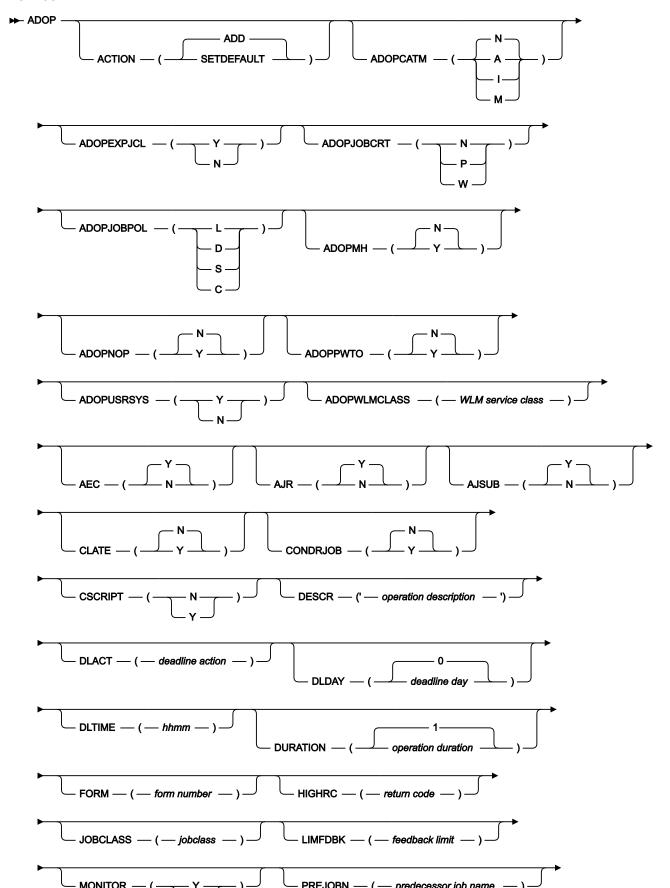

#### Restrictions

You cannot use ACTION(SETDEFAULT) to set default values for the following keywords:

**WSID** 

**OPNO** 

**JOBN** 

**PREWSID** 

**PREOPNO** 

**PREJOBN** 

#### **Parameters**

# ACTION (SETDEFAULT | ADD)

If you specify SETDEFAULT, the remaining keyword values that you specify on the ADOP statement become default values for all ADOP statements that follow. No application description is updated. Keywords that you do not specify are assigned their standard defaults.

If you specify ADD or use it by default, the statement can result in an update of the database.

### ADOPCATM (A | I | M | N)

The cleanup type for this operation:

Α

Automatic. When the operation is ready to be submitted and the controller selects it for submissions, the controller automatically finds the cleanup actions to be taken and also inserts them as the first step in the JCL of the restarted job. Whenever the operation is started from the panels, the cleanup actions are shown to the user for confirmation, only if the CLEANUP CHECK option was set to YES through the DEFINING PARAMETERS AND OPTIONS panel.

ı

Immediate. data set cleanup is immediately performed if the operation ends in error. The operation is treated as if it had the automatic option when it is rerun.

м

Manual. data set cleanup actions are deferred for the operation. They are performed when initiated manually from the panel.

Ν

None. No data set cleanup actions are performed.

### ADOPEXPJCL (Y | N)

Specifies if the scheduler uses the JCL extracted from the JES JCL sysout.

Υ

Uses the fully expanded JCL.

Ν

Uses the JCL contained in the libraries of the scheduler.

# ADOPJOBCRT (W | P |N)

Specifies if the operation is to be considered critical.

W

The operation is considered eligible for Workload Manager (WLM) assistance, if late.

Ρ

The operation is considered the target job of a critical path and eligible, with all the operations belonging to that critical path, for WLM assistance.

Ν

The operation is not to be considered critical. This is the default.

For W and P, the scheduler automatically sends a request to WLM to promote the job or started task to the specified WLM service class, whenever the conditions of the specified assistance policy are met.

# ADOPJOBPOL (L | D | S | C)

Specifies which policy is to be applied for WLM assistance, if the job is defined as critical.

L

Long duration. The job is assisted if it runs beyond its estimated duration time.

D

Deadline. The job is assisted if it has not finished when its deadline time is reached.

S

Latest start time. The job is assisted if it is submitted after the latest start time.

С

Conditional. An algorithm calculates whether to apply the Deadline or the Latest start time policy.

.,

Default. WLM uses the policy specified in OPCOPTS.

If no WLM policy is specified and the operation belongs to a critical path, the policy of the critical path target job is applied.

# ADOPMH (Y | N)

If you specify Y, the operation is added to the Application Description database with the Manually Hold option set to Y.

# ADOPNOP (Y | N)

If you specify Y, the operation is added to the Application Description database with the NOP option set to Y.

# ADOPPWTO (Y | N)

If you specify Y, a WTO message is issued if the operation passes its deadline and is in started status.

### ADOPUSRSYS (Y | N)

Specifies if user sysout support is needed. If you specify Y, the data store logs user sysout.

#### ADOPWLMCLASS (WLM service class)

The name of the WLM service class to which late critical jobs are promoted. It can be an existing service class or a new service class created for this purpose. If you do not set this keyword and the operation belongs to a critical path, the WLM service class of the critical path target job is used.

# AEC (N | Y)

For operations on automatic reporting workstations, IBM® Z Workload Scheduler does some processing when a job completes to determine whether the operation should be given error status or completed status. If you specify AEC(N), IBM® Z Workload Scheduler will not check for errors and will give the operation completed status, regardless of any error reported by job tracking.

# AJR (N | Y)

Jobs can be placed in HOLD status on the job queue by the event writer (an event writer option). Such jobs can either be released when all IBM® Z Workload Scheduler scheduling conditions are met, or be released immediately. AJR(Y) means that IBM® Z Workload Scheduler should control the scheduling. AJR(N) means that IBM® Z Workload Scheduler will release the job immediately.

The automatic job release option is applicable only when the HOLDJOB keyword of the EWTROPTS is set to USER or YES.

# AJSUB (N | Y)

Automatic job submission.

### **CLATE (Y | N)**

Specify Y to cancel this operation if it is time-dependent and late.

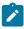

Note: IBM® Z Workload Scheduler never cancels a job that has already started running.

### CONDRJOB (Y | N)

Specifies if the operation might recover a conditional predecessor.

### CSCRIPT(Y| N)

Use this keyword to set the centralized script flag.

# DESCR ('operation description')

A free-format description of the operation. It can be up to 24 characters and must be contained within single quotation marks.

### DLACT (deadline action)

Action to be taken if the operation does not complete when the deadline day and time are reached. Allowed values are:

#### blank

Default. No action is taken.

Α

Only an alert message is issued.

С

The operation is set to Complete, if its status allows it. Otherwise it is NOPed.

Ε

The operation is set to Error with ODEA, if its status allows it. Otherwise, this setting is postponed at the time when the status allows it.

Ν

The operation and all its internal successors are NOPed, if their status allows NOPing. Otherwise it is ignored.

### DLDAY (deadline day | 0)

Specifies the number of days, related to the start of the application, when this operation must be completed. This must be an integer. 0 means that the deadline is on the same day as the occurrence input arrival.

### DLTIME (hhmm)

Required if you have specified DLDAY. DLTIME specifies the time, on the day specified by the DLDAY keyword, by which this operation should be completed. This must be in the format *hhmm*.

# **DURATION** (operation duration | 1)

The estimated duration of this operation in minutes or seconds according to the DURUNIT value in OPTIONS. It must be an integer greater than 0, the default is 1 minute.

The maximum value is 99 hours 59 minutes 00 seconds. If you specify 99 hours 59 minutes 01 seconds, you do not receive an alert message, if the actual duration is greater than the planned duration.

### FORM (form number)

If this operation is a printing operation, the printer form number that will appear on the daily plan and on ready lists. For printer workstations with automatic reporting, the printer class and form number let IBM® Z Workload Scheduler identify the different print operations belonging to a specific job. This can be up to 8 characters.

### HIGHRC (return code)

If this operation is a z/OS® job, the highest return code that should not be considered an error. If the job ends with this return code or less, the operation will be treated by IBM® Z Workload Scheduler as completed. This must be an integer less than 4096. If you leave out the parameter, IBM® Z Workload Scheduler takes the value you specified in the JTOPTS statement.

### JOBCLASS (jobclass)

A single character that appears on workstation ready lists for information only. This should be the z/OS® job class from the JCL.

### JOBN (job name)

The job name for this operation, if applicable.

### LIMFDBK (feedback limit)

The default is the value you set in the job-tracking initialization statement JTOPTS. The feedback limit must be an integer in the range 100-999.

# MONITOR (Y | N)

If you specify Y, the operation is monitored by an external monitor, for example by IBM Business Systems Manager.

### OPNO (operation number)

The operation number for this operation, in the range 1 to 255. Each operation within an application must have a unique number. If you do not specify an operation number, the default value will be the previous operation in this application, plus 1. If this is the first operation in an application, the default OPNO is 1. You can also specify your own default operation number increment with ACTION(SETDEFAULT).

If ACTION(SETDEFAULT) is specified, the value entered is an increment to be used when allocating a default operation number.

#### PREJOBN (predecessor job name)

The job name of an internal predecessor operation to this operation.

### PREOPNO (predecessor operation number)

The operation number of an internal predecessor operation to this operation.

# PREWSID (predecessor workstation)

The workstation name of an internal predecessor operation to this operation.

# PRTCLASS (print class)

If this operation is a printing operation, the printer SYSOUT class that appears on the daily plan and on ready lists. For printer workstations with automatic reporting, the printer class and form number let IBM® Z Workload Scheduler identify the different print operations belonging to a specific job. This is a single character, and must be specified for print operations.

### PSNUM (number of servers | 0)

The number of workstation parallel servers required by this operation. This must be an integer.

### R1NUM (amount of R1 | 0)

The amount of workstation type 1 resources required by this operation. This must be an integer.

#### **R2NUM** (amount of R2 | 0)

The amount of workstation type 2 resources required by this operation. This must be an integer.

#### REROUTABLE (Y | N )

This keyword specifies the reroute option for the operation. The default is that the operation is reroutable if the WSFAILURE initialization statement RESTART keyword is set to REROUTE.

Υ

The operation is always reroutable.

N

The operation is never reroutable.

#### RESTARTABLE (Y | N )

This keyword specifies the restart option for the operation. The default is that the operation is restartable if the WSFAILURE initialization statement RESTART keyword is set to RESTART.

Υ

The operation is always restartable.

Ν

The operation is never restartable.

#### SMOOTHING (smoothing factor)

The default is the value you set in the job-tracking initialization statement JTOPTS. The smoothing factor must be an integer in the range 0-999.

# STARTDAY (start day | 0)

Specifies the input arrival day of this operation, as a number of days offset from the occurrence input arrival day (0 means the same day). This must be an integer. Specifying a separate input arrival day and time for an operation can be useful if the operation is time-dependent and you want to ensure that it will not start before the specified time.

## STARTTIME (hhmm)

Required if you have specified STARTDAY. STARTTIME specifies the input arrival time of this operation, on the day specified with the STARTDAY keyword. This must be in the format *hhmm*. If you specify STARTTIME but not STARTDAY, STARTDAY defaults to 0 (zero), which is the occurrence input arrival day.

#### TIME (Y | N)

If you specify Y, the job is made time-dependent. For more details, see Creating time-dependent operations on page 224.

## USESAI (N | Y)

Determines whether the system automation information for the operation is used in the current plan. This keyword must be set to Y (yes) if the workstation has the system AUTOMATION option set to Y (yes).

# USEXTNAME (N | Y)

Determines whether or not the operation extended name is used in the current plan.

#### USEXTSE (N | Y)

Determines if the Scheduling Environment name of the operation is used in the current plan.

Υ

Scheduling Environment name specified and stored in CP by the DP or dynamic addition process.

Ν

Scheduling Environment name not specified or specified in AD and not stored in CP by the DP or dynamic addition process.

#### **WSID**

Specifies the name of the workstation where you are scheduling the operation.

#### Example

# **Examples**

In this example, a job SMFCHK is given an operation number of 060. It has an internal predecessor—operation 030:

```
ADOP WSID(CPU1) JOBN(SMFCHK) OPNO(060) PREOP(030)
```

The following example creates three operations:

```
ADOP WSID(SETP) JOBN(BACKUP) OPNO(010)

ADOP WSID(CPU1) JOBN(BACKUP) TIME(Y) STARTDAY(0) STARTTIME(2000)

PREOPNO(010) OPNO(015) DLTIME(2100) ADOPPWTO(Y) ADOPCATM(Y)

ADOP WSID(PRT1) JOBN(BACKUP) PRTCLASS(H) PREOPNO(015)
```

The first, number 010, is on the job setup workstation SETP. The second, number 015, depends on the setup operation, and cannot start before 20.00 because it is time-dependent. If it is still running at 21.00, IBM® Z Workload Scheduler issues a DEADLINE WTO. IBM® Z Workload Scheduler performs immediate cleanup if the job fails.

The last operation has no number specified, but IBM® Z Workload Scheduler gives it operation number 016 (the default operation number increment is 1). It is a print operation, and depends on the predecessor job 015. IBM® Z Workload Scheduler will track the output with class H, and report the operation completed when this output has finished printing.

The setup and print operations have the same job name as the main operation; this is required.

# **ADOPEXTN**

# **Purpose**

Use the ADOPEXTN statement to give an operation a descriptive name.

#### **Format**

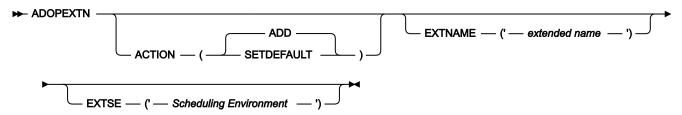

# Restrictions

You cannot use ACTION(SETDEFAULT) to set default values for the keyword EXTNAME.

#### **Parameters**

#### **ACTION (SETDEFAULT | ADD)**

If you specify SETDEFAULT, the remaining keyword values that you specify on the ADOPEXTN statement become default values for all ADOPEXTN statements that follow. No application description is updated. Keywords that you do not specify are assigned their standard defaults.

If you specify ADD or use it by default, the statement can result in an update of the database.

#### EXTNAME('extended name')

A free-format name for the operation. It can include blanks and special characters for a maximum of 54 characters. It must be contained in single quotation marks. Do not include delimiters, such as parentheses and single quotation marks for the extended name.

# EXTSE ('Scheduling Environment name')

The name of the scheduling environment for this operation. Special characters are allowed. To delete the name, enter EXTSE followed by blank.

#### Example

# **Examples**

This example sets the extended name daily payroll job for the operation:

```
ADOP ...
ADOPEXTN ACTION(ADD) EXTNAME('DAILY PAYROLL JOB')
```

This example removes the extended name for the operation:

```
ADOP ...
ADOPEXTN ACTION(ADD) EXTNAME(' ')
```

# **ADOPSAL**

## **Purpose**

Use the ADOPSAI statement to define the system automation information for an operation.

If you specify this statement, set to Y the USESAI parameter of the corresponding ADOP statement.

#### **Format**

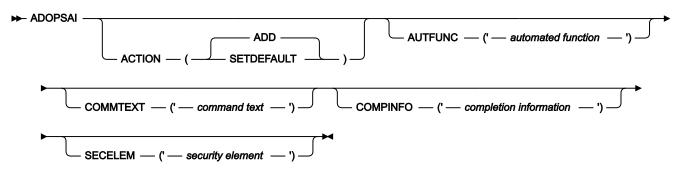

#### **Parameters**

# **ACTION (SETDEFAULT | ADD)**

If you specify SETDEFAULT, all the other values that you set in the ADOPSAI statement become the default values for all the ADOPSAI statements that follow. The application description database is not updated. The parameters that you do not set, are assigned their standard defaults.

If you specify ADD or use it by default, the statement can result in an update of the database.

## AUTFUNC('automated function')

Alphanumeric name for the automated function field of the operation. It can be up to 8 characters. It must be specified between single quotation marks (see the following examples).

# COMMTEXT ('command text')

Free-format name for the command text of the operation. It can include blanks and special characters for a maximum of 255 characters. It must be specified between single quotation marks. This parameter is required.

#### COMPINFO ('completion information')

The completion information for the operation. It can be up to 64 characters. This parameter is positional. You can specify the following information, in the following order, separated by commas:

- · Maximum wait time, in the format hh:mm:ss.
- · Maximum return code accepted as successful execution.
- Name of an optional user-supplied completion checking routine It must be contained in single quotation marks.

To delete this information, set COMPINFO to blank.

# SECELEM ('security element')

Free-format name for the security element of the operation. It can be up to 8 characters and include blanks and special characters. It must be specified between single quotation marks.

#### Example

# **Examples**

This example sets the command text and security element for the operation:

```
ADOP ...
ADOPSAI ACTION(ADD) COMMTEXT('DAILY PAYROLL JOB')
SECELEM('PPPP')
```

This example removes the completion information set for the operation:

```
ADOP ...
ADOPSAI ACTION(ADD)
COMMTEXT('DAILY PAYROLL JOB') SECELEM('PPPP') COMPINFO (' ')
```

# **ADRE**

# **Purpose**

Use the ADRE control statement to define the remote job information for an operation.

# **Format**

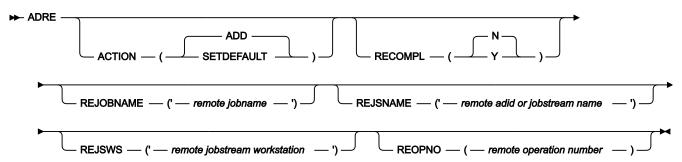

#### **Parameters**

# ACTION (SETDEFAULT | ADD)

If you specify SETDEFAULT, the remaining keyword values that you specify on the ADRE statement become default values for all ADRE statements that follow. No application description database is updated. Keywords that you do not specify are assigned their standard defaults.

If you specify ADD or use it by default, the statement can result in an update of the database.

#### RECOMPL (Y | N)

Specifies if the shadow job status must be automatically set to complete, if the remote job does not exist:

Υ

Sets the operation status to complete.

Ν

Sets the operation status to error.

#### REJOBNAME ('remote jobname')

Specifies the remote job name. It can be up to 40 characters and must be specified between single quotation marks. This parameter is required if the remote job runs on an IBM Workload Scheduler remote engine.

#### REJSNAME ('remote adid or jobstream name')

Specifies the name of the remote application (for IBM® Z Workload Scheduler) or remote job stream (for IBM Workload Scheduler). It can be up to 16 characters and must be specified between single quotation marks.

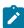

**Note:** To identify objects that reside on IBM Workload Scheduler V9.5, they must be located in the root folder (/).

#### REJSWS ('remote jobstream workstation')

Specifies the name of the remote job stream workstation. It can be up to 16 characters and must be specified between single quotation marks. This parameter is required if the remote job runs on an IBM Workload Scheduler remote engine.

#### REOPNO (remote operation number)

Specifies the remote operation number. It must be a number in the range 1-255. This parameter is required if the remote job runs on an IBM Z Workload Scheduler remote engine.

#### Example

# **Examples**

In the following example, you set the application name and operation number of a remote job that runs on IBM Z Workload Scheduler:

```
ADOP ...

ADRE ACTION(ADD)

REJSNAME('APPLREMOTE ')

REOPNO( 1)

RECOMPL(N)
```

#### **ADRULE**

# **Purpose**

Use the ADRULE control statement to specify a rule, which generates a set of dates. The ADRULE control statement must immediately follow an ADRUN on page 298 or RGRUN on page 322 statement. If you have many rules, use a pair of ADRUN on page 298/ADRULE on page 294 statements for each one. In run cycle groups, you must use pairs of RGRUN on page 322/ADRULE on page 294 statements.

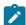

Note: The only abbreviations allowed for the keywords on this statement are the first letter and OS for ORIGINSHIFT.

# **Format**

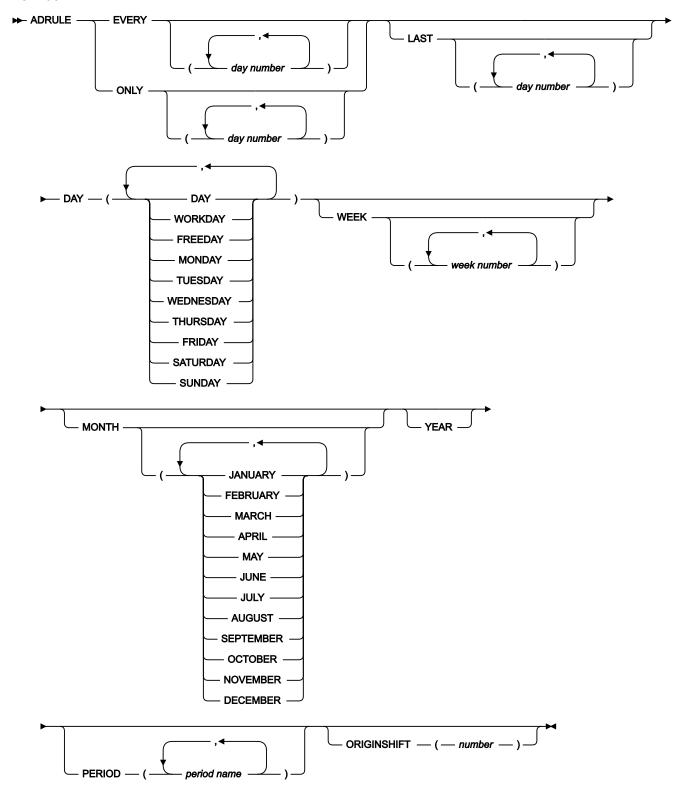

#### Restrictions

You cannot use ACTION(SETDEFAULT) to set default values for this control statement.

#### **Parameters**

# DAY (DAY | WORKDAY | FREEDAY | MONDAY | TUESDAY | WEDNESDAY | THURSDAY | FRIDAY | SATURDAY | SUNDAY)

Specifies the day or days. You can abbreviate the names of the days to MON TUE WED THU FRI SAT SUN WORK and FREE.

#### **EVERY | ONLY**

Use EVERY to specify a series of days. For example, EVERY(2) DAY(DAY) FEBRUARY specifies days 1, 3, 5, 7 etc. in February. The origin of the series is 1 unless you also specify ORIGINSHIFT.

Use ONLY to specify the days precisely. For example, ONLY(2) DAY(DAY) FEBRUARY specifies only February 2.

#### (day number)

Specifies the number (for ONLY) of the day or days to be selected. For EVERY, this specifies the interval of the series. The number is in the range 1 to 999.

# LAST (day number)

Specifies the number (for ONLY) of the day or days to be selected. For LAST(3), read "third last," so ONLY LAST(3) DAY(DAY) JANUARY specifies JANUARY 29.

For EVERY, this specifies the interval of the series, starting from the end, so EVERY LAST(3) DAY(DAY) JANUARY specifies January 31, 28, 25 etc. The origin of the series is the last day unless you also specify ORIGINSHIFT. The number is in the range 1 to 999.

# MONTH (JANUARY | FEBRUARY | MARCH | APRIL | MAY | JUNE | JULY | AUGUST | SEPTEMBER | OCTOBER | NOVEMBER | DECEMBER)

Specifies the month or months. You can abbreviate the names of the months to the first three characters. If you omit the name of the month, the rule selects every month.

# **ORIGINSHIFT** (number)

Specifies the origin shift in days. The number is in the range 1 to 999. Use this only with the EVERY keyword, when the origin is not the first (or, with LAST, the last) day of the cycle or period. If you specify EVERY(4) DAY(DAY) MONTH ORIGINSHIFT(1), for example, the rule selects a series starting at the *second* day of each month, with an interval of 4 days: January 2, 6, 10 etc., then February 2, 6, 10 etc., for each month in the year.

#### PERIOD (period name)

The name of a user-defined period, which must be in the period database. If you specify a period name such as JULY, which is the same name as a predefined cycle, IBM® Z Workload Scheduler looks for a user-defined period JULY, and gives an error if one does not exist.

#### WEEK (week number)

Specifies the week number or numbers. The number might range from 1 to 53. Week 1 is defined as the first week with at least 4 days of the new year. If you omit the number, the rule selects every week.

#### **YEAR**

Used to specify that the cycle is a year, as in EVERY(2) DAY(DAY) YEAR, which gives January 1, January 3, January 5 etc. for each year. ONLY LAST DAY(FRIDAY) YEAR gives the last Friday in each year.

#### Example

# **Examples**

In the following example, EX1A (type R) selects the fourth Thursday in each month, or the closest work day before, if the Thursday is a free day (free-day rule 1). EX1B (type E) excludes the last Thursday of the year. Note that the exclusion rule has exactly the same input-arrival time and free-day rule as EX1A:

```
ADRUN NAME(EX1A) TYPE(R) RULE(1) IATIME(1800) DLTIME(2300)
ADRULE ONLY(4) DAY(THU) MONTH
ADRUN NAME(EX1B) TYPE(E) RULE(1) IATIME(1800) DLTIME(2300)
ADRULE ONLY LAST DAY(THU) YEAR
```

In the next example, EX2A (type R) selects February 3 and February 5, whether or not these are free days (rule 3). EX2B (type R) selects March 8, whether or not this is a free day (rule 3). The total effect of the two rules is to select these three days each year:

```
ADRUN NAME(EX2A) TYPE(R) RULE(3) IATIME(1800) DLTIME(2300)
ADRULE ONLY(3,5) DAY(DAY) MONTH(FEB)
ADRUN NAME(EX2B) TYPE(R) RULE(3) IATIME(1800) DLTIME(2300)
ADRULE ONLY(8) DAY(DAY) MONTH(MARCH)
```

EX3A (type R) is a complex rule which is a result of two series. EVERY(2) DAY(DAY) YEAR specifies January 1, 3, 5, 7, 9 etc., and EVERY(3) DAY(DAY) YEAR specifies January 1, 4, 7, 10, 13 etc. IBM® Z Workload Scheduler adds these two series and removes the duplicates, creating this series: January 1, 3, 4, 5, 7, 9, 10, 13 etc. It then ignores any days that are free days (free-day rule 4):

```
ADRUN NAME(EX3A) TYPE(R) RULE(4) IATIME(1800) DLTIME(2300)
ADRULE EVERY(2,3) DAY(DAY) YEAR
```

EX4A (type R) specifies every Monday, even if Monday is a free day. Be careful with the work day end time defined in the calendar, because the input arrival time is early (01.00). If the work day end time is 01.00 or later, this rule will cause the application to be scheduled early on *Tuesday* morning, because times up to the work day end time are considered part of the previous day:

```
ADRUN NAME(EX4A) TYPE(R) RULE(3) IATIME(0100) DLTIME(2300)
ADRULE EVERY DAY(MONDAY) YEAR
```

EX5A (type R) specifies every week day (Monday to Friday), even if a free day. EX5B (type E) excludes all work days. The result is to select all week days that are free days:

```
ADRUN NAME(EX5A) TYPE(R) RULE(3) IATIME(0800) DLTIME(2300)

ADRULE EVERY DAY(MON,TUE,WED,THU,FRI)
```

```
YEAR

ADRUN NAME(EX5B) TYPE(E) RULE(3) IATIME(0800) DLTIME(2300)

ADRULE EVERY DAY(WORK) YEAR
```

In the following example, EX6A (type R) specifies the first free day in each week and the first free day in each year, because ONLY without a number is equivalent to ONLY(1). This is really a combination of two simple rules: ONLY(1) DAY(FREEDAY) WEEK and ONLY(1) DAY(FREEDAY) YEAR. The days generated are also affected by the free day rule, so you normally use rule 3 (select the free day) with FREEDAY. If EX6A had specified free-day rule 1 (closest work day before), for example, IBM® Z Workload Scheduler would have generated the closest work day before the first free day in each week and the first free day in the year.

```
ADRUN NAME(EX6A) TYPE(R) RULE(3) IATIME(0800) DLTIME(2300)
ADRULE ONLY DAY(FREE) WEEK YEAR
```

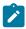

**Note:** You are not recommended to build complex rules that are hard to understand. It is better to create two simple rules:

```
ADRUN NAME(EX6A)TYPE(R)RULE(3)IATIME(0800)DLTIME(2300)

ADRULE ONLY(1)DAY(FREE)WEEK

ADRUN NAME(EX6B)TYPE(R)RULE(3)IATIME(0800)DLTIME(2300)

ADRULE ONLY(1)DAY(FREE)YEAR
```

EX7A (type R) selects February 29. In years that are not leap years, no day is selected:

```
RGRUN NAME(EX7A)TYPE(R)RULE(3)IATIME(0800)DLTIME(2300)
ADRULE ONLY(29)DAY(DAY)MONTH(FEB)
```

EX8A (type R) selects the first day in the year and the first day in week 4. This is another combination rule, like example 6. The free-day rule is 1, so IBM® Z Workload Scheduler generates the closest work day before if either January 1 or Monday in week 4 is a free day, generating a day in December or in week 3.

```
RGRUN NAME(EX8A) TYPE(R) RULE(1) IATIME(0800) DLTIME(2300)
ADRULE O D(DAY) W(4) Y /* USING KEYWORD ABBREVIATIONS */
```

#### ADRUN

# **Purpose**

Use the ADRUN control statement to add a run cycle specification to an application description. To specify a rule-based run cycle, follow the ADRUN statement with an ADRULE on page 294 statement. For a description of run cycles, see Creating run cycles on page 165. If you are specifying an offset-based run cycle, you supply all the information on the ADRUN statement.

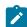

**Note:** The ADRUN statement cannot be used to add run cycles to an application that is a member of a group; specify ADRUN when you create the group.

# **Format**

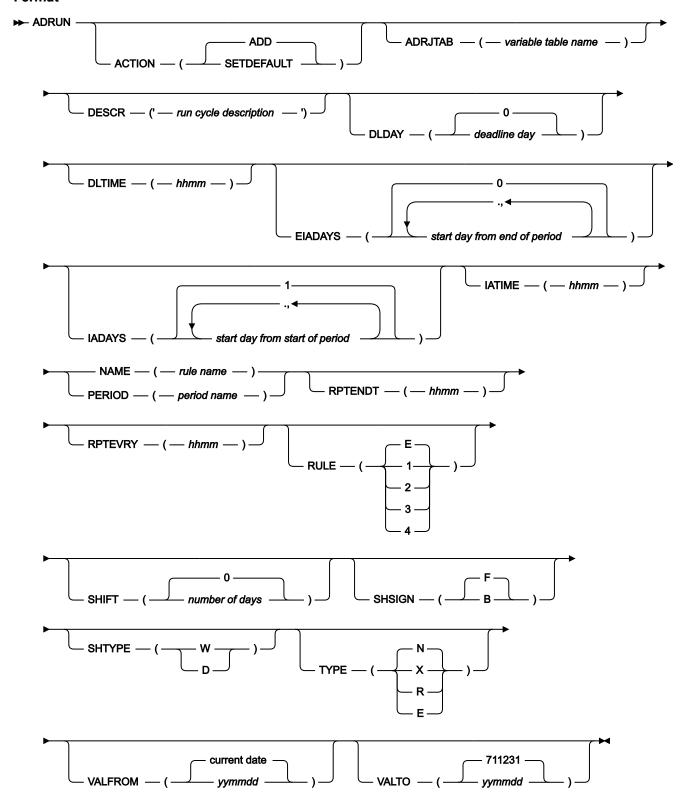

#### Restrictions

You cannot use ACTION(SETDEFAULT) to set default values for the NAME and PERIOD parameters.

#### **Parameters**

#### **ACTION (SETDEFAULT | ADD)**

If you specify SETDEFAULT, the remaining parameter values that you specify in the ADRUN statement become default values for all the ADRUN statements that follow. No application description is updated. Parameters that you do not specify are assigned their standard defaults.

If you specify ADD or use it by default, the statement can result in an update of the database.

# ADRJTAB (variable table name)

A 16-character field that identifies the JCL variable table to be used for the occurrences generated. For offset-based run cycles, this JCL variable table overrides the one specified for the period. For rule-based run cycles, specify the JCL variable table here, because IBM® Z Workload Scheduler ignores any JCL variable table associated with the period. The first character must be alphabetic.

#### DESCR ('run cycle description')

A free-format description of the run cycle, up to 50 characters and contained in single quotation marks.

#### DLDAY (deadline day | 0)

The number of days from the input arrival day that the application should be completed in: 0 means that the deadline is on the same day as the input arrival day. This must be an integer.

#### **DLTIME (hhmm)**

The time on the deadline day that the application should be completed by, in the format *hhmm*. For this parameter, there is no default value.

DLTIME is not required if you are specifying a period, rule, or run cycle group.

## EIADAYS (start day from end of period | 0)

Depending on the value set for TYPE, this parameter defines one or more days relative to the start of the period when the application should be scheduled (TYPE N) or when it should not be scheduled (TYPE X). The numbers count from the *end* of the period; 1 is the *last* day.

## IADAYS (start day from start of period | 1)

Depending on the value set for TYPE, this parameter defines one or more days relative to the start of the period when the application should be scheduled (TYPE N) or when it should not be scheduled (TYPE X). The numbers count from the start of the period; 1 is the first day.

## IATIME (hhmm)

The time, in the format *hhmm*, that the application is to arrive at the first workstation. This parameter is required if you are specifying a period or rule.

#### NAME (rule name)

For rule-based run cycles, this is the name of the rule—up to 8 characters and unique for this application. Specify NAME, and type R or E, if you are creating a rule-based run cycle.

#### PERIOD (period name)

For offset-based run cycles, this is the name of a cyclic or noncyclic period defined in the calendar database. Specify PERIOD, and type N or X, if you are creating an offset-based run cycle.

#### RPTENDT (hhmm)

The repeat end time for the EVERY options, in the format *hhmm*. It must be a time between the IA time of the run cycle and the calendar work day end time of the application.

# RPTEVRY (hhmm)

The repeating frequency for the EVERY options, in the format *hhmm*. It specifies that the application has an occurrence in the long-term plan every *hhmm*, starting from the IA time to the repeat end time (RPTENDT parameter). If this parameter is not set, only the occurrence related to the IA time is added to the long-term plan.

#### RULE (1 | 2 | 3 | 4 | E)

Defines which free-day rule is in effect. See Selecting a free-day rule on page 173.

#### SHIFT (number of days | 0)

The number of days to shift the rule dates. This parameter is optional. It provides the means to define a run cycle relative to another, where the run cycle without the *shifting* offset is used to schedule an application in relation to which - using the same rule with a negative or positive shift of days - another application is scheduled.

## SHSIGN (B | F)

Determines the negative or positive sense of the number defined in SHIFT. B (back) specifies that the shift is of a *number of days* before the dates generated by the rule. F (forth) specifies that the shift is of a *number of days* after the dates generated by the rule.

# SHTYPE (W | D)

Defines the type of days that are to be counted for the shift. W implies work days, while D implies any day in the calendar. This parameter is required if you used SHIFT.

# TYPE (X | E | R | N)

Specify R or E without IADAYS or EIADAYS when you create a rule-based run cycle. You must specify the NAME parameter, and an ADRULE statement must follow this ADRUN statement. R (regular) means that the ADRULE statement specifies days when the application should be scheduled. E (exclusion) means that the ADRULE statement specifies days when the application should not be scheduled.

Specify N or X together with IADAYS or EIADAYS when you create an offset-based run cycle. You must specify the PERIOD parameter. N (normal) means that the IADAYS and EIADAYS parameters define days when the

application should be scheduled. X (negative) means that the IADAYS and EIADAYS parameters define days when the application should not be scheduled.

#### VALFROM (yymmdd | current date)

The start date of validity of this run cycle, in the format yymmdd. See the note under VALTO.

#### VALTO (yymmdd | 711231)

The end date of validity of this run cycle, in the format yymmdd.

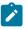

**Note:** IBM® Z Workload Scheduler interprets the *yy* part in the VALTO and VALFROM parameters as follows:

YY
Year
72 - 99
1972 - 1999
00 - 71
2000 - 2071

#### **Example**

#### **Examples**

In the following sample, the first ADRUN statement is type R, which is a regular rule-based run cycle. The ADRULE statement immediately following this statement specifies the last work day of each month. The deadline for the application is 21.00 on the same day. The input arrival time is 9.00, but this is not necessarily the time that the application will start.

The second ADRUN statement is type N, which is a normal offset-based run cycle, so you must have defined a period called WEEK. The AD that is being built will be scheduled for the first day in each week. If the first day is a free day, the application is not scheduled for that week.

```
ADRUN NAME(LASTWD) IATIME(0900) DLTIME(2100) TYPE(R) RULE(1)
ADRULE ONLY LAST(1) DAY(WORKDAY) MONTH
:
ADRUN PERIOD(WEEK) IATIME(0900) DLTIME(2100) IADAYS(1) RULE(4)
```

In the following example, the statement is used to specify a shift of 2 work days before the last work day of the year.

```
ADRUN NAME(LSTWDYE) IATIME(0900) TYPE(R) RULE(1) SHIFT(2) SHSIGN(B) SHTYPE(W)
ADRULE ONLY LAST(1) DAY(WORKDAY) YEAR
```

# **ADSR**

# **Purpose**

Use the ADSR control statement to specify the use of special resources by an operation.

#### **Format**

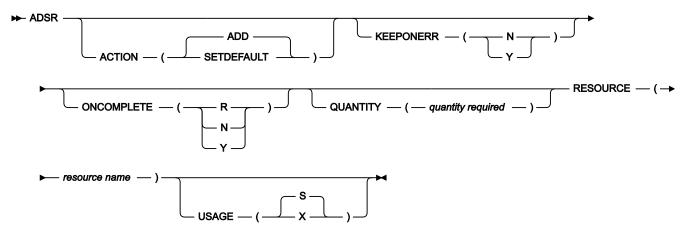

#### Restrictions

You cannot use ACTION(SETDEFAULT) to set default values for this keyword: RESOURCE.

#### **Parameters**

#### **ACTION (SETDEFAULT | ADD)**

If you specify SETDEFAULT, the remaining keyword values that you specify on the statement become default values for all ADSR statements that follow. No application description is updated. Keywords that you do not specify are assigned their standard defaults.

If you specify ADD or use it by default, the statement can result in an update of the database.

# **KEEPONERR (N | Y)**

Defines whether the resource should be kept if the operation ends in error. If you do not specify this keyword, the default action is taken from the resource definition or RESOPTS statement.

## ONCOMPLETE (N| Y | R)

Defines the value to which the global availability of the resource is reset at operation completion. If you do not specify this keyword, the default action is taken from the resource definition or RESOPTS statement.

#### QUANTITY (quantity required)

The number of this resource that the operation needs, in the range 1 to 999999. If you do not specify this keyword, the operation takes all the resource exclusively, if USAGE is X, or prevents the exclusive use of any of this resource by any other operation, if USAGE is S.

#### RESOURCE (resource name)

The name of the resource required by this operation. You can specify up to 44 characters. If the name contains special characters, enclose the string in quotation marks.

# USAGE (X | S)

Defines whether the resource should be allocated as shared (S) or exclusive (X).

# Example

# **Examples**

In this example, the operation needs two of the resource 'LINE.LONDON' exclusively. The KEEPONERR action is taken from the definition in the special resource database:

```
ADOP ...
ADSR RESOURCE(LINE.LONDON) USAGE(X) Q(2)
```

In this example, the operation requires shared access to the whole quantity of the special resource PAYROLL.DATABASE, and keeps its allocation if the operation fails:

```
ADOP ...
ADSR RESOURCE(PAYROLL.DATABASE) KEEP(Y)
```

# **ADSTART**

# **Purpose**

Use the ADSTART control statement to signal the start of an application description. When this statement is found in the input data set, it signals the batch loader to complete the preceding AD or OI being built and write it to the database.

If you have specified OPTIONS on page 319 ACTION(ADD) and an application description with the same ADID, STATUS, and ADVALFROM already exists, these actions are taken:

- The processing of the ADSTART is terminated.
- · An error message is issued.
- The statements that follow are ignored until the next ADSTART or OISTART on page 316 statement is found in the input data set.

## **Format**

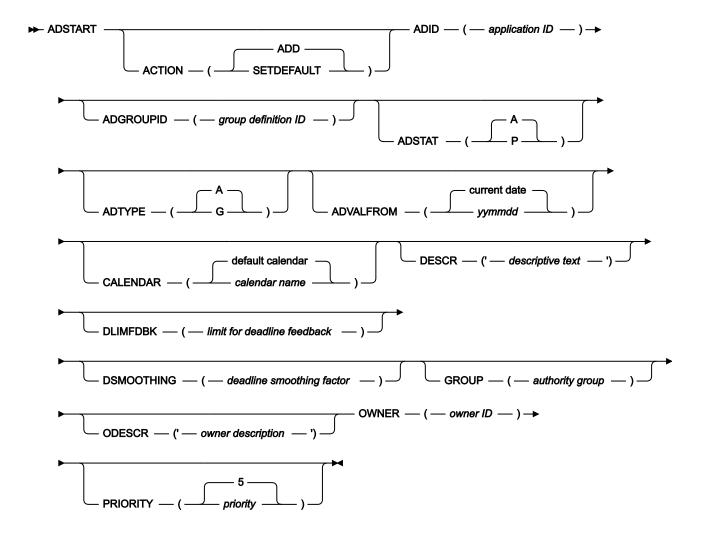

# Restrictions

You cannot use ACTION(SETDEFAULT) to set default values for this keyword: ADID.

#### **Parameters**

#### ACTION (SETDEFAULT | ADD)

If you specify SETDEFAULT, the remaining keyword values that you specify on the ADSTART statement become default values for all ADSTART statements that follow. No application description is updated. Keywords that you do not specify are assigned their standard defaults.

If you specify ADD or use it by default, the statement can result in an update of the database.

# ADID (application ID)

The job name or identifier of the new application, in either EBCDIC or DBCS format, as specified on the OPTIONS statement. If you use DBCS characters, you must enter them as a quoted string started by shift-out (X'0E') and ended by shift-in (X'0F').

An ADID must be specified.

#### ADGROUPID (group definition ID)

The name of the group definition used by this application to generate run cycle information. The name can be in either EBCDIC or DBCS format, as specified on the OPTIONS statement. If you use DBCS characters, you must enter them as a quoted string started by shift-out (X'0E') and ended by shift-in (X'0F').

This keyword is valid only for an ADTYPE of A and should not be specified with CALENDAR.

# ADSTAT (A | P)

Application status indicator. A is for active, P is for pending application description.

# ADTYPE (A | G)

Application type indicator. A is for applications, G is for group definitions.

# ADVALFROM (yymmdd | current date)

Defines the start date of the validity period of the AD. Only the start date can be specified. The end of the validity period is set so that the time up to 31 December 2071 is covered, taking existing application descriptions into account. IBM® Z Workload Scheduler interprets the *yy* part as follows:

```
YY
Year
72 - 99
1972 - 1999
00 - 71
2000 - 2071
```

#### CALENDAR (calendar | default calendar)

The name of the calendar to be used when run days are calculated for this application or group definition. Do not specify this keyword for applications that are members of a group.

#### DESCR ('descriptive text')

A free-format description of the application up to 24 characters and contained in single quotation marks.

## DLIMFDBK (limit for deadline feedback)

The deadline limit for feedback. This keyword determines if the estimated deadline in the application description run cycle or operation is updated when an occurrence of the application reaches the complete status. The DLIMFDBK keyword value you set in this keyword is used only if no value is set in the application description.

Feedback values are in the range 100 through 999. The value 0, meaning that the deadline must always be updated, regardless of the estimated and actual values, cannot be specified at application level in batch loader, PIF, and ISPF panels. It can be specified only in the DLIMFDBK keyword of the JTOPTS statement.

The feedback limits for ADL are calculated as follows:

- Lower limit = ODL \* 100/DLF
- Upper limit = ODL \* DLF/100

# Where:

#### ADL

The actual deadline, considered as the elapsed minutes between the IA and the completion time of the occurrence or operation.

#### ODL

The old deadline estimated for the run cycle or operation (considered as offset in minutes from the IA) currently stored in the application description database.

#### DLF

The deadline limit for feedback.

When the deadline feedback limit is set to 100, no new estimated deadline is stored in the application description database. If the actual deadline lies within the feedback limits, a smoothing factor is applied before the application description is updated.

If the completion time occurs before the IA time, the deadline is not updated and a missed feedback record is generated.

When the occurrence is generated, an identifier of the run cycle that generates the occurrence is stored in the occurrence record. This identifier is used to determine which run cycle must be updated. If the application description or the occurrence input arrival was modified, the run cycle might no longer be matchable. In this case, the deadline is not updated and a missed feedback record is generated.

#### DSMOOTHING (deadline smoothing factor)

The smoothing factor. It determines how much the actual deadline influences the new deadline estimated for a run cycle or operation in the application description database. The smoothing factor is applied only if the actual deadline lies within the deadline feedback limits. The DSMOOTHING keyword value is used only if you did not set a smoothing factor in the application description.

The smoothing factor is in the range 0 through 999. A value of 0 means that the deadline is not updated, a value of 100 means that the actual deadline replaces the existing estimated deadline.

The new deadline is calculated as follows:

```
NDL = ODL + ((ADL - ODL) * DSF/100)
```

Where:

# NDL

The new deadline estimated for the run cycle or operation (considered as offset in minutes from the IA) to be stored in the application description database.

#### ODL

The old deadline estimated for the run cycle or operation (considered as offset in minutes from the IA) currently stored in the application description database.

#### ADL

The actual deadline, considered as the elapsed minutes between the IA and the completion time of the occurrence or operation.

#### DSF

The smoothing factor.

# **GROUP** (authority group)

The name of the application authority group to be used for additional authority checking. You can specify up to 8 characters.

#### ODESCR ('owner description')

A free-format description of the application owner up to 24 characters and contained in single quotation marks.

#### OWNER (owner ID)

The name of the application owner. You can specify up to 16 characters for EBCDIC, or 7 characters for DBCS. The lowercase alphabetic characters, a–z, are translated to uppercase A–Z. If you use DBCS characters, you must enter the name as a quoted string started by a shift-out and ended by a shift-in. This keyword is required.

#### PRIORITY (priority | 5)

The scheduling priority of the application. Must be a single digit in the range 1–9. This keyword is valid only for an ADTYPE of A.

#### Example

# **Examples**

This example sets defaults for all following ADSTART statements:

```
ADSTART ACTION(SETDEFAULT) OWNER(PAYGRP) PRIORITY(6)

ODESCR('PAYROLL GROUP')
```

In this example, the batch loader will create application REORG7, which is an urgent application. It will be valid for inclusion in IBM® Z Workload Scheduler plans on the first day of 1999:

```
ADSTART ADID(REORG7) PRIORITY(9) DESCR('Reorganize IMS databases')
ADVALFROM(990101) OWNER(XDARVOD)
```

# **ADUSF**

## **Purpose**

Use the ADUSF statement to define user fields for the operation. For detailed information about user fields, see Creating user fields to specify additional information on page 213.

#### **Format**

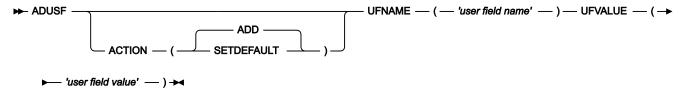

#### Restrictions

You cannot use ACTION(SETDEFAULT) to set a default value for the UFNAME keyword.

#### **Parameters**

# ACTION (SETDEFAULT | ADD)

ACTION(SETDEFAULT) is applicable only to the UFVALUE keyword. If you specify SETDEFAULT, the value that you set for UFVALUE becomes the default for all the UFVALUE keywords that you set in the ADUSF statement. The application description database is not updated.

If you specify ADD or use it by default, the statement can result in an update of the database.

# UFNAME('user field name')

The name for the user field, up to a maximum of 16 characters and enclosed in single quotation marks.

#### UFVALUE('user field value')

The value for the user field, up to a maximum of 54 characters and enclosed in single quotation marks. You can set the user field value to blank.

#### Example

# **Examples**

This example defines the user field Path, which is set to /ZWS/local/zcentric, and the user field Workstation name, which is set to Lab1328:

```
ADOP...

ADUSF

UFNAME ('Path')

UFVALUE ('/ZWS/local/zcentric')

ADUSF

UFNAME ('Workstation name')

UFVALUE ('Lab1328')
```

# **ADVDD**

# **Purpose**

Use the ADVDD statement to add variable values (which are associated to a run cycle) to the operation of an application description.

#### **Format**

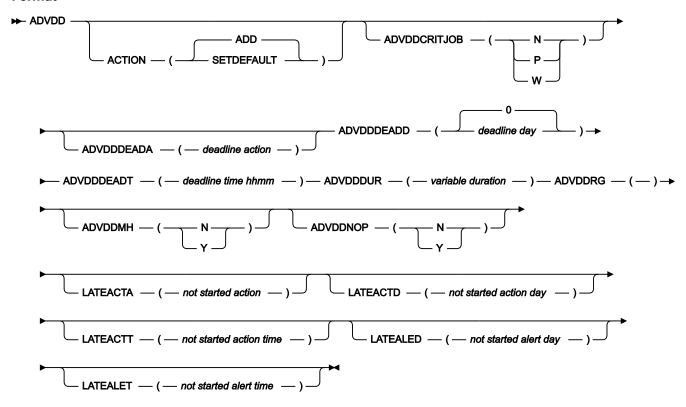

# Restrictions

You cannot use ACTION(SETDEFAULT) to set a default value for the ADVDDRG keyword.

## **Parameters**

## **ACTION (SETDEFAULT | ADD)**

If you specify SETDEFAULT, the remaining keyword values that you specify on the ADVDD statement become the default values for all ADVDD statements that follow. The application description database is not updated. Keywords that you do not specify are assigned their standard defaults.

If you specify ADD or use it by default, the statement can result in an update of the database.

# ${\bf ADVDDCRITJOB}({\bf N}\mid {\bf P}\mid {\bf W})$

Optional. Specifies a variable Job Critical indicator to be associated with a variable run cycle. Valid values are:

Ν

Not eligible for WLM assistance.

Ρ

Critical Path target.

W

Eligible for WLM assistance.

# ADVDDDEADA (deadline action)

Action to be taken if the operation does not complete by its deadline day and time. Allowed values are:

#### blank

Default. No action is taken.

Α

Only an alert message is issued.

C

The operation is set to Complete, if its status allows it. Otherwise it is NOPed.

Ε

The operation is set to Error with ODEA, if its status allows it. Otherwise, this setting is postponed at the time when the status allows it.

Ν

The operation and all its internal successors are NOPed, if their status allows NOPing. Otherwise it is ignored.

#### ADVDDDEADD(deadline day | 0)

The number of days from the input arrival day in which the application is to be completed: 0 means that the deadline is on the same day as the input arrival day. This value must be an integer.

If specified, this value replaces the operation deadline day for the occurrence generated by the ADVDDRG keyword specified in the same ADVDD statement.

# ADVDDDEADT(deadline time)

Required if you have specified the ADVDDDEADD keyword. ADVDDDEADT specifies the time, related to the day set by ADVDDDEADD, by which this operation is to be completed. This value must be in the format *hhmm*.

If specified, this value replaces the operation deadline time for the occurrences generated by the ADVDDRG keyword specified in the same ADVDD statement.

#### ADVDDDUR(variable duration)

The duration of the current operation, specified in seconds. It must be an integer greater than 0. The maximum value is 99 hours 59 minutes 00 seconds.

If specified, this value replaces the operation duration for the occurrences generated by the ADVDDRG keyword specified in the same ADVDD statement.

#### ADVDDRG(run cycle group or application rule)

Required. The name of the run cycle group or the name of the rule that is defined in the application. This value defines the occurrence dates when the variable duration and deadline is applied for the current operation.

# ADVDDMH (N | Y)

Optional. Specifies a variable Manually Hold option to be associated with a variable run cycle. If you set it to Y, the Manually Hold option is set to Y in the Application Description database that is associated with the related ADVDD run cycle.

#### ADVDDNOP (N | Y)

Optional. Specifies a variable NOP option to be associated with a variable run cycle. If you set it to Y, the NOP option is set to Y in the Application Description database that is associated with the related ADVDD run cycle.

#### LATEACTA (not started action)

Action to be taken if the operation does not start by the time setting you specified. Allowed values are:

#### blank

Default. No action is taken.

Α

Only an alert message is issued.

C

The operation is set to Complete, if its status allows it. Otherwise it is NOPed.

Ε

The operation is set to Error with OLAT, if its status allows it. Otherwise, the action is postponed until the status of the operation allows its execution.

Ν

The operation and all its internal successors are NOPed, if their status allows NOPing. Otherwise it is NOPed.

# LATEACTD (not started action day)

Number of days, related to the start of the application, when the operation must be started; otherwise the LATEACTA action is taken. This must be an integer. 0 means that the start day.

## LATEACTT (not started action time)

Time, on the day specified by LATEACTD, by which the operation must be completed; otherwise the LATEACTA action is taken. This must be in the format *hhmm*.

#### LATEALED (not started alert day)

Number of days, related to the start of the application, when this operation must be started; otherwise an alert is issued. This must be an integer. 0 means that the start day.

#### LATEALET (not started alert time)

Time, on the day specified by LATEALED, by which the operation must be completed; otherwise an alert is issued. This must be in the format *hhmm*.

#### **Example**

# **Example**

This example defines the variable durations and deadlines, associated respectively to the application rules RULE1 and RULE2, and to the run cycle group RUNG10, which are set for the operation 001.

```
ADOP WSID(CPU1) OPNO(001) JOBN(JOBB)

ADVDD

ADVDDUR(003600)

ADVDDRG(RULE1)

ADVDD

ADVDDUR(007200)

ADVDDDEADD(2) ADVDDDEADT(2300)

ADVDDRG(RULE2)

ADVDD

ADVDDRG(RULE2)

ADVDD

ADVDDRG(RULE2)
```

# **ADXIV**

## **Purpose**

Use the ADXIV statement to define the absolute or relative interval specified with the A or R value in the ADDEP PRECSEL parameter. Only one ADXIV can be used for each ADDEP statement. The statement must be nested within the ADDEP to which it refers.

#### **Format**

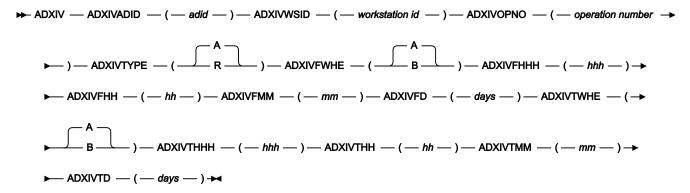

## **Parameters**

# ADXIVADID(adid)

The application name of the external predecessor to which the interval applies.

# ADXIVFD(days)

The start of the absolute interval in days. The allowed range is 0-7.

# ADXIVFHH(hh)

The start of the absolute interval in the HH format. The allowed range is 00-24. Goes together with ADXIVFMM. For example, if the absolute interval starts at 10:30 of the day before the input arrival time of the successor, it is defined by:

ADXIVFHH(10) ADXIVFMM(30) ADXIVFD(1) ADXIVFWHE(B)

# ADXIVFHHH(hhh)

The start of the relative interval in hours. The format is HHH and the allowed range is 0-167. Goes together with ADXIVFMM.

# ADXIVFMM(mm)

The *minutes* fraction of the start of the relative or absolute interval.

# ADXIVFWHE(A | B)

Specifies if the start of the relative or absolute interval is before (B) or after (A) the input arrival time of the successor.

For relative intervals only, you can choose to make the interval start at an indefinite time in the plan (in this case the mechanism used is similar to that of the *closest preceding* predecessor). To do this, do not specify this parameter, nor any of the ADXIVF... ones.

#### ADXIVOPNO(operation number)

The operation number of the external predecessor to which the interval applies.

#### ADXIVTD(days)

The end of the absolute interval in days. The allowed range is 0-7.

# ADXIVTHH(hh)

The end of the absolute interval in the HH format. The allowed range is 00-24. Goes together with ADXIVTMM. For example, if the absolute interval ends at 12:30 two days after the input arrival time of the successor, it is defined by:

ADXIVTHH(12) ADXIVTMM(30) ADXIVTD(2) ADXIVTWHE(A)

#### ADXIVTHHH(hhh)

The end of the relative interval in hours. The format is HHH and the allowed range is 0-167. Goes together with ADXIVTMM.

#### ADXIVTMM(mm)

The *minutes* fraction of the end of the relative or absolute interval.

## ADXIVTWHE(A | B)

Specifies if the end of the relative or absolute interval is before (B) or after (A) the input arrival time of the successor.

# ADXIVTYPE(A | R)

The interval type. Can be one of the following:

Α

Absolute interval. Must be defined by the following parameters: ADXIVFWHE, ADXIVFHH, ADXIVFMM, ADXIVFD, ADXIVTWHE, ADXIVTHH, ADXIVTMM, ADXIVTD.

R

Relative interval. Must be defined by the following parameters: ADXIVFWHE, ADXIVFHHH, ADXIVTMM.

# ADXIVWSID(workstation ID)

The name of the workstation running the external predecessor to which the interval applies.

#### **Example**

# **Examples**

This example specifies the absolute interval where an occurrence of application PAYDAILY containing the operation 020, run by workstation CPU1, is to be searched as a matching predecessor for the successor (the PAYWEEK operation defined in a preceding ADOP on page 282 statement). The interval starts at 9 the day before the input arrival time of PAYWEEK (12:00) and ends at 15:30 of the same day that PAYWEEK is supposed to run.

```
ADXIV ADXIVADID(paydaily) ADXIVWSID(cpu1) ADXIVOPNO(020) ADXIVTYPE(A)

ADXIVFWHE(B) ADXIVFHH(09) ADXIVFMM(00) ADXIVFD(1) ADXIVTWHE(A)

ADXIVTHH(15) ADXIVTMM(30) ADXIVTFD(0)
```

This example specifies a relative interval to search the matching predecessor that resolves the same dependency of the previous example. The interval starts at an indefinite time before the input arrival time of PAYWEEK and ends 3 minutes before the input arrival time of PAYWEEK.

```
ADXIV ADXIVADID(paydaily) ADXIVWSID(cpu1) ADXIVOPNO(020) ADXIVTYPE(R)
ADXIVTWHE(B) ADXIVTHHH(000) ADXIVTMM(03)
```

# OIT

# **Purpose**

Use the OIT control statement to add one line of operator instruction text to the current operator instruction.'

#### **Format**

```
▶ OIT — ' — text — ' ▶
```

## **Parameters**

#### 'text'

A line of text to be added at the end of the current operator instruction. You can have up to 443 lines in each instruction. Each line can be up to 66 characters and must be contained within single quotation marks.

#### Example

## **Examples**

```
OISTART ...
OIT 'Enter password for update'
OIT 'of IMS database'
```

# **OISTART**

# **Purpose**

Use the OISTART control statement to start the creation of a new operator instruction. The text contained in the OIT statements that follow it will form the new operator instruction.

To identify which AD the operator instruction relates to, supply the ADID keyword. To identify the operation within the AD, also specify at least one of the following:

- Operation number (OPNO)
- Job name (JOBN)

You must specify enough of these keywords to uniquely identify the operation. If more than one operation or no operations match your specification, an error message is issued and no OI is created. This also happens if an OI already exists for the same application ID and operation (with a validity time that overlaps the time specified by this request) unless REPLACE is specified on the OPTIONS statement.

If the output is directed to a VSAM data set, the operation can be defined by an ADOP statement occurring later in the input data set. This is because most validity checking occurs after all statements in the input data set are read.

If the output is directed to an active IBM® Z Workload Scheduler subsystem, the operation specified must already exist on the AD database. It cannot be defined later in the input data set.

#### **Format**

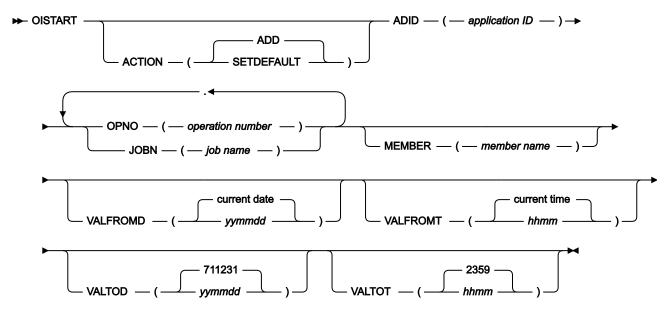

# Restrictions

You cannot use ACTION(SETDEFAULT) to set default values for these keywords:

ADID

**OPNO** 

**JOBN** 

**MEMBER** 

# **Parameters**

# ACTION (SETDEFAULT | ADD)

If you specify SETDEFAULT, the remaining keyword values that you specify on the OISTART statement become default values for all OISTART statements that follow. No OI is updated. Keywords that you do not specify are assigned their standard defaults.

If you specify ADD or use it by default, the statement can result in an update of the database.

# ADID (application ID)

The identifier of the application. If you use DBCS characters, they must be entered as a quoted string started by a shift-out and ended by a shift-in.

You must specify ADID.

# JOBN (job name)

The job name of the operation that this OI is for.

# MEMBER (member name)

If you specify the MEMBER keyword, the OI text must reside in the partitioned data set (PDS) defined by the EQQOIPDS DD statement. It must be free format in columns 1 to 72. The MEMBER keyword specifies which member in the PDS contains the OI text.

#### OPNO (operation number)

The operation number of the operation that this OI is for.

# VALFROMD (yymmdd | current date)

The start date of validity of this OI. You must specify this in the format yymmdd. See the notes after VALTOT.

#### VALFROMT (hhmm | current time)

The start time of validity of this OI. You must specify this in the format hhmm. See the notes after VALTOT.

#### VALTOD (yymmdd | 711231)

The end date of validity of this OI. You must specify this in the format yymmdd. See the notes after VALTOT.

## **VALTOT** (*hhmm* | 2359)

The end time of validity of this OI. You must specify this in the format hhmm. See the following notes.

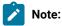

- 1. If you do not supply any of these VAL keywords, IBM® Z Workload Scheduler assumes that the operator instruction is permanent.
- 2. IBM® Z Workload Scheduler interprets the yy part as follows:

```
YY
Year
72 - 99
1972 - 1999
00 - 71
2000 - 2071
```

## Example

# **Examples**

In this example, the OISTART specifies that operator instruction text for operation 020 in the application PAYDAILY will follow this statement:

```
OISTART ADID(PAYDAILY) OPNO(020)
OIT ...
```

In this example, the OISTART specifies that operator instruction text for operation 020 in the application PAYDAILY is in the PAYDAILY member of the PDS defined by the EQQOIPDS ddname:

OISTART ADID(PAYDAILY) OPNO(020) MEMBER(PAYDAILY)

# **OPTIONS**

## **Purpose**

Use the OPTIONS control statement to define execution options for the batch loader. None of the keywords are required. It is no longer true that there can be only one options statement in the input data set and that it must be the first not commented card. It is now allowed to have more options statements in the sysin file, with the rule that the subsequent not commented card must be another options card or an ADSTART or an OISTART. Note that this does not mean that you can have different values of the options operands based on the position of the different options statements. If an operand of the options statement is present more than once in the sysin file, the entire processing will take place with the last value specified, not just from the point where the operand has been changed.

#### **Format**

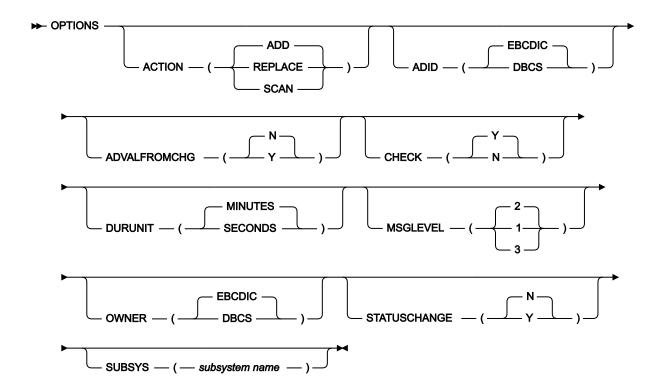

## **Parameters**

# **ACTION (SCAN| REPLACE| ADD)**

If you specify ACTION(SCAN), only basic syntax validity checking is performed on the remaining control statements in the input data set. The batch loader does not produce any output other than error messages.

ACTION(ADD) specifies that you are adding new ADs and OIs. If you attempt to add an AD or OI that already exists in the database, an error message is produced, and the AD or OI is not added.

ACTION(REPLACE) specifies that ADs and OIs defined in the input data set can replace existing ones in the database if they have the same name.

#### ADID (DBCS | EBCDIC)

Specifies the format of the application ID data that you will use in ADID and PREADID keywords in your control statements. You specify whether you will use EBCDIC or DBCS characters. DBCS means that the application ID should consist of double-byte character set characters only. If you have specified the SUBSYS keyword, you must use the format specified for that subsystem. If you have not specified the SUBSYS keyword, EBCDIC will be the default.

# ADVALFROMCHG (N | Y)

The ADVALFROMCHG keyword instructs the batch loader about whether to replace the existing version of an application description whose validity interval is defined by the ADVALFROM of the application being added through the ADSTART statement.

Specify ADVALFROMCHG(Y) if the existing version of the AD is to be replaced by the version created by the batch loader and ADVALFROM is to be changed accordingly. You cannot specify ADVALFROMCHG(Y) if ACTION(ADD) or STATUSCHANGE(Y).

The default is ADVALFROMCHG(N). The existing version of the application description is replaced only if the application ID, type, valid from date, and status are consistent. Otherwise, a new version is added.

# CHECK (Y | N)

The CHECK keyword instructs the batch loader to perform validity checking for the application descriptions, for example by checking whether a workstation exists in the workstation database. If CHECK(Y) is specified and an error is found, the application description record is not updated. When CHECK(N) is specified, the application is updated regardless of errors.

CHECK(N) should be used with care, because it can result in storing invalid applications. This can cause problems in the long-term and current plans. If CHECK(N) is unavoidable, the application descriptions should be given a future valid-from date, using the ADVALFROM keyword of the ADSTART statement, that makes the applications unavailable to the long-term or current plans until the applications can be verified.

Validity checking (other than basic syntax checking) is not done when OPTIONS ACTION(SCAN) is specified, because no output data set is produced, so do not specify the CHECK keyword.

# **DURUNIT (MINUTES | SECONDS)**

Sets the unit in which duration is entered. You specify whether you use MINUTES or SECONDS. DURUNIT(SECONDS) causes the value entered by means of the DURATION keyword of the ADOP statement to be treated as a number of seconds. If DURUNIT(MINUTES) is specified or DURUNIT is left out of the DURATION value of the ADOP statement, it is treated as a number of minutes.

# MSGLEVEL (1 | 3 | 2)

Controls the messages generated by the batch loader:

#### Level 1

This is the lowest level. Error messages and exceptional information messages are written.

#### Level 2

Includes level 1. A message is also written each time the statement making up one record is received and the syntax has been checked and passed.

#### Level 3

Includes level 2. In addition, each statement is written to the message log when the statement is processed.

By setting MSGLEVEL to 3, the input SYSIN for the batch loader JCL is scanned twice; in this way, some inconsistencies found during the first scan might be removed. For example, if during the first scan the system finds a successor operation defined *before* its predecessor, the successor is not inserted into the AD and message EQQY221E is displayed. Continuing the first scan, the system finds the predecessor and adds it to the AD. By specifying MSGLEVEL(3), this inconsistency is resolved during the second scan of the input SYSIN, because when the system scans the successor operation, the predecessor is already in the AD.

#### OWNER (DBCS | EBCDIC)

Specifies the format of the owner data that you will use in the OWNER keyword of ADSTART control statements. You specify whether you will use EBCDIC or DBCS characters. DBCS means that the owner ID should consist of double-byte character set characters only. If you have specified the SUBSYS keyword, you must use the format specified for that subsystem. If you have not specified the SUBSYS keyword, EBCDIC will be the default.

## STATUSCHANGE (N | Y)

Determines whether the application description record is modified according to a new version, or a new record is created. Generally, when the batch loader creates a new version of an application description whose ID, type, valid-to date, and status are already recorded, the application description record is updated. If you specify STATUSCHANGE(Y), the application description record is updated even if the application status is different, and the status itself is modified to the new value. This is true, only if another application with the same credentials and status does *not* already exist.

If you specify STATUSCHANGE(N), the application description already recorded is updated if all the credentials of the new application match, otherwise a new record is created. This is the default.

#### SUBSYS (subsystem name)

The SUBSYS keyword indicates which IBM® Z Workload Scheduler subsystem the output will be directed to. If this keyword is not specified, output will be directed to the VSAM data sets defined by the EQQADDS and EQQOIDS DD statements. If the JCL includes either or both of these DD statements when output is directed to an IBM® Z Workload Scheduler subsystem, they are ignored.

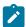

**Note:** Do not use the data sets defined by EQQADDS and EQQOIDS if they are allocated to an active subsystem, otherwise the files might become corrupted.

# **Example**

# **Examples**

In this example, the batch-loader output is directed to a subsystem called OPC1. Default values selected are ACTION(ADD), CHECK(Y), ADID(EBCDIC), OWNER(EBCDIC), MSGLEVEL(2), and DURUNIT(MINUTES).

OPTIONS SUBSYS(OPC1)

# **RGRUN**

# **Purpose**

Use the RGRUN control statement to add a run cycle specification within a run cycle group. RGRUN statements follow the RGSTART on page 325 statement that defines a run cycle group and are followed each by the ADRULE on page 294 statement that defines the run cycle rule.

# **Format**

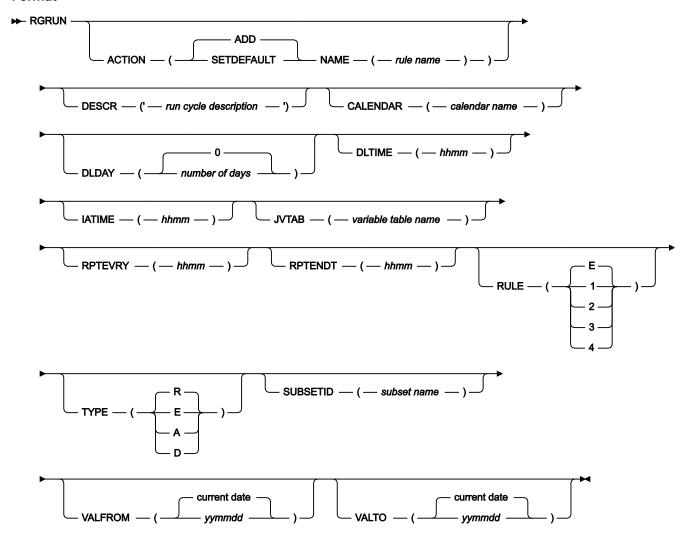

# **Parameters**

# ACTION (SETDEFAULT | ADD)

If you specify SETDEFAULT, the remaining keyword values that you specify on the RGRUN statement become default values for all RGRUN statements that follow. No application description is updated. Keywords that you do not specify are assigned their standard defaults.

If you specify ADD or use it by default, the statement can result in an update of the database.

#### CALENDAR (variable table name)

The name of the calendar used by this run cycle. The name can be of up to 16 characters. If it is not specified, the run cycle uses the calendar specified for the run cycle group.

#### JVTAB (variable table name)

The name of the JCL variable table to be used for the occurrences generated. The name can be of up to 16 characters. If it is not specified, the run cycle uses the variable table specified for the run cycle group.

#### DESCR ('run cycle description')

A free-format description of the run cycle, up to 50 characters and enclosed in single quotation marks.

#### DLDAY (number of days | 0)

The number of days (from 1 to 99) from the input arrival day that the application should be completed in: 0 means that the deadline is on the same day as the input arrival day. This must be an integer.

A value specified here overrules for this run cycle any value defined with RGDLDAY for the entire group.

#### DLTIME (hhmm)

The deadline time that the application should be completed by, in the format hhmm.

A value specified here overrules for this run cycle any value defined with RGDLTIME for the entire group.

# IATIME (hhmm)

The time, in the format *hhmm*, that the application is to arrive at the first workstation. If it is not specified here, the run cycle uses the input arrival time specified for the run cycle group.

#### NAME (rule name)

The run cycle name. It can be of up to 8 characters.

#### RPTENDT (hhmm)

The repeat end time for the EVERY options, in the format *hhmm*. It must be a time between the IA time of the run cycle and the calendar work day end time of the application.

# RPTEVRY (hhmm)

The repeating frequency for the EVERY options, in the format *hhmm*. It specifies that the application has an occurrence in the long-term plan every *hhmm*, starting from the IA time to the repeat end time (RPTENDT keyword). If this keyword is not set, only the occurrence related to the IA time is added to the long-term plan.

# RULE (1 | 2 | 3 | 4 | E)

Defines which free-day rule is in effect. See Selecting a free-day rule on page 173.

# SUBSETID (subset name)

The run cycle subset identifier. If the run cycle is part of a subset in the run cycle group (this is useful to match more run cycles against negative rules or to use the logical AND condition), enter the name of the subset. It must be from 1 to 8 alphanumeric characters long and must start with a letter or national character.

#### TYPE (A | D | E | R)

Specify the type of rule-based run cycle. R (regular) means that the ADRULE statement specifies days when the application should be scheduled. E (exclusion) means that the ADRULE statement specifies days when the application should not be scheduled. A (regular for subsets) means that the ADRULE statement specifies

days when the application should be scheduled if they match all A types of the set of run cycles belonging to *SUBSETID*. D (exclusion for subsets) means that the ADRULE statement specifies days when the application should not be scheduled if they match all D types of the set of run cycles belonging to *SUBSETID*.

### VALFROM (yymmdd | current date)

The start date of the validity of this run cycle, in the format yymmdd.

#### VALTO (yymmdd | current date)

The end date of the validity of this run cycle, in the format yymmdd.

### **Example**

### **Example**

In the following sample, the run cycle is type A, a regular run cycle that is part of the run cycle group subset named FIRSTH13, and is valid for the month of JANUARY 2013. The ADRULE statement immediately following this statement specifies that the application must run on every other work day of the ones specified in the CAL2013 calendar. The deadline for the application is 15.00 on the same day. The input arrival time is 10.30, but this is not necessarily the time that the application will start.

```
RGRUN NAME(RC1PP13) IATIME(1030) DLTIME(1500) TYPE(A) RULE(1) VALFROM(130102)
VALTO(130201)CALENDAR(CAL2013) SUBSETID('FIRSTH13')
ADRULE EVERY(2) DAY(WORKDAY) MONTH(JANUARY)
```

### **RGSTART**

### **Purpose**

Use the RGSTART control statement to signal the start of a run cycle group definition. When this statement is found in the input data set, it signals the batch loader to complete the preceding AD, OI, or RG being built and write it to the database.

After a RGSTART control statement there are one or more RGRUN on page 322 control statements, one for every run cycle of the run cycle group.

The ADRULE on page 294 control statement must immediately follow the RGRUN on page 322 statement.

#### **Format**

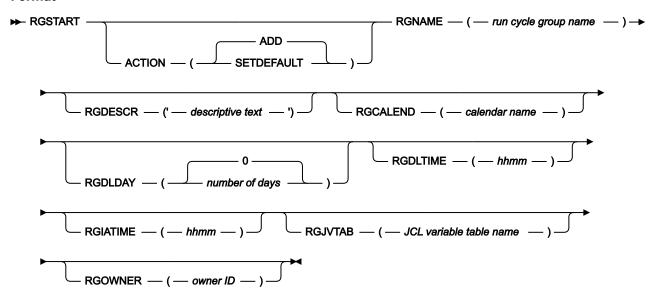

#### **Parameters**

### ACTION (SETDEFAULT | ADD)

If you specify SETDEFAULT, the remaining keyword values that you specify on the RGSTART statement become default values for all RGSTART statements that follow. No run cycle group definition is updated. Keywords that you do not specify are assigned their standard defaults.

If you specify ADD or use it by default, the statement can result in an update of the database.

#### RGCALEND (calendar name)

The name of a calendar used by the entire group (of up to 16 characters). This field is optional. The run cycle group calendar is superseded by the calendar name specified for each run cycle, if any. If none is specified, the DEFAULT calendar is used.

### RGDESCR ('descriptive text')

A description of up to 50 characters. This field is optional.

### RGDLDAY (number of days | 0)

The number of days (from 1 to 99) from the input arrival day that the application should be completed in: 0 means that the deadline is on the same day as the input arrival day. This must be an integer.

This value becomes the default deadline day for the entire group. It is overruled at run cycle level by a value in the DLDAY keyword of RGRUN.

#### RGDLTIME (hhmm)

The deadline time that the application should be completed by, in the format *hhmm*.

This value becomes the default deadline time for the entire group. It is overruled at run cycle level by a value in the DLTIME keyword of RGRUN.

#### RGIATIME (hhmm)

The default input arrival time that will be generated by this run cycle group in the *hhmm* format. This field is optional, but if you do not specify here a value for the whole group, you must specify input arrival times for each run cycle of the group in the RGRUN control statement.

#### RGJVTAB (JCL variable table name)

The name of the JCL variable table associated with the run cycle group (up to 16 characters). This field is optional. The run cycle group variable table is superseded by the variable table specified for each run cycle, if any.

### RGNAME (run cycle group name)

The name of the run cycle group. The name must be from 1 to 8 alphanumeric characters long and must start with a letter or national character. This field is required.

### RGOWNER (owner ID)

The run cycle group owner's name (from 1 to 16 characters). This field is optional.

### Example

### **Examples**

This example sets defaults for all following RGSTART statements:

```
RGSTART ACTION(SETDEFAULT) RGOWNER(PAYGRP) RGCALEND(PRPCAL)
RGJVTAB(PRPTABLE)
```

In this example, the batch loader will create the PERPAY13 run cycle group. This statement must then be followed by a number of RGRUN statements (one for each run cycle that will be in the PERPAY13 run cycle group) which in turn must be followed by their own ADRULE statement.

```
RGSTART RGNAME(PERPAY13) RGDESCR('Run cycles for periodic payments of 2013')

RGCALEND(PERCAL13) RGJVTAB(PRPTABLE) RGOWNER(PAYGRP) RGDLDAY(1)

RGDLTIME(12.00)

RGRUN NAME(RC1PP13) DESCR('Run cycle 1 of rcgroup PERPAY13')...<other keywords>

ADRULE <keywords>

RGRUN NAME(RC2PP13) DESCR('Run cycle 2 of rcgroup PERPAY13')...<other keywords>

ADRULE <keywords>

...

RGRUN NAME(RCnPP13) DESCR('Run cycle n of rcgroup PERPAY13')...<other keywords>

ADRULE <keywords>
```

# Chapter 10. Overview of the long-term and current plans

Once you have described your installation to IBM Z Workload Scheduler and defined your work in the application description (AD) database, IBM Z Workload Scheduler can build the plans required to control your production workload. The *long-term* plan (LTP) contains a high-level description of the work scheduled for the coming weeks or months. The *current plan* (CP) is the IBM Z Workload Scheduler schedule, providing the detail required to control the processing. The current plan is derived from a section of the long-term plan and contains the work that IBM Z Workload Scheduler will run. As your batch processing is submitted and run, the current plan is updated to reflect the actual status of the work. This chapter describes the two plans and provides some guidelines for creating and maintaining them.

When you create an application, it is stored in the AD database. The database contains information on the operations that make up an application and describes how often the operations should run. This data is used by the batch planning functions to schedule the application or job description on the required days, at the specified time.

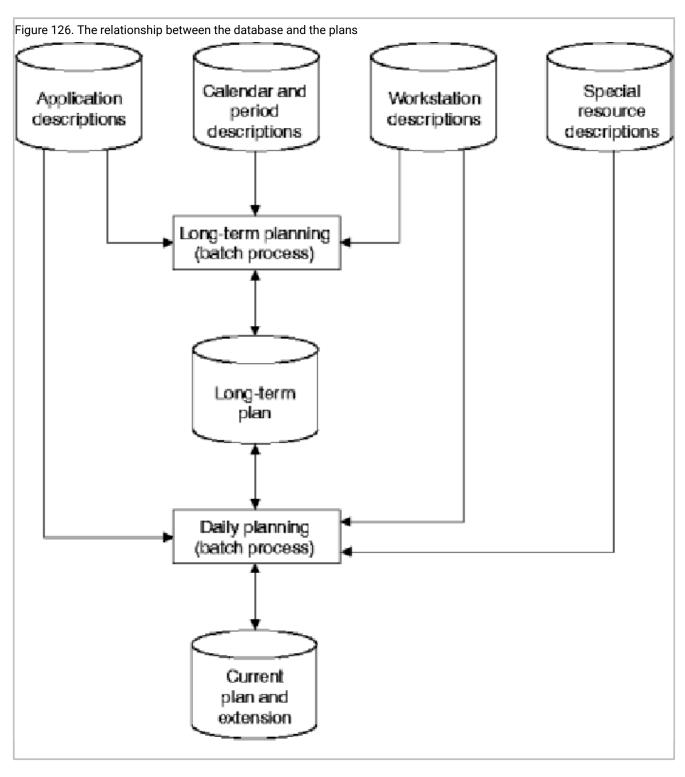

Figure 126: The relationship between the database and the plans on page 329 shows the relationship between the database information and the planning processes.

The task of creating the long-term plan and current plan is normally performed once. After creation, the plans are continually extended using batch functions.

When you make changes to the IBM Z Workload Scheduler database, such as creating a new application, this is not reflected in the plans until you have incorporated the changes into the long-term plan and current plan. However, last-minute or unplanned changes can be made directly to the plans using the panels.

The plans can be used to produce reports which can help you:

- · Reach service level agreements with your customers
- Measure the slack time in your batch window
- Assist workload management and tuning exercises
- Forecast and plan for the effect of heavy processing periods
- Demonstrate the effect on the batch window if more or fewer resources are available

When creating the long-term plan and current plan, IBM® Z Workload Scheduler calculates planned start and end times based on completion of predecessor processing and resource availability. In addition, the *latest out* time is calculated. This is the latest possible time the operation can start, to meet the deadline time. Operations that run close to their deadlines are given priority when competing for resources. If you have defined accurate resource usage and deadline times in the application description, IBM Z Workload Scheduler is in the best position to schedule your work and optimize the use of resources.

The IBM Z Workload Scheduler planning functions are powerful; problems that affect the batch window can be highlighted before service levels are missed. Careful examination of plan output can give you the opportunity to prevent such problems.

# Long-term plan

The long-term plan is a high-level plan that can cover a length of time from 1 day up to 4 years. You produce the long-term plan using IBM® Z Workload Scheduler batch jobs, which are usually submitted from the panels. The batch jobs use data from:

- · The application description database
- · Calendar and period definitions
- The current long-term plan, if one exists

When an application or job description is scheduled in the long-term plan or current plan, it becomes an *occurrence*. Every occurrence is uniquely identified by its name, input arrival date, and time.

IBM® Z Workload Scheduler examines every application and job description to determine if an occurrence should be generated in the long-term plan. An occurrence is generated if an active application has a run cycle with a period and calendar combination that falls within the long-term plan range. If an application or job description has been specified as belonging to a group definition, the run cycles and calendar definition are extracted from the group definition, and an occurrence group is created in the long-term plan. An occurrence group consists of application occurrences that reference a group definition and have the same input arrival date and time.

Occurrences from the old long-term plan that you have added, deleted, or changed manually are carried over to the new long-term plan, except when IBM® Z Workload Scheduler is creating a new long-term plan.

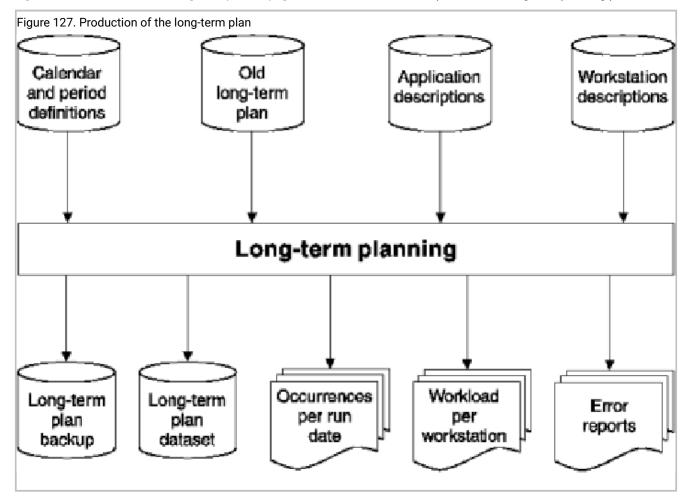

Figure 127: Production of the long-term plan on page 331 describes the data required for the long-term planning process.

The long-term plan contains an occurrence entry for every planned run of an application. Most applications generate several occurrences in the long-term plan; for example, applications that are required daily or weekly. Every occurrence in the long-term plan is uniquely identified by the occurrence name, input arrival date, and time. The input arrival time is calculated from the run cycle defined to the application or job description or from the group definition if the application is a member of a group.

The long-term plan also contains external dependency information produced from data in the AD database. It does not, however, know the relationships between operations making up an application.

As time goes on, you must extend the long-term plan to cover future periods. For example, if you wanted to plan for 4 weeks, you could initially set up the long-term plan to cover a period of 35 days into the future. You could then extend the long-term plan by an additional 7 days every week. Your long-term plan would always stretch at least 28 days into the future.

When you create your long-term plan, you specify the start date. Although this information is recorded and shown as the long-term plan start date in the IBM® Z Workload Scheduler panel, occurrences are not maintained as far back as this date. If this were the case, the long-term plan data set would expand indefinitely. When you create a *new current plan* (NCP) part of

the process is to update the long-term plan with any occurrences that are now eligible for removal from the current plan. For details, refer to Removing data from NCP by running daily planning on page 334.

The length of the long-term plan is calculated from the date of the earliest occurrence it contains, that is, from the date of the earliest uncompleted occurrence. The long-term plan length is not calculated from the long-term plan start date.

IBM® Z Workload Scheduler does not delete occurrences from the long-term plan that are uncompleted or any occurrences that follow an uncompleted occurrence. IBM® Z Workload Scheduler deletes occurrences on a day-by-day basis. That is, all occurrences—or none—are removed for a particular day. This means that if you have occurrences in your long-term plan that are not completed, all occurrences scheduled for that day and all following days are retained, whether the occurrences are completed or not. As part of IBM® Z Workload Scheduler maintenance, you should assess such uncompleted occurrences and take suitable action. For example, you can manually mark the occurrences as complete, or delete the occurrences if they are not required. This saves space in the VSAM data set that the long-term plan is stored in and reduces the time and resources required to perform long-term plan batch and panel functions.

The long-term plan contains run time and external dependency information for application occurrences. The current plan, which is the IBM® Z Workload Scheduler detailed schedule, is based on the occurrence information stored in the long-term plan.

# Current plan

The long-term plan does not contain all the information that IBM® Z Workload Scheduler needs to submit work to your system. Before IBM® Z Workload Scheduler can schedule work, you must produce a detailed plan, called the current plan. The process of producing the current plan is called *daily planning* (see Producing the current plan on page 350).

The current plan covers a section of the long-term plan. Typically, the current plan covers a period of 24 hours, although it can range from 1 minute to 21 days. IBM® Z Workload Scheduler expands the information held in the long-term plan, using the workstation description data and the operation data specified in the application description database. If a current plan already exists, the planning process carries forward any uncompleted occurrences into the new plan.

IBM® Z Workload Scheduler creates networks of operations using the dependency information for each operation. Planned start and end times are calculated for each operation. This calculation is based on completion of predecessors, resource availability, and occurrence input arrival time. In addition, when you are scheduling jobs in the IBM Workload Scheduler environment, the current plan also includes information for the Symphony file. For more information, see Renewing the symphony file on page 356.

When the current plan is created, it is updated in real time by events produced by the SMF and JES exits. User programs can automatically report status of operations by calling an IBM® Z Workload Scheduler routine, or TSO users can issue the OPSTAT command. The current plan can also be updated from the IBM® Z Workload Scheduler panel. Users with sufficient authority can add, change, complete, or delete operations and occurrences. Work running outside IBM® Z Workload Scheduler control can trigger an application occurrence to be included in the current plan. Figure 128: Current plan production on page 333 shows the data used in daily planning.

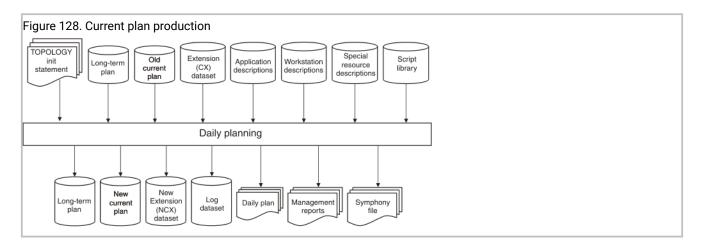

## Managing a current plan with more than one million operations

When your current plan includes more than one million operations, the scalability, reliability, and efficiency of processing can be significantly optimized by extending the available storage of both controller and daily plan batch. By setting the required parameters in the BATCHOPT and JTOPTS statements, two data spaces are created and used as an additional support to the available storage. These data spaces are designed to temporarily contain a portion of the processed data (operations and occurrences) at current plan generation time, and when the CP is dynamically modified (MCP).

If your current plan includes more than one million operations, you optimize data processing by:

- Setting CPDATASPACE(YES) in the BATCHOPT statement to load portions of the in-storage operations and occurrences into a data space when the current plan is generated. For details about this parameter, see *Customization and Tuning*.
- Setting MCPDATASPACE(YES) in the JTOPTS statement to load portions of the in-storage operations and occurrences into a data space when the current plan is dynamically modified. For details about this parameter, see *Customization and Tuning*.
- · Allocating the following data sets as extended VSAM:
  - EQQACPDS
  - EQQCP1DS
  - EQQCP2DS
  - EQQNCPDS
  - EQQSCPDS

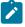

Note: To prevent data loss, perform the following steps:

- 1. Close the controller.
- 2. Allocate the new extended VSAM data sets.
- 3. Copy the old VSAM data sets to the extended VSAM data sets.
- 4. Start the controller by setting JTOPTS CURRPLAN(CURRENT).
- In the batch jobs of the daily plan, allocate the EQQDIN data set with DSNTYPE LARGE.
- In the batch jobs of the long-term plan, allocate the LTOCIN and LTOCOUT data sets with DSNTYPE LARGE.

# Removing data from NCP by running daily planning

When creating an updated current plan, daily planning removes selected objects that do not require further processing. These objects are:

- Any completed occurrence and any occurrence in error status including only operations in one of the following statuses:
  - · Complete.
  - Suppressed by condition.
  - Ended-in-error, with the RECOVERED BY CONDITION field set to Y.
- · Following kinds of dependencies:
  - Standard dependencies on completed predecessors.
  - Evaluated condition dependencies belonging to evaluated conditions.

Daily planning does not remove any evaluated condition dependency that belongs to an undefined condition. It applies also if daily planning removed the predecessor that the condition dependency refers to. In this case, the predecessor appears as removed when monitoring condition dependencies in the current plan.

- Evaluated conditions.
- $\circ$  Conditions defined for operations in suppressed by condition status.

# Resolving pending occurrences

To handle occurrences that extend beyond the current plan and dependencies whose predecessors are not yet in the current plan, IBM® Z Workload Scheduler uses *tail plans* and *pending occurrences*.

### Tail plans

If an occurrence in the long-term plan has an input arrival time within the date range of the current plan, it is included in the current plan when the plan is created or extended. If the occurrence cannot be completed before the end of the current plan, the current plan is extended internally, up to 28 days beyond the start of the specified planning period to include the entire occurrence. This period beyond the end of the normal plan is called the *tail plan*.

The tail plan includes work that is planned to start during or before the current planning period, but is not planned to complete before the end of the planning period. New applications with input arrival during the time covered by the tail plan are not included; instead, these will be added by the subsequent daily plan. These applications are included in the current plan as usual when you extend the current plan beyond their input arrival times.

Operations that belong to included occurrences, but are not scheduled to start within the period of the tail plan, are given the date and time of the end of the tail plan as a start date and time.

# Pending occurrences

If an operation in an occurrence has an external predecessor, the dependency is resolved when the long-term plan is created or extended. That is, the link is established between the two dependent occurrences.

Although the dependency has been resolved in the long-term plan, it can sometimes happen that the successor of a dependency relationship is included in the current plan but the predecessor is not. This can occur, for example, when a dependency is added manually to the long-term plan. To ensure that the dependency is honored, IBM® Z Workload Scheduler creates a dummy occurrence in the current plan, called a *pending occurrence*. The successor operation is temporarily made dependent on this pending occurrence. When the true predecessor of the operation is included in the current plan, the pending occurrence is replaced.

In Figure 129: Example of a missing predecessor on page 335, the application A is included in the new current plan because its input arrival time X falls within the period of the current plan. So the operation Y is also in the current plan. Operation Y has a predecessor Z in application B (dependency D), but application B is not in the current plan, because its input arrival time is later. So Y has a predecessor Z that is not in the current plan, and a pending occurrence is created in the current plan until application B is included.

Figure 129. Example of a missing predecessor

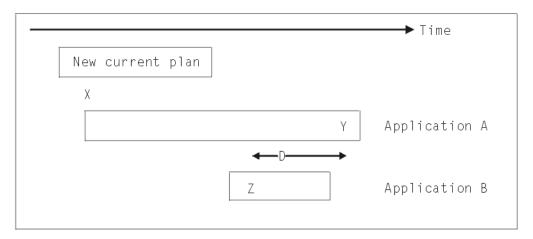

# Creating the plans for the first time

#### **About this task**

See Creating plans on page 54 for an example of creating plans for the first time. This is a summary of the steps:

1. Decide how far the long-term plan will extend.

The long-term plan can span 1 day to 4 years from the date of the last uncompleted occurrence. If you begin with a plan covering too long a period, the task of creating the plan can become unnecessarily cumbersome. However, if you do not look far enough ahead, you will not benefit from the planning functions of the long-term plan.

A good compromise is 5 weeks or 75 000 occurrences, whichever is less. It provides planning capabilities for the near future without being too great. This can be particularly useful, for example, at end-of-month or holiday processing. With this period, the long-term plan can be extended every 7 days for 7 days and will always cover a calendar month. However, if 5 weeks proves to be too short or too long, you can always adjust the look-ahead period to a more suitable length.

2. Decide when the current plan will start.

The current plan is a second-by-second schedule of all operations. It drives all automatic IBM® Z Workload Scheduler activities, such as:

- Submitting and tracking of jobs and started tasks
- Completing operations on nonreporting workstations
- Providing information to workstation operators
- Recovering failed jobs

When you decide the start time for the current plan, you should note that:

- All scheduled jobs with no predecessors are normally submitted immediately by IBM® Z Workload Scheduler when the plan is created, unless they are time-dependent operations.
- Long-term plan occurrences with input arrival time before the current plan start time but deadline time
  after the current plan start time, are given the status UNDECIDED. IBM® Z Workload Scheduler does not
  automatically submit jobs with this status. This situation applies only when a current plan does not yet exist.
- A long-term plan occurrence with input arrival time before the current plan start time and deadline time also before the current plan start time is assumed by IBM® Z Workload Scheduler to have completed. It will be marked as completed in the long-term plan and excluded from the current plan. This situation applies only when a current plan does not yet exist.

Avoid scheduling occurrences in the long-term plan before the start of your first current plan. The current plan can then start at the date and time that you want IBM® Z Workload Scheduler to begin its scheduling activities.

3. Decide how far the current plan will extend.

The current plan can span from 1 minute to 21 days from the time of its creation or extension. IBM® Z Workload Scheduler brings in from the long-term plan all occurrences with an input arrival time that is within the period you specify. IBM® Z Workload Scheduler then creates a detailed schedule for the operations that are contained in these occurrences.

If you are extending the current plan, IBM® Z Workload Scheduler also carries forward, into the new plan, any uncompleted occurrences in the existing plan. Therefore, the current plan could contain information on occurrences back to the creation of the plan if there are uncompleted occurrences.

To decide what time span your current plan should have, consider:

- $\circ$  The longer the plan, the more computing resources required to produce it.
- · Changes in the long-term plan are reflected in the current plan only after the current plan is extended.
- You cannot amend occurrences in the long-term plan that have an input arrival time before the end of the current plan.
- Plans longer than 24 hours will contain two occurrences of daily applications and can cause confusion for your operations staff.
- · Short plans must be extended more frequently.
- The current plan can contain a maximum of 32 760 application occurrences.

Normally, a plan of 24 hours is a good compromise. However, in very large installations, 24 hours might be too long. You might then consider a current plan covering one shift.

- 4. Create the plans as described in Creating plans on page 54.
- 5. Consider getting IBM® Z Workload Scheduler to schedule the batch jobs that extend the plans. For example, you could run the job that extends the current plan every day at 06.00, and run the job to extend the long-term plan weekly.
- 6. Extend the current plan a few hours before it ends, so you have time to look at the reports.

The following steps describe what to do when you make changes:

- 1. Is the change temporary?
  - a. Yes: continue with step 2 on page 337.
  - b. No: change the application database. Do you want the change to affect the current plan?
    - i. Yes: continue with 1.c on page 337.
    - ii. No: modify or extend the long-term plan.
  - c. Are you adding or deleting occurrences that are in the current plan?
    - i. Yes:
- Modify or extend the long-term plan.
- Use the MCP panel to add or delete occurrences.
- Replan or extend the current plan.
- ii. No:
- Modify or extend the long-term plan.
- Replan or extend the current plan.
- 2. Does the change affect the current plan?
  - a. Yes: use the MCP panel.
  - b. No: modify the long-term plan online.

# Chapter 11. Producing and modifying the long-term plan

Use IBM® Z Workload Scheduler to perform the following tasks:

- Create a long-term plan (LTP), if one does not exist.
- Extend the long-term plan, if the time period covered by the plan is not far enough into the future.
- · Create a trial long-term plan.
- Produce reports on all or part of the long-term plan.
- Check the contents of the long-term plan online.
- Change the long-term plan to fix errors or include last-minute changes.
- Prepare job control language (JCL) for computer operations belonging to occurrences in the long-term plan.
- Modify the long-term plan to reflect changes in the IBM® Z Workload Scheduler databases.

Use IBM® Z Workload Scheduler to perform the following tasks:

- · Create a long-term plan, if one does not exist.
- Extend the long-term plan, if the time period covered by the plan is not far enough into the future.
- · Create a trial long-term plan.
- Produce reports on all or part of the long-term plan.
- Check the contents of the long-term plan online.
- Change the long-term plan to fix errors or include last-minute changes.
- Prepare job control language (JCL) for computer operations belonging to occurrences in the long-term plan.
- Modify the long-term plan to reflect changes in the IBM® Z Workload Scheduler databases.

You access the long-term plan by selecting option 2 from the main menu. The MAINTAINING THE LONG TERM PLAN menu is displayed (Figure 130: EQQLTOPP - Maintaining the long-term plan panel on page 338).

Figure 130. EQQLTOPP - Maintaining the long-term plan panel

```
EQQLTOPP ----- MAINTAINING THE LONG TERM PLAN -----
Option ===>
Select one of the following:
                     - Occurrence utility:
1 ONLINE
                          Browse, Create, Delete, List, and Modify
Occurrences and Dependencies in the long term plan.
Job setup for occurrences in the long term plan.
2 BATCH
                     - Plan utilities:
                          Modify, Create and Extend the long term plan from run-cycle information.
                          Make a Trial long term plan.
                          Print long term plan.
3 ADD
                     - Create an occurrence in the long term plan
4 STATUS
                     - Display status of the long term plan
5 SET DEFAULTS
                     - Set defaults to be used for browsing long term plan
```

This menu presents you with a list of functions, divided between those that run batch jobs and those that perform online updates.

You use the APPLICATION DESCRIPTION panel to change the AD database. This might cause changes in the run dates, input arrival times, or dependencies of occurrences that are included in the long-term plan. These changes are not reflected in the schedule until the long-term plan and current plans have been updated. You do not need to discard your long-term plan completely. Instead, you can change the long-term plan to reflect these changes. For details, see Modifying the long-term plan in batch on page 342. Then use the DAILY PLANNING panel to amend the current plan to include these changes. For details, see Producing the current plan on page 350.

# Running long-term plan batch jobs

For some functions, such as creating or printing the long-term plan, the panel submits a batch job. You can save the job and submit it outside the IBM® Z Workload Scheduler panels. You can use IBM® Z Workload Scheduler to schedule and submit the long-term plan extend job. This ensures that the long-term plan is always updated at the correct time and on the correct date.

The batch jobs normally affect all occurrences in the long-term plan. If you specify the MODIFY ONE or PRINT ONE options, however, only the selected occurrences are modified or printed. Run long-term plan batch jobs by selecting option 2 (BATCH) from the MAINTAINING THE LONG TERM PLAN menu. You see the menu shown in Figure 131: EQQLBATP - Selecting long-term plan batch job on page 339.

Figure 131. EQQLBATP - Selecting long-term plan batch job

# The long-term plan data sets

The long-term-planning function creates or modifies the long-term plan data set. The long-term plan is stored in a VSAM data set that is defined when IBM® Z Workload Scheduler is installed. The long-term plan is referenced in the long-term planning jobs and by the IBM® Z Workload Scheduler address space by ddname EQQLTDS.

The long-term plan VSAM data set does not require regular reorganization because the entire data set is rewritten by long-term plan batch create, modify, and extend functions. A VSAM work data set (ddname EQQLDDS) and a backup data set (ddname EQQLTBKP) are used by the long-term plan batch jobs during the planning process.

# Long-term plan messages

Many messages issued by the long-term planning process can be dismissed immediately; others will require action. For example, a message indicating that a daily application could not find a once-a-year dependency is not considered an issue for 364 days of the year. Warning messages are generated for all occurrences that have been manually added or changed. Messages are also generated if the long-term plan planning process detects a period definition that has no future origin dates.

Warning messages are generated for all run cycles with an EVERY end time inconsistent with the application calendar work day end time. In this case, the EVERY end time is automatically reset by the long-term plan batch job to the latest valid value possible. For details, see Specifying the EVERY options for a run cycle on page 177.

Messages are written to the message-log data set defined by the EQQMLOG DD statement.

# How a long-term plan is created

IBM® Z Workload Scheduler examines every application and job description. If an application is a member of a group, IBM® Z Workload Scheduler extracts the run cycle and calendar information from the group definition.

When the planning process finds a valid run cycle, it checks for generated dates within the long-term plan range. The planning process must check the defined calendar to determine if the *free-day rule* should be applied. For details, see Selecting a free-day rule on page 173. IBM® Z Workload Scheduler also checks the workday end time on the calendar; the next day does not start until that time is reached. For example, if you specified a work-day end time of 06:00 hours, a free day following a work day would not start for IBM® Z Workload Scheduler purposes until 06:00. This means that work might be scheduled on a free day. For more information, see Creating the default calendar on page 129.

IBM® Z Workload Scheduler ignores multiple occurrences that fall on the same day with the same input arrival time because of the free-day rule. It schedules only one occurrence and writes a warning message to EQQMLOG.

IBM® Z Workload Scheduler creates an occurrence in the long-term plan for each required instance of the application or job description. Application occurrences that are part of an occurrence group are uniquely identified by a reference to the group definition and by a common input arrival date and time.

IBM® Z Workload Scheduler detects and reports a duplicate occurrence, but does not store it in the long-term plan. This can happen when the run cycles for an application specify that an occurrence should be generated every Friday and also on the last day of the month. In this example, when the last day of the month is also a Friday, only one occurrence of the application is stored in the LTP; the other occurrence is canceled because it is a duplicate.

When the planning process creates an occurrence, the operations are examined. If an operation has one or more external predecessors, the planning process tries to make the dependency in the long-term plan. The dependency links the closest occurrence, that is, the occurrence with an equal or the nearest earlier input arrival time. If a predecessor application occurrence does not exist in the LTP, no dependency is created. In this case, the planning process issues a message to indicate a potential problem.

An application occurrence is not included to the long-term plan through the batch job if the generated instance origin date is earlier than the LTP start day or later than the LTP end date. This applies even when there is a rule shift that would make the occurrence IA be included in the long-term plan.

# Creating the long-term plan

Create a new long-term plan by selecting option 7 from the SELECTING LONG TERM PLAN BATCH JOB menu (Figure 131: EQQLBATP - Selecting long-term plan batch job on page 339).

#### Figure 132. EQQLCREP - Creating the long-term plan

```
EQQLCREP ------ CREATING THE LONG TERM PLAN -----
Command ===>

Enter/Change data below:

Long term plan:

START ===> 13/01/27 Date in format YY/MM/DD

END ===> 13/04/30 Date in format YY/MM/DD
```

See Creating the plans for the first time on page 335 for general guidance on creating the first plan. When creating the long-term plan, you specify the start and end date of the period that the plan is to cover on the CREATING THE LONG TERM PLAN panel (see Figure 132: EQQLCREP - Creating the long-term plan on page 341.)

If a long-term plan already exists, you will receive a warning message when creating a new long-term plan. If occurrences in the existing long-term plan still exist in the current plan and are not yet complete, you cannot use the create function. To create a long-term plan in this situation, you must refresh the long-term plan. You perform an LTP REFRESH from the SERVICE FUNCTIONS panel (option 9 from the main menu), not from the LTP panel.

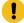

**Attention:** A REFRESH of the long-term plan deletes your current plan and you can lose the statuses of occurrences in the long-term plan. When you create the current plan, the status of uncompleted operations might be undecided.

A batch job that you can edit, or submit directly, is generated when you specify the required dates on the CREATING THE LONG TERM PLAN panel. If a long-term plan already exists, you can specify an end date earlier than that of the old long-term plan.

The create job does not use the existing long-term plan as input. Therefore, any occurrences or occurrence groups that are manually added are not included in the new long-term plan. Nor will manual updates that have deleted or changed occurrences be reflected in the new long-term plan. The long-term plan-create batch job performs the planning process as described in How a long-term plan is created on page 340.

To decide what time span your long-term plan should have, consider:

- The longer the plan, the more computing resources required to produce it.
- A long long-term plan probably has many occurrences and operations, so there can be a long response time when you edit the long-term plan with the panel.

# Extending the long-term plan

Extend the long-term plan by selecting option 3 from the SELECTING LONG TERM PLAN BATCH JOB menu, shown in Figure 131: EQQLBATP - Selecting long-term plan batch job on page 339. The EXTENDING THE LONG TERM PLAN panel, shown in Figure 133: EQQLEXTP - Extending the long-term plan on page 342, is displayed.

Figure 133. EQQLEXTP - Extending the long-term plan

```
EQQLEXTP ------ EXTENDING THE LONG TERM PLAN -----
Command ===>

Enter/Change data below:

Current end : 13/04/30

NEW END DATE ===> ____ New long term plan end date in format YY/MM/DD

EXTENSION LENGTH ===> 28__ DDDD Extend plan by
```

To extend the long-term plan, specify a new end date, or extension length in days, for the long-term plan. IBM® Z Workload Scheduler generates a batch job that you can edit or submit directly. Long-term planning adds only occurrences that have input arrival times outside the period covered by the current plan. When resolving dependencies, IBM® Z Workload Scheduler uses the long-term plan that already exists. Occurrences that fall within the current plan are also considered in the dependency resolution process.

This procedure is part of your normal maintenance of IBM® Z Workload Scheduler; extend the long-term plan at regular intervals. Because IBM® Z Workload Scheduler can schedule the job of extending the long-term plan in the same way as any other job in your system, consider using IBM® Z Workload Scheduler to regularly schedule a job that extends the long-term plan by a fixed duration each time it runs.

# Modifying the long-term plan in batch

You can modify the long-term plan to reflect the latest data available in the IBM® Z Workload Scheduler database by selecting option 1 from the SELECTING LONG TERM PLAN BATCH JOB panel (see Figure 131: EQQLBATP - Selecting long-term plan batch job on page 339). This generates modify-long-term plan JCL to execute the planning process. Only occurrences that have input arrival times after the end of the current plan are modified.

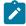

**Note:** You browse the operation in the EQQLBOPL (BROWSING OPERATION DATA) panel, where the following fields are shown:

- Operation ws, no., text
- Jobname
- · Input arrival date, time
- Duration HH.MM.SS

The value of these fields is read from the Application Description database; if you modify the operation in the AD, the modified value is immediately reflected in the EQQLBOPL (BROWSING OPERATION DATA) panel, without having to run LTP MODIFY.

Occurrences that have been changed in any way through the LTP panel function are left unchanged by the modify process. This includes manually deleted occurrences. If you delete an occurrence, this is noted in the long-term plan. The same occurrence (that is, an occurrence with the same application ID, input arrival date, and input arrival time) will not then be recreated by the modify-long-term plan batch job.

Any occurrences that are involved in a manually added dependency chain are also left unmodified. A note is also made of manually deleted *dependencies*. Modifications that would reinstate such deleted dependencies are not permitted.

MODIFY can be performed for a single application by selecting option 2 MODIFY ONE from the SELECTING LONG TERM PLAN BATCH JOB menu (Figure 131: EQQLBATP - Selecting long-term plan batch job on page 339). If you perform a MODIFY ONE, dependencies are not resolved and any variable durations or variable deadlines that you defined are not taken into account.

### Creating reports about the long-term plan

The long-term planning batch programs generate these reports:

- · A list of occurrences by run date
- · Workload by workstation
- Run date and error reports

You can also produce reports from the long-term plan by selecting option 5 (print) or option 6 (print one) from the SELECTING LONG TERM PLAN BATCH JOB menu (Figure 131: EQQLBATP - Selecting long-term plan batch job on page 339). Both functions extract data from the long-term plan and produce a report showing occurrences of the selected applications. Option 5 generates a batch job that produces a report for all occurrences in the long-term plan, whereas option 6 produces a report for one application.

Figure 134. EQQLEXTP - Printing the long-term plan, all applications

```
EOOLPRAP ----- PRINTING THE LONG TERM PLAN - ALL APPLICATIONS ------
Command ===>
Enter/Change data below:
Long term plan start : 13/01/27
Long term plan end
                       : 13/04/30
Start of print:
DATE
                    ===>
                          13/02/03
                                      Date in format YY/MM/DD
                                      Time in format HH.MM
TIME
End of print:
DATE
                          13/04/30
                                      Date in format YY/MM/DD
TIME
                          24.00
                                      Time in format HH.MM
REPORT TYPE
                                      F - Full report
                                      D - Dependencies only
                                      I - Input arrival date
0 - Owner id and input arrival date
SORT ORDER
                    ===> T
                                      A - Owner id and application id
```

The report provides detailed information that you can inspect before using the long-term plan as input to daily planning.

The full report lists all occurrences in the long-term plan. It shows application IDs, owner IDs, input arrival times and deadlines for the application, priorities, application text, and external dependencies. This report also lists the total duration of the work that is planned for each workstation.

You can request two types of report. Specify F for a full report, or D (dependencies) for a report on predecessors and successors. For each dependency, the dependency report contains the optional text string called *reason for dependency*. In

the application description, you can specify whether this string should always be printed or should be printed only when the dependency is resolved between occurrences on different dates.

You can specify these sort orders:

ı

Run date, input arrival time, application ID

0

Owner ID, run date, input arrival time, application ID

Α

Owner ID, application ID

When you request a printout of the long-term plan, you also get histograms showing the planned workstation usage for the period of the printout for each workstation.

For examples of the various reports that are generated, see Long-term plan reports on page 877.

## Generated comments in long-term plan reports

The long-term plan reports include information that IBM® Z Workload Scheduler adds about the way each occurrence has been planned. IBM® Z Workload Scheduler can add these comments:

#### **DEADLINE - START > 24 HRS**

There are more then 24 hours between occurrence input arrival and deadline. The application description perhaps should be split into multiple applications, which could be planned more efficiently.

### **MOVED (FREE DAY RULE)**

An occurrence that would otherwise have been scheduled on a free day has been moved by the free-day rule specified in the run cycle for the application description.

### AD NOT FOUND ON AD FILE

The application is not in the application description data set. Some fields in the long-term plan report for this application will be blank.

#### **SCHEDULED ON FREE DAY**

The occurrence has been scheduled on a free day. This comment is issued when you are printing the long-term plan sorted by owner ID.

#### **DEPENDENCY CHANGED**

The dependency printed on this line has been changed manually using the panels.

### **ENTERED MANUALLY (ONLINE)**

This occurrence has been added manually using the panels or PIF.

#### **CHANGED MANUALLY (ONLINE)**

This occurrence has been modified using the panels or PIF.

#### ERROR CODE = xxxx

Where xxxx is an error code. This error code was added manually using the panels when the occurrence was modified.

# Creating a trial long-term plan

When you want to study schedules in detail without changing the production plans, create trial plans. Trial plans are particularly useful:

- During peak workload periods (for example, year end processing) to study the capacity problems that might occur at these times
- · When you bring in a new application that could cause changes to the workload
- · When overload problems are detected

Create trial long-term plans by selecting option 4 from the SELECTING LONG TERM PLAN BATCH JOB menu (Figure 131: EQQLBATP - Selecting long-term plan batch job on page 339).

Figure 135. EQQLTEXP - Making a trial long-term plan

```
EOOLTEXP ----- MAKING A TRIAL LONG TERM PLAN ------
Command ===>
Enter/Change data below:
Current end
                     : 13/04/30
NEW START DATE
                  ===> _____
                                   New trial plan start date in format YY/MM/DD
                  ===> _____
NEW END DATE
                                   New trial plan end date
                                   in format YY/MM/DD
EXTENSION LENGTH
                  ===> 28__
                                   DDDD
                                             Extend plan by
```

You can produce a trial long-term plan to check the validity of any database changes that you make. This process produces a print of the long-term plan in the same format as reports on the active long-term plan, but the long-term plan file is not updated.

Depending on the day and date information that you specify on the MAKING A TRIAL LONG TERM PLAN panel, IBM® Z Workload Scheduler produces one of three possible trial plans:

- If you do not specify anything in the fields, IBM® Z Workload Scheduler produces a *modify all* trial plan. This simulates modifying the long-term plan, which is described in Modifying the long-term plan in batch on page 342.
- If you specify a start date and an end date, IBM® Z Workload Scheduler simulates a long-term plan *create*, which is described in Creating the long-term plan on page 340.
- If no start date is specified but an end date or an extension length is specified, IBM® Z Workload Scheduler simulates a long-term plan extend, which is described in Extending the long-term plan on page 341.

# Displaying the status of the long-term plan

You can display the status of the long-term plan by selecting option 4 STATUS, from the MAINTAINING THE LONG TERM PLAN menu (Figure 130: EQQLTOPP - Maintaining the long-term plan panel on page 338). The STATUS OF THE LONG TERM PLAN panel, shown in Figure 136: EQQLSTAP - Status of the long-term plan on page 346, is displayed.

Figure 136. EQQLSTAP - Status of the long-term plan

```
----- STATUS OF THE LONG TERM PLAN -----
FOOLSTAP ----
Command ===>
View data below:
Long term plan start : 06/12/16
Earliest non-completed
occurrence in
                    : 13/02/03
current plan
Latest update of
long term plan
                    : 13/02/06
Current plan end
                    : 13/02/07
Long term plan end
                    : 13/04/30
```

This panel displays key information about the long-term plan. The Earliest non-completed occurrence in current plan field is maintained by the daily planning process. The long-term plan contains occurrences between the dates which are indicated by the fields Earliest non-completed occurrence in current plan and the Long-term plan end.

# Setting default successor and predecessor workstations

You can change the default workstations that IBM® Z Workload Scheduler uses to resolve external dependencies in the LTP panel by selecting option 5 (SET DEFAULTS) from the MAINTAINING THE LONG TERM PLAN menu (Figure 130: EQQLTOPP - Maintaining the long-term plan panel on page 338). The SETTING DEFAULT FOR BROWSE panel, shown in Figure 137: EQQLBDWP - Setting default for browse on page 346, is displayed.

Figure 137. EQQLBDWP - Setting default for browse

When you create a dependency in the long-term plan using the LTP panel, the dependency is between two application occurrences. IBM® Z Workload Scheduler only recognizes dependencies between operations, so it must choose operations in the predecessor and successor occurrences that the dependency will actually be between. To do this, the LTP panel uses the information on the SETTING DEFAULT FOR BROWSE panel. If you have not defined an operation in the application on the default workstation, IBM® Z Workload Scheduler uses the last operation in the application for the dependency.

The values set in the panel are used only by the LTP panel. The LTPDEPRES parameter of the BATCHOPT statement specifies the corresponding defaults for the long-term plan extend and other batch jobs. For details about BATCHOPT, see *Customization and Tuning*.

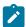

**Note:** Use the OPTIONS panel to set the default calendar for online changes that you make to occurrences in the long-term plan.

# Amending applications in the long-term plan online

You can modify or browse individual occurrences of an application in the long-term plan by using the ONLINE option from the MAINTAINING THE LONG TERM PLAN panel. You can:

- Add an application occurrence to the plan
- Delete an application occurrence from the plan
- Remove an occurrence from an occurrence group
- · List all the occurrences of an application in the plan
- · List all members of an occurrence group
- Browse individual application occurrences in the plan
- Browse the dependencies of application occurrences in the plan
- Change application occurrences in the plan
- Change the dependencies of application occurrences in the plan. You can:
  - Create or delete non-conditional dependencies.
  - Delete conditional dependencies.
- Prepare job statements for an occurrence in the plan
- · Delete, complete, or add an occurrence group

When you modify the long-term plan with these panel functions, IBM® Z Workload Scheduler updates the plan online, so there is no need to run any batch jobs to carry out your changes. However, if you have made many manual changes, run a print of the long-term plan to verify that the changes are accurate.

A dependency in the long-term plan is between application occurrences. The long-term plan itself does not contain any operations or any operation-level information. When you browse dependencies on an operation level in the LTP panel, the displayed information is therefore only an estimation of how the operations will actually be connected when the current plan is extended.

# Modifying occurrences in the long-term plan

Sometimes, you will need to make one-off changes to a particular occurrence of an application. For example, you might need to put a DASD space override in the job for end-of-year processing, or you might need to add some predecessors. Changes to long-term plan occurrences can be performed by selecting the ONLINE option from the MAINTAINING THE LONG TERM PLAN panel. After selecting the occurrence or list of occurrences you want to work with, you can:

- Modify operation data: change the operation text, operation level input arrival and deadline times, or prepare job statements
- · Modify dependencies: delete an existing dependency, create new predecessors or successors
- · Modify occurrence data: change priority, job variable tables, occurrence level input arrival and deadline times

If you change an individual occurrence and then modify the application description that gave rise to that occurrence, IBM® Z Workload Scheduler does not change the manually altered occurrence when the long-term plan is extended. IBM® Z Workload Scheduler issues a warning message to indicate that this occurrence has not been changed in line with the modified application description. IBM® Z Workload Scheduler assumes that any manual changes you have made should override any automatically generated changes.

The long-term plan does not include all operation detail. If you want to make changes to dependencies in the long-term plan, IBM® Z Workload Scheduler lets you establish the dependency to an occurrence, not to a particular operation within an occurrence. For more information see Setting default successor and predecessor workstations on page 346.

You can change the input arrival date or time of occurrences that are members of an occurrence group. When you modify the input arrival for an occurrence that is a member of a group, the occurrence is removed from that group. If the new input arrival corresponds to an existing occurrence group, the occurrence will become a member of that group. If there is no existing occurrence group with the new input arrival a new occurrence group will be created. Group members cannot be individually deleted from the long-term plan until they are removed from the occurrence group.

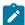

**Note:** If you edit a job using the LTP panel, the job is saved in the JCL repository data set EQQJSnDS, even if you make no changes, and subsequent changes to the job in EQQJBLIB will not take effect for that occurrence. So be sure to cancel the edit, or use the Browse command, unless you really mean to save the job statements for that particular occurrence in the repository data set.

# Modifying dependencies in the long-term plan

Specify option 1 (ONLINE) from the main menu of the LTP panel. The LONG TERM PLAN OCCURRENCES panel, shown in Figure 138: EQQLSTOL - Long-term plan occurrences on page 348, is displayed.

Figure 138. EQQLSTOL - Long-term plan occurrences

```
----- LONG TERM PLAN OCCURRENCES (left part) - ROW 1 TO 14 OF 446
Command ===>
                                                                     Scroll ===> PAGE
Enter the CREATE command above to create a new occurrence or
enter the GRAPH command above to view occurrences graphically or
scroll right, or, enter any of the commands below:

B - Browse, D - Delete, J - Job setup, M - Modify, RG - Remove from Group
Row Application id
                       Input arrival
                                       Deadline
                                                        P C Pre Suc Cond
                                                                          Cond
                                                                                Pnd
                                 time
                                                                     Pre
                                                                           Suc
                                                                                Man
                                                                                Pre
'' CP
                       13/06/05 12.00 13/06/05 16.00 7
   MEME
                       13/06/05 09.00 13/06/05
                                                 10.00
                                                                   0
                                                                       0
                                                                             0
                                                                                  0
   PAYBACKP
                                                                             0
                       13/06/05 12.00 13/06/06 06.00
                                                                   0
   PAYDAILY
                       13/06/05 12.00
                                       13/06/05
                                                 16.00
                                                                   2
                                                                       0
                                                                             0
                                                                                  0
                                                                   1
   PAYW
                       13/06/05 12.00 13/06/05 16.00
                                                                       0
                                                                             0
                                                                                  0
   CP
                       13/06/06 12.00 13/06/06 16.00
                                                               1
                                                                   0
                                                                       0
                                                                             0
                                                                                  0
   MEMEWEEK
                       13/06/06 09.00 13/06/06
                                                                   0
                                                                       0
                                                                             0
                                                 10.00
                                                                                  0
                                                                   0
                                                                             0
                                       13/06/09
                                                                       0
   PAYBACKP
                       13/06/06 12.00
                                                 06.00
                                                                                  0
                                                                             0
   PAYDAILY
                       13/06/06 12.00
                                       13/06/06
                                                 16.00
                                                                   1
                                                                       0
                                                                                  0
                                                                   0
   CP
                       13/06/09 12.00 13/06/09
                                                 16.00
                                                                       0
                                                                             0
                                                                                  0
   MFMF
                       13/06/09 09.00 13/06/09
                                                 10.00
                                                                   0
                                                                       0
                                                                             0
                                                                                  0
   MEMEWEEK
                       13/06/09 09.00 13/06/09 10.00 5 N
                                                                   0
                                                                             0
                                                                                  0
   MEME66
                       13/06/09 00.01 13/06/09 10.00
                                                               0
                                                                   0
                                                                             0
   PAYBACKP
                       13/06/09 12.00 13/06/10 06.00 5
```

To display the application owner ID, scroll the list right.

If you want to make the 13/06/05 occurrence of PAYW not dependent on PAYDAILY, for example, type m beside the row and press Enter. The MODIFYING AN OCCURRENCE panel, shown in Figure 139: EQQLCHGP - Modifying an occurrence on page 349, is displayed.

Figure 139. EQQLCHGP - Modifying an occurrence

```
EOOLCHGP ----- MODIFYING AN OCCURRENCE -----
Option ===>
Select one of the following:
1 OPERATIONS
                  Modify operation dataModify dependencies
2 DEPENDENCIES
                  - Modify occurrence data
3 OCCURRENCE
Application
                        PAYW
                                          weekly payroll jobs
Input arrival
                        13/06/05 12.00
Deadline
                        13/06/05 16.00
                                          payroll application
0wner
                        SAMPLE
Priority
Error code
Generating run cycle
Variable table
                      : RUNEVERY
                       : PAY
                        1
Successors
Predecessors
                        1
Cond Successors
                        0
Cond Predecessors
                        0
Manually created
                        Nο
Group Definition
                        GPAYW
```

Specify option 2 and press Enter. The MODIFYING DEPENDENCIES panel, shown in Figure 140: EQQLCDPL - Modifying dependencies on page 349, is displayed.

Figure 140. EQQLCDPL - Modifying dependencies

```
EOOLCDPL ----- MODIFYING DEPENDENCIES -----
                                                      ROW 1 TO 1 OF 1
Command ===>
                                                      Scroll ===> PAGE
Enter the CREATE command above to create a new dependency or
enter any of the commands below:
B - Browse, D - Delete
                   : PAYW
                                   weekly payroll jobs
Application
                   : 13/06/05 12.00
Input arrival
Deadline
                   : 13/06/05 16.00
Row Dep
                         Input arrival
                                                Manually Deleted Pend
          Application id
                                       Complete
cmd Type
                                                Created
                                                               Mand
                         date
                                 time
                                                               Pred
                         13/06/05 12.00
13/06/05 12.00
   Р
          PAYDAILY
                                                        N
                                                               N
                                       N
   ς
               CP
                                       N
                                                N
                                                        N
                                                               N
```

To remove the dependency, type the D command beside the PAYDAILY row, and press Enter. Dependencies that you have deleted previously are shown marked with D (the deleted dependency stays in the plan to stop it being restored when the plan is extended).

# Chapter 12. Producing the current plan

This chapter shows you how to maintain the current plan (CP), which is the heart of IBM® Z Workload Scheduler processing. It drives your production workload and provides feedback about the current status of batch work.

During normal processing, the current plan can be updated by job-tracking events, panel users, the program interface, the automatic recovery function, and the event-triggered tracking function. Depending on your workload, the current plan could be updated several times per second. For this reason, and because the current plan is such a critical resource, IBM® Z Workload Scheduler handles it in a different way from the other databases and data sets. The physical structure of the current plan and the backup process used to ensure integrity are explained in Organization and integrity of the current plan on page 363.

Daily planning is the process of producing and maintaining the current plan, which is the detailed schedule of the work that IBM® Z Workload Scheduler will carry out on your system.

When scheduling jobs in the IBM Workload Scheduler environment, current plan processing also includes the automatic generation of the Symphony file. The Symphony file contains the necessary details for scheduled jobs on distributed agents.

You create and maintain the current plan using these options on the main menu:

### **Daily Planning**

Produce current plans, real and trial.

As with long-term planning, certain functions take effect online, whereas others are performed by batch jobs submitted from the panel. In certain recovery situations, you might also need to renew the Symphony file.

#### **MCP**

Modify the Current Plan.

# Information used by daily planning

Daily planning uses data from several IBM® Z Workload Scheduler data sets:

- The long-term plan (LTP), which contains a list of application occurrences to run each day. The long-term plan details the input arrival and deadline times as well as external dependencies for every occurrence.
- The existing current plan. Uncompleted applications need to be included in the new plan, and completed applications are reported on.
- The application description database, which contains the detail of applications at operation level.
- The workstation description database, which shows the open intervals, parallel servers, and fixed resources available at each workstation.
- The resource description database, which has details of special resources.
- The script library, which is used in the creation of the Symphony file.
- The TOPOLOGY initialization statement, which is used for the Symphony file. For more information about TOPOLOGY, see Scheduling End-to-end with Fault Tolerance Capabilities.

The data is collected and used to update the relevant data sets and produce the current plan reports. The daily planning process involves:

- Update of the long-term plan for occurrences that are marked complete or have been deleted in the existing current plan
- Creation of an updated current plan, called the new current plan (NCP), that contains:
  - Uncompleted operations from the existing current plan.
  - New occurrence selections from the long-term plan according to the specified end date. For details, see Producing and modifying the long-term plan on page 338.
  - Potential predecessor records for each occurrence. The records are used to establish a list of candidates for successor resolution when an occurrence is added to the current plan using the panel, the program interface, or event-triggered tracking.
- · Optional copy of the job-tracking archive log
- · Creation of daily planning reports
- · Creation of the Symphony file for the distributed agents

Figure 141: Data required by the daily planning process on page 351 shows the required data.

Figure 141. Data required by the daily planning process

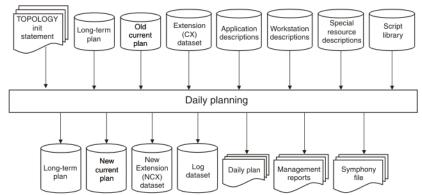

The daily planning process writes messages to the EQQMLOG and SYSPRINT data sets. Error and warning messages are indicated by a nonzero return code from the batch job. These messages should be investigated immediately; they can indicate a potential problem in the new plan.

In some cases, where the error is severe, the daily planning process does not create a new current plan. For example, if the daily planning process detects a loop in a chain of dependent operations, a new current plan is not created. For a description about how daily planning analyzes dependency loops, see Analyzing problems reported by daily planning on page 360.

# Creating and extending the current plan

#### **About this task**

You must create a current plan before IBM® Z Workload Scheduler can schedule work. You must also create a new plan if you have performed a refresh of the long-term plan (see Creating the long-term plan on page 340). Once you have created the current plan, you continually extend it.

Follow these steps to create the current plan:

- 1. Before you can create a current plan, you must create the long-term plan that is used as input to the daily planning process. See Producing and modifying the long-term plan on page 338.
- 2. Select option 3 (DAILY PLANNING) from the main menu. The PRODUCING DAILY PLANS menu, shown in Figure 142: EQQDPLNP Producing daily plans on page 352, is displayed.

Figure 142. EQQDPLNP - Producing daily plans

```
EQQDPLNP ------ PRODUCING DAILY PLANS -----
Option ===>

Select one of the following:

1 REPLAN - Replan current planning period
2 EXTEND - Extend the current planning period
3 TRIAL - Produce a trial plan
4 PRINT CURRENT - Print statistics for current planning period
5 SYMPHONY RENEW - Create Symphony file starting from Current Plan
```

- 3. Select option 2 (EXTEND).
- 4. Specify a start date and time, and the end date and time of the planning window required, or the length, in hours and minutes. If you specify a length (extension period), you have the option of counting all days or only work days as part of the extension. For example, assume that Sunday is the only free day in your calendar, and you extend the current plan at noon on Saturday by 24 hours. If you include all days in the extension, by specifying a in the TYPE field, the plan is extended to noon on Sunday. If, however, you specify w in the TYPE field, the plan is extended to noon on the following *Monday*. Because Sunday is a free day, IBM® Z Workload Scheduler ignores this day when it calculates the end of the current plan.

When creating a new plan, it is best to choose a future start date and time, so that jobs do not start running before you have time to check the messages, and so that operations do not have UNDECIDED status.

- Create a report on the contents of the plan. For details of report options, see Producing reports using daily planning on page 356.
- 6. Inspect the plan, and use the MCP panel to manually correct any differences between the intended and actual plan contents. The first time you create the plan for a production environment, such differences are likely to occur for the applications that are planned to run at the start of the period. This is especially true if these applications are already running but are not controlled by IBM® Z Workload Scheduler. In this case, IBM® Z Workload Scheduler might mark an occurrence as completed before full control of workload submission is in place.
- 7. Use the MCP panel to display a list of the occurrences with UNDECIDED status.
- 8. Select the occurrences one by one, and either assign the proper status to them or delete them.
- 9. Obtain a list of all other occurrences that you suspect might have an incorrect status and correct them.
- 10. Submit a REPLAN job. This updates the long-term plan with the new occurrence data and lets IBM® Z Workload Scheduler recalculate the input arrival times of the remaining occurrences with the new current plan data.

# Extending the current plan

The current plan should always stretch for some hours or days into the future. Extend the current plan at regular intervals, using the EXTEND option of the DAILY PLANNING menu. You can extend the current plan up to 21 days, although one day is

more usual. The panel creates a batch job, which you can then submit. You can extend the current plan to a fixed date and time in the future, or you can extend it by a period of hours and minutes.

Figure 2: Extending the current plan on page 32 shows a 48-hour current plan. The initial current plan extended 48 hours into the future: every morning the current plan is extended by a further 24 hours.

Figure 143. Extending the current plan

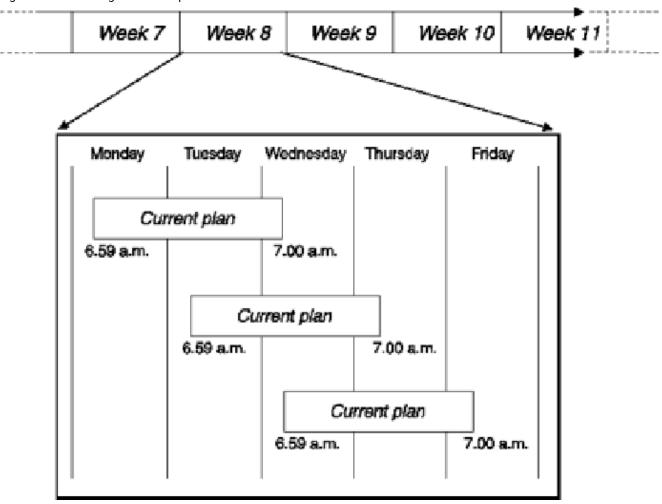

Input is taken from both the long-term plan and from the present current plan. The planning performed on Tuesday for Tuesday's work considers the actual situation (both completed and outstanding work) as reflected in the current plan.

Normally, you extend the current plan so that it stretches 24 hours from the end of the previous plan. If you do this every 12 hours, the current plan always extends at least 12 hours into the future. For instance, you could extend the plan by 24 hours at midnight and at noon. The same rules for free days and work days that apply to the creation of the current plan also apply to its extension. See Creating and extending the current plan on page 351.

You can automate this process by scheduling the batch job as an operation in an application. If you specify an extension length rather than a fixed date and time in the extend job, the same JCL can be submitted repeatedly to extend the plan.

When the current plan is extended and a new plan is created, all uncompleted work is carried forward into the new plan. New work is brought into the plan from the long-term plan (that is, occurrences whose input arrival times fall within the new planning period). All these operations are competing for time on workstations. The open intervals and resources for the workstations might have changed between the creation of the old and new plans, or operations might have finished late. IBM® Z Workload Scheduler must therefore recalculate its schedules in light of the new information now available to it. This can mean that the planned start and end times for some operations might differ in the new plan from those in the old plan.

Planned start times are system calculations of when operations will start, based on estimated duration and input arrival time. An operation might actually start before or after its planned start time, depending on conditions in the system. For example, a job might take less time to run than you estimated when setting up the operation, or your system might have been unavailable for some time. The planned start time is an estimate for your forward planning purposes; IBM® Z Workload Scheduler does not use it to schedule work.

The daily planning process also calculates a *latest out* time for each operation. This is the latest time an operation can start in order to meet the stated deadline. If there is contention for resources, IBM® Z Workload Scheduler allocates the resource to the operation that has the *earliest* latest out time. The latest out time can also be used to generate alert messages when IBM® Z Workload Scheduler determines that a deadline is in danger. For more information about the alerts that can be generated, see *Customization and Tuning*.

When the occurrences for the new plan are determined, the application database is used to generate potential predecessor records for every occurrence. Normally, external dependencies that are satisfied because the predecessor operation is completed, are removed from the current plan when the plan is extended. However, you can modify this behavior so that dependencies are maintained. This could prove useful in a case where the occurrence needs to be rerun. See *Customization and Tuning* for information about setting the *KEEPCOMPDEPS* parameter in the **BATCHOPT** initialization statement.

EXTEND also updates the long-term plan with information about occurrences that are not carried forward into the new plan.

When you extend the current plan, you have the option of producing reports on the contents of the plan. For details, see Producing reports using daily planning on page 356.

# Recreating the current plan

You can use the REPLAN option of the DAILY PLANNING menu to update your existing current plan. This option performs the same functions as the EXTEND option, except that the current plan continues to cover the same time interval as before. No new occurrences can be included in the current plan by a REPLAN. This is because IBM® Z Workload Scheduler does not let you add to the long-term plan any occurrences that have an input arrival time before, or within, the period covered by the current plan.

Planned start and end times and the latest out time are recalculated when a REPLAN is performed. Any changes in workstation resources or open intervals are also considered. The application database is not used by the REPLAN process to determine the structure of the occurrences; they are copied directly from the old current plan. When the list of occurrences is determined, the application database is used to generate potential predecessor records for every occurrence.

When you REPLAN the current plan, you have the option of producing a report on the contents of the plan. See Producing reports using daily planning on page 356 for details.

# Creating a trial current plan

#### About this task

Before you create, extend, or replan the current plan, you can create a trial plan to simulate the effect. A trial plan can reveal potential problems and provide the opportunity to avoid such problems before they affect your business systems. You should make a trial plan before every daily plan extend, this acts as an early-warning system.

To run a trial plan that uses VSAM copies as input, you need to follow these steps:

- 1. Run the EQQPCS03 sample to allocate/delete the data sets intended to contain the VSAM copies.
- 2. Select the TRIAL option from the DAILY PLANNING menu.
- 3. Specify which input data sets should be VSAM copies.

Step 1 can be performed only once. Steps 2 and 3 are repeated each time a trial plan is made.

When a trial plan with VSAM copies selected is made, the submitted job will have, in addition to the normal trial job, a first step that will invoke the EQQDPCOP routine to run the selected VSAM copies. This step will always empty and then refill the previously allocated VSAM (EQQPCS03).

If you want to run several TRIAL plans using already existing VSAM copies obtained in a first TRIAL plan, then you need to:

- Select YES on the EQQDTTRP panel in the 'Copy VSAM' field.
- · Edit the trial job to be submitted.
- Manually delete the first step in the job (COPYVSM EXEC PGM=EQQBATCH, PARM='EQQDPCOP').

The skeleton member corresponding to the trial plan is EQQDPTRZ.

When VSAM copies are no longer needed, just run EQQPCS03 and remove the comments from the delete part.

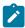

**Note:** EQQPCS03 has intentionally been kept separate from EQQDPTRZ to avoid repeatedly having to allocate and delete VSAM data sets each time a trial plan is created.

When a trial plan is produced, the plan is not updated, but you get a report.

# For end-to-end scheduling with fault tolerance capabilities

In an end-to-end with fault tolerance capabilities environment, you can run a trial plan to detect potential errors in the SCRIPT library members. Error messages are displayed to help you taking the appropriate actions and prevent the system from having problems.

You can perform a syntactic check of all the script library members by using the EQQSLCHK sample job. This sample runs in stand-alone mode, without interacting with the CP database. For detailed information about how to use and customize the EQQSLCHK sample Job, see the *Customization and Tuning* manual.

# Renewing the symphony file

You can use the SYMPHONY RENEW option of the DAILY PLANNING menu to recover from error situations. In normal situations, the Symphony file is automatically generated during the daily plan processing. Some examples of error situations include the following:

- · There is a non-valid job definition in the script library.
- · The workstation definitions are incorrect.
- An incorrect Windows<sup>™</sup> user name or password is specified.

But, there are regular operation situations when you need to renew the Symphony file:

- When you make changes to the script library or to the definitions of the TOPOLOGY statement.
- When you add or change information in the current plan, such as workstation definitions.

# Producing reports using daily planning

When creating, extending, or replanning the current plan, you can produce reports on the results. The contents of these reports are determined by the options you select. See Daily planning reports on page 881 for examples of the reports. You can also produce a report on completed operations and operations in the existing plan that ended in error, by using the PRINT CURRENT option of the DAILY PLANNING menu. If you need information on the current plan, you can use the QCP option on the main menu to obtain an online view of the current plan.

Daily planning provides two printed outputs:

- Plans
- · Management reports

### Plan reports

You can produce the following plan reports:

#### Workstation summary histograms

Show the planned use of the workstation and of the two workstation resources.

#### Daily operating plan

Show all operations and occurrences to be processed.

#### Special resource planned utilization report

Shows, by interval, the availability of each resource, and possible allocation problems.

### **Workstation plans**

Can be provided for all workstations, or for non-reporting workstations only. They list all operations to be performed at each workstation, in order of planned start time.

#### Input arrival lists

List all operations to be performed at each workstation, in order of input arrival time.

## Management reports

Management reports can be created for the current period and for the previous period.

## Current period

Current period results are obtained by specifying Y for the *Current Period* report option when submitting a job to REPLAN or EXTEND the current plan. You can also obtain current period results by submitting the PRINT CURRENT batch job. These reports are included:

#### **Completed applications**

This report shows all applications that have been completed or deleted in the given period. Also, each operation that has a specified input arrival or deadline is printed in the report.

The report includes any error code specified when adding an occurrence to the long-term or current plan. An application added with an error code is considered an occurrence rerun, and is reported here, whereas a rerun of one or more operations in an application is reported in the error statistics report.

#### Operations ended in error

This report lists all operations that have ended abnormally and that have not yet been fixed.

### Previous period

You can also produce reports for a period before a REPLAN or EXTEND of the current plan. See Reports for a previous planning period on page 890 for examples of the reports.

The previous period is the latest complete 24-hour period starting at the hour specified by the PLANHOUR keyword of the BATCHOPT statement. The default hour is 06:00. Previous period results are stored in the current plan if the PREVRES keyword of BATCHOPT has the value YES, which is the default value. The data is kept in the current plan until the next REPLAN or EXTEND job has reported on the data, and it is then deleted. For example, if you have specified PLANHOUR as 08:00 and you are running EXTEND at 07:00 on Wednesday morning, you will get reports from the interval 08:00 Monday to 08:00 Tuesday, and this data is deleted (if you run another extend at 07:30, there is no previous period report). If you then run REPLAN at noon Wednesday, you will get the reports from 08:00 Tuesday to 08:00 Wednesday. If you wait two days before the next EXTEND or REPLAN, you get a report for the previous two 24-hour periods, because the data is kept until reported on. For details about the BATCHOPT statement, see *Customization and Tuning*.

Previous period reports include:

#### Summary of completed applications

The report shows the number of applications processed in the period and gives the number of applications:

- · With late input arrival, showing the average input delay
- That missed their deadlines, showing the average deadline delay

- That completed before their deadlines, showing the average deadline earliness
- · That were rerun
- · That were deleted

#### **Completed applications**

This report has statistics for each application.

#### Operations ended in error

This report shows the operations that ended in error and have not yet been fixed.

### Special resource actual utilization report

Shows, by interval, the availability of each resource, the percentage of time that the resource was not being used, and the percentage of time that operations were waiting.

#### Error statistics on completed applications

This report (in error-code order) shows:

- Applications that have had one or more operations rerun because of an error and that have now completed successfully (these applications do not appear on the Completed Applications report).
- The error duration (time lost due to errors), if it is not zero.
- The rerun duration (time lost when rerunning completed applications), for any application that has been added to the long-term plan or current plan with a rerun (error) code.
- The total error duration for each error code.
- The total rerun duration for each error code.
- The number of errors for each error code.
- The total number of errors.

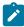

**Note:** An application or operation cannot appear in both the reports Completed Applications and Error Statistics on Completed Applications in any period.

#### Workstation histograms - actual utilization

The report shows the actual use of workstations for the given period. Completion-only and non-reporting workstations are not included in this report. These histograms can be compared with the planned usage.

#### Missed feedback report

The missed feedback report is created by a REPLAN or EXTEND job only if missed feedback data has been created. The report lists all operations and occurrences where the feedback of the actual duration and deadline to the application description database was not possible.

#### Critical path report

The critical path report is created by a REPLAN, EXTEND, or TRIAL job only if critical job data has been created. The report lists all the critical jobs, assigning one of the following CRIT TYPE values:

#### **ORIG**

The job has the CRITICAL field set to P.

#### **PRED**

The job was identified as critical by running the daily planning batch job. This happens when the job is a predecessor of a critical job.

### Creating a track log

When you run the daily planning process, you can create a track log data set. The track log contains the job-tracking and auditing records from the previous planning period. The track log records are written to the EQQTROUT data set. The track log can be used as an auditing trail, because all updates to the plans and databases can be logged in the data set.

The sample library contains an auditing package, which can be used to create reports from the track log, job-tracking, or extended-auditing data sets. For more information about the AUDIT statement and the sample auditing package, see *Customization and Tuning*.

You can use the Performance Reporter for z/OS® licensed program product to create reports using the track log.

# Logging extended-auditing information to record updates to the database

In addition to logging updates to the current plan and recording auditing information for the requested files, you can also choose to log updates to the databases and record information for the requested files. You activate this extended-auditing function by setting AMOUNT(EXTENDED) in the AUDIT initialization statement (for details, see *Customization and Tuning*).

The extended-auditing data is written to the EQQDB*nn* data sets, which are created by the EQQPCS14 sample. The extended-auditing records show the values that were set before and after the database was changed. Extended-auditing information can be requested only for the following files:

- AD
- CAL
- JV
- 01
- PER
- RD
- RG
- WS

The sample library contains an auditing package, which can be used to create reports from the extended-auditing data sets. For more information about the IBM® Z Workload Scheduler auditing package, see *Customization and Tuning*.

# Resolving dependencies between operations

The rules used by the daily planning process for resolving external dependencies between operations are:

#### Case A:

The successor operation has no input arrival time specified. An external dependency to an operation in the predecessor occurrence is created if the input arrival time of the predecessor occurrence is earlier than, or equal to, the input arrival time of the successor occurrence.

#### Case B:

The successor operation has input arrival time specified. An external dependency to an operation in the predecessor occurrence is created if the input arrival time of the predecessor occurrence is earlier than, or equal to, the input arrival time of the successor **operation**.

When the current plan is extended, dependencies between new occurrences and existing occurrences that are carried forward from the old plan are resolved only if the dependency is in the long-term plan when the current plan is extended. An occurrence added by the daily planning process from the long-term plan will not be made a successor to an occurrence added by automatic job recovery, PIF, ETT, or the MCP panel, even if normal dependency criteria are met. For example, consider this case:

- 1. Application A is run daily. It has an input arrival time of 09:00 and contains one operation, A1. Application A exists in the long-term plan.
- 2. Application B is run daily. It has an input arrival time of 16:00 and contains one operation, B1. B1 has A1 defined as an external predecessor in the application description database. Application B exists in the long-term plan.
- 3. An occurrence of application A is added to the current plan from the MCP panel at 12:00. The occurrence input arrival is 12:00.
- 4. The daily planning batch job is run at 15:00 to extend the current plan. Application B is added to the current plan by daily planning and is given a dependency on the 09:00 occurrence of application A. The external dependency is not resolved to the 12:00 occurrence of application A.
- 5. If another occurrence of application B is added to the current plan at 16:15 using the MCP panel, with an input arrival time of 16:15, the external dependency is resolved on the 12:00 occurrence of application A.

If you need to change or add dependencies in the current plan, use the MODIFY CURRENT PLAN panel, which is described in Changing and adding dependencies on page 660.

# Analyzing problems reported by daily planning

When the daily planning process detects a severe problem, it does not create a new plan, but writes messages that describe the problem and sets a nonzero return code. Messages are written to the message-log data set defined by the EQQMLOG DD statement and to the daily plan printout data set defined by the SYSPRINT DD statement. In most cases, the problem is easily solved, such as when an operation refers to a deleted workstation definition. In the case of a dependency loop, however, the problem can be complex; you must check the messages carefully and correct the problem.

A dependency loop can occur in daily planning for several reasons. The most common causes are errors when defining input arrival times or dependencies. A chain of dependent operations, called a *network*, must have a beginning and an end. If there is no distinct beginning or end, a dependency loop is detected. Sometimes the loop can be small and easy to fix (for example if an operation is defined as both predecessor and successor). In other cases, the loop might involve thousands of operations.

You can detect a loop using a trial plan. To help you correct a dependency loop, the daily planning program analyzes the loop and reports only those operations directly involved in the loop rather than all operations in the network. IBM® Z Workload Scheduler analyzes the loop and reports on operations that are most likely to cause the loop:

- The operation input arrival time is earlier than the predecessor operation input arrival time.
- The operation is an entry to the loop; it is not in the loop, but a successor operation is in the loop.
- Removal of a dependency has minimal impact on the network but removes the loop.

The criteria are weighted in the listed order. Any operation satisfying the first test is reported as a probable cause.

Complex loops that contain more than one looping path are reported as a single set of looping operation dependencies with more than one probable cause. Figure 144: Example of messages issued in the EQQLOOP data set on page 361 shows examples of the messages issued by the daily planning programs to assist dependency loop resolution.

```
Figure 144. Example of messages issued in the EQQLOOP data set
   E003150E LOOP FOUND IN AN APPLICATION NETWORK:
  EQQ3150I - NO. OF UNCHECKED NODES =000000000005
EQQ3150I - FIRST OCCURRENCE =LOOPA 051027 1023
   EQQ31511 LOOP REDUCTION ITERATION 00001 REDUCED LOOP TO 000000004 OPERATIONS
                                                     ADID IADATE IATM WSD OPNO JOBNM
   E003152I
  EQQ31531 LOOP OPERATION: (LOOPC ) 051027 1023 CPU1 006 JOBX EQQ3154I PREDECESSOR OF: (LOOPD ) 051027 1023 007 EQQ3155I SUCCESSOR OF: (LOOPD ) 051027 1023 008 EQQ3153I LOOP OPERATION: (LOOPD ) 051027 1023 CPU1 008 JOBY EQQ3154I PREDECESSOR OF: (LOOPC ) 051027 1023 006 EQQ3154I PREDECESSOR OF: (LOOPC ) 051027 1023 006 EQQ3155I SUCCESSOR OF: (LOOPA ) 051027 1023 007 EQQ3155I SUCCESSOR OF: (LOOPD ) 051027 1023 007 EQQ3153I LOOP OPERATION: (LOOPD ) 051027 1023 CPU1 007 JOBZ EQQ3155I SUCCESSOR OF: (LOOPD ) 051027 1023 008 EQQ3155I SUCCESSOR OF: (LOOPD ) 051027 1023 008 EQQ3155I SUCCESSOR OF: (LOOPA ) 051027 1023 006 EQQ3155I SUCCESSOR OF: (LOOPA ) 051027 1023 006 EQQ3155I SUCCESSOR OF: (LOOPA ) 051027 1023 006 EQQ3153I LOOP OPERATION: (LOOPA ) 051027 1023 006 EQQ3154I PREDECESSOR OF: (LOOPA ) 051027 1023 007 EQQ3155I SUCCESSOR OF: (LOOPD ) 051027 1023 007 EQQ3155I SUCCESSOR OF: (LOOPD ) 051027 1023 008 EQQ3155I SUCCESSOR OF: (LOOPD ) 051027 1023 008 EQQ3155I SUCCESSOR OF: (LOOPD ) 051027 1023 008 EQQ3155I SUCCESSOR OF: (LOOPD ) 051027 1023 008 EQQ3156I REMOVED DEPENDENCY: (LOOPD ) 051027 1023 008
   EQQ3153I LOOP OPERATION:
                                                                (LOOPC ) 051027 1023 CPU1 006 JOBX
   EQQ3156I REMOVED DEPENDENCY: (LOOPD CPU1 0008 JOBY 051027 1023)
   EQQ3156I PREDECESSOR OF: (LOOPA CPU1 0002 JOBT 051027 1023)
   EQQ3156I REASON FOR REMOVAL: CLOSEST TO LOOP ENTRY
   EQQ3151I LOOP REDUCTION ITERATION 00002 REDUCED LOOP TO 000000003 OPERATIONS
   EQQ3156I REMOVED DEPENDENCY: (LOOPC CPU1 0006 JOBX 051027 1023)
   EQQ3156I PREDECESSOR OF: (LOOPD CPU1 0007 JOBZ 051027 1023)
EQQ3156I REASON FOR REMOVAL: CLOSEST TO LOOP ENTRY
   EQQ31511 LOOP REDUCTION ITERATION 00003 REDUCED LOOP TO 000000000 OPERATIONS

        EQQ3157I
        ADID
        VALIDTO
        LASTUPD
        USER

        EQQ3158I LOOP ADID:
        LOOPD
        991231
        051104
        0107
        USER1

        EQQ3158I LOOP ADID:
        LOOPA
        991231
        051027
        0644
        USER2

   EQQ3158I LOOP ADID: LOOPC 991231 051027 0530 USER3
```

For detailed information about how daily planning detects a loop condition and provides you with suggestions on how to resolve it, see Loop detection and analysis on page 613.

# For end-to-end scheduling with fault tolerance capabilities

If you are using the end-to-end scheduling with fault tolerance capabilities, the return code of a plan might not be 0. If the return code is 4, the current plan is created, but the Symphony file is not, as logged in EQQMLOG. To create a Symphony file, select the SYMPHONY RENEW option from the PRODUCING OPC DAILY PLANS panel.

# Modifying the current plan

To construct a current plan, you must first set up the IBM® Z Workload Scheduler databases and then construct the long-term plan. Changes in the long-term plan are reflected in the current plan only after you perform a current plan EXTEND or REPLAN. If you want your changes to take effect immediately or if you want to add occurrences to the existing current plan, you must use the MCP (MODIFY CURRENT PLAN) panel.

Figure 145. EQQMTOPP - Modifying the current plan

You can reach the MODIFY CURRENT PLAN panel from the main menu.

# Querying the current plan

The QCP (query current plan) option from the main menu presents you with a list of resources within the current plan that you can investigate. From here, you can obtain information on operations, workstations, and application occurrences. This information is taken directly from the current plan. The panel can also show a list of all operations that have ended in error.

### Figure 146. EQQSTOPP - Current plan and status inquiry

For more information about the functions available from the CURRENT PLAN AND STATUS INQUIRY panel, refer to The QCP panel on page 639.

# Querying for operations that are late

From the SELECTING OPERATIONS (EQQSOPFP) panel (fast path 5.3 from the main menu, see Figure 25: EQQSOPFP - Selecting operations on page 67), you can browse and modify the operations in the current plan that are late. Set the LATE field to list the operations that did not start by:

L

Their latest start time

N

The day and time that you specified in the Not Started Alert or Not Started Action field. For details about these fields, see Specifying times, actions, and alerts for operations on page 205.

Ε

Either their latest start time, or by the day and time that you specified in the Not Started Alert or Not Started Action field.

#### blank

All the operations are listed, regardless if they are late or not.

You can query for operations that are late also from the Monitor Workload of the Dynamic Workload Console.

# Current plan reference information

The remainder of this chapter describes the daily planning process in more detail. Refer to this if you have a problem, or if you need to understand how IBM® Z Workload Scheduler builds the plan.

# Organization and integrity of the current plan

IBM® Z Workload Scheduler is designed so that in most error situations, the current plan can be automatically recovered. If you need to recover the plan manually, see *Customization and Tuning*.

These data sets are used for current plan integrity:

### **EQQCKPT**

Checkpoint data set

### **EQQCP1DS**

Primary current-plan data set

### **EQQCP2DS**

Alternate current-plan data set

### **EQQCXDS**

Current plan extension data set

### **EQQDB**nn

Current and inactive extended-auditing data logs

### **EQQDBARC**

Extended-auditing data archive log

### **EQQDL**nn

Current and inactive dual job-tracking logs

### **EQQJT**nn

Current and inactive job-tracking logs

### **EQQJTARC**

Job-tracking archive log

### **EQQNCPDS**

New current-plan data set

### **EQQNCXDS**

New current plan extension data set

### **EQQSCPDS**

Current plan copy to produce the Symphony file

### **EQQSIDS**

Side information data set

However, the explanation of the current plan process uses these logical terms to describe the current plan and its associated data sets:

### **Current plan**

Used when describing the current plan in general. The current plan consists of the active current-plan data set, the extension (CX) data set, and the side data set (EQQSIDS). These data sets are described later.

### Active current plan

Refers to the current-plan data set that is currently in use within IBM® Z Workload Scheduler. It might be either EQQCP1DS or EQQCP2DS. Every time a current plan backup is performed, IBM® Z Workload Scheduler switches the active current plan to the other data set. For a detailed description of the current plan backup process, see The current-plan backup process on page 368.

### Backup current plan

Refers to the current-plan data set that is not currently in use. This data set contains a backup copy of the current plan. It might be either EQQCP1DS or EQQCP2DS.

### **Side information**

Refers to a file (EQQSIDS) that contains frequently referenced database information, ETT criteria, and configuration information.

### **Current plan extensions**

Refers to a file that contains current special resource information. The current file refers to EQQCXDS, and the daily planning process creates EQQNCXDS.

### New current plan

Refers to a new version of the current plan, which is created by one of the daily planning batch jobs. It always refers to EQQNCPDS.

### Current and inactive job-tracking log

Refers to the data sets used to log updates to the current plan and to record auditing information for the requested files. You must use at least two job-tracking logs, referenced by ddnames EQQJT01 and EQQJT02. You can use up to 99 job-tracking logs. The job-tracking logs are used in a cyclic manner, IBM® Z Workload Scheduler automatically switches to the next available job-tracking log after a current plan backup. The data from the inactive data set is copied to the archive log, and the data set is considered emptied in preparation for future use. You should use at least 5 job-tracking logs (this is the default number specified by the JTLOGS keyword of the JTOPTS statement).

### Current and inactive extended-auditing data log

If you specified AMOUNT(EXTENDED) in the AUDIT statement, refers to the data sets used to log updates to the databases and to record auditing information for the requested files. You must use at least two extended auditing data logs, referenced by ddnames EQQDB01 and EQQDB02. You can use up to 99 extended-auditing data logs. The extended-auditing data logs are used in a cyclic manner, IBM® Z Workload Scheduler automatically switches to the next available log after a current plan backup. The data from the inactive data set is copied to the archive log, and the data set is considered emptied in preparation for future use. You should use at least 5 extended-auditing data logs (this is the default number specified by the JTLOGS keyword of the JTOPTS).

### Current and inactive dual job-tracking log

If the dual logging function has been requested, IBM® Z Workload Scheduler duplicates the job-tracking records in the corresponding dual job-tracking log. Dual logs are switched at the same time, and in the same

sequence, as the job-tracking logs. So the number of dual job-tracking data sets is determined by the number of normal job-tracking data sets.

### Job-tracking archive log

Represents the accumulated job-tracking data since the new current plan was created. When the job-tracking log is switched, the data from the inactive data set is appended to the archive log. The archive log is copied to the track-log data set referenced by the EQQTROUT ddname during the daily planning process. When IBM® Z Workload Scheduler takes over the NCP, the archive data set is emptied.

### Extend-auditing data archive log

Represents the accumulated extended-auditing data since the new current plan was created. When the extended-auditing data log is switched, the data from the inactive data set is appended to the archive log. The archive log is copied to the extended-auditing data set referenced by the EQQDBOUT ddname during the daily planning process. When IBM® Z Workload Scheduler takes over the NCP, the archive data set is emptied.

#### Checkpoint

Refers to the EQQCKPT data set, which contains information about the current status of the IBM® Z Workload Scheduler system, including which current plan and job-tracking data sets are currently active.

### Symphony file

Represents a local plan for a set of fault-tolerant workstations and is updated according to the changes in the local and current plan.

The basic principle of current plan recovery is that if the active current plan becomes unusable for any reason, IBM® Z Workload Scheduler must always be able to create an up-to-date current plan from the backup current plan and the job-tracking logs. For detailed information about how IBM® Z Workload Scheduler creates a current plan again, see *Customization and Tuning*.

# Current plan during normal processing

Normal processing means that the IBM® Z Workload Scheduler subsystem is running, job tracking is active, and users have access to the IBM® Z Workload Scheduler subsystem. Job tracking is active means that an active current plan is updated as events occur in the operating system.

Figure 147: Updating the current plan during normal processing on page 367 shows the current plan with associated data sets and how they are used during normal processing.

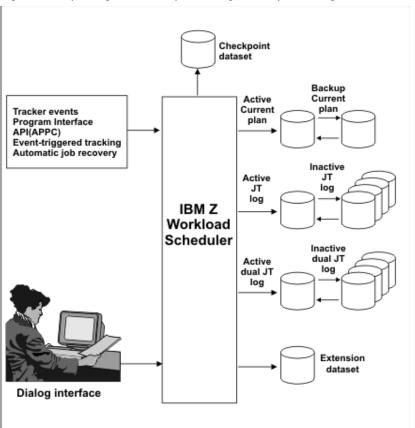

Figure 147. Updating the current plan during normal processing

IBM® Z Workload Scheduler can update the current plan:

- With event information from the event data sets, for example job ABC started, job XYZ ended
- With panel requests, for example from the MODIFY CURRENT PLAN panel
- With requests from the IBM® Z Workload Scheduler program interface
- · As a result of a triggering event recognized by the event-triggered tracking function
- · As a result of a request from IBM® Z Workload Scheduler automatic recovery statements

Every time the active current plan is updated, a record of the change is written to the active job-tracking log (JT log). The job-tracking record is also written to the dual job-tracking log if dual logging has been requested.

The remaining data sets are not used during normal processing:

- The checkpoint data set contains status information; for example, which physical data set is the active current plan.
- The backup current plan contains a copy of the current plan as it was at the last successful current plan backup. In
  recovery situations, this is used with the job-tracking log to create an up-to-date current plan again. For a detailed
  description of the current plan backup process, see The current-plan backup process on page 368.
- The new current plan (NCP) is used by the daily planning batch jobs when extend or replan is requested. These batch jobs create the new plan in this data set. The NCP is also used to re-create the current plan in conjunction with the

various job-tracking logs, if a usable current plan is not available or when you specifically request to start IBM® Z Workload Scheduler from the NCP.

• The inactive job-tracking logs and the inactive dual-logging data sets.

### The current-plan backup process

IBM® Z Workload Scheduler automatically backs up the active current plan at certain stages in processing.

This is a step-by-step description of the current-plan backup process:

- 1. IBM® Z Workload Scheduler locks the current plan to prevent it from being updated during the backup process.

  During the backup, events are queued in storage. Panel users working with the current plan might experience a short delay.
- 2. The CX data space (EQQCXDS) is backed up to DASD.
- 3. The backup current plan is erased.
- 4. The active current plan is copied to the backup current plan. The contents of the two are now identical.
- 5. The data sets are switched. The backup current plan becomes the active and the active becomes the backup.
- 6. A current plan backup record is written to the job-tracking log, and the next available job-tracking log becomes active.

  The corresponding dual job-tracking log is also switched.
- 7. The current plan is unlocked. Normal processing continues. Events queued in storage start to update the active current plan. Panel users' requests are processed.
- 8. The data from the now inactive job-tracking log is appended to the job-tracking archive log. The inactive job-tracking log is emptied for future use.

If you activated the extended auditing feature, the data from the now inactive extended-auditing data log is appended to the extended-auditing archive log. The inactive extended-auditing log is emptied for future use.

A current plan backup is performed at these times:

- During normal processing, according to the value of the BACKUP parameter of the JTOPTS initialization statement. This parameter specifies the number of current plan updates that must occur before a current plan backup is performed.
- When the BACKUP command is issued specifying the current plan resource. See BACKUP on page 791 for more information.
- Immediately before normal termination of the IBM® Z Workload Scheduler subsystem.
- When IBM® Z Workload Scheduler detects that a daily planning batch job has started.
- After a daily planning batch job has created a new current plan.
- · After current plan recovery processing has successfully re-created an up-to-date current plan.

# Creating and activating the new current plan

The creation of a new current plan is performed by the daily planning batch jobs. The two possible options are *extend* and *replan* the current plan. You also use the extend function when creating a current plan for the first time. Both the extend and replan functions cause the creation of a new current plan in the new current-plan (NCP) data set.

The steps below describe in detail how the new current plan is created and then brought into normal processing, including the use of the Symphony file:

### A Daily Planning job starts and is recognized by IBM® Z Workload Scheduler.

1. A daily planning batch job starts, signals the IBM® Z Workload Scheduler subsystem using an ENQ, and then waits.

### The active Current Plan is backed up

- 2. IBM® Z Workload Scheduler detects the ENQ from the batch job and locks the current plan, thereby preventing more updates. All events related to job streams and jobs in IBM Workload Scheduler are queued for later processing.
- 3. The active current plan is updated with the latest information from in-storage control blocks representing workstations and active operations. The extension file (CX), which is held in a data space, is refreshed to DASD.
- 4. The inactive current plan is erased.
- 5. The active current plan is copied to the inactive current plan. They are now identical.
- 6. The inactive current plan becomes the active current plan, and the previously active becomes the inactive.
- 7. The job-tracking logs are switched.
- 8. The current plan is unlocked, and normal processing continues. The current plan is updated, processing the queued events: these updates are logged into the currently active job-tracking log.
- 9. The data from the inactive job-tracking log is appended to the job-tracking archive log.
- 10. IBM® Z Workload Scheduler signals to the batch job that backup processing is complete.
- 11. No more events for IBM Workload Scheduler are processed. These events are processed later in the new plan using the usual processing for IBM Workload Scheduler.

### The daily planning job builds a NCP

- 12. The batch job starts executing again. The inactive current plan is used (together with the long-term plan, application description, resource database, and workstation for a current plan extend) as input, and a new current plan is created in the NCP and new current plan extension (NCX) data sets. While the batch job is building the new current plan, IBM® Z Workload Scheduler continues normal processing except that a current plan backup is not permitted because the batch job is using the inactive current plan data set.
- 13. In the new current plan, the daily planning job flags the jobs and job streams that will be added to the Symphony file.
- 14. The daily planning batch job starts updating the Symphony file. Message EQQ3133I INITIALIZING NEW SYMPHONY FILE (RUN NUMBER = *nn*) is issued by the DP batch job at this time.
- 15. The contents of the job-tracking archive data set are copied to the data set in the daily planning job referenced by the EQQTROUT ddname.
- 16. When the new current plan is ready, the checkpoint data set is updated to show if the new current plan was successfully created. The normal mode manager (NMM) subtask is notified that the daily planning process has completed.
- 17. The subsystem examines the checkpoint data set to see if a new current plan was successfully created. In this case, the scheduler sets the OPCTUNCP flag to H in the EQQCKPT header record, indicating that **an NCP is being taken over**. If the end-to-end scheduling with fault tolerance capabilities feature is not active (no TPLGYPRM parameter in BATCHOPT), skip to step 21 on page 370.

- 18. The scheduler sends a command to stop the local fault-tolerant end-to-end scheduling and sets a timer to 5 minutes (300 seconds).
- 19. If a response arrives within 5 minutes, indicating that all the local fault-tolerant end-to-end scheduling stopped, processing continues with step 21 on page 370.
- 20. If a response does not arrives within 5 minutes, the scheduler continues as if a daily planning did not run (steps 21 on page 370-34 on page 370 are skipped). This might leave the LTP header record updated as if the NCP was taken over while the current plan header shows the prior value for CP end date and time.
- 21. The current plan is locked, preventing it from being updated. All events related to job streams and jobs for IBM Workload Scheduler are gueued for later processing.
- 22. The new current plan is copied to the active current plan, and the NCX is copied to the current plan extension (CX).
- 23. The job-tracking archive log is emptied.
- 24. The active job-tracking log now contains a record of the updates to the current plan that were made while the daily plan job was running. These are read, and the current plan is updated accordingly.
- 25. In-storage control blocks representing workstations and active operations are rebuilt from the active current plan, and a data space is created from the current-plan-extension data set.

### The newly created active Current Plan is backed up

- 26. A current plan backup is performed. The inactive current plan is erased.
- 27. The active current plan is copied to the inactive one, and EQQSCPDS is produced. This VSAM is a copy of the current plan and will be used by data processing to add job information to the Symphony file.
- 28. The next available job-tracking log becomes active.
- 29. The current plan is unlocked and normal processing continues. All changes to jobs in the Symphony file are sent to the distributed agents, when the Symphony file is available.
- 30. The data from the now inactive job-tracking log is copied into the job-tracking archive log.

### The Symphony file is updated

31. Starting from EQQSCPDS that contains the updates for the job-tracking file, the job and job stream information is added to the new Symphony file. If a problem occurred during the building of the Symphony file, the Symphony file is not built. To create the Symphony file, you must perform a Symphony renew after correcting the errors.

### The Symphony file is distributed

- 32. IBM Z Workload Scheduler sends the Symphony file to IBM Workload Scheduler.
- 33. Before distributing the new Symphony file, all the events of the old Symphony file that are still outstanding are applied to the new Symphony file.
- 34. In IBM Workload Scheduler, the new Symphony file is distributed.

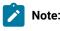

1. Consider that all long-term plan and current plan batch planning jobs have to be excluded from SMARTBATCH DA (Data Accelerator) processing. When the SMARTBATCH DATA ACCELERATOR is used with the long-term plan and current plan batch planning jobs, the normal I/O to EQQCKPT is delayed until END OF JOB (or at least END OF JOBSTEP). This interferes with the normal exchange of data between the batch job and the

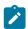

- controller started task so that when the batch job signals the controller to check the EQQCKPT to determine whether a new current plan has been created, the required updates to the CKPT have not yet been made. This causes the controller to conclude that no NCP has been created, and no turnover processing is done. As a result, even if the plan jobs run successfully, the NCP is not taken into production by the controller unless a CURRPLAN(NEW) restart is performed.
- 2. Batch optimizer utilities, such as BMC Batch Optimizer Data Optimizer and Mainview Batch Optimizer, prevent correct communication between the scheduler's controller and CP/LTP batch planning jobs. The scheduler's logic depends on an exchange of enqueues and real-time updates of several sequential data sets to pass information back and forth between the controller's STC and the CP/LTP batch planning jobs. These optimizers hold I/O from the batch jobs until END OF STEP or END OF JOB, then preventing the required communication from taking place. When such utilities are allowed to "manage" I/O for the scheduler's CP or LTP batch planning jobs, communication between the jobs and the controller is disrupted. This causes numerous problems that are hard to diagnose. Most commonly, the CURRENT PLAN EXTEND or REPLAN jobs will run to normal completion, and an NCP data set will be successfully created, but the controller will fail to automatically take the new plan into production until it is forced to do so via a CURRPLAN(NEW) restart of the CONTROLLER. Use of BATCHPIPES with these batch planning jobs will result in the same sorts of problems.

# Problems with current plan batch jobs

### About this task

The recovery actions you take are crucial any time a CP batch job ends unsuccessfully, for example:

- · A DP batch job abnormally ends or is canceled.
- A system outage occurs while a DP batch job is running.
- In an end-to-end with fault tolerance capabilities environment, a problem related to UNIX™ system services (HFS, zFS, OMVS) occurs during DP batch processing.

Before taking any recovery action, do the following:

- 1. Check if the NCP you have is valid for a restart, looking for message EQQN057I in the controller message log. If you do not find it, do *not* restart the controller with JTOPTS CURRPLAN(NEW). In fact the controller issues message EQQN057I when recognizing the NCP, created by the DP process, as new version of the CP.
- 2. If you must restart the controller after unexpected events, such as system crash or controller abend, before starting the controller temporarily set in the in JTOPTS statement:
  - ∘ JOBSUBMIT(NO).
  - If the end-to-end scheduling with fault tolerance capabilities is active, FTWJSUB(NO).
- 3. With controller running, compare the current plan end value reported in LTP (panel 2.4 EQQLSTAP) with the planning period end value reported in CP (panel 6.6 EQQGSCPP). If the EQQLSTAP value is more recent than EQQGSCPP value, it is a symptom of a synchronization problem during the Symphony file creation process.

# Recovery actions

Take different actions depending on whether the batch job log shows message EQQ3105I, meaning that the batch job produced the NCP:

- If the batch job produced the NCP, check if the controller message log contains message EQQN057I with the *FROMDD* variable set to EQQNCPDS: if you find it, then the controller recognized the NCP. If the end-to-end scheduling with fault tolerance capabilities is active, message EQQN057I is issued after the synchronization phase ended, therefore check if a synchronization process is in progress and wait for its end to understand whether the controller recognized the NCP or not. The synchronization phase lasts approximately 5 minutes, starting with EQQN117I message and ending with EQQZ195I (successful synchronization) or EQQN064E (synchronization failed).
  - If the controller recognized the NCP then, if the end-to-end scheduling with fault tolerance capabilities is active, run a Symphony renew, otherwise no further action is needed.
  - If the controller did not recognize the NCP, take the following actions:
    - Run a DP extend, with the TPLGYPRM parameter commented out in the BATCHOPT statement.
    - Run a Symphony renew, with the TPLGYPRM parameter uncommented in the BATCHOPT statement.
- If the batch job did not produce the NCP, run the batch job again.

# Post-recovery actions

After completing the recovery actions, consider activating the job submission, by using option 9.2 of the ISPF dialog, and restoring the original values for the JOBSUBMIT and FTWJSUB controller parameters.

# Chapter 13. Multiple matching criteria for the resolution of dependencies

The execution of an operation or occurrence in the plan may be specified to depend on the completion of another operation or occurrence. The operation/occurrence that depends on another is termed *successor*. A successor depends on a *predecessor*. After a dependency is defined in the database, the process by which it is resolved in the plan can be defined as finding the best match between the operations or, if this is not possible, the occurrences that they are part of. The process takes as its primary basis the input arrival times of the successor and of the predecessor: starting from the input arrival time of the successor, the dependency is resolved when a predecessor with the input arrival time that best matches the selection criteria defined in the database is found.

As described in Specifying dependency resolution criteria on page 218, there are several options for defining in the Application Description how a dependency between predecessor and successor operations is resolved. The criterion chosen to pick a matching predecessor that best resolves the dependency can be that the matching predecessor is the one with:

- The nearest preceding input arrival time.
- The nearest input arrival time within the same day of the successor.
- The closest input arrival time within a specified interval. The interval boundaries are calculated using an offset expressed in hours and minutes before or after the IA time of the successor. The interval can be timed entirely before, entirely after, or across the IA time of the successor.
- The closest input arrival time within a specified interval. The interval boundaries are specified by a time and a number of days before or after the IA time of the successor. The interval can be timed entirely before, entirely after, or across the IA time of the successor.

In addition, the resolution of a normal dependency may be defined mandatory at plan level where, if the predecessor is not in the plan, the plan (LTP and DP) fails directly, or at control level where, if the predecessor is missing, a pending mandatory predecessor entry is added and the occurrence remains in waiting status. If no predecessor matches the specified criteria, the successor operation will not start until it is manually unblocked by the operator. The mandatory dependency resolution mechanism does not apply to conditional or cross dependencies.

Dependencies are defined in the database and resolved in the plans (long-term, current, and daily). In the long-term and daily plans, they are resolved when the batches run. In the current plan, they are resolved when occurrences are added dynamically through PIF, ETT, ISPF, or the Dynamic Workload Console. The next sections detail the mechanisms used for resolving dependencies at the different plan stages.

# The resolution of dependencies in the long-term plan

The batch long-term planning functions represent the resolution criterion specified in the database for a dependency (C/S/R/A) as an interval defined by start and end dates and times:

- For Closest Preceding (C), the interval goes from infinity to the IA time of the successor.
- For Same scheduled date (S), the interval starts on the same day of the IA time of the successor if the IA time is after the start of day defined in the calendar. If the IA time of the successor is earlier or equal to the start of day, then the interval starts the day before. The end is 24 hours later.

- For a relative interval (R), the start and end are offsets specified in terms of hours and minutes with respect to the IA time of the successor.
- For an absolute interval (A), the start and end are specific time boundaries specified for up to seven days before, after, or around the IA time of the successor.

With the exception of C, the other criteria allow for the IA time of a matching predecessor to be searched before, after, or across (where the interval starts before and ends after) the IA time of the successor. When the interval ranges from before to after the IA time of the successor (this is true also for S), the matching predecessor is searched, starting from the IA time of the successor, first by scanning the plan backwards to the start of the interval; if no match is found, the scheduler scans forward from the IA time to the end of the interval.

In situations were a possible match can be found also after the IA time of the successor, the scheduler first checks if there is a match with a completed predecessor before the IA time. If it finds it, it considers the dependency as resolved and does not add it in the plan. For example, operation A with a IA time at noon of 23-06-2013 is defined in the database with B as external predecessor. The match is to be looked for within an absolute interval spanning from 18:00 of the day before to 20:00 of the day after the IA time of A.

There are two possible matches of B to resolve this dependency:

- B with IA time equal to 18:30 of 22-06-2013 that has completed.
- B with IA time equal to 09:30 of 24-06-2013 that has not yet completed.

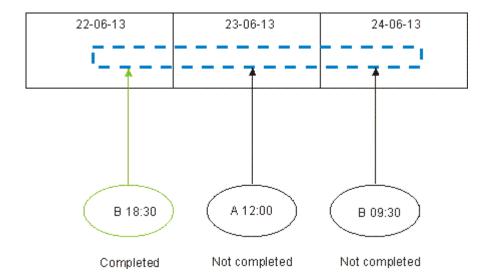

A match is found with the instance of B that completed on 22-06-2013: the dependency is considered solved and is not added to the long-term plan.

At each extension, the long-term plan normally removes all the completed occurrences that precede the first not completed occurrence (FNONC) of an application. For more flexibility in the management of dependencies, you can configure the BATCHOPT LTPREMSHIFT(N) parameter to save in the plan the occurrences that completed within a number of *n* days, from 0 to 7, before the FNONC. See *Customization and Tuning* for reference on this parameter.

If a dependency was defined in the database as mandatory at plan level (P) and the scheduler does not find a match, the dependency is not resolved and an error is returned. If it was defined mandatory at control level (C), under similar circumstances a *mandatory pending predecessor* is added to the plan and an informational message is issued. Mandatory pending predecessors can be viewed in both the LIST and detailed panels of the LTP ISPF dialogues (with status equal to M). You can browse and delete a pending mandatory predecessor but cannot create it from an LTP ISPF dialog.

After changing the definition of a dependency from mandatory to non mandatory or vice-versa in the Application Description, be sure to run the Modify the long term plan for all applications on page 339 batch job to be sure that the change in the database is reflected in the LTP.

# The resolution of dependencies in the current plan

In the current plan a dependency is resolved as the occurrence is added by dialogue, programming interfaces (PIF), event-triggered tracking (ETT), or automatic recovery (AR).

When in the AD the end of an interval is defined to be after (A) the IA of the successor, the match with a predecessor can lead to linking to an occurrence with IA that is later than that of an added occurrence. When this happens, an extra check can be run for archived completed occurrences in order to avoid unwanted forward links. To this effect, you can configure the BATCHOPT LTPREMSHIFT parameter so that the occurrences that completed within up to seven days before the first uncompleted occurrence - which are normally deleted at the first extend/replan of the plan - are instead kept in the new plan. To find a matching predecessor, the dependency resolution mechanism starts first from the IA of the successor and moves back in time; if no match is found, the mechanism then searches forward (starting again from the IA of the successor). Use LTPREMSHIFT to favor the resolution with a preceding occurrence.

Note that archived completed occurrences do not show operation details, even when they provide the best match.

When a predecessor dependency is of type mandatory control (C) and the predecessor is not found, a mandatory dependency is created and the IA visible from the dialogue is the right side of the interval defined for resolution.

When a predecessor dependency is of type mandatory Plan (P) and the predecessor is not found, the occurrence is not added (the process is stopped) even if the solve required option is set to NO in the dialogue.

When a *mandatory pending* predecessor is created, it is flagged in the dialogue with the \*\*MANDATORY PRED or \*\*MANDATORY PEND PRED text. When the dependency is resolved for an operation waiting for its mandatory pending predecessors, it is flagged in the dialogue with the \*\*MANDATORY SUCC text.

In the case of mandatory dependencies with successors - in opposition to the resolution mechanism used for non mandatory dependencies, which is satisfied by the best match - the approach is to seek and resolve not only the best matching successor, but also all those operations in the plan that are waiting for a predecessor occurring in the time interval being added.

Like for any other modifications made on the Application Description, any changes made on the matching criteria of a dependency in the database must be followed by:

- 1. Running the Modify the long term plan for all applications on page 339 batch job
- 2. Extending the current plan on page 352

to make the changes effective in the plan.

For a smooth dependency resolution process, if you use multiple calendars - defined in the AD, in the dialog, in BATCHOPT, or also the DEFAULT calendar - keep a consistent work day end time in all of them. In the specific scenario of a dynamically added mandatory predecessor defined for the same scheduled date at control (C) level where the input arrival time of the successor falls on the work day end time, the dependency could be resolved with an unexpected predecessor if the work day end time is not the same throughout the calendars.

In the normal processing of the daily plan, dependencies involving *mandatory pending* predecessors are resolved first and normal dependencies next. And while dependencies with *mandatory pending* predecessors are resolved based on operation IA times, normal dependencies are resolved based on occurrence IA times. This can lead to unexpected situations. For example:

```
The predecessor application is APPLRELPRED1 (1 operation).
The successor application is APPLRELSUCC1 (3 operations). The operations are:
001-has external predecessor APPLRELPRED1-001 with with Relative interval
(30 mins before IA and 30 mins after IA)
002-has external predecessor APPLRELPRED1-001 with with Relative interval
 (30 mins before IA and 30 mins after IA)
003-has external predecessor APPLRELPRED1-001 with with Relative interval
 (30 mins before IA and 30 mins after IA)
Operation 002 has time defined: same day, 15.00
All dependencies have Mandatory resolution set to C.
Dynamically add successor APPLRELSUCC1 with IA: 13/05/09 - 11.31. You then find the
following mandatory pending dependencies:
EQQMARXL - RESOLVING EXTERNAL AND CONDITIONAL DEPENDENCIES IN Row 1 to 3 o
Command ===>
                                                           Scroll ===> P
Enter CREATE in the command line to create new dependencies
for this occurrence.
Enter the row command D to delete unwanted dependencies.
(Delete is not allowed for conditional dependencies).
Application
               : APPLRELSUCC1
Input arrival
                 : 13/05/09 11.31
Deadline
                 : 13/05/09 23.59
Row Operation in application Dependency
                                                              WS No. T
cmd ws no. text
                             Application id Input arrival
 ' CPU1 001 **MANDATORY PEND. APPLRELPRED1 13/05/09 12.01
                                                                        001 P
   CPU1 002 **MANDATORY PEND. APPLRELPRED1 13/05/09 15.30
                                                                        001 P
 ' CPU1 003 **MANDATORY PEND. APPLRELPRED1 13/05/09 12.01
                                                                        001 P
If you dynamically add predecessor APPLRELPRED1 with IA: 13/05/09 - 12.01 and
again look at the dependencies for APPLRELSUCC1, you see:
```

```
EQQMARXL - RESOLVING EXTERNAL AND CONDITIONAL DEPENDENCIES IN Row 1 to 4 o
                                                                           Scroll ===> P
Command ===>
Enter CREATE in the command line to create new dependencies
for this occurrence.
Enter the row command D to delete unwanted dependencies.
(Delete is not allowed for conditional dependencies).
                      : APPLRELSUCC1
Application
Input arrival
                       : 13/05/09 11.31
Deadline
                        : 13/05/09 23.59
Row Operation in application Dependency

        cmd ws
        no. text
        Application id
        Input arrival
        WS
        No

        ' CPU1 001
        APPLRELPRED1
        13/05/09 12.01 CPU1 001 P

        ' CPU1 002
        APPLRELPRED1
        13/05/09 12.01 CPU1 001 P

                                                         13/05/09 12.01 CPU1 001 P
 ' CPU1 002 **MANDATORY PEND. APPLRELPRED1 13/05/09 15.30 001 P
 ' CPU1 003 APPLRELPRED1 13/05/09 12.01 CPU1 001 P
```

Apparently, occurrence APPLRELPRED1 with IA: 13/05/09 - 12.01 is outside the relative interval specified for operation APPLRELSUCC1-002, which has IA: 13/05/09 - 15.00 and the dependency should not be resolved. In reality the process works correctly, because the chain to operation 002 with IA 15.00 is added by the normal successor resolution process and not by the mandatory pending resolution process (and in fact APPLRELPRED1 with IA: 13/05/09 - 15.30 still shows as *mandatory pending*). This is because the two processes use different IA times, one based on occurrence and the other on operation. Moreover, the resolution of mandatory pending predecessors is an additional process that is run before the normal successor resolution process.

On ISPF and on the Dynamic Workload Console you can browse and modify operations in the current plan that are in waiting status for pending and mandatory pending predecessors. When you enter the 5.3 menu fast path on ISPF and display the SELECTING OPERATIONS (EQQSOPFP) panel, you can request lists of operations that are waiting for pending predecessors, for mandatory pending predecessors, or for either or both. From the ensuing list, you can then browse operation details or run any of the possible actions.

# Chapter 14. Using service and optional functions

This chapter describes the service and optional functions, which let you do the following:

- · Activate or deactivate job submission
- · Activate or deactivate automatic job and started-task recovery
- · Refresh the long-term plan
- · Refresh the RACF® resource profiles
- Activate or deactivate event-triggered tracking
- Produce an authorized program analysis report (APAR) tape
- · Produce report of track log events

Select option 9 on the main menu to see the SERVICE FUNCTIONS menu (Figure 148: EQQUTOPP - Service functions on page 378). Select option 10 on the main menu to see the OPTIONAL FUNCTIONS menu for track logs.

Figure 148. EQQUTOPP - Service functions

```
EQUUTOPP ----- SERVICE FUNCTIONS -----
Option ===>
Select one of the following:
Job submission: Current Status: Inactive
1 DEACTIVATE - Deactivate job submission
2 ACTIVATE - Activate job submission
Automatic recovery: Current Status: Active
3 DEACTIVATE - Deactivate automatic recovery
4 ACTIVATE - Activate automatic recovery
5 REFRESH
                  - Delete current plan and reset long term plan
6 RACF RESOURCES - Activate subresources defined after EIDA started
                     Current Status: Active
7 DEACTIVATE
                  - Deactivate event triggered tracking
8 ACTIVATE
                   - Activate event triggered tracking
9 APAR TAPE
                  - Produce APAR tape
```

# Activating and deactivating job submission

When you deactivate job submission, operations are not started on automatic reporting computer workstations and remote engine workstations. Therefore, no jobs or started tasks are submitted. Also, WTO operation messages are not issued. When you activate job submission again, the operations that were scheduled to start are started.

After a failure, when you need to check the status of jobs in the plan before anything is submitted, you can:

- Specify JOBSUBMIT(NO) in the JTOPTS initialization statement on host systems. If you are scheduling end-to-end
  with fault tolerance capabilities, also specify FTWJSUB(NO) in the JTOPTS initialization statement for fault-tolerant
  workstations.
- 2. Bring up IBM® Z Workload Scheduler to recover the current plan.
- 3. Check that operations have the correct status.
- 4. Activate job submission when you are satisfied.

### Activating and deactivating automatic job and started-task recovery

Automatic job recovery is normally started when IBM® Z Workload Scheduler is started. However, there are situations in which you might not want automatic job recovery, for example, when a recovery action might occupy resources required for other purposes.

You can inhibit automatic recovery in several ways. For example, you can specify this in the time parameter of the RECOVER statement and in the start-time and end-time parameters of the AROPTS (automatic job recovery options) statement.

Another way is to deactivate automatic job recovery. When automatic job recovery is deactivated, ended-in-error jobs remain on the ended-in-error list, regardless of the presence of RECOVER statements.

When jobs that ended in error while automatic job recovery was deactivated are activated, they are first tested for RECOVER statements, and any necessary recovery actions are performed.

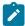

**Note:** On the HANDLING OPERATIONS ENDED IN ERROR panel in the MCP panel, you can request (with the ARC row command) automatic job recovery for jobs ending in error, even if you have deactivated automatic recovery. But you cannot activate automatic recovery here unless RECOVERY(YES) is specified on the OPCOPTS initialization statement.

For information on using automatic recovery, see Automatic recovery of jobs and started tasks on page 447 and What you need for automatic recovery on page 395.

# Refreshing the long-term plan

IBM® Z Workload Scheduler has a safeguard against changing plans after they are used. After an occurrence in the long-term plan has been scheduled in a current plan (CP), you cannot change it in the long-term plan, nor can you schedule it a second time in a current plan. There might be times, however, when you need to bypass this safeguard. The *refresh* function is provided for this purpose.

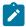

Note: Use the refresh function only when you have no other alternative because your current plan will be deleted.

You might have a situation in which you want to delete the current plan and produce a new current plan for the current period, using a new version of the long-term plan. To do this, you must go through a complete replanning cycle, including producing a new long-term plan and current plan. To do this, first run a refresh, which:

- Makes already scheduled occurrences available to both long-term and daily planning.
- Deletes the current plan so that you can make a new current plan.

If you want completely new plans, follow the refresh function with a CREATE of the long-term plan and then a daily planning EXTEND. The create long-term plan function is necessary only if the old long-term plan is no longer valid.

If an LTP re-creation is needed (to re-create a long-term plan) after scratching the current plan, the user must also keep the LTP related data set (LB, LD) content in synch with LT. A plan that runs processing normally scheduled for a future or past day

of processing can be created. This procedure effectively re-creates any specified day of processing. The following procedure can be used if a day of processing was lost due to an emergency:

- 1. CP refresh (dialog option 9.5)
- 2. Create LTP with the date you want
- 3. CP extend for the date you want
- 4. Run jobs needed on the date you want
- 5. CP refresh
- 6. Create LTP for normal date
- 7. CP extend for normal date

Use this procedure carefully and only in exceptional situations.

# Refreshing RACF® resource profiles

In-storage resource profiles are built for RACF-defined resources at IBM® Z Workload Scheduler start time. This is done for resources of the class that you defined in the AUTHDEF initialization statement. When you define new RACF® resources after the IBM® Z Workload Scheduler start time, they are not immediately available to IBM® Z Workload Scheduler. Select the RACF® RESOURCES option on the SERVICE FUNCTIONS panel to refresh the in-storage profiles and make them available to all panel users.

# Activating and deactivating ETT

When IBM® Z Workload Scheduler is started, the initial status of the ETT is decided by the value of the ETT keyword on the JTOPTS initialization statement. You can change this status, while IBM® Z Workload Scheduler is active, using the Activate and Deactivate ETT functions. For more information, see Adding occurrences by event-triggered tracking on page 535.

# Producing an APAR tape

You can use the authorized program analysis report (APAR) tape function when you are reporting a problem to Customer Support. The APAR tape function generates a batch job that collects data sets that are useful for problem determination and writes them to a tape. You might need to modify the JCL that is generated so that all your event data sets are collected.

For a detailed description of the procedure for documenting and reporting problems, see Diagnosis Guide and Reference.

# Producing a report of track log events

In addition to the service functions, there are also additional optional functions you can use. You can create a report of track log events. To produce the report, you have the following options:

- · Audit, debug, or both
- · Audit created through job batch submission

When creating the report, the only required value is for the type of input for the report. If you do not provide data for the remaining fields, all the records in the input files are selected. Also, the output of the report is written to the file specified during installation.

Follow these steps to produce a report of track log events:

- 1. Select option 10 from the main menu. The OPTIONAL FUNCTIONS menu is displayed.
- 2. Select option 1 (AUDIT/DEBUG). The EXTRACT/FORMAT LOG RECORDS SPECIFY SELECTION CRITERIA panel is displayed.
- 3. On this panel, select the option for either real-time data (JTX) or previous period data (TRL) to be on the report.
- 4. Optionally, specify a string in the Search-string field to be searched for in the input records.
- 5. Optionally in the time and date fields, specify filters that limit the size and time period of the report.
- 6. Optionally, specify a dsname to replace the value defined at the time of installation.

For additional information, see Planning and Installation and Customization and Tuning.

# Chapter 15. How work is selected for automatic submission

This chapter describes how IBM® Z Workload Scheduler decides the run order of operations on computer, nonreporting, and WTO workstations.

IBM® Z Workload Scheduler builds the current plan from information in the long-term plan, calendar database, application description database, workstation database, and resource database. When the current plan is created, IBM® Z Workload Scheduler assigns start times to each operation. These start times are IBM® Z Workload Scheduler's estimates of when the operations should start. They are not the actual times when IBM® Z Workload Scheduler will start the operations, unless the operation has been designated as a time-dependent operation. Here, the start time is the time when IBM® Z Workload Scheduler will attempt to start the operation. (See Creating time-dependent operations on page 224.) This is because IBM® Z Workload Scheduler attempts to maximize throughput in your system by starting as many operations as soon as possible.

# Identifying the order of submission

To meet occurrence deadlines, IBM® Z Workload Scheduler must assess which operations, of those that are eligible, should be processed first. IBM® Z Workload Scheduler does this in two stages:

- 1. It constructs a list of work that is ready to be started on each computer workstation and nonreporting workstation.

  This list, called a *ready list*, shows all operations with ready status, in the order that they should be started.
- 2. From each of the ready lists, it selects the most urgent operation for which resources are available. It then compares these operations and selects the single most urgent operation to be started.

Before deciding which operation to start, the daily planning function first builds queues of work that is ready to be processed at each workstation. These queues are lists of operations that are ready to be run, that is, operations with no outstanding predecessors. The operations are placed on the workstation ready list in the order that IBM® Z Workload Scheduler thinks they should be run. They are sorted in this order:

1. Operations that have the urgent flag set on.

The urgent flag is automatically turned on by IBM® Z Workload Scheduler when an operation has been defined with priority 9, or when an operation has missed its deadline.

2. Earliest latest start time.

The latest start time is the latest time that the operation can start in order to meet the deadline. This calculation considers the operation deadline, estimated duration, resource requirements, and successor processing. When IBM® Z Workload Scheduler creates the current plan, it calculates the latest start time for all the operations in a chain of dependencies, starting at the last one.

3. Operation priority (other than 9).

Each operation takes the priority assigned to its owning application, as defined in the AD database. When in a dependency chain an operation with priority *x* has predecessors with a priority *y* lower than *x*, those predecessors automatically take the priority *x* when they are included in the current plan. In this way, the submission of the operations defined as urgent in the dependency chain is not delayed. The priority promotion of the predecessors

occurs at operation level, *not* at application level, because only some operations within an application might have an urgent operation as a successor.

4. Shortest estimated duration.

IBM® Z Workload Scheduler builds these queues when there is more than one operation that is ready to be started. Operations that are time dependent, or waiting for resources to become available, are not included.

For example, if IBM® Z Workload Scheduler finds two operations in ready status, it checks if either operation is marked as urgent. If neither is urgent, the latest-start times are compared. In the unlikely event that the latest-start times are equal, IBM® Z Workload Scheduler examines the priority. If the priority is also equal, IBM® Z Workload Scheduler first starts the operation that has the shortest estimated duration.

The submission process can deal with many candidates for submission per second. It is unlikely you will ever see a significant backlog of operations to be started.

The ready list is the order that the operations should be started in. If a workstation is closed, the operations on that workstation's ready list are not eligible for processing. To decide which operation to start, IBM® Z Workload Scheduler scans the ready lists of each computer, nonreporting, and WTO workstation that is open for operations that are eligible to start. To be eligible to start, the resources that the operation requires must be available, according to the information recorded in the IBM® Z Workload Scheduler database.

Operations that have been placed in HOLD status by a dialog user are not eligible candidates for submission until they have been set to RELEASE. For more information on holding and releasing operations in the current plan, refer to Delaying an operation, and releasing it on page 635.

If sufficient resources are not available, or the operation is waiting for a particular time, IBM® Z Workload Scheduler assigns an appropriate extended status. The extended status identifies which type of resource the operation is waiting for.

Operations that have been placed in waiting for Scheduling Environment (status READY, extended status W) are not eligible candidates for submission: they become eligible again after the event stating that the Scheduling Environment is again available has been received by the controller and the extended status has been reset.

If no sufficient resources are available, or if the operation is waiting for a particular one that is unavailable at the time, IBM® Z Workload Scheduler assigns an appropriate extended status. The extended status identifies which type of resource the operation is waiting for.

# The submission process

For IBM® Z Workload Scheduler to start an operation, job submission must be activated for all operations. The job options of the particular operation must also have automatic submit set to yes. If this is not the case, the operation remains on the ready list in R, \*, or A status. All of these rules are bypassed, however, if an operator uses the EXECUTE command, which starts the operation regardless of all normal scheduling criteria.

The status of an operation on a nonreporting workstation is automatically set to C (complete) when the operation is ready to be started. Operations that have been stopped with the NOP command by an operator are also automatically set to complete

when the operation is ready to be started. Refer to Running an operation immediately with EXECUTE on page 637 for information on NOP and EXECUTE.

Operations on computer workstations are given status S (started) once the operation, in this case a job or started task, has been submitted. The operation remains in S status until IBM® Z Workload Scheduler learns, by way of JES and SMF events, how the operation ended. The status of the operation will then either be set to C (complete) or E (ended-in-error).

Because an operation can remain in S status for a long time, IBM® Z Workload Scheduler assigns appropriate extended status codes to help you identify exactly what stage of processing the operation has reached.

### For end-to-end scheduling with fault tolerance capabilities

When an operation on a fault-tolerant workstation has resolved all dependencies and is ready to start, and has Automatic Submit set to YES, the controller changes the status to S with an extended status of Waiting for Submission. When the Controller is notified that the operation has started, the status remains simply as S.

On non-centralized operations, if the Automatic Submit is set to NO, the priority of the corresponding job in the Symphony file is set to 0. When the Automatic Submit is set to YES, or an EXECUTE command is issued, the Occurrence priority is reset to its real value, calculated by multiplying the Application priority by 10.

If the NOP command is issued for non-centralized operations, it results in setting a CANCEL PENDING option and the operations are immediately set to the status Complete when the conditions for them to run occur. If the NOP command is issued for completed non-centralized operations, it does not determine a CANCEL PENDING option and the operations effectively run when the conditions occur, regardless of the NOP status.

# Submitting work on nonreporting workstations

The submission process is initiated when IBM® Z Workload Scheduler finds an operation on a ready list in A, R, or \* status and all requested resources are available. Operations that have been manually set to HOLD by dialog users will not be considered candidates for submission until the operation is set to RELEASE or a dialog user requests EXECUTE.

This is how IBM® Z Workload Scheduler submits operations on nonreporting workstations:

- The current plan (CP) is locked to prevent other tasks or users from updating the operations.
- The best candidate for submission is chosen as described in Identifying the order of submission on page 382.
- IBM® Z Workload Scheduler sets the operation status to complete.
- If there are more operations eligible to start, IBM® Z Workload Scheduler will move on to the next best candidate. Up to 5 operations can be started.
- The current plan lock is released.

If the JTOPTS keyword QUEUELEN is specified, IBM® Z Workload Scheduler starts up to the number of operations defined by QUEUELEN. For more information about the QUEUELEN parameter, see the JTOPTS statement in *Customization and Tuning*.

# Submitting work on WTO workstations

This is how IBM® Z Workload Scheduler submits operations on WTO workstations:

- The current plan is locked to prevent other tasks or users from updating the operations.
- The best candidate for submission is chosen as described in Identifying the order of submission on page 382.
- If the operation has been marked with a NOP, IBM® Z Workload Scheduler immediately sets the operation to complete.
- IBM® Z Workload Scheduler gathers the operation text and builds the required WTO message.
- A submit request is gueued, which includes the WTO and the workstation destination.
- If there are more operations eligible to start, IBM® Z Workload Scheduler will move on to the next best candidate. Up to 5 operations can be started.
- The current plan lock is released.
- IBM® Z Workload Scheduler determines the destination, which can be a submit/release data set, an XCF link, an NCF link, a TCP/IP link, or blank. If the destination is blank, the WTO is issued on the system that the controller in started on.
- The workstation reporting attribute for the WTO workstation will determine what status the operation will be set to.

  Operations defined on workstations with automatic, or manual start and complete reporting will be set to S status.

  Operations on workstations defined with manual-complete-only reporting are immediately set to C status.

If the JTOPTS keyword QUEUELEN is specified, IBM® Z Workload Scheduler starts up to the number of operations defined by QUEUELEN. For information about the QUEUELEN parameter, see the JTOPTS statement in *Customization and Tuning* 

# Submitting started tasks

This is how IBM® Z Workload Scheduler submits operations on computer workstations with the STC attribute:

- The current plan is locked to prevent other tasks or users from updating the operations.
- The best candidate for submission is chosen as described in Identifying the order of submission on page 382.
- If the operation has been marked with a NOP, IBM® Z Workload Scheduler immediately sets the operation to complete.
- IBM® Z Workload Scheduler attempts to find the STC procedure JCL in the JS file. The JCL will be found here only if a dialog user has updated the JCL or if this operation occurrence has been previously submitted.
- If the JCL is not found on the JS file, IBM® Z Workload Scheduler attempts to find it (the member name must be the operation name) in the EQQJBLIB partitioned data set concatenation, first calling the EQQUX002 exit if it is loaded.
- If no JCL can be found, the operation is given an extended status E to indicate the error; and a message is written to the IBM® Z Workload Scheduler message log.
- If the JCL is found, either in the JS or in EQQJBLIB or returned by EQQUX002 exit, JCL substitution is performed, if required, and the job submit user exit is called.
- A copy of the JCL is written to the JS file. The JCL and workstation destination are queued. The operation status is set to S and extended status U is assigned to indicate that submission is in progress.
- If there are more operations eligible to start, IBM® Z Workload Scheduler will move on to the next best candidate, up to 5 operations can be started.

- The current plan lock is released.
- The destination is resolved, it can be either a submit/release data set, an XCF link, an NCF link, a TCP/IP link, or blank. If the destination is blank, the JCL is directed to the system the controller is started on.
- When the JCL arrives at the destination, the procedure JCL is written into the partitioned data set referenced by ddname EQQSTC.
- IBM® Z Workload Scheduler then builds and issues the z/OS® START command. Once the command is issued and processed by JES, the procedure JCL is deleted from the EQQSTC data set.
- The extended status of the operation is set to blank.
- When IBM® Z Workload Scheduler learns from JES that the started-task is executing, the extended status is set to S.

If the JTOPTS keyword QUEUELEN is specified, IBM® Z Workload Scheduler starts up to the number of operations defined by QUEUELEN. For information about the QUEUELEN parameter, see the JTOPTS statement in *Customization and Tuning* 

# Submitting jobs

This is how IBM® Z Workload Scheduler submits operations on computer workstations:

- The current plan is locked to prevent other tasks or users from updating the operations.
- The best candidate for submission is chosen as described in Identifying the order of submission on page 382.
- If the operation has been marked with a NOP, IBM® Z Workload Scheduler immediately sets the operation to complete.
- IBM® Z Workload Scheduler attempts to find the job in the JS file. The job is found here only if a dialog user has updated the job statements, or if this operation occurrence has been previously submitted.

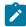

**Note:** To prevent the JS file from becoming full, IBM® Z Workload Scheduler maintains the JCL records on the JS data set until the next occurrence of the same application is set to Complete. For details, see the *Diagnosis Guide and Reference*.

- If the job is not found on the JS file, IBM® Z Workload Scheduler attempts to find it (the member name must be the operation name) in the EQQJBLIB partitioned data set concatenation, first calling the EQQUX002 exit if it is loaded.
- If no job can be found, the operation is given an extended status E to indicate the error, and a message is written to the IBM® Z Workload Scheduler message log.
- If the job is found, either in the JS file or in EQQJBLIB or returned by the EQQUX002 exit, variable substitution is performed, if required, and the job submit user exit (EQQUX001) is called.
- A copy of the job is written to the JS file. The job and workstation destination are queued to the data router. The operation status is set to S and extended status U is assigned to indicate that submission is in progress.
- If there are more operations eligible to start, IBM® Z Workload Scheduler will move on to the next best candidate. Up to 5 operations can be started.
- The current plan lock is released.
- The destination is resolved. It can be a submit/release data set, an XCF link, an NCF link, a TCP/IP link, or blank. If the destination is blank, the job is directed to the system the controller is started on.
- (z/OS® only.) When the JCL arrives at the destination, the job is submitted to JES via the EQQBRDS ddname. The EQQBRDS ddname is used to allocate a JES internal reader.

- The extended status of the operation is set to blank.
- (z/OS® only.) When IBM® Z Workload Scheduler learns from JES that the job has been successfully loaded onto the internal reader, the extended status is set to Q.
- Once the job actually starts to execute, the extended status is set to S. For z/OS® jobs, this happens when the initiator is available.
- If a job is routed to another NJE node for execution and in this process the related JES reader time changes by more than one minute, the job is not tracked correctly. In fact, if a job has a ROUTE EXEC statement to a specific NJE node, it is sent to the JES PLEX and can be run on any member of the JES MAS complex. To allow IBM® Z Workload Scheduler to track the job, define a tracker on every member of the JES multi-access spool complex at the destination NJE node. Instead of using ROUTE EXEC, define a CPU workstation whose destination is one of the trackers on the destination NJE node, and schedule the work on that workstation. In this way, IBM® Z Workload Scheduler, not NJE, sends the job directly to the node where it is to be run. The results is that the job goes through JES input/conversion processing only once, and the JES reader timestamp does not change.

If the JTOPTS keyword QUEUELEN is specified, IBM® Z Workload Scheduler starts up to the number of operations defined by QUEUELEN. For information about the QUEUELEN parameter, see the JTOPTS statement in *Customization and Tuning* 

# Submitting jobs or started task on a virtual workstation

The process is the same as that described in the previous sections for jobs and started task, with the difference that the scheduler selects the submission destination among the virtual workstation destinations, according to a round-robin scheduling logic.

The availability checks related to open intervals, parallel servers, and fixed resources are done at virtual destination level.

The alternate workstation concept is not applicable to virtual workstations.

# Chapter 16. Overview of job tracking on z/OS®

This chapter describes briefly how IBM® Z Workload Scheduler tracks work on the host. If an operation is not tracked, there is normally a problem with the IBM® Z Workload Scheduler configuration or the initialization statements.

IBM® Z Workload Scheduler uses *event records* to track the workload. Most event records are generated automatically as a job progresses through the system, but they can also be generated manually. You can use IBM® Z Workload Scheduler TSO commands and IBM® Z Workload Scheduler subroutines to report event information to IBM® Z Workload Scheduler, both manually and automatically. You can:

- Request a backup of the current plan or JCL repository using the BACKUP TSO command or EQQUSINB subroutine.
- Make a special resource available or unavailable using the SRSTAT TSO command or EQQUSINS subroutine.
- Change the status of an operation using the OPSTAT TSO command or EQQUSINT subroutine.
- Update the user data field of an operation in the current plan using the OPINFO TSO command or EQQUSINO subroutine.
- Change the status of a workstation in the current plan using the WSSTAT TSO command or EQQUSINW subroutine.
- Request any of these changes using the EQQUSIN subroutine or the application programming interface (API) for IBM® Z Workload Scheduler.

This is how the event information is passed to IBM® Z Workload Scheduler:

- For z/OS® jobs and started tasks, z/OS® calls the SMF and JES exits at certain stages in the life of a job. For example, the job initiation exit IEFUJI is called whenever a job starts. IBM® Z Workload Scheduler code in the exit collects information about the event and passes it to the event-creation module, EQQSSCMx, through the z/OS® subsystem interface. Relevant information for a job that has started would include the job name and number, and its starting date and time.
- All IBM® Z Workload Scheduler address spaces start a submit task, which initiates work for the workstation destination that represents the system that the controller or tracker is started on. When the submit task starts work, it uses EQQSSCMx to create initialization events, depending on the type of work to be started. Different initialization events are created for batch jobs, started tasks, write-to-operator (WTO) operations. Submit-checkpointing events are created for all work that IBM® Z Workload Scheduler submits, except operations that are routed to a user-defined destination.
- If you generate an event using the BACKUP, OPINFO, OPSTAT, WSSTAT, or SRSTAT commands from the TSO environment or from the EQQEVPGM batch program, the parameters are checked and then passed to the event-generation module, EQQSSCMx, through the z/OS® subsystem interface.
- You can generate an event if you write a program that passes parameters to the EQQUSIN, EQQUSINB, EQQUSINS, EQQUSINO, EQQUSINW, or EQQUSINT subroutines. The subroutine checks the parameters and passes them to the event-generation module, EQQSSCMx, through the z/OS® subsystem interface.

When the events have been created, this is how they are passed to the controller:

1. EQQSSCMx uses the information to build an event record and places the record into the event writer queue in ECSA.

This processing can take place as soon as the z/OS® subsystem interface is started. It is not necessary for IBM® Z Workload Scheduler itself to be active. If IBM® Z Workload Scheduler is not active (in particular, if the event writer subtask is not active), event records stay in the event writer queue until the event writer starts and processes them.

Event records are generated for all z/OS® jobs and started tasks, even though they might not be relevant to a particular IBM® Z Workload Scheduler address space. It is not possible for the programs creating the event records to determine if a particular job is relevant to a particular IBM® Z Workload Scheduler address space. The event creation programs reside in z/OS® common storage and do not belong to, or have access to, the data or resources of any IBM® Z Workload Scheduler address space that might be running on the same system or some other system.

- 2. The event-writer subtask of the tracker reads event records from the event writer queue and writes them to an event data set. They can be filtered at this stage by the EQQUX004 exit, if this is required for performance reasons.
- 3. Events are transmitted to the controller by an event reader function, which is either a function of the event writer, or is a separate event reader task. An event writer can use an XCF, NCF or TCP/IP connection to transmit events to the controller. Where a separate event reader is used, the event reader can be active at the controller, or at a tracker that is connected to the controller through XCF or NCF. If the event writer is active but there is no connection to the controller, or if the event reader is not active, events stay in the event data set until the required function is available.
- 4. The event manager subtask that is started at the controller processes the events, and IBM® Z Workload Scheduler takes the relevant action.

Events are never lost, if these conditions are satisfied:

- The event writer queue in ECSA is large enough to hold all the event records that might be created while the event writer is not active.
- The event data set is large enough to hold all the event records that might be created while a connection to the controller is lost, or an event reader is not active.

### How to make sure that events are not lost

#### About this task

Use one of these methods to ensure that events are not missed between the time IBM® Z Workload Scheduler is taken down and JES (JES2 commands are given in the example) is taken down:

### Method 1

- 1. Remove the system being stopped from the JES2 MAS by placing it into independent mode (issue T MEMB(n), IND=Y, where n is the member number of the LPAR obtained from the T MEMB(n)).
- 2. Allow the jobs currently running on this system to complete.
- 3. Stop the tracker (P OPCx).
- 4. Stop JES.

- 5. Re-IPL.
- 6. Restart JES.
- 7. Restart the tracker.
- 8. Resume normal work by issuing  $\mathfrak{T}_{MEMB(n),IND=N}$ , where n is the member number of the LPAR obtained from the  $\mathfrak{T}_{MEMBER}$  command output.

### Method 2

- 1. Abend JES2 (\$PJES2, ABEND).
- 2. Stop the tracker (P OPCx).
- 3. Re-IPL.
- 4. Restart JES. This will be a hot start.
- 5. Restart the tracker.

#### Method 3

- 1. Take the tracker down (P OPCx).
- 2. Bring it up again under the master scheduler (S OPCX, SUB=MSTR). Remember that a tracker cannot use JES services (SYSOUT data sets, JCC) if it runs under the master scheduler.
- 3. Bring down JES.
- 4. Take the tracker down (P OPCx).

### Time zones

IBM® Z Workload Scheduler can support several z/OS® systems. The tracker collects information about activity on the z/OS® system it supports, such as when a job has started, or when a print has been processed. This information is recorded in an event record and sent to the controlling system. Each event contains a time stamp, which records the date and time that the event record was created.

The systems that IBM® Z Workload Scheduler supports might be in different time zones. The event record contains a field that specifies the difference between the local time of the system that collected the record and Greenwich mean time (GMT). This time difference is automatically calculated and placed in event records. If you intend to change the local clock GMT offset by using the z/OS® SET CLOCK command, all IBM® Z Workload Scheduler systems running on the affected z/OS® should be shut down and then restarted after the SET CLOCK command has been issued. The GMT offset is stored when the subsystem is started.

To avoid shutting down and restarting the IBM® Z Workload Scheduler systems for daylight savings time, set record 90 in member SMFPRMxx of the SYS1.PARMLIB. At daylight savings time, the time is updated automatically. For more information, see how to update SMF parameters in *IBM® Z Workload Scheduler: Planning and Installation*.

The controller processes event records from all the systems in your IBM® Z Workload Scheduler complex. Because all event records contain a local time difference field, the controller can convert time stamps to the local time of the controlling system. This is necessary because all time values stored in IBM® Z Workload Scheduler databases and data sets are expressed in the local time of the controlling system.

Time values appearing printed reports are also expressed in the local time of the IBM® Z Workload Scheduler controlling processor.

# Chapter 17. Planning for recovery and restart

This chapter describes how to plan for a job that fails. You can restart it automatically, or examine the job log first and then restart the job from the MCP dialog.

The job log is the system data written to the SYSOUT class defined by the job message class. It is used to build information needed for restart and cleanup.

IBM® Z Workload Scheduler has a number of tools to help you restart jobs:

### Job completion checker (JCC)

This function reads job output and can set an error code. This is useful if you cannot tell from return or abend codes alone whether or how a job must be restarted: you sometimes need to check for specific messages.

Tracker platforms supported: z/OS®

### Job log retrieval

This function can fetch the job log for a job (even one that has not failed) so that you can browse it.

Tracker platforms supported: All

### Restart and cleanup

This function checks whether a job is restartable, and tailors the JCL, if required, to run again from one named step to another, or to the end of the job. Also, this function can back out changes to catalogs and can delete data sets that are created by the failed job. The following example describes a JCL for jobs failing on reruns:

//OUTDS DD DSN=NEW.DATA.SET,DISP=(NEW,CATLG,CATLG),...

Tracker platforms supported: z/OS®

### **Automatic recovery**

The //\*%OPC RECOVER job statement controls automatic recovery. Parameters on this statement specify whether IBM® Z Workload Scheduler should start other occurrences, delete steps, and so on. If the data set cleanup is required, this is invoked before the rerun when immediate cleanup is specified. Otherwise, automatic recovery is not done.

Tracker platforms supported: All (restart and cleanup functions are available only on z/OS® systems)

#### **RECOVERY statement**

This statement in the SCRPTLIB defines the options to run the IBM Workload Scheduler recovery for jobs on distributed agents. The recovery actions can be followed by one of the recovery options (the OPTION parameter), stop, continue, or rerun. The RECOVERY statement is ignored if it is used with a job that runs a centralized script.

### What you need to run the functions

Some of the functions need to be turned on before you can use them. This section describes the parameters that you need, and where to find more information.

# What you need for the job completion checker

#### About this task

- 1. Specify JCCTASK(YES) on the OPCOPTS statement for the tracker where the job will run.
- 2. Code and assemble message tables that direct the job completion checker, as described in *Customization and Tuning*.
- 3. Specify options on the JCCOPTS initialization statement.

### **Results**

### Where to find more information

### On setting error codes

See Setting error codes using completion codes on page 407.

### On the JCCOPTS and OPCOPTS statements

See Customization and Tuning.

### On coding message tables

See Customization and Tuning.

### What you need for job log retrieval

Job log retrieval for trackers on z/OS® is different than retrieval for trackers on other systems. The IBM® Z Workload Scheduler data store keeps the job logs for z/OS®. For distributed agents, the job log retrieval is available by request from the controller. The following subsections describe the considerations for both z/OS® and non-z/OS trackers.

### z/OS® job logs

For z/OS® job logs, the retrieval can either occur on demand or on error. That is, the job log can be requested from the panels manually, or it can be automatically retrieved when a job ends in error. Refer to the RCLOPTS and HTTPOPTS initialization statements in Customization and Tuning.

Install and customize the data store with the STOUNSD parameter set to YES. Also, specify restart and cleanup on the controller with the RCLEANUP parameter. All data stores must have the same destination (set by the SYSDEST parameter), and this must be equal to the controller RCLOPTS DSTDEST parameter.

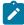

**Note:** If you are running on z/OS® system Version 1 Release 2 or higher, JOBLOG retrieval does not function properly when the SPIN option for the JES job output is used. Therefore, use the SPIN parameter to prevent MVS™ JOBLOG SPIN. For details, see *Customization and Tuning*.

# Job logs on systems running distributed agents

For job logs on systems running distributed agents, job log retrieval is as follows:

- · The retrieval is always delayed.
- · You can manually request the job log.

### Where to find more information

### About automatic job log retrieval and customizing the HTTPOPTS and RCLOPTS statements

See *Customization and Tuning*. For z-centric and dynamic workstations, see the description of the JOBLOGRETRIEVAL parameter in the HTTPOPTS statement. For MVS™ jobs, see the JOBLOGRETRIEVAL and RESTARTINFORETRIEVAL parameters in the RCLOPTS statement.

### About customizing the data store with RCLOPTS

See Customization and Tuning.

# What you need for restart and cleanup

#### About this task

This function is a combination of restart and data set cleanup functions. They can be completed together or separately depending on the operation definition and the use of the panels. To set up restart and data set cleanup, perform the following steps:

- 1. Install and customize the data store on each z/OS® image where jobs will run. Specify the FLOPTS parameter values for the controller.
- 2. Specify RCLEANUP (YES) on both the OPCOPTS controller statement and the BATCHOPT daily plan batch statement.
- 3. Specify the RCLOPTS DSTDEST value equal to the data store SYSDEST parameter on the DSTOPTS statement.
- 4. Specify the MSGLEVEL (1,1), if this is not the default for the jobs.
- 5. If you need data set cleanup before a job rerun, specify the cleanup type to any type but NONE for the operation.
- 6. Make the EQQCLEAN procedure available in all systems where the jobs can run.

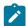

**Note:** If you are running on z/OS® system Version 1 Release 2 or later, restart and cleanup does not function properly when the SPIN option for the JES job output is used. Therefore, use the SPIN parameter to prevent MVS™ JOBLOG SPIN. For details, see *Customization and Tuning*.

7. Customize the job-submit exit (EQQUX001) as suggested in the provided sample, if you want the same user to own both the stand alone cleanup job and the original job.

For details about the stand alone cleanup job, see Selecting cleanup options on page 430, Immediate option. For details about the job-submit exit, see *Customization and Tuning*.

### Where to find more information

### About the DSTOPTS, OPCOPTS, and RCLOPTS statements

See Customization and Tuning.

### About step restart and cleanup

See Restart and cleanup on page 411.

### About specifying cleanup for an operation

See Options that apply to jobs and started tasks on page 197.

### About using the Modify Current Plan panel

See Updating the current plan on page 650.

# What you need for automatic recovery

#### About this task

- 1. Make sure that automatic recovery is turned on (use the Service Functions menu, which is option 9 from the main menu).
- 2. Check the parameters on the controller AROPTS statement.
- 3. Specify RECOVERY(YES) on the controller OPCOPTS statement.
- 4. If you want automatic recovery to invoke the cleanup function before rerunning a job, see also What you need for restart and cleanup on page 394

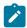

Note: When cleanup is required, you must set the cleanup type to IMMEDIATE for automatic recovery to run.

5. To use automatic recovery for a job running on a fault-tolerant agent, you must define it to use a centralized script. For information about the RECOVERY statement and how to define a centralized script, see *Customization and Tuning*.

### Results

### Where to find more information

### About the OPCOPTS and AROPTS statements

Customization and Tuning

### About the automatic recovery function, and more examples

Automatic recovery of jobs and started tasks on page 447

### About the syntax of the //\*%OPC RECOVER statement

The automatic-recovery-control statement on page 451

### About the Service Functions menu.

Using service and optional functions on page 378

# What you need for recovery on distributed agents

#### About this task

This function applies only to operations on distributed agents using non-centralized scripts. Perform the following tasks for job recovery on distributed agents:

- 1. Activate the end-to-end scheduling with fault tolerance capabilities feature.
- 2. Use the RECOVERY statement when you define the operation in the SCRPTLIB.
- 3. View data about recovery, respond to the prompt, and browse the JOB log of the recovery job in one of the following ways:
  - $\,{}^{\circ}$  Use the command line on the fault-tolerant workstation.
  - Use the RI row command on the List Operations panel (EQQMOPRL) to access the EQQREINP panel.

### Where to find more information

### About activating the end-to-end scheduling with fault tolerance capabilities feature

See Planning and Installation.

See Customization and Tuning.

### About the RECOVERY statement

See Customization and Tuning.

# Chapter 18. Configuring a backup controller for disaster recovery

IBM® Z Workload Scheduler supports the recovery of a system failure between two remote sites. A disaster recovery process ensures that the business supported by the data center is always kept viable by switching from a local site where the failure occurs, to a remote site.

The controller in charge of planning, controlling, and monitoring the workload sends all the data and plan updates to a *backup* controller running in a different sysplex. In this way, the backup controller (also known as a *remote hot standby controller*) is kept up-to-date and can act as the *primary* controller when a planned or unplanned switch occurs.

You can configure a backup controller to replace the primary controller in the event of a system or connection failure. Both controllers must have the same configuration. The backup controller is continuously connected with the primary controller through TCP/IP and kept updated with all the required data. When the backup controller takes over from the primary controller, the tracker, if running, switches its connection from the primary to the backup controller.

To configure a backup controller and set its communication with the primary controller, define the following initialization statements. For detailed information about the statements, see *Customization and Tuning*.

#### **BKPTOPTS**

To define the local attributes for the TCP/IP communication between the primary and backup controller. Define this statement on both controllers.

#### **OPCOPTS**

To set the OPCHOST parameter, which defines the role of the subsystem. Define this statement on both controllers.

#### **TRROPTS**

To define the routing options from a z/OS tracker that is connected to a primary controller, and possibly also to a backup controller.

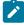

**Note:** To connect to a backup controller, a tracker can use only TCP/IP. In this case, to connect to a primary controller the same tracker can use only XCF or TCP/IP connection protocol.

The configuration to include a backup controller supports the following features:

- z/OS trackers
- IBM Workload Scheduler agents (also known as z-centric agents)
- · Dynamic domain managers
- Cross dependencies

Figure 149: Configuring trackers, primary controller, and backup controller on page 398 shows two remote sites, with two images each.

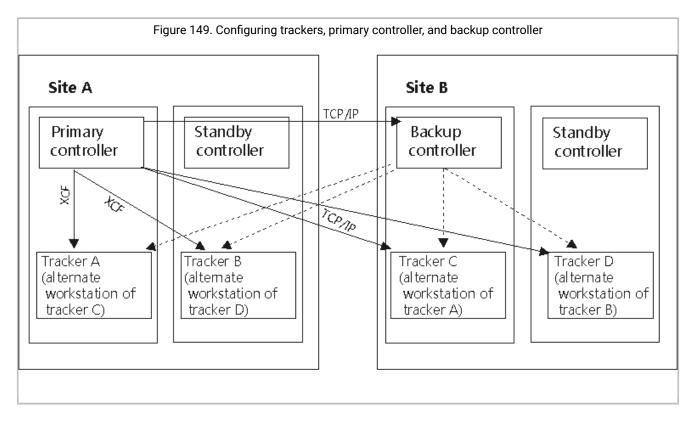

#### In this configuration:

- The primary controller is connected to trackers A and B through XCF links. It is connected to the backup controller, trackers C and D through TCP/IP.
- The backup controller connects to trackers A, B, C, and D through TCP/IP links when you issue the modify command /F procname, BKTAKEOVER and the backup controller becomes the controlling system.
- On the primary controller you set the following statements:

```
OPCOPTS OPCHOST(YES)

BKPTOPTS TCPIPJOBNAME('TCPIP')

HOSTNAME('1.11.111.111')

LOCPORTNUMBER(7543)

PEERHOSTNAME('2.22.222.222')

PEERPORTNUMBER(6456)

ROUTOPTS XCF(ZWS2)

1
```

• On the backup controller you set the following statements:

```
OPCOPTS OPCHOST(BACKUP)

BKPTOPTS TCPIPJOBNAME('TCPIP')

HOSTNAME('2.22.222.222')

LOCPORTNUMBER(6456)

PEERHOSTNAME('1.11.111.111')

PEERPORTNUMBER(7543)

ROUTOPTS TCPIP(ZWS2:'3.33.333.333'/4348)1
```

• On trackers A and B you set the following statements:

```
TRROPTS HOSTCON(XCF)

BKPHOSTNAME('2.22.222.222')
```

```
BKPPORTNUMBER(924)

XCFOPTS GROUP(GRUXCFX)

MEMBER(ZWS2)

TCPOPTS HOSTNAME('3.33.333.333')

TRKPORTNUMBER(4348)
```

• On trackers C and D you have set the following statements:

```
TRROPTS HOSTCON(TCP)

TCPHOSTNAME('1.11.111.111')

TCPPORTNUMBER(424)

BKPHOSTNAME('2.22.222.222')

BKPPORTNUMBER(924)

TCPOPTS HOSTNAME('3.33.333.333')

TRKPORTNUMBER(4348)
```

1

On the primary and backup controller, the destination name in the ROUTOPTS statement must be the same (zws2, in this example).

## Starting a backup controller

### Before you begin

Before starting the backup controller for the first time, ensure that you have:

- 1. Set the same name for the primary and backup subsystems, and that the VSAM data set names are the same on both controllers.
- 2. Allocated the required GDG root (sample EQQPCS13) on both the primary and backup controllers. For detailed information about how to allocate the GDG root, see the section about allocating non-VSAM data sets in *IBM Z Workload Scheduler: Planning and Installation*.
- 3. Customized the required transfer and restore procedures on both controllers. For detailed information about how to customize procedures, see the section about using the EQQJOBS installation aid in *IBM Z Workload Scheduler:* Planning and Installation.
- 4. Sent all the databases from the primary controller to the remote site where the backup controller is located, by running the following procedures:
  - ∘ EQQSJS1
  - ∘ EQQSJS2
  - EQQSENDB

You must send also the JOBLIB and, on the remote site, make any changes required to run the jobs on the remote destination environment.

- 5. Restored the databases on the backup controller, by running the following procedures:
  - ∘ EQQRJS1
  - ∘ EQQRJS2
  - EOORESDB

#### **About this task**

To start the backup controller for the first time, complete the following steps:

1. Start the backup controller.

The backup controller establishes a connection with the primary controller and sends a synchronization request. The EQQMLOG of the backup controller shows the following messages:

```
EQQN1351 SYNCHRONIZATION CHECK REQUEST SENT TO PRIMARY CONTROLLER
EQQN1351 BACKUP CONTROLLER
EQQN1351 CP RUN NUMBER : 00000000 TOD:
EQQN1351 LTP RUN NUMBER : 00000000 TOD:
EQQN1351 LAST JT SEQNO : 00000000
```

The primary controller starts a synchronization process to send the required plans. The EQQMLOG of the backup controller shows the following messages:

```
EQQN136I SYNCHRONIZATION ANSWER RECEIVED FROM PRIMARY CONTROLLER:

EQQN136I PRIMARY CONTROLLER

EQQN136I CP RUN NUMBER : 00000010 TOD: CD875679A8CF7B20

EQQN136I LTP RUN NUMBER : 00000025 TOD: CD87833C781C1FA1

EQQN136I LAST JT SEQNO : 000001AC

EQQN136I CP WILL BE SENT : Y

EQQN136I LTP WILL BE SENT : Y

EQQN136I JT WILL BE RESENT : N
```

The primary controller starts sending plans, and the corresponding restore is performed on the backup controller:

```
EQQN164I LTP TRANSFER COMPLETED SUCCESSFULLY (EQQSENLT STC00622)

EQQN168I LTP RESTORE STARTED (EQQRESLT)

EQQN164I CP1 TRANSFER COMPLETED SUCCESSFULLY (EQQSECP1 STC00620)

EQQN168I CP1 RESTORE STARTED (EQQRECP1)

EQQN164I NCP TRANSFER COMPLETED SUCCESSFULLY (EQQSENCP STC00621)

EQQN168I NCP RESTORE STARTED (EQQRENCP)

EQQN165I LTP RESTORE COMPLETED SUCCESSFULLY (EQQRESLT STC00623)

EQQN165I NCP RESTORE COMPLETED SUCCESSFULLY (EQQRENCP STC00625)

EQQN165I CP1 RESTORE COMPLETED SUCCESSFULLY (EQQRENCP STC00624)
```

2. To check that the restore process for all the plans has completed, look for the following message in EQQMLOG:

```
EQQN134I RE-SYNCHRONIZATION PLANS RESTORE COMPLETED
```

3. On the primary controller, to check that all data was sent successfully, look for the following messages in EQQMLOG:

```
EQQN164I LTP TRANSFER COMPLETED SUCCESSFULLY (EQQSENLT STC00622)
EQQN164I CP1 TRANSFER COMPLETED SUCCESSFULLY (EQQSECP1 STC00620)
EQQN164I NCP TRANSFER COMPLETED SUCCESSFULLY (EQQSENCP STC00621)
```

# Recovering from a system failure on the local site

You might want to replicate the configuration that you set on your local site system also on the remote site. Then, if a system failure occurs on your local site, your workload schedule can continue to run on the remote site.

To replicate your local site system configuration on the remote site, specify a remote alternate workstation for each workstation that exists locally. Figure 150: Configuring the local site and remote site in the same way on page 401 shows a local site system whose configuration is replicated on the remote site.

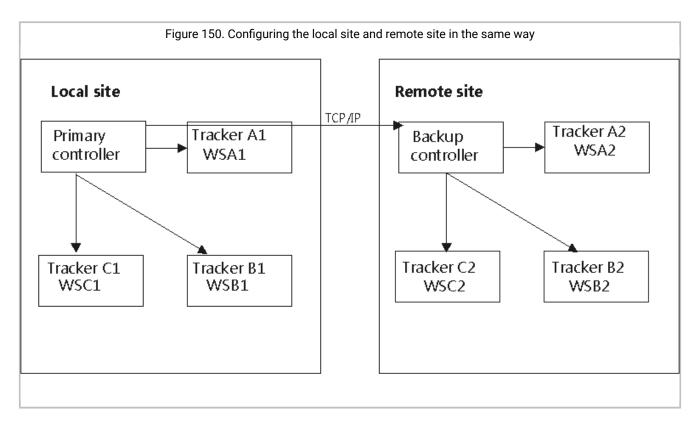

#### In this configuration:

- · You defined the alternate workstations as follows:
  - On WSA1 you defined WSA2 as the alternate workstation, on WSA2 you defined WSB1 as the alternate workstation.
  - On WSB1 you defined WSB2 as the alternate workstation, on WSB2 you defined WSC1 as the alternate workstation.
  - On WSC1 you defined WSC2 as the alternate workstation, on WSC2 you defined WSA1 as the alternate workstation.

### Therefore:

#### When the system on the local site is up and running

- If WSA1 is down, the work is redirected to WSB1.
- If WSB1 is down, the work is redirected to WSC1.
- If WSC1 is down, the work is redirected to WSA1.

#### If the system on the local site fails and the backup controller takes over from the primary controller

- The work that was scheduled to run on WSA1 is redirected to WSA2.
- The work that was scheduled to run on WSB1 is redirected to WSB2.
- The work that was scheduled to run on WSC1 is redirected to WSC2.

## Running the primary and backup controllers

During normal processing, the primary controller sends all the data and plan updates to the backup controller, which in turn applies them to its databases.

For every event received from the primary controller, the backup controller checks that the information is aligned by browsing the following information:

- Run number and TOD ID of the CP (panel 6.6 EQQGSCPP) and run number and latest update of the LTP (panel 2.4 EQQLSTAP).
- · Sequence number of the event that was received.
- Backup checkpoint data set information.

If changes to databases occur while the connection between the primary and backup controllers is lost, warning messages are logged in the EQQMLOG of the primary controller. Because the sending of databases to the backup controller is not automatic, you must manually start the following transfer procedures after replacing EQQ with your controller subsystem name:

- EQQSAD
- EQQSOI
- EQQSRD
- EQQSSI
- EQQSWS

At the end of the process, the backup controller is notified of the result and the database restore procedures are automatically started.

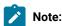

- Before you transfer the EQQSIDS data set, run a current plan backup (for details about a current-plan backup process, see The current-plan backup process on page 368). Do not transfer the EQQSIDS data set during the daily plan activities, because any updates might be lost.
- The mass update and batch-loader utilities are not propagated to the backup controller through events, because they directly update the AD VSAM file without logging each single update. For this reason, after you run the mass update or batch loader program you are required to submit the job that sends the AD file to the backup controller.

If the primary controller and backup controller run in different time zones, to ensure that the backup controller scheduling respects the time dependencies by applying the same time of the primary controller, customize the time-dependent-operation exit (EQQUX014) appropriately. For details about the exit EQQUX014, see *Customization and Tuning*.

If the connection between the controllers is lost at any time, a re-synchronization process is performed as soon as the connection is established again. The backup controller sends a re-synchronization request to the primary controller, and the

primary controller sends all the events that were lost or, if the lost events no longer belong to the active JT, sends the current plans.

Because the MODIFY command is not supported on the backup controller, to update any initialization statement on the primary controller, complete the following procedure. For detailed information about the modify commands, see Modifying the scheduler on page 901.

- 1. On the backup controller change the initialization statements that you want to modify on the primary controller.
- 2. Stop and restart the backup controller.
- 3. Modify the required initialization statements on the primary controller.
- 4. Stop and restart the primary controller.

### Applying maintenance to your environment

To apply maintenance to both the primary and backup controllers, complete the following steps.

#### About this task

- 1. Stop the primary controller.
- 2. On the backup controller, ensure that the connection with the primary controller closed (the EQQMLOG file shows the message EQQBT17W CONNECTION RESET BY PEER) and stop it.
- 3. Apply the required maintenance on both controllers.
- 4. Start the backup controller and check that EQQMLOG shows the following message:

```
EQQN135I SYNCHRONIZATION CHECK REQUEST SENT TO PRIMARY CONTROLLER
```

5. Start the primary controller.

## Creating or extending a long-term plan or current plan on the primary controller

When you create or extend a long-term plan, the primary controller sends a copy of it to the backup controller. When you create or extend a current plan, the primary controller sends a copy of the CP, NCP, and LTP files to the backup controller.

The backup controller restores the files that it receives, and the following messages are logged in the EQQMLOG (the following example applies to the extension of a long-term plan):

```
EQQN170I A NEW LTP HAS BEEN CREATED ON PRIMARY CONTROLLER

EQQN164I LTP TRANSFER COMPLETED SUCCESSFULLY (EQQSENLT STC00319)

EQQN168I LTP RESTORE STARTED (EQQRESLT)

EQQN165I LTP RESTORE COMPLETED SUCCESSFULLY (EQQRESLT STC00156)
```

During the phase of restoring plans, any events that are received from the primary controller are suspended. They are reapplied immediately after the restore process completes.

# Switching from primary controller to backup controller

You can plan to switch processing from a primary controller to its backup (for example, for maintenance reasons) or command the backup controller to take over from the primary controller for an unexpected event, such as a system crash or controller abend.

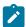

**Note:** After issuing a **BKTAKEOVER** command, the processing of critical paths is not automatically performed. You must replan the current plan.

### Switching controller as a planned event

To switch from the primary controller to the backup controller as a planned event:

- 1. From the primary controller, send the JS1 and JS2 files to the backup controller by using the following procedures after replacing EQQ with your controller subsystem name:
  - ∘ EQQSJS1
  - ∘ EQQSJS2

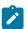

**Note:** This transfer is particularly important if you use the automatic recovery function.

2. Stop the primary controller.

The controller stops when all events have been sent to the backup controller. On the backup controller, the following message is stored in EQQMLOG:

EQQBT17W CONNECTION RESET BY PEER

3. On the backup controller, enter the modify command /F procname, BKTAKEOVER

The available partners establish a connection with the backup controller and synchronize with it.

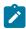

Note: The BKTAKEOVER command is run only if the primary controller is completely stopped.

### Switching controller for an unplanned event

If the primary controller ends processing unexpectedly, to switch to the backup controller, complete the following steps:

- 1. On the backup controller, enter the modify command  ${\it /F}$  procname, BKTAKEOVER
  - The backup controller applies all the events in queue and switches from normal backup mode to active mode. The connection with the partners is established and a synchronization process occurs.
- 2. Check the jobs that were in started status on the primary controller when the connection failed, and manually correct the status on the backup controller.

# Browsing the list of job steps

When a controller switch occurs, you might want to browse the list of steps that were run for the jobs in started status before the switch occurred.

#### Before you begin

To generate a list of the step events related to the jobs that were run, enable the step awareness function. In this way, the tracker creates the list of step events and sends it to the primary controller. The primary controller logs the step list and sends it to the backup controller, if any.

Enable the step awareness function on the backup controller to ensure that when the backup controller takes over from the primary controller, you can browse the list of steps for all the jobs that are in plan.

To enable the step awareness function from the ISPF panels, see *IBM Workload Scheduler: Planning and Installation*. To enable the step awareness function by setting the STEPINFO parameter, see the EWTROPTS and JTOPS statements in *Customization and Tuning*.

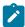

**Note:** You can also generate a list of the operations that were in Started status on the primary controller when the backup controller took over its functions. To do so, set the Started at Startup field to Y in the SELECTING OPERATIONS (EQQSOPFP) panel. For details about the SELECTING OPERATIONS panel, see Specifying list criteria on page 67.

#### About this task

To browse the list of step events:

From the SELECTING APPLICATION OCCURRENCE AND OPERATION INFORMATION (EQQSOPSP) panel, select
option 15 STEP LIST or from the OPERATIONS IN THE CURRENT PLAN (EQQMOPRV and EQQSOPRV) panels, enter
the Browse STEP LIST (BSL) command.

The Step List (EQQSSTEL) panel is displayed:

Figure 151. EQQSSTEL - Step List

```
EQQSSTEL ----
                  ------Row 1 to 3 of 3
Command
      ===>
                                                    Scroll ===> PAGE
Application
                         : PAYRUN2
                                       14/9/23 00.00
Operation
                           CPU1 1
Jobname and Jobid
                           JOB1
                                       J0B01217
Reader date and time
                         : 14/09/24 15.08
Step
     StepName
              ProcStep
                        Compl. Flushed Abended
                                              Start
                                                          End
No
                                                          Time
                        Code
                                              Time
0001
                        0000
                             No
                                     No
                                              14/09/24 15.08 14/09/24 15.08
                                              14/09/24 15.08 14/09/24 15.08
0002
              STEP5
                        S806
                             No
                                     Yes
              STEP9
                                              14/09/24 15.08 14/09/24 15.08
0003
                        0000
                             Yes
                                    No
```

2. According to the results shown, perform the actions that are appropriate to the job that you are browsing.

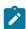

**Note:** If after reestablishing the connection between the primary controller and backup controller the system needs to resend the plans to recover the lost data, some information about the step events might be lost on the backup controller.

### Restoring the primary controller

#### About this task

To switch back from the backup controller to the primary controller:

1. On the controller that you want to restore as the primary controller, set OPCOPTS OPCHOST=BACKUP and start it as the backup controller.

The current backup controller and primary controller start the synchronization phase.

- 2. Stop the current primary controller.
- 3. On the backup controller, issue the modify command /F procname, BKTAKEOVER

In this way, the backup controller takes over the functions of the controlling system.

4. Start the controller that you stopped in step 2 on page 406 as the backup controller.

# Chapter 19. Setting error codes

This chapter describes how IBM® Z Workload Scheduler sets error codes to describe the outcome of running a computer workstation operation. You can also set error codes manually from the Ready List or from the MCP panel.

When a computer workstation operation (either a job or started task) ends, IBM® Z Workload Scheduler determines the conditions under which it ended by inspecting the *error code* of the operation. Depending on the value you specified for the RETCODE parameter of the EWTROPTS statement, IBM® Z Workload Scheduler either uses the return code from the last executed step of the job or the highest return code from any step. For more information about EWTROPTS, see *Customization and Tuning*.

You can specify whether you want certain errors for all jobs to be considered acceptable. You can also specify that particular errors for specific jobs are to be considered acceptable. Unless informed otherwise, IBM® Z Workload Scheduler will, upon identifying an error, set the operation status to E (ended-in-error).

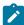

**Note:** With PQ87904 APAR, when the error in a job is determined by the EQQCLEAN step, that is a step inserted into the job by the Restart and Cleanup function, IBM® Z Workload Scheduler sets the operation status to E, overriding any other specification

### How error codes are set for jobs on z/OS®

Error codes can be set in these ways:

- Automatically, based either on the completion codes of the job or started-task step or on internal error detection.
- By the job completion checker. See Setting error codes using the job completion checker on page 408.
- · Manually from the Ready List panel or from the MCP panel.
- · Using the EQQUSIN subroutine. Refer to Customization and Tuning.
- Using the program interface. Refer to Programming Interfaces.
- Using the OPSTAT command in batch or TSO. See TSO commands on page 790.

In most cases, IBM® Z Workload Scheduler sets error codes using the z/OS® user and system completion codes. In some special cases (for example, when there has been a JCL error), IBM® Z Workload Scheduler sets a special error code to enable it to react correctly to the situation.

## Setting error codes using completion codes

IBM® Z Workload Scheduler sets error codes using completion codes when they are available. This is how IBM® Z Workload Scheduler derives the error code from the completion code:

- If the job or started task did not abend, the completion code is converted to a 4-digit number. The z/OS® completion code 8, for example, is converted to the IBM® Z Workload Scheduler error code 0008. This also depends on the values specified on EWTROPTS.
- If the job or started task failed with a system completion code, the abend code (from the step-end SMF record) is set as the error code. System completion code 0C4, for example, becomes error code S0C4.

- If the job or started task failed with a user abend code, the code (from the step-end SMF record) is converted to a character string of the format Uxxx, where xxx is three hexadecimal digits. User abend 2750, for example, is converted to error code UABE. That is, the decimal value of the abend code, as displayed in the job log, is converted to hexadecimal representation.
- In certain cases, IBM® Z Workload Scheduler does not use the completion code of a job or started task to set the error code. Instead, it sets one of its own error codes. For the complete list of error codes, see Status, error, and reason codes on page 917.

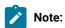

1. If more than one step in a job or started task has abended, the operation error code is created from the abend code of the first step that failed.

An exception to this rule is when you set RETCODE(LAST). In this case:

- If all the steps fail, the operation error code is created from the abend code of the last step that failed.
- If all the steps fail, except for the last one, which flushed, the operation error code is created from the abend code of the first step that failed.
- 2. IBM® Z Workload Scheduler converts only the three right-most hexadecimal digits. Therefore, the highest possible return code is 4095 (X'FFF'). If you pass a return code that is greater than 4095, an invalid return code could be set or invalid return code testing performed.

# Setting error codes using the job completion checker

Sometimes the success or failure of a job or started-task operation cannot be determined from step completion codes alone. For example, a job might fail because a certain data set is not available, but this particular failure might be acceptable for this operation. That is, you would not want the operation representing the job to be marked as ended-in-error. However, if the job fails because it ran out of processor time, this failure might not be acceptable. In this case, you would want the operation representing the job to be marked as ended-in error. The job completion checker (JCC) function can be used to distinguish between operation failures of this type.

Just as you might look at the SYSOUT output of a job to find out whether a program issued a certain message, the JCC can do this automatically for you. The JCC scans the SYSOUT data set of a job or started task and set an error code for the operation, depending on the results of the scan.

The JCC can set an error code for the operation. But the step completion or abend code is still available and can be used in RECOVER statements; the JCC sets only the job error code.

The JCC is a tracker function, therefore is independent of the contents of the current plan. The JCC processes all jobs and started tasks for which a termination event (type 3P) was created in the event data set, regardless of whether the jobs or started tasks are defined in the current plan.

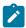

**Note:** Define acceptable nonzero return codes either by using the operation's HIGHRC job option or by defining statements on the NOERROR initialization statement. Do not use the JCC to reset nonzero return codes that

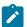

you consider acceptable. For more information about the job completion checker and NOERROR statement, see *Customization and Tuning*.

## How error codes are set for jobs on distributed agents

Error codes can be set automatically, based on the completion codes. Because IBM Workload Scheduler return codes, with a completion code of ABND, vary from -2147483647 to 2147483647 and IBM Z Workload Scheduler return codes vary from -999 to 9999, return codes from the distributed environment that exceed four digits are truncated. For example, a return code of 123456785 becomes 1234 for IBM Z Workload Scheduler.

## Using error codes to set operations to ended-in-error

Depending on the application, you might consider that not all error codes represent true operation errors. That is, you do not want the operation representing the job or started task to be marked as ended-in-error for certain error codes. You can tell IBM® Z Workload Scheduler to ignore certain error codes, using the NOERROR statement. You specify a list of error codes that must not cause the operation to be marked as ended-in-error. If the operation ends with an error code that matches a NOERROR condition, the operation is treated as having ended normally.

A specific extended status code shows if an operation, with completed (C) as current status, ended with an error code matching a NOERROR entry.

An error code specified by the NOERROR initialization statement can apply to all computer workstation operations, or it can be specified to apply to only a subset of such operations or steps within those operations. If the completion code of the last step in the operation is used to set the error code, this is regarded as a job error code. This means that the *stepname* and *procstepname* parameters of the NOERROR statement cannot be used to establish a match with the specified code because IBM® Z Workload Scheduler does not have the relevant step information.

If the error code is numeric, after checking the NOERROR list, IBM® Z Workload Scheduler checks the error code against the HIGHRC keyword of the JTOPTS initialization statement. If HIGHRC has been specified at operation level, IBM® Z Workload Scheduler uses this value instead of the installation-defined HIGHRC. The operation is considered to have ended-in-error if the error code has a higher numeric value than the HIGHRC value specified. If the error code is numerically lower than or equal to the HIGHRC value, the operation is considered to have ended normally. In this case, the operation is marked as C, complete.

To use the NOERROR keyword for specific job or started-task steps, the event writer options, as specified in the EWTROPTS initialization statement, must be set as follows:

- The STEPEVENTS keyword must specify either ALL or NZERO.
- The RETCODE keyword must specify HIGHEST.

For more information about the NOERROR statement, see *Customization and Tuning*, for more information about the NOERROR modify command, see Modifying the scheduler on page 901.

## Resetting operations based on error codes

IBM® Z Workload Scheduler supports an error-reset error code list. You define this list by setting the ERRRES parameter of the JTOPTS statement. For details, see *Customization and Tuning*.

If an error code for a job or started task is in this list, IBM® Z Workload Scheduler automatically places the job or started task on the ready list of the operation computer workstation with status A (arriving) and extended status R (error, automatically reset). IBM® Z Workload Scheduler does not restart the operation automatically.

## Determining the success or failure of a job

This summarizes how IBM® Z Workload Scheduler determines the next status of an operation that ends:

- 1. IBM® Z Workload Scheduler creates a job-end event with the highest or last return code, depending on the RETCODE parameter of the EWTROPTS statement.
- 2. If the job-completion checker (JCC) is active, it gets the event. The JCC can set a new value for the return code. After JCC processing, the event passes to the controller.

The event reaches the event queue at the controller.

- 3. If the return code is 0, IBM® Z Workload Scheduler sets the operation status to C. Otherwise, it continues checking.
- 4. If the operation definition specifies no error tracking, IBM® Z Workload Scheduler sets the operation status to C. Otherwise, it continues checking.
- 5. If the return code matches a NOERROR entry (a NOERROR statement or the NOERROR keyword of the JTOPTS statement), IBM® Z Workload Scheduler sets the operation status to C. Otherwise, it continues checking.
- 6. If the return code is less than or equal to HIGHRC (the value in the operation definition or the value on the JTOPTS statement), IBM® Z Workload Scheduler sets the operation status to C. Otherwise, it continues checking.
- 7. If the return code matches an entry on the ERRRES keyword of the JTOPTS statement, IBM® Z Workload Scheduler sets the operation status to A, extended status R. Otherwise, it sets the operation status to E, and recovery processing can now occur.

# Chapter 20. Restart and cleanup

This chapter describes the restart and cleanup of jobs and started tasks running on z/OS environments. Unless otherwise stated, the description applies to both jobs and started tasks.

Restart and cleanup are basically two tasks:

- Restarting an operation at the job-level or the step-level
- · Cleaning up the associated data sets

When you restart an operation at step-level, you select a step range: the starting step, the ending step, and any steps to exclude from the re-run. When you perform a cleanup, you take previously allocated data sets and either catalog, uncatalog, or delete them. These tasks can be completed separately or together depending on your preference and Data Processing needs. For example, you can specify the step restart and cleanup of an operation, which are completed at job run time. In other situations, you can run the data set cleanup process separately, before the job reruns. In the second case, the step restart only begins after the cleanup completes.

The OPERATION RESTART AND CLEANUP panel (see Figure 152: EQQRCLSE - Operation restart and cleanup on page 411) is displayed when you request the RC row command for any operation, which ran at least once, from any of the following operation lists in the MODIFY CURRENT PLAN panel:

- · Ended-in-error operation list
- · Operation list
- Operation displayed when you request to rerun an occurrence

Figure 152. EQQRCLSE - Operation restart and cleanup

```
EQORCLSE ----- OPERATION RESTART AND CLEANUP ------
Option ===>
Application
                      : APLICSIMONA 01/02/05 19.19
                   : APLICSII
: CPU1 10
: JOBSAMP
Operation
Jobname and jobid
                      : JOBSAMP JOB00163
Expanded JCL
cleanup Result
Edit JCL
                ===> Y
                                   Edit JCL before Restart (SR/JR only)
Select one of the following:
 STEP RESTART
                                   Request a Step Restart
 JOB RESTART
                                   Request a Job Restart
3 START CLEANUP
4 START CLEANUP WITH AR
                                   Request Cleanup
                                   Request Cleanup with AR task
 DISPLAY CLEANUP
                                   Display Cleanup result
```

The restart and cleanup options are the following:

- Step restart
- Job restart

- Start cleanup
- · Start cleanup with AR
- · Display cleanup

The restart function is closely connected to the cleanup and automatic recovery functions. See Data set cleanup on page 430 and Planning for recovery and restart on page 392 for an overview of these functions and a description of how to activate them.

Note that in EQQRCLSE you can also change the proposed value for the following field:

- EDIT JCL
  - This field is applicable only to the STEP RESTART and JOB RESTART options. DEFAULT is the last value used
    in the ISPF dialog. To edit the JCL that will be resubmitted via the SR or JR options, you must set this field to
    YES.

To execute the Restart and cleanup function, the EQQCLEAN pre-step is added as the first step in the submitted JCL. This happens also when the cleanup actions are not triggered from ISPF but are started automatically by the Controller.

Since the EQQCLEAN step has to be added before all other existing steps, when an INCLUDE statement is present before the first step in a JCL, the EQQCLEAN step is added before that INCLUDE. Therefore, you should avoid specifying the JOBLIB DD in an INCLUDE or you should list this kind of INCLUDE (containing JOBLIB or other JCL statements that need to be placed before the EXEC) using the RCLOPTS SKIPINCLUDE keyword.

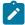

**Note:** The usage of this parameter does not solve the JCL errors caused by INCLUDEs that contain both JOBLIB and EXEC statements. They must be split into two separate INCLUDEs: one for the JOBLIB and one for the EXECs.

If the INCLUDE that contains the JOBLIB statement is nested within other INCLUDEs, you must add the most external INCLUDE to the SKIPINCLUDE list, as this is the only one visible to the JCL tailoring process.

This problem does not occur with expanded JCL because it does not contain INCLUDE statements.

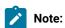

- 1. With PQ87904 APAR, when the EQQCLEAN step fails with RC>=8, then all subsequent steps in the job are forced to FLUSH. This causes the operation to be marked as Ended-in-error with the 'Status of operation on workstation' set to CLNP, whichever completion checking logic has been implemented.
- 2. Same restrictions apply as for changing the operation status to ready by selecting option 6 (GENERAL) from the MODIFYING AN OPERATION IN THE CURRENT PLAN panel. In particular, a step or job restart request

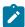

might imply a request to change to ready the status of an operation with conditional successors already started, completed, suppressed by condition, or ended in error. In this case the scheduler issues message EQQM208E. Only when rerunning an occurrence you might indirectly obtain this kind of change.

## Restarting an operation at step or job level

This section explains how to restart an operation associated to jobs and started tasks. It also explains how to select the steps that will be included in the restarted job.

To perform a new rerun of a job, including the needed cleanup actions at job run time, select the JOB RESTART option.

To perform a step restart, including the necessary cleanup actions at job run time, select the STEP RESTART option. From this step on, the operation statuses are automatically changed to waiting. This option differs from JOB RESTART in that:

- The restartability of steps is checked according to information available from previous runs (see Steps that are not restartable on page 420 for details).
- Return code simulation is executed to restart from a specific step, that is, IBM® Z Workload Scheduler simulates how the preceding steps actually ended. The simulation works in this way:
  - Ending the steps with RC=nn, where nn is the return code obtained in their last effective run.
  - Flushing the steps, if they were never run or abended.

You can override the suggested values in the panel and force a different simulation. The reason for running a step restart in this way is to support the IF/THEN/ELSE statements.

• If needed, GDG resolution is executed when normal JCL is used (when expanded JCL is used the GDG resolution is already applied to the JCL, see GDG resolution on page 423 for details)

With both JOB RESTART and STEP RESTART option, two types of JCL can be used for job rerun:

- Expanded JCL
- Normal JCL

See JCL used for restart on page 413 for details.

### JCL used for restart

The Expanded JCL option applies with the Step Restart and Job Restart functions. The option is related to the CP operation record (built from the AD application definition value) and the default is N. You are allowed to change it using MCP (Modifying the Restart and Cleanup options in the CP). The values allowed for this option are N (No) and Y (Yes). If you select N, you are establishing that the JCL that will be submitted through SR or JR is the normal JCL taken from the JS VSAM files. If you select Y, you are establishing that the JCL is expanded JCL.

Normal JCL

Is the normal JCL found in the JS VSAM file or in the customer libraries. It can also be edited using the J row command.

#### · Expanded JCL

Is the JCL extracted from the JOBLOG of the last run and is built from the data store. When the data store builds the expanded JCL, the EXEC statements that call for procedures are commented out and the called procedures are inserted in their expanded form. The result is a linear JCL without procedure calls.

### **EXPANDED JCL**

When you use expanded JCL, the same steps (together with the ones in the called procedures and INCLUDE) are re-executed exactly as they were in the previous run.

GDG resolution is performed by data store while it builds the expanded JCL from the JOBLOG: all the GDG data sets names are replaced with their equivalent expanded form (GDGRoot.GnnnnVnn). For this reason, if you rerun a JCL that contains GDGs more than once, and you do not use the expanded JCL in all the re-executions, the name substitution might not be complete.

For example, suppose you run the following JCL:

```
=======

RUN1
========

//GDGSAMPL JOB

//STEP1 EXEC PGM=IEFBR14

//DD1 DD DSN=MYGDG.ROOT(+1),DISP=(NEW,CATLG)

//STEP2 EXEC PGM=MYPGM2

//STEP3 EXEC PGM=MYPGM3

//STEP4 EXEC PGM=IEFBR14

//DD4 DD DSN=MYGDG.ROOT(+1),DISP=OLD
```

and that the job fails in step2, which ends with RC=12:

```
STEP1 RC=0 --> allocated MYGDG.ROOT.G0001V00
STEP2 RC=12
STEP3 RC=FLUSH
STEP4 RC=FLUSH
```

The JOBLOG provides information only about the GDG allocated in STEP1. Data store is able to resolve the GDG and build the expanded JCL correctly. At this point, you fix the error in MYPGM2 and run a Step restart beginning from STEP2 and using normal JCL:

Now, the job fails in STEP3, which ends with RC=12:

```
STEP1 RC=0 --> simulated step
STEP2 RC=0
STEP3 RC=12
STEP4 RC=FLUSH
```

The JOBLOG contains no information about the GDG because data store was no longer able to resolve it in the expanded JCL (because the previous Step restart was run using normal JCL). You now fix the error in MYPGM3 and run a Step restart beginning from STEP3 and using expanded JCL:

```
RUN 3

=======

//GDGSAMPL JOB

//STEP1 EXEC PGM=IEFBR14

//DD1 DD DSN=MYGDG.ROOT(+1),DISP=(NEW,CATLG)

//STEP2 EXEC PGM=MYPGM2

//STEP3 EXEC PGM=MYPGM3

//STEP4 EXEC PGM=MYPGM4

//DD4 DD DSN=MYGDG.ROOT(+1),DISP=OLD
```

In this way, even when the data store is unable to resolve a GDG, the necessary changes are nevertheless contained in the submitted JCL.

Expanded JCL is not stored in the JS after a Job or Step restart, because it is always built by data store from the last JOBLOG run.

To decide whether or not to use the expanded form for a specific JCL, consider that expanded JCL is built from the JOBLOG by removing all calls to procedures: as a result, all the references to steps, such as COND or IF THEN REFDD, are changed by data store if the following conditions occur:

- Stepname.Procstep is used: linear JCL cannot contain this kind of step because calls to procedures have been removed. The reference to the step and the step will usually be changed to Procstep only. This might not be enough if Procstep is not unique in the JCL (see the next bullet).
- When Stepname is used and the Stepname is not unique in the JCL. For example, if STEP2 in a procedure has a COND=(0,NE,STEP1), and STEP1 is the first step in the procedure and a previous step of the original JCL, the COND is resolved incorrectly by JES if the step name from STEP1 is not made unique. When these conditions exist, data store generates the required unique step name in the format JJJnnnn (where nnnnn is a number) and adds a comment line just before the changed EXEC statement in the format:

```
//*OLDStep=(xxx) OLDProcStep=(yyy) NEWStep=zzz
```

where xxx.yyy is the old step name, and zzz is the new one.

To see which steps have changed name in the expanded JCL use the STEP command on the EQQMERSL panel.

The following limitations also occur when you use expanded JCL:

- The change of proc/step names might affect external products that identify with these values.
- JJJ*nnnnn* step names cannot be used in the JCLs, because this might cause incorrect step name substitution.
- Procedures submitted by IBM® Z Workload Scheduler must contain the PEND statement.

- Nested external procedures must contain the PEND statement.
- · Nested inline procedures cannot be ambiguous. For example, the following nesting is clear:

```
step1 exec pgm=PGM1
step2 exec PRO1
    step1 exec pgm=PGM2
    step2 exec PRO2
    step1 exec pgm=PGM3
    step1 exec pgm=PGM3
    step2 exec PRO23
    step1 exec pgm=PGM4
step3 exec pgm=PGM5
```

On the other hand, the following nesting is ambiguous and might not work properly:

```
step1 exec pgm=PGM1
step2 exec PRO1
step1 exec pgm=PGM2
step2 exec PRO2
step1 exec pgm=PGM3
step2 exec PRO23
step1 exec pgm=PGM4
step3 exec pgm=PGM5
step3 exec pgm=PGM6
step3 exec pgm=PGM7
```

In addition, consecutive inline procedures can cause problems, for example:

```
step2 exec PRO1
step3 exec PRO2
```

To avoid problems, insert a dummy step as follows:

```
step2 exec PR01
stepD exec pgm=iefbr14
step3 exec PR02
```

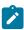

**Note:** Using expanded JCL does affect how the StepName and ProcStep fields are displayed in the step lists or data set lists shown by the dialog. For example, consider running Restart and Cleanup on the following job:

```
//EXAMPLE JOB
//STEP1 EXEC PGM=IEFBR14
//STEP2 EXEC PROC1
```

where PROC1 is the following:

```
//PROC1 PROC
//STEP1 EXEC PGM=IEFBR14
//STEP2 EXEC PGM=IEFBR14,COND=(0,NE,STEP1)
// PEND
```

If you select Expanded JCL=N, you will see the following values for the StepName and ProcStep fields in the step list of EQQMERSL panel:

```
Step
          StepName
                        ProcStep
                                         PgmName ...
No
0001
                         STEP1
                                           IEFBR14 ...
0002
        STEP2
                         STEP1
                                           IEFBR14 ...
0003
        STEP2
                         STEP2
                                           IEFBR14 ...
```

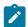

If you select Expanded JCL=Y, you will see:

```
... Step StepName ProcStep PgmName ...
... No
... 0001 STEP1 IEFBR14 ...
... 0002 JJJ00001 IEFBR14 ...
... 0003 STEP2 IEFBR14 ...
```

This is consistent with the nature of expanded JCL. As mentioned before, an expanded JCL is a linear JCL, in which all the procedure calls are expanded and made 'flat'. Therefore, if you want Expanded JCL=Y, the step name (which is the procedure invocation step name) will always be blank and the procedure name will always be evaluated with the step name in the JCL procedure (or the job step name, if the step does not invoke a procedure), possibly changed to JJJxxxxx to univocally identify the step tested by the COND parameter.

### **NORMAL JCL**

When you use normal JCL, you can get procedure changes that were applied after the last job run.

If GDG are present, they are resolved transparently, as the JCL is left unchanged. GDG resolution is accomplished at job run time by the substitution of the GDG data set names with their equivalent expanded form (GDGRoot.GnnnnVnn) in the JES control block, using the previous run information. This is accomplished by the EQQCLEAN pre-step.

Additionally, you can use the EQQUXGDG exit to check the GDG name substitution just before EQQCLEAN executes. The exit lets you exclude a GDG from substitution in the same way you can exclude a data set from cleanup with exit EQQUXCAT.

GDG resolution is performed only within a Step Restart path and not in a Job Restart path. A normal JCL will be stored in the JS library at each job or step restart.

In the JES3 environment, the use of the normal JCL has a limitation when a JCL that includes nested procedures, where the steps that call the procedures are not the last ones inside the procedure, ends with a JCL error leading to NORUN steps. In this case, Restart and Cleanup might produce an incorrect step list. Users should modify the failing JCL by adding the PEND statement in the called cataloged PROCs. For example, a nesting like the following, might not work properly:

```
      step1 exec pgm=PGM1

      step2 exec PR01

      step1 exec pgm=PGM2

      step2 exec PR02

      step1 exec pgm=PGM3

      step2 exec PR023

      step2 exec pgm=PGM4

      step3 exec pgm=PGM5

      step3 exec pgm=PGM5

      step3 exec pgm=PGM7
```

## Step restart

When you rerun a job, you select the range of the restart. The range of the restart is defined by the first and last step to be included in the rerun. You select the Step Restart option in the OPERATION RESTART AND CLEANUP panel.

Step restart allows you to restart the job or the started task at the step level and performs the appropriate cleanup actions. When you request a step restart, the scheduler shows you which steps are restartable and which is the best step. In any case, you can modify the selection made by the scheduler.

The way in which step restart works is based on the simulation of return codes and on the use of data store. The scheduler adds a pre-step, EQQCLEAN, which performs the simulation from the history of the previous runs. This step also performs the cleanup actions and the needed GDG resolution.

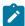

**Note:** Return code simulation, GDG resolution, and cleanup actions are based on the previous run history and used JCL structure. For this reason, changes to the submitted JCL structure (like adding a step, deleting a step, and changing DD names) might cause unexpected results. For example, the EQQCLEAN program uses the list of step names, and the return codes associated with them, that are provided by the scheduler, so that, if a simulated step no longer exists in the submitted JCL, EQQCLEAN fails with a message about step mismatching. For the same reason, it is preferable not to switch from normal JCL to expanded JCL, and vice versa, because the JCL structure could be different (for example when procedures have been changed in libraries).

To perform a step restart with the appropriate data set cleanup actions, IBM® Z Workload Scheduler needs the JCL extracted from the JOBLOG. This JCL must contain the expanded procedures and INCLUDEs because GDG relative numbers must be substituted with the data set names that are actually allocated. This cannot be done using the JCL OVERRIDE statement if GDGs are inside an INCLUDE. This kind of extracted JCL is called expanded JCL. The only source that can build it is the JOBLOG.

Return code simulation allows for support of IF/THEN/ELSE statements as shown in the following example, where you run the following JCL:

```
//JOBSAMP JOB (07A2,D07),MSGLEVEL=(1,1)

//S1 EXEC PGM=MYPROG

//S2 EXEC PGM=IEFBR14

//S3 EXEC PGM=IEFBR15

//SIF IF S1.RC EQ 4 THEN

//S5 EXEC PGM=IEFBR14

//EIF ENDIF

//*
```

In this example, steps S1, S2, and S3 are executed and are ended with RC=4, RC=0, RC=0; S4 is abended with S806, and S5 is flushed.

If you select a step restart from step S4 (after fixing the error causing the abend), steps S1, S2, and S3 will be simulated with return code 4, 0, 0, while S4 and S5 will be executed. Return code simulation guarantees that the //SIF statement check will be correctly evaluated by JES, allowing execution of S5. You have to select the step range from the EQQMERSL panel (STEP RESTART SELECTION LIST panel), as shown in Figure 153: EQQMERSL - Step restart selection list on page 419 where the JCL used is the one of the previous example.

Figure 153. EQQMERSL - Step restart selection list

```
EQOMERSL ----- STEP RESTART SELECTION LIST ----- Row 1 of 5
Primary commands: GO - to confirm the selection, END - to save it,
                     CANCEL - to exit without saving, STEP -to show Step Info
User Selection:
                     S -Start restart step E -Last restart step
                     X -Step excluded (simulated flushed)
                     F -Step excluded (simulated with specified RC)
I -Step included if inside restart range,
                      otherwise simulated with specified RC.
                                              01/02/05 19.19
Application
                        : APLICSIMONA
Operation
                        : CPU1 10
Jobname and jobid
                          JOBSAMP
                                              J0B00163
                                             0003
Best Restart Step
Current selected Step: S3
Usr Act Rest Step StepName ProcStep PgmName
                                                 Step
                                                            Step
                                                                        Compl.
                                                            Status
                                                                        Code
Sel Sel
              No
                                                 Туре
               0001
                                       MYPROG
                                                                        0004
                                                 Normal
                                                            Executed
     Ι
          γ
     Т
               0002
                                 S<sub>2</sub>
                                       IEFBR14
                                                                        0000
                                                 Normal
                                                            Executed
          γ
     Т
               0003
                                 S3
                                       IEFBR14
                                                 Normal
                                                            Executed
                                                                        0000
Ş
     S
         В
               0004
                                       IEFBR15
                                                 Normal
                                                            Abended
                                                                         S806
     Ι
          Ν
               0005
                                 S5
                                       IEFBR14
                                                 Normal
                                                            Flushed
                                                                        FLUSH
```

Figure 153: EQQMERSL - Step restart selection list on page 419 shows that step S4 is selected as the restart point (with the S row command), and the restarted job will end at step S5 (the end step defaults to the last step). The scope of the restart are steps 4 to 5.

To change the completion code values for the steps that will be simulated, do the following after setting the code value:

- For steps outside the restart range, enter the I or F row command.
- For steps inside the restart range, enter the F row command.

For example, to set code value 0008 for step S4, you must use row command F, while for step S2 you might use row command I.

The 'Rest' column shows if a step is restartable or not. Steps S4 and S5 are marked as not restartable because they follow the abended step S3. The logic used to decide this is described in the Steps that are not restartable on page 420 section. Usually you cannot override suggested logic (that is, you can start from step S1, S2, and S3, but you cannot start from step S5) unless a specific keyword was specified in the Controller Initial statement file (see the RCLOPTS STEPRESCHK keyword for details).

The 'Step Type' column shows if this is a simulated, normal, or EQQCLEAN step. As this is the first run of the job, all steps are marked as Normal. To display the step name change table, enter the primary command STEP on the EQQMERSL panel. The EQQMERSI panel is displayed:

#### Figure 154. EQQMERSI - Step information list

```
EQQMERSI ----- STEP INFORMATION LIST
                                                     ----- Row 1 of 5
Command ===>
                                    Scroll ===> PAGE
Expanded JCL can change original step_names. It is a flat JCL built
from JOBLOG removing the procedure calls and leaving only their
steps. Steps inside procedures are always changed as the double name reference (e.g. STEP1.STEP2) is reduced to a single reference
(e.g. STEP2). New StepName is only displayed if it was changed.
Application
                          APLICSIMONA 01/02/05 19.19
                          CPU1 10
Operation
Jobname and jobid
                        : JOBSAMP
                                               J0B00163
Step Old
     StepName ProcStep StepName
                                   PgmName
0001
                                    MYPROG
0002
               S2
                                    IEFBR14
0003
               S3
                                    TFFBR14
               S4
0004
                                    IEFBR15
0005
               S5
                                    IEFBR14
```

## Return code simulation logic

The Step Restart of a job is performed by return code simulation. The Scheduler obtains a history of the previous runs, the step execution, and the return codes from the Operinfo record. Then it adds a pre-step named EQQCLEAN to the JCL. The list of simulated steps and return codes serves as input for EQQCLEAN.

At run time, EQQCLEAN checks the JES control blocks and alters them to force the simulated return codes so that IF THEN ELSE and COND can follow the correct logic.

Abended steps are simulated as flushed for the following reasons:

- IF THEN ELSE or COND related to abended steps are supposed to be run immediately at abend time. The flushed simulation avoids the duplicate execution of these steps.
- · If the abended steps were not simulated as flushed, JES would flush all the steps following the abended steps again.

### Steps that are not restartable

Cataloging, re-cataloging, and uncataloging operations cannot, by themselves, hinder the capability to restart, because it is possible to use EQQCLEAN. However, there are some cases where a step is not restartable and the logic applied by IBM® Z Workload Scheduler is the following:

- The step must be re-executable (see the Re-executing steps on page 421 section)
- The step must not satisfy any of the following conditions:
  - The step follows the abended step.
  - The step includes a DDNAME that is listed in the parameter DDNOREST (in the RCLOPTS initialization statement).
  - The step includes a DDNAME that is listed in the parameter DDNEVER (in the RCLOPTS initialization statement). In this case the preceding steps are also not restartable.
  - The step is a cleanup step.

- The step is flushed or not run, and the step is not simulated. The only exception is when the step is the first to be flushed in the JCL, all the following steps are flushed, and the job did not abend.
- The data set is not available, and the disposition is different from NEW.
- The data set is available, but all the following conditions exist:
  - The disposition type is OLD or SHR.
  - The normal disposition is different from UNCT.
  - The data set has the disposition NEW before this step (the data set is allocated by this JCL).
  - The data set has been cataloged at the end of the previous run and a CAT action is performed in one
    of the steps that follow.
- The step refers to a data set with DISP=MOD, unless the step never ran in the previous job runs (flushed or NORUN).
- Restarting the job from this step entails the running of a step that cannot be rerun.

## Data set availability

The scheduler determines the availability of a data set by using information from the previous job runs. In some cases, the scheduler is not able to determine availability where there have been no actions against the data set in the previous runs. Thus, the scheduler establishes availability as follows:

- The data set is available and cataloged if there are no JCL statements that allocate it in the job.
- The data set is *not* available if there are JCL statements that allocate it in the job.

For example, a step refers to an existing data set with the disposition SHR. This step has never run, thus the data set is available.

# Re-executing steps

This section refers only to a Step Restart; it does not apply to a Job Restart.

The idea of a re-executable step is different from the one of a restartable step, as it can be considered a subset of a restartable step:

- A restartable step is always a re-executable step.
- A re-executable step might be restartable or not.

A step can be re-executed if it does not refer to any data sets or if it includes a DDNAME that is listed in the parameter DDALWAYS (in the RCLOPTS initialization statement). Otherwise, if the step does refer to a data set, it can be re-executed if the data set meets one of the three following conditions:

- The disposition type is NEW. With JES you cannot execute or restart from a step that has a back reference (REF=) in the VOL parameter to a previous step that has not been executed. In IBM Z Workload Scheduler you cannot use this type of restart.
- The disposition type is MOD, and the data set is allocated before running the step, unless the step never ran in the previous job runs (flushed or NORUN).

- The disposition type is OLD or SHR, and the data set is either of the following:
  - Allocated before running this step.
  - Available and has one of the following characteristics:
    - The normal disposition is UNCATLG.
    - The data set is not allocated in the JCL before this step.
    - The data set is cataloged before running this step.
    - The data set has been cataloged at the end of the previous run and no catalog action is taken in any of the steps that follow.

## Best restart step

The scheduler suggests the best restart step in the job, depending on how the job ended in the previous run. Table 21: Determining the best restart step on page 422 summarizes how the scheduler selects the best restart step.

Table 21. Determining the best restart step

| How the Job Ended                                                                                         | Best Restart Step      |
|----------------------------------------------------------------------------------------------------|------------------------|
| The job terminated in error with an abend or JCL error for non-syntactical reasons.                       | Last restartable step  |
| There was a sequence of consecutive, flushed steps.                                                       | Last restartable step  |
| The last run was a stand-alone cleanup action performed according to the IMMEDLOGIC(FIRSTSTEP) parameter. | First restartable step |
| All other situations.                                                                                     | First restartable step |

## Example of step restart

Continuing with the JCL example on page 418, you accept the suggested best S3 and enter the G0 command to confirm the selection. At this point, having selected in panel EQQRCLSE the option Edit JCL= YES, the edit JCL panel is shown. You fix the error causing the abend (IEFBR15) and confirm the restart by entering first G0, and then Y, in the final confirmation panel.

The job is run, adding another step named EQQCLEAN that will execute the return code simulation for steps S1, S2, and S3. Then, EQQCLEAN also causes the re-execution of step S4 and the execution of step S5.

The following messages are logged to the JES message log:

```
EQQCN001 START CLEANUP AND/OR RET-CODE SIMULATION PROCESS(ES).

EQQCN181 SNUM STEPNAME PROCNAME RC

EQQCN021 002 S1 0004

EQQCN021 003 S2 0000

EQQCN021 004 S3 0000

EQQCN091 CLEANUP AND/OR RET-CODE SIMULATION PROCESS(ES)ENDED.
```

You select the step restart again, and the following panel is displayed:

Figure 155. Example of the beginning of a step restart

```
EQQMERSL -----Row 1 of 5
Primary commands: GO -to confirm the selection, END -to save it,

CANCEL - to exit without saving, STEP -to show Step Info
User Selection: .S -Start restart step E -Last restart step

.X -Step excluded (simulated flushed)
F -Step excluded (simulated with specified RC)
I -Step included if inside restart range,

otherwise simulated with specified RC
         otherwise simulated with specified RC.
Application:
                       APLICSIMONA 01/02/05 19.19
Operation:
                       CPU1 10
Jobname and jobid: JOBSAMP
Best Restart Step: S1 00
                                       J0B00164
                                   0002
Current selected Step: S1 0002
                             StepName ProcStep PgmName
Usr
       Act Rest Step
                                                                  Step
                                                                               Step
                                                                                             Compl.
Sel
       Sel
                   No
                                                                               Status
                                                                                             Code
                                                                  Type
                   0001
                             EQQCLEAN EQQCLEAN
       Χ
            N
                                                                 cleanup
                                                                              Executed
                                                                                             0000
       Ï
            В
                                                     MYPROG
                                                                  Simulated Not Exec.
                   0002
                                                                                             0004
                                         S1
            Υ
                                         S2
                                                     IEFBR14
                   0003
                                                                                             0000
       Ι
                                                                  Simulated Not Exec.
            γ
       Т
                   0004
                                         S3
                                                     TFFBR14
                                                                  Simulated Not Exec.
                                                                                             0000
       Т
            Υ
                   0005
                                         S4
                                                     IEFBR14
                                                                  Normal
                                                                               Executed
                                                                                             0000
                   0006
                                         S5
                                                     IEFBR14
                                                                  Normal
                                                                               Executed
                                                                                             0000
                                                                ********
                   ***** Bottom of data
```

From the panel you can see that the EQQCLEAN step has been added. Steps S1, S2, and S3 are shown as simulated and steps S4, and S5 as successfully executed.

### **GDG** resolution

GDG resolution is the possibility to re-execute a job using exactly the same GDG data set used in the previous run. This is needed in a step restart mainly to avoid JCL errors, but also to use the same GDG data set as if the job had been executed in one run only.

GDG resolution will be performed in different ways depending on whether you are using normal or expanded JCL.

With a normal JCL, GDG resolution is performed by overwriting the GDG names with their expanded form (GDGRoot.GnnnnVnn) in the JES control block, just before the job run.

With expanded JCL, GDG resolution is performed by overwriting the GDG names with their expanded form (GDGRoot.GnnnnVnn) in the expanded JCL as it is produced. For more details, see JCL used for restart on page 413.

For example, assume that you run the following JCL:

```
//GDG00001 JOB (9805,SS),'D-JOB',MSGLEVEL=(1,1)
//STEP0 EXEC PGM=IEFBR14
//STEP1 EXEC PGM=IEFBR14
//DD01 DD DSN=MYGDG.ROOT(+1),UNIT=3390,
// DCB=(RECFM=FB,LRECL=80,BLKSIZE=800),SPACE=(TRK,(1,1)),
// VOL=SER=ZWS01,DISP=(NEW,CATLG,DELETE)
//STEP2 EXEC PGM=IEFBR15
//DD21 DD DSN=MYGDG.ROOT(+1),DISP=SHR
```

The resulting JOBLOG will be the following:

```
JES2 JOB LOG -- SYSTEM ES33 -- NODE

JOB00107 ---- MONDAY, 09 JUN 2009 ----
JOB00107 IRR010I USERID OPCSTC IS ASSIGNED TO THIS JOB.
```

```
JOB00107 ICH70001I OPCSTC LAST ACCESS AT 11:25:40 ON MONDAY, JUNE 9,
JOB00107 $HASP373 GDG00001 STARTED - INIT 1 - CLASS A - SYS ES33
JOB00107 IEF403I GDG00001 - STARTED - TIME=11.52.19
JOB00107 -
                                                 --TIMINGS (MINS.)--
JOB00107 -JOBNAME STEPNAME PROCSTEP
                                    RC EXCP CPU SRB CLOCK SERV PG PAGE SWAP VIO SWAPS STEPNO
JOB00107 -GDG0001
                  STEP0
                                    00 8
                                               00
                                                   00 00
                                                               279 1 0
                                                                              0
                                                                                   0 0
                                                                                          1
JOB00107 -GDG0001
                          STEP1
                                    00 8
                                                    00 00
                                                               287 1 0
                                                                              0
                                                                                   0 0
                                                00
JOB00107 CSV003I REQUESTED MODULE IEFBR15 NOT FOUND
JOB00107 CSV028I ABEND806-04 JOBNAME=GDG00001 STEPNAME=STEP2
JOB00107 IEA995I SYMPTOM DUMP OUTPUT
                  SYSTEM COMPLETION CODE=806 REASON CODE=00000004
                   TIME=11.52.19 SE0=00394 CPU=0000 ASID=0016
                   PSW AT TIME OF ERROR 070C1000 811C020A ILC 2 INTC 0D
                    NO ACTIVE MODULE FOUND
                    NAME=UNKNOWN
                    DATA AT PSW 011C0204 - 9FB0181C 0A0D18FB 180C181D
                    GPR 0-3 00001C00 84806000 00FCF568 00000010
                    GPR 4-7 000000FF 006E7DE8 00000004 0000000C
                    GPR 8-11 006D5450 811BF750 011C074F 00000000
                     GPR 12-15 84806000 006D5450 811C018C 00000004
                   END OF SYMPTOM DUMP
JOB00107 IEF450I GDG00001 STEP2 - ABEND=S806 U0000 REASON=00000004
                        TIME=11.52.19
JOB00107 -GDG0001
                          STEP2 *S806 13
                                                .00 .00
                                                           .00 1126 1 0
                                                                                0
                                                                                      0 0 3
                                  *S806 13 .00 .00
JOB00107 -GDG00001
                          STEP2
                                                           .00
JOB00107 IEF404I GDG00001 - ENDED - TIME=11.52.19
JOB00107 -GDG00001 ENDED. NAME-D-JOB
                                                 TOTAL CPU TIME=
JOB00107 $HASP395 GDG00001 ENDED
----- JES2 JOB STATISTICS -----
  09 JUN 2009 JOB EXECUTION DATE
          10 CARDS READ
          82 SYSOUT PRINT RECORDS
           0 SYSOUT PUNCH RECORDS
           5 SYSOUT SPOOL KBYTES
        0.00 MINUTES EXECUTION TIME
       1 //GDG00001 JOB (9805,SS),'D-JOB',MSGLEVEL=(1,1)
       2 //TIVDST00 OUTPUT JESDS=ALL,DEST=ZWSFDEST
                                                          inserted by scheduler
       3 //TIVDSTAL OUTPUT JESDS=ALL
                                                          inserted by scheduler
       4 //STEP0 EXEC PGM=IEFBR14
       5 //STEP1 EXEC PGM=IEFBR14
       6 //DD01 DD DSN=MYGDG.ROOT(+1),UNIT=3390,
                 DCB=(RECFM=FB, LRECL=80, BLKSIZE=800), SPACE=(TRK, (1,1)),
         //
                 VOL=SER=ZWS01, DISP=(NEW, CATLG, DELETE)
         //
       7 //STEP2 EXEC PGM=IEFBR15
       8 //DD21 DD DSN=MYGDG.ROOT(+1),DISP=SHR
ICH70001I OPCSTC LAST ACCESS AT 11:25:40 ON MONDAY, JUNE 9, 2009
IEF142I GDG00001 STEP0 - STEP WAS EXECUTED - COND CODE 0000
IEF373I STEP/STEP0 /START 2009160.1152
IEF374I STEP/STEP0 /STOP 2009160.1152 CPU 0MIN 00.00SEC SRB
                                                                OMIN 00.00S
IEF236I ALLOC. FOR GDG00001 STEP1
IGD100I 0118 ALLOCATED TO DDNAME DD01
                                       DATACLAS (
IEF142I GDG00001 STEP1 - STEP WAS EXECUTED - COND CODE 0000
IEF285I MYGDG.ROOT.G0126V00
                                               CATALOGED
IEF285I VOL SER NOS= ZWS01 .
IEF373I STEP/STEP1 /START 2009160.1152
IEF374I STEP/STEP1 /STOP 2009160.1152 CPU 0MIN 00.00SEC SRB 0MIN 00.00S
```

```
IEF236I ALLOC. FOR GDG00001 STEP2
IEF237I 0118 ALLOCATED TO DD21
CSV003I REQUESTED MODULE IEFBR15 NOT FOUND
CSV028I ABEND806-04 JOBNAME=GDG00001 STEPNAME=STEP2
IEA995I SYMPTOM DUMP OUTPUT
SYSTEM COMPLETION CODE=806 REASON CODE=00000004
TIME=11.52.19 SE0=00394 CPU=0000 ASID=0016
 PSW AT TIME OF ERROR 070C1000 811C020A ILC 2 INTC 0D
  NO ACTIVE MODULE FOUND
  NAME=UNKNOWN
  DATA AT PSW 011C0204 - 9FB0181C 0A0D18FB 180C181D
  GPR 0-3 00001C00 84806000 00FCF568 00000010
   GPR 4-7 000000FF 006E7DE8 00000004 0000000C
  GPR 8-11 006D5450 811BF750 011C074F 00000000
  GPR 12-15 84806000 006D5450 811C018C 00000004
 END OF SYMPTOM DUMP
IEF472I GDG00001 STEP2 - COMPLETION CODE - SYSTEM=806 USER=0000 REASON=0004
IEF285I MYGDG.ROOT.G0126V00
                                               KEPT
IEF285I VOL SER NOS= ZWS01 .
IEF373I STEP/STEP2 /START 2009160.1152
IEF374I STEP/STEP2 /STOP 2009160.1152 CPU 0MIN 00.00SEC SRB 0MIN 00.00S
IEF375I JOB/GDG00001/START 2009160.1152
IEF376I JOB/GDG00001/STOP 2009160.1152 CPU 0MIN 00.00SEC SRB
                                                                 OMTN 00.00S
```

From this JOBLOG you can see that STEP0 has been executed, STEP1 has been executed and allocated GDG data set MYGDG.ROOT.G0126V00, while STEP2 abended and used the just allocated GDG data set MYGDG.ROOT.G0126V00 as input.

Now, you decide to fix the error causing the abend and restart from STEP2, re-using the previously allocated GDG MYGDG.ROOT.G0126V00. To obtain this, you can use normal JCL (set Expanded JCL to NO).

When you execute the step restart, the job completes successfully and the JOBLOG is the following:

```
JES2 JOB LOG -- SYSTEM ES33 -- NODE
JOB00110 ---- MONDAY, 09 JUN 2009 ----
JOB00110 IRR010I USERID OPCSTC IS ASSIGNED TO THIS JOB.
JOB00110 ICH70001I OPCSTC LAST ACCESS AT 12:14:32 ON MONDAY, JUNE 9,
$HASP373 GDG00001 STARTED - INIT 1 - CLASS A - SYS ES33
JOB00110 IEF403I GDG00001 - STARTED - TIME=12.15.08
JOB00110 EQQCN001 START CLEANUP AND/OR RET-CODE SIMULATION PROCESS(ES).
JOB00110 EQQCN18I SNUM STEPNAME PROCNAME RC
JOB00110 E00CN02I 002
                         STEP0
                                    0000
JOB00110 EQOCN02I 003 STEP1 0000
JOB00110 EQQCN22I START GDG NAME SIMULATION PROCESS
JOB00110 EQQCN26I SNUM DSNAME
                                                           RELNUM
JOB00110 EQQCN25I 004
                      MYGDG.ROOT.G0126V00
                                                             +001
JOB00110 EQQCN23I GDG NAME SIMULATION PROCESS ENDED
JOB00110 EQQCN99I CLEANUP AND/OR RET-CODE SIMULATION PROCESS(ES) ENDED.
JOB00110 - --TIMINGS (MINS.)--
JOB00110 -JOBNAME STEPNAME PROCSTEP RC EXCP CPU SRB CLOCK SERV PG PAGE SWAP VIO SWAPS STEPNO
JOB00110 -GDG0001 EQQCLEAN EQQCLEAN 00 45 .00 .00 .00
                                                          2450 1 0 0 0 0
                                                                                   1
JOB00110 -GDG0001 STEP0 FLUSH 0 .00 .00 .00
                                                          0 1 0 0 0 0
                                                                                   2
JOB00110 -GDG0001
                      STEP1 FLUSH 0 .00 .00 .00 0 1 0 0 0
                                                                                   3
                      STEP2 00 8 .00 .00 .00 289 1 0 0 0
JOB00110 -GDG0001
JOB00110 IEF404I GDG00001 - ENDED - TIME=12.15.08
JOB00110 -GDG00001 ENDED. NAME-D-JOB
                                           TOTAL CPU TIME=
JOB00110 $HASP395 GDG00001 ENDED
```

```
----- JES2 JOB STATISTICS -----
  09 JUN 2009 JOB EXECUTION DATE
          22 CARDS READ
          808 SYSOUT PRINT RECORDS
           0 SYSOUT PUNCH RECORDS
           50 SYSOUT SPOOL KBYTES
         0.00 MINUTES EXECUTION TIME
        1 //GDG00001 JOB (9805,SS),'D-JOB',MSGLEVEL=(1,1)
        2 //TIVDST00 OUTPUT JESDS=ALL,DEST=ZWSFDEST
                                                                    inserted by scheduler
        3 //TIVDSTAL OUTPUT JESDS=ALL
                                                                   inserted by scheduler
        4 //EQQCLEAN EXEC EQQCLEAN, EQQPASS='RMM=N'
        5 XXEQQCLEAN PROC
        6 XXEQQCLEAN EXEC PGM=EQQCLEAN, REGION=0M, TIME=1440, PARM='&EQQPASS'
         IEFC653I SUBSTITUTION JCL - PGM=EQQCLEAN, REGION=0M, TIME=1440, PARM='RMM
        7 //STEPLIB DD DISP=SHR, DSN=ZWS99. SERVICE. APFLIB1
                  DD DISP=SHR,DSN=ZWS99.SERVICE.APFLIB
        8 //
        9 XXEQQCLNDD DD DUMMY
       10 //EQQSIMDD DD *
          X/EQQSIMDD DD DUMMY
       11 //EQQGDGDD DD *
          X/EQQGDGDD DD DUMMY
       12 //EQQDUMP DD SYSOUT=*
          X/EQQDUMP DD SYSOUT=*
       13 //SYSPRINT DD SYSOUT=*
         X/SYSPRINT DD SYSOUT=*
       14 XXSYSUDUMP DD SYSOUT=*
       15 //SYSOUT DD SYSOUT=*
         X/SYSOUT DD SYSOUT=*
       16 //SYSDUMP DD SYSOUT=*
       17 XX PEND
       18 //STEP0 EXEC PGM=IEFBR14
       19 //STEP1 EXEC PGM=IEFBR14
       20 //DD01 DD DSN=MYGDG.ROOT(+1),UNIT=3390,
                  DCB=(RECFM=FB, LRECL=80, BLKSIZE=800), SPACE=(TRK, (1,1)),
                 VOL=SER=ZWS01,DISP=(NEW,CATLG,DELETE)
       21 //STEP2 EXEC PGM=IEFBR14
       22 //DD21 DD DSN=MYGDG.ROOT(+1),DISP=SHR
 STMT NO. MESSAGE
        4 IEFC001I PROCEDURE EQQCLEAN WAS EXPANDED USING SYSTEM LIBRARY USER.PRO
ICH70001I OPCSTC LAST ACCESS AT 12:14:32 ON MONDAY, JUNE 9, 2009
IEF236I ALLOC. FOR GDG00001 EQOCLEAN EQOCLEAN
IEF237I 0118 ALLOCATED TO STEPLIB
IEF237I 0121 ALLOCATED TO
IEF237I DMY ALLOCATED TO EQQCLNDD
IEF237I JES2 ALLOCATED TO EQQSIMDD
IEF237I JES2 ALLOCATED TO EQQGDGDD
IEF237I JES2 ALLOCATED TO EQQDUMP
IEF237I JES2 ALLOCATED TO SYSPRINT
IEF237I JES2 ALLOCATED TO SYSUDUMP
IEF237I JES2 ALLOCATED TO SYSOUT
IEF237I JES2 ALLOCATED TO SYSDUMP
IEF142I GDG00001 EQQCLEAN EQQCLEAN - STEP WAS EXECUTED - COND CODE 0000
IEF285I ZWS99.SERVICE.APFLIB1
                                                        KEPT
IEF285I     VOL SER NOS= ZWS01 .
IEF285I ZWS99.SERVICE.APFLIB
                                                      KEPT
IEF285I VOL SER NOS= ZWS03 .
```

```
IEF285I OPCSTC.GDG00001.J0B00110.D0000101.?
                                                   SYSIN
IEF285I OPCSTC.GDG00001.JOB00110.D0000102.?
                                                   SYSIN
IEF285I OPCSTC.GDG00001.JOB00110.D0000103.?
                                                  SYSOUT
IEF285I OPCSTC.GDG00001.JOB00110.D0000104.?
                                                  SYSOUT
IEF285I OPCSTC.GDG00001.J0B00110.D0000105.?
                                                  SYSOUT
IEF285I OPCSTC.GDG00001.J0B00110.D0000106.?
                                                  SYSOUT
IEF285I OPCSTC.GDG00001.J0B00110.D0000107.?
                                                  SYSOUT
IEF373I STEP/EQQCLEAN/START 2009160.1215
IEF374I STEP/EQQCLEAN/STOP 2009160.1215 CPU 0MIN 00.01SEC SRB
                                                                 OMIN 00.00S
IEF202I GDG00001 STEP0 - STEP WAS NOT RUN BECAUSE OF CONDITION CODES
IEF272I GDG00001 STEP0 - STEP WAS NOT EXECUTED.
IEF373I STEP/STEP0 /START 2009160.1215
IEF374I STEP/STEP0 /STOP 2009160.1215 CPU
                                             OMIN 00.00SEC SRB
                                                                 OMIN 00.00S
IEF202I GDG00001 STEP1 - STEP WAS NOT RUN BECAUSE OF CONDITION CODES
IEF272I GDG00001 STEP1 - STEP WAS NOT EXECUTED.
IEF373I STEP/STEP1 /START 2009160.1215
IEF374I STEP/STEP1 /STOP 2009160.1215 CPU 0MIN 00.00SEC SRB
                                                                 OMIN 00.00S
IEF236I ALLOC. FOR GDG00001 STEP2
IEF237I 0118 ALLOCATED TO DD21
IEF142I GDG00001 STEP2 - STEP WAS EXECUTED - COND CODE 0000
IEF285I MYGDG.ROOT.G0126V00
                                               KEPT
IEF285I VOL SER NOS= ZWS01 .
IEF373I STEP/STEP2 /START 2009160.1215
IEF374I STEP/STEP2 /STOP 2009160.1215 CPU 0MIN 00.00SEC SRB
                                                                 OMIN 00.00S
IEF375I JOB/GDG00001/START 2009160.1215
IEF376I JOB/GDG00001/STOP 2009160.1215 CPU 0MIN 00.01SEC SRB
                                                                 OMIN 00.00S
```

From this JOBLOG you can see that:

- STEP0 and STEP1 were correctly simulated (see EQQCN02I messages).
- STEP2 was executed correctly using as input MYGDG.ROOT.G0126V00.
- The submitted JCL was run with the relative numbers unchanged.
- The GDG MYGDG.ROOT(+1) was correctly overwritten (see message EQQCN25I).

To obtain the same result, you could also have used the following expanded JCL:

```
//GDG00001 JOB (9805,SS),'D-JOB',MSGLEVEL=(1,1)
//TIVDST00 OUTPUT JESDS=ALL,DEST=ZWSFDEST
//TIVDSTAL OUTPUT JESDS=ALL
//STEP0 EXEC PGM=IEFBR14
//STEP1 EXEC PGM=IEFBR14
//DD01 DD DSN=MYGDG.ROOT.ROXGDG.G0126V00,UNIT=3390,
// DCB=(RECFM=FB,LRECL=80,BLKSIZE=800),SPACE=(TRK,(1,1)),
// VOL=SER=ZWS01,DISP=(NEW,CATLG,DELETE)
//STEP2 EXEC PGM=IEFBR14
//DD21 DD DSN=MYGDG.ROOT.ROXGDG.G0126V00,DISP=SHR
```

With the normal JCL, you could also execute a step restart while retaining previously allocated GDG data set, while this is not possible with expanded JCL. For example, If you want to run a step restart from STEP2, while retaining the previously allocated GDG data set MYGDG.ROOT.G0126V00, and allocating a new generation GDG, you can:

- · Select normal JCL.
- Customize user exit EQQUXGDG to retain GDG root MYGDG.ROOT data sets for GDG00001 JOB.

- Exclude the scratch of MYGDG.ROOT.G0126V00 from the action list.
- Set STEP1 as the restart step.

For details about EQQUXGDG, see Customization and Tuning.

### GDG resolution considerations

GDG resolution is slightly different depending on the type of JCL:

#### · Expanded JCL:

Data store gets the information about GDG data sets from the JOBLOG of the last run only. All the GDG data sets for which information is directly available (SYSMGS contains a GnnnnVxx expansion message), are resolved immediately with the use of such information. The GDG data sets for which information is not directly available (such as GDG in flushed steps) are resolved with the following DIFF mechanism: If a resolved GDG data set exists with the same GDG root data store, calculate the difference between the two relative numbers to obtain the absolute value. For example, if data set GDGRoot(+1) was resolved as GDGRoot.G0025V00, the unresolved GDG data set GDGRoot(+2) will be resolved as GDGRoot.G0026V00.

This might cause numbers to wrap around. For example, if the resolved GDG data set is GDGRoot(+1)+GDGRoot.G9999V00, the unresolved GDG data set GDGRoot(+2) will be resolved as GDGRoot.G0001V00. As a consequence, if there are skipped GDG generation numbers, the resolution might be incorrect.

The DIFF mechanism implies also that different versions (such as V00 and V01) could lead to incorrect resolutions: GDG resolution is not supported for this kind of JCL. For example, suppose you run the following JCL having GDGROOT(0) = GDGROOT.G0004V00 before the first job run:

```
//JOB XXX

//STEP1 EXEC PGM=IEFBR14

//DD1 DD DSN=GDGROOT(+1),DISP=(NEW,CATLG)

//STEP2 EXEC PGM=IEFBR14

//DD2 DD DSN=GDGROOT.G0005V01,DISP=(NEW,CATLG)

//STEP3 EXEC PGM=IEFBR14

//DD3 DD DSN=GDGROOT(+1),DISP=OLD

//STEP4 EXEC PGM=IEFBR14

//DD4 DD DSN=GDGROOT(+2),DISP=OLD
```

The result of the first run will be:

Now execute a second run, restarting from STEP3 and excluding STEP4. The result will be:

```
STEP3 ==> refers via GDG simulation GDGROOT.G0005V01
```

Now execute a third run, restarting from STEP1. The result will be a JCL error due to incorrect GDG resolution. This happens because the JOBLOG of the last run had information only about:

STEP3 GDGROOT(+1) = GDGROOT.G0005V01

and the DIFF mechanism is not able to distinguish when to use V01 and when to use V00.

Normal JCL:

Same as in expanded JCL with an additional iteration of the resolution process using information from all the previous job runs whenever unresolved GDGs still exist. Resolution is performed by the Controller and not by Data store.

#### Job restart

Job restart lets you restart the entire job and performs the appropriate cleanup actions. For more information about data set cleanup, see Data set cleanup on page 430. As you are restarting the job from the beginning, there is no simulation of preceding steps. There will also be no resolution of GDG relative numbers when normal JCLs are used. On the contrary, if expanded JCL is used, GDG resolution will always be applied. For detailed information, see JCL used for restart on page 413 and GDG resolution on page 423.

### Start cleanup

To perform cleanup actions only (no restart), select the START CLEANUP option in the OPERATION RESTART AND CLEANUP panel. All the data sets, starting from the first step, are considered for the cleanup actions. The type of cleanup action depends on the following conditions:

- The status of the data set when cleanup is requested.
- The DISP parameter specified in the JCL.

For more information about data set cleanup, see Data set cleanup on page 430.

### Start cleanup with AR

Start cleanup with AR behaves as the Start cleanup option, with the difference that the list of data sets is created considering the restart step detected by the automatic recovery function. If the cleanup type of an operation is set to manual and the automatic recovery function detects a restart step for that operation, the automatic recovery actions are postponed until the appropriate cleanup actions are complete. To perform the cleanup actions, you need to request them by selecting the Start Cleanup with AR option in the panel that is displayed.

The Start cleanup with AR action is performed only if the cleanup type is set to manual and the automatic recovery function detects that a job restart is required. If a job restart is not required and in the AROPTS statement CHKRESTART=NO, use the Start cleanup function to confirm or discard any pending cleanup action.

## Display cleanup

To see the results of a data set cleanup, select the DISPLAY CLEANUP option on the OPERATION RESTART AND CLEANUP panel. The results refer only to the last cleanup completed.

## Data set cleanup

This section shows how IBM® Z Workload Scheduler can help with the recovery and restart of z/OS® jobs and started tasks by:

- · Deleting data sets that were created in a job.
- Uncataloging data sets that were cataloged in a job.
- · Cataloging data sets that were uncataloged in a job.

In this section, the term *job* refers both to a z/OS® job and to a started task, unless otherwise stated. Data set cleanup is available for jobs that are tracked by the scheduler on the z/OS® operating system and are in the current plan.

There are two types of data set cleanup:

- Cleanup that is based on the history of a failed job run. This section describes this type in detail.
- Preventive cleanup that you can perform before a job runs. This type of cleanup runs a general cleanup of data sets, which is useful if you do not know the exact state of the data sets. If you prefer to cleanup before a job first runs, look at the EQQDELDI member in the supplied sample library. This describes a program that deletes data sets with the NEW disposition that are not referenced with a different disposition (OLD or SHR) in previous job steps. EQQDELDS is an optional part of the product, which can be used to avoid "not catlg 2" situations.

### Selecting cleanup options

See What you need for restart and cleanup on page 394 for the initialization options that you need for cleanup. When you have specified the initialization options, your cleanup options are: Automatic, Immediate, or Manual.

### Automatic, immediate, and manual cleanup

You can specify the type of cleanup you require from any of the following:

- APPLICATION DESCRIPTION panel (for more information, see Options that apply to jobs and started tasks on page 197)
- JOB DESCRIPTION panel
- · Batch loader
- Program interface
- MODIFY CURRENT PLAN (MCP) panel

To perform the type of cleanup you require, specify either the Automatic, Immediate, or Manual option for each operation. If you require no cleanup, specify None.

Because in some cases EQQCLEAN might delete a data set by mistake, it is recommended that you protect critical data sets from deletion by using either the RCLOPTS parameters (DDPROT, DDPRMEM, DSNPROT, DSNPRMEM) or the EQQUXCAT exit.

#### **Automatic**

Cleanup actions are started either by a pre-defined trigger or from the panels. The controller automatically determines the cleanup actions to be taken and also inserts them as the first step in the JCL of the restarted job. With this option the cleanup will automatically rerun an occurrence when the job is ready and no other conditions keep the job from rerunning.

Note that, whenever the RCLOPTS GDGSIMAUTO keyword has been set, operations having clean up type automatic have the GDG resolution process applied when internally rerun and expanded jcl is not used. For details, see the following sections about GDG simulation process. With internal rerun, we mean all types of rerun not started directly by dialogue. For example, when an operation is rerun because its status is set to ready due to the successful end of its predecessor.

#### **Immediate**

The job is cleaned up as soon as it fails. If a tracked job ends in error, and you have specified Immediate for the operation, the controller checks for data set information in the current plan, according to the following criteria:

#### If the automatic recovery action is to restart the operation

Checks for data set information starting from the step indicated by the automatic recovery function.

#### If the automatic recovery action is not to restart the operation

- If RCLOPTS IMMEDLOGIC(FIRSTSTEP) was specified (this is also the default), checks for data set information starting from the first step up to the last step of the job (included).
- If RCLOPTS IMMEDLOGIC(BESTSTEP) was specified, from the best step suggested.

If data set information is found, the controller submits a stand-alone cleanup job, otherwise sets the cleanup status to Complete.

#### Manual

Cleanup is controlled manually. If a tracked job ends in error and manual cleanup actions have been defined for the operation, or when a rerun is requested for an operation that specifies Manual, you must initiate the cleanup action from the MODIFYING CURRENT PLAN panel. The panel shows what action the scheduler will take for each of the affected data sets. You can exclude the action for any or all of the data sets, if required. When you initiate the cleanup action, the controller submits a standalone cleanup job. In each case, actions for data sets belonging to flushed steps are not performed. Actions are also not performed for data sets referenced in previous steps that have a disposition of OLD, SHR, or MOD, whenever these steps are included in the new run.

Note that the manual cleanup option has the same effect as the automatic cleanup option, if you run a Fast Step Restart or a Fast Job Restart function. In fact, in these cases, you run the Step Restart or the Job Restart process with a unique command, and you are not allowed to change by panel the actions that the scheduler will take for each of the affected data sets.

### Job and step-level cleanup

With step-level cleanup, you can perform cleanup actions for a range of steps. On the other hand, job-level cleanup is for all steps up to the last step executed.

Cleanup logic selects all data sets eligible for deletion depending on the range of selected steps and the options specified in the RCLOPTS initialization statement.

Cleanup marks all data sets that are defined with DISP=NEW as eligible for potential deletion. If they belong to flushed steps, or are referenced in previous steps with a disposition of OLD, SHR, or MOD, then they are not marked for action.

To start cleanup actions from the MCP panel, use the RC row command from one of the following lists:

- · Ended-in-error-list
- · Operation list when you modify an operation
- Operation list when you rerun an occurrence
- · Dependency status change list

In each case, the OPERATION RESTART AND CLEANUP main menu is displayed. You can choose a step-level restart, job restart, a cleanup without restart, or cleanup results for a specific operation.

The operator can reject the deletion if it is not appropriate in the context of the job stream to be restarted.

Accessing the restart and cleanup data sets, the controller reads the historical data set information and decides the required cleanup actions depending on the step range. Consider this example of the events for restart and cleanup:

```
//S1 EXEC PGM=P1
//S2 EXEC PGM=P2
//S3 EXEC PGM=P3
//DD1 DD DSN=TEST.FILE.ONE,DISP=(NEW,CATLG,DELETE),
//VOL=SER=TSOL05,SPACE=(TRK,(1,1)),UNIT=3390,
//DCB=(BLKSIZE=3120,LRECL=80,RECFM=FB)
//S4 EXEC PGM=P4
//DD1 DD DSN=TEST.FILE.TWO,DISP=(SHR,UNCATLG)
//S5 EXEC PGM=P5
//S6 EXEC PGM=P6
//S7 EXEC PGM=P7
//S8 EXEC PGM=P8
```

This is the sequence of events for restart and cleanup:

- 1. The job fails at step S6.
- 2. From the error list, you restart the job from step S5.
- 3. The scheduler does not take any cleanup actions, because steps S3 and S4 are outside the scope of the restart.
- 4. The job fails again.
- 5. You restart it from step S2.

- 6. The scheduler now deletes the data set that was created in the first run in step S3. This does not happen for release 2.1 or earlier of the scheduler.
- 7. The scheduler catalogs the data set that was uncataloged in step S4. This does not happen for release 2.3 or earlier of scheduler.

# When are cleanup actions performed?

If you specified RCLEANUP=YES in the OPCOPTS initialization statement, the scheduler performs cleanup actions depending on the cleanup option defined at operation level.

If you define an operation with the automatic cleanup option, cleanup actions can be started internally or from the panels. Usually, cleanup actions are executed as a first step at run time. If you define an operation with immediate cleanup type, the scheduler initiates the actions as soon as the job fails, with these exceptions:

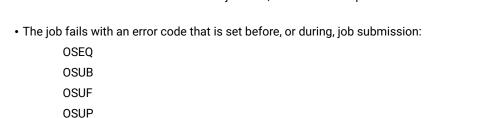

· The job fails with one of these codes:

MCP OSSQ OSSS OFSQ OFSS OFSC

OJCV JCLI LOOP

These error codes indicate that workload restart has failed, or that the operation has been manually set to error. The scheduler automatically changes the cleanup action from Immediate to Manual.

If you define an operation with the manual cleanup option, the scheduler starts cleanup actions only when you initiate it from Modify Current Plan. In any case, the cleanup process can be launched for a selected operation without restarting it (unless the cleanup option is set to none).

If both automatic recovery and cleanup actions are defined for an operation, the scheduler performs the cleanup actions first.

## What actions are taken for affected data sets?

Cleanup actions are designed to restore the catalog entries that were modified by the job to the state that they were in before the job started. Cleanup either deletes or uncatalogs data sets.

When the scheduler performs cleanup processing for a job, data sets and generation data groups (GDG) generations that have been created in that job are either deleted or uncataloged. Uncataloged data sets are cataloged. Table 22: Cleanup actions for data set dispositions in a job on page 434 describes the action that the scheduler takes for each data set disposition.

Table 22. Cleanup actions for data set dispositions in a job

| DISP Reference<br>to the data set | Data Set Allocated<br>and Cataloged<br>at Job Start | Reference to a<br>Previous Step | SMS in the Envi | Protected by RCLOPTS | Cleanup Actions             |
|-----------------------------------|-----------------------------------------------------|---------------------------------|-----------------|----------------------|-----------------------------|
| NEW, CATLG                        | YES                                                 | YES                             | No impact       | No impact            | None                        |
|                                   |                                                     | NO                              | No impact       | YES                  | None                        |
|                                   |                                                     |                                 |                 | NO                   | DELETE                      |
|                                   | NO                                                  | No impact                       | No impact       | No impact            | None                        |
| NEW, KEEP                         | YES                                                 | YES                             | No impact       | No impact            | None                        |
|                                   |                                                     | NO                              | No impact       | YES                  | None                        |
|                                   |                                                     |                                 |                 | NO                   | None or DELETE <sub>2</sub> |
|                                   | NO                                                  | No impact                       | No impact       | No impact            | None                        |
| OLD, UNCATLG                      | YES                                                 | No impact                       | YES             | No impact            | None                        |
|                                   |                                                     |                                 | NO              | YES                  | None                        |
|                                   |                                                     |                                 |                 | NO                   | CATALOG                     |
|                                   | NO                                                  | No impact                       | No impact       | No impact            | None                        |
| SHR, UNCATLG                      | YES                                                 | No impact                       | YES             | No impact            | None                        |
|                                   |                                                     |                                 | NO              | YES                  | None                        |
|                                   |                                                     |                                 |                 | NO                   | CATALOG                     |
|                                   | NO                                                  | No impact                       | No impact       | No impact            | None                        |
| MOD, CATLG                        | YES                                                 | YES                             | No impact       | No impact            | None                        |
|                                   |                                                     | NO                              | YES             | YES                  | None                        |
|                                   |                                                     |                                 |                 | NO                   | None or DELETE <sub>1</sub> |
|                                   |                                                     |                                 | NO              | YES                  | None                        |
|                                   |                                                     |                                 |                 | NO                   | Uncatalog                   |
|                                   | NO                                                  | No impact                       | No impact       | No impact            | None                        |

Table 22. Cleanup actions for data set dispositions in a job (continued)

| DISP Reference<br>to the data set  | Data Set Allocated<br>and Cataloged<br>at Job Start | Reference to a Previous Step | SMS in the Envi | Protected<br>by RCLOPTS | Cleanup Actions |
|------------------------------------|-----------------------------------------------------|------------------------------|-----------------|-------------------------|-----------------|
| MOD, UNCATLG                       | YES                                                 | No impact                    | No impact       | YES                     | None            |
|                                    |                                                     |                              |                 | NO                      | CATALOG         |
|                                    | NO                                                  | No impact                    | No impact       | No impact               | None            |
| , , CATLG (abnormal step end)      | YES                                                 | YES                          | No impact       | No impact               | None            |
|                                    |                                                     | NO                           | No impact       | YES                     | None            |
|                                    |                                                     |                              |                 | NO                      | DELETE          |
|                                    | NO                                                  | No impact                    | No impact       | No impact               | None            |
| , , UNCATLG<br>(abnormal step end) | YES                                                 | YES                          | No impact       | No impact               | None            |
|                                    |                                                     | NO                           | No impact       | YES                     | None            |
|                                    |                                                     |                              |                 | NO                      | CATALOG         |
|                                    | NO                                                  | No impact                    | No impact       | No impact               | None            |

<sup>1</sup> The Cleanup action depends on the value specified in the SMSMODDELETE parameter in DSTOPTS:

## None

If SMSMODDELTE(NO)

#### Delete

If SMSMODDELTE(YES)

2 The Cleanup action depends on where the data set is allocated:

## None

If the data set is allocated on a tape

## Delete

If the data set is allocated on a DASD

If you restart a job from a specified step, the scheduler does not try to restore a data set catalog status that was changed before the restart step.

For example, the job in Figure 156: Example of cleanup action for a job on page 436 was tracked by the scheduler, failed at the third step 3, and had immediate cleanup defined. The cleanup actions are the following:

1

This data set would be uncataloged.

2

This data set would be cataloged.

3

This data set would be cataloged.

```
Figure 156. Example of cleanup action for a job

//STEP1 EXEC PGM=FIV

//DDX DD DSNAME=IM.TEST.SHIP,DISP=(NEW,CATLG),UNIT=TAPE, 1

// VOLUME=SER=T2,LABEL=(3,NSL),RETPD=188

//STEP2 EXEC PGM=EQQYCOM

//DDY DD DSNAME=IM.TEST.PANELS,DISP=(OLD,UNCATLG),UNIT=3400, 2

// VOLUME=SER=10222,LABEL=4

//STEP3 EXEC PGM=NOPGM

//DDZ DD DSNAME=IM.TEST.HELP,DISP=(SHR,UNCATLG),UNIT=3400, 3

// VOLUME=SER=10222,LABEL=4
```

Actions for data sets with DISP=NEW are not executed when they belong to flushed steps or when they were referenced in previous steps with DISP=SHR, OLD, or MOD, which are included in the new run range.

## **SMS**

SMS does not allow UNCATALOG without DELETE, therefore the only valid action performed by the scheduler is DELETE.

Depending on the value specified in the SMSMODDELETE parameter of DSTOPTS, the SMS data sets allocated with DISP=(MOD, CATLG, CATLG) are deleted at restart. For more details about the DSTOPTS statement, see *Customization and Tuning*.

All SMS data sets to be processed by EQQCLEAN must have DSNs whose high level qualifier is by default defined as an SMS dataset in the SMS ACS (Automatic Class Selection) rules. EQQCLEAN cannot process as an SMS data set, a dataset whose HLQ is not defined in the ACS rules as an SMS data set, and that is an SMS data set only because of a unit or STORCLASS class override in the JCL.

# Migrated data sets

If a data set is migrated by DFHSM (VOLSER=MIGRAT) between creation and the time when cleanup attempts to take some action for the job, the scheduler uses the HDELETE macro to complete the action.

# Generation data groups

In a non-SMS environment, the entry for the data set will be removed from the GDG base, leaving the generation data set uncataloged. In either environment, DELETE causes the data set to be scratched, and its entry in the catalog to be removed. The absolute generation name is used during cleanup processing (GDGRoot.GnnnnVnn).

The definition of the GDG base determines whether a generation data set is removed from the VTOC and the catalog, when the maximum number of generations for a GDG base is reached in a job. The scheduler does not try to override these rules. You cannot restore GDGs that have rolled off the group as a result of new data sets created in the failing job. Cleanup can only reset the catalog; it cannot recover data that has been deleted.

When specifying operation details for a job that has GDG, you can decide whether or not to use expanded JCL. At job or step restart you will be able to confirm or override your choice. To decide which kind of JCL to use, see JCL used for restart on page 413 and GDG resolution on page 423.

## Multi-volumes

The restart and cleanup function can fail if a data set is referenced in the job by the keyword: unit=(xxxx,y) or volume=(,,,x,ser=(yyyy,zzzz,...)) for multi-volume data sets.

Place the multi-volume data set at the end of the JCL.

## Protecting data sets from unintentional deletion

IBM® Z Workload Scheduler provides different ways to protect data set from unintentional deletion. They are:

- Using a DD name that matches one of the names specified in the RCLOPTS DDPROT keyword.
- Adding the data set name to the list of protected data set in the RCLOPTS DSNPROT keyword.
- Implementing the EQQUXCAT user exit that is called just before the data set is deleted.

## Recovering from workstation failures

The scheduler can transfer operations from one workstation to another in the event of a failure or of the unavailability of a workstation. If you specify that operations be automatically rerouted to alternate workstations, ensure that your systems are symmetrical as far as data set and catalog references are concerned.

This is the effect of the first parameters of the WSFAILURE and the WSOFFLINE keywords of the JTOPTS statement on cleanup processing:

#### **ERROR**

All operations with the *immediate* cleanup type are changed to *manual* cleanup. This means that you must initiate or discard the action from the MODIFY CURRENT PLAN panel.

## **RESTART**

The cleanup action is discarded.

#### **LEAVE**

The cleanup action is determined by the succeeding status of the operation.

# How does cleanup work?

The scheduler cleans up the data set of a job in one of the following ways:

- At the time the job is submitted by the controller, a step is added to the JCL before the existing steps. The name of the added step is EQQCLEAN. It uses the list of data sets to be deleted, cataloged, or uncataloged as input. This list is obtained from the history of previous runs. To get the history, the controller requests the job log from the data store and then merges the history in the local repository of the controller.
- A single-step job, created by the controller, is executed before the job run.

If automatic job recovery is used, cleanup and automatic recovery cooperate to ensure that cleanup actions are either completed, or revoked before any automatic recovery action is started for the operation. For information about automatic job recovery, see Automatic recovery of jobs and started tasks on page 447.

Note that a user exit, EQQUXCAT, is available to be called by EQQCLEAN to discard specific cleanup actions at job run time. For details, see the *Customization and Tuning* manual.

## Fast step restart

When you invoke the step restart function, you are required to go through several panels before the step restart is actually run. For example, the STEP RESTART SELECTION LIST panel (EQQMERSL) is displayed for you to select the restart range. The CLEANUP ACTION LIST panel (EQQMCMDL) might be displayed to let you change the cleanup action list. The editing panel (EQQMMJCL) might be displayed to let you edit the JCL during restart. Also, confirmation panels (EQQMERJP, EQQMERTP) are shown. To skip these panels, leaving all choices as defaults, you can invoke the Fast Step Restart function.

Like the Step Restart function, Fast Step Restart lets you restart a job or a started task at the step level and performs the appropriate cleanup actions. Unlike Step Restart, it lets you do it with a single command. Fast Step Restart is based on the same simulation mechanism from the history of the previous runs as the Step Restart function. The EQQCLEAN step is added and performs the simulation of return codes, cleanup actions, and resolution of GDGs, but defaults are used where selections were allowed with the Step Restart. For details, see Return code simulation logic on page 420, Data set cleanup on page 430, and GDG resolution on page 423.

The Fast Step Restart function can be requested for any operation, which ran at least once, by issuing the FSR command from any of the following operation lists in the MODIFY CURRENT PLAN panels:

- Ended-in-error operation list
- Operation list
- Operation displayed when you request to rerun an occurrence

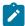

**Note:** The first time you issue the FSR command, message EQQM601I (Scheduler has requested needed JOBLOG information to process the command) is displayed if the JOBLOG information is not yet available to data store. In this

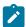

case, you must issue the FSR command again. Message EQQM676I (Fast step restart is being processed) is then displayed and, unless other warnings are issued, the operation is finally completed.

## **Defaults**

- · Expanded JCL
  - The Expanded JCL value used during Fast Step Restart function is the value found in the related CP operation record (built from the AD application definition value unless later modified by the user via MCP).
- · Restart Range
  - When you request a Fast Step Restart, you take defaults for the first and last step to be included in the rerun.
     The first restart step is defaulted to the best step identified by the scheduler, if any. If there are no restartable steps and therefore there is no best step, the process is stopped and an appropriate message is issued.

# Fast job restart

The Fast Job Restart function allows you to restart a job entirely and to perform the appropriate cleanup actions. Unlike the Job Restart function, Fast Job Restart lets you process a Job Restart with a single command. Because you are restarting the job from the beginning, there is no simulation of preceding steps. There is also no GDG relative numbers resolution, if normal JCL is used. If Expanded JCL is used, instead, GDG resolution is applied, based on the history of the previous runs. For details, see Data set cleanup on page 430, JCL used for restart on page 413, and GDG resolution on page 423.

The Fast Job Restart function can be requested for any operation, which ran at least once, by issuing the FJR command from any of the following operation lists in the MODIFY CURRENT PLAN panels:

- · Ended-in-error operation list.
- · Operation list.
- Operation displayed when you request to rerun an occurrence.

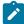

**Note:** The first time you issue the FJR command, message EQQM601I (Scheduler has requested needed JOBLOG information to process the command) is displayed if the JOBLOG information is not yet available to data store. In this case, you must issue the FJR command again. Message EQQM677I (Fast job restart is being processed) is then displayed and, unless other warnings are issued, the operation is finally completed.

## **Defaults**

- Expanded JCL
  - The Expanded JCL value used by the Fast Job Restart function is the value found in the related CP operation record (built from the AD application definition value, unless later modified by the user via MCP).

## Fast start cleanup

The Fast Start Cleanup function allows you to perform the appropriate cleanup actions for a job and, unlike the Start Cleanup function, Fast Start Cleanup lets you process a Start Cleanup with a single row command.

Because you are issuing a fast path command, all the data sets that are not protected, starting from the first step, will be considered for the cleanup actions; that is, there is no possibility to exclude data sets from the cleanup list. See Data set cleanup on page 430 for further details.

This function can be requested for any operation, which ran at least once, by issuing the FSC command from any of the following operation lists in the MODIFY CURRENT PLAN panels:

- · Ended-in-error operation list
- · Operation list
- Operation displayed when you request to rerun an occurrence
- · List dependencies that will be changed at rerun

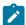

**Note:** The first time you issue the FSC command, message EQQM601I (OPC has requested needed JOBLOG info to process the command.) is displayed if the JOBLOG information is not yet available to Data store. In this case, you must issue the FSC command again. Message EQQM692I (Fast Start Cleanup is being processed) is then displayed and, unless other warnings are issued, the controller submits a standalone cleanup job.

# Considerations for event-triggered tracking

In some cases, a job is submitted from outside IBM® Z Workload Scheduler by using event-triggered tracking (ETT). When you set the ETT criteria for job-name replace tracking to YES, consider that:

• You must add additional JCL to enable data set cleanup. To make a copy of the SYSOUT, which is then captured by the data store, add the following to the JESDS statement:

```
//TIVDSTST OUTPUT CLASS=*
//TIVDST00 OUTPUT JESDS=ALL,DEST=OPCA
//TIVDSTAL OUTPUT JESDS=ALL
//TIVDSTUS OUTPUT DEST=OPCA
```

The result provides a second output from the job taken from the data store to enable the jobs or steps to be restarted.

• A job added using ETT, with job-name replace option set to YES, might produce a stand-alone cleanup job. In this case, the job-submit exit (EQQUX001) cannot affect the owner ID of the stand-alone cleanup job.

For more information about ETT, see Adding occurrences by event-triggered tracking on page 535.

# Generating copies for data store

Both the Joblog retrieval and the Restart and cleanup functions require for job output that an "extra" copy of the JESDS spool data sets be generated for processing by the IBM Z Workload Scheduler DATASTORE started task on its reserved destination queue. This data is captured into the DATASTORE SDF and UDF data sets (STRUCTURED and UNSTRUCTURED DATA FILES) and used to create restart JCL and determine what catalog cleanup might be required to restart a specific job at the user-selected restart point.

To generate job output copies, the controller automatically adds statements to each JCL before it submits it, for example:

```
//TIVDST00 OUTPUT JESDS=ALL,DEST=ZWSFDEST INSERTED BY ZWS
//TIVDSTAL OUTPUT JESDS=ALL INSERTED BY ZWS
//TIVDSTUS OUTPUT DEST=ZWSFDEST INSERTED BY ZWS
```

The type and number of statements vary depending on the characteristics of the JCL, for example:

- If a user SYSOUT is set to YES at the operation level.
- If the JESDS keyword is already used by the JCL.
- If a DEFAULT output is defined in the JCL.

The TIVDSTxx OUTPUT JCL statements are inserted into each job as its JCL is prepared for submission by the PRE-SUBMIT subtask in the IBM Z Workload Scheduler Controller. Use the EQQUX013 user exit to select the jobs for which you do not need to generate additional copies, because you do not need to retrieve the joblog and use the restart and cleanup function. The EQQUX013 user exit allows the Work Station Analyzer to return an error code that prevents the jobs that are being submitted from being tailored with the //TIVDSTxx OUTPUT statements. For additional details, refer to *Customization and Tuning*.

The TIVDST00 statement is inserted into ALL scheduled jobs and started tasks. It generates the extra copy of the JESDS=ALL output required by the IBM Z Workload Scheduler Data Store.

If the job did not already contain at least one JESDS=ALL OUTPUT statement, and only the TIVDST00 statement was added, that statement would "hi-jack" the one-and-only "normal" copy of the joblog output to the data store destination. So, in this case, the TIVDSTAL statement is added to make sure there are two copies of this output, one for normal processing and a second one for the data store.

The TIVDSTUS statement is added on a job-by-job basis, depending on whether the operation has cleanup option "USER SYSOUT ==> YES". Its purpose is to generate an extra copy of any user-allocated SYSOUT datasets (//xxxxxxxx DD SYSOUT=\*) for the DATASTORE to capture and process. USER SYSOUT is not needed for any IBM Z Workload Scheduler R&C processing but users might want to be able to browse it through the "L" row command in the IBM Z Workload Scheduler dialogs.

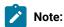

1. OUTPUT statements with JESDS=ALL must be inserted after the job card, but prior to any EXEC statements. Because an INCLUDE member might contain an EXEC statement, the default processing is for the IBM Z Workload Scheduler pre-submit code to stop scanning the JCL for OUTPUT statements when it encounters the first INCLUDE. Thus, if a given job has OUTPUT statements with JESDS=ALL after an INCLUDE, that statement will not be found by IBM Z Workload Scheduler and a TIVDSTAL OUTPUT statement will be

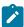

- inserted when it is not needed. This causes an unwanted extra copy of the JESDS=ALL output to be generated.
- OUTPUT statements with JESDS=ALL must be inserted AFTER any JOBLIB or JOBCAT statements. So, if a
  job has INCLUDES which contain these statements, the TIVDSTxx OUTPUT statement is inserted prior to the
  JOBLIB/JOBCATs, and the job will fail with a JCL ERROR.

Both of the above reported problems are easily resolved.

If the TIVDSTxx OUTPUT statements are to be inserted AFTER an INCLUDE, put the name of the INCLUDE MEMBER in the RCLSKIP INCLNAME() list in the parmlib member pointed to by the CONTROLLER RCLOPTS SKIPINCLUDE() keyword.

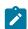

#### Note:

If a specific INCLUDE member contains both JOBLIB and JOBCAT statements and EXEC statements, the TIVDSTxx OUTPUT statement cannot be validly placed either before, or after that INCLUDE. Thus, the INCLUDE must be broken into two or more separate members and the JCL adjusted appropriately in the job to be scheduled and submitted by IBM Z Workload Scheduler.

If, on the other hand, you submit a JCL externally to IBM® Z Workload Scheduler and not from a controller (for example, via ETT with the jobname replacement option set to YES), you need to add similar statements to the JCL yourself. Otherwise, data store cannot archive the output.

The purpose of the //TIVDSTxx cards, that are added by the controller, is only to create extra copies for data store, without altering the behaviour of the previous job. The //TIVDSTxx cards are reserved and customers should not use this type of names.

This automatic copy generation does not work in the following cases:

- For a user SYSOUT that is defined in expanded procedures. Data store cannot archive this kind of user SYSOUT.
- For jobs that end in JCL error when the error type prevents JES from processing the JESDS statement. No copies are generated, neither of the MVS™ joblog nor of the user SYSOUT. Data store cannot archive this type of joblog.

Automatic copy generation requires some additional JCL tailoring by the controller in the following cases:

- When the submitted JCL refers to a started task. The controller adds a JOB card statement, because the JESDS statement works only if the JOB card is present.
- Whenever the started task is run by only one procedure, adding the JOB card statement is not enough. The controller also adds a step statement that calls the procedure at the end of the JCL. For example, the controller changes the following JCL:

```
//MYSTC PROC
//MYSTC EXEC PGM=IEFBR14
```

to:

```
//MYSTC JOB MSGLEVEL=(1,1)

//TIVDST00 OUTPUT JESDS=ALL,DEST=ZWSZDEST INSERTED BY ZWS

//TIVDSTAL OUTPUT JESDS=ALL INSERTED BY ZWS

//MYSTC PROC

//MYSTC EXEC PGM=IEFBR14

//PEND

//TIVDSPRO EXEC MYSTC
```

where the reserved destination is ZWSZDEST. The statements in bold are added to the JCL.

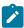

**Note:** When the TIVDSPRO step is added to tailor the JCL, the referback of type STARTING does not work. The STARTING referback can be used when the started task invokes procedures having COND statements that point to original started task JCL. For example, the following started task:

```
//FRED PROC
//S1 EXEC PGM=IEFBR14
//S2 EXEC XXXSPRO
// PEND
```

#### where XXXSPRO is:

```
//XXXSPRO PROC
//S1 EXEC PGM=IEFBR14,COND=(0,NE,STARTING.S1)
//PEND
```

#### will be tailored before submission as:

```
//FRED JOB MSGLEVEL=(1,1)

//FRED PROC

//S1 EXEC PGM=IEFBR14

//S2 EXEC XXXSPRO

//PEND

//TIVDST00 OUTPUT JESDS=ALL,DEST=ZWSZDEST INSERTED BY ZWS

//TIVDSTAL OUTPUT JESDS=ALL INSERTED BY ZWS

//TIVDSPRO EXEC FRED
```

#### and this will cause the following JCL error:

```
10 IEF645I INVALID REFERBACK IN THE COND FIELD
```

To avoid this type of problem, you should either not use the STARTING referback, or update the JCL by changing STARTING to TIVDSPRO.

# JCL changes considerations

The Restart and Cleanup function is based on information from the previous run. In particular, for step restart, the step list obtained from the previous run is used to run the return code simulation. The same considerations apply also to GDG simulation. To accomplish this, the EQQCLEAN pre-step (the one running data set cleanup, step RC simulation, and GDG data set simulation) identifies and locates the steps and data set to be handled using the list of steps and data set built from the controller, based on step names, DD names, and data set names taken from the previous run.

As a consequence, Restart and Cleanup might fail if either of the following situations occurs:

- The JCL structure is changed (via exit01, ISPF, directives like FETCH, BEGIN, or END) in a way that makes the list passed by the controller no longer valid (for example, by changing the name of a step to be simulated).
- Any data sets obtained from the previous run is renamed or deleted in a way that makes the list passed by the controller no longer valid.

As a consequence, if the JCL structure is changed (via exit01, ISPF, directives like FETCH, BEGIN, or END) in a way that makes the list passed by the controller no longer valid (for example, by changing the name of a step to be simulated), Restart and Cleanup might fail.

If the JCL is changed via user exit EQQUX001, the exit will know if it is called in a restart and cleanup path by checking the CALTYP parameter.

Usually, EQQUX001 is used to add pre-step EQQDELDS. If this happens, it should be done every time the exit is called, so that the step list used by the RC function is consistent with the real JCL step list. To prevent EQQDELDS from being reexecuted in the following run, add a DD DUMMY with the DDNAME listed in the RCLOPTS DDNEVER parameter: this makes the EQQDELDS step never re-executable on Step Restart.

Also, to prevent EQQDELDS from being re-executed at Job Restart, customize the EQQUX001 exit to invoke the EQQDELDS program with NOREEX set to YES in the following runs of the job (as shown in the sample provided with IBM® Z Workload Scheduler). In this way, the execution of EQQDELDS is simulated.

Remember that if EQQCLEAN is present, it must always appear as the first step in the sequence. If you decide to add EQQDELDS, place it following EQQCLEAN.

In general, you should not:

- Remove reserved IBM® Z Workload Scheduler statements, such as:
  - TIVDSTxx OUTPUT statements
  - · //\*OLDSTEP= --
  - 。//\* .....\$SUBJCL
- Change the name of an existing step.
- Change the name of an existing DD.
- Change the name of an existing data set name.
- Delete a step (unless done via EQQUX001 at each call, so that the submitted JCL will never contain that step).
- Insert a step (unless done via EQQUX001 at each call, so that the submitted JCL will always contain this step).
- Delete a DD that is not a DUMMY DD (unless done via EQQUX001 at each call, so that the submitted JCL will never contain that DD).
- Delete or rename a data set that was obtained from a previous run and that is needed to perform step restart actions.
- Insert a DD that is not a DUMMY DD (unless done via EQQUX001 at each call, so that the submitted JCL will always contain that DD).

But you can:

- · Change the VOLSER of an existing DD
- · Change the SPACE parameter for an existing DD
- · Alter SYSIN data if needed.
- · Alter Job Card to set a password or user.
- Insert a control statement such as /\*JOBFROM.
- Add steps at the end of the JCL.

If the JCL is refreshed or changed in a Restart and Cleanup function, new and changed variables will be replaced with the current value in AD variable tables.

See also Limitation on the number of job steps on page 446.

# **EQQCLEAN Pre-step insertion considerations**

The IBM Z Workload Scheduler controller can insert the pre-step EQQCLEAN into the JCL before submitting it, to perform:

- · The Cleanup together with the job, and/or
- · A Step Restart simulating the Restart and Cleanup and GDG, when you requested in the appropriate panel

This means that the EQQCLEAN pre-step can be inserted when requested by:

- · A user command in a panel, when Restart and Cleanup Step Restart was selected
- · A rerun of a job with the cleanup type set to Automatic

In both these situations, you cannot see or modify the EQQCLEAN pre-step when editing the JCL, because the submitted JCL is stored in JS VSAM without the pre-step. Only when you edit the JCL through the Restart and Cleanup, Step Restart or Job Restart, and the expanded JCL type was requested, you can see the EQQCLEAN pre-step, though the changes cannot be seen. The JCL of expanded type is never stored in JS VSAM.

When you insert the EQQCLEAN pre-step in a JCL, consider that:

- It must be inserted after the JOB statement.
- It must be inserted immediately before the first EXEC statement.
- If there are INCLUDE statements before the first EXEC statement, insert the pre-step before the INCLUDE statements.

  However, if the INCLUDE statements are listed in the RCLOPTS SKIPINCLUDE keyword, this rule does not apply. In this case, insert the pre-step immediately before the first EXEC statement.

Because the IBM® Z Workload Scheduler Controller inserts the EQQCLEAN pre-step without knowing the contents of the INCLUDE statements (handled by JES), these type of statements in a JCL could cause, in particular conditions, a wrong positioning of the EQQCLEAN pre-step. To prevent EQQCLEAN pre-step from wrong positioning, use the RCLOPTS SKIPINCLUDE keyword. For details about RCLOPTS SKIPINCLUDE, refer to the *Customization and Tuning*.

See also Limitation on the number of job steps on page 446.

# Limitation on the number of job steps

The default maximum number of steps that can be included in each job is 255. If this number is exceeded, the following message is issued:

IEFC602I EXCESSIVE NUMBER OF EXECUTE STATEMENTS

The allowed maximum decreases by one, each time one of the following steps is added:

- An EQQDELDS step via EQQUX001.
- An EQQCLEAN step as part of restart and cleanup processing.
- A dummy last step if the RCLOPTS DUMMYLASTSTEP keyword is used.

If you add two of the steps above, the limitation for the maximum number of steps in each IBM Workload Scheduler submitted job goes down to 253. If you add all three steps, it becomes 252.

# Chapter 21. Automatic recovery of jobs and started tasks

IBM® Z Workload Scheduler supports the automatic recovery of failed jobs or started tasks if the job or started task fails. You can specify that IBM® Z Workload Scheduler should also recover jobs or started tasks automatically in the event of a system failure within the sysplex. A similar function is available without XCF. In this case, however, you must issue the command to recover operations manually, using the panels.

# Specifying recovery criteria

You specify the recovery criteria as part of the JCL for the operation in the form of special control statements. In the case of jobs, the recovery instructions must be inserted between the JOB statement and the first execution step (after the JOBLIB or JOBCAT statement and in-stream procedures, if present). IBM® Z Workload Scheduler ignores recovery instructions within in-stream procedures. So for started tasks (where the whole JCL is an in-stream procedure) place any recovery statements before the PROC statement.

Using these statements, you specify the type of error for which the recovery is attempted and how the recovery is achieved. If the error type is not one that you have covered in your specification, the failed operation remains in the Operations Ended-in-Error list.

IBM® Z Workload Scheduler retrieves the JCL for automatic recovery from the JCL repository (JS) data set. This means that automatic recovery can take place only for jobs or started tasks submitted by IBM® Z Workload Scheduler.

The automatic recovery function takes over when a job or started task ends in error. At that time, this information is available:

- The error code for the operation. This can be:
  - The abend code of an abending step
  - The return code of the last step
  - An error code set by IBM® Z Workload Scheduler, such as JCLI, CCUN, JCL, CLNO, CLNA, CLNC, CAN, PCAN, CLNP, OFxx, or OSxx
  - An error code set by the job completion checker

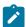

**Note:** Automatic recovery is not applicable for error codes, such as OSUP, that refer to jobs that have not reached the job queue.

- The name of the abending step, if the error is associated with a step.
- Step completion codes and step names for all steps executed. The step completion code is either an abend code or a return code.

If the error occurs in the initialization phase or in the completion phase of the job or started task, no step information is available. Statements that specify recovery actions for certain steps are not applicable to such errors.

IBM® Z Workload Scheduler begins the automatic recovery process by scanning the job for the first //\*%OPC RECOVER statement where:

- The step name matches the name of the failing step from the operating system.
- The error code matches the error code from the job and started-task tracking function.
- The return code matches the step return codes or abend codes from the job and started-task tracking function.
- The RECOVER statement is unconditional (it specifies no step name, error code, return code, or abend code).

This means you should place the RECOVER statements with the most restrictive matching conditions before the RECOVER statements that deal with more general cases.

For example, assume there are three recovery procedures for a job. R1 is set up to handle errors of type E. R2 is set up to handle errors of type T, which includes error type E. R3 is a general recovery procedure for all errors in the job. The RECOVER statements should be placed in this order:

```
//*%OPC RECOVER if error E - actions R1
//*%OPC RECOVER if error type T - actions R2
//*%OPC RECOVER unconditionally - actions R3
```

This ensures that errors are handled by the RECOVER statement that is designed to handle it best.

When a matching statement is found, the recovery actions are controlled by the parameters on that statement. The RECOVER statement can specify these actions:

- Restart the current occurrence at the failed operation, with or without JCL changes.
- Restart the current occurrence at another operation.
- Add occurrences of special recovery applications. Make the restart of the failed occurrence dependent on the
  completion of the recovery occurrences. This action lets you, for example, perform a data set recovery before
  restarting your main application. See Adding predecessor recovery occurrences to the current plan on page 468.
- · Release a dependent occurrence.
- Restart the current occurrence at the failed step or at another step, with any of these JCL modifications:
  - Delete steps
  - · Add recovery steps
  - $\,{}_{^{\circ}}$  Change JCL statements in a program exit module
- · Remain in error status.

The rule that controls how IBM® Z Workload Scheduler selects the failed step is described in Deciding which step of an operation has failed on page 467. For example, the error selection criteria **if error E** might match more than one failed step. In this case, IBM® Z Workload Scheduler selects the first step in the job that meets the criteria specified in the RECOVER statement. If this is not correct, you must change your RECOVER statements so that the correct step is chosen.

You can disable and enable the recovery function from the SERVICE FUNCTIONS panel. Also, you can set defaults so that the recovery function does not react to certain errors or reacts only at certain times unless specific requests are made.

When a RECOVER statement is matched against an error condition, the statement is changed to a JCL comment. If the job is rerun, it no longer functions as a RECOVER statement. Other RECOVER statements in the JCL remain active.

# Automatic recovery processing and data set cleanup

If a failing job operation has a cleanup action defined and it contains automatic recovery statements requiring a job restart, cleanup action is performed before automatic recovery. The process is as follows:

- 1. The automatic recovery function detects the recovery statements and check the type of cleanup.
- 2. If the cleanup type is set to None, the recovery actions are immediately performed. If the cleanup type is set to Immediate or Manual, the recovery actions are postponed.
- 3. For the immediate cleanup type, the cleanup actions are started automatically by the scheduler. For the manual cleanup type, you need to request the cleanup actions by selecting the Start Cleanup with AR option.
- 4. Automatic recovery processing waits until after IBM® Z Workload Scheduler finishes the data set cleanup. When the cleanup status is set to Complete, the recovery actions are performed.

If the cleanup type is set to Automatic, no recovery action is taken and an error message is issued.

If you specify the other cleanup types, manual or automatic, the recovery action does not occur and an error message is issued.

If you defined RESSTEP as an automatic recovery statement in the JCL, IBM® Z Workload Scheduler performs the cleanup action according to the RESSTEP instructions. This means that the RESSTEP is considered as the starting step and the last step is considered as the ending step. If, after all the automatic recovery actions are performed, the operation fails again, a stand-alone cleanup action is started based on the value set in RCLOPTS IMMEDLOGIC:

- If IMMEDLOGIC(BESTSTEP), the action starts from the best step
- If IMMEDLOGIC(FIRSTSTEP), the action starts from the first step

For detailed information about the RCLOPTS statement, see the Customization and Tuning.

In some situations, you might decide to create a logic for job runs that bypasses the need for data set cleanup. You do not have to wait for the cleanup, because automatic recovery adds a new occurrence, which does not depend on the cleanup of the data set. When you specify in the AROPTS initialization statement the CHKRESTART(Y) parameter, the recovery actions are executed immediately whether or not data set cleanup is required.

Figure 157: Example of data set Cleanup with Automatic Job Recovery on page 450 shows how data set cleanup and automatic recovery can work together to ensure that a job is cleaned up and restarted.

# Figure 157. Example of data set Cleanup with Automatic Job Recovery //\* //\*%OPC RECOVER ERRSTEP=STEPFAIL, JOBCODE=JCL, DELSTEP=STEPFAIL //\*%OPC SCAN //STEP1 EXEC PGM=IEFBR14 //DD1 DD DSN=EID.EID4R2.CATTEST, DISP=(,CATLG), // UNIT=SYSDA, SPACE=(CYL, (1,1), RLSE), // DCB=(RECFM=FBA, LRECL=121, BLKSIZE=12100) //STEPFAIL EXEC PGM=IEFBR14 //DD3 DD DSN=DSN.NOT.CATLG, DISP=(OLD, DELETE, DELETE) //STEP2 EXEC PGM=IEFBR14 //DD2 DD DSN=EID.EID4R2.CATTEST, DISP=(OLD, DELETE, DELETE) //

In Figure 157: Example of data set Cleanup with Automatic Job Recovery on page 450, the job is designed to fail in STEPFAIL with a JCL error. Automatic recovery statements specify that when this error occurs, the step is to be deleted and the job rerun. Without data set cleanup, the job fails immediately in STEP1 with a JCL error: duplicate data set. When cleanup is active for the operation, the automatic recovery action is postponed until the cleanup action is completed or discarded.

For more information, see Restart and cleanup on page 411.

# Automatic recovery and restart

When automatic recovery (AR) actions require that an operation is rerun, consider that the following situation occurs. This is important to define the appropriate recovery statement (for example, using unique step names).

#### If the operation is a job

The operation is rerun by inserting the parameter RESTART=*stepname* in the JOB statement, where *stepname* is the value set in the RESSTEP parameter. When a job restart is requested, the RESTART parameter can be omitted.

#### If the operation is a started task

The operation is rerun by inserting the parameter COND=ONLY in all the steps that precede the restart step, unless a specific *stepname* is not identified (job restart).

Consider that the kind of tailoring required by the AR tasks (for example, add a step, delete a step, add the RESTART keyword, and so on) might cause the following limitations:

- · Nested procedures
- · INCLUDE statements
- IF/THEN/ELSE/ENDIF statements
- · GDG data sets

The use of the Automatic Recovery parameters ERRSTEP, STEPCODE, or RESSTEP is mutually exclusive with the STEP option of the \$EJ command introduced with z/OS V1.13. If both are used, the Automatic Recovery fails and the message EQQC047E is issued in the message log.

## Recovery of operations when a workstation becomes inactive

In the event of a system failure, the computer workstation representing that system can be automatically set to inactive if XCF is available. If XCF is not available, you can manually set the workstation to inactive using the panels. See Specifying workstation destinations on page 95. Operations that have not yet started on an inactive workstation can be rerouted to an alternate workstation. See Redirecting work to alternate workstations on page 690 for more information about redirecting work to alternate workstations.

The status IBM® Z Workload Scheduler assigns to operations that were started when the workstation became inactive is decided by the WSFAILURE and WSOFFLINE keywords of the JTOPTS statement (for details, see *Customization and Tuning*). If you decide to mark these operations as ended-in-error, they are given an error code of OSxx or OFxx (where xx is the status and extended status of the operation).

These operations are handled the same way as other operations that have ended in error. If a RECOVER statement has been defined to cover the situation, as defined by the job code and step code, it is invoked in the same way as for other operation failures.

# The automatic-recovery-control statement

Each automatic-recovery-control statement describes an error situation and the recovery actions for it.

Use these rules to code RECOVER statements:

• Each statement must begin on a new 80-byte logical record.

The symbols //\*%opc must appear in bytes 1 to 7 and be followed by at least one blank.

```
//*%OPC RECOVER

Identifies a RECOVER statement

//*%OPC

Identifies a RECOVER continuation statement
```

The automatic recovery function also inserts informational statements in the JCL:

```
//* OPC

Identifies a message statement

//*>OPC

Identifies a comment statement
```

See Message and comment statements on page 471 for more information.

- You cannot use variables anywhere in the RECOVER statement.
- The parameters are optional; you can code them in any sequence.
- Each parameter consists of a keyword followed by an equals sign and variable information.
- · Parameters are separated by commas.
- You cannot code the same keyword more than once on the same statement.

- If you code only one parameter value, you do not need to enclose it in parentheses; for example, JOBCODE=PCHK.
- Bytes 72 to 80 are ignored by the automatic recovery function.
- When the total length of fields on a control statement exceeds 71 bytes, continue the statement using the following continuation conventions:
  - 1. Interrupt the field after a complete or partial parameter, including the comma that follows it, before byte 72.
  - 2. Code the identifying continuation characters //\*%opc followed by at least one blank in bytes 1 to 7 of the statement that follows.
  - 3. Continue the interrupted operand in any position from bytes 9 to 16.
- When automatic recovery is related to non-z/OS trackers, limit the RECOVER statement to one card (avoid continuation).

# **RECOVER statement syntax**

The syntax of the RECOVER statement follows. If you are unfamiliar with syntax diagrams, see How to read syntax diagrams on page xxv.

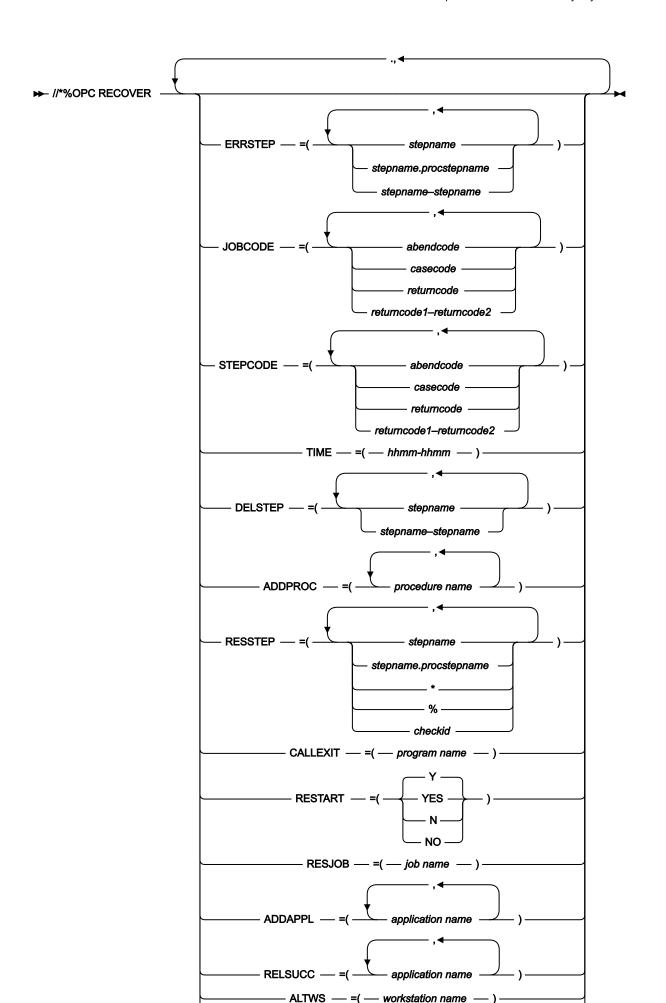

## Statement parameters

All RECOVER statement parameters are optional. There are three RECOVER statement categories: selection, JCL rebuild, and recovery action. IBM® Z Workload Scheduler supports parameters that refer to job steps only for jobs on host systems or jobs that run on fault-tolerant workstations and use a centralized script. For jobs that run on fault-tolerant workstations and that do *not* use a centralized script, to perform actions you must use the RECOVER statement in the job definition.

For a description of the RECOVER statement, see *IBM Z Workload Scheduler: Scheduling End-to-end with Fault Tolerance Capabilities* 

# Selection parameters

These selection parameters specify the error situations that the RECOVER statement handles:

#### **ERRSTEP**

Restricts the RECOVER statement to be valid only for those steps specified.

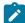

**Note:** The automatic recovery function acts on information received about a job or started task failing step, but, because a job or started task might have several potential failing steps, it is the RETCODE keyword of the EWTROPTS statement that determines which of these steps should be passed to the automatic recovery function. If this failing step corresponds to a step specified by ERRSTEP, automatic recovery occurs.

IBM® Z Workload Scheduler supports this parameter only for jobs on host systems. This parameter is not supported when the EWTROPTS STEPEVENTS(ABEND) option is used.

## **JOBCODE**

Restricts the RECOVER statement to be valid only for those job completion codes and return codes specified.

#### **STEPCODE**

Restricts the RECOVER statement to be valid only for those step return codes specified. IBM® Z Workload Scheduler supports this parameter only for jobs on host systems. This parameter is not supported when the EWTROPTS STEPEVENTS(ABEND) option is used.

#### TIME

Restricts the RECOVER statement to be valid only in the time range specified.

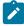

**Note:** Review the EXCLUDECC and EXCLUDERC keywords of the AROPTS statement, which specify codes for which no automatic recovery is done. For information about the AROPTS statement, see *Customization and Tuning*.

## JCL rebuild parameters

These JCL rebuild parameters control the rebuilding of the JCL:

#### **DELSTEP**

Specifies a step or a list of steps that should be deleted from the inline JCL before rerunning the failed operation. You can also specify a range of step names to delete. IBM® Z Workload Scheduler supports this parameter only for jobs on host systems.

#### **ADDPROC**

Specifies the name, or a list of names, of JCL procedure library members to be added to the inline JCL before rerunning the failed operation.

#### **RESSTEP**

Specifies the name of the job or started-task step at which the operation should be restarted. IBM® Z Workload Scheduler supports this parameter only for jobs on host systems. If the operation specifies a data set cleanup action, IBM® Z Workload Scheduler performs the cleanup actions for all steps from the RESSTEP value up to and including the last step executed.

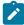

**Note:** RESSTEP on the RECOVER statement is a different, and simpler, function than the step-restart function in the MODIFYING THE CURRENT PLAN panel. MCP step restart retrieves the job log and uses it to rebuild the JCL. RESSTEP does not require the job log, unless data set cleanup is involved.

#### **CALLEXIT**

Specifies the name of a program exit module that should be called before the restart.

# Recovery action parameters

These recovery action parameters specify the actions to take for recovery:

#### **RESTART**

Specifies if the occurrence is to be restarted.

## **RESJOB**

Specifies the name of the job or started task from which the occurrence must be rerun.

#### **ADDAPPL**

Specifies an application or a list of applications to be added as occurrences in the current plan.

#### **RELSUCC**

Specifies the application ID of a successor occurrence, or a list of IDs.

## **ALTWS**

Specifies the name of an alternate workstation on which to run the operation.

## **ALTJOB**

Specifies an alternate job or started-task name to use when the job is restarted. This is used in a MAS complex to allow the restart of a job that has not yet ended as far as JES is concerned.

This action parameter does not apply to operations that are run on z-centric agent workstations.

# Selection parameters

When a job or started task ends in error, this information is available for all executed steps:

- · Step name
- · Abend code, if step abended
- · Return code, if step did not abend

The selection parameters use this information:

#### **ERRSTEP**

If the recovery specification is for a specific step within a JCL procedure, specify ERRSTEP=stepname.procstepname.

If the recovery specification is for specific step within standard JCL, specify ERRSTEP=stepname.

Each step name you specify must correspond to a step in the job or started task. All steps in the JCL should have a name; these names should be unique.

Default: The recovery specification is for all steps.

#### **JOBCODE**

The code can be an abend code, an error code set by IBM® Z Workload Scheduler or JCC, a case code, a return code, or a return code range. (For more information on case codes, see Case code lists on page 472.) The values are those given as the error code on the HANDLING OPERATIONS ENDED IN ERROR panel in the MODIFYING THE CURRENT PLAN panel.

The JOBCODE keyword values are:

#### Sxxx

Specifies a system abend code.

#### Uxxx

Specifies a user abend code.

#### XXXX

Specifies a case code or an error code set by IBM® Z Workload Scheduler, either directly or by using the job completion checker.

n

Specifies a return code.

## х-у

Specifies a return code range, where *x* and *y* represent positive decimal values.

The codes specified in the JOBCODE parameter are tested against the return code of the first abending step or against the job code as set by IBM® Z Workload Scheduler when the job or started task ends. This step is called the *terminating step*.

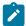

**Note:** When specifying the JOBCODE keyword values, you must use the formats of the system abend code, user abend code, and job return code described in Setting error codes on page 407.

You can also specify abend codes in generic form. Therefore, an asterisk (\*) can represent any character, or any group of characters, in those positions where it is placed. A code can contain more than one asterisk only if each asterisk is separated from the next by another character.

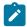

**Note:** The JOBCODE=\* notation covers all possible user and system abend codes; it does not cover return codes. To cover all possible return codes, specify a return code range in the form:

JOBCODE=x-y

where x and y represent positive decimal values.

A return code cannot be greater than 4095. To specify a range of values, set x to the lower value and y to the higher value. To specify all return codes greater than or equal to a certain value, set x to that value and y to 4095.

If you specify the ERRSTEP parameter as well as JOBCODE, the step that terminated the job or started task must be specified by the ERRSTEP parameter; otherwise, the RECOVER statement criteria are not met, and the statement is ignored.

Default: The default depends on whether the STEPCODE parameter is specified:

- STEPCODE specified: the JOBCODE default is no recovery, and the recovery is controlled by the STEPCODE parameter.
- STEPCODE not specified: the JOBCODE default is recovery for all codes, except those for which no automatic recovery is specified by the EXCLUDECC and EXCLUDERC keywords of the AROPTS statement. For details about AROPTS, see *Customization and Tuning*.

#### **STEPCODE**

The STEPCODE keyword value can be:

#### Sxxx

Specifies a system abend code.

#### **Uxxx**

Specifies a user abend code.

#### XXXX

Specifies a case code.

n

Specifies a return code.

х-у

Specifies a return code range, where x and y represent positive decimal values.

#### 'FLSH'

Specifies that the step was flushed.

The return codes of the executed steps are tested against the parameter values and, if there is a match, the RECOVER statement is eligible for processing. The STEPCODE parameter can be used to test the result of all executed steps, whereas JOBCODE tests only the result of the terminating step.

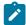

**Note:** When specifying the STEPCODE keyword values, you must use the formats of the system abend code, user abend code, and job return code described in Setting error codes on page 407.

Abend codes can also be specified in generic form. Therefore, an asterisk (\*) can represent any character, or any group of characters, in those positions where it is placed. Only the first character of the abend code must be necessarily specified, any asterisk must follow that character. A code can contain more than one asterisk only if each one is separated by another character.

If ERRSTEP is specified, the STEPCODE values are tested only against the return codes of the steps specified in the ERRSTEP parameter. If no ERRSTEP parameter is specified, the STEPCODE value is tested against the return codes of all executed and flushed steps.

A return code cannot be greater than 4095. To specify all return codes greater than or equal to a certain value, set x to that value and y to 4095.

When using this parameter, all steps in the JCL should have a name; these names should be unique within the job or started task.

IBM® Z Workload Scheduler treats the first step that abended as the terminating one. The JOBCODE values are tested against this step. With COND=EVEN specified on the EXEC statement, steps that follow an abending step might still be executed. So you can use the STEPCODE parameter to test for an abend in such a step.

Default: Return codes from steps other than the terminating one do not cause automatic recovery. The return code from the terminating step is handled as described for the JOBCODE parameter.

#### TIME

The time is specified in the form *hhmm*, where *hh* is the hour from 00 to 24, and *mm* is the minute from 00 to 60. This is the time when the recovery is automatic.

For example:

#### TIME=0700-1600

No recovery actions occurs between 4 p.m. and 7 a.m.

#### TIME=2200-0800

IBM® Z Workload Scheduler does automatic recovery only between 22.00 and 8.00.

#### TIME=0000-2400

Recovery can be automatic at any time.

#### TIME=0000-0000

Recovery is not started unless there is manual intervention.

The recovery actions for a job or started task that remains in the ended-in-error list can be manually started up later. (See Recovery actions from the Modifying Current Plan panel on page 470.) Such requests override any TIME value specified.

Default: The recovery specification is for the time range specified by the STARTIME and ENDTIME keywords of the AROPTS statement. For more details about AROPTS, see *Customization and Tuning*.

## JCL rebuild parameters

When a recovery statement is selected, IBM® Z Workload Scheduler uses these parameters to build the JCL stream that is used to restart the operation.

#### **DELSTEP**

DELSTEP specifies job or started-task steps to be deleted if the RECOVER statement is activated. Only one step of each name is deleted, so ensure that all your step names are unique.

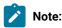

- 1. Steps within in-stream procedures and started tasks cannot be deleted.
- 2. IF-THEN-ELSE-ENDIF construct statements are recognized. IF-THEN-ELSE-ENDIF statements are deleted when a sequence of delete lines, one or more steps as specified by DELSTEP, contains both the IF-THEN statement and the matching ENDIF statement, and possibly an ELSE statement. IF-THEN-ELSE-ENDIF statements which have their counterparts outside the delete sequence are kept.

The delete sequence begins with an EXEC statement and continues to the line immediately before the EXEC statement of the next step to be retained in the JCL record. However, IF-THEN-ELSE-ENDIF statements immediately preceding this delete sequence are taken into account. That is, statements separated from the delete sequence by comment statements or subsequent IF-THEN-ELSE-ENDIF statements. In this sequence of lines preceding the delete sequence IF-THEN statements are converted to comment lines if the delete sequence contains the matching ELSE and/or ENDIF statements.

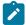

In the delete sequence IF-THEN-ELSE-ENDIF statements are retained if the matching statement is not within the immediately preceding lines or not in the delete sequence. If an ELSE and the matching ENDIF is found but the corresponding IF-THEN statement is not, then only the ELSE statement is deleted, or converted to a comment statement. The ENDIF is retained for the IF statement in a preceding section of the JCL.

To summarize the IF-THEN-ELSE-ENDIF handling:

- IF-THEN statements might be changed to comment statements by inserting \*> in columns 3 and 4. This is done when the IF-ENDIF is in front of a sequence of JCL lines to be deleted and the matching ENDIF is within the delete sequence.
- Statements are left in the JCL when required because the matching statements are not available in the sequence of JCL lines to be deleted.

There is no check that the result is a valid job. The result is not valid if all steps are deleted between an IF-THEN statement and a corresponding ELSE statement. The result is also not valid if an IF-THEN statement remaining in the JCL references the name of a step to be deleted.

Default: No steps are deleted.

#### **ADDPROC**

This parameter specifies the names of JCL procedures to include in the JCL if recovery occurs. The JCL procedure library members are in the procedure library with ddname EQQPRLIB.

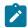

**Note:** This is not a JES procedure library but an internal procedure library specific to IBM® Z Workload Scheduler.

The added JCL is placed after the RECOVER statements in the JCL in the order the names appear in the ADDPROC parameter. This makes it necessary to have the RECOVER statements after in-stream procedures in the JCL file.

A useful technique is to have any procedures you want to add included in the JCL. The JCL is then invoked by including an EXEC statement, which calls the procedure. The EXEC statement itself is within a procedure invoked by ADDPROC. This reduces the risk of calling a procedure that is not available in EQQPRLIB.

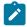

**Note:** If you include an in-stream procedure, remember that it must always begin with a PROC statement and end with a PEND statement.

Default: No JCL is added.

#### **RESSTEP**

For a job, this specifies a value for the RESTART parameter on the JOB statement of the failing job.

For a started task, a COND=ONLY parameter is added to all EXEC statements that precede the specified step. If a COND parameter already exists in a step, it is commented out before the COND=ONLY is added.

The value of the RESSTEP parameter is enclosed in parentheses and is used either as the RESTART parameter or as the first step that COND=ONLY is not added to. If the JOB statement already contains a RESTART value, it is replaced by the RESSTEP value. However, if RESTART=Y is not specified in the recovery statement, RESSTEP is not active, meaning that the job is not rerun. If the restart step name is within a JCL procedure, specify stepname.procstepname.

#### \* (asterisk)

Specifies that the job or started task should be restarted at the first step (possibly a step of a cataloged procedure).

#### % (percent)

Specifies that the job or started task should be restarted at the failing step. Deciding which step of an operation has failed on page 467 describes which step is selected if more than one step has failed, and also if the error cannot be associated with a particular step.

If % is specified, make sure that all steps in the in-stream JCL have a unique name. Do not specify % for a started task if the JCL file includes procedure calls.

A checkpoint ID can also be specified. The SYSCHK DD statement must then be present in the step JCL. The checkpoint name must not contain special characters, such as commas, blanks, or parentheses.

Default: The JOB statement is unchanged.

## **CALLEXIT**

The CALLEXIT parameter specifies an exit routine to be called if this RECOVER statement is activated. The exit is called for each JCL line, and the exit can decide to accept the line without any changes, modify it, insert one or several JCL lines, or delete it. The exit also has the option of stopping the restart and recovery of the failing job or started task.

For more details, see Customization and Tuning.

Default: No exit is called.

## Action parameters

These parameters specify the action that IBM® Z Workload Scheduler should take when the recovery statement is invoked.

#### **RESTART**

RESTART=Y causes the job or started task to be rerun, either from the failing operation or, if you specified RESJOB, from an earlier operation within the occurrence.

RESTART=N prevents the restart. It can be used with ADDAPPL when the recovery actions are to be done by a separate application. It can also be used to select cases for which no recovery should be performed or when testing the recovery procedure. The operation remains in ended-in-error status. JCL rebuild and other requested actions are performed, however. This includes also the cleanup actions that are performed according to the RESSTEP specified. If no value is specified for RESSTEP, the default (Restart from begin) is used and no JOB card tailoring is requested.

Default: RESTART=Y.

#### **RESJOB**

The RESJOB parameter handles failures at an occurrence level, not within the failing job or started task itself.

The occurrence of the application is rerun from the first preceding computer workstation operation, whose name matches the job name specified in the RESJOB parameter. If the job name specified cannot be found in a computer operation preceding the failed operation in the same occurrence, no automatic recovery occurs and the job or started task remains in the error handling list with an extended status code indicating an automatic recovery error.

The indicated operation must be a predecessor to the failed operation or be the failed operation itself.

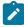

**Note:** External successors cannot be handled automatically. Therefore the set of operations selected for rerun that can be completed at failure time must not have any external successors.

The rerun operation must be defined on an automatically reporting computer workstation.

The parameter is ignored if RESTART=N is specified.

Default: Rerun from the failed operation.

#### **ADDAPPL**

Here you specify a list of applications. Occurrences of these applications are added to the current plan if this RECOVER statement is invoked.

- If RESTART=N is specified, the applications are independent of the failed occurrence.
- If RESTART=Y is specified, the recovery applications are added to the current plan as predecessors to the failing operation or, if RESJOB is specified, to the operation where restart is being attempted. How a predecessor operation is selected is described in Adding predecessor recovery occurrences to the current plan on page 468.

Added applications are independent of each other. A maximum of 40 application occurrences can be added.

For example, suppose a database update fails. A rerun of the failed job is necessary but must be postponed to a later time. However, a database restore job must be run to repair the database before the online users require the database. This recovery situation can be specified as:

//\*%OPC RECOVER JOBCODE=SCHK, RESTART=N, ADDAPPL=A301RORG

This means that, on case code SCHK, do not rerun the failing operation. (For information on case codes, see Case code lists on page 472.) However, add an occurrence of the application A301RORG to the current plan, without a dependency to the failing operation and leave the failing operation in ended-in-error status.

Default: No application occurrences are added.

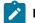

#### Note:

- 1. When automatic recovery adds an occurrence to the current plan, input arrival and deadline times are not taken from the application description. Instead the occurrence is given an input arrival of the time the add is run, according to the time on the z/OS® system where the controller is started and the deadline is set for 8 hours after input arrival. If an occurrence of that application already exists with this input arrival time, then one minute is added to the time until a time is reached when the occurrence can be included. If the added occurrence includes time-dependent operations with specific input arrival times, then the operations are started at the specified time.
- An occurrence that has been added to the current plan by automatic job recovery does not become the predecessor to an occurrence that is added later by daily planning, even if normal dependency criteria are met.

#### **RELSUCC**

This parameter specifies which external successors to the failing operation are allowed to run even if their predecessor operation has ended in error.

The external successors to the failing operation are checked, and the dependencies between the failed operation and the specified successors are deleted at recovery time.

The effect is that this predecessor (the failed operation) is reported as complete to the external successor, and the successor-predecessor chaining is removed. The external successor becomes ready if its other predecessors are completed. The dependency does not exist when the failed occurrence is rerun.

Even if one successor is released, other successors might be waiting for the failed occurrence to complete. These might be successors not yet in the current plan. Assume that W is a weekly application and D is a daily application that is dependent on W. If W fails and there is a RECOVER statement causing the release of that day's D, the occurrence of D the next day also waits for W to complete, but without any automatic release.

You can specify a maximum of 40 application IDs.

Default: None.

#### **ALTWS**

Specifies the name of an alternate workstation on which to run the operation. The ALTWS parameter overrides the alternate workstation defined in the workstation description. You can use this parameter, for example, with

the TIME parameter to specify alternate workstations for an operation, depending on the time of day. This parameter is not supported for automatic recovery of jobs using a centralized script.

Default: None.

#### **ALTJOB**

Specifies an alternate job or started-task name to use when the job is restarted. The name applies only to this particular occurrence. This parameter is not supported for automatic recovery of jobs using a centralized script.

Default: The job or started-task name is not changed.

# Recovery coding examples

This section contains five examples of JCL for automatic job or started-task recovery.

# Example 1

#### **Example**

```
//A103D01 JOB .....
//SALARY PROC GENER=+1
       EXEC PGM=PAX
//S190
//PDS DD DSN=WATSON,DISP=SHR
//PRELPDS DD DSN=T191(&GENER),DISP=(NEW,CATLG,DELETE)
//CARDS DD DSN=T830(&GENER),DISP=OLD
//STAT
          DD DSN=T192(&GENER),DISP=(NEW,CATLG,DELETE)
//
         PEND
//*%OPC RECOVER ERRSTEP=SAX91, JOBCODE=SALR, TIME=0000-2400,
//*%OPC DELSTEP=SAX80-SAX91,ADDPROC=SALRECOV
//*%OPC RECOVER ERRSTEP=SAX92... (for steps after SAX91)
//SAX80 EXEC PGM=IEBISAM
//SAX91 EXEC SALARY
 Procedure library member SALRECOV:
//*%OPC RECOVER ERRSTEP=SAX92... (for steps after SAX91)
//SAX91
          EXEC SALARY, GENER=0
```

#### In example 1:

The RECOVER statement specifies that, if there is an error in step SAX91 with an error code in the SALR case code list, all steps from SAX80 up to and including SAX91 should be deleted. (For more information on case codes, see Case code lists on page 472.) They are replaced by the member SALRECOV from the IBM® Z Workload Scheduler procedure library. SALRECOV contains RECOVER statements for the steps after the failed one and an EXEC statement to run the internal procedure, now with a different value on the symbolic parameter to modify the failed step.

# Example 2

## **Example**

```
//TI94237A JOB .....
//*%OPC RECOVER JOBCODE=S*37,ADDPROC=SPACECHG
//*%OPC RECOVER JOBCODE=(*,16-4095),RESTART=N,ADDAPPL=REORG
//*%OPC RECOVER JOBCODE=12
//STEP01 EXEC PGM=ATTACH8A,REGION=256K
//SYSOUT DD SYSOUT=A
//TSTIN DD DSN=TI94237.IN.DATA,DISP=SHR
//TESTWK1 DD UNIT=3380,SPACE=(CYL,(1,1))
//TESTWK2 DD UNIT=3380,SPACE=(CYL,(1,1))
//TESTWK3 DD UNIT=3380,SPACE=(CYL,(1,1))
//TSTOUT DD DSN=TI94237.OUT.DATA,DISP=SHR
```

#### In example 2:

The first RECOVER statement specifies that, for space problems in any of the steps, the member SPACECHG should be added and, the failed job should be restarted (rerun the failed IBM® Z Workload Scheduler operation).

The second RECOVER statement specifies that, for any other error code (not in the EXCLUDECC list) and return code 16 or higher, the failed job (IBM® Z Workload Scheduler operation) should not be restarted, but the application called REORG should be started.

The third RECOVER statement specifies that, for return code 12, restart should occur at the failed job (IBM® Z Workload Scheduler operation).

The preceding actions apply to the time range specified by the STARTTIME and ENDTIME parameters of the AROPTS automatic recovery initialization statement. If the job fails at another time, it gets the ended-in-error status and remain on the ended-in-error list. The scan for recovery statements can be repeated at a later time; see Recovery actions from the Modifying Current Plan panel on page 470.

## Example 3

## **Example**

```
//AP301A66 JOB ....
//*%OPC RECOVER JOBCODE=NRC4, RESTART=N
//*%OPC RECOVER JOBCODE=(U046,S*37),ERRSTEP=STEP01,
//*%OPC ADDPROC=(A66RECOV,SPACECHG)
//*%OPC RECOVER JOBCODE=S*37,ERRSTEP=STEP02,
//*%OPC ADDAPPL=AP301ARA, RESSTEP=%
//*%OPC RECOVER ERRSTEP=STEP02
//STEP01 EXEC PGM=SORT
//SYSOUT DD SYSOUT=A
//SORTIN DD DSN=AP301A.SALES.DATA,DISP=OLD,UNIT=3400-6,
// LABEL=(1,SL)
//SORTOUT DD DSN=&&SORTOUT, DISP=(NEW, PASS), UNIT=SYSDA,
// SPACE=(CYL,(5,1))
//SORTWK01 DD UNIT=3380, SPACE=(CYL,(1,1))
//SORTWK02 DD UNIT=3380, SPACE=(CYL,(1,1))
//SORTWK03 DD UNIT=3380, SPACE=(CYL, (1,1))
//SYSIN DD *
 SORT FIELDS=(40,36,CH,A)
 RECORD TYPE=F, LENGTH=80
//STEP02 EXEC PGM=REPORT
//SYSPRINT DD SYSOUT=A
//REPORTIN DD DSN=&&SORTOUT,DISP=(OLD,DELETE)
//XXXX DD DSN=&&XX,DISP=NEW,UNIT=SYSDA,SPACE=(CYL,(5,1))
```

#### In example 3:

The first RECOVER statement specifies that, for error code NRC4 (which is a case code set by the job completion checker), no recovery actions should be taken. Assume that NRC4 represents system completion codes such as 0C4 for which no automatic recovery should be done.

The second RECOVER statement specifies that, for space problems in step STEP01, JCL from the IBM® Z Workload Scheduler procedure library (which might be a copy of the RECOVER statements for step STEP02 and a space allocation step) should be included, and the failing job (IBM® Z Workload Scheduler operation) should be restarted from the beginning.

The third RECOVER statement specifies that, if there are space problems in step STEP02, a new application named AP301ARA is to be added, and the failing job (IBM® Z Workload Scheduler operation) must be restarted at step STEP02. The failing job will be a successor operation to AP301ARA and will be started when AP301ARA is completed.

The fourth RECOVER statement specifies that, for STEP02, all the remaining error codes not in the EXCLUDECC list should be restarted from the beginning without any JCL changes or other recovery actions.

If the error occurs outside the time range specified by the STARTTIME and ENDTIME parameters of the AROPTS automatic recovery initialization statement, the job remains in ended-in-error status.

## Example 4

## **Example**

```
//FSF007 JOB ...
//*%OPC RECOVER ERRSTEP=UPDATE,ADDAPPL=RECOV1,
//*%OPC RESTART=N,TIME=0800-1600
//*%OPC RECOVER ERRSTEP=UPDATE,ADDAPPL=RECOV1,TIME=0000-2400
//*%OPC RECOVER TIME=0000-2400
// EXEC ...
.
.
.
.
.
```

#### In example 4:

The application RECOV1 is added if an error occurs in step UPDATE. During normal working hours, the failed operation remains on the ended-in-error list. At other hours, the operation is restarted from the beginning. For errors in other steps, the operation is restarted from the beginning. In all three cases, an error code in the INCLUDECC list means no recovery.

## Example 5

#### Example

```
//TI94237A JOB ....
//*%OPC RECOVER JOBCODE=S*37,ADDPROC=SPACECHG,
//*%OPC RESTART=N
//*%OPC RECOVER JOBCODE=(*,16-4095),RESTART=N,ADDAPPL=REORG
//*%OPC RECOVER JOBCODE=8,
//*%OPC RESTART=N
//STEP01 EXEC PGM=ATTACH8A,REGION=256K
//SYSOUT DD SYSOUT=A
//TSTIN DD DSN=TI94237.IN.DATA,DISP=SHR
//TESTWK1 DD UNIT=3380,SPACE=(CYL,(1,1))
//TESTWK2 DD UNIT=3380,SPACE=(CYL,(1,1))
//TESTWK3 DD UNIT=3380,SPACE=(CYL,(1,1))
//TESTWK3 DD UNIT=3380,SPACE=(CYL,(1,1))
//TSTOUT DD DSN=TI94237.OUT.DATA,DISP=SHR
```

#### In example 5:

This is the same as in example 2, except that this time it is set up for testing the recovery procedure. If the job fails, it has ended-in-error status independent of the error type. The JCL can be inspected and the recovery actions can be started manually via the MODIFYING THE CURRENT PLAN panel.

# Deciding which step of an operation has failed

More than one step might meet the criteria set by the selection parameters. If you specify the STEPCODE parameter but not the ERRSTEP parameter, more than one step can have a return code that would cause recovery. If both the STEPCODE and JOBCODE parameters are given but not the ERRSTEP parameter, two or more steps might meet the criteria, one as determined by the JOBCODE, and the others as determined by the STEPCODE. In these cases, the first step that fulfills the selection criteria is selected as the failed step for recovery purposes; for example, when determining the restart step.

A failure can also occur at job or started-task initialization time before a step is entered. Such failures have the error code JCLI or CAN. Assume that a RECOVER statement is specified that has RESSTEP=% and no ERRSTEP parameter, indicating restart at failing step for any errors in the job. For JCLI and CAN errors, the restart is from the start of the job.

When a job or started task is transferred from one workstation to another and recovery occurs, IBM® Z Workload Scheduler assumes that the step that was executing at the time of failure was the step that would have followed the last step that IBM® Z Workload Scheduler knows completed (that is, for which it has a step-end event).

JCCE errors mean that the job completion checker (JCC) has terminated its processing of the SYSOUT file. Such errors are not associated with a specific step. If RESSTEP=% is specified but the step return codes show that the executed steps have completed successfully, the job or started task remains on the ended-in-error list. The same is true for other error codes set by JCC.

# Adding predecessor recovery occurrences to the current plan

When application occurrences are added to the current plan, as the result of the ADDAPPL automatic recovery statement, and RESTART=Y is specified for the failed occurrence, the failed occurrence is made a successor of the newly added application occurrences. This is to allow for the common situation in which, for example, a data set restore must take place before a job can be rerun. The rerun is dependent on the successful completion of the restore job.

Because external dependency relationships are between particular operations within occurrences, IBM® Z Workload Scheduler must work out which operation in the successor occurrence depends on which operation in the predecessor occurrence. The operation IBM® Z Workload Scheduler designates (in the failed occurrence) as the restart operation is either:

- · The failing operation itself.
- The operation given by the RESJOB parameter, if RESJOB is specified.

The predecessor operation, in the application occurrences added by recovery, is chosen using the following rules:

- 1. If the failed occurrence has a defined predecessor in the application added by recovery, this predefined predecessorsuccessor linkage is maintained.
- 2. If no such dependency is defined, the default predecessor workstation is used to select the predecessor operation. The default predecessor workstation is defined in the PREDWS parameter of the AROPTS automatic recovery initialization statement (for details, sees *Customization and Tuning*). The last operation in the application on that workstation is selected as the predecessor operation.
- 3. If no dependency is defined and no PREDWS name is defined, the last operation, is selected as the predecessor operation.

The last operation mentioned above is the last operation the user specifies when creating the application description, or when the application description was last updated via panels or the PIF.

However, it is recommended that the application description of the failing occurrence has a predecessor defined to the recovery application for the potential restart operation.

When you are defining applications, consider setting up any recovery applications that might be required. If you do not define run cycles for the recovery applications, the required recovery occurrences are included in the current plan only when the error condition is matched and the recovery action is invoked.

You require a recovery application for any operation in your main application that might cause a RESTART, and for which some "cleaning up" must be done before a rerun.

### Status changes

Automatic recovery causes a change in the status and extended status of the operations that are recovered.

When a job or started task that is controlled by IBM® Z Workload Scheduler ends abnormally, the corresponding operation appears on the ended-in-error list. The job or started task remains on the ended-in-error list in the following cases:

- There are no recovery specifications for the error.
- RESTART=N is specified in the RECOVER statement.
- An error occurred in the automatic recovery processing.
- · Automatic recovery is inactive. You can specify this in the AROPTS initialization statement or using the panels.

In all three cases, the status remains E.

### Status

The automatic recovery function gets control for an operation when the operation is set to status E (ended-in-error). If RESTART=Y is specified in the recovery statement that is invoked, an automatic restart is performed, and the status changes. This is the same procedure that would be followed if the operation were rerun using the MODIFYING THE CURRENT PLAN panel. This means that the operation that is selected as the restart point is set to status R, and succeeding operations are set to status W.

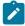

**Note:** This is not the case if you specify the RESTARTABLE attribute when you define an operation. In this case, the operation is replaced on the ready queue of its workstation with status code R.

### Extended status

The extended status is also set by the automatic recovery function. Extended status E shows that an error was detected while attempting automatic recovery; extended status R means that automatic recovery has been performed and RESTART was requested.

If no RECOVER statement is invoked for the error, the extended status field is left blank.

If RESTART=N is specified, the extended status field is set to R to show that recovery has taken place.

If an error is detected while processing a RECOVER statement, the extended status field is set to E.

## Security in automatic recovery

The current plan is protected from unauthorized update attempts. The level of protection is controlled by use of the AROPTS and AUTHDEF initialization statements. Refer to *Customization and Tuning* for details. Certain automatic recovery functions, such as the ADDAPPL and RELSUCC functions, perform updates to the current plan as part of the recovery procedure.

There are two parameters in the AROPTS statement that you can use to control the authority checking. The USERREQ keyword specifies whether it is possible for authority to be granted if the selected USERID is not known or if no USERID information is available. Using the AUTHUSER keyword you can specify the source from which IBM® Z Workload Scheduler should determine the USERID. You can specify:

- · The last user to update the JCL
- The authority group of the failing occurrence
- The owner ID of the failing occurrence

When you specify JCLUSER, the last user who updated the JCL is assumed to be responsible for the JCL including its RECOVER statements. IBM® Z Workload Scheduler checks that this user has the level of authority required to perform the updates requested by the RECOVER statements.

IBM® Z Workload Scheduler finds the user ID of the last user to update the JCL from one of three sources, depending on where the JCL is obtained:

- When the JCL is obtained from the EQQJBLIB data set, the ID of the last user to update the JCL is retrieved from the ISPF statistics in the directory entry for the JCL member. If there is no user ID recorded in the statistics, no authorization checking can be performed.
- When the JCL is entered from the EQQUX002 exit, the updating user ID is passed as a parameter to IBM® Z Workload Scheduler so that authorization checking can be performed.
- When the JCL is updated via a panel, the ID of the last user who updated the JCL is stored. This is then used for authorization checking.

# Recovery actions from the Modifying Current Plan panel

A job or started task that ends in error is automatically scanned for a RECOVER statement that corresponds to the reported error.

It is possible to invoke this recovery scan manually from the HANDLING OPERATIONS ENDED IN ERROR panel in the MODIFYING THE CURRENT PLAN panel. Selecting an operation with the row command ARC starts the scan.

If you invoke recovery from the MODIFYING THE CURRENT PLAN panel, any time restrictions on the RECOVER statements are overridden. That is, recovery occurs immediately, regardless of the TIME parameter that is specified on the RECOVER statement. The RECOVER statement that is invoked matches the original error condition of the operation, as would be the case if the scan were invoked automatically.

It is also possible to specify a RESTART=N parameter on a RECOVER statement and then cause a RECOVER statement scan to take place. This lets you see the effect that invoking the RECOVER statement would have, without causing the operation to

be resubmitted. The JCL created in this way will be the JCL that IBM® Z Workload Scheduler uses if the operation is rerun. To get back to the original JCL, you must manually edit the JCL to undo the effects of the recovery statement. This includes amending the RECOVER statement, because it will have been automatically changed to a comment statement. See Message and comment statements on page 471. If you want the original job from EQQJBLIB, an easier method is to delete all the job statements and press PF3 (End) to save, forcing IBM® Z Workload Scheduler to take a fresh copy from the library.

### Message and comment statements

Automatic recovery can insert message and comment statements in your JCL.

### Message statement

The automatic recovery function updates the JCL of the failing operation with information in the form of message statements about the recovery action taken. Also, if an error occurs during the automatic recovery function, IBM® Z Workload Scheduler uses message statements to insert an error description in the JCL file saved on the JS data set. The format of the message statement is:

//\* OPC message-text

### Comment statement

In addition to making any JCL modifications requested in the RECOVER statement and adding message statements, the selected RECOVER statement is changed to a comment statement. Therefore, the RECOVER statement is treated as such only the first time. You could, however, add the RECOVER statement again using the ADDPROC parameter.

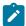

**Note:** An automatic recovery statement is commented only when the statement has matched a reported error, and the recovery actions have been initiated successfully. Statements that do not match the error remain in the JCL as candidates for subsequent failures.

# Logging and failure reporting

Automatic recovery actions are logged in three places:

- On the job-tracking log, for IBM® Z Workload Scheduler restart purposes.
- On the IBM® Z Workload Scheduler message log.
- In the IBM® Z Workload Scheduler JS data set (in the JCL record of the failed job or started task) in the form of message statements.

# Successful recovery start

The successful start of recovery actions is recorded in all three places, as described previously. Message statements are added to the JCL to let you reconstruct the recovery activities performed. These messages are usually inserted after the RECOVER statement that they relate to, telling you that recovery has been performed using a preceding RECOVER statement. In addition, all selected RECOVER statements are changed to comment statements.

# Unsuccessful recovery start

If an error is detected in a RECOVER statement, messages describing the error are inserted in the JCL, and the incorrect statement (and possibly the position within the statement where the error was detected) is identified. The position is identified by the character A in the inserted message, as indicated in the following example:

If an exit requests termination of the recovery attempt or if it requests saving of the JCL but no restart, this request is also logged in the JCL. Message statements are added to the JCL close to the RECOVER statement.

If an error cannot be associated with a particular JCL record, message statements are added at the start of the JCL.

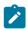

Note: RECOVER statements are checked only when a job fails.

### Case code lists

You can group return codes, IBM® Z Workload Scheduler job codes, and abend codes for the purposes of recovery. Each group is assigned a name, called a *case code*. In the RECOVER statement, you can specify the recovery action for a number of abend situations, using one RECOVER statement and the case codes. The case code definition list is kept in a load module, EQQCASEM. A macro, EQQCASEC, is available to help you set up the case code lists.

With automatic recovery, the case codes are used in the following way: IBM® Z Workload Scheduler tries to match the error code from the failing operation with a value specified in the JOBCODE and STEPCODE parameter. If no direct match is found and a case code list exists, IBM® Z Workload Scheduler assumes that the codes defined in the JOBCODE and STEPCODE parameters are case codes. It searches the case code list for each parameter value. If it finds a match, implying that the value in the parameter is a true case code, it then seeks to match the error code of the failing operation with the list of return and abend codes associated with the case code. If a match is found and the other RECOVER criteria are met, recovery occurs.

For a description of how you define case codes, see Customization and Tuning.

# Deactivating and activating automatic recovery

Automatic recovery is performed by a subtask of the IBM® Z Workload Scheduler subsystem. You request that this subtask should be started by specifying RECOVERY(YES) on the OPCOPTS initialization statement. If this is specified, automatic recovery is started and stopped when the IBM® Z Workload Scheduler subsystem is started and stopped.

Automatic recovery can be deactivated and activated using the SERVICE FUNCTIONS option from the main menu. When automatic recovery is deactivated, the ended-in-error jobs or started tasks remain on the ended-in-error list, regardless of

RECOVER statement. Requests from the MODIFYING THE CURRENT PLAN panel HANDLING OPERATIONS ENDED IN ERROR panel are, however, honored, regardless of whether automatic recovery is activated or deactivated. See Recovery actions from the Modifying Current Plan panel on page 470.

## Restarting work on different workstations

When jobs or started tasks are restarted on workstations other than the workstation that they were initially defined on, you should consider:

- Data set availability. All the data sets required by the job or started task should be available on the system associated with the alternate workstation.
- The RACF® environment on the system associated with the alternate workstation.
- The initiator structure on the alternate system.

The following points apply to automatic recovery in general:

- Jobs and started tasks should be made (as far as possible) restartable from the failed step. A major problem is the handling of work files conveying information from one step to another. One way of dealing with this is:
  - 1. At the beginning of the job or started task, add a special step referring to all work files (IEFBR14) with DISP=(OLD,DELETE,DELETE).
  - 2. When you create the file, code DISP=(NEW,CATLG,DELETE).
  - 3. When you receive the file and you must pass it to the next step, code DISP=(OLD,PASS,KEEP).
  - 4. At the end of the job or started task, add an extra step executing IEFBR14 with a DD statement for each work file specifying DISP=(OLD,DELETE,KEEP).
- Files passed across job or started-task steps, and between jobs or started tasks, must be permanent or intermediate files.
- DISP=MOD should be used with care, because it can cause problems with restart.
- It is better to have small, uncomplicated jobs or started tasks with few steps rather than large, complicated jobs or started tasks with many steps. A complicated process should be broken into several smaller jobs or started tasks.
- Cataloging should be performed in a separate job. This is especially important when using generation data group (GDG) data sets. Usually, a job runs with input as generation 0 and output as generation +1. On rerun, input should be referenced as generation -1 and output as generation 0, which would require JCL changes. An alternative method is to catalog the new generation data group in a previous job, as shown in the following example:

```
//A105C01 JOB ....
//STEP01 EXEC PGM=IEFBR14
//A105CTLG DD DSN=A105.INVOICE.BASE(+1),
// DISP=(NEW,CATLG,DELETE),
// UNIT=DISK,
// SPACE=(CYL,(5,1))
//* DCB PARMS ARE AVAILABLE IN THE MODEL data set.
```

The following example refers to the generation data group with the former generation 0 as generation -1 and the new generation as generation 0:

```
//A105P01 JOB ....
//STEP01 EXEC PGM=A105PGMP
```

```
//A105PIN DD DSN=A105.INVOICE.BASE(-1), INPUT
// DISP=OLD
//A105POUT DD DSN=A105.INVOICE.BASE(0), OUTPUT
// DISP=OLD
```

- Do not use backward references. Backward references to data sets in previous steps make restarts more complicated.
- Avoid the use of return codes to control the execution of successive steps under normal conditions because this can lead to restart problems. Use return codes only to bypass step execution after failure, for example, COND=(0,NE).
- Always code a step name for every step (for example, STEP*nn*, where *nn* is the step sequence number).

# Chapter 22. Conditioning the processing of operations

This chapter describes the key concepts about *conditioning your operations* and the guidelines for deciding if and how to create conditions upon which your operations depend.

It contains the following sections:

- Using conditional dependencies on page 475
- Evaluating conditions and conditional successor status on page 476
- Making an operation dependent on the status or return code of another operation on page 479
- Making an operation dependent on another operation step return code on page 485
- How to condition the status of operations with predecessors in X status on page 492
- Handling recovery using conditional dependencies on page 493
- Interactions with other functions on page 495
- MCP consistency rules on page 496
- · Monitoring conditions in the current plan on page 498
- Daily plan batch handling of conditional dependencies on page 502
- Automatic conditional dependencies resolution on page 503

# Using conditional dependencies

Using conditional dependencies is a powerful way to manage scheduling workflow processing. It allows you to dynamically define alternative branches, for example, to run a recovery alternative flow. These alternative branches, when their processing completes, are automatically removed from the current plan when the daily plan batch is run.

For example, an application developer can use conditional logic to reduce the Total Cost of Ownership (TCO) and increase the automation of the business processes managed using IBM® Z Workload Scheduler. By using conditional dependencies while implementing workflow, he can automate the flow to follow alternative branches when a combination of specific criteria on operations occurs.

You can define conditional dependencies at the following levels:

#### Job level

By conditioning the start of the conditional successor to the check on job return code or status of the conditional predecessor. For more details, see Making an operation dependent on the status or return code of another operation on page 479.

#### Step level

By conditioning the start of the conditional successor to a specific step return code of the conditional predecessor. For more details, see Making an operation dependent on another operation step return code on page 485.

## Evaluating conditions and conditional successor status

This section describes how the status of a conditional dependency is evaluated. These concepts apply to all conditional dependencies, both those defined at job level and those defined at step level.

A conditional dependency relationship is set up by using a condition.

A condition is a set of one or more condition dependencies aggregated by a rule. You can set the *rule* to be satisfied, and so the condition to be true, when one of the following occurs:

- Either all condition dependencies are true (AND)
- Or at least n condition dependencies are true (OR)

A *condition dependency* is a specific check of the status or return code of a predecessor operation or of the return code of an operation step.

The operations processing flow is affected by the conditions set and their final status.

The status of a condition is set based on the rule defined and on the statuses of its condition dependencies.

The following sections explain in more detail how to define a condition and its statuses transitions:

- How to define a rule in a condition on page 476
- When the scheduler evaluates the status of a condition dependency on page 477
- How the scheduler evaluates the status of a condition dependency on page 478
- How the scheduler evaluates the status of a condition on page 478
- How the scheduler evaluates the status of the conditional successor operation on page 479

This information can help you to understand how to customize conditions when defining your workflow to satisfy your requirements.

### How to define a rule in a condition

You can require either of the following condition rules:

- All the condition dependencies must be true. This corresponds to the AND operator in the Boolean logic.
- At least n out of all the condition dependencies must be true. This corresponds to the OR operator in the Boolean logic.

Within each condition dependency contained in the condition, depending on the type of check that you require on the conditional predecessor, you can specify one of the following types of checks:

#### RC

To check the conditional predecessor return code or abend. The return code can be either numeric or a string, for example OSUF. An abend can be either a system abend, represented by a string starting with S, or user abend, represented by a string starting with U.

ST

To check the conditional predecessor status.

In the required check you can use one of the following logical operators:

GE

Greater than or equal to. Valid only for RC condition type.

GT

Greater than. Valid only for RC condition type.

LE

Less than or equal to. Valid only for RC condition type.

LT

Less than. Valid only for RC condition type.

EQ

Equal to.

NE

Not equal to. Use it to specify conditions on final statuses only C (Completed), E (Ended-in-error), or X (Suppressed by condition).

RG

Range. Valid only for RC condition type.

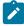

**Note:** If you use the NOERROR or highest return code capabilities, the *original return code* is used to evaluate a condition dependency.

# When the scheduler evaluates the status of a condition dependency

The status of condition dependencies and, consequently, the status of the condition to which they belong, is evaluated when the conditional predecessor has one of the following statuses:

S

Started

Ε

**Ended in Error** 

С

Completed

X

Suppressed by Condition

or when a step-end event is received.

The condition dependency is evaluated only when a path in the plan exists, otherwise the condition dependency remains Undefined until a manual intervention or a Rerun is done.

A possible path for the conditional predecessor exists when at least one of the following conditions occurs:

- The job is set to C and a normal successor exists.
- There is at least one conditional successor that has all the subsets of conditions referencing that conditional predecessor true according to the condition rules.

## How the scheduler evaluates the status of a condition dependency

Before evaluating a condition dependency, the scheduler considers the current existence of at least one possible path for progression.

Based on these evaluations, the condition dependency status can be:

#### U (Undefined)

When the check cannot be performed or when a possible path for progression does not exist in the plan.

#### T (True)

When both the following conditions occur:

- A possible path for progression exists in the plan.
- When the evaluation was made and the result matches the expected value.

### F (False)

When both the following conditions occur:

- A possible path for progression exists in the plan.
- The evaluation was made and the result does not match the expected value.

### How the scheduler evaluates the status of a condition

The condition status can be any of the following values:

#### U (Undefined)

When the rule cannot be evaluated yet.

#### T (True)

#### If the rule is set to AND

When ALL condition dependencies are true.

### If the rule is set to OR (at least n condition dependencies must be true)

When at least *n* condition dependencies are true.

### F (False)

#### If the rule is set to AND

When at least one condition dependency is false.

### If the rule is set to OR (at least n condition dependencies must be true)

When at least *n* condition dependencies cannot be true.

## How the scheduler evaluates the status of the conditional successor operation

Because the status of an operation depends on the status of its conditions and on the status of its normal predecessors, the status of an operation is set to one of the following values:

#### X (Suppressed by Condition)

When at least one condition is F (False).

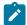

**Note:** When evaluating conditional successors status, predecessor operations in status X are considered equal to predecessor operations in status C.

#### R (Ready)

When its normal predecessors are C or in X status and all its conditions are T (True).

### W (Waiting)

When at least one normal predecessor is not C or X or at least one condition is U (Undefined).

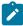

**Note:** If you define both conditional and normal dependencies on an operation, the normal dependency is managed as a conditional dependency that is true when the status of the predecessor operation is C. For this reason, when conditions are defined, to have the predecessor operation completed successfully is not sufficient to let the successor operation start, but instead the following considerations are applied:

- The conditions can be evaluated because a path for progression exists in the plan.
- The status of all conditions is considered to calculate the conditional successor operation status.

# Making an operation dependent on the status or return code of another operation

Use a job-level conditional dependency when you want a successor job to start depending on a combination of one or more return codes or statuses of predecessor jobs.

Figure 158: Example of a condition dependency definition on page 480 shows the two different types of job level conditions, one based on the predecessor return code and the other based on the predecessor job status.

For example, using the return code as condition type, you can define that operation OP2 is dependent on operation OP1, specifying that OP2 must run when OP1 ends with a return code in the range from 1 to 3.

For example, using the status as condition type, you can define that operation OP4 is dependent on operation OP3, specifying that OP4 must run when OP3 status is E (Ended-in-error):

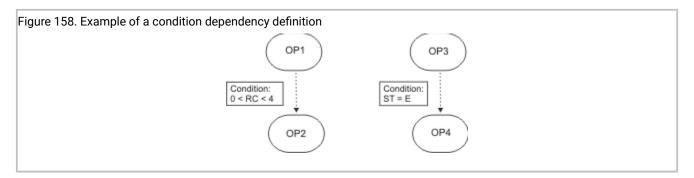

## Examples of job conditional dependencies evaluation

This section contains an example showing how the operation processing flow is affected when using job-level conditions.

The workflow is required to run according to the following conditions:

- JOB1 ends successfully only when RC=0, RC=4, or RC=8 is returned. Any different result causes the job to end in error.
- JOB2 must run if JOB1 ends successfully with RC=4.
- JOB3 must run if JOB1 ends successfully with RC=8.
- JOB2 and JOB3 are skipped if JOB1 ends successfully with RC=0.
- JOB5 runs unconditionally when both JOB1 completes successfully and the two jobs, JOB2 and JOB3, are either completed or skipped.

To implement these requirements for the workflow, you can set the following conditions:

- Use NOERROR to force the JOB1 status to C (Completed) for RC=4 and RC=8.
- Make JOB5 a normal successor of JOB1, JOB2, and JOB3.
- Define a condition on JOB2, the conditional successor, to run it when JOB1 status is C and JOB1 RC=4.
- Define a condition on JOB3, the conditional successor, to run it when JOB1 status is C and JOB1 RC=8.

An alternative way to implement these requirements, without using the NOERROR function, is described in An example of using recovery jobs to implement workflow on page 494.

In Figure 159: Example of conditioning operations on page 481, dotted lines represent conditional dependencies and straight lines represent normal dependencies.

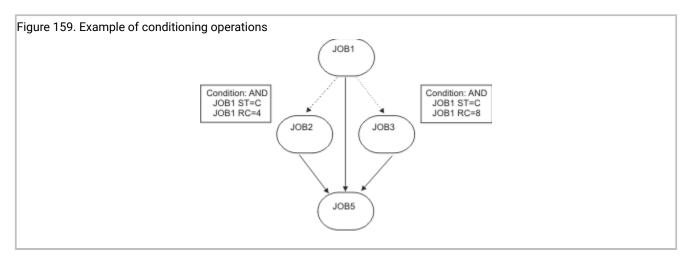

The operations processing proceeds based on the possible JOB1 status and return code:

#### JOB1 ends with status C and RC=0

Figure 160: Successors status evaluation if JOB1 ends with status C and return code 0 on page 481 shows the operation processing flow:

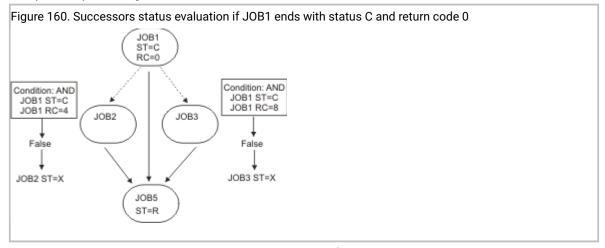

A possible path exists because JOB1 has completed successfully and a normal successor, JOB5, exists. Because a path exists, the successor conditions can be evaluated.

- JOB1 condition is false because JOB1 return code is not 4. JOB2 status is set to X.
- JOB3 condition is false because JOB1 return code is not 8. JOB3 status is set to X.
- JOB5 has three predecessors with statuses C, X, and X so JOB5 status becomes R (Ready).

### JOB1 ends with status C and RC=4; JOB2 runs successfully

Figure 161: Successors status evaluation if JOB1 ends with status C and return code 4 and JOB2 runs successfully on page 482 shows the operation processing flow:

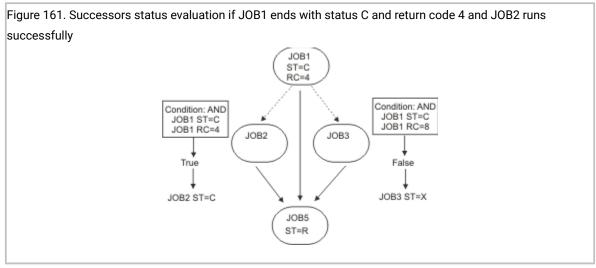

A possible path exists because JOB1 has completed successfully and a normal successor, JOB5, exists. Because a path exists, the successor conditions can be evaluated.

- JOB2 condition is true because JOB1 status is C and RC=4. JOB2 status runs and then successfully completes.
- JOB3 condition is false because JOB1 return code is not 8. JOB3 status is set to X.
- JOB5 has three predecessors with statuses C, C, and X so JOB5 status becomes R.

#### JOB1 ends with status C and RC=4; JOB2 ends in error

Figure 162: Successors status evaluation if JOB1 ends with status C and return code 4 and JOB2 ends in error on page 482 shows the operation processing flow:

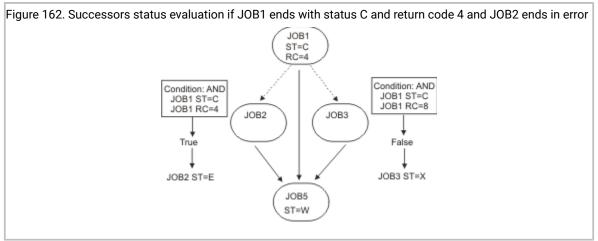

A possible path exists because JOB1 has completed successfully and a normal successor, JOB5, exists. Because a path exists, the successor conditions can be evaluated.

- JOB2 condition is true because JOB1 status is C and RC=4. JOB2 runs, but ends in error
- JOB3 condition is false because JOB1 return code is not 8. JOB3 status is set to X.
- JOB5 has three predecessors with statuses C, E, and X so JOB5 status is set to W(Wait).

Now the operator can examine the reason why JOB2 failed and then either rerun the occurrence or fix the error and continue the processing.

#### JOB1 ends with status E and RC=U2345

Figure 163: Successors status evaluation if JOB1 ends with status E and return code U2345 on page 483 shows the operation processing flow:

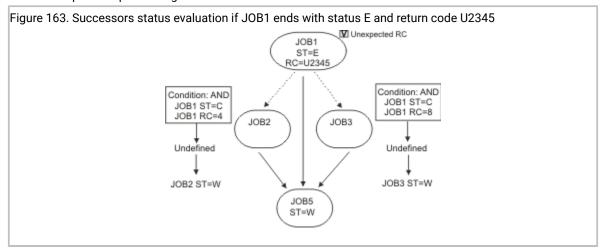

In this case no path for progression exists in the plan, therefore the conditions evaluations cannot be finalized.

- The condition on JOB2 is left U (Undefined), even though both condition dependencies are false. JOB2 status is set to W.
- The condition on JOB2 is left undefined, even though both condition dependencies are false. JOB3 status is set to W.
- JOB5 has three predecessors with statuses E, W, and W. JOB5 status is set to W.
- JOB1 is marked with the Unexpected RC flag and the warning message EQQE141W is logged in the Controller MLOG and in the system log.

Now the operator can examine the reason why JOB1 failed, check if the condition definitions are correct, and then either rerun the occurrence or fix the error and continue the processing.

## Job conditional dependencies key concepts and restrictions

Consider the following key concepts when using conditional dependencies:

- You cannot have mixed combinations of AND and OR operators within the same condition, but you can define more than one conditional dependency on a single operation and link them using dummy operations.
- Because internal and external dependencies are managed differently in IBM® Z Workload Scheduler, it is important to know that conditional dependencies are considered to be external dependencies, even if they link operations belonging to the same application occurrence in the plan. This means that:

- Because all operations belonging to the same application must be chained using normal dependencies, in some cases it might be necessary to provide a common normal predecessor or successor to the conditional predecessor and conditional successor operations to join the operations together. For more information, see
   How to ensure application consistency using FOP on page 484.
- Within the same application you cannot define an operation both as conditional predecessor and as a normal predecessor for a specific operation.
- When adding an occurrence to the plan, set Dependency Resolution to YES to add conditions even if they
  involve only internal predecessors. To set the Dependency Resolution to YES when the condition addition is
  the result of a match in the ETT criteria, you must set the value in the DR column to Y in the definition of the
  ETT Tracking Criteria.
- You cannot change the status of an operation, out of rerun path, if you have a condition on it which is not True. This is because a condition whose status is not T (True) is equivalent to an external predecessor that is not C (Completed).
- You cannot change the status of an operation, out of Rerun path, if you have a conditional successor in status C, X, E, or S. This is because you cannot have a successor that is already processed, successfully or not.
- You cannot use conditional dependencies on a non-centralized end-to-end operation because the IBM Workload Scheduler Symphony file does not support conditional dependency. However, you can specify an end-to-end operation as a conditional predecessor.

## How to ensure application consistency using FOP

#### About this task

The scheduler informs you, by issuing an "APPLICATION INCONSISTENT" message when trying to save your application, if a common dependency might be needed to link either side of a condition relationship. You can do this by using a dummy operation on a non-reporting general workstation or by using an actual predecessor of the conditional predecessor operation, if one already exists within the same application.

For example, Figure 164: An example of APPLICATION INCONSISTENT problem on page 484 shows an example that would cause an "APPLICATION INCONSISTENT" message to be displayed because JOB4 has only one predecessor, which is conditional.

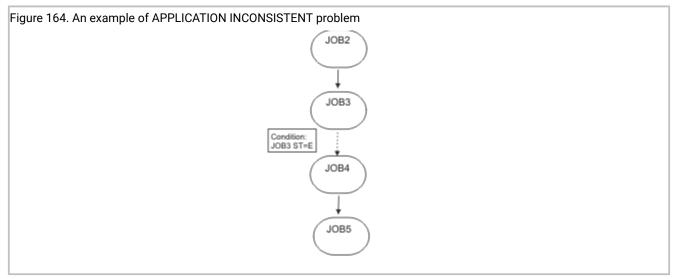

To avoid the APPLICATION INCONSISTENT error from occurring, without modifying the job processing flow and logic within the application, it is sufficient to make the following changes:

- 1. Add a dummy operation JOB1 as First Operation (FOP).
- 2. Set JOB1 as normal predecessor for JOB2, so that JOB1 is completed as soon as the occurrence starts to run.
- 3. Set JOB1 as normal predecessor for JOB4, and also for all operations that have only conditional predecessors.

For more information about using a FOP operation, see Loop detection and analysis on page 613. Figure 165: An example of how to fix an APPLICATION INCONSISTENT problem on page 485 shows the result of these changes:

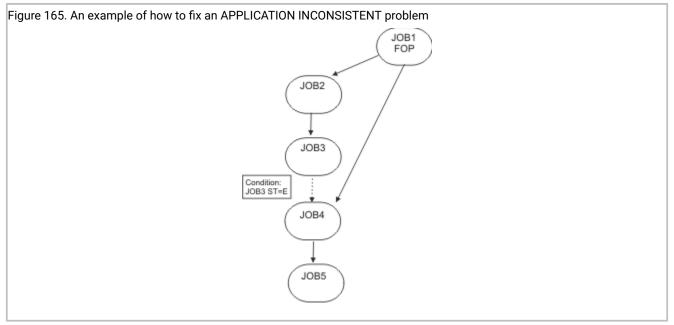

# Making an operation dependent on another operation step return code

In IBM® Z Workload Scheduler, jobs can comprise several steps whose return codes might condition the start of successor jobs.

In some instances the business logic might mean that a successor to a long running job could, in theory, actually start on the completion of a step part way through the long running job, instead of waiting for the entire predecessor job to complete. Traditional dependencies force you to wait for the entire job to complete, thereby incurring extra time that could be saved if the successor could start in parallel part way through the long running job.

With job-level condition dependencies, it is possible to split the long running JCL into smaller jobs, thereby allowing more parallel processing, and a more granular visibility of the workflow. In some cases though, it is not possible to split a large job into smaller components.

If the long running job cannot be split, a successor job can be made dependent on a step within a long running job using *step-level condition dependencies*. This means that the successor is allowed to start, if the named step completes with stated return codes, before the entire long running job completes, shortening overall processing time.

Step-level condition dependencies apply only to operation step-end return codes and, if a possible path for progression exists in the plan, are evaluated as soon as that step-end return code is generated.

As for job-level condition dependencies, step-level conditional dependencies can be added in the plan at run time and monitored from the ISPF panels and from the Dynamic Workload Console.

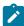

**Note:** By default IBM® Z Workload Scheduler tracks job processing using appropriate events about job start and job end. If you want to use the step dependency capability, configure IBM® Z Workload Scheduler to track step-end events. See How to activate step dependency evaluation on page 486 for more information.

### How to identify a step

A step has the following identifiers:

#### **STEPNAME**

It is the procedure invocation step name. It is blank if the step is not in a procedure.

#### **PROCSTEP**

It is the step name in the JCL procedure or the job step name if the step is not in a procedure.

The following rules apply to these step identifiers:

- If you specify blank for both STEPNAME and PROCSTEP, the return code dependency applies to the entire job.
- The combination of STEPNAME blank and PROCSTEP not blank is not supported.

When you define or change a step-level dependency in the database or in the current plan:

- Do not specify a step that is duplicated in the corresponding JCL.
- Consider that blank PROCSTEP and STEPNAME delays the check at job completion time.

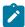

**Note:** The scheduler cannot check the actual step names in the JCL, which might be located in any user library of the tracker system and updated independently of the database definitions.

### How to activate step dependency evaluation

If you want the scheduler to check step dependencies, you must ensure that the event writer options, defined by using the EWTROPTS initialization statement, contain one of the following parameters:

- STEPEVENTS(ALL)
- SDEPFILTER

If you want to use the SDEPFILTER parameter, you must define the programmer name keyword in the JOB card of any JCL corresponding to a condition dependency at step level. The SDEPFILTER parameter must specify a selected subset of the programmer name keyword. For more information about how to set the SDEPFILTER parameter, see *Customization and Tuning*.

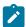

**Note:** Use the SDEPFILTER parameter as an alternative to the STEPEVENTS(ALL) if you want to reduce the load on scheduling performance.

# How a step dependency is evaluated

The scheduler considers the step entries segment of the current plan job name table to obtain updated results about stepend events.

The step dependency is evaluated at step-end time or at job-end time, including jobs manually set to C (Complete) or E (Ended-in-error), whenever no step-end information is available.

The criteria used to evaluate a step dependency are the same as those described in Evaluating conditions and conditional successor status on page 476, with the following two exceptions:

- The return code (RC) is the only valid check for step dependency.
- If at job-end time the step dependency is not yet evaluated the evaluation is made as described in the following section How the evaluation is done when no step-end event is received on page 487.

### How the evaluation is done when no step-end event is received

It might happen that, at job-end time, a step dependency is not yet evaluated, because the event writer did not receive the step-end event for one of the following reasons:

#### **Configuration error**

The EWTROPTS initialization statement, for the tracker event-writer task, does not activate the step-end event generation.

#### **Definition error**

There is an error in the step dependency definition. For example, the step name specified in the dependency definition does not match any step in the JCL that actually ran.

In both cases the scheduler does the following actions:

- Sets the condition to U (Undefined) status.
- · Marks the condition with the missing step-end flag.
- Logs the EQQE127W message in the controller MLOG and in the system log.
- Keeps the status of the conditional successor as W (Wait).

From the ISPF panels you can do the following actions to manage your workload if a missing step-end occurs:

### Monitor missing step-end information

A column in the condition dependency list identifies the single dependencies that are undefined because of missing step-end information. For details, see the description of the BROWSING CONDITION DEPENDENCIES panel in Figure 180: EQQSOCCP - Browsing condition dependencies on page 501.

#### Reset the step dependency status

You are allowed to reset the U (Unresolved) step dependency to T (True) or F (False) in the current plan using a row command. For more information, see Changing and adding conditional dependencies on page 663.

## Examples of step-level conditional dependencies evaluation

If you configured IBM® Z Workload Scheduler to track step-end events, then the step dependencies are checked at step-end time when the return code value is available.

This section contains an example showing how operation processing flow is affected when using step-level conditions.

Figure 166: Example of step-level dependency on page 488 shows an example of conditional dependency logic at job step level. In the figure, dotted lines represent conditional dependencies and straight lines represent normal dependencies.

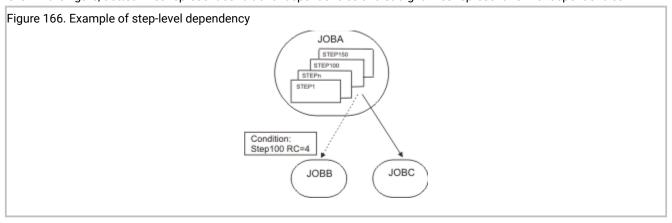

In this example:

- JOBB can start if STEP100, belonging to JOBA, ends with RC=4.
- JOBC is a normal successor of JOBA and therefore starts if JOBA status is C (Completed).

The operation processing proceeds based on possible STEP100 return codes and JOB\_A statuses:

### STEP100 ends with RC=4; JOBA status is not yet completed

Figure 167: Step dependency status evaluation if Step100 ends with return code 4 and JOBA status is not yet completed on page 489 shows the operation processing flow:

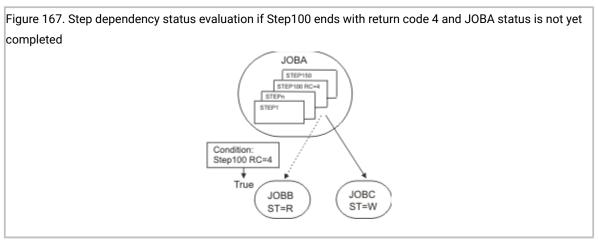

A possible path exists because the step dependency is true and therefore a conditional successor exists. The successor conditions can be evaluated.

JOBB can start processing, if free from other dependencies, even if JOBA has not yet ended processing.

#### STEP100 ends with RC=8; JOBA status is not yet completed

Figure 168: Step dependency status evaluation if Step100 ends with return code 8 and JOBA status is not yet completed on page 489 shows the operation processing flow:

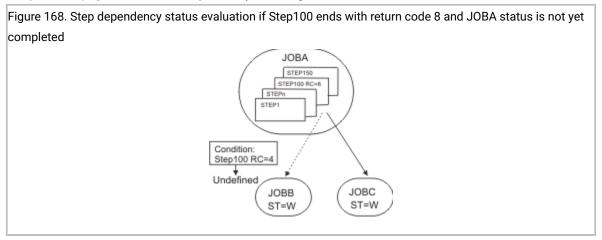

Even though STEP100 ended with a return code different from 4, the successor conditions cannot be evaluated yet because JOBA is not completed and so an existing path in the plan does not exist.

- The step-level condition is set to U (Undefined).
- JOBB status is set to W (Wait).

The condition is evaluated again as soon as JOBA ends processing.

### STEP100 ends with RC=8; JOBA ends successfully

Figure 169: Step dependency status evaluation if Step100 ends with return code 8 and JOBA ends successfully on page 490 shows the operation processing flow:

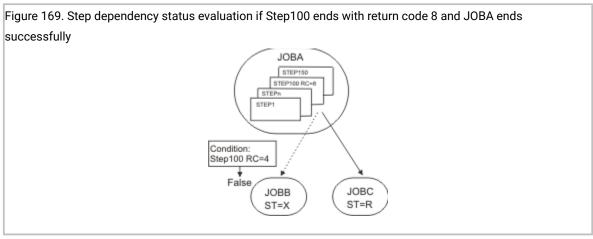

A possible path exists because JOBA has completed successfully and a normal successor, JOBC, exists. The step-level condition is evaluated again.

- · JOBC can start processing, if free from other dependencies.
- The step-level condition status is set to F (False).
- JOBB status is set to X (Suppressed by condition).

### STEP100 ends with RC=8; JOBA ends in error

Figure 170: Step dependency status evaluation if Step100 ends with return code 8 and JOBA ends in error on page 490 shows the operation processing flow:

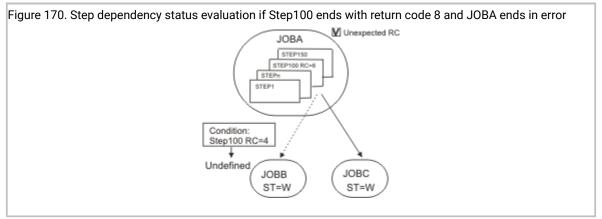

In this case a possible path in the plan does not exist.

- JOBA ended in error, therefore its normal successor, JOBC is set to W (Wait).
- The step-level condition is not evaluated again and so its status remains U (Undefined) and JOBB status remains W (Wait).
- JOBA is marked with the Unexpected RC flag and the warning message EQQE142W is logged in the controller MLOG and in the system log.

Now the operator can examine the reason why JOBA failed and then either rerun the occurrence or fix the error and continue the processing.

### No step-end event is received for STEP100; JOBA ends successfully

Figure 171: Step dependency status evaluation if no step-end event is received for Step100 and JobA ends successfully on page 491 shows the operation processing flow:

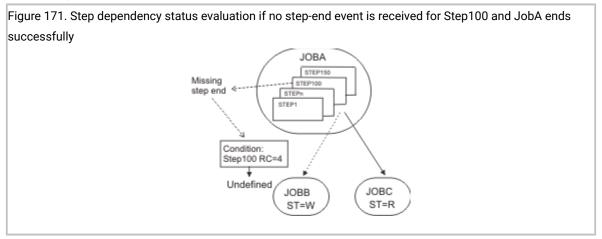

A possible path exists because JOBA has completed successfully and a normal successor, JOBC, exists.

- JOBC can start processing, if free from other dependencies.
- The step-level condition is left U (Undefined) and the warning message EQQE127W is logged in the controller MLOG and in the system log.
- · JOBB status remains W.

### No step-end event is received for STEP100; JOBA ends in error

Figure 172: Step dependency status evaluation if no step-end event is received for Step100 and JOBA ends in error on page 491 shows the operation processing flow:

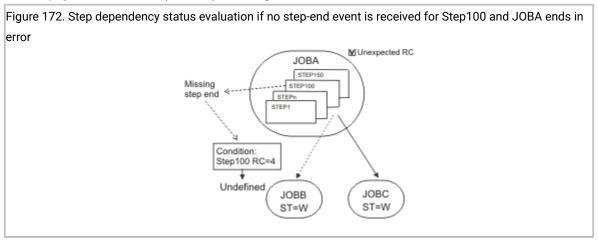

In this case a possible path in the plan does not exist:

- JOBC status remains W (Wait).
- The step-level condition is left as U (Undefined) and the warning message EQQE127W is logged in the controller MLOG and in the system log.
- · JOBB status remains W.
- JOBA is marked with the Unexpected RC flag and the EQQE141W message is logged.

# How to condition the status of operations with predecessors in X status

An operation in X status is equivalent to a NOPED operation; it does not run but its normal successors can start.

This section describes two possible ways to condition the status of operations with predecessor operations in X status.

## How to propagate the X status in a branch

You might want to modify how the X (Suppressed by condition) status is managed, for example, by allowing the X status to be propagated along a whole branch. To do this you must link operation successors using condition on predecessor status C (Completed), as displayed in Figure 173: An example of X status propagation on page 492:

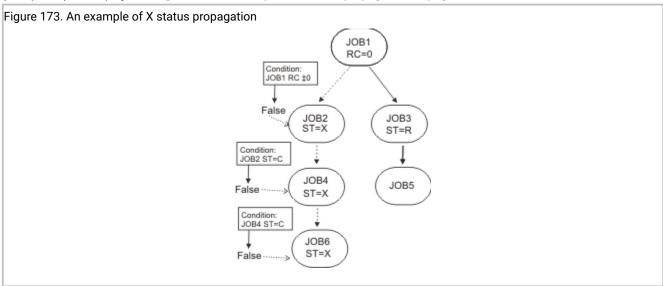

A possible path exists because JOB1 is completed and a normal successor, JOB3, exists. The successor conditions can be evaluated.

- JOB2 condition is false because JOB1 return code is 0. JOB2 status is set to X.
- JOB4 condition is false because JOB2 status is not C. JOB4 status is set to X.
- JOB6 condition is false because JOB4 status is not C. JOB6 status is set to X.

In this way you can propagate the X status in the branch.

## How to set to W the status of an operation with predecessors in X status

You might want to modify how the X (Suppressed by condition) status is managed, for example, by allowing the status of the successor to become W (Wait) if the status of the predecessor is X. Figure 174: An example of how to set to W the status of an operation with predecessors in X status on page 493 shows how you do this:

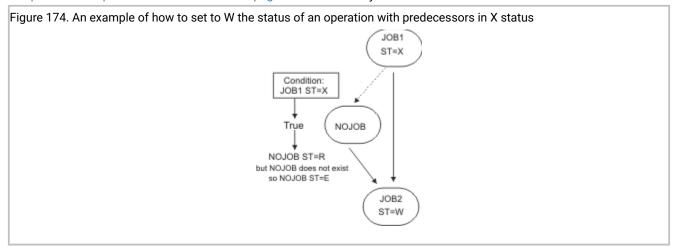

This example uses as conditional successor a non-existing NOJOB operation so that, when the scheduler tries to run, it fails and the NOJOB operation status is set to E (Ended-in-error).

- JOB2 condition is true because JOB1 status is X. NOJOB can start.
- NOJOB status is set to E because the operation does not exist in the database.
- · JOB2 status is set to W.

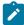

**Note:** To accomplish the same result, avoiding to collect an error message because of the non-existing job, you can use a General Completion Only workstation.

# Handling recovery using conditional dependencies

Using conditional dependencies, the error status of a job can be used as a criteria for starting a successor, when this successor is used as a recovery job.

By setting to Y the COND RECOVERY JOB option for an operation, you define that the operation is used as the recovery job for a conditional predecessor.

Any conditional predecessor that Ended-in-Error, with a status or error code matching a condition dependency defined for the job, does not prevent the daily plan process from removing the occurrence to which the predecessor belongs. To check if the status E (Ended-in-error) can be ignored at occurrence removal phase, the daily plan process uses a field automatically set by the scheduler, corresponding to the *Recovered by COND* output field in the browsing operation flow.

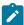

**Note:** As soon as a recovery job becomes ready, the scheduler checks the predecessors in error status at that time. Any predecessor that ends in error after the recovery job runs cannot be flagged as Recovered by COND.

The daily plan process removes the occurrence in the following cases:

- The occurrence status is C (Completed).
- The occurrence status is E (Ended-in-error), and includes only operations in one of the following statuses:
  - 。 **(**
  - X (Suppressed by condition)
  - E, with the Recovered by COND field set to Y.

For example, suppose that either JOBR1 or JOBR2 must run when JOBB ends with an error. You can specify JOBB as their conditional predecessor, according to Figure 175: Basic example of condition dependencies for recovery jobs on page 494:

Figure 175. Basic example of condition dependencies for recovery jobs

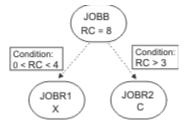

When defining JOBR1 and JOBR2 and specifying JOBB as conditional predecessor, you can also set the COND RECOVERY JOB option to Y in the AUTOMATIC OPTIONS of JOBR1 and JOBR2, so that the daily plan process removes the occurrence containing JOBB, because it ended with an error code matching one of the defined condition dependencies.

# An example of using recovery jobs to implement workflow

This section describes how you can implement the scenario described in Examples of job conditional dependencies evaluation on page 480 by using recovery jobs instead of the NOERROR function.

These are the requirements that the workflow must satisfy:

- JOB1 ends successfully only when RC=0, RC=4, or RC=8 is returned. Any different result causes the job to end in error
- JOB2 must run if JOB1 ends successfully with RC=4.
- JOB3 must run if JOB1 ends successfully with RC=8.
- JOB2 and JOB3 are skipped if JOB1 ends successfully with RC=0.
- JOB53 runs unconditionally when JOB1 completes successfully and the two jobs, JOB2 and JOB3, are either completed or skipped.

Figure 176: Example of conditioning operations using recovery jobs on page 495 shows how you can customize the workflow to implement its requirements using recovery jobs. In the figure dotted lines represent conditional dependencies.

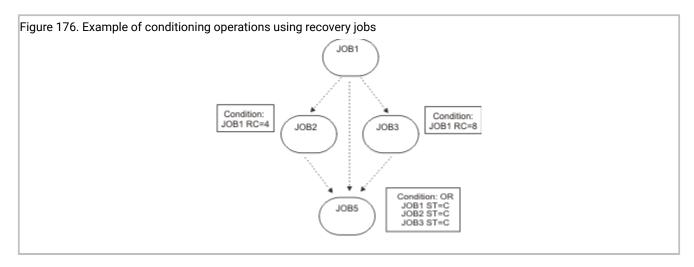

Define the workflow in the following way:

- Set JOB2 as recovery job for JOB1, specifying that JOB2 must run if JOB1 RC=4.
- Set JOB3 as recovery job for JOB1, specifying that JOB3 must run if JOB1 RC=8.
- Define a condition on JOB5 specifying that JOB5 must run if the status of one among JOB1, JOB2, and JOB3 is C.

## An example of handling recovery in an end-to-end environment

If an operation has a conditional predecessor to be run on a fault-tolerant workstation, the scheduler takes into account any RECOVERY statement defined in the SCRPTLIB member related to this predecessor. If there is a RECOVERY statement defined, the scheduler postpones the evaluation of the condition according to the following logic:

- If the conditional dependency check is based on the status value C (Completed) or E (Ended-in-error):
  - If the recovery option is STOP or CONTINUE, the scheduler evaluates the condition when the recovery job,
     specified through the JOBCMD or JOBSCR parameter, ends. If there is no recovery job specified, the scheduler evaluates the condition after the reply to the prompt.
  - · If the recovery option is RERUN, the scheduler evaluates the condition only if the rerun succeeds.
- If the conditional dependency check is based on the status value S (Started), the scheduler evaluates the condition immediately. If the recovery option is RERUN, the condition status is not reset after the rerun.

For a description of the RECOVERY statement, see *IBM Z Workload Scheduler: Scheduling End-to-end with Fault Tolerance Capabilities* 

### Interactions with other functions

This section contains useful information if you use any of the following functions:

#### **Automatic Recovery**

If an operation has conditional successors defined, check that the related JCL does not contain automatic recovery statements that cause the job to be restarted.

#### Restart and cleanup

The same restrictions apply as for changing the operation status to ready by selecting option 6 (GENERAL) from the MODIFYING AN OPERATION IN THE CURRENT PLAN panel. See also MCP consistency rules on page 496.

In particular, a step or job restart request might result in a request to change to ready the status of an operation with conditional successors already started, completed, suppressed by condition, or ended in error. In this case the scheduler issues message EQQM208E. Only when rerunning an occurrence might you indirectly have this kind of change.

### **NOERROR** or highest return code

If you use the NOERROR or highest return code capabilities, the scheduler saves the original return code when setting an operation to complete. It then uses the original return code to evaluate a condition dependency.

You can display the original return code when listing operations interactively, by using the ISPF dialog or Dynamic Workload Console, or through batch programs, by using a PIF application or BCIT.

#### Critical path handling

When processing a critical path, the scheduler considers that a job, with any conditional predecessor defined, breaks the critical path. Therefore avoid using critical jobs with conditional predecessors.

However, given a critical job, the scheduler updates the related hot list with any critical job predecessor ended in status X (Suppressed by condition).

# MCP consistency rules

When you add work to the plan on request, the scheduler typically handles operation conditions as external objects. Some checks and restrictions, that are valid for external predecessors, are valid also for conditions. In particular, this applies for:

### Status change consistency:

- You cannot directly change the status of an operation with undefined or false conditions (the scheduler applies the same checks as it does for not completed external predecessors). Only when rerunning an occurrence might you indirectly have this kind of change.
- You cannot directly change the status of an operation with external or conditional successors that are already S (Started), C (Completed), X (Suppressed by condition), or E (Ended in error). Only when rerunning an occurrence might you indirectly have this kind of change.

#### **Dependency resolution:**

When adding an occurrence to the current plan, you must require the dependency resolution if you want to add also the related conditions, even for conditions that specify only internal predecessors. For details, see Including dependencies defined in the database on page 658.

The following sections highlight other impacts of condition definitions on some main MCP functions.

## Rerunning an occurrence

By rerunning an occurrence, you can reset conditional successors that have already completed.

If you selected an operation as restart point, the scheduler automatically perform the following actions:

- Modifies the status of conditional successors to W (Wait). Their conditions, if any, are forced to U (Undefined). The condition extended status is set to *Forced by rerun*.
- Modifies the status of conditional predecessors to C (Completed) until a conditional predecessor with status C is found. Their conditions, if any, are forced to T (True). The condition extended status is set to Forced by rerun.
- Because the X (Suppressed by condition) status is a final status equivalent to C status, the modification of conditional predecessors status stops also when a conditional predecessor with status X is found. In this case, the condition is left as F (False) and the extended status of the condition is set to Forced by rerun.

For more details, see Rerunning an occurrence in the current plan from a specific operation on page 667.

# Setting an occurrence to waiting

The same rules apply as described in MCP consistency rules on page 496.

If the selected occurrence has conditional successors, the scheduler might reset the related conditions to undefined.

For more details, see Restarting an occurrence from the beginning on page 666.

# Setting an occurrence to complete

Setting an occurrence to C (Completed) is equivalent to setting to C each single operation in the occurrence. All possible incongruences in both normal and conditional dependencies are adjusted.

The successors conditions that are already evaluated are not evaluated again to avoid running alternative branches out of rerun path. The conditions that must be evaluated again are marked with extended status *Frozen by Complete*.

For example, suppose that you have the following two occurrences, A and B, each containing only one operation, A-001 and B-002. You define a condition on B-002 saying that B-002 runs if A-001 ends in error. If A-001 ends in error: the condition is evaluated as true and the B-002 status is set to ready.

Then, if you decide to manually set to complete the job occurrence A-001 the condition on B-002 remains true, but its extended status is set to *Frozen by Complete*.

For more details, see Completing an application occurrence on page 671.

### Deleting an operation or an occurrence

Unlike the behavior for normal dependencies, when you delete an operation or an occurrence containing operations referenced in a condition as conditional predecessor or conditional successor jobs, the scheduler does not redefine the rule criteria to avoid workflow propagation tree from breaking.

This is how the scheduler manages condition dependencies for which the deleted operation is the conditional predecessor:

#### If the condition status has already been evaluated T (True) or F (False)

All condition dependencies are kept and the condition dependencies whose predecessor is the deleted job are marked as removed.

#### If the condition status is undefined (some condition dependencies have not been evaluated yet)

- Evaluated condition dependencies whose predecessor is the deleted job are marked as removed.
- Non-evaluated condition dependencies whose predecessor is the deleted job are deleted from the condition.

If the deleted job is the conditional successor job the condition is deleted.

## Monitoring conditions in the current plan

Condition dependencies introduce a different logic in how job processing is run across the plan. For example, it allows you to start an operation even if its conditional predecessor has just started or ended in error.

The following sections provide you with some examples of how to use ISPF panels both to check if job processing is blocked and to see if a job that ended in error is preventing job processing from continuing.

## How to look for operations that ended in error

The ERROR LIST panel (EQQMEP1L / EQQMEP2L) lists jobs that ended in error and provides you with other important information to understand if that error is preventing job processing from proceeding.

Figure 177: EQQMEP1L - Left side of the Error List panel on page 498 shows you how the information about the jobs that ended in error is displayed if you use the default layout TWSZOS:

Figure 177. EQQMEP1L - Left side of the Error List panel

| Cmd  | Jobname | no.  | Ia  | date   | Ia  | time  | Errc  | xRC  | CoRj | RbyCo | CPR£ | PR£   | CSU£ | SU£  | SR£  |
|------|---------|------|-----|--------|-----|-------|-------|------|------|-------|------|-------|------|------|------|
| 111  | ROXJOB1 | 1    | 00  | /03/22 | 00  | .00   | 2134  | Υ    | N    | N     | 0    | 0     | 2    | 0    | 0    |
|      | ROXJOB2 |      |     |        |     |       |       |      |      |       |      |       |      | 1    | 0    |
| 111  | ROXJOB3 | 1    | 03  | /03/22 | 01  | .00   | 5134  | N    | N    | N     | 0    | 0     | 0    | 1    | 0    |
| **** | ******  | **** | *** | *****  | *** | *** B | ottom | of ( | data | ***** | **** | ***** | **** | **** | **** |

The error code is displayed in the ERRC column.

The right side of the panel, accessible by typing RIGHT, provides you with additional information such as the occurrence the job belongs to, the workstation, and the execution destination. By typing LEFT you see again the left side of the panel.

### How to see if an operation that ended in error prevents job processing from proceeding

In the ERROR LIST panel you can see if the job listed in the JOBNAME column might prevent successor jobs from running by looking at the values in the CSU£ and SU£ columns.

### How to check if conditional successors are prevented from running

In the CSU£ column you see the number of conditional successors for the job displayed in the JOBNAME column. If this number is 0, then that job has no conditional successors. If the number is greater than 0, then the job has conditional successors and their status depends on how the rule is set in the condition.

The Unexpected RC field XRC indicates if something unexpected occurred and leaves some conditions in Undefined status preventing conditional successors from running.

The job processing is blocked if CSU£ is greater than 0 and the value listed under the XRC column is set to Y.

You can filter by XRC (Unexpected RC) both on ERROR LIST (ISPF 5.4 or 6.4) and OPERATION LIST (ISPF 5.3 or 6.3) panels. For each operation listed, you can check conditional successors and their conditions by using the row command I from error list or B from operation list. The OPERATION DETAILS panel EQQSOPSP is displayed and gives you additional information about what was incorrect or unexpected in the path.

To investigate in more detail you can also look for warning messages EQQE141W and EQQE142W issued in EQQMLOG and in the console log.

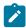

**Note:** When messages EQQE127W and EQQE141W are issued a manual intervention is required to allow job processing to proceed.

If you find, the message EQQE142W in the log, it means that, when the step-end event, identified in the message text by STEPNAME PROCSTEP, was received, the scheduler evaluated that existing conditional and normal successors would never have run due to conditions definitions. For example, see the example in Examples of step-level conditional dependencies evaluation on page 488.

If you find the message EQQE141W in the log, one of the following events occurred:

- When the status of the job indicated in the message became ST, the scheduler evaluated that existing conditional and
  normal successors would never have run due to conditions definitions. For example, see the example in Examples of
  job conditional dependencies evaluation on page 480.
- You defined a step dependency for a step that does not exist in the referenced job. The scheduler recognizes that there is a missing step and issues the warning message EQQE127W, when the job ends, it evaluates that successors will never run and issues the warning message EQQE141W, even if the origin of the problem is in the step definition. For example, see the example in Examples of step-level conditional dependencies evaluation on page 488.

# How to check if conditional successors are not prevented from running

A conditional predecessor job that ended in error does not block job processing from proceeding when at least one of the following occurs:

- Its entry under the JOBNAME has the value listed under the XRC (Unexpected RC) column set to N.
- Its entry under the JOBNAME column has the value listed under the RBYCO (Recovered by Condition) column set to Y.

A job that ended in error and flagged as Recovered by Condition has the recovery action already activated by its conditional successor, the conditional recovery job, and so it does not prevent any other job from processing. Therefore, it does not stop processing and is removed by the daily plan batch if it belongs to an occurrence with all operations in X, C, or Error Recovered by Condition status. For more information, see Handling recovery using conditional dependencies on page 493.

You can filter by XRC and RBYCO both on the ERROR LIST and OPERATION LIST panels.

## How to check if normal successors are prevented from running

The SU£ column shows if the job displayed under the JOBNAME column has a normal successor. If the number displayed in the SU£ column is 0 then that job has no normal successor, and, even if the operation ended in error, no successor job is prevented from running. If the number displayed under SU£ is greater than 0, then the job has a normal successor that is prevented from running because its status can be set to Ready (R) only if the predecessor job status is Complete (C) or Suppressed by condition (X).

## How to check if an operation is waiting due to conditions

An operation is in W (Wait) status due to condition when its condition is in U (Undefined) status.

You can list these operations by filtering on Status=W and Undefined Cond=Y in the SELECTING OPERATIONS filter panel as displayed in Figure 178: EQQSOPFP - Selecting operations on page 500.

Figure 178. EQQSOPFP - Selecting operations

```
EQQSOPFP --
                ----- SELECTING OPERATIONS -----
Command ===>
Specify selection criteria below and press ENTER to create an operation list.
                                                 WORK STATION NAME ==>
JOBNAME
                      ==>
APPLICATION ID
                      ==>
                                                 OWNER ID
                          _____
                    ==> _____
AUTHORITY GROUP
                                                 PRIORITY
                                                                       ==>
GROUP DEFINITION ==> _____
CLEAN UP TYPE ==> ____
                                                 STATUS
                                                                       ==> W_
                                                 CLEAN UP RESULT ==> __
OP. EXTENDED NAME ==>
OP. SE NAME
                                                 SUBMIT DEST
                      ==>
Input arrival in format YY/MM/DD HH.MM
 FROM
                      ==>
Additional Options:
FAST PATH
                    ==> N
                                                Valid only along with jobname
                                co select all:
WAITING FOR SE => _
COND RECOVERY JOB => _
COND RECOVERY SOND => _
Set Y, N, or leave blank to select all:
MANUALLY HELD => WAITING FOR SE
CRITICAL PATH => COND RECOVERY
                                                                STARTED ON WAIT WS =>
                                                                RECOVERED BY COND =>
UNEXPECTED RC => _
STARTED AT STARTUP => _
                                                                SHADOW JOB
                                                       => _
                                LATE
Set P, M, B, E, or leave blank to select all:
WAITING PEND.PRED. ==> _
```

# How to search for skipped operations in a conditional flow

The operations in status X (Suppressed by condition) are skipped in the current plan, meaning that they are not run, but, like NOPED operations, their normal successors can run if free from other constraints. To list skipped operations you can filter on status X in the operation list filter panel.

When you define an application you can decide to allow the X status to propagate through a branch using conditional dependencies as described in How to propagate the X status in a branch on page 492.

## How to display information about conditions

You can monitor the conditions defined in the current plan by selecting option 4 (Dependencies) from the SELECTING APPLICATION OCCURRENCE AND OPERATION INFORMATION panel and then entering the COND command. The panel in Figure 179: EQQSCONL - Browsing condition on page 501 is displayed.

Figure 179. EQQSCONL - Browsing condition

```
----- BROWSING CONDITION ----- Row 1 to 1 of 1
EQQSCONL ----
Command ===>
                                                             Scroll ===> PAGE
Enter the row command S to show Condition details.
               : APPL2
Application
Operation
               : CPU1 4
Jobname
               : JOBKAT1
    Cond Text
                                   Cond
                                            Rule
                                                               Status
Row
                                                                      Ext.
cmd
    no.
                                   Deps
                                                                       Status
         COND TO APPL1
                                            all
     0.01
```

For a list of possible values in the status field, see How the scheduler evaluates the status of a condition on page 478.

The possible values of the Ext. Status field are:

C

Frozen by complete, meaning that one of the operations included in the conditional dependencies belongs to an occurrence that was set to complete, after an MCP request.

F

Forced by rerun, meaning that the condition status was forced by a rerun action. For more information see Rerunning an occurrence on page 497.

After selecting a row, the panel shown in Figure 180: EQQSOCCP - Browsing condition dependencies on page 501 is displayed:

Figure 180. EQQSOCCP - Browsing condition dependencies

```
EQQSOCCP ----- BROWSING CONDITION DEPENDENCIES----- Row 1 to 5 of 5
Command ===>
                                                              Scroll ===> PAGE
Application
               : APPL2
Operation
                : CPU1 4
                                   JOBKAT1
Condition
                : All condition dependencies in this list must be true
Rule
Status
                  Undefined
Extended Status :
Scroll right to see further condition dependency details.
0per
         Application Id
                                             Cond Cond Status Ret Code
                          Input
                                    Jobname
                          arrival
                                                              Val1 Val2
    no.
                                             Type OP
                                                       Value
                           21 00.10 JOBKAT1
                                                                         U N N N
CPU1 001 APPL1
                                                  ΕQ
                                                              0000
                                                              S000 SFFF
CPU1 001 APPL1
                           21 00.10
                                    JOBKAT1
                                             RC
                                                  RG
                                                                        UN
CPU1 001 APPL1
                           21 00.10 JOBKAT1
                                             RC
                                                  ΕQ
                                                              0000
                                                                         UN
CPU1 002 APPL1
                           21 00.10
                                    JOBKAT2
                                             RC
                                                  ΝĒ
                                                              0008
                                                                         UN
CPU1 002 APPL1
                           21 00.10 JOBKAT2
                                                              0000 0008 U N Y N
```

The R (Removed) column set to Y indicates that the corresponding operation was either removed by daily planning or manually deleted from the current plan.

The last two columns, SD and MI, provide information about step-level dependencies. In particular:

- The SD (Step Dependency) flag indicates if the dependency is at step level.
- The MI (Missing step completion Information) flag indicates if the dependency is undefined because of missing stepend information.

For such operations, the event writer issues message EQQE127W in the message log (EQQMLOG), unless the operation did not actually run (status manually set).

If the dependency is undefined because of missing step-end information and DP or MCP processes removed the corresponding operation, the last three columns, R, SD and MI, are set to Y.

You can check any step name definition by scrolling the list to the right, to display the panel shown in Figure 181: EQQSOCCR

- Browsing condition dependencies on page 502:

Figure 181. EQQSOCCR - Browsing condition dependencies

```
EQQSOCCR ----- BROWSING CONDITION DEPENDENCIES----- Row 1 to 5 of 5
Command ===>
                                                               Scroll ===> PAGE
                : APPL2
Application
Operation
                  CPU1 4
                                    JOBKAT1
Condition
                  All condition dependencies in this list must be true
Rule
Status
                : Undefined
Extended Status:
Scroll left to see further condition dependency details.
Application Id
                           JobName StepName ProcStep Cond Cond St
                                                                     Ret Code
                 Input
                 arrival
                                                       Type OP
                                                                 Val
                                                                     Val1 Val2
                  21 00.10 JOBKAT1
APPL1
                                                       RC
RC
                                                            ΕQ
                                                                     0000
APPL1
                  21 00.10 JOBKAT1
                                                            RG
                                                                      S000 SFFF
APPL1
                                    STEP0
                                              PROC0
                  21 00.10 JOBKAT1
                                                       RC
                                                            EQ
                                                                     0000
APPL1
                  21 00.10 JOBKAT2
                                                       RC
                                                            ΝĒ
                                                                     0008
                                    STEPRG00 PROCRG09
APPL1
                  21 00.10 JOBKAT2
                                                                      0000 0008
```

## Daily plan batch handling of conditional dependencies

The daily plan batch removes the following entries from the new plan:

- All the occurrences that are completed.
- All the conditions that were evaluated (with status True or False).
- All the conditions defined on operations in X status.

This behavior can lead, in some particular scenarios, to the setting of the Unexpected RC flag after a daily plan batch run. An example of one of these scenarios is when a true path (Condition and conditional successors) is removed and the conditional predecessor has another conditional successor still in the plan in waiting status due to an undefined condition caused by a missing step event.

If the daily plan batch needs to reconsider the undefined conditions referring to predecessor operations that have been removed from the plan, then the condition dependencies are:

- Left in the Condition with flag Removed set to on if they were already evaluated (True or False)
- Dropped from the Condition if they were still Undefined. In this case the Condition rule is readjusted if needed.

If all operations mentioned in a condition are removed from the plan, the condition is removed from the plan too.

## Automatic conditional dependencies resolution

When you add new occurrences to the current plan, the scheduler applies some criteria to identify potential conditional successors:

- 1. Searches, among all the potential conditional successors defined in the database, for those existing in the plan.
- 2. Selects the closest following conditional predecessor.
- 3. Determines whether to add a new condition dependency to the existing condition or to create a new condition ad hoc as follows:
  - If the condition dependency referring to the new predecessor occurrence is not present in the plan for the conditional successor, a new COND ID is created.
  - If the condition dependency referring to the new predecessor occurrence is already present in the plan for the conditional successor, then:
    - If that condition dependency has not yet been filled in the plan, the condition dependency is added to the existing COND ID.
    - If the condition dependency has already been filled in the plan, then a new condition containing that condition dependency is created and marked as a *clone*. A different COND ID is generated, but the original one is also saved and displayed in the description of the cloned condition. The new COND ID is the first available number in the range from 1 to 999.

# Chapter 23. Defining and managing cross dependencies

IBM® Z Workload Scheduler cross dependencies help you to integrate and automate job processing when:

- The workload is spread across different scheduling environments, because some of the activities run at different sites or involve different organizational units or require different skills to be run.
- Even if most of the batch workload is managed locally, none of these environments is completely isolated from the others because they frequently interoperate to exchange or synchronize data and activities.

More specifically, the cross dependency feature is key when you need to synchronize activities between different scheduling environments in an easy way so that you can:

- Define in one scheduling environment dependencies on batch activities that are managed by another scheduling environment.
- · Monitor the status of the remote predecessor jobs as if they were running in your local environment.

Additionally, you can control the status of these dependencies by navigating from a unique user interface across the different scheduling environments.

This chapter describes how you define and use cross dependencies.

It contains the following sections:

- An introduction to cross dependencies on page 504
- Defining a cross dependency in the database on page 506
- Daily plan consistency checks on shadow jobs and remote engine workstations on page 509
- Monitoring a cross dependency resolution in the current plan on page 510
- Contacting the remote engine in a failover scenario on page 525

# An introduction to cross dependencies

A cross dependency is, from a logical point of view, a dependency for a local job on a job instance that is scheduled to run on a remote engine plan.

Use cross dependencies to integrate the workload running on different engines, which can be IBM® Z Workload Scheduler engines (controller) or IBM Workload Scheduler engines (master domain manager and backup master domain manager).

The following objects and terms are used to describe and implement cross dependencies:

### Remote engine workstation

A type of workstation that represents locally a remote IBM Workload Scheduler engine, either distributed or z/OS. This type of workstation uses a connection based on HTTP or HTTPS protocol to allow the local environment to communicate with the remote environment.

#### Remote job

A job scheduled to run on a remote IBM Workload Scheduler engine.

## Shadow job

A job defined locally, on a remote engine workstation, which is used to map a remote job. The shadow job definition contains all the information necessary to correctly match, in the remote engine plan, the remote job instance.

#### **Bind**

The process to associate, in the remote engine plan, a shadow job with a remote job instance.

From a logical point of view in the local environment:

- The remote engine workstation is used to map the remote IBM Workload Scheduler engine.
- The shadow job, defined on that remote engine workstation, is used to map a remote job instance scheduled to run on that remote IBM Workload Scheduler engine.

To implement a cross dependency, you must define a normal dependency for your local job on a shadow job that:

- Points to the remote job on which you want to create the cross dependency.
- Is defined locally on the remote engine workstation that points to the engine where the remote job is scheduled to run.

Figure 182: Cross dependency logic on page 505 shows the logical flow implementing cross dependencies:

- 1. In the bind process, the shadow job is associated to the remote job instance.
- 2. After the bind is established, the shadow job status is updated according to the remote job status transition.
- 3. When the shadow job status becomes COMPLETE (C) the normal dependency of the local job is released, and so also the cross dependency of that local job on the remote job is also released.

Figure 182. Cross dependency logic Local environment Remote environment notifications about remote iob status transition predecessor shadow job normal bind dependency remote job local job cross dependency predecessor cross dependency successor

# Defining a cross dependency in the database

The following sections describe the steps to define a cross dependency between a job defined in your environment and another job defined on a different IBM Workload Scheduler engine:

- Step 1. Set up destinations on page 506
- Step 2. Create a remote engine workstation on page 507
- Step 3. Define a shadow job on the remote engine workstation on page 508
- Step 4. Add a dependency on the shadow job on page 508

# Step 1. Set up destinations

An existing HTTP or HTTPS destination to communicate with the remote engine is a prerequisite:

- When you want to define a remote engine workstation to send bind requests to the remote engine referenced in the destination. The name of the destination must be specified in the remote engine workstation definition, as the DESTINATION field.
- When you expect to receive incoming bind requests from the remote engine referenced in the destination.

Depending on whether the remote engine communicates using a secure or non-secure HTTP protocol, you define the destination using either ROUTOPTS HTTPS or ROUTOPTS HTTP.

The ROUTOPTS statement is defined in the member of the EQQPARM library that is specified by the PARM parameter in the JCL EXEC statement of the controller. The syntax for defining an HTTP or HTTPS destination is the following:

ROUTOPTS HTTP | HTTPS (dest name: 'IP address or hostname' / port/remote engine type)

Where:

#### dest name

Name of the destination, up to 8 alphanumeric characters.

#### IP address or hostname

Fully qualified IP address or hostname used to communicate with the remote engine. For more information about how to set this value, see How to get the correct values to specify in the destination on page 507.

#### port

Port number used to communicate with the remote engine. For more information about how to set this value, see How to get the correct values to specify in the destination on page 507.

#### type

Type of the remote engine:

D

Distributed remote engine

Z

z/OS remote engine

Destinations for which a remote engine type has been specified are named remote engine destinations.

To ensure connection availability, the remote engine destinations are checked on a timely basis, even if there is no HTTP pending request for that destination. As a best practice, avoid defining unnecessary remote engine destinations, to prevent unnecessary connection checks. If a remote engine destination is unreachable the following occurs:

- The error message EQQHT15E with a specific TCP/IP error is issued in the MLOG.
- The remote engine workstation that uses an unreachable destination is set to OFFLINE. The status of the workstation is set to ACTIVE as soon as the connection check to the remote engine succeeds.

For more information about the ROUTOPTS statement, see Customization and Tuning.

# How to get the correct values to specify in the destination

When defining the destination to communicate to the remote engine make sure that the values specified for *IP address* or *hostname* and *port* are the same as those set locally on the remote engine.

To verify which values are set on the remote engine:

### If the remote engine is z/OS based

The settings are optional. If specified, they are set in the HTTPOPTS options HOSTNAME and HTTPPORTNUMBER. If not specified their default values are displayed in the MLOG in the EQQHT19I message.

#### If the remote engine is distributed

The settings are mandatory and are specified at installation time. First add a destination using the information specified in the file JobDispatcherConfig.properties, then add destinations using the values specified in the output of the following command:

#### On Windows:

TWA\_home\TDWB\bin\exportserverdata.bat

#### On UNIX:

TWA\_home/TDWB/bin/exportserverdata.sh

# Step 2. Create a remote engine workstation

Create a remote engine workstation for a specific remote engine when you need to define dependencies on job instances defined on that remote engine. You can run only shadow jobs on a remote engine workstation.

Optionally, you can specify when the remote engine workstation is available.

You can create a remote engine workstation from the CREATING GENERAL INFORMATION ABOUT A WORKSTATION panel, as shown in Figure 35: EQQWCGEP - Creating general information about a workstation on page 85.

To create a remote engine workstation from the Dynamic Workload Console navigation toolbar, click **Administration > Workload Environment Design > Create Workstations**. Then after specifying an engine name, in the Create Workstation window, you can create and edit any type of workstation, including remote engine workstations.

For more information about the settings that define a remote engine workstation, see Specifying remote engine workstations on page 93.

# Step 3. Define a shadow job on the remote engine workstation

Create a shadow job pointing to a specific job instance defined on a remote engine when you want to track in your local environment the status of that remote job and define cross dependencies on that remote job.

The closest preceding matching criteria is used to map the shadow job to a job instance in the remote engine plan.

The input arrival (IA) of the shadow job is used to find the matching with the job instance to bind in the remote engine plan.

The shadow job status transition is derived from the remote job instance status transition.

You can create a shadow job from the OPERATIONS panel, as shown in Figure 72: EQQAMOPL - Operations on page 182. Choose a remote engine workstation as the workstation for the operation, and select option 13 (REMOTE JOB INFO) in the OPERATION DETAILS panel to specify the information to identify the job instance in the remote engine plan.

To create a shadow job from the Dynamic Workload Console navigation toolbar, click **Administration > Workload Definitions** > **Manage Workload Definitions**. Then after specifying an engine name, in the Workload Designer window, you can create and edit any type of job, including shadow jobs.

On IBM Workload Scheduler distributed environments, you can use alias for job stream names and job names. If you are defining in your IBM® Z Workload Scheduler environment a distributed shadow job, make sure that:

- The remote job stream name specified, contains the job stream name as it is defined in the database.
- The remote job name specified, contains the alias, if defined, of the remote job to bind.

If you do not follow these guidelines, the bind fails and the status of the shadow job becomes ERROR.

For more details about the settings that define a shadow job, see Specifying remote job information in shadow jobs on page 214.

# Step 4. Add a dependency on the shadow job

After defining the shadow job you can add the cross dependency.

Add a cross dependency on a job instance scheduled in a remote engine plan, by defining a normal dependency on the shadow job that:

- Points to the remote job on which you want to create the cross dependency.
- Is defined on a local remote engine workstation that points to the engine where the remote job is defined.

Because the remote job instance status transition is mapped into the shadow job status transition, the status of the cross dependency is represented by the status of the normal dependency.

# Daily plan consistency checks on shadow jobs and remote engine workstations

Depending on the type of workstation selected, some fields in the job definition become mandatory. To avoid incongruences, the daily plan batch program, at plan creation or extension, performs consistency checks to ensure that no mismatch has occurred in between the definition of jobs and workstations in the database and their inclusion in the current plan.

Based on the results of the checks, the daily plan batch program can:

- Complete successfully.
- Generate the plan, providing a return code and a warning message.
- Fail to generate the plan, issuing an error message documenting the exception that occurred.

The possible results of the checks run by the daily plan batch against shadow jobs and remote engine workstations are defined in the following sections.

The daily plan batch program generates the plan providing a return code 4 and logging a warning message in the report, if the workstation involved was not yet present in the plan and one of the following situations occurred:

### A job, defined on a non-remote engine workstation, contains remote job information.

This situation might occur, for example, if the type of workstation changed from remote engine into another type after the job was defined. In this case the job is no longer considered as a shadow job, but its definition still includes the information that applies to a shadow job.

The daily plan completes with return code 4, message EQQ0396W is logged in the DP batch report, the job is added to the plan, and its remote engine information settings are ignored.

#### A job, defined on a remote engine workstation, does not contain remote job information.

This situation might occur, for example, if the type of workstation changed to remote engine type after the job was defined. In this case, the jobs defined on that workstation are automatically considered as shadow jobs and so they lack the remote job information.

The daily plan completes with return code 4, message EQQ0391W is logged in the DP batch report, and the occurrence is not added to the plan.

# The remote engine type of a workstation was changed causing an inconsistency in the remote job information set in the shadow job.

Because the remote engine type determines the set of information that is necessary to map a shadow job to a remote job instance, if you change the remote engine type you cause an inconsistency in the shadow job definition.

In this case, the daily plan completes with return code 4, message EQQ0392W is logged in the DP batch report, and the occurrence is not added to the plan.

The daily plan batch program fails, at plan extension or replan time, if the workstation is already present in the plan and one of the following situations occurs:

## The remote engine type of a workstation existing in the plan was changed.

The daily plan fails and message EQQ0397E is logged in the DP batch report.

## The type of a workstation existing in the plan was changed.

The daily plan fails and message EQQ0316E is logged in the DP batch report.

# Monitoring a cross dependency resolution in the current plan

Shadow jobs are added to the plan in the same way as any other job:

- At run time, if a shadow job is added to an occurrence existing in the current plan or if a new occurrence containing the shadow job is added to the current plan.
- When the plan is extended or created again and its time frame includes the shadow job input arrival time.

As soon as a shadow job instance is added to the plan, you can start monitoring its status.

# How the shadow job status changes until the bind is established

Figure 183: Shadow job status transition chain while establishing the bind on page 511 summarizes how the shadow job status changes until the bind is established. The bind status of the shadow job is represented as \*\*status\* - \*\*Extended\*\* status\*. You can see the extended status of a job shown in the SELECTING APPLICATION OCCURRENCE AND OPERATION INFORMATION panel.

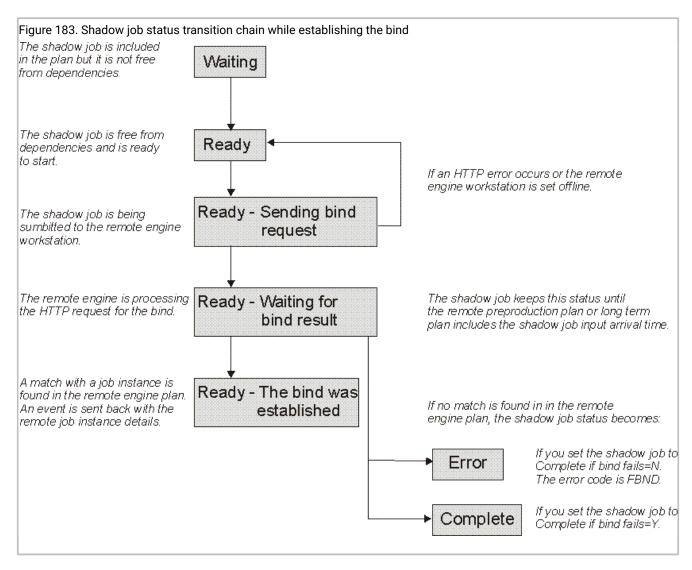

The initial status of the shadow job is WAITING (W). It changes to READY (R) as soon as the shadow job becomes free from dependencies and is ready to start.

The scheduler then sends an HTTP request to the remote engine asking to bind that shadow job instance with the instance of the remote job that closest precedes the shadow job input arrival in the remote engine plan. The HTTP request contains both the information to identify the shadow job in the current plan and the information to uniquely identify the remote job instance in the remote engine plan. The scheduler requires, as well, to be notified about the status of the remote job instance bound.

As soon as the remote engine receives the HTTP request it tries to identify in its plan the job stream instance to bind. The definition of that job stream must contain the definition of the remote job to bind.

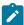

**Note:** On a distributed remote engine it can be specified which job can be bound by assigning specific authorization to the user ID that runs the bind in the plan. If that user ID has not the needed authorization to run the bind, the bind fails. For more information, see the *IBM Workload Scheduler: User's Guide and Reference*.

Depending on whether the shadow job is a z/OS or a distributed job, the way to associate it with a remote job instance is slightly different. The following sections describe how the job instance is matched in the remote engine plan.

# How a distributed shadow job is bound with a remote job instance

On an IBM Workload Scheduler distributed remote engine, the bind is established in the preproduction plan. Distributed remote job instances belonging to the JOBS job stream and submitted at run time are not written into the preproduction plan and so they are not involved in the bind process.

If the preproduction plan does not exist on the remote engine when the bind request is received, the distributed shadow job status remains WAIT until the preproduction plan generation is completed and the bind request is processed. This might happen, for example, when the preproduction plan is created again from scratch on the remote engine.

The preproduction plan does not contain the instances of the jobs belonging to the job streams. The job instances are added later on to the production plan when the plan is extended or created.

This means that the bind is established with the job stream instance included in the preproduction plan and that is scheduled to run on the specified workstation. The definition of that job stream must contain the definition of the remote job to bind.

The following sections describe the scenarios that can occur when binding a distributed shadow job having:

• Input arrival (IA): 18:00

• Remote job information:

Job stream name: JS2

∘ Job name: JOB2

Job stream workstation: WKST2

### In the figures:

- The white box indicates the time interval covered by the preproduction plan.
- The light grey box indicates the time interval covered by the production plan.
- The dark grey box indicates the interval in the remote engine plan during which the job instance to bind must be searched.
- The JS2 instances shown are scheduled to run on workstation WKST2.
- The JS2 occurrence highlighted in bold is the instance selected for the bind.

# Scenario 1: The production plan contains the instance of job stream JS2 that closest precedes the shadow job input arrival.

Both, in the case where the shadow job input arrival is included in the production plan interval, as shown in Figure 184: Instance to be bound if the shadow job input arrival is included in the production plan interval on page 513:

Figure 184. Instance to be bound if the shadow job input arrival is included in the production plan interval

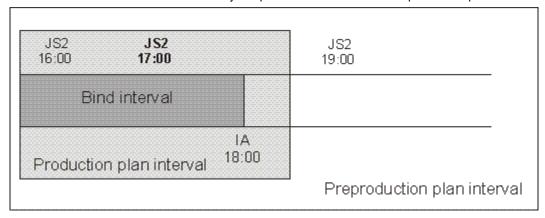

and in the case where the bind interval extends outside the production plan interval, as shown in Figure 185: Instance to be bound if the bind interval extends outside the production plan interval on page 513:

Figure 185. Instance to be bound if the bind interval extends outside the production plan interval

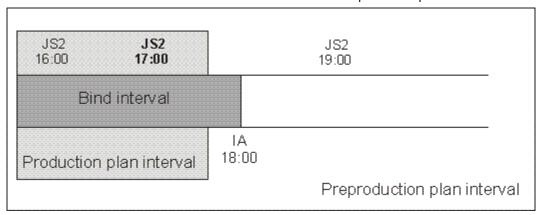

the JS2 instance that closest precedes the shadow job input arrival is selected for the bind. This means that the shadow job and the remote job stream instance are now associated. If, at a later time, a new instance of JS2 that more closely precedes the shadow job input arrival is submitted ad hoc in the remote engine plan, the match with the JS2 instance selected for the bind is *not* modified.

One of the following situations can now occur:

### The selected JS2 instance contains JOB2

The bind is established and a notification containing:

- The remote job information identifying the JOB2 instance in the remote engine plan
- The current status of that JOB2 instance in the remote engine plan

is sent back to the IBM® Z Workload Scheduler controller, the shadow job instance is updated with the remote job information, and its status is updated accordingly.

The selected JS2 instance no longer contains JOB2 because it was either canceled or completed, and was removed from the production plan.

The bind is established and a notification informing about the successful execution status is sent back to the IBM® Z Workload Scheduler controller. The shadow job instance is marked as completed. Its successors can start.

### The selected JS2 instance contains JOB2, but JOB2 is in canceled status

The bind is established and a notification informing about the successful execution status is sent back to the IBM® Z Workload Scheduler controller. The shadow job instance is marked as completed. Its successors can start.

Scenario 2: The production plan interval contains the input arrival of the shadow job, but no instances of job stream JS2 exist.

Figure 186. The input arrival of the shadow job is included in the production plan but no instance to bind exists

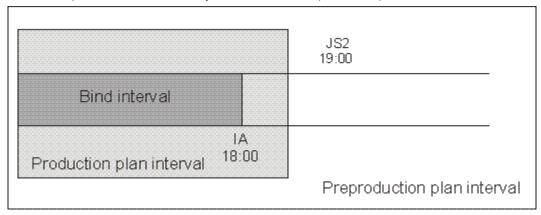

Figure 186: The input arrival of the shadow job is included in the production plan but no instance to bind exists on page 514 shows the case where a JS2 instance that closest precedes the shadow job input arrival does not exist.

In this case, the bind with JOB2 fails. A notification informing that the bind failed is sent back to the IBM® Z Workload Scheduler controller, and the shadow job status is updated according to what you set in the Complete if bind fails field.

# Scenario 3: The preproduction plan interval contains the input arrival of the shadow job and the production plan does not yet include the closest preceding JS2 instance.

Figure 187. The instance to be bound exists but it is not yet included in the production plan

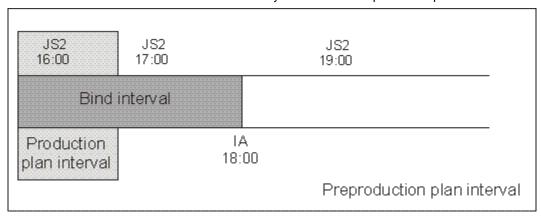

Figure 187: The instance to be bound exists but it is not yet included in the production plan on page 515 shows the JS2 instance that can be associated to the shadow job, even though the job JOB2 is not yet in the production plan.

A notification informing that the bind is established is sent back to the IBM® Z Workload Scheduler controller and the status of the shadow job is set to "READY-The bind was established".

### Scenario 4: The preproduction plan interval still does not contain the input arrival of the shadow job.

Figure 188. The preproduction plan interval still does not contain the input arrival of the shadow job

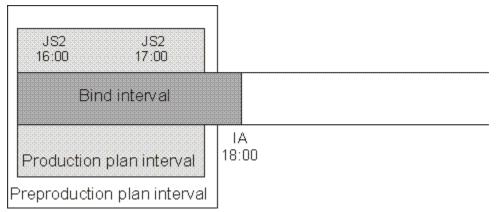

Figure 188: The preproduction plan interval still does not contain the input arrival of the shadow job on page 515 shows that no JS2 instance can be associated with the shadow job, because, until the preproduction plan includes the shadow job input arrival, closer preceding JS2 instances can still be added.

In this case, the bind request is put on hold until the preproduction plan is extended to include the shadow job input arrival. Until then the status of the shadow job remains "READY-Waiting for bind result".

# How a z/OS shadow job is bound with a remote job instance

If the remote engine is an IBM® Z Workload Scheduler controller, the search for the remote instance to bind is done as follows:

- First, the instance is searched in the Long Term Plan (LTP) in the part of the bind interval that follows the Current Plan (CP) end time and precedes the shadow job input arrival.
- If no instance is found, the instance is searched in the CP in the part of the bind interval that precedes the current plan end.

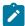

**Note:** If the remote controller receives a bind request with a client notify URI that is not defined among the HTTP destinations, the bind request is discarded and the message EQQHT62E is logged in the MLOG.

The following sections describe the scenarios that can occur when binding a z/OS shadow job having:

• Input arrival (IA): 18:00

· Remote job information:

Application ID: JS2

• Operation number: OP2

### In the figures:

- The white box indicates the time interval covered by the LTP.
- The light grey box indicates the time interval covered by the CP.
- The dark grey box indicates the interval in the remote engine plan during which the job instance to bind must be searched.
- The JS2 occurrence highlighted in bold is the instance selected for the bind.

### Scenario 1: The CP interval contains the input arrival of the shadow job and JS2 occurrences exist.

Figure 189. Instance to be bound if the shadow job input arrival is included in the CP interval

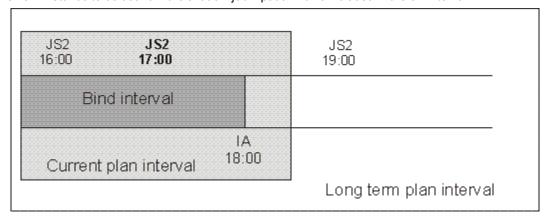

Figure 189: Instance to be bound if the shadow job input arrival is included in the CP interval on page 516 shows, highlighted in bold, the JS2 instance that more closely precedes the shadow job input arrival. This

instance is selected for the bind because the input arrival is contained in the CP. The shadow job and the remote job instance are associated. If, at a later time, a new instance of JS2 that closest precedes the shadow job input arrival is submitted ad hoc in the remote engine plan, the match with the JS2 instance selected for the bind is *not* modified.

At this point, one of the following situations can occur:

#### The selected JS2 instance contains OP2

The bind with OP2 belonging to JS2 is established and a notification containing:

- The information necessary to identify the OP2 instance in the remote engine plan
- · The current status of that OP2 instance

is sent back to the IBM® Z Workload Scheduler controller, the shadow job instance is updated with the remote job information, and its status is updated accordingly.

The selected JS2 instance no longer contains OP2 because either it was deleted and a daily plan removed it from the CP, or it was never contained in JS2.

The bind fails. A notification informing that the bind failed is sent back to the IBM® Z Workload Scheduler controller, and the shadow job status is updated according to what you set in the Complete if bind fails field.

#### The selected JS2 instance contains OP2 that was deleted but not yet removed from the CP

The bind is established and a notification informing about the successful execution status is sent back to the IBM® Z Workload Scheduler controller. The shadow job instance is marked as completed. Its successors can start.

# Scenario 2: The current plan interval contains the shadow job input arrival, the JS2 instance that most closely precedes the shadow job input arrival exist in the LTP but it was canceled from the CP.

Figure 190. Instance to be bound if the instance that most closely precedes the shadow job input arrival exist in the LTP but it was canceled from the CP

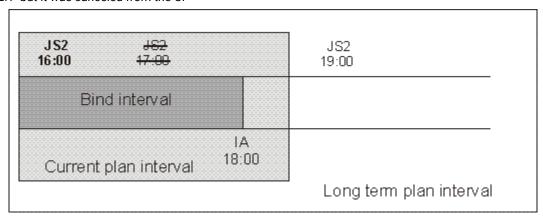

Figure 190: Instance to be bound if the instance that most closely precedes the shadow job input arrival exist in the LTP but it was canceled from the CP on page 517 shows, highlighted in bold, the JS2 instance that is selected for the bind, because the occurrence that better matched was deleted.

The bind with OP2 is established and a notification containing:

- The information necessary to identify the OP2 instance in the remote engine plan
- · The current status of that OP2 instance

is sent back to the IBM® Z Workload Scheduler controller, the shadow job instance is updated with the remote job information, and its status is updated accordingly.

### Scenario 3: The CP interval contains the input arrival of the shadow job but no JS2 instance exists

Figure 191. The input arrival of the shadow job is included in the CP but no instance to bind exists

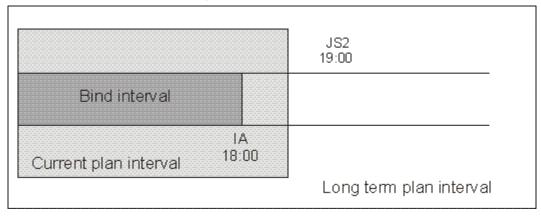

Figure 191: The input arrival of the shadow job is included in the CP but no instance to bind exists on page 518 shows that a JS2 instance that closely precedes the shadow job input arrival does not exist.

The bind fails. A notification informing that the bind failed is sent back to the IBM® Z Workload Scheduler controller, and the shadow job status is updated according to what you set in the Complete if bind fails field.

# Scenario 4: The LTP interval contains the input arrival of the shadow job and the CP does not yet include the closest preceding JS2 instance.

Figure 192. The instance to be bound exists but it is not yet included in the CP

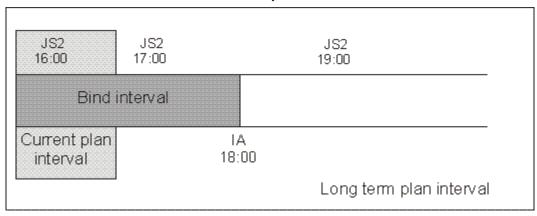

Figure 187: The instance to be bound exists but it is not yet included in the production plan on page 515 shows the JS2 instance that can be associated with the shadow job, even though the job JOB2 is not yet in the CP.

A notification informing that the bind is established is sent back to the IBM® Z Workload Scheduler controller and the status of the shadow job is set to READY-The bind was established.

### Scenario 5: The LTP interval still does not contain the input arrival of the shadow job.

Figure 193. The LTP interval still does not contain the input arrival of the shadow job

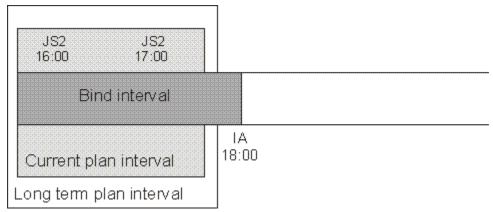

Figure 193: The LTP interval still does not contain the input arrival of the shadow job on page 519 shows that no JS2 instance can be associated with the shadow job because, until the LTP includes the shadow job input arrival, closer preceding JS2 instances can still be added.

In this case, the bind request is put on hold on the remote engine until the LTP is extended to include the shadow job input arrival. Until then the status of the shadow job remains "READY-Waiting for bind result".

# Monitoring the shadow job status changes after the bind is established

As soon as the bind is established, the remote engine sends back an HTTP notification containing the status of the bind and, if the bind was successful, the information to identify the remote job instance bound. This information is saved in the shadow job instance details.

To see these details, choose option 14 (REMOTE JOB INFO) in the SELECTING APPLICATION OCCURRENCE AND OPERATION INFORMATION panel. A panel containing the following information is displayed:

## Shadow job data:

- · Application name
- · Input arrival
- Operation
- Job name

## Complete if bind fails

It determines if the operation must be forced to COMPLETE status when the bind process fails.

### **Bind status**

It can be one of the following values:

- Sending bind request
- · Waiting for bind result
- · The bind was established
- · The bind failed

Depending on the type of remote engine, the following information about the remote job instance is shown:

### The remote engine type is z/OS

- · Application ID
- Input arrival
- · Operation number
- Workstation
- Job name

## The remote engine type is distributed

- · Job stream name
- · Input arrival
- · Job stream workstation
- · Job name

Notifications about job status changes are sent asynchronously from the remote engine. These notifications are used to map remote job status transition into shadow job status transition. Store and forward mechanism ensures the delivery of the

messages and the recovery in case of failures. Figure 194: Distributed shadow job status transition chain after the bind was established on page 521 shows how the status of a distributed shadow job changes, from when the bind is established until the shadow job status becomes COMPLETE (C).

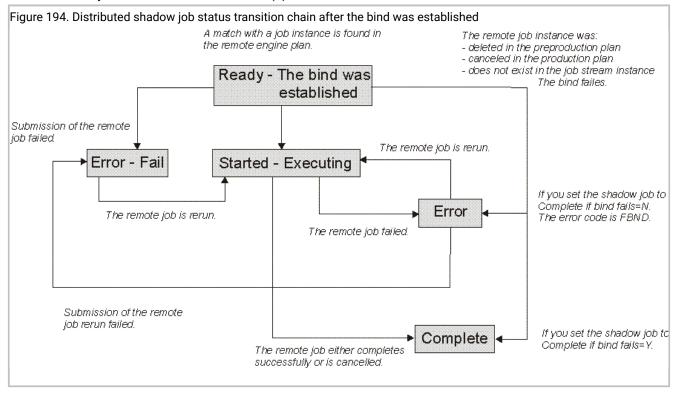

Figure 195: z/OS shadow job status transition chain after the bind was established on page 522 shows how the status of the z/OS shadow job changes, from when the bind is established until the shadow job status becomes COMPLETE (C).

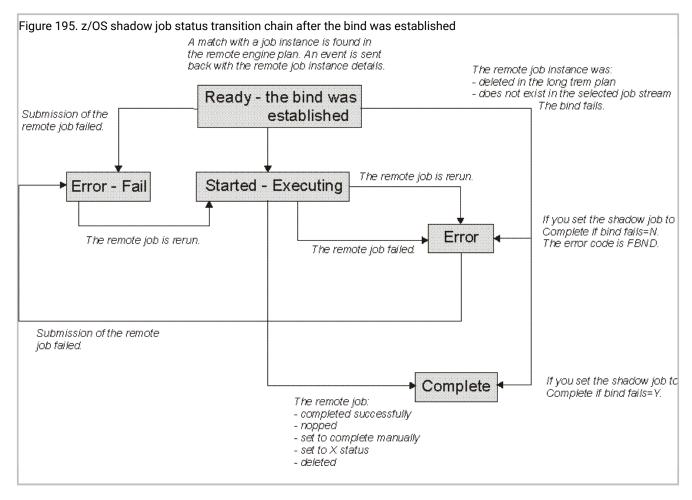

If the remote job instance has already completed successfully when the match is done, the shadow job status becomes C immediately.

If the shadow job ends in ERROR, an error code explains why the job failed. For example, if the job failed because the bind failed then the error code is FBND.

ERROR status is *not* considered a final status for the shadow job, because the remote job instance bound can be rerun at a later time. Only status C is considered as the final status for a shadow job.

As soon as the shadow job status satisfies the dependency rule, the dependency of the local job from the shadow job is resolved, and the cross dependency for the local job on the remote job is also resolved.

# Modifying shadow job instances in the current plan

In a shadow job instance you can modify the following settings:

### The remote job data that is used to bind the shadow job to a job instance in the remote engine plan

To modify the remote job data, select option 11 - Remote job info in the MODIFYING AN OPERATION IN THE CURRENT PLAN (EQQMMODP) panel. Depending on whether the shadow job is distributed or z/OS, one the following panels opens:

### MODIFY DISTRIBUTED JOB INFORMATION IN THE CURRENT PLAN (EQQMMRDP)

In this panel you can modify any of the following values:

- Job stream name
- · Job stream workstation
- Job name

### MODIFY Z/OS JOB INFORMATION IN THE CURRENT PLAN (EQQMMRZP)

In this panel you can modify any of the following values:

- Application ID
- Operation number

Changes applied to these settings affect bind requests not yet triggered or shadow job reruns, they neither affect bind requests already in progress or established, nor update the shadow job definition in the database.

#### The workstation name

To modify the workstation name, select the job instance in the MODIFYING OPERATIONS IN THE CURRENT PLAN (EQQMOPRL) panel and update the workstation name field. Depending on the type of the workstations, both the original and the new one, the following situations can occur:

#### If you change from a non remote engine workstation to a remote engine workstation:

Because only shadow jobs are supported on remote engine workstations, you are requested to add remote job data to the job instance definition before saving the change.

### If you change from a remote engine workstation to a non remote engine workstation:

Because shadow jobs are not supported on non remote engine workstations, when you save the changes the following situations occur:

- All information contained in the remote job data fields are deleted.
- If a bind request was in progress, notifications are discarded.
- If a remote job instance was already bound the asynchronous notifications about remote job status are discarded.

#### If you change from a remote engine workstation to another remote engine workstation:

When you save the changes the following occurs:

- If a bind request was in progress, notifications are discarded.
- If a remote job instance was already bound, the information about the job instance matched in the remote engine plan are deleted and the asynchronous notifications about remote job status are discarded.

If the types of the remote engine workstations are different, the information necessary to bind the remote job are deleted and you are requested to add new remote job data before saving the change.

# Shadow job status transition during the remote job recovery or rerun

If the shadow job is used to map locally the status transition of a remote job with recovery job, prompt or options defined, the following behavior occurs:

- The shadow job status remains STARTED with extended status RECOVERY\_IN\_PROGRESS while the remote job recovery is in progress.
- The shadow job status is updated only when the remote job reaches a final state. The shadow job status will become:

#### **ERROR**

When the remote job final status notified is FAILED\_EXECUTION or FAILED\_SUBMISSION..

### COMPLETE

When the remote job final status notified is SUCCEDED\_EXECUTION.

It might happen that the remote job is rerun, either manually or as result of an automatic recovery. If the remote job was already completed successfully then the rerun has no impact on the shadow job status because it was already SUCC. If the remote job rerun requires the change of the shadow job status from ERROR to STARTED, IBM® Z Workload Scheduler applies the change if:

- The shadow job has no conditional successors.
- The shadow job is a conditional predecessor and its status change does not cause inconsistencies in the condition evaluation.

If the shadow job status change from ERROR to STARTED causes inconsistencies in evaluating conditions where the shadow job is a conditional predecessor, IBM® Z Workload Scheduler automatically sets the status of the shadow job to ERROR with error code OSEQ.

You can see the information about the remote job status:

- In the extended status of the shadow job displayed on the SELECTING APPLICATION OCCURRENCE AN OPERATION INFORMATION panel.
- In the Extra Information fields in the shadow job properties panel on the Dynamic Workload Console.

# Modifying remote engine workstations in the current plan

You can modify the status of remote engine workstation instances in the current plan from the MODIFYING A WORKSTATION IN THE CURRENT PLAN (EQQMWSRP) panel.

If you set this type of workstation to OFFLINE, the outgoing bind requests to the remote engine referenced in the remote engine workstation are queued until the workstation status becomes ACTIVE. The status of a remote engine workstation does not affect the outgoing bind requests already triggered or the incoming bind requests.

After the bind is established, you cannot modify the destination of a workstation (with the RFRDEST command), since the information used to identify the bound remote job instance is already stored within the shadow job instance.

# Contacting the remote engine in a failover scenario

On the IBM Workload Scheduler distributed system, the management can be switched from the current master domain manager to a backup master domain manager. In this case, when your distributed remote engine workstation tries to contact the master domain manager its status becomes OFFLINE. To prevent the bind process from failing:

- 1. Define a distributed remote engine workstation for the master domain manager and for each backup master domain manager.
- 2. Define each remote engine workstation as the alternate workstation for the previous one.

For example, in your z/OS scheduling environment you have defined a distributed remote engine workstation RENG that points to the master domain manager MDM on the distributed IBM Workload Scheduler. You have also defined the remote engine workstations REW1 and REW2, respectively pointing to the backup master domain managers BMDM1 and BMDM2. If the master domain manager is switched to a backup master domain manager, to prevent the bind process from failing, define REW1 as the alternative workstation for REW3, and REW2 as the alternative workstation for REW1.

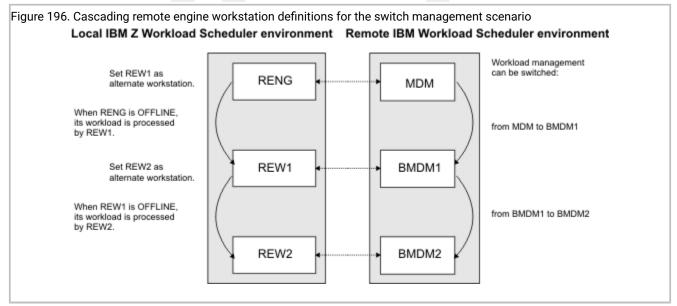

The routing of workload between primary and alternate remote engine workstations works also when the IBM Workload Scheduler engine on the remote master domain manager that you powered off remains active.

If all the primary and alternate remote engine workstations are OFFLINE, the requests are queued and will be managed by the first of these workstations that will become ACTIVE again. If more than one of these workstations becomes ACTIVE simultaneously, the requests will be managed by the highest remote engine workstation in the cascade.

When the remote engine is a Z controller the failover scenario is managed automatically by the SYSPLEX so you do not need to define any alternate remote engine workstation. In fact, a single HTTP address is sufficient to manage in a transparent way failover scenarios because the configuration with a hot standby controller is supported through Dynamic Virtual Internet Protocol Addressing - VIPA and controller and standby controller listen on the same hostname and port.

# Chapter 24. Running event-driven workload automation

Event-driven workload automation (EDWA) addresses on-demand workload automation in addition to plan-based job scheduling.

Using event-driven workload automation you can carry out a predefined set of actions in response to events that occur in environments where the scheduler runs.

This process is based on the following concepts:

#### **Event**

The event that the scheduler can detect for action triggering. It can be:

- Activity impacting a data set, when SMF writes a record that traces the closure of one of the following types of file:
  - ∘ Data set
  - GDG file
  - VSAM cluster
- · HFS or ZFS file changes.
- Job submission outside IBM® Z Workload Scheduler.
- Special resource status change, requested by an operator command.

### Action

The action that the scheduler runs when the defined condition is satisfied. It can be:

- Add a special resource to the current plan or modify an existing resource, after the tracker generated an event of special resource status change.
- Releasing a dependency on an operation that runs file watching.
- Add an occurrence to the current plan.

### Condition

The event condition that is to be monitored, based on specified filtering criteria.

## Business scenario

The business analyst of a Bank Information Center requires that IBM® Z Workload Scheduler produces periodic reports on daily data, provided by a bank employee using FTP to update a data set located on a tracker system.

To automate this process, the scheduling administrator creates an application where the job producing the report depends on a special resource that corresponds to the data set to be updated by FTP.

When the update process ends, the scheduler submits the job to produce a formatted report.

# The event-driven process

Event-driven workload automation is an ongoing process and can be reduced to the following steps:

- 1. The administrator defines the event rule, that is the criteria to correlate event conditions and actions.
- 2. The administrator builds and activates triggering selection data based on the previous criteria, starting the event-driven process: on each system where the scheduler runs, specific components act as event or action provider. The action provider access the data correlating event conditions and actions, according to the following schema:

|                                | Event Provider                                                                                        | Action Provider                                                                     | Correlation data                                                                                                    |
|--------------------------------|----------------------------------------------------------------------------------------------------|-------------------------------------------------------------------------------------|----------------------------------------------------------------------------------------------------|
| Data set triggering            | SMF                                                                                                   | Tracker, requesting to change special resource availability                         | EQQJCLIB member in<br>the system where the<br>tracker runs                                                                                                    |
| HFS or ZFS file triggering     | Tracker, handling<br>jobs that run file<br>watching                                                   | Controller,<br>releasing<br>dependencies on<br>operations that run<br>file watching | <ul> <li>Dependencies         defined on         operations that         run file watching</li> <li>file watching         utility         parameters</li> </ul> |
| Event-triggered tracking (ETT) | <ul> <li>JES</li> <li>user request<br/>to change<br/>special<br/>resource<br/>availability</li> </ul> | Controller, adding<br>an occurrence to<br>the current plan                          | Database ETT record in the system where the controller runs                                                                                                    |

The following sections describe how you can set up this process. In particular:

- To trigger an action on a special resource, see Data set triggering on page 528.
- To trigger an action based on HFS or ZFS file changes, see HFS or ZFS file triggering on page 532.
- To trigger workload submission (adding an occurrence), define the correlation as described in Adding occurrences by event-triggered tracking on page 535.

# Data set triggering

To build the EQQJCLIB member, you can:

- Write a series of EQQLSENT macros as described in Invoking the EQQLSENT macro on page 939, compile
  them using the EQQLSJCL member of the SEQQSAMP library, name the output file EQQDSLST and place it in the
  partitioned data set specified by the EQQJCLIB DD statement in the tracker start process. You have to manually
  populate the EQQJCLIB data set for each system where data set monitoring must be active.
- Using a single job, that you can submit from the product dialog, customize the triggering criteria for all your trackers, build configuration files based on that criteria and deploy them at tracker side. These configuration files are automatically placed as EQQEVLST members in the EQQJCLIB data set. For a description of these tasks, refer to the following sections:
  - Defining event rules on page 529
  - Producing the configuration files on page 529
  - Deploying configuration files on page 530

They require preliminary steps for the system where the controller runs; for details, see the section about Activating support for the Java utilities in *IBM Z Workload Scheduler: Planning and Installation*.

Your EQQJCLIB data set can contain EQQEVLST data only, EQQDSLST data only, or both EQQEVLST and EQQDSLST data.

To decide which kind of selection table is best for your purpose, consider that customizing EQQEVLST provides the following capabilities:

- Centralized deploy process.
- The process that monitors data set closure can distinguish if a data set is closed after it was opened in read or write mode (by checking the ReadCompleted or ModificationCompleted values specified in the rule as eventType parameter, described in Defining event rules and invoking EQQLSENT macro on page 930).

# Defining event rules

A scheduling event rule defines a set of actions that are to run upon the occurrence of specific event conditions. The definition of an event rule correlates events and triggers actions. An event rule definition is identified by a rule name and by a set of attributes. It includes information related to the specific events (eventCondition) that the rule must detect and the specific actions it is to trigger upon their detection (action).

The SEQQSAMP library contains EQQXML01 member as sample of event rule definition. For details about the XML syntax, see Defining event rules and invoking EQQLSENT macro on page 930.

# Producing the configuration files

#### About this task

Based on the current routing options (ROUTOPTS initialization statement), the controller creates your configuration files in the EQQEVLIB data set, that is a partitioned data set where each member name corresponds to a tracker destination.

When the controller starts, it updates the EQQEVLIB data set by creating a member for each active destination. The controller leaves unchanged any existing member with the same name as an active destination, and empties any member that does not correspond to an active destination.

To populate the configuration files for all the defined tracker destinations, perform the following steps:

- 1. Select option 1.7.3 from the main menu.
- 2. Press Enter to submit or edit a JCL to run the EQQRXTRG program, that performs the following actions:
  - a. Reads and parses the defined event rules.
  - b. Updates EQQEVLIB data set, according to the following criteria:
    - If the controller is not active when you run the JCL, EQQRXTRG updates the EQQEVLIB data set based on the defined event rules, producing one member for each Destination value.

Existing members, with the same name as a specified Destination value, are replaced.

Existing members, with names that do not correspond to any specified <code>Destination</code> value, remain unchanged.

• If the controller is active when you run the JCL, EQQRXTRG updates the EQQEVLIB data set based on the defined event rules, replacing any existing member corresponding to a specified Destination value.

Existing members, with names that do not correspond to any Destination value, remain unchanged.

When detecting a <u>Destination</u> value that does not correspond to any member in the EQQEVLIB data set, EQQRXTRG returns an error message without creating a new member.

The process formats each EQQEVLIB member data according to a trigger table layout mapped by the TRG data area. It includes a header with a Cyclic Redundancy Check (CRC) number, to univocally identify the configuration file: changing the input to the EQQRXTRG program produces a different CRC number.

Any comment inserted in the XML source file is not stored in the formatted output.

For details about the TRG data area, see the Diagnosis Guide and Reference.

c. Optionally, issues a modify command with the DEPLOYCF option, to immediately start the deploy process for the configuration files. You can add the modify command in the JCL source before submitting it, or manually issue the same command later. For details about the deploy process, refer to Deploying configuration files on page 530.

# Deploying configuration files

When starting the deploy process, the controller loads the CRC numbers and uses them to check whether or not any connected tracker needs a new copy of the configuration file.

As result of the deploy process, each tracker that:

- · Is connected to the controller
- · Is at the same level as the controller
- Has its destination associated with a workstation present in the current plan

receives an event configuration file updated according to the current content of the controller EQQEVLIB data set. The refreshed configuration file is stored in the EQQEVLST member of the tracker EQQJCLIB data set.

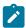

**Note:** If EQQJCLIB contains also the EQQDSLST member, the resulting triggering selection table is the union of EQQEVLST and EQQDSLST.

Then, each tracker monitors for the events that match the refreshed data, based on an in-storage copy of the configuration file.

The deploy process starts in the following cases:

- · At tracker connection time.
- Periodically, depending on the frequency of handshakes initiated by the trackers, specified by the PULSE parameter of the ROUTOPTS initialization statement.
- When processing a modify command with the DEPLOYCF option.

If a tracker destination is referenced in the ROUTOPTS initialization statement, but it is not currently connected, the tracker acquires the configuration file data when the connection is restored.

# Effects on special resource availability

When the deploy process is completed, an automatic special resource availability handling starts and goes on, as follows:

- 1. Whenever any file is affected by an action that corresponds to a possible triggering event type, the proper SMF write exit is called to examine the generated SMF record.
- 2. The exit invokes the tracker subsystem, which compares the file name and other specifics from the SMF record against the entries in the configuration file.
- 3. If a match is made, the tracker subsystem creates a special resource status change event record and places it on the writer queue (WTRQ) in the extended common service area (ECSA). Following rules apply:
  - For a partitioned data set, the member name is not part of the resource name in the event that the tracker generates.
  - Generation Data Group data sets are specified by the group name. For example, when a GDG data set with the name 'DSN.OPCSUBS.GDG.G0001V00' is closed the special resource event contains resource name 'DSN.OPCSUBS.GDG'.
  - For VSAM data sets the resource name in the generated event is the cluster name (without the DATA or INDEX suffix).
  - If you used wildcards in the FileName parameter values of your event rule definition, the resource name in the generated event is the full name of the matching data set.

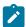

**Note:** This record is an EXS event. It begins with the characters SYY. When browsing the tracker event data set, SYY appears in columns 21-23. The data set name from the SMF record begins in column 53 (x'20'). For more information about the EXS event, see *Diagnosis Guide and Reference*.

4. The tracker event WRITER task removes the record from the writer queue, writes it to the event data set, and passes it to the controller.

# HFS or ZFS file triggering

The product package includes a file watching utility. After installing the product, you find this utility as load-module EQQFLWAT in the SEQQLMD0 library. You can use it to check for file system changes of HFS or ZFS files and directories, for example when you want to make sure that a file exists before running a job that processes that file. By defining a job that runs this utility, you can implement file dependency, that is a relationship between a file and an operation in which specific activity on the file determines the starting of the operation. For example, you can define the job that runs EQQFLWAT as predecessor of the operation depending on the file.

The user running EQQFLWAT must have execute (x) access to the directory path that contains files to be monitored.

The SEQQSAMP library contains EQQFLWAT member as sample JCL to call the file watching utility.

On IBM Z Workload Scheduler Agents and on fault-tolerant agents in end-to-end configurations the utility uses a file named filwatchdb to save its file monitoring data. You can use the -database argument to specify an extension for file filwatchdb that is different from the default. In this way, you can use a particular database file for every application of the file watching utility that you make.

# Syntax

As shown in the EQQFLWAT member of the SEQQSAMP library, the following format is supported for the parameter of the EXEC statement that specifies PGM=EQQFLWAT:

```
//FLWATCH EXEC PGM=EQQFLWAT,PARM='ENVAR()/-c condval -dea deadline
// -fi file_path -i interval -r rc -t trace_level -dat database_extension'
```

#### Consider that:

- No continuation character is used. To continue the PARM field, interrupt it at column 72 and continue in column 16 of the next card.
- Separate arguments and values by using a blank character.
- Use ENVAR() to pass environment variables to EQQFLWAT.
- EQQFLWAT returns messages and trace information (if required) in the log of the job used to run the utility. If you use the job log retrieval function, set to Y the User Sysout field in the cleanup options at operation level, both in the database and in the current plan.

- The arguments are not positional.
- You can use an abbreviated format for all the arguments. Generally you can truncate the arguments to any position following the first character, except for deadline that requires at least three characters.

# **Arguments**

#### -condition | -c

The condition to be checked. Valid values are:

#### wcr | waitCreated

Waits until the file exists. If the file already exists, **filewatch** exits immediately. If \_\_filename argument specifies a directory, the process waits until the directory exists and contains a new file.

### wmr | waitModificationRunning

Waits until the file size or modification time changes. If \_filename argument specifies a directory, the process waits until the size or earlier file modification time changes, when a file is created, modified, or deleted.

#### wmc | waitModificationCompleted

Checks that the file size or modification time stopped changing, meaning that **filewatch** waits for three search intervals without any change. If <code>-filename</code> argument specifies a directory, the process checks the size or the earlier file modification time change, for example if the number of directory files and the earlier file modification time does not change within three search intervals.

### wmrc | waitModificationRunningCompleted

Waits until the file size or modification time changes and stops changing, meaning that, after the first change, **filewatch** waits for three search intervals without any further change. If <code>-filename</code> argument specifies a directory, the process checks the size or the earlier file modification time change, for example if the number of directory files and the earlier file modification time does not change within three search intervals.

### wdl | waitDelete

Stops running when the file is deleted. If <code>-filename</code> argument specifies a directory, the process waits until a file is deleted from the directory.

#### -database | -dat

Applies only to IBM Z Workload Scheduler Agents or to fault-tolerant agents in end-to-end configurations. It is a file extension to be added to filename filwatchdb, where the utility saves its file monitoring data. This provides the possibility to have more than one file watch database files.

The extension cannot be longer than 4 characters. If you specify a longer value, the following message is issued:

```
-WARNING: value XXXXXXX for keyword '-database' is too long.
```

The value is truncated to XXXX and used as such.

#### -deadline | -dea

The deadline period, expressed in seconds. The allowed formats are:

- An integer in the range 0 to 31536000 (the upper value corresponds to one year). To have **filewatch** performing an indefinite loop, specify 0.
- hh:mm:ss, in the range 00:00:01 to 24:00:00, to select a time within the same day when **filewatch** started.

It corresponds to the GMT value. To specify a value different from the GMT, use the ENVAR parameter as shown in Example on page 535. For details about setting the TZ environment variable, refer to the UNIX<sup>TM</sup> System Services Command Reference.

### -filename | -fi

The file path to be processed. You can embed blank or special characters, by using double quotation marks. Wildcard characters are not supported. To include more files in the monitoring process, you can store those files in a specific directory and use a file path specifying that directory.

#### -interval | -i

The file search interval, expressed in seconds. Specify an integer in the range:

- 5–3600 when specifying wcr or wdl as condition value.
- 30-3600 otherwise.

The default is 60.

#### -returncode | -rc

The exit return code, if the file is not found by the deadline. Specify an integer in the range 0 to 255. The returncode value is ignored if you specify 0 as deadline value. The default is 4.

#### -trace | -t

Trace level for internal logging and traces. Possible values are:

0

To receive error messages only.

1

Indicates the *fine* level, to receive the most important messages with the lowest volume.

2

Indicates the *finer* level, to activate entry and exit traces.

3

Indicates the *finest* level, to receive the most detailed tracing output.

The default value is 0.

You find the trace output in the log of the job that run filewatch.

# Example

#### **Example**

```
//FLWATCH EXEC PGM=EQQFLWAT,PARM='ENVAR(TZ=GMT-1CET)/-co wcr -dead 30
// -fi /u/falsi/prova -int 30 -t 2'
```

In the previous example ENVAR(GMT-1CET) is used to change the time zone to Central Europe Time. GMT-1 is the time zone value and CET is the selected daylight saving time.

# Adding occurrences by event-triggered tracking

Event-triggered tracking adds occurrences to the current plan based on a triggering event. You can use ETT to track work that has been submitted outside IBM® Z Workload Scheduler control, or simply to respond to an on-demand request for processing.

# Triggering event types

IBM® Z Workload Scheduler generates events when certain incidents occur on the system. The events generated when a resource is set available, or when a job or started task arrives in JES, can be used to communicate to ETT that a particular occurrence should be added to the current plan.

When you define ETT criteria, you specify which event type is triggering IBM® Z Workload Scheduler to add an occurrence of an application to the current plan.

### J-type

These occur when a job or started task arrives in JES which cannot be matched with an operation in the current plan. The job that has entered the reader can be the actual job that you want IBM® Z Workload Scheduler to track, or an IEFBR14 that is being used only as a trigger for additional processing. J-events can also be generated when a STATUS(Q) is requested using the OPSTAT command issued either in native TSO, or in a CLIST or REXX EXEC, the EQQEVPGM using OPSTAT as input, or by using the EQQUSIN subroutine.

The first operation of the added application must be defined on the same type of computer workstation as the triggering event. In other words, if the triggering event is a batch job, the first operation of the added application must be defined on a job computer workstation. If the triggering event is a started task, the first operation of the added application must be defined on a started-task (STC) computer workstation. If the workstation types do not match, no application will be added.

### R-type

These occur when the availability status of a resource is set to YES. The availability of a resource can be set to YES by the SRSTAT command issued either in native TSO, or in a CLIST or REXX EXEC, the EQQEVPGM batch program using SRSTAT as input, or by the EQQUSIN subroutine. The availability of a resource can also be set automatically when a data set is closed if your installation implements the data set triggering support.

The resource might be one that is also used by operations in the current plan, or it can be a resource dedicated as an ETT trigger.

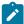

**Note:** If you change the availability of a resource on the MODIFYING RESOURCES panel, an R-event is not created. IBM® Z Workload Scheduler does not recognize this as an ETT-triggering action. This also applies to resources that are created dynamically either from the Dynamic Workload Console or the PIF. For more information about creating and using resources, see Creating special resources on page 103.

# **Activating ETT**

To activate ETT automatically when IBM® Z Workload Scheduler is started, specify ETT(YES) on the JTOPTS statement (for details, see *Customization and Tuning*).

To activate or deactivate ETT while IBM® Z Workload Scheduler is active, use the SERVICE FUNCTIONS panel. See Using service and optional functions on page 378.

# Defining your ETT criteria

#### About this task

Follow these steps to specify ETT criteria:

- 1. Specify option 1 (DATABASE) on the main menu.
- 2. Specify option 7 (EDWA) on the MAINTAINING DATA BASES menu.
- 3. Specify option 2 (MODIFY) on the MAINTAINING EVENT TRIGGERED TRACKING menu.

Figure 197. EQQJMTCL - Modifying ETT tracking criteria

```
EQQJMTCL ----- MODIFYING ETT TRACKING CRITERIA ----- ROW 1 OF 3
Command ===>
                                                  Scroll ===> PAGE
Change data in the rows, and/or enter any of the following row commands:
I(nn) - Insert, R(nn), RR(nn) - Repeat, D(nn), DD - Delete
    Name of triggering event
                                         Id of associated
Row
cmd
                                         application
'' DAP*
                                       SAMPLEA_____
  TFST TORR
                                       SAMPLER.
  SPECIAL RESOURCE 1___
                                       SAMPLE0___
```

4. Specify these fields for the criteria:

#### Name of triggering event

This is:

- $\,{}^{\circ}$  For a J-event, the name of the job that will act as the trigger
- For an R-event, the name of the resource whose availability will act as the trigger

You can specify the triggering-event name generically by using the generic search characters \* (asterisk) or % (percent). If there is more than one match for generic filters, the most specific match is selected. For a J-event, for example, you could specify a job name of DAP\* as the name of the triggering

event. Whenever a job that is outside IBM® Z Workload Scheduler control with a job name beginning with DAP enters the system, IBM® Z Workload Scheduler adds an occurrence of SAMPLEA to the current plan.

### ID of associated application

Specify the ID of the application to be triggered.

ΕT

The type of event (J or R). See Triggering event types on page 535.

JR

This specifies job-name replace tracking. Specify Y if IBM® Z Workload Scheduler will track the job that is being used as the trigger. If you specify N, IBM® Z Workload Scheduler will not track the trigger, and the job serves only as the means for automatically adding an occurrence to the current plan. Use of job-name replace can give you a single point for monitoring all tasks. Tracking the actual job also means that powerful error detection capabilities and dependency control will be available to you for that operation.

For example, the JCL for IMS™ recoveries can be built by DBRC. If you want to track the recoveries and use IBM® Z Workload Scheduler to detect errors and establish dependencies, define the tasks to ETT with job-name replace tracking. You would need only a single application description in the AD for all DBRC-generated recoveries. When the occurrence is added to the current plan, the job name of the first operation, which must be defined on a z/OS® computer workstation, is changed to match the actual name of the triggering job.

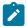

### Note:

- a. You can specify Y only for J-type triggering events.
- b. If you specify Y and the trackers have the EWTROPTS HOLDJOB parameter set to USER or YES, the first operation in the application that is added through ETT (the one where the job name replacement occurs) must have a destination that points to the location where the trigger job is submitted.

For example, if you define an ETT criteria with JR=Y to add the application APPLREM, and the trigger job JOBX is submitted on a Sysplex different from the Sysplex where the Z controller is located, ensure that the first operation in APPLREM has a workstation with the destination of the tracker running on the system where JOBX is submitted, because this is where the request to release the job will be sent.

### DR

Specify dependency resolution for the occurrence to be added. As with the MCP panel and the program interface, you can choose:

Υ

Resolve both predecessor and successor dependencies.

Ν

Ignore all dependencies.

Ρ

Resolve only predecessor dependencies.

S

Resolve only successor dependencies.

#### AS

If this is N, ETT adds an occurrence each time the availability status is set to YES on a R-event. If you want an occurrence added only in the case of a true availability status switch for a resource from available=no to available=yes, set the availability status switch to Y. The availability status switch is valid only if the event type is R. If the event type is J, this field should have the value N, or blank.

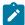

**Note:** Be aware that if an SRSTAT command (or equivalent) is issued for a resource that does not exist in either the resource definition database (panel option 1.6) or in the special resource monitor (panel option 5.7), IBM® Z Workload Scheduler reacts differently depending on whether the SRSTAT create option is set to YES or NO:

- If you issue an SRSTAT command with CREATE(NO) AVAIL(YES), no resource is created in the plan and the resource status changes from NO to YES, then immediately back to NO. Each time the SRSTAT command is repeated, another availability switch to YES occurs, and ETT processing adds another occurrence, even if the ETT criteria has AS set to Y.
- If you issue an SRSTAT command with CREATE(YES) AVAIL(YES), the resource is created in the special resource monitor, but IBM® Z Workload Scheduler does not count this creation as a real status change, and if AS in the ETT definition is set to Y, then no ETT triggering occurs.

Thus for predictable processing, if you want to use the ETT ACTUAL STATUS option, all special resources, for which this option is to be set, should be predefined in the MAINTAINING SPECIAL RESOURCES panel (option 1.6)

# Automatically adding an occurrence to the current plan

You use a J-event or an R-event to trigger the addition of an application occurrence to the current plan. This is equivalent to adding an occurrence using the MODIFYING CURRENT PLAN panel.

When the J or R triggering event occurs, the application occurrence is added to the current plan. If possible, its input arrival time is set to the time of the triggering event. If this is not possible, because an occurrence of the application already exists

with that input arrival time, the next closest time available is used. If IBM® Z Workload Scheduler cannot allocate an input arrival time before the end of the current plan, the occurrence will not be added.

The application description of the occurrence to be added must exist in the AD database. If the application has run cycles specified in the AD database, the deadline date and time of the occurrence are calculated based on the first run cycle that is found. Otherwise, they are set to the input arrival time of the triggering event, plus 8 hours. The input arrival time of operations within the occurrence is calculated using the operation IATs in the AD database.

To control the calculation of the deadline date and time plan, you can define a special period, ETTRCY2, and create a run cycle in the application description that refers to that period. The period must be called ETTRCY2. Define the period as noncyclic, with an origin date of 71/12/31, 31 December 2071, which is the IBM® Z Workload Scheduler high date. Such a date satisfies requirements for noncyclic period definitions but ensures that applications that refer to the period definition are not accidentally included in the long-term plan. Set the run cycle input arrival time as 00.00, and the deadline day and time as the offset you want to add to the actual input arrival time. If an ETT-added occurrence contains a run cycle that uses the period ETTRCY2, IBM® Z Workload Scheduler uses the deadline day and time defined on that run cycle to calculate the deadline from the actual input arrival time, which by default is the triggering-event time.

If the application has external dependencies, you can specify if these dependencies should be automatically resolved when the occurrence is added to the current plan. An occurrence that has been added to the current plan by ETT will not become the predecessor to an occurrence that is added later by daily planning, even if normal dependency criteria are met.

If the ETT criteria specifies job-name replace, the job name of the first operation is changed to that of the triggering job name. If the first operation has a successor print operation, the job name of the print operation is also changed. The first operation is the one with the lowest operation number. The operation cannot have internal predecessors and must be defined on a computer workstation. IBM® Z Workload Scheduler ignores the TRACK keyword of the JTOPTS statement for jobname replace. The operation's SUBMIT option is set to NO.

Regardless of whether you use job-name replace, the application occurrence added to the plan can contain up to 255 operations. If you need to trigger the addition of multiple applications from a single triggering event, define the ETT trigger for the first application. The first application can then contain a job to set the availability of a resource to YES, which in turn matches another ETT definition, and the second application is added to the current plan.

If you use ETT to trigger a job when a resource becomes available, you might get into an occurrence-add loop under certain situations. For example, if you want IBM® Z Workload Scheduler to submit job A when ETT detects the availability of resource X, and X originally has an availability of NO, the following can occur:

- 1. Special resource X becomes available (that is, its availability status changes to YES), and ETT detects the change.
- 2. In response to the R-event, ETT causes job A to be submitted.
- 3. Job A uses resource X, changes its availability status back to YES, and then terminates.
- 4. ETT detects the changed availability of X to YES and submits job A again.

In this situation, job A is continually submitted.

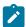

**Note:** When you set the availability of a resource to YES, IBM® Z Workload Scheduler generates an R-event regardless of the initial status of the resource. If a resource is currently available and you issue an SRSTAT specifying AVAIL(YES), an R-event is generated.

Normally, when an occurrence is added to the plan and resolution of successor dependencies is requested, the input arrival time of the occurrence is used to identify the best candidate operations. ETT-added occurrences are, by their nature, not very predictable. The input arrival time of the occurrence is equally unpredictable.

To control the input arrival time that should be used when establishing predecessor dependencies in the current plan, you can specify an explicit start time on the operation level of the application that is to be added by ETT.

To control the time used when establishing successor dependencies in the current plan, you can define a special period, ETTRCY1 and create a run cycle in the application description that refers to that period. The period must be called ETTRCY1. Define the period as noncyclic, with an origin date of 71/12/31, 31 December 2071, which is the IBM® Z Workload Scheduler high date. Such a date satisfies requirements for non-cyclic period definitions but ensures that applications that refer to the period definition are not accidentally included in the long-term plan.

If an ETT-added occurrence contains a run cycle that uses the period ETTRCY1, IBM® Z Workload Scheduler adds the occurrence to the current plan with an input arrival time that corresponds to the current time. As a consequence, to establish successor dependencies IBM® Z Workload Scheduler uses the time supplied by ETTRCY1, *not* the occurrence input arrival time. Use the JTOPTS ETTNEWDEP parameter to customize the criteria used by the scheduler when selecting candidate successors. For details, refer to *Customization and Tuning*.

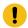

### Attention:

- If you define an application that both uses the period ETTRCY1 and has a dependency on itself (with the same input arrival day), you can add it only twice. A further attempted addition will result in a message being displayed describing the ETT failure.
- Because the successor intervals are created before the predecessor occurrence is added, the ETTNEWDEP parameter does not apply to the resolution of mandatory successors.
- ETT supports only applications of type A (Applications). If an application of type G (Group) is specified, the application is not added by ETT and message EQQE011E is issued.

# How you can use ETT to automate tasks

ETT provides a method for automating some tasks currently performed manually. Using ETT, you can reduce processing-request telephone calls or run-request sheets from your operations department.

You can also use the ETT to trigger batch processing from online systems, particularly from on-demand transaction programs. These are ways you might use ETT in your environment:

- Start batch processing after the receipt of unsolicited file transfer.
- Request some processing via SRSTAT, which triggers an occurrence to be added to the plan.
- Start a batch process when NetView® intercepts a particular message.
- Provide IF-THEN logic in your batch streams: if a step returns CC4, execute a step to trigger APPLA; if the step returns CC8, execute a different step to trigger APPLB.
- Dynamically add the next occurrence in a sequence, for processing that cannot be determined in advance (database backups that are run only when the database has been changed, for example).
- Start batch processing initiated by an online transaction.

ETT can be used in many different situations to streamline your operation.

## Using ETT occurrence-related variables

#### About this task

To determine the type of event that has caused the automatic addition of a new occurrence to the plan, use the variables provided by ETT. For example, consider that a company is asked to produce customer-oriented reports according to an external demand. The on-demand request is created by a job name that identifies the customer and is contained in a new generation of an input GDG data set. You can resolve the on-demand process by using the ETT definition and ETT variables in a single job, as follows:

1. In the CREATING A SPECIAL RESOURCE panel (option 1.6.2 on the main menu), define the special resource that identifies the input GDG data set root.

Figure 198. EQQQDCRP - Creating a special resource

```
EQQQDCRP ----- CREATING A SPECIAL RESOURCE -----
 Select one of the following:
 1 INTERVALS - Specify intervals
               - Modify default connected work stations
 SPECIAL RESOURCE ===> ZWS.REQUESTS.GDG
                      ===> _____
 SPECRES GROUP ID
                     ===>
                      ===> N
 Hiperbatch
                                     DLF object Y or N
                                     Planning and control C , P , B or N
On error action F , FS , FX , K or blank
On complete action Y , N , R or blank
Max number of allocations before usage reset
                      ===> B
 USED FOR
                      ===> _
 ON ERROR
 ON COMPLETE
                      ===> _
 MAX USAGE LIMIT
                      ===>
                                     Status change type Y, N or R
 MAX USAGE TYPE
                      ===> N
 Defaults
   QUANTITY
                      ===> 1____
                                     Number available 1-999999
   ÄVAILABLE
                                     Available Y or N
                      ===> Y
```

2. In the MODIFYING ETT TRACKING CRITERIA panel, specify the ETT criteria for the GDG data set root.

#### Figure 199. EQQJMTCL - Modifying ETT tracking criteria

```
EQQJMTCL ----- MODIFYING ETT TRACKING CRITERIA ----- Row 1 to 4 of 4 Command ===> Scroll ===> PAGE
Change data in the rows, and/or enter any of the following row commands:
I(nn) - Insert, R(nn), RR(nn) - repeat, D(nn), DD - Delete
Row Name of triggering event
                                           ID of associated E
cmd
                                           application
    SETT*
                   _____ ETTAPPL1___
                                                         П
ZWS.CWSA.CLIST______ ETTAPPL2_____ R
                                                           Ν
                                                                Ν
'''' ZWS.CWSA.JCL*_
                 ETTAPPL3_____ R
'''' ZWS.REQUESTS.GDG______ ETTAPPL4____ R
****************************** Bottom of Data *********************
```

- 3. Update the selection table for the tracker to identify the ETT criteria for the GDG data set root. The file to be edited depends on which kind of selection table the tracker uses:
  - If the tracker uses EQQDSLST as selection table, update the EQQLSJCL member of the sample job JCL library as follows:

Figure 200. Updating EQQDSLST list

```
EDIT
           ZWS.CWSA.JOBLIB(EQQLSJCL) - 01.08
                                                                  Columns 00001 000072
                                                                       Scroll ===> CSR
Command ===>
***** ************* Top of Data **********************
000001 //ASMH EXEC PGM=AS
000002 //SYSPRINT DD SYSOUT=*
                    EXEC PGM=ASMA90, PERM='NODECK, OBJECT, XREF, (SHORT), LIST'
                    DD DISP=SHR,DSN=ZWS.SEQQMAC0
DD DISP=SHR,DSN=ZWS.JCLIB(EQQDSLST)
000003 //SYSLIB
000004 //SYSLIN
000005 //SYSUT1
                    DD UNIT=SYSDA, SPACE=(CYL, (2,1))
000020 //SYSIN
                    א ממ
000021 EQQLSENT
                    STRING='ZWS.CWSA.CLIST ',POS=1
STRING='ZWS.REQUESTS.GDG ',POS=1
000022 EQQLSENT
000023 EQQLSENT
                    STRING=LASTENTRY
000024 END
000025 /*
***** ************* Bottom of Data ******************
```

If the tracker uses EQQEVLST as selection table, updated it as described in Data set triggering on page 528.

4. Write a sample JCL that includes the ETT occurrence-related variables.

Figure 201. JCL written to use ETT occurrence-related variables

```
FDTT
         ZWS.CWSA.JOBLIB(TESTJCL) - 01.00
                                                       Columns 00001 000072
Command ===>
                                                           Scroll ===> CSR
***** ***************** Top of Data *********************
000100 //TESTJCL
               JOB (876903,D07), 'AAAAAAA', MSGLEVEL=(1,1),
               MSGCLASS=A, CLASS=A
000200 //
000210 //*
000211 //*%OPC SCAN
*******************
000224 //STEP1
                EXEC PGM=READREQ
000225 //REQUEST DD DISP=SHR,DSN=&OETEVNM
000227 //REPORT DD DISP=(,CATLG),DSN=REPORT.&OETJOBN,
000228 // SPACE=(TRK,(1,1)),UNIT=SYSDA,
000229 // DCB=(RECFM=VBA,BLKSIZE=136,LRECL=1360)
000230 //*
***** ************ ** ** ** Bottom of Data ***************
```

5. When you create a request, a new generation of ZWS.REQUESTS.GDG is created. The ETT criteria schedule a new occurrence and the variable is resolved.

Figure 202. JCL with variables resolved

For a detailed description of the ETT occurrence-related variables, see Table 24: Occurrence-related supplied JCL variables on page 552.

## Combining data set triggering and ETT

After deploying configuration files, you can combine event-triggered resource handling and event-triggered tracking by specifying the FileName data, that you defined in the event rule, as the special resource name in the MODIFYING ETT TRACKING CRITERIA panel.

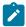

Note: The MODIFYING ETT TRACKING CRITERIA panel does not support? as generic search character.

Here is a summary of the overall process:

- 1. Produce the configuration files. The same steps desribed in Deploying configuration files on page 530 and Producing the configuration files on page 529 are valid.
- 2. Deploy your configuration files. Then, same automatic process as in Effects on special resource availability on page 531 starts.
- 3. After the tracker passed the special resource event to the controller, the controller processes the event exactly the same as it would one created by means of an SRSTAT batch job. The resource name is compared to the ETT trigger definitions, and if a match is made, an occurrence of the specified application is added to the current plan.

## Chapter 25. Job tailoring

This chapter describes the job tailoring, which enable jobs to be automatically edited using information that is known only at job setup or submit. This can reduce your dependency on time-consuming and error-prone manual editing of jobs. Job tailoring provides:

- · Automatic variable substitution
- · Dynamic inclusion or exclusion of inline job statements
- · Dynamic inclusion of job statements from the EQQJBLIB data set or from an exit

For jobs to be submitted on a z/OS® system, these job statements will be z/OS® JCL, but IBM® Z Workload Scheduler JCL tailoring directives can be included in jobs to be submitted on other supported operating systems. The directives have the same format for all supported operating systems.

An alternative method of substituting variables is to use the IBM® Z Workload Scheduler program interface (PIF). The PIF lets user-programs issue requests to the IBM® Z Workload Scheduler subsystem, thereby automating actions that you would otherwise perform with the panels. The PIF resource, JCLPREPA, can simulate variable substitution; in other words, you can perform *trial substitution* of your variables without actually updating the job.

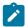

**Note:** You must specify values when using a JCLPREPA-call to PIF, otherwise the variable will not be substituted, leaving  $\frac{1}{8}$ ,  $\frac{1}{7}$ , and  $\frac{1}{8}$  signs in the job.

For more information about PIF, see Developer's Guide: Driving IBM Z Workload Scheduler.

#### Variable substitution

IBM® Z Workload Scheduler supports automatic substitution of variables during job setup and at job submit. IBM® Z Workload Scheduler also supplies several standard variables, which you can use in your job. You can create your own variables using the OPC JCL VARIABLE TABLES panel; these variables are stored in variable tables in the IBM® Z Workload Scheduler database. By using the same variable name in different variable tables and associating the tables with different applications, you can make the value the variable takes dependent on the application that it is being used in.

IBM® Z Workload Scheduler lets you create variables in job statements, in comment statements, and in any in-stream data within the job. You cannot use IBM® Z Workload Scheduler variables within cataloged or in-stream procedures. Variables occurring in comments are substituted (including comments to the right of job statements). When you create a variable using the JCL VARIABLE DEFINITION panel, you specify whether IBM® Z Workload Scheduler should substitute it at job setup, at job (or started task) submission, or both.

You can specify that the variable values be supplied in any of these ways:

- Manually
- By a user-written exit
- Automatically from information in the IBM® Z Workload Scheduler database

A variable that must be supplied by the operator is called a *promptable* variable.

The same variables can be used by several applications. The default value of a variable is stored in a variable table. If you have the same variable in different variable tables, make sure that the correct concatenation is in effect when substitution occurs. The order of concatenation can change the value assigned to the variable at substitution (see the example on page 582). The variable table contains the default value for a variable and the rules for evaluating the variable.

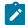

**Note:** If a variable is given a value of blank, the variable is not substituted if the variable definition states that no value is required. This lets these variables undergo normal operating system substitution after IBM® Z Workload Scheduler tailoring. If a variable is set to ¬ (logical not) or has this as a default setting, the variable is deleted from the line.

## Associating variable tables with applications

IBM® Z Workload Scheduler searches for values to variables in this sequence:

1. In tables specified for the operation:

This varies depending on whether or not you are using JCL or a centralized script.

- When using JCL or a centralized script:
  - a. In the variable table identified in the TABLE directive in the job. See TABLE directive on page 581.
  - b. In the variable tables identified in the SEARCH directive in the job. See SEARCH directive on page 573.
- When not using JCL or a centralized script, use the VARSUB statement in the script definition in the SCRPTLIB. For more information, see Variable substitution for jobs running on fault-tolerant workstations on page 592.
- 2. In tables specified for the application:
  - a. Specified using the MODIFYING CURRENT PLAN (MCP) panel.
  - b. Specified using the LONG TERM PLAN panel.
  - c. In the variable table associated with the run cycle, if any, for the application occurrence. See Creating run cycles with rules on page 166.
  - d. In the variable table associated with the period, if any, for the application occurrence (for offset-based run cycles only). See Creating periods on page 132.
- 3. In the global variable table. See Global variable table on page 566.

Figure 203: JCL variable handling on page 546 shows how user-defined variables are matched to individual units of work. User-defined variables are specified in the JCL VARIABLE TABLES panel (A) and are stored in the IBM® Z Workload Scheduler database.

In the PERIOD panel (B), you can associate a variable table name with a period, and this table is then used if the period is used in an offset-based run cycle.

When creating an application in the APPLICATION DESCRIPTION panel (C), you can specify run cycles to be used when creating occurrences of the application in the plan. You can associate a table with a run cycle. If you use offset-based run cycles, you can associate a table with a period.

JCL variable table names for individual occurrences can be modified or added using the LONG TERM PLAN panel (D) or the MODIFYING CURRENT PLAN panel (E).

A JCL variable table name (F) can be referenced by statements within the job by using table directives (see JCL tailoring directives on page 569).

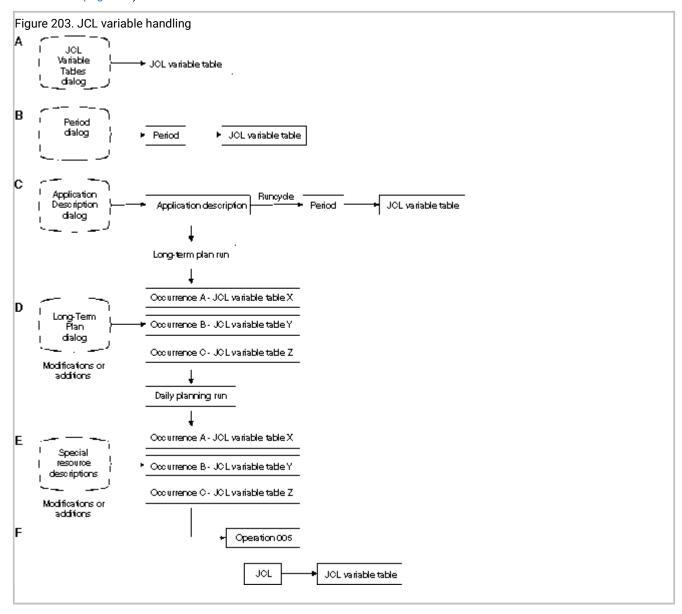

## Invoking and avoiding variable substitution

To invoke variable substitution, take one of the following actions:

- Set the VARSUB keyword of the OPCOPTS statement to YES. This means that variable substitution occurs from the beginning of the job for all operations defined on setup or computer workstations.
- Set the VARSUB keyword of the OPCOPTS statement to SCAN (this is the default) and specify the directive //\*%OPC SCAN in your job. Substitution in the job starts where the SCAN directive is found. For more information, see SCAN directive on page 572.

In the JCL VARIABLE TABLES panel, specify whether variables will be substituted during the setup of the job or when the job is submitted. This is called the *phase* of the substitution.

If you want to avoid having IBM® Z Workload Scheduler scan the job for variables, you must set the VARSUB parameter on the OPCOPTS initialization statement to NO. If you do this, job setup is bypassed on the READY LIST panel-setting next logical status sets the status of a job setup operation to Complete.

If you want to bypass variable substitution errors, set the VARFAIL keyword. If you want to apply variable substitution also to inline procedures, use the VARPROC statement, as described in *Customization and Tuning*.

## Coding variables in JCL

A variable, either user-defined or supplied by IBM® Z Workload Scheduler, consists of up to 8 alphanumeric characters, the first of which must be alphabetic. When using a variable in a job, precede it with an ampersand (&), a percent sign (%), or a question mark (?). The symbol preceding the variable determines how IBM® Z Workload Scheduler carries out the variable substitution. A period can denote the end of a variable name. You can use a variable repeatedly within the job using different prefix symbols.

Table 23. Symbols that mark the end of variables

| Symbol | Description           |  |  |
|--------|-----------------------|--|--|
| ,      | Comma                 |  |  |
| /      | Forward slash         |  |  |
| ı      | Single quotation mark |  |  |
| (      | Left parenthesis      |  |  |
| )      | Right parenthesis     |  |  |
| *      | Asterisk              |  |  |
| &      | Ampersand             |  |  |
| &&     | Double ampersand      |  |  |
| %      | Percent sign          |  |  |
| +      | Plus sign             |  |  |
| -      | Dash                  |  |  |
| =      | Equals sign           |  |  |

Table 23. Symbols that mark the end of variables (continued)

| Symbol | Description   |  |
|--------|---------------|--|
|        | Blank ( )     |  |
| Blank  |               |  |
| ?      | Question mark |  |

To maintain compatibility with variable substitution within z/OS® JCL procedures, IBM® Z Workload Scheduler will assume that a variable has ended (even if the completing period is missing) if the variable is followed by one of the symbols listed in Table 23: Symbols that mark the end of variables on page 547. An ampersand or percent variable can be assigned a value that is itself a variable.

For example, if LIBRARY is given the value LINKLIB for the following statement:

//STEPLIB DD DSN=MY.&LIBRARY.(IEFBR14),DISP=SHR

or the following statement (without the completing period):

//STEPLIB DD DSN=MY.&LIBRARY(IEFBR14),DISP=SHR

The JCL line becomes as follows:

//STEPLIB DD DSN=MY.LINKLIB(IEFBR14),DISP=SHR

The product assumes that the variable LIBRARY ends when it detects the left parenthesis '('.

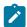

Note: The completing period is discarded when a variable is substituted. Other termination symbols are left in place.

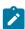

**Note:** When coding JCL, do not insert all the messages that IBM® Z Workload Scheduler uses during the variable substitution process (that is, VARIABLE SUBSTITUTION FAILED with OPCSMSG at column 73).

## Ampersand, percent, compound, and question mark variables

The three variable types, ampersand (&), percent sign (%), and question mark (?), cause IBM® Z Workload Scheduler to perform variable substitution in different ways. You can use a variable multiple times with a different prefix symbol within the same job.

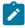

**Note:** If JCL variable substitution is on, the ampersand (&), percent sign (%), and question mark (?) are considered by IBM® Z Workload Scheduler as symbols that precede a JCL variable. Therefore, if you want to use these variables as comment characters within a JCL procedure, specify ACTION=NOSCAN to prevent the JCL from ending with errors.

## Ampersand variables

These variables are substituted from left to right within the line. Ampersand variables correspond to the standard variables in z/OS® JCL procedures and behave accordingly.

If an &-variable is immediately followed by a % variable (that is, there is no intervening termination character), a compound variable is formed (for details, see Compound variables on page 550). A compound variable is also formed if an &-variable immediately follows a ?-variable.

Any string that begins with && is not substituted. This is because the double ampersand within JCL is usually used to denote a temporary data set. Any such strings are unaffected by the variable substitution.

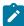

**Note:** Also, strings beginning with %% or ?? are not substituted, in order to keep consistency with the behavior of && and to avoid the incorrect use of delimiters.

If the JCL member contains symbolic parameters in the format ASYMBOLIC and you do not want IBM® Z Workload Scheduler to attempt resolution, define the variable in an IBM® Z Workload Scheduler JCL variable table. Define the variable with a blank default value, and specify that a value is not required. For more information, see User-defined variables and variable tables on page 557.

#### Percent variables

Percent variables can be used to form compound variables and simple variables. Using JCL substitution, you can form compound variables. See Compound variables on page 550.

The values of the percent variables making up a compound variable are not substituted directly. Instead, these values are used to form new variables, which have their own values assigned. IBM® Z Workload Scheduler attempts to resolve such variables in a series of passes. The individual variables making up the compound variable are resolved, moving from right to left.

For example, consider the following line of JCL from a job:

```
//STEPLIB DD DSN=MY.&DATA%SET,DISP=OLD
```

Assume that SET has been given a value of LIB. After the first pass, the variable DATALSET becomes variable DATALIB because the right-most percent variable is resolved on the first pass. This first pass has now formed a new variable, DATALIB, which IBM® Z Workload Scheduler will try to resolve on its next pass across this line of JCL.

The new variable DATALIB is treated the same as any other JCL variable. That is, it must be predefined in a variable table and have a value assigned to it. The value can be assigned automatically by IBM® Z Workload Scheduler, a substitution exit, or manually, using the panels.

Compound variables can be made up of a sequence of many %-variables. Consider the following line:

```
//DDNAME1 DD DSN=MY.%VAR1%VAR2%VAR3....DATA,DISP=OLD
```

Assume that VAR3 has value SIX and VAR2SIX has value JUNE. On the first pass over this line of JCL, the variable %VAR1%VAR2%VAR3....DATA becomes %VAR1%VAR2SIX...DATA. On the second pass, the variable %VAR1%VAR2SIX. becomes %VAR1JUNE..DATA. The value assigned to %VAR1JUNE. determines the final value that is substituted. At every substitution, a period was discarded when the variable was substituted. You must specify the correct number of periods to ensure that the substitution is performed correctly. In the preceding example, an extra period was required to denote the beginning of the second-level data set qualifier.

In the next example, you need only one parenthesis to complete the compound variable. This is because the parenthesis is not discarded at substitution.

```
//DDNAME1 DD DSN=MY.%VAR1%VAR2%VAR3(MEMBER),DISP=OLD
```

If you specify a compound variable <code>%VAR1%VAR2...DATA</code>, where <code>VAR1</code> is a promptable variable and <code>VAR2</code> is a (not promptable) setup variable, the substitution fails, because IBM® Z Workload Scheduler resolves the compound variable right-to-left.

## Simple variables

If the variable is preceded by a % and ended by a period or any termination character other than %, a value is assigned to the variable, and substitution, for this variable, completes. This is called a *simple variable*.

## Compound variables

A compound variable is made up of a concatenation of:

- A variable (of any type) followed by a percent variable with no intervening periods or other termination symbols.
- A question mark variable followed by an ampersand variable with no intervening periods or other termination symbols.

## Question mark variables

Question mark variables are *tabular*, that is, you can specify in which column on the line the variable value should begin when the variable is substituted. The position at which the value is placed can be defined in the IBM® Z Workload Scheduler database when the variable is defined, or can be specified in the job where the variable is used. You will probably use these variables primarily within in-stream data, although they can be used anywhere within your job. For example:

```
?VAR1.
```

will cause the value of VAR1 to be placed on the line that the variable appears on, starting at the column number defined in the IBM® Z Workload Scheduler database.

```
?nnVAR1.
```

will cause the value of VAR1 to be placed on the line that the variable appears on, starting at the column number specified by nn. Any column value specified for this variable in the IBM® Z Workload Scheduler database is overridden.

More than one ?-variable can appear on a JCL line. The positions of the variables themselves have no influence on the positions of the variable values. These positions are decided by the column number specified for the variable. For example:

```
//SYSIN DD *
....+....1....+....2....+....3....+....4....+....5....+....6....+....7..
?20VAR1.?9VAR2.
```

where var1 is APRIL and var2 is MAY (the scale line has been included only for example purposes), the result after variable substitution would be:

```
//SYSIN DD *
...+...1...+...2...+...3...+...4...+...5...+...6....+...7..
MAY APRIL
```

The value of ?-variables is evaluated in the same way as for &- and %-variables, and in the same sequence (see Making one variable dependent on another on page 560). However, ?-variables are substituted only after all percent and ampersand variables have been substituted. This is because the value of the ?-variable can be placed only in areas of the line that are blank. IBM® Z Workload Scheduler can only know which areas of a line will be blank after ampersand and percent substitution has occurred.

Tabular variables cannot overlap. That is, the values of two different variables cannot be defined to occupy the same space on a line. The space that the variables themselves originally take up is ignored when substitution occurs. For example:

```
//SYSIN DD *
...+...1...+...2...+...3...+...4...+...5...+...6....+...7..
?20VAR1.?21VAR2.
/*
```

where var1 is APRIL and var2 is MAY, the substitution would be invalid because the two variables are attempting to use columns 21, 22, and 23.

IBM® Z Workload Scheduler changes the space occupied by the variable to spaces, if it is not covered by the substituted value. For example:

```
//SYSIN DD *
...+...1...+...2...+...3...+...4...+...5...+...6....+...7..
THIS IS?40VAR1. THE STANDARD DATA. IS A WET MONTH.
```

VAR1 is APRIL. After substitution, the line becomes:

```
//SYSIN DD *
....+....1....+....2....+....3....+....4....+....5....+....6....+....7..
THIS IS THE STANDARD DATA. APRIL IS A WET MONTH.
```

IBM® Z Workload Scheduler has changed the space occupied by the variable to spaces. The other data in the line does not move.

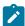

**Note:** Variables supplied by IBM® Z Workload Scheduler do not have an implied position. When these variables are specified as tabular variables, you must include the column number. For example, POADID will not be accepted; however, P200ADID is valid: the application ID is substituted at column 20.

## Supplied variables

IBM® Z Workload Scheduler supplies variables that you can use in your business. These variables are reserved, in the sense that IBM® Z Workload Scheduler will never try to read variable definitions for these variables from a variable table. The variables are split into four groups:

- Occurrence-related variables
- · Operation-related variables
- Date-related variables
- Dynamic-format variables

# Occurrence-related supplied variables

The first group of variables, described in Table 24: Occurrence-related supplied JCL variables on page 552, are related to information about the occurrence. Occurrence-related variables can be used as setup or submit variables.

Table 24. Occurrence-related supplied JCL variables

| Variable name | Length (bytes) | Description                                                                                                    |  |  |  |
|---------------|----------------|----------------------------------------------------------------------------------------------------|--|--|--|
| OADID         | 16             | Application ID                                                                                                    |  |  |  |
| OADOWNER      | 16             | Occurrence owner                                                                                                    |  |  |  |
| OAUGROUP      | 8              | Authority group                                                                                                    |  |  |  |
| OCALID        | 16             | Calendar name                                                                                                    |  |  |  |
| ODAY          | 1              | Occurrence IA day of the week (1-7); 1 represents Monday                                                                                                    |  |  |  |
| ODD           | 2              | Occurrence IA day of month, in DD format                                                                                                    |  |  |  |
| ODDD          | 3              | Occurrence IA day of the year, in DDD format                                                                                                    |  |  |  |
| ODMY1         | 6              | Occurrence IA date in DDMMYY format                                                                                                    |  |  |  |
| ODMY2         | 8              | Occurrence IA date in DD/MM/YY format                                                                                                    |  |  |  |
| OFREEDAY      | 1              | Denotes whether the occurrence IA date is a free day (F), or a workday (W)                                                                                                    |  |  |  |
| ОНН           | 2              | Occurrence IA hour in HH format                                                                                                    |  |  |  |
| ОННММ         | 4              | Occurrence IA hour and minute in HHMM format                                                                                                    |  |  |  |
| ОММ           | 2              | Occurrence IA month in MM format                                                                                                    |  |  |  |
| ОММҮҮ         | 4              | Occurrence IA month and year in MMYY format                                                                                                    |  |  |  |
| oww           | 2              | Occurrence IA week of the year in WW format                                                                                                    |  |  |  |
| OWWD          | 3              | Occurrence IA week, and day within week, in WWD format, where WW is the week number within the year, and D is the day within the week                                                                   |  |  |  |
| OWWLAST       | 1              | A value, Y (yes) or N (no), that indicates whether the occurrence IA date is in the last week of the month                                                                                              |  |  |  |
| OWWMONTH      | 1              | A value between 1 and 6 that indicates the occurrence IA week-in-month, where each new week begins on a Monday. For example, consider these occurrence IA dates for the month of January in 1996:  Date |  |  |  |

Table 24. Occurrence-related supplied JCL variables (continued)

| Variable name | Length (bytes) | Description                                          |  |  |
|---------------|----------------|------------------------------------------------------|--|--|
|               |                | Value                                                |  |  |
|               |                | Monday 1st                                           |  |  |
|               |                | 1                                                    |  |  |
|               |                | Monday 8th                                           |  |  |
|               |                | 2                                                    |  |  |
|               |                | Wednesday 31st                                       |  |  |
|               |                | 5                                                    |  |  |
| OYMD          | 8              | Occurrence IA date in YYYYMMDD format                |  |  |
| ОҮМ           | 6              | Occurrence IA month within year in YYYYMM format     |  |  |
| OYMD1         | 6              | Occurrence IA date in YYMMDD format                  |  |  |
| OYMD2         | 8              | Occurrence IA date in YY/MM/DD format                |  |  |
| OYMD3         | 10             | Occurrence IA date in YYYY/MM/DD format              |  |  |
| OYY           | 2              | Occurrence IA year in YY format                      |  |  |
| OYYDDD        | 5              | Occurrence IA date as a Julian date in YYDDD format  |  |  |
| ОҮҮММ         | 4              | Occurrence IA month within year in YYMM format       |  |  |
| OYYYY         | 4              | Occurrence IA year in YYYY format, for example, 1996 |  |  |

## Operation-related supplied variables

The second group of variables are related to information about the operation that is to be submitted. Operation-related variables can be used only as submit variables. Table 25: Operation-related supplied variables on page 553 describes these variables.

Table 25. Operation-related supplied variables

| Variable name | Length (in bytes) | Description                                                                 |  |
|---------------|-------------------|-----------------------------------------------------------------------------|--|
| OJOBNAME      | 8                 | Operation job name.                                                         |  |
| OLDAY         | 1                 | Operation latest start day (1-7); 1 represents Monday, 7 represents Sunday. |  |
| OLDD          | 2                 | Operation latest start day (day in the month).                              |  |
| OLHH          | 2                 | Operation latest start hour.                                                |  |
| OLHHMM        | 4                 | Operation latest start in hours and minutes.                                |  |

Table 25. Operation-related supplied variables (continued)

| Variable name | Length (in bytes) | Description                                                                                                    |  |  |
|---------------|-------------------|----------------------------------------------------------------------------------------------------|--|--|
| OLMD          | 4                 | Operation latest start time (month and day), in MMDD format.                                                                                                    |  |  |
| OLMM          | 2                 | Operation latest start month, in MM format.                                                                                                    |  |  |
| OLWK          | 2                 | Operation latest start week (week in the year) in WW format.                                                                                                    |  |  |
| OLYMD         | 6                 | Operation latest start date in YYMMDD format.                                                                                                    |  |  |
| OLYYDDD       | 5                 | Operation latest start in Julian date format (YYDDD).                                                                                                    |  |  |
| OOPNO         | 3                 | Operation number within the occurrence, right-justified and padded with zeros.                                                                                            |  |  |
| OWSID         | 4                 | Workstation ID for current operation.                                                                                                    |  |  |
| OXJOBNAM      | 54                | Extended job name set in the current plan at the operation level. If you enter blanks in the Extended Job Name field, the OXJOBNAM value is truncated at the first blank. |  |  |

## Date-related supplied variables

The third group of variables are related to the current date and time; that is, the time and date on which the job or started task was submitted. Because they relate to the submission time of the operation, these variables can be used only at submit time. They cannot be used during job or started-task setup. Table 26: Date-related supplied variables on page 554 describes these variables.

Table 26. Date-related supplied variables

| Variable name | Length (in bytes) | Description                                                                        |  |
|---------------|-------------------|------------------------------------------------------------------------------------|--|
| CDAY          | 1                 | Current day of the week; 1 represents Monday, 7 represents Sunday.                 |  |
| CDD           | 2                 | Current day of month in DD format.                                                 |  |
| CDDD          | 3                 | Day number in the current year.                                                    |  |
| CDDMMYY       | 6                 | Current date in DDMMYY format.                                                     |  |
| CFREEDAY      | 1                 | Denotes whether the job actual run date and time is a free day (F) or workday (W). |  |
| СНН           | 2                 | Current time in HH format.                                                         |  |
| СННММ         | 4                 | Current hour and minute in HHMM format.                                            |  |
| CHHMMSS       | 6                 | Current hour, minute, and second in HHMMSS format.                                 |  |

Table 26. Date-related supplied variables (continued)

| Variable name | Length (in bytes) | Description                                                                                                    |  |
|---------------|-------------------|----------------------------------------------------------------------------------------------------|--|
| CHHMMSSX      | 8                 | Current hour, minute, second, and hundredths of seconds in HHMMSSXX format.                                           |  |
| СММ           | 2                 | Current month in MM format.                                                                                           |  |
| СММҮҮ         | 4                 | Current month within year in MMYY format.                                                                             |  |
| cww           | 2                 | Week number in the current year.                                                                                      |  |
| CWWD          | 3                 | Current day within week in WWD format, where WW is the week number within the year, and D is the day within the week. |  |
| CYMD          | 8                 | Current date in YYYYMMDD format.                                                                                      |  |
| СҮҮ           | 2                 | Current year in YY format.                                                                                            |  |
| CYYDDD        | 5                 | Current Julian date in YYDDD format.                                                                                  |  |
| СҮҮММ         | 4                 | Current month within year in YYMM format.                                                                             |  |
| CYYMMDD       | 6                 | Current date in YYMMDD format.                                                                                        |  |
| СҮҮҮҮ         | 4                 | Current year in YYYY format, for example, 1997.                                                                       |  |
| СҮҮҮҮММ       | 6                 | Current month within year in YYYYMM format.                                                                           |  |

## Dynamic-format supplied variables

The fourth group are time-and-date-related supplied variables. You define the format you require for these variables using the SETFORM directive described in SETFORM directive on page 574. For example, if you want to substitute the occurrence input arrival date with the format MM:DD:YY, you define the dynamic variable OCDATE:

#### Example

#### **Example**

//\*%OPC SETFORM OCDATE=(MM:DD:YY)

Table 27: Dynamic-format date-related supplied variables on page 555 describes these variables.

Table 27. Dynamic-format date-related supplied variables

| Variable name | Description                    |
|---------------|--------------------------------|
| CDATE         | Current date.                  |
| CTIME         | Current time.                  |
| OCDATE        | Occurrence input arrival date. |

Table 27. Dynamic-format date-related supplied variables (continued)

| Variable name | Description                                                                                         |
|---------------|----------------------------------------------------------------------------------------------------|
| OCFRSTC       | First calendar day in month of the occurrence input arrival date.                                   |
| OCFRSTW       | First work day in the month of the occurrence input arrival date.                                   |
| OCFRSTWY      | First work day in the year of the occurrence input arrival date.                                    |
| OCLASTC       | Last calendar day in the month of the occurrence input arrival date.                                |
| OCLASTW       | Last work day in the month of the occurrence input arrival date.                                    |
| OCLASTWY      | Last work day in the year of the occurrence input arrival date.                                     |
| OCTIME        | Occurrence input arrival time (hours and minutes).                                                  |
| OPIADATE      | Operation input arrival date (if blank, this takes the value of the occurrence input arrival date). |
| OPIATIME      | Operation input arrival time (if blank, this takes the value of the occurrence input arrival time). |
| OPLSDATE      | Operation latest start date.                                                                        |
| OPLSTIME      | Operation latest start time.                                                                        |

You can use the variables in Table 24: Occurrence-related supplied JCL variables on page 552, Table 25: Operation-related supplied variables on page 553, Table 26: Date-related supplied variables on page 554, and Table 27: Dynamic-format date-related supplied variables on page 555 in the same way as any other variables. Note that dynamic-format variables are treated as the supplied, predefined variables rather than user-defined variables.

When you have defined the format of a dynamic-format variable by using the SETFORM directive, you can use a different format later in the job by redefining the same variable with another SETFORM directive.

Variables beginning with C are substituted only at submit phase. Variables beginning with O are substituted at setup phase, if present, and otherwise at submit. An exception to this is when a C variable is used in a SETVAR expression; it is substituted at setup phase if the SETVAR directive specifies this.

## Temporary variables

You can create temporary variable by using one of the following values:

- An arithmetic expression on the date-related or time-related variables.
- · A substring of another variable.
- The result of an arithmetic addition or subtraction.
- Concatenated strings or variables set to an alphanumeric value.

For example, you might want to refer to the first workday after the occurrence input arrival date in the format YY/MM/DD. You do this by creating a temporary variable from the supplied variable, OYMD2, using the SETVAR directive. The temporary variable is assigned the value (date) of the first workday after the occurrence input arrival date, as in the following example:

#### **Example**

```
//*%OPC SCAN
//*%OPC SETVAR TVAR=(OYMD2+1WD)
```

If the occurrence input arrival date is 97/02/07 (Friday), and the next working day is Monday 97/02/10, TVAR will be assigned the value 97/02/10. You can now refer to TVAR as a normal variable through the rest of the job: you can also give it a new value later in the job.

For details, see SETVAR directive on page 576.

#### User-defined variables and variable tables

#### About this task

Beside the supplied variables, you can define variables in a variable table by using the JCL VARIABLE panel.

Select option 9 (JCLVAR) from the MAINTAINING DATABASES panel, or enter the fast path 1.9 from the main menu.
 You see the MAINTAINING JCL VARIABLE TABLES panel, shown in Figure 204: EQQJVMAP - Maintaining JCL Variable Tables on page 557.

Figure 204. EQQJVMAP - Maintaining JCL Variable Tables

```
EQQJVMAP ------ MAINTAINING JCL VARIABLE TABLES ------
Option ===>

Select one of the following:

1 BROWSE - Browse variable tables
2 MODIFY - Create a new JCL variable table or modify, copy, browse or delete an existing variable table
3 PRINT - Print variable tables
```

2. (MODIFY). You then see a filter panel that lets you select which JCL variable tables you want to look at. If you leave all the fields blank when you press Enter, you see a list of all the JCL variable tables defined to your IBM® Z Workload Scheduler system. See Figure 205: EQQJVTML - List of JCL variable tables on page 557.

Figure 205. EQQJVTML - List of JCL variable tables

```
EQQJVTML ------ROW 1 OF 5
Command ===>
Enter the CREATE command above to create a new JCL variable table
or enter any of the following row commands:
M - Modify, C - Copy, D - Delete, B - Browse
Row Variable
                    0wner
                                      Table
                                                              Last updated
cmd Table
                    Τd
                                      Description
                    ACCSSOFF
                                      END OF YEAR PROCESSING
                                                               XCALLIN
    T3112
    ACCOUNTS
                                      ACCOUNTING VARIABLES
                    SYSPROG
                                                               XPULL
                                      DEPARTMENTAL COSTS
                    SYSPROG
   DEPARTMENT
                                                               MAGNUSZ
    TNVOTCF1
                    OPSMGR
                                      INVOICES REGION NORTH
                                                               XCALLIN
    INVOICE2
                    OPSMGR
                                      INVOICES REGION EAST
                                                              XCALLIN
                   ****** BOTTOM OF DATA *******
                                                              ******
```

3. From this panel, you can copy, modify, browse, delete, and create a variable table. Enter the CREATE command to display the CREATING A JCL VARIABLE TABLE panel, where you are prompted for a table name, the names of

the variables you want to create, and other details. See Figure 206: EQQJVVCL - Creating a JCL variable table on page 558 for an example of variable creation.

Figure 206. EQQJVVCL - Creating a JCL variable table

The SETUP option specifies when the variable is substituted. See When variables are substituted on page 559 for more information.

You can specify a variable-substitution exit, rather than IBM® Z Workload Scheduler should substitute the variable. For more details about a variable-substitution exit, see *Customization and Tuning*.

When you select a variable from panel EQQJVVCL, you can make detailed modifications to it using this panel:

Figure 207. EQQJVVMP - Modifying a JCL variable

```
EQQJVVMP ----- MODIFYING A JCL VARIABLE -----
Command ===>
Enter/Change data below, or DEP command to create/modify dependency, Enter VER command to define verification rules.
Variable table
                        :MONTHLY
                                            Monthly variables
Variable name
                        :PXM0001
DESCRIPTION
                    ===> _____
Descriptive text
                                         Y - Yes, N - No
                                         Y - Yes, N - No, P - Prompt
SUBSTITUTION EXIT ===> _____ A load module name
VALUE REQUIRED ===> ____ Y - Yes, N - No
DEFAULT POSITION ===> ____ 01 - 80 A position in a JCL
                                                   instream data line
DIALOG TEXT
```

Set the UPPER CASE field to  $\underline{v}$ , if you want lower case characters of the DEFAULT VALUE field to be translated to upper case.

The VALUE REQUIRED option specifies whether the variable can be blank. If you set this field to  $\overline{x}$ , the value cannot be assigned a blank value.

4. When you have selected and defined a variable, you can specify:

- Dependencies on the variable (see Making one variable dependent on another on page 560)
- Validation criteria for the variable (see Variable validation on page 563)

by entering the DEP or VER primary command.

#### When variables are substituted

Table 28: Specifying the SETUP option on page 559 shows how to specify the SETUP option in the panel shown in Figure 207: EQQJVVMP - Modifying a JCL variable on page 558.

Table 28. Specifying the SETUP option

| SETUP | IBM® Z Workload Scheduler substitutes the variable                                                                                                    |
|-------|----------------------------------------------------------------------------------------------------|
| Υ     | Automatically at job setup, or at submission if there is no setup operation.                                                                                                    |
| N     | Automatically at job submission. The variable is stored with the job in the JCL repository (JS) data set, and is then substituted automatically before the job is routed to the required destination.                                                                                                    |
| Р     | After substituting any SETUP=Y variables and prompting the operator. IBM® Z Workload Scheduler first substitutes SETUP=Y variables. Then it scans the job for promptable variables and displays them. The operator enters values for each variable. If there is no setup phase, the job fails with error code oucv. |

The operator initiates setup by setting the operation to next logical status using the workstation READY LIST panel. Variables can also be substituted by a user-supplied exit rather than by IBM® Z Workload Scheduler.

## **Customizing System Automation commands**

#### About this task

The System Automation command tailoring function automatically edits System Automation commands through predefined information. This will help you to save time and reduce the possibility of editing errors. System Automation command tailoring provides automatic variable substitution before the command text is submitted to System Automation for processing. Note that:

- No support for directives is provided. Variables in the command text are searched in the table specified for the application, if any. If no table is defined for the application, variables are searched in the global variable table.
- Variable substitution is enabled only by setting the VARSUB parameter of the OPCOPTS statement.
- Only the variable types ampersand (&) and percent sign (%) are supported. The question mark (?) is not valid.
- The SAVARFAIL parameter in the OPCOPTS statement supports any combination of the variable types (& and %), but at least one type must be specified. Note that by setting the SAVARFAIL parameter you prevent the System Automation command operation from failing, in case of unresolved variables. Unresolved variables are left unchanged. If you do not set SAVARFAIL and a variable is not resolved, an error message is issued.
- If errors occur during variable substitution, messages are issued in EQQMLOG. The maximum length supported for command text is 255 bytes. Any text exceeding this length after variable substitution, produces a truncation error and the operation failure (OJCV). Text truncation is not allowed.

- The variables supplied by IBM® Z Workload Scheduler are the same as those supplied for JCL. For details, refer to Supplied variables on page 551.
- Variable substitution exits are supported.

To use variable substitution in System Automation commands, the load module EQQZVGSU must have been successfully loaded at controller startup. Any variable contained in a System Automation command text is resolved when the operation starts, before it is submitted to System Automation. After the variables in System Automation commands are successfully resolved, the corresponding CP33 record in current plan (CPLREC33) is updated with the resulting values. If there are no variables to resolve or the variable substitution is not successful, the record in the current plan is left unchanged. The System Automation command text supports mixed case, but the string that identifies a variable must be uppercase, otherwise an error message about variable substitution is issued.

## Making one variable dependent on another

You can have variables that depend on other variables or on a substring of other variables. For example, the message class and print destination might both depend on the z/OS® system that a job runs on. If you make the message class (MSGC) and destination (DEST) variables dependent on the system (SYSTEM) variable, you need only change the value of the system variable, and the others are given the correct value.

Follow these steps to specify a *dependent* variable (MSGC in this example) based on the value of another variable (SYSTEM in this example):

 Enter the DEP command from the MODIFYING A JCL VARIABLE panel. You see the JCL VARIABLE DEPENDENCY VALUE LIST panel, shown in Figure 208: EQQJVDVL - JCL variable dependency value list on page 560.
 Figure 208. EQQJVDVL - JCL variable dependency value list

```
EQQJVDVL ----- JCL VARIABLE DEPENDENCY VALUE LIST --- ROW 1 TO 2 OF 2
Command ===>
                                                                      Scroll ===> PAGE
Enter any of the row commands below:
I(nn) - Insert, R(nn), RR(nn) - Repeat, D(nn) - Delete
Enter DEL command to delete this dependency.
                        : MSGC
                                              message class
test jcl variables
Dependent variable
Variable table
                        : PAY
Default value
INDEPENDENT
                              SUBSTRING
                                                     SUBSTRING
VARIABLE ===> SYSTEM
                              START ===>
                                                     LENGTH ===>
Row
   VALUE OF INDEPENDENT ===> ANY
   VALUE OF DEPENDENT
                          ===> 0
'' VALUE OF INDEPENDENT ===>
   VALUE OF DEPENDENT
```

- 2. Specify the system as the *independent* variable.
- 3. For each value of the independent variable (SYSTEM), specify the associated value of the dependent variable (MSGC). Make sure that you specify the independent variable in the correct case, it is case-sensitive, and any in Figure 208: EQQJVDVL JCL variable dependency value list on page 560 does not give the same result as ANY.

If there are many values of SYSTEM with the same value of MSGC, make that value of MSGC the default, and do not specify those values of SYSTEM: if there is no match, MSGC takes its default value.

4. When you create the JCL, make sure that the independent variable occurs first, or the result is unpredictable.

```
//*%OPC SCAN
//JOB6    JOB (&ACCT.,NOBO),'SAMPLE',
//    MSGCLASS=&MSGC.,NOTIFY=XRAYNER,CLASS=A
/*JOBPARM SYSAFF=&SYSTEM.
//*MAIN SYSTEM=&SYSTEM.
//OUTPUT1 OUTPUT DEST=&DEST,DEFAULT=NO
```

In this example, the job will fail if MSGC depends on SYSTEM, because the MSGC variable occurs first.

Change the JCL by inserting a comment card before the first dependent variable:

```
//*%OPC SCAN
//* THE VALUE OF SYSTEM IS &SYSTEM.
//JOB6    JOB (&ACCT.,NOBO),'SAMPLE',
//    MSGCLASS=&MSGC.,NOTIFY=XRAYNER,CLASS=A
/*JOBPARM SYSAFF=&SYSTEM.
//*MAIN SYSTEM=&SYSTEM.
//OUTPUT1 OUTPUT DEST=&DEST,DEFAULT=NO
```

To specify a dependent variable based on a substring of the independent variable, use the SUBSTRING fields. For example, suppose that:

- The SYSTEM variable is set to ZOS18P1 or ZOS18T1, depending on your JCL runs in a production or a test system.
- The input for your JCL must be TWSZ.PROD.IN or TWSZ.TEST.IN, depending on your JCL runs in a production or a test system.

You can define DSNQL as dependent variable as follows:

Figure 209. EQQJVDVL - JCL variable dependency on a substring

```
EQQJVDVL ---- JCL VARIABLE DEPENDENCY VALUE LIST --- ROW 1 TO 2 OF 2
Command ===>
                                                                 Scroll ===> PAGE
Enter any of the row commands below:
I(nn) - Insert, R(nn), RR(nn) - Repeat, D(nn) - Delete
Enter DEL command to delete this dependency.
                       : DSNQL
Dependent variable
Variable table
                      : TESTVAR
Default value
INDEPENDENT
                                                 SUBSTRING
                            SUBSTRING
                            START ===> 6
VARIABLE ===> SYSTEM
                                                 LENGTH ===>1
cmd
   VALUE OF INDEPENDENT ===> P
   VALUE OF DEPENDENT
                       ===> PROD
   VALUE OF INDEPENDENT ===> T
   VALUE OF DEPENDENT
                       ===> TEST
```

Then you can reference TWSZ.&DSNQL..IN in your JCL and run it in both your systems.

#### Restrictions

Do not:

- Specify both dependent and independent variables as setup variables, if the independent variable is part of a compound variable that cannot be resolved at the setup phase.
- Specify a setup or promptable dependent variable if the independent variable is resolved at submit.
- Cause a loop by making a variable directly or indirectly dependent on itself.
- Give a dependent variable a blank value, if VALUE REQUIRED=Y is specified for that variable.
- Use a variable substitution exit to set the value of the independent variable.

The dependent variable is given its value on the first pass of variable substitution, and you should be careful if the independent variable needs several passes to resolve. For example, if you gave SYSTEM a value &OWSID. (which is substituted further, because it is a scheduler-defined variable), MSGC will not be substituted correctly, unless you specify the literal &OWSID. as the value for the independent variable, which is probably not what you want. If you need to make MSGC dependent on the workstation name, the correct method is to make OWSID the independent variable. See Using supplied variables on page 562 for a description of this method.

## Using dependent variables for migration

Dependent variables can be useful when you are changing the release of some software. One way is to have two copies of each job, but in many cases it is just data set qualifiers that change (for example, from CICS320.LOADLIB to CICS330.LOADLIB. Making the data set qualifier a variable lets you have just one set of jobs, which is important if you make other changes unconnected to the change in release. Your effort in coding variables is rewarded when you next upgrade the software, because the variables are already in the jobs.

Another advantage is that fallback is easier, because you do not have to remember what happened to the old jobs, and what changes must be retroactively made to them.

## Using supplied variables

The example using SYSTEM needs some manual intervention when the value of the SYSTEM variable must be changed (either at a setup workstation or using the variable table panel). But you can use dependent variables even in a fully automatic system, if the independent variable is a supplied variable.

This example shows how to change variables automatically, depending on the input arrival day of the occurrence. The supplied variable is ODAY, which has values from 1 (Monday) to 7.

This is how the dependent variable (HLQ1) is defined:

Figure 210. Specifying the variable HLQ1

```
EQQJVVMP ----- MODIFYING A JCL VARIABLE -----
Command ===>
Enter/Change data below, or DEP command to create/modify dependency,
enter VER command to define verification rules.
Variable table
                      : SPECIALONMONDAY
Variable name
                       : HL01
DESCRIPTION
                   ===> high-level-qualifier
                                      Descriptive text
DEFAULT VALUE
                   ===> OTHER.DAYS__
                                      Y - Yes, N - No
Y - Yes, N - No, P - Prompt
UPPER CASE
                   ===> Y
SETUP
                   ===> Y
SUBSTITUTION EXIT
                                      A load module name
                   ===>
                   ===> \( \overline{Y}^- \)
VALUE REQUIRED
                                      Y - Yes, N - No
```

The default value, OTHER.DAYS, is used when there is no match on the independent variable values.

Figure 211. Specifying a special value for Monday (ODAY=1)

```
EQQJVDVL ---- JCL VARIABLE DEPENDENCY VALUE LIST --- ROW 1 TO 1 OF 1
                                                                    Scroll ===> PAGE
Command ===>
Enter any of the row commands below:
I(nn) - Insert, R(nn), RR(nn) - Repeat, D(nn) - Delete
Enter DEL command to delete this dependency.
Dependent variable
                        : HLQ1
                                              high-level-qualifier
                        : SPECIALONMONDAY
Variable table
Default value
                        : OTHER.DAYS
INDEPENDENT
VARIABLE
                     ===> ODAY
   VALUE OF INDEPENDENT ===> 1
    VALUE OF DEPENDENT
                          ===> DAY1
```

IBM® Z Workload Scheduler substitutes DAY1 for the HLQ1 variable when ODAY=1. On other days, it uses the default value OTHER.DAYS. ODAY is a setup or submit variable, so HLQ1 can also be specified as a setup or submit variable.

#### Variable validation

IBM® Z Workload Scheduler can check input entered by the operator at job setup or by a substitution exit. You can specify, for example, whether the input will be numeric or alphabetic, or whether it should match a predefined picture. You can also specify whether the entry should be within a range of values or be one of the values in a given list. Logical comparisons can also be performed; for instance, you can specify that the entered value will be less than, equal to, or not greater than a given value. Define your validation criteria on the SPECIFYING VERIFICATION CRITERIA panel (see Figure 212: EQQJVVEP - Specifying verification criteria on page 564). This panel is displayed when you enter the VER command from the MODIFYING A JCL VARIABLE panel (see Figure 207: EQQJVVMP - Modifying a JCL variable on page 558).

#### Figure 212. EQQJVVEP - Specifying verification criteria

You can specify these values in the fields on the SPECIFYING VERIFICATION CRITERIA panel:

### **VERIFICATION TYPE**

#### **ALPHA**

The input must be alphabetic.

#### NUM

The input must be numeric, in the range -2<sup>31</sup> to 2<sup>31</sup>-1.

#### **ENUM**

The input must be numeric but can also contain the plus sign (+), negative number indicator, delimiter symbols, decimal symbol (.), or certain national character decimal symbols, such as a comma (,).

#### **HEX**

The input must be valid hexadecimal characters.

#### **BIT**

The input can have only the digits 0 and 1.

### **PICT**

The input must match a certain pattern.

#### NAME

The input must be a valid partitioned data set member name.

#### **DSNAME**

The input must be a valid data set name. (Lowercase letters are not allowed.)

#### **RANGE**

The input must be within the range specified in the Valid values/ranges field.

#### LIST

The input variable must be a member of the list given in the Valid values/ranges field.

#### **LENGTH COMPARISON and VALUE**

These fields are for validating the length of the entered value. The possible comparisons are:

```
= or EQ
    Equal to

< or LT
    Less than

> or GT
    Greater than

<= or LE
    Less than or equal to

>= or GE
    Greater than or equal to
!=
    Not equal to
!
Not less than
!>
```

Not greater than.

For example, to specify that the value of the variable must be less than 6 characters, specify LT 6.

#### **PICT VALIDATION**

Specify this only for validation type PICT. The variable must contain characters that match the corresponding characters in the validation pattern. The pattern can have these characters:

```
C
Any character

A
Any alphabetic character (A–Z, a–z, ?, $, @)

N
Any numeric character (0–9)

9
Any numeric character (same as N)
```

Χ

Any hexadecimal character (0-9, A-F, a-f).

For example, if a six-byte field must have its first three characters in the range 0-9, and the last three characters can have any value, specify 999ccc.

#### **LIST/RANGE NUMERIC**

This option applies only for types RANGE or LIST. If you specify (Yes), IBM® Z Workload Scheduler performs a numeric comparison with the LIST/RANGE VALUES. If you specify N (No), a character-by-character comparison is performed.

#### **LIST/RANGE VALUES**

This field is used for validation types LIST and RANGE. For type LIST, specify the values separated by commas (,) or spaces. For type RANGE, each pair of values in the range is separated by commas, and each range is separated by commas or spaces.

| Variable      | TYPE  | NUMERIC | VALUES          |
|---------------|-------|---------|-----------------|
| DAYS-IN-MONTH | LIST  | Υ       | 28,29,30,31     |
| DAYS-IN-MONTH | RANGE | Υ       | 28,31           |
| DATA-CENTERS  | LIST  | N       | LONDON,NEW YORK |
| CREDIT-RATING | RANGE | N       | A1,A9,B1,B9     |

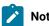

## Note:

- 1. Embedded blanks are allowed in character values (NEW YORK).
- 2. IBM® Z Workload Scheduler checks that the value for CREDIT-RATING is in the range A1-A9 or B1-B9. Because this is a character comparison, a value A12 is allowed, unless you also specify a length of 2.

#### Global variable table

You can define a global variable table. The name of this variable table is specified in the GTABLE keyword of the OPCOPTS initialization statement (for details, see Customization and Tuning). If IBM® Z Workload Scheduler cannot find a variable in the variable tables specified for the operation or in the operation job, it searches the global variable table.

#### Where variables can be used

IBM® Z Workload Scheduler variables can be used anywhere in your job and as many times as you want. Variables used in comment and in-stream data will also be substituted.

Substitution takes place depending on the setting of the VARSUB initialization statement. If VARSUB(YES) is specified, variable scanning is performed for all operations. If VARSUB(SCAN) is specified, IBM® Z Workload Scheduler searches for variables only if the //\*%OPC SCAN directive has been encountered in the job.

IBM® Z Workload Scheduler does not substitute variables within procedures, with the exception of inline procedures when VARPROC(YES) has been specified in the OPCOPTS statement. However, variables are substituted in the calling EXEC statement. See Variable substitution in z/OS JCL procedures on page 568.

#### Errors in variable substitution

If an error occurs in variable substitution, the operation is put on the error list with the error code OJCV.

For more information about a variable substitution error:

- · Examine the message log, EQQMLOG.
- Look at the job for the operation that ended in error. Use the  $\bar{y}$  row command from the error list.

Variable substitution error messages are inserted into the job in the lines immediately preceding the erring variable. These messages are displayed in the form of ISPF note lines:

#### **Examples of notes lines**

```
000001 //XCALLINN JOB (885002,J09),'BOC',MSGLEVEL=(1,1).
000002 // NOTIFY=XCALLIN,MSGCLASS=B
000003 //STEP001 EXEC PGM=IEFBR14
000004 //DD DD DSN=&DS1..DATASET,DISP=SHR
NOTE=> //*>EQQJ535E 03/17 08.57.00
NOTE=> //*> UNDEFINED VARIABLE DS2 LINE 00005 OF ORIG JCL
000005 //DD DD DSN=&DS2..DATASET,DISP=SHR
000006 //* More JCL
```

To find variable substitution error message note lines in the job, enter the primary command LOCATE SPECIAL. To save the messages in the job, convert these temporary note lines into *data lines*, by entering the row command MD (make data).

You can avoid the variable substitution errors by using the VARFAIL keyword. For details, see Customization and Tuning.

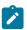

Note: IBM® Z Workload Scheduler scans the job only up to the first detected error.

## Suppressing variable substitution

You can specify that variable substitution should be suppressed in jobs that would normally be eligible for variable substitution, using the statement //\*%OPC BEGIN ACTION=NOSCAN in your job. Any lines after this statement will not be eligible for variable substitution. If you want to turn variable substitution on again, you can do so using the //\*%OPC END ACTION=NOSCAN statement. For example, in the following job, IBM® Z Workload Scheduler would substitute DS1, would leave DS2 and DS3 as they were, and would substitute DS4.

```
//DD1 DD DSN=MY.&DS1,DISP=SHR
//*%OPC BEGIN ACTION=NOSCAN
//DD2 DD DSN=MY.&DS2,DISP=SHR
```

```
//DD3 DD DSN=MY.%DS3,DISP=SHR
//*%OPC END ACTION=NOSCAN
//DD4 DD DSN=MY.&DS4,DISP=SHR

//DD1 DD DSN=MY.&DS1,DISP=SHR
//*%OPC BEGIN ACTION=NOSCAN
//DD2 DD DSN=MY.&DS2,DISP=SHR
//DD3 DD DSN=MY.&DS3,DISP=SHR
//*%OPC END ACTION=NOSCAN
//DD4 DD DSN=MY.&DS4,DISP=SHR
```

A //\*%OPC BEGIN ACTION=NOSCAN statement must have an associated //\*%OPC END ACTION=NOSCAN statement, or an error will result. See JCL tailoring directives on page 569 for a complete explanation of the directives.

## Variable substitution in z/OS® JCL procedures

Variable substitution does not take place within JCL procedures. If you have z/OS® JCL variables within such procedures, their substitution is independent of any substitution made by IBM® Z Workload Scheduler. Even if the z/OS® JCL variable name is the same as an IBM® Z Workload Scheduler variable name, the values assigned to the two variables will be unrelated. However, if you want the variable reference outside the procedure to be substituted by z/OS®, you can define the IBM® Z Workload Scheduler-variable with the attribute DEF= (value not required). with the attribute DEF=blank (value not required).

If a variable is given a value of (blank), the If a variable is given a value of blank, the variable will not be substituted if the variable definition states that no value is required. This lets these variables undergo normal JCL substitution after the tailoring performed by IBM® Z Workload Scheduler. If a variable is given a default value of ¬ (logical not), the variable is deleted from the line.

This means that z/OS® substitutes the variables that have a blank, or not-required, value. IBM® Z Workload Scheduler substitutes the variables that have values that are not blanks, as well as variables that require values.

This means that MVS™ substitutes the variables that have a blank, or not-required, value. IBM® Z Workload Scheduler substitutes the variables that have values that are not blanks, as well as variables that require values.

Because procedures are called after IBM® Z Workload Scheduler substitution has taken place, a situation in which a *procedure* variable is assigned an IBM® Z Workload Scheduler variable value can occur. Consider the JCL in Figure 213: Substituting a variable in a procedure: job JCL on page 568 and the procedure in Figure 214: Substituting a variable in a procedure: procedure JCL on page 569.

If DS2 is defined as an IBM® Z Workload Scheduler variable, it is substituted in the usual way.

| Figure 214. Substituting a variable in a procedure: procedure JCL |                                                                       |  |
|-------------------------------------------------------------------|-----------------------------------------------------------------------|--|
| //MYPROC<br>//DD2                                                 | EXEC PGM=IKJEFT01,DYNAMNBR=50,REGION=4096K<br>DD DSN=MY.&DS2,DISP=SHR |  |
| //MYPROC<br>//DD2                                                 | EXEC PGM=IKJEFT01,DYNAMNBR=50,REGION=4096K DD DSN=MY.&DS2,DISP=SHR    |  |

If, as in this example, the ddname DD2 occurs in the procedure MYPROC, the entire JCL line will be substituted in the procedure, including the IBM® Z Workload Scheduler substituted value of DS2:

```
//DD2 DD DSN=MY.&DS2,DISP=SHR
```

Any value that the variable DS2 is assigned within the procedure is not substituted in this line because, as far as z/OS® is concerned, the variable DS2 does not occur. If you want the variable to take the value assigned by the procedure rather than the IBM® Z Workload Scheduler value, you can give the variable a default value of (blank) and set the VALUE REQUIRED attribute to 'N' in the IBM® Z Workload Scheduler database using the JCL VARIABLE DEFINITION panel. This causes IBM® Z Workload Scheduler to ignore the variable when performing variable substitution.

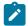

**Note:** For inline procedures it is possible to apply variable substitution when VARPROC(YES) has been specified in the OPCOPTS statement.

## Substituting variables with embedded blanks

IBM® Z Workload Scheduler allows embedded blanks and trailing blanks in variables. For example, the string 25 Dec 1997 can be specified as a variable value. If you specify variable verification, the type of variable must be LIST or blank. When you define a default value with embedded or trailing blanks, a warning message is issued to ensure that these blanks are intentional.

Leading blanks, however, are not supported. If you enter leading blanks, the string is left-justified (the blanks are removed) with no warning or error message.

To get trailing blanks, you must specify a length for the variable—this is the only way IBM® Z Workload Scheduler can tell if there should be trailing blanks. Use the LENGTH VALUE field on the SPECIFYING VERIFICATION CRITERIA panel (Figure 212: EQQJVVEP - Specifying verification criteria on page 564). If you do not specify a length, trailing blanks are not included in the substitution.

## JCL tailoring directives

IBM® Z Workload Scheduler can dynamically include or exclude job statements during job setup and job submit. IBM® Z Workload Scheduler excludes lines in the job by skipping them at job setup or at job submit. You can include the job statements from a member in the EQQJBLIB library or supply them through a user-defined JCL-embed exit.

IBM® Z Workload Scheduler uses special comment statements, called *directives*, to manage the inclusion and exclusion of lines and to control aspects of variable substitution. The directives are:

- NOP
- SCAN
- SEARCH
- SETFORM
- SETVAR
- TABLE
- · BEGIN and END
- FETCH

The general syntax of the directives is:

- Each directive must begin on a new 80-byte line.
- All directives begin with //\*%opc in columns 1 to 7 followed by at least one space. The only exception is the NOP directive, for which only one space is allowed.
- Directive parameters can be coded in any order.
- Directive parameters can occur more than once in the same directive.
- Directive parameters are separated by commas with no embedded blanks between parameters on the same line.
- If more than one parameter value is specified, parentheses are required. For example, this is correct:

NAME=TABLE1

But this is incorrect:

NAME=TABLE1, TABLE2

It should be defined:

NAME=(TABLE1, TABLE2)

- A directive specification cannot exceed 71 characters. It can be continued on a new line if the directive is split by a comma after a complete or partial parameter.
- Positions 72 to 80 are ignored.
- Each continuation line must begin with //\*%opc in columns 1 to 7 followed by a least one space.
- Except for the NOP directive, if the directive is executed successfully, the //\*%opc is changed to //\*>opc.

If a line begins with //\*%opc and none of the known directives is found, the IBM® Z Workload Scheduler job substitution routines treat any other directives that it finds as "unknown," and will take no action.

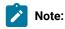

1. When a variable has been substituted with a value from the current variable table concatenation, that value remains valid for the entire substitution phase. It will not be changed when a different table is declared by a subsequent SEARCH or TABLE directive (see JCL tailoring directives on page 569), even if the same

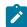

- variable name is found later. Therefore avoid using several variable tables for the same job, especially if they contain variables with the same name.
- 2. If you set VARSUB(SCAN) in the OPCOPTS statement, the SCAN directive must be present in the JCL, in order to process all the subsequent directives.

Table 29. Date formats allowed in the SETVAR directive

| ODMY1   | ODMY2    | OYMD     | OYMD1   | OYMD2    | OYMD3   |
|---------|----------|----------|---------|----------|---------|
| OLYMD   | OLMD     | CDDMMYY  | CYMD    | CYYMMDD  | OCDATE  |
| OCFRSTW | OCFRSTWY | OCFRSTC  | OCLASTW | OCLASTWY | OCLASTC |
| CDATE   | OPIADATE | OPLSDATE |         |          |         |

### Table 30. Day-in-year formats allowed in the SETVAR directive

| ODDD | OYYDDD | OLYYDDD | CDDD | CYYDDD |
|------|--------|---------|------|--------|

#### Table 31. Month formats allowed in the SETVAR directive

| OMM   | OMMYY   | OYM  | OYYMM | СММ | CMMYY |
|-------|---------|------|-------|-----|-------|
| CYYMM | CYYYYMM | OLMM |       |     |       |

#### Table 32. Time formats allowed in the SETVAR directive

| ОННММ    | OLHHMM   | СННММ | CHHMMSSX | CTIME | OCTIME |
|----------|----------|-------|----------|-------|--------|
| OPIATIME | OPLSTIME |       |          |       |        |

The following sections provide you with a description of the directives. If you are unfamiliar with syntax diagrams, see How to read syntax diagrams on page xxv.

#### NOP directive

#### **Purpose**

This directive determines that the job does not run. Like the existing NOP command issued against an operation in the current plan, it produces the following results:

- · All triggers and dependencies are maintained.
- Final operation status is set to complete.

Unlike the NOP command, this directive does not update the NOP indicator in the current plan (mapped by the CPOPNOP field of the CPOP data area or the CPLNOP field of the CPLREC3P record).

#### **Syntax**

```
► //*%OPC NOP →
```

#### **Usage Notes**

Unlike the behavior for other directives, after the successful processing for this directive, the scheduler does not change the string //\*%OPC to //\*>OPC. Therefore, the NOP directive remains active after the processing. You must manually remove it when you no longer need it.

Special attention must be used when setting VARSUB (SCAN) in OPCOPTS. In this case, the NOP directive can be ineffective even if left active, for example, in the case the SCAN directive is not active (\*>OPC SCAN instead of \*%OPC SCAN) or, in the case it is not at all preceded by the SCAN directive.

#### SCAN directive

#### **Purpose**

If the VARSUB keyword of the OPCOPTS statement is set to SCAN, this directive, when found in the JCL of a computer workstation operation, informs IBM® Z Workload Scheduler that variable substitution should start from this line. This applies also for processing the directives, meaning that the processing of the directives starts from the line where SCAN is specified.

### **Syntax**

```
► //*%OPC SCAN →
```

#### **Format**

#### **Usage Notes**

The SCAN directive is honored only if the VARSUB parameter of the OPCOPTS statement is set to SCAN.

Assuming that VARSUB(SCAN) is specified, in the following example, MODULE will not be substituted because it is before the SCAN directive. The variable LIBRARY, occurring after the SCAN directive, is substituted.

#### Example

```
//OPSTATUS JOB (ACCOUNT),'Set completed',CLASS=A
//STEP1     EXEC PGM=&MODULE.
//*%OPC SCAN
//STEPLIB     DD DSN=OPC.LOAD.&LIBRARY.,DISP=SHR
//EQQMLIB     DD DSN=OPC.MESSAGE.LIBRARY,DISP=SHR
//EQQMLOG     DD SYSOUT=A
//SYSIN     DD *
/*
```

#### SEARCH directive

#### **Purpose**

This directive defines the variable tables that are searched when attempting to assign a variable a value.

#### **Syntax**

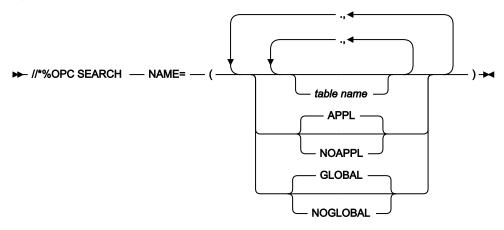

#### **Parameters**

NAME( table name,..., APPL|NOAPPL, GLOBAL|NOGLOBAL )

Identifies the variable tables you want searched, and in what order.

#### **Usage Notes**

Use the SEARCH directive to specify the variable tables you want searched. Up to 16 tables, including the application and global tables, can be specified. By default, the variable tables specified using *table name* are searched first, in the order specified. If IBM® Z Workload Scheduler does not find a variable in these tables, the application variable table, if it exists, is then searched, followed by the global variable table, if the variable is not found in the application table. A SEARCH directive cannot contain any IBM® Z Workload Scheduler variables. The following example shows how you can change the search order of the tables using the SEARCH directive.

#### Example 1

//\*%OPC SEARCH NAME=(GLOBAL, TABLE1, NOAPPL)

The search order for variables in JCL containing the SEARCH directive given would be:

- 1. GLOBAL
- 2. TABLE1

The NOAPPL keyword specifies that the application variable table will not be searched.

#### Example 2

//\*%OPC SEARCH NAME=(TABLE1,TABLE2,TABLE3)

In this example, the search order for variables in a job containing the SEARCH directive given would be:

- TABLE1
- 2. TABLE2
- 3. TABLE3
- 4. The application variable table (if it exists)
- 5. The global variable table (if it exists)

A SEARCH directive causes all variables in the job before the directive to be resolved. If the SEARCH directive is used more than once, the last specified search order is used to resolve any new variables found. Variables that have already been assigned values retain those values, even if they are found again after a SEARCH or TABLE directive that would have caused a change in their values.

#### SETFORM directive

#### **Purpose**

This directive defines the format of dynamic-format supplied variables. After IBM® Z Workload Scheduler processes the SETFORM directive, you can refer to the variable and perform arithmetic calculations using the variable. You can redefine the variable many times within the job, if you need to.

#### **Syntax**

```
► //*%OPC SETFORM — dynamic-variable-name — =( — format — ) →
```

#### **Parameters**

dynamic-variable-name=(format expression)

The dynamic variable uses the format defined in the format expression.

### **Usage Notes**

The dynamic variable name must be one of the supplied dynamic variables (see Table 27: Dynamic-format date-related supplied variables on page 555).

The format expression can contain a combination of time-related keywords, date-related keywords, and delimiters.

The date-related keywords are:

CC

Represents the century. This is used in combination with YY to define the format of a full year, such as 1997.

ΥY

Represents the last two figures in the year.

MM

Represents the month.

#### DDD

Represents day-in-year. This is substituted before DD: the character string DDDDDD is understood as two DDD keywords, not three DD keywords.

DD

Represents the day in the month.

The time-related keywords are:

HH

Represents the hour.

MM

Represents the minutes.

Any other characters in the format expression are regarded as delimiters. These delimiters can be alphabetic, numeric, or any symbol except the IBM® Z Workload Scheduler variable substitution characters &, \*, ?, =, and the parentheses ().

For the time-related dynamic variables, OCTIME, OPIATIME, OPLSTIME, and CTIME, only HH and MM are recognized. YY, for example, is not substituted. MM is substituted by the minutes part of the time.

For date-related dynamic variables, only CCYY, YY, MM, DD, and DDD are recognized. CC without YY is not recognized. HH is not substituted. MM is substituted by the month part of the date.

You can use more than one delimiter between keywords.

For example, MM//DD-- YY is a valid format expression.

Delimiters are optional; that is, you can define consecutive keywords with no delimiters, such as DDMMYY.

If the expression includes dynamic-format supplied variables containing the first or the last day in the month or in the year of the occurrence IA, the calculated date must fall within the range of four years earlier and seven years later than the current year. For example, if the current year is 1997, the resulting date of the temporary variable must be later than 92/12/31 and earlier than 05/01/01.

In the following examples, assume that the occurrence input arrival time is at 4:10 PM on December 31st 1997.

### **Example**

```
//*%OPC SCAN
//*%OPC SETFORM OCDATE=(YY/MM/DDD)
```

The resulting &OCDATE variable would be: 97/12/365

The examples in Table 33: Dynamic-format substitution results on page 576 use the same occurrence input arrival date.

Table 33. Dynamic-format substitution results

| Dynamic format variable | Format expression | Result                                                                                                    |
|-------------------------|-------------------|----------------------------------------------------------------------------------------------------|
| OCDATE                  | YY-MM-DDABC       | 97-12-31ABC                                                                                                |
| OCTIME                  | нн мм             | 16 10 (Note the MM substitutes as minutes for time variables and substitutes as month for date variables.) |
| OCDATE                  | DDDDD             | 36531. DDD is the 365th day of the year, and DD is the day of the month.                                   |
| OCDATE                  | DDDD              | 365D. DDD is the 365th day of the year, but no match was found for the last D.                             |
| OCDATE                  | YYMMHHMMSS        | 9712HH12SS. This is a date variable, so HH is not substituted.                                             |

## SETVAR directive

### **Purpose**

This directive creates a temporary variable by using one of the following values:

- An arithmetic expression together with supplied date or time variables.
- A substring of another variable.
- The result of an arithmetic addition or subtraction.
- Concatenated strings or variables set to an alphanumeric value.

After IBM® Z Workload Scheduler processes the SETVAR directive, you can use the temporary variable in the same way as you use other variables. You can redefine a temporary variable later in the job.

#### **Syntax**

#### ► //\*%OPC SETVAR →

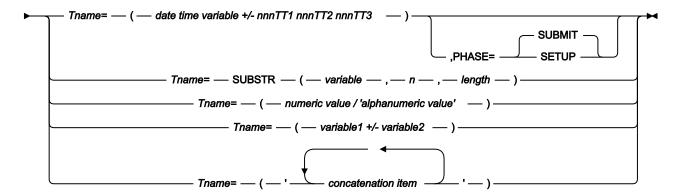

#### **Parameters**

#### Tname=(date time variable +/- nnnTT1 nnnTT2 nnnTT3)

#### **Tname**

The name of the temporary variable, beginning with the letter *T*.

## date time variable

One of the following defined formats:

#### Date formats:

See Table 29: Date formats allowed in the SETVAR directive on page 571.

## Day-in-year formats:

See Table 30: Day-in-year formats allowed in the SETVAR directive on page 571.

## **Day-in-month formats:**

ODD, OLDD, CDD

#### Day-in-week formats:

OWWD, CWWD

## Day-of-week formats:

ODAY, OLDAY, CDAY

## Week formats:

OWW, OLWK, CWW

#### Month formats:

See Table 31: Month formats allowed in the SETVAR directive on page 571.

#### Year formats:

OYY, OYYYY, CYY, CYYYY

## Time formats:

See Table 32: Time formats allowed in the SETVAR directive on page 571.

## **Hour formats:**

OHH, OLHH, CHH, CYYY

# nnn

A number in the range 0 to 999.

#### TT1

The first possible type. You can specify the following values:

#### For date-related variables

WD

Work days, as defined for the calendar used by the occurrence.

CD

Calendar days.

WK

Weeks. Weeks are converted to days before the calculation is performed.

MO

Months. Performing calculation on the month portion affects only the month, and possibly the year. The calculation always generates valid results, handling actual months durations and leap years. For example, adding one month to 080131 gives 080229 (considering the leap year).

YR

Years.

## For time-related variables

НН

Hours.

MM

Minutes.

SS

Seconds.

#### TT2

The second possible type, valid only for time-related variables. You can specify the following values:

MM

Minutes.

SS

Seconds.

# TT3

The third possible type, valid only for time-related variables. You can specify only the value **SS** (seconds).

You can use the format *nnnTT1 nnnTT2 nnnTT3* only for time-related variables, to add or subtract hours, minutes, and seconds to or from a given time. Specify this triple format only if you want to specify hours, minutes, and seconds.

Using duplicated types, as for example in 6HH, 5MM, 7MM, is not allowed.

#### PHASE=SETUP|SUBMIT

Specifies whether the SETVAR calculation should take place during the setup or submit phase of the operation. This parameter is optional, and if nothing is specified, the default SUBMIT is assumed.

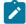

**Note:** If you use setup phase, you can still use submit-phase date or time variables (those beginning with the letter C) in the expression for the temporary variable.

#### variable

The name of the source string variable. Use an existing variable name properly defined and accessible. You can specify any supplied or user-defined variable. The length of the variable that is replaced is limited to the remaining JCL row length that is not used by the statement.

n

An integer in the range 1 to 60. It defines the starting position, in *variable*, of the substring variable. If it exceeds the length of *variable*, the resulting substring is padded with blank.

#### length

An integer in the range 1 to 60. It defines the length of the substring variable. If it exceeds the length of *variable*, the resulting substring is padded with blank.

#### numeric value

An integer in the range 0 to 99999, defining the value of the temporary variable.

#### alphanumeric value

String of alphanumeric characters, defining the value of the temporary variable. Enclose the string in single quotation marks. It can be up to 48 characters.

If the length of the whole statement in the JCL reaches column 72, the error message EQQJ585E is issued.

### variable1

An integer in the range 0 to 99999, defining the first operand of an arithmetic addition or subtraction, whose result defines the value of the temporary variable. The arithmetic expression cannot include blank characters.

#### variable2

An integer in the range 0 to 99999, defining the first operand of an arithmetic addition or subtraction, whose result defines the value of the temporary variable. The arithmetic expression cannot include blank characters.

#### concatenation item

One of the following:

- A variable previously set to an alphanumeric value.
- · A string of alphanumeric characters.

Enclose the item list in single quotation marks. The result cannot exceed 48 characters.

## **Usage Notes**

These examples show how to use temporary variables created through SETVAR:

#### Example 1 (with an arithmetic expression)

If the occurrence input arrival date is 97/12/26, the expression is substituted as follows:

```
TVAR=(360+4)
TVAR=364
```

If the occurrence input arrival date is 97/12/30, the expression is substituted as follows:

```
TVAR=(364+4)
TVAR=003
```

## Example 2 (with dynamic-format variable)

```
//*%OPC SCAN
//*%OPC SETFORM CDATE=(ACCURATE DATE CCYY MM DD)
//*%OPC SETVAR TDATE=(CDATE + 1CD)
```

If the occurrence input arrival date is 97/12/26, the expressions are substituted as follows:

```
CDATE = 'ACCURATE DATE 1997 12 26'
TDATE = 'ACCURATE DATE 1997 12 27'
```

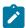

**Note:** If the date calculation results in dates earlier than 1 January 1984 or later than 31 December 2071, the substitution fails with an error message.

If the expression includes dynamic-format supplied variables containing the first or the last day in the month or in the year of the occurrence IA, the calculated date must fall within the range of four years earlier and seven years later than the current year. If the current year is 1997, the resulting date of the temporary variable must be later than 92/12/31 and earlier than 05/01/01.

#### Example 3 (SUBSTR usage)

• Using a variable defined in a JCL variable table:

```
//*%OPC SETVAR TVAR=SUBSTR(&VAR1,2,4)
```

VAR1 is a variable defined in a JCL variable table.

TVAR is a substring of VAR1 value, starting from position 2 for a length of 4 characters.

Using a predefined variable:

```
//*%OPC SETFORM OCDATE=(YYMMDD)
//*%OPC SETVAR TVAR1=('&OCDATE')
//*%OPC SETVAR TVAR2=SUBSTR(&TVAR1,3,2)
//*%OPC SETVAR TVAR3=(OCDATE + 1MO)
//*%OPC SETVAR TVAR4=SUBSTR(&TVAR3,3,2)
```

If the occurrence input arrival date is 08/06/16, the expressions are substituted as follows:

```
TVAR1 = 080616

TVAR2 = 06

TVAR3 = 080716

TVAR4 = 07
```

In fact the SUBSTR parameter identifies a substring of TVAR1 and TVAR3 values, starting from position 3 for a length of 2 characters. According to the format set by the SETFORM directive, it identifies the MM part of the date value.

#### Example 4 (arithmetic with temporary variables)

```
//*%OPC SETVAR TX=(1)
//*%OPC SETVAR TY=(2)
//**OPC SETVAR TZ=(&TX+&TY)
```

TZ is a temporary variable set to the result of the arithmetic addition.

#### Example 5 (concatenating temporary variables)

```
//*%OPC SETVAR T001=('STRING1')
//*%OPC SETVAR T002=('STRING2')
//*%OPC SETVAR T003=('&T001 &T002 CONCATENATED STRINGS')
```

T003 is a temporary variable set to the following value: STRING1 STRING2 CONCATENATED STRINGS

# **TABLE** directive

#### **Purpose**

This directive defines a variable table that will be searched before the variable tables in any existing concatenation when resolving JCL variables.

## **Syntax**

```
► //*%OPC TABLE — NAME= — ( — table name — ) →
```

#### **Parameters**

# NAME=(table name)

Identifies the variable table that you want to precede any existing table concatenation.

#### **Usage Notes**

The TABLE directive is used to include a variable table at the front of any existing table concatenation. The table specified by *table name* must have already been created using the OPC JCL VARIABLE TABLES panel (see User-defined variables

and variable tables on page 557). The *table name* specified can be the name of a table or an & or % variable. This variable follows the standard IBM® Z Workload Scheduler format and can be promptable or not promptable.

More that one TABLE directive can be used within the operation JCL. As each table statement is found, the *table name* it specifies is added to the front of the table search list. Up to 16 tables can be concatenated in this way, including application and global variable tables.

When a variable is assigned a value, this value is unaffected by any later table concatenations.

In the following example, variables HIONE and data set2 are defined in both TABLE1 and TABLE2.

#### Example

```
//*%OPC SCAN
//*%OPC SEARCH NAME=(TABLE2)
//DDNAME1 DD DSN=&HIONE..FINANCE,DISP=SHR
//*%OPC TABLE NAME=(TABLE1)
//DDNAME2 DD DSN=&HIONE.&DATASET2.,DISP=SHR
```

The search order for variables found after the TABLE directive is reached would be:

- TABLE1
- 2. TABLE2
- 3. The application variable table (if it exists)
- 4. The global variable table.

The variable HIONE was set before the TABLE directive was reached. The value it is assigned, therefore, is taken from TABLE2, not from TABLE1. The variable data set2, however, because it was not found before the TABLE directive, is assigned a value from TABLE1.

## **BEGIN** and END directives

# **Purpose**

These directives, used in pairs, denote the following, depending on the value of the ACTION keyword:

- The start and end of IBM® Z Workload Scheduler variable substitution.
- The start and end of the lines to be included in the tailored job.
- The start and end of the lines to be excluded from the tailored job.

## **Syntax**

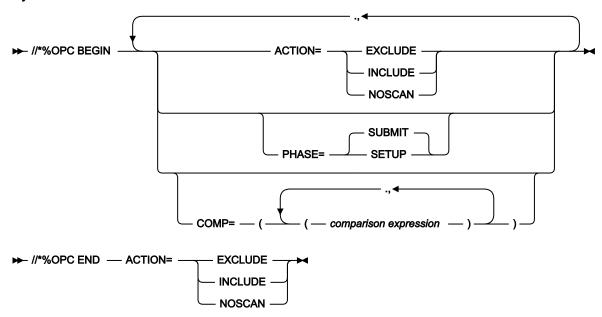

## **Parameters**

#### ACTION=(EXCLUDE|INCLUDE|NOSCAN)

Specifies which BEGIN/END action is required.

#### **EXCLUDE**

This specifies that the lines following this BEGIN directive up to the next END ACTION=EXCLUDE directive should be excluded from the job that is submitted for this operation.

### **INCLUDE**

This specifies that the lines following this BEGIN directive up to the next END ACTION=INCLUDE directive should be included as part of the job that is submitted for this operation.

### **NOSCAN**

This specifies that any variables following this BEGIN directive up to the next END ACTION=NOSCAN directive should not be substituted. When you specify NOSCAN, you do not specify a PHASE parameter, because NOSCAN is valid at both submit and at setup.

#### PHASE=SETUP|SUBMIT

Specifies whether the BEGIN/END pair should take effect during the setup or submit phase of the operation. This parameter is required only if ACTION=EXCLUDE or INCLUDE.

#### COMP=((comparison expression), (comparison expression),...)

Specifies comparison expressions that are used to decide whether the BEGIN directive should be acted on. If the comparison expression is true, the BEGIN directive is honored. For details on defining comparison expressions, see The COMP keyword on BEGIN and FETCH directives on page 586.

# **Usage Notes**

In a job, every BEGIN directive must have a matching END directive specifying the same ACTION. For example, the directive:

```
//*%OPC BEGIN ACTION=EXCLUDE,PHASE=SUBMIT
```

requires the following matching END directive:

```
//*%OPC END ACTION=EXCLUDE
```

If IBM® Z Workload Scheduler detects an unpaired BEGIN or END, the processing ends in error. Even a BEGIN statement that is not honored because its comparison expression is not true requires a matching END statement.

Only the following directives can lie within the domain of a BEGIN ACTION=NOSCAN directive and an END ACTION=NOSCAN directive:

SEARCH SETFORM SETVAR TABLE

When these directives are in the range of a NOSCAN directive, they are always acted upon even if there is a comparison condition that is false.

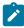

**Note:** When the SETVAR directive is within the NOSCAN range, all the variables in the same NOSCAN range that follow SETVAR are in any case substituted.

BEGIN and END directives that specify ACTION=INCLUDE or ACTION=EXCLUDE cannot be nested and cannot overlap. They can, however, completely contain a nested NOSCAN domain.

Consider the following examples:

### Example 1

```
//*%OPC SCAN
//*%OPC BEGIN PHASE=SETUP,ACTION=INCLUDE 1
//DDNAME1 DD DSN=&HIONE..&DATASET1,DISP=SHR 2
//DDNAME2 DD DSN=&HIONE..&DATASET2,DISP=SHR 3
//*%OPC END ACTION=INCLUDE 4
```

Example 1 is valid. Lines 2 and 3 will be included in the job for the operation.

# Example 2

```
//*%OPC SCAN 1
//*%OPC BEGIN PHASE=SUBMIT,ACTION=EXCLUDE 2
//EXEC PGM=MYPROG 3
//*%OPC BEGIN PHASE=SETUP ACTION=INCLUDE 4
//DDNAME1 DD DSN=&HIONE..&DATASET1,DISP=SHR 5
//SYSOUT DD SYSOUT=A 6
//*%OPC END ACTION=EXCLUDE 7
```

```
//DDNAME2 DD DSN=&HIONE..&DATASET2,DISP=SHR 8
//*%OPC END ACTION=INCLUDE 9
```

Example 2 is invalid. An EXCLUDE action (lines **2** and **7**) overlaps an INCLUDE action (lines **4** and **9**). Error message EQQJ533 will be issued.

### Example 3

```
//*%OPC SCAN
//*%OPC BEGIN PHASE=SUBMIT,ACTION=INCLUDE
2
//EXEC PGM=MYPROG
3
//*%OPC BEGIN ACTION=NOSCAN
4
//DDNAME1 DD DSN=&HIONE..&DATASET1,DISP=SHR
5
//SYSOUT DD SYSOUT=A
6
//*%OPC END ACTION=NOSCAN
7
//DDNAME2 DD DSN=&HIONE..&DATASET2,DISP=SHR
8
//*%OPC END ACTION=INCLUDE
9
```

Example 3 is valid. The NOSCAN domain defined by lines **4** and **7** is completely contained within the BEGIN and END ACTION=INCLUDE (lines **2** and **9**).

Note also that the variable HIONE on line 8 will be substituted, but the variable HIONE on line 5 will not be substituted because it is within a NOSCAN domain.

BEGIN and END directives that specify ACTION=INCLUDE or ACTION=EXCLUDE can modify the structure of JCL from one run to another. For this reason, to apply again the same directives in a Restart and Cleanup path, ensure that they do not alter the structure of the JCL. For details, see JCL changes considerations on page 443.

# **FETCH** directive

## **Purpose**

This directive lets you include lines, fetched from a partitioned data set member or supplied by an exit, in your job.

# **Syntax**

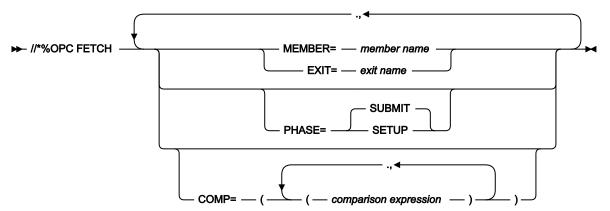

#### **Parameters**

#### MEMBER=(member name)

Specifies the member name of a partitioned data set allocated to ddname EQQJBLIB. The lines in this member are included immediately after the FETCH directive.

#### EXIT=(exit name)

Specifies an exit to be called when the FETCH statement is invoked. This exit supplies lines to be inserted immediately after the FETCH directive in the job. For more details about exits, see *Customization and Tuning*.

### PHASE=SETUP|SUBMIT

Specifies whether the FETCH should take effect during the setup or submit phase of the operation.

#### COMP=((comparison expression), (comparison expression),...)

Specifies comparison expressions used to decide whether the FETCH directive should be acted on. If the comparison expression is true, the FETCH directive is honored. For details on defining comparison expressions, see The COMP keyword on BEGIN and FETCH directives on page 586.

### **Usage Notes**

The FETCH directive is used to include lines from other partitioned data sets or as supplied by an exit. Lines included by a FETCH directive cannot contain another FETCH directive. BEGIN and END directives with action INCLUDE or EXCLUDE cannot be included in lines inserted by a FETCH directive.

IBM® Z Workload Scheduler variables can be used to represent the values of any keywords, but not the keywords themselves. A FETCH directive cannot lie between a BEGIN/END directive pair that specifies ACTION=INCLUDE or ACTION=EXCLUDE.

### Example

```
//*%OPC SCAN
//*%OPC FETCH PHASE=SUBMIT,
//*%OPC MEMBER=JCL1,
//*%OPC COMP=(&DAY..EQ.1)
```

FETCH directives can modify the structure of JCL from one run to another. For this reason, to apply again the same directives in a Restart and Cleanup path, ensure that they do not alter the structure of the JCL. For details, refer to JCL changes considerations on page 443.

# The COMP keyword on BEGIN and FETCH directives

### **Purpose**

A comparison expression lets you specify conditions when BEGIN and FETCH directives will be honored.

# **Syntax**

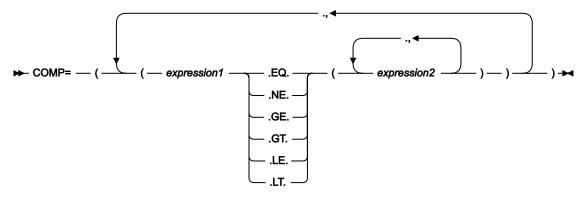

## **Parameters**

#### expression1

This specifies a string made up of &-variables and alphanumeric literals. Any global search characters it contains are treated as literals. The value of *expression1*, arrived at by resolving any variables specified, will be tested against the values given by *expression2*.

#### .Operators.

These values are operators that specify which comparison should be made between *expression1* and any *expression2* values.

.EQ.

Expression1 must equal one of the expression2 values for the expression to be true.

.NE.

All expression2 values must not equal the expression1 value for the expression to be true.

.GT.

Expression1 must be greater than the expression2 value for the expression to be true.

.GE.

Expression1 must be greater than or equal to the expression2 value for the expression to be true.

.LT.

Expression1 must be less than the expression2 value for the expression to be true.

.LE.

Expression1 must be less than or equal to the expression2 value for the expression to be true.

#### expression2

This parameter can be made up of &-variables, literals, or, if .EQ. or .NE. operators are specified, one of the two global search characters, % and \*.

The length of the resolved value cannot exceed 44 characters. The % global search character represents any single alphanumeric character. The \* global search character represents any alphanumeric string, including a null string.

If GT, GE, LT, or LE is specified:

- Multiple values of expression2 are not supported.
- Global search characters are not supported.
- If the strings on both sides of the operators are of different lengths, the comparison is made using the shorter string.

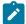

**Note:** The % symbol does not signify a % IBM® Z Workload Scheduler variable within a COMP keyword. The %- and ?- variables are not valid within a COMP statement.

### **Usage Notes**

The COMP expression cannot exceed 256 characters unresolved, and cannot be more than 1024 characters after substitution; *expression2* can be any &-variable, either user-defined or defined by IBM® Z Workload Scheduler. Neither *expression1* nor *expression2* can have embedded blanks.

Consider the following examples:

#### Example 1

```
//*%OPC FETCH PHASE=SETUP,
//*%OPC MEMBER=MYJCL,
//*%OPC COMP=(&APPL1,APPL2,APPL3))
```

If MAPPL. is equal to APPL1 or APPL2 or APPL3, the expression is true, and the FETCH directive will be honored.

Note the two periods following &APPL. The first signifies the end of the variable APPL; the second signifies the start of the comparison operator EQ.

#### Example 2

```
//*%OPC FETCH PHASE=SETUP,
//*%OPC MEMBER=MYJCL,
//*%OPC COMP=(&DAY..NE.(1,3,5))
```

In example 2, if &DAY is not equal to 1 or 3 or 5, the expression is true, and the FETCH directive will be honored. If DAY had been equal to any one of the comparison values, the expression would have been false.

For the COMP keyword to be *true*, all the comparison expressions that it consists of must be *true*. This is shown in the following example:

#### Example 3

```
//*%OPC BEGIN ACTION=INCLUDE,
//*%OPC COMP=((&APPL1,APPL2,APPL3)),
//*%OPC (&DAY..NE.(1,3,5)))
```

```
.
.
.
//**OPC END ACTION=INCLUDE
```

For the COMP statement in example 3 to be true, the expressions (@APPL..EQ.(APPL1,APPL2,APPL3)) and (@DAY..NE.(1,3,5)) must both be true.

The *expression2* values that you specify can be made up of &-variables, alphanumeric literals, and the \* and % global search characters. National characters, left and right parentheses; ( and ), and blanks are not allowed; if they are specified, the results are unpredictable. The \* global search character represents a character string of any length; the % global search character represents exactly 1 character. If variables and global search characters are combined, the variables are resolved before any comparisons are made using the global search characters.

#### Example 4

In example 4, the variable EMYVAR must have one of the following values for the comparison expression to be true:

- TSO199
- TSO2 followed by any 2 alphanumeric characters except blanks
- The value of variable EVALUE1 followed by an alphanumeric string of any length, including length 0.

# Example 5

Note that COMP statements can give unexpected results with some of the date formats of the supplied variables. When date variables are substituted, they are compared as numerals, not as dates.

In example 5, ACYYMMDD is the current date and 000101 represents 1 January 2000. If the value of *expression1* is greater than 000101, the comparison expression is true—even though a date in the 20th century is earlier than 1 January 2000. You will also have problems with comparing dates specified in formats like DDMMYY or MMDDYY.

# Restrictions on the use of variables

IBM® Z Workload Scheduler imposes some restrictions on the values that variables can take and positions in the JCL where you can use variable substitution.

# Line-length errors

Normally, job lines are a maximum of 71 characters. In jobs containing in-stream data, the in-stream data lines can be up to 80 characters. If the value of the variable being substituted is longer than the length of the variable name, truncation of the line might occur if the newly created line is longer than the maximum length allowed. For example, if you define a variable adata set, which has a length of 8 characters including the &, but give it a value 'MY.data set.NAME', with a length of 15 characters, you must ensure that there is enough room at the end of the line to allow for the substitution. If IBM® Z Workload Scheduler calculates that a line-length error will occur, substitution ends and the operation status is set to E, ended-in-error, with the error code occur. IBM® Z Workload Scheduler will, however, truncate comments on lines if necessary without giving an error.

IBM® Z Workload Scheduler substitutes variables in a series of passes. A truncation error occurs only if, after the final pass of a phase, the line produced is longer than permitted. The final pass is the pass that resolves the last remaining variable. During preceding passes, IBM® Z Workload Scheduler permits the line to extend beyond the normal limits of a job.

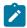

**Note:** It is recommended that substitution on in-stream data lines occur only for job library members that use the ISPF profile option STD numbers off. When STD numbers are present in columns 73–80, variable substitution on instream data lines can produce unpredictable results. Do not use the string OPCSMSG in positions 73-79, because IBM® Z Workload Scheduler uses this to position displayed lines at error messages.

# Strings you cannot use variables to represent

IBM® Z Workload Scheduler variables can represent the values of most keywords, but you cannot use variables to represent certain keywords in both standard z/OS® JCL and in IBM® Z Workload Scheduler directives.

- In the case of z/OS® JCL, the restricted keywords are:
  - ∘ JOB in the JOB statement
  - EXEC in the EXEC statement
  - INCLUDE in the INCLUDE statement
  - DD in the DD statement
  - PROC in the PROC statement
  - PEND in the PEND statement

If these fields are replaced by variables, the results are unpredictable.

- In the case of the IBM® Z Workload Scheduler directives, the restricted keywords are:
  - ∘ The string //\*%opc
  - The following command names:

**BEGIN** 

**END** 

FETCH

NOP

**SCAN** 

**SEARCH** 

**TABLE** 

The keyword to the left of each equals sign:

**ACTION** 

COMP

**EXIT** 

**MEMBER** 

NAME

**PHASE** 

• Certain values to the right of the equals sign:

APPL

**EXCLUDE** 

**GLOBAL** 

**INCLUDE** 

NOAPPL

**NOGLOBAL** 

**NOSCAN** 

**SETUP** 

**SUBMIT** 

The use of variables that contain SCAN terminating keywords should be avoided.

You can substitute the following directive variables:

- · Table name in the TABLE directive
- · Member name in the FETCH directive
- Exit name in the FETCH directive
- · All variables in the comparison expressions on the FETCH, INCLUDE, and EXCLUDE directives

Other directive variables, such as the stepname in the ERRSTEP keyword of the RECOVER statement, cannot be substituted.

# Avoiding loops in variable substitution

IBM® Z Workload Scheduler does not let you define a variable-substitution loop. If you give variable &A the value&B and then give variable &B the value &A, a variable loop is formed. If IBM® Z Workload Scheduler detects that a variable has recurred in a variable for variable type substitution, the substitution ends in error. There are three possible loops:

- Substitution of variables by variables (described here).
- Dependency of variable A on variable B, which depends on variable A.
- · A combination of both of these cases.

# Order of variable substitution

If you specify a compound variable <code>%VAR1&VAR2...DATA</code>, where <code>VAR1</code> is a promptable variable and <code>VAR2</code> is a (not promptable) setup variable, the substitution fails, because IBM® Z Workload Scheduler resolves the compound variable right-to-left.

When you make one variable dependent on another, the independent variable must occur first (you can put it in a comment line), and must be substitutable in the same phase or in an earlier phase. This restriction does not apply to non-centralized scripts.

# Using a default calendar name

IBM® Z Workload Scheduler sometimes needs a calendar when it substitutes variables. The subsystem looks for a calendar in this sequence:

- 1. An explicitly specified calendar, connecting the calendar name to the application occurrence
- 2. When you have manual job setup, and only for variables resolved at the setup phase, the calendar specified in the OPTIONS panel
- 3. The calendar called DEFAULT

# Variable substitution for jobs running on fault-tolerant workstations

This section describes the automatic variable substitution provided for job definitions stored in the EQQSCLIB data set. It enables you to specify variables when you set a statement keyword in the job definition. Variable substitution occurs when:

- The Daily Planning process creates the Symphony file.
- The job is added to the plan using the Modify Current Plan dialog.

# Activating variable substitution

You activate variable substitution by specifying VARSUB as the first statement of your job definition. For a detailed description of VARSUB, see *Scheduling End-to-end with Fault Tolerance Capabilities*. A variable consists of up to 8 alphanumeric characters.

Any non-alphanumeric character, except blanks, can be used as a symbol to indicate that the characters that follow represent a variable. You can define two kinds of symbols using the PREFIX or BACKPREF keywords in the VARSUB statement: it allows you to define simple and compound variables.

Supplied Variables and User-defined Variables tables are supported. Refer to Supplied variables on page 551 and User-defined variables and variable tables on page 557 for details. For information about associating variable tables with applications, see Associating variable tables with applications on page 545.

The following example shows how to use a simple variable. When scheduling the operation, the scheduler automatically sets the simple VUSER variable to the value that is specified in the E2EVARTAB variable table that is defined in the Application Description file.

```
VARSUB

TABLES(E2EVARTAB)

PREFIX('&')

JOBREC

JOBCMD('dir')

JOBUSR('&VUSER ')
```

In the following example of a compound variable, two substitution steps are performed automatically. The %OWSID string is processed first. OWSID is an operation-related supplied variable that is automatically set to the workstation ID for the current operation: assuming that FTW1 is the workstation ID, the first substitution step produces &FTW1SDIR.\my.cmd string. If you define the variable &FTW1SDIR in the E2EVARTAB application description table and set it to the c:\win32app\maestro value, the final result is that c:\win32app\maestro\my.cmd will be scheduled.

```
VARSUB

TABLES(E2EVARTAB)

PREFIX('&')

BACKPREF('%')

JOBREC

JOBSCR('&%OWSID.SDIR.\my.cmd')

JOBUSR('ZWS')
```

#### Restrictions

You can have variables that depend on other variables, according to the data specified in the dependency value list as described in Making one variable dependent on another on page 560. Dependent and independent variables must be defined inside the same table, and a default value must be assigned to the independent variable.

# Variable substitution for job types with advanced options

You can apply variable substitution also to job types with advanced options (jobs that run tasks within the areas of File Transfer, Web Services, Database, Java™, and more). If you use the JOBREC command to create or modify these jobs, apply the variable substitution rules documented in the preceding sections. If you use the Dynamic Workload Console, the rules for doing this diverge from standard. This section documents how to implement variable substitution for this type of jobs when you edit them on the Dynamic Workload Console, and the differences and limitations with respect to the standard process.

# Adding variables in the job definitions on the Dynamic Workload Console

In the job definition lists of the Dynamic Workload Console, the following job types are categorized as job types with advanced options:

- Executable
- Java™
- WebServices
- FileTransfer
- J2EE
- XaJob
- Database
- JCL
- · MSSQL Job
- Any custom jobs for which you develop both the underlying code and the definition and management panels.

When you edit any of these jobs, you can insert variables in the definition fields using the syntax:

```
${variable_name}
```

where the value for the variable is in one of the tables specified by the VARTABLES keyword described in the next section.

You can use compound variables, that is, more variables joined together as follows:

```
${VAR1${VAR2}...${VARn}}
```

where the variables are resolved in several passes starting from the rightmost first and proceeding to the left.

### Limitations

Variable substitution for job types with advanced options defined from the Dynamic Workload Console is very straight forward but does not allow most of the options available for normal jobs or for this type of jobs when defined with JOBREC. It is also useful to reiterate that:

Variable dependency is not supported, due to the difficulty in these jobs to enforce the rule that the independent
variable must come first and to the impossibility to use comment lines to "place" the independent variable before the
dependent one.

# Available user exits

The SEQQSAMP sample library that was created during installation contains the EQQJVXIT exit, which is a sample exit coded to apply variable substitution. When you specify a job definition variable, you can specify the name of this exit that is called when substitution of the variable is required. You can use the exit to supply the value of a variable. Look in EQQJVXIT and its coded documentation for details.

# Configuration requirements

To be able to implement variable substitution on these jobs, specify the following keywords in the HTTPOPTS initialization statement:

#### VARSUB (NO |YES)

Specifies whether variable substitution is enabled for jobs with advanced options. YES means that variable scanning will be run on this type of jobs. NO means that variable scanning will not take place.

## VARTABLES (GLOBAL | APPL | table1, table2, ...)

Identifies the variable tables that must be searched and the search order:

#### **GLOBAL**

Points to the table defined in the GTABLE keyword of the OPCOPTS controller.

#### APPL

Points to the application variable table.

#### table1, table2, ...

Point to the tables named here. Their names can be no longer than 16 characters and the number of tables in this list is limited to 16.

# VARFAIL (YES | NO)

Specifies whether the scheduler is to issue an error message when a variable substitution error occurs. If you specify NO, the variable string is left unchanged without any translation.

For details about the HTTPOPTS initialization statement see Customization and Tuning.

# Chapter 26. Job scheduling and WLM

This chapter describes the possible integration and exploitation of the WorkLoad Manager (WLM) component of z/OS®. Today, schedulers process different types of work with different completion and resource requirements. Every scheduler aims at making the best use of its resources, at maintaining the highest possible throughput, and at achieving the best possible system response. WLM makes this possible.

With WLM, you define performance goals and assign a business importance to each goal. You define the goals for work in business terms and the system decides the amount of resources, such as CPU and storage, it should provide to meet these goals. WLM constantly monitors the system and adapts processing to meet the goals.

You can also tell WLM which are the resources a job needs to run and WLM will run it on a system where these resources are available.

The workloads, their requirements, and their performance goals are defined to WLM through the service definition. Workload management provides an online panel-based application for setting up and adjusting the service definition. You specify the service definition through this ISPF administrative application. There is one service definition for the entire Sysplex. It contains all the information WLM needs to process, that is:

#### **Service Policy**

A named set of performance goals (eight characters long) that workload management uses as a guideline to match resources to work. When activated, a service policy is merged with the service definition and applies to all the Sysplex.

#### **Service Class**

A named group of work (eight characters long), within a workload, with similar performance characteristics:

- · Performance goals
- · Resource requirements
- · Business importance

# **Resource Group**

A named amount of processor capacity (eight characters long) across the Sysplex. It can be associated to a service class in the service class definition.

#### **Classification Rules**

Define how to assign an incoming work to service classes and report classes.

#### **Application Environment**

A named group of application functions (32 characters long) that execute in server address space and can be requested by a client.

# **Scheduling Environment**

A named list of resource names (16 characters long) along with their required states. You can specify up to 999 unique scheduling environments in a service definition, according to the following convention:

- Alphanumeric and the special characters @, \$, #, and \_ are allowed.
- Underscore (\_) must be imbedded

The scheduling environment can be defined in the job card of a JCL (SCHENV=SE\_name) so that, at submit time, WLM has a list of the systems where the job can run (a system where the scheduling environment is active), and pick one according to the active service policy.

When no system with an active scheduling environment is available, the job is not started and is placed on the WLM hold queue: it will be started as soon as the scheduling environment becomes active on a system within the Sysplex. If the scheduling environment does not exist at all, the job fails with JCL error

#### Workload

A collection of service classes. It is used for reporting purposes.

#### **Report Classes**

A group of work used for reporting.

IBM® Z Workload Scheduler is able to submit large quantities of work into z/OS® systems. The work is submitted only after a number of predetermined conditions are met, but the scheduler does not know the state of the system (in terms of load and capacity, but also in terms of resource availability) when the work is submitted.

Some of the main objectives of IBM® Z Workload Scheduler are:

- Running your workload as efficiently as possible, in order to complete all work according to your time requirements.
- · Monitoring the workload constantly to detect any possible problems and fix them immediately.

To match these objectives, IBM® Z Workload Scheduler exploits the services of WLM by providing integration with:

#### **Service Class**

After the jobs are defined as critical to WLM (at the AD and CP operation levels), IBM® Z Workload Scheduler uses customizable criteria (either as a controller initial parameter or within the operation definition) to check if these jobs are running late: if they are, the scheduler moves them to the predefined WLM high performance service class.

### **Scheduling Environment**

Integration is accomplished by:

- Associating a scheduling environment to the operations (via IBM® Z Workload Scheduler ISPF panels or programming interfaces). At submission time, the JCLs are tailored by adding the SCHENV=SE\_name statement in the JOB cards. A pre-existing SCHENV keyword in the JOB card is taken into account depending on the OPCOPTS SECHECK parameter.
- Monitoring the scheduling environment as follows:

- 1. If the associated scheduling environment is not available, the job is not submitted and is assigned the *waiting for scheduling environment* extended status.
- 2. As the scheduling environment becomes available, an exit activated by one of the trackers forwards an event to the scheduler which then submits the job again.

# Integrating with the service class

To minimize delays in the execution of the workload, IBM® Z Workload Scheduler:

- 1. Detects that a critical job is running late.
- 2. Calls a documented WLM interface to move the job to a higher performance service class.
- 3. Conveys additional system resources so that the job can complete in a shorter time.

The delay in the batch workload is therefore reduced.

#### Environment

To benefit from the WLM function, your system must be a SYSPLEX (at least MONOPLEX) environment running in WLM goal mode and you must set up a higher-performance service class for occasional use (refer to the WLM documentation).

In the OPCOPTS initialization statements, you have to include the WLM statement with the appropriate parameters (for a description about how to enable IBM® Z Workload Scheduler to send promotion requests to WLM, see *Customization and Tuning*.

# When a job should be set as critical

You should always set a job as critical if its delay could imply a delay in the plan. WLM knows the availability of the overall resources against the system workloads when the current plan is executed and the real duration of a job is determined by this factor. Therefore, it is better also that you set as critical those jobs that would be on a critical path if their estimated durations were only minimally longer than at present. To set a job as critical, you have to enter Y in the CRITICAL field on the JOB, WTO, AND PRINT OPTIONS panel (accessible from either the APPLICATION DESCRIPTION panel or the MODIFYING THE CURRENT PLAN panel).

# Selecting WLM assistance policies

When you have decided that a job should be considered as critical, IBM® Z Workload Scheduler allows you to choose between different assistance policies. To activate a particular policy, you have to specify the code that identifies it in the POLICY field on the JOB, WTO, AND PRINT OPTIONS panel (accessible from either the APPLICATION DESCRIPTION or MODIFYING THE CURRENT PLAN panel). If you do not specify a policy for a particular critical job, IBM® Z Workload Scheduler applies either the common policy specified in the WLM statement of OPCOPTS or the default common policy (if one has not been specified). Valid assistance policy codes are:

L

Long Duration. When a critical job runs over the expected duration (as specified by the user), it is promoted to a higher-performance class by the scheduler. This policy is activated by specifying the letter L in the Assist Policy field on the APPLICATION DESCRIPTION panel.

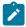

Note: The resources are used also when not necessary, but for a short interval.

D

Deadline. When a critical job runs over its real deadline (calculated as Latest Start Time + Duration), it is promoted to a higher-performance class by the scheduler.

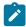

**Note:** This policy is always recommended when the S(mart) policy is not used. The resources are used only when strictly necessary, but it might be too late.

S

Latest Start Time. When a critical job starts after its latest start time, it is promoted to a higher-performance class by the scheduler.

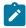

**Note:** The resources are used also when not strictly necessary, but it can prevent delayed termination of jobs.

С

Conditional. The assistance policy is a smart compromise between the Deadline and the Latest Start Time policies as follows:

- 1. IBM® Z Workload Scheduler checks if the conditions of the Deadline policy are met and promotes the iob.
- 2. If the conditions of the Deadline policy are not met, the promotion is immediate for jobs started with a significant delay with respect to the remaining time to deadline. The time to deadline can have different weights according to the Threshold value that you specify in the WLM statement of OPCOPTS. The default value is 20%. If you specify a value of 0%, the Latest Start Time policy is automatically applied in this second step. If you specify a value of 100%, the Latest Start Time policy is applied only when the time from the Latest Start Time is greater than that remaining to the deadline.

If a different policy is not specified in the WLM statement, this is the policy that IBM® Z Workload Scheduler uses as a common policy.

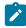

**Note:** This policy is always recommended, but it requires additional tuning efforts for correct setting of the Threshold value.

The advantages and disadvantages of the assistance policies are:

Table 34. Advantages and disadvantages of assistance policies

| Assistance Policy (Intervention Option) | Advantages                                                                       | Disadvantages                                                            |
|-----------------------------------------|----------------------------------------------------------------------------------|--------------------------------------------------------------------------|
| Duration                                | Gentle smoothing     Low impact                                                  | Possibility of intervention when not actually necessary     Limited gain |
| Deadline                                | Gentle smoothing     Low impact     100% certainty that intervention is required | Limited gain                                                             |
| Latest Start Time                       | High gain     High probability that intervention is required                     | High risk of overcompensating                                            |
| Conditional                             | Best action taken for every situation     No decision necessary by you           | Tuning efforts to set the Threshold value                                |

The Workstation Analyzer checks for late operations every two minutes. When it discovers a late operation that is critical, there might be additional two minutes delay before the WLM action is taken (for example, to promote the job to the service class).

# Integrating with the scheduling environment

The objective is to facilitate the association of WLM scheduling environments with IBM® Z Workload Scheduler jobs.

The main benefits are:

- JCLs no longer have to be manually tailored to associate a scheduling environment with a job or to modify an existing association. In fact:
  - The association can be made within the definition of the operation (through the ISPF panel or the PIF).
  - · Global changes for groups of jobs can be made with Mass Update and Batch Loader support.
- Jobs can be monitored for problems related to the WLM scheduling environment.
  - The new Waiting for Scheduling Environment extended status for operations enables a user to track scheduling environment problems via ISPF.
  - The possibility to filter operations by their scheduling environment name enables a user to identify all operations blocked by a specific scheduling environment.
- The retry mechanism is based on the detection of scheduling environment availability. As soon as the associated scheduling environment becomes available, an event is sent to the controller to retry the operations waiting for it.
- The integration is supported across the entire Sysplex.

- The availability of the scheduling environments is checked for at the tracker level, where WLM macros are used with sysplex-wide scope.
- The possibility to define a scheduling environment at the job level preserves the administrator from the need to define scheduling environments by sysplex. For example, scheduling environment SE1 can be defined both in Sysplex A and Sysplex B, but they are two separate objects with different status.

# Associating a scheduling environment with a job

To associate a Scheduling Environment with an operation at the application description and current plan levels, you can use ISPF, PIF, BCIT, or OCL:

- At submit time, the EQQUX001 controller user exit. EQQUX001 receives in input the scheduling environment value stored in the CP operation definition and has the option to change it. The returned value is then stored in the CP.
- At plan creation time, the EQQDPX01 DP batch user exit. EQQDPX01 is called for every new operation (with the
  exception of fault-tolerant end-to-end scheduling operations); that is, for each operation extracted from LTP. It
  receives in input the scheduling environment value associated to the operation and has the option to change it. The
  returned value is then stored in the CP.

Note that the concept of scheduling environments does not apply to started tasks (the SCHENV= keyword cannot be inserted into a started task).

# Submitting prevention and automatic tailoring

If a scheduling environment is associated to an operation, when the time to submit the operation arrives:

- The scheduling environment is monitored for availability at tracker level. The tracker does not submit the operation as long as the scheduling environment is not available.
- The JCL is tailored by inserting the SCHENV=*CP defined Scheduling Environment name* parameter in the JCL JOB card if the availability check is positive.

Scheduling environments are monitored and defined in the JCLs according to the value of the OPCOPTS SECHECK parameter specified in the tracker that will be submitting the operation. You have the option to:

- Not use scheduling environments (no check nor tailoring).
- Manage scheduling environments only if they are defined at operation level in the current plan.
- Manage scheduling environments also if the related operations do not have the association defined in the current plan but have the JCL containing the SCHENV= keyword.

For details, see Customization and Tuning.

# Pre-existing definition in the JCL JOB card

By default, when no scheduling environment name is defined for an operation in the current plan, any SCHENV=SE\_name contained in the JCL JOB card is supported. If the operation has a scheduling environment name defined in the current plan,

the SCHENV=SE\_name contained in the JCL JOB card is overridden. In this way, no extra processing is requested for the tracker submitting the job and you can activate this function at your will.

# Checking for scheduling environment availability

The tracker submitting the job uses the WLM Query Service to check if the scheduling environment is available:

• If the scheduling environment is available on any system in the sysplex, the job is submitted and WLM has the task to identify the system where the job will run.

Whenever the new OPCOPTS JESPLEX parameter is specified, the associated list of system names is used as an additional filter in the WLM query to check for scheduling environment availability at JESplex level. This is required when there are more than one JESplex within the same sysplex.

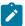

**Note:** If you use virtual workstations with the WLM SCHENV interface, all the virtual destinations must be in the same sysplex and JESplex.

Based on WLM logic, to obtain full workload balancing, you should configure no more than one JESplex in the sysplex. However, deviations from this rule are often found throughout the installed basis. For a description of the new parameter and a troubleshooting for configuration problems, refer to Multi-sysplex configuration with JESplex matching sysplex on page 604.

• If the scheduling environment is not available on any system in the sysplex (or at the tracker JESplex level if the OPCOPTS JESPLEX parameter is specified) the operation is assigned the Ready status and the Waiting for scheduling environment extended status.

This process is not followed if the operation comes from the Restart and Clean up path. In this case, the operation is assigned the **SERC** (SE not available for R&C operation) error status. Operations that are ready but waiting for the scheduling environment to be available are considered not eligible for submission by the controller.

• If the scheduling environment is not defined in the sysplex, the operation status is set to Error with the **SEUN** (SE undefined) error code.

# Restrictions for using job card comments on the right

When the JOB card is tailored to insert or replace the SCHENV keyword, any comments on the right might be ignored and could show truncated in the submitted JCL.

# The retry mechanism for operation waiting for SE

To monitor the availability of the scheduling environments, the trackers activate an ENF listener mechanism for event code 57 (the event that reports the status change of a scheduling environment) and for event code 41 (the event that reports on WLM policy activation) according to the value stored in the OPCOPTS SECHECK parameter.

When a scheduling environment becomes again available on a specific image, the tracker generates a new event to report this to the controller. Consequently, the controller resets the extended status of the operation so that it is again eligible for submission.

When a Policy Activation occurs, all the operations waiting for Scheduling Environment belonging to the Sysplex where the Policy change occurred, are resubmitted.

# Monitoring operations

All lists currently displaying the operation status, extended status, and error codes, support the new extended status and error codes. By the same token, all commands currently supported for ready operation remain available.

The Scheduling Environment name has been added as filtering criteria in operations list. If the Scheduling Environment name is not defined in the Current Plan at operation level, the Controller stores it in the Current Plan when notified about Scheduling Environment unavailability. If the job submission fails with SEUN or SERC error code, the Scheduling Environment name is not overridden.

# Considerations for using the ROUTE JCL statement

A JCL might contain a ROUTE statement that causes the execution of the job on a different image than the Submit task image. JES processes the ROUTE statement after the job submission: at that point, the Submit task already performed the check on scheduling environment availability, therefore the check is effective or not depending on the configuration.

# User actions to activate scheduling environment integration

#### About this task

Following is a list of the required steps to activate scheduling environment integration.

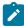

**Note:** If you do not want to activate scheduling environment integration, no specific actions are requested. By default, the initialization parameters are set for no integration.

1. To activate the function, for each tracker (and for the controller if it uses the submit function) set the SECHECK parameter to a value other than NO. Depending on your requirements, set to ALL or to OPERONLY:

#### ALL

If you do not plan to define the scheduling environment in the IBM® Z Workload Scheduler database

#### **OPERONLY**

All the other cases.

- 2. If you use a multi-sysplex configuration, define the new OPCOPTS SYSPLEXID parameter for each tracker. This must be a unique number throughout the entire configuration.
- 3. If you use multiple JESplex within a sysplex, define the new OPCOPTS JESPLEX parameter for each tracker. This must be a list of system names belonging to the tracker JESplex.or use scheduling environment best practice definitions.

Following is a list of the optional steps to activate scheduling environment integration:

- 1. Define a scheduling environment at operation level.
- 2. Implement the EQQUX001 controller exit routine to set the scheduling environment name if appropriate.
- 3. Implement the EQQDPX01 exit routine to set the scheduling environment name if appropriate (for details, see Performance considerations on page 609).
- 4. Set the SUPPRESSENF parameter to YES, where applicable, to improve performance (for details, see Performance considerations on page 609).

# Supported configuration

The following sections describe the more complex scenarios where you must take special care when setting up for WLM integration, that is:

- Multi-Sysplex configurations with matching JESplex and Sysplex
- Multi-Sysplex configurations with more JES complexes within a Sysplex

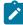

**Note:** If you use a virtual workstation for an operation that has a scheduling environment defined, then all the destinations in that virtual workstation must belong to the same Sysplex.

# Multi-sysplex configuration with JESplex matching sysplex

Invoking the WLM query service at the tracker rather than at the controller level allows for support of multiple Sysplex handled by one controller (macro range is Sysplex-wide). Figure 215: Multi-sysplex configuration: JESplex matching sysplex on page 605 shows this type of configuration.

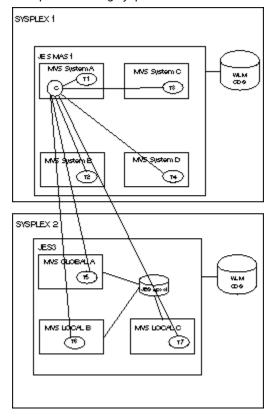

Figure 215. Multi-sysplex configuration: JESplex matching sysplex

In this configuration, it is important that the controller is told from which Sysplex the tracker event communicating the availability of the scheduling environment comes from, so that the operations waiting for that scheduling environment can be submitted again. To do so, use the **SYSPLEXID** (*nn*) parameter, where *nn* can be an integer from 1 to 9999. The default is 1. This parameter applies both to trackers and controllers.

The following scenario, based on Figure 215: Multi-sysplex configuration: JESplex matching sysplex on page 605, helps explain how SYSPLEXID is used.

A scheduling environment named DB2x is defined both in Sysplex 1 and in Sysplex 2 and initially it is unavailable in both Sysplexes:

- 1. You submit a job with SCHENV=DB2x on tracker T3 of system C, Sysplex 1.
- 2. Tracker T3 finds that the DB2x scheduling environment is not available and sends an IJ4 event, Submit failed, to the controller, with a record of the putting scheduling environment name and of the sysplex ID.
- 3. The controller places the operation in status READY, WAITING FOR SE and stores both the scheduling environment name (DB2x) and the Sysplex ID (1).
- 4. DB2x becomes available on Sysplex 2. Tracker T5 of Sysplex 2 warns the controller by sending an event.
- 5. The controller checks the operation in status READY, WAITING FOR SE against the scheduling environment name (DB2x) and the sysplex ID (2) and finds they do not match.

- 6. DB2x becomes available on tracker T4 of system D, Sysplex 1. Tracker T4 warns the controller by sending an event.
- 7. The controller checks the operation in status READY, WAITING FOR SE against the scheduling environment name (DB2x) and the sysplex ID (1) and finds that they do match. The operation is resubmitted.

# Multi-sysplex configuration with JESplex not matching sysplex

Figure 216: Multi-sysplex configuration: multiple JESplex on page 606 shows a configuration where there are multiple JESplex within a single Sysplex.

Figure 216. Multi-sysplex configuration: multiple JESplex

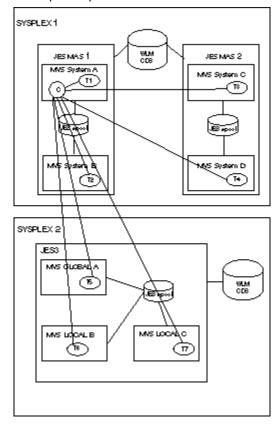

According to IBM® recommendations, the best configuration is when the JESplex (JES2 MAS or JES3 Complex) and the Sysplex match. Nevertheless, it is possible to define more JES complexes (JES2 or JES3) within a Sysplex. In this situation, a job submitted in a JES complex cannot be routed by WLM to another JES complex, regardless of the output of the IWMSEQRY service.

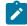

**Note:** If you use virtual workstations with the WLM SCHENV interface, all the virtual destinations must be in the same sysplex and JESplex.

In the configuration shown in Figure 217: Multiple JES within a Sysplex on page 607, suppose there is a scheduling environment named DB2x. This scheduling environment is available on system D only. When the IWMSEQRY service is invoked from system A, the returned output indicates that DB2x is available in the Sysplex, overlooking the existence of the

MAS 1 boundary. This is a problem: if a job requires DB2x, and it is submitted on system A, it will hang indefinitely in the JES input queue.

Figure 217. Multiple JES within a Sysplex

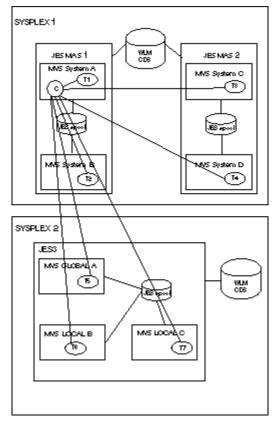

From a WLM point of view, this works as designed. To support this type of configuration, you must use the initial parameter statement OPCOPTS JESPLEX. that informs trackers of the identity of the multiple JESplex. The **JESPLEX** (*List of system names*) parameter provides the system names within the JESplex where the tracker belongs.

In the example shown in Figure 217: Multiple JES within a Sysplex on page 607, if TA, TB, TC, and TD are the trackers installed on MVS™ images A, B, C, and D respectively, the OPCOPTS JESPLEX parameter for each of the trackers must be as shown in Table 35: JESPLEX parameters for the trackers on page 607:

Table 35. JESPLEX parameters for the trackers

| Tracker name | JESPLEX parameter |
|--------------|-------------------|
| TA           | JESPLEX (A, B)    |
| ТВ           | JESPLEX (A, B)    |
| TC           | JESPLEX (C, D)    |
| TD           | JESPLEX (C, D)    |

When the job is submitted on system A, tracker TA first checks the response of the WLM query if DB2x is available with its own JESplex list (A and B). For this reason, tracker TA understands that DB2x is not available in its own JESplex and therefore does not submit the job.

However, this is a static definition, therefore if you change configuration you have to stop the tracker, update the parameter, and restart the tracker. This problem can be avoided by supporting multiple JESplex in the same Sysplex, without involving the trackers but only following a *best practice* approach to define and use scheduling environments.

For example, consider each MAS as a resource. If you have MAS 1 and MAS 2, define:

#### MAS1

Required in ON state on MAS 1, in OFF state on MAS 2

#### MAS<sub>2</sub>

Required in OFF state on MAS 1, in ON state on MAS 2

This corresponds to the following:

|                |       | System A | System B | System C | System D |
|----------------|-------|----------|----------|----------|----------|
| Resource State | MAS 1 | ON       | ON       | OFF      | OFF      |
|                | MAS 2 | OFF      | OFF      | ON       | ON       |

Thus, proceed as follows:

- 1. Associate MAS 1 with all the scheduling environments for jobs to be submitted on MAS 1
- 2. Associate MAS 2 with all the scheduling environments for jobs to be submitted on MAS 2

The following scenario, based on the configuration of Figure 216: Multi-sysplex configuration: multiple JESplex on page 606, shows how to define a scheduling environment without using the OPCOPTS JESPLEX parameter. To define the scheduling environment, apply the following rules:

- Assign a letter to each JESplex in the configuration. For example, in Figure 216: Multi-sysplex configuration: multiple
  JESplex on page 606 SYSPLEX 1 JES MAS 1 can be identified with X, SYSPLEX 1 JES MAS 2 can be identified with
  Y, and JES3 GLOBAL with Z.
- Use the same name for the same resource throughout all MVS™ images. For example, DB2ACT should indicate, when set to ON, that the DB2® application is active on a specific image.
- Define for each JESplex the MASx resource, where x is the letter associated to the JESplex. For example, resources MASX, MASY, and MASZ are to be defined as follows:

Table 36. The MAS resources and their associated JESplex

| Reso<br>urce | SYSPLEX<br>1 System A | SYSPLEX<br>1 System B | SYSPLEX<br>1 System C | SYSPLEX<br>1 System D | SYSPLEX<br>2 System A | SYSPLEX<br>2 System B | SYSPLEX<br>2 System C |
|--------------|-----------------------|-----------------------|-----------------------|-----------------------|-----------------------|-----------------------|-----------------------|
| M<br>ASX     | ON                    | ON                    | OFF                   | OFF                   | OFF                   | OFF                   | OFF                   |
| M<br>ASY     | OFF                   | OFF                   | ON                    | ON                    | OFF                   | OFF                   | OFF                   |

| Reso     | SYSPLEX    | SYSPLEX    | SYSPLEX    | SYSPLEX    | SYSPLEX    | SYSPLEX    | SYSPLEX    |
|----------|------------|------------|------------|------------|------------|------------|------------|
| urce     | 1 System A | 1 System B | 1 System C | 1 System D | 2 System A | 2 System B | 2 System C |
| M<br>ASZ | OFF        | OFF        | OFF        | OFF        | ON         | ON         | ON         |

• If a job requires that application DB2® be active, define 3 different scheduling environments so that they can be associated with the job depending on where the job is run (either MASX, MASY, or MASZ). For example:

### XSEDB2, for the job to run on MASX

- Resource DB2ACT must be ON
- Resource MASX must be ON

### YSEDB2, for the job to run on MASY

- Resource DB2ACT must be ON
- Resource MASY must be ON

#### ZSEDB2, for the job to run on MASZ

- Resource DB2ACT must be ON
- Resource MASZ must be ON
- Suppose that job XMYJOB is to be run on MASX with DB2® active. You must associate it with scheduling environment XSEDB2. Suppose you submit this job on MASX system A and the resource status is the following:

Table 37. The MAS resources and their associated JESplex

| Reso<br>urce | SYSPLEX<br>1 System A | SYSPLEX<br>1 System B | SYSPLEX<br>1 System C | SYSPLEX<br>1 System D | SYSPLEX<br>1 System A | SYSPLEX<br>1 System B | SYSPLEX<br>1 System C |
|--------------|-----------------------|-----------------------|-----------------------|-----------------------|-----------------------|-----------------------|-----------------------|
| M<br>ASX     | ON                    | ON                    | OFF                   | OFF                   | OFF                   | OFF                   | OFF                   |
| M<br>ASY     | OFF                   | OFF                   | ON                    | ON                    | OFF                   | OFF                   | OFF                   |
| M<br>ASZ     | OFF                   | OFF                   | OFF                   | OFF                   | ON                    | ON                    | ON                    |
| DB2<br>ACT   | OFF                   | OFF                   | OFF                   | ON                    | ON                    | ON                    | ON                    |

When the tracker invokes the IWMSEQRY macro, XSEDB2 shows to be unavailable (because the status of DB2ACT is OFF) without having had to define the OPCOPTS JESPLEX parameter.

# Performance considerations

From a performance point of view, when you use the WLM scheduling environment integration, consider carefully the following items:

- · Activating the ENF 57 and ENF 41 listener exit
- · Implementing daily plan batch EQQDPX01 exit

For details, see The ENF 57 and ENF 41 listener exits on page 610 and The DP BATCH EQQDPX01 exit on page 610.

## The ENF 57 and ENF 41 listener exits

When the WLM scheduling environment integration is active (the value of OPCOPTS SECHECK is not set to NO for all trackers), by default each tracker activates its own ENF 57 and ENF 41 listener exits. Therefore, for each image, a pair of these exits are at work.

The ENF 41 exit (EQQZNF41) sends an event every time a change in the WLM policy occurs, so that the controller is informed that a change in scheduling environment availability or definition have taken place. As a consequence, the controller resubmit all the operations in READY, WAITING FOR SE status that belong to the Sysplex where the WLM policy change occurred.

The ENF 57 exit (EQQZNF57) sends an event every time a scheduling environment becomes available, so that the controller is immediately notified that it can submit a pending job (in READY, WAITING FOR SE status) again. This means that, for example, if you have 32 MVS™ images, when scheduling environment SEDB2 becomes active, the IBM® Z Workload Scheduler controller is sent 32 events containing the same information. If you have many scheduling environments that change their status often, the performance of your system might be affected, depending also on the size of the workload on the controller.

To avoid unnecessary processing, you can suppress the activation of exits ENF 57 and ENF 41 on specific trackers, if this is compatible with your configuration. Considering that the tracker is in the same MVS™ image as the controller (either in the same or in a separate address space), in a Sysplex hosting both the controller and trackers you can use the SUPPRESSENF parameter to reduce the number of exits to the ones running on the controller. Proceed as follows:

- 1. Activate the exit on the controller: the value of OPCOPTS SECHECK must not be set to NO.
- 2. Activate the exit on all the trackers that are not located in the same Sysplex where the controller is: on each tracker the value of OPCOPTS SECHECK must not be NO.
- 3. Suppress the exit on all the trackers located in the same Sysplex where the controller is: on each tracker the value of OPCOPTS SECHECK must not be set to NO and SUPPRESSENF must be set to YES.

# The DP BATCH EQQDPX01 exit

Exit EQQDPX01 can be used to set or change a scheduling environment name when creating the daily plan batch, according to user specifications (you can apply your own rules to set the values). Depending on how you implement it, this exit might affect the performance of the batch creation process, because it is called for each new operation (non-FTA) in the plan. For this reason, use this exit only when really necessary and try to avoid time consuming processing, like for example, unnecessary I/O (for instance, open the file at the first call and close it at the last call).

# Chapter 27. Controlling the system where a z/OS job is to be executed

As a normal behavior, IBM® Z Workload Scheduler submits the z/OS jobs on the tracker identified by the destination specified in the workstation definition. Before submitting the job, the controller checks the:

- · Workstation availability, such as workstation-open intervals, parallel servers, workstation resources R1 and R2.
- The estimated duration of the job, if you set JTOPTS SHUTDOWNPOLICY.

However, the system where the job is submitted does not always coincide with the system where the job will be executed. JES could decide to execute the job to another system, where the required resources are available. As a consequence, the checks made by the controller on the system where the job is submitted do not guarantee that the same conditions are found in the system where the job will be executed.

You can prevent this situation by controlling the system where the job is to be executed. This is also useful when you want a job that is more critical to you to be run on systems with higher performance. Controlling the system where the job must be run is done on the controller by setting the following statement:

JTOPTS WSSYSAFF (wsname: system. destination)

Based on this setting, the following occurs:

- A SYSAFF parameter is added to the job card at submission time. If a SYSAFF parameter was already set, it is overwritten with this value.
- The SYSTEM parameter of the job card, if any, is deleted.

You can specify more than one couple <code>system.destination</code> for a single <code>wsname</code>, provided that those systems belong to the same SYSPLEX. The <code>destination</code> you specify is used to perform availability checks on the workstation. For detailed information about the JTOPTS WSSYSAFF parameter, see <code>Customization</code> and <code>Tuning</code>.

For example, you have a SYSPLEX that comprises the following systems:

- SYSA
- SYSB
- SYSC
- SYSD

and on the controller you defined the destinations associated with the systems as follows:

- · Destination XCFA, associated with system SYSA
- · Destination XCFB, associated with system SYSB
- · Destination XCFC, associated with system SYSC
- · Destination XCFD, associated with system SYSD

To submit your jobs, you have defined the following virtual workstations:

- VIRH, which is associated with destinations XCFA and XCFB (high performance)
- VIRL, which is associated with destinations XCFC and XCFD (lower performance)

Because you want to run the most critical jobs on the systems with higher performance (in this example, SYSA and SYSB), and ordinary jobs on the systems with less resources (in this example, SYSC and SYSD), you submit the important jobs on workstation VIRH and the others on workstation VIRL. But you can also *force* the execution of those jobs on the systems that you prefer by setting JTOPTS as follows:

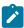

Note: The WSSYSAFF parameter is not applicable to Started task (STC) workstations.

You might also want to force the CLASS parameter of the job card, so that you can control the execution of that category of jobs. To do so, set JTOPTS WSCLASS(WSNAME) by specifying the workstation or workstations whose jobs you want to consider. The value that is applied to the CLASS parameter of the job card will be the CLASS value that is set for the job in the current plan. If no JOB CLASS or SYSOUT CLASS is specified in the CP, no CLASS forcing is performed.

For example, if you set:

JTOPTS WSCLASS(CPU1, VIRT)

the CLASS parameter of the job card is added or modified for all the jobs running on workstations CPU1 and VIRT, provided that those jobs are assigned a JOB CLASS or SYSOUT CLASS in the current plan.

For details about JTOPTS, see Customization and Tuning.

## Chapter 28. Loop detection and analysis

Batch daily planning programs (extend, replan, and trial) prevent you from creating current plans that would cause a dependency loop condition. This is achieved by checking each single *network* of the plan, that is each set of operations that are linked to each other by some dependencies. Before extending a current plan (PGM=EQQDNTOP), it is a good practice to run a trial plan to detect any dependency loop condition.

The scheduler checks for both normal and conditional dependencies. A step dependency determines a check at operation level.

If a loop condition is detected, batch daily planning programs stop creating the plan and start an analysis phase that produces:

- · A message with summary information about the loop in the EQQMLOG and EQQLOOP data sets
- A list of messages in the EQQLOOP data set about:
  - The operations involved in the loop and their dependencies.
  - The dependencies that the batch daily planning programs suggest to remove, one at a time, to solve the loop.
  - The application descriptions sorted by the last update date and time in the application definition.

### Detecting a loop condition

A current plan is made of one or more networks. A network is made of a number of operations that are linked to one another by some dependencies. Every network must contain at least one of the following operations:

#### First Operation (FOP)

Operation with no predecessors. It is considered an entry point to the network.

### **Last Operation (LOP)**

Operation with no successors. It is considered an exit point from the network.

To detect a loop condition, batch daily planning programs perform two kinds of check on the network.

The first check performed by batch daily planning programs is to ensure that the network has at least one first and one last operation. If either or both of them are missing, a loop condition is detected and reported as NO ENTRY AND/OR EXIT POINT loop in the EQQMLOG and EQQLOOP data sets. For details about this type of loop, see "NO ENTRY AND/OR EXIT POINT" loop on page 614.

The second check performed by batch daily planning programs is to ensure that all the operations in the network can be assigned an *earliest start time* (EAS). When processing the network, batch daily planning programs create a current plan where all the operations are assigned a planned start time, to approximately indicate when each operation can run. If, at the end of this process, one or more operations are left with no EAS assigned, a loop condition is detected. This type of loop is reported as SOME NODES COULD NOT BE CHECKED in the EQQMLOG and EQQLOOP data sets. For details, see "SOME NODES COULD NOT BE CHECKED" loop on page 614.

### "NO ENTRY AND/OR EXIT POINT" loop

The first check performed by the batch daily planning programs is to ensure that a network has at least a first operation (FOP) and a last operation (LOP).

Suppose you have a plan with the following operations and dependencies:

- Application A, operation 001, predecessor of B, operation 002
- Application B, operation 002, predecessor of C, operation 003
- Application C, operation 003, predecessor of A, operation 001
- Application D, operation 004, predecessor of E, operation 005
- Application E, operation 005, LOP
- Application F, operation 006, predecessor of E, operation 005

Your plan would contain two networks, as shown in Figure 218: Example of a NO ENTRY AND/OR EXIT POINT loop condition on page 614.

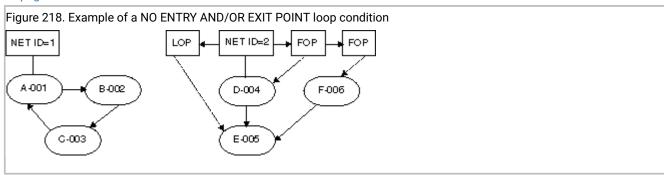

In this example, network 2 has two first operations (FOP) and one last operation (LOP), which is allowed. Network 1, instead, has neither FOP nor LOP, which means that a loop condition will surely occur. When processing the network, batch daily planning programs detect the loop and issue the message EQQ3150E in the EQQMLOG and EQQLOOP data sets, specifying NO ENTRY AND/OR EXIT POINT as loop type. In the system log, the message EQQ3163E indicates that a loop condition has occurred.

### "SOME NODES COULD NOT BE CHECKED" loop

A more complex mechanism used to detect a possible loop condition is to assign an earliest start time (EAS) to each operation in the network. An operation can be assigned an earliest start time only after an EAS has been assigned to all its predecessor operations. (First operations are assigned only an Input Arrival date and time.)

Suppose you add to your network 1 the following operations, as shown in Figure 219: Example of a SOME NODES COULD NOT BE CHECKED loop condition on page 615:

- Application A, operation 007, predecessor of A, operation 001
- Application C, operation 008, successor of C, operation 003

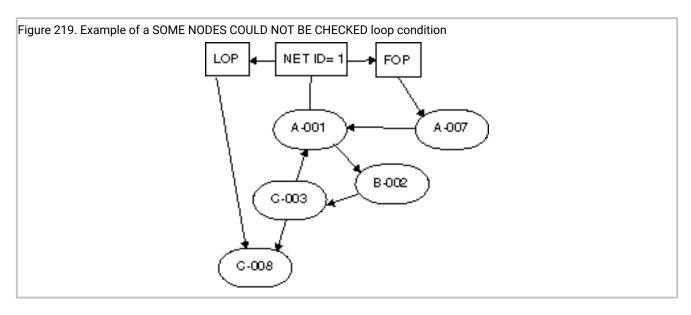

In this example, network 1 has one FOP (A-007) and one LOP (C-008), which satisfy the first check operated by the batch daily plan programs. Nevertheless, a loop condition is detected when the batch daily plan programs try to assign an earliest start time to the operations in the network, because the only operation that can be assigned a time is A-007. In this case, message EQQ3150E is issued in the EQQMLOG and EQQLOOP data sets, specifying SOME NODES COULD NOT BE CHECKED as loop type and indicating the total number of unchecked operations, including the operations involved in the loop and their direct or indirect successors. In the system log, the message EQQ3163E indicates a loop condition has occurred. The loop analysis phase that starts immediately after a loop condition is detected, discovers that the loop involves only three operations (A-001, B-002, C-003) and batch daily planning programs list them as loop operations (see messages EQQ3151I, EQQ3152I, EQQ3154I, EQQ3155I in the EQQLOOP data set).

### Starting the loop analysis

When a loop is detected, the current plan is not created or extended and a loop analysis process is started to help you resolve the loop. The loop analysis process is performed iteratively on a matrix representing the network, to progressively reduce the operations involved in the network until no operations are left and the loop is completely resolved. The loop analysis process is done on the matrix, without operating any real action in the network. Any bad dependencies removed and actions taken are reported in the EQQLOOP data set as a suggestion for you to solve the loop, according to your requirements.

After creating a matrix of the network, the loop analysis process performs iteratively a loop reduction activity to:

- 1. Remove any FOPs and LOPs in the network and leave only the operations involved in the loop. The last FOP removed, if any, is considered as the *loop entry* and its successor is marked as the *closest operation to the loop entry*. In the EQQLOOP data set, message EQQ3151I describes the loop reduction process performed and, at the first iteration, messages EQQ3152I, EQQ3153I, EQQ3154I, and EQQ3155I list all the operations involved in the loop. For details about these messages, see *Messages and Codes*.
- 2. Identify the dependency to be removed to solve the loop, according to the following criteria in the following order:

#### A) IA Time Check

A predecessor operation whose occurrence has an Input Arrival date (or time) later than the occurrence of the successor operation identifies the dependency to be removed.

### B) Closest To Loop Entry

If no IA Time Check condition occurs, the dependency between the closest operation to the loop entry, if any, and one of its predecessors is identified as the one to be removed. Only when the network has at least one FOP, the reduction process identifies the closest operation to the loop entry because the loop entry is the last FOP removed. Otherwise, it is not set and the closest to loop entry condition does not occur.

#### C) Minimal Net Distortion

If none of the above conditions occurs, the minimal disturbing dependency is identified as the one to be removed. The disturbance is evaluated based on the throughput affecting the loop operations, such as the number of dependencies for an operation or the presence of external dependencies. The minimal disturbing dependency is identified as the one whose removal would have the least significant impact on the network.

For each dependency to remove, one message EQQ3156I is issued in EQQLOOP explaining the reason of the removal (IA Time Check, Closest To Loop Entry, or Minimal Net Distortion). Examine the EQQLOOP data set to learn the suggestions given to resolve the loop and examine your network to decide the actions to actually take. The information provided by EQQLOOP is a possible path to resolve the loop but you must decide which dependencies you want to remove.

The loop analysis process (reduction, operation analysis, dependency removal) is performed until all the loops in the matrix are solved, that is when no operations are left in the matrix. When all the loops are solved, messages EQQ3157I and EQQ3158I in EQQLOOP detail all the applications involved, listing them by the date and time of the last update made, in descending order. This information helps you identify the changes made in the application definitions that might have caused the loop to occur.

If the resolution of the loop required changes to external dependencies of any application then, before a current plan batch process is run, a long term plan batch must be done to update the long term plan itself and, subsequently, the current plan.

### Example of a loop detection and analysis

As an example, consider the network shown in Figure 220: Example of a network on page 617:

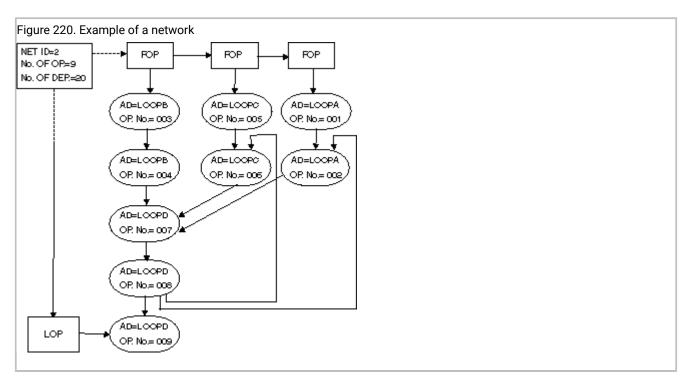

In this network, which has both FOPs and LOPs, it is assumed that all the operations have the same IA date and time. The example shows a multiple dependency loop made up of four operations. The loop detection process detects a loop of type SOME NODES COULD NOT BE CHECKED, because five nodes could not be assigned an earliest start time (EAS) and therefore are identified as not checked. The loop analysis is performed to identify which dependencies can be the reasons of the loop and suggest how to solve it.

The reduction process, at its first iteration, identifies and lists all the loop operations, along with their dependencies. After an analysis of the loop operations, you are suggested to remove a dependency from the network (reason: CLOSEST TO LOOP ENTRY).

The reduction process starts for the second iteration. After the reduction, three operations are left in the network, meaning that there is another loop involving them. After an analysis of the loop operations, you are suggested to remove a dependency from the network (reason: CLOSEST TO LOOP ENTRY).

The reduction process starts the third iteration. At this stage, the reduction process leaves no operations in the network, meaning that the loop is resolved.

All the applications involved in the loops are listed ordered by the last update date and time, in descending order, in the EQQLOOP data set.

After the loop detection process is completed, the following messages are issued in the EQQMLOG data set:

During the loop analysis process, the following messages are issued in the EQQLOOP data set:

```
EQQ3150E LOOP FOUND IN AN APPLICATION NETWORK:
EQQ31501 - NETWORK ID =000000000002
EQQ31501 - TOTAL OPERATIONS =000000000009
EQQ31501 - TOTAL DEPENDENCIES =000000000020
EQQ31501 - NO. OF FOPS =000000000003
F0031501 - NO. OF LOPS =000000000001
EQQ3150I - NO. OF UNCHECKED NODES =000000000005
EQQ3150I - FIRST OCCURRENCE =LOOPA 051027 1023
EQQ3151I LOOP REDUCTION ITERATION 00001 REDUCED LOOP TO 000000004 OPERATIONS
                                       ADID IADATE IATM WSD OPNO JOBNM
EQQ3152I
EQQ3153I LOOP OPERATION:
                                              (LOOPC ) 051027 1023 CPU1 006 JOBX
EQQ31541 PREDECESSOR OF: (LOOPD ) 051027 1023 007
EQQ31551 SUCCESSOR OF: (LOOPD ) 051027 1023 008
EQQ31531 LOOP OPERATION: (LOOPD ) 051027 1023 CPU1 008 JOBY
EQQ3153I LOOP OPERATION:
EQQ3154I PREDECESSOR OF:
                                             (LOOPC ) 051027 1023 006
                                           (LOOPC ) 051027 1023 002

(LOOPA ) 051027 1023 007

(LOOPD ) 051027 1023 CPU1 007

(LOOPD ) 051027 1023 008

(LOOPA ) 051027 1023 008

(LOOPA ) 051027 1023 006

(LOOPA ) 051027 1023 006
EQQ3154I PREDECESSOR OF:
EQQ3155I SUCCESSOR OF:
EQQ3153I LOOP OPERATION:
                                                                                                          JOBZ
EQQ3154I PREDECESSOR OF:
EQQ3155I SUCCESSOR OF:
EQQ3155I SUCCESSOR OF:
EQQ31531 LOOP OPERATION: (LOOPA ) 051027 1023
EQQ3154I PREDECESSOR OF: (LOOPD ) 051027 1023
EQQ3155I SUCCESSOR OF: (LOOPD ) 051027 1023
                                                                                      CPU1 002
                                                                                                  007
                                                                                                  008
EQQ3156I REMOVED DEPENDENCY: (LOOPD CPU1 0008 JOBY 051027 1023)
EQQ3156I PREDECESSOR OF: (LOOPA CPU1 0002 JOBT 051027 1023)
EQQ3156I REASON FOR REMOVAL: CLOSEST TO LOOP ENTRY
EQQ3151I LOOP REDUCTION ITERATION 00002 REDUCED LOOP TO 000000003 OPERATIONS
EQQ3156I REMOVED DEPENDENCY: (LOOPC CPU1 0006 JOBX 051027 1023)
EQQ3156I PREDECESSOR OF: (LOOPD CPU1 0007 JOBZ 051027 1023)
EQQ3156I REASON FOR REMOVAL: CLOSEST TO LOOP ENTRY
EQQ31511 LOOP REDUCTION ITERATION 00003 REDUCED LOOP TO 000000000 OPERATIONS

        EQQ3157I
        ADID
        VALIDTO
        LASTUPD
        USER

        EQQ3158I LOOP ADID:
        LOOPD
        991231
        051104 0107
        USER

        EQQ3158I LOOP ADID:
        LOOPA
        991231
        051027 0644
        USER

                                               LOOPD 991231 051104 0107 USER1
LOOPA 991231 051027 0644 USER2
EQQ3158I LOOP ADID: LOOPC 991231 051027 0530 USER3
```

When a batch daily planning ends in error or takes too long, search for message EQQ3150E in the EQQMLOG and EQQLOOP data sets to check whether a loop condition occurred. If a loop condition occurred, detailed information is stored in the EQQLOOP data set.

According to the resolution actions suggested, check if the removed dependencies are the actual dependencies you can remove based on your application definitions. Check messages EQQ3157I and EQQ3158I to see if some application definitions were recently changed, because they might have caused the loop.

### Suggestions to speed up the loop resolution

When you make some changes to the operation definitions, to identify possible loops, run daily planning trials. In this way, there will be smaller networks to analyze and fewer messages to check, if a loop condition is detected.

When a loop is detected, ensure that you promptly modify the application definitions to prevent the network from generating the same loop condition again.

The messages generated by the loop analysis process in the EQQLOOP data set are not intended as the only possible way to resolve the loop. They are only a suggestion path to solve the loop; you can adopt it or not, according to your application definitions requirements. For example, consider a network with three operations involved in a loop, all of them having the same Input Arrival (IA) date and time. Suppose the following dependencies link the operations:

- Operation A is predecessor of operation B
- Operation B is predecessor of operation C
- Operation C is predecessor of operation A

The batch daily planning detects a loop condition (A, B, C) and suggests a path to solve it by removing one of the dependencies. The removed dependency is not necessarily the bad dependency, because the IA date and time is the same for all the operations. In this case, no IA TIME CHECK condition occurs. If the network has one or more FOPs, the matrix reduction sets the closest operation to the loop entry and the removed dependency follows this criteria. If the network has no FOPs, the CLOSEST TO LOOP ENTRY condition does not occur; the MINIMAL NET DISTORTION will determine the dependency to be removed.

When applicable, avoid using the same IA date and time for the operations in the network. Setting the IA date and time according to the dependencies makes it easier for the loop analysis process to identify bad dependencies.

# Part II. Controlling and monitoring

Learn how to manage the workload when it becomes part of a plan and is run with real dates and times.

# Chapter 29. Monitoring the workload

All operations in the current plan are associated with a workstation. You can use IBM® Z Workload Scheduler panels to display the operations. For an overall view, you use the QUERY CURRENT PLAN panel (for a description of this panel, see The QCP panel on page 639). However, if you want to find out which operations are due to start or are already started at a workstation, use the workstation *ready list*.

### Using the Ready List panel

The ready list contains operations that have no outstanding predecessors, operations defined to the workstation that are waiting for a particular time or resource, operations that have already started, and operations that have ended in error. The status codes of operations in the ready list can be A, I, R, \*, S, or E. The ready list displayed can also include one operation in C status, the last operation that you manually set to complete. This operation is maintained on the ready list to give you an opportunity to *reset* the operation if you change your mind.

To display the ready list for a workstation, select option 4 from the main menu, which will then display the COMMUNICATING WITH WORKSTATIONS menu (Figure 221: EQQRTOPP - Communicating with workstations on page 621). The ready list functions are available by selecting option 1 on this panel.

Figure 221. EQQRTOPP - Communicating with workstations

```
EQQRTOPP -----
--- COMMUNICATING WITH WORK STATIONS
----------------------------
Option ===>
Select one of the following:

1 READY LIST - Using the ready list
2 WAITING LIST - Review submitted jobs that have a waiting status
3 JOB SETUP - Setup the JCL for jobs
4 WORK STATIONS - Review the status of work stations
9 DEFINE RL - Define alternative ready list layouts
```

Figure 222. EQQRTOPP - Communicating with workstations

```
EQQRTOPP ------ COMMUNICATING WITH WORK STATIONS -----
Option ===>

Select one of the following:

1 READY LIST - Using the ready list

2 WAITING LIST - Review submitted jobs that have a waiting status

3 JOB SETUP - Setup the JCL for jobs

4 WORK STATIONS - Review the status of work stations

9 DEFINE RL - Define alternative ready list layouts
```

You can customize the layout of the workstation ready list to suit your needs, either by selecting one of the supplied layouts or by building your own layout.

### Selecting a ready list layout

When you select the ready list for a workstation for the first time, you must specify the layout to use for the list. Approximately 90 different fields can be displayed in a ready list (see Fields displayed in ready and error lists on page 926), but not all of these can be displayed at once. Information on the fields that are to be displayed, and the order in which they should be displayed, is kept in a named *ready list layout*. There might be many different layouts in your installation. Each supplied default layout is designed for a specific workstation type.

If you have not specified a layout for the workstation that you have selected, IBM® Z Workload Scheduler displays a list of layouts, so you can then select a layout from this list. The scheduler stores the layout you choose for each workstation in your ISPF profile. When you request the ready list for a workstation, IBM® Z Workload Scheduler retrieves the name of the layout ID you prefer from your ISPF profile. If you want to change the layout of the ready list, enter the name of another layout in the corresponding field in the ready list: IBM® Z Workload Scheduler displays the ready list again using the new layout you specified. You can get a list of all the ready list layouts by typing an asterisk (\*) in the LAYOUT ID field on the SPECIFYING READY LIST CRITERIA panel and then pressing Enter.

Figure 223. EQQRSRLP - Specifying ready list criteria

```
EQQRSRLP ----- SPECIFYING READY LIST CRITERIA -----
 Command ===>
 Enter/Change data below and press ENTER to create a ready list.
 WORK STATION NAME ===> CPU1
                                      (Blank presents a list.)
 LAYOUT ID
                                      An id, blank for default, * for a list
                    ===> *_____
 Selection criteria:
  APPLICATION ID
                    ===>
                         _____
  OWNER ID
                    ===> _____
  JOB NAME
                    ===>
                    ===> _
  LOWEST PRIORITY
                                      Lowest priority to be selected.
  OPERATION STATUS ===> ____
                                      Status codes list: A R * S I E or blank
                         Select only operations with input arrival before this date and time.

(Format YY/MM/DD and HH.MM )
 Latest input arrival:
              ===>
  DATE
                                      (Format YY/MM/DD and HH.MM)
 Status sort order ===> CES
                                      List of status codes, A R * S I E or C (Any three must be selected, or all blank) Types list: A M I N or blank
                   ===> ____
CLEAN UP TYPE
CLEAN UP RESULT
                   ===> ____
                                      Results list: C E or blank
OP. EXTENDED NAME ===> _____
OP. SE NAME
                   ===>
                  ===> _______ Y or N, leave blank to select all
WAITING FOR SE
```

### Creating your own ready list layout

#### About this task

Ready list layouts are kept in two ISPF tables: one for your own use, and one that contains your installation-defined layouts. Your own layout overrides the installation layout.

To change a ready list layout, select option 9, the DEFINE RL option on the COMMUNICATING WITH WORK STATION panel. The scheduler then displays a list of both your own and any installation-defined layouts (Figure 224: EQQRLYLL - Ready list layouts on page 623). From this list, you can create new layouts or select a layout to delete, copy, modify, or browse. Any modified installation-defined layout is stored as a private copy of the layout in your ISPF profile. You can delete your own layout, but you cannot delete an installation layout.

To make a set of private layouts available for your colleagues:

- 1. Create a complete set of layouts. If you want to include a supplied (or old) layout, edit and save it so that it becomes part of your private library.
- 2. Save (by renaming) the old EQQRLDEF member in the common table library.
- 3. Copy the EQQRLOUT member from your ISPF profile library to the common table library, renaming it to EQQRLDEF.

Figure 224. EQQRLYLL - Ready list layouts

```
EQQRLYLL ----- ROW 1 TO 5 OF 5
Command ===>
                                                               Scroll ===> PAGE
Enter the CREATE command above to create a new layout or
enter any of the row commands below:
B - Browse, C - Copy, D - Delete, M - Modify
Row Layout
                Description
                                                   Owner
                                                               Last update
                                                                          time
cmd id
                                                               date
                                                   LEIFT02
                                                               96/09/15
                Layout 1 for CPU work station
    C.1
                                                                          08.21
                Layout 2 for CPU - times
Layout 3 for CPU - options
                                                               96/09/13
    C2
                                                   LEIFT02
                                                                          13,12
    C3
                                                   LEIFT02
                                                               96/09/13
    WTO
                Ready list layout for WTO
                                                   XRAYNER
                                                               97/02/03
                                                                          12.28
    LAYOUT1
                My layout
                                                   XRAYNER
                                                               97/04/20
                                                                          13.18
    ******* BOTTOM OF DATA *******
```

When you modify or create a layout, IBM® Z Workload Scheduler presents a list of the available ready-list fields (see Fields displayed in ready and error lists on page 926 for a complete list). From this list, shown in Figure 225: EQQRLYCL -Creating a ready list layout on page 624, you select the fields to be contained in the ready list layout, and the column order. You can also specify whether the field should be highlighted when IBM® Z Workload Scheduler displays it. All the items previously selected for display are placed at the top of the list in column order (1).

Note that all fields are not applicable for all kinds of workstations or operations. For example, the actual duration field, ACT DUR, will not be applicable for a general automatic workstation as its operations disappear from the Ready List when complete.

On the CREATING A READY LIST LAYOUT panel, you can also specify a text string used by the ISPF select service to invoke a user exit.

Figure 225. EQQRLYCL -Creating a ready list layout

```
EQQRLYCL ----- CREATING A READY LIST LAYOUT -----
                                                                         ROW 1 TO 7 OF 95
Command ===>
                                                                         Scroll ===> PAGE
 Enter/change data below:
                       ===> SAMPLE
 LAYOUT ID
                                           Identity of this layout
                       ===> JCL SETUP LAYOUT_____
 DESCRIPTION
 USER EXIT
                       ===>
 Current layout below:
      Application
                          Arrived Ended
                                               PR£
 Enter S in the S column to select an item as column title.
 Order selected items by numbering them 001-120 in the S column. Enter Y in the H column to highlight a column in the ready list.
    H Column title
                                 Lgth Description of column content
       Application
                                  16 Application ID
       Arrived
 2
                                  08
                                       Operation arrival date actual if arrived
                                       End date of the operation, or blank
Number of predecessor operations
 3
       Ended
                                  08
       PR£
                                  04
                                       No. of parallel servers req. by the op.
Number of uncompleted predecessor op.
       PSf
       UPR£
                                  04
                                       No. of 1st WS resources req. by the op.
       R1£
```

### Ready list layout user exit

The user exit is passed the status of an operation in the ready list output. It can set the next logical status plus the error code and duration of the selected operation.

### Invoking the user exit from the panels

The user exit is invoked when you enter the row command R (reset) or N (set next status) in a row of the READY LIST panel, EQQRLRLM. It is invoked for only those workstations that have been defined as follows:

#### **Type**

General

#### Reporting attribute

Manual start and completion

#### Job setup

N

The actual status of the operation must be one of the following:

Waiting for arrival Ready Interrupted

Ready non-reporting

Although defined, the user exit is not invoked for other cases.

### Defining and setting up the user exit

You can specify a user exit routine in the USER EXIT field of the CREATING A READY LIST LAYOUT (EQQRLYCL) panel. This specification can be in the form of one of the following command strings, depending on the type of user exit routine:

CMD(clistname)
PANEL(panelname)

PGM(modulename)

Store CLISTs, panels, and programs that comprise the user exit routine in a selected data set that is concatenated in the SYSPROC, ISPPLIB, ISPMLIB, and STEPLIB statements of the procedure or CLIST used for IBM® Z Workload Scheduler setup. (For more information about setting up the controller ISPF environment, see *IBM Z Workload Scheduler: Planning and Installation.*)

### Communicating with the user interface routine

Communication between IBM® Z Workload Scheduler panel and user exit routine is through the ISPF variable defined in shared pool. The panel passes the following variables to the user exit routine:

Table 38. Variables

| Variables |         |                          |  |
|-----------|---------|--------------------------|--|
| UROSTAT   | CHAR(1) | Current operation status |  |
| URNSTAT   | CHAR(1) | New operation status     |  |
| UROPERR   | CHAR(4) | New operation error code |  |
| UROPDUR   | CHAR(5) | New operation duration   |  |

The UROSTAT variable contains the status value of the current operation. New operation parameters are passed initialized to blank.

Table 39. Variables and descriptions

| N3P_COM Variable | Description                              |
|------------------|------------------------------------------|
| OPGROUP          | Authority group                          |
| OPADI            | Application ID                           |
| OPIAD            | Application input arrival date after MCP |
| OPIAT            | Application input arrival time after MCP |
| ОРТХТ            | Textual description                      |
| OPJBN            | OS job name or blank                     |

Table 39. Variables and descriptions (continued)

| N3P_COM Variable | Description                            |  |
|------------------|----------------------------------------|--|
| OPWSN            | Workstation name                       |  |
| OPNUM            | Operation number                       |  |
| OPJCL            | JOB-, SYSOUT-class, or blank           |  |
| OPFRM            | From number or blank                   |  |
| OPPSD            | Planned start date                     |  |
| OPPST            | Planned start time                     |  |
| OPPED            | Planned end date                       |  |
| OPPET            | Planned end time                       |  |
| OPOID            | Operation input arrival date           |  |
| OPOIT            | Operation input arrival time           |  |
| OPODD            | Operation deadline date                |  |
| OPODT            | Operation deadline time                |  |
| OPLOD            | Latest out for operation date          |  |
| OPLOT            | Latest out for operation time          |  |
| OPASD            | Actual start date                      |  |
| OPAST            | Actual start time                      |  |
| OPAAD            | Actual arrival date                    |  |
| OPAAT            | Actual arrival time                    |  |
| OPISD            | Intermediate start date if interrupted |  |
| OPIST            | Intermediate start time if interrupted |  |
| OPAED            | Actual end date                        |  |
| OPAET            | Actual end time                        |  |
| OPEDU            | Estimated duration, hh.mm              |  |
| OPADU            | Actual duration, hhhh.mm               |  |
| OP£PS            | Parallel servers required              |  |
| OP£R1            | WS resources required (r1)             |  |
| OP£R2            | WS resources required (r2)             |  |
| OPCST            | Current status                         |  |

Table 39. Variables and descriptions (continued)

| N3P_COM Variable | Description                         |
|------------------|-------------------------------------|
| OPERR            | Error code                          |
| OPAEC            | Automatic error completion (Y or N) |
| OPPRI            | Priority                            |
| OPXST            | Extended status                     |
| OP£SU            | Number of successors                |
| OP£PR            | Number of predecessors              |
| OP£SR            | Number of special resources         |
| OPAJR            | Automatic hold/release (Y or N)     |
| OPASUOP          | Automatic submit (Y or N)           |
| OPTJT            | Time job (Y or N)                   |
| OPRESTA          | Restartable operation               |
| OPRERUT          | Reroutable operation                |
| OPWRER           | Operation was rerouted              |
| OPAWS            | Operation alternate WS              |
| OPDWTO           | Operation deadline WTO              |
| OPMXLVL          | Maximum nesting level               |
| OPUPDA           | Operation userdata field            |
| OPMHLD           | Operation manually held field       |
| OPNOP            | Operation nop field                 |
| OPEXEC           | Operation execute field             |
| OPMCPUP          | Last MCP update                     |
| OPJES            | Job ID                              |
| OPCMJST          | Job log status                      |
| OPEXDEST         | Execution destination               |
| OPEDUS           | Estimated duration hh.mm.ss         |
| OPADUS           | Actual duration hh.mm.ss            |
| OPMON            | External monitor (Y or N)           |

### Using the ready list

The following are some of the tasks you can perform using the ready list:

- Setting the status of an operation on page 629.
- Resetting an operation to its previous state on page 630.
- Interrupting an operation on page 630.
- Reporting an operation as ended-in-error on page 630.
- Viewing operator instructions on page 630.
- Preparing jobs at a setup workstation on page 631.
- Delaying an operation, and releasing it on page 635.
- Removing an operation from the current plan and restoring it on page 636.
- Running an operation immediately with EXECUTE on page 637.
- Diagnosing delays on page 638.
- · Resetting bind information for a shadow job on page 639

Select option 1 on the COMMUNICATING WITH WORKSTATIONS panel (Figure 221: EQQRTOPP - Communicating with workstations on page 621) to see the ready list. Figure 226: EQQRLRLM - Ready list on page 628 shows a typical ready list for a computer workstation.

Figure 226. EQQRLRLM - Ready list

```
EOORLRLM ----- READY LIST ------
                                                                          ROW 1 TO 8 OF 8
Command ===>
                                                                         Scroll ===> PAGE
Enter any of the following row commands:
N - Set next logical status, N-x - Set specific status(x),
R - Reset status, O - Operator Instructions, I - Information about operation,
MH Manual hold operation, MR Manual release operation, NP Nop operation, UN Un-nop operation, EX Execute operation, BND Reset bind information.
WORK STATION
                      ===> CPU1
                                          Change to switch work station
LAYOUT ID
                      ===> C1____
                                          Change to switch layout id
Cmd St no. Jobname
                       Operation text
                                                     Job id
                                                                                    0i Errc
                                                                Application
         7 TESTABND This should REALLY fail
                                                    J0B00024
                                                                TESTJOBS
                                                                                    N SOC4
'' E
                      This is supposed to fail JOB00222
                                                                TESTJOBS
                                                                                      JCL
         5 TESTJCL
'' EM
        9 TESTMANE I manually made this E
                                                                TESTJOBS
                                                                                    N MAWS
'' SQ
       11 HELDJOB
                      I put a TYPRUN=HOLD on
                                                    J0B00768
                                                               TESTJOBS
1.1
        13 RUNJOB
                      Just been submitted
                                                                TESTJOBS
                                                                                    Ν
       10 PAYEMDMP PAYROLL employee dump
15 TESTHELD I manually HELD this one
. .
   RX
                                                                PAYEMDMP
                                                                                    Υ
   RH
                                                                TFSTJ0BS
                                                                                    N
         3 TESTTIME Waiting for midnight
                                                                TESTJOBS
```

Enter the SORT command to display the list-field headings and their meanings. The ready list by default sorts the operations by job name within status. However, you can change the sort fields presented on the ready list. See Status, error, and reason codes on page 917 for a complete list of status codes and extended status codes. If you sort operations by the actual start times, the jobs that have been running the longest will appear at the top of your display.

You cannot override sort criteria that you have specified on a filter panel with the SORT command.

### Setting the status of an operation

When you work with a ready list, you are normally changing the status of an operation in the cases where the workstation does not report the status change automatically. To do this, you can let IBM® Z Workload Scheduler assign the next logical status, or you can set the status explicitly.

### Letting the scheduler assign the next status

Letting IBM® Z Workload Scheduler assign the next status is the easier way: enter the row command N beside the operation whose status is to be changed. The scheduler then changes the status to the next logical status for that type of workstation:

- For automatic reporting workstations, the order is: A, R, S, C.
- For manual start and completion workstations, the order is: A, R, S, C.
- For completion only workstations, the order is: A, R, C.
- For non-reporting workstations, the order is: A, C.

Sometimes you see operations on a ready list in \*(asterisk) status. This means the operation is ready, but one or more predecessors are defined on a non-reporting workstation.

Note the difference between A and R status. Only operations with no predecessors have an A status. Operations that have all predecessors completed progress to R status directly from W status.

### Setting the status explicitly

To set the status explicitly, enter the row command N-x, where x is the status you want set for the operation. You might want to do this to immediately set the status of an operation to complete, or to report an operation as interrupted or as ended-in-error. Sometimes IBM® Z Workload Scheduler requests more information when you set the status; for example, it might request the duration of the operation, or the error code. When IBM® Z Workload Scheduler requests more information, it displays a panel where you should enter the information.

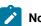

#### Notes:

- 1. Setting the operation status to S (started) for operations on computer workstations does *not* cause the job or started task that is associated with the operation to be submitted. First establish *why* the operation is not started. When you have done this, you can remove the cause of the delay so that IBM® Z Workload Scheduler can run the work normally. See Diagnosing delays on page 638.
- 2. Setting a WTO operation defined to a general workstation to started does not cause a WTO message to be issued.
- 3. Setting the status of a started operation to E (error), or to any other status, does not cancel the job.

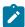

- 4. Setting the status of an operation to C (completed) allows successor operations to start (other dependencies permitting), even though the job might still be executing.
- 5. You cannot set the status to S or E for fault-tolerant workstations.

For related information, see Updating the current plan on page 650.

### Resetting an operation to its previous state

The scheduler retains on the ready list the most recent operation that you set to the previous logical state by using the R row command or the OPSTAT TSO command. You can reset the operation to its previous state only if the status of successor operations has not changed.

### Interrupting an operation

The status of an active operation can be set to I (interrupted) automatically if it is active on a workstation that has the splittable attribute. A computer workstation never has this attribute. You might want to interrupt job setup, for example, if you are half-way through editing a job when you have to break for a meeting.

When you interrupt the operation, the resources that the operation uses are freed. While the operation is in interrupted status, its duration is not incremented. There is no limit to the number of times that an operation can be started and interrupted.

If the status of an operation is not S (started), use the MCP panel to set the status to interrupted. For details, see the MODIFYING OPERATIONS IN THE CURRENT PLAN panel shown in Figure 273: EQQMOPRL - Modifying operations in the current plan (left part) on page 684.

### Reporting an operation as ended-in-error

The scheduler automatically reports jobs and started tasks that fail with E (ended-in-error) status. You can manually report operations as ended-in-error on any type of workstation. In these circumstances, you must decide what the error status signifies. The advantage of reporting the operation as ended-in-error is that a problem is highlighted. The scheduler puts the operation in the ended-in-error list, which you should review regularly so that error-recovery action can be taken. For information on automatic recovery in IBM® Z Workload Scheduler, see Automatic recovery of jobs and started tasks on page 447.

To manually report an operation as ended-in-error, enter the N-E row command beside the operation. The scheduler then prompts you for an error code. It is good practice to reserve some error codes for specific error situations. Note that this is not valid for fault-tolerant workstations.

Setting the status of a started operation to E (error), or to any other status, does not cancel the job.

### Viewing operator instructions

Some operations might require specific instructions on how they are to be handled. These instructions are known as *operator instructions*. You can tell whether instructions exist for an operation by looking at the code in the Oi ready-list field:

Ν

There are no operator instructions.

Υ

There are operator instructions.

+

Some operator instructions have been changed recently. The default is 30 days, but the definition of "recent" depends on the setting of the NEWOILIMIT keyword of the JTOPTS parameter at your installation. See your administrator for IBM® Z Workload Scheduler.

To browse operator instructions, enter the O command beside the operation. The scheduler then displays the instructions using the ISPF/PDF browse function.

### Preparing jobs at a setup workstation

A setup workstation is a general workstation used for preparing jobs. In IBM® Z Workload Scheduler, the operation of preparing jobs is immediately followed by the operation that runs the job on the computer workstation. If it is not waiting for other conditions to be met, the job can be started as soon as job setup is complete.

When you set the next logical status for an operation at a job setup workstation (with the N row command), IBM® Z Workload Scheduler reports the status of the setup operation as S (started). The action that IBM® Z Workload Scheduler takes depends on whether it finds promptable variables in the job that have not been resolved.

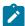

**Note:** When you edit the job using the READY LIST or MCP panels, you edit the latest job from the JS file, which is where IBM® Z Workload Scheduler places modified jobs. The original job is always left unaltered in the partitioned data set allocated to the ddname EQQJBLIB (JBLIB). To force IBM® Z Workload Scheduler to read a fresh copy of the job from JBLIB, delete all the lines and end the edit.

### Preparing jobs without unresolved promptable variables

Type the N row command beside the job to edit it and start the setup operation. The scheduler automatically resolves any non-promptable job variables that are defined to be resolved at setup time and then invokes the ISPF editor.

You can edit the job as required in the EDITING JCL FOR AN OPERATION panel (Figure 227: EQQRJCLE - Editing JCL for an operation on page 632).

#### Figure 227. EQQRJCLE - Editing JCL for an operation

```
EQQRJCLE ---- SUBSTITUTION ERROR
Command ===>
                                                                      Scroll ===> PAGE
Edit JCL below and press END to complete,
                                                CANCEL to reject and reset,
    TSAVE to save changes and interrupt the operation.
                         : APP2
                                               application 2
Application
                         : CPU1 050
                                               job 2
Operation
                                               JCL last updated by: XRAYNER
Jobname
                         : JOB2
***** *********************** TOP OF DATA ****************
000001 //*%OPC SCAN
000002 //JOB2 JOB (&ACCT.,NOBO),'SAMPLE',
000003 // MSGCLASS=&MSGC.,NOTIFY=XRAYNER,CLASS=A
000004 //OUTPUT1 OUTPUT DEST=&DEST.,DEFAULT=YES
000005 //*
000006 //*
                   PAYMORE PAYROLL SAMPLE
000007 //*
                   THIS JOB RUNS PAY04 AND PAY06
000008 //*%OPC RECOVER ERRSTEP=PAY04, TIME=&RTIME., RESTART=YES 1 000009 //*%OPC RECOVER ERRSTEP=PAY06, RESTART=N
        //PAY04
                    EXEC PGM=PAY04
000010
       //STEPLIB DD DSN=&DPT..OPC.LOADLIB,DISP=SHR
000011
                    DD DSN=&DPT..CICS.PAYDB,DISP=SHR
000012
       //PAYIN
000013 //PAYOUT
                    DD DSN=&DPT..DAY.TRANS,DISP=SHR
000014 //SYSIN
                    DD *
=NOTE= //*>EQQJ569E 03/13 13.11.31
=NOTE= //*> INVALID REFERE
                      INVALID REFERENCE TO DYNAMIC FORMAT VARIABLE AT LINE 00015
=NOTE= //*>
                      OF ORIG JCL
000015 ?010DAY. ?02CDATE.
                                              3
000016 /*
```

The job in Figure 227: EQQRJCLE - Editing JCL for an operation on page 632 has several errors:

- 1. The error message 2 refers to the line following (3). CDATE is a dynamic-format variable whose format must be specified in a SETFORM directive before being used.
- 2. When variables are not found, other variables, such as those on the job card, are not substituted either, even though IBM® Z Workload Scheduler has found them. You do not see any substituted variables unless IBM® Z Workload Scheduler has found them all.
- 3. The variable on 1 is wrong. You cannot have variables in IBM® Z Workload Scheduler RECOVER directive. The scheduler has not pointed out this error because it does not scan recovery statements unless the job fails.

When you have finished editing the job, exit by entering one of the following commands:

- END, which causes IBM® Z Workload Scheduler to save the modified or not modified job in the JCL repository, set the status of the setup operation to C (complete), and start the successor operation (the job itself) unless there are other dependencies.
- CANCEL, which causes IBM® Z Workload Scheduler to exit without saving the job in the JCL repository. The status of the setup operation is still R (ready).
- TSAVE, which saves your edited job in the JCL repository for later editing and changes the setup operation to status I
  (interrupted). Use this command if you want to keep your changes and continue editing later.

### Preparing jobs with unresolved promptable variables

The scheduler:

- 1. Scans a job for variables that are not specified as substitute-at-submit variables.
- 2. Displays all promptable variables on the LIST OF JCL PREPARATION VARIABLES TO BE SET panel (Figure 228:

EQQRLVAL - List of JCL preparation variables to be set on page 633) so that you can enter values.

Figure 228. EQQRLVAL - List of JCL preparation variables to be set

```
EQQRLVAL ----- LIST OF JCL PREPARATION VARIABLES TO BE SET ----
                                                        ROW 1 OF 2
                                                    Scroll ===> PAGE
Command ===>
Enter/change data in the rows, and/or enter the row command S to display
the Ready List Variable Response Panel.
Application id
                  : SCRIPT7
                                  An AIX/6000 transfer script
                  : CPU7 015
Operation
                  : SCRIPT7
Jobname
                                   Edit the tailored JCL: Y ,or N
EDIT JCL
Row Variable Variable
                            Variable
          description
cmd name
                            value
```

- 3. Ends when you enter one of these commands:
  - CANCEL. The scheduler skips variable substitution and does not save the job.
  - END. which causes IBM® Z Workload Scheduler to:
    - a. Validate all promptable variable values
    - b. Substitute promptable variables in the job
    - c. Substitute all non-promptable variables
    - d. Store the job in the JCL repository.

If errors are found, a message is displayed on the variable list panel.

If you specify that you want to edit the job on the LIST OF JCL PREPARATION VARIABLES TO BE SET panel, IBM® Z Workload Scheduler invokes the ISPF edit function when you enter the END command and displays the EDITING JCL FOR AN OPERATION\ panel (Figure 229: EQQRJCLE - Editing JCL for an operation on page 634).

#### Figure 229. EQQRJCLE - Editing JCL for an operation

```
EQQRJCLE ----- EDITING JCL FOR AN OPERATION ------
 Command ===>
                                                                             Scroll ===> CSR
                                                    CANCEL to reject and reset,
 Edit JCL below and press END to complete,
     TSAVE to save changes and interrupt the operation.
                            : SCRIPT7
                                                    An AIX/6000 transfer script
 Application
                           : CPU7 015
 Operation
 Jobname
                            : SCRIPT7
                                                    JCL last updated by: XRAYNER
# Create a data file
echo 'greetings ' > $jclfile
echo 'from AIX/6000' >> $jclfile
# Create a file to send
echo 'open SYSTEM' >
echo 'open SYSTEM' > $ftpfile
echo 'site file=jes' >> $ftpfile
echo 'site lrecl=80' >> $ftpfile
echo "put $jclfile" >> $ftpfile
# Invoke FTP to send the file
ftp < $ftpfile
rm $jclfile
# Invoke command and save return code
$command
src=$?
if [ "$src" -eq 0 ]
  then status=C
  else status=E
```

After you have modified the job, the END command saves the job in the JCL repository, and you exit from ISPF edit. If you enter the CANCEL command, you do not cancel the variable values set because they are already stored in the JCL repository.

If the setup operation is for several processor operations (all with the same job name), IBM® Z Workload Scheduler displays a list of the operations that you can choose from.

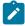

**Note:** The standard ISPF edit SAVE command has no effect when you are editing a job within IBM® Z Workload Scheduler.

### Other ways of editing a job

#### About this task

There are several ways to do job setup using the panels:

• Select the JOB SETUP option from the COMMUNICATING WITH WORK STATIONS panel. You see a selection list that presents a list of operations eligible for setup. Enter J next to one of the operations. This puts you into ISPF edit on the job for that operation. Change the job and press PF3. The changed job is stored in the JCL repository, and the operation is automatically set to C status (complete).

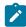

**Note:** You can change any job from the JOB SETUP option, even if the operation does not have a job setup operation associated with it. The changed job is stored in the JCL repository as usual. Because there is no

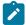

setup *operation* associated with this activity that can be marked as complete, this editing procedure has no effect on the schedule in IBM® Z Workload Scheduler.

- Use the MCP panel to edit the job for any operation in the current plan. See Modifying operations on page 683.
- Set up the job for an individual occurrence in the LONG TERM PLAN panel. The edited job for the future occurrence is stored in the JCL repository.

### Delaying an operation, and releasing it

Sometimes you must delay the start of an operation because of a situation beyond your control. For example, the application programmer is manually editing some production files to incorporate an urgent program fix. In such situations, when the operations concerned are already in the current plan and waiting only for a certain time or for predecessors to be complete, you must do something to stop the operation from being started when the scheduling criteria are satisfied. You can:

- Manually HOLD the operation by using the MCP panel, or the ready list if the operation predecessors are already complete.
- Modify the job to include a deliberate error; for example, a comma at the end of the job card for a z/OS job. The job is submitted when all the scheduling criteria are met but does not actually execute until the syntax error is corrected.
- Modify the occurrence to include an extra operation on a general workstation, which becomes a predecessor for the operation you need to delay.

The manual HOLD command, MH, can be issued for an operation on a computer workstation with automatic reporting or on any workstation with no reporting, if the current status of the operation is A, R, \*, W, C, or E. The scheduler does not start any operation that has been manually placed in HOLD by a panel user, even though the status of the operation will change when the operation start criteria make the operation eligible to be started. If the operation that was manually placed in HOLD is a time-dependent, suppress-if-late operation, its submission is delayed until the suppress time is reached. When the suppress time has expired, the action set by the SUPPRESSACTION keyword is taken, even if the operation is still manually held. All operations that have been manually placed on HOLD are identified by the extended status code H.

When you no longer want the operation held, you can issue the RELEASE command, MR, and the operation extended status code changes to reflect the current situation. If all start criteria for this operation are met, the operation can start immediately.

If you need to HOLD or RELEASE an operation that is not on the ready list, you can use the MCP panel. For more details, see Modifying operations on page 683. These commands can also be entered from the ended-in-error list.

You cannot invoke the next logical status row command against an operation that has been manually held, but you can set a specific status. This does not alter the HOLD indication.

The MH command gives the operation the HOLD property. To remove this property from the operation, use the MR command. Neither the MH command nor the MR command changes the status of an operation directly. A HOLD operation is not automatically scheduled for processing.

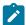

**Note:** You can set the Manually Hold option for an operation directly in the Application Description database, or you can associate the Manually Hold option with a specific run cycle. When the operation is added to the current plan, either dynamically or not dynamically, the Manually Hold value takes the following value in the following order:

- 1. The value set in the associated run cycle, if applicable.
- 2. The value set in the Application Description database.
- 3. The value overwritten by the user when the operation is added to the CP (from the ISPF panel).

### Removing an operation from the current plan and restoring it

To remove (NOP) an operation that is already in the current plan, enter the NP command beside the row in the ready list. NP can be issued for any operation on the ready list that has status A, R, \*, W, or (for computer workstations with automatic reporting only) C.

The scheduler processes status changes for NOP operations until they reach a status of A, R, or \* (ready). The scheduler ignores time dependency, use of special resources, and other constraints. When a NOP operation reaches the ready status A, R, or \*, IBM® Z Workload Scheduler immediately sets the operation to status C; the operation is not submitted, and successor operations are eligible to start. NOP operations are identified by the N extended status code.

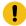

**Attention:** Make sure that successor operations in a dependency chain are removed (NOP) before their predecessor operation. This prevents the successor operations from starting when you remove (NOP) their predecessor.

If you want to restore the operation, use the UN command. The UN command does not affect the status of the operation. It merely removes its NOP characteristics. The operation can be treated as any normal operation on the ready list.

The NP command gives to the operation the property NOP. This property can be removed from the operation by the UN command only. Neither the NP command nor the UN command changes the status of an operation directly. A NOP operation is automatically changed to completed status when it reaches ready status, regardless of whether other constraints are met.

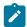

**Note:** The EXECUTE command starts an operation even if it is NOP. See Running an operation immediately with EXECUTE on page 637.

Use the MCP panel for an operation that is not on the ready list. See Modifying operations on page 683 for more details.

The NP and UN commands can be issued also on operations defined on fault-tolerant workstations, but the result of the commands is different depending on whether the operation has the centralized script option or not. When the centralized script option is used, the NP and UN commands have the same effect they have on operations defined on computer automatic workstations. When the centralized option is not used, the commands result in setting the CANCEL PENDING option in the Symphony file for the related job. Then the job is canceled locally when the usual conditions are satisfied and consequently the related operation is completed in the current plan. It is also possible for the operations that are handled in the distributed environment to respond differently than usual on time dependencies: if the keyword NOPTIMEDEPENDENCY(YES) is specified in the TOPOLOGY options when the Symphony is created through the daily

planning jobs, the jobs are canceled only after the time dependencies are locally satisfied. In order to successfully execute the NP and UN commands on an operation that is defined on a fault-tolerant workstation and that does not use the centralized script option, the workstation should be linked.

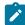

**Note:** You can set the NOP option for an operation directly in the Application Description database, or you can associate the NOP option with a specific run cycle. When the operation is added to the current plan, either dynamically or not dynamically, the NOP option takes the following value in the following order:

- 1. The value set in the associated run cycle, if applicable.
- 2. The value set in the Application Description database.
- 3. The value overwritten by the user when the operation is added to the CP (from the ISPF panel).

### Running an operation immediately with EXECUTE

The EXECUTE command overrides normal scheduling rules *except* dependencies. You can use the EXECUTE command when:

- An operation is waiting for a resource that is not actually required.
- You want only one job to be submitted through IBM® Z Workload Scheduler.
- Automatic job submission is not active for all operations.
- A planned shutdown of a workstation is in progress and an operation is not submitted by IBM® Z Workload Scheduler because the job cannot finish in time.

The EXECUTE command, EX, can be issued for an operation on a computer workstation with automatic reporting if the status of the operation is A, \*, or R. The EXECUTE command causes IBM® Z Workload Scheduler to start the operation without regard to normal scheduling criteria. An operation that you EXECUTE will be started even when:

- · Job submission is not active.
- Job options for the operation do not specify automatic submit.
- Time dependency for the operation is not satisfied.
- · Required resources are not available.
- The operation has H (manual hold) extended status. It remains in held status.
- The operation has N (NOP) extended status. It remains in NOP status.

To successfully execute the EX command on an operation that is defined on a fault-tolerant workstation and that does not use the centralized script option, the workstation should be linked. Moreover, for these operations the EXECUTE command works only if the job is in a consistent status (that is, not running or canceled) at the time it is received by the appropriate fault-tolerant agent. Otherwise, it is discarded.

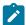

**Note:** If the workstation where the operation is defined is not active and there is no active alternate workstation connected, or the operation is not re-routable, the EXECUTE command is rejected and the operation status is not changed.

You can also request EXECUTE from the MCP panel. For details, see Modifying operations on page 683.

### Diagnosing delays

Sometimes you need to run a specific operation in the plan immediately or you need to know why a certain job is not started. Here are some reasons why a computer workstation operation might not be started:

- The workstation is not open.
- · Predecessors are not complete.
- No parallel server is available.
- The workstation is offline or has failed and no rerouting is in effect.
- · The workstation is active but not connected.
- Not enough workstation resources are available.
- Not all the required special resources are available.
- The operation is waiting for a specific time of day.
- The operation has been manually held.
- The automatic-job-submission option is set to NO for the operation.
- There was an error during job submission.
- The operation is waiting for manual cleanup.
- · Restart and cleanup is in progress.
- The scheduling environment is not available

Many of these reasons are indicated by a unique extended status code. For example, operations that are waiting until a particular time of day will have T extended status code. If you are not familiar with the code or if there is no code, request additional information about the operation by entering row command I. For a complete list of error codes, see Status, error, and reason codes on page 917.

The SELECTNG APPLICATION OCCURRENCE AND OPERATION INFORMATION panel in Figure 230: EQQSOPSP - Selecting application occurrence and operation information on page 639 shows an operation that is ready but cannot be submitted because job submission is deactivated (1).

Figure 230. EQQSOPSP - Selecting application occurrence and operation information

```
EQQSOPSP SELECTING APPLICATION OCCURRENCE AND OPERATION INFORMATION ----
Option ===>
Select one of the following:

1 APPLICATION - Detailed application occurrence information
  OPERATION
                    - Detailed operation information
  OPERATION LIST
                   - Operations of the application occurrence
  DEPENDENCIES
                    - Immediate predecessor and successor information
 5 RESOURCES
                    - List of resources used by the operation
  JCI
                    - Browse the JCL
   OPERATOR INSTR
                    - Operator instructions
 8 EXTERNAL DEPS
                    - Immediate external dependencies of the occurrence
   ALL DEPS
                    - All dependencies of this operation
10 CLEANUP OPTIONS
                    - Cleanup options
11 EXTENDED INFO
                    - Operation extended info
12 AUTOMATION INFO
                    - System automation operation info
13 USER FIELDS
                    - User fields operation info
14 REMOTE JOB INFO
                    - Detailed information about remote job
15 STEP LIST
                    - List of job steps
Application
                        PAYW
                                           weekly payroll jobs
                        CPU1 020
Operation
                                           pay07, pay10, and pay16
Jobname and Jobid
                        PAYWEEK
                                           Job submission is deactivated
                                                                                          1
Status of operation
                        Ready
on Work Station
Priority of operation:
Planned input arrival: 13/03/02 12.00
                                          Actual input arrival: 13/03/02 20.22
```

The ALL DEPS option can be particularly helpful. You can use this function to find out what outstanding predecessors remain before an operation will start and to see the impact of its being late or failing.

### Resetting bind information for a shadow job

When you define a cross dependency between a job running in your environment and a job running on a different IBM Workload Scheduler engine, the bind process associates the shadow job to the remote job instance. In the READY LIST panel, with the BND command you can reset the information collected about the remote job and thus make the shadow job eligible for a new bind process.

The BND command can be issued only for shadow jobs in Ready status.

### The QCP panel

The QUERY CURRENT PLAN (QCP) panel provides answers to your production status queries. You can request detailed or summary information on individual applications, operations, or workstations, and summary information concerning all the operations. The QCP panel looks at the current plan, which is continuously updated as the operations are processed. You can use the QCP panel to:

- Determine why an operation has not been started.
- · Provide status information.
- Display a list of operations that have ended-in-error.
- Decide if intervention is required to speed up the processing of specific applications. You can display the applications that are most critical and those that have missed, or are close to missing, the defined deadline.
- Check information before making modifications to the current plan.

- Display a list of *all* dependencies for an operation. This function is of particular benefit to quickly identify which outstanding predecessors are not completed. The scheduler displays up to 999 levels of dependencies.
- Determine the impact of an operation that has ended in error.

You can reach the QCP panel from anywhere in IBM® Z Workload Scheduler panels by entering =6 at the command prompt. This takes you to the QCP menu, displayed in Figure 231: EQQSTOPP - Current plan and status inquiry on page 640. However, you can invoke QCP functions from many places in IBM® Z Workload Scheduler. For example, if you enter row command I from the ready list, the QCP panel SELECTING APPLICATION OCCURRENCE AND OPERATION INFORMATION is displayed. This can save time because you do not need to leave an area of the panel to get information.

Figure 231. EQQSTOPP - Current plan and status inquiry

```
EQQSTOPP ----- CURRENT PLAN AND STATUS INQUIRY ------
Option ===>
Select one of the following:
1 APPLICATIONS
                 - Query application occurrences
2 MOST CRITICAL
                 - Query most critical uncompleted application occurrences
3 OPERATIONS
                 - Query operations (jobs)
4 ENDED IN ERROR - Query operations ended in error
5 WORK STATIONS
                 - Query work station activities
6 GENERAL
                 - Query general information about current plan
7 CRITICAL JOBS
                 - Query active critical jobs and their critical paths
```

The options available from this menu are described in the following sections.

### Querying application occurrences

When you select option 1 (APPLICATIONS), IBM® Z Workload Scheduler displays a filtering panel where you can specify the selection criteria that determines the applications displayed. For example, you can list only those applications that are not complete, or applications added by the ETT function. If the selection fields are left blank, all application occurrences in the plan in status W, S, C, E, or U will be displayed. Deleted applications are displayed only when you specifically request applications in D status.

If you request additional information by using the S row command, you see the panel in Figure 232: EQQSAOSP - Selecting application occurrence information on page 641:

Figure 232. EQQSAOSP - Selecting application occurrence information

```
EQQSAOSP ----- SELECTING APPLICATION OCCURRENCE INFORMATION --------
Option ===>
Select one of the following:

    Detailed information
    Operations of the application occurrence
    External dependencies of the occurrence

1 APPLICATION
2 OPERATION LIST
3 EXTERNAL DEPS
                         : EID4D1
                                                 Extend EID4 CP by 24hrs.
Application
                           EID
                                                 External Interface Dev.
Status
                           Started
Priority
                           5
Variable table
Calendar name
Occurrence token
Input arrival time:
                         : 03/05/26 07.00
 Planned
 Actual
                         : 03/05/26 07.01
Group Definition
                         : DAILYOPC
```

From this panel you can request detailed information about the occurrence, the operations defined in the occurrence, or the external dependencies established with the occurrence.

From the CURRENT PLAN AND STATUS INQUIRY panel, select option 2 MOST CRITICAL to display a list of uncompleted occurrences sorted by the latest start time.

The latest start time is the latest time that the operation can start in order to meet the deadline. This calculation considers the operation deadline, estimated duration, resource requirements, and successor processing. When IBM® Z Workload Scheduler creates the current plan, it calculates the latest start time for all the operations in a chain of dependencies, starting with the last one.

The occurrences that missed or will miss the defined deadline time are at the top of the list, as shown in Figure 233: EQQSMC1L - Browsing most critical occurrences on page 641.

Figure 233. EQQSMC1L - Browsing most critical occurrences

```
EQQSMC1L ----- BROWSING MOST CRITICAL OCCURRENCES (left part) ROW 1 TO 8 OF 8
Command ===>
                                                                Scroll ===> PAGE
Enter the GRAPH command above to view occurrences graphically or
scroll right or enter the row command S to select an occurrence for details.
       Application id
                                                  S P First critical oper
Row
                         text
                                                           no. stat latest start
cmd
                                                      WS
       JOB8
                         test var dep
                                                   7
                                                     CPU1 020
                                                 Ε
                                                                 Ε
                                                                      08 23.55
. .
                        test variable dep
application 1
       APP6
                                                                      08 23.56
                                                 W
                                                     SETP
                                                          005
       APP1
                                                     SETP 030
                                                                      09 00.05
                                                 W
                                                                 Α
1.1
                                                     SETP 030
       ΔPP1
                         application 1
                                                 W
                                                                 Α
                                                                      09 00.06
                                                     SETP 030
       APP1
                        application 1
                                                 W
                                                                 Α
                                                                      09 00.25
. .
       CP
                         current plan
                                                 W
                                                   7
                                                     CPU1 050
                                                                      09 13.00
                        daily payroll jobs W 5 WT01 005
backup payroll database W 5 CPU1 015
       PAYDAILY
                                                                      09
                                                                         15.51
       PAYBACKP
                                                                      10 05.54
```

You can scroll the list displayed by IBM® Z Workload Scheduler from left to right. You can switch between them by entering the left/right scroll commands.

If the workstation name contains \*\*\*\* and the displayed job name contains \*\*\*\*\*\* when you scroll right, the critical path in the occurrence is complete but uncompleted operations still exist. A new critical path is calculated for this occurrence if it is still uncompleted when the next daily plan extend or replan is run.

The shift supervisor and IBM® Z Workload Scheduler administrator often use this list to measure how well the production work is progressing relative to the agreed service levels.

### Querying operation information

When you are viewing a list of operations, you can request detailed information about a particular operation by typing S in the row command column next to the operation. This takes you to the SELECTING APPLICATION OCCURRENCE AND OPERATION INFORMATION panel. You can reach the panel from the MCP, QCP, or workstation communication panels, from anywhere that a list of operations can be displayed. The panel is shown in Figure 234: EQQSOPSP - Selecting application occurrence and operation information on page 642:

Figure 234. EQQSOPSP - Selecting application occurrence and operation information

```
EQQSOPSP
           SELECTING APPLICATION OCCURRENCE AND OPERATION INFORMATION ------
Option ===>
Select one of the following:
   APPLICATION
                      - Detailed application occurrence information
   OPERATION
                      - Detailed operation information
   OPERATION LIST - Operations of the application occurrence
                     - Immediate predecessor and successor information
 4 DEPENDENCIES
 5 RESOURCES
                     - List of resources used by the operation
                     - Browse the JCL
   JCL
   OPERATOR INSTR - Operator instructions
 8 EXTERNAL DEPS
                      - Immediate external dependencies of the occurrence
9 ALL DEPS - All dependencies of this operation
10 CLEANUP OPTIONS - Cleanup options
11 EXTENDED INFO
                      - Operation extended info
12 AUTOMATION INFO - System automation operation info
13 USER FIELDS - User fields operation info
14 REMOTE JOB INFO - Detailed information about remote job
                      - List of job steps
15 STEP LIST
                        : BACKUP1
                                              Backup transaction db
Application
Operation
                          CPU1 005
Jobname and Jobid
                        : SAMPLEA
                                              J0B05293
Status of operation
                          Ended in error
                                              JCL Also auto recovery error
 on Work Station
Priority of operation: 9
Planned input arrival: 13/05/21 00.00 Actual input arrival: 13/05/29 06.28
```

The 9 ALL DEPS option shows the dependencies of an operation and helps you determine the impact of late or failed processing.

When selecting a dependency type, you can also customize nesting level and detail for the output list. You can display up to 999 levels of dependencies. The nesting detail level can be:

#### **ALL**

Show the higher nesting level.

### NONE

Show the first nesting level found when exploring the dependency network.

You can display up to 999 levels of dependencies. By customizing nesting level and detail, you can balance proper response time and usability.

After you specify your selection, the panel shown in Figure 235: EQQSPG1L - All dependencies of an operation (left part) on page 643 is displayed.

Figure 235. EQQSPG1L - All dependencies of an operation (left part)

```
EQQSPG1L ----- ALL DEPENDENCIES OF AN OPERATION (left part)
                                                                 ROW 1 TO 4 OF 4
                                                                Scroll ===> PAGE
Command ===>
Enter the GRAPH command above to view operations graphically or
scroll right or enter the row command S to select an operation for details.
                       : PAYDAILY
                                          daily payroll jobs
Application
                                          PAYX CLOSE DATASET
Operation
                      : WT01 5
Jobname
                       : PAYDAILY
Row Lev Ty Operation
                                              Jobname
                                                         Application id
                                                                          Status
cmd
           ws
                no. text
           SETP 010 Job setup for paydaily
                                              PAYDAILY
                                                         PAYDATIY
                                                                             C
           CPU1 020 Runs pay04 and pay06
                                                         PAYDAILY
                                              PAYDAILY
                                                                            F
           CPU1 015 Daily payroll backup
WTO1 030 PAYX OPEN DATASET
1 1
    3
                                                         PAYRACKP
                                                                            W
                                              PAYBACKP
                                              PAYBACKP
                                                         PAYBACKP
                                                                            W
        SC CPU1 035 Print job
    5
                                              PAYPRINT
                                                         PAYDAILY
                                                                            ١٨I
   ****** BOTTOM OF DATA *****
```

In the list displayed in Figure 235: EQQSPG1L - All dependencies of an operation (left part) on page 643, the immediate predecessor is defined at level 1 (1 in the LEV column) and the subsequent predecessors at level 2.

The list shown in EQQSPG1L panel is ordered by:

#### First sort key: LEV

The nesting level of the dependent operation

#### Second sort key: TY

The dependency type

#### Third sort key: APPLICATION ID

The application name

#### Fourth sort key: OPERATION NO

The operation number

### Checking the status of a workstation

Select option 5 WORK STATIONS to display a list of the workstations that includes the current status and reporting attribute. When you request additional summary information with the row command S, the statuses of operations at the workstation are displayed.

Figure 236. EQQSWSSP - Browsing summary of activities at a workstation

```
EQQSWSSP ---- BROWSING SUMMARY OF ACTIVITIES AT A WORK STATION ------
Work station
                             CPU1
                                                    Computer Automatic
                                                    JOB ability
                           : Computer JO Automatic reporting
                             Computer
Type
Reporting form
Work Station status
Work Station link
                           : Active
                                                    Command link sent
                           : Linked
Current Plan created : 02/07/11 07.04 End of planning period: 02/07/11 23.25
                                 Number
                                                     Duration
Operations:
                                               estimated
                                                              actual
 Completed,
                                                                  0.00
 Interrupted, I
                                       0
                                                    0.00
                                                                  0.00
 Started, S
Ready, R * and A
                                       0
                                                    0.00
                                      10
                                                    1.14
 Waiting, W
                                      62
                                                    1.24
Command ===>
```

The estimated duration is the total planned duration (HH.MM) of the operations in that status. For status W, note that the estimated duration is the time that the waiting operations are expected to run once they are started, it does not include the waiting time.

From the BROWSING WORKSTATION ACTIVITY panel, you can browse the system information for the destination of a computer workstation by entering the row command I. However, a *non-local* workstation can be browsed only if it communicates through XCF, NCF, TCP/IP, or the submit/release data set.

### Checking the status of the current plan

Option 6 GENERAL provides details about the current plan, such as the following:

- · Creation date and time
- · End date and time
- · When the last current plan backup was taken
- When the first event was written to the job-tracking-event log since the latest backup of the current plan
- If a new current plan is being produced
- If a new current plan has been produced and is being brought into production
- · The run number, processing status, and availability for the Symphony file
- · The ddname of the following resources:
  - Current plan
  - Job-tracking-event log
  - · JCL repository
  - The current MLOG data set in use

The panel is shown in Figure 237: EQQSGCPP - Browsing general current plan information on page 645.

Figure 237. EQQSGCPP - Browsing general current plan information

```
EQQSGCPP ----- BROWSING GENERAL CURRENT PLAN INFORMATION --------
Command ===>
Current plan created
                          : 18/04/03 10.47
Planning period end
                          : 19/04/03 23.00
Backup information:
                          : 18/04/03 10.48
 Last CP backup
 First logged event
  after backup
                          : 18/04/03 10.49
                                              Time stamp:
                                                             0003108F 08460341
Daily planning status: Under production
                          : No
 NCP ready
                          : No
                            NOT AVAILABLE
Symphony status:
 Symphony run number
 Under production
 New Symphony ready
In use ddname of:
 Current plan
                          : EQQCP1DS
                          : EQQJT03
: EQQJS1DS
 Job-tracking log
 JCL repository
                          : EQQMLOG2
 Current MLOG
```

#### **CRITICAL JOBS**

Select option 7 CRITICAL JOBS to display the list of jobs in the current plan that are defined as targets of critical paths. The SELECTING CRITICAL JOBS (EQQSOCJF) panel is displayed for you to specify the filter criteria for the list. After making your selections, press Enter to display the BROWSING CRITICAL JOB panel.

Figure 238. EQQSCJOB - Browsing critical jobs

```
EQQSCJOB ----- BROWSING CRITICAL JOBS ----- Row 1 to 6 of 6
Command ===>
                                                              Scroll ===> CSR
Enter any of the row commands below
S - critical path
Press ENTER to refresh.
                               H - critical hot list
Row
     Application id
                                                          Deadline
                                                                              S
                                                                                  R
                      Operation Jobname Input Arrival
                                                                          RL
                      ws no.
CPU1 012
                                                                   Time
                                          Date
                                                   Time
                                                          Date
                                          08/07/27 12.00
                                                          08/07/27 12.00
                                 TESTJOB
     CRITPATH01
                                                                              W
'''' CRITPATH02
                      CPU1 016
                                TESTJOB
                                          08/07/27 12.00
                                                          08/07/27 12.00
                                                                                  Ρ
     CRITPATH03
                      CPU1 011
                                 IEFBR14
                                          08/07/27 10.40
                                                          08/07/27 12.00
                                                                                  Ρ
'''' CRITPATH03
                      CPU1 012
                                 IEFBR14
                                          08/07/27 10.40
                                                          08/07/27 12.00
                                                                                  Ρ
     CRITPATH05
                      CPU1 011
                                TESTJOB
                                          08/07/27 10.40
                                                          08/07/27 12.00
                                                                                  Ρ
'''' CRITPATH06
                      CPU1 012
                                          08/07/27 10.40
                                                          08/07/27 12.00
                                IEFBR14
                                  Bottom of data ******************
```

The Risk Level (RL) field can have one of the following values:

Н

High risk. According to the current estimated end time or to the value specified for JTOPTS(RISKCONFIDENCE), if any, the job will not complete by the defined deadline. For example, the estimated end time is later than the deadline or the confidence value is lower than the value set for the JTOPTS(RISKCONFIDENCE).

When JTOPTS(RISKCONFIDENCE) is specified, the only condition that causes the high risk level for a critical job is that the confidence value gets lower than the RISKCONFIDENCE value.

Ρ

Potential risk. One or more of the critical job predecessors are late, long running, or ended in error.

Ν

None. No problem was detected in the network of the critical job predecessors.

The Recalculation (R) field shows the cause of the recalculation; it can have one of the following values:

C

Job on critical path, completed or removed for the hot list

D

Dynamic updates to the plan

L

Late job

Ρ

Daily planning

Enter the right scroll command to scroll the list right:

Figure 239. EQQSCJ01 - Browsing active critical jobs (right part)

```
EQQSCJ01 ----- BROWSING ACTIVE CRITICAL JOBS (right part) ---- Row 1 to 3 of 3
Command ===>
                                                            Scroll ===> CSR
Enter any of the row commands below:
S - critical path
                              H - critical hot list
Press ENTER to refresh.
Row Operat
                            Estimated End
                                             Last Update
               Jobname
                                                             0p
                                                                 Predecessors
                                                      Time
                                                            Η'Ν
cmd ws
          no.
                                      Time
                            Date
                                                                 Late Long
Error
                            08/01/10
    CPU1
          001
               JOBL001
                                      12.48
                                                             N N
                                                                  0
                                                                       0
                                                                             0
    CPU1
               J0BL001
                                      00.30
          001
                            08/01/10
                                                             N N
                                                                       0
                                                                             0
'''' CPU1
          001
               JOBL001
                            08/01/10
                                      12.48
                                                             N N
                                                                  0
                                                                       0
                                                                             0
****************************** Bottom of data ********************
```

Enter the s row command to display the list of jobs belonging to the critical path for the target you selected. The BROWSING CRITICAL PATH panel is displayed:

Figure 240. EQQSCPL1 - Browsing critical path (left part)

```
EQQSCPL1 ----- BROWSING CRITICAL PATH (left part) ----- Row 1 to 5 of 5
Command ===>
                                                            Scroll ===> CSR
                         CRITPATH06
Application
Operation
                         CPU1 12
WLM Class and Policy
                         WLMCLS1 Deadline
Enter the row command S to select an operation for details.
Press ENTER to refresh.
Row
    Application id
                     Operation Jobname
                                        Promot Flags
                                                      S P Latest
cmd
                     ws
                                        U W
                                                          start
                                                                     arrival
     CRITPATH04
                      CPU1 001
                               JOBLO01
                                                      U 8
                                                           18 00.29
                                                                      08 00.30
     CRITPATH04
                      CPU1 004
                               JOBLO01
                                                           18 00.29
    CRITPATH06
                                               N N
                                                      W 8
                     CPU1 007
                               J0BL001
                                        N N
                                                           18 00.29
                                                                      08 00.30
     CRITPATH06
                     CPU1 010
                               JOBL001
                                                           18 00.29
     CRITPATH06
                     CPU1 012
                               J0BL001
                                        N
                                               N N
                                                      W 8
                                                           18 00.29
                                                                      08 00.30
*********
                               ** Bottom of data ***
```

You can scroll the list left and right by entering the left and right scroll commands, respectively.

For a critical job with high or potential risk, you can display a list of the critical job predecessors that are late, long running, or ended with an error, by entering the critical hot list command on the BROWSING CRITICAL JOBS panel.

#### A business scenario

This scenario shows how an operator can monitor the jobs that are critical for the customer's business and that must complete by their deadline.

The operator uses the product dialog to meet a Service Level Agreement (SLA) that requires a DB2® database up and running each day by 3 PM, after the database backup.

He needs to be informed whether critical jobs risk missing their deadline, to take the appropriate actions if needed. While the plan is running, the operator expects that the scheduler dynamically controls the network of submitted jobs, detecting when a critical job predecessor is late, long running or ended with an error.

#### Roles

In this scenario, the scheduling administrator and operator are involved:

#### Scheduling administrator

When planning the operations, he defines:

- · Input arrival, duration, and deadline times
- · Critical jobs

#### Operator

Controls the submitted workload by using CRITICAL JOBS and CRITICAL HOT lists.

### Setting up the environment

#### About this task

Plan and schedule your operations:

1. Mark your critical jobs in the z/OS® database. The deadline of a critical job should not be later than the deadline of the application to which the job belongs. If this is not the case, message EQQA124I SPECIFIED OP DEADLINE LATER THAN APPLICATION DEADLINE is issued, along with the short message TIME INCONSISTENT.

Set DBSTART and DBPRINT as critical jobs, using a job network with the following structure:

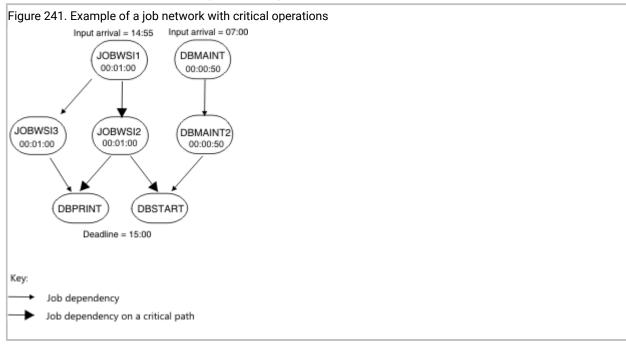

2. Run a daily planning job. The daily planning process calculates the critical paths in your job network, using the deadline, input arrival, and duration settings.

### Running the scenario

#### About this task

After you updated your current plan, you can monitor your critical workload by using the QCP dialog:

1. 1. Select the CRITICAL JOB option. The following list is displayed, showing that the Risk Level (RL) for the DBSTART job is Potential risk:

Figure 242. EQQSCJOB - Browsing critical jobs

```
EQQSCJOB ----- BROWSING CRITICAL JOBS (left part) ---- Row 1 to 2 of 2
Command ===>
                                                          Scroll ===> CSR
Enter any of the row commands below
 S - critical path
                             H - critical hot list
Press ENTER to refresh.
   Application id
                     Operation Jobname
                                       Input Arrival
                                                       Deadline
                                                                            R
Row
cmd
                                       Date
                                               Time
                                                       Date
                                                               Time
                     ws
                         no.
                     CPU1 003
                              DBPRINT
                                       08/02/15 14.55
                                                       08/02/15 15.00
'''' DBAPPL1
                                                      08/02/15 15.00 P
                     CPU1 004 DBSTART
                                       08/02/15 14.55
******************************** Bottom of data **********************
```

2. Select the DBSTART job and enter the critical hot list (H) row command. The displayed panel shows that the L column is set to Y in the Flags field, meaning that DBMAINT is a late job:

Figure 243. EQQSCP1L - Browsing critical hot list (left part)

```
EQQSCP1L ----- BROWSING CRITICAL HOT LIST (left part) --- Row 1 to 1 of 1
Command ===>
                                                  Scroll ===> CSR
Application
                    DBAPPL1
Operation
                    CPU1 4
WLM Class and Policy
Enter the row command S to select an operation for details.
Press ENTER to refresh.
cmd
'''' DBAPPL2
                                  U W
                  WS
                      no.
                                        L R
                                                 start
                                                         arrival
                                              A 5 15 06.58 15 06.00
                 CPU2 001 DBMAINT
                                        ΥN
                                  N N
```

- 3. Check the status of the CPU2 workstation. It is offline.
- 4. Activate the workstation. The DBMAINT job starts to run.
- 5. Return to the BROWSING ACTIVE CRITICAL JOBS panel. The refreshed list shows that the Risk Level (RL) for the DBSTART job is now No risk.

Figure 244. EQQSCJOB - Browsing active critical jobs (left part)

```
EQQSCJOB ---- BROWSING ACTIVE CRITICAL JOBS (left part)--- Row 1 to 2 of 2
Command ===>
                                                        Scroll ===> CSR
Enter any of the row commands below:
                            H - critical hot list
 S - critical path
Press ENTER to refresh.
                                                   Deadline
Row
     Application id
                    Operation Jobname Input Arrival
                                                                 RL S R
cmd
'''' DBAPPL1
                    ws
CPU1
                                      Date Time Date Time 08/02/15 14.55 08/02/15 15.00 N W P
                                                           Time
                          no.
                          003 DBPRINT
'''' DBAPPL1
                    CPU1
                          004 DBSTART
                                      08/02/15 14.55 08/02/15 15.00 N W P
```

# Chapter 30. Updating the current plan

This chapter describes the MODIFYING CURRENT PLAN (MCP) panel, which is the most important tool for operators controlling the daily processing of IBM® Z Workload Scheduler.

The scheduler schedules work according to the current plan, which is created from information in IBM® Z Workload Scheduler databases. However, unplanned situations that require one-time changes to schedules constantly arise.

Situations that might require changes in plans are the following:

- · Hardware failures
- · Urgent hardware maintenance
- · Last-minute changes to business schedules
- · Business system reruns
- · Unplanned jobs that must run immediately
- · A change in work priorities
- · Jobs that fail
- · Data that arrives late
- · Operations that run longer than planned

If you are new to IBM® Z Workload Scheduler, read this chapter as a guide to the MODIFYING CURRENT PLAN panel. If you are already familiar with IBM® Z Workload Scheduler, use Table 40: Using the MODIFYING CURRENT PLAN panel on page 650 to find the information you need quickly.

Two options in the MODIFYING CURRENT PLAN panel are large enough to need separate chapters:

- Handling operations that end in error on page 699 describes the error list, which you use to handle failed
  operations.
- Monitoring special resources on page 709 describes the Special Resource Monitor, which you use to change the status of resources and the allocation of resources.

You can manage most situations using the MODIFYING CURRENT PLAN panel, but you can also perform some actions from the READY LIST, which is described in Monitoring the workload on page 621.

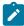

**Note:** You can edit jobs with the modify current plan panel (for example, using option 6), but you must perform job setup operations from the READY LIST.

#### Table 40. Using the MODIFYING CURRENT PLAN panel

| If you need to  | Use fast path | See page                          |  |  |  |
|-----------------|---------------|-----------------------------------|--|--|--|
| Diagnose delays | 4.1 or 6.3    | Diagnosing delays on page 638 or  |  |  |  |
|                 |               | Querying operation information on |  |  |  |
|                 |               | page 642                          |  |  |  |

Table 40. Using the MODIFYING CURRENT PLAN panel (continued)

| If you need to                                       | Use fast path | See page                                                                                                    |  |  |  |  |
|------------------------------------------------------|---------------|----------------------------------------------------------------------------------------------------|--|--|--|--|
| View the job log                                     | 5.2 or 5.4    | Rerunning an occurrence in the current plan from a specific operation on page 667 or Restarting ended-in-error operations managing cleanup action on page 703 |  |  |  |  |
| Run work on request                                  | 5.1           | Running work on request on page 654                                                                                                    |  |  |  |  |
| Restart an application occurrence from the beginning | 5.2           | Restarting an occurrence from the beginning on page 666                                                                                                    |  |  |  |  |
| Rerun an occurrence from a specific operation        | 5.2           | Rerunning an occurrence in the current plan from a specific operation on page 667                                                                             |  |  |  |  |
| Delete an application occurrence                     | 5.2           | Deleting an application occurrence on page 671                                                                                                    |  |  |  |  |
| Change external dependencies to an occurrence        | 5.2           | Changing external dependencies to an occurrence on page 672                                                                                                   |  |  |  |  |
| Change dependencies to an operation                  | 5.3 or 5.2    | Changing dependencies to an operation on page 673 or Changing and adding dependencies on page 660                                                             |  |  |  |  |
| Change the details of an operation                   | 5.3 or 5.2    | Changing the details of an operation on page 673 or Modifying operations on page 683                                                                          |  |  |  |  |
| Set the status of an operation                       | 4.1 or 5.2    | Setting the status of an operation on page 629 <b>or</b> Changing the details of an operation on page 673                                                     |  |  |  |  |
| Reset an operation to its previous state             | 4.1           | Resetting an operation to its previous state on page 630                                                                                                    |  |  |  |  |
| Interrupt an operation                               | 4.1           | Interrupting an operation on page 630                                                                                                    |  |  |  |  |
| Report an operation as ended-in-error                | 4.1           | Reporting an operation as ended-in-error on page 630                                                                                                    |  |  |  |  |
| Prepare jobs at a setup workstation                  | 4.1           | Preparing jobs at a setup workstation on page 631                                                                                                    |  |  |  |  |

Table 40. Using the MODIFYING CURRENT PLAN panel (continued)

| If you need to                                                     | Use fast path | See page                                                                                                    |  |  |  |  |
|--------------------------------------------------------------------|---------------|----------------------------------------------------------------------------------------------------|--|--|--|--|
| Delay an operation, and release it                                 | 4.1 or 5.3    | Delaying an operation, and releasing it<br>on page 635 or Modifying operations<br>on page 683                |  |  |  |  |
| Add and delete operations                                          | 5.2 or 5.3    | Adding and deleting operations on page 675 or Modifying operations on page 683                               |  |  |  |  |
| Remove and restore operations with NOP and UNNOP                   | 4.1 or 5.3    | Removing an operation from the current plan and restoring it on page 636 or Modifying operations on page 683 |  |  |  |  |
| Handle operations that have ended in error                         | 5.4           | Handling operations that end in error on page 699                                                            |  |  |  |  |
| Complete an ended-in-error operation                               | 5.4           | Completing an ended-in-error operation on page 702                                                           |  |  |  |  |
| Modify a job that has failed                                       | 5.4           | Modifying a job that has failed on page 702                                                                  |  |  |  |  |
| Restart an ended-in-error operation                                | 5.4           | Restarting ended-in-error operations managing cleanup action on page 703                                     |  |  |  |  |
| Get rerun or recovery instructions (view operator instructions)    | 5.4 or 4.1    | Getting rerun or recovery instructions<br>on page 702 or Viewing operator<br>instructions on page 630        |  |  |  |  |
| Specify automatic restart for operations that fail                 | 5.4           | Specifying automatic restart for operations that fail on page 707                                            |  |  |  |  |
| Recover when automatic restart of an operation fails               | 5.4           | Specifying automatic restart for operations that fail on page 707                                            |  |  |  |  |
| Control and monitor cleanup and restart                            | 5.4           | Using cleanup options on page 706                                                                            |  |  |  |  |
| Inform IBM® Z Workload Scheduler of unplanned changes in resources | 5.5           | Informing the scheduler of unplanned changes in resources on page 685                                        |  |  |  |  |
| Change workstation availability                                    | 5.5           | Changing workstation availability on page 689                                                                |  |  |  |  |
| Redirect work to an alternate workstation                          | 5.5           | Redirecting work to alternate workstations on page 690                                                       |  |  |  |  |

Table 40. Using the MODIFYING CURRENT PLAN panel (continued)

| If you need to                             | Use fast path | See page                                                                                      |  |  |  |  |
|--------------------------------------------|---------------|-----------------------------------------------------------------------------------------------|--|--|--|--|
| Keep plans up-to-date                      | 3.1 or 3.2    | Keeping plans up-to-date on page 686                                                          |  |  |  |  |
| Maintain special resources                 | 5.7           | Monitoring special resources on page 709                                                      |  |  |  |  |
| Complete an application occurrence         | 5.2           | Completing an application occurrence on page 671                                              |  |  |  |  |
| Handle operations with the OSEQ error code | 5.2           | Handling operations with the OSEQ error code on page 705                                      |  |  |  |  |
| Select an ended-in-error list layout       | 5.4           | Selecting an ended-in-error list layout on page 700                                           |  |  |  |  |
| Create your own ended-in-error list layout | 5.9           | Creating your own ended-in-error list layout on page 700                                      |  |  |  |  |
| Run an operation immediately with EXECUTE  | 4.1 or 5.3    | Running an operation immediately with EXECUTE on page 637 or Modifying operations on page 683 |  |  |  |  |

# Using fast paths

Table 40: Using the MODIFYING CURRENT PLAN panel on page 650 shows the fast path to the correct panel in the MODIFYING CURRENT PLAN panel. For example, if the fast path is 5.1, enter =5.1 on the command line to reach the panel, which is the same as selecting option 5 (MODIFYING CURRENT PLAN panel) in the main menu and selecting option 1 (ADD) in the MODIFYING CURRENT PLAN panel (Figure 245: EQQMTOPP - Modifying the current plan on page 654).

You can avoid the filter panel, if there is one, by adding .0; for example, 5.3.0 instead of 5.3. If you do this, IBM® Z Workload Scheduler uses the previous filter criteria.

# Accessing the Modifying Current Plan panel

To enter the panel, select the MCP option from the main menu, and the panel in Figure 245: EQQMTOPP - Modifying the current plan on page 654 is displayed.

Figure 245. EQQMTOPP - Modifying the current plan

```
EQQMTOPP ----- MODIFYING THE CURRENT PLAN ------
Option ===>
Select one of the following:
                - Add a new occurrence to the current plan
                - List existing occurrences for further processing
2 LIST
3 OPERATIONS
                - List existing operations for further processing
4 ERROR HANDLING - Handle operations in error
5 WORK STATIONS - Change status and open interval of work stations
6 JOB SETUP
                - Prepare JCL for jobs in the current plan
7 SPECRES
                 - Special resource monitor
9 DEFINE EL
                 - Define alternative error list layouts
```

# Specifying selection criteria

When you select an option from the main menu, you might see a panel where you can specify selection criteria to reduce the number of entries in the list. The selection criteria is saved between sessions, so you can bypass the panel (for example, by specifying 2.0 instead of 2 for the LIST panel) if you do not need to change the criteria.

### Running work on request

You can add work to the plan on request using the MODIFYING CURRENT PLAN panel. Before you can add an application occurrence to the plan, however, a description of the application must exist in the application description database.

If your installation frequently adds work to the plan that does not have an application description defined for it, consider using this method:

Create dummy model applications that match the work most commonly added. The simplest model application
consists of one computer workstation operation. The job names in these model applications should be dummy
names indicating that they are only models.

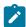

**Note:** Do not specify run cycles for these applications; if you do, IBM® Z Workload Scheduler automatically adds occurrences for these applications to the long-term plan and current plan.

2. When you must add work to the plan, select the model application that best corresponds to the work you want to add using the method described in Adding occurrences to the current plan on page 654. Change the operation details to match those of the work that you want to add. For example, you can change the job name, workstation name, and input arrival times for the operations. You can also add or delete operations, external dependencies, and internal dependencies.

# Adding occurrences to the current plan

To add an application occurrence to the current plan, you can do any of the following:

- Select option 1 from the MODIFYING CURRENT PLAN panel. (Figure 245: EQQMTOPP Modifying the current plan on page 654).
- Enter =5.1 from the command prompt in any other part of IBM® Z Workload Scheduler panels.
- Use the CREATE command from the LIST panel (option =5.2).

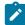

**Note:** If you are using the advanced panels, you can add an application occurrence by selecting **Action > Add** from the OPERATIONS IN THE CURRENT PLAN panel. For more information, see Figure 268: List of administrative tasks available from the Action menu on page 680.

## Selecting occurrences

You specify selection criteria on the ADDING APPLICATIONS TO THE CURRENT PLAN panel, as shown in Figure 246: EQQMADDP - Adding Applications to the Current Plan panel on page 655:

Figure 246. EQQMADDP - Adding Applications to the Current Plan panel

```
EQOMADDP ----- ADDING APPLICATIONS TO THE CURRENT PLAN ------
Command ===>
Specify the information below and press ENTER to add the occurrence,
or specify selection criteria to create a list of applications.
                  ===> PAYEMDMP_____
APPLICATION ID
Input arrival:
DATE
                  ===> 03/04/10
                                  Date in format YY/MM/DD
TIME
                                  Time in format HH.MM
Deadline:
                  ===>
                                  Date in format YY/MM/DD
 DATE
                  ===> ____
 TIME
                                  Time in format HH.MM
PRIORITY
                  ===>
                                  If rerun of occurrence
ERROR CODE
                  ===>
AUTOMATIC DEP
                  ===> Y
                                                              Y P S or N
                                  Automatic dependency add,
RESOLVE REQUIRED
                  ===> N
                                  Auto deps must be résolvéd,
                                                                  Y or N
                      _____ Group definition filter
GROUP DEFINITION
```

The following fields can have a significant effect on the added occurrences:

- ERROR CODE, for details see Specifying an error code on page 657.
- RESOLVE REQUIRED and AUTOMATIC DEP, for details see Including dependencies defined in the database on page 658
- GROUP DEFINITION, for details see Grouping occurrences on page 664.

Values specified in this panel are carried forward to the ADDING AN APPLICATION TO THE CURRENT PLAN panel (Figure 248: EQQMAOCP - Adding an application to the current plan on page 656) for each application that you select. INPUT ARRIVAL DATE always contains the current date. The following fields contain the values from your last MCP add:

- APPLICATION ID
- AUTOMATIC DEP
- RESOLVE REQUIRED

You might find it faster to specify only the application ID, group definition, and dependency indicators. If you do not specify input arrival or deadline times, IBM® Z Workload Scheduler extracts them from the run cycles defined to the application in the application description database (if any run cycles exist). These fields are filled in when you get to the ADDING AN APPLICATION TO THE CURRENT PLAN panel (see Adding occurrences on page 656).

When you need to add multiple occurrences, or if you do not remember the name of the application, leave the APPLICATION ID field blank, or specify a generic application ID such as PAY\* to generate a list of applications.

Figure 247. EQQMAADL - Selecting applications to add to the CP

```
EQQMAADL ----- SELECTING APPLICATIONS TO ADD TO THE CP - ROW 1 TO 8 OF 8
Command ===>
                                                            Scroll ===> PAGE
Enter the row command A to add an application
or G to add an application group to the Current Plan
Row Application
                                                             0wner
                                             Group
                                                             Identity
cmd id
                    description
                                             id
   PAYBACKP
                    backup payroll database
                                                             SAMPL F
                    daily payroll jobs
MONTHLY PAYROLL JOBS GPAYM
MONTHLY PAYROLL TRANSFER GPAYM
                                                             SAMPI F
   PAYDAILY
   PAYM1
                                                             SAMPL F
   PAYM2
                                                             SAMPLE
   PAYQUERY
                    AD-HOC payroll query
                                                             SAMPLE
   PAYRECOV
                    recover payroll database
                                                             SAMPLE
   PAYTAXYR
                    YEARLY PAYROLL RUN
                                                             SAMPLE
```

Select the single occurrences that you want to add from this list with the row command A. To add part or all of the application group to which an application belongs, select option G. For a detailed description about how to add application groups to the current plan, see Adding an application group to the current plan on page 664.

## Adding occurrences

When you select an individual application you want to add to the current plan, IBM® Z Workload Scheduler displays the following panel:

Figure 248. EQQMAOCP - Adding an application to the current plan

```
EQQMAOCP ---- ADDING AN APPLICATION TO THE CURRENT PLAN -----
Command ===>
Enter the DEP command above to verify automatic dependency resolution, or
enter the OPER command to modify operations.
                       : PAYDAILY
                                            daily payroll jobs payroll application
Application
0wner
                         SAMPLE
Operations
External predecessors:
Dependency resolution options:
AUTOMATIC DEP
                                      Automatic resolution of conditional
                                     and external dependencies, Y P S or N
Auto Deps must be resolved: Y or N
RESOLVE REQUIRED
Input arrival:
                                      Deadline:
 DATE
                    ===> 03/03/10
                                     DATE
                                           ===>
                                                  _____ (format YY/MM/DD)
_____ (format HH.MM )
                    ===> 12.00
                                             ===>
 TIME
                                     TIME
                    ===> PAY_____ JCL variable table to be used
VARIABLE TABLE
GROUP DEFINITION
                    ===>
                    ===> 6 1-9
PRTORTTY
ERROR CODE
                    ===> ____
                                 If this is a rerun
```

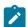

Note: If you are using the advanced panels, you can also add occurrences by selecting Add in the Action menu of the OPERATIONS IN THE CURRENT PLAN panel. For more information, see Figure 268: List of administrative tasks available from the Action menu on page 680.

Any values specified on the ADDING APPLICATIONS TO THE CURRENT PLAN panel (see Figure 246: EQQMADDP - Adding Applications to the Current Plan panel on page 655) are carried forward to this panel. The priority is extracted from the application description. The panel indicates the number of operations in the occurrence and the number of external predecessors.

The scheduler does not accept any command, except CANCEL, until the input arrival and deadline dates and times are specified. If you want the input arrival time to be the current time, you can either specify the necessary time or press Enter. The scheduler uses the current time as default for the input arrival time. If you press Enter again, IBM® Z Workload Scheduler uses the current date as default for the deadline date.

You can use the ISPF command delimiter to set up a chain command to do this quickly. For example, if you type ;;; and press Enter, the panel is re-displayed with the cursor at the deadline time field. All other date and time fields are set by IBM® Z Workload Scheduler.

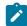

Note: If the added application has a run cycle defined, the input arrival and deadline time is taken from the first run cycle description. If you try to add an application with the same date and time as another occurrence of the same application already in the plan (even if deleted or completed), IBM® Z Workload Scheduler rejects it. If you mean to do this, change the time by one minute until the added occurrence is unique. But be careful if you want IBM® Z Workload Scheduler to resolve external dependencies: external dependencies can depend on the input arrival time of the added occurrence. For example, if application B depends on application A, what happens if you add an extra occurrence of A and B? When you add A, you must give its occurrence a different input arrival time to the regular occurrence. When you add B, you give its occurrence the same or later input arrival time, and it should become dependent on the added occurrence of A, because that is the closest occurrence with an equal or earlier input arrival time. See Including dependencies defined in the database on page 658 for a description of how dependencies are resolved when there are several candidates. But you can have problems if the operations in A and B have explicit input arrival times: these are not affected by the occurrence input arrival time that you specify on the ADDING AN APPLICATION TO THE CURRENT PLAN panel, and you should alter these dependencies manually. For details, see Changing external dependencies to an occurrence on page 672.

You can use the DEP and OPER commands to alter dependencies and operation details for this occurrence. When you have specified all the occurrence information, add it to the current plan by issuing the END command.

# Specifying an error code

ERROR CODE is an optional field containing a user-defined value up to 4 characters. This value is included in the daily planning reports for the occurrence when it completes. You can use this to identify particular categories of added processing.

For example, you could have an installation standard that all report reprints are added to the current plan with an error code of REPT. Similarly, occurrences added as part of a business system rerun could have an error code RER.

The specification of an error code does not affect the submission or tracking of operations, but it can be a useful tool for measuring the unplanned workload on your system.

You can use the error code to identify the name or the department of the user who requested the processing. This can be helpful when you are converting regularly added occurrences to an automated method by using ETT or PIF.

### Including dependencies defined in the database

When you add application occurrences to the current plan, decide if the occurrence or group should be added with the dependencies defined in the application database. With the AUTOMATIC DEP field, you can:

- Add both predecessor and successor dependencies (either applications or operations).
- Add only predecessor dependencies (either applications or operations).
- Add only successor dependencies (either applications or operations).
- Ignore any dependencies specified in the application description.

Because conditional dependencies are considered external dependencies, if set AUTOMATIC DEP to N they are not added even if they refer to internal operations. If an application definition contains conditions and you set AUTOMATIC DEP to N, a confirmation panel (EQQMCADC) is displayed to avoid losing conditions from the plan.

When you request that dependencies be considered for individual occurrences, you can also specify whether or not the predecessors *must* be resolved. If you specify RESOLVE REQUIRED=Y, the scheduler issues a message if any predecessors defined in the application cannot be resolved and the scheduler does not add the application occurrence to the current plan until you enter DEP and delete the unresolved dependency.

If predecessors are added to an application in the AD database, this does not take effect in the current plan until that application is scheduled by daily planning or manually added to the current plan.

You can also delete external dependencies or specify additional dependencies when you are adding an occurrence. For detailed information, see Changing and adding dependencies on page 660.

Successor dependencies are added automatically only if the dependency is defined in the applications database at the time the successor occurrence was added to the current plan. When an occurrence is added to the plan, either manually using the MODIFYING CURRENT PLAN panel or automatically scheduled by daily planning, IBM® Z Workload Scheduler creates a potential predecessor record for predecessors that are not in the current plan. This can happen if the predecessor (job A) is run on demand. When its successor (job B) is added to the plan (at daily planning), IBM® Z Workload Scheduler notices that its predecessor (A) is missing. When you add the on-demand application (A), and specify that IBM® Z Workload Scheduler is to resolve successor dependencies, IBM® Z Workload Scheduler looks for predecessors that match, and the added occurrence A becomes a predecessor to B, unless B has started or has already completed.

If there are several occurrences of B in the plan, IBM® Z Workload Scheduler must choose which occurrence of B to make the successor. The best successor is the first not-started occurrence or operation with an occurrence input arrival later than or equal to that of the occurrence being added.

To handle the resolution of conditional successors, the scheduler might automatically generate conditions, to be consistent with the database definitions and prevent a condition from referring to different occurrences of the same applications. You can change only the description of the conditions that are automatically generated.

For each missing predecessor, IBM® Z Workload Scheduler can keep track of up to 1000 successors. If this limit is reached, no more successors are added and a warning message is issued.

If you add an occurrence to the current plan from the MODIFYING CURRENT PLAN panel, and later run a daily planning EXTEND or REPLAN job, daily planning never makes the manually-added occurrence a predecessor or successor of an occurrence that it adds from the long-term plan, even if the dependency is specified in the database. This is because daily planning does not search the current plan to resolve dependencies, but it takes the dependencies directly from the long-term plan. For example:

- 1. You add an occurrence of PAYDAILY using the MODIFYING CURRENT PLAN panel. PAYDAILY is specified in the database as a predecessor of PAYBACKP.
- 2. You extend the current plan, which adds an occurrence of PAYBACKP.
- 3. Even though the application description for PAYBACKP states that it has an external predecessor PAYDAILY, PAYBACKP will not have this dependency, because occurrence dependencies are not added when the current plan is extended unless they were present in the long-term plan.

When you specify resolution of predecessor dependencies, IBM® Z Workload Scheduler looks for occurrences that are predecessors to the added operations, but also considering the following rules:

- The predecessor operation can be completed (or started).
- If the added operation has an explicit input arrival time, IBM® Z Workload Scheduler takes the predecessor occurrence that has both the following characteristics:
  - The input arrival time is earlier and closest to, or the same as, the input arrival time of the added operation.
  - Contains a candidate predecessor operation.
- If the added operation has no explicit input arrival time, IBM® Z Workload Scheduler takes the predecessor occurrence that has both the following characteristics:
  - The input arrival time is earlier and closest to, or the same as, the input arrival time of the added occurrence, as specified on the ADDING AN APPLICATION TO THE CURRENT PLAN panel in Figure 248: EQQMAOCP -Adding an application to the current plan on page 656.
  - $\,{}_{^{\circ}}$  Contains a candidate predecessor operation.

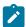

**Note:** When resolving a dependency, IBM® Z Workload Scheduler uses the input arrival time of the predecessor *occurrence*, not the input arrival time of the operation specified in the dependency.

#### Changing and adding dependencies

When you add an occurrence, you can make the operations dependent on operations in the plan, even though these dependencies are not defined in the database.

On the ADDING AN APPLICATION TO THE CURRENT PLAN panel, shown in Figure 248: EQQMAOCP - Adding an application to the current plan on page 656, enter the OPER command, and the panel in Figure 249: EQQMMOPL - Modifying Operations in the Current Plan panel on page 660 displays, in which you select the operation.

Figure 249. EQQMMOPL - Modifying Operations in the Current Plan panel

```
EQQMMOPL ----- MODIFYING OPERATIONS IN THE CURRENT PLAN - ROW 1 TO 1 OF 1
Command ===>
                                                                                        Scroll ===> PAGE
Enter the GRAPH command above to view operations graphically or change data in the rows, and/or enter any of the following row commands: I(nn) - Insert, R(nn),RR(nn) - Repeat, D(nn),DD - Delete J - Edit JCL, O - Browse operator instructions, S - Modify operation details L - Browse joblog, LJ - Browse joblog via ITOM
                               : PAYQUERY
Application
                                                         AD-HOC payroll query
                              : SAMPLE
: 03/07/28 14.11
0wner
                                                         payroll application
Input arrival
Status
                               : Being added
                                                      Jobname PS Duration Opt Dep Res Stat HH.MM.SS S T S/P S R1 R2 N Cu
Row Operation
cmd ws no. text
```

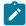

**Note:** If you are using the advanced panels, you can also open the panel by selecting Modify in the Occurrence menu of the OPERATION IN THE CURRENT PLAN panel (for more information, see Occurrence on page 681).

Select the operation. The panel in Figure 250: EQQMMODP - Modifying an Operation in the Current Plan panel on page 661 appears.

Figure 250. EQQMMODP - Modifying an Operation in the Current Plan panel

```
EQQMMODP ----- MODIFYING AN OPERATION IN THE CURRENT PLAN -------
Option ===>
Select one of the following:
                        Delete and add (internal and external)Special resources
 1 DEPENDENCIES
  SPEC RESOURCES
 3 AUTOMATIC OPTIONS - Job, WTO, and print options
                       - Time specifications
- Edit JCL for MVS job
  TIME
 5
  JCL
 6 GENERAL
                        - General information
 7 CLEANUP OPTIONS
                        - Cleanup Options
 8 EXTENDED INFO
                        - Extended Information
 9 AUTOMATION INFO
                        - Automation info
10 USER FIELDS
                        - User fields operation info
11 REMOTE JOB INFO
                        - Remote job information
                                           AD-HOC payroll query
                       : PAYQUERY
Application
Operation
                         CPU1 050
                                           run as required
                         ROXINO
Jobname
Input arrival
                         03/07/28
                                   14.11
Duration(HH.MM.SS)
                         0005.00
External predecessors : No
                                   Conditional predecessors : No
                                                             : No
External successors
                         No
                                   Conditional successors
Special resources
                       : Yes
                                   Number of conditions
                                                             : 0
```

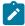

**Note:** If you are using the advanced panels, you can display the MODIFYING OPERATION IN THE CURRENT PLAN by either:

- Entering M in the Row cmd column next to the selected operation in the OPERATIONS IN THE CURRENT PLAN panel (see Figure 263: EQQMOPRV Enter forward slash to select an operation on page 678)
- Selecting Modify in the TABLE ROW COMMANDS panel after selecting an operation in the OPERATIONS IN THE CURRENT PLAN panel (see Figure 264: EQQSRCLP - Table Row Commands panel on page 678).
- Selecting Modify in the Operation menu of the OPERATION IN THE CURRENT PLAN panel (see Figure 269: List of operation actions available from the Operation menu on page 681).

In panel EQQMMODP, select option 1 (DEPENDENCIES). The panel shown in Figure 251: EQQMMDPL - Modifying dependencies in the current plan on page 661 is displayed.

Figure 251. EQQMMDPL - Modifying dependencies in the current plan

```
EQQMMDPL ----- MODIFYING DEPENDENCIES IN THE CURRENT PLAN - Row 1 to 1 of 1
Command ===>
                                                                          Scroll ===> PAGE
Enter any of the following command above: COND - handle conditional dependencies
                                                  CREATE - create a new dependency
enter the row command D to delete a dependency:
                  : PAYQUERY
: 09/06/21
Application
                                 08.14
Input arrival
Operation
                   : CPU1 050
Overall Conditions Status:
                                  Y - When leaving panel (only not conditional ones)N - At occurrence update (all dependencies)
CHECK DEPENDENCIES ===> Y
Row Trans Application id
                                Input Arrival
                                                 Operation
                                                                                          Con
cmd time
           (ext deps only)
                                          time
                                                       no. text
                                                                                           ID
    00.01 APPLZ
                                                  CPU1 001
                                                                                    A P
```

To create non-conditional dependencies, enter the CREATE command. The panel shown in Figure 252: EQQMMADP - Creating a dependency in the current plan on page 662 is displayed.

Figure 252. EQQMMADP - Creating a dependency in the current plan

```
EQQMMADP ----- CREATING A DEPENDENCY IN THE CURRENT PLAN ------
Command ===>
Specify the identity of an operation or occurrence below and press ENTER
to create it as a dependency, or, if the operation or occurrence is not uniquely defined, to show a list of operations.
                       : PAYQUERY
                                            AD-HOC payroll query
Application
Input arrival
                       : 09/06/21
                                    08.14
Operation
                       : CPÚ1 050
                                            run as required
DEPENDENCY TYPE
                    ===> P
                                      P - Predecessor, S - Successor
                    ===> _
                                      0 - Operation, A - Appl occurrence
DEPENDENCY
Dependency
                                      Identity of dependency
                    ===> P*____
 APPLICATION ID
                                      Blank means internal dependency
 INPUT DATE
                                      Date in format YY/MM/DD
       TIME
                    ===>
                                      Time in format HH.MM
 WORK STATION
                    ===>
 OPERATION NUMBER
                    ===>
 JOBNAME
                    ===>
```

You can specify the details of the predecessor or successor in the CREATING A DEPENDENCY IN THE CURRENT PLAN panel, but it is easier to use a generic search character in the ID (P\* in Figure 252: EQQMMADP - Creating a dependency in the current plan on page 662) and press Enter.

The DEFINING DEPENDENCIES IN THE CURRENT PLAN, shown in Figure 253: EQQMMDLL - Defining dependencies in the current plan on page 662, is displayed.

Figure 253. EQQMMDLL - Defining dependencies in the current plan

```
EQQMMDLL ----- DEFINING DEPENDENCIES IN THE CURRENT PLA ROW 1 TO 13 OF 27
Command ===>
                                                                              Scroll ===> PAGE
Enter P or S below to define the type (T). Blank will delete the dependency.
Application
                             : PAYQUERY
                                                    AD-HOC payroll query
Input arrival
                             : 03/06/21
                                           08.14
Operation
                            : CPU1 050
                                                    run as required
                                                                                                S
T Application id
                       Input arrival
                                          Jobname Operation
                       date time ws no. text
09/06/15 12.00 PAYBACKP CPU1 015 Daily payroll backup
09/06/15 12.00 PAYBACKP WTO1 030 PAYX OPEN DATASET
_ PAYBACKP
                                                                                                C
  PAYBACKP
                       09/06/17 12.00 PAYBACKP CPU1 015 Daily payroll backup 09/06/17 12.00 PAYBACKP WTO1 030 PAYX OPEN DATASET
  PAYBACKP
  PAYBACKP
                                                                                                C
                       09/06/20 12.00 PAYBACKP CPU1 015 Daily payroll backup 09/06/20 12.00 PAYBACKP WTO1 030 PAYX OPEN DATASET
                                                                                                C
  PAYBACKP
  PAYBACKP
_ PAYBACKP
                        09/06/21 12.00 PAYBACKP CPU1 015 Daily payroll backup
  PAYBACKP
                        09/06/21 12.00 PAYBACKP WTO1 030 PAYX OPEN DATASET
                                                                                                W
                        09/06/17 12.00 PAYDAILY WTO1 005 PAYX CLOSE DATASET
  PAYDAILY
                        09/06/17 12.00 PAYDAILY SETP 010
  PAYDAILY
                                                                 Job setup for paydaily
                       09/06/17 12.00 PAYDAILY CPU1 020 Runs pay04 and pay06 09/06/20 12.00 PAYDAILY WTO1 005 PAYX CLOSE DATASET
  PAYDAILY
  PAYDAILY
                                                                                                C
                        09/06/20 12.00 PAYDAILY SETP 010 Job setup for paydaily
  PAYDAILY
```

A wildcard search such as the one in Figure 252: EQQMMADP - Creating a dependency in the current plan on page 662 is useful when you have several operations with the same name. Use the following row commands to specify the dependencies:

Ρ

Makes the operation in the row a predecessor of the operation that you are adding.

S

Makes the operation in the row a successor of the operation that you are adding.

#### blank

Removes the dependency between the operation in the row and the one that you are adding.

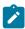

**Note:** Changes that result in a conflicting status (such as specifying that an operation is a predecessor of a completed operation) are rejected.

### Changing and adding conditional dependencies

To handle conditional dependencies, enter the COND command from the panel shown in Figure 251: EQQMMDPL - Modifying dependencies in the current plan on page 661. The panel shown in Figure 254: EQQMMCCL - Modifying conditional dependencies in the CP on page 663 is displayed.

Figure 254. EQQMMCCL - Modifying conditional dependencies in the CP

```
EQQMMCCL ----- MODIFYING CONDITIONAL DEPENDENCIES IN THE CP Row 1 to 1 of 1
Command ===>
Enter/Change data in the rows, and/or enter any of the following
row commands:
I(nn) - Insert, D(nn),DD - Delete
S - Specify conditional dependencies
                : PAYQUERY
Application
               : 09/06/21
Input arrival
                            08.14
Operation
                : CPU1 05
Row
                                              Rule
     Cond Text
                                    Cond
                                                                 Status Ext.
                                    Deps
                                                                         Status
     001
          NEW CONDITION_
```

By entering the available row commands, you can:

- Change a condition, depending on its status. In fact you can:
  - Modify type, operator and operands (status or return code values) of a selected condition dependency, until
    the status is undefined both for the selected dependency and the condition itself.
  - Manually reset the status of a step-level dependency that is undefined because of missing step-end information. Row commands are supported to reset the status to true or false.

Consider that if you set the condition to false the scheduler sets to suppressed by condition status (X) the operation that owns the condition.

- Delete or add condition dependencies, until the condition status is undefined.
- Delete undefined conditions and create new ones, until the overall condition status for the selected operation is undefined. Typically, you can delete or create conditions for operations in ready or waiting status.

### Grouping occurrences

When you add occurrences to the current plan, you can specify that the occurrence should become a member of an existing occurrence group or that a new occurrence group should be created. Related occurrences can be handled as a single entity when they are defined in an occurrence group. An occurrence group, and therefore all member occurrences, can be completed or deleted from the current plan using a single panel request.

The daily planning process automatically creates occurrence groups in the current plan if such a group exists in the long-term plan for the corresponding period.

When an occurrence is defined as a group member, it cannot be individually completed or deleted. Group members must be removed from the group if individual complete or delete is required.

### Adding an application group to the current plan

If you enter the G row command in the SELECTING APPLICATIONS TO ADD TO THE CP panel beside an application that belongs to a group, you can add all or part of that group to the current plan.

Figure 255. EQQMAAGL - Adding an occurrence group to the CP

```
EQQMAAGL ---- ADDING AN OCCURRENCE GROUP TO THE CP --- ROW 1 TO 2 OF 2
Command ===>
                                                              Scroll ===> PAGE
Enter/change data below and/or enter row command D to exclude an application
Group Definition
                      : GPAYM
AUTOMATIC DEP
                  ===> N
                                    Automatic resolution of external
                                    dependencies,
                                                   Y P S G or N
                                    Date in format YY/MM/DD
IA DATE
                  ===> 03/03/14
IA TIME
                  ===> 12.00
                                   Time in format HH.MM
                  ===> 03/03/14
DL DATE
                                   Date in format YY/MM/DD
DL TIME
                  ===> 18.00
                                   Time in format HH.MM
VARIABLE TABLE
                                       _ JCL variable table to be used
                  ===> PAY____
                                    1-9
PRIORITY
                  ===>
Cmd Application
                     Description
                                              Pty Owner
                     MONTHLY PAYROLL JOBS
                                                  SAMPLE
                     MONTHLY PAYROLL TRANSFER
                                                  SAMPLE
    PAYM2
```

# Excluding some applications

When IBM® Z Workload Scheduler displays the ADDING AN OCCURRENCE GROUP TO THE CP panel, you see a list of all applications that are members of the group you have selected. From the list, you can exclude specific applications defined in the group. In this panel, you enter the input arrival and deadline time that will be used for all occurrences in the group. Note that only the applications that are valid for the input arrival date and time that you specify are contained in the list. If an application that is normally part of the group is not valid for the specified input arrival date, it is not listed as part of the group.

# Specifying dependency resolution

#### About this task

You can specify whether dependencies should be resolved and if all occurrences in the group should be added using the same priority or JCL variable table. When you request automatic dependency resolution for an application group, IBM® Z Workload Scheduler will first attempt to establish any dependencies to other applications within the group that is being added.

The applications in an application group are handled as a single entity, but when the group is added to the current plan, the occurrences are generated one at a time. If IBM® Z Workload Scheduler is abnormally terminated during such a transaction, the occurrences already added to the current plan will not be backed out, and the other occurrences will not be automatically added when IBM® Z Workload Scheduler is restarted. The order that IBM® Z Workload Scheduler creates the occurrences depends both on the application name and the structure of the dependencies between the applications. The order does not affect how the dependencies are created.

When an occurrence group is added, IBM® Z Workload Scheduler resolves dependencies only within the group if you specify option G on the AUTOMATIC DEP field in Figure 255: EQQMAAGL - Adding an occurrence group to the CP on page 664. For all other options, dependencies will be resolved as normal for each added occurrence, with the exception that dependencies are always resolved within the group if possible.

Before adding any occurrence, IBM® Z Workload Scheduler checks for dependency loops in the occurrence group. If it detects a loop, one of the dependencies forming the loop will not be resolved within the group. However, if there is another occurrence, external to the group, that matches the dependency criteria, the dependency will be resolved to this external occurrence if option Y or P is specified in the AUTOMATIC DEP field. A warning message is issued.

If an application defines a dependency that cannot be satisfied within the group, IBM® Z Workload Scheduler will attempt to establish the dependency to another occurrence, outside the group, in the current plan. You can see the dependencies established for occurrences created by adding the application group by entering the GRAPH command on the MODIFYING OCCURRENCES ADDED TO THE CURRENT PLAN panel (Figure 256: EQQMAMOL - Modifying occurrences added to the current plan on page 666).

When you have entered the required data and deleted any rows that you do not want to include in the group, enter END or press PF3. The applications required in the group are added to the plan. Initially, these occurrences are held by IBM® Z Workload Scheduler to let you modify the operation data or modify dependencies for any occurrences in the group. If you do not want to proceed with the group add, enter CANCEL on the ADDING AN OCCURRENCE GROUP TO THE CP panel (Figure 255: EQQMAAGL - Adding an occurrence group to the CP on page 664).

When the occurrences are added to the plan, IBM® Z Workload Scheduler displays this panel, which lists only those occurrences added as a result of adding the group:

Figure 256. EQQMAMOL - Modifying occurrences added to the current plan

```
EQQMAMOL ---- MODIFYING OCCURRENCES ADDED TO THE CURRENT PLAN
                                                                             ALL ADDED
Command ===>
                                                                     Scroll ===> PAGE
Enter the DELETE command to delete all occurrences and exit,
Enter the GRAPH command to display occurrence list graphically or
enter any of the row commands below:
B - Browse, D - Delete, M - Modify, RG - Remove from group,
C - Complete, W -Set to Waiting, R - Rerun
Row Application
                                                      Input arrival
                                                                               G
cmd_id
                                                      date
                                                               time
   PAYM1
                       MONTHLY PAYROLL JOBS
                                                    03/03/14 12.00
                                                                      W
                                                                           5
                                                                              Υ
'' PAYM2
                       MONTHLY PAYROLL TRANSFER
                                                    03/03/14 12.00
                                                                              Υ
```

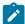

**Note:** If you are using the advanced panels, you can perform these occurrence tasks from either the Table Row Commands table (see Figure 264: EQQSRCLP - Table Row Commands panel on page 678) or from the Occurrence menu of the OPERATION IN THE CURRENT PLAN panel (see Occurrence on page 681).

From the MODIFYING OCCURRENCES ADDED TO THE CURRENT PLAN panel, you have access to the complete range of MCP services. At this point, the occurrences are still in a hold state; if you enter CANCEL from this panel, the occurrences remain held. The occurrences are already added to the plan, but you can mark them deleted with the DELETE command. If you do this, you cannot add these occurrences later with exactly the same input arrival date and time (because the occurrences, even though marked deleted, are still in the plan). If you need to add them again later, change the arrival time slightly.

After making any modifications, enter END or press PF3 to release the occurrences. If your conversation with IBM® Z Workload Scheduler subsystem is cancelled for any reason while the occurrences are still in a hold state, they remain held.

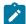

**Note:** While you are using the panel in Figure 256: EQQMAMOL - Modifying occurrences added to the current plan on page 666, nobody else can access the listed occurrences. Release the lock as soon as you can.

### Restarting an occurrence from the beginning

The LIST option of the modify current plan panel takes you to the MODIFYING OCCURRENCES IN THE CURRENT PLAN panel:

Figure 257. EQQMOCLL - Modifying occurrences in the current plan

```
ROW 1 TO 4 OF 4
EQQMOCLL ----- MODIFYING OCCURRENCES IN THE CURRENT PLAN
Command ===>
                                                              Scroll ===> PAGE
Enter the CREATE command to add a new occurrence or
enter the GRAPH command to display occurrence list graphically or
enter any of the row commands below:
B - Browse, D - Delete, M - Modify, RG - Remove from group, DG - Delete Group, C - Complete, W -Set to Waiting, R - Rerun, CG - Complete Group
                                                                    Ρ
                                                                          Add
Row Application
                                                                       G
                                                Input arrival
                                                                S
cmd id
                      text
                                                date
                                                        time
                                                                          func
  CP
                                               03/06/08 11.00
                                                                   7
                     current plan
                                                               C
                                                                      Ν
'' PAYBACKP
                     backup payroll database
                                                                   5
                                               03/06/08 12.00
                                                                      N
                                                               W
  PAYDAILY
                     daily payroll jobs
                                               03/06/08 12.00
                                                                   5
                                                                      N
'' PAYW
```

To restart an application occurrence from the beginning, enter W in the row command field for the occurrence. After you confirm the request, IBM® Z Workload Scheduler resets the status of all operations in the occurrence to W (waiting). All operations (whose predecessors have completed) are then automatically resubmitted if all other criteria for submission are fulfilled. In this process, all external and conditional successors that have a status of ready are reset to W (waiting) status. If they are conditional successors, the scheduler might reset the related conditions to undefined, meaning that:

- Single dependencies in existing conditions are reset to undefined.
- Each condition is reset to undefined depending on the specified rule.

If an external or conditional successor has started, however, the request to restart is rejected, and an error message is displayed. If this happens, consider deleting the external successor dependency and then reset the occurrence to waiting status. See Changing dependencies to an operation on page 673 for details on how to delete dependencies.

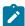

**Note:** If you are using the advanced panels, you can rerun an occurrence from either the Table Row Commands panel (see Figure 264: EQQSRCLP - Table Row Commands panel on page 678) or from the Occurrence menu of the OPERATION IN THE CURRENT PLAN panel (see Occurrence on page 681).

If you want to reset the status of successors as well, you need RERUN instead of SET TO WAITING. See Rerunning an occurrence in the current plan from a specific operation on page 667.

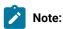

- Row commands are usually executed immediately. Thus, if you cancel the rerun against which you have issued a NOP command, the operation remains removed (no-oped), because the NOP command has already been processed.
- 2. If at some point an operation was set to HOLD or NOP, the HOLD or NOP status will stay in effect when the occurrence is set to waiting. To see which operations have been set to HOLD or NOP, request a list of the operations using option 5.3.
- 3. You might need to HOLD or NOP operations that will be reset by the command.
- 4. When an operation is rerun, IBM® Z Workload Scheduler uses the job that was last submitted for the operation.
- 5. Same restrictions apply as for changing the operation status to ready by selecting option 6 (GENERAL) from the MODIFYING AN OPERATION IN THE CURRENT PLAN panel. In particular, a step or job restart request might imply a request to change to ready the status of an operation with conditional successors already started, completed, suppressed by condition, or ended in error. In this case the scheduler issues message EQQM208E. Only when rerunning an occurrence you might indirectly obtain this kind of change.

## Rerunning an occurrence in the current plan from a specific operation

If an occurrence is still in the current plan, you can rerun it from a particular operation if all external dependencies for that occurrence are in READY status (R, \*, or A). To do so, select the occurrence with the row command R on the MODIFYING

OCCURRENCES IN THE CURRENT PLAN panel (Figure 257: EQQMOCLL - Modifying occurrences in the current plan on page 666). The RERUNNING AN OCCURRENCE IN THE CURRENT PLAN panel (Figure 258: EQQMROCL - Rerunning an occurrence in the current plan on page 668) is displayed, where you can specify which operation in the occurrence you want to restart from.

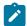

Note: If an operation ends in error, use the error list to rerun it.

Figure 258. EQQMROCL - Rerunning an occurrence in the current plan

```
EQQMROCL ----- RERUNNING AN OCCURRENCE IN THE CURRENT PLAN
                                                                        ROW 1 TO 1 OF 1
Command ===>
                                                                        Scroll ===> PAGE
Enter/change data below and/or enter any of the following row commands:
S - Set restart point, RC - Restart and Cleanup, L - Browse joblog, J - Edit JCL, O - Browse operator instructions, MH - Manual HOLD oper, MR - Manual RELEASE oper, NP - NOP oper, or UN - Undo NOP oper, FSR - Fast path SR, FJR - Fast path JR, FSC - Fast path SC
LJ - Browse joblog via ITOM
                         : APP1
Application
                                               application 1
                         : 03/04/29 20.17
Input arrival
Calendar name
                         : DEFAULT
DEADLINE DATE DEADLINE TIME
                     ===> 03/05/01
                                         Date in format YY/MM/DD
                      ===> 22.00
                                         Time in format HH.MM
                      ===> 7
PRIORITY
                                         1-9 where 1=low, 8=high and 9=urgent
                      ===> ____
ERROR CODE
                                         For reporting purposes
                                             Jobname Status Error Man Nop Cln Log
Row
     Operation
                                                               code Hld
                                                                                T S Stat
cmd
     WS
          no. text
      CPU1 050 job1 in app1
                                             JOB1
                                                          F
                                                                            N A
                                                               JCI
                                                                       N
```

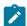

**Note:** If you are using the advanced panels, you can rerun an occurrence and enter the commands in Figure 258: EQQMROCL - Rerunning an occurrence in the current plan on page 668 by either:

- Using the TABLE ROW COMMANDS panel (see Figure 264: EQQSRCLP Table Row Commands panel on page 678)
- Selecting Rerun the occurrence from the Occurrence menu in the OPERATION IN THE CURRENT PLAN panel (see Occurrence on page 681).

When rerunning an occurrence, you can choose to restart the step or the job. To do this, you must select which step will be the restart point by using the S command on the RERUNNING AN OCCURRENCE IN THE CURRENT PLAN panel. The operation status of the restart point is then set to R (ready). From that step forward in the occurrence, the statuses of the operations are automatically modified to waiting. In cases where an operation changes from C (complete) status to either R (ready) or W (waiting) status, you must decide if cleanup actions on the data sets should be performed. When you request restart and cleanup actions and job log information is available, you can choose to restart the operation from a particular step. The scheduler automatically tailors and verifies the job for restart. Use the OPERATION RESTART AND CLEANUP panel (Figure 259: EQQRCLSE - Operation restart and cleanup on page 669) to initiate restart and cleanup actions.

Figure 259. EQQRCLSE - Operation restart and cleanup

```
EQQRCLSE ----- OPERATION RESTART AND CLEANUP ------
Option ===>
                     : APLTC
                                        01/02/26 13.10
Application
                     : CPUA 10
Operation
Jobname and jobid
                     · 10B1
                                     J0800163
Clean Up Result
Edit JCL
               ===> N
                                  Edit JCL before Restart
               ===> Y
Expanded JCL
                                  Use Expanded JCL
Select one of the following:
1 STEP RESTART
                                - Request a Step Restart
 JOB RESTART
                                - Request a Job Restart
2
                                 Request Cleanup
3
 START CLEANUP
4 DISPLAY CLEANUP
                                - Display Cleanup result
```

For additional details about restart and cleanup actions at the job or step-level, see Handling operations that end in error on page 699.

If there are conditional or external dependencies defined on the operation, they are included on the LIST DEPENDENCY STATUS CHANGE panel (Figure 260: EQQMOSTL - List dependency status change on page 669) that is displayed automatically. From the RERUNNING AN OCCURRENCE IN THE CURRENT PLAN panel, you can modify the jobs of the dependent operations before IBM® Z Workload Scheduler resets them. The modified job is saved in the JCL repository when you exit and confirm the occurrence rerun. As in rerunning occurrences, the same procedures apply to dependencies.

You can use RERUN to reset dependent occurrences that have already completed. This can save you the trouble of adding the occurrences again if you need to rerun all or part of a business system and occurrences have not been planned out of the current plan. You select the point from which you must start the rerun and all successor dependencies are automatically set to waiting status.

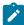

**Note:** The real status of the operations is still unchanged. Whether any further row commands will be allowed depends on the real status, rather than on the status currently displayed. The effective rerun is executed only after confirmation on the LIST DEPENDENCY STATUS CHANGE panel.

Figure 260. EQQMOSTL - List dependency status change

```
EQQMOSTL ----- ROW 1 TO 2 OF 2
Command ===>
                                                            Scroll ===> PAGE
Enter row command S to edit the JCL for the dependency operations,
or enter row command RC restart and cleanup, L to browse joblog,
MH Manually HOLD oper, MR Manually RELEASE oper, NP NOP oper,
LJ - Browse joblog via ITOM, UN Undo
                     : PAYBACKP
Application
                                        backup payroll database
                       03/04/29 12.00
Input arrival
                       SAMPLE
Owner
Status
                       W
                     : MONTHLY
Calendar name
Row Dependency
                                                 Stat M N Dep Nest. Pred Cln
cmd Application id
                    Input arrival WS
                                        Jobname
                                                0
                                                  N H P typ level type T S L
                    09/04/29 12.00 CPU1 PAYBACKP W
   PAYBACKP
                                                   C N N PC
                                                             1
                    09/04/29 12.00 CPU1 PAYDAILY E C N N P
   PAYDAILY
                                                                        N
***************************** BOTTOM OF DATA ******************
```

The list includes both non-conditional and conditional dependencies.

Depending on whether you rerun an occurrence before or after a daily planning process, it might result in different outputs. In fact, daily planning removes from the current plan:

- Normal dependencies on completed predecessors. This is the default behavior, however, you can configure the behavior so that dependencies are retained, even after they are resolved. Refer to the **KEEPCOMPDEPS** parameter in the BATCHOPT initialization statement documented in *Customization and Tuning*.
- Evaluated conditions, both true and false. Single condition dependencies are removed provided that the corresponding condition is not undefined.

Once you selected an operation as restart point, the scheduler automatically:

- Modifies conditional predecessors to completed and conditional successors to waiting, as for standard dependencies.
- Sets to True Forced by rerun the conditions on the conditional predecessors.

It applies even if those conditions are on operations that are not involved in the rerun processing.

Sets to <u>undefined</u> - <u>Forced</u> by <u>rerun</u> the conditions on the conditional successors. Such conditions might include
dependencies with different status values, for example a combination of all the possible status values: undefined
because not evaluated yet, true, false, or undefined because of missing step-end information.

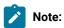

- Row commands are usually executed immediately. Thus, if you cancel the rerun against which you have issued a NOP command, the operation remains removed (no-oped), because the NOP command has already been processed.
- 2. If at some point an operation was set to HOLD or NOP, the HOLD or NOP status will stay in effect when the occurrence is set to rerun. To see which operations have been set to HOLD or NOP, request a list of the operations using option 5.3.
- 3. Rerunning an occurrence is a powerful request that might reset the status of the job network including the restart point. In particular, it is the only manual request that can reset the suppressed by condition status.
  - Therefore consider using HOLD or NOP command for any impacted operation that is to be prevented from starting.
- 4. When an operation is rerun, IBM® Z Workload Scheduler uses the job that was last submitted for the operation.
- For a fault-tolerant agent, you cannot issue the S, RC, NP, or UN row commands in the LIST DEPENDENCY STATUS CHANGE panel.
- 6. Same restrictions apply as for changing the operation status to ready by selecting option 6 (GENERAL) from the MODIFYING AN OPERATION IN THE CURRENT PLAN panel. In particular, a step or job restart request

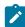

might imply a request to change to ready the status of an operation with conditional successors already started, completed, suppressed by condition, or ended in error. In this case the scheduler issues message EQQM208E. Only when rerunning an occurrence you might indirectly obtain this kind of change.

### Completing an application occurrence

When you want to complete the entire application occurrence, enter C in the row command field for the occurrence on the MODIFYING OCCURRENCES IN THE PLAN panel. The scheduler presents a confirmation panel that includes a list of operations or occurrences that depend from the occurrence for which you have requested completion. The dependencies with the predecessors are deleted. The normal dependencies listed are also considered complete if you enter Y. From this panel, you can request that IBM® Z Workload Scheduler HOLD or NOP a dependent operation. After your confirmation, IBM® Z Workload Scheduler sets all operations to C (complete) status, except for the suppressed by condition operations, that keep their status.

If you manually set an occurrence to Completed through the MCP function, some dependencies could be deleted because no longer consistent. This deletion does not produce any JT record, but is tracked only in the MT0 data area that is appended to the occurrence completion JT record. As a consequence, this kind of deletion is not specifically registered in the audit report.

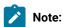

- 1. If you are using the advanced panels, you can set a selected operation to complete from the:
  - TABLE ROW COMMANDS panel (see Figure 264: EQQSRCLP Table Row Commands panel on page 678).
  - Action menu in the OPERATION IN THE CURRENT PLAN panel (see Figure 268: List of administrative tasks available from the Action menu on page 680).
  - Occurrence menu in the OPERATION IN THE CURRENT PLAN panel (see Occurrence on page 681).
- 2. If you set the status of an application occurrence to complete, IBM® Z Workload Scheduler can submit its successor operations or occurrences.
- 3. The selected occurrence can contain an in-error operation, with conditional successors in final status, because of already evaluated conditions. The scheduler does not evaluate again these conditions after the occurrence status change, in fact no operation reruns, but sets them to the Frozen by complete extended status.

## Deleting an application occurrence

You can delete an application occurrence from the current plan by entering D in the row command field for the occurrence in the MODIFYING OCCURRENCES IN THE CURRENT PLAN panel. The scheduler then displays a confirmation panel showing all external dependencies for the occurrence. After your confirmation, all operations in the occurrence are deleted. On a fault-tolerant agent, you can delete occurrences in the same way.

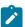

**Note:** If you are using the advanced panels, you delete an application occurrence from the TABLE ROW COMMANDS panel. For more information, see Figure 264: EQQSRCLP - Table Row Commands panel on page 678.

Except for conditional dependencies, for each operation in the deleted occurrence, IBM® Z Workload Scheduler automatically connects all its external predecessors to its external successors. By doing this, IBM® Z Workload Scheduler maintains the consistency of the network of operations. For conditional dependencies, network split cannot be prevented because the scheduler cannot redefine the rule criteria.

To prevent unwanted dependent operations from starting after the deletion, first change the external dependencies, as described in Changing external dependencies to an occurrence on page 672. Alternatively, you can HOLD or NOP a dependent operation from the list displayed.

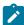

**Note:** The scheduler retains the deleted occurrences for reporting purposes and to ensure that the long-term plan is updated if the occurrence exists in the long-term plan. So you cannot add another occurrence of the same application to the current plan with the same input arrival time as the deleted occurrence. You can display deleted occurrences using the QUERY CURRENT PLAN panel.

### Modifying an application occurrence

Requests to modify application occurrences in the plan might include requests to change:

- · Input arrival and deadline times
- Priority
- · Operation information
- · JCL variable table used by the occurrence operations
- · External and internal dependencies

To change an occurrence, enter M in the row command field for the occurrence in the MODIFYING OCCURRENCES IN THE CURRENT PLAN panel (Figure 257: EQQMOCLL - Modifying occurrences in the current plan on page 666). You can change occurrence times and priority on the resulting MODIFYING AN OCCURRENCE IN THE CURRENT PLAN panel.

You can also change operations (for detailed information, see Changing the details of an operation on page 673) and display the list of external dependencies for verification and deletion. For detailed information, see Changing external dependencies to an occurrence on page 672.

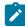

**Note:** If you are using the advanced panels, you modify an application occurrence from the Occurrence menu in the OPERATION IN THE CURRENT PLAN panel. For more information, see Occurrence on page 681.

# Changing external dependencies to an occurrence

You can display all external dependencies to an occurrence by entering the DEP primary command on the MODIFYING AN OCCURRENCE IN THE CURRENT PLAN panel. This takes you to the RESOLVING EXTERNAL DEPENDENCIES IN THE CP

panel, where you can verify or delete the dependencies. You cannot add external dependencies from this panel. You can add external dependencies only by modifying individual operations.

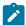

**Note:** If you are using the advanced panels, you can the change external dependencies of an occurrence from the Operation menu on the OPERATION IN THE CURRENT PLAN panel. For more information, see Figure 269: List of operation actions available from the Operation menu on page 681.

#### Changing dependencies to an operation

To change dependencies to an operation, get the list of operations by entering OPER in the command line of the MODIFYING AN OCCURRENCE IN THE CURRENT PLAN panel. In the list of operations, enter S in the row command field to get details of the operation. Select option 1 (DEPENDENCIES) in the MODIFYING AN OPERATION IN THE CURRENT PLAN, as described in Changing and adding dependencies on page 660. You can then delete dependencies and create new ones. You can handle both internal, external, and conditional dependencies.

In instances where you change dependencies for a fault-tolerant agent, insure that there is enough time for the dependency event to reach the distributed agent. If the operation starts before the dependency event reaches the agent, the operation status is set to error with the OSEQ error code.

### Changing the details of an operation

#### About this task

To change the details of an operation, display the list of operations by entering OPER in the command line of the MODIFYING AN OPERATION IN THE CURRENT PLAN panel. The MODIFYING OPERATIONS IN THE CURRENT PLAN panel is displayed, where you can modify items such as:

- · Workstation name
- Job name
- Operation text
- · Use of workstation resources
- · Submit options
- · Time options
- · Operation status
- · User fields

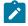

Note: If you are using the advanced panels, you can change the details of an operation by either:

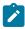

- Selecting Modify from the TABLE ROW COMMANDS panel (see Figure 264: EQQSRCLP Table Row Commands panel on page 678).
- Selecting Modify from the Operation menu in the OPERATION IN THE CURRENT PLAN panel (see Figure 269: List of operation actions available from the Operation menu on page 681).

You can perform several actions by specifying the appropriate value in the command field of an operation, for example:

J

To edit the JCL for the job.

L

To view the output of completed operations. IBM Z Workload Scheduler retrieves the output from the operation. Enter  $\bf L$  a second time to browse the output.

0

To browse the operator instructions for the operation.

S

To display more details about the operation by returning to the MODIFYING AN OPERATION IN THE CURRENT PLAN panel.

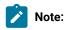

- 1. If you modify an operation by mistake, when you are returned to the MODIFYING AN OPERATION IN THE CURRENT PLAN panel use the CANCEL command to discard the changes. However, if you modified the JCL using the **J** command, the changes that you made take effect even if you exit from the MODIFYING AN OPERATION IN THE CURRENT PLAN panel using CANCEL.
- 2. PF3 is the confirmation of a modify request. By entering PF3, the resulting operation values comprise the changes specified together with the existing values that have not been changed. If a modify request is entered and PF3 is issued without any change, the operation values are set to the existing values (for example, if the submit option was set to Y, the operation is submitted). If a modify request is entered by mistake, when you are returned to the MODIFYING AN OPERATION IN THE CURRENT PLAN panel, use CANCEL to discard the request.
- 3. Changes that would force a status change of a started or completed dependent operation are rejected.

# Modifying extended information

#### About this task

From the MODIFYING AN OPERATION IN THE CURRENT PLAN panel, enter **8** to modify the information describing the operation. You can use the string to filter queries of operations.

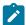

Note: If you are using the advanced panels, you can change the details of an operation by either:

- Selecting Modify from the TABLE ROW COMMANDS panel (see Figure 264: EQQSRCLP Table Row Commands panel on page 678).
- Selecting Modify from the Operation menu in the OPERATION IN THE CURRENT PLAN panel (see Figure 269: List of operation actions available from the Operation menu on page 681).

In the MODIFYING EXTENDED INFO IN THE CURRENT PLAN panel, type the information in the Operation Extended Name field and (or) in the Operation Scheduling Environment Name field, as shown in this example.

Figure 261. EQQMMXDP - Modifying extended info in the current plan

```
EQQMMXDP --- MODIFYING EXTENDED INFO IN THE CURRENT PLAN ------
Command ===>

Application: PAYDAILY daily payroll jobs
Operation: CPU1 020 Run pay04 and pay06
Job name: PAYDAILY
Enter change data below:
Operation Extended Name:
daily payroll data for accounting______
Operation Scheduling Environment Name:
DB2ACTIVE______
```

After the scheduling environment name is added or changed in the plan, at job submission time it is used to check if the job can be submitted and, if this is so, to tailor the JCL by adding the SCHENV=SE\_name keyword in the JOB card.

For more information, see Job scheduling and WLM on page 596.

### Adding and deleting operations

To add or delete operations, request a list of operations by entering OPER in the command line of the MODIFYING AN OCCURRENCE IN THE CURRENT PLAN panel. In the list, you can enter these row commands:

I

Inserts a blank row for a new operation

R

Copies existing operations to be added as new

D

Deletes operations.

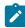

**Note:** If you are using the advanced panels, you can perform these same tasks from the Occurrence menu on the OPERATION IN THE CURRENT PLAN panel. For more information, see Occurrence on page 681.

When you generate a new row with the insert or repeat row command, the operation number is initially set to 000. This shows that the operation is not yet defined, and that you must assign a unique number to the operation. By default, the new operation is set up as a successor to the operation preceding it in the list.

When an operation is repeated with the repeat row command, all information except the operation number is copied to the new operation.

When an operation is deleted, IBM® Z Workload Scheduler automatically connects all its predecessors with its successors to maintain the consistency of the network of operations. You cannot delete an operation whose deletion splits the operation network of the application occurrence into several operation networks. If you need to delete an operation that would do this, you must first change the dependencies in the application so that the network is not split.

### Listing and browsing operations

To save you time and help you work more efficiently, IBM® Z Workload Scheduler allows you to create a list of all the operations in the current plan. In one panel, this list summarizes the high-level information of all operations such as workstation name, job name, and duration. From this list you can select an operation and, in a single panel, browse all the detailed information for that operation. At a glance, the color of the job name indicates the status of the operation (see Operation status codes on page 917).

This section explains how to use these list and browse functions and which tasks you can perform.

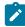

**Note:** To perform these list and browse tasks, you must use the advanced panels (see Panels Style on page 64). You can change from the basic style of panels (default) to the advanced style panels from the main menu by entering 0.8.

### Creating a list of operations

To create a list of operations, enter 6.3 (or 5.3, if you want to be able modify them) from the main menu to open the SELECTING OPERATIONS panel. Leave all the criteria fields blank in this selection panel to see the entire list of operations in the current plan, or enter criteria to create a more specific operations list. The OPERATIONS IN THE CURRENT PLAN panel opens, as shown in Figure 262: EQQMOPRV - Operations in the Current Plan panel (compact view) on page 676.

Figure 262. EQQMOPRV - Operations in the Current Plan panel (compact view)

| <u>A</u> c | tion <u>V</u> iew <u>H</u> | <u>H</u> elp |         |                      |       |     |   |      |     |        |  |
|------------|----------------------------|--------------|---------|----------------------|-------|-----|---|------|-----|--------|--|
|            | OPRV                       |              |         |                      |       |     |   |      |     | <br>GE |  |
|            | View: Compact              | t (EQQMOPRȚ) | <br>R   | ow 1 of 22           | 2     |     |   |      |     | >>     |  |
| Row        | Application                |              | າ       | _Input Ar            | rival |     |   | Cond | Dep | SXU    |  |
| cmd        |                            | WS No.       |         | Date                 |       | Suc |   |      | Pre |        |  |
|            | PAYDAILY                   | CPU3 040     | IEFBR1R | 11/05/24             |       |     | 1 | 0    | 0   | ΕN     |  |
| /_         | PAYDAILY                   | CPU3 060     | IEFBR1R | 11/05/25             | 18.00 | 0   | 1 | 0    | 1   | C N    |  |
|            | PAYDAILY                   | CPU1 010     | IEFBR14 | 11/05/25<br>11/05/25 | 20.00 | 0   | 0 | 0    | 0   | A N    |  |
|            | PYWEEKLY                   | CPU3 060     | IEFBR1R | 11/05/25             | 18.00 | 0   | 1 | 0    | 0   | RN     |  |

At a glance you can see all the operations in the current plan, and all the key information. The >> symbol indicates when there is more data available to the right. Use F11 to scroll right. Based on which view you are in (Compact, Full, or Job Detail), different amounts and types of data are available. The example shown in Figure 262: EQQMOPRV - Operations in the Current Plan panel (compact view) on page 676 show input arrival time, dependencies, conditional dependences, operation status (S), extended status codes (X), and unexpected return codes (U). The color-coding of the job name, status, and unexpected return codes help you immediately see the operation status. For more information on the color codes, see Operation status

codes on page 917. The Full and Job Detail views provide additional types of information such as planning details, high-level monitoring, and operation text description.

The OPERATIONS IN THE CURRENT PLAN panel has the following three menus that allows you to quickly and efficiently access other information and perform other tasks:

#### Action

Allows you to:

- · Add an application to the current plan. This is the same as using the ADD primary command.
- Sort a table (see Sorting list output on page 70). This is the same as using the SORT primary command.

#### View

Allows you to choose the type and amount of operation data displayed. The name of the template the panel is using is displayed next to the name of the view. There is a different template for each type of view of each type of advanced panel. See Specifying panel views on page 68 for more information about the types of views.

#### Help

Provides general help information and defines all the primary commands. Alternatively, you can enter HELP in the command line or press PF key 1 for the same information.

In the OPERATIONS IN THE CURRENT PLAN panel, enter B or S in the Row cmd column next to the operation you want to browse. Alternatively, you can enter a forward slash (/) in the Row cmd column of the operation and enter 1 in the TABLE ROW COMMANDS panel (see Figure 264: EQQSRCLP - Table Row Commands panel on page 678).

# Browsing operation information

When you use the advanced panels (see Panels Style on page 64), you can browse, in a single panel, all the information for an operation in your current plan. This browse panel removes the need to go to several different panels to obtain data such as operation status, dependencies, operation times, operation options, and resources.

To open the browsing panel, create a list of your operations as described in Creating a list of operations on page 676. From the list, select the operation you want to browse by entering either of the following:

- B or S in the Row cmd column next to the operation.
- Forward slash (/) in the Row cmd column of the operation (as shown in Figure 263: EQQMOPRV Enter forward slash to select an operation on page 678), and then selecting Browse in the TABLE ROW COMMANDS panel (see Figure 264: EQQSRCLP Table Row Commands panel on page 678).

Figure 263. EQQMOPRV - Enter forward slash to select an operation

```
Action View Help
EQQMOPRV -----OPERATIONS IN THE CURRENT PLAN ----
Command ===> _____Scroll ===> <u>PAGE</u>
   View: Compact (EQQMOPRT)
                              Row_1 of 22
    Application ID Operation
                                  Input Arrival
Row
                                                  Dep Cond
                                                                  SXU
                                                              Dep
                         Jobname
                                               Suc Pre
cmd
                 WS No.
                                 Date
                                         Time
                                                         Suc
                                                              Pre
                CPU3 040
                         IEFBR1R 11/05/24 18.00
    PAYDATIY
                                                     1
                                                         0
                                                               0
                                                                  F N
__/_ PAYDAILY
                CPU3 060
                         IEFBR1R
                                 11/05/25 18.00
                                                0
                                                     1
                                                         0
                                                               1
                                                                  C N
    PAYDAILY
                 CPU1 010
                         IEFBR14
                                 11/05/25 20.00
                                                0
                                                     0
                                                         0
                                                               0
    PYWEEKLY
                CPU3 060
                         IEFBR1R 11/05/25 18.00
                                                     1
                                                               0
                                                                  R N
******************************** end of data ******************
```

Figure 264. EQQSRCLP - Table Row Commands panel

```
EQOSRCLP
                                        TABLE ROW COMMANDS
Choose the numeric option of the following commands
                                         Line 1 of 33
_B__ 1. Browse details (B/S)
      2. Modify (M)
3. Browse JCL (BJ)

    Browse JCL (BJ)
    Edit JCL (J)
    Browse joblog (L)
    Browse joblog via ITOM (LJ)
    Browse operator instructions (0)

      8. Recovery Info (RI)
9. Target Critical Job (TCJ)
      10. Hold operation (MH)
      11. Release held operation (MR)
      12. NOP operation (NP)
      13. UN-NOP the operation (UN)
14. EXECUTE operation (EX)
      15. Kill (K)
      16. Set NEXT logical status (N)
      17. Set specific status (N-x)
      18. Reset status (R)
      19. Set the operation to complete (C)
      20. Simple Job Restart (SJR)
      21. Attempt automatic recovery (ARC)
22. Restart and CleanUp (RC)
      23. Fast path to run Job Restart (FJR)
24. Fast path to run Step Restart (FSR)
      25. Fast path to Start Cleanup (FSC)
26. Modify the occurrence (MOD)
      27. Rerun the occurrence (RER)
      28. Set the occurrence to complete (CMP)
      29. Set to wait all ops. of occ. (WOC)
      30. Delete Operation (D)
      31. Delete Occurrence (DEL)
      32. Complete the occurrence group (CG)
      33. Remove from group (RG)
      34. Delete the occurrence group (DG) 35. Reset bind information (BND)
      36. Browse STEP LIST (BSL)
```

The browse panel, named OPERATION IN THE CURRENT PLAN, opens, as shown in Figure 265: EQQSOPSD - Operation in the Current Plan panel (showing main information) on page 679. Scroll down to see all the operation details. The details are categorized into sections. Each section is prefixed by a code so that you can easily jump to the required section using the find command, without having to scroll through each section. For example, to quickly display the Dependencies section, type find DEP- at the command prompt.

#### Figure 265. EQQSOPSD - Operation in the Current Plan panel (showing main information)

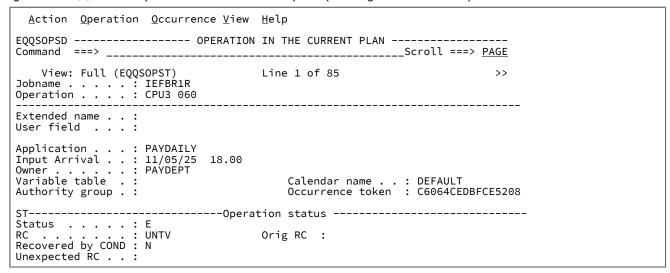

#### Figure 266. EQQSOPSD - Operation in the Current Plan panel (showing dependencies)

```
Action Operation Occurrence View Help
EQQSOPSD ----- OPERATION IN THE CURRENT PLAN -----
Command ===> _____Scroll ===> <u>PAGE</u>
                               Line 13 of 85
   View: Full (EQQSOPST)
                                                             >>
Jobname . . . : IEFBR1R Operation . . . : CPU3 060
Jobid .
                              Sdest :
                                              Xdest : *****
 on Workstation :
DEP----- Dependencies -----
Successors . . . . . . . . . 0 Conditional Successors . : 0
Predecessors and successors
Row Type Cond Jobname
                       S Operation
                                                     Application ID
                        ws no.
WS01 001
cmd
         no.
                                   text
    PC
              SLDJOB
                                                     APPLPRE
         400
____
    S
              SLDJOB
                      X WS01 002
                                                     APPLLISAUF
```

Figure 267. EQQSOPSD - Operation in the Current Plan panel (showing user fields)

```
Action Operation Occurrence View Help
EQQSOPSD ----- OPERATION IN THE CURRENT PLAN ----
Command ===> _____Scroll ===> <u>PAGE</u>
   View: Full (EQQSOPST)
                            Line 66 of 97
Jobname . . . . : IEFBR15
Operation . . . : WS01 03
UF------ User Fields ------
UFName
                UF Value
                     --- 1 --- + --- 2 --- + --- 3 --- + --- 4 --- + ---
                adovalue
adouser
user001
                123569885320466858441
usertemp
                tempvalue311
SAUT----- Automation info ------
Command text
Automated Function:
                            Security Element:
Completion Info
```

In addition to displaying all the information for the operation, the OPERATION IN THE CURRENT PLAN panel has a menu that provides you with a quick and efficient way to access other data or perform other tasks, such as creating operation user fields. The following sections describe the menu options.

#### Action

Allows you to perform administration actions on the status of an operation. Figure 268: List of administrative tasks available from the Action menu on page 680 shows a list of the possible actions.

Figure 268. List of administrative tasks available from the Action menu

```
Action Operation Occurrence View Help
       Hold operation (MH)
       Release held operation (MR)

    NOP operation (NP)
    UN-NOP the operation (UN)

       EXECUTE operation (EX)
       Reset bind information (BND)
       Kill (K)
       Set NEXT logical status (N)
       Set specific status (N-x)
  10.
       Reset status (R)
       Set the operation to complete (C)
  11.
       Simple Job Restart (SJR)
  12.
       Attempt automatic recovery (ARC)
  13.
       Restart and Cleanup (RC)
Fast path to run Job Restart (FJR)
  15.
       Fast path to run Step Restart
  16.
       Fast path to Start Cleanup (FSC)
```

Alternatively, you can enter any of the commands (in parentheses) in the panel command line or in the Row cmd column of the OPERATIONS IN A CURRENT PLAN panel. The Primary commands section of the Help menu explains these commands.

#### Operation

Allows you to perform actions and commands to modify or browse either the properties of an operation or its JCL. Figure 269: List of operation actions available from the Operation menu on page 681 shows a list of the possible actions and commands.

Figure 269. List of operation actions available from the Operation menu

```
Action Operation Occurrence View Help

1. Modify (M)
2. Browse JCL (JB)
3. Edit JCL (J)
4. Browse joblog (L)
5. Browse joblog via ITOM (LJ)
6. Browse operation instructions (O)
7 Recovery Info (RI)
8. Target Critical Job (TCJ)
9. Immediate predecessor and successor information (DEP)
10. List of resources used by the operation (SR=)
11. All dependencies of this operation (ADEP)
```

Alternatively, you can enter any of the commands (in parentheses) in the panel command line or in the Row cmd column of the OPERATIONS IN A CURRENT PLAN panel. The Primary commands section of the Help menu explains these commands.

#### Occurrence

Allows you to perform actions and commands to modify or browse the application that contains the operation. Figure 270: List of operation actions available from the Occurrence menu on page 681 shows a list of the possible actions and commands.

Figure 270. List of operation actions available from the Occurrence menu

```
Action Operation Occurrence View Help

---- 1. Modify the occurrence (MOD)
2. Rerun the occurrence (RER)
3. Set the occurrence to complete (CMP)
4. Set to wait all ops. of occ. (WOC)
5. Complete the occurrence group (CG)
6. Remove from group (RG)
7. Detailed application occurrence information (OCC)
8. Operations of the application occurrence (OPER)
9. Immediated external dependencies of the occurrence (OCCDEP)
```

Alternatively, you can enter any of the commands (in parentheses) in the panel command line or in the Row cmd column of the OPERATIONS IN A CURRENT PLAN panel. The Primary commands section of the Help menu explains these commands.

#### View

Allows you to change the view of the information for the operation. The full view provides more extensive data than the shortened, compact view. The name of the template the panel is using is displayed next to the name of the view. There is a different template for each type of view of each type of advanced panel.

#### Help

Provides general help and defines all the primary commands. Alternatively, you can enter HELP in the command line or press PF key 1 for the same information.

## Browsing the resolution interval of mandatory pending predecessors

For operations in waiting status for mandatory pending predecessors you can view the time interval within which the input arrival time of the predecessor must fall for the dependency to be resolved, as well as the resolution criterion specified for that dependency.

This information can be viewed in both ISPF and the Dynamic Workload Console.

In ISPF, starting from choice 5 (Modify the current plan) or 6 (Query the current plan), selecting 3 (Operations) to display the Selecting Operations (EQQSOPFP) panel, and entering the appropriate selection criteria, acquire a list of operations in waiting status for mandatory pending predecessors.

- If you are viewing the basic style panels:
  - 1. Enter B in the Row cmd column next to the operation you want to view if you started with option 5.3, or enter S if you started with option 6.3. This action displays the Predecessors and successors to an operation (EQQSPP1L) panel.
  - 2. Press F11 twice to scroll to the extreme right of the panel (EQQSPP3L).

Figure 271. EQQSPP3L - Displaying the Mandatory Pending Interval column (basic style panels).

```
EQQSPP3L - PREDECESSORS AND SUCCESSORS TO AN OPERATION (right Row 1 to 14 of 14
Command ===>
                                                                      Scroll ===> PAGE
Issue command COND to show list of defined Conditions.
Scroll right or enter the row command S to select an operation for details.
                             BPENDICONDMIX
Application
                             CPU1 2
Operation
Jobname
                             JOBB
Overall Conditions Status: Undefined
           Operation
                                                Resl Mandatory Pending Interval
Row Type
cmd
                no.
                                                Crit From
           ws
                                                                     to
      Ρ
                     **MANDATORY PEND. PRED*
                                                     13/08/31 01.00 13/09/14 23.00
                001
                001
                      **MANDATORY PEND. PRED*
                                                                     13/09/07 10.00
. . .
      Ρ
                                                     13/09/06 23.30 13/09/07 20.30
                001
                     **MANDATORY PEND. PRED*
. . .
                     **MANDATORY PEND. PRED*
                                                     13/09/07 00.00 13/09/08 00.00
                001
. . .
      P
                001
                     **PENDING PREDECESSOR**
. . .
           CPU1 001
                     **PENDING PREDECESSOR**
      PC.
                     **PENDING COND PRED
                0.01
      PC
PC
                                                A
C
                0.01
                     **PENDING COND PRED
                     **PENDING COND PRED
                001
      PC
                     **PENDING COND
                001
                                     PRED
                                            **
      PC
                001
                      **PENDING
                                COND
      PC
                001
                     **PENDING COND PRED
                                            **
. . .
                     **PENDING COND PRED
                001
. . .
                     **PENDING COND PRED
                001
                                *** Bottom of data *********
F1=HELP
              F2=SPLIT
                            F3=END
                                          F4=RETURN
                                                      F5=RFIND
                                                                    F6=RCHANGE
F7=UP
              F8=DOWN
                            F9=SWAP
                                         F10=LEFT
                                                      F11=RIGHT
                                                                    F12=RETRIEVE
```

- If you are viewing the advanced style panels:
  - 1. Enter B or S in the Row cmd column next to the operation you want to view. This action displays the Operation in the current plan (EQQSOPSD) panel.
  - 2. Press F8 to scroll the panel down to the Predecessors and successors section.

3. Press F11 twice to scroll to the extreme right of the panel and display the Resolution Criteria and Mandatory Pending Interval columns.

Figure 272. EQQSOPSD - Displaying the Mandatory Pending Interval column (advanced style panels).

```
Action Operation Occurrence View Help
               -----OPERATION IN THE CURRENT PLAN -----
                        _____Scroll ===> <u>PAGE</u>
<< View: Full (EQQSOPST)
                              Row 22 of 100
Jobname . . . . : JOBB
Operation . . . : CPU1 002
Predecessors and successors
    Type Cond Jobname S Operation Resl Mandatory Pending Interval
Row
cmd
         no.
                        WS
                             no. Crit From
                                      13/08/31 01.00 13/09/14 23.00
13/09/07 10.00
                             001
                                  Α
    P
                                  С
         0
                             001
                                       13/09/06 23.30 13/09/07 20.30
____ P
         0
                             001
    Ρ
         0
                             001
                                       13/09/07 00.00 13/09/08 00.00
    Ρ
         0
                             001
    Ρ
         0
              JOBB
                      A CPU1 001
    PC
         400
                             001
                                  A
C
    PC
         430
                             001
    PC
         400
                             001
                                  Č
R
    PC
         430
                             001
    PC
         400
                             001
    PC
                                  R
         430
                             0.01
____ PC
         400
                             0.01
    PC
         430
                             001 S
____ · C
         Conditions
F1=Help
             F2=Split
                         F3=End
                                      F4=Actions
                                                 F5=Rfind
                                                               F6=Retrieve
                         F9=Swap
F7=Up
             F8=Down
                                     F10=Left
                                                 F11=Right
                                                              F12=Cancel
```

#### where:

#### **Resl Crit**

Displays the criterion specified for the resolution of the dependency in the dependency definition.

#### **Mandatory Pending Interval**

Shows the interval where the Input Arrival Time of the predecessor must be so that the dependency is solved. The interval boundaries are listed in terms of From and To dates. A blank From date signifies that the left side of the interval is open.

## Modifying operations

The most direct way to modify an operation is to select option 3 (OPERATIONS) from the MODIFYING THE CURRENT PLAN panel (fast path 5.3) to open the Selecting operations panel. After specifying the criteria for selecting the operation, the MODIFYING OPERATIONS IN THE CURRENT PLAN panel opens, as shown in Figure 273: EQQMOPRL - Modifying operations in the current plan (left part) on page 684.

Figure 273. EQQMOPRL - Modifying operations in the current plan (left part)

```
EQOMOPRL ---- MODIFYING OPERATIONS IN THE CURRENT PLAN (left p ROW 1 TO 11 OF 11
Command ===>
                                                                Scroll ===> PAGE
Enter the GRAPH command above to view list graphically or
enter any of the following row commands:
     Edit JCL
                                           Modify
                                                             - Browse details
                                           Man. HOLD
NOP oper
DEL - Delete Occurrence
                                     МН
                                                        MR
                                                            - Man. RELEASE oper
                                                             - UN-NOP oper
    - Browse operator instructions
                                     NP
                                                        UN
   - EXECUTE operation
                                                            - Remove from group
EX
                                     D
                                           Delete Oper
                                                        RG
    - Browse joblog
                                           Kill
                                                        RΙ
                                                             - Recovery Info
   - Browse joblog via ITOM
- Restart and CleanUp
                                     FJR -
                                           Fast path JR
                                         - Fast
                                                path SR
RC
                                     FSR
TCJ - Target Critical Job
                                     FSC - Fast Path SC
BND - Reset bind information
                                                           Dep
Pre
Row Application id
                     Operat
                                         Input Arrival
                                                                   Cond Dep
                                                                             S
                               Jobname
                                         Date
                                                        Suc
                                                                   Suc
                                                                        Pre
                          no.
                                                  Time
cmd
                     ws
                     CPU1
                           050 XRAYNERC 06/04/28 12.00
     CP
                                                            0
                                                                      0
                                                                           0
                                                                             S
                                                              0
. . .
     MAWS
                     CPU1
                           010 MAWS
                                         06/04/27 16.28
                                                            0
                                                              0
                                                                      0
                                                                           0
111
                               PAYBACKP 06/04/28 12.00
     PAYBACKP
                     CPU1
                                                                             W
                           015
                                                                      0
                                                                           0
                                                            1
                                                              1
                                                                             W
C
C
     PAYBACKP
                               PAYBACKP 06/04/28
                     WT01
                                                            0
                                                                      0
                                                                           0
                           030
                                                  12.00
. . .
                           005 PAYDAILY 06/04/28 12.00
                                                              0
                                                                      0
                                                                           0
     PAYDAILY
                     WT01
                                                            1
                           010 PAYDAILY 06/04/28 12.00
     PAYDAILY
                     SETP
                                                            1
                                                              1
                                                                      0
                                                                           0
                                                                             C
     PAYDAILY
                     CPU1
                           020 PAYDAILY 06/04/26 12.00
                                                            0
                                                               0
                                                                      0
                                                                           0
     PAYDAILY
                     CPU1
                           020 PAYDAILY 06/04/27 12.00
                                                            1
                                                               0
                                                                      0
                                                                           0
     PAYDAILY
                      CPU1
                           020 PAYDAILY 06/04/28 12.00
                                                                      0
                                                                           0
                                                                             Ε
     PAYW
                     CPU1
                           030 PAYWSLIP 06/04/27 12.00
                                                            1
                                                               1
                                                                      0
                                                                           0 C
111
     PAYW
                           095 PAYWSLIP 06/04/27 12.00
                                                            0
                                                                      0
                                                                           0 R
                     PAY1
                                                              1
```

This panel lists the operations in the current plan that fulfill the list criteria you specified. Using row commands, you can perform the full range of MCP services on these operations.

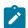

Note: If you are using the advanced panels, you can perform these modification tasks from the:

- TABLE ROW COMMANDS panel (see Figure 264: EQQSRCLP Table Row Commands panel on page 678).
- Action menu in the OPERATION IN THE CURRENT PLAN panel (see Figure 268: List of administrative tasks available from the Action menu on page 680).
- Operation menu in the OPERATION IN THE CURRENT PLAN panel (see Figure 269: List of operation actions available from the Operation menu on page 681).

To display job options and expected duration time, scroll the list to the right:

Figure 274. EQQMOPRR - Modifying operations in the current plan (right part)

```
EQQMOPRR ---- MODIFYING OPERATIONS IN THE CURRENT PLAN (right
                                                                ROW 1 TO 11 OF 11
Command ===>
                                                               Scroll ===> PAGE
Enter the GRAPH command above to view list graphically or
enter any of the following row commands:
     Edit JCL
                                           Modify
                                                             - Browse details
                                           Man. HOLD
DEL - Delete Occurrence
                                     МН
                                                         MR
                                                               Man. RELEASE oper
                                                             - UN-NOP oper
    - Browse operator instructions
                                           NOP oper
                                    NP
                                                         UN
   - EXECUTE operation
EX
                                     D
                                           Delete Oper
                                                         RG
                                                               Remove from group
    - Browse joblog
                                           Kill
                                                         RΙ
                                                             - Recovery Info
   - Restart and CleanUp
                                     FJR - Fast path JR
                                                         LJ
                                                               Browse joblog via ITOM
                                     FSR - Fast path SR
TCJ - Target Critical Job
BND - Reset bind information
                                     FSC - Fast Path SC
                         at Op Op Duration no. ST HN HH.MM.SS
Row Application id
                     Operat
cmd
                     ws
                     CPU1 050 YY NN 00.03.00
     MAWS
                     CPU1 010 YN NN 00.01.00
     PAYBACKP
                     CPU1 015 YN NN 00.05.00
     PAYRACKP
                     WTO1 030 YN NN 00.01.00
     PAYDAILY
                     WT01 005 YY NN 00.01.00
     PAYDATIY
                     SETP 010 YN NN 00.03.00
     PAYDAILY
                     CPU1 020 YN NN 00.05.00
     PAYDAILY
                     CPU1 020 YN NN 00.05.00
     PAYDAILY
                     CPU1 020 YN NN 00.05.00
     PAYW
                     CPU1 030 YN NN 00.05.00
                     PAY1 095 YN NN 00.01.00
     PAYW
*************************** BOTTOM OF DATA *****************
```

Select an operation that belongs to a critical path and enter the row command to browse information about the target critical job for the selected operation.

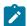

**Note:** If you are using the advanced panels, see Browsing operation information on page 677 for information on how to browse operations.

## Informing the scheduler of unplanned changes in resources

Sometimes a vital resource suddenly becomes unavailable because:

- · A hardware error occurs on a tape or disk drive
- A processor is down
- · A link is down
- · Important staff are not available
- Resources must suddenly be reallocated.

When a vital resource becomes unavailable, you usually change the workstation definitions to prevent IBM® Z Workload Scheduler from starting operations in the wrong order or producing inaccurate schedules. If the resource is a special resource, refer to Monitoring special resources on page 709 for details of the RESOURCE MONITOR panel. But to change workstation parallel servers and the workstation fixed (R1 and R2) resources, use the MODIFYING THE CURRENT PLAN panel and select the WORK STATIONS option to display a list of all workstations. Enter the S row command beside the workstation you want to select. You can then change the reporting attributes and the open interval information for the workstation. You can also change the alternate workstation for a workstation in this panel.

Any changes to open intervals that you make here remain in effect until they elapse or until you change them again in the panel. These changes always override the information calculated from the workstation descriptions when you extend the current plan.

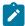

**Note:** If you assign no parallel servers to an interval and specify that IBM® Z Workload Scheduler should control on servers for the workstation, IBM® Z Workload Scheduler will not submit any jobs for that workstation during the interval.

# Keeping plans up-to-date

#### About this task

When you have changed the current plan, or when the duration of some work has varied significantly from its schedule, the planned times in the current schedule might be inaccurate. To make IBM® Z Workload Scheduler recalculate these times, taking the current information into account, replan the current plan. You can do this in two ways:

- 1. Enter the Replan panel from the DAILY PLANNING panel, by selecting the 1 (REPLAN) option on the PRODUCING OPC DAILY PLANS panel. The scheduler will then submit the replan job.
- 2. Define the replan job as an application in IBM® Z Workload Scheduler so you can schedule the replan as you would any other application, and IBM® Z Workload Scheduler will submit it automatically.

The REPLAN job removes all completed occurrences from the current plan panels.

## Fault-tolerant workstations and replanning

#### **About this task**

To replan, you can configure IBM® Z Workload Scheduler to automatically send the Symphony file to IBM Workload Scheduler after you modify the current plan. To send the new Symphony file automatically, set the CPUAUTOLNK parameter of the CPUREC initialization statement to ON.

Otherwise, you can control manually when the Symphony file is delivered to the distributed agent and set the CPUAUTOLNK parameter to OFF. You can improve scheduling performance in these ways:

- Reduce network congestion by controlling when the file is delivered
- Keep jobs from being scheduled on a workstation

For the syntax and description of CPUAUTOLNK, refer to Scheduling End-to-end with Fault Tolerance Capabilities.

When replanning, the distributed agent can receive and run the Symphony file and report job status back to IBM Z Workload Scheduler only if the workstation is active and linked. From the MODIFYING WORK STATIONS IN THE CURRENT PLAN panel, you can view and modify the status of the fault-tolerant agent. Select option 5.5 from the main menu to display the panel:

Figure 275. EQQMWSLL - Modifying work stations in the current plan

```
EQQMWSLL ----- MODIFYING WORK STATIONS IN THE CURRENT PLAN
                                                                      Row 1 to 8 of 8
Command ===>
                                                                      Scroll ===> CSR
Enter the row command S to select a work station for modification, or
I to browse system information for the destination. If the work station is virtual enter the row command V to vary the global status.
                                   F V L S T R Completed
Row Work station
                                                                Active Remaining
cmd name text
                                                       dur.
                                                                               dur.
                                                                        oper
                                           С
                                                     0
                                                          0.00
                                                                      0
                                                                                  0.08
    CPUA Workstation 1
                                          Α
                                       A C A
    CPUV Workstation 2
                                                     0
                                                          0.00
                                                                      0
                                                                             0
                                                                                  0.00
S
    CPU2 Workstation 3
                                     Ν
                                                     0
                                                          0.00
                                                                      0
                                                                             0
                                                                                  0.00
    VWS1 Virtual workstation
                                   YY
                                          Α
                                            C A
                                                     0
                                                          0.00
                                                                      0
                                                                             0
                                                                                  0.00
                                     Ν
                                            Ρ
                                                     0
                                                                      0
                                                                             0
    PRT1 Printer pool
                                                          0.00
                                                                                  0.00
    SETP Used to prepare JCL
                                            G
                                                                             0
                                                                                  0.00
                                                          0.00
                                           C A
G C
                                          0
                                                                             0
    STC1 Started task
                                                     1
                                                          0.00
                                                                      0
                                                                                  0.00
    WT01 Messages
                                         Α
                                                     0
                                                          0.00
                                                                      0
                                                                             0
                                                                                  0.00
****************************** Bottom of data ************
```

In the S column, the possible values for status are the following:

Α

Active. The workstation is running and scheduling its own plan.

0

Offline. The workstation is not running and scheduling its own plan.

The Fully Active (FA) column shows if all the destinations of the virtual workstation are active:

Υ

All the destinations are active.

Ν

Some or all the destinations are not active.

In the L column, the possible values are the following:

F

Fully linked. The workstation is fully linked through its primary connection (either the domain manager or the OPCMASTER, if the fault-tolerant agent is a domain manager) and all secondary connections (the full-status fault-tolerant agents that are in the same domain). You can define a fully linked workstation only if ENABLESWITCHFT is set to YES in the TOPOLOGY statement. Fully linked workstations can be only fault-tolerant agents, domain managers, and standard agents.

L

Linked. Communication is established between IBM® Z Workload Scheduler and the workstation.

U

Unlinked. There is not an established connection to send and exchange events.

Job status includes information such as job started, job run, and job completed. When the new plan is produced, the distributed agents are stopped, and the scheduling on the agents is interrupted. The scheduling is resumed only when the new Symphony file is delivered.

When you send the Symphony file (CPUAUTOLNK=OFF) manually, you must manually link the fault-tolerant agent. Perform the following steps:

- 1. In the MODIFYING WORK STATIONS IN THE CURRENT PLAN panel (Figure 275: EQQMWSLL Modifying work stations in the current plan on page 687), use the S row command to select the fault-tolerant agent.
- 2. In the MODIFYING A WORK STATION IN THE CURRENT PLAN panel, enter one of the following commands:

Figure 276. EQQMWSTP - Modifying the status of a fault-tolerant workstation in the CP

```
EQQMWSTP ----- MODIFYING A WORK STATION IN THE CURRENT PLAN ------
Command ===>
Select one of the following command:
                    To send command link work station
 L LINK
U UNLINK
                    To send command unlink work station
S START
P STOP
                    To send command start work station
                    To send command stop work station
Work station
                                     COMPUTER AUTOMATIC FTW
                        Computer
Type
                                     FT Work Station
Status
Status link
                        Active
                        Linked
```

L

To link the workstation

U

To unlink the workstation

S

To start workstation

Ρ

To stop workstation

3. The MODIFYING WORK STATION STATUS IN THE CURRENT PLAN panel displays the change.

In some situations the Symphony file in IBM Workload Scheduler is not created. For example, there might be a recovery from a disaster situation. In this example, the new current plan is created, but the Symphony file is not. In this situation, you can keep the current plan up-to-date by selecting the 5 (SYMPHONY RENEW) option from the PRODUCING OPC DAILY PLANS panel.

The following are some other examples about the need of renewing the Symphony file:

- You change the TCP/IP port number on a workstation.
- You modify the CPUREC or DOMREC initialization statements.
- You make changes to the job in the script library EQQSCLIB.
- End-to-end scheduling with fault tolerance capabilities has configuration errors, for example the specified directories do not exist, the file system is full, or the workstation is not correctly defined.

## Changing workstation availability

Before IBM® Z Workload Scheduler can start an operation, the workstation that it runs on must be available (open and active). If control on servers has been defined for the workstation, servers must be available, too. Select option 5.5 from the main menu to specify the times that a workstation is open for work.

### Active and inactive computer workstations

To run work, a computer workstation must be active and open. A workstation is active if the controller can communicate with it. An active computer workstation can be open or closed. A closed computer workstation is not eligible to have work scheduled on it even if the controller can communicate with the workstation. Workstation status can be changed dynamically (either manually, using IBM® Z Workload Scheduler panels, or automatically, in response to changes in your systems).

An inactive workstation can have one of the following statuses:

#### **FAILED**

The operating system has detected a failure on the system that the workstation is defined on. The workstation status is automatically set to ACTIVE when the system is available again, provided that the controller and tracker stopped correctly and that the WSFAILURE and WSOFFLINE keywords were correctly defined in the JTOPTS initialization statement. You can manually set a computer workstation to status FAILED, using the panels. The WSSTAT command or the EQQUSIN subroutine can be used to report FAILED status for a workstation.

#### **OFFLINE**

Communication is lost between the controller and tracker on the system that the workstation represents. This might be because the tracker is not yet started or because it ended abnormally. The scheduler does not take any reroute or restart actions until the time specified for the OFFDELAY initialization statement elapses. The status is automatically set to ACTIVE status when the tracker is started. The WSSTAT command or the EQQUSIN subroutine can be used to report OFFLINE status for a workstation.

#### **UNKNOWN**

The scheduler has detected that the workstation is inactive, but no other diagnostic information is available. You can manually reset the workstation to ACTIVE, using the panels, the WSSTAT command, or the EQQUSIN subroutine, or IBM® Z Workload Scheduler can do this automatically. A workstation normally connected via XCF, NCF, or TCP/IP will be reported in UNKNOWN status, if the XCF, NCF, or TCP/IP task is not started for the controller. Workstations that specify a user-defined destination ID are set to UNKNOWN status when they are first added to the current plan.

In addition to the workstation status, text that describes the status value can be displayed by IBM® Z Workload Scheduler in the current plan panel. The possible status descriptions are:

### Waiting for manual intervention

The controller has received an automatic online notification for a workstation previously in offline or failed status. The AVAIL action parameter value specified by the WSFAILURE or WSOFFLINE initialization statement

specifies manual activation. If the workstation should be receiving work from the controller, vary the workstation status to ACTIVE from the MODIFYING THE CURRENT PLAN panel.

### Waiting for connection

The status of the workstation has been set to ACTIVE, and the controller is waiting for the corresponding tracker to communicate. No operations are started on the workstation until the tracker and the controller synchronize the correct submit position. This condition can identify an error in IBM® Z Workload Scheduler configuration. Perhaps the tracker events are not being communicated to the controller. Check that the tracker has either EWSEQNO(n) specified in the EWTROPTS or that an event reader has been started by specifying ERDRTASK(n) in the OPCOPTS for the tracker.

#### Offline actions pending

An offline notification has been received. The time IBM® Z Workload Scheduler has been instructed to wait before performing offline actions has not yet been reached.

#### Status was set manually

The status of the workstation has been set by a panel user.

#### Status set by WSSTAT

The workstation status was set as the result of a workstation availability event generated by the WSSTAT TSO command or by the EQQUSIN subroutine.

#### Status set by EQQUX009

The workstation status was set to the current value from the return code issued by the operation-initiation exit, EQQUX009.

### Redirecting work to alternate workstations

The scheduler supports the redirecting of work from one workstation to another. If a workstation becomes inactive, you can specify, for each of its open intervals, an alternate workstation where work will be redirected. At any time, you can manually redirect the work to the workstation by using the MODIFYING THE CURRENT PLAN panel (option 5.5 from the main menu). This function does not apply to either fault-tolerant or virtual workstations.

Figure 277. EQQMWSRP - Modifying a workstation in the current plan

```
EQQMWSRP ----- MODIFYING A WORK STATION IN THE CURRENT PLAN ------
Command ===>
Enter/change data below: Enter the O command above to modify open time intervals Enter the V command above to vary workstation status \,
Work station
                         : CPU1
                                         Computer Automatic
                         : Computer
                                         JOB ability
Туре
Status
                         : Active
                      ===> A
REPORTING ATTR
                                         A automatic, S manual start and complete
                                         C complete only or N non reporting
CONTROL ON SERVERS ===> Y
                                         Control on parallel servers, Y or N
CONTROL ON R1
                                         Control on critical resource R1 , Y or N
                     ===> N
CONTROL ON R2
                                         Control on critical resource R2 , Y or N
                     ===> N
```

When you select a workstation to be modified, the current status of the workstation is presented (see Figure 277: EQQMWSRP - Modifying a workstation in the current plan on page 691). In most cases, the workstation is active and no

further explanation is required. If the workstation status has been modified manually or if an exception has occurred, status text that describes the current state is also displayed.

If you make changes on the MODIFYING A WORK STATION IN THE CURRENT PLAN panel, the changes take effect when you press PF3 (End). Press PF12 (Cancel) if you do not want to make the typed modifications.

If you need to manually change the status of a workstation, enter V from the MODIFYING A WORK STATION IN THE CURRENT PLAN panel, and the following panel is displayed.

Figure 278. EQQMWSVP - Modifying work station status in the current plan

```
EQQMWSVP ---- MODIFYING WORK STATION STATUS IN THE CURRENT PLAN -------
Command ===>
Enter data below, and issue END command to change the status:
                     : CPU1
                                   Computer Automatic
Work station
Current Status
                     : Active
                                   A active, F failed
NFW STATUS
                  ===> _
                                   0 offline
Fail/offline options :
STARTED OPERATIONS ===> _
                                   R restart, L leave, E set to error
                                  (Mandatory value L for SA, Dynamic and
                                   Remote Engine work stations)
REROUTE OPERATIONS ===> _
                                     to reroute, N to leave operations
                                  (Mandatory value N for SA work stations)
ALTERNATE WS NAME ===> ____
                                   Alternate Work station for reroute
```

The STARTED OPERATIONS field is always set to L for SA, dynamic, and remote engine work stations. The REROUTE OPERATIONS field is always set to N for SA work stations.

The values you enter on the MODIFYING WORK STATION STATUS IN THE CURRENT PLAN panel determine the effect on the workload. If you modify the workstation status to failed or offline, you must specify what should happen to operations that are already started on the workstation and whether IBM® Z Workload Scheduler should reroute operations to an alternate workstation.

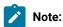

- 1. Be careful if you specify that operations are to be restarted on an alternate workstation. They might still be running on the original workstation. The scheduler does not know this. You must decide if they can be safely started on the alternate workstation. If you set them to error, you can rerun them after taking any necessary recovery actions; this is a safer option.
- 2. When you issue END from this panel, the status change takes effect immediately, even if you subsequently issue CANCEL on panel EQQMWSRP.
- 3. When defining your operations, you can specify that a particular operation should not be redirected under any circumstances.

Figure 279: EQQMWSOL - Modifying open time intervals in the CP on page 692 shows how you can adjust the workstation fixed resources and parallel servers for a workstation, and specify an alternate workstation.

Figure 279. EQQMWSOL - Modifying open time intervals in the CP

```
EQQMWSOL ----- MODIFYING OPEN TIME INTERVALS IN THE CP - ROW 1 TO 3 OF 3
Command ===>
                                                                Scroll ===> PAGE
Change data in the rows, and/or enter any of the following row commands:
I(nn) - Insert, R(nn), RR(nn) - Repeat, D(nn), DD - Delete
                        CPU1
Work station
                                         Main JES processor
Control on servers
                        Yes
                        No
Control on R1
Control on R2
                       : No
                                                               Modified
Row
        From
                          To
                                             Planned
                          YY/MM/DD HH.MM
        YY/MM/DD HH.MM
                                                              ps R1 R2 AltWS
20 99 99 ____
                                             ps R1 R2 AltWS
\operatorname{cmd}
                                           120 99 99
      03/03/14 00.00
                       03/03/14 05.59
                                                              10 99 99 CPU2
      03/03/14 06.00
                       03/03/14 17.59
                                           120 99 99
      03/03/14 18.00
                       03/03/14
                                23.59
                                           120 99 99
                                                              20 99 99
                       ****** BOTTOM OF DATA *************
```

You cannot use this panel to make the workstation unavailable: use the panel in Figure 278: EQQMWSVP - Modifying work station status in the current plan on page 691 instead. In practice, setting the number of parallel servers to zero means that operations cannot run on the workstation.

If you add or modify an open interval, ensure that the begin time is the same or later than the current time, otherwise the update is not made.

If you alter the interval details, the altered interval is never replaced by daily planning extend and replan functions. Consider this sequence of events:

- 1. You modify the number the number of parallel servers between 18.00 and 23.59 on 03/03/14 to 25.
- 2. You change the database to close CPU1 at 20.00 on 03/03/14.
- 3. You extend the plan at 15.00.

The result is that the workstation stays open past 20.00, because there is a modified interval that lasts until 23.59. The scheduler considers that it is modified even if you change the number back to the original value.

## Changing the status of a system automation workstation

System automation workstations (that is, General automatic workstations with the AUTOMATION option set to YES) can have their status changed similarly to computer automatic workstations. You can see the status of a system automation workstation from the MCP panels in ISPF or from the Dynamic Workload Console.

In ISPF you can see the status in the BROWSING WORK STATION ACTIVITY panel:

Figure 280. Example of Browsing work station activity panel (EQQSWS1L) with System automation workstations

```
EQQSWS1L ----- BROWSING WORK STATION ACTIVITY
                                                                 Row 1 to 3 of 3
Command ===>
                                                                 Scroll ===> CSR
For more information, enter any of the row commands below:
O Open intervals, S Summary information, I System information
                               F V L S T R Completed
                                                          Active Remaining
Row Work station
cmd name text
                                                                 oper dur.
                                           oper dur.
                                                               5
                                     0 G A
                                                0
                                                     0.00
                                                                          0.30
   SAUT
    SAII2
                                     \mathsf{A} \ \mathsf{G} \ \mathsf{A}
                                                     0.00
                                                                          0.00
                                 N
                                                0
   SAU3
                                 N
                                     AGA
                                                0
                                                     0.00
                                                                     0
                                                                          0.00
```

The status of a System automation workstation can be:

#### **Active**

Communication with the controller is on.

#### **Failed**

There was a system failure on the workstation.

### Offline

Communication with the controller was lost.

#### Unknown

The workstation is inactive and the communication with the controller was not started. No other diagnostic information is available.

You can change the status of a system automation workstation in the current plan in one of the following ways:

- With the VARY command from the ISPF MCP panels. For example:
  - 1. Starting with ISPF fast path 5.5, get to the MODIFYING WORK STATIONS IN THE CURRENT PLAN panel, where a system automation workstation named SAUT is listed among others.
  - 2. Enter the S row command next to SAUT to display the MODIFYING A WORK STATION IN THE CURRENT PLAN panel for this workstation.

Figure 281. The Modifying work stations in the current plan panel (EQQMWSLL) with system automation workstation listed

```
EQQMWSLL ----- MODIFYING WORK STATIONS IN THE CURRENT PLAN
                                                              Row 1 to 3 of 3
Command ===>
                                                              Scroll ===> CSR
Enter the row command S to select a work station for modification, or
I to browse system information for the destination. If the work station
is virtual enter the row command V to vary the global status.
                               F V L S T R Completed
                                                        Active Remaining
Row Work station
cmd name text
S SAUT SysAutWS
                                                        oper
                                                               oper dur.
                                          oper
                                                dur.
                                                   0.00
                                              0
                                    A G A
                                N
                                                                         0.00
                                                   0.00
                                    G A A C A
                                              0
                                                             0
                                                                   Θ
    SETA
                                N
                                                                         0.00
   SPAN
                                Ν
                                              0
                                                   0.00
                                                             0
                                                                    0
                                                                         0.00
************************* Bottom of data *******************
```

3. Enter the V command to change the workstation status to OFFLINE.

Figure 282. The Modifying a work station in the current plan panel (EQQMWSRP) for a system automation workstation

```
EQQMWSRP ----- MODIFYING A WORK STATION IN THE CURRENT PLAN ------
Command ===>V
Enter/change data below:
Enter the O command above to modify open time intervals Enter the V command above to vary workstation status
                        : SAUT
Work station
                        : General
Туре
Status
                        : Active
REPORTING ATTR
                     ===> A
                                        A automatic, S manual start and complete
                                        C complete only or N non reporting
CONTROL ON SERVERS ===> Y
                                        Control on parallel servers, Y or N
CONTROL ON R1
                                        Control on critical resource R1 , Y or N
                     ===> N
                                        Control on critical resource R2 , Y or N
CONTROL ON R2
```

4. Put SAUT offline in the MODIFYING WORK STATION STATUS IN THE CURRENT PLAN panel.

Figure 283. The Modifying work station status in the current plan panel (EQQMWSVP) for a system automation workstation

```
EQQMWSVP ----- MODIFYING WORK STATION IN THE CURRENT PLAN ------
Command ===>
Enter data below, and issue END command to change the status:
                             : SAUT
Work station
Current Status
                             : Active
NEW STATUS:
                        ===> 0
                                               A active, F failed
                                               0 offline
Fail/offline options :
                                              R restart, L leave, E set to error (Mandatory value L for SA, Dynamic and Remote Engine work stations)
Y to reroute, N to leave operations (Mandatory value N for SA work stations)
STARTED OPERATIONS ===> L
REROUTE OPERATIONS ===> N
ALTERNATE WS NAME ===> ___
                                               Alternate Work station for reroute
```

- From the Dynamic Workload Console.
- Using the WSSTAT on page 813 TSO command.

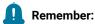

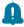

- 1. The EXECUTE command fails for the operations scheduled on the workstation when it is offline.
- 2. Rerouting work to alternate workstations is not possible for system automation workstations.

## Changing the global status for a virtual workstation

If you need to manually change the global status of a virtual workstation, enter the V row command from the MODIFYING A WORK STATION IN THE CURRENT PLAN panel. The following panel is displayed:

Figure 284. EQQMWS1P - Modifying workstation status in the current plan

```
EQQMWS1P ---- MODIFYING WORK STATION STATUS IN THE CURRENT PLAN ------
Command ===>

Enter data below, and issue END command to change the status:

Work station : VWS1
Current Global Status : Active

NEW STATUS ===> _ A active, F failed
O offline
Fail/offline options :

STARTED OPERATIONS ===> _ R set to ready, L leave, E set to error
```

## Changing availability for a virtual destination

#### About this task

If you need to manually change the status of a virtual destination, follow these steps:

1. Enter the S row command from the MODIFYING A WORK STATION IN THE CURRENT PLAN panel. The following panel is displayed:

Figure 285. EQQMWDES - Modifying a virtual workstation destination status in the CP

2. Enter the S row command. The following panel is displayed:

Figure 286. EQQMWSRV - Modifying a virtual workstation destination status in the CP

```
EQQMWSRV --- MODIFYING A VIRTUAL WORKSTATION DESTINATION IN THE CP ------
Command ===>
Enter/change data below:
Enter the O command above to modify open time intervals
Enter the V command above to vary work station status
                           : VWS1
Work station
                           : VDEST2
Destination
                                             Waiting for connection
Status
                           : Offline
CONTROL ON SERVERS ===> Y
                                             Control on parallel servers, Y or N
CONTROL ON K1
                                             Control on critical resource K1 , Y or N Control on critical resource K2 , Y or N \,
                       ===> Y
CONTROL ON K2
                      ===> Y
```

3. Enter the V command. The following panel is displayed:

Figure 287. EQQMWS2P - Modifying workstation status in the current plan

```
EQQMWS2P ---- MODIFYING WORK STATION STATUS IN THE CURRENT PLAN ------
Command ===>

Enter data below, and issue END command to change the status:

Work station : VWS1
Destination : VDEST2
Current Status : Offline

NEW STATUS ===> _ A active, F failed
O offline

Fail/offline options :

STARTED OPERATIONS ===> _ R restart, L leave, E set to error
```

The values you enter on this panel affect the workload. If you change the destination status to F or O, specify also an action for the operations that are already started on the workstation, by using the STARTED OPERATIONS field.

A status change on a virtual destination might cause a change in the global status of the virtual workstation it refers to.

Use this panel to make the virtual destination unavailable. You can set the global status to:

### Offline

All the destinations are offline, meaning that communication is lost between the controller and the tracker on the system that the destination represents.

#### **Failed**

All the destinations are in failed status, meaning that the operating system detected a failure on the system that the destination represents.

#### **Active**

At least one destination is active.

#### Inactive

Some destinations are offline and others are in failed status.

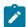

**Note:** When you enter the END command on this panel, the status change is effective immediately, even if you enter the CANCEL command on the EQQMWSRV panel.

To modify open time intervals and adjust the destination fixed resources and parallel servers, enter the O command on the EQQMWSRV panel. The following panel is displayed:

Figure 288. EQQMWS1L - Modifying open intervals of a virtual WS destination

```
EQQMWS1L MODIFYING OPEN INTERVALS OF A VIRTUAL WS DESTINATION Row 1 to 3 of 3
Command ===>
                                                                Scroll ===> CSR
Change data in the rows, and/or enter any of the following row commands:
      - Insert, R(nn), RŔ(nn) - Repeat, Ď(nn), DD - Delete
                        VWS1
                                 Virtual destination : VDEST2
Virtual work station
Control on servers
                        Yes
Control on K1
                        Yes
Control on K2
                        Yes
Row
        From
                                             Modified
                         YY/MM/DD HH.MM
        YY/MM/DD HH.MM
cmd
                                             ps
                                                   K1 K2
                                             65000 99 99
        07/06/07 00.00
                         07/06/07 05.59
1111
        07/06/07 06.00
                         07/06/07 17.59
                                             65000 99 99
. . . .
        07/06/07 18.00
                         07/06/07 23.59
                                             65000 99 99
                         ***** Bottom of data *****
```

To indicate that no operation can run on the selected destination, set the number of parallel servers to 0.

If you alter the interval details, the altered interval is never replaced by daily planning extend and re-plan functions. For example, consider the following sequence of events:

- a. You modify the number of parallel servers between 18.00 and 23.59 on 07/06/07 to 25.
- b. You change the database to close VDEST2 at 20.00 on 07/06/07.
- c. You extend the plan at 15.00.

The result is that the destination stays open after 20.00, because there is a modified interval that lasts until 23.59. The scheduler considers that it is modified even if you change the number back to the original value.

# Browsing system information

From the MODIFYING WORK STATIONS IN THE CURRENT PLAN panel, you can browse the system information for the destination of a computer workstation by entering the I row command. This option does not apply to fault-tolerant or virtual workstations. However, a *non-local* workstation can be browsed only if it communicates through XCF, NCF, TCP/IP, or the submit/release data set. To browse the system information for the destinations of a virtual workstation, enter the S row command. A list of its destinations is shown. From this list, enter the I row command on the specific destination to retrieve system information.

## Killing operations on standard agents

You can use the kill command in the MODIFYING WORK STATIONS IN THE CURRENT PLAN (EQQMOPRL) panel to kill jobs running on standard agents that are directly connected to the end-to-end server (OPCMASTER).

The same command can be used in the Operation Recovery Info panel (EQQREINP, accessible by using the RI row command in panel EQQMOPRL) to kill recovery jobs.

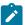

Note: If you are using the advanced panels, you can also kill jobs by selecting:

- Kill in the TABLE ROW COMMANDS panel (see Figure 264: EQQSRCLP Table Row Commands panel on page 678).
- Kill in the Action menu in the OPERATIONS IN THE CURRENT PLAN panel (see Figure 268: List of administrative tasks available from the Action menu on page 680).

The killcommand can be issued only on STARTED jobs or recovery jobs that are in the EXECUTING Status, so that their JOBID is known. The  $_{\mathtt{JOBID}}$  is required to identify the operation that is to be killed.

You can issue the kill command on the same job as many times as you need to.

# Chapter 31. Handling operations that end in error

This chapter explains how to handle failed operations. You use the ended-in-error list, which is part of the MODIFYING THE CURRENT PLAN (MCP) panel, which was introduced in Updating the current plan on page 650.

When an operation that is under the control of IBM® Z Workload Scheduler does not complete successfully, it is reported as having ended in error. The scheduler automatically reports failures of jobs or started tasks, and you can manually report failures of manual operations via IBM® Z Workload Scheduler panels. The scheduler keeps a list of all operations that have ended in error. You can display this list using either the MODIFYING THE CURRENT PLAN panel, which lets you take some action on the operation, or the QCP panel, where you can only browse the operation.

When you are using the HANDLING OPERATIONS ENDED IN ERROR panel (the ended-in-error list), you have access to a wide range of options, which include the following:

- · Restarting the operation
- · Completing or deleting the operation or the occurrence
- · Requesting automatic recovery for the operation
- · Complete or delete an occurrence group
- · Initiating, discarding, or displaying restart and cleanup actions

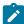

**Note:** Because in some cases EQQCLEAN might delete a data set by mistake, it is recommended that you protect critical data sets from deletion by using either the RCLOPTS parameters (DDPROT, DDPRMEM, DSNPROT, DSNPRMEM) or the EQQUXCAT exit.

Figure 289: EQQMEP1L- Handling operations ended in error (left part) on page 699 shows an example of an ended-in-error list, showing the PAYDAILY job having ended with an abend.

Figure 289. EQQMEP1L- Handling operations ended in error (left part)

```
EQQMEP1L ----- HANDLING OPERATIONS ENDED IN ERROR (left part)
                                                       ROW 1 TO 1 OF 1
Command ===>
                                                     Scroll ===> PAGE
Scroll right or enter the EXTEND command to get extended row command
information, or enter any of the row commands below:
I,O,J,L,LJ,ŔC,FSR,FJR,FSĆ,RI,C,MH,MR,SJR or RER,ARC,WOC,CMP,MOD,DEL,RG,DG,CG
LAYOUT ID
                ===> OPCESA__
                               Change to switch layout id
Cmd Ended
           time Application
                                   no. Jobname
                               WS
  95/05/01 19.30 PAYDAILY
                              CPU1
                                   20 PAYDAILY SOC4
```

Sometimes you might need to restart an operation even though it has completed successfully. For information about restarting operations that have not failed, see Restarting an occurrence from the beginning on page 666.

## Displaying the ended-in-error list for action

To display the ended-in-error list for action, select option 4 (ERROR HANDLING) from the MODIFYING THE CURRENT PLAN panel. The SPECIFYING ENDED IN ERROR LIST CRITERIA panel is displayed. Specify selection criteria to display only the list items you want to examine.

You can customize the layout of the ended-in-error list to suit your needs, either by selecting one of the installation-defined layouts or by building your own layout. This is described in the following sections.

After you select an error list layout and display your error list, the list is updated with the latest information when you press Enter or any of the PF keys.

## Selecting an ended-in-error list layout

When you select the ended-in-error list, you can also define a layout to use for the list. About 90 fields can be displayed in an ended-in-error list (see Fields displayed in ready and error lists on page 926). Not all of these can be presented at once in the same ended-in-error list. But you can specify two panels for your layout and switch between these panels using the LEFT and RIGHT commands. Information on the fields that are to be displayed, and the order in which they should be displayed, is kept in a named *ended-in-error list layout*. There might be many different layouts in your installation.

If you have not specified a layout, IBM® Z Workload Scheduler displays a list of existing layouts. You can then select a layout from this list. If you want to change the layout of the ended-in-error list, enter the name of another layout in the corresponding field in the ended-in-error list, and IBM® Z Workload Scheduler will display the ended-in-error list using the layout you specified. You can get a list of all the ended-in-error list layouts by entering an asterisk (\*) in the LAYOUT ID field on the SPECIFYING ENDED IN ERROR LIST CRITERIA panel:

Figure 290. EQQMERRP - Specifying ended in error list criteria

```
EQQMERRP ----- SPECIFYING ENDED IN ERROR LIST CRITERIA ------
Command ===>
Specify selection criteria below and press ENTER to create a list
of operations that have ended in error.
LAYOUT ID
                 ===> OPCESA__
                                   Id of layout, * for a list
JORNAME
                 ===> _____
APPLICATION ID
                 ===>
                 ===> _____
OWNER ID
AUTHORITY GROUP ID ===>
WORK STATION NAME ===> ____
ERROR CODE
                 ===>
GROUP DEFINITION ===> _____
CLEAN UP TYPE
                                   Types list: A M I N or blank
OP. EXTENDED NAME ===>
                                  Result list: C E or blank
```

# Creating your own ended-in-error list layout

#### About this task

Ended-in-error list layouts are kept in two ISPF tables: one for your own use and one that contains the installation-defined layouts. Your own version of a layout overrides the installation layout for your user ID. To change an ended-in-error list layout, select the DEFINE EL option on the MODIFYING THE CURRENT PLAN panel. The scheduler then displays a list of both your own layouts and any installation-defined layouts. From this list, you can create new layouts or select an existing layout to delete, copy, modify, or browse. Modified installation-defined layouts are stored in your own library. You can delete your own layout versions, but you cannot delete an installation-defined layout.

Figure 291. EQQELYLL - Selecting an error list layout

```
EQQELYLL ----- ROW 1 TO 2 OF
Command ===>
                                                  Scroll ===> PAG
Enter the CREATE command above to create a new layout or
enter any of the row commands below:
B - Browse, C - Copy, D - Delete, M - Modify
Row Layout
             Description
                                        Owner
                                                  Last update
cmd id
                                                  date
                                                           time
   OPCESA
                                        CONNYL2
                                                  92/02/11
             OPC/ESA standard layout
                                                           04.2
   CMENH
             cm enhancements
                                        XRAYNER
                                                  94/05/02
                                                           19.3
```

When you modify or create a layout, IBM® Z Workload Scheduler presents a list of the available ended-in-error list fields. See Fields displayed in ready and error lists on page 926. From this list, you select and order the fields to be contained in the ended-in-error list layout. You can also specify whether the field should be highlighted when IBM® Z Workload Scheduler displays it. All the items you select for display are placed as near the top of the selection list as possible.

Figure 292. EQQELYCL - Creating an error list layout

```
EQQELYCL ---- CREATING AN ERROR LIST LAYOUT --- ROW 1 TO 10 OF 9
Command ===>
                                                                             Scroll ===> CSR
Enter RIGHT or LEFT primary command to switch layout create focus, indicated by \rightarrow adjacent to the layout header.
LAYOUT ID
                                             Identity of this layout
DESCRIPTION
                       ===>
Current layout below(Left/Right):
Enter S in the S column to select an item as column title.
Order selected items by numbering them 001-120 in the S column. Enter Y in the H column to highlight a column in the error list.
                                  Lgth Description of column content
S H Column title
                                       Number of predecessor operations
No. of parallel servers req. by the op.
      PR£
      PSf
                                  0.3
      UPRF
                                       Number of uncompleted predecessor op.
No. of 1st WS resources req. by the op.
                                  04
      R1£
                                  03
                                       No. of 2nd WS resources req. by the op.
      R2£
                                  03
      SR£
                                  03
                                        Special resources referenced by the op.
      SU£
                                  04
                                       Number of successor operations
      Arrived
                                  08
                                       Operation arrival date actual if arrived
      Ard
                                        Operation arrival day, actual if arrived
                                       Operation arrival time actual if arrived
      time
```

To make a set of private layouts available for your colleagues:

- 1. Create a complete set of layouts. If you want to include a supplied (or old) layout, edit and save it so that it becomes part of your private library.
- 2. Save (by renaming) the old EQQELDEF member in the common table library.
- 3. Copy the EQQELOUT member from your ISPF profile library to the common table library, renaming it to EQQELDEF.

## Getting rerun or recovery instructions

When an operation fails, the person responsible for rerunning the operation often needs rerun instructions. These instructions can reside either in the job or in the operator instruction database.

To display the instructions for the failing operations, enter the O row command beside those operations on the HANDLING OPERATIONS ENDED IN ERROR panel. To see the job, enter J in the row command field.

## Completing an ended-in-error operation

Sometimes you might consider that an operation has ended successfully, even though it is listed as ended-in-error. To set its status to C (complete), enter the C row command beside that operation in the HANDLING OPERATIONS ENDED IN ERROR panel.

## Modifying a job that has failed

If the job or started task has failed, you might be able to correct the error by changing the job. You can do this from the panel by entering the J row command beside that operation in the HANDLING OPERATIONS ENDED IN ERROR panel. The scheduler uses the ISPF/PDF editor to display the job for you to edit. In the case of a fault-tolerant agent, you cannot edit the JCL.

The scheduler keeps a separate copy of the job for each run. The job you edit using the J row command is always the job that was used during the failing run of the job (unless you have edited it since). When you end the edit with the END command, IBM® Z Workload Scheduler saves the modified job in the JCL repository and re-displays the ended-in-error list.

If the job contained resolved variables and you want to use the same variables again with new values, perhaps from another JCL variable table, delete the job in the ISPF editor and enter the END command. This forces IBM® Z Workload Scheduler to use a new copy of the job from EQQJBLIB.

JCL variable values are stored in the JCL record and will be used again if referenced in the current copy of the job. This is useful in situations in which you want to set promptable variables in the READY LIST panel, and then refer to them during the submit phase, probably in a COMP statement. For more information about job tailoring, see Job tailoring on page 544.

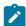

Note: Editing and saving the job does not restart the operation.

### Restarting ended-in-error operations

#### About this task

To restart an operation that ended in error:

- 1. Correct the cause of the error (by modifying the job, for example)
- 2. Enter the SJR (Simple Job Restart) row command beside the operation in the HANDLING OPERATIONS ENDED IN ERROR panel. Using SJR the operation status is set to Ready. You can use SJR if you do not need specific restart and cleanup actions, such as cleanup or step restart. In this way, you can avoid installing and customizing the data store.

## Restarting ended-in-error operations managing cleanup action

#### About this task

To restart an operation that ended in error performing a cleanup action, enter the RC (restart and cleanup) row command beside that operation in the HANDLING OPERATIONS ENDED IN ERROR panel. The following panel is displayed:

Figure 293. EQQRCLSE - Operation restart and cleanup

```
EOORCLSE----- OPERATION RESTART AND CLEANUP -----
Option ===>
                                       00/12/13 20.36
                      : PAYDAILY
Application
                     : CPUA 1
Operation
Jobname and jobid
                     : PAYDAILY
                                        J0B01475
Expanded JCL
Clean Up Result
Edit JCL
                      ===> N
                                   Edit JCL before Restart (SR/JR only)
Select one of the following:
                                        Request a Step Restart
1 STEP RESTART
                                       Request a Job Restart
Request Cleanup
 JOB RESTART
3 START CLEANUP
4 DISPLAY CLEANUP
                                        Display Cleanup result
```

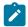

**Note:** In the case of a fault-tolerant agent, you cannot restart the operation.

From this panel you choose among the restart and cleanup functions. For step restart, see Restarting an operation from a certain step on page 705. Also, refer to Restart and cleanup on page 411 for more information about setting cleanup options.

For job restart or step restart, perform the following steps:

- 1. Select job restart or step restart for an operation. If cleanup is required, confirm that the cleanup type is other than none.
- 2. For step restart only, the Step RESTART SELECTION panel is displayed. Enter the GO command, and the MODIFYING THE CLEANUP ACTION panel is displayed.
- 3. In the MODIFYING THE CLEANUP ACTIONS panel, enter the GO command. If you specified Y (yes) for the Edit JCL option in the OPERATION RESTART AND CLEANUP panel, you can correct the JCL. The CONFIRM RESTART panel, shown in Figure 294: EQQMERTP Confirm restart on page 704, is displayed.

The start cleanup options can be requested only for an operation with the cleanup type set to automatic, immediate, or manual. You can also issue a job restart or step restart to perform the cleanup together with the job run instead of separately before the run.

#### Figure 294. EQQMERTP - Confirm restart

```
EQQMERTP ----- CONFIRM RESTART -----

Enter Y in the command field to restart the operation.
The operation status will be set to Ready.
Enter N to reject the restart request.

Application : PAYDAILY
Operation : CPU1 20
Input arrival : 97/02/13 12.00

Restart step :
Expanded JCL will be used : N

Error code ===> S806
User data ===>
Reason for restart ==> ------

Command ===> Scroll ===> PAGE
```

When you restart a job, you can give a reason, which is written to the track log for audit purposes.

When you confirm the restart, IBM® Z Workload Scheduler:

- 1. Resets the operation status to ready.
- 2. Initiates any cleanup actions.
- 3. Resubmits the operation when all conditions are met.

If you cancel out of restart and cleanup, the statuses are reset to their original values.

### Taking action at the occurrence level

### About this task

If the operation cannot be restarted because you need to change the application occurrence, perform the following steps:

- 1. In the MODIFYING OCCURRENCES IN THE CURRENT PLAN panel (option 5.2), enter the M row command beside the occurrence. The MODIFYING AN OCCURRENCE IN THE PLAN panel is displayed.
- 2. Change the occurrence, as necessary.
- 3. In the MODIFYING OCCURRENCES IN THE CURRENT PLAN panel, enter the R row command to rerun the occurrence. The RERUNNING AN OCCURRENCE IN THE CURRENT PLAN panel is displayed.
- 4. Enter the S row command to set the start point.
- 5. Issue the RC command, if needed.

Alternatively, you can directly rerun the occurrence without making modifications. Use the R row command in the MODIFYING OCCURRENCES IN THE CURRENT PLAN panel, performing steps 3 on page 704 to 5 on page 704.

## Handling operations with the OSEQ error code

If IBM® Z Workload Scheduler detects the running of a job with the same name as one in the plan, but out of sequence, it gives the operation in the plan an OSEQ error code, which prevents its running. If the planned operation should be run, use the SJR row command to reset it to waiting status. If the planned operation should not run, delete it.

### Restarting an operation from a certain step

#### About this task

If the job log is available for the operation, you can view the STEP RESTART SELECTION LIST panel, shown in Figure 295: EQQMERSL - Step restart selection list on page 705.

Figure 295. EQQMERSL - Step restart selection list

```
EQQMERSL ----- STEP RESTART SELECTION LIST ----- Row 1 to 6 of 6
Primary commands: GO - to confirm the selection, END - to save it,
                     CANCEL - to exit without saving, STEP - to show Step
User Selection:
                          Start restart step
                                                        Last restart step
                         Step excluded (simulated flushed)
Step excluded (simulated with specified RC)
                       - Step excluded

    Step included if inside restart range,
otherwise simulated with specified RC.

Application
                          APLICSIMONA
                                               01/08/01 15.31
Operation
Jobname and jobid
                           JOBSAMP
                                               J0B00283
                                              0004
Best Restart Step
                                    S4
Current selected Step:
                                    S4
                                              0004
Usr Act Rest Step StepName ProcStep PgmName
                                                   Step
                                                              Step
                                                                          Compl.
Sel Sel
                                                              Status
                                                                           Code
                                                   Type
              0001
                              S1
                                        MYPROG
                                                   Normal
                                                              Executed
                                                                           0004
              0002
                                        IEFBR14
                                                   Normal
                                                                           0000
                                                              Executed
                                        IEFBR14
    Ι
         Υ
              0003
                              S3
                                                   Normal
                                                              Executed
                                                                          0000
S
                                        IEFBR15
                                                                          S806
    S
         В
              0004
                              S4
                                                   Normal
                                                              Abended
         N
              0005
                              S5
                                        IEFBR14
                                                   Normal
                                                              Flushed
                                                                          FLUSH
                             **** Bottom of data ****
```

To restart an operation from a certain step, select the steps that you want to include in the restart:

- 1. In the Step RESTART SELECTION LIST panel, use the S row command to specify the first step and the E row command for the last step to be executed in the rerun. S defaults to the best step.
- 2. To have only one step in the rerun, specify S for that step and exclude (X) all the other steps.
- 3. To include the step if it is inside the restart range, specify I for that step.
- 4. To set the step completion code to the value that you want, use the F row command. If the step is outside the restart range, use the I row command.

The codes shown in the Rest column (the ability to restart) indicate whether the related steps can be restarted and also can assist you in deciding which step is best. Their meanings are as follows:

Table 41. Codes for the ability to restart a step

| Ability-to-Restart Code | Meaning                                    |  |
|-------------------------|--------------------------------------------|--|
| Y (yes)                 | The step can be selected as the start step |  |

Table 41. Codes for the ability to restart a step (continued)

| Ability-to-Restart Code | Meaning                                       |  |  |
|-------------------------|-----------------------------------------------|--|--|
| N (no)                  | The step cannot be selected as the start step |  |  |
| B (best)                | The suggested best step to restart            |  |  |

If you decide a step-level restart is not needed after viewing the job, enter the CANCEL command and select option 2 (JOB RESTART) to initiate restart and cleanup actions at the job level.

When you have selected the steps, you see the CONFIRM RESTART panel, shown in Figure 294: EQQMERTP - Confirm restart on page 704.

## Using cleanup options

The cleanup options help you recover z/OS® jobs and started tasks by deleting or uncataloging data sets that were created in the failing job, and cataloging data sets that were uncataloged. Without cataloging or deleting data sets, a rerun will fail with an error message saying that a data set already exists, is already cataloged, or is not found.

The scheduler restores the catalog status of data sets from the restart step, up to and including the failing step. It cannot restore the data set itself. The scheduler deletes or uncatalogs the data set if it was created and catalogs it if it was uncataloged.

Restart and cleanup works like this:

- 1. The scheduler retrieves the job log.
- 2. It makes a list of actions to restore the data set status. All data sets defined with DISP=NEW are marked as eligible for potential deletion. The operator can refuse the deletion if this action is not in line with the logic of the job to be restarted.
- 3. Depending on the kind of restart and cleanup requested (job restart, step restart, or standalone cleanup) and the cleanup type set (automatic, immediate, or manual), the cleanup is completed in one of the following ways:
  - · At the time the job is submitted by the controller, a step is added to the JCL before the existing steps.
  - The name of the added step is EQQCLEAN. It uses as input the list of data sets to be deleted, cataloged, or uncataloged. This list is obtained from the history of previous runs. To get this history, the controller requests the job log from the data store and then merges the history in the local repository of the controller.
  - A single-step job, created by the controller, is run before the job run.

You can modify or browse cleanup information from a number of places in IBM® Z Workload Scheduler. In most cases, you will probably be using the HANDLING OPERATIONS ENDED IN ERROR panel to browse, modify, execute, or discard cleanup actions. When you select a job restart, the MODIFYING CLEANUP ACTIONS panel, shown in Figure 296: EQQMCMDL - Modifying cleanup actions on page 707, is displayed.

#### Figure 296. EQQMCMDL - Modifying cleanup actions

The scheduler maintains status information to describe the progress of the cleanup action. If you use RC, include the CLN\_Ty and CLN\_Re status fields in your ended-in-error layout. After the request for cleanup, you also can view the cleanup status for processes not yet completed on the OPERATION RESTART AND CLEANUP panel. The panel displays the status, dynamically updated at each step of the pending process. The statuses can be summarized in the following way:

- · Collecting job log data
- · JCL tailoring in progress
- Process started

When the cleanup action ends, the Cleanup Result field displays completed or Ended in Error.

To view the result of a cleanup action, select option 4 (DISPLAY CLEANUP) on the OPERATION AND RESTART CLEANUP panel. The VIEW CLEANUP RESULTS panel is displayed; it provides the following status information:

- · Whether the data set cleanup was completed or ended-in-error
- The job name and job ID that performed the cleanup actions
- Whether IBM® Z Workload Scheduler removed the data set from the catalog, uncataloged the data set, or cataloged the data set

### Specifying automatic restart for operations that fail

The automatic recovery function lets you specify, for each job or started task, automatic recovery actions for specific failures. You specify recovery actions by including IBM® Z Workload Scheduler recovery statements in the job. Automatic recovery parameters that refer to job steps are supported only for jobs that execute on z/OS systems.

If automatic job recovery fails or if a job does not have recovery statements when it fails, you can modify the job and create or change the recovery statements. Use the J row command on the HANDLING OPERATIONS ENDED IN ERROR panel to edit the job. The EDITING JCL FOR AN MVS™ JOB panel in Figure 297: An example of RECOVER statements on page 708 shows some recovery statements (1 to 3). The beginning of the recovery statement 1 has been changed from //\*\* to //\*> showing that action has already been taken on the statement.

Figure 297. An example of RECOVER statements

```
EQQMJCLE ----- EDITING JCL FOR AN MVS JOB ------
Command ===>
                                                                                             Scroll ===> PAGE
Edit JCL below and press END to finish or CANCEL to reject:
Application
                                 : PAYW
                                                               weekly payroll jobs
                                : CPU1 20
                                                               pay07, pay10, and pay16
Operation
Status of operation
                               : Ended in error
                                                               SOC4
Jobname
                                : PAYWEEK
                                                               JCL last updated by: XRAYNER
000002 // MSGCLASS=H,NOTIFY=XRAYNER,CLASS=000003 //OUTPUT1 OUTPUT DEST=LAB21,DEFAULT=YES 000004 //*>OPC SCAN 000005 //* PAYMORE PAYROLL SAMPLE -- PAYWE 000006 //* THIS JOB RUNS PAY07, PAY10, AND 000007 //*>OPC RECOVER ERRSTEP=PAY07 RESTART=NO
                          PAYMORE PAYROLL SAMPLE -- PAYWEEK
000005 //* FAIMORE PAYROLL SAMPLE -- PAYWEEK
000006 //* THIS JOB RUNS PAY07, PAY10, AND PAY16
000007 //*>OPC RECOVER ERRSTEP=PAY07, RESTART=NO 1
000008 //**OPC RECOVER ERRSTEP=PAY10, STEPCODE=4, TIME=2000-0400 2
000009 //**OPC RECOVER ERRSTEP=PAY16, ADDAPPL=PAYRECOV 3
000010 //*
000011 //* OPC MSG:
000012 //* OPC MSG: I *** R E C O V E R Y
                                                                     ACTIONS TAKEN * * *
000013 //PAY07 EXEC PGM=PAY07,PARM='4'
000014 //STEPLIB DD DSN=XRAYNER.OPC.LOADLIB,DISP=SHR
```

You can add further recovery directives to the job, save the job, and initiate recovery by entering the ARC row command beside the failing operation on the HANDLING OPERATIONS ENDED IN ERROR panel.

You can also use the ARC command to initiate recovery outside the hours specified for automatic recovery.

If a request to start automatic recovery is received while a restart and cleanup action is still in progress, the request is denied.

# Chapter 32. Monitoring special resources

This chapter shows you how to monitor and change special resources. You can do this using option 7 (SPECRES) in the MODIFYING THE CURRENT PLAN (MCP) panel. This part of the MCP is called the SPECIAL RESOURCE MONITOR.

## Understanding special resources

You can use special resources to represent any type of limited resource, such as tape drives, communication lines, or a database. The administrator defines resources using the SPECIAL RESOURCE DEFINITION panel. The SPECIAL RESOURCE DEFINITION panel updates the resource database, which has these details of each resource:

#### Name

The resource name. It can be up to 44 characters.

#### **Availability**

Available (Y) or not available (N).

#### **Connected workstations**

A list of the workstations where operations can allocate the resource.

#### Quantity

It can be from 1 to 999999.

#### **Used for**

Specifies how IBM® Z Workload Scheduler is to use the special resource. Allowed values are:

Р

Planning

С

Control

В

Both control and planning

N

Neither control nor planning

#### **On-error action**

Specifies the action to take if the operation that allocates this resource ends in error (and does not have an overriding keep-on-error specification in the operation definition). Possible values are:

F

Free all

FX

Free exclusively-held resources

FS

Free shared resources

Κ

Keep all

IBM® Z Workload Scheduler uses the attribute specified at operation level first. If this is blank, it uses the attribute specified in the resource database. If this is also blank, it uses the ONERROR keyword of the RESOPTS statement.

#### **On Complete**

Specifies the value to which the global availability is reset after the operation that uses the resource completes. It can be one of the following:

Υ

Sets the global availability to Yes.

Ν

Sets the global availability to No.

R

Sets the global availability to blank.

#### **Blank**

Uses the system default, according to the following order:

- 1. The On Complete value set at operation definition level, if not blank.
- 2. The On Complete value set at special resource definition level, if not blank.
- 3. The ONCOMPLETE or DYNONCOMPLETE keyword value, respectively set for the not dynamically added resources or the dynamically added resources, in all the other cases.

### **Max Usage Limit**

Specifies after how many allocations of the special resource, its availability is reset according to the value set for Max Usage Type. An internal usage counter is increased each time an operation allocates the resource. When the internal counter reaches the Max Usage Limit value, the global availability is reset to the value specified with Max Usage Type.

The default value is 0, meaning that no usage counter check is done.

### Max Usage Type

Specifies the value to which the global availability is reset when the Max Usage Limit is reached. This value is valid only if the Max Usage Limit is different from 0. Possible values are:

Υ

Sets the global availability to Yes.

Ν

Sets the global availability to No.

R

Sets the global availability to blank.

The quantity, availability, and list of workstations can vary with time. The administrator can associate different *intervals* with the resource.

The administrator also specifies, for each operation, the special resources that it uses: how (shared or exclusive), how many (quantity), and the on-error attribute.

The long-term plan is built without taking the special resources into account, but when you extend the current plan, it schedules operations taking account of all the special resources that are used for planning though the daily planning program does not take manually changed availability, quantity, and deviation into account. This is because they are usually assumed to be temporary changes and the values will be reset to the normal values when, for example, an engineer has repaired a tape unit.

If a special resource is needed in the current plan, IBM® Z Workload Scheduler copies the details from the RD database and stores them in the current plan extension data set. These details include the information from the resource database, but also have these overriding (global) fields:

#### Quantity

1 through 999999 or blank. If you specify a quantity, this overrides the scheduled quantity from the database.

#### **Availability**

Y or N or blank. If you specify an availability, this overrides the scheduled availability from the database.

#### Deviation

-999999 through 999999 or blank. You use the deviation to make a temporary alteration to the scheduled quantity.

You can change the quantity and availability of a special resource, and the connected workstations, using the Special Resource Monitor, which is described in this chapter. You might need to make a resource unavailable (to prevent the submission of all jobs needing a database, if some corruption is suspected), alter the quantity by specifying a deviation (if a tape drive is broken), or change the list of connected workstations (to include a workstation that will take over processing from the normal one).

Other ways of changing resource attributes are:

#### **EQQUSIN** subroutine

See Customization and Tuning.

### **SRSTAT** command

See SRSTAT on page 807.

If the availability of a resource is known to the Resource Object Data Manager (RODM), IBM® Z Workload Scheduler can, by subscribing to RODM for that resource, be notified automatically of any changes. This is the best alternative where RODM is installed.

Changes to special resources using any of these methods override the scheduled quantity and availability, but you can at any time reset the values to those specified for the current interval.

These are some examples of how you can use the Monitor:

- · Browse the special resources in the current plan, and see how they are allocated.
- · Deallocate resources from an operation that is running
- Change the resource requirements of an operation that has not yet run
- See what special resource an operation is waiting for, if its extended status is X (for example, status RX), and see what operations are using it

## Example using data sets

The payroll application has many jobs that use the payroll database and therefore must not run together. You could let z/OS resolve the contention problem, using DISP=OLD in the JCL, but a job that waits in z/OS uses a JES initiator and other resources. This can reduce your batch throughput.

To prevent IBM® Z Workload Scheduler from scheduling or starting an operation that uses the payroll database when it is already being used, define a resource PAYROLL.DATABASE that represents the payroll database. Give each update job, such as PAYDAILY, exclusive control. Jobs that merely read the database, such as PAYQUERY, can have shared control.

In this case, the resource has a quantity of 1 (there is one database). Specify keep on error, because operators want to correct and resubmit a job without another job taking control of the database in the meantime.

When you extend the current plan, IBM® Z Workload Scheduler makes sure the jobs are not scheduled to run together or run at a time when the resources are unavailable. This is how IBM® Z Workload Scheduler makes use of the resource at the planning stage. When IBM® Z Workload Scheduler is ready to submit each job, it checks that the resource is available. This is how IBM® Z Workload Scheduler makes use of the resource at the control stage.

Specify the resource like this:

#### Name

PAYROLL.DATABASE. Make sure that all operations specify this name exactly.

#### Quantity

1

#### **Used for**

B (both planning and control).

#### **On-error action**

Keep all.

#### **Workstations**

Connect to all workstations that can use the data set.

#### **Availability**

The data set is always available, so no intervals are required.

## Example using tape drives

Tape drives are usually owned by only one machine, but they can be used by a started task workstation and a computer workstation on the same machine, so you can, for example, allocate a tape pool to workstations CPU1 and STC1.

Operations that use tapes must allocate them exclusively. Do not let your operations keep this resource on error, because you normally want to release a tape drive for other work while you prepare a rerun of a failed job.

Specify the resource like this:

#### Name

**TAPES** 

#### Usage

Give all operations exclusive allocation.

#### Quantity

10 (for example). You need not make all the drives available for automatic allocation.

### **Used for**

B (both planning and control).

#### **On-error action**

Free all.

### Workstations

Connect to all workstations that can use the tapes.

#### Intervals

Reduce the number available when online systems might need a tape and make the resource unavailable when the workstation is unattended.

# Example using communication lines

Lines are often shared between processors and can even be shared between operations. Lines are never allocated by z/OS, because they are owned by a communication controller, but you might want to ration the number of file transfer jobs, for example. If you have a number of lines from New York to London, with a total capacity of 256 kbaud, you can define a quantity of 256. If you give a file transfer operation exclusive use of 20 units, for example, that gives the lines a limit of 12 file transfers.

You can protect online and voice systems that use the same lines by giving them a shared allocation of, for example, 50 units each. Because they share units, they do not compete with each other; you can have an unlimited number of operations each sharing 50 units, but this limits the quantity available for file transfers to 206.

Specify the resource as follows:

#### Name

LINES.TO.LONDON

#### Quantity

256.

#### Used for

B (both planning and control).

#### **On-error action**

Free all.

#### Workstations

Connect to all workstations that can use the lines.

#### Intervals

Reduce the number available at peak hours, which will keep more transfer jobs out and improve the performance of online systems.

## How the scheduler uses special resources

The scheduler keeps a record of the state of each resource and its allocation. The scheduler does not know that PAYROLL.DATABASE is a database and it is unaware that TAPES resources are tape drives. Only you know this and you are responsible for making sure that IBM® Z Workload Scheduler knows the true availability of the objects that the resources represent.

VSAM will not tell IBM® Z Workload Scheduler when the payroll database is opened, and z/OS is not going to tell IBM® Z Workload Scheduler when you vary a tape drive offline. This is your responsibility.

The best way to tell IBM® Z Workload Scheduler about changes in special resources is through the RODM interface. System components such as AOC/MVS inform RODM about changes to their resources. You can subscribe to RODM updates by setting the RODMTASK keyword on the OPCOPTS initialization statement, and using the RODMOPTS initialization statement. For details about initialization statements, see *Customization and Tuning*.

If you do not have RODM installed, and for resources that RODM does not know about, you can automatically notify IBM® Z Workload Scheduler about changes in resources by intercepting messages (NetView® can do this) and issuing IBM® Z Workload Scheduler SRSTAT command, or calling the EQQUSIN subroutine. If you cannot automatically notify IBM® Z Workload Scheduler of a change in resource status, use the Special Resource Monitor.

## Using the special resource monitor

Operations hold and release special resources automatically according to their descriptions in the current plan and the resources are available and connected to workstations as scheduled in the current plan. So why do you need to monitor them?

Resources represent something, such as tape drives, and the current plan is built assuming that a certain number of tape drives will be available. If one breaks down and you do not use RODM or otherwise automatically notify IBM® Z Workload Scheduler no longer has a true picture of the real world—IBM® Z Workload Scheduler continues to allocate the broken tape drive to a job that needs one. The job will wait, because z/OS knows that the tape drive is offline. To avoid IBM® Z Workload Scheduler starting a job that will only wait and use operating system resources, use the SPECIAL RESOURCE MONITOR panel to reduce the number of tape drives by one. You specify a *deviation* of -1 (minus one) to show that the quantity is reduced. When the engineer hands it back and you vary it online again, reset the deviation.

If a job is waiting with extended status X, it is waiting for a resource. Use the SPECIAL RESOURCE MONITOR panel to check its availability, and see what other operations are using the resource.

# Understanding availability intervals

Before you use the Special Resource Monitor, be sure that you understand how availability intervals work. Table 42: How attributes are preserved across intervals on page 715 shows how planned availability is affected by unplanned events such as input from the Special Resource Monitor, the SRSTAT command, and the EQQUSIN subroutine. Notice that manually altered attributes are honored across an interval boundary and batch planning EXTEND and REPLAN jobs; to make IBM® Z Workload Scheduler revert to the scheduled values after a manual alteration, you must reset the attribute, as at 11.20 in Table 42: How attributes are preserved across intervals on page 715.

Table 42. How attributes are preserved across intervals

|                                      | Planned values                                            |                      | Actual values                                     |                     |           |                     |  |
|--------------------------------------|-----------------------------------------------------------|----------------------|---------------------------------------------------|---------------------|-----------|---------------------|--|
| Start of interval /<br>time of event | Planned quantity                                          | Planned availability | Actual quantity                                   | Actual availability | Deviation | Number<br>available |  |
| 08.00                                | 8                                                         | N                    | Interval specifies quantity 8, not available      |                     |           |                     |  |
|                                      |                                                           |                      | 8                                                 | N                   | 0         | 0                   |  |
| 08.40                                | You set the availability to Y with the EQQUSIN subroutine |                      |                                                   |                     |           |                     |  |
|                                      |                                                           |                      | 8                                                 | Y                   | 0         | 8                   |  |
| 09.00                                | 8                                                         | N                    | A new interval specifies the resource unavailable |                     |           |                     |  |
|                                      |                                                           |                      | 8                                                 | Y                   | 0         | 8                   |  |
| 09.40                                | You set a deviation of -1 with the SRSTAT command         |                      |                                                   |                     |           |                     |  |
|                                      |                                                           |                      | 8                                                 | Y                   | -1        | 7                   |  |
| 09.41                                | You set a deviation of -1 with the SRSTAT command         |                      |                                                   |                     |           |                     |  |

Table 42. How attributes are preserved across intervals (continued)

|       | Planned valu                | Planned values                                                |                                               | Actual values |    |   |  |  |  |
|-------|-----------------------------|---------------------------------------------------------------|-----------------------------------------------|---------------|----|---|--|--|--|
|       |                             |                                                               | 8                                             | Y             | -2 | 6 |  |  |  |
| 09.42 | You set the deviation to -1 | You set the deviation to -1 with the Special Resource Monitor |                                               |               |    |   |  |  |  |
|       |                             |                                                               | 8                                             | Y             | -1 | 7 |  |  |  |
| 10.00 | 9                           | Y                                                             | Extend CP, and interval specifies 9 available |               |    |   |  |  |  |
|       |                             |                                                               | 9                                             | Y             | -1 | 8 |  |  |  |
| 10.20 | You set the quantity to 6 v | ou set the quantity to 6 with the SRSTAT command              |                                               |               |    |   |  |  |  |
|       |                             |                                                               | 6                                             | Y             | -1 | 5 |  |  |  |
| 11.00 | 8                           | Y                                                             | Interval specifies 8 available                |               |    |   |  |  |  |
|       |                             |                                                               | 6                                             | Y             | -1 | 5 |  |  |  |
| 11.20 | You reset the quantity wit  | You reset the quantity with the SRSTAT command                |                                               |               |    |   |  |  |  |
|       |                             |                                                               | 8                                             | Y             | -1 | 7 |  |  |  |

The number available (the last column) is the actual number available for allocation, taking into account the actual quantity, the deviation, and the actual availability.

The three events starting at 09.40 show the difference between altering the deviation with SRSTAT (or a subroutine) and with the Special Resource Monitor. SRSTAT adds the specified deviation to the current deviation, but the panel replaces the current deviation with the value you specify.

If you change values other than the overriding (global) quantity, availability, and deviation, or the values for an interval, you lose the changes at the next daily planning run, but the job issues a warning message about any manually changed values that will be lost. For example, if you change the default quantity (the quantity used where intervals are not specified) in the current plan, this is replaced at the next daily planning run with the value from the database.

# Accessing the special resource monitor

#### **About this task**

Follow these steps to use the Special Resource Monitor to remove a resource from an operation:

 From the MODIFYING THE CURRENT PLAN main menu, select option 7 (SPECRES). You see the SPECIFYING RESOURCE MONITOR LIST CRITERIA panel, shown in Figure 298: EQQQMSEP - Specifying resource monitor list criteria on page 717.

Figure 298. EQQQMSEP - Specifying resource monitor list criteria

```
EQQQMSEP ------ SPECIFYING RESOURCE MONITOR LIST CRITERIA ------
Command ===>

Specify selection criteria below and press ENTER to create a list.

SPECIAL RESOURCE ===> PAY*______
SPECRES GROUP ID ===> _____
Enter either Y N or leave blank below:

ALLOCATED SHARED ===> ____
WAITING ===> ____
AVAILABLE ===> Y
```

- 2. Use the panel to limit the resources displayed. The SPECIAL RESOURCE and SPECRES GROUP ID fields can have IBM® Z Workload Scheduler filter characters such as \* (asterisk) to specify a range of resources. Specify the values shown, for example, to show all available resources whose names begin with PAY.
- 3. Press Enter to list the resources. You see the SPECIAL RESOURCE MONITOR panel, shown in Figure 299: EQQQMLSL
  - Special resource monitor on page 717.

Figure 299. EQQQMLSL - Special resource monitor

```
EQQOMLSL ----- SPECIAL RESOURCE MONITOR ----- ROW 1 TO 1 OF 1
Command ===>
                                              Scroll ===> PAGE
Enter any of the row commands below:
B - Browse, M - Modify, I - In use list, W - Waiting queue
                                   A RDM Adjust Used
R Special
                                                   Used
                                                         W
                                    AQD Qty
                                             Shared
 Resource
                                                   Excl
 PAYROLL.DATABASE
                                   Y NNN 1
                                                         Ν
                                             0
                                                   0
```

Each resource is described with these fields:

#### Α

Availability. Y or N. When a global availability has been set (for example, with the SRSTAT command), this is shown, rather than the value specified for the interval.

### RDM

RODM can update three resource fields:

Α

Availability

D

Deviation

Q

Quantity

The panel shows a separate status for each of the RODM fields:

Ν

Not monitored. The scheduler does not subscribe to RODM for this field.

I

Inactive. RODM is inactive, or communication has been lost. The scheduler tries to reconnect every 5 minutes.

Ρ

Pending. A status request has been sent to RODM, but no reply has yet been received.

Α

Active. RODM monitoring is active and has updated the field.

### **Adjust Qty**

The current quantity, taking any deviation into account. When a global quantity has been set (for example, with the SRSTAT command), this is used, rather than the value specified for the interval or the default value.

### **Used Shared**

Quantity allocated as shared.

#### **Used Excl**

Quantity allocated as exclusive.

W

Indicates that there are operations waiting to allocate the resource (Y), or no waiting operations (N).

The available row commands are:

В

Browse the resource.

М

Modify the resource.

ı

Display the operations that have allocated this resource.

W

Display the operations that are waiting to allocate this resource.

4. Enter the I row command to see the operations that are using the resource. You see the SPECIAL RESOURCE MONITOR - IN USE LIST panel, shown in Figure 300: EQQQMIML - Special resource monitor - in use list on page 719.

#### Figure 300. EQQQMIML - Special resource monitor - in use list

```
EQQQMIML ----- SPECIAL RESOURCE MONITOR - IN USE LIST -
                                                    ROW 1 TO 1 OF 1
Command ===>
                                                   Scroll ===> PAGE
Enter any of the row commands below:
S - Select details, D - Delete from list
Special resource : PAYROLL.DATABASE
              : serializes access to the Paymore database
                Operation Jobname
Row Actual Start
                                Est
                                     S Qty
Dur
                                0060.00 E 1
***** BOTTOM OF DATA ********
```

The operations at the top of the list have been using the resource for the longest time and are more likely to release their allocation soon. The duration helps you estimate when the operations will release their allocation of the resource.

The list has these columns:

- · Actual start date and time
- Operation ws (workstation)
- Operation no. (operation number)
- Jobname
- Est Dur (the estimated operation duration)
- S (status of the operation)
- Qty (number allocated to this operation)
- Type (type of allocation: shared (S) or exclusive (X)).
- 5. Enter the D row command beside the operation to release the resources from the operation.

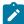

**Note:** This is a *logical* release. In Figure 300: EQQQMIML - Special resource monitor - in use list on page 719, for example, the D command causes PAYDAILY to free IBM® Z Workload Scheduler resource PAYROLL.DATABASE, but if its status is S, it can still be writing to the real payroll database.

You see the CONFIRMING DELETION OF AN OPERATION FROM QUEUE OR LIST panel. Enter Y to deallocate the resource from the operation.

## Looking at the operations waiting for a resource

To see the operations that are waiting for a resource, enter the W row command beside the resource in the SPECIAL RESOURCE MONITOR panel. The following panel is displayed:

Figure 301. EQQQMWML - Special resource monitor - waiting queue

```
EQQQMWML ----- SPECIAL RESOURCE MONITOR - WAITING QUEUE
                                                   ROW 1 TO 1 OF 1
Command ===>
                                                  Scroll ===> PAGE
Enter any of the row commands below:
S - Select details, D - Delete from queue
Special resource : PAYROLL.DATABASE
              : serializes access to the Paymore database
               Operation Jobname Pri Qty
Row Latest Out
                                        Type Reason
cmd Date
          Time ws
  95/06/08 10.40 CPU1 050 PAYQUERY 5
                                       S
                                 1
```

The operations at the top of the list have earlier latest-out times and are therefore more likely to get the resource when a sufficient quantity becomes available. The list has these columns:

- · Latest out date and time
- Operation ws (workstation)
- Operation no. (operation number)
- · Jobname and priority
- · Qty (the amount of the resource that the operation needs)
- Type (type of allocation—shared (S) or exclusive (X))
- Reason Wait (the reason that this operation must wait). It can have these codes:

#### Code

### Reason

#### **FEWINF**

According to the values of the LOOKAHEAD initialization parameter and the planned job duration, there will not be enough quantity to satisfy the waiting operation.

#### **INVRES**

The resource is not valid.

### **NOWSC**

No workstation is connected.

### **OTHRES**

The operation needs this resource, but is waiting for another special resource.

### **RODMP**

The scheduler is waiting for a status update from RODM.

#### **TOOFEW**

There is not enough quantity to satisfy the operation that is waiting.

#### **UNAVL**

The resource is not available.

#### **UNAVLF**

According to the values of the LOOKAHEAD initialization parameter and the planned job duration, the resource will not be available for the required time.

\*

An operation is taking all the resource.

Enter the D row command beside a row to remove the dependency of the operation on the resource so that it can start (but it might be waiting for other resources, too). Do this with care, because the operation might not have access to the resource that it needs to run successfully. In the PAYQUERY example, if you remove the dependency of PAYQUERY on the payroll database resource, the PAYQUERY job will start, but it will wait for the database if it is still allocated to PAYDAILY. You see the CONFIRMING DELETION OF AN OPERATION FROM QUEUE OR LIST panel. Enter Y to remove the resource dependency from the operation.

### Modifying a special resource

From the SPECIAL RESOURCE MONITOR panel (Figure 299: EQQQMLSL - Special resource monitor on page 717), you can browse or modify special resource details using the B or M row commands. To modify a resource, enter the M row command beside a resource. You see the MODIFYING A SPECIAL RESOURCE panel, shown in Figure 302: EQQQMMOP - Modifying a special resource on page 721.

Figure 302. EQQQMMOP - Modifying a special resource

```
EOOOMMOP ----- MODIFYING A SPECIAL RESOURCE ------
Option ===>
Select one of the following:
1 INTERVALS - Specify intervals
              - Modify default connected work stations
Special resource
                        : TAPES
                         tape drives on CPU1 and STC1
                         SAMPLE
Specres group id
Hiperbatch
                                                                Usage Counter: 1
                                  Planning and control C , P , B or N On error action F, FX, FS, K, or blank Number to deviate -999999 to 999999 or blank 1
USED FOR
                    ===> B
ON ERROR
                    ===> F_
                    ===> ___
DEVIATION
AVAILABLE
                    ===>
                                  Global availability Y or N or blank
                                                                                   2
                                  Global quantity 1 to 999999 or blank
OUANTTTY
                    ===>
                         _____
ON COMPLETE
                    ===>
                                  On Complete action Y, N, R, or blank
                    ===> 0
MAX USAGE LIMIT
                                  Max number of allocations before usage reset
MAX USAGE TYPE
                    ===> R
                                  Status change type Y, N or R
Defaults
                    ===> 8____
  QUANTITY
                                  Number available 1-999999
  AVAILABLE
                                  Available Y or N
Active LIFESPAN:
                        Action=
                                       Expiration Date=
Last updated by XRAYNER on 06/03/06 at 19.08
                                                  Event Change
```

This is similar to the SPECIAL RESOURCE DEFINITION panel, except that here you are *not* updating the RESOURCE DESCRIPTION database. When you change resource details with the MCP Resource Monitor, you are updating the current plan resource information, which is stored in the current plan extension (CX) data set.

That is why this panel has extra fields that are not present in the SPECIAL RESOURCE DEFINITION panel:

- DEVIATION (1)
- AVAILABLE (2)
- QUANTITY (3)
- Active LIFESPAN (4)
- The reason that caused the global availability to be reset, Event Change in this example (5)

If no change has been made to the current plan, DEVIATION is zero or blank (no deviation) and AVAILABLE and QUANTITY are blank (they are specified in the current interval data, if any, or take the default value). If you have changed these fields, either with this panel, with the SRSTAT command, or with the EQQUSIN subroutine, the deviation is added to the quantity to give the actual quantity available and the changed availability overrides the scheduled availability until it is reset (set to blank).

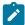

**Note:** The resource details are retained in the current plan as long as any of the fields 1 to 3 are set (QUANTITY or AVAILABILITY are non-blank, or DEVIATION is not zero or blank). If you set TAPES unavailable, for example, using field 2, TAPES remains unavailable indefinitely, past daily planning EXTENDs and REPLANs, for weeks or even years. You must set them to blank (or, in the case of deviation, to zero) manually for the database values to take effect. When you change other fields on the panel, such as the default quantity, the value will be replaced by the value from the database the next time a daily planning EXTEND or REPLAN is run. Daily planning issues a warning message when it replaces a manually changed value with a value from the database.

The **Active LIFESPAN** line of the MODIFYING A SPECIAL RESOURCE panel in Figure 302: EQQQMMOP - Modifying a special resource on page 721 indicates whether there is a pending action about the global availability of the resource. It has the following format:

Active LIFESPAN: Action = ACTION\_TYPE Expiration Date= EXPIRATION\_DATE

#### **ACTION\_TYPE**

The action taken to set the global availability when the expiration time is reached. It can be one of the following values:

Υ

Sets the global availability to Yes.

N

Sets the global availability to No.

R

Sets the global availability to blank.

#### **Blank**

No action taken.

### **EXPIRATION\_DATE**

The date and time when the global availability of the resource will be changed.

The last line of the MODIFYING A SPECIAL RESOURCE panel is **Last Updated by**, showing how the resource came to be in the current plan and the reason that caused the global availability to be reset. The **Last Updated by** line has the following format:

Last updated by: USERID at DATE on TIME GlobalAvailChangeReason

#### **USERID**

Who or how the resource was added. The resource details might have been added during batch daily planning because a planned operation references the resource. If there have been no manual alterations to the resource, this shows who last updated the database record.

If the resource details have been changed with the SRSTAT command, this shows who issued the command.

If it is not possible to identify the user who changed the resource (for example, because the resource was added to the plan by a batch daily planning program), this shows the process that changed the occurrence:

#### \*DYNADD\*

Batch daily planning dynamically added the resource to the plan, because an operation referenced it, but the resource is not in the database.

#### \*DSPADD\*

Batch daily planning dynamically copied the resource to the plan, because an operation referenced it (the resource is in the database).

#### \*OPC\*

An internal process, generated for example by the On Complete action, changed the resource in the plan.

#### **DATE and TIME**

The date and time when the resource was last updated.

#### **GLOBALAVAILCHANGEREASON**

The reason that caused the global availability of the resource to be changed. Possible values are:

#### **Event Change**

A special resource event occurred. Events are generated when you issue an SRSTAT command or you invoke a program such as, for example, EQQUSIN or when data set triggering is active.

#### **Max Usage Limit Change**

The maximum usage limit was reached.

#### **LIFESPAN Change**

A LIFESPAN active condition expired. LIFESPAN active conditions are generated when you issue an SRSTAT command with the LIFESPAN parameter or when data set triggering table definitions use the LIFESPAN parameter.

#### **Blank**

The global availability was either not changed or changed through a panel.

To change the intervals, select option 1 (Intervals). The following panel is displayed:

Figure 303. EQQQDIML - Modifying intervals for a special resource

```
EQQQDIML ----- MODIFYING INTERVALS FOR A SPECIAL RESOURCE
                                                        ROW 1 TO 4 OF 4
Command ===>
                                                       Scroll ===> PAGE
Enter any of the row commands below:
I(nn) - Insert, R(nn),RR(nn) - Repeat, D(nn),DD - Delete, or,
S - Work stations
Special resource : TAPES
Text
               : tape drives on CPU1 and STC1
Row Date
                 From
                      Tο
                           0tv
'' 95/06/10_____ 00.00 07.59 8
                     Time
95/06/10____ 08.00 22.00 6____
'' 95/06/10____ 22.01 23.59 8____
'' 95/06/11____ 00.00 07.59 8____
```

When you change interval data in the current plan, this is not replaced by values from the database when you next run daily planning; a manually altered interval remains in the plan.

To change the workstations where operations can allocate the resource, enter the S row command beside the interval. You see the MODIFYING CONNECTED WORKSTATIONS FOR A SPECIAL RESOURCE panel, shown in Figure 304: EQQQDWML - Modifying connected workstations for a special resource on page 724.

Figure 304. EQQQDWML - Modifying connected workstations for a special resource

Change the connected workstations as required and press PF3 (End).

## Chapter 33. Browsing a job log with IBM Tivoli® Output Manager

If you run IBM Tivoli® Output Manager Version 3.0 or later in your enterprise, you can use it to view the job logs of operations run with IBM® Z Workload Scheduler.

To do so, enter the Browse joblog via ITOM (LJ) command that is available in the ISPF panels where the Browse joblog (L) command is available. The panels are those related to browsing or modifying operations in the current plan; that is:

- MODIFYING OPERATIONS IN THE CURRENT PLAN (EQQMMOPL, EQQMOPRL, and EQQMOPRR)
- HANDLING OPERATIONS ENDED IN ERROR (EQQMEE1L, EQQMEE2L, EQQMEP1L, and EQQMEP2L)
- LIST DEPENDENCY STATUS CHANGE (EQQMOSTL)
- RERUNNING AN OCCURRENCE IN THE CURRENT PLAN (EQQMROCL)
- OPERATIONS IN THE CURRENT PLAN (EQQMOPRV or EQQSRCLP)
- OPERATION IN THE CURRENT PLAN (EQQSOPSD Operation menu)

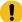

**Attention:** If Tivoli Output Manager is not installed in your system, or if it is incorrectly configured, the following message is displayed in the panel where you launched the LJ command:

```
CALL OF ITOM INSTANCE ITOMINST HAS FAILED.
```

where ITOMINST is the name of the command that starts Tivoli Output Manager in your environment.

To view a job log with Tivoli Output Manager:

1. Enter the LJ command next to an operation listed in one of the panels mentioned above.

The following Tivoli Output Manager window is displayed.

Figure 305. IBM Tivoli® Output Manager - Search for Archived Sysouts.

```
IBM Tivoli Output Manager - Search for Archived Sysouts
Command ===> _____
                                                       More:
Job Name
 Sysout Class .
Archive Name . <u>DEVAPP 020 1311050201</u>
User ID . . . _____
Exceptions . . ___
                                      (Yes, No, or blank)
After Date . . _____
                                        (YYYY/MM/DD, Today, T-nnnn)
(YYYY/MM/DD, Today, T-nnnn)
Before Date . . _____
After Time . . _____
Before Time . . _____
                                        (HH:MM:SS)
                                        (HH:MM:SS)
Save criteria? ___ (Yes/No)
 F1=Help
                F3=Exit
                               F7=Bkwd
                                               F8=Fwd
                                                              F10=Left
F11=Right
               F12=Cancel
```

where the Archive Name field shows the string that identifies the requested job log in the form application\_ID operation\_number input\_arrival (for example, DEVAPP 020 1311050201).

2. Press Enter.

The next window displays all the logs available for that operation.

Figure 306. IBM Tivoli® Output Manager - Archived Sysouts.

```
File
       Options
                Search
                        Help
             IBM Tivoli Output Manager - Archived sysouts
                                                        TOM301DB
  Command ===> _____ SCROLL ===> <u>PAGE</u>
                                                           1/2
  Cmd
                             Job Name
                                     Job ID
                                             Archive Time
      Archive name
      DEVAPP 020 1311050201
                             JOBSAMPL
                                     J0B02686
                                            2013 11/22 17:37:01
                                            2013 11/22 17:36:09
      DEVAPP 020 1311050201
                             JOBSAMPL
                                     J0B02685
*******************
```

3. There are several options for viewing a job log. The B (Browse) command is used in this example: Figure 307. Choosing an archived sysout for viewing.

```
File
       Options
                Search
             IBM Tivoli Output Manager - Archived sysouts
                                                        TOM301DB
  Command ===> _____ SCROLL ===> <u>PAGE</u>
      Archive name
                             Job Name
                                     Job TD
                                            Archive Time
      DEVAPP 020 1311050201
                             JOBSAMPL
                                     J0B02686
  _B__
                                            2013 11/22 17:37:01
      DEVAPP 020 1311050201
                             JOBSAMPL
                                            2013 11/22 17:36:09
                                     J0B02685
*******************
```

Entering B next to the chosen archive name and pressing Enter displays the job log as shown here: Figure 308. Viewing the selected job log.

```
<u>F</u>ile
             Options
                             <u>H</u>elp
             DEVAPP 020 1311050201 > JOBSAMPL JOB02686 JES2 JESMSGLG
                                                                    _____ SCROLL ===> PAGE
Command ===>
JES2 JOB LOG -- SYSTEM ES54 -- NOD
 17.37.00 JOB02686 ---- FRIDAY
                                                 22 NOV 2013 --
17.37.00 JOB02686 ---- FRIDAY, 22 NOV 2013 ----
17.37.00 JOB02686 IRR010I USERID RACFID2 IS ASSIGNED TO THIS JOB.
17.37.01 JOB02686 ICH70001I RACFID2 LAST ACCESS AT 17:36:07 ON FRIDAY, NOVEM
17.37.01 JOB02686 $HASP373 JOBSAMPL STARTED - INIT 4 - CLASS X - SYS ES54
17.37.01 JOB02686 IES403I JOBSAMPL - STARTED - TIME=17.37.01
17.37.01 JOB02686 EQQCN00I START CLEANUP AND/OR RET-CODE SIMULATION PROCESS(E
17.37.01 JOB02686 EQQCN18I SNUM STEPNAME PROCNAME RC
             J0B02686
 17.37.01
                           EQQCN02I 002
                                                           S1
                                                                       0000
                           EQQCN991 CLEANUP AND/OR RET-CODE SIMULATION PROCESS(ES) END
 17.37.01
             J0B02686
 17.37.01
             J0B02686
                                                                                      --TIMINGS (MINS.)
 17.37.01 JOB02686
                           -JOBNAME STEPNAME PROCSTEP
                                                                      RC.
                                                                             EXCP
                                                                                         CPU
                                                                                                  SRB CLO
                                                                                         .00
 17.37.01
             J0B02686
                           -JOBSAMPL EQQCLEAN EQQCLEAN
                                                                      00
                                                                                48
                                                                                                  .00
 17.37.01 JOB02686
                           -JOBSAMPL
                                                                  FLUSH
                                                                                         .00
                                                                                                  .00
                                       REQUESTED MODULE IEFBR15
                                                                           NOT FOUND
 17.37.01 JOB02686
                           CSV003I
 17.37.01 JOB02686
                           CSV028I
                                       ABEND806-04 JOBNAME=JOBSAMPL STEPNAME=S2
                                        SYMPTOM DUMP OUTPUT 932
 17.37.01 JOB02686
                           IEA995I
                           SYSTEM COMPLETION CODE=806 REASON CODE=00000004
TIME=17.37.01 SEQ=02429 CPU=0000 ASID=0032
PSW AT TIME OF ERROR 070C1000 813D7120 ILC
NO ACTIVE MODULE FOUND
     932
     932
     932
                                                                         813D7120 ILC 2 INTC 0D
     932
                                NAME=UNKNOWN
     932
                               DATA AT PSW 013D711A - 8400181E 0A0D18FB 180C181D
GR 0: 00001F00 1: 84806000
     932
     932
                                               F5=Rfind F6=Goto
 F1=Help
                F3=Exit
                                F4=Mark
                                                                             F7=Up
                                                                                             F8=Down
F10=Left
               F11=Right
                              F12=Cancel
```

The integration between IBM® Z Workload Scheduler and Tivoli Output Manager is based on a string made up by the following data that identify an operation in IBM® Z Workload Scheduler:

- Application ID
- Operation number
- · Input arrival date and time

To set up the integration, you must complete the configuration steps described in the next sections.

## Configuring IBM® Z Workload Scheduler

To enable IBM® Z Workload Scheduler to integrate with Tivoli Output Manager, run the following steps:

1. Set the ITOM keyword of the JTOPTS initialization statement to YES.

With this configuration setup, IBM® Z Workload Scheduler inserts a particular string in the log of every operation. The string contains a >IWS OCCURRENCE heading followed by this information:

- ID of the application
- Number of the operation
- Input arrival date and time

For example:

```
//ZWSEF020 JOB ACCT,IWS,CLASS=A,MSGCLASS=Q
//*><IWS OCCURRENCE-->DEVAPP 020 1311050201
```

Tivoli Output Manager then locates this string in the IBM® Z Workload Scheduler job log and uses the information (DEVAPP 020 1311050201) as an Output Manager archive name.

Locate the EQQTOMRU CLIST in the SEQQCLIST product library and check that the value of the ITOMINST keyword
matches the name of the command used to start Tivoli Output Manager in your environment. The default value in
the CLIST is BJTUI. If you use a different command to start Tivoli Output Manager, replace string BJTUI with that
command.

## Configuring the Job Completion Checker (JCC)

If you use the Job Completion Checker (JCC) subtask, you must make sure that, if the SYSOUTS are first processed by JCC, they are then passed on to Tivoli Output Manager.

To this effect, verify (and re-configure if necessary) the following two parameters of the JCCOPTS initialization statement. For details about JCCOPTS, see *Customization and Tuning*.

#### **CHKCLASS**

Must not include the SYSOUT classes specified in the Tivoli Output Manager Selector Rule dialog.

#### **SYSOUTDISP**

Must be set to either Hx or Rx. After being processed by JCC, the SYSOUTS are requeued to one of the classes defined for Tivoli Output Manager.

#### For example:

```
JCCOPTS CHKCLASS(ABF)
...
SYSOUTDISP(RQ)
```

## Configuring IBM Tivoli® Output Manager to browse job logs for z/OS operations

To view the job logs for the z/OS operations that you run with IBM® Z Workload Scheduler, configure Tivoli Output Manager as described in:

- Configuring by using the BJT@UX01 exit on page 728
- Configuring by using the TPL rules on page 730

## Configuring by using the BJT@UX01 exit

To enable the integration between IBM® Z Workload Scheduler and Tivoli Output Manager, make sure that PTF UI13683 for APAR PI07423: INTEGRATION ENHANCEMENTS FOR ISPF INTERFACE is installed on Tivoli Output Manager. This PTF provides enhancements to the Tivoli Output Manager ISPF interface to facilitate the passing of parameters by using ISPF variables.

To configure Tivoli Output Manager to capture the logs (sysouts in Tivoli Output Manager terminology) of z/OS operations run by IBM® Z Workload Scheduler, perform the following steps:

- 1. Use the BJTRXASM sample (supplied with Tivoli Output Manager) to linkedit exit BJT@UX01. The exit requires no additional customization.
  - Exit BJT@UX01 drives the integration between Tivoli Output Manager and the scheduler (exit EQQUX001 is no longer used for this purpose). Its function is to locate the >TWS OCCURRENCE heading in the IBM® Z Workload Scheduler job log and use the string that follows (application\_ID, operation\_number, input\_arrival) as an Output Manager archive name.
- 2. Concatenate the library that contains the load module for BJT@UX01 in the steplib of the Tivoli Output Manager started task
- 3. Start the Tivoli Output Manager Administrative Functions dialog in ISPF and enter A (Archive attributes).

4. Define an archive attribute by selecting New in the File action bar choice. Make sure that the Archive Mask allows the Tivoli Output Manager started task to WRITE these data set names and that your user ID has the ability to READ them. For example:

Figure 310. IBM Tivoli® Output Manager - Defining an archive attribute.

```
<u>H</u>elp
File
          IBM Tivoli Output Manager - Archive Attribute Details
                                                  More: +
  Descriptive data
   Allocation attributes
   Management Class . .
   Storage Class . . . _____
    Vol Sers . . . . _______
   Device Type . . . ______
    Auto Calculate . . ____
    Space Units . .
    Average Record Unit _____
    Primary Quantity
    Secondary Quantity
          F3=Exit
                  F7=Bkwd
  F1=Help
                           F8=Fwd
                                   F10=Left
                                            F11=Right
                                                      F12=Cancel
```

- 5. Go back to the Administrative Functions dialog and enter's (Selector rules). Then:
  - a. Define a selector rule and link it to the archive attribute by selecting the Link action bar choice.
  - b. Set the status to Enabled.
  - c. Specify the IBM® Z Workload Scheduler SYSOUT classes that are to be processed by IBM Tivoli® Output Manager.
  - d. Select (/) Processing Options.

For example:

Figure 311. IBM Tivoli® Output Manager - Defining a selector rule and linking it to the archive attribute.

```
<u>F</u>ile <u>L</u>ink <u>H</u>elp
                IBM Tivoli Output Manager - Selector Rule
Command ===> ______
                                                            More: +
   Selector Name . STR
    Status . . . Enabled
Archive Attr: STR
   Selection criteria
    SYSOUT Class . CDEQ
    Destination
    Writer
    Forms . . . . _____
Job Type . . . All
JES Queue . . All
     Advanced Selection criteria
 Z
     Processing Options
     TPL Rules
  F1=Help
            F3=Exit
                       F7=Bkwd
                                 F8=Fwd
                                          F10=Left
                                                      F11=Right
                                                                 F12=Cancel
```

6. In the Processing options dialog, specify Yes in the Combine SYSOUT field and User exit in the Archive Name rule source field. For example:

Figure 312. IBM Tivoli® Output Manager - Specifying processing options.

```
File
       Help
                  IBM Tivoli Output Manager - Processing options
                                                                 More:
   Selector Name . STR
  Processing Options
Combine SYSOUT. Yes
    Exists . . . Extend
Line Limit . . 0
    Page length . . 0
    Archive Name rule source . . . . <u>User exit</u> Escape Char . <u>$</u>
                                       Frror
                                                           Line Limit
                   Normal
  Disposition . . Delete
                                      <u>Hold</u>
                                                           Hold
  Destination . . _____
  Form. . . . . . . Writer. . . . .
                       F7=Bkwd
  F1=Help
             F3=Exit
                                   F8=Fwd
                                           F10=Left
                                                        F11=Right
                                                                      F12=Cancel
```

- 7. Save your changes and return to the list of selector rules. The top level selector rule you just defined is now eligible to process any job log generated for z/OS operations by IBM® Z Workload Scheduler.
- 8. If you want to continue to have the z/OS job logs processed into the IBM® Z Workload Scheduler data store, proceed to Configuring IBM Tivoli Output Manager for data store on page 736.

Otherwise, enter the ACT primary command to activate your changes. The Tivoli Output Manager started task is now ready to capture the z/OS job logs.

## Configuring by using the TPL rules

To enable the integration between IBM® Z Workload Scheduler and Tivoli Output Manager, make sure that you have:

- Installed PTF UI13683 for APAR PI07423: INTEGRATION ENHANCEMENTS FOR ISPF INTERFACE on Tivoli Output Manager. This PTF provides enhancements to the Tivoli Output Manager ISPF interface to facilitate the passing of parameters by using ISPF variables.
- Installed PTF UI25172 for APAR PI21174 on Tivoli Output Manager.

To configure Tivoli Output Manager to capture the logs (sysouts in Tivoli Output Manager terminology) of z/OS operations run by IBM® Z Workload Scheduler, perform the following steps:

- 1. Start the Tivoli Output Manager Administrative Functions dialog in ISPF and enter A (Archive attributes).
- 2. Define an archive attribute by selecting New in the File action bar choice. Make sure that the Archive Mask allows the Tivoli Output Manager started task to WRITE these data set names and that your user ID has the ability to READ them. For example:

Figure 313. IBM Tivoli® Output Manager - Defining an archive attribute.

```
File
      Help
           IBM Tivoli Output Manager - Archive Attribute Details
Command ===> ______
                                                       More:
  Descriptive data
   Name . . . . . . . <u>STR</u>
Archive Mask . . . <u>STR</u>
   Allocation attributes
   Management Class . . _____
   Storage Class . . . _____
     Vol Sers . . . . . ______
                             ---- ------ ----- -----
     Device Type . . . ____
   Data Class
    Auto Calculate . . ____
    Space Units .
    Average Record Unit _____
    Primary Quantity
    Primary Quantity . _____
Secondary Quantity _____
           F3=Exit
                     F7=Bkwd
                              F8=Fwd
                                       F10=Left
                                                 F11=Right
                                                            F12=Cancel
```

3. Go back to the Administrative Functions dialog and enter T (TPL rules). Then, depending on the code page you are using, define a TPL rule as follows (in this example, the code page IBM-1144 is applied).

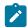

**Note:** For detailed information about special characters and their code pages, see *IBM Tivoli Output Manager* for z/OS: Administrator's Guide

```
when
    match ".*>< OCCURRENCE --> (A-Z0-9$"à1,16) (ççdà3) (ççdà10)
then
begin
    set arcname = "&1 &2 &3";
end
```

- 4. Go back to the Administrative Functions dialog and enters (Selector rules). Then:
  - a. Define a selector rule and link it to the archive attribute by selecting the Link action bar choice.
  - b. Set the status to Enabled.
  - c. Specify the IBM® Z Workload Scheduler SYSOUT classes that are to be processed by Tivoli Output Manager. For example:

Figure 314. IBM Tivoli® Output Manager - Defining a selector rule.

```
File Link Help
              IBM Tivoli Output Manager - Selector Rule
 Command ===> ______
                                                       More:
   Selector Name . EQQ Jobs
    Status . . . <u>Enabled</u> Archive Attr: ZWS
   Selection criteria
    SYSOUT Class . <u>E</u>
Destination . _____
    Writer . . . . _____
    Forms . . . . Batch
Jes Queue . . All
     Advanced Selection criteria
     Processing Options
     TPL Rules
  F1=Help
            F3=Exit F7=Bkwd F8=Fwd F10=Left F11=Right
F12=Cancel
```

- d. Define a sub-selector by entering the ss command next to the selector you have just defined, and link it to the archive attribute by selecting the Link action bar choice.
- e. Set the status to Enabled.
- f. Specify the IBM® Z Workload Scheduler SYSOUT classes that are to be processed by Tivoli Output Manager. For example:

Figure 315. IBM Tivoli® Output Manager - Defining a sub-selector rule.

```
<u>F</u>ile <u>L</u>ink <u>H</u>elp
              IBM Tivoli Output Manager - Subselector Rule
 Command ===> ______
 Subelector . . <u>JESDS</u>
                                Parent EQQ Jobs
 Status . . . <u>Enabled</u>
Archive Attr . <u>STR</u>
                               Enabled
STR
 Selection criteria
                                  From parent
   Parent SYSOUT . <u>E</u>
SYSOUT Class . <u>E</u>
   Job Type . . . Batch
Job Name . . . _____
Destination . _____
                               Batch
   Form
        . . . . . _____
   Archive name . ______
     Advanced Selection criteria
     Processing Options
     TPL Rules
   F1=Help
             F3=Exit F7=Bkwd F8=Fwd F10=Left F11=Right
F12=Cancel
```

g. Select (/) Advanced selection criteria and set the Step Name to JES2, DD Name to JES\*, and JES Queue to All, as follows:

File Help IBM Tivoli Output Manager - Advanced Selection More: Subselector . . <u>JESDS</u> Parent E00 Jobs Selection criteria From parent Job Class Job Class . . \_\_\_\_\_\_ Proc Step Name. \_\_\_\_\_ Step Name . . . JES2\_\_\_\_ DDName. . . JES\*\_\_\_\_
JES Queue . All
User Id . . . Prmode . . . . \_\_\_\_\_ FCB UCS Flash . . . . . \_\_\_\_ Account1 \_\_\_\_\_ Account2 \_\_\_\_ Account3 \_\_\_\_ Account4 \_\_\_\_ Account5 \_\_\_\_ Account6 \_\_\_\_ Account7 \_\_\_\_ Account8 \_\_\_\_ Programmer Name \_\_\_\_\_ F3=Exit F7=Bkwd F8=Fwd F10=Left F11=Right F1=Help F12=Cancel

Figure 316. IBM Tivoli® Output Manager - Specifying advanced options for the sub-selector.

- h. Select (/) TPL Rules and add the TPL rule that you have defined.
- 5. Save your changes and return to the list of selector rules. The top level selector rule you just defined is now eligible to process any job log generated for z/OS operations by IBM® Z Workload Scheduler.
- 6. If you want to continue to have the z/OS job logs processed into the IBM® Z Workload Scheduler data store, proceed to Configuring IBM Tivoli Output Manager for data store on page 736.

Otherwise, enter the ACT primary command to activate your changes. The Tivoli Output Manager started task is now ready to capture the z/OS job logs.

### Configuring IBM Tivoli® Output Manager to browse job logs for z-centric operations

To enable the integration between IBM® Z Workload Scheduler and Tivoli Output Manager, make sure that you have:

- Installed PTF UI13683 for APAR PI07423: INTEGRATION ENHANCEMENTS FOR ISPF INTERFACE on Tivoli Output Manager. This PTF provides enhancements to the Tivoli Output Manager ISPF interface to facilitate the passing of parameters by using ISPF variables.
- Installed PTF UI25172 for APAR PI21174 on Tivoli Output Manager.
- · Activated the IBM® Z Workload Scheduler Output Collector started task. For details about the description and configuration of the Output Collector, see Scheduling End-to-end with z-centric Capabilities and Customization and Tuning.

To configure Tivoli Output Manager to capture the logs (sysouts in Tivoli Output Manager terminology) of the operations performed by z-centric agents and dynamic domain managers, perform the following steps:

- 1. Start the Tivoli Output Manager Administrative Functions dialog in ISPF and enter A (Archive attributes).
- 2. Define an archive attribute by selecting New in the file action bar choice. Make sure that the Archive Mask allows the Tivoli Output Manager started task to WRITE these data set names and that your user ID has the ability to READ them. For example:

Figure 317. IBM Tivoli® Output Manager - Defining an archive attribute.

```
File
     Help
         IBM Tivoli Output Manager - Archive Attribute Details
Command ===> ______
                                               More:
 Descriptive data
   Archive Mask . . . . . STR
   Allocation attributes
   Management Class . . _____
   Storage Class . . . _____
    Vol Sers . . . . . _______
    Device Type . . . _____
   Data Class
             . . . _____
   Auto Calculate . . ____
    Space Units .
   Average Record Unit _____
   Primary Quantity
   Secondary Quantity
         F3=Exit
                 F7=Bkwd
                          F8=Fwd
                                 F10=Left
                                          F11=Right
```

3. Go back to the Administrative Functions dialog and enter T (TPL rules). Then, depending on the code page you are using, define a TPL rule as follows (in this example, the code page IBM-1144 is applied).

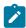

**Note:** For detailed information about special characters and their code pages, see *IBM Tivoli Output Manager* for z/OS: Administrator's Guide

```
when
  before line 100
  match " = TWS OCCURRENCE --> (A-Z0-9$"à1,16) (ççdà3) (ççdà10)
then
begin
  set arcname = "&1 &2 &3";
end
```

- 4. Go back to the Administrative Functions dialog and enter s (Selector rules). Then:
  - a. Define a selector rule and link it to the archive attribute by selecting the  $_{
    m Link}$  action bar choice.
  - b. Set the status to Enabled.
  - c. Specify the IBM® Z Workload Scheduler SYSOUT class that is assigned to the started tasks, set the Job Type to Stc, and the JES Queue to All. For example:

Figure 318. IBM Tivoli® Output Manager - Defining a selector rule.

```
File Link Help
   IBM Tivoli Output Manager - Selector Rule
 Command ===> ______
                                                                     More:
    Selector Name . <u>EQQ zCentric</u>
     Status . . . <u>Enabled</u>
Archive Attr: ZWS
    Selection criteria
     SYSOUT Class . <u>K</u>
     Destination . _____
     Writer . . . . _____
     Forms
     Forms . . . . _____
Job Type . . . <u>Stc</u>
JES Queue . . <u>All</u>
      Advanced Selection criteria
      Processing Options
      TPL Rules
   F1=Help
               F3=Exit F7=Bkwd F8=Fwd F10=Left
                                                             F11=Right
F12=Cancel
```

d. Select (/) Advanced selection criteria and set the Job Name to the name of the Output Collector started task and the User ID to the owner of the Output Collector started task. For example:

Figure 319. IBM Tivoli® Output Manager - Specifying advanced options for the sub-selector.

```
File
        Help
                    IBM Tivoli Output Manager - Advanced Selection
 Command ===> _____
 Selector Name . EQQ zCentric
 Advanced Selection criteria
   Job Name STRAOUC_ User Id . . . RACFID2_
FCB . . .____ UCS . . . . . ____ Flash . . . . . ____
  In addition to the Forms field on the previous panel, you may specify an
 additional 7 values (for a total of 8). These are logically OR'd.

Forms2 _____ Forms3 _____ Forms4 _____ Forms5 ____

Forms6 _____ Forms7 ____ Forms8 _____
  You may specify up to 4 Prmode values (logically OR'd)
   Prmode1 _____ Prmode2 _____ Prmode3 ____ Prmode4 _____
               F3=Fxit
                           F7=Bkwd
                                      F8=Fwd
                                                  F10=Left
                                                               F11=Right
   F1=Help
F12=Cancel
```

- e. Select (/) TPL Rules and add the TPL rule that you have defined.
- 5. Save your changes and return to the list of selector rules. The top level selector rule you just defined is now eligible to process any job log generated for z/OS operations by IBM® Z Workload Scheduler.
- 6. Enter the ACT primary command to activate your changes. The Tivoli Output Manager started task is now ready to capture the z-centric job logs.

## Configuring IBM Tivoli® Output Manager for data store

To continue to save an IBM® Z Workload Scheduler copy of the sysouts in the data store, add a Tivoli Output Manager sub-selector to Tivoli Output Manager. In this way, you have sysouts captured in both Tivoli Output Manager and IBM® Z Workload Scheduler without impacting either product.

To add a sub-selector, perform the following steps:

1. From Administrative Functions go the Search for Selector Rules dialog to retrieve the selector rule you defined for the IBM® Z Workload Scheduler sysouts. Enter the selector name to add a sub-selector. For example:

Figure 320. IBM Tivoli® Output Manager - Adding a sub-selector.

The Subselector Rule dialog is displayed.

2. In the Subselector Rule dialog, set Status to Skip and specify the destination used for the job log data store in the Destination field. The value for Destination must be equal to the value defined for the DSTDEST keyword of the RCLOPTS initialization statement of IBM® Z Workload Scheduler.

Also, select (/) Advanced Selection criteria. For example:

Figure 321. IBM Tivoli® Output Manager - Defining a sub-selector rule to enable sysouts to be sent also to data store.

```
<u>F</u>ile <u>L</u>ink <u>H</u>elp
                  IBM Tivoli Output Manager - Subselector Rule
Subelector . . EQQCV10 Parent ZWS
Status . . . . Skip Enabled
Archive Attr . ZV
Salection criteria From parent
                                                  7WS
  Parent SYSOUT .
SYSOUT Class .
  Job Type . . . All
Job Name . . .
Destination . EQQCV10
                                    All
  Archive name . _____
     Advanced Selection criteria
      Processing Options
     TPL Rules
              F3=Exit
                                                             F11=Right
                         F7=Bkwd F8=Fwd F10=Left
  F1=Help
                                                                           F12=Cancel
```

3. In the Advanced Selection dialog, specify the JES queue that works for your system. For example, if all the output classes on your system are set as HOLD, HOLD, specify All as shown next:

Figure 322. IBM Tivoli® Output Manager - Specifying advanced options for the sub-selector.

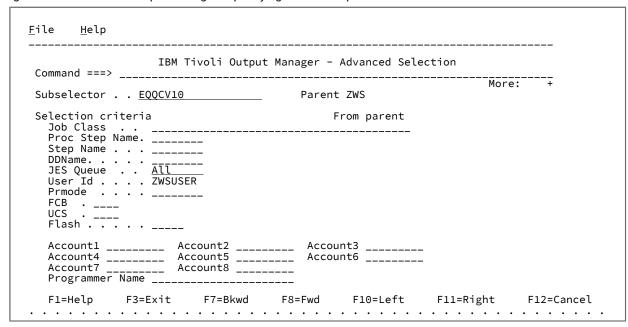

- 4. In the <u>subselector Rules</u> dialog, move the sub-selector that you have just created as the first sub-selector in the list. In this way, IBM Tivoli® Output Manager will skip all the sysouts with the destination that you specified in step 2 on page 736.
- 5. Save your changes and return to the list of selector rules. The top level selector rule you just defined is now eligible to process any job log generated by IBM® Z Workload Scheduler.
- 6. Save and enter the ACT primary command to activate your changes.

# Chapter 34. Using Tivoli Business Service Manager

This chapter describes how to use IBM® Z Workload Scheduler with Tivoli Business Service Manager, Version 1.5 with APAR 0W50948 or later.

Tivoli Business Service Manager enables you to monitor and manage events related to resources, applications, and subsystems with the objective of providing continuous availability for the enterprise. The product receives events and inputs from z/OS® systems and Tivoli® managed distributed systems. It then calculates propagation rules and applies them according to the business rules of the enterprise so that you can determine immediately the overall impact of an outage.

Using Tivoli Business Service Manager with IBM® Z Workload Scheduler, you can manage strategic applications from a unique business systems perspective.

You can take advantage of this integration to monitor the following scheduling objects with Tivoli Business Service Manager:

- Operations in the current plan. This is described in Using Tivoli Business Service Manager to monitor operations in the plan on page 738 and in its subsections.
- Applications, operations, and workstations in the data base. This is described in Using Tivoli Business Service
   Manager to monitor objects in the database on page 785 and in its subsections.

### Using Tivoli Business Service Manager to monitor operations in the plan

Monitoring batch processes within Tivoli Business Service Manager provides quick determination of problems that threaten batch schedules from completing correctly and on time. You can immediately map and understand the impact of any outage in the system, thus facilitating a fast response for problem handling and resolution.

IBM® Z Workload Scheduler identifies jobs to be actively monitored in Tivoli Business Service Manager. IBM® Z Workload Scheduler then sends job events to Tivoli Business Service Manager for job status changes to started, completed, and alert conditions. IBM® Z Workload Scheduler also sends events to signal job additions in the plan.

This part contains the following subsections:

- Enabling monitoring by Tivoli Business Service Manager on page 738
- How monitoring works on page 741
- Discovery of the IBM Z Workload Scheduler objects on page 741

## Enabling monitoring by Tivoli Business Service Manager

The following steps are necessary to enable IBM® Z Workload Scheduler to be monitored by Tivoli Business Service Manager. If you used Tivoli Business Service Manager with previous versions of IBM® Z Workload Scheduler, it is no longer necessary to use the Tivoli Business Service Manager user exit 7 and to activate the WTO options in the ALERT initialization statement.

## Scheduler start options

For Tivoli® Business Systems Manager to monitor IBM® Z Workload Scheduler, you must configure IBM® Z Workload Scheduler start options. Specify the EXTMON parameter on the OPCOPTS statement. This statement defines the runtime options to IBM® Z Workload Scheduler and is used by the tracker, controller, or the standby controller.

Refer to Customization and Tuning for OPCOPTS parameters and syntax information.

At initialization time, if the EXTMON start option is set to YES, IBM® Z Workload Scheduler loads the Tivoli® Business Systems Manager module AOPEDI. The module must be present in a library visible to the controller and tracker. If the load fails, the value of the EXTMON start option is automatically set to NO, and the message EQQZ232 appears in IBM® Z Workload Scheduler message log.

## Identifying jobs for monitoring

In order to monitor a job using Tivoli® Business Systems Manager, set the EXTERNAL MONITOR job option of an operation to YES. This option is modifiable in the application description database and in the current plan. You can use any of the following to set or browse the option:

- · ISPF panels
- · The Scheduler programming interface
- Dynamic Workload Console

By default, jobs are not monitored by Tivoli® Business Systems Manager.

The EXTERNAL MONITOR job option of an operation can also be automatically set to YES. This is done by establishing a monitoring policy with the MONPOL initialization statement. For details about MONPOL, see *Customization and Tuning*.

## Setting monitors from the ISPF panels

You can browse and set the EXTERNAL MONITOR job option of an operation from the JOB, WTO, AND PRINT OPTIONS panel (see Figure 323: EQQAMJBP - Job, WTO, and print options on page 739 for an example).

Figure 323. EQQAMJBP - Job, WTO, and print options

```
EQQAMJBP ----- JOB, WTO, AND PRINT OPTIONS ------
Command ===>
Enter/Change data below:
                       : VALE1
Application
                       : CPU1 001
Operation
                   ===> _
                                      ERROR TRACKING
JOB CLASS ===>
HIGHEST RETURNCODE ===>
                                                          ===> Y
                                      EXTERNAL MONITOR
                                                         ===> N
                                      COND RECOVERY JOB ===> N
 CENTRALIZED SCRIPT ===> \overline{N}
                                                          ===> _
CRITICAL
                    ===> P
                                      POLICY
                    ===> WLMCLASS
CLASS
Job release options:
                  ===> Y
SUBMIT
                                      HOLD/RELEASE
                                                         ===> Y
TIME DEPENDENT
                                      SUPPRESS IF LATE
                                      MANUALLY HOLD
DEADLINE WTO
WS fail options:
RESTARTABLE
                                      REROUTEABLE
                   ===>
                                                         ===>
Print options:
FORM NUMBER
                   ===> _____
                                      SYSOUT CLASS
                                                         ===> _
```

In the current plan, you can browse if a specific operation has an external monitor from the BROWSING OPERATIONS panel. The BROWSING DETAILED OPERATION INFORMATION panel in Figure 324: EQQSOPDP - Browsing detailed operation information on page 740 shows an operation that has an external monitor.

Figure 324. EQQSOPDP - Browsing detailed operation information

```
EQQSOPDP ----- BROWSING DETAILED OPERATION INFORMATION -----
Command ===>
Application
                        : VALE1
                         CPU1 1
Operation
Occurrence token
                         B5D4F445E1B92646
Jobname and Jobid
                                             J0B00505
                        : VPJOB1
Reader date and time :
Status
                        : Ended in error
                                             S806
on Work Station
                                            Auto submit: Yes Hold/release: Time depend: No Suppress late:
Job or Sysout class
                                                                                Yes
                                                                Suppress late: No
Form number
                       : 5
: No
Priority
Deadline WTO
                                            Rerouteable:
                                            Ext monitor: Yes Centr cript : Yes
                                                                Restartable
                       : Path handling request
Critical
WLM Policy
                                            WLM CLASS : WLMCLASS
Date and time for :
                             Planned
                                                Actual
 Input arrival
                        : 18/06/21 19.00
                       : 18/06/21 15.00
 Start
                         18/06/21 15.02
 End
 Applied run cycle
 User data
Deadline
                       : 18/06/21 22.30
                                              Moved to Tail End
                       : Alert Only
 Deadline Action
                       : 00.02.00
: 18/06/28 23.58
 Duration
 Latest start
                       : 18/06/22 12.00
 Not started alert
                        : 18/06/23 13.00
                                             Action: Set to error
 Not started action
                        Parallel servers
                                                       R2
                                                              Special resources
Resources
                                              R1
 Required number
                                  1
                                               0
                                                        Θ
                                                                      Θ
```

In addition, you can use the mass update utility, in the application description, to update multiple operations with the EXTERNAL MONITOR job option.

## Setting monitors from the programming interface

In addition to enabling Tivoli® Business Systems Manager from the panels, you can also write special scripts with the programming interface to specify monitors for Tivoli® Business Systems Manager.

With the programming interface, you can specify that one operation of an application or occurrence be monitored. You can also specify that all the operations of an occurrence be monitored. Moreover, you can use the MONITOR option as a filter for the following:

- · Operations in the current plan
- Applications or occurrences

For additional information about using the programming interface to set up monitors for Tivoli® Business Systems Manager, see the *Developer's Guide: Driving IBM Z Workload Scheduler*. In addition to using the programming interface, monitoring of operations can be enabled from the batch loader and the BCIT. For information about how to use the batch loader, see *Developer's Guide: Driving IBM Z Workload Scheduler*.

## How monitoring works

To monitor IBM® Z Workload Scheduler, Tivoli Business Service Manager scans the daily planning report in IBM® Z Workload Scheduler and discovers all batch objects in the scheduler plan. Events to signal job status changes and alert conditions are sent to Tivoli Business Service Manager only for jobs that have the EXTERNAL MONITOR job option set to YES.

Tivoli Business Service Manager receives the following events from IBM® Z Workload Scheduler for monitored jobs:

- · Addition of an operation
- · Operation in late
- · Operation waiting for resource
- Start of an operation
- · Long duration for an operation
- End of an operation

IBM® Z Workload Scheduler also sends to Tivoli Business Service Manager an event for the following alert conditions:

- Alert durations (monitored jobs only)
- · Alerts for late operations (monitored jobs only)
- Alerts for operations that ended in error (all jobs)
- Alerts for the time out of a special resource (monitored jobs only)
- · Alerts for IBM® Z Workload Scheduler subtasks or subsystems that ended in error
- Alerts for IBM® Z Workload Scheduler subtask queues that exceed the threshold value

Tivoli Business Service Manager is notified for all job error situations, such as job abended. When a non-monitored job abends, the EXTERNAL MONITOR job option is automatically set to YES, and Tivoli Business Service Manager begins to monitor it.

## Discovery of the IBM® Z Workload Scheduler objects

To import the IBM® Z Workload Scheduler objects, such as jobs, job streams, and workstations, into the Tivoli Business Service Manager model, you can use the Discovery Library Toolkit.

The Discovery Library Toolkit allows you to provide resource information to the Change and Configuration Management Database (CCMDB) without the overhead of a Web Application Server, database, or any other component of middleware. To integrate IBM® Z Workload Scheduler with CCMDB through the Discovery Library toolkit, you are provided with the following samples that produces the input required to run the CCMDB Export tool. The sample JCL to run the EQQTBSWS and EQQTBSAD samples is EQQTBSJ.

#### **EQQTBSWS**

A PIF-based REXX EXEC that produces a list of the workstations in the data base. The output is a sequential data set with the following layout:

subsystem\_name, workstation\_name, worstation\_type

#### **EQQTBSAD**

A PIF-based REXX EXEC that produces a list of the applications and their operations in the data base. To be listed, the applications must be active and with the validity range including the current date when the EXEC is run.

The output are two sequential data sets, one for the application and one for the operations, with the following layout:

```
ADOUTJS (Job Stream)
subsystem_name, JS, appl_name, owner_type

ADOUTJOB (Job)
subsystem_name, JOB, appl_name, owner_name, job_name, op_num,
iscritical, wks_name
```

To export the output data sets to CCMDB, complete the following procedure:

- Create a local UNIX System Services (USS) directory and copy the following files from the USS bindir of DB2 reporting feature:
  - ° CCMDB.jar
  - ° CommonObjects.jar
  - o CommonServices.jar
  - ° dl\_core.jar
  - ° icu4j-61\_1.jar
  - o idml\_schema\_2.5.jar
  - ° ModelObjects.jar
- 2. Send the output data sets created by the EQQTBSWS and EQQTBSAD samples to the local USS directory that you created.
- 3. From the local USS directory, enter the following command:

```
java -jar CCMDB.jar
```

4. To import the data sets to CCMDB, enter the following command:

```
java -jar CCMDB.jar wks_file jobstr_file job_file [book_complete_path]
```

where:

wks\_file

The output data set created by EQQTBSWS.

jobstr\_file

The output data set created by EQQTBSAD.

### job\_file

The output data set created by EQQTBSAD.

### book\_complete\_path

Optional. The complete path to the book file. If you do not specify a value, it is automatically created in the current directory with a name that includes the timestamp.

## Chapter 35. Using IBM® Tivoli® Monitoring

This chapter describes how to use IBM Z Workload Scheduler with IBM Tivoli® Monitoring Version 6.2 with Fix Pack 1 installed. It describes how this integration works and the IBM Tivoli® Monitoring components involved.

IBM Tivoli® Monitoring monitors and manages system and network applications on a variety of platforms and can keep track of the availability and performance of your enterprise in its entirety. You can use the reports provided by IBM Tivoli® Monitoring to track trends and troubleshoot problems.

IBM Z Workload Scheduler uses an agent named Tivoli® Monitoring agent to send events and alerts to IBM Tivoli® Monitoring (ITM). IBM Z Workload Scheduler establishes an IP connection with the Socket Data Source of the Tivoli® Monitoring agent which acts like a listener task. Every time one of the monitored operations changes its status, or an alert is issued, the related event is sent to the Tivoli® Monitoring agent.

The data sent by IBM Z Workload Scheduler is interpreted by the Tivoli® Monitoring agent. The agent stores the event information in its cache and this information is later consolidated by the Tivoli® Enterprise Monitoring Server. The collected data is then retrieved and displayed by a component named Tivoli® Enterprise Portal.

The Tivoli® Enterprise Portal is an interactive interface used for viewing and monitoring your enterprise network. The Tivoli® Enterprise Portal client connects to the Tivoli® Enterprise Portal server that enables retrieval, manipulation, and analysis of data collected by all existing IBM Tivoli® Monitoring agents in your enterprise.

You can use the Tivoli® Enterprise Portal to display and manage events related to IBM Z Workload Scheduler operations such as operation start and end time. In the same way, you can configure the automatic selection of monitored operations and subtasks, providing a single point of management and control for the resources of your enterprise.

Because the Tivoli® Enterprise Portal component provides the user interface for viewing and managing IBM® Z Workload Scheduler monitored objects, in this publication we refer to the integration with IBM Tivoli® Monitoring by referring to Tivoli® Enterprise Portal. For detailed information on IBM Tivoli® Monitoring components refer to the IBM Tivoli® Monitoring documentation.

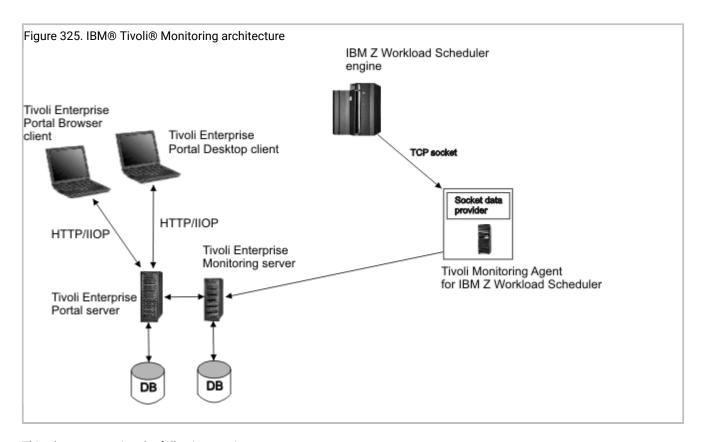

This chapter contains the following sections:

- Enabling monitoring on IBM Z Workload Scheduler on page 745
- How monitoring works on page 751
- Identifying jobs for monitoring on page 755
- Uninstalling the Tivoli Monitoring agent on page 758

## Enabling monitoring on IBM® Z Workload Scheduler

You enable IBM® Z Workload Scheduler to be monitored by Tivoli® Enterprise Portal by:

- Installing and configuring the Tivoli Monitoring agent on page 746.
- Configuring the controller to work with Tivoli Enterprise Portal on page 750.

To allow integration with IBM® Z Workload Scheduler, ensure that the following components are installed on one of the supported operating systems:

#### **Tivoli® Enterprise Monitoring Server (TEMS)**

Collects and controls the events received from the agents, using a proprietary database to store all the monitoring information. It is the core component of IBM Tivoli® Monitoring.

#### Tivoli® Enterprise Portal Server (TEPS)

Enables retrieval, manipulation, and analysis of data from the agents.

#### Tivoli® Enterprise Portal (TEP)

The Java-based user interface of the Tivoli Enterprise Portal Server for viewing and monitoring your enterprise.

#### Tivoli® Monitoring agent

Forwards to TEMS the events captured on IBM® Z Workload Scheduler.

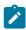

**Note:** For information on the supported operating systems for each of the above components, refer to the IBM Tivoli® Monitoring documentation.

## Installing and configuring the Tivoli® Monitoring agent

How IBM® Z Workload Scheduler integrates with IBM Tivoli® Monitoring.

#### Before you begin

Before installing the agent, ensure that the following IBM Tivoli® Monitoring components are installed:

- Tivoli® Enterprise Monitoring Server
- Tivoli® Enterprise Portal Server
- Tivoli® Enterprise Portal

#### About this task

You can install the agent:

- On the same workstation where the Tivoli® Enterprise Monitoring Server and Tivoli® Enterprise Portal Server are installed by Installing and configuring the Tivoli Monitoring agent in a local environment on page 746.
- On a workstation different from the Tivoli® Enterprise Monitoring Server and Tivoli® Enterprise Portal Server by Installing the Tivoli Monitoring agent in a remote environment on page 749.

## Installing and configuring the Tivoli® Monitoring agent in a local environment

#### About this task

To install and configure the Tivoli® Monitoring agent on the same workstation where the Tivoli® Enterprise Monitoring Server and Tivoli® Enterprise Portal Server are installed, perform the procedure that applies to the operating system you are using.

## Installing and configuring on Windows workstations

- 1. Extract the TWA\_home\ITMZ\TWSzItmAgent.zip file on the Tivoli® Enterprise Monitoring Server.
- 2. From the directory where you extracted the file, enter the following command to install the Tivoli® Monitoring agent for IBM® Z Workload Scheduler:

```
installIra.bat [[-h HUB_TEMS_hostname]
  -u HUB_TEMS_username [-p HUB_TEMS_password]] [-r]?
```

#### where:

#### TEMS\_install\_dir

The complete path to the Tivoli® Enterprise Monitoring Server installation directory.

#### -h HUB\_TEMS\_hostname

The host name of the Tivoli® Enterprise Monitoring Server. The default value is the local host.

#### -u HUB\_TEMS\_username

The name of the user accessing the Tivoli® Enterprise Monitoring Server. The default value is the local user name.

#### -p HUB\_TEMS\_password

The password for the user accessing the Tivoli® Enterprise Monitoring Server. The default value is the password associated with the local user.

-r

Restarts the Tivoli Enterprise Portal.

- 3. Log in to the Tivoli® Enterprise Portal. The Monitoring Agent for IBM® Z Workload Scheduler is now listed in the Manage Tivoli Enterprise Monitoring Services window.
- 4. To create an instance of the agent, double-click **Monitoring Agent for IBM® Z Workload Scheduler**. The Monitoring Agent for IBM® Z Workload Scheduler window opens.
- 5. Specify a name for the instance and click OK. The Agent Configuration window opens.
- 6. Specify an available port number and click **OK**.
- 7. Configure IBM® Z Workload Scheduler to send events to the Tivoli® Monitoring agent, as described in Configuring the controller to work with Tivoli Enterprise Portal on page 750.
- 8. Launch the Tivoli® Enterprise Portal. The agent is displayed in the Navigator pane together with any agent configuration settings.

You can create as many agent instances as you want by performing steps 5 on page 747 to 7 on page 747

## Installing and configuring on UNIX and Linux workstations

- 1. Untar the TWA\_home ITMX TWSzItmAgent.tar file on the Tivoli® Enterprise Monitoring Server.
- 2. From the directory where you untar the file, enter the following command to install the Tivoli® Monitoring agent for IBM® Z Workload Scheduler:

```
installIra.sh TEMS_install_dir [[-h HUB_TEMS_hostname]
-u HUB_TEMS_username [-p HUB_TEMS_password]] [-r]?
```

where:

#### TEMS\_install\_dir

The complete path to the Tivoli® Enterprise Monitoring Server installation directory.

#### -h HUB\_TEMS\_hostname

The host name of the Tivoli® Enterprise Monitoring Server. The default value is the local host.

#### -u HUB\_TEMS\_username

The name of the user accessing the Tivoli® Enterprise Monitoring Server. The default value is the local user name.

#### -p HUB\_TEMS\_password

The password for the user accessing the Tivoli® Enterprise Monitoring Server. The default value is the password associated with the local user.

-r

Restarts the Tivoli Enterprise Portal.

3. To configure the Tivoli® Monitoring agent, enter the following command from the <code>ITMagent\_install\_dir/bin</code> directory:

```
./itmcmd config -A 20
```

where:

#### ITMagent\_install\_dir

The complete path to the Tivoli® Monitoring agent for IBM® Z Workload Scheduler.

20

The product code of the Tivoli® Monitoring agent for IBM® Z Workload Scheduler.

You are prompted to set the values for the agent configuration parameters.

- 4. Specify a name for the agent instance and press Enter.
- 5. Specify 1 to edit the Monitoring Agent for IBM® Z Workload Scheduler and press Enter.
- 6. Specify 1 to edit the Socket Settings and press Enter.
- 7. Specify an available Port Number and press **Enter**. The default is 6789.
- 8. Specify 1 to connect the agent to the Tivoli® Enterprise Monitoring Server and press Enter.
- 9. Specify the name of the local host as the TEMS Host Name and press **Enter**.
- 10. Accept the default value **ip.pipe** as the Network Protocol by pressing **Enter**.
- 11. Accept the default value **0** as the Network Protocol 2 by pressing **Enter**.
- 12. Accept the default value **ip.pipe** as the Port Number by pressing **Enter**.
- 13. Accept the default value **null** as the KDC\_PARTITION by pressing **Enter**.

The Tivoli® Monitoring agent is now installed and configured in the Tivoli® Enterprise Portal.

14. To start the agent, enter the following command from <code>ITMagent\_install\_dir\bin</code>:

```
./itmcmd agent -o ITMagent_instance_name start 20
```

15. To stop the agent, enter the following command from <code>ITMagent\_install\_dir\bin</code>:

```
./itmcmd agent -o ITMagent_instance_name stop 20
```

16. To verify that the agent is running, enter the following command from <code>ITMagent\_install\_dir\bin</code>:

```
./cinfo agent -r
```

## Installing the Tivoli® Monitoring agent in a remote environment

#### Before you begin

Before installing the Tivoli® Monitoring agent in a remote environment, where IBM® Z Workload Scheduler is installed on workstation different from the Tivoli® Enterprise Monitoring Server, you must first install the Tivoli Monitoring OS agent. When installing the OS agent, select the Tivoli Enterprise Monitoring Agent for your OS *and* all of its associated subcomponents.

#### About this task

To install and configure the Tivoli® Monitoring agent on a workstation different from the Tivoli® Enterprise Monitoring Server and Tivoli® Enterprise Portal Server, perform the procedure that applies to the operating system you are using.

### Installing and configuring on Windows workstations

- 1. Extract the TWA\_home\ITMZ\TWSzItmAgent.zip file on the Tivoli® Enterprise Monitoring Server.
- 2. From the directory where you extracted the file, enter the following command to install the Tivoli® Monitoring agent for IBM® Z Workload Scheduler:

```
installIraAgent.bat OS_Agent_install_dir
```

where OS\_Agent\_install\_dir is the complete path to the OS Agent installation directory.

- 3. Log in to the Tivoli® Enterprise Portal. The Monitoring Agent for IBM® Z Workload Scheduler is now listed in the Manage Tivoli Enterprise Monitoring Services window.
- 4. To create an instance of the agent, double-click **Monitoring Agent for IBM® Z Workload Scheduler**. The Monitoring Agent for IBM® Z Workload Scheduler window opens.
- 5. Specify a name for the instance and click **OK**. The Agent Configuration window opens.
- 6. Specify an available port number nd click **OK**. You are returned to the Manage Tivoli Enterprise Monitoring Services window.
- 7. Right-click **Monitoring Agent for IBM® Z Workload Scheduler** and select **Reconfigure**. The Agent Advance Configuration window opens.
- 8. In the Protocol 1 field, specify the host name or IP address of the remote Tivoli® Enterprise Monitoring Server and click **OK**. You are returned to the Manage Tivoli Enterprise Monitoring Services window.
- 9. To start the agent, right-click Monitoring Agent for IBM® Z Workload Scheduler and select Start.
- 10. Configure IBM® Z Workload Scheduler to send events to the Tivoli® Monitoring agent, as described in Configuring the controller to work with Tivoli Enterprise Portal on page 750.
- 11. Launch the Tivoli® Enterprise Portal. The agent is displayed in the Navigator pane together with any agent configuration settings.

## Installing and configuring on UNIX and Linux workstations

- 1. Untar the TWA\_home ITMZ TWSzItmAgent.tar on the Tivoli® Enterprise Monitoring Server.
- 2. From the directory where you untar the file, enter the following command to install the Tivoli® Monitoring agent for IBM® Z Workload Scheduler:

installIraAgent.sh OS\_Agent\_install\_dir

where OS\_Agent\_install\_dir is the complete path to the OS Agent installation directory.

3. To configure the Tivoli® Monitoring agent, enter the following command from the OS\_Agent\_install\_dir/bin directory:

```
./itmcmd config -A 20
```

where 20 is the product code of the Tivoli® Monitoring agent for IBM® Z Workload Scheduler.

You are prompted to set the values for the agent configuration parameters.

- 4. Specify a name for the agent instance and press Enter.
- 5. Specify 1 to edit the Monitoring Agent for IBM® Z Workload Scheduler and press Enter.
- 6. Specify 1 to edit the Socket Settings and press Enter.
- 7. Specify an available Port Number and press **Enter**. The default is 6789.
- 8. Specify 1 to connect the agent to the Tivoli® Enterprise Monitoring Server and press Enter.
- 9. Specify the host name of the remote Tivoli® Enterprise Monitoring Server and press Enter.
- 10. Accept the default value ip.pipe as the Network Protocol by pressing Enter.
- 11. Accept the default value 0 as the Network Protocol 2 by pressing Enter.
- 12. Accept the default value **ip.pipe** as the Port Number by pressing **Enter**.
- 13. Accept the default value **null** as the KDC\_PARTITION by pressing **Enter**.

The Tivoli® Monitoring agent is now installed and configured in the Tivoli® Enterprise Portal.

14. To start the agent, enter the following command from <code>ITMagent\_install\_dir\bin</code>:

```
./itmcmd agent -o ITMagent_instance_name_remote start 20
```

15. To stop the agent, enter the following command from <code>ITMagent\_install\_dir\bin</code>:

```
./itmcmd agent -o ITMagent_instance_name_remote stop 20
```

16. To verify that the agent is running, enter the following command from ITMagent\_install\_dir\bin:

```
./cinfo agent -r
```

## Configuring the controller to work with Tivoli® Enterprise Portal

Perform the following steps to make the Tivoli® Enterprise Portal work with IBM® Z Workload Scheduler:

 Include the data set used by the monitoring task in your JCL procedures and configure the start options of the controller.

The DD Name of the data set used by the monitoring task to store events for IBM Tivoli® Monitoring is EQQMONDS. EQQMONDS is not in the list of required data sets, so you must include it in your JCL procedures if you want to be able to monitor events with the Tivoli® Enterprise Portal. For information about creating JCL procedures and including optional data sets in the procedure, see *IBM Z Workload Scheduler: Planning and Installation*.

· Configure the MONOPTS initialization statement to enable monitoring by Tivoli® Enterprise Portal.

This statement defines the runtime options to IBM® Z Workload Scheduler and is used by the controller and the standby controller.

If the MONOPTS option is set, a specific controller subtask called monitoring task is started at initialization time. This subtask is dedicated to sending events to the Tivoli® Enterprise Portal.

- Optionally, configure the OPCOPTS initialization statement to set the codepage used in the communication process between IBM® Z Workload Scheduler and Tivoli® Enterprise Portal, and the MONALERT parameter of the ALERTS statement to define for what conditions alerts should be sent to the Tivoli® Enterprise Portal monitoring agent.
- Optionally, configure the MONPOL initialization statement to define monitoring policies so that, for example, operations are automatically selected for monitoring.
- If you use a TCP/IP stack name different from TCPIP default value, code the TCPOPTS statement with the TCPIPJOBNAME parameter set to the TCP/IP stack name.

For a detailed description of the parameters and syntax of the ALERTS, MONOPTS, MONPOL, OPCOPTS, and TCPOPTS initialization statements, see *Customization and Tuning*.

## How monitoring works

If the Tivoli® Enterprise Portal Monitoring is activated, monitoring is performed for the operations that either have the EXTERNAL MONITOR job option set to YES, or meet the monitoring criteria set by the MONPOL statement.

An IBM® Z Workload Scheduler event is sent to the Tivoli® Enterprise Portal when the following situations occur:

- Addition of an operation
- · Late operation
- · Operation waiting for resource
- · Start of an operation
- · Long duration of an operation
- End of an operation
- · Any subsequent status changes to operations that ended in error
- An operation becomes critical, that is:
  - Eligible for WLM assistance.
  - Included in a critical network. In particular, when the scheduler recalculates a critical path or changes the risk level of an operation.
  - Added to the hot list.

All application occurrences containing monitored operations are also monitored. The Tivoli® Enterprise Portal receives events from IBM® Z Workload Scheduler when the following situations occur:

- Addition of an application occurrence
- Start of an application occurrence
- End of an application occurrence
- · Delete of an application occurrence

## Discovery of monitored objects

You obtain the initial status of the monitored objects by running a bulk discovery either using the BULKDISC TSO command or a batch job. You can use the bulk discovery command each time an updated status of all monitored objects is required.

You can also configure the bulk discovery to start at every current plan creation, extension, or replan by using the MONOPTS initialization statement. If you set the BULKDISC parameter to YES in the MONOPTS statement, a bulk discovery is performed automatically, for example each time a status change occurs.

For more information about how to configure the bulk discovery with MONOPTS, see *Customization and Tuning*, and about the BULKDISC command see BULKDISC on page 794.

## Identifying and displaying alerts

The scheduler also sends alerts to the Tivoli® Enterprise Portal based on the MONALERT and MONOPER parameters of the ALERTS statement:

#### **MONALERT**

Defines the conditions under which IBM® Z Workload Scheduler sends a generic alert to the Tivoli® Enterprise Portal.

#### **MONOPER**

Defines if the conditions specified in the MONALERT parameter are in effect for the jobs that have the EXTERNAL MONITOR option set to YES (default) or for all jobs.

The alerts can be viewed from the Jobs view in the Tivoli® Enterprise Portal.

For a detailed description of the ALERTS statement and their parameters, see Customization and Tuning.

Alerts can be sent on the following conditions:

- For monitored jobs or for all jobs (in parentheses are the alert names that are displayed by the Tivoli® Enterprise Portal interface):
  - Alerts for operations that ended in error (JobInError)
  - Alerts for late operations (LateJob)
  - Alerts for long durations (LongDurationJob)
  - Alerts for long time in the input queue (LongDurationJob)
  - Alerts for jobs promoted by WLM (WLMPromotedJob)
  - Alerts for the timeout of a special resource (ResourceTimeout). The timeout is specified in the RESOPTS CONTENTIONTIME parameter.
- For IBM® Z Workload Scheduler subtasks (in parentheses are the alert names that are displayed by the Tivoli® Enterprise Portal interface):
  - · Alerts for IBM® Z Workload Scheduler subtasks or subsystems that ended in error (TaskInError)
  - Alerts for IBM® Z Workload Scheduler subtask queues that exceed the threshold value (QueueThresholdExceeded)
  - ${\scriptstyle \circ}$  Alerts for IBM® Z Workload Scheduler controllers that lose monitoring events

- Tivoli® Enterprise Portal specific alerts:
  - Some events collected by the monitoring task are lost. A bulk discovery could be necessary to restore data consistency in the Tivoli® Enterprise Portalinterface (QueueLostMonitorEvents).
  - An error occurred during a bulk discovery. A new bulk discovery could be necessary to restore data consistency in the Tivoli® Enterprise Portal interface (ErrorDuringBulkDiscovery).

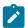

**Note:** If you recycle or stop the Tivoli® Monitoring agent, events are lost. The Tivoli® Monitoring agent might be stopped also as a result of a TCP/IP connection failure. In these cases, issue a bulk discovery to refresh the status of all monitored objects.

### Positional event variables

The following tables describe the positional event variables for each group of events.

Table 43. Positional variables for operation events

| Variable | Description            |
|----------|------------------------|
| 1        | Schedule name          |
| 2        | Schedule time          |
| 3        | Operation number       |
| 4        | Job external status    |
| 5        | Job name or alias      |
| 6        | Job status             |
| 7        | Workstation            |
| 8        | Job number             |
| 9        | Error code             |
| 10       | Job estimated duration |
| 11       | Job start time         |
| 12       | Job end time           |
| 13       | Deadline               |
| 14       | Estimated start time   |
| 15       | Job event timestamp    |
| 16       | Schedule ID            |
| 17       | Critical job ID        |
| 18       | Event type             |

Table 44. Positional variables for job stream events

| Variable | Description              |
|----------|--------------------------|
| 1        | Schedule name            |
| 2        | Schedule time            |
| 3        | Schedule state           |
| 4        | Schedule event timestamp |
| 5        | Schedule ID              |
| 6        | Event type               |
| 11       | Event version            |

Table 45. Positional variables for alert events

| Variable | Description                          |
|----------|--------------------------------------|
| 1        | Alert type                           |
| 2        | Schedule name                        |
| 3        | Schedule time                        |
| 4        | Operation number                     |
| 5        | Job name                             |
| 6        | Job CPU                              |
| 7        | Operation error code                 |
| 8        | Job number                           |
| 9        | Special resource name                |
| 10       | Special resource waiting, in minutes |
| 11       | Task name                            |
| 12       | Internal queue name                  |
| 13       | In use queue percentage              |
| 14       | Schedule ID                          |

Table 46. Positional variables for critical events

| Variable | Description       |
|----------|-------------------|
| 1        | Schedule name     |
| 2        | Job name or alias |

Table 46. Positional variables for critical events (continued)

| Variable | Description          |
|----------|----------------------|
| 3        | Workstation          |
| 4        | Input arrival        |
| 5        | Operation number     |
| 6        | Job external status  |
| 7        | Job delay            |
| 8        | Job promotion        |
| 9        | Job on hot list      |
| 10       | Job critical         |
| 11       | Job on critical path |
| 12       | Job risk level       |
| 13       | Estimated end time   |
| 14       | Latest start time    |
| 15       | Dead line time       |
| 16       | Actual start time    |
| 17       | Actual end time      |
| 18       | Estimated duration   |
| 19       | Error code           |
| 20       | Event type           |

## Identifying jobs for monitoring

To monitor an operation using Tivoli® Enterprise Portal, set the EXTERNAL MONITOR job option of an operation to YES. You can modify this option in the application description database and in the current plan. You can use one of the following interfaces to set or browse the option:

- · ISPF panels
- The Scheduler programming interface
- Dynamic Workload Console

By default, jobs are not monitored.

You can also configure job monitoring so that jobs are automatically flagged as "monitored". You do this by establishing a monitoring policy. Use the MONPOL statement to automatically select jobs to be monitored. For detailed information, see *Customization and Tuning*.

## Setting monitors from the ISPF panels

You can browse and set the EXTERNAL MONITOR job option of an operation from the JOB, WTO, AND PRINT OPTIONS panel (see Figure 326: EQQAMJBP - Job, WTO, and print options on page 756 for an example).

Figure 326. EQQAMJBP - Job, WTO, and print options

```
EOOAMJBP ----- JOB, WTO, AND PRINT OPTIONS -----
Command ===>
Enter/Change data below:
             : VALE1
Application
Operation
                      : CPU1 001
                  ===> _
 JOB CLASS
                                     ERROR TRACKING
                                                        ===> Y
                                     EXTERNAL MONITOR ===> N
 HIGHEST RETURNCODE ===>
 CENTRALIZED SCRIPT ===> N
                                     COND RECOVERY JOB ===> N
           ===> P
===> WLMCLASS
 CRITICAL
                                     POLICY
 CLASS
Job release options:
 SUBMIT
                                     HOLD/RELEASE
                                     SUPPRESS IF LATE ===> N
MANUALLY HOLD ===> _
 TIME DEPENDENT
                  ===> N
                                                      ===> _
 NOP
                  ===>
 DEADLINE WTO
                  ===>\overline{N}
WS fail options:
                                     REROUTEABLE
                                                      ===> _
RESTARTABLE
                  ===>
Print options:
                  ===> _____
FORM NUMBER
                                     SYSOUT CLASS
                                                       ===>
```

In the current plan, you can browse if a specific operation has an external monitor from the BROWSING OPERATIONS panel. The BROWSING DETAILED OPERATION INFORMATION panel in Figure 327: EQQSOPDP - Browsing detailed operation information on page 757 shows an operation that has an external monitor.

Figure 327. EQQSOPDP - Browsing detailed operation information

```
EQQSOPDP ----- BROWSING DETAILED OPERATION INFORMATION ------
Command ===>
Application
                       VALE1
                     : CPU1 1
: B5D4F445E1B92646
Operation
Occurrence token
Jobname and Jobid
                      : VPJOB1
                                          J0B00505
Reader date and time
Status
                      : Ended in error
                                          S806
on Work Station
Job or Sysout class
                                         Auto submit: Yes Hold/release : Yes
                                         Time depend: No
Form number
                                                           Suppress late: No
Priority
                       5
                                         Rerouteable:
                                                           Restartable
Deadline WTO
                                         Ext monitor: Yes Centr cript : Yes
                       Path handling request
Critical
WLM Policy
                                         WLM CLASS : WLMCLASS
Date and time for :
                           Planned
                                            Actual
                      : 18/06/21 19.00
Input arrival
                      : 18/06/21 15.00
 Start
Fnd
                      : 18/06/21 15.02
 Applied Run Cycle
                       HOL2
 User data
Deadline
                                           Moved to Tail end
                      : 18/06/21 22.30
                     : Alert Only
Deadline Action
Duration
                      : 00.02.00
 Latest start
                      : 18/06/28 23.58
Not started alert
                     : 18/06/22 12:00
Not started action
                      : 18/06/23 13:00
                                          Action: Set to error
                       Parallel servers
Resources
                                                   R2
                                                          Special resources
                                                     0
Required number
                                            0
```

In addition, you can use the mass update utility, in the application description, to update multiple operations with the EXTERNAL MONITOR job option. For more information about mass update, see Mass update or batch loader? on page 243.

### Setting monitors from the programming interface

In addition to enabling monitoring by Tivoli® Enterprise Portal from the panels, you can also write special scripts with the programming interface to specify monitors for Tivoli® Enterprise Portal.

With the programming interface, you can specify that one operation of an application or occurrence be monitored. You can also specify that all the operations of an occurrence be monitored. Moreover, you can use the MONITOR option as a filter for the following:

- · Operations in the current plan
- · Applications or occurrences

For additional information about using the programming interface to set up monitors for Tivoli® Enterprise Portal, see *Developer's Guide: Driving IBM Z Workload Scheduler.* In addition to using the programming interface, monitoring of operations can be enabled from the batch loader and the BCIT.

### Setting monitors from the graphical user interfaces

Using the Dynamic Workload Console, you can specify that one operation of an application or occurrence be monitored. You can also specify that all the operations of an occurrence be monitored. Moreover, you can use the MONITOR option as a filter for the following:

- · Operations in the current plan
- · Applications or occurrences

For additional information, refer to the Dynamic Workload Console documentation.

### Uninstalling the Tivoli® Monitoring agent

#### About this task

To uninstall the agent, perform the following procedure.

1. Run the following script:

#### On Windows

From ITM\_install\_dir/TMAITM6, enter:

```
k20_uninstall.vbs ITM_install_dir
```

where ITM\_install\_dir is the directory where you installed the Tivoli® Monitoring agent.

#### On UNIX and Linux

```
From ITM\_install\_dir/bin, enter:
```

```
uninstall.sh [-f] [-i] [-h ITM_install_dir] [product platformCode]
```

For example, uninstall.sh -f -I -h /opt/IBM/ITM 36 1x8266

- 2. After removing the agent, delete any offline entry from the Tivoli® Enterprise Portal by performing the following steps:
  - a. Ensure that your Tivoli® Enterprise Monitoring Server and Tivoli® Enterprise Portal Server are up and running.
  - b. Log in to the Tivoli® Enterprise Portal client.
  - c. From the Physical Navigator views, right-click **Enterprise** and select **Workspace > Managed System Status**.

    The Managed System Status workspace opens.
  - d. Right-click the IBM Tivoli Managed Systems for your agent and select **Clear off-line entry**. All the entries from the table are deleted.

## Chapter 36. Reporting with IBM Z Workload Scheduler

This chapter describes how the product supports the Dynamic Workload Console reporting feature, collecting historical workload data and archiving it in dedicated tables in a DB2® database. The console process retrieves the archived data and returns it to you by using the Business Intelligent Report Tool (BIRT) Report Viewer. The same reports can also be generated using a command line interface.

Using reporting with IBM® Z Workload Scheduler, you archive historical data about jobs and workstation workloads in the DB2® database. The historical data consist of old current plan data collected at daily planning time.

For example, you can extend or replan your current plan more than once a day but decide to run the archiving process only once, selecting the new ARCHIVE option from the daily planning dialog. This triggers the submission of a batch job that archives the historical data in the DB2® database, by Java™ Data Base Connectivity (JDBC) services.

To use these capabilities, some customization actions are required on the following sides:

### Host system

- Ensure that you have added the fault-tolerant end-to-end feature using SMP/E on your IBM® Z Workload Scheduler installation.
- Perform the following steps:
  - 1. In the BATCHOPT statement, specify JRUNHISTORY(YES).
  - 2. In the parameter library, create the DBOPT statement to connect to DB2.
  - 3. In the SERVOPTS statement, set DBOPTPRM(DBOPT).

For details about the initialization statements, see *IBM Z Workload Scheduler: Customization and Tuning*.

- Run the required sample jobs (EQQPCS08 and EQQPCS09) to create feature-specific files. For a detailed description about how to run these jobs, see Configuring your environment for BIRT on page 766.
- If the DB2 is installed on the z/OS system, setup the database for reporting on the Dynamic Workload Console and create the dedicated tables.

#### Distributed system with the DB2® database installed

If the DB2 is installed on a distributed system, setup the database for reporting on the Dynamic Workload Console and create the dedicated tables.

The following sections provide detailed information about the reporting feature. They include setting up the environment and the database for running reports from both the Dynamic Workload Console and command line interfaces. They also explain how you customize the security support to protect access to your historical run data using a RACF® fixed resource and subresource and an encryption utility for the password used when archiving data on DB2®.

Before you can generate reports with BIRT, complete the operations described in Configuring your environment for BIRT on page 766.

### Archiving historical data

The Dynamic Workload Console is a web-based user interface for IBM Workload Scheduler. By connecting Dynamic Workload Console with a scheduler, you can view and control scheduling activities, and display historical run data and generate reports. Following is a list of the reports that are provided:

#### Job run statistics

It shows, based on the selection criteria, information about one or more jobs and runtime statistics for each job. You can use it, for example, to detect success or error rates, minimum, maximum, and average durations, late and long duration statistics.

### Job run history

It shows historical data about jobs that already ran. This report is usually requested for a specific time frame. You can use it, for example, to detect jobs that ended in error or late jobs, missed deadlines, long durations.

#### **Workstation workload runtimes**

It displays the time periods related to job runs. This report provides information about the actual jobs that ran on a specific workstation, along with their actual start times and duration. You can also list the job instances that caused job workload on a workstation, in a specific interval of time. You can use it to make necessary capacity planning adjustments, such as workload modeling and workstation tuning.

### Workstation workload summary

It collects data about the workload on the workstations. It shows the number of jobs that actually ran on a specific workstation in a specific interval of time. You can use it to make necessary capacity planning adjustments, such as workload modeling and workstation tuning.

Depending on the interface from where you run the report or the operating system of the engine, the following output formats are available:

Table 47. Supported report output formats

| Name of the report            | Output formats supported by the Dynamic Workload Console | Output formats supported by batch reports |
|-------------------------------|----------------------------------------------------------|-------------------------------------------|
| Job Run History Report        | HTML, CSV                                                | HTML, CSV, PDF                            |
|                               | Only table format                                        | Only table format                         |
| Job Run Statistics Report     | HTML, CSV                                                | HTML, CSV, PDF                            |
|                               | Table and chart formats                                  | Table and chart formats                   |
| Workstation Workload Summary  | HTML, CSV                                                | HTML, CSV, PDF                            |
| Report                        | Table and chart formats                                  | Table and chart formats                   |
| Workstation Workload Runtimes | HTML, CSV                                                | HTML, CSV, PDF                            |
| Report                        | Table and chart formats                                  | Table and chart formats                   |

For more information about how to create and run reports from the Dynamic Workload Console, see the Reporting chapter of the *Dynamic Workload Console User's Guide*.

### Setting local time zone for your reports

### About this task

To save your reports in the DB2 database by taking in consideration the local time of the z/OS system where the controller resides, perform the following steps:

- On the controller, in the DBOPT initialization statement set TIMEZONE ('UCT').
- From the Dynamic Workload Console, click System Configuration > Set User Preferences.
- In the Set User Preferences panel, click Edit.
- From the pull-down menu of the Select time zone field, select

```
UCT - Coordinated Universal Time (GMT+00:00)
```

• Click Save changes.

The reporting feature will generate the reports with the local time of the z/OS system where the controller is located.

### Reports

Table 48: Summary of historical reports on page 761 summarizes the historical reports in terms of their:

- Functionality
- · Selection criteria
- · Output content options

Table 48. Summary of historical reports

| Report name     | Description                                                                                                    | Selection criteria                                                                                                    | Output content options                                                                                                    |
|-----------------|----------------------------------------------------------------------------------------------------|----------------------------------------------------------------------------------------------------|----------------------------------------------------------------------------------------------------|
| Job run history | Collects historical job execution data during a                                                                                                    | <ul> <li>Job name, job<br/>stream name,</li> </ul>                                                                                      | You can select from the following:                                                                                                    |
|                 | execution data during a time interval. Helps you find:  • Jobs ended in error • Jobs that ended in error and were rerun or manually set to complete • Late jobs • Missed deadlines | workstation name, and workstation name (job stream). Each field can be specified using a wildcard. • Submission destination • Execution | <ul> <li>Actual start time</li> <li>Estimated duration</li> <li>Actual duration</li> <li>Job identifier</li> <li>Started late (delay)</li> <li>Ended late (delay)</li> <li>Status</li> <li>Iteration number</li> <li>Long duration</li> <li>Error code</li> </ul> |
|                 | Long duration                                                                                                    | destination                                                                                                    | Submission destination                                                                                                    |

Table 48. Summary of historical reports (continued)

| Report name | Description          | Selection criteria | Output content options                        |
|-------------|----------------------|--------------------|-----------------------------------------------|
|             | Rerun indicators for | Status (Success,   | Execution destination                         |
|             | reruns               | Error).            | Report format:                                |
|             | Other historical     | Delay indicators   | ∘ Table view                                  |
|             | information.         | Job execution      | <ul> <li>Include table of contents</li> </ul> |
|             |                      | interval           |                                               |
|             | Note: a job run is   | Include/Exclude    |                                               |
|             | not archived by the  | rerun iterations   |                                               |
|             | reporting feature if |                    |                                               |
|             | it terminated with   |                    |                                               |
|             | one of the following |                    |                                               |
|             | error codes:         |                    |                                               |
|             |                      |                    |                                               |
|             | • OSEQ,              |                    |                                               |
|             | OSUF,                |                    |                                               |
|             | OSUB,                |                    |                                               |
|             | OSUP,                |                    |                                               |
|             | OJCV, JCLI,          |                    |                                               |
|             | JCL, MCP,            |                    |                                               |
|             | OSSI, OSSQ,          |                    |                                               |
|             | OSSS, OSSC,          |                    |                                               |
|             | OFSI, OFSQ,          |                    |                                               |
|             | OFSS, OFSC,          |                    |                                               |
|             | SERC, SEUN,          |                    |                                               |
|             | CATE,                |                    |                                               |
|             | CLNO,                |                    |                                               |

Table 48. Summary of historical reports (continued)

| Report name                        | Description                                                                                                    | Selection criteria                                                                                                    | Output content options                                                                                                    |
|------------------------------------|----------------------------------------------------------------------------------------------------|----------------------------------------------------------------------------------------------------|----------------------------------------------------------------------------------------------------|
|                                    | CLNA,<br>CLNC, or<br>FAIL.                                                                                                    |                                                                                                    |                                                                                                    |
| Job run<br>statistics              | Collects job execution statistics. Helps you find:  • Success/error rates • Minimum and maximum elapsed and CPU times • Average duration • Late and long duration statistics                          | <ul> <li>Job name. The field can be specified using a wildcard.</li> <li>Percentage of jobs in Success, Error, Started late, Ended late, and Long duration</li> <li>Total runs and total reruns</li> </ul>                                                                                                    | You can select from the following:  • Job statistics:  • Total runs (divided in Successful and Error)  • Total of runtime exceptions (Started late, Ended late, Long duration)  • Minimum, average and maximum duration  • Report format:  • Charts view (pie, bar)  • Table view  • Include table of contents                            |
| Workstation<br>workload<br>summary | Provides data on the workload in terms of the number of jobs that have run on each workstation. Helps making the necessary capacity planning adjustments (workload modeling, and workstation tuning). | Workstation     names. Fields can     be specified using     a wildcard.     Submission     destination     Execution     destination     Date ranges or     specific days for     workload filtering.     Relative time     intervals (allows     to reuse the same     report task for     running each     day and getting     the report of the     production of the     day before) | You can select from the following:  • Workstation information granularity arranged by:  • Hour  • Day  • Information aggregation options:  • Workstation  • Run date  • Submission destination  • Execution destination  • Report format:  • Charts view (bar, line)  • Table view  • Include table of contents by date or by workstation |

Table 48. Summary of historical reports (continued)

| Report name                                | Description                                                                                                    | Selection criteria                                                                                                    | Output content options                                                                                                    |
|--------------------------------------------|----------------------------------------------------------------------------------------------------|----------------------------------------------------------------------------------------------------|----------------------------------------------------------------------------------------------------|
| Report name  Workstation workload runtimes | Description  Provides data on the job runs (time and duration) on the workstations. Helps making the necessary capacity planning adjustments (workload modeling, and workstation tuning).                                    | Job and     workstation     names. Each field     can be specified     using a wildcard.     Workload     execution period     Daily time     intervals | You can select from the following:  • Job information:  • Workstation name  • Actual duration  • Status  • Iteration number  • Submission destination  • Execution destination  • Job number  • Information grouped by:  • Workstation |
|                                            |                                                                                                    |                                                                                                    | <ul> <li>Run date</li> <li>Submission destination</li> <li>Execution destination</li> <li>Report format: <ul> <li>Charts view</li> <li>Table view</li> <li>Include table of contents</li> </ul> </li> </ul>                            |
| Custom SQL                                 | A wizard helps you define your custom SQL query (only on the database views which you are authorized to access). The resulting report has a table with the column name as specified in the SELECT part of the SQL statement. | You can either write an SQL query statement to be run, or import a file containing the SQL statement that you want to use.                              | You can select from the following:  • Report format:  • Table view  • Include SQL statement                                                                                                    |

Table 49: Report types on page 764 shows the available reports, and their details.

Table 49. Report types

| Report Name     | Description                                             | Supported environment |
|-----------------|---------------------------------------------------------|-----------------------|
| Job Run History | Collects the historical job run data during a specified | Distributed and z/OS  |
|                 | time interval. Use it to detect which jobs ended        |                       |
|                 | in error or were late. It also shows which jobs         |                       |
|                 | missed their deadline, long duration jobs, and rerun    |                       |
|                 | indicators for reruns.                                  |                       |

Table 49. Report types (continued)

| Report Name                     | Description                                                                                                    | Supported environment |
|---------------------------------|----------------------------------------------------------------------------------------------------|-----------------------|
| Job Run Statistics<br>Chart     | Collects the job run statistics. Use it to detect success, error rates; minimum, maximum, and average duration; late and long duration statistics.                                                                                                    | Distributed           |
| Job Run Statistics<br>Table     | A report collecting the job run statistics, which returns output in table format. It is useful to detect success, error rates; minimum, maximum, and average duration; late and long duration statistics.                                                                   | Distributed           |
| Job Run Statistics              | A report collecting the job run statistics, which returns output in table format. It is useful to detect success, error rates; minimum, maximum, and average duration; late and long duration statistics.                                                                   | z/OS                  |
| Workstation<br>Workload Summary | Shows the workload on the specified workstations. The workload is expressed in terms of number of jobs that ran on them. It helps for capacity planning adjustments (workload modelling and workstation tuning).                                                            | Distributed and z/OS  |
| Workstation Workload Runtimes   | Shows job run times and duration on the specified workstations. It helps for capacity planning adjustments (workload modelling and workstation tuning).                                                                                                    | Distributed and z/OS  |
| Custom SQL                      | Allows you to create reports that best fit your business needs. You can specify an SQL query or import SQL scripts.                                                                                                    | Distributed           |
| Planned Production<br>Details   | Extracts information about planned production plans into either an XML or a CSV format, to be used respectively, with Microsoft Project and Microsoft Excel. This also allows users who do not know IBM Workload Scheduler to access plan information in a familiar format. | Distributed           |
| Actual Production Details       | Extracts current plan information into either an XML or a CSV format, to be used, respectively, with Microsoft Project and Microsoft Excel. This also allows users who do not know IBM Workload Scheduler to access plan information in a familiar format.                  | Distributed           |

Table 49. Report types (continued)

| Report Name         | Description                                                  | Supported environment |
|---------------------|--------------------------------------------------------------|-----------------------|
| Analysis Job        | A report that shows the average estimation                   | Distributed and z/OS  |
| Duration Estimation | error. It is useful to detect whether a job ends in          |                       |
| Error               | frequent errors, ends in error, or if the jobs have          |                       |
|                     | unsatisfactory accuracy rates. You can then drill            |                       |
|                     | down to display all the jobs that are in that threshold      |                       |
|                     | and finally you can visualize charts that will help you      |                       |
|                     | to identify the jobs that have a high estimated error        |                       |
|                     | rate allowing you to intervene beforehand on those           |                       |
|                     | jobs.                                                        |                       |
| Analysis Job        | A report showing variances in job duration.                  | Distributed and z/OS  |
| Duration Standard   | The variance is calculated as a percentage and               |                       |
| Deviation           | according to which variance level the jobs are               |                       |
|                     | they will be presented as follows: <b>High variability</b> , |                       |
|                     | Medium variability or a Low variability. You can drill       |                       |
|                     | down to display all the jobs that are in that threshold      |                       |
|                     | which then returns output in a chart format. This            |                       |
|                     | report is useful to identify the run that had a greater      |                       |
|                     | duration.                                                    |                       |

### Configuring your environment for BIRT

### About this task

To create your reports with BIRT, configure the environment as described in the following sections:

- Setting up the environment on page 766
- Setting up the database in the distributed environment on page 769
- Creating the database in the z/OS environment on page 769
- Creating the database in the distributed environment on page 770
- Encrypting the password in DBOPT statement on page 772
- Setting up RACF authorization on page 772

### Setting up the environment

### About this task

To use the archiving capabilities of the host system and to be able to archive and run historical reports, set up the environment on the controller by performing the following steps:

1. Run EQQJOBS to create or modify the following skeletons:

#### **EQQDBARS**

Historical data archiver.

### **EQQDPEXS**

Daily plan extend skeleton.

### **EQQDPRCS**

Daily plan replan skeleton.

and samples:

#### **EQQPCS08**

To set up the working directory.

### **EQQPCS09**

To allocate VSAM and GDG files.

### **EQQDBOPT**

To set DBOPT parameters.

#### **EQQDBENC**

To encrypt the password specified in the DBOPT statement.

### **EQQSERP**

To set server parameters.

### **EQQCONP**

To set batch options, if controller and tracker run in the same address space.

### **EQQCONOP**

To set batch options, if controller and tracker run in separate address spaces.

2. Run EQQPCS09 to allocate a VSAM data set and a Generation Data Group (GDG) root, used by the archiving process, with the following characteristics:

### **NOEMPTY**

Specifies that only the oldest GDG generation is to be deleted and uncataloged when the generation number reaches the maximum limit.

#### **SCRATCH**

Specifies that all the control information, related to a GDG generation, is to be deleted when the system deletes that generation.

### LIMIT(255)

Specify how many versions will be kept in the generation data group.

3. Run EQQPCS08 to customize the working directory.

For details about steps 1-3, see Planning and Installation.

- 4. Customize the parameter library as follows. For details about the BATCHOPT, DBOPT, SERVOPTS, and AUTHDEF statements, see *Customization and Tuning*.
  - In the BATCHOPT initialization statement, set the JRUNHISTORY parameter to YES.
  - In the parameter library, add a member that contains only the DBOPT statement, specifying the parameters to connect to the database and manage the historical data archiving process.
  - In the SERVOPTS statement, set the DBOPTPRM parameter to the name of the member containing the DBOPT statement.
  - Optionally, in the AUTHDEF statement set SUBRESOURCES (RP.REPTYPE) to include the RP.REPTYPE subresource. For details, refer to section Setting up RACF authorization on page 772.
  - Encrypt the password to access the database. For details, refer to section Encrypting the password in DBOPT statement on page 772.
- 5. Set up the relational database. For details, refer to section Setting up the database in the distributed environment on page 769 or Creating the database in the z/OS environment on page 769.
- 6. Set up the RACF® definitions. For details, refer to section Setting up RACF authorization on page 772.
- 7. Make sure you installed the REXX Compiler and you defined the TSO Compiler Programming Table, IRXCMPTM.

To populate the relational database with historical data, perform the following steps:

- 1. Run a daily planning EXTEND or REPLAN. During this step, the old current plan is copied into a Generation Data Grouping (GDG) entry data set by using a REPRO command. The GDG data set is identified in the daily planning EXTEND or REPLAN batch job by the EQQOCPBK ddname.
- 2. Periodically, archive the old current plans. Select option 3 (DAILY PLANNING) from the main menu. The following panel is displayed:

```
EQQDPLNP ------ PRODUCING DAILY PLANS ------
Option ===>

Select one of the following:

1 REPLAN - Replan current planning period
2 EXTEND - Extend the current planning period
3 TRIAL - Produce a trial plan
4 PRINT CURRENT - Print statistics for current planning period
5 SYMPHONY RENEW - Create Symphony file starting from Current Plan
6 ARCHIVE - Archive old current plans
```

3. Select option 6 (ARCHIVE) to display the following panel:

- 4. Press Enter to generate a JCL that, for each GDG entry related to the root you specified, will start a program that:
  - Converts the sequential GDG data set to the predefined VSAM using REPRO.
  - Reads the records from the VSAM and archives the historical data in the database.
  - Deletes the processed GDG, if the process is successful.

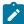

**Note:** You obtain a JCL tailored according to the EQQDBARS skeleton JCL, generated by the EQQJOBS dialog. Before submitting the JCL, specify at least 128 MB as region value.

### Creating the database in the z/OS environment

To set up the DB2 database installed on your z/OS system for creating reports with the Dynamic Workload Console, use the samples generated by EQQJOBS in your sample job JCL data set:

- · Customize the EQQINIRE JCL sample by following the indications provided in its prolog section.
- Edit the EQQDBREP sample by modifying the table prefix (default is MDL). This action is also required if you modified the names of the database or tablespace in EQQINIRE.

EQQINIRE triggers member EQQDBREP, which contains the SQL statements required to create the database and the following DB2 tables, including the constraints, indexes, and views related to these tables:

### DB2TablePrefix.JOS\_JOB\_STATISTICS

Used to store statistics run data, where *DB2TablePrefix* is, by default, MDL. You can modify this default by editing EQQDBREP.

### DB2TablePrefix.JHR\_JOB\_HISTORY\_RUNS

Used to store job run data, where *DB2TablePrefix* is, by default, MDL. You can modify this default by editing EQQDBREP.

### Setting up the database in the distributed environment

To set up the database in the distributed environment, use the product CD that contains the TWSZ\* files:

### TWSZDB2.zip

To be used with Windows™ operating system.

#### TWSZDB2.tar

To be used with UNIX™ and Linux™ operating systems.

For a description of the product CD, see the Memo to Users.

The previous files contain the script and SQL files you need to create the database. For a procedure to create the database, refer to Creating the database in the distributed environment on page 770 section.

Extract the correct file content on the workstation where the DB2® server is installed.

### Creating the database in the distributed environment

#### About this task

To create the database where historical run data is stored, depending on the operating system you use, run the following script:

#### Windows

dbsetup.bat

### UNIX™ and Linux™

dbsetup.sh

In the same directory, the following files are also located:

- · create\_database.sql
- · create\_tables.sql
- · create\_constraints.sql
- create\_indexes.sql

To set up the database, perform the following steps:

- 1. Save the script and SQL files locally on your workstation. The DB2® user needs read and write privileges on the directory where you save these files.
- 2. Depending on the operating system you are using, do the following:

### Windows™

Open a DB2® command window and access the directory where you saved the files.

### UNIX™ or Linux™

Log on as DB2® administrator and access the directory where you saved the files.

3. Before you activate the reporting feature for the first time, run dbsetup as follows:

dbsetup dbName dbTableSpace dbDataDir port db2Admin db2AdminPwd db2TablePrefix

where the parameters are positional and indicate the following:

#### dbName

Name of the database to be created.

### dbTableSpace

Name of the user table space.

### dbDataDir

Name of the directory where DB2® is to store the data.

### port

Port number.

#### db2Admin

DB2® administrator user ID.

#### db2AdminPwd

DB2® administrator password.

#### db2TablePrefix

Prefix to be used for the DB2 tables. If you do not specify any value, MDL is used.

### Example:

dbsetup dbweb tsdbweb twsdbweb\_data 50000 db2inst1 mypwd myprefix

4. The dbsetup command triggers the SQL definitions to create the database, the following DB2® tables, and the constraints, indexes, and views related to those tables:

### DB2TablePrefix.JOS\_JOB\_STATISTICS

To store statistics run data.

### DB2TablePrefix.JHR\_JOB\_HISTORY\_RUNS

To store job run data.

5. To grant a user access to the reporting tables and views, use the abgrant script. From a DB2® command prompt, enter the following command:

### dbgrant dbUser dbName db2Admin db2AdminPwd db2TablePrefix

where the parameters are positional and indicate the following:

### dbUser

Name of the user to be granted.

### dbName

Name of the database to be used for the reporting feature.

### db2Admin

DB2® administrator user ID.

#### db2AdminPwd

DB2® administrator password.

#### db2TablePrefix

Prefix of the DB2 tables. If you do not specify any value, the prefix MDL is used.

#### Example:

dbgrant webuser dbweb goofy goofypwd ABC

### Encrypting the password in DBOPT statement

### **About this task**

To make the password set in the DBPSW parameter of the DBOPT statement not readable you can use either one of these three encrypting methods:

- Write the password in plaintext in the DBPSW parameter. The first time you run the archiving process, the password is automatically encrypted.
- Write the password in plaintext in the DBPSW parameter, and then encrypt it by submitting the EQQDBENC JCL, which in turn runs a stand-alone application that checks the validity of the statement and encrypts the password.
- If you do not want to write the password in plaintext, you can set it already encrypted by running the shell command RunChangeEncryptPwd as follows:

```
sh RunChangeEncryptPwd -c jarpath -d dataset -m membername -p pwd [-j javapath]
```

where the parameters indicate the following:

#### jarpath

The complete path where the jar files are stored.

#### dataset

The data set name of the parameter library.

### membername

The member where the DBOPT statement is located.

### pwd

The password you are setting

### javapath

The complete path where IBM® SDK for z/OS® is stored.

### Setting up RACF® authorization

### About this task

Before IBM® Z Workload Scheduler executes any your request, a security verification check is passed to the System Authorization Facility (SAF) to ensure that you are authorized to access all the resources required to perform the request. You can use fixed resources and subresources to protect IBM® Z Workload Scheduler functions and data. When a console user requires a report, fixed resources (RP) are checked. Subresources (RP.REPTYPE) are checked only if they are defined in the AUTHDEF statement, for this reason you are required to add subresource RP.RETYPE in the AUTHDEF statement.

Allowed report types are RUNSTATS, RUNHIST, WWR, WWS, and SQL. Define these reports to RACF® with the following command:

```
RDEF ibmopc RPT.reptype UACC(read)
```

Then authorize the reports to RACF® with the following command:

```
PE RPT.reptype ID(userid) ACCESS(read) CLASS(ibmopc)
```

For detailed information about how to protect resources through RACF®, refer to the Customization and Tuning manual.

### Running batch reports from the command line interface

This section describes how you can run from the command line the reports listed in Reports on page 761.

The ability to run such reports from a command line interface allows you to schedule your reports so that you can trigger them on a timely basis.

### A sample business scenario

To avoid unexpected slowing down in the workload processing, the analyst of a big company needs weekly reports collecting historical information about the processed workload to determine and analyze any workload peaks that might occur.

To satisfy this request, the Administrator creates Workload Workstation Summary Reports (WWS) and Workload Workstation Runtimes Reports (WWR).

To accomplish his task, he runs the following steps:

- 1. He customizes the property files related to the Workload Workstation Summary and Workload Workstation Runtimes reports, specifying the format and content of the report output.
- 2. He schedules jobs to obtain WWS and WWR reports:
  - The first job generates a WWS report to be saved locally
  - The second job runs a WWR report overnight on expected workload peaks time frames. The report output is sent using an mail to the analyst. The information collected are used to optimize the workload balance on the systems.
- 3. He adds the two jobs to a job stream scheduled to run weekly and generates the plan.

### Setting up for command line batch reporting

### About this task

Before running batch reports, ensure that run the following setup steps.

The software needed to run batch reports is contained in a package included in the IBM Workload Scheduler
installation image. If you plan to run batch reports from within a scheduled job, extract the package file on one of the
operating systems listed in Dynamic Workload Console download document.

Because the native UNIX™ tar utility does not support long file names, if you are extracting the files on AIX®, Solaris, or HP-UX systems, ensure that the latest GNU version of tar (gtar) is installed to extract the files successfully.

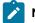

### Note:

a. Make sure you run the following commands in the directory where you extracted the files:

#### On UNIX™

```
chmod -R +x *
chown -R username *
```

#### On Windows™

Make sure IBM Workload Scheduler is installed.

```
setown -u username *
```

### On z/OS

```
chmod -R +x *
chown -R username *
```

where username is the user that will run the reports.

- b. If you plan to schedule jobs that run batch reports, the system where you extract the package must be accessible as network file system from an IBM® Z Workload Scheduler defined in the local scheduling environment.
- 2. Configure the template file .\config\common.properties as follows.

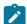

**Note:** For z/OS operating systems only, to configure the .\config\common.properties file it is required that you copy the file on your local workstation in binary mode, make the required changes, and copy back the common.properties file to the .\config directory in binary mode. Changes are effective immediately.

- a. Specify the information required to connect to the database where the historical data are stored.
- b. Set the date and time format, including the time zone. The file .\config\timezone.txt contains a list of time zones supported by IBM Workload Scheduler and the information on how to set them. The time zone names are case sensitive.
- c. Make available the report output on the URL specified in **ContextRootUrl** field. This is an example of configuration settings:

```
#To leverage this possibility it needs to specify in the report output dir
#the directory that is referred by your HTTP Server with this contect root
ContextRootUrl=http://myserver/reportoutput
```

In this case make sure that the *output\_report\_dir* specified when running the batch reports command points to the same directory specified in the **ContextRootUrl** field.

d. Send the report output using a mail. This is an example of configuration settings:

```
# Email Server configuration
PARAM_SendReportByEmail=true
#SMTP server
mail.smtp.host=myhost.mydomain.com
#IMAP provider
mail.imap.socketFactory.fallback=false
mail.imap.port=993
mail.imap.socketFactory.port=993
#POP3 provider
mail.pop3.socketFactory.fallback=false
mail.pop3.port=995
mail.pop3.socketFactory.port=995
# Email properties
PARAM_EmailFrom=user1@your_company.com
PARAM_EmailTo=user2@your_company.com,user3@your_company.com
PARAM_EmailCC=user4@your_company.com
PARAM_EmailBCC=user5@your_company.com
PARAM_EmailSubject=Test send report by email
PARAM_EmailBody=This is the report attached
```

An explanation of all the customizable fields is contained in the template file.

#### Results

If you plan to run Workstation Workload Runtime reports, ensure that the file system where database is installed has enough free space. If a shortage of disk space occurs, an SQL exception similar to the following example is triggered:

```
DB2 SQL error: SQLCODE: -968, SQLSTATE: 57011
```

### Running batch reports

### **About this task**

The \reports\templates directory contains a sample template file for each type of report.

Before running any of these reports make sure that you customize the corresponding template file, named report\_name.properties, by specifying:

- The information to display in the report header.
- · How to filter the information to display the expected result.
- · The format and content of the report output.

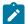

Note: For z/OS operating systems only, to edit the report\_name.properties file it is required that you copy the file on your local workstation in binary mode, make the required changes, and copy back the file to the \reports\templates directory in binary mode. Changes are effective immediately.

For more information about each specific setting, see the explanation provided in the template file beside each field.

If you are using DBCS characters to specify the parameters in the template .properties files, ensure that you save the file in UTF-8 encoding.

After you set up the environment as it is described in Setting up for command line batch reporting on page 773, and you configured the report template file, use the following syntax to run the report:

### reportcli -p report\_name.property

```
[-o output_report_dir]
[-r report_output_name]
[-k kev=value]
```

[-k key=value]

### Where:

### -p report\_name.property

Complete path to the report template file.

### -o output\_report\_dir

Output directory for the report output.

### -r report\_output\_name

Name of the report output.

### -k key=value

Value of a specific setting. This value override the corresponding value, if defined, in the common.properties file or in the report\_name.properties file.

### Examples

1. In this example the reportcli.cmd is run with the default parameter and produces the report jrhl:

```
reportCli.cmd -p D:\ReportCLI\TWSReportCli\reports\templates\jrh.properties
```

2. In this example the reportali. and is run using the -k parameter to override the values set for PARAM\_DateFormat in the .\config\common.properties file and produces the report jrh2:

```
reportcli.cmd -p D:\ReportCLI\TWSReportCli\reports\templates\jrh.properties
-r jrh2 -k PARAM_DateFormat=short
```

3. In this example the reportcli.cmd is run using the -k parameter to override the format specified for the report output in the PROPERTIES file and produces the report wwx3:

```
./reportcli.sh -p /TWSReportCli/REPCLI/reports/templates/wwr.properties
-r wwr3 -k REPORT_OUTPUT_FORMAT=html -k OutputView=charts
```

- 4. Do the following if you want to run a Custom SQL report and make available the output of the report at the following URL as http://myserver/reportoutput/report1.html:
  - a. Configure the ContextRootUrl parameter in the common.properties files as follows:

b. When you run a command specify as *output\_report\_dir* a directory that points to the same HTTP directory specified in the *ContextRootUrl*. For example, if you mapped locally the <a href="http://myserver/">http://myserver/</a> as R: driver, you can run the following command:

```
reportclibat
  -p REPORT_CLI_DIR\reports\TWS\historical\templates\sql.properties
  -r report1
  -o R:\reportoutput
```

c. As a confirmation for the successful run of the report, the following message is displayed:

```
AWSBRC0106I Report available on: http://myserver/reportoutput/report1.html
```

This URL shows where the report output is available.

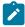

**Note:** If the report is run through an IBM Workload Scheduler job, the output of the command is displayed in the job output.

### Logs and traces for batch reports

The file ./common\_logging.properties contains the parameters you can use to configure tracing and logging.

The file contains the following settings:

```
logFileName=reportcli.log
traceFileName=trace.log
trace=off
birt_trace=off
```

where

### logFileName

Specifies the name of the file containing generic information, warning about potential problems, and information about errors. This file is store under ./log.

### traceFileName

Specifies the name of the file containing traces. If you set trace=on the trace file is store under ./log.

#### trace

Specifies whether to enable or not traces. Enable the traces by setting trace=on if you want to investigate further about an error.

### birt\_trace

Specifies whether to enable or not traces to diagnose errors in BIRT engine. If you set <code>birt\_trace=on</code> a file containing the trace and named <code>ReportEngine\_aaaa\_mm\_dd\_hh\_mm\_ss.log</code> is stored in the <code>/ReportEngine/logs</code> folder.

### Keeping historical data in the database

The data stored in the database is kept according to the clean up policy you specified with the CLEANUPPOLICY parameter of the DBOPT initialization statement. With this parameter you can specify the number of days you want to keep the data in the tables. The default value is 10.

For details about the DBOPT statement, see Customization and Tuning.

# Chapter 37. Sending an email when an alert condition occurs

You can have the Z controller send an email to a recipient or list of recipients when an alert conditions occurs. To activate this function, you need to:

- 1. Ensure that you have installed the Communications Server Simple Mail Transfer Protocol (CSSMTP) on a system that runs on the same JESPLEX where the controller runs.
- 2. Add the EQQSMTP and EQQEMAIL DD statements to the IBM Z Workload Scheduler JCL procedure. For detailed information, see the sections about the EQQEMAIL and EQQSMTP data sets in IBM Z Workload Scheduler: Planning and Installation.
- 3. Set the MAIL parameter in the ALERTS statement. For detailed information, see Customization and Tuning.
- 4. Ensure that the MAILOPTS MAILEXTWRT is set to the actual JES external writer used by the Communication Server SMTP (CSSMTP).

You can set that the emails are sent for the following alert conditions:

### **DURATION**

An operation in the current plan is active for an unexpectedly long time.

#### **ERROPER**

An operation in the current plan is set to ended-in-error status.

#### **HIGHRISK**

The risk level of a critical operation in the current plan has become High.

#### **LATEOPER**

An operation in the current plan becomes late, which means that it reaches its latest start time and does not have the status started, complete, or deleted.

### **OPCERROR**

An IBM Z Workload Scheduler subtask or subsystem ends unexpectedly.

### **POTENTRISK**

The risk level of a critical operation in the current plan has become Potential.

### **SPECRES**

The time that an operation in the current plan is waiting to allocate a given resource exceeds the time specified by the RESOPTS CONTENTIONTIME parameter.

#### **WLMOPER**

An operation in the current plan is promoted by WLM.

The EQQEMAIL data set includes:

• The members containing the text of the emails.

If you do not specify any member, the default set in ALERTS MAIL is used. For each alert condition, one default member is defined.

• Optionally, a customized member with the JCL to be used for sending the emails. To be effective, you must set this member in MAILOPTS(MAILJCLMEM).

You can use any text for the JCL, no parsing is performed by . For example, you could specify the following information:

• A member named RULES (required).

This member contains the rules that must be met for the emails to be sent. Each rule consists of a FILTER, HEADER, and optionally a TEXTMEMBER, in the following format:

```
FILTER(expression1, expression2, ..., expressionn)
HEADER(header_text)
[TEXTMEMBER(member_name)]
```

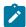

**Note:** Each rule is associated with only one FILTER, HEADER, and TEXTMEMBER. If within a single rule you specify more than one FILTER, HEADER, OR TEXTMEMBER only the first occurrence is considered valid.

### Where:

```
FILTER(expression1, expression2, ..., expressionn)
```

The expressions to be satisfied for the email to be sent, separated by commas. All the expressions set must be met, otherwise the email is not sent. Each expression has the following format, which is not case-sensitive:

```
value=filter
```

#### where:

### value

String of alphanumeric characters, included variables (for details about variables, see Table 50: Variables allowed in the EQQEMAIL members on page 782). It cannot contain blanks.

### filter

String of alphanumeric characters. It cannot contain blanks. You can use the wildcard characters asterisk (\*) and percent sign (%).

For example, you can set a FILTER that includes all the applications whose name begins with MY and ended with error code 16, as follows:

FILTER(&OADID=MY\*,&OERRCODE=16)

#### HEADER(header\_text)

Information used for the email header, separated by a semicolon (;). All the addresses are specified in the format <code>local-part@domain</code>, where:

#### local-part

Name of a user or box. You can use up to 64 characters.

#### domain

Name of the domain, up to 255 characters. The domain name is preceded by the at sign (@), if your interface is using the USA code page EBCDIC 1047. In all other cases, ensure that you use the hexadecimal value  $x \cdot 7c^{\circ}$ . For example, if your interface uses:

- The German code page EBCDIC 1141, the character corresponding to the hexadecimal value x<sup>1</sup>7c<sup>1</sup> is the section sign (§).
- The Turkish code page EBCDIC 1026, the character corresponding to the hexadecimal value x '7c' is the Latin Capital S with Cedilla (\$).

For the domain, you can set a default value in the MAILOPTS MAILDOMAIN statement. For details about this statement, see *Customization and Tuning*.

As the header\_text, you can specify the following information. Each piece of information can be set only once; if you specify more than one, only the first is considered.

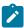

Note: Although optional, at least one value among TO, CC, and BCC must be specified.

### FROM: sender\_address

Optional. Address of the email sender.

If you do not specify any, ensure that you set the default value in the MAILOPTS MAILFROM statement. For details about this statement, see *Customization and Tuning*.

TO: recipient\_address1, ..., recipient\_addressn

Optional. Addresses of the primary recipients, separated by commas.

CC: recipient\_address1, ..., recipient\_addressn

Optional. Addresses of the copy recipients, separated by commas.

BCC: recipient\_address1, ..., recipient\_addressn

Optional. Addresses of the blind recipients, separated by commas.

### SUBJECT: subject\_text

Optional. Text of the email subject.

For example, you can set a  ${\tt HEADER}$  with the following information:

```
HEADER(
From: jennifer.clay@abc.com
To: jonathan.doe@abc.it, william.smith@abc.de, howard.raw@mouse.fr
CC: lucy.jones@cat.com
Subject: Recovery procedure)
```

### TEXTMEMBER (member\_name)

Optional. The member containing the text of the email. If you do not specify any member, the default set in ALERTS MAIL is used. For each alert condition, one default member is defined.

For details about the ALERTS statement, see Customization and Tuning.

Table 50: Variables allowed in the EQQEMAIL members on page 782 shows you the variables that you can use in the EQQEMAIL members. Variables are resolved *only* if they are meaningful for the event condition that you have set in ALERTS MAIL. Otherwise, the variable is ignored.

Table 50. Variables allowed in the EQQEMAIL members

| Variable name (must be preceded by &) | Variable description                                                                                                    | Max<br>length | Alert condition                                                                 |
|---------------------------------------|----------------------------------------------------------------------------------------------------|---------------|---------------------------------------------------------------------------------|
| ALERCOND                              | Alert condition that generated the email (for details, see the alert conditions listed in ALERTS MAIL, described in Customization and Tuning).  It can assume the following values:  DURATION ERROROPER HIGHRISK LATEOPER OPCERROR POTENTRISK SPECRES WLMOPER | 10            | DURATION, ERROROPER, HIGHRISK, LATEOPER, OPCERROR, POTENTRISK, SPECRES, WLMOPER |
| OADID                                 | Application ID                                                                                                    | 16            | DURATION, ERROROPER, HIGHRISK,<br>LATEOPER, POTENTRISK, SPECRES,<br>WLMOPER     |
| OADOWNER                              | Occurrence owner.                                                                                                    | 16            | DURATION, ERROROPER, LATEOPER, SPECRES, WLMOPER                                 |

Table 50. Variables allowed in the EQQEMAIL members (continued)

| Variable name (must be preceded by &) | Variable description                                                           | Max<br>length | Alert condition                                                             |
|---------------------------------------|--------------------------------------------------------------------------------|---------------|-----------------------------------------------------------------------------|
| OTOKEN                                | Occurrence token.                                                              | 8             | DURATION, ERROROPER, LATEOPER, SPECRES, WLMOPER                             |
| OAUGROUP                              | Authority group.                                                               | 8             | DURATION, ERROROPER, HIGHRISK,<br>LATEOPER, POTENTRISK, SPECRES,<br>WLMOPER |
| ODMY1                                 | Occurrence input arrival date,  DDMMYY.                                        | 6             | DURATION, ERROROPER, HIGHRISK,<br>LATEOPER, POTENTRISK, SPECRES,<br>WLMOPER |
| OJOBNAME                              | Operation job name.                                                            | 8             | DURATION, ERROROPER, HIGHRISK,<br>LATEOPER, POTENTRISK, SPECRES,<br>WLMOPER |
| OOPNO                                 | Operation number within the occurrence, right-justified and padded with zeros. | 3             | DURATION, ERROROPER, HIGHRISK,<br>LATEOPER, POTENTRISK, SPECRES,<br>WLMOPER |
| OWSID                                 | Workstation ID for the current operation.                                      | 4             | DURATION, ERROROPER, HIGHRISK,<br>LATEOPER, POTENTRISK, SPECRES,<br>WLMOPER |
| OJOBID                                | Job number.                                                                    | 8             | DURATION, ERROROPER, WLMOPER                                                |
| OERRCODE                              | Error code.                                                                    | 4             | ERROROPER                                                                   |
| RESNAME                               | Resource name.                                                                 | 44            | SPECRES                                                                     |
| RESWTTM                               | Resource waiting time                                                          | 4             | SPECRES                                                                     |
| TASKNAME                              | IBM® Z Workload Scheduler task name.                                           | 16            | OPCERROR                                                                    |

### **Troubleshooting**

When errors occur in writing and sending the emails, messages are logged in the EQQMLOG file. You can set a further level of diagnosis by adding <code>DIAGNOSE MONFLAGS(X'00000080')</code> to the member of the EQQPARM library.

Additional debugging information are stored in the Communications Server Simple Mail Transfer Protocol (CSSMTP) log file.

# Chapter 38. Using Open Services for Lifecycle Collaboration

IBM Workload Scheduler uses Open Services for Lifecycle Collaboration to work with products that provide you with an OSLC interface. For example, you can use OSLC to work with SmartCloud Control Desk version 7.5.1.1 and later to create incident reports about jobs ended in error.

To configure IBM Workload Scheduler to integrate with OSLC, set the OSLCOPTS statement (for details, see *Customization and Tuning*).

### Encrypting the password in OSLCOPTS statement

#### About this task

To make the password set in the PASSWORD parameter of the OSLCOPTS statement not readable, write the password in plaintext in the PASSWORD parameter, then encrypt it by submitting the EQQBENCO JCL. EQQBENCO runs a stand-alone application that checks the validity of the statement and encrypts the password.

After running EQQBENCO, set the OSLCPARM parameter in the OPCOPTS statement to the name of the member containing the OSLCOPTS statement with the encrypted password.

To make the changes effective, restart the controller.

### Setting long description in SmartCloud Control Desk

To create a detailed description for your incidents, you set the TKTDESC parameter of the OSLCOPTS statement. For this parameter to be effective, ensure that you have selected the <code>DESCRIPTION\_LONGDESCRIPTION</code> check box in your SmartCloud Control Desk, as described hereafter.

### **About this task**

From the SmartCloud Control Desk console:

- 1. In the left-hand pane, select Integration > Object Structures.
- 2. In the Object Structures field, enter OSLCINCIDENT.
- 3. Click OSLCINCIDENT.
- 4. In the left-hand pane, click the Exclude/Include Fields action.
- 5. In the Exclude/Include Fields window, from the Non-Persistent Fields tab select the **DESCRIPTION\_LONGDESCRIPTION** check box and click **OK**.

Note that currently the integration does not create a SmartCloud Control Desk ticket for the following jobs:

- Jobs that are set to the ended in error state manually (from interfaces).
- Jobs that are set to the ended in error state by OPSTAT commands.
- Recovery jobs in an end-to-end with fault tolerance capabilities (FTA) environment.

# Chapter 39. Using Tivoli Business Service Manager to monitor objects in the database

An additional type of integration of which you can take advantage is based on the Discovery Library Adapter (DLA) mechanism. A DLA can send resource information to Change and Configuration Management Database (CCMDB) without the overhead of a Web Application Server, database, or other middleware. To integrate with the CCMDB via the Discovery Library, all an application needs to do is produce an XML file containing the resource information.

The DLA provided with IBM Workload Scheduler is capable of processing snapshots of the Application and Workstation data bases sent by IBM® Z Workload Scheduler.

The overall procedure consists in the following steps:

- On IBM® Z Workload Scheduler run the REXX execs that generate the lists of applications, operations, and workstations (in the form of data sets) from the data base. Samples of the execs are provided in the product and they are discussed later.
- 2. Copy or forward the data sets onto an IBM Workload Scheduler master domain manager where CCMDB is installed.
- 3. On the master domain manager, go to the TWA\_home/tws/CCMDB directory and run the dataxtract command to create an XML file (also called Discovery Library book IdML book) that includes the contents of the three data sets.

The format of the XML file is:

ITWS950. hostname. timestamp.refresh.xml

4. Copy or send the XML file on the computer running Tivoli Business Service Manager.

Here, process the file as defined in Processing the Discovery Library book file in Tivoli Business Service Manager on page 788 to write it into the data base of Tivoli Business Service Manager.

In Tivoli Business Service Manager this information can be catalogued as SERVICE OBJECTS based on LOB (lines of business) to complement the information received by the Event Integration Facility (EIF) probe from IBM® Z Workload Scheduler through the event pump mechanism (described in Using Tivoli Business Service Manager to monitor operations in the plan on page 738).

### Generating the application, operation, and workstation data sets from the database

IBM® Z Workload Scheduler includes the following samples that help you generate the data sets that you will later process into the Discovery Library book XML file of Change and Configuration Management Database on the IBM Workload Scheduler master domain manager.

### **EQQTBMSW**

A PIF-based REXX EXEC that extracts a list of workstations from the WS database. The output is a sequential data set with the following layout:

<subsystem\_name>, <workstation\_name>, <workstation\_type>

where the workstation type is identified by a letter as follows:

Table 51. Identifiers for workstation types in the WS database

| Identifier | Description                                           |  |
|------------|-------------------------------------------------------|--|
| А          | Agent (used for IBM Workload Scheduler only)          |  |
| В          | Broker                                                |  |
| С          | Computer                                              |  |
| E          | Remote engine (IBM® Z Workload Sch                    |  |
|            | eduler or IBM Workload Scheduler)                     |  |
| F          | Fault-tolerant workstation                            |  |
| G          | General                                               |  |
| L          | Pool                                                  |  |
| М          | Manager (used for IBM Workload Sched                  |  |
|            | uler master domain managers only)                     |  |
| Р          | Printer                                               |  |
| S          | System Automation                                     |  |
| V          | Virtual                                               |  |
| X          | Extended agent (used for IBM Workload Scheduler only) |  |
| Y          | Dynamic pool                                          |  |
| Z          | z-Centric                                             |  |

The name of the data set generated by the sample is WSOUT. For example, a list of workstations is:

| CWSA,ALFA,C   |  |  |  |
|---------------|--|--|--|
| CWSA,CPU1,C   |  |  |  |
| CWSA,CPU2,C   |  |  |  |
| CWSA,CPU3,C   |  |  |  |
| CWSA, DYNA, B |  |  |  |
| CWSA, DYNB, B |  |  |  |
| CWSA,FTA1,F   |  |  |  |
| CWSA,GENA,G   |  |  |  |
| CWSA,GENN,G   |  |  |  |
| CWSA,MTZ1,Z   |  |  |  |
| CWSA,MYPO,L   |  |  |  |
| CWSA,MYP2,B   |  |  |  |
| CWSA, SAU3, S |  |  |  |
| CWSA, SPAN, Z |  |  |  |
| CWSA,STC1,C   |  |  |  |
| CWSA, TWSA, C |  |  |  |
| CWSA, VIRT, V |  |  |  |
| CWSA, WAIT, G |  |  |  |
| CWSA,ZZZZ,V   |  |  |  |
|               |  |  |  |

### **EOOTBSMA**

Is a PIF-based REXX EXEC that extracts a list of applications, including their operations, from the AD data base. The output is two sequential data sets - one with a list of applications, the other with one of operations - with the following layout:

· For applications:

```
<subsystem_name>, JS, <application_name>, <owner>
```

· For operations:

```
<subsystem_name>, JOB, <application_name>, <owner>, <job_name>,
<operation_number>, <is_critical>, <workstation_name>
```

Only active applications (status=A), whose validity range includes the date when the EXEC is run, are added in the data set. Pending applications (status=P) are ignored.

The name of the data sets generated by the sample are ADSOUTJS and ADSOUTJB. For example, a list of applications (ADSOUTJS) is:

```
TW9P ,JS ,APPLSA , RUSSELL
TW9P ,JS ,FCPCW01 , 9610
TW9P ,JS ,FDPCW01 , 9610
TW9P ,JS ,FEPCW01 , 9610
TW9P ,JS ,FFPCW01 , 9610
TW9P ,JS ,LOAF77BANK19 , DBT
TW9P ,JS ,MYAPPLW2 , RUSSELL
TW9P ,JS ,MYAPPLW3 , RUSSELL
TW9P ,JS ,MYAPPL1 , RUSSELL
TW9P ,JS ,MYAPPL3 , JKSON12
TW9P ,JS ,MYAPPL4 , ACCNTONE
TW9P ,JS ,RFS000014 , FRANCIS
TW9P ,JS ,TROMP24A , FRANCIS
TW9P ,JS ,CCRMOPUS , 9610
TW9P ,JS ,DADDSM0 , RUSSELL
```

A list of operations (ADSOUTJB) is:

```
TW9P ,JOB ,APPLSA , RUSSELL , JOB1 , 10, N, SAWS
TW9P ,JOB ,FCPCW01 , 9610 , DEPCW01H, 1, N, MYWS
TW9P ,JOB ,FDPCW01 , 9610 , DEPCW01H, 1, N, MYWS
TW9P ,JOB ,FEPCW01 , 9610 , DEPCW01H, 1, N, MYWS
TW9P ,JOB ,FFPCW01 , 9610 , DEPCW01H, 1, N, MYWS
TW9P ,JOB ,FFPCW01 , 9610 , DEPCW01H, 1, N, MYWS
TW9P ,JOB ,LOAF77BANK19 , DBT , EUNUT000, 9, N, CPUS
TW9P ,JOB ,LOAF77BANK19 , DBT , N1977U01, 10, N, UA19
TW9P ,JOB ,LOAF77BANK19 , DBT , F1977L01, 11, N, UA19
TW9P ,JOB ,LOAF77BANK19 , DBT , N1977U15, 38, N, UA19
TW9P ,JOB ,LOAF77BANK19 , DBT , F1977L15, 39, N, UA19
TW9P ,JOB ,LOAF77BANK19 , DBT , N1977U16, 40, N, UA19
TW9P ,JOB ,LOAF77BANK19 , DBT , F197TL16, 41, N, UA19
TW9P ,JOB ,LOAF77BANK19 , DBT , N1977U17, 42, N, UA19
TW9P ,JOB ,LOAF77BANK19 , DBT , N1977U17, 42, N, UA19
TW9P ,JOB ,LOAF77BANK19 , DBT , N1977U17, 42, N, UA19
TW9P ,JOB ,LOAF77BANK19 , DBT , N1977U26, 60, N, UA19
TW9P ,JOB ,LOAF77BANK19 , DBT , N1977U26, 61, N, UA19
TW9P ,JOB ,LOAF77BANK19 , DBT , N1977U27, 62, N, UA19
TW9P ,JOB ,LOAF77BANK19 , DBT , N1977U27, 62, N, UA19
```

```
TW9P ,JOB ,LOAF77BANK19 , DBT , F1977L27, 63, N, UA19
TW9P ,JOB ,LOAF77BANK19 , DBT , EUNUT999, 99, N, NULL
TW9P ,JOB ,MYAPPLW2 , RUSSELL , JOBWAIT , 1, N, W2WS
TW9P ,JOB ,MYAPPLW3 , RUSSELL , JOBWAIT , 1, N, W3WS
TW9P ,JOB ,MYAPPL1 , RUSSELL , JOB1 , 1, P, MYWS
TW9P ,JOB ,MYAPPL1 , RUSSELL , JOBICBC , 2, P, MYWS
TW9P ,JOB ,MYAPPL2 , RUSSELL , JOB1 , 1, P, MYWS
TW9P ,JOB ,MYAPPL3 , JKSON12 , JOB1 , 1, N, MYWS
TW9P ,JOB ,MYAPPL4 , ACCNTONE , JOB1 , 1, N, MYWS
```

The samples include also a customizable JCL (EQQTBSJ) that you can use to run the EXECS. You can schedule the JCL to run and collect the data from the data bases on a regular basis at the best time to get a fresh picture of the data base contents.

### Processing the Discovery Library book file in Tivoli Business Service Manager

After extracting the ITWS950.<hostname>.<timestamp>.refresh.xml file with the dataxtract command, run the following steps to copy the job stream, job, and workstation definitions in the Tivoli Business Service Manager data base:

- 1. Copy the file into the ../opt/IBM/tivoli/tbsm/discovery/dlbooks directory of the system running Tivoli Business Service Manager and allow it all permissions.
- 2. Copy the new NamingRules.xml file into ../opt/IBM/tivoli/tbsm/XMLtoolkit/xml and allow it all permissions.
- 3. Change directory to ../opt/IBM/tivoli/tbsm/XMLtoolkit/bin and run the following command to stop the XML toolkit:

```
./tbsmrdr_stop.sh
```

- 4. Check the log file in ../opt/IBM/tivoli/tbsm/XMLtoolkit/log/msgGTM\_XT.log.0 to be sure the toolkit is stopped.
- 5. Go back to ../opt/IBM/tivoli/tbsm/XMLtoolkit/bin and run the following command to save the book file in the Tivoli Business Service Manager data base:

```
./putArtifact -U db_username -P db_userpw -n /path_to_file/NamingRules.xml -c scrconfig
```

The command should return the following messages:

```
Command processing started: putArtifact
GTMCL7120I The specified file or artifact has been written to the database.
Command processing completed.
*GTMCL7131I The specified file or artifact has a previous version that has been removed from the available configurations and has been maintained as a backup version.
```

The same information is logged in ../opt/IBM/tivoli/tbsm/XMLtoolkit/log/msgGTM\_CI.log.0

6. From ../opt/IBM/tivoli/tbsm/XMLtoolkit/bin run:

```
./tbsmrdr_start.sh

and look in /opt/IBM/tivoli/tbsm/XMLtoolkit/log/msgGTM_XT.log.0 for the following message:

GTMCL5290I: Book ITWS950.<hostname>.<timestamp>.refresh.xml processed successfully.
```

Follow these steps to view the object definitions in the Tivoli Business Service Manager console:

- 1. In the tree menu select **Administration** and then **Service Administration**.
  - The Service Administration page is displayed.
- 2. In the Service Navigation portlet on the upper left click **Templates** and then click **Service Component Repository** in the drop down menu.
- 3. Expand Component Registry.
- 4. To view the IBM Workload Scheduler workstations, jobs and job streams, expand **Application Servers > Application Servers**.

To view the computers defined as IBM Workload Scheduler workstations, expand Servers > All.

# Appendix A. TSO commands

This appendix describes the TSO commands and how you can use them in batch mode, using the event-generating batch program, EQQEVPGM. See EQQEVPGM - Issue commands in batch on page 842 for an example of the JCL that you need for EQQEVPGM. Examples of these commands are provided for both online and batch invocation.

To invoke these as TSO commands from a system where a controller is not running, they must first be defined as authorized TSO commands on that system. Your system programmer can do this by adding the commands to the list defined by the NAMES keyword of the AUTHCMD statement in member IKJTSOxx of SYS1.PARMLIB. For more information about updating SYS1.PARMLIB, see *IBM Z Workload Scheduler: Planning and Installation*.

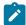

**Note:** When EQQEVPGM is used to issue TSO commands, statement data must be in columns 1 through 72. Information in columns 73 through 80 is ignored. You can abbreviate keywords to their shortest unambiguous form. For example, you can shorten the AVAIL keyword to an 'A'.

If you plan to issue the TSO commands many times per day from a long-running non-TSO address space (for example, NetView®) it is recommended that you use an IBM® Z Workload Scheduler subroutine instead. If you plan to run PIF applications many times per day from a long-running non-TSO address space (for example, NetView®), it is recommended that you do not specify the EQQYPARM ddname. When you either do one of the following:

- Issue the commands from TSO or as input to the EQQEVPGM program
- Run a PIF application by specifying the EQQYPARM ddname

a TSO environment must be established each time and some of the resources remain allocated until the task ends, which might lead to a storage shortage if the commands are issued many times.

For detailed information about the subroutines, see Customization and Tuning.

# Important considerations for using the TSO commands

Consider these points when using the TSO commands:

• The parameters that you pass to the TSO commands are checked only for the correct format; that is, numeric fields must contain only numbers within a valid range, date fields must contain valid dates, and so on. The parameters are *not* checked for their validity for a particular IBM® Z Workload Scheduler address space. For example, the workstation name that you specify for OPSTAT is not verified against the actual workstations that exist in a particular current plan. In addition, a single event record can be generated to be used in two or more IBM® Z Workload Scheduler address spaces. A particular parameter (for example, the application description ID) might be valid for one address space and not another.

As long as the minimum parameter requirements are met and the parameters are in the correct format, the TSO commands will execute successfully and generate an event record.

When the event is processed by the controller, it is checked for validity. If any errors are found, an error message is written to the controller message log (EQQMLOG).

• You can use the TSO commands even if IBM® Z Workload Scheduler (in particular, the event writer subtask) is not active. Event records are still generated and placed in the event writer queue. When the event writer starts, the event records are removed from the queue and written to the event data set.

For a description of the TSO commands and their usage, refer to the following sections. The commands are listed alphabetically.

### **BACKUP**

### **Purpose**

The BACKUP command is used to initiate a backup of the current plan (CP) or the JCL repository (JS) on request. You can request the backup process by issuing the BACKUP command from your TSO session or from within a batch job. You can schedule current plan or JS backups by defining the job as an operation in the current plan.

The JS and current plan files are managed by the controller. A request generated by the BACKUP command is communicated to the controller as an event record processed by the event writer task of a tracker. The BACKUP command can be issued from any z/OS® system that runs a tracker from IBM® Z Workload Scheduler Release 2 or a later release. If you request a BACKUP on multiple systems at the same time, you will cause multiple file backups to occur when the events reach the controller.

A current plan backup is performed automatically under these circumstances:

- During normal shutdown of the controller.
- At the beginning and end of the daily planning process.
- When the number of new job-tracking records is greater than the value specified by the JTOPTS keyword BACKUP.

  But if the JTOPTS BACKUP keyword specifies NO, these regular backups of the current plan are not taken.

You can also request an immediate current plan backup at any time by issuing the BACKUP command for the current plan resource. You might do this to:

- Request a backup at a predefined time for disaster recovery purposes.
- Ensure regular backups are taken when IBM® Z Workload Scheduler activity is low.
- Take backups only at set times, in which case the JTOPTS BACKUP keyword is probably set to NO.

When the JTOPTS BACKUP keyword specifies a numeric value, a counter increases by one every time a new job-tracking record is written. The counter is reset to zero after every current plan backup.

Backup of the JS file is performed automatically at regular intervals based on the value defined in the MAXJSFILE keyword of the JTOPTS initialization statement. You can also issue the BACKUP command for the JS resource at any time to schedule an immediate backup of the JS file. If the value of the MAXJSFILE keyword is specified as NO, regular backups of

the JS file are not taken. You might do this to ensure that backups are only taken at a time when the disruption is minimized. During a JS file backup, the current plan resource is locked to prevent panel users and other IBM® Z Workload Scheduler tasks from updating the JCL for operations in the current plan.

### **Usage Notes**

You can invoke the BACKUP command as a TSO command or by using a batch job that executes program EQQEVPGM. If you invoke BACKUP as a TSO command, you must allocate the EQQMLIB data set to the address space of the TSO user, either by adding DD statements to the logon procedure, or by using the ALLOC command after TSO logon. In the TSO environment, error messages and trace records are sent directly to the terminal user. Messages are not delivered to indicate successful command execution.

Use of the BACKUP command can be restricted with the fixed resource code BKP. The authority of the requester is verified by the subsystem name identified in the command if an AUTHDEF statement is defined for that subsystem. When SUBSYS(MSTR) is specified, all subsystems defined on the z/OS® system to which the command is directed will attempt to verify the authority of the requester before an event is generated. It is possible to be rejected by one subsystem and accepted by another.

You must be defined with update authority to the BKP resource to use the BACKUP command. Resource codes are documented in *Customization and Tuning*. Check with your administrator to confirm that you have this authority before you use BACKUP.

The subsystem to which you direct the command does not have to be active when the command is issued. An event will be generated and queued in CSA along with other job-tracking events. If the subsystem is not active when the command is issued, the authority of the requester is verified using the class name specified in the AUTHDEF statement when the subsystem was last started. If the subsystem has not been started since a z/OS® IPL, no authority verification can be performed.

### **Syntax**

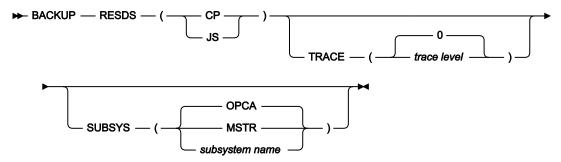

### **Parameters**

### RESDS (CP | JS)

The RESDS keyword specifies which data set the backup will be performed on. If you specify CP as the keyword value, a current plan backup will be performed. If you specify JS as the value for this keyword, the JCL repository data set will be copied to the alternate JS file.

The RESDS keyword must be specified.

#### SUBSYS (MSTR | subsystem name | OPCA)

The name of the tracker subsystem that the BACKUP command is directed to. The name can be up to four characters long. The first character must be alphabetic; the remaining characters must be alphanumeric. All lowercase characters are converted to uppercase. If the SUBSYS keyword is omitted the on-request backup command will be directed to a subsystem called OPCA.

If you specify **MSTR**, the BACKUP command is directed to all tracker subsystems on the z/OS® system that the BACKUP command was directed to.

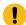

**Attention:** This will cause multiple backups to occur if more than one tracker subsystem is active on the system.

Subsystem name is the name of the subsystem that the BACKUP command will be directed to. If the tracker and controller run in separate address spaces in your IBM® Z Workload Scheduler configuration, specify the name of the tracker subsystem in this parameter.

## TRACE (level | 0)

Event tracing indicator. When a positive number is specified, a trace entry is created for each event generated by the BACKUP command. The trace record is written to the message log file identified by ddname EQQMLOG. The record identifies the name of each receiving subsystem. The default value 0 will not generate trace records.

## Example

### **Examples**

These two examples demonstrate how you can use the BACKUP command in TSO, or in a batch job (using the batch program EQQEVPGM).

### **BACKUP**

#### Example 1 - TSO command

```
ALLOC F(EQQMLIB) DA('OPC.MESSAGE.LIBRARY') SHR REUSE

BACKUP RESDS(CP) SUBSYS(OPCA)
```

#### Example 2 - Batch job

In both of these examples, the current plan data set will be copied to the old current plan data set, on a subsystem called OPCA.

## **BULKDISC**

## **Purpose**

The BULKDISC command is used to initiate a bulk discovery request. You can request a bulk discovery by issuing the BULKDISC command from your TSO session or from within a batch job. You can run a complete job discovery manually or each time a planning activity is performed (create, extend or replan), by setting the MONOPTS runtime option for the controller.

A request generated by the BULKDISC command is communicated to the controller as an event record processed by the event writer task of a tracker. The BULKDISC command can be issued from any z/OS® system that runs a controller from IBM® Z Workload Scheduler Release 3, or later. The command initiates a bulk discovery. While the bulk discovery is in progress, the current plan backup resource is locked to prevent other IBM® Z Workload Scheduler tasks from updating the same file concurrently.

## Usage

You can invoke the BULKDISC command as a TSO command or by using a batch job that runs program EQQEVPGM. If you invoke BULKDISC as a TSO command, you must allocate the EQQMLIB data set to the address space of the TSO user, either by adding DD statements to the logon procedure, or by using the ALLOC command after TSO logon. In the TSO environment, error messages and trace records are sent directly to the terminal user. Messages are not delivered to indicate successful command completion.

Use of the BULKDISC command can be restricted with the fixed resource code BUL. The authority of the requester is verified by the subsystem name identified in the command if an AUTHDEF statement is defined for that subsystem. When SUBSYS(MSTR) is specified, all subsystems defined on the z/OS® system to which the command is directed attempt to verify the authority of the requester before an event is generated. It is possible to be rejected by one subsystem and accepted by another.

You must be defined with update authority to the BUL resource to use the BULKDISC command. Resource codes are described in *Customization and Tuning*. Check with your administrator to confirm that you have this authority before you use BULKDISC.

If the subsystem to which you direct the command is not active when the command is issued, an event is generated and queued in CSA together with other job-tracking events. In this case, the authority of the requester is verified using the class name specified in the AUTHDEF statement when the subsystem was last started. If the subsystem has not been started since a z/OS® IPL, no authority verification can be performed. For the bulk discovery to run successfully, the monitoring task must be active when the BULKDISC command is issued.

#### **Format**

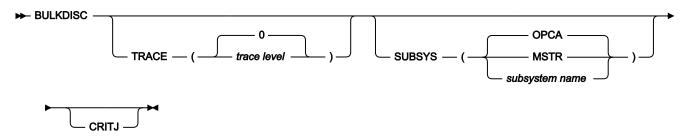

#### **Parameters**

#### **CRITJ**

If you work with IBM® Tivoli® Monitoring and specified the CRITICAL value in the MONPOL initialization statement, use this parameter to obtain all the available information about the critical jobs or the jobs in a critical path.

## SUBSYS (MSTR | subsystem name | OPCA)

The name of the controller that the BULKDISC command is directed to. The name can be up to four characters long. The first character must be alphabetic; the remaining characters must be alphanumeric. All lowercase characters are converted to uppercase. If the SUBSYS keyword is omitted, the on-request BULKDISC command is directed to a subsystem called OPCA.

If you specify **MSTR**, the BULKDISC command is directed to all controller subsystems on the z/OS® system that the BULKDISC command was directed to.

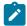

**Note:** Specifying **MSTR** causes multiple bulk discoveries to occur, if more than one controller subsystem is active on the system.

Subsystem name is the name of the subsystem that the BULKDISC command is directed to. If the tracker and controller run in separate address spaces in your IBM® Z Workload Scheduler configuration, specify the name of the tracker subsystem in this parameter.

## TRACE (level | 0)

Event tracing indicator. When a positive number is specified, a trace entry is created for each event generated by the BULKDISC command. The trace record is written to the message log file identified by ddname EQQMLOG. The record identifies the name of each receiving subsystem. The default value 0 does not generate trace records.

### Example

#### **Examples**

These two examples demonstrate how you can use the BULKDISC command in TSO, or in a batch job (using the batch program EQQEVPGM).

#### **BULKDISC**

#### Example 1 - TSO command

```
ALLOC F(EQQMLIB) DA('OPC.MESSAGE.LIBRARY') SHR REUSE

BULKDISC SUBSYS(OPCA)
```

#### Example 2 - Batch job

```
//BULKJOB JOB (ACCOUNT), 'Bulkdisc', CLASS=A
//STEP1    EXEC PGM=EQQEVPGM
//STEPLIB    DD DSN=OPC.LOAD.MODULE.LIBRARY, DISP=SHR
//EQQMLIB    DD DSN=OPC.MESSAGE.LIBRARY, DISP=SHR
//EQQMLOG    DD SYSOUT=A
//SYSIN    DD *
BULKDISC SUBSYS(OPCA)
/*
```

## JSUACT

### **Purpose**

The JSUACT command is used to activate or inactivate the job submission function.

## **Usage**

You can invoke the JSUACT command as a TSO command or by using a batch job that executes program EQQEVPGM. If you invoke JSUACT as a TSO command, you must allocate the EQQMLIB data set to the TSO user address apace, either by adding DD statements to the logon procedure, or by using the ALLOC command after TSO logon. In the TSO environment, error messages and trace records are sent directly to the terminal user. Messages are not delivered to indicate successful command execution.

In any case, appropriate messages are issued in the controller log to indicate whether or not job submission has been activated.

Use of the JSUACT command can be restricted using the fixed resource JSUB. The authority of the requester is verified by the subsystem name identified in the command if an AUTHDEF statement is defined for that subsystem. When SUBSYS(MSTR) is specified, all subsystems defined on the z/OS® system to which the command is directed will attempt to verify the authorization. It is possible to be rejected by one subsystem and accepted by another.

You must be defined with update authority to the JSUB resource to be able to use the JSUACT command. Resource codes are described in *Customization and Tuning*. Check with your scheduler administrator to confirm that you have this authority before trying to use JSUACT.

The subsystem to which you direct the command does not have to be active when the command is issued. An event will be generated and queued in CSA along with other job-tracking events. If a subsystem is not active when the command is issued, the authorization of the requester is verified by using the class name specified in the AUTHDEF statement when

the subsystem was started. If the subsystem has not been started since a z/OS® IPL, no authorization verification can be performed.

#### **Format**

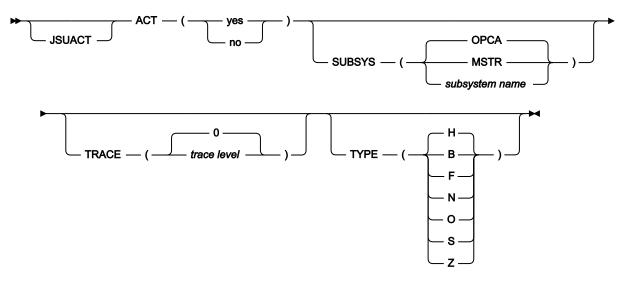

#### **Parameters**

#### ACT (Y | N)

If you want to activate the job submission function specify Y, otherwise N.

## SUBSYS (MSTR | subsystem name | OPCA)

The name of the tracker the JSUACT is directed to.

This parameter can be four characters in length. The first character must be alphabetic; the remaining characters must be alphanumeric. All lowercase characters are converted to uppercase.

If you specify **MSTR**, the JSUACT command is directed to all scheduler subsystems on the z/OS® system where the JSUACT command was issued.

## TRACE (level | 0)

Event tracing indicator. When a nonzero positive number is specified, a trace entry is created for each event generated by the JSUACT command. The trace record is written to the message log file identified by ddname EQQMLOG. The record identifies the name of each receiving subsystem. The default value 0 will not generate trace records.

### TYPE (B | F | H | N | O | S | Z)

Indicates whether the job submission must be activated or deactivated for:

- · All the workload (B)
- Fault-tolerant workstations (F)
- z-Centric and host workstations (H)

- Fault-tolerant and host workstations (N)
- · Fault-tolerant and z-centric workstations (0)
- host workstations (S)
- z-Centric workstations (Z)

#### Example

## **Examples**

These two examples demonstrate how you can use the JSUACT command in TSO, or in a batch job (using the batch program EQQEVPGM).

#### **JSUACT**

#### Example 1 - TSO command

```
ALLOC F(EQQMLIB) DA('OPC.MESSAGE.LIBRARY') SHR REUSE

JSUACT ACT(YES) SUBSYS(OPCB)
```

### Example 2 - Batch job

```
//JSUACT JOB (ACCOUNT), 'Deactivate', CLASS=A
//STEP1 EXEC PGM=EQQEVPGM

//STEPLIB DD DSN=OPC.LOAD.MODULE.LIBRARY, DISP=SHR

//EQQMLIB DD DSN=OPC.MESSAGE.LIBRARY, DISP=SHR

//EQQMLOG DD SYSOUT=A
//SYSIN DD *

JSUACT ACT(N) SUBSYS(OPCB)
/*
```

## **OPINFO**

## **Purpose**

Use the OPINFO command to set the *user data* of an operation in the current plan. The user data can contain any data you require. In many installations, the field is used to record the problem record number for operations that have ended in error. OPINFO can be incorporated into your Information Management interface to enable immediate feedback of the problem report to IBM® Z Workload Scheduler.

## Usage

You can invoke OPINFO as a TSO command or by using a batch job which executes program EQQEVPGM. If you invoke OPINFO as a TSO command, allocate the EQQMLIB data set to the address space of the TSO user, either by adding DD statements to the logon procedure, or by using the ALLOC command after TSO logon. In the TSO environment, error messages and trace records are sent directly to the terminal user. Messages are not delivered to indicate successful command execution.

You use the OPINFOSCOPE keyword of the JTOPTS to specify the scope of the command. If OPINFOSCOPE is set to (or defaults to) IP, IBM® Z Workload Scheduler considers only in-progress operations (where the current status is R, A, \*, S, I, or E), and will not action OPINFO events for operations in any other status. If OPINFOSCOPE is set to ALL, IBM® Z Workload Scheduler also considers operations with W and C status.

With the OPINFO command, you specify the WSNAME, ADID, IA, OPNUM, or JOBNAME parameters to identify the operation whose user data is to be updated. If the OPINFOSCOPE keyword is IP, which is the default, WSNAME is a required parameter. If OPINFOSCOPE is ALL, the ADID or JOBNAME parameter is required. Also, for printer workstations, you can specify the CLASS and FORM parameters to identify the operation.

If you do not provide enough information to uniquely identify the operation, and IBM® Z Workload Scheduler finds more than one operation that matches your parameters, IBM® Z Workload Scheduler chooses the best operation. If OPINFOSCOPE is IP, IBM® Z Workload Scheduler uses this list, taking each item until it gets a single operation:

- 1. Priority 9
- 2. Earliest latest start time
- 3. Highest priority, if lower than 9
- 4. Earliest operation input arrival time, or occurrence input arrival time if the operation does not have input arrival specifically defined
- 5. Longest in Ready status

That is, if IBM® Z Workload Scheduler determines that there is more than one in-progress operation in the current plan, the operation with priority 9 is updated. If more than one operation specifies priority 9, or there are no priority 9 operations, the operation with the earliest latest start time is updated. The latest start is blank if the operation is added using the MCP panel. If the latest start time is equal, the operation with the highest priority is updated, and so on.

If OPINFOSCOPE is ALL, IBM® Z Workload Scheduler uses the same list as for OPINFOSCOPE(IP) to find a single operation. If no in-progress operation that matches your parameters is found, IBM® Z Workload Scheduler also searches operations with status  $\bar{g}$  and  $\bar{g}$  in the current plan. The operation with the earliest latest start time is selected.

Use of the OPINFO command can be restricted with the fixed resource code CP. The authority of the requester is verified by the subsystem name identified in the command if an AUTHDEF statement is defined for that subsystem. When SUBSYS(MSTR) is specified, all tracker subsystems defined on the z/OS® system where the OPINFO command is issued will attempt to verify the authority of the requester before data will be passed. You might be rejected by one subsystem and accepted by another.

You need update authority to resource code CP to use this command. Resource codes are described in *Customization and Tuning*.

The subsystem to which you direct the command does not have to be active when the command is issued. An event will be generated and queued in CSA along with other job-tracking events. If the subsystem is not active when the command is issued, the authority of the requester is verified using the class name specified in the AUTHDEF statement when the subsystem was last started. If the subsystem has not been started since a z/OS® IPL, no authority verification can be performed.

#### **Format**

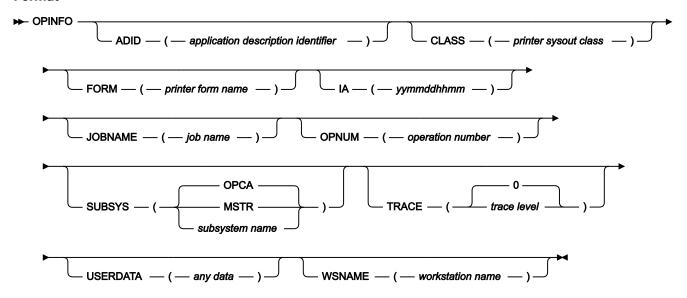

## **Parameters**

## ADID (application description identifier)

The application identifier of the operation whose user data is to be updated. If the OPINFOSCOPE keyword of the JTOPTS statement is ALL, ADID is a required parameter.

## CLASS (printer sysout class)

For a printer workstation, specifies the printer SYSOUT class of the operation whose user data is to be updated.

#### FORM (printer form name)

For a printer workstation, specifies the printer FORM name of the operation whose user data is to be updated.

#### IA (yymmddhhmm)

The input arrival date and time of the occurrence containing the operation whose user data is to be updated. You must specify this in the format *yymmddhhmm*.

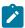

Note: IBM® Z Workload Scheduler interprets the yy part as follows:

Year
72 - 99
1972 - 1999

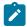

00 - 71

2000 - 2071

#### JOBNAME (job name)

The job name associated with the operation whose user data is to be updated. If the OPINFOSCOPE keyword of the JTOPTS statement is ALL, JOBNAME is a required parameter.

#### **OPNUM** (operation number)

The operation number of the operation whose user data is to be updated.

### SUBSYS (MSTR | subsystem name | OPCA)

Name of the tracker subsystem that the OPINFO command is directed to. The name can be up to 4 characters long. The first character must be alphabetic; the remaining characters must be alphanumeric. All lowercase characters are converted to uppercase.

If you specify **MSTR**, the OPINFO command is directed to all tracker subsystems on the z/OS® system where the OPINFO command is issued.

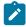

**Note:** If the trackers and controller run on different subsystems in your configuration, specify the name of the tracker subsystem in this parameter.

#### TRACE (level | 0)

Event tracing indicator. When a positive number is specified, a trace entry is created for each event generated by the OPINFO command. The trace record is written to the message log file identified by ddname EQQMLOG. The record identifies the name of each receiving subsystem. The default value 0 will not generate trace records.

#### **USERDATA** (any data)

You can use this 16-character parameter to pass information about an operation to the current plan in the *operation user data*. The USERDATA field cannot contain any blanks.

### WSNAME (workstation name)

The name of the workstation for the operation whose user data is to be updated. If the OPINFOSCOPE keyword of the JTOPTS statement is IP, WSNAME is a required parameter.

### Example

#### **Examples**

These two examples demonstrate how you can use the OPINFO command in TSO, or in a batch job (using the batch program EQQEVPGM).

#### **OPINFO**

#### Example 1 - TSO command

```
ALLOC F(EQQMLIB) DA('OPC.MESSAGE.LIBRARY') SHR REUSE

OPINFO W(BDEC) J(DNCD3000) A(ACLMSDLY) U(USER£DATA£HERE)
```

#### Example 2 - Batch job

```
//OPINFOUS JOB (ACCOUNT),'Set completed',CLASS=A
//STEP1    EXEC PGM=EQQEVPGM
//STEPLIB    DD DSN=OPC.LOAD.MODULE.LIBRARY,DISP=SHR
//EQQMLIB    DD DSN=OPC.MESSAGE.LIBRARY,DISP=SHR
//EQQMLOG    DD SYSOUT=A
//SYSIN     DD *
OPINFO W(BDEC) J(DNCD3000) A(ACLMSDLY) U(PROBREC£01234567)
/*
```

In both of these examples, an operation for application ACLMSDLY at workstation BDEC will have the data fed back to it.

## **OPSTAT**

### **Purpose**

The OPSTAT command lets you set the status of an operation at any workstation, except workstations that have the nonreporting attribute. Events generated by OPSTAT are matched against operations on the ready list. Events received for operations in waiting (w), suppressed by condition (x), or complete (x) status are ignored. Jobs and started tasks that are running are always allowed to finish; for rules governing the changing of operation status, see the READY LIST panel description in Using the ready list on page 628.

You need update authority to resource code RL to use this command. Resource codes are described in *Customization and Tuning*.

The OPSTAT command gives you a portable method of using automatic event reporting (AER) facility. AER can help you coordinate many tasks that are not normally seen by IBM® Z Workload Scheduler. For example, you can use AER to trigger the start of an operation when a particular step in a job is complete, or as acknowledgment that a file has been received across the network.

The OPSTAT command also gives you the facility to automatically report the status of work executing in operating environments that do not support a tracker.

#### Usage

You can invoke OPSTAT as a TSO command or by using a batch job that executes program EQQEVPGM. If you invoke OPSTAT as a TSO command, allocate the EQQMLIB data set to the address space of the TSO user, either by adding DD statements to the logon procedure, or by using the ALLOC command after TSO logon. In the TSO environment, error messages and trace records are sent directly to the terminal user. Messages are not delivered to indicate successful command execution.

OPSTAT is an alternative to the EQQUSIN subroutine for implementing automatic event reporting for general workstations.

With the OPSTAT command, you must specify the WSNAME parameter to identify the workstation at which the operation is changing status. IBM® Z Workload Scheduler then changes the status of the operation at that workstation to the status you have specified.

If there is more than one operation at the workstation, you can optionally specify the ADID, IA, OPNUM, or JOBNAME parameters to identify the particular operation whose status is to be changed. Also, for printer workstations, you can specify the CLASS and FORM parameters to identify an operation.

If you do not provide enough information to uniquely identify the operation and IBM® Z Workload Scheduler finds more than one operation which matches the criteria you specified, IBM® Z Workload Scheduler determines the most appropriate operation to update. IBM® Z Workload Scheduler chooses the most appropriate operation by investigating its characteristics in this order:

- 1. The operation has priority 9.
- 2. Earliest latest start time.
- 3. Priority 8-1.
- 4. Input arrival time specified for the operation, or the occurrence input arrival if the operation does not have input arrival specifically defined.

Therefore, if you define only the WSNAME parameter and IBM® Z Workload Scheduler determines that there is more than one operation in the current plan for that workstation in status R, A, \*, S, I, or E, the operation with priority 9 is updated. If more than one operation specifies priority 9, or there are no priority 9 operations, the operation with the earliest latest-start time is updated. If you add the operation using the MCP panel, the latest start time is blank. If latest start is equal, the operation with the highest priority is updated. If priority is equal, the operation which specifies the earliest input arrival time is updated. If input arrival is also equal, the update is performed on a first-in-first-out basis.

The parameter SORTIA can be specified among OPSTAT input parameters to automatically choose the oldest eligible operation in the ready list, in terms of occurrence input arrival time. SORTIA is processed and effectively used by the event manager when all the following conditions occur:

- · Workstation, application name and operation number are all specified as input parameters for OPSTAT.
- Neither input arrival time nor token are specified as input parameters to OPSTAT.

In any different situation the keyword SORTIA will be ignored.

Use of the OPSTAT command can be restricted with fixed resource code RL and the subresource RL.WSNAME. The authority of the requester is verified by the subsystem name identified in the command if an AUTHDEF statement is defined for that subsystem. When SUBSYS(MSTR) is specified, all tracker subsystems defined on the z/OS® system where the OPSTAT command is issued will attempt to verify the authority of the requester before an event is generated. You might be rejected by one subsystem and accepted by another.

The subsystem to which you direct the command does not have to be active when the command is issued. An event will be generated and queued in CSA along with other job-tracking events. If the subsystem is not active when the command is issued, the authority of the requester is verified using the class name specified in the AUTHDEF statement when the

subsystem was last started. If the subsystem has not been started since a z/OS® IPL, no authority verification can be performed.

#### **Format**

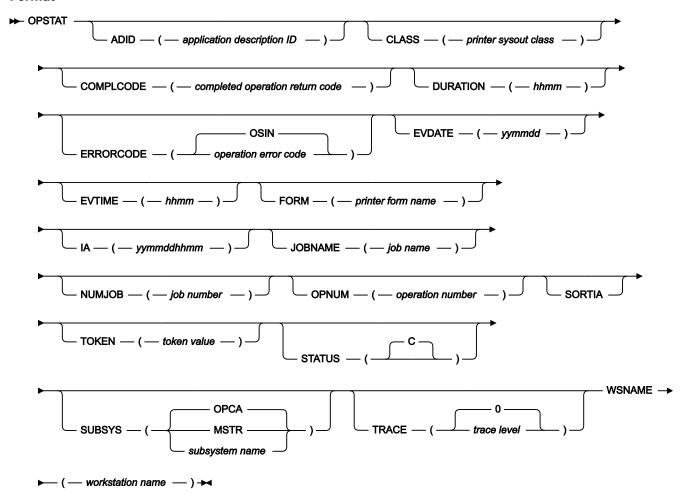

## **Parameters**

#### ADID (application description identifier)

The application identifier of the operation whose status you want to change.

### CLASS (printer sysout class)

For a printer workstation, specifies the printer SYSOUT class of the operation whose status you want to change.

## COMPLCODE (completed operation return code)

If you are specifying STATUS(C) to set the operation status to *complete*, you can optionally specify a return code for the completed operation. It can be any 4 characters.

## **DURATION** (hhmm)

If you are specifying STATUS(C) to set the operation status to *complete*, you can optionally specify a duration for the completed operation. You specify the duration in hours and minutes, in the format *hhmm*.

#### ERRORCODE (operation error code | OSIN)

If you are specifying STATUS(E) to set the operation status to *ended-in-error*, it is required that you specify an error code for the operation. The error code can be any 4 characters. The default value is OSIN.

#### **EVDATE** (yymmdd)

The date of this operation status event. You must specify the date in the format yymmdd.

See the comments under the following parameter, EVTIME.

#### **EVTIME** (hhmm)

The time of this operation status event. You must specify the time in the format hhmm.

You can use the EVDATE and EVTIME parameters if you want to indicate that the operation changed status at a time other than the current time. If you do not supply these parameters, the operation is considered to have changed status at the time IBM® Z Workload Scheduler processes the OPSTAT command.

#### FORM (printer form name)

For a printer workstation, specifies the printer FORM name of the operation whose status you want to change.

#### IA (yymmddhhmm)

The input arrival date and time of the occurrence containing the operation whose status you want to change. You must specify this in the format *yymmddhhmm*.

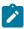

**Note:** IBM® Z Workload Scheduler interprets the  $_{yy}$  part as follows:

ΥY

Year

72 - 99

1972 - 1999

00 - 71

2000 - 2071

## JOBNAME (job name)

The job name associated with the operation whose status you want to change.

#### NUMJOB (job number)

Use this optional parameter to specify a job number for an operation on a user-defined computer automatic workstation. Specify a number from 0 to 999999. IBM® Z Workload Scheduler builds a job number in the format USRNNNNN or UNNNNNNN, depending on the value and padding the number with zeros on the left.

#### **OPNUM** (operation number)

The operation number of the operation whose status you want to change.

#### **SORTIA**

Makes the code to automatically choose the oldest eligible operation in the ready list, in terms of occurrence input arrival time. It applies when both the following conditions occur:

- Workstation, application name and operation number are all specified as input parameters for OPSTAT.
- · Neither input arrival time nor token are specified as input parameters to OPSTAT.

In any different situation the keyword SORTIA will be ignored.

## TOKEN (token value)

The token assigned for the operation whose status you want to change. A token is automatically assigned for operations started on workstations that specify a user-defined destination ID. The token can be used to uniquely identify the operation.

When TOKEN is used in conjunction with the ADID, IA, JOBNAME, or OPNUM parameters, all values must match the target operation. For example, if the token identifies the operation but OPNUM is also specified and does not match, the event will be rejected and message EQQE091E written to the controller message log.

Specify the token as a hexadecimal value in the format TOKEN(X'00ABCDEF').

#### STATUS (C)

Use the default value to set the new operation status as successfully completed at the workstation.

Changes to operation status using OPSTAT follow the same rules as status changes in the Ready List. In particular:

- You cannot change an operation status from W to C. This is because predecessor jobs might not be completed.
- You cannot change an operation status from X (suppressed by condition) or to X.
- To change the status of an operation to the previous logical status, specify STATUS(X). As from the previous point, do not use it to change the operation status to suppressed by condition.

For more information, refer to Using the ready list on page 628.

#### SUBSYS (MSTR | subsystem name | OPCA)

Name of the tracker subsystem that the OPSTAT command is directed to. The name can be up to 4 characters long. The first character must be alphabetic; the remaining characters must be alphanumeric. All lowercase characters are converted to uppercase.

If you specify **MSTR**, the OPSTAT command is directed to all tracker subsystems on the z/OS® system where the OPSTAT command is issued.

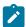

**Note:** If the trackers and controller run on different subsystems in your configuration, specify the name of the tracker subsystem in this parameter.

### TRACE (level | 0)

Event tracing indicator. When a positive number is specified, a trace entry is created for each event generated by the OPSTAT command. The trace record is written to the message log file identified by ddname EQQMLOG. The record identifies the name of each receiving subsystem. The default value 0 will not generate trace records.

#### WSNAME (workstation name)

You must supply the name of the workstation that you are reporting the status of an operation for.

#### Example

## **Examples**

These examples demonstrate how you can use the OPSTAT command in TSO, or in a batch job (using the batch program EQQEVPGM).

#### **OPSTAT**

#### Example 1 - TSO command

```
ALLOC F(EQQMLIB) DA('OPC.MESSAGE.LIBRARY') SHR REUSE

OPSTAT W(BDEC) ST(C) J(DNCD3000) A(ACLMSDLY)
```

#### Example 2 - Batch job

```
//OPSTATUS JOB (ACCOUNT),'Set completed',CLASS=A
//STEP1     EXEC PGM=EQQEVPGM
//STEPLIB     DD DSN=OPC.LOAD.MODULE.LIBRARY,DISP=SHR
//EQQMLIB     DD DSN=OPC.MESSAGE.LIBRARY,DISP=SHR
//EQQMLOG     DD SYSOUT=A
//SYSIN      DD *
OPSTAT W(BDEC) ST(C) J(DNCD3000) A(ACLMSDLY)
/*
```

In both of these examples, an operation for application ACLMSDLY at workstation BDEC is reported as completed.

## **SRSTAT**

#### **Purpose**

The SRSTAT command lets you change the overriding (global) availability, quantity, and deviation of a special resource. You can do this to prevent operations from allocating a particular resource, or to request the ETT function to add an application occurrence to the current plan.

## **Usage**

You can invoke SRSTAT as a TSO command or by using a batch job which executes program EQQEVPGM. If you invoke SRSTAT as a TSO command, you must allocate the EQQMLIB data set to the address space of the TSO user, either by adding DD statements to the logon procedure, or by using the ALLOC command after TSO logon. In the TSO environment, error messages and trace records are sent directly to the terminal user. Messages are not delivered to indicate successful command execution.

Use of the SRSTAT command can be restricted with fixed resource code SR and subresource SR.SRNAME. The authority of the requester is verified by the subsystem name identified in the command if an AUTHDEF statement is defined for that subsystem. When SUBSYS(MSTR) is specified, all tracker subsystems defined on the z/OS® system where the SRSTAT command is issued will attempt to verify the authority of the requester before an event is generated. It is possible to be rejected by one subsystem and accepted by another.

The subsystem to which you direct the command does not have to be active when the command is issued. An event will be generated and queued in CSA along with other job-tracking events. If the subsystem is not active when the command is issued, the authority of the requester is verified using the class name specified in the AUTHDEF statement when the subsystem was last started. If the subsystem has not been started since a z/OS® IPL, no authority verification can be performed.

See Creating special resources on page 103 for information about special resources, how to connect them to workstations, and how to specify intervals.

### **Format**

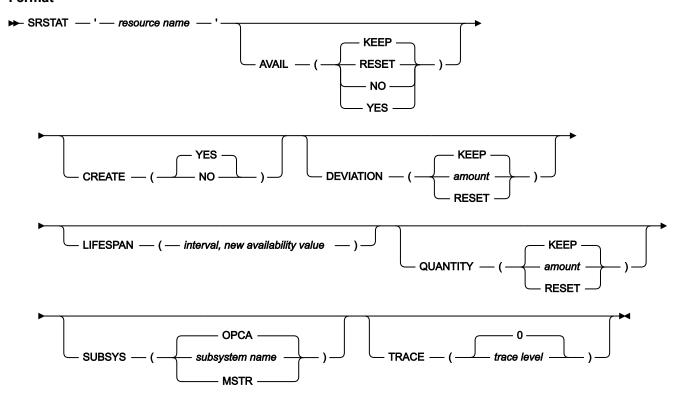

#### **Parameters**

#### 'resource name'

The name of the resource whose availability or quantity you want to change. This parameter must be contained within single quotation marks and can be up to 44 characters in length. All lowercase characters are converted to uppercase.

You must supply this parameter.

#### AVAIL (RESET | NO | YES | KEEP)

YES indicates that the availability status of the resource should be set to YES. Operations requiring the resource can start, as long as there are no other conditions preventing them from starting. For example, if two operations both require a resource for exclusive (X) use, IBM® Z Workload Scheduler lets only one of them start.

NO indicates that the availability status of the resource should be set to NO. Any operation that requires the resource will be prevented from starting, regardless of whether it was specified for shared (S) or exclusive (X) use.

RESET sets the overriding availability to blank so that the interval or default value is used.

KEEP, the default, does not change the availability status.

When you set the availability with SRSTAT (or other interfaces such as the EQQUSIN subroutine or the MCP panel), the specified availability lasts over interval boundaries, even though the next interval can specify a different availability, and persists after a daily planning job. Specify RESET to restore the planned availability.

#### CREATE (NO| YES)

NO indicates that the resource is not to be added to the current plan of the receiving IBM® Z Workload Scheduler subsystem, if it does not exist in the database. If the resource exists in the database, CREATE(NO) does not have any effect. You can specify CREATE(NO) if the resource is being used only as a means to generate an event for ETT—the event is generated even if the resource does not exist.

If YES is specified or defaulted, and the DYNAMICADD keyword of the RESOPTS initialization statement is set to YES or EVENT, IBM® Z Workload Scheduler adds the resource to the current plan of the receiving IBM® Z Workload Scheduler subsystem, if the resource is not in the database. It uses the following default values:

| Text             |  |
|------------------|--|
| Blank.           |  |
| Specres group ID |  |
| Blank.           |  |
| Hiperbatch       |  |

No.

#### **Used for**

Control.

#### On error

Blank. If an error occurs, IBM® Z Workload Scheduler uses the value specified in the operation details or, if that is also blank, the value of the ONERROR keyword of RESOPTS.

#### **On Complete**

Blank.

When the operation completes, the On Complete value is considered according to the following order:

- 1. The On Complete value set at operation definition level, if not blank.
- 2. The On Complete value set at special resource definition level, if not blank.
- 3. The ONCOMPLETE or DYNONCOMPLETE keyword value, respectively set for the not dynamically added resources or the dynamically added resources, in all the other cases.

### **Max Usage Limit**

0.

#### Max Usage Type

Reset.

## **Usage Counter**

0.

## Overriding availability, quantity, and deviation

The value specified by SRSTAT, or blank.

## **Default quantity**

1. The default quantity is automatically increased if contention occurs.

## **Default availability**

Yes.

## Intervals

No intervals are created.

#### **Workstations**

\* (all workstations can allocate the resource).

## **DEVIATION (RESET | amount | KEEP)**

To make a temporary change to the quantity, you can specify a *deviation*, which is an amount to be added to (positive number) or subtracted from (negative number) the current quantity. A specified amount can be from -999 999 to +999 999. The default, KEEP, does not alter the deviation.

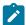

**Note:** The effect of deviation is cumulative. If you issue two SRSTAT commands with DEVIATION(-1), for example, this subtracts *two* from the deviation.

When the deviation is not zero, the value lasts over interval boundaries and persists after a daily planning job. Specify RESET or zero (0) to set the deviation to zero.

#### LIFESPAN (interval, new availability value)

The interval of time, in minutes, after which the global availability of the special resource is changed according to the value specified as *new availability value*. When you specify this parameter, a pending LIFESPAN action (the one specified as *new availability value*) comes into effect for the resource. The controller runs that action as soon as the LIFESPAN interval of time expires.

Only one pending LIFESPAN action can exist for one resource. This means that issuing an SRSTAT command with LIFESPAN replaces any existing pending LIFESPAN action.

To cancel a pending LIFESPAN action, issue an SRSTAT command with an interval of 0. When the interval of time is 0, no LIFESPAN action is run.

*Interval* can be an integer from 0 to 99999. *New availability value* can be one of the following (you must always specify one, because no default is provided):

#### **YES**

The global availability is changed to Yes

#### NO

The global availability is changed to No

### **RESET**

The global availability is changed to blank

### QUANTITY (RESET | amount | KEEP)

To change the overriding (global) quantity, specify the amount, from 1 to 999 999.

RESET sets the overriding quantity to blank so that the interval or default value is used. KEEP does not alter the quantity.

When you set the quantity with SRSTAT (or other interfaces such as the EQQUSIN subroutine or the MCP panel), the specified quantity lasts over interval boundaries, even though the next interval can specify a different quantity, and persists after a daily planning job. Specify RESET to restore the planned quantity.

#### SUBSYS (subsystem name | MSTR | OPCA)

The name of the tracker subsystem that the SRSTAT command is directed to. This parameter can be up to 4 characters long. The first character must be alphabetic; the remaining characters must be alphanumeric. All lowercase characters are converted to uppercase.

If you specify **MSTR**, the SRSTAT command is directed to all tracker subsystems on the z/OS® system where the SRSTAT command is issued.

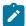

**Note:** If the trackers and controller in your configuration run on different subsystems, specify the name of the tracker subsystem in this parameter.

#### TRACE (level | 0)

Event tracing indicator. When a positive number is specified, a trace entry is created for each event generated by the SRSTAT command. The trace record is written to the message log file identified by ddname EQQMLOG. The record identifies the name of each receiving subsystem. The default value 0 will not generate trace records.

#### Example

## **Examples**

These examples demonstrate how you can use SRSTAT in TSO, or in a batch job (using the batch program EQQEVPGM).

#### **SRSTAT**

#### Example 1 - TSO command

```
ALLOC F(EQQMLIB) DA('OPC.MESSAGE.LIBRARY') SHR REUSE

SRSTAT 'IMS.DATA.BASE' SUBSYS(OPCB) AVAIL(YES)
```

#### Example 2 - Batch job

```
//CHSTATUS JOB (ACCOUNT),'Change DB status',CLASS=A
//STEP1     EXEC PGM=EQQEVPGM

//STEPLIB     DD DSN=OPC.LOAD.MODULE.LIBRARY,DISP=SHR

//EQQMLIB     DD DSN=OPC.MESSAGE.LIBRARY,DISP=SHR

//EQQMLOG     DD SYSOUT=A
//SYSIN      DD *

SRSTAT 'IMS.DATA.BASE' SUBSYS(OPCB) AVAIL(YES)
/*
```

#### Example 3 - Reduce tape pool

```
ALLOC F(EQQMLIB) DA('OPC.MESSAGE.LIBRARY') SHR REUSE

SRSTAT 'TAPES' SUBSYS(OPCB) DEV(RESET) Q(6)

SRSTAT 'TAPES' SUBSYS(OPCB) DEV(-1)

SRSTAT 'TAPES' SUBSYS(OPCB) DEV(-1)

SRSTAT 'TAPES' SUBSYS(OPCB) DEV(0)
```

In examples 1 and 2, the availability status of the resource IMS $^{\text{M}}$ .DATA.BASE is changed to YES. In example 3, the number of tapes is set to 6, 5, 4, and then back to 6 (a deviation of 0 is a special value and means the same as reset).

## **WSSTAT**

### **Purpose**

The WSSTAT command lets you change the status of a workstation in the current plan. The status information is communicated to the controller to indicate a workstation as active, offline, or failed. When you use the WSSTAT command you can optionally define restart and routing options for the workload defined on the workstation when you are reporting a status of offline or failed.

## Usage

You can invoke WSSTAT as a TSO command or by using a batch job which executes program EQQEVPGM. If you invoke WSSTAT as a TSO command, you must allocate the EQQMLIB data set to the address space of the TSO user, either by adding DD statements to the logon procedure, or by using the ALLOC command after TSO logon. In the TSO environment, error messages and trace records are sent directly to the terminal user. Messages are not delivered to indicate successful command execution.

Use of the WSSTAT command can be restricted with fixed resource code RL and subresource RL.WSSTAT. The authority of the requester is verified by the subsystem name identified in the command if an AUTHDEF statement is defined for that subsystem. When SUBSYS(MSTR) is specified, all tracker subsystems defined on the z/OS® system where the WSSTAT command is issued will attempt to verify the authority of the requester before an event is generated. It is possible to be rejected by one subsystem and accepted by another.

The subsystem to which you direct the command does not have to be active when the command is issued. An event will be generated and queued in CSA along with other job-tracking events. If the subsystem is not active when the command is issued, the authority of the requester is verified using the class name specified in the AUTHDEF statement when the subsystem was last started. If the subsystem has not been started since a z/OS® IPL, no authority verification can be performed.

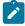

**Note:** If the status of a workstation has been set to offline manually, using the panels, then you are not allowed to reset it to active using the WSSTAT command.

The status of a workstation is active and a WSSTAT is performed to change the status to offline. If the IBM® Z Workload Scheduler subsystem is stopped using a cancel command before a CP backup occurs, when the IBM® Z Workload Scheduler subsystem restarts the workstation status is active and not offline. The same behaviour happens when the status is varied from offline to active.

#### **Format**

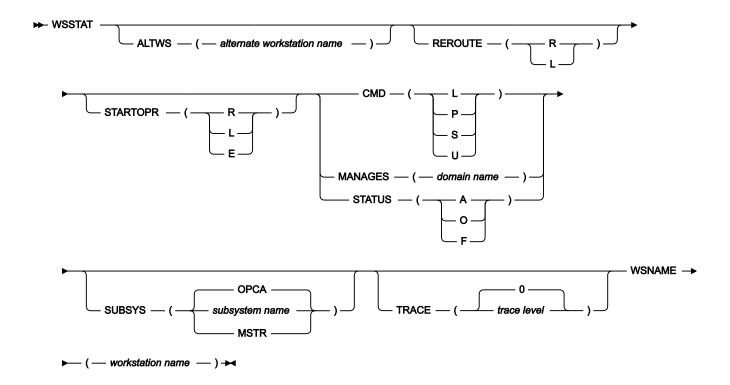

#### **Parameters**

### ALTWS (alternate workstation name)

When the workstation status is set to offline or failed, you can specify the alternate workstation where reroutable operations should be started.

If this parameter is omitted the value defined for the current workstation open interval will be used. If the REROUTE parameter specifies L, or if the default specifies no rerouting, the value of ALTWS is ignored.

The parameter is optional.

## CMD (L | P | S | U)

Use this parameter to change the status of the fault-tolerant agent to one of the following statuses:

L

To link the workstation

Ρ

To stop workstation

S

To start workstation

U

To unlink the workstation

You must specify either this or one of the alternative parameters.

#### MANAGES (domain name)

Used in conjuntion with the WSNAME parameter, it instructs the workstation specified by WSNAME to become the new domain manager of the domain specified by MANAGES. It cannot be specified in conjunction with STATUS or CMD. Example:

```
WSSTAT SUBSYS(TWST) WSNAME(U001) MANAGES(UK-DM)
```

This command instructs the U001 workstation to become the new domain manager of the UK-DM domain. The command is sent through the TWST tracker subsystem.

The name of the domain, consisting of up to 16 characters, must start with a letter. It can contain alphanumeric characters, dashes and underscores. No other characters must be used because they can generate unpredictable situations.

#### REROUTE (R | L)

This parameter is optional. When the workstation status is set to offline or failed, you can specify R for operations to be rerouted to the alternate workstation, or L for no rerouting (to leave the operations at the inactive workstation).

If this parameter is omitted, the value defined in either the WSOFFLINE or the WSFAILURE keyword on the JTOPTS initialization statement will be used as default.

#### STARTOPR (R | E | L)

This parameter is optional. When the workstation status is set to offline or failed, you can specify what IBM® Z Workload Scheduler should do with operations that are currently in started status at the workstation, where:

R

Restart operations automatically on the alternate workstation.

Ε

Set all started operations to ended-in-error.

L

Leave the operations in started status.

If this parameter is omitted, the value defined in either the WSOFFLINE or the WSFAILURE keyword on the JTOPTS initialization statement is used as default.

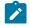

Note:

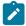

- 1. If you select STARTOPR(E), a started job continues to run. IBM® Z Workload Scheduler never cancels jobs that have started.
- 2. For remote engine workstations, this parameter supports only the value L. If you specify any other value, it is forced to L.
- 3. If you set STARTOPR(R), a started job might be submitted again even if it is currently running, resulting in the same job being run twice.

### STATUS (A | O | F)

The status you want to report for the workstation

Α

Active

0

Offline

F

Failed

You must specify either this or one of the alternative parameters.

#### SUBSYS (subsystem name | MSTR | OPCA)

The name of the tracker subsystem that the WSSTAT command is directed to. This parameter can be up to 4 characters long. The first character must be alphabetic; the remaining characters must be alphanumeric. All lowercase characters are converted to uppercase.

If you specify **MSTR**, the WSSTAT command is directed to all tracker subsystems on the z/OS® system where the WSSTAT command is issued.

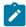

**Note:** If the tracker and controller in your configuration run on different subsystems, specify the name of the tracker subsystem in this parameter.

## TRACE (level | 0)

Event tracing indicator. When a nonzero positive number is specified, a trace entry is created for each event generated by the WSSTAT command. The trace record is written to the message log file identified by ddname EQQMLOG. The record identifies the name of each receiving subsystem. The default value 0 will not generate trace records.

#### WSNAME (workstation name)

The name of the workstation to be updated. This parameter is required.

The WSSTAT parameters are checked for validity and consistency. The validity checks are carried out in the tracker where the command is executed. The validity check processes parameter names, length and type of parameter values.

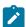

**Note:** If you try to set the status of a fault-tolerant workstation to Failed (an invalid status for this type of workstation), you do not receive an immediate message. Instead, you receive message EQQE112E in the controller message log, and the workstation status is not changed.

If the input is valid, a *workstation status event* is generated and communicated to the controller. The processing of the event includes a consistency check of the values specified in the parameters. The following consistency checks are made:

- The workstation name is checked for existence.
- The alternate workstation is checked for existence.
- If the value given in the STATUS parameter equals current status of the workstation, the command will be ignored.

### Example

## **Examples**

The following two examples demonstrate how you can use WSSTAT in TSO, or in a batch job (using the batch program EQQEVPGM).

#### **WSSTAT**

#### Example 1 - TSO command

```
ALLOC F(EQQMLIB) DA('OPC.MESSAGE.LIBRARY') SHR REUSE

WSSTAT SUBSYS(OPCB) WSNAME(AS4H) STATUS(O) START(R)
```

### Example 2 - Batch job

```
//CHSTATUS JOB (ACCOUNT),'Change WS status',CLASS=A
//STEP1     EXEC PGM=EQQEVPGM
//STEPLIB     DD DSN=OPC.LOAD.MODULE.LIBRARY,DISP=SHR
//EQQMLIB     DD DSN=OPC.MESSAGE.LIBRARY,DISP=SHR
//EQQMLOG     DD SYSOUT=A
//SYSIN      DD *
WSSTAT SUBSYS(OPCB) WSNAME(AS4H) STATUS(A)
/*
```

In the first example the status of workstation AS4H is set to offline. Started operations will be restarted on the alternate workstation.

In the second example the status of workstation AS4H will be set to active status.

# Appendix B. Batch programs

This appendix describes the JCL and parameters that the batch programs need, although you do not need this if you use the panels to generate and submit them.

For a description of how to create JCL skeletons for the batch jobs, refer to the section about EQQJOBS in *IBM Z Workload Scheduler: Planning and Installation*.

Most batch programs are invoked by a program named EQQBATCH, and are specified by a parameter in the JCL EXEC statement. This program must be authorized and, like all other batch load modules in IBM® Z Workload Scheduler, must be located in an authorized library. These batch programs are not invoked with EQQBATCH: EQQYLTOP, EQQPURGE, and EQQEVPGM.

After running batch programs, the generated reports can optionally be sent to other users by email.

# DD statements referenced by batch jobs

The batch jobs use three categories of DD statements:

- · DD statements that are required by EQQBATCH
- DD statements that refer to IBM® Z Workload Scheduler databases
- DD statements that refer to work data sets

For DCB and SPACE requirements of data sets that are referred to by these ddnames, see the JCL in each batch program example.

The corresponding JCL examples define which batch jobs use which DD statements.

## DD statements used by EQQBATCH

The basic batch program, EQQBATCH, handles common functions necessary to initialize the batch jobs. These DD statements are required for all batch jobs:

### **EQQDMSG**

Output; contains diagnostic messages.

#### **EQQDUMP**

Output; contains diagnostic trace information.

#### **EQQMLIB**

Input; messages, translatable terms, and headers.

#### **EQQMLOG**

Output; messages.

#### **EQQPARM**

Input; initialization parameters.

This DD statement in the JCL references the member in the parameter library that contains the BATCHOPT statement for the IBM® Z Workload Scheduler subsystem. The BATCHOPT statement defines runtime options for the batch jobs. These options can include:

- · Date format for reports
- · Report headers
- · Page size for reports
- · Subsystem name

For a more detailed description of the BATCHOPT statement, see Customization and Tuning.

#### **STEPLIB**

Input; step library. (This statement is not required if the IBM® Z Workload Scheduler modules are part of the z/OS® link library.)

#### **SYSIN**

Input; inline input parameters to the batch programs.

#### **SYSMDUMP**

Output; the dump data set

## DD statements describing the data

IBM® Z Workload Scheduler data is kept in VSAM as well as non-VSAM data sets:

#### **EQQADDS**

VSAM; application descriptions and JCL variable tables

#### **EQQAD2DS**

VSAM; application descriptions (used by the batch loader)

#### **EQQCKPT**

Sequential; checkpoint data set

## **EQQCP1DS**

VSAM; primary-current-plan data set

## **EQQCP2DS**

VSAM; alternate-current-plan data set

#### **EQQCXDS**

VSAM; current plan extension, containing special resource information

#### **EQQJT**xx

Sequential; job-tracking-log data set (maximum 99)

#### **EQQJTARC**

Sequential; job-tracking-archive data set

#### **EQQLTBKP**

VSAM; long-term plan backup

#### **EQQLTDS**

VSAM; long-term plan data set

#### **EQQNCPDS**

VSAM; new-current-plan data set

#### **EQQNCXDS**

VSAM; new current plan extension, containing special resource information

#### **EQQOIDS**

VSAM; operator instruction database

#### **EQQRDDS**

VSAM; resource definition database

#### **EQQSCLIB**

Partitioned; script library

#### **EQQSCPDS**

VSAM; current plan copy to produce the Symphony file

### **EQQWSDS**

VSAM; workstation description and calendar database.

These data sets are common to most batch programs and to the IBM® Z Workload Scheduler subsystem. Ensure that your batch jobs use the same data sets as the IBM® Z Workload Scheduler subsystem (except when you are creating a separate database using the batch loader program, as described in How to code batch-loader control statements on page 251).

The batch jobs also allocate work data sets.

# Security and batch programs

Most batch programs do not use subresource security checking to update a database. If you have authority to update the application description database, for example, batch programs allow you to update any application. An exception to this rule is when the batch program uses the program interface to make the updates (as the EQQOIBLK does when you comment out the EQQOIDS ddname).

# Batch programs and JCL examples

The batch programs are described, in alphabetical order, in the following pages. Each program is described with the format of the required SYSIN and a JCL example for the batch job.

## Each job must contain:

```
//SYSIN DD *
data
/*
```

where *data* meets the conditions under the heading "SYSIN requirements" in the following descriptions. If the job does not require SYSIN, the DD statement for SYSIN is still required; it should be immediately followed by the \*\* statement.

IBM® Z Workload Scheduler interprets the year part (YY) in the SYSIN data streams as follows:

YY
Year
72 - 99
1972 - 1999
00 - 71
2000 - 2071

In the following example, a batch program for creating a new long-term plan with the SYSIN DD statement used in the example will produce a long-term plan for the period 1998/12/01 to 2000/04/30:

```
//SYSIN DD *
981201000430
/*
```

All batch programs that use the long-term plan must have a start day later than 1978/01/01 and an end date before 2066/12/31, because of the way IBM® Z Workload Scheduler handles calendars internally.

Table 52: Batch programs on page 821 summarizes the batch program functions.

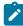

**Note:** For detailed information about restrictions or about the sorting program used in some of the listed batch programs (for example DFSORT) and its temporary work data sets (for example, LTOCWK*nn* used in the LTP samples), see the manual related to the specific sorting utility.

Table 52. Batch programs

| Name     | Function                                                      |
|----------|---------------------------------------------------------------|
| EQQADCDP | Print applications: cross-reference conditional dependencies. |
| EQQADCOP | Print applications: calculate and print application run days. |
| EQQADDEP | Print applications: cross-reference external dependencies.    |
| EQQADMUP | Perform mass update of application descriptions.              |
| EQQADPRT | Print applications: detailed.                                 |
| EQQADXRF | Print applications: cross-reference job names.                |

Table 52. Batch programs (continued)

| Name     | Function                                                                     |
|----------|------------------------------------------------------------------------------|
| EQQAUDIT | Print formatted audit reports                                                |
| EQQAXR00 | Print applications: cross-reference different items.                         |
| EQQCLPRC | Print calendars.                                                             |
| EQQCLPRP | Print periods.                                                               |
| EQQDNTOP | Create or extend the current plan.                                           |
| EQQDOTOP | Print statistics for current planning period.                                |
| EQQDRTOP | Replan current planning period.                                              |
| EQQDSTOP | Renew the Symphony file.                                                     |
| EQQDTTOP | Produce a trial plan.                                                        |
| EQQEVPGM | Change status of resources or operations.                                    |
| EQQJVPRT | Print JCL variables.                                                         |
| EQQLTCRE | Create a new long-term plan.                                                 |
| EQQLTMOA | Modify the long-term plan for all applications or extend the long-term plan. |
| EQQLTMOO | Modify the long-term plan for one application.                               |
| EQQLTPRT | Print the long-term plan.                                                    |
| EQQLTTRY | Make a trial long-term plan.                                                 |
| EQQOIBAT | Print operator instructions.                                                 |
| EQQOIBLK | Operator instructions: perform mass update.                                  |
| EQQPURGE | Purge DLF (data lookaside facility) object.                                  |
| EQQRGPRT | Print run cycle group.                                                       |
| EQQSLTOP | File parse program, Process parse statement.                                 |
| EQQWSPRT | Print all workstation descriptions.                                          |
| EQQYLTOP | Batch loader.                                                                |

# EQQADCDP - Print applications: cross-reference conditional dependencies

The EQQADCDP batch program provides a printout of a cross-reference of conditional dependencies on the application description database. Note that EQQADCDP does not support applications with "valid from" dates later than the date on which the batch job runs.

## SYSIN requirements

None.

## JCL example

### Example

```
//**********************
//* APPLICATION CROSS REFERENCE OF CONDITIONAL DEPENDENCIES
//***********************************
//ADCOP
          EXEC PGM=EQQBATCH, PARM='EQQADCDP', REGION=2048K
//STEPLIB DD DISP=SHR, DSN=OPCDEV. TEST. APFLIB
//EQQMLIB DD DISP=SHR, DSN=OPCDEV.TEST.MSGS
//EQQPARM DD DISP=SHR,DSN=EID.EIDA.PARM(EIDA)
//ADREPORT DD SYSOUT=*,
// DCB=(RECFM=FBA,LRECL=129,BLKSIZE=6450)
//EQQMLOG DD SYSOUT=\star
//SYSOUT DD SYSOUT=*
//SYSPRINT DD SYSOUT=*
//SYSMDUMP DD DISP=MOD, DSN=EID.EIDA.SYSDUMPB
//EQQDUMP DD SYSOUT=*
//EQQDMSG DD SYSOUT=*
//ADDPIN DD DCB=(LRECL=072,BLKSIZE=3600,RECFM=FB),
// SPACE=(CYL,(3,1)),DISP=(,DELETE),UNIT=SYSDA
//ADDPOUT DD DCB=(LRECL=072,BLKSIZE=3600,RECFM=FB),
          SPACE=(CYL,(3,1)),DISP=(,DELETE),UNIT=SYSDA
//ADDPWK01 DD SPACE=(CYL,(1,3)),UNIT=SYSDA
//ADDPWK02 DD SPACE=(CYL,(1,3)),UNIT=SYSDA
//ADDPWK03 DD SPACE=(CYL,(1,3)),UNIT=SYSDA
//EQQADDS DD DSN=EID.EIDAR3.AD,DISP=SHR
//EQQAD2DS DD DSN=EID.EIDAR3.AD,DISP=SHR
//SYSIN DD *
//*
```

## EQQADCOP - Print applications: calculate and print application run days

The EQQADCOP batch program calculates and prints application run days.

## SYSIN requirements

The SYSIN data is normally supplied from the select panel; it is the input parameter to the batch program. The application ID is specified, starting in column 1.

## JCL example

```
//LTREPORT DD SYSOUT=*,
// DCB=(RECFM=FBA,LRECL=121,BLKSIZE=6050)
//EQQMLOG DD SYSOUT=*
//SYSOUT DD SYSOUT=*
//SYSMDUMP DD DISP=MOD, DSN=EID.EIDA.SYSDUMPB
//EQQDUMP DD SYSOUT=*
//EQQDMSG DD SYSOUT=*
//LTOCIN DD DCB=(RECFM=FB, LRECL=751, BLKSIZE=6759),
           SPACE=(CYL,(3,1)),UNIT=3390
//EQQADDS DD DSN=EID.EIDAR3.AD,DISP=SHR
//EQQWSDS DD DSN=EID.EIDAR3.WS,DISP=SHR
//EQQLTDS DD DSN=EID.EIDAR3.LT,DISP=SHR
//SYSIN
PAYDAILY
//* = APPLICATIONID
//* APPLICATION ID = SELECTED APPLICATION
```

# EQQADDEP - Print applications: cross-reference external dependencies

The EQQADDEP batch program provides a printout of a cross-reference of external dependencies on the application description database. Note that EQQADDEP does not support applications with "valid from" dates later than the date on which the batch job runs.

## SYSIN requirements

None.

## JCL example

```
//*********************
//* APPLICATION CROSS REFERENCE OF EXTERNAL DEPENDENCIES
//**********************************
//ADDEP EXEC PGM=EQQBATCH, PARM='EQQADDEP', REGION=2048K
//STEPLIB DD DISP=SHR, DSN=OPCDEV. TEST. APFLIB
//EQQMLIB DD DISP=SHR, DSN=OPCDEV.TEST.MSGS
//EQQPARM DD DISP=SHR, DSN=EID.EIDA.PARM(EIDA)
//ADREPORT DD SYSOUT=*,
          DCB=(RECFM=FBA, LRECL=121, BLKSIZE=6050)
//EQQMLOG DD SYSOUT=*
//SYSOUT DD SYSOUT=*
//SYSPRINT DD SYSOUT=*
//SYSMDUMP DD DISP=MOD, DSN=EID.EIDA.SYSDUMPB
//EQQDUMP DD SYSOUT=*
//EQQDMSG DD SYSOUT=*
//ADDPIN DD DCB=(LRECL=066,BLKSIZE=3250,RECFM=FB),
// SPACE=(CYL,(3,1)),DISP=(,DELETE),UNIT=3390
//ADDPOUT DD DCB=(LRECL=066,BLKSIZE=3250,RECFM=FB),
// SPACE=(CYL,(3,1)),DISP=(,DELETE),UNIT=3390
//ADDPWK01 DD SPACE=(CYL,(1,3)),UNIT=3390
//ADDPWK02 DD SPACE=(CYL,(1,3)),UNIT=3390
//ADDPWK03 DD SPACE=(CYL,(1,3)),UNIT=3390
//EQQADDS DD DSN=EID.EIDAR3.AD,DISP=SHR
```

```
//EQQAD2DS DD DSN=EID.EIDAR3.AD,DISP=SHR
//SYSIN DD *
```

## EQQADMUP - Perform mass update of application Descriptions

The EQQADMUP batch program performs a mass update of application descriptions in the AD database.

## SYSIN requirements

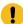

**Attention:** The SYSIN parameter string is in a binary format. Do not try to create it manually, because any errors could corrupt your application description database. Always use the mass update dialog to generate the parameter.

## JCL example

### **Example**

```
//*********************************
//* APPLICATION DESCRIPTION MASS UPDATE
//**********************************
//*
         EXEC PGM=EQQBATCH, PARM='EQQADMUP', REGION=2048K
//ADMUP
//STEPLIB DD DISP=SHR, DSN=OPCDEV.TEST.APFLIB
//EQQMLIB DD DISP=SHR,DSN=OPCDEV.TEST.MSGS
//EQQPARM DD DISP=SHR,DSN=EID.EIDA.PARM(EIDA)
//MUREPORT DD SYSOUT=*,
       DCB=(RECFM=FBA, LRECL=121, BLKSIZE=6050)
//EQQMLOG DD SYSOUT=*
//SYSPRINT DD SYSOUT=*
//SYSOUT DD SYSOUT=*
//SYSMDUMP DD DISP=MOD, DSN=EID.EIDA.SYSDUMPB
//EQQDUMP DD SYSOUT=*
//EQQDMSG DD SYSOUT=*
//EQQADDS DD DSN=EID.EIDAR3.AD,DISP=SHR
//EQQWSDS DD DSN=EID.EIDAR3.WS,DISP=SHR
//*********************
          CAUTION
//* RENUMBERING THIS MEMBER AS WELL AS UPDATING THE SYSIN CARDS
//\star MAY DAMAGE THE INPUT PARAMETERS TO THE AD MASS UPDATE BATCHJOB.
//**********************************
//SYSIN
         DD *
                              XRAYNER U OG
                                                 ( SAMPLE
CPU1
                                    - SAMPLE
                                                     CPU1
                                      D
```

# EQQADPRT - Print applications: detailed

The EQQADPRT batch program provides a printout of application information from the application database.

## SYSIN requirements

The SYSIN data is normally supplied from the select panel; it is the input parameter to the batch program. The definition of the input parameters is:

```
COLUMNS 1 2 3

123456789012345678901234567890

ABCDEFGHIJ LINE 1 (REQUIRED)

XXXXXXXXXXXXXXXX LINE 2-n (OPTIONAL)

where:

A = 1 APPLICATIONS, 2 DEPENDENCIES, 3 OPERATIONS, 4 APPL vs OWNER

B = 1 ALL APPLICATIONS, 2 SELECTED ITEM, 3 FROM FILE

CDEFGH = (YYMMDD)

IJ = Number of lines following

XXXXXXXXXXXXXXXXXXX = Application ID (number specified by IJ)
```

### **Notes**

If you specify a data set name on the select panel, the ADUSERDS DD is set to the data set containing application IDs. These report options are available:

- Detailed printout of applications
- · Internal dependencies for applications
- · Operation using particular workstations
- · Applications with particular owners

The input type restricts the printout to one of the following:

- · Applications that are valid only on the date specified
- · The application IDs that are provided
- The application IDs in the specified data set

## JCL example

```
//********************
//* APPLICATION PRINT PROGRAM
//*********************
//ADPRT EXEC PGM=EQQBATCH, PARM='EQQADPRT', REGION=2048K
//STEPLIB DD DISP=SHR, DSN=OPCDEV.TEST.APFLIB
//EQQMLIB DD DISP=SHR,DSN=OPCDEV.TEST.MSGS
//EQQPARM DD DISP=SHR,DSN=EID.EIDA.PARM(EIDA)
//ADREPORT DD SYSOUT=*,
   DCB=(RECFM=FBA,LRECL=121,BLKSIZE=6050)
//ADREPRT2 DD DCB=(RECFM=FBA, LRECL=121, BLKSIZE=6050),
         SPACE=(CYL,(3,1)),DISP=(NEW,DELETE),UNIT=3390
//EQQMLOG DD SYSOUT=*
//SYSOUT DD SYSOUT=*
//SYSPRINT DD SYSOUT=*
//SYSMDUMP DD DISP=MOD,DSN=EID.EIDA.SYSDUMPB
//EQQDUMP DD SYSOUT=*
//EQQDMSG DD SYSOUT=*
```

```
//ADPRIN DD DCB=(LRECL=200,BLKSIZE=3200,RECFM=FB),
// SPACE=(CYL,(3,1)),DISP=(NEW,DELETE),UNIT=3390
//ADPROUT DD DCB=(LRECL=200,BLKSIZE=3200,RECFM=FB),
// SPACE=(CYL,(3,1)),DISP=(NEW,DELETE),UNIT=3390
//ADPRWK01 DD SPACE=(CYL,(3,1)),UNIT=3390
//ADPRWK02 DD SPACE=(CYL,(3,1)),UNIT=3390
//ADPRWK03 DD SPACE=(CYL,(3,1)),UNIT=3390
//EQQADDS DD DSN=EID.EIDAR3.AD,DISP=SHR
//EQQAD2DS DD DSN=EID.EIDAR3.AD,DISP=SHR
//ADUSERDS DD DSN=NULLFILE, DISP=SHR
//SYSIN
           DD *
4200000001
SAMPLE
//* =PARAMETERS(ABCDEFGHIJ)
//* A = 1 APPLICATIONS, A = 2 DEPENDENCIES, A = 3 OPERATIONS
//* A = 4 APPLIC VS OWNER
//* B = 1 ALL APLICATIONS, B = 2 SELECTED ITEM, B = 3 FROM FILE
//* CDEFGH = (YYMMDD)
//* IJ = NUMBER OF ITEMS
```

## EQQADXRF - Print applications: cross-reference job names

The EQQADXRF batch program provides a printout of cross-references of job names on the application description database.

## SYSIN requirements

None.

## JCL example

```
//********************
//* APPLICATION CROSS REFERENCE PROGRAM
//*******************
//ADXRF
         EXEC PGM=EQQBATCH, PARM='EQQADXRF', REGION=2048K
//STEPLIB DD DISP=SHR,DSN=OPCDEV.TEST.APFLIB
//EQQMLIB DD DISP=SHR, DSN=OPCDEV.TEST.MSGS
//EQQPARM DD DISP=SHR, DSN=EID.EIDA.PARM(EIDA)
//ADREPORT DD SYSOUT=*,
         DCB=(RECFM=FBA, LRECL=121, BLKSIZE=6050)
//EQQMLOG DD SYSOUT=*
//SYSPRINT DD SYSOUT=*
//SYSOUT DD SYSOUT=*
//SYSMDUMP DD DISP=MOD,DSN=EID.EIDA.SYSDUMPB
//EQQDUMP DD SYSOUT=*
//EQQDMSG DD SYSOUT=*
//ADWKIN DD DCB=(LRECL=078,BLKSIZE=3900,RECFM=FB),
// SPACE=(CYL,(3,1)),DISP=(,DELETE),UNIT=3390
//ADWKOUT DD DCB=(LRECL=078,BLKSIZE=3900,RECFM=FB),
         SPACE=(CYL,(3,1)),DISP=(,DELETE),UNIT=3390
//ADWKWK01 DD SPACE=(CYL,(3,1)),UNIT=3390
//ADWKWK02 DD SPACE=(CYL,(3,1)),UNIT=3390
//ADWKWK03 DD SPACE=(CYL,(3,1)),UNIT=3390
//EQQADDS DD DSN=EID.EIDAR3.AD,DISP=SHR
//SYSIN
         DD *
```

## **EQQAUDIT - Print formatted audit reports**

The EQQAUDIT batch program provides a printout of formatted audit reports.

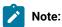

- 1. When you run the EQQAUDIT batch program interactively only, all the parameters are converted to uppercase. Because the extended name field input is case-sensitive, query results will not be found if you include a lower- or mixed-case extended name in your search criteria. To avoid this problem, run the sample in batch.
- 2. Run the sample in batch if you include the following characters in your search criteria:

```
/ + & * -
```

## JCL example

```
//*********************************
//*Print formatted audit reports
//*********************
//* This program will take input from either the JTARC/JTx-files (for
//* reporting in real time) or from the //EQQTROUT-file of the daily
//* plan extend/replan programs (for after-the-fact reporting).
//*
//* If You don't allocate //LIVEMLOG dummy, it will also read that
//\star~ file and, looking at the time-stamps, merge those messages with
    the formatted report-lines from the tracklog-files.
//*
//*
//* If not excluded by the user-defined filters, each tracklog-event
//\star~ will generate one formatted report-line. The program will also:
//*
//*
      - Print all JCL-lines if AMOUNT(DATA) specified for FILE(JS)
//*
          (If PASSWORD= is encountered, the password will be blanked
//*
           out and not appear in the listing)
//*
//*
      - Print all variable values of a job if AMOUNT(DATA) was
          specified for FILE(VAR)
//*
//*
//*
      - Print all origin dates of a period if AMOUNT(DATA) was
//*
          specified for FILE(PER)
//*
//*
       - Print all specific dates of a calendar if AMOUNT(DATA) was
//*
          specified for FILE(CAL)
//*
//* You have to specify AMOUNT(DATA) for FILE(CAL) to have
//*
       calendar identifier listed
//*
//*
    You have to specify AMOUNT(DATA) for FILE(LTP) to have for
//*
       example deleted occurrences identified in a meaningful way
//*
//* An MCP-request will be broken down into sub-transactions and
//*
       each sub-transaction listed in connection to the originating
//*
       request
//*
```

```
//*
     - All WS intervals will be printed if availability of a WS is
//*
         changed
//*
     - All contained group occurrences will be listed for a 'group'
//*
         MCP request
//*
//* If you specify a search-string to the program it will select
//* events with the specified string in it somewhere. That MAY mean
//* that you will not the see the string in the report-line itself
//* as the line may have been too 'busy' to also have room for your
//* string value, whatever it may be.
//*
//* MLOG messages have only MM/DD time-stamps. Therefore You should
//* avoid running the program with input files spanning the year
//∗ boundary.
//*
//*-----
//********************
//* EXTRACT AND FORMAT OPC JOB TRACKING EVENTS
//********************
//AUDIT EXEC PGM=EQQBATCH, PARM='EQQAUDIT', REGION=4096K
//STEPLIB DD DISP=SHR, DSN=TWS81. SERVICE. APFLIB1
//EQQMLIB DD DISP=SHR,DSN=TWS81.SERVICE.SEQQMSG1
//EQQPARM DD DISP=SHR,DSN=OPCSSD.DCOV.PARM(DCOVB)
//EQQMLOG DD SYSOUT=*
//SYSUDUMP DD SYSOUT=*
//EQQDUMP DD SYSOUT=*
//SYSOUT DD SYSOUT=*
//SYSPRINT DD SYSOUT=*,
// DCB=(RECFM=FBA,LRECL=121,BLKSIZE=6050)
//*-----
//* FILE BELOW IS CREATED IN DAILY PLANNING BATCH AND USED IF INPUT
//* OPTION IS 'TRL'
//EQQTROUT DD DISP=SHR, DSN=TWS.TWSQ.TRACKLOG
//*
//*-----
//* FILES BELOW ARE THOSE SPECIFIED IN STC-JCL FOR THE OPC
//* CONTROLLER SUBSYSTEM AND USED IF INPUT OPTION IS 'JTX'.
//* NO NEED TO INSERT MORE EQQJTxx DATASETS, DEPENDING ON
//* THE NUMBER SPECIFIED IN JTLOGS(x) KEYWORD IN JTOPTS.
//EQQCKPT DD DISP=SHR,DSN=TWS.TWSQ.CKPT
//EQQJTARC DD DISP=SHR,DSN=TWS.TWSQ.JTARC
//EQQJT01 DD DISP=SHR,DSN=TWS.TWSQ.JT1
//EQQJT02 DD DISP=SHR,DSN=TWS.TWSQ.JT2
//EQQJT03 DD DISP=SHR,DSN=TWS.TWSQ.JT3
//EQQJT04 DD DISP=SHR, DSN=TWS.TWSQ.JT4
//EQQJT05 DD DISP=SHR,DSN=TWS.TWSQ.JT5
//*
//*-----
//\star FILE BELOW IS THE MLOG WRITTEN TO BY THE CONTROLLER SUBSYSTEM
//* NOTE: IF YOU DON'T WANT YOUR MLOG MERGED, JUST USE 'DD DUMMY'
//*-----
//*LIVEMLOG DD DISP=SHR,DSN=TWS.TWSQ.MLOGC
//LIVEMLOG DD DISP=SHR,DSN=TWS.TWSQ.MLOGC
//*
//*----
```

```
//* FILE BELOW IS WHERE THE REPORT IS WRITTEN. FBA 133

//*------

//*AUDITPRT DD DISP=SHR,DSN=OPCSSD.DCOV.EQQAUDIT.REPORT

//AUDITPRT DD DISP=SHR,DSN=OPCSSD.DCOV.EQQAUDIT.REPORT

//*

//*

//*------

//* THESE ARE THE PARMS YOU CAN PASS ON TO THE EQQAUDIT PROGRAM

//*

//* POS 01-03: 'JTX' or 'TRL' TO DEFINE WHAT INPUT FILES TO USE

//* POS 04-57: STRING TO SEARCH FOR IN INPUT RECORD OR BLANK

//* POS 58-67: FROM_DATE/TIME AS YYMMDDHHMM OR BLANK

//* POS 68-77: TO_DATE/TIME AS YYMMDDHHMM OR BLANK

//*------

//SYSIN DD *

JTX

/*
```

## EQQAXR00 - Print applications: cross-reference different items

The EQQAXR00 batch program provides cross-references between different items on the application database.

## SYSIN requirements

The SYSIN data is normally supplied from the select panel; it is the input parameter to the batch program. The definition of the input parameters is:

```
COLUMNS 1 2 3

123456789012345678901234567890

AABBCCDDEE LINE 1 (REQUIRED)

where AA,BB,CC,DD,EE are the codes for the sort order (maximum of 5):

01 = APPLICATION ID 09 = PRIORITY

02 = APPLICATION TEXT 10 = SYSOUT CLASS

03 = OP ID 11 = FORM NUMBER

04 = OP TEXT 12 = SPECIAL RESOURCES

05 = PERIOD NAME 13 = WS RESOURCE R1

06 = RUN CYCLE DESCRIPTION 14 = WS RESOURCE R2

07 = JOB NAME 15 = CALENDAR ID

08 = JOB CLASS
```

## JCL example

### **EQQCLPRC** - Print calendars

The EQQCLPRC batch program provides a printout of calendar information from the calendar database. All calendar information from the date of submission to the end date that is specified will be printed.

### SYSIN requirements

The SYSIN data is normally supplied from the select panel; it is the input parameter to the batch program. The definition of the input parameters is:

```
COLUMNS 1 2 3

123456789012345678901234567890

YYMMDD LINE 1 (REQUIRED)

where:

YYMMDD = End date for the report (YY = YEAR, MM= MONTH, DD= DAY)
```

### JCL example

```
/***********************
//* PRINT ALL CALENDARS
//*********************************
//PRTCAL EXEC PGM=EQQBATCH, PARM='EQQCLPRC', REGION=2048K
//STEPLIB DD DISP=SHR, DSN=OPCDEV. TEST. APFLIB
//EQQMLIB DD DISP=SHR, DSN=OPCDEV.TEST.MSGS
//EQQPARM DD DISP=SHR,DSN=EID.EIDA.PARM(EIDA)
//CLREPORT DD SYSOUT=*,
//
         DCB=(RECFM=FBA,LRECL=121,BLKSIZE=6050)
//EQQMLOG DD SYSOUT=*
//SYSPRINT DD SYSOUT=*
//SYSOUT DD SYSOUT=*
//SYSMDUMP DD DISP=MOD, DSN=EID.EIDA.SYSDUMPB
//EQQDUMP DD SYSOUT=*
//EQQDMSG DD SYSOUT=*
//EQQWSDS DD DSN=EID.EIDAR3.WS,DISP=SHR
//SYSIN
          DD *
951231
//* = ENDDATE OF CALENDARS PRINT (YYMMDD)
```

### **EQQCLPRP - Print periods**

The EQQCLPRP batch program provides a printout of period information from the calendar database.

### SYSIN requirements

The SYSIN data is normally supplied from the select panel; it is the input parameter to the batch program. The definition of the input parameters is:

```
COLUMNS 1 2 3

12345678901234567890

YYMMDDCCCCCCCCCCC LINE 1 (REQUIRED)

where:

YYMMDD = End date for the report (YY = YEAR, MM= MONTH, DD= DAY)

CCCCCCCCCCCCCCC = Calendar for the calculation of the origin date
```

### JCL example

#### **Example**

```
//***********************
//* PRINT ALL PERIODS
//*********************
//PRTPER EXEC PGM=EQQBATCH, PARM='EQQCLPRP', REGION=2048K
//STEPLIB DD DISP=SHR, DSN=OPCDEV.TEST.APFLIB
//EQQMLIB DD DISP=SHR, DSN=OPCDEV.TEST.MSGS
//EQQPARM DD DISP=SHR,DSN=EID.EIDA.PARM(EIDA)
//CLREPORT DD SYSOUT=*,
// DCB=(RECFM=FBA,LRECL=121,BLKSIZE=6050)
//EQQMLOG DD SYSOUT=*
//SYSPRINT DD SYSOUT=*
//SYSOUT DD SYSOUT=*
//SYSMDUMP DD DISP=MOD, DSN=EID.EIDA.SYSDUMPB
//EQQDUMP DD SYSOUT=*
//EQQDMSG DD SYSOUT=*
//EQQWSDS DD DSN=EID.EIDAR3.WS,DISP=SHR
//SYSIN DD *
951231DEFAULT
//* = ENDDATE OF PERIODS PRINT (YYMMDD)
//* CALENDAR NAME
```

## EQQDNTOP - Create or extend the current plan

The EQQDNTOP batch program creates or extends the current planning period.

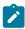

**Note:** Job tracking uses two data sets to log each event that has been processed. If you need to restart IBM® Z Workload Scheduler from a checkpoint, IBM® Z Workload Scheduler uses the older of the two current plan data sets. Events logged on the current log data set are then reprocessed. When this reprocessing finishes, a current plan

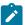

backup copy is created so that the two current plan data sets are again equal. Job tracking continues to process new events as they occur. You do not need to re-create the current plan.

## SYSIN requirements

The SYSIN data is normally supplied from the select panel; it is the input parameter to the batch program. The layout of the SYSIN DD statement for the first step is:

```
COLUMNS 1
                  2
123456789012345678901234567890
YYMMDDHHMMhhhmmW
                                      (format 1)
                   abcdefgh
YYMMDDHHMMyymmddhhmmabcdefgh
                                      (format 2)
where:
YYMMDDHHMM
               = Plan start date and time
                                                    (both formats)
hhhmm
               = Hours and minutes to be extended (format 1)
                 (for example, 02400 is 24 hours)
               = Work day flag. Set to W or blank. (format 1)
                 (for example, 04800W means extend for 48 days,
                  excluding any free days)
yymmddhhmm
               = Plan end date and time
                                                    (format 2)
abcdefgh
                = Report flags. Set to 1 or 0.
                                                    (both formats)
                         a = WORKSTATION SUMMARY
                         b = DAILY OPERATING PLANS
                         c = WORK STATION PLANS
                         d = WORK STATION INPUT ARRIVAL LISTS
                         e = NONREPORTING WORK STATIONS
                         f = PREVIOUS PERIOD RESULTS
                         g = PLANNED RESOURCE UTILIZATION
                         h = ACTUAL RESOURCE UTILIZATION
Examples:
                   11111111 To extend by 24 hours and have all reports.
          02400
          951201120010000000 To extend to 1 December 1995 at 12.00 and
                              have the workstation summary report only.
```

## JCL example

#### **Example**

```
//**********************
//* DAILY PLANNING - PLAN NEXT PERIOD
EXEC PGM=EQQBATCH, PARM='EQQDNTOP', REGION=4096K
//DNTOP
//STEPLIB DD DISP=SHR, DSN=OPCDEV.TEST.APFLIB
//EQQMLIB DD DISP=SHR, DSN=OPCDEV.TEST.MSGS
//EQQPARM DD DISP=SHR,DSN=EID.EIDA.PARM(EIDA)
//EQQDIN
         DD DSN=&&A,DISP=(NEW,PASS),
         DCB=(RECFM=FB,LRECL=558,BLKSIZE=5580),
//
         SPACE=(CYL,(3,1)),UNIT=3390
//
//DX12IN DD DCB=(RECFM=FB,LRECL=90,BLKSIZE=6300),
         SPACE=(4620,(300,300)),UNIT=3390
//DX12OUT DD DCB=(RECFM=FB, LRECL=90, BLKSIZE=6300),
//
         SPACE=(4620,(300,300)),UNIT=3390
```

```
//EQQTROUT DD DUMMY,DCB=BLKSIZE=100
//* -----
//* CHANGE WHEN TRACKLOG IS TO BE SAVED
//★ DISP=MOD MUST BE SPECIFIED
//* DCB PARAMETERS MUST BE DEFINED IN DD STATEMENT:
//* LRECL=32000 RECFM=VBS
//***********************
//EQQMLOG DD SYSOUT=*
//SYSPRINT DD SYSOUT=*
//EQQDUMP DD SYSOUT=*
//EQQDMSG DD SYSOUT=*
//SYSMDUMP DD DISP=MOD,DSN=EID.EIDA.SYSDUMPB
//EQQWSDS DD DISP=SHR,DSN=EID.EIDAR3.WS
//EQQADDS DD DISP=SHR,DSN=EID.EIDAR3.AD
//EQQRDDS DD DISP=SHR,DSN=EID.EIDAR3.RD
//EQQLTDS DD DISP=SHR,DSN=EID.EIDAR3.LT
//EQQLTBKP DD DISP=SHR, DSN=EID.EIDAR3.LB
//EQQCP1DS DD DISP=SHR,DSN=EID.EIDAR3.CP1
//EQQCP2DS DD DISP=SHR,DSN=EID.EIDAR3.CP2
//EQQSCPDS DD DISP=SHR,DSN=EID.EIDAR3.SCP
//EQQSCLIB DD DISP=SHR,DSN=EID.EIDA.SCRPTLIB
//EQQNCPDS DD DISP=SHR, DSN=EID.EIDAR3.NCP
//EQQNCXDS DD DISP=SHR,DSN=EID.EIDAR3.NCX
//EQQCXDS DD DISP=SHR,DSN=EID.EIDAR3.CX
//EQQJTARC DD DISP=SHR,DSN=EID.EIDA.JTARC
//EQQCKPT DD DISP=SHR,DSN=EID.EIDA.CKPT
//SYSIN
          DD *
         02400
                 11111111
//* = PLSTRTTIMEPLENDTIME REPORTS
//* PLSTRTTIME(YYMMDDHHMM) = PLAN START DATE,TIME IF REFRESH
//* PLENDTIME (YYMMDDHHMM) = PLAN END TIME
           (HHHMM ) = PLAN EXTENSION IN HOURS AND MINUTES
//*
//*
                                       COUNTING ALL DAYS
             (HHHMMW ) = PLAN EXTENSION IN HOURS AND MINUTES
//*
//*
                                        COUNTING ONLY WORK DAYS
//* REPORTS(ABCDEFGH)
                      = REQUESTED REPORTS (1/0)
//*
                          A = WORKSTATION SUMMARY
//*
                          B = DAILY OPERATING PLANS
//*
                          C = WORKSTATION PLANS
                         D = WORKSTATION INPUT ARRIVAL LISTS
//*
//*
                          E = NONREPORTING WORKSTATIONS
//*
                          F = PREVIOUS PERIOD RESULTS
//*
                          G = PLANNED RESOURCE UTILIZATION
//*
                         H = ACTUAL RESOURCE UTILIZATION
//**********************************
//* STEP2 DAILY PLAN - SORT OF REPORT RECORDS
//**********************
//*
//SORT
          EXEC PGM=SORT, REGION=4096K, TIME=1440, COND=(8, LT)
//SYSPRINT DD SYSOUT=*
//SYSOUT DD SYSOUT=*
//SORTIN DD DSN=&&A,DISP=(OLD,DELETE)
```

```
//SORTOUT DD DISP=(NEW, PASS),
// DCB=(RECFM=FB,LRECL=558,BLKSIZE=5580),
        SPACE=(CYL,(3,1)),UNIT=3390
//
//SORTWK01 DD DISP=(NEW,DELETE),
// DCB=(RECFM=FB, LRECL=558, BLKSIZE=5580),
       SPACE=(CYL,(3,1)),UNIT=3390
//SORTWK02 DD DISP=(NEW,DELETE),
// DCB=(RECFM=FB, LRECL=558, BLKSIZE=5580),
//
         SPACE=(CYL,(3,1)),UNIT=3390
//SORTWK03 DD DISP=(NEW,DELETE),
// DCB=(RECFM=FB,LRECL=558,BLKSIZE=5580),
//
        SPACE=(CYL,(3,1)),UNIT=3390
//SYSIN DD *
    SORT FIELDS=(1,130,CH,A)
```

```
//*********************
//* STEP3 DAILY PLAN - PLAN NEXT PRINT THE REPORTS
/*
//DPREPORT EXEC PGM=EQQBATCH, PARM='EQQDPRPT', COND=(8,LT),
         REGION=4096K
//STEPLIB DD DISP=SHR,DSN=OPCDEV.TEST.APFLIB
//EQQMLIB DD DISP=SHR, DSN=OPCDEV.TEST.MSGS
//EQQPARM DD DISP=SHR,DSN=EID.EIDA.PARM(EIDA)
//SYSPRINT DD SYSOUT=*,
// DCB=(RECFM=FBA,LRECL=121,BLKSIZE=6050)
//EQQMLOG DD SYSOUT=*
//SYSMDUMP DD DISP=MOD,DSN=EID.EIDA.SYSDUMPB
//EQQDUMP DD SYSOUT=*
//EQQDMSG DD SYSOUT=*
//SYSOUT DD SYSOUT=*
//EQQPOUT DD DSN=*.SORT.SORTOUT,DISP=(OLD,DELETE)
//SYSIN
         DD *
//*
```

## EQQDOTOP - Print statistics for current planning period

The EQQDOTOP batch program prints current plan statistics.

## SYSIN requirements

The SYSIN data is normally supplied from the select panel; it is the input parameter to the batch program. The layout of the SYSIN DD statement for the first step is:

```
COLUMNS 1 2 3

12345678901234567890

YYMMDDHHMMyymmddhhmm

where:

YYMMDDHHMM = Plan start date and time

yymmddhhmm = Plan end date and time
```

### JCL example

#### Example

```
//********************
//* DAILY PLANNING - PRINT CURRENT PERIOD RESULTS
//**********************
          EXEC PGM=EQQBATCH, PARM='EQQDOTOP', REGION=4096K
//STEPLIB DD DISP=SHR, DSN=OPCDEV. TEST. APFLIB
//EQQMLIB DD DISP=SHR, DSN=OPCTEST. ESA131. SEQQMSG0
//EQQPARM DD DISP=SHR,DSN=EID.EIDA.PARM(EIDA)
//SYSPRINT DD SYSOUT=*
//EQQMLOG DD SYSOUT=*
//SYSOUT DD SYSOUT=*
//EQQDMSG DD SYSOUT=*
//EQQDUMP DD SYSOUT=*
//SYSMDUMP DD DSN=EID.EIDA.SYSDUMPB,DISP=MOD
//EQQDIN DD DSN=&&A,DISP=(NEW,PASS),
     DCB=(RECFM=FB,LRECL=558,BLKSIZE=5580),
SPACE=(CYL,(3,1)),UNIT=3390
//
//
//DX12IN DD DCB=(RECFM=FB, LRECL=90, BLKSIZE=6300),
          SPACE=(4620,(300,300)),UNIT=3390
//DX120UT DD DCB=(RECFM=FB, LRECL=90, BLKSIZE=6300),
          SPACE=(4620,(300,300)),UNIT=3390
//
```

#### Example

```
//EQQCP1DS DD DSN=EID.EIDAR3.CP1,DISP=SHR
//EQQCP2DS DD DSN=EID.EIDAR3.CP2,DISP=SHR
//EQQXD1DS DD DSN=EID.EIDAR3.XD1,DISP=SHR
//EQQXD2DS DD DSN=EID.EIDAR3.XD2,DISP=SHR
//EQQCKPT DD DSN=EID.EIDA.CKPT,DISP=SHR
//SYSIN
          DD *
95061012009506111600
//* = PLSTRTTIMEPLENDTIME
//* PLSTRTTIME(YYMMDDHHMM) = PLAN START DATE,TIME IF REFRESH
//* PLENDTIME (YYMMDDHHMM) = PLAN END DATE,TIME/*
//********************************
//* STEP2 DAILY PLAN - SORT OF REPORT RECORDS
//*********************************
//*
          EXEC PGM=SORT, REGION=4096K, TIME=1440, COND=(8, LT)
//SYSPRINT DD SYSOUT=*
//SYSOUT DD SYSOUT=*
```

```
//SORTIN
           DD DSN=&&A,DISP=(OLD,DELETE)
//SORTOUT DD DISP=(NEW, PASS),
//
           DCB=(RECFM=FB, LRECL=558, BLKSIZE=5580),
//
           SPACE=(CYL,(3,1)),UNIT=3390
//SORTWK01 DD DISP=(NEW, DELETE),
//
           DCB=(RECFM=FB, LRECL=558, BLKSIZE=5580),
           SPACE=(CYL,(3,1)),UNIT=3390
//
//SORTWK02 DD DISP=(NEW,DELETE),
           DCB=(RECFM=FB, LRECL=558, BLKSIZE=5580),
//
           SPACE=(CYL,(3,1)),UNIT=3390
```

```
//SORTWK03 DD DISP=(NEW,DELETE),
// DCB=(RECFM=FB,LRECL=558,BLKSIZE=5580),
```

```
//
         SPACE=(CYL,(3,1)),UNIT=3390
//SYSIN DD *
     SORT FIELDS=(1,130,CH,A)
//*********************
//* STEP3 DAILY PLAN - PLAN NEXT PRINT THE REPORTS
//DPREPORT EXEC PGM=EQQBATCH, PARM='EQQDPRPT', COND=(8,LT),
         REGION=4096K
//STEPLIB DD DISP=SHR, DSN=OPCDEV.TEST.APFLIB
//EQQMLIB DD DISP=SHR, DSN=OPCTEST. ESA131. SEQQMSG0
//EQQPARM DD DISP=SHR,DSN=EID.EIDA.PARM(EIDA)
//SYSPRINT DD SYSOUT=*,
// DCB=(RECFM=FBA,LRECL=121,BLKSIZE=6050)
//EQQMLOG DD SYSOUT=*
//SYSMDUMP DD DISP=MOD,DSN=EID.EIDA.SYSDUMPB
//EQQDUMP DD SYSOUT=*
//EQQDMSG DD SYSOUT=*
//SYSOUT DD SYSOUT=*
//EQQPOUT DD DSN=*.SORT.SORTOUT,DISP=(OLD,DELETE)
//SYSIN
         DD *
//*
```

## EQQDRTOP - Replan current planning period

The EQQDRTOP batch program provides a new plan for the current planning period.

## SYSIN requirements

The SYSIN data is normally supplied from the select panel; it is the input parameter to the batch program. The layout of the SYSIN DD statement for the first step is:

```
COLUMNS 1 2 3

123456789012345678901234567890

abcdefgh
where:
abcdefgh = Report flags. Set to 1 or 0.

a = WORKSTATION SUMMARY
b = DAILY OPERATING PLANS
c = WORK STATION PLANS
d = WORK STATION INPUT ARRIVAL LISTS
e = NONREPORTING WORK STATIONS
f = PREVIOUS PERIOD RESULTS
g = PLANNED RESOURCE UTILIZATION
h = ACTUAL RESOURCE UTILIZATION
```

## JCL example

```
//**********************
//* DAILY PLANNING - REPLAN CURRENT PERIOD
//********************
//DRTOP
         EXEC PGM=EQQBATCH, PARM='EQQDRTOP', REGION=4096K
//STEPLIB DD DISP=SHR,DSN=OPCDEV.TEST.APFLIB
//EQQMLIB DD DISP=SHR, DSN=OPCTEST.ESA131.SEQQMSG0
//EQQPARM DD DISP=SHR,DSN=EID.EIDA.PARM(EIDA)
//EQQDIN DD DSN=&&A,DISP=(NEW,PASS),
//
         DCB=(RECFM=FB, LRECL=558, BLKSIZE=5580),
         SPACE=(CYL,(3,1)),UNIT=3390
//
//DX12IN DD DCB=(RECFM=FB,LRECL=90,BLKSIZE=6300),
// SPACE=(4620,(300,300)),UNIT=3390
//DX120UT DD DCB=(RECFM=FB, LRECL=90, BLKSIZE=6300),
// SPACE=(4620,(300,300)),UNIT=3390
```

```
//EQQTROUT DD DUMMY, DCB=BLKSIZE=100
      ----
//*
//* CHANGE WHEN TRACKLOG IS TO BE SAVED
//* DISP=MOD MUST BE SPECIFIED
//* DCB PARAMETERS MUST BE DEFINED IN DD STATEMENT:
//* LRECL=32000 RECFM=VBS
//***********************
//EQQMLOG DD SYSOUT=*
//EQQDMSG DD SYSOUT=*
//EQQDUMP DD SYSOUT=*
//SYSMDUMP DD DISP=MOD, DSN=EID.EIDA.SYSDUMPB
//EQQWSDS DD DISP=SHR,DSN=EID.EIDAR3.WS
//EQQADDS DD DISP=SHR,DSN=EID.EIDAR3.AD
//EQQRDDS DD DISP=SHR,DSN=EID.EIDAR3.RD
//EQQSCPDS DD DISP=SHR,DSN=EID.EIDAR3.SCP
//EQQSCLIB DD DISP=SHR,DSN=EID.EIDA.SCRPTLIB
//EQQLTDS DD DISP=SHR,DSN=EID.EIDAR3.LT
//EQQLTBKP DD DISP=SHR, DSN=EID.EIDAR3.LB
//EQQCP1DS DD DISP=SHR,DSN=EID.EIDAR3.CP1
//EQQCP2DS DD DISP=SHR,DSN=EID.EIDAR3.CP2
//EQQNCPDS DD DISP=SHR,DSN=EID.EIDAR3.NCP
//EQQNCXDS DD DISP=SHR,DSN=EID.EIDAR3.NCX
//EQQCXDS DD DISP=SHR, DSN=EID.EIDAR3.CX
//EQQJTARC DD DISP=SHR,DSN=EID.EIDA.JTARC
//EQQCKPT DD DISP=SHR, DSN=EID.EIDA.CKPT
//SYSIN
//**********************
//* STEP2 DAILY PLAN - SORT OF REPORT RECORDS
//**********************
//*
//SORT
          EXEC PGM=SORT, REGION=4096K, TIME=1440, COND=(8, LT)
//SYSPRINT DD SYSOUT=*
//SYSOUT DD SYSOUT=*
//SORTIN DD DSN=&&A,DISP=(OLD,DELETE)
```

```
//SORTOUT DD DISP=(NEW,PASS),

// DCB=(RECFM=FB,LRECL=558,BLKSIZE=5580),

// SPACE=(CYL,(3,1)),UNIT=3390
```

```
//SORTWK01 DD DISP=(NEW,DELETE),
// DCB=(RECFM=FB,LRECL=558,BLKSIZE=5580),
// SPACE=(CYL,(3,1)),UNIT=3390
//SORTWK02 DD DISP=(NEW,DELETE),
// DCB=(RECFM=FB,LRECL=558,BLKSIZE=5580),
// SPACE=(CYL,(3,1)),UNIT=3390
//SORTWK03 DD DISP=(NEW,DELETE),
// DCB=(RECFM=FB,LRECL=558,BLKSIZE=5580),
```

```
//
         SPACE=(CYL,(3,1)),UNIT=3390
//SYSIN
     SORT FIELDS=(1,130,CH,A)
//***********************
//* STEP3 DAILY PLAN - PLAN NEXT PRINT THE REPORTS
//DPREPORT EXEC PGM=EQQBATCH, PARM='EQQDPRPT', COND=(8,LT),
       REGION=4096K
//STEPLIB DD DISP=SHR, DSN=OPCDEV.TEST.APFLIB
//EQQMLIB DD DISP=SHR, DSN=OPCTEST.ESA131.SEQQMSG0
//EQQPARM DD DISP=SHR,DSN=EID.EIDA.PARM(EIDA)
//SYSPRINT DD SYSOUT=*,
// DCB=(RECFM=FBA,LRECL=121,BLKSIZE=6050)
//EQQMLOG DD SYSOUT=*
//SYSMDUMP DD DISP=MOD,DSN=EID.EIDA.SYSDUMPB
//EQQDUMP DD SYSOUT=*
//EQQDMSG DD SYSOUT=*
//SYSOUT DD SYSOUT=*
//EQQPOUT DD DSN=*.SORT.SORTOUT,DISP=(OLD,DELETE)
//SYSIN
//*
```

## EQQDSTOP - Renew the symphony file

The EQQDSTOP batch program renews the symphony file. The file is created from the active current plan.

### SYSIN requirements

None.

### JCL example

#### Example

## EQQDTTOP - Produce a trial plan

The EQQDTTOP batch program provides a trial plan for the current planning period. A long-term plan must already exist before you can make a trial plan.

Before extending a current plan (PGM=EQQDNTOP), it is a good practice to run a trial plan to detect any dependency loop condition.

## SYSIN requirements

The SYSIN data is normally supplied from the select panel; it is the input parameter to the batch program. The layout of the SYSIN DD statement for the first step is:

```
COLUMNS 1
                  2
123456789012345678901234567890
YYMMDDHHMMhhhmmW Tabcdefgh
                                     (format 1)
YYMMDDHHMMyymmddhhmmTabcdefgh
                                     (format 2)
where:
           = Plan start date and time
YYMMDDHHMM
                                                  (both formats)
hhhmm
              = Hours and minutes to be extended (format 1)
                (for example, 02400 is 24 hours)
              = Work day flag. Set to W or blank. (format 1)
               (for example, 04800W means extend for 48 days,
                 excluding any free days)
yymmddhhmm = Plan end date and time
                                                (format 2)
              = Type of trial plan (C=REPLAN,N=NEXT,F=FUTURE)
               = Report flags. Set to 1 or 0.
abcdefgh
                                               (both formats)
                      a = WORKSTATION SUMMARY
                      b = DAILY OPERATING PLANS
                      c = WORKSTATION PLANS
                      d = NOT USED. ALWAYS 0.
                      e = NONREPORTING WORKSTATIONS
                      f = NOT USED. ALWAYS 0.
                      g = PLANNED RESOURCE UTILIZATION
                      h = NOT USED. ALWAYS 0.
```

## JCL example

```
//EQQTROUT DD DUMMY, DCB=BLKSIZE=100
//*
//* CHANGE WHEN TRACKLOG IS TO BE SAVED
//★ DISP=MOD MUST BE SPECIFIED
//\star DCB PARAMETERS MUST BE DEFINED IN DD STATEMENT:
//* LRECL=32000 RECFM=VBS
//**********************
//EQQMLOG DD SYSOUT=*
//EQQDMSG DD SYSOUT=*
//EQQDUMP DD SYSOUT=*
//SYSMDUMP DD DISP=MOD,DSN=EID.EIDA.SYSDUMPB
//EQQWSDS DD DISP=SHR,DSN=EID.EIDAR3.WS
//EQQADDS DD DISP=SHR,DSN=EID.EIDAR3.AD
//EQQADDS DD DISP=SHR,DSN=EID.EIDA.AD
//EQQLTDS DD DISP=SHR,DSN=EID.EIDAR3.LT
//EQQCP1DS DD DISP=SHR,DSN=EID.EIDAR3.CP1
//EQQCP2DS DD DISP=SHR,DSN=EID.EIDAR3.CP2
//EQQNCPDS DD DISP=SHR,DSN=EID.EIDAR3.NCP
//EQQJTARC DD DISP=SHR,DSN=EID.EIDA.JTARC
//EQQCKPT DD DISP=SHR,DSN=EID.EIDA.CKPT
/*
//SYSIN
          DD *
950505083902400
                  F11101010
//* = PLSTRTTIMEPLENDTIME TREPORTS
//* PLSTRTTIME(YYMMDDHHMM) = PLAN START DATE,TIME IF REFRESH
//* PLENDTIME (YYMMDDHHMM) = PLAN END TIME
           (HHHMM ) = PLAN EXTENSION IN HOURS AND MINUTES
//*
//*
                                       COUNTING ALL DAYS
             (HHHMMW ) = PLAN EXTENSION IN HOURS AND MINUTES
//*
//*
                                       COUNTING ONLY WORK DAYS
//* TYPE OF TRIAL PLAN (T) = REQUESTED TYPE (C=REPLAN, N=NEXT, F=FUTURE)
//* REPORTS(ABCDEFGH) = REQUESTED REPORTS (1/0)
//*
                         A = WORKSTATION SUMMARY
                         B = DAILY OPERATING PLANS
//*
//*
                         C = WORKSTATION PLANS
//*
                         D = NOT USED ALWAYS 0
//*
                         E = NONREPORTING WORKSTATIONS
//*
                         F = NOT USED ALWAYS 0
//*
                         G = PLANNED RESOURCE UTILIZATION
//*
                         H = NOT USED ALWAYS 0
//**********************
//* STEP2 DAILY PLAN - SORT OF REPORT RECORDS
//**********************
```

```
//*
//SORT EXEC PGM=SORT,REGION=4096K,TIME=1440,COND=(8,LT)
//SYSPRINT DD SYSOUT=*
//SORTIN DD DSN=&&A,DISP=(OLD,DELETE)
//SORTOUT DD DISP=(NEW,PASS),
```

```
// DCB=(RECFM=FB,LRECL=558,BLKSIZE=5580),
// SPACE=(CYL,(3,1)),UNIT=3390

//SORTWK01 DD DISP=(NEW,DELETE),
// DCB=(RECFM=FB,LRECL=558,BLKSIZE=5580),
// SPACE=(CYL,(3,1)),UNIT=3390

//SORTWK02 DD DISP=(NEW,DELETE),
// DCB=(RECFM=FB,LRECL=558,BLKSIZE=5580),
// SPACE=(CYL,(3,1)),UNIT=3390

//SORTWK03 DD DISP=(NEW,DELETE),
// DCB=(RECFM=FB,LRECL=558,BLKSIZE=5580),
```

#### Example

```
SPACE=(CYL,(3,1)),UNIT=3390
//SYSIN
     SORT FIELDS=(1,130,CH,A)
//* STEP3 DAILY PLAN - PLAN NEXT PRINT THE REPORTS
/*
//DPREPORT EXEC PGM=EQQBATCH, PARM='EQQDPRPT', COND=(8,LT),
         REGION=4096K
//STEPLIB DD DISP=SHR, DSN=OPCDEV.TEST.APFLIB
//EQQMLIB DD DISP=SHR, DSN=OPCDEV.TEST.MSGS
//EQQPARM DD DISP=SHR,DSN=EID.EIDA.PARM(EIDA)
//SYSPRINT DD SYSOUT=*,
// DCB=(RECFM=FBA,LRECL=121,BLKSIZE=6050)
//EQQMLOG DD SYSOUT=*
//SYSMDUMP DD DISP=MOD, DSN=EID.EIDA.SYSDUMPB
//EQQDUMP DD SYSOUT=*
//EQQDMSG DD SYSOUT=*
//SYSOUT DD SYSOUT=*
//EQQPOUT DD DSN=*.SORT.SORTOUT,DISP=(OLD,DELETE)
          DD *
//SYSIN
//*
```

### EQQEVPGM - Issue commands in batch

Use EQQEVPGM to issue the TSO commands for IBM® Z Workload Scheduler in batch.

## SYSIN requirements

The SYSIN data can consist of one or more BACKUP, OPINFO, OPSTAT, SRSTAT, or WSSTAT commands. These commands have the same syntax as the corresponding TSO commands, which are described, with examples, in the TSO commands on page 790.

## JCL example

### **Example**

```
//STEP1 EXEC PGM=EQQEVPGM

//STEPLIB DD DISP=SHR,DSN=OPCDEV.TEST.APFLIB

//EQQMLIB DD DISP=SHR,DSN=OPCDEV.TEST.MSGS

//EQQMLOG DD SYSOUT=*

//SYSIN DD *

SRSTAT 'TAPES' SUBSYS(EIDA)

AVAIL(YES)

DEVIATION(-1)
```

### **EQQJVPRT - Print JCL variables**

The EQQJVPRT batch program prints a single JCL variable table or all JCL variable tables (when no SYSIN data is specified).

## SYSIN requirements

The SYSIN data is normally supplied from the select panel; it is the input parameter to the batch program. The parameter is the name of the variable table, starting in column 1.

## JCL example

```
//* PRINT JCL VARIABLE TABLES
//************************
//JVTPRT EXEC PGM=EQQBATCH, PARM='EQQJVPRT', REGION=4096K
//STEPLIB DD DISP=SHR, DSN=OPCDEV.TEST.APFLIB
//EQQMLIB DD DISP=SHR,DSN=OPCDEV.TEST.MSGS
//EQQPARM DD DISP=SHR,DSN=EID.EIDA.PARM(EIDA)
//JVREPORT DD SYSOUT=*,
       DCB=(RECFM=FBA, LRECL=121, BLKSIZE=6050)
//EQQMLOG DD SYSOUT=*
//SYSOUT DD SYSOUT=*
//SYSPRINT DD SYSOUT=*
//SYSMDUMP DD DISP=MOD,DSN=EID.EIDA.SYSDUMPB
//EQQDUMP DD SYSOUT=*
//EQQDMSG DD SYSOUT=*
//JVPRIN DD DCB=(RECFM=VBS,LRECL=32756,BLKSIZE=6220),
     SPACE=(440,(4000,4000)),UNIT=3390
//JVPROUT DD DCB=(RECFM=VBS,LRECL=32756,BLKSIZE=6220),
      SPACE=(440,(4000,4000)),UNIT=3390
//JVPRWK01 DD SPACE=(CYL,(1,5)),UNIT=3390
//JVPRWK02 DD SPACE=(CYL,(1,5)),UNIT=3390
//JVPRWK03 DD SPACE=(CYL,(1,5)),UNIT=3390
//EQQADDS DD DSN=EID.EIDAR3.AD,DISP=SHR
//SYSIN
         DD *
PAY
//* = JCL VARIABLE TABLE NAME
```

### EQQLTCRE - Create a new long-term plan

The EQQLTCRE batch program creates a completely new long-term plan. The input parameters to the batch program give the start date and end date to the long-term plan that is created.

### SYSIN requirements

The SYSIN data is normally supplied from the select panel; it is the input parameter to the batch program. The layout of the SYSIN DD statement is:

```
COLUMNS 1 2 3

12345678901234567890

YYMMDDyymmdd LINE 1 (REQUIRED)

where:

YYMMDD = STARTDATE (YY = YEAR, MM = MONTH, DD = DAY)

yymmdd = ENDDATE (yy = YEAR, mm = MONTH, dd = DAY)
```

### JCL example

#### **Example**

```
//**********************
//* LONG TERM PLANNING - CREATE THE LONG TERM PLAN
//**********************
//LTCREATE EXEC PGM=EQQBATCH, PARM='EQQLTCRE', REGION=4096K
//STEPLIB DD DISP=SHR, DSN=OPCDEV.TEST.APFLIB
//EQQMLIB DD DISP=SHR, DSN=OPCTEST. ESA131. SEQQMSG0
//EQQPARM DD DISP=SHR,DSN=EID.EIDA.PARM(EIDA)
//LTREPORT DD SYSOUT=*,
          DCB=(RECFM=FBA, LRECL=121, BLKSIZE=6050)
//EQQMLOG DD SYSOUT=*
//SYSOUT DD SYSOUT=*
//SYSPRINT DD SYSOUT=*
//SYSMDUMP DD DISP=MOD, DSN=EID. EIDA. SYSDUMPB
//EQQDUMP DD SYSOUT=*
//EQQDMSG DD SYSOUT=*
//LTPRED3 DD DCB=(RECFM=FB, LRECL=100, BLKSIZE=6300),
// SPACE=(4620,(300,300)),UNIT=3390
//LTPRIN DD DCB=(RECFM=FB, LRECL=100, BLKSIZE=6300),
         SPACE=(4620,(300,300)),UNIT=SYSDA
//LTPROUT DD DCB=(RECFM=FB, LRECL=100, BLKSIZE=6300),
         SPACE=(4620,(300,300)),UNIT=SYSDA
//
//LTOCIN DD DCB=(RECFM=FB, LRECL=751, BLKSIZE=4506),
          SPACE=(4410,(2400,2400)),UNIT=3390
//
//LTOCOUT DD DCB=(RECFM=FB, LRECL=751, BLKSIZE=4506),
          SPACE=(4410,(2400,2400)),UNIT=3390
//
```

```
//LTPRWK01 DD SPACE=(CYL,(1,5)),UNIT=3390
//LTPRWK02 DD SPACE=(CYL,(1,5)),UNIT=3390
//LTPRWK03 DD SPACE=(CYL,(1,5)),UNIT=3390
//LTOCWK01 DD SPACE=(CYL,(1,5)),UNIT=3390
//LTOCWK02 DD SPACE=(CYL,(1,5)),UNIT=3390
//LTOCWK03 DD SPACE=(CYL,(1,5)),UNIT=3390
```

```
//EQQADDS DD DSN=EID.EIDAR3.AD,DISP=SHR
//EQQWSDS DD DSN=EID.EIDAR3.WS,DISP=SHR
//EQQLTDS DD DSN=EID.EIDAR3.LT,DISP=SHR
//EQQLTBKP DD DSN=EID.EIDAR3.LB,DISP=SHR
//EQQLDDS DD DSN=EID.EIDAR3.LD,DISP=SHR,
/// AMP=('BUFNI=10,BUFND=10')
//SYSIN DD *
950511950626
/*
//* = STARTDATE (YYMMDD)
//* ENDDATE (YYMMDD)
//*
```

## EQQLTMOA - Modify the long-term plan for all applications or extend the long-term plan

The EQQLTMOA batch program can modify the long-term plan for all applications or extend the long-term plan. (If the start date of the long-term plan does not move forward each time you extend it, you might have an uncompleted occurrence at the start of the long-term plan.)

### SYSIN requirements

SYSIN data is required only for extending the long-term plan. The SYSIN data is normally supplied from the select panel; it is the input parameter to the batch program. Specify either an end date or the number of days to be extended.

```
COLUMNS 1 2 3

123456789012345678901234567890

YYMMDD New LTP end date

DDDD Extension in days, counting all days
```

## JCL example

```
//***********************
//* LONG TERM PLANNING - EXTEND THE LONG TERM PLAN
//*********************
//LTEXTEND EXEC PGM=EQQBATCH, PARM='EQQLTMOA', REGION=4096K
//STEPLIB DD DISP=SHR, DSN=OPCDEV. TEST. APFLIB
//EQQMLIB DD DISP=SHR, DSN=OPCTEST. ESA131. SEQQMSG0
//EQQPARM DD DISP=SHR,DSN=EID.EIDA.PARM(EIDA)
//LTREPORT DD SYSOUT=*,
          DCB=(RECFM=FBA, LRECL=121, BLKSIZE=6050)
//EQQMLOG DD SYSOUT=*
//SYSOUT DD SYSOUT=*
//SYSPRINT DD SYSOUT=*
//SYSMDUMP DD DISP=MOD, DSN=EID.EIDA.SYSDUMPB
//EQQDUMP DD SYSOUT=*
//EQQDMSG DD SYSOUT=*
//LTOLIN DD DCB=(RECFM=VB, LRECL=1000, BLKSIZE=6220),
         SPACE=(CYL,(1,5)),UNIT=3390
//
//LTOLOUT DD DCB=(RECFM=VB, LRECL=1000, BLKSIZE=6220),
          SPACE=(CYL,(1,5)),UNIT=3390
//
//LTPRED3 DD DCB=(RECFM=FB, LRECL=100, BLKSIZE=6300),
          SPACE=(4620,(300,300)),UNIT=3390
```

```
//LTPRIN DD DCB=(RECFM=FB, LRECL=100, BLKSIZE=6300),
// SPACE=(4620,(300,300)),UNIT=3390
//LTPROUT DD DCB=(RECFM=FB, LRECL=100, BLKSIZE=6300),
        SPACE=(4620,(300,300)),UNIT=3390
//LTOCIN DD DCB=(RECFM=FB, LRECL=751, BLKSIZE=4506),
//
          SPACE=(4410,(300,300)),UNIT=3390
//LTOCOUT DD DCB=(RECFM=FB, LRECL=751, BLKSIZE=4506),
           SPACE=(4410,(300,300)),UNIT=3390
//LTOLWK01 DD SPACE=(CYL,(1,5)),UNIT=3390
//LTOLWK02 DD SPACE=(CYL,(1,5)),UNIT=3390
//LTOLWK03 DD SPACE=(CYL,(1,5)),UNIT=3390
//LTPRWK01 DD SPACE=(CYL,(1,5)),UNIT=3390
//LTPRWK02 DD SPACE=(CYL,(1,5)),UNIT=3390
//LTPRWK03 DD SPACE=(CYL,(1,5)),UNIT=3390
//LTOCWK01 DD SPACE=(CYL,(1,5)),UNIT=3390
//LTOCWK02 DD SPACE=(CYL,(1,5)),UNIT=3390
//LTOCWK03 DD SPACE=(CYL,(1,5)),UNIT=3390
//EQQADDS DD DSN=EID.EIDAR3.AD,DISP=SHR
//EQQWSDS DD DSN=EID.EIDAR3.WS,DISP=SHR
//EQQLTDS DD DSN=EID.EIDAR3.LT,DISP=SHR,
// AMP=('BUFNI=10,BUFND=10')
//EQQLTBKP DD DSN=EID.EIDAR3.LB,DISP=SHR
//EQQLDDS DD DSN=EID.EIDAR3.LD,DISP=SHR,
            AMP=('BUFNI=10,BUFND=10')
//SYSIN DD *
           0002
//\star YYMMDD DDDD WHERE
        DDDD = EXTEND DATE OR BLANK
DDDD = PLAN EXTENSION IN DAYS
//* YYMMDD
//*
//*
                            COUNTING ALL DAYS
//*
                            OR BLANK
/*
```

## EQQLTMOO - Modify the long-term plan for one application

The EQQLTMOO batch program modifies the long-term plan for one application.

## SYSIN requirements

The SYSIN data is normally supplied from the select panel; it is the input parameter to the batch program. The parameter is the application ID, beginning in column 1.

## JCL example

```
//SYSOUT DD SYSOUT=*
//SYSPRINT DD SYSOUT=*
//SYSMDUMP DD DISP=MOD,DSN=EID.EIDA.SYSDUMPB
//EQQDUMP DD SYSOUT=*
//EQQDMSG DD SYSOUT=*
//LTOCIN DD DCB=(RECFM=FB,LRECL=751,BLKSIZE=4506),
// SPACE=(4410,(2400,2400)),UNIT=3390
//EQQWSDS DD DSN=EID.EIDAR3.WS,DISP=SHR
//EQQADDS DD DSN=EID.EIDAR3.AD,DISP=SHR
//EQQLTDS DD DSN=EID.EIDAR3.LT,DISP=SHR
//SYSIN DD *
APP4
//* = APPLICATIONID
//* APPLICATION ID = SELECTED APPLICATION
```

### EQQLTPRT - Print the long-term plan

The EQQLTPRT batch program prints information on the long-term plan. The input parameters to the batch program support these print functions:

- Print the long-term plan for all applications.
- Print the long-term plan for one application.

### SYSIN requirements

The SYSIN data is normally supplied from the select panel; it is the input parameter to the batch program. The layout of the SYSIN DD statement is:

## JCL example

```
//SYSMDUMP DD DISP=MOD,DSN=EID.EIDA.SYSDUMPB
//EQQDUMP DD SYSOUT=*
//EQQDMSG DD SYSOUT=*
```

```
//LTOLIN DD DCB=(RECFM=VBS,LRECL=32756,BLKSIZE=6220),
       SPACE=(CYL,(1,5)),UNIT=3390
//LTOLOUT DD DCB=(RECFM=VBS,LRECL=32756,BLKSIZE=6220),
//
          SPACE=(CYL,(1,5)),UNIT=3390
//LTPRED3 DD DCB=(RECFM=FB,LRECL=100,BLKSIZE=6300),
          SPACE=(4620,(300,300)),UNIT=3390
//
//LTPRIN DD DCB=(RECFM=FB,LRECL=100,BLKSIZE=6300),
          SPACE=(4620,(300,300)),UNIT=3390
//LTPROUT DD DCB=(RECFM=FB, LRECL=100, BLKSIZE=6300),
          SPACE=(4620,(300,300)),UNIT=3390
//LTOCIN DD DCB=(RECFM=FB, LRECL=751, BLKSIZE=4506),
          SPACE=(4410,(2400,2400)),UNIT=3390
//LTOCOUT DD DCB=(RECFM=FB,LRECL=751,BLKSIZE=4506),
// SPACE=(4410,(2400,2400)),UNIT=3390
//LTOLWK01 DD SPACE=(CYL,(1,5)),UNIT=3390
//LTOLWK02 DD SPACE=(CYL,(1,5)),UNIT=3390
//LTOLWK03 DD SPACE=(CYL,(1,5)),UNIT=3390
```

#### Example

```
//LTPRWK01 DD SPACE=(CYL,(1,5)),UNIT=3390
//LTPRWK02 DD SPACE=(CYL,(1,5)),UNIT=3390
//LTPRWK03 DD SPACE=(CYL,(1,5)),UNIT=3390
//LTOCWK01 DD SPACE=(CYL,(1,5)),UNIT=3390
//LTOCWK02 DD SPACE=(CYL,(1,5)),UNIT=3390
//LTOCWK03 DD SPACE=(CYL,(1,5)),UNIT=3390
```

#### Example

```
//EQQADDS DD DSN=EID.EIDAR3.AD,DISP=SHR
//EQQWSDS DD DSN=EID.EIDAR3.WS,DISP=SHR
//EQQLTDS DD DSN=EID.EIDAR3.LT,DISP=SHR
//EQQLDDS DD DSN=EID.EIDAR3.LD,DISP=SHR,
           AMP=('BUFNI=10,BUFND=10')
//
//SYSIN DD *
95080307519511222400DRALL
//* = STARTDATE (YYMMDD)
//* STARTTIME (HHMM)
//* ENDDATE (YYMMDD)
//* ENDTIME (HHMM)
//* REPORTTYPE (F=FULL,D=DEPENDENCIES)
//* SORT (R,0,A)
//* ALL
/*
```

## EQQLTTRY - Make a trial long-term plan

The EQQLTTRY batch program simulates an long-term plan create, extend, or modify all.

### SYSIN requirements

The SYSIN data is normally supplied from the select panel; it is the input parameter to the batch program. The layout of the SYSIN DD statement is as follows:

```
COLUMNS 1 2 3

123456789012345678901234567890

YYMMDDyymmdd (format 1)

YYMMDD dddd (format 2)

where:

YYMMDD = plan start date, or blank

yymmdd = plan end date (format 1)

dddd = extension length, in days (format 2)
```

You can specify the following for a trial long-term plan:

#### Create

Specify a start date and an end date to produce a trial create.

#### **Extend**

To produce a trial extend, either specify an extension length, or an end date that is later than the end of the current long-term plan but no start date.

#### Modify all

Do not specify a start date, end date, or extension length to produce a trial modify all.

### JCL example

#### **Example**

```
//LTOLIN DD DCB=(RECFM=VB,LRECL=1000,BLKSIZE=6220),

// SPACE=(CYL,(1,5)),UNIT=3390

//LTOLOUT DD DCB=(RECFM=VB,LRECL=1000,BLKSIZE=6220),

// SPACE=(CYL,(1,5)),UNIT=3390

//LTPRED3 DD DCB=(RECFM=FB,LRECL=100,BLKSIZE=6300),

// SPACE=(4620,(300,300)),UNIT=3390

//LTPRIN DD DCB=(RECFM=FB,LRECL=100,BLKSIZE=6300),
```

```
SPACE=(4620,(300,300)),UNIT=SYSDA
//LTPROUT DD DCB=(RECFM=FB, LRECL=100, BLKSIZE=6300),
            SPACE=(4550,(300,300)),UNIT=SYSDA
//LTOCIN DD DCB=(RECFM=FB, LRECL=751, BLKSIZE=4506),
           SPACE=(4410,(2400,2400)),UNIT=SYSDA
//
//LTOCOUT DD DCB=(RECFM=FB, LRECL=751, BLKSIZE=4506),
            SPACE=(4410,(2400,2400)),UNIT=SYSDA
//LTOLWK01 DD SPACE=(CYL,(1,5)),UNIT=3390
//LTOLWK02 DD SPACE=(CYL,(1,5)),UNIT=3390
//LTOLWK03 DD SPACE=(CYL,(1,5)),UNIT=3390
//LTPRWK01 DD SPACE=(CYL,(1,5)),UNIT=3390
//LTPRWK02 DD SPACE=(CYL,(1,5)),UNIT=3390
//LTPRWK03 DD SPACE=(CYL,(1,5)),UNIT=3390
//LTOCWK01 DD SPACE=(CYL,(1,5)),UNIT=3390
//LTOCWK02 DD SPACE=(CYL,(1,5)),UNIT=3390
//LTOCWK03 DD SPACE=(CYL,(1,5)),UNIT=3390
//EQQADDS DD DSN=EID.EIDAR3.AD,DISP=SHR
//EQQWSDS DD DSN=EID.EIDAR3.WS,DISP=SHR
//EQQLTDS DD DSN=EID.EIDAR3.LT,DISP=SHR
//EQQLTBKP DD DSN=EID.EIDAR3.LB,DISP=SHR
//EQQLDDS DD DSN=EID.EIDAR3.LD,DISP=SHR,
              AMP=('BUFNI=10,BUFND=10')
//
//SYSIN DD *
            0003
//* YYMMDDYYMMDDDDDD WHERE
//* YYMMDD = NEW START DATE OR BLANK
//* YYMMDD = NEW START DATE OR BLANK

//* YYMMDD = NEW END DATE OR BLANK

//* DDDD = PLAN EXTENSION IN DAYS
//*
                             COUNTING ALL DAYS
                               OR BLANK
//*
/*
```

## **EQQOIBAT - Print operator instructions**

The EQQOIBAT batch program prints or removes the operator instructions from the operator instruction database. These print options can be selected:

- · Print operator instructions in AD ID order.
- Purge old temporary operator instructions, up to the date specified.

### SYSIN requirements

The SYSIN data is normally supplied from the select panel; it is the input parameter to the batch program. The definition of the input parameters is:

```
COLUMNS 1 2 3

123456789012345678901234567890

5 format 1 - print in application order

7yymmdd format 4 - purge instructions

where:
for format 4, instructions are purged if the valid-to date is
less than yymmdd.
```

### JCL example

#### Example

```
//*********************
//* OPERATOR INSTRUCTIONS - BATCH PROGRAM
//**********************
         EXEC PGM=EQQBATCH, PARM='EQQOIBAT', REGION=2048K
//STEPLIB DD DISP=SHR, DSN=OPCDEV.TEST.APFLIB
//EQQMLIB DD DISP=SHR, DSN=OPCDEV.TEST.MSGS
//EQQPARM DD DISP=SHR,DSN=EID.EIDA.PARM(EIDA)
//OIREPORT DD SYSOUT=*,
     DCB=(RECFM=FBA,LRECL=121,BLKSIZE=6050)
//EQQMLOG DD SYSOUT=*
//SYSPRINT DD SYSOUT=*
//SYSOUT DD SYSOUT=*
//SYSMDUMP DD DISP=MOD, DSN=EID.EIDA.SYSDUMPB
//EQQDUMP DD SYSOUT=*
//EQQDMSG DD SYSOUT=*
//OIWKIN DD DCB=(LRECL=32756,BLKSIZE=32760,RECFM=VB),
// SPACE=(CYL,(2,4)),UNIT=3390
//OIWKOUT DD DCB=(LRECL=32756,BLKSIZE=32760,RECFM=VB),
// SPACE=(CYL,(2,4)),UNIT=3390
//OIWKWK01 DD SPACE=(CYL,(1,4)),UNIT=3390
//OIWKWK02 DD SPACE=(CYL,(1,4)),UNIT=3390
//OIWKWK03 DD SPACE=(CYL,(1,4)),UNIT=3390
//EQQOIDS DD DSN=EID.EIDAR3.0I,DISP=SHR
//SYSIN DD *
5
```

## EQQOIBLK - Operator instructions: perform mass update

The EQQOIBLK batch program updates operator instructions in the operator instruction database. These mass update options are supported:

- Update using sequential input without replacing old operator instructions
- · Update using sequential input and replace old operator instructions

If the subsystem is active, comment out the EQQOIDS ddname, and the program uses the program interface to update the instructions. If the subsystem is stopped, include the EQQOIDS ddname, and the program uses VSAM I/O to update the database. The subsystem name is specified by the SUBSYS keyword of the BATCHOPT statement.

## SYSIN requirements

The SYSIN data is normally supplied from the select panel; it is the input parameter to the batch program. The definition of the input parameters is:

```
8Y (INSERT NEW, REPLACE OLD, OPERATOR INSTRUCTIONS)
8N (INSERT NEW ONLY)
```

The EQQOPIN DD will reference the name of the selected sequential file. For a description of the contents of this file, see Layout of the operator instruction data set on page 852.

## JCL example

#### Example

#### **Example**

```
//EQQDUMP DD SYSOUT=*
//EQQDMSG DD SYSOUT=*
//OIWKIN DD DCB=(LRECL=32756,BLKSIZE=32760,RECFM=VB),
// SPACE=(CYL,(2,4)),UNIT=3390
//OIWKOUT DD DCB=(LRECL=32756,BLKSIZE=32760,RECFM=VB),
// SPACE=(CYL,(2,4)),UNIT=3390
```

#### Example

## Layout of the operator instruction data set

Specify your operator instructions in the sequential data set defined by the EQQOPIN DD statement. The data set should consist of 80-byte records and be fixed blocked.

Each instruction has two parts:

- Header (a single record)
- Instruction (one or more records)

A header record must precede each operator instruction. Here is the format for the header:

OPC KEY=aaaaaaaaaaaaaaaannntttttttttt, VALFROM=eeeeeeeee

The characters opc must be in columns 1 to 3. The variables have the following meaning:

#### aaaaaaaaaaaaaa

Application ID. This is required and must be 16 characters (padded with blanks to the right, if necessary).

#### nnn

A valid operation number. This is a required field.

#### ttttttttt

Specifies when the operator instruction is valid to. This field is required if you specify a valid-from (VALFROM) date and time. Use the YYMMDDHHMM format. If both valid-to and valid-from dates and times are specified, the instruction is temporary. If both are blank, the instruction is considered permanent.

#### eeeeeeeee

Specifies when the operator instruction is valid from. This field is required if you specify a valid-to date and time. Use the YYMMDDHHMM format. If both valid-from and valid-to dates and times are specified, the instruction is temporary. If both are blank, the instruction is considered permanent.

The keywords KEY and VALFROM can be in any order, but they must be separated by either blanks or a comma.

The operator instruction itself consists of 80-byte records following the instruction header. The first 72 positions contain the instruction text; the last 8 positions are ignored. A maximum of 443 records is allowed for any one instruction.

### For example:

```
OPC KEY=APPLICATIONABC 0059308311200, VALFROM=9308011200

If the job ends abnormally, it can be restarted from the CPU_005 operation without any JCL changes.

OPC KEY=APPLICATIONXXX 015

If the job ends abnormally, it can be restarted from the CPU_020 operation without changing the JCL.
```

You should include the name of the operator-instruction sequential-input data set on the SPECIFYING SEQUENTIAL FILE NAME panel. You can display this panel by selecting option 1.5.5.2 from the main menu.

## EQQPURGE - Purge data lookaside facility object

The EQQPURGE batch program receives a data set name as input and purges the corresponding data lookaside facility (DLF) object by invoking the macro COFSDONO. Sample JCL is in the EQQPROC member of the samples library. For details, see *Customization and Tuning*.

## SYSIN requirements

None.

### JCL example

#### **Example**

```
//EQQPROC EXEC PGM=EQQPURGE,PARM=
//***********************
//* THIS PROCEDURE IS STARTED FROM OPC TO INITIATE PURGE
//* PROCESSING OF DLF OBJECTS USED BY OPC JOBS.
//* EQQPROC INVOKES PROGRAM EQQPURGE.
//* PROGRAM EQQPURGE READS JCL FROM data set WITH DDNAME
//* JCLIN AND UPDATES IT WITH THE NAME OF THE DLF OBJECT TO BE
//\star PURGED. WHEN THE JCL IS UPDATED EQQPURGE WRITES THE JCL TO
//* JES INTERNAL READER.
//* SAMPLE EQQJCLIN CONTAINS SAMPLE JCL FOR FILE JCLIN
//*
//* JCLIN ORGANIZATION : PS (OR A PDS MEMBER)
//*
          RECORD LENGTH: 80
//*
//\star TO GET THIS PROCEDURE TO WORK, YOU SHOULD DO THE FOLLOWING:
//\star 1. CHANGE STEPLIB DSN TO THE IBM^{\circ} Z Workload Scheduler
//*
       LOAD LIBRARY NAME
//* 2. CHANGE JCLIN DSN TO data set NAME CONTAINING JCL
//* 3. EQQPROC MUST BE DEFINED AS A STARTED TASK ACCORDING TO
//*
    DOCUMENTATION FOR THE SECURITY PRODUCT USED.
//*
//\star WHEN THE INPUT TO PROGRAM EQQPURGE IS INVALID, ONE OF THE FOLLOWING
//* WTO'S IS WRITTEN TO THE OPERATOR CONSOLE:
//* EQQPURGE : PARAMETER CARD SPECIFIES AN INVALID NAME
//* EQQPURGE : ERROR OPENING FILE WITH DDNAME JCLIN
      EQQPURGE: INVALID JCLIN RECORD LENGTH, MUST BE 80
//*
//*
      EQQPURGE: ERROR OPENING INTERNAL READER
//*
//*********************************
//STEPLIB DD DISP=SHR,DSN=IBM® Z Workload Scheduler
//* LOAD LIBRARY NAME
//JCLIN DD DISP=SHR,DSN=INPUT JCL data set NAME
//JCLOUT DD SYSOUT=(A,INTRDR)
//SYSPRINT DD SYSOUT=*
```

EQQPURGE returns one of the following codes upon completion:

#### CC = 00:

Retained object found and deleted.

#### **Explanation:**

The DLF object has been purged from Hiperspace $^{\text{\tiny{M}}}$ .

#### Action:

EQQPURGE terminates.

### User response:

None.

#### CC = 02:

The object did not exist in DLF.

#### **Explanation:**

This is a return code from COFSDONO.

#### Action:

EQQPURGE terminates; no object is purged.

#### User response:

None.

#### CC = 04:

The data set name could not be located in catalog

#### **Explanation:**

The catalog locate for this data set name was unsuccessful.

#### Action:

EQQPURGE terminates; no object is purged.

### User response:

data sets that are to be handled by IBM® Z Workload Scheduler Hiperbatch support must be cataloged, because the JCL invoking EQQPURGE is distributed to all systems where DLF is running, according to routing information in the JCL. Expect this return code when EQQPURGE executes on a system where the DLF object does not exist.

### CC = 08:

The data set name passed has an invalid length.

### **Explanation:**

The data set name passed to EQQPURGE is either of length 0 or longer than 44 characters.

#### Action:

EQQPURGE terminates without further processing.

#### User response:

Verify that EQQPURGE was invoked with a valid IBM® Z Workload Scheduler resource name.

#### CC = 40:

DLF is not active.

### **Explanation:**

EQQPURGE received return code 40 from the COFSDONO macro indicating that DLF is not active.

#### Action:

EQQPURGE terminates without further processing.

#### User response:

Start DLF if it should be active on this system, or update the file in EQQPROC with ddname JCLIN to avoid routing jobs to this system.

#### CC = 44:

Unexpected error in DLF.

#### **Explanation:**

EQQPURGE received return code 44 from the COFSDONO macro indicating that an unexpected error occurred in DLF when processing the purge request.

#### Action:

EQQPURGE terminates without further processing.

#### User response:

Contact your system programmer.

If EQQPURGE receives invalid input, one of the following WTOs is written to the operator console:

### **EQQPURGE**:

Parameter card specifies an invalid name.

### **Explanation:**

The object name passed to EQQPURGE is either of length 0 or longer than 44 characters.

### Action:

The JCL from the JCLIN data set is neither substituted nor written to the internal reader.

#### User response:

Verify that EQQPROC has been started by IBM® Z Workload Scheduler.

### **EQQPURGE**:

Error opening file with ddname JCLIN.

#### **Explanation:**

EQQPURGE could not open input file JCLIN.

#### Action:

EQQPURGE terminates.

### User response:

Verify that the JCLIN statement is present in EQQPROC.

#### **EQQPURGE**:

Invalid JCLIN record length; must be 80.

#### **Explanation:**

The record length of the data set with ddname JCLIN is not 80.

#### Action:

EQQPURGE terminates; no JCL is processed.

#### User response:

Reallocate JCLIN with the correct record length.

#### **EOOPURGE:**

Error opening internal reader.

#### **Explanation:**

EQQPURGE could not open JES internal reader data set.

#### Action:

EQQPURGE terminates; no JCL is processed.

#### User response:

Verify that the JCLOUT statement is present and correctly specified in EQQPROC.

## EQQRGPRT - Print run cycle group

The EQQRGPRT batch program provides a printout of a run cycle group.

## SYSIN requirements

The SYSIN data is normally supplied from the select panel; it is the input parameter to the batch program. The parameter is the Run Cycle Group ID, beginning at column 1.

### JCL example

## EQQSLTOP - File parse program, process parse statement

The EQQSLTOP batch program provides a syntactic check of the script library members. In the EQQSCLIB ddname, there can be allocated more than one script library. For every member with a problem, the parsing process issues a message explaining the problem found and the message EQQ4033I, indicating the script library where the failing member is defined. In this way, even if different members with the same name are defined in different script libraries allocated in the EQQSCLIB ddname, the members in error are located immediately. If all script libraries defined in the EQQSCLIB ddname are empty, the message EQQ4031W is displayed.

## SYSIN requirements

You can customize the program as shown hereafter.

The following example shows that all members of script libraries allocated in the EQQSCLIB ddname are processed:

```
SYSIN DD*
PARSE
```

The following example shows that a specific member of the script libraries allocated in the EQQSCLIB ddname are processed:

```
SYSIN DD*
PARSE MEMBER (membername)
```

where *membername* is the name of the script library member to be processed. It can be long up to 8 characters, and one row can contain only one parse statement. Empty rows are allowed, all the rows are processed until the end of the SYSIN ddname.

## JCL example

```
//EQQDUMP DD SYSOUT=*
//EQQMLOG DD SYSOUT=*
//EQQDMSG DD SYSOUT=*
//SYSIN DD *
//PARSE MEMBER (membername)
//PARSE MEMBER (....)
```

### **EQQWSPRT - Print all workstation descriptions**

The EQQWSPRT batch program provides a printout of all workstation descriptions from the workstation description database.

### SYSIN requirements

None.

### JCL example

#### Example

```
//**********************
//* PRINT WORK STATION DESCRIPTION
//*********************
//PRTWORK EXEC PGM=EQQBATCH, PARM='EQQWSPRT', REGION=2048K
//STEPLIB DD DISP=SHR,DSN=OPCDEV.TEST.APFLIB
//EQQMLIB DD DISP=SHR, DSN=OPCDEV.TEST.MSGS
//EQQPARM DD DISP=SHR,DSN=EID.EIDA.PARM(EIDA)
//WSREPORT DD SYSOUT=*,
// DCB=(RECFM=FBA,LRECL=121,BLKSIZE=6050)
//EQQMLOG DD SYSOUT=*
//SYSPRINT DD SYSOUT=*
//SYSOUT DD SYSOUT=*
//SYSMDUMP DD DISP=MOD, DSN=EID.EIDA.SYSDUMPB
//EQQDUMP DD SYSOUT=*
//EQQDMSG DD SYSOUT=*
//EQQWSDS DD DSN=EID.EIDAR3.WS,DISP=SHR
//SYSIN DD *
```

### EQQYLTOP - Batch loader

The EQQYLTOP batch program lets you create or update information in the application-description or operator-instruction databases. For a complete description, including SYSIN requirements and JCL examples, see What is the batch loader? on page 248.

## Sending generated reports by email

#### About this task

Reports generated by running batch programs can optionally be sent to other users by email. If you want to use this facility, perform the following steps:

- 1. On your computer, create a copy of the file SENDREPORT.MAC, available in the C:\Send Report Macro directory of the TEP Int Filewatch Feat Agent CD. Change the name, but keep the extension .MAC. You can create more than one copy of this file to suit your needs; each copy must have a different name.
- 2. Copy this file into the installation path of the Personal Communications tool; for example: C:\Documents and Settings \Administrator\Application Data\IBM\Personal Communications
- 3. Customize this file with all the following required parameters, as shown in the following example:

```
[PCOMM SCRIPT HEADER]
LANGUAGE=VBSCRIPT
DESCRIPTION=MAIL
[PCOMM SCRIPT SOURCE]
autECLSession.SetConnectionByName(ThisSessionName)
REM This line calls the macro subroutine
subSub1_
sub subSub1_()
   autECLSession.autECLOIA.WaitForAppAvailable
   autECLSession.autECLPS.SendKeys "[home]"
   ' uncomment the following line if you selected the option "Tab to action bar
   ' choices" in the ISPF Settings panel
   ' autECLSession.autECLPS.SendKeys "[newline]"
   autECLSession.autECLPS.SendKeys "start"
   autECLSession.autECLPS.SendKeys "[enter]"
   autECLSession.autECLPS.SendKeys "6"
   autECLSession.autECLPS.SendKeys "[enter]"
   autECLSession.autECLXfer.ReceiveFile "outputfile", "'zOSreport'", "ASCII
      CRLF NOCLEAR"
   autECLSession.autECLPS.SendKeys "swap"
   autECLSession.autECLPS.SendKeys "[enter]"
  Set wsh=CreateObject("WScript.Shell")
   wsh.Run "mailto:receiveremail" + "?Subject=emailsubject" + "&Body=emailtext"
        + "&attach=outputfile" end sub
```

#### where:

#### outputfile

Is the report file on your PC, for example, C:\audit.txt.

### zOSreport

Is the z/OS® report you want to send, for example, TWS.AUDIT.LIST.

#### receiveremail

Is the email address you want to send the report to, for example, user@company.com.

#### emailsubject

Is the subject of your email, for example, Automatically \$20 sent \$20 by \$20 zos.

#### emailtext

Is your email body text, for example, Received%20file%20from%20zOS%20and%20prepare%20the%20email %20with%20attachment.

4. Send the report by using either the macro icon **Start a macro** in the Personal Communications toolbar or, from the **Actions** menu, by clicking **Start Playing Macro/Script...** 

# ! Attention:

- When customizing the parameters, you cannot insert spaces, but must use the \$20 sequence for every single space character, for example, Automatically\$20sent\$20by\$20zos.
- The Command line at bottom option of Personal Communications is not supported.

# Appendix C. Report examples

This appendix provides examples of the following reports:

- Calendars
- Periods
- · Workstation descriptions
- Application descriptions
- · JCL variable tables
- · Mass update
- · Operator instructions
- Long-term plan
- · Daily planning

A description of the batch programs and examples of the JCL are provided in the Batch programs on page 818.

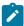

**Note:** On many reports, the year and month are not shown for the planned start, planned end, and latest out dates. Only the day number is shown. It is assumed that the year and month of these dates are the same as the current year and current month. However, in some cases a date in a preceding month or a following month has been calculated. This is indicated after the day number by a < for a preceding month or a > for a following month.

## Calendar reports

#### **Example**

Figure 328. Calendars - General information

```
ARCD COMPANY
                                                 PAGE 0001
REPORTS FROM SUBSYS EIDC
                                                14 FEB 03
                                                    09:41
                  PRINTOUT OF THE CALENDAR
                  GENERAL INFORMATION
                           ===========
CALENDAR ID : DEFAULT
CALENDAR DESCRIPTION : Default calendar
WORK DAY END TIME : 01.00
START DATE OF PRINTOUT: 03/02/14
END DATE OF PRINTOUT: 03/12/31
LATEST USER UPDATE : 03/02/13
UPDATED BY : KATARIN
DEFAULT STATUS : MONDAY TUESDAY WEDNESDAY THURSDAY FRIDAY SATURDAY SUNDAY
                    WORK
                           WORK
                                  WORK
                                         WORK
                                                WORK
                                                       FREE
                                                              FREE
```

Figure 329. Calendars - Description of specific dates

| ABCD COMP | ANY        | PAGE 0002                                             |
|-----------|------------|-------------------------------------------------------|
| REPORTS   | ROM SUBSYS | EIDC 14 FEB 03                                        |
|           |            | 09:41                                                 |
|           |            | DESCRIPTION OF SPECIFIC DATES ENTERED TO THE CALENDAR |
| DATE      | STATUS     | COMMENTS                                              |
| 03/04/14  | FREE       | Good Friday                                           |
| 03/12/24  | FREE       | Christmas Eve                                         |
| 03/12/25  | FREE       | Christmas Day                                         |
| 03/12/26  | FREE       | Boxing Day                                            |
|           |            |                                                       |

Figure 330. Calendars - Status of days

| ABCD CO | MPANY<br>S FROM SUBSYS | EIDC          |               | PAGE 0003     | 14 FEB 03  |            |            |  |  |
|---------|------------------------|---------------|---------------|---------------|------------|------------|------------|--|--|
|         |                        | STATUS OF DAY | 'S WITHIN THE | PRINTOUT PERI | :==        |            |            |  |  |
| МОМТН   | MONDAY                 | TUESDAY       | WEDNESDAY     | THURSDAY      | FRIDAY     | SATURDAY   | SUNDAY     |  |  |
| 02      |                        | 03/02/14 W    | 03/02/15 W    | 03/02/16 W    | 03/02/17 W | 03/02/18 F | 03/02/19 F |  |  |
| 92      | 03/02/20 W             | 03/02/21 W    | 03/02/22 W    | 03/02/23 W    | 03/02/24 W | 03/02/25 F | 03/02/26 F |  |  |
| 02/03   | 03/02/27 W             | 03/02/28 W    | 03/03/01 W    | 03/03/02 W    | 03/03/03 W | 03/03/04 F | 03/03/05 F |  |  |
| 93      | 03/03/06 W             | 03/03/07 W    | 03/03/08 W    | 03/03/09 W    | 03/03/10 W | 03/03/11 F | 03/03/12 F |  |  |
| 93      | 03/03/13 W             | 03/03/14 W    | 03/03/15 W    | 03/03/16 W    | 03/03/17 W | 03/03/18 F | 03/03/19 F |  |  |
| 93      | 03/03/20 W             | 03/03/21 W    | 03/03/22 W    | 03/03/23 W    | 03/03/24 W | 03/03/25 F | 03/03/26 F |  |  |
| 93/04   | 03/03/27 W             | 03/03/28 W    | 03/03/29 W    | 03/03/30 W    | 03/03/31 W | 03/04/01 F | 03/04/02 F |  |  |
| 04      | 03/04/03 W             | 03/04/04 W    | 03/04/05 W    | 03/04/06 W    | 03/04/07 W | 03/04/08 F | 03/04/09 F |  |  |
| 94      | 03/04/10 W             | 03/04/11 W    | 03/04/12 W    | 03/04/13 W    | 03/04/14 F | 03/04/15 F | 03/04/16 F |  |  |
| )4      | 03/04/17 W             | 03/04/18 W    | 03/04/19 W    | 03/04/20 W    | 03/04/21 W | 03/04/22 F | 03/04/23 F |  |  |
|         |                        | >>>>>         | END OF CALEN  | IDAR PRINTOUT | <<<<<<     |            |            |  |  |

# Period reports

Figure 331. Description of period characteristics - General information

### **Example**

Figure 332. Description of period characteristics

| ABCD COMPANY REPORTS FROM SUBSYS EIDC |                                |           | PAGE 0002<br>14 FEB 03<br>08:43 |                                                                                 |                  |         |                                                                                                    |                                                                                        |                                                    |          |
|---------------------------------------|--------------------------------|-----------|---------------------------------|---------------------------------------------------------------------------------|------------------|---------|----------------------------------------------------------------------------------------------------|----------------------------------------------------------------------------------------|----------------------------------------------------|----------|
|                                       |                                | DESCRIPTI | ON OF PE                        |                                                                                 | RACTERIST        |         |                                                                                                    |                                                                                        |                                                    |          |
| PERIOD                                | DESCRIPTION JCL VARIABLE TABLE | TYPE      |                                 | DDD DAY                                                                         | INTERVAL<br>DATE | DDD DAY | INTERVAL<br>DATE                                                                                                    |                                                                                        | N INTERV<br>AY DATE                                | DAY<br>- |
| FIRSTTHU                              | First Thu each month           | NONCYCLIC | 03/03/02<br>03/05/04            | 061 THU 124 THU 187 THU 250 THU 306 THU 004 THU 067 THU 123 THU 186 THU 249 THU |                  |         | 03/02/02<br>03/04/06<br>03/06/01<br>03/08/03<br>03/10/05<br>03/12/07<br>04/02/01<br>04/04/07<br>04/06/06<br>04/08/01<br>04/10/03<br>04/12/05 | 096 T<br>152 T<br>215 T<br>278 T<br>341 T<br>032 T<br>098 S<br>158 T<br>214 T<br>277 T | HU<br>HU<br>HU<br>HU<br>HU<br>HU<br>JN<br>HU<br>HU |          |
| FSTTHU7                               | First Thurs in July            | NONCYCLIC | 03/07/06<br>05/07/03            |                                                                                 |                  |         | 04/07/04                                                                                                    | 186 T                                                                                  | łU                                                 |          |

# Workstation description reports

Figure 333. Workstation description report

ABCD COMPANY PAGE 0001 REPORTS FOR SUBSYS EIDA 15 FEB 03 11:23 PRINTOUT OF WORK STATION DESCRIPTIONS WORK STATION NAME : CPU1 DEFAULTS DESCRIPTION : Main JES processor TRANSPORT TIME : 00.00 DURATION : 00.05 WORK STATION TYPE : COMPUTER REPORTING ATTRIBUTE : AUTO. PRINTOUT ROUTING : SYSPRINT RESOURCE 1 CONTROL ON SERVERS : YES NAME NAME : R1
PLANNING : YES
CONTROL : NO OPTIONS : NO SPLITTABLE : NO
JOB SETUP : NO
DESTINATION :
STARTED TASK : NO RESOURCE 2 PLANNING NAME : R2 : YES WTO : NO CONTROL : NO WAIT : NO LAST UPDATED BY : XRAYNER ON 94/04/29 AT 17.35 DAY/DATE OPEN TIME PARALLEL RESOURCES ALTERNATE DAY INTERVAL SERVERS R1 R2 WS 00.00 - 24.00 99 99 99 STA >>>>>> END OF WORK STATION REPORT

### Example

Figure 334. All workstations closed report

| ABCD COMPA |                         |                 | PAGE 00   |            |             |          |       |  |
|------------|-------------------------|-----------------|-----------|------------|-------------|----------|-------|--|
| REPORTS F  | REPORTS FOR SUBSYS EIDA |                 |           | .5:22      |             |          |       |  |
|            | D                       | ESCRIPTION OF A | ALL WORK  | STATIONS C | CLOSED DATE | :S       |       |  |
|            | =                       | ==========      |           | =======    |             | :=       |       |  |
| DATE       | COMMENTS                | WOF             | RK STATIO | N CLOSED   | LAST UPDA   | TED      |       |  |
|            |                         |                 |           |            |             |          |       |  |
| 03/09/16   | Night shift operation   | only 6          | 98.00 -   | 24.00      | ANDERSM     | 99/04/21 | 15.21 |  |
| 03/09/17   | Night shift operation   | only            | 98.00 -   | 24.00      | ANDERSM     | 99/04/21 | 15.21 |  |
| 03/10/15   | Hardware upgrade shut   | down            | 90.00 -   | 24.00      | ANDERSM     | 99/04/21 | 15.21 |  |

# Application description reports

Figure 335. Cross-references of job names and active applications

| PANY                    |                                                                                                    |                                                | PAGE 0001                                          |
|-------------------------|----------------------------------------------------------------------------------------------------|------------------------------------------------|----------------------------------------------------|
| REPORTS FOR SUBSYS EIDA |                                                                                                    |                                                | 03 MAY 03                                          |
|                         |                                                                                                    |                                                | 13:25                                              |
|                         |                                                                                                    |                                                |                                                    |
| PRINT                   | 0 U T                                                                                                    | 0 F A                                          | PPLICATION DESCRIPTIONS                            |
| = = = = =               | = = =                                                                                                    | = = = = =                                      |                                                    |
|                         |                                                                                                    |                                                |                                                    |
| PE: CROSS-              | REFEREN                                                                                                    | NCE OF JOB                                     | NAMES AND ACTIVE APPLICATIONS                      |
|                         | ======                                                                                                    |                                                |                                                    |
|                         |                                                                                                    |                                                |                                                    |
| APPL ID                 |                                                                                                    | VALID TO                                       | OPERATION ID                                       |
|                         |                                                                                                    |                                                |                                                    |
| CICSA                   |                                                                                                    |                                                |                                                    |
|                         |                                                                                                    |                                                |                                                    |
|                         |                                                                                                    |                                                | CPU1_020 SETP_010 WT01_005                         |
|                         |                                                                                                    |                                                |                                                    |
|                         |                                                                                                    |                                                | CPU1_050 PRT1_099                                  |
|                         |                                                                                                    |                                                |                                                    |
|                         |                                                                                                    |                                                |                                                    |
|                         |                                                                                                    |                                                |                                                    |
|                         |                                                                                                    |                                                |                                                    |
|                         |                                                                                                    |                                                |                                                    |
| PAYW                    |                                                                                                    | 71/12/31                                       | CPU1_030 PAY1_095 PRT1_090                         |
|                         |                                                                                                    |                                                |                                                    |
|                         |                                                                                                    |                                                |                                                    |
|                         |                                                                                                    |                                                |                                                    |
|                         |                                                                                                    |                                                |                                                    |
|                         |                                                                                                    |                                                |                                                    |
|                         |                                                                                                    |                                                |                                                    |
| ,                       | ,,                                                                                                    |                                                | CPU1_050 PRT1_099                                  |
| 71                      | /12/31                                                                                                    |                                                |                                                    |
|                         |                                                                                                    |                                                | _                                                  |
|                         |                                                                                                    | -                                              |                                                    |
|                         |                                                                                                    |                                                |                                                    |
| 71                      | ./12/31                                                                                                    | PAYTAXYR                                       | 61 01_013                                          |
|                         |                                                                                                    | PAYTAXYR                                       |                                                    |
|                         |                                                                                                    | PAYWEEK                                        |                                                    |
|                         | PRINT = = = = =  PE: CROSS-  APPL ID  CICSA PAYBACKP PAYDAILY PAYM1 PAYM1 PAYQUERY PAYM2 PAYW PAYW  VA  71 71 71 71 71 71 71 71 71 71 71 71 | PRINTOUT = = = = = = = = = = = = = = = = = = = | PRINTOUT OF A ==================================== |

Figure 336. Cross-references of applications and external dependencies

| ABCD COMPANY |       |             |             | PAGE 00            | 001                                     |   |           |          |          |
|--------------|-------|-------------|-------------|--------------------|-----------------------------------------|---|-----------|----------|----------|
| REPORTS F    | OR SU | BSYS EIDA   |             |                    | 03 MAY 03<br>13:32                      |   |           |          |          |
|              |       |             |             |                    | N DESCRIP                               |   |           |          |          |
| _            |       |             |             |                    |                                         |   |           |          |          |
| REPORT TYP   | E: CR | OSS-REFEREI | NCE OF APPL | ICATIONS AND EXTER | RNAL DEPENDENCIES                       |   |           |          |          |
| =======      | ===== | =======     | =======     |                    | ======================================= |   |           |          |          |
| ADDI TO      | _     | OD TD       | JORNAME     | DDEDECECODO        |                                         | _ | CHCCECCOR |          |          |
| APPL 10      | 5     | 0P 1D       | JOBNAME     | PREDECESSORS       |                                         |   | SUCCESSOR | -        |          |
| PAYBACKP     | Α     | CPU1_015    | PAYBACKP    | PAYDAILY           | CPU1_020 PAYDAIL                        | 1 |           |          |          |
|              |       |             |             | PAYM1              | CPU1_050 PAYMSLI                        | > |           |          |          |
|              |       |             |             | PAYM2              | CPU1_040 PAYTRAN                        | 3 |           |          |          |
|              |       |             |             | PAYTAXYR           | CPU1_015 PAYTAXY                        | ₹ |           |          |          |
| PAYDAILY     | Α     | CPU1_020    | PAYDAILY    |                    |                                         | Α | PAYBACKP  | CPU1_015 | PAYBACKP |
|              |       |             |             |                    |                                         | Α | PAYM1     | CPU1_040 | PAYMONTH |
|              |       |             |             |                    |                                         | Α | PAYW      | CPU1_020 | PAYWEEK  |
| PAYM1        | Α     | CPU1_040    | PAYMONTH    | PAYDAILY           | CPU1_020 PAYDAIL                        | 1 |           |          |          |
|              |       |             |             |                    |                                         | Α | PAYM2     | CPU1_040 | PAYTRANS |
|              |       | CPU1_050    | PAYMSLIP    |                    |                                         | Α | PAYBACKP  | CPU1_015 | PAYBACKP |
| PAYM2        | Α     | CPU1_040    | PAYTRANS    | PAYM1              | CPU1_040 PAYMONT                        | 1 |           |          |          |
|              |       |             |             | PAYW               | CPU1_020 PAYWEEK                        |   |           |          |          |
|              |       |             |             |                    |                                         | Α | PAYBACKP  | CPU1_015 | PAYBACKP |
|              |       |             |             |                    |                                         | Α | PAYTAXYR  | CPU1_015 | PAYTAXYR |
| PAYTAXYR     | Α     | CPU1_015    | PAYTAXYR    | PAYM2              | CPU1_040 PAYTRAN                        | 5 |           |          |          |
|              |       |             |             |                    |                                         | Α | PAYBACKP  | CPU1_015 | PAYBACKP |
|              |       | CPU1 020    | PAYWEEK     | PAYDAILY           | CPU1_020 PAYDAIL                        | 1 |           |          |          |
| PAYW         | Α     | 0. 01_010   |             |                    |                                         |   |           |          |          |

Figure 337. Application descriptions - Common data

ABCD COMPANY PAGE 0001 REPORTS FOR SUBSYS EIDA 11 JUN 03 16:50 PRINTOUT OF APPLICATION DESCRIPTIONS REPORT TYPE: DETAILED SELECTION DATE: 03/05/11 ABCD COMPANY PAGE 0002 REPORTS FOR SUBSYS EIDA 11 JUN 03 16:50 APPL ID: PAYDAILY COMMON DATA ======== CALENDAR ID/ TYPE NUM. NUM. GROUP DEFN APPL TEXT/ OWNER ID OWNER DESCRIPTION VALID FROM - TO STATUS PRI RUNC OPER GROUP ID LATEST UPD USR daily payroll jobs APPL SAMPLE payroll application 03/01/29 71/12/31 ACTIVE 5 1 3 94/06/08 XRAYNER OFFSET-BASED RUN CYCLE INFORMATION -----VALID APPL PERIOD RC INPUT RC VALID FREE DAY RUN CYCLE DESC FROM STATUS NAME TYPE RUN DAYS ARRIVE DEADLINE FROM TO RULE JCL VAR TABLE 03/01/29 ACTIVE DAILY NORMAL 001 12.00 16.00 03/01/29 71/12/30 CANCEL PAY <REPEAT EVERY 00.10 FROM 19.11 UNTIL 21.00>

Priority (PRI): 1=low, 8=high, 9=urgent

Run cycle type (RC TYPE): normal (times and days when run) or negative (times and days when not to run).

Figure 338. Application descriptions - Operation data

| ABCD COMPANY REPORTS FOR SUBSYS EIDA |                    | PAGE 0003<br>11 JUN 03<br>16:50   |                            |
|--------------------------------------|--------------------|-----------------------------------|----------------------------|
| APPL ID: PAYDAILY                    | VALID FROM: 03/01/ | 29 STATUS: ACTIVE                 |                            |
|                                      | ==========         | == ==========                     |                            |
|                                      |                    | OPERATION DATA                    |                            |
| OPERATION                            | NUMBER S           | PC SMOOTH CLAS                    | S & MVS OPTIONS EXPECT     |
| NAME NO TEXT                         | DUR PS R1 R2 R     | ES HRC FAC LIM JOBNAME FORM       | A H T S E D R R C ARR DEAD |
| WTO1_005 PAYX CLOSE DATASET          |                    | PAYDAILY AYROLL.DATABASE 1 X      | Y Y N Y N N                |
| SETP_010 Job setup for paydail       | •                  | 1 PAYDAILY<br>AYROLL.DATABASE 1 X | YYNNYN                     |
| CPU1_020 Runs pay04 and pay06        | 00.05 1 0 0        | 0 PAYDAILY                        | YYNNYN                     |

## **NUMBER PS**

Number of parallel servers required by the operation.

#### **NUMBER R1**

Number of R1 workstation resources required by the operation.

#### **NUMBER R2**

Number of R2 workstation resources required by the operation.

### DUR

Estimated duration of the operation at the workstation.

## **SPC RES**

Number of special resources allocated by the operation. If present, the names will appear on following lines with the usage indicator S for shared or X for exclusive.

## HRC

Highest return code that is to be treated as NOT ended-in-error.

## MVS™ OPTIONS

Α

Automatic submit, Y or N

Н

Hold/release, Y or N

Т

Time dependent operation, Y or N

S

Suppress time job if late, Y or N

Ε

Error tracking, Y or N

D

Deadline WTO, Y or N

R

Restartable operation, Y, N or blank=default

R

Reroutable operation, Y, N or blank=default

С

Clean up type, A=automatic, I=immediate, or N=none

# Example

Figure 339. Application descriptions - Internal operation Logic

| ======================================                                                 |
|----------------------------------------------------------------------------------------|
| TRSP INT & EXT INTERNAL  P PRINT REASON FOR DEPENDENCY TIME PREDECESSOR OPERATION SUCC |
|                                                                                        |
| WT01_005 SETP<br>WT01_005 SETP_010 CPU1                                                |
| SETP_010 CPU1_020                                                                      |
| PAYDAILY PAYD                                                                          |
| PAYDAILY PAYDAILY PAYD<br>PAYDAILY PAYD                                                |

Figure 340. Application descriptions - Operations using particular work stations

| CD COMPAI | NY<br>OR SUBSYS EIDA                        |     |        |     |         |          |          | PAGE 0001<br>11 JUN 03 |            |            |          |
|-----------|---------------------------------------------|-----|--------|-----|---------|----------|----------|------------------------|------------|------------|----------|
|           |                                             |     |        |     |         |          |          | 17:02                  |            |            |          |
| P R       | INTOUT OF                                   | Α   | P P    | L   | ICAT    | I O N    | D E S C  | RIPTIO                 | N S        |            |          |
| = = :     | = = = = = = = = =                           | =   | = =    | =   | = = = = | = = = =  | = = = =  | = = = = =              | = =        |            |          |
|           |                                             |     |        |     |         |          |          |                        |            |            |          |
| PORT TYP  | E: OPERATIONS USING                         | PA  | RTI    | CUL | AR WORK | STATIONS |          |                        |            |            |          |
| ======    | ===========                                 | === | ===    | === | ======  | ======   |          |                        |            |            |          |
| RKSTATIO  |                                             |     |        |     |         |          |          |                        |            |            |          |
| ======    |                                             |     |        |     |         |          |          |                        |            | ==         |          |
| ED TD 0   |                                             |     | BER    |     |         | ESOURCE  | DUD      | ADDI TO                | VALID      | VALID      | CTATUC   |
|           | PERATION TEXT                               |     | R1<br> |     | NO /    | NAME     | DUR<br>  | APPL ID                | FROM       | T0         | STATUS   |
|           | obl in appl                                 |     |        |     | 2       |          | 00.05    |                        | 03/03/03   |            | ACTIVE   |
| 01_000 )  | 001 upp1                                    | _   | ŭ      | Ū   | _       | MAWS *   |          |                        | 55, 55, 55 | , , ,      | 7.0.2.2  |
|           |                                             |     |        |     |         | MAWS2 *  |          |                        |            |            |          |
| U1_050 j  | ob 2                                        | 1   | 0      | 0   | 0       |          | 00.05    | APP2                   | 03/03/03   | 71/12/31   | ACTIVE   |
| J1_050    |                                             |     | 0      |     | 0       |          | 00.05    |                        | 03/03/03   |            | ACTIVE   |
| _         | ob1 in app1                                 |     | 0      |     | 2       |          | 00.05    |                        | 03/05/05   |            | ACTIVE   |
|           |                                             |     |        |     |         | MAWS *   | S        |                        |            |            |          |
|           |                                             |     |        |     |         | MAWS2 *  | S        |                        |            |            |          |
| J1_015    |                                             | 1   | 0      | 0   | Θ       |          | 00.03    | APP6                   | 03/05/06   | 71/12/31   | ACTIVE   |
| U1_050    |                                             | 1   | 0      | 0   | Θ       |          | 03.00    | CP                     | 03/03/08   | 71/12/31   | ACTIVE   |
| U1_015    |                                             | 1   | 0      | 0   | Θ       |          | 00.05    | JOB8                   | 03/01/29   | 71/12/31   | ACTIVE   |
| U1_050    |                                             | 1   | 0      | 0   | 0       |          | 03.00    | LTP                    | 03/03/09   | 71/12/31   | ACTIVE   |
| U1_010    |                                             | 1   | 0      | 0   | Θ       |          | 00.01    | MAWS                   | 03/04/28   | 71/12/31   | ACTIVE   |
| U1_010    |                                             | 1   | 0      | 0   | Θ       |          | 00.01    | MEME                   | 03/05/05   | 71/12/31   | ACTIVE   |
| J1_010    |                                             | 1   | 0      | 0   | 3       |          | 00.01    | MEMEWEEK               | 03/05/08   | 71/12/31   | ACTIVE   |
|           |                                             |     |        |     |         | MAWS 6   | ХҮ       |                        |            |            |          |
|           |                                             |     |        |     |         | MAWS2 6  | ХҮ       |                        |            |            |          |
|           |                                             |     |        |     |         | A REALL  | Y REALLY | LONG RESOUR            | CE NAME IS | HERE * S   |          |
| U1_015    |                                             | 1   | 0      | 0   | 2       |          | 00.05    | MEME66                 | 03/01/28   | 71/12/31   | ACTIVE   |
|           |                                             |     |        |     |         |          | .DATABAS |                        |            |            |          |
|           |                                             |     |        |     |         | PAYROLL  | .DATABAS | E.TWO * S N            |            |            |          |
| U1_015 D  | aily payroll backup                         | 1   | 0      | 0   | 2       |          |          | PAYBACKP               | 03/01/28   | 71/12/31   | ACTIVE   |
|           |                                             |     |        |     |         |          | .DATABAS | E 1S                   |            |            |          |
|           |                                             |     | _      | _   | _       | TAPES    | 00       | DAVEATING              | 02/21/22   | 71 /10 /21 | A CT=::- |
| _         | uns pay04 and pay06                         |     |        |     | 0       |          |          | PAYDAILY               | 03/01/28   | 71/12/31   | ACTIVE   |
| U1_040 M  | onthly payroll job                          | 1   | 0      | Θ   | 1       |          | 00.05    |                        | 03/01/29   | 71/12/31   | ACTIVE   |
| II1 050 D | rint mnthly payslip                         | 1   | 0      | 0   | 0       |          | 00.05    | DATABASE 1X            | 03/01/29   | 71/12/31   | ACTIVE   |
| _         | rinc minency paystip<br>reate bank girotape |     |        |     | 1       |          | 00.10    |                        | 03/01/29   | 71/12/31   | ACTIVE   |
| 01_040 C  | reace ballk girotape                        | 1   | Ü      | Ü   | 1       | TAPES 1  |          | IMIPIZ                 | 03/01/29   | 11/12/31   | ACITVE   |
| U1 050 P  | un as required                              | 1   | 0      | 0   | 1       | TAILS I  |          | PAYQUERY               | 03/02/02   | 71/12/31   | ACTIVE   |
|           |                                             | -   | J      |     | _       |          |          | DATABASE 1S            | ,,         | ,, 51      |          |
| J1 015 R  | ecover payroll db                           | 1   | 0      | 0   | 2       |          |          | PAYRECOV               | 03/01/28   | 71/12/31   | ACTIVE   |
|           | рај. осе ао                                 | -   | J      |     | _       | PAYROLL  | .DATABAS |                        | ,,         | ,, 51      |          |
|           |                                             |     |        |     |         | TAPES 1  |          |                        |            |            |          |
| J1_015 TI | hird Thurs in July                          | 1   | 0      | 0   | 1       | 20 2     |          | PAYTAXYR               | 03/01/28   | 71/12/31   | ACTIVE   |
|           |                                             |     |        |     | _       | PAYROLL  | .DATABAS |                        | , . ,      | , ,        |          |
| J1_020 pa | ay07, pay10, pay16                          | 1   | 0      | 0   | 1       |          | 00.05    |                        | 03/01/28   | 71/12/31   | ACTIVE   |
| _         | , , , , , , , , , , , , , , , , , , , ,     |     |        |     |         | PAYROLL  | .DATABAS |                        | , , ,      | , , ,      |          |
| J1_030 pa | ay14, pay15                                 | 1   | 0      | 0   | 0       |          | 00.05    |                        | 03/01/28   | 71/12/31   | ACTIVE   |
|           |                                             |     |        |     |         |          |          |                        |            | •          |          |
| J1_030    |                                             | 1   | 0      | 0   | 1       |          | 00.20    | TEST3                  | 03/05/01   | 71/12/31   | ACTIVE   |

NUMBER: PS = parallel servers; R1, R2 = workstation resources 1 and 2

**DUR: Duration** 

The special resource name is followed by the quantity and whether it is exclusive (X) or shared (S). A quantity of \* means ALL.

# Example

Figure 341. Application descriptions - Cross-reference

| ABCD COMF<br>REPORTS | PANY<br>FOR SUBSYS EIDA |            | 05                     | PAGE 0001<br>MAY 03<br>08:18 |                      |             |
|----------------------|-------------------------|------------|------------------------|------------------------------|----------------------|-------------|
|                      |                         |            |                        | D E S C R I P T I O N S      |                      |             |
|                      | /PE: CROSS-REFERE       |            |                        |                              |                      |             |
| JOB NAME             | APPL ID                 | VAL.TO     | SPEC. RES.             |                              | OPR.ID               | CALENDAR ID |
|                      |                         |            |                        |                              |                      |             |
|                      | GPAYM                   | 71/12/31   |                        |                              |                      |             |
|                      | GPAYW                   | 71/12/31   |                        |                              |                      |             |
| CICSA                | CICSA                   | 71/12/31   |                        |                              | STC1_010             |             |
| JOB1                 | APP1                    | 71/12/31   |                        |                              | CPU1_050             |             |
| JOB2                 | APP2                    | 71/12/31   |                        |                              | SETP_020             |             |
| 7000                 | 4.000                   | 71 /10 /21 |                        |                              | CPU1_050             |             |
|                      | APP3                    | 71/12/31   |                        |                              | CPU1_050             |             |
| MAWS                 | MAWS                    | 71/12/31   |                        |                              | CPU1_010             |             |
| PAYBACKP             | PAYBACKP                | 71/12/31   | DAVDOLL DATABACE       |                              | WT01_030             |             |
|                      |                         |            | PAYROLL.DATABASE       |                              | CPU1_015             |             |
| DAVDATIV             | PAYDAILY                |            | TAPES PAYROLL.DATABASE |                              | CPU1_015<br>WT01_005 |             |
| IAIDAILY             | IVIDATEL                | 11/12/31   | TATRULL, DATADASE      |                              | SETP_010             |             |
|                      |                         |            |                        |                              | CPU1_020             |             |
| PAYMONTH             | PAYM1                   | 71/12/31   | PAYROLL.DATABASE       |                              | CPU1_040             |             |
| PAYMSLIP             |                         | 71/12/31   | OLL IDATIONS           |                              | CPU1_050             |             |
|                      | =                       | _,,        |                        |                              | PRT1_099             |             |
| PAYQUERY             | PAYQUERY                | 71/12/31   | PAYROLL.DATABASE       |                              | CPU1_050             |             |
|                      | PAYRECOV                |            | PAYROLL.DATABASE       |                              | CPU1_015             |             |
|                      |                         |            | TAPES                  |                              | CPU1_015             |             |
| PAYTAXYR             | PAYTAXYR                | 71/12/31   | PAYROLL.DATABASE       |                              | CPU1_015             |             |
| PAYTRANS             | PAYM2                   | 71/12/31   |                        |                              | CPU1_040             |             |
| PAYWEEK              | PAYW                    |            | PAYROLL.DATABASE       |                              | CPU1_020             |             |
| PAYWSLIP             | PAYW                    | 71/12/31   |                        |                              | CPU1_030             |             |
|                      |                         |            |                        |                              | PRT1_090             |             |
|                      |                         |            |                        |                              | PAY1_095             |             |
|                      |                         | >>>>       | >>> END OF APPLICA     | TION DESCRIPTION PRINTOUT    | <<<<<                |             |

Run the EQQAXR00 program to produce the cross-reference list, selecting up to five fields for the sort sequence. Using the AD DATABASE panel, select 6 (XRF OF ITEMS) from the PRINTING APPLICATIONS panel.

# JCL variable table report

## **Example**

Figure 342. JCL variable table report

```
ABCD COMPANY
                                                               PAGE 0001
REPORTS FOR SUBSYS EIDA
                                                               03 MAY 03
                                                                  17:48
        PRINTOUT OF JCL VARIABLES
        JCL VARIABLE TABLE ID : PAY
                                   OWNERID : SAMPLE
VARIABLE NAME
DEPT
         DESCRIPTION :
         DEFAULT VALUE : EXTRA
         UPPER CASE : N
         SETUP
                    : N
         SUBSTITUTION
         VALUE REQUIRED : N
         DEFAULT POS : 00
         DIALOG TEXT :
         VALIDATION CRITERIA
         -----
         VERIFICATION TYPE :
         VARIABLE LENGTH : 00
         COMPARISON OPER :
         VALIDATION PATTERN :
         VALID RANGES/VALUES :
         VARIABLE DEPENDENCIES
INDEPEND.
                                               SETS CURRENT VARIABLE
VARIABLE VALUE
                                               ТО
         NONE
```

# Mass update reports

Figure 343. Mass update report - Application descriptions

| rigure e to: made apaate report - rippindation accomptione |                                            |
|------------------------------------------------------------|--------------------------------------------|
| ABCD COMPANY                                               | PAGE 0001                                  |
| REPORTS FOR SUBSYS EIDA                                    | 02 AUG 01                                  |
|                                                            | 13:22                                      |
|                                                            |                                            |
| PRINTOUT OF APPLICATION DE                                 | SCRIPTION MASS UPDATE                      |
|                                                            |                                            |
| EXPLANATION OF CONTENTS OF 'UPDATED FIELD' USED IN THE     | REPORT                                     |
| A. COMMON FIELDS                                           | B. RUNCYCLE DEFINITION FIELDS              |
| A - 1: APPLICATION TEXT                                    | B - 1: RUNCYCLE TEXT                       |
| A - 2: OWNER ID                                            | B - 2: PERIOD NAME/RULE NAME               |
| A - 3: OWNER TEXT                                          | B - 3: INPUT ARRIVAL TIME                  |
| A - 4: PRIORITY                                            | B - 4: DEADLINE DAY                        |
| A - 5: AUTHORITY GROUP ID                                  | B - 5: DEADLINE TIME                       |
| A - 6: CALENDAR ID                                         | B - 6: FREE DAY RULE                       |
| A - 7: APPLICATION GROUP ID                                | B - 7: IN EFFECT FROM                      |
|                                                            | B - 8: OUT OF EFFECT FROM                  |
|                                                            | B - 9: VARIABLE TABLE                      |
|                                                            | B - 10: RULE NAME                          |
|                                                            | B - 11: REPEAT EVERY                       |
|                                                            | B - 12: REPEAT END TIME                    |
| C. OPERATION DATA FIELDS                                   |                                            |
| C - 1: OPERATION TEXT                                      | C - 13: AUTOMATIC RELEASE                  |
| C - 2: WORKSTATION NAME                                    | C - 14: TIME DEPENDENT                     |
| C - 3: DURATION                                            | C - 15: SUPPRESS IF LATE                   |
| C - 4: NUMBER OF SERVERS                                   | C - 16: FORM NUMBER                        |
| C - 5: WORK STATION RESOURCE 1                             | C - 17: SYSOUT CLASS                       |
| C - 6: WORK STATION RESOURCE 2                             | C - 18: SMOOTHING FACTOR                   |
| C - 7: SPECIAL RESOURCE NAME                               | C - 19: FEEDBACK LIMIT                     |
| C - 8: JOB NAME                                            | C - 20: INPUT ARRIVAL DAY                  |
| C - 9: JOB CLASS                                           | C - 21: INPUT ARRIVAL TIME                 |
| C - 10: AUTOMATIC ERROR TRACKING                           | C - 22: DEADLINE DAY                       |
| C - 11: HIGHEST RETURN CODE C - 12: SUBMIT                 | C - 23: DEADLINE TIME C - 24: DEADLINE WTO |
| C - 12. 300M11                                             | C - 25: RESTARTABLE                        |
|                                                            | C - 26: REROUTEABLE                        |
|                                                            | C - 27: CLEAN UP TYPE                      |
|                                                            | C - 28: USER SYSOUT                        |
|                                                            | C - 29: EXPANDED JCL                       |
|                                                            | C - 30: EXTERNAL MONITOR                   |
|                                                            | C - 31: CENTRALIZED SCRIPT                 |
|                                                            | C - 32: USE EXTENDED JOB NAME              |
|                                                            | C - 33: EXTENDED JOB NAME                  |
|                                                            |                                            |
| D. INTERNAL PREDECESSOR FIELDS                             | E. EXTERNAL PREDECESSOR FIELDS             |
| D - 1: PREDECESSOR OP NUMBER                               | E - 1: PREDECESSOR APPLICATION ID          |
| D - 2: PREDECESSOR WS NAME                                 | E - 2: PREDECESSOR OP NUMBER               |
| D - 3: TRANSPORT TIME                                      | E - 3: PREDECESSOR WS NAME                 |
|                                                            | E - 4: TRANSPORT TIME                      |
|                                                            | E - 5: EXTERNAL DEPENDENCY TEXT            |
|                                                            |                                            |

Figure 344. Mass update report - Cleanup type updated

| ABCD COMPANY    |            |                   | F                     | AGE 0003          |       |
|-----------------|------------|-------------------|-----------------------|-------------------|-------|
| REPORTS FOR SU  | BSYS EIDA  |                   | 02 AUG 01             |                   |       |
|                 |            |                   | 13:22                 | !                 |       |
| UPDATED FIELD:  | C -27      |                   |                       | USER: XRAYNER     |       |
|                 | =======    | =====             |                       | =========         |       |
| UPDATE PERFORME | D FOR OWNE | ER ID: SAMPLE     | , WORKSTATION NAME: 0 | CPU1              |       |
| =========       | =======    | .========         |                       | :=====            |       |
| APPL ID         | STATUS     | VALID TO OP ID    | COMMENT O L           | .D/NEW VALUES     |       |
|                 |            |                   |                       |                   |       |
| PAYDAILY        | ACTIVE     | 71/12/31 CPU1_020 | OLD                   | ):N               | NEW:M |
| PAYM1           | ACTIVE     | 71/12/31 CPU1_040 | OLD                   | ):N               | NEW:M |
|                 |            | CPU1_050          | OLD                   | ):N               | NEW:M |
| PAYM2           | ACTIVE     | 71/12/31 CPU1_040 | OLD                   | ):N               | NEW:M |
| PAYTAXYR        | ACTIVE     | 71/12/31 CPU1_015 | OLD                   | ):N               | NEW:M |
| TEST3           | ACTIVE     | 71/12/31 CPU1_030 | OLD                   | ):N               | NEW:M |
|                 |            | >>>>> END OF      | APPLICATION DESCRIPT  | ION MASS UPDATE < |       |
|                 |            |                   |                       |                   |       |

# Operator instructions reports

Figure 345. Operator instructions report

| igure 345. Operato                                                                                                    | ııısıru                                                                                                    | ctions report                                                         |                                |         |                                                                      |      |
|----------------------------------------------------------------------------------------------------|----------------------------------------------------------------------------------------------------|-----------------------------------------------------------------------|--------------------------------|---------|----------------------------------------------------------------------|------|
| ABCD COMPANY REPORTS FOR SUB                                                                                                    |                                                                                                    | E 0001<br>MAY 03                                                      |                                |         |                                                                      |      |
|                                                                                                    | C T T O N C                                                                                                    | 16:56                                                                 |                                |         |                                                                      |      |
|                                                                                                    |                                                                                                    |                                                                       | A T O R I N S<br>= = = = = = = |         |                                                                      |      |
|                                                                                                    |                                                                                                    |                                                                       | NERAL INFORMATION              |         |                                                                      |      |
| REPORT PRODUCED  DATE OF REPORT                                                                                                    | ВҮ                                                                                                    | : PRIN<br>: 03/0                                                      | T OPERATOR INST<br>5/03        | RUCTION | IS IN AD ORDER                                                       |      |
|                                                                                                    | NO                                                                                                    |                                                                       |                                | į       | LAST UPDA DATE TIME                                                  | USER |
| PAYBACKP                                                                                                    |                                                                                                    |                                                                       |                                |         | 03/02/01 09.13                                                       |      |
|                                                                                                    | I N                                                                                                    | STRUCTI                                                               | O N T E X T                    |         |                                                                      |      |
| THE DAILY BACKUP<br>RUN THIS JOB AFT<br>WEEKLY, MONTHLY,<br>ON THE DAY.<br>WHEN THE JOB FIN<br>TO OPEN THE CICS.                                                                | ER ALL<br>OR YEA<br>ISHES,<br>A PAYRO                                                                                          | THE PAYROLL JOB<br>RLY) THAT ARE S<br>OPC/ESA SENDS A<br>LL DATASETS. | S (DAILY,<br>CHEDULED          |         | 00000100<br>00000200<br>00000300<br>00000400<br>00000500<br>00000600 |      |
| APPL ID                                                                                                    | OP<br>NO                                                                                                    | VALID FROM                                                            | VALID TO                       | i       | LAST UPDA<br>DATE TIME                                               | USER |
| PAYDAILY                                                                                                    |                                                                                                    |                                                                       |                                |         | 03/01/30 18.36                                                       |      |
|                                                                                                    | I N                                                                                                    | STRUCTI                                                               | O N T E X T                    |         |                                                                      |      |
| THIS JOB CAN RUN IS FREED BY CICS. TO DO THIS, RUN                                                                                                    | ONLY W<br>A.<br>THE CIC                                                                                                    | HEN THE RESOURC                                                       | E 'PAYROLL.DATA                |         | 00000100<br>00000200<br>00000300                                     |      |
| APPL ID                                                                                                    | OP<br>NO                                                                                                    | VALID FROM                                                            |                                | į       | LAST UPDA<br>DATE TIME                                               | USER |
| PAYDAILY                                                                                                    | 020                                                                                                    |                                                                       |                                |         | 03/01/30 18.43                                                       |      |
|                                                                                                    | I N                                                                                                    | STRUCTI                                                               | O N T E X T                    |         |                                                                      |      |
| THIS JOB CAN RUN IS CLOSED. CLOSE THE JOB RUNS TWO PAY04 TRANSFERS CICSA DATAB. PAY06 VALIDATES THE PAYROLL RECOVERY PROCEDU THE PAY04 FAILS, IF PAY06 FAILS B YOU CAN RERUN TH | 0000100<br>0000200<br>00000300<br>00000400<br>00000500<br>00000600<br>00000700<br>00000800<br>00001000<br>00001100<br>00001200 |                                                                       |                                |         |                                                                      |      |

# Long-term plan reports

#### **Example**

Figure 346. Long-term plan report - General information, heading page

The following data appears on the heading page:

PRINTOUT IS FOR APPLICATION(S) : ALL

#### Data

## **Explanation**

# Report produced by

Long-term report function used to produce report

SORT ORDER OF PRINTOUT : RUN DATE / INPUT ARRIVAL TIME / APPL ID

#### Report type

FULL or DEPENDENCIES/NORMAL or TEMPORARY

#### Latest user update

Date when long-term plan was last updated

### The LTP covers period

Start day and end day selected in long-term plan panel

## Printout is for period

Start of first occurrence to end of last occurrence in plan

## Printout is for application(s)

ALL, or an application ID

### Sort order of printout

Requested or default sort order

Figure 347. Long-term plan report for applications, sorted by run date

| ABCD COMPANY REPORTS FOR | Y<br>R SUBSYS EIDA |       |                                                     |                                 | AGE 000<br>3 MAY 0<br>18:5 | 08                                                                |                         |
|--------------------------|--------------------|-------|-----------------------------------------------------|---------------------------------|----------------------------|-------------------------------------------------------------------|-------------------------|
|                          |                    |       | LONG TERM PLAN FOR DATE: 6                          |                                 |                            |                                                                   |                         |
| APPL ID OWN IDOP ID      | INPUT ARR DEADLINE |       | P  APPL/OPERATION TEXT I + LTP COMMENT+ VAR TABLE - | •                               | TYPE A                     |                                                                   | Γ ARR                   |
| CP<br>SAMPLE3            | 12.00              | 16.00 | <br> <br>7  current plan<br>                        | <br> <br> CPU1_050<br>          | <br> <br> P                | TP CPU1_050                                                       | 12.00                   |
| LTP<br>SAMPLE3           | 12.00              | 15.00 | <br>7  long-term-plan<br> <br> <br>                 | <br> <br> CPU1_050<br> CPU1_050 | S                          | CP 08/05/03 CP 08/05/04 CP CPU1_050 08/05/05 CP CPU1_050 08/05/08 | 12.00<br>12.00<br>12.00 |
| :<br>PAYBACKP            | 12 00 09/05/02     | 06.00 | <br>                                                | CPU1_050                        |                            | CP CPU1_050 08/05/09                                              |                         |
| SAMPLE                   | 12.00 08/05/03     | 06.00 | 5  backup payroll database<br> <br> <br> -<br> +PAY | <br> <br> <br>                  | wait                       | for the daily job and                                             |                         |
| PAYDAILY<br>SAMPLE       | 12.00              | 16.00 | <br>5  daily payroll jobs<br> +PAY                  | <br> <br>                       | <br> SUCC F<br>            | РАҮВАСКР                                                          | 12.00                   |

Figure 348. Long-term plan report for applications, sorted by owner

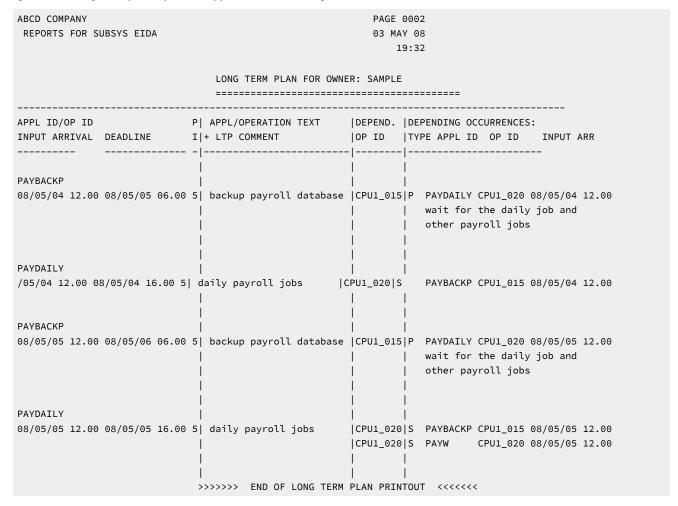

This data appears on an long-term plan full report:

#### Data

## **Explanation**

### Appl ID

Application ID of the occurrence

## Owner ID/op ID

Application owner ID and the operation ID of any operations that have changed operation date on the long-term plan file

# Input arr

Application input arrival time

#### **Deadline**

Application deadline date and time

#### Ы

Application priority

## Appl/operation text

Application or operation text

#### + LTP Comment

Comments generated from IBM® Z Workload Scheduler

#### + Var table

Variable tables

#### Depend. op ID

ID of operation with external dependency

# **Depending occurrences**

All external predecessors and successors listed.

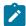

**Note:** For reports on *only* one application (PRINT ONE) the external dependencies are not listed, except for those whose resolution is defined as mandatory. For details about how to define resolution criteria, see Specifying dependency resolution criteria on page 218.

#### **Type**

P (non-conditional predecessor), S (non-conditional successor), PC (conditional predecessor), or SC (conditional successor)

# **Appl ID**

Application ID of dependent occurrence

# Op ID, input arrival

ID of dependent operation occurrence input interval

## **Example**

Figure 349. Long-term plan report - Total duration per workstation

## Data

# **Explanation**

# Total duration per workstation

Lists all workstations used

#### WS, duration and no of ops

Workstation name, total time of all operations at the workstation, number of operations at the workstation

#### Example

Figure 350. Long-term plan report - Grand total workload for period

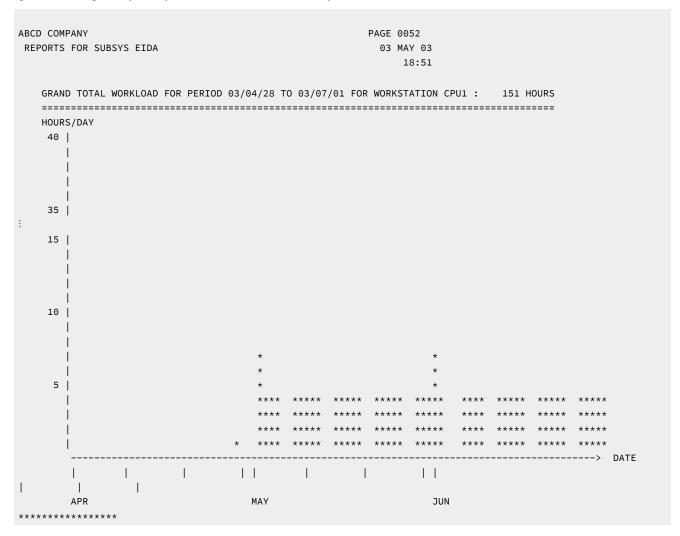

# Daily planning reports

Figure 351. Daily planning reports - General information

| ABCD COMPANY                         | PAGE 0001                         |
|--------------------------------------|-----------------------------------|
| REPORTS FOR SUBSYS EIDA              | 06 MAY 08                         |
|                                      | 12:33                             |
|                                      |                                   |
| P R I N T O U T O F                  |                                   |
|                                      |                                   |
| GEN                                  | IERAL INFORMATION                 |
| REQUESTED PLANNING PERIOD            | : 08/05/06 09.06 - 08/05/06 24.00 |
| PLAN COVERS                          | : 08/05/06 09.06 - 08/05/13 24.00 |
| TYPE OF PLANNING                     | : PLAN NEXT PERIOD                |
|                                      |                                   |
| LONG TERM PLAN USED                  | : 08/05/04                        |
| OLD CURRENT PLAN USED                | : NO                              |
| NEW CURRENT PLAN CREATED             | : YES                             |
|                                      |                                   |
| WORKSTATION SUMMARY                  | : YES                             |
| DAILY OPERATING PLAN                 | : YES                             |
| WORKSTATION PLANS                    | : YES                             |
| INPUT ARRIVAL LISTS                  | : YES                             |
| NON-REPORTING WORKSTATION PLANS ONLY |                                   |
| CURRENT PERIOD RESULTS               | : NO                              |
| PREVIOUS PERIOD RESULTS              | : NO                              |
| MISSED FEEDBACK REPORT               | : YES                             |
| PLANNED RESOURCE UTILIZATION         |                                   |
| ACTUAL RESOURCE UTILIZATION          |                                   |
| CRITICAL PATH                        | : NO                              |
| NUMBER OF DUANNER APRILICATIONS      | . 2                               |
|                                      | : 3                               |
| NUMBER OF PLANNED OPERATIONS         | : 6                               |
| NUMBER OF MESSAGES - ERROR           | : 0                               |
| - WARNING                            |                                   |
| - INFORMATION                        |                                   |
|                                      |                                   |

The following data appears on the general information page:

# Data

# **Explanation**

# Requested planning period

Start and end times as specified in panel.

#### Plan covers

Start time is the time the latest backup of the current plan was taken; end time is the end of the tail-end period. If no current plan exists, start time is the earliest input arrival time.

# Type of planning

Name of daily planning function used to produce this set of plans.

## Long-term plan used

Time the long-term plan was last updated; appears only if the long-term plan was used as input to this daily planning run.

## Old current plan used

Time the last current plan backup was taken; appears only if the current plan was used in this planning run.

#### New current plan created

YES if new current plan created; NO if no plan was created.

#### **Workstation summary**

Report produced, YES or NO.

#### Daily operating plan

Report produced, YES or NO.

#### **Workstation plans**

Report produced, YES or NO.

### Input arrival lists

Report produced, YES or NO.

#### Nonreporting workstation plans only

Report produced, YES or NO.

#### **Current period results**

Start and end time for period covered; NO if no report produced.

## **Previous period results**

Start and end time for period covered; NO if no report produced.

## Missed feedback report

Report produced, YES or NO.

#### Planned resource utilization

Report produced, YES or NO.

#### **Actual resource utilization**

Report produced, YES or NO.

### Critical path

Report produced, YES or NO.

#### Number of planned applications

Number of occurrences in daily plan.

# **Number of planned operations**

Number of operations in daily plan.

## **Number of messages**

Number of error, warning, and information messages.

Figure 352. Daily planning reports - Daily operating plan

| APPLICATION ID    |     |       |         |        |                        |                        |        |         |         |
|-------------------|-----|-------|---------|--------|------------------------|------------------------|--------|---------|---------|
|                   |     |       |         |        |                        | PREDECESSORS SPEC      | •      |         |         |
| OP ID JOBNAME P   | S   | START | DUR DE  | ADLINE | OPERATION TEXT         | APPL ID OP ID INP AR   | R RES  | MON     | COND    |
|                   |     |       |         |        |                        |                        | -      |         |         |
| DAV/DACI/D F      | 141 | 12.00 | 0.0     |        | Dl                     |                        |        |         |         |
| PAYBACKP 5 SAMPLE | w j | 12.00 | 05      | 00.00  | Backup payroll DB      |                        |        |         |         |
| *· ··· · ==       | 1   | 12 09 | 00 05   |        | <br> Daily navr hackun | <br> PAYDAILY CPU1_020 | <br> * |         | <br>  N |
| WT01_030 PAYDAILY |     |       |         |        |                        | <del>-</del>           | 1^     | <br>    | l N     |
| FTW1_001 MASSI1   |     |       |         |        |                        | CF01_013               | -      | I<br>IY | N       |
|                   | 123 |       |         |        |                        |                        | ।<br>  | ''<br>  |         |
| PAYBACKP 5        | WI  | 12.00 | 09      | 06.00  | Backup payroll db      |                        | 1      | ı       | ı       |
| SAMPLE            | i   |       |         |        |                        |                        | i      | i       | i       |
| CPU1_015 PAYBACKP | i   | 12.09 | 00.05   | i      | Daily payr bckup       | PAYDAILY CPU1_020 12.0 | 0      | İ       | N       |
| WT01_030 PAYBACKP | i   | 12.14 | 00.0109 | 06.00  | PAYX OPEN DATAS        | CPU1_015               | İ      | ĺ       | N       |
|                   |     |       |         |        |                        |                        |        |         |         |
|                   |     |       |         | l      |                        |                        | 1      | 1       |         |
| PAYDAILY 5        | W   | 12.00 |         | 16.00  | Daily payr jobs        |                        | 1      |         |         |
| SAMPLE            |     |       |         |        |                        |                        | 1      |         |         |
| WT01_005 PAYDAILY |     | 12.00 | 00.01   |        | PAYX CLOSE DS          |                        | *      |         | N       |
| SETP_010 PAYDAILY |     | 12.01 | 00.03   |        | Job setup pay          | WT01_005               | *      |         | N       |
| CPU1 020 PAYDAILY |     | 12.04 | 00.05   | 16.00  | Runs pay04,pay06       | SETP_010               | *      |         | l N     |

The daily operating plan shows all work to be done during the period covered by the plan. It is a printed copy of the current plan. All applications are listed in alphanumeric order. Where there are several occurrences of the same application, these are listed in order of their input arrival times.

The following data appears in the daily operating plan:

## Data

**Explanation** 

# **Application ID**

Application name

## **Application owner**

Owner ID of the application

## **Operation ID**

Operation number and workstation name

Ρ

Application priority

S

Application status

#### Input arrival

Application input time

#### Start

Operation planned start time; for status C, actual start time

#### Dur

Estimated duration of the operation; blank if operation is complete

#### **Defined deadline**

Application or operation deadline

#### **Application text**

Application descriptive text

#### **Operation text**

Operation text

## **Predecessors**

Internal and external predecessors

# **Application ID Op ID**

Predecessor application ID: blank if internal predecessor; operation ID: blank if the predecessor occurrence starts after the period covered by this plan

## **Special resources**

\* indicates that this operation specifies special resources

#### **External monitor**

Specifies if this operation is to be monitored by an external product, Y or N

### **Conditional dependency**

Specifies if there is any conditional dependency defined for this operation, Y or N

Figure 353. Daily planning reports - Plan for workstation

| ABCD COMPANY<br>REPORTS FOR SUBSYS EID       | PAGE 0003<br>A 06 MAY 03<br>12:33                                                                                 |
|----------------------------------------------|----------------------------------------------------------------------------------------------------|
|                                              | PLAN FOR WORKSTATION CPU1 (03/05/06 09.06 - 03/05/06 24.00)                                                       |
| OP¶ JOBNAME FORM C P                         | RESOURCES  PLANNED PLANNED LATEST  OPERATION TEXT   PRED APPL ID  S  PS R1 R2  START END OUT    OP ID JOBNAME INP |
| >>> WORKST                                   | ATION OPEN 03/05/06 00.00 - 24.00 WITH 99 PARALLEL SERVER(S) <<<                                                  |
| PAYDAILY   5<br>020 PAYDAILY   5<br>PAYBACKP |                                                                                                    |
| :<br>INPUT ARRIVAL                           | LIST FOR WORKSTATION CPU1 (03/05/06 09.06 - 03/05/06 24.00)                                                       |
| OP¶ JOBNAME FORM C P                         | INPUT PLANNED REM   OPERATION TEXT   OWNER ID                                                                     |

The report in Figure 353: Daily planning reports - Plan for workstation on page 886 lists the work to be done at the workstation in order of planned operation start times. You can request this report either for all workstations or only for nonreporting workstations.

On the PLAN FOR WORKSTATION report, IBM® Z Workload Scheduler leaves the input arrival day for the predecessor application blank if it is the same day as the start of the planning interval (shown in the report title).

On the INPUT ARRIVAL LIST report, IBM® Z Workload Scheduler leaves the input arrival day blank if it is the same day as the start of the planning interval (shown in the report title).

Figure 354. Daily planning reports - Workstation usage (parallel operations)

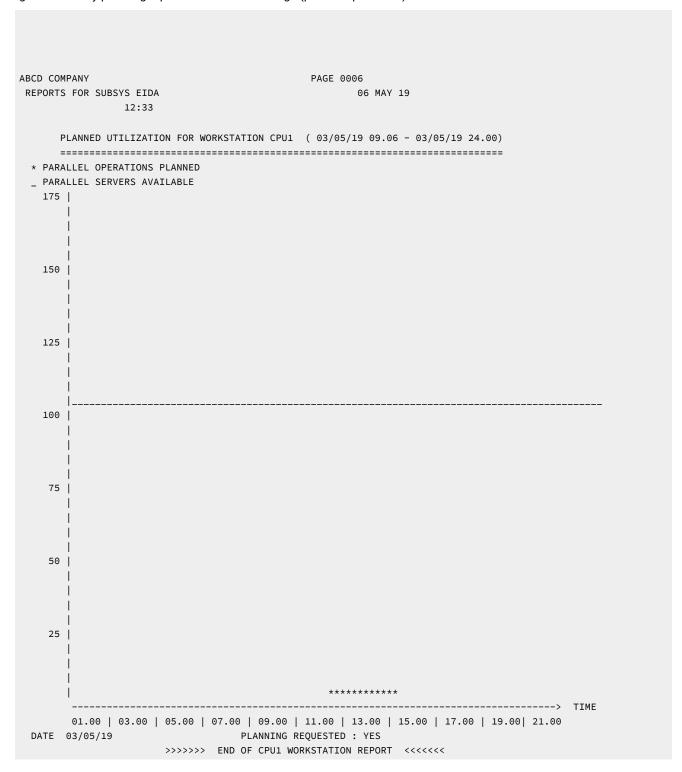

Daily planning produces workstation usage histograms, which show how many operations are processed by the workstation.

The level of resource available during the interval; that is, the number of parallel servers as shown by the horizontal line. The histogram shows the number of operations planned concurrently during each 15-minute interval. A histogram is produced for each 24-hour interval included in the daily planning period.

Figure 355. Daily planning reports - Workstation usage (resource 1)

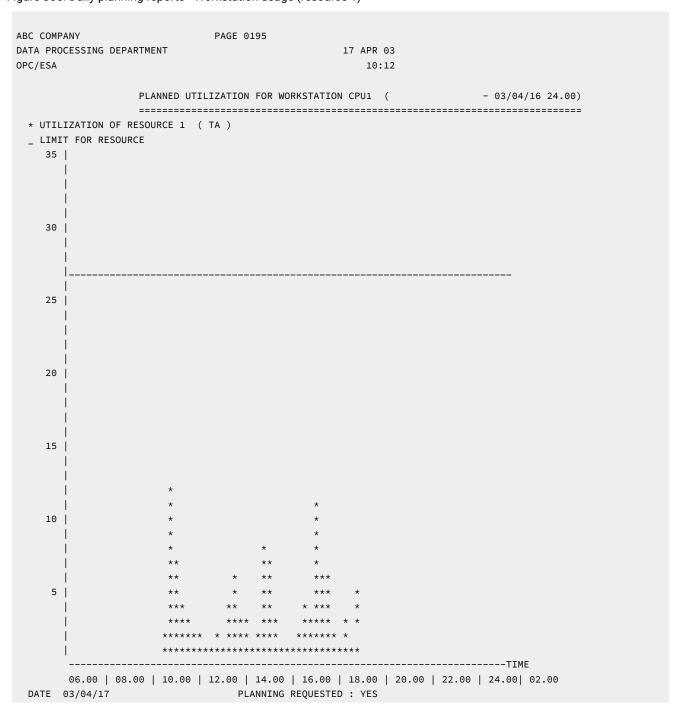

If R1 and R2 resources are specified to be planned for on the workstation; histograms are produced showing usage of these resources. These have a similar layout to the workstation usage histograms described above. The number of operations using the special resource is shown for every 15-minute interval.

#### **Example**

Figure 356. Daily planning reports - Planned resource usage

| ABCD COMPANY                       |                   |        |          | PAGE        | 0034      |                |            |                 |       |          |
|------------------------------------|-------------------|--------|----------|-------------|-----------|----------------|------------|-----------------|-------|----------|
| REPORTS FOR SUBSY                  | S EIDA            |        |          |             | 06 AU     | G 18           |            |                 |       |          |
|                                    | PLANNED           | RESOUR | CE UTILI | ZATION      | (03/08/18 | 08.00<br>===== | - 03/08/19 | 08.00)<br>===== |       |          |
| RESOURCE NAME : DYNAMICALLY ADDED: |                   | .DATAB | ASE      |             | DESCRIPT  | ION:           | Serializes | access to Pa    | ymore | database |
| INTERVAL START   I<br>  NUMBER OF  |                   | END    | I        | l           |           | I              | PLANNED    | ALLOCATION      | FAILU | IRES BY  |
| DATE TIME   D.   CONTENTIONS       | ATE               | TIME   | AVAILA   | ABLE        | QUANTITY  | UTI            | LIZATION   | CONNECT         | 1     | QUANTITY |
| 03/08/18 8.00   0                  | ======<br>3/08/18 | 10.00  | YE       | =====<br>ES | 1         |                | 1          | 1               |       | 0        |
| 03/08/18 10.00   0                 | 3/08/18           | 12.30  | YE       | ES          | 1         |                | 1          | 0               | 1     | 0        |
| 03/08/18 12.30   0                 | 3/08/18           | 20.00  | YE       | ES          | 1         |                | 1          | 0               | 1     | Θ        |
| 03/08/18 20.00   0                 | 3/08/19           | 08.00  | YE       | ES          | 1         | I              | 1          | 0               | 1     | 0        |
|                                    |                   |        |          |             |           |                |            |                 |       |          |

You see this data on the planned resource usage report:

## Data

### **Explanation**

## Dynamically added

If this is YES, the resource was dynamically added during daily planning (it is not present in the database and was added because an operation needs it, and the DYNAMICADD keyword of the BATCHOPT statement is set to YES).

#### Available

This is the planned availability, taken from the resource database interval values or the default availability. It does not show the overriding (global) availability, because daily planning does not use this for planning purposes.

#### Quantity

This is the planned quantity, taken from the resource database interval values or the default quantity. It does not show the overriding (global) quantity, because daily planning does not use this for planning purposes.

#### Planned utilization

This is the maximum number of the resource that is planned to be in use in the interval.

#### Allocation connect failures

This is the number of times that the planning program could not allocate this resource to an operation because the required workstation was not connected to the resource.

#### Allocation quantity failures

This is the number of times that the planning program could not allocate this resource to an operation because there was not enough quantity. It does not include cases where the allocation was delayed (because of contention) but was successful later in the interval.

#### **Contentions**

This is the number of times that the planning program could not allocate this resource to an operation, so that the operation missed its latest start time. This is counted only once for each operation, in the interval containing the latest start time of the operation.

# Reports for a previous planning period

Daily planning also provides a set of management reports for a previous planning period. These reports are produced when you run *Plan Next Period* or *Replan Current Period*. These reports are created if the PREVRES keyword on the BATCHOPT statement specifies YES. Two of the reports, *completed applications* and *operations ended in error*, can also be requested when you submit a daily planning batch job.

A previous planning period is a 24-hour period starting on a fixed-hour boundary as defined by the PLANHOUR keyword of the BATCHOPT statement.

The data is kept in the current plan until the next daily planning run has produced the reports and is then deleted. For example, if you have specified the fixed-hour boundary as 0800 and you are running a Plan Next Period at 0759 on Wednesday morning, you will get reports from the interval 0800 Monday to 0800 Tuesday. If you then run a Replan Current Period at noon Wednesday, you will get the reports from 0800 Tuesday to 0800 Wednesday.

When an occurrence has been reported in any of the previous period reports, it will not be reported again in any subsequent daily plans for the same planning period. This means that the reporting period might not cover a full previous 24 hours when several daily plans have been executed within a planning period.

Figure 357. Daily planning reports - Summary of completed applications

| ABCD COM<br>REPORTS | PANY<br>FOR SUBSY                                                     | S EIDA    |       |         | PAGE 0024 | 11 JUN<br>16 | I 03     |          |        |       |
|---------------------|-----------------------------------------------------------------------|-----------|-------|---------|-----------|--------------|----------|----------|--------|-------|
|                     | SUMMARY OF COMPLETED APPLICATIONS ( 03/06/10 01.00 - 03/06/11 01.00 ) |           |       |         |           |              |          |          |        |       |
|                     |                                                                       | NO OF     | NO OF | NO OF   | APPL WITH | AVERAGE      | APPL     | AVERAGE  | APPL   | AVG   |
|                     | APPL                                                                  | COMPLETED | RERUN | DELETED | LATE      | INPUT        | MISSING  | DEADLINE | EARLY  | DEADL |
|                     | PRIORITY                                                              | APPL      | APPL  | APPL    | INPUT     | DELAY        | DEADLINE | DELAY    | COMPL. | EARLY |
|                     |                                                                       |           |       |         |           |              |          |          |        |       |
|                     | 9                                                                     |           |       |         |           |              |          |          |        |       |
|                     | 8                                                                     |           |       |         |           |              |          |          |        |       |
|                     | 7                                                                     | 2         |       | 1       | 1         | 19.54        | 1        | 15.55    | 1      | 03.59 |
|                     | 6                                                                     |           |       |         |           |              |          | 46.10    |        |       |
|                     | 5                                                                     | 1         |       |         |           |              | 1        | 46.18    |        |       |
|                     | 4<br>3                                                                |           |       |         |           |              |          |          |        |       |
|                     | 2                                                                     |           |       |         |           |              |          |          |        |       |
|                     | 1                                                                     |           |       |         |           |              |          |          |        |       |
|                     |                                                                       |           |       |         |           |              |          |          |        |       |
|                     |                                                                       | 3         |       | 1       | 1         | 19.54        | 2        | 31.06    | 1      | 03.59 |
|                     |                                                                       |           |       |         |           |              |          |          |        |       |

The report shown in Figure 357: Daily planning reports - Summary of completed applications on page 891 shows the number of applications processed in the period and gives the number of applications:

- With late input arrival, showing the average input delay
- That missed their deadlines, showing the average deadline delay
- That completed before their deadlines, showing the average deadline earliness
- · That were rerun
- That were deleted

It provides a summary of events in the latest daily planning period.

Figure 358. Daily planning reports - Completed applications

| ABCD COMPANY<br>REPORTS FOR SUBSYS | S EIDA                                                               |   | PAGE<br>11 JUN |          |       |          |          |       |
|------------------------------------|----------------------------------------------------------------------|---|----------------|----------|-------|----------|----------|-------|
|                                    |                                                                      |   | 16             | :30      |       |          |          |       |
|                                    | COMPLETED AF                                                         |   | •              |          |       |          | •        |       |
|                                    | APPLICATION TEXT OPERATION TEXT USER DATA                            |   | PLANNED        | ACTUAL   | INPUT |          | ACTUAL   |       |
|                                    | test variable dep                                                    |   |                |          |       |          |          |       |
|                                    | Current plan                                                         |   |                |          |       |          |          |       |
| CPU1_050 XRAYNERC                  |                                                                      |   |                | 07.54    |       |          |          |       |
| CPU1_050 XRAYNERC                  | Current plan                                                         | , |                | 12.00    |       |          |          |       |
|                                    | Daily payroll jobs                                                   |   |                |          |       |          |          | 46.18 |
|                                    | PAYX CLOSE DATASET                                                   |   |                |          |       |          |          |       |
| SETP_010 PAYDAILY                  | Job setup for paydaily                                               | / |                |          |       |          |          |       |
| CPU1_020 PAYDAILY                  | Runs pay04 and pay06                                                 |   |                | 12.14    |       | 08 16.00 | 14.18    |       |
|                                    | COMPLETED AF                                                         |   | •              | ' '      |       | ' '      | •        |       |
|                                    | APPLICATION TEXT OPERATION TEXT USER DATA                            |   | PLANNED        | ACTUAL   | INPUT |          | ACTUAL   |       |
| CPU1_015 PAYBACKP                  | Backup payroll database<br>Daily payroll backup<br>PAYX OPEN DATASET |   |                | 10 12.18 |       | 09 06.00 | 10 14.18 |       |

The report shown in Figure 358: Daily planning reports - Completed applications on page 892 shows all applications completed or deleted in the given period. Also, each operation with a specified input arrival or deadline is printed in the report.

An error code is present if specified when adding an occurrence into the long-term or current plan. This is defined as a rerun of a whole application, whereas a rerun of one or more operations in an application is reported in the error statistics report.

The report is produced automatically if specified at installation time or it might also be requested each time a Plan Next Period, a Replan Current Period, or a Print Current Period Results is run. If the report is requested at run time, a report covering the current period from the fixed-hour boundary of the current plan up to the present time will also be printed.

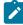

**Note:** The completion time used in the report is either the real completion time for the application or operation or DELETED for deleted applications. The real complete time for an application is defined as the time of the last completed operation with no specified input arrival or deadline. If the occurrence or operation has been manually completed, the real completion time is set to the time of the manual completion.

Figure 359. Daily planning reports - Error statistics on completed applications

```
ABCD COMPANY
                                       PAGE 0031
REPORTS FOR SUBSYS EIDA
                                       11 JUN 03
                                         16:30
   ERROR STATISTICS ON COMPLETED APPLICATIONS ( 03/06/10 01.00 - 03/06/11 01.00 )
   ______
APPLICATION ID PRI INP ARR APPLICATION TEXT ERROR RERUN NUMBER OF OPR JOBNAME OPERATION TEXT DUR DUR ERRORS
5 08 08.00 Daily payroll jobs
PAYDAILY
CPU1_020 PAYDAILY Runs pay04 and pay06 0.01 0.00
                                       0.01 0.00 1
TOTAL FOR ERROR CODE :
----- ERROR CODE : S0C4 -------
CPU1_020 PAYDAILY Runs pay04 and pay06 0.01 0.00
TOTAL FOR ERROR CODE : S0C4
TOTAL FOR ALL ERRORS
                                       0.02 0.00 2
```

The report shown in Figure 359: Daily planning reports - Error statistics on completed applications on page 893 shows applications that have had one or more operations rerun because of an error condition and which are now completed successfully.

The error duration (time lost due to errors) is printed if not zero. The rerun duration (time lost when rerunning completed applications) is printed for any application that has been added into the long-term current plans with a rerun (error) code. The report is listed in error-code order. It gives the total error duration, rerun duration, number of errors for each error code, and the total number of errors.

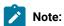

- 1. Applications included in this report are not included in the completed applications report.
- 2. Only operations that are rerun after an error are included in this report. If the operation is manually completed, it is included in the completed applications report.

Figure 360. Daily planning reports - Operations in error

The report shown in Figure 360: Daily planning reports - Operations in error on page 894 lists all operations that have ended abnormally and are not yet taken care of.

The report is produced automatically if specified at installation time or it might be requested each time a Plan Next Period, a Replan Current Period, or a Print Current Period Results is run.

The report, if produced per shift using, for example, Print Current Period Results, could relieve operators of the task of having to record such information manually, and can also be used by the scheduler or shift supervisor to see where corrective action is necessary.

## **Example**

Figure 361. Daily planning reports - Missed feedback report

| ABCD COMPANY<br>REPORTS FOR SUBSY | S EIDA                    |                     |                    |                      | E 0017<br>MAY 03<br>12:33 |                  |        |
|-----------------------------------|---------------------------|---------------------|--------------------|----------------------|---------------------------|------------------|--------|
|                                   | MISSED FEED               | BACK REPOR          | T                  | (                    |                           | -                |        |
| APPL ID OPERATION ID              | APPLICATION INPUT ARRIVAL | PLANNED<br>DURATION | ACTUAL<br>DURATION |                      | ACTUAL<br>DEADLINE        | REASON<br>MISSED |        |
| APPLMVS<br>CPU1_050<br>CPU1_052   | 29 09.10                  | 01.00<br>01.00      | 0000.02<br>0000.02 | 00 12.00<br>00 11.30 |                           | OUTSIDE          | LIMITS |

The report shown in Figure 361: Daily planning reports - Missed feedback report on page 894 is printed during a Plan Next Period or Replan Current Period run, if the scheduler has not been able to feedback application durations and deadlines.

The report lists all occurrences and operations where the feedback of the actual duration and deadline to the application description data set has not been possible.

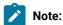

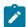

- 1. The planned deadline is the deadline set in the application description, represented in the format DD HH.MM, where DD is a day offset and HH.MM an absolute time.
- 2. The actual deadline is an absolute day and time, in the format DD HH.MM. For example, if the operation or occurrence completed on 29 March 2006 at 11:15, DD is 29 and HH.MM is 11.15.

The reasons for missed feedback include:

#### **OUTSIDE LIMITS**

Feedback is outside the limit set for feedback.

#### **APPL IN USE**

Application description was being updated by another user when feedback was attempted.

#### I/O PROBLEMS

AD record not found (if no operation ID printed) or operation not found in AD.

#### **DL BEFORE IA**

The occurrence completed before the IA was reached.

#### NO RUN CYCLE FOUND

It was not possible to match the occurrence with a run cycle in the application.

## **Example**

Figure 362. Daily planning reports - Actual resource usage

| BCD COMPANY                             | PAGE 0038                    |                                        |                           |
|-----------------------------------------|------------------------------|----------------------------------------|---------------------------|
| REPORTS FOR SUBSYS EIDA                 |                              | 03 JUN 03                              |                           |
|                                         |                              | 06:03                                  |                           |
|                                         | ACTUAL RESOURCE UTILIZATION  | (03/06/01 20.00 - 03/06/02 2           | 0.00)                     |
| ESOURCE NAME : PAYROLL.                 | DATABASE DESC                | ====================================== | =====<br>Pavmore database |
| YNAMICALLY ADDED: NO                    |                              |                                        | ,                         |
| NTERVAL START   INTERVAL                | END   AVAILABILITY           | UTILIZATION   ALLO                     | CATION   CONTENTION       |
| IDLE                                    | ·                            | ·                                      | ·                         |
| ATE TIME   DATE                         | TIME   PLANNED   ACTUAL   PL | ANNED MAX   ACTUAL MAX   FA            | ILURES                    |
| TIME   TIME                             |                              |                                        |                           |
| ======================================= |                              |                                        | ======                    |
|                                         | 8.00   YES   100%            | 1   1                                  | 0                         |
| 0%   4%                                 |                              |                                        |                           |
| 3/06/02 08.00   03/06/02 10             | 0.00   YES   100%            | 0   1                                  | 0                         |
| 0%   80%                                |                              |                                        |                           |
| 3/06/02 10.00   03/06/02 13             | 2.30   YES   100%            | 1   1                                  | 1                         |
| 12%   17%                               | 0.00 L VES L 1000 L          |                                        | •                         |
| 3/06/02 12.30   03/06/02 20             | 0.00   YES   100%            | 1   1                                  | 0                         |

You see this data on the actual resource usage report:

## Data

## **Explanation**

#### Dynamically added

If this is YES, the resource was dynamically added during daily planning or the life of the plan.

#### Planned availability

This is the planned availability, taken from the resource database interval values or the default availability. It does not show the overriding (global) availability, because daily planning does not use this for planning purposes.

### **Actual availability**

This is the percentage of time that the resource was available as planned.

#### Planned maximum utilization

This is the maximum number of the resource that was planned to be in use in the interval.

#### **Actual maximum utilization**

This is the maximum number of the resource that was in use in the interval.

#### Allocation failures

It is increased by one each time IBM® Z Workload Scheduler tries unsuccessfully to allocate the resource to an operation during this interva; it can be increased many times for each waiting operation.

#### **Contention time**

This is the percentage of time that operations were waiting for the resource.

#### Idle time

This is the percentage of time that the resource was not allocated.

# Database views

This section describes the views you can use to extract information from the DB2® database containing the historical run data that the scheduler archived to support the Dynamic Workload Console reporting feature.

For a description of the reports provided by the Dynamic Workload Console reporting feature, see Reporting with IBM Z Workload Scheduler on page 759.

# JOB\_HISTORY\_V

The JOB\_HISTORY\_V view displays historical data about jobs already run.

| Column name            | Description                                                       | Туре   | Length |
|------------------------|-------------------------------------------------------------------|--------|--------|
| JOB_STREAM_NAME_IN_RUN | The name of the occurrence to which the job belonged when it run. | STRING | 16     |
| JOB_NAME               | The name of the job.                                              | STRING | 8      |

| Column name             | Description                                                                                                    | Туре      | Length |
|-------------------------|----------------------------------------------------------------------------------------------------|-----------|--------|
| WORKSTATION_NAME        | The name of the workstation where the job was scheduled to run.                                                                            | STRING    | 4      |
| WORKSTATION_NAME_IN_RUN | The name of the workstation where the job ran.                                                                                             | STRING    | 4      |
| JOB_OPERATION_NUMBER    | The operation number of the job.                                                                                                    | INTEGER   | 10     |
| JOB_STREAM_START_TIME   | The occurrence input arrival.                                                                                                    | TIMESTAMP | 10     |
| JOB_RUN_DATE_TIME       | The actual start date and time.                                                                                                    | TIMESTAMP | 10     |
| LATE_START_TIME         | The actual start time, when it is later than the latest start time calculated by the scheduler.                                            | INTEGER   | 12     |
| LATE_END_TIME           | The actual end time, when it is later than the defined deadline.                                                                           | INTEGER   | 12     |
| PLANNED_DURATION        | The estimated duration of the job.                                                                                                    | INTEGER   | 12     |
| TOTAL_ELAPSED_TIME      | The actual duration of the job.                                                                                                    | INTEGER   | 12     |
| LONG_DURATION           | Indicates if the job duration exceeded the estimated duration, based on the long duration policy set in the DBOPT statement.               | CHARACTER | 1      |
| JOB_STATUS              | The status of the job. Possible values are:                                                                                                | CHARACTER | 1      |
|                         | s                                                                                                    |           |        |
|                         | Successful                                                                                                    |           |        |
|                         | E                                                                                                    |           |        |
|                         | Error                                                                                                    |           |        |
| RERUN_NUMBER            | The iteration number of the job. The first job run is identified by 1; the first job rerun is identified by 2, the second by 3, and so on. | INTEGER   | 10     |
| ERROR_CODE              | The error code, if the status of the job is E=Error.                                                                                       | STRING    | 4      |
| JOB_NUMBER              | The number of the job.                                                                                                    | INTEGER   | 10     |
| SUMISSION_DEST          | The destination where the job was submitted. A destination marked with ******* identifies a local destination.                             | STRING    | 8      |
| EXECUTION_DEST          | The destination where the job was executed. A destination marked with ******* identifies a local destination.                              | STRING    | 8      |
| JOB_LATEST_TIME         | The latest time within which the job can start without causing the critical job miss its deadline.                                         | TIMESTAMP | 10     |

| Column name  | Description                                                                                                    | Туре      | Length |
|--------------|----------------------------------------------------------------------------------------------------|-----------|--------|
| JOB_CRITICAL | If the job is a critical path target or eligible for WLM assistance, if late. Possible values are:                                                                                             | CHARACTER | 1      |
|              | Υ                                                                                                    |           |        |
|              | Yes                                                                                                    |           |        |
|              | N                                                                                                    |           |        |
|              | No                                                                                                    |           |        |
| JOB_PROMOTED | If the job is promoted. Jobs running on a z/OS system are promoted to WLM, while jobs defined on z-centric and dynamic workstations are promoted to the operating system. Possible values are: | CHARACTER | 1      |
|              | Υ                                                                                                    |           |        |
|              | Yes                                                                                                    |           |        |
|              | N                                                                                                    |           |        |
|              | No                                                                                                    |           |        |

# JOB\_STATISTICS\_V

The JOB\_STATISTICS\_V view displays runtime statistics for each job.

| Column name        | Description                                                                                                    | Туре      | Length |
|--------------------|----------------------------------------------------------------------------------------------------|-----------|--------|
| JOB_NAME           | The name of the job.                                                                                                    | STRING    | 8      |
| ABENDED_RUNS       | The number of times the job ended in error.                                                                                         | INTEGER   | 10     |
| LONG_DURATION_RUNS | The number of times the job duration exceeded the estimated duration, based on the long duration policy set in the DBOPT statement. | INTEGER   | 10     |
| SUCCESSFUL_RUNS    | The number of times the job ran successfully.                                                                                       | INTEGER   | 10     |
| LATE_START_RUNS    | The number of times the job started later than its latest start time.                                                               | INTEGER   | 10     |
| LATE_END_RUNS      | The number of times the job ended later than its deadline.                                                                          | INTEGER   | 10     |
| TOTAL_RERUNS       | The total number of reruns.                                                                                                    | INTEGER   | 10     |
| LAST_RUN_DATE      | The actual start date and time of the last run.                                                                                     | TIMESTAMP | 10     |
| LAST_ELAPSED_TIME  | The actual duration of the last run.                                                                                                | INTEGER   | 12     |
| MIN_RUN_DATE       | The actual start date and time when the job took the shortest time to run.                                                          | TIMESTAMP | 10     |

| Column name          | Description                                                                                                    | Туре      | Length |
|----------------------|----------------------------------------------------------------------------------------------------|-----------|--------|
| MIN_ELAPSED_TIME     | The minimum duration run.                                                                                                    | INTEGER   | 12     |
| MAX_RUN_DATE         | The actual start date and time of the maximum duration run.                                                                                                   | TIMESTAMP | 10     |
| MAX_ELAPSED_TIME     | The maximum duration run.                                                                                                    | INTEGER   | 12     |
| AVERAGE_ELAPSED_TIME | The average duration. The scheduler calculates it considering only the successfully completed jobs, based on the smoothing policy set in the DBOPT statement. | INTEGER   | 12     |
| TOTAL_ELAPSED_TIME   | The sum of the times the job used the CPU and the time the job waited for other processes to release the CPU for all its runs.                                | INTEGER   | 12     |

# Appendix D. Supported z/OS commands

You can start, stop, cancel, or modify IBM® Z Workload Scheduler using the following z/OS® operator commands:

S START

P STOP

C CANCEL

F MODIFY

In addition, you can use the MODIFY (F) command to start and stop individual subtasks.

You can enter these commands from a multiple console support (MCS) console or from a program such as the spool display and search facility (SDSF). In both cases, the terminal or console operator must have the required authority to enter operator commands.

A space abend, terminating the mother task for IBM® Z Workload Scheduler, can occur in the following situations:

- If the EQQMLOG becomes full while processing START or MODIFY commands that require parsing of initialization parameters or specifying the NEWNOERR or NOERRMEM(MEMBER) options
- If the EQQMLOG is already full when START or MODIFY commands are issued

# Starting the scheduler

To start IBM® Z Workload Scheduler, enter this z/OS® operator command:

/S procname

where procname is the IBM® Z Workload Scheduler JCL procedure name.

If a started task with this name is already active, the second attempt to invoke it ends with an error message. If this happens, the started task in error cannot write an error message to the message log (DD name EQQMLOG) because the message log is already being used by the active started task. If IBM® Z Workload Scheduler is to run as a batch job, do not start it with an operator command. Instead, submit a batch job with the same name as IBM® Z Workload Scheduler subsystem. JES starts this job in the same manner as any ordinary job.

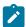

**Note:** Because IBM® Z Workload Scheduler uses JES exits, among other things, to track the progress of z/OS® jobs, it does not start before JES is active.

# Stopping the scheduler

To stop IBM® Z Workload Scheduler, enter the following z/OS® operator command:

/P procname

where procname is the IBM® Z Workload Scheduler JCL procedure name

If you are stopping a controller, the controller creates a backup copy of the current plan data set (if required) and ends all active functions.

When IBM® Z Workload Scheduler ends, it writes this message to the message log:

EQQZ006I NO ACTIVE PRODUCT SUBTASKS. THE SCHEDULER IS ENDING.

# Canceling the scheduler

If IBM® Z Workload Scheduler is still active 5 minutes after you enter the STOP operator command, you must cancel IBM® Z Workload Scheduler.

You might also need to cancel IBM® Z Workload Scheduler if the current plan is corrupt, because a normal shutdown causes a backup to the alternate file (for details about current plan recovery, see *Customization and Tuning*). There are two ways to do this. The first is to enter:

/C procname, DUMP

where procname is the IBM® Z Workload Scheduler JCL procedure name.

This causes IBM® Z Workload Scheduler to end with a dump on the SYSMDUMP file (if the DD name is in the started-task JCL). The second way is to enter:

/C procname

where procname is the IBM® Z Workload Scheduler JCL procedure name.

This causes IBM® Z Workload Scheduler to end without a dump.

If the STOP command is ineffective and you have no earlier documentation of the problem, cancel IBM® Z Workload Scheduler with a dump so that the error can be located.

# Modifying the scheduler

Use the MODIFY command to supply information to IBM® Z Workload Scheduler after it has started. The syntax of the MODIFY command is:

/F procname, modifyoption

where:

# procname

The IBM® Z Workload Scheduler JCL procedure name.

# modifyoption

Can be one of the following:

# S=taskname

Starts the specified subtask.

# P=taskname

Stops the specified subtask.

taskname can be one of the following:

# **APPC**

APPC subtask.

# AR

Automatic recovery subtask.

# Α4

APPC tracker router subtask.

# **CPH**

Critical path handler subtask.

# DRT

Data router subtask.

# **EMGR**

Event manager subtask.

# **ERDR**

All active event-reader subtasks.

# **EWTR**

Event writer subtask.

# **EXA**

External router subtask.

# FL

Fetch job log task.

# **GEN**

General service subtask.

## HTC

HTTP Client subtask.

## **HTS**

HTTP Server subtask.

## IΡ

TCP/IP router subtask.

# JCC

Job-completion-checker subtask.

#### **NMM**

Normal-mode-manager subtask. The normal mode manager must be restarted as soon as possible after it has stopped. Many functions of IBM® Z Workload Scheduler require an active NMM task to execute successfully.

## PENF53

Deactivates the ENF mechanism implemented for the ENF 53 event. In this way, a dynamic time change for all the IBM Z Workload Scheduler subsystems cannot be performed. By default, the ENF 53 mechanism is automatically deactivated when the controller is stopped.

# **PSU**

Pre-submit task.

# **RODM**

RODM subtask.

# SENF53

Activates the ENF mechanism implemented for the ENF 53 event, so that a dynamic time change for all the IBM Z Workload Scheduler subsystems can be performed. By default, the ENF 53 mechanism is automatically activated at controller startup.

# SUB

Submit subtask.

# TWS

End-to-end with fault tolerance capabilities task.

## **VTAM®**

Network communication function (NCF) subtask.

# **WSA**

Workstation analyzer subtask.

Only the tasks in IBM® Z Workload Scheduler subtask table can be activated by a MODIFY command. The subtask table is built when IBM® Z Workload Scheduler is started. This means that you can only start a task that has stopped earlier in the current session. If you attempt to start a started subtask or stop a stopped subtask, error message EQQZ049W is issued, and no action is taken.

# AWSCLASS (wsname)

Adds a workstation to the list of workstations for which you defined the class forcing by setting JTOPTS WSCLASS. For example, to add the workstation CPU1 issue the command:

```
/F procname, AWSCLASS(CPU1)
```

# AWSSYSAFF (wsname:system.destination)

Adds a workstation or a system and destination to the list of workstations where you forced the execution of z/OS jobs by setting JTOPTS WSSYSAFF(wsname:system.destination).

For example to add the workstation CPU3 with the related destinations, issue the command:

```
/F procname, AWSSYSAFF(CPU3:*.*)
```

To add the destination D5 belonging to system SYSA to the workstation VIRT, issue the command:

```
/F procname, AWSSYSAFF(VIRT: SYSA.D5)
```

For detailed information about JTOPTS, see Customization and Tuning.

#### **BKSTATUS**

Issue this command on the primary controller or backup controller to collect detailed information about plans, JT events, and processes. By comparing the information that is returned in EQQMLOG, you can verify the alignment status between the controllers.

For example, on the primary controller, the following messages are shown in EQQMLOG:

```
EQQN133I PRIMARY CONTROLLER INFO:
EQQN133I CP INFO:
EQQN133I - CP RUN
                       : 00000004
                       : CDDD39D2CA9AB661
EQQN133I - CP TOD
EQQN133I LTP INFO:
EQQN133I - LT RUN
                       : 00000002
EQQN133I - LT TOD
                        : CDDD39D526710741
EQQN133I LATEST WRITTEN JT EVENT INFO:
EQQN133I - EVENT TYPE
                       : 29
EQQN133I - SEQUENCE NUMBER: 00000CD3
EQQN133I - TIME STAMP : 141006/16522655
EQQN133I LATEST TRANSFER PLAN INFO:
EQQN133I - NCP JOB NAME : ROZSENCP
EQQN133I - NCP JOB ID : STC00814
EQQN133I - NCP JOB STATUS : C
EQQN133I - LTP JOB NAME : ROZSENLT
EQON133I - LTP JOB ID : STC00813
EQQN133I - LTP JOB STATUS : C
EQQN133I - CP1 JOB NAME :
EQQN133I - CP1 JOB ID
```

```
EQQN133I - CP1 JOB STATUS :
```

On the backup controller, the following messages are shown in EQQMLOG:

```
BACKUP CONTROLLER INFO:
CP TNFO:
- CP PLAN AVAILABLE
                               : Y
- CP PLAN DDNAME : EQQCP1DS

- CP PLAN RUN NUMBER : 00000004

- CP PLAN TOD KEY : CDDD39D2CA9AB661
LTP INFO:
- LT PLAN AVAILABLE : Y
- LT PLAN RUN NUMBER : 00000002
- LT PLAN TOD KEY : CDDD39D526710741
LATEST WRITTEN JT EVENT INFO:
                         : 00000C15
: 1410
- JT TYPE
- JT SEQNO
- JT TIMESTAMP
                               : 141006/16264299
SYNCHRONIZATION INFO:
- SYNC IS IN PROGRESS : N
- SYNC TYPE
                 : restore not needed: restore not needed: restore not needed: restore not needed
- NCP STATUS
- CP1 STATUS
- CP2 STATUS
- LTP STATUS
LATEST RESTORE PLAN INFO:
                               : ROZSENCP
- NCP JOB NAME
                               : STC00805
- NCP JOB ID
- NCP JOB STATUS
                                 : N
BKTAKEOVER INFO:

    POSTPONED
```

# **BKTAKEOVER**

Orders a backup controller to take over the functions of the primary controller. Issue this command on the backup controller.

Specify the option BKTAKEOVER, FORCE to force the backup controller takeover, even when the connection between the controllers is apparently up and running. Specify the option BKTAKEOVER, NOSUB to deactivate the job-submit option, even if JTOPTS JOBSUBMIT(YES) is set.

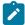

**Note:** The backup controller takeover can occur if you have set the appropriate parameters in BKPTOPTS and TRROPTS initialization statements. For details about these statements, see *Customization and Tuning*.

# CDP=ON

Activates the CDP logging. This command is effective provided that OPCOPTS CDPPATH=path\_to\_CDP\_log\_files was already set at controller startup.

# CDP=OFF

Deactivates the CDP logging.

# CPQSTA=ON

Activates the STATMSG(CPLOCK) message.

## CPQSTA=OFF

Deactivates the STATMSG(CPLOCK) message.

## **DEPLOYCF**

Use this keyword to manually start the deployment process that refreshes the trackers event configuration file (member EQQEVLST of the EQQJCLIB data set) according to the current content of the controller EQQEVLIB data set.

The process can update the event configuration file for the trackers that are currently connected. At the end of the deployment process, each connected tracker monitors for the events that match the refreshed data, based on an in-storage copy of the configuration file.

If a tracker destination is referenced in the controller routing options (ROUTOPTS statement), but it is not currently connected, the tracker acquires the configuration file data when the connection is restored.

# **DOPIADEP**

Displays the value set for OPIADEP in the JTOPTS statement.

#### **DSPDEST**

Lists the HTTP destinations that are currently used by the controller. The list is stored in the message log.

#### **DSPSMOOTHSUB**

Displays all the values that are set for the smooth submission feature in the JTOPTS and BATCHOPT statements.

# **DSPPRODD**

Lists the DD names for data sets that cannot be discarded. The list can be obtained in one of the following ways:

- In the initial parameter statements: RCLOPTS DDPROT or DDPRMEM
- $\bullet \ \ \text{With the MODIFY command} \ \ \textit{/} \texttt{F} \ \ \textit{procname} \ , \texttt{PROT(DD=member)} \\$

# **DSPPRODS**

Lists the data sets that cannot be discarded. The list can be obtained in one of the following ways:

- In the initial parameter statements: RCLOPTS DSNPROT or DSNPRMEM
- With the MODIFY command /F procname, PROT(DS=member)

## **DSPSTA**

Displays, in message EQQZ095, the status of statistics messaging. The message indicates whether messaging is active for EVENTS, CPLOCKS, GENSERV, and WSATASK. It also gives the values currently set for EVELIM and STATIM. For details, refer to *Messages and Codes*.

#### **EVELIM=nnnn**

Sets the new value of the EVELIM keyword of the JTOPTS statement. Allowed values are 0 to 9999.

## **DWSCLASS**

Displays the list of workstations for which you defined the class forcing by setting JTOPTS WSCLASS.

#### **DWSSYSAFF**

Displays the list of workstations where you forced the execution of z/OS jobs by setting JTOPTS WSSYSAFF (wsname:system.destination). For detailed information about the JTOPTS, see Customization and Tuning.

# **EVESTA=ON**

Activates the STATMSG(EVENTS) message.

#### **EVESTA=OFF**

Deactivates the STATMSG(EVENTS) message.

# **GENSTA=ON**

Activates the STATMSG(GENSERV) message.

# **GENSTA=OFF**

Deactivates the STATMSG(GENSERV) message.

# JCLDBG=ON

Activates the single JCL trace. For each job handled by WSA task information, such as the elapsed time in milliseconds needed to handle the job, retrieve the JCL, access the JS VSAM, or whatever else, will be shown.

This is a powerful trace and should be activated only for short periods of time to identify possible performance problems.

# JCLDBG=OFF

Deactivates the single JCL trace.

# **LSTNOERR**

The controller lists the NOERROR table content. An example of the command output follows:

```
      EQQZ024I Current NOERROR table content:

      EQQZ024I !-----!

      EQQZ024I ! Statement
      ! Member !
```

The information returned in the Member column can help you locate members to be updated.

## MAXSUB=nnnn

Sets the new value of the MAXSUBJOBS keyword of the OPCOPTS statement. Allowed values are 0 to 9999.

## **MCPDSSTART**

Use this command to create and use an MCP data space. This overrides MCPDATASPACE(NO) in the JTOPTS statement.

#### **MCPDSSTOP**

Use this command to stop using and delete the MCP data space. This overrides MCPDATASPACE(YES) in the JTOPTS statement.

## **NEWDSLST**

Use this command on the tracker side to rebuild the triggering selection table. The new table is read from member EQQEVLST (or EQQDSLST, if EQQEVLST does not exist) of the data set referenced by the EQQJCLIB DD name in the started task JCL for the tracker. The new table replaces the table in ECSA.

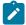

**Note:** If EQQJCLIB contains both EQQEVLST and EQQDSLST member, the resulting triggering selection table is the union of EQQEVLST and EQQDSLST. In this case, EQQEVLST data is processed first.

# **NOERROR**

You can use the commands NEWNOERR and NOERRMEM() only if NOERROR entries are coded under the LIST() keyword of the NOERROR statement.

For a description of the NOERROR initialization statement, see Customization and Tuning.

When you enter a NEWNOERR command, the program searches the controller PARMLIB member only for NOERROR init statements. If none are found, an empty table is created, thus deleting the entries which were loaded when the CONTROLLER started. Do not use the NEWNOERR command if the NOERROR list is coded under the NOERROR() keyword of the JTOPTS initialization statement. If you enter a NOERRMEM(membername) command, the current table is deleted and created again. The entries that had already been specified for membername are replaced with the entries found in the updated member of the EQQPARM library.

When using NOERROR, consider the following:

- Use this keyword only if you are sure you can stop the controller before updating the NOERROR data.
- Initialization statements cannot exceed 32 KB or 455 72-character lines. The available space for NOERROR entries in the initialization statement is more limited compared with using this keyword in the JTOPTS statement.
- Do not mix the three options for defining NOERROR entries:
  - JTOPTS NOERROR ()
  - NOERROR LIST () in the main parmlib member
  - NOERROR LIST () in separate parmlib members identified by the INCLUDE() initialization statement

The options for dynamically updating controller data are mutually exclusive and using them incorrectly might cause the deletion of the active table.

If you must dynamically update the NOERROR data without stopping the controller, and
the NOERROr entries are defined in a separate parmlib member, place all NOERROR
entries in a single parmlib member. In this way, you can use only one member name in the
NOERRMEM command.

## **NEWNOERR**

Orders a controller to rebuild the NOERROR table, in the case NOERROR statements have been modified in the parameter library member that contains the JTOPTS statement.

# NOERRMEM(member)

Orders a controller to rebuild the NOERROR table, in the case NOERROR statements have been modified in a parameter library member that was specified in an INCLUDE statement.

# NOERRMEM(M1)

Order a controller to delete all NOERROR codes defined by member M1, once you have previously changed M1 to contain only comments. The modified member can contain a different number of NOERROR codes than the original member.

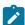

**Note:** The scheduler opens the EQQPARM library when IBM® Z Workload Scheduler is started and parameter library members (residing in library extents), that have been created, cannot be accessed, after have been opened. To avoid this problem, the data sets that define the EQQPARM library should be allocated without any secondary extents.

# PROT ([DD=mem1], [DS=mem2])

Replaces the currently used list contents of the members (*mem1* and *mem2*) inside the PDS parameter library, if DD or DSN is protected. At least one of the two keywords DD or DS must be specified. The list of protected DD and DSN is dropped when *mem1* or *mem2* is blank. Also, the keywords DD and DS remove the list of protected DD names and DS names.

For example, if DDPROT is used in the parameter library at startup of the controller, the command drops this list and replaces it with the contents of *mem1*.

# QUELEN=nnnn

Sets the new value of the QUEUELEN keyword of the JTOPTS statement. Allowed values are 0 to 9999, but a minimum value of 5 is forced.

## **RFRDEST**

If you modify, add, or delete an HTTP or HTTPS destination in while IBM® Z Workload Scheduler is running, makes your changes immediately effective. This command does *not* update any changes you make to the PROXY parameter in ROUTOPTS.

To add additional HTTP- or HTTPS-connected agent workstations by using this command, ensure that at controller startup you have at least one HTTP or HTTPS agent workstation defined.

RFRDEST manages up to a total of 100 new destinations, regardless if you add them at once or at different times. For detailed information about the destinations set by ROUTOPTS, see *Customization and Tuning*.

## **RFRUSER**

If you modify the USRREC statement while IBM® Z Workload Scheduler is running, makes your changes immediately effective. For detailed information, see *Scheduling End-to-end with z-centric Capabilities*.

# RFRUX14T

If you modify the criteria table pointed by the UX14IN DD name in the controller started task while the controller is running, makes your changes effective for the operations that become ready after modifying the table.

To make the changes effective also for the operations that were ready before you modified the table, you must replan the current plan.

For detailed information about the time-dependent-operation exit, see Customization and Tuning.

# RWSCLASS (wsname)

Deletes a workstation from the list of workstations for which you defined the class forcing by setting JTOPTS WSCLASS. For example, to remove the workstation VIRT issue the command:

/F procname,RWSCLASS(VIRT)

# RWSSYSAFF (wsname[:system])

Deletes a workstation or a single destination from the list of workstations where you forced the execution of z/OS jobs by setting <code>JTOPTS WSSYSAFF(wsname:system.destination)</code>. The value <code>system</code> is optional, if you do not specify it the complete workstation definition is deleted.

For example, to delete the destination SYSB from the list of systems defined for the workstation VIRT, issue the following command:

/F procname, RWSSYSAFF(VIRT)

For detailed information about JTOPTS, see Customization and Tuning.

#### SETSMOOTHCRITNET=ON

Sets the SMOOTHCRITNET parameter in JTOPTS to YES, to prioritize the submission of operations belonging to the whole critical network.

#### SETSMOOTHCRITNET=OFF

Sets the SMOOTHCRITNET parameter in JTOPTS to NO.

## SETSMOOTHRATE=nnnn

Changes the value for the SMOOTHSUBRATE parameter in the JTOPTS statement. Valid values are in the range from 0 to 99999. 0 means that the SMOOTHSUBRATE parameter is not set.

## SETSMOOTHSUB=ON

Activates the smooth submission feature. To make it effective, run either a daily planning EXTEND or REPLAN.

# SETSMOOTHSUB=OFF

Deactivates the smooth submission feature. To make it effective, run either a daily planning EXTEND or REPLAN.

# SKIPINC(member name)

Replaces the currently used list of INCLUDEs that are to be left at the beginning of a JCL by the JCL tailoring process of Restart and Cleanup. *member name* can be:

- The name of a member inside the PDS parameter library
- · Blank or absent

When a member name is specified, the current SKIPINCLUDE list is deleted and a new SKIPINCLUDE list is built by applying the syntax described for the RCLSKIP statement to the specified member. When no member name is specified, the current SKIPINCLUDE list is removed.

For details about RCLOPTS(SKIPINCLUDE) and the RCLSKIP statement, see *Customization and Tuning*.

# SOPIADEP (YES | NO | TIME)

Sets a new value for the OPIADEP parameter of the JTOPTS statement.

# STATIM=nn

Sets the new value of the STATIM keyword of the JTOPTS statement. Allowed values are 0 to 99.

# **STATUS**

Returns a message on the system log with the status of IBM® Z Workload Scheduler subsystem. The status can be one of the following:

# **FULLY\_OPERATIONAL**

Everything is active and is working properly.

## PARTIALLY\_OPERATIONAL

The scheduler subsystem has limited functionality. For example, if a controller ER is stopped, the controller can still schedule jobs but cannot receive their statuses.

# NOT\_OPERATIONAL

The major subsystem functionality is not available. For example, a controller is not able to execute a plan or to submit a job.

# STATUS, DD=ddname

Checks for the status of IBM® Z Workload Scheduler data set associated with the specified ddname. ddname can be a specific DD name, such as EQQWSDS, EQQCP1DS, or EQQLTDS, or it can assume the value ALL, CP, DB, LTP, or JTL. It returns the return code of the last I/O operation performed on that ddname. The status of the data set can be one of the following:

**NORMAL** 

WARNING

**SEVERE** 

**CRITICAL** 

**UNKNOWN** 

# STATUS, {OP\_COMP | OP\_ERR}, "destination name"

Returns the number of completed operations (OP\_COMP) or the number of ended-in-error operations (OP\_ERR) for the specified tracker (*destination name*).

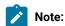

- If more than one workstation is defined for tracker tracker name, the number of completed or in-error operations is the sum of the operations on all the workstations defined on that tracker.
- 2. *destination name* is the destination name of a tracker, as specified in the ROUTOPTS keyword in the initialization statements.

# STATUS, SUBTASK

Lists all subtasks with their statuses. The status can be ACTIVE or INACTIVE.

## **SWITCHMLOG**

If the MLOG switching feature is in use, forces the switch to the alternate data set (EQQMLOG or EQQMLOG2), regardless of the number of currently logged records, and starts counting from 0 again.

## **TAKEOVER**

Orders a standby controller to take over the functions of the controller. This command is valid only when both systems are part of the same XCF group, and no controller is active. You can use this command only for IBM® Z Workload Scheduler address spaces where OPCHOST(STANDBY) is specified in the OPCOPTS statement.

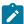

**Note:** Takeover can occur automatically if you have specified the TAKEOVER keyword in the XCFOPTS statement of a standby system. For details about the XCFOPTS statement, see *Customization and Tuning*.

## TRYNOERR(member name)

Start a trial processing of the NOERROR statements contained in *member name*. The controller issues all the normal processing messages in EQQMLOG. At the end of the trial processing, the controller issues message EQQN099I, leaving unchanged the NOERROR table.

member name is a member of the EQQPARM library.

# **VSTRC=START**

Starts a trace on the message log of all VSAM I/O requests. In a busy scheduler system, you will need a large message-log data set, and the trace will affect the performance of IBM® Z Workload Scheduler system.

# VSTRC=STOP

Stops a VSAM I/O request trace on the message log.

# WSASTA=ON

Activates the STATMSG(WSATASK) message.

# WSASTA=OFF

Deactivates the STATMSG(WSATASK) message.

After the STOP command is entered, the MODIFY command no longer functions, and issues the following message on SYSLOG:

IEE324I MODIFY REJECTED - TASK BUSY

# Modifying the data store

Use the MODIFY command to supply information to IBM® Z Workload Scheduler data store after it has started. The syntax of the MODIFY command is:

/F procname, modifyoption

where:

# procname

The IBM® Z Workload Scheduler JCL procedure name.

# modifyoption

Can be one of the following:

## S=taskname

Start the specified data store subtask.

# P=taskname

Stop the specified data store subtask.

taskname can be one of the following:

# **ARRD**

Reader task.

# **ARCU**

Cleanup task.

## **ARCM**

Communication.

# **ARDYWR**

Display number of active writers.

# **ARDYTW**

Display WINTERVAL value.

# **ARDYNY**

Display MAXSTOL value.

# **ARDYNS**

Display MAXSYSL value.

# **ARDYTU**

Display CINTERVAL value.

# **ARDYNS**

Display MAXSYSL value.

# **ARDYPM**

Display all initialization parameters values.

# ARSTKW O=[owner],K=[keyword]

Display the statistical data for a specific owner or single keyword. The following describes the keyword and owner combinations:

Table 53. Keyword and owner combinations

| Owner         | Keyword  | Meaning                                                                                                    |
|---------------|----------|----------------------------------------------------------------------------------------------------|
| JESQUEUE      | COUNTJOB | Number of jobs still in the JES Queue control block                                                                           |
| JESQUEUE      | JOBINSQU | Number of jobs inserted in the JES Queue control block                                                                        |
| JESQUEUE      | DSIDINSQ | Number of DS IDs (sysout) inserted in the JES  Queue control block                                                            |
| JESQUEUE      | JOBRQUEU | Number of jobs re-queued: deleted from the JES  Queue control block after the store                                           |
| JESQUEUE      | JOBDISCA | Number of jobs discarded: deleted from the JES<br>Queue control block because of an error during<br>the store in the database |
| DATAFILEnnnn  | CNTDPAGE | Number of data pages for the data file specified                                                                              |
| READER        | JOBRQSDB | Number of jobs requested directly to the database                                                                             |
| READER        | JOBRQJES | Number of jobs requested to JES Queue because they are not stored in the database yet                                         |
| COMMUNICATION | INPUTMSG | Number of input messages received                                                                                             |
| COMMUNICATION | OUTPTMSG | Number of output messages sent                                                                                                |

# **ARSTGN**

Display all the statistics for the data store.

# **ARMDWR**

Modify number of active writers.

# ARMDTW=n

Modify WINTERVAL value (seconds).

# ARMDNY=n

Modify MAXSTOL value (number of lines).

# ARMDNS=n

Modify MAXSYSL value (number of lines).

# ARMDTU=n

Modify CINTERVAL value (seconds).

# ARMDNS=n

Modify MAXSYSL value (number of lines).

# ARDGCM=on/off

Activate or deactivate Communication task traces.

# ARDGWR=on/off

Activate or deactivate Writer task traces.

# ARDGRD=on/off

Activate or deactivate Reader task traces.

# ARDGJQ=on/off

Activate or deactivate JES Queue task traces.

# ARDGDB=on/off

Activate or deactivate Database task traces.

# Appendix E. Status, error, and reason codes

This appendix lists status, error, and operation reason codes.

The scheduler assigns a status code to every occurrence and every operation in the current plan. An error code is also assigned for any operation that ends in error. You can see the status of operations by using the WORKSTATION COMMUNICATION panel or the QUERY CURRENT PLAN panel.

The codes assigned by IBM® Z Workload Scheduler are not just for documentation purposes. They report the *real* status of the operation and are used by several scheduler functions to make important decisions about the running of the operation.

# Occurrence status codes

The following is a list of the occurrence status codes:

C

Complete

D

Deleted

Ε

An operation in the occurrence has ended-in-error

Ρ

A pending predecessor exists for the occurrence

S

Started

U

Undecided (the status is not known)

W

No operations in the occurrence have started

# Operation status codes

When IBM® Z Workload Scheduler displays the status of an operation, it uses the format *xy*, where *x* is the status code and *y*, if present, is the extended status code. For quick recognition of the operation status, each status has a default color. You can customize the status color in the ISPF options (see Setting options on page 58).

The following is a list of the operation status codes and the corresponding default colors:

Α

Arriving; the operation is ready for processing; no predecessors were defined. The default status color is green.

С

Complete. The default status color is blue.

D

Deleted. The default status color is blue.

Ε

The operation has ended-in-error. The default status color is red.

ı

The operation is interrupted. The default status color is blue.

R

Ready for processing; all predecessors are complete. The default status color is green.

S

Started. The default status color is turquoise.

U

Undecided; the operation status is not known. The default status color is red.

W

The operation is waiting for a predecessor to complete. The default status color is yellow.

X

The operation is suppressed by condition. The default status color is blue.

\*

Ready; at least one predecessor is defined on a nonreporting workstation; all predecessors are complete. The default status color is green.

# Extended status codes

Together with the normal status codes, IBM® Z Workload Scheduler maintains extended status codes that provide additional information about the status of operations. The extended status code is not always present.

The following is a list of the extended status codes:

3

The scheduler is sending an HTTP or HTTPS request to bind the shadow job to a real instance in the remote plan.

4

The scheduler is waiting to receive the result of the HTTP or HTTPS request that was sent to bind the shadow job to a real instance in the remote plan.

5 The bind between the shadow job and a real instance in the remote plan was established. 8 The job execution has been suspended. 9 Smooth submission delay added to the operation. Α The job is waiting for a manual cleanup action to be initiated or discarded by a panel user (the cleanup type is manual). В The job is waiting for a cleanup action to be started (the cleanup type is automatic or immediate). С A restart and cleanup process is in progress (data set cleanup or step restart, or both). The job is waiting for the process to be completed. D Close down is in progress. Ε An error occurred during job submission or release. G The operation is running on a WAIT workstation (it is a dummy operation waiting for the delay period to elapse). Н A panel user has used the HOLD command on the operation. L The operation is a late time-dependent operation with the suppress-if-late attribute. М The status of the operation has been manually set. N A panel user has used the NOP command on the operation. 0 Workstation is offline. Q For z/OS® jobs the job has been added to the JES job queue. For fault-tolerant workstations, it is waiting for

submission.

R

The operation has ended in error but was automatically reset (the completion code is defined in the installation options to be automatically reset).

S

The job or started task is executing.

Т

Waiting until a particular time.

U

Submit is in progress.

٧

The limit value of this fault-tolerant workstation was reached.

W

Waiting for scheduling environment.

X

Waiting for resource.

Υ

The job ended with an error code matching a NOERROR entry.

For operations on computer workstations, a blank extended status has a particular meaning for the following statuses:

# Arrived (A) or Ready (\* or R)

The scheduler is in the process of submitting this job. The scheduler is waiting for the availability of a parallel server or a critical resource, or the operation is not to be submitted automatically.

# Started (S)

The job has been successfully submitted but has not yet been reported as added to the JES job queue.

# Error codes

The scheduler assigns error codes to certain operations and to job and started task steps. These codes are used by the automatic job recovery function to decide a recovery action.

# CAN

The job or started task was canceled by the operator or by a TSO user before execution. This code is also possible if the job-termination event (type 3P) is missing.

# CCUN

The completion code is unknown. The job or started task has ended, but no completion code is available. This code is also possible if the job-end event (type 3J) is missing.

Check the job log and SYSLOG.

# **CLNA**

A failure occurred when IBM® Z Workload Scheduler attempted to complete the JCL tailoring during the restart and cleanup process.

## **CLNC**

A failure occurred when IBM® Z Workload Scheduler attempted to execute the data set cleanup during the restart and cleanup process.

#### **CLNO**

A failure occurred when IBM® Z Workload Scheduler attempted to retrieve the historical job log data during the restart and cleanup process. *nnnn* Step return code. **S** *xxx* System abend code. **U** *xxx* User abend code in hexadecimal notation. For example, user abend 2750 is represented in IBM® Z Workload Scheduler as UABE. *xxxx* User-defined error code.

# **CLNP**

A failure occurred in the EQQCLEAN step, during the run of a restarted job.

## **JCCE**

An error during JCC (job completion checker) processing prevented the JCC from determining an error code for the operation.

# **FBND**

The request to bind the shadow job with a real instance of the remote plan failed.

#### **JCL**

A JCL error was recognized after the job or started task began to execute, or a JCL error was recognized after syntax checking in the internal reader.

# **JCLI**

A JCL error occurred immediately; that is, the error was detected before the job or started task began. This code is also possible when both the job-start event (type 2) and the job-end event (type 3J) are missing. On IBM Z Workload Scheduler Agent workstations, this code is returned when a parsing error occurs in the JOBREC statement.

# LOOP

The workstation analyzer task has tried to start the same operation repeatedly and message EQQW534E has been stored in the controller MLOG to signal a loop. To stop the loop, the operation was set to error with error code LOOP.

#### **MCP**

The operation was manually set to error in the MCP panel.

## **OAUT**

While running the System Automation command specified with the operation, the System Automation exit EQQUXSAZ issued a return code different from 0. The operation status is set to E. Check for System Automation messages in the log specified in the AUTOMATIONMSG parameter of the OPCOPTS statement.

## **ODEA**

The operation did not complete by the time settings that you specified in Deadline Action.

## **OLAT**

The operation did not start by the time settings that you specified in Not Started Action.

# **OF**xx

The system that the operation is defined on has gone offline. The WSOFFLINE parameter on the JTOPTS initialization statement specifies that started operations should be marked as ended-in-error. *xx* is the status and extended status of the failing operation. Operations that were running (status SS) have a step-code error status of OFFL.

#### **OJCV**

An error occurred during JCL-variable substitution when the job or started task was submitted, or IBM® Z Workload Scheduler detected an error in the RECOVER statement during automatic recovery. Browse the JCL for the operation or the EQQMLOG data set to find more information about the failure.

This error code can also be issued when an error occurred during variable substitution in a System Automation command text. The operation status could be set to E, based on the SAVARFAIL parameter set in the OPCOPTS initialization statement. To identify the variables not resolved and the type of error occurred, check for the messages related to occurrence variable substitution in EQQMLOG.

# **OSEQ**

A job or started task began to execute before all its predecessors have completed. This can occur only if the job was not submitted by IBM® Z Workload Scheduler and if either HOLDJOB(NO) or HOLDJOB(USER) is specified in the EWTROPTS statement. For fault-tolerant agents, the OSEQ code can indicate that a dependency on another operation or a special resource was added after the job started, but before the event reached the controller.

For details about EWTROPTS, see Customization and Tuning.

# OSIN

Default value for operations set in error through the OPSTAT command or EQQUSIN subroutine.

# **OSUB**

A failure occurred when IBM® Z Workload Scheduler attempted to submit a job or start a started task. In the case of a started task, it could be that the started task is a subsystem that is not started by JES, or IBM® Z Workload Scheduler subsystem EQQSTC ddname is not allocated to a JES-defined procedure library. The operation should be marked as ended-in-error.

For jobs running on:

· z-centric agent workstations and z/OS® shadow jobs, OSUB indicates that the job submission failed.

## **OSUF**

A failure occurred when IBM® Z Workload Scheduler attempted to retrieve the JCL for a job or started task. This code is set if the SUBFAILACTION keyword of the JTOPTS initialization statement specifies that the operation should be marked as ended-in-error. This code is also caused if you have JOBCHECK(SAME) and the job name in the application description does not match the one on the job card. Another reason for this code is a job is missing JCL that was packed by ISPF in EQQJBLIB.

In an end-to-end scheduling with fault tolerance capabilities, this code indicates that an error occurred while the scheduler was queuing the submission event for the job. For jobs with centralized scripts, it might also show that IBM Z Workload Scheduler could not download the script to the distributed agent.

# **OSUP**

A time operation is late, and the SUPPRESSACTION parameter of the JTOPTS initialization statement specified that the operation should be marked as ended-in-error. **OS**xx The system on which the operation is defined has failed. The WSFAILURE parameter on the JTOPTS initialization statement specifies that started operations should be marked as ended-in-error. xx is the status and extended status of the failing operation. Operations that were running (status SS) have a step-code error of OSYS.

#### **OSxx**

The system on which the operation is defined has failed. The WSFAILURE parameter on the JTOPTS initialization statement specifies that started operations should be marked as ended-in-error. xx is the status and extended status of the failing operation. Operations that were running (status SS) have a step-code error of OSYS.

# **PCAN**

A print operation was canceled by the operator.

# nnnn

Step return code.

#### **SERC**

An operation submitted in a Restart and Clean up path (via dialogue but also automatically, for example, when clean up was set to AUTOMATIC) was not submitted because the required scheduling environment was not available..

## **SEUN**

An operation required a scheduling environment that is unknown to WLM; for this reason it was not submitted.

# **SHPF**

The request to bind the shadow job is rejected.

# Sxxx

System abend code.

## UNKN

When a connection problem occurs between the controller and a z-centric agent where a job is running, if that job has already a job ID assigned but the query job status is unknown, the job is set to Error with UNKN.

# **Uxxx**

User abend code in hexadecimal notation. For example user abend 2750 is represented in IBM® Z Workload Scheduler as UABE.

#### XXXX

User-defined error code.

# Job log retrieval status codes

When the job log retrieval function is used, IBM® Z Workload Scheduler maintains status information to report on the retrieval of the log. The following status codes are possible:

C

Completed; the controller has received the log.

Ε

Error. There was an error retrieving the log.

I

Initiated. The controller has sent a retrieval request to the tracker, but the tracker has not yet processed the request.

S

Started. The controller has sent a retrieval request to the tracker, and the tracker has started to retrieve the log.

## blank

The controller has not sent any retrieval request to the tracker.

# Operation reason codes

If your ready list layout includes the RSNC field, you can see these operation reason codes. Note that the codes are listed in hierarchical order. For example, if job submission failed, and job submission is deactivated, code D is obtained, not code F.

# Α

Automatic reset error condition

C

Workstation is closed

D Job submission deactivated F Job submission failed Н Closedown in progress J No automatic job submission L Job is late 0 Work station is offline Ρ All parallel servers in use S Waiting for special resource Т Start time not reached U Work station is unlinked W Waiting for scheduling environment 1 Not enough free WS resource 1 2 Not enough free WS resource 2

# Appendix F. Fields displayed in ready and error lists

This appendix contains a list of fields that you can display in the ready list and the error handling list. In this table, the Length column is the maximum length (in bytes) of the data in the field.

Table 54. Fields available for display in ready and error lists

|                  | · · · · · · · · · · · · · · · · · · · |                                                      |
|------------------|---------------------------------------|------------------------------------------------------|
| Column title     | Length                                | Description of column contents                       |
| PR#              | 04                                    | Number of predecessor operations                     |
| PS#              | 03                                    | Number of parallel servers required by the operation |
| UPR#             | 04                                    | Number of uncompleted predecessor operations         |
| R1#              | 03                                    | Number of 1st WS resources required by the operation |
| R2#              | 03                                    | Number of 2nd WS resources required by the operation |
| SR#              | 03                                    | Special resources referenced by the operation        |
| SU#              | 04                                    | Number of successor operations                       |
| Arrived          | 08                                    | Operation arrival date, actual if arrived            |
| Ard              | 03                                    | Operation arrival day, actual if arrived             |
| time             | 05                                    | Operation arrival time, actual if arrived            |
| Application      | 16                                    | Application ID                                       |
| Act dur          | 07                                    | Actual duration of the operation                     |
| A                | 01                                    | Automatic error-completion indicator, Y or N         |
| Ended            | 08                                    | End date of the operation, or blank                  |
| End              | 03                                    | End day of the operation, or blank                   |
| time             | 05                                    | End time of the operation, or blank                  |
| Н                | 01                                    | Automatic hold/release indicator, Y or N             |
| Owner            | 16                                    | Application owner ID                                 |
| Started          | 08                                    | Actual start date of the operation                   |
| Std              | 03                                    | Actual start day of the operation                    |
| time             | 05                                    | Actual start time of the operation                   |
| S                | 01                                    | Automatic job submission, Y or N                     |
| Application text | 24                                    | Verbal description of the application                |
| JLOG             | 01                                    | Status of job log retrieval                          |
| CLN_Ty           | 01                                    | Cleanup type                                         |

Table 54. Fields available for display in ready and error lists (continued)

| Column title    | Length | Description of column contents                                                      |
|-----------------|--------|-------------------------------------------------------------------------------------|
| CLN_Re          | 01     | Cleanup result                                                                      |
| RC_St           | 01     | Internal restart and cleanup status, for debugging only                             |
| С               | 01     | Critical path, F-1st (Y=on path, N=not)                                             |
| s               | 01     | Current status of the operation                                                     |
| Т               | 01     | Dependency type, P=predecessor, S=successor                                         |
| W               | 01     | Deadline WTO, Y or N                                                                |
| E dur           | 05     | Estimated duration of the operation                                                 |
| Errc            | 04     | Error code of the operation, otherwise blank                                        |
| FTW Return Code | 11     | The return code for jobs on fault-tolerant workstations                             |
| Destination     | 08     | Execution destination ID                                                            |
| Form no.        | 08     | Form number or blank                                                                |
| Authgrp         | 08     | Authority group                                                                     |
| la date         | 08     | Application input arrival date (after MCP)                                          |
| la day          | 03     | Application IA day, (<) preceding month, (>) next                                   |
| la time         | 05     | Application input arrival time (after MCP)                                          |
| I start         | 08     | Intermediate start date after interrupt                                             |
| ISt             | 03     | Intermediate start day after interrupt                                              |
| time            | 05     | Intermediate start time after interrupt                                             |
| Jobname         | 08     | Job name                                                                            |
| С               | 01     | Job, SYSOUT class, or blank                                                         |
| Job id          | 08     | JES job ID                                                                          |
| s               | 01     | Job status (I) init, (H) held, (Q) released                                         |
| L               | 01     | Latest out time passed                                                              |
| Last out        | 08     | Latest out date of the operation                                                    |
| Lo              | 03     | Latest out day of the operation                                                     |
| time            | 05     | Latest out time of the operation                                                    |
| Last upd        | 08     | Time stamp of last MCP update in the format MMDDHHmm (month, day, hour and minutes) |
| н               | 01     | Operation manually HELD by user                                                     |

Table 54. Fields available for display in ready and error lists (continued)

| Column title   | Length | Description of column contents                |
|----------------|--------|-----------------------------------------------|
| N              | 01     | Operation NOPed by user                       |
| no.            | 03     | Operation number                              |
| Deadline       | 08     | Deadline date of the operation                |
| DI             | 03     | Deadline day of the operation                 |
| time           | 05     | Deadline time of the operation                |
| Plan ia        | 08     | Planned input arrival date of operation       |
| la             | 03     | Planned input arrival day of operation        |
| Oi             | 01     | Operator instructions available               |
| time           | 05     | Planned input arrival time of operation       |
| Plan end       | 08     | Planned end date of the operation             |
| End            | 03     | Planned end day of the operation              |
| time           | 05     | Planned end time of the operation             |
| Р              | 01     | On preparation workstation, Y or N            |
| Р              | 01     | Priority of the operation                     |
| PI start       | 08     | Planned start date of the operation           |
| St.            | 03     | Planned start day of the operation            |
| time           | 05     | Planned start time of the operation           |
| Transp         | 06     | Transport time, from previous WS to this WS   |
| Rdr date       | 08     | Date the reader recognized the job card       |
| Rdr t          | 05     | Time the reader recognized the job card       |
| L              | 01     | Time job suppressed if late, Y or N           |
| R              | 01     | Reroutable operation, Y or N                  |
| R              | 01     | Restartable operation, Y or N                 |
| RSNC           | 01     | Reason code                                   |
| St             | 02     | Operation status, current and extended status |
| Т              | 01     | Time job indicator, Y or N                    |
| Operation text | 24     | Verbal description of the operation           |
| User data      | 16     | Operation user data                           |
| U              | 01     | Urgency indicator                             |

Table 54. Fields available for display in ready and error lists (continued)

| Column title | Length | Description of column contents                                |
|--------------|--------|---------------------------------------------------------------|
| RE           | 01     | Operation rerouted, Y or N                                    |
| ws           | 04     | Workstation                                                   |
| Т            | 01     | Workstation type                                              |
| WTO ws       | 01     | Workstation is a WTO                                          |
| Dur.         | 07     | Actual duration, if completed, otherwise estimated            |
| Inp arr      | 08     | Operation IA date, actual if arrived                          |
| la           | 03     | Operation IA day, actual if arrived, otherwise planned        |
| time         | 05     | Operation IA time, actual if arrived                          |
| x            | 01     | Extended status of the operation                              |
| Ended        | 08     | End date, actual if ended, otherwise planned                  |
| End          | 3      | End day, actual if ended, otherwise planned                   |
| time         | 05     | End time, actual if ended, otherwise planned                  |
| Start        | 08     | Operation start date, actual if started                       |
| St           | 03     | Operation start day, actual if started                        |
| time         | 05     | Operation start time, actual if started                       |
| Actual dur   | 10     | Actual duration of the operation in seconds                   |
| Est dur      | 08     | Estimated duration of the operation in seconds                |
| Duration     | 10     | Actual duration, if completed, otherwise estimated in seconds |

# Appendix G. Defining event rules and invoking EQQLSENT macro

This chapter contains the following sections:

- Syntax to define event rules on page 930
- Event rule examples on page 936
- Invoking the EQQLSENT macro on page 939

# Syntax to define event rules

This section describes the syntax to edit the EVLIB.XML data set, that is referenced as SYSIN in the EQQTRBLS skeleton (produced when running EQQJOBS).

While editing the EVLIB.XML data set, consider using the HILITE ON XML or HILITE LOGIC XML editor commands. They require a record length equal to 255, as specified in the EQQPCS01 sample.

The following is a list of all the language elements used for defining an event rule. Table 55: Valid number of occurrences for a language element on page 930 explains the meaning of the notation that follows each language element. *n* represents an unbounded number.

Table 55. Valid number of occurrences for a language element

| Notation | Meaning                                                                                                    |
|----------|----------------------------------------------------------------------------------------------------|
| (0, 1)   | 0 indicates that the language element is optional. 1 indicates that if coded, only 1 occurrence is allowed.            |
| (0, n)   | 0 indicates that the language element is optional. n indicates that if coded, multiple occurrences are allowed.        |
| (1, 1)   | The first 1 indicates that the language element is required. The second 1 indicates that only 1 occurrence is allowed. |
| (1, n)   | 1 indicates that the language element is required. n indicates that multiple occurrences are allowed.                  |

```
    eventRule name=" " ruleType=" " isDraft=" " (1, 1)

            description (0, 1)
             eventCondition eventProvider=" " eventType=" " (1, 1)
                  filteringPredicate (1,1)
                       attributeFilter name=" " operator="eq" (1, n)
                        value (1, 15)
                       action actionProvider=" " actionType=" " responseType=" " (1,1)
```

```
description (0, 1)parameter name=" "(0, n)value (0, 1)
```

Event rule definitions are grouped into event rule sets.

```
eventRuleSet (1, 1)eventRule (1, n)
```

Use the eventRuleSet language element also if you have to enclose a single rule definition.

To include comments in the XML file, use the form text-->.

# **Arguments**

The keywords describing an event rule are the following XML tags:

## eventRule

## It includes:

- A number of required and optional rule attributes.
- One event condition.
- One action.

The rule attributes are:

• Required attributes:

# name

The name of the event rule. You can specify up to 40 characters, blank and special characters included. It is a label making easier to identify each rule in the XML file. Configuration files do not contain this data.

# ruleType

Always set to filter.

## isDraft

Values can be **yes** or **no**. Specify **no** to activate the corresponding rule definition. Specify **yes** to deactivate the corresponding rule definition or to check its syntax without activating it. The default is **no**.

· Optional attributes:

# description

A description of the rule. It can be of up to 120 characters.

## eventCondition

The event condition is made up by the following attributes:

## eventProvider

Identifies the event monitoring provider that can capture a type of event. SMF only is currently supported.

# eventType

Specifies the type of event that is to be monitored. Table Table 56: SMF events on page 932 lists the valid types. Click the event types to see their properties.

Table 56. SMF events

| Event type                        | Event trigger                                                                                                    |  |
|-----------------------------------|----------------------------------------------------------------------------------------------------|--|
| ReadCompleted on page 933         | A data set is closed after it was opened in read mode.                                                              |  |
| ModificationCompleted on page 933 | A data set is closed after it was opened in write mode.  This event is sent also when you create an empty data set. |  |

# filteringPredicate

To filter the event conditions that are to be monitored. It is made up by:

# attributeFilter

The attribute filter is a particular attribute of the event that is to be monitored:

• It is defined by the following elements:

# name

The attribute, or property name, of the event that is to be monitored. Refer to Table 57: Parameters of ReadCompleted and ModificationCompleted event types on page 933 for a list of the supported property names.

# operator

Always set to eq (equal).

· It includes a list of:

# value

The value on which the operator must be matched. You can specify up to 15 values.

Items in the  $_{\mathtt{value}}$  list works with the same behavior as the OR operator in the boolean logic.

Items in the attributeFilter list works with the same behavior as the AND operator in the boolean logic.

## action

The action that is to be triggered if the event is detected. Event rule definitions with events but no actions are syntactically accepted, although they may have no practical significance. You may save such rules as draft, by specifying isDraft="yes", and add actions later before they are deployed.

• Is defined by the following required attributes:

#### actionProvider

The name of the action provider that can implement one or more configurable actions.

Tracker only is currently supported.

# actionType

Specifies the type of action that is to be triggered when a specified event is detected. SpecialResourceEvent only is currently supported.

## responseType

Specifies when the action is to run. Always set to <code>onDetection</code>, meaning that the action starts as soon as all the events defined in the rule have been detected.

· Includes the following optional attributes:

## description

A description of the action. It can be of up to 120 characters. It is a label making easier to identify each action in the XML file. Configuration files do not contain this data.

• Includes a list of one or more parameters, or property names. Every parameter is defined by:

# parameter name=" "

See Table 58: Parameters of SpecialResourceEvent action type on page 935 for a list of the supported parameters, or property names.

# value

See Table 58: Parameters of SpecialResourceEvent action type on page 935 for a list of possible values or value types.

Table 57: Parameters of ReadCompleted and ModificationCompleted event types on page 933 shows the relationship between name and value of attributeFilter.

Table 57. Parameters of ReadCompleted and ModificationCompleted event types

| attributeFilter name | Туре   | Required | Wilcard<br>allowed | Length ( | (min-max) | Default<br>value |
|----------------------|--------|----------|--------------------|----------|-----------|------------------|
| FileName             | string | ✓        | ✓                  | 1        | 44        |                  |
| Destination          | string | ✓        |                    | 1        | 8         |                  |
| Userid               | string |          | ✓                  | 1        | 8         | *                |

Table 57. Parameters of ReadCompleted and ModificationCompleted event types (continued)

| attributeFilter name | Туре   | Required | Wilcard<br>allowed | Length ( | (min-max) | Default<br>value |
|----------------------|--------|----------|--------------------|----------|-----------|------------------|
| Jobname              | string |          | ✓                  | 1        | 8         | *                |

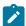

Note: For parameters with wildcard allowed, you can use the following wildcards:

\*

To match any sequence of characters.

?

To match any single character. For example, if you specify AB?, ABC is a match, AB or ABCD are not a match.

%

For compatibility with earlier versions, it is supported for the same function as ?.

The following list provides a detailed description of the parameters:

#### **FileName**

Specifies the data set name to be monitored for actions on special resources. For details about how the tracker requests to change the resource availability, based on the specified FileName value, see Effects on special resource availability on page 531.

# **Destination**

The destination of the action provider, that is the tracker where the specified data sets are located. Specify \$\$\$ \$\$\$\$\$ to identify a local destination.

# Userid

Specifies a generic character string to be compared with the SMFxxUID field, which contains the user identification associated with the job, started task, or TSO user that requested the activity against the data set that resulted in the data set close.

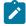

**Note:** The SMF user ID field may contain a blank value. Refer to *z/OS® System Management Facilities* for more information about the SMFxxUID or SMFxxUIF field.

If you need to control SR availability events based on the user ID and the SMF value is blank in your installation, consider using the IEFUJI exit to insert the user ID. You are recommended to specify SETUID=YES on the EQQEXIT macro when you generate the IEFUJI exit: this sets the JMRUSEID field, which SMF then copies to the SMF user ID field.

If you want to update the JMRUSEID field yourself, the user ID is most easily taken from the ACEEUSRI field in the ACEE, pointed to from the ASXB, pointed to from the ASCB. This can be located as follows:

| PSAAOLD =  | ===> ASCB   |  |
|------------|-------------|--|
| ACSBASXB = | ===> ASXB   |  |
| ASXBSENV = | ===> ACEE   |  |
| ACEEUSRI = | ===> userid |  |

The DSECTs needed are mapped by these macros:

| Area | Macro   | Library     |  |
|------|---------|-------------|--|
| PSA  | IHAPSA  | SYS1.MACLIB |  |
| ASCB | IHAASCB | SYS1.MACLIB |  |
| ASXB | IHAASXB | SYS1.MODGEN |  |
| ACEE | IHAACEE | SYS1.MACLIB |  |

The JMR, mapped by IEFJMR, is already available in the EQQEXIT expansion in IEFUJI.

## **Jobname**

Specifies a generic character string to be compared with the SMF14JBN, SMF15JBN, or SMF64JMN field, which contains the name of the job, started task or TSO user that requested the activity against the data set that resulted in the data set close.

If the data set is to be processed by FTP, JOBNAME corresponds to the \*\* USERID \*\* under which the data set is received. That is, the USERID supplied when the remote host opened the FTP session to PUT the data set, or when a local user (or batch job) opened the FTP session to GET the data set.

Table 58: Parameters of SpecialResourceEvent action type on page 935 shows the parameters for specialResourceEvent action type. All of them are optional.

Table 58. Parameters of SpecialResourceEvent action type

| Property name  | Туре                           | Default value |  |
|----------------|--------------------------------|---------------|--|
| A 11.195       | string                         | .,            |  |
| Availability   | Value can be Yes or No         | Yes           |  |
|                | string                         | 5 .           |  |
| LifeSpanAction | Value can be Yes, No, or Reset | Reset         |  |
| LifeSpanTime   | numeric (1-99999)              |               |  |

Detailed parameter descriptions follow:

# **Availability**

Specifies that the special resource, which the action refers to, must be set to available (Yes) or unavailable (No).

# LifeSpanAction

Specifies the value to which the global availability of the special resource is reset, after the interval of time specified by LifeSpanTime has expired. Allowed values are:

## Yes

Sets the global availability to Yes

No

Sets the global availability to No

#### Reset

Sets the global availability to blank

This keyword is valid only if LifeSpanTime is specified.

# LifeSpanTime

Specifies the interval of time, in minutes, after which the global availability of the special resource is reset to the value specified by LifeSpanAction.

# Event rule examples

The following examples show how to combine language elements and use wildcards.

# Basic scenario

It applies to the scenario described in Business scenario on page 527.

```
<?xml version="1.0"?>
<eventRuleSet>
        <eventRule name="Monitor_FTP" ruleType="filter" isDraft="no">
         <description>To monitor data sent by FTP</description>
         <eventCondition eventProvider="SMF" eventType="ModificationCompleted">
            <FilteringPredicate>
                <attributeFilter name="FileName" operator="eq">
                    <value>TWSDEV.FALSI.TWS</value>
                </attributeFilter>
                <attributeFilter name="Destination" operator="eq">
                    <value>destX</value>
                </attributeFilter>
            </filteringPredicate>
          </eventCondition>
          <action actionProvider="Tracker" actionType="SpecialResourceEvent"
                  reponseType="onDetection"
            <description>Set TWSDEV.FALSI.TWS special res to available</description>
            <parameter name="Availability">
             <value>Yes</value>
            </parameter>
            <parameter name="LifeSpanAction">
             <value>No</value>
            </parameter>
            <parameter name="LifeSpanTime">
              <value>60</value>
```

```
</parameter>
     </action>
     </eventRule>
</eventRuleSet>
```

## Using wildcards

#### Suppose that:

- TWSDEV.AB.TWS, TWSDEV.AB1.TWS, TWSDEV.OLDAB.TWS, TWSDEV.NEWAB.TWS, TWSDEV.OLDAB1.TWS, and TWSDEV.NEWAB1.TWS are data sets shared among trackers with DEST1, DEST2 and DEST3 destinations.
- TWSDEV.AB.TWS and TWSDEV.AB1.TWS are not defined in the current plan or special resource database.

The controller RESOPTS statement specifies DYNAMICADD(EVENT).

#### Consider the following XML data:

```
<?xml version="1.0"?>
  <eventRuleSet>
 <eventRule name="Monitor_MultipleTriggers1" ruleType="filter" isDraft="no">
 <description>Monitor data set changes at DEST1 or DEST2</description>
 <eventCondition eventProvider="SMF" eventType="ModificationCompleted">
 <FilteringPredicate>
 <attributeFilter name="FileName" operator="eq">
 <value>TWSDEV.AB*.TWS</value>
 </attributeFilter>
 <attributeFilter name="Destination" operator="eq">
 <value>dest1</value>
 <value>dest2</value>
 </attributeFilter>
 </filteringPredicate>
 </eventCondition>
 <action actionProvider="Tracker" actionType="SpecialResourceEvent"
                  reponseType="onDetection"
                  <parameter name="Availability">
                  <value>Yes</value>
 </parameter>
  <parameter name="LifeSpanAction">
 <value>No</value>
 </parameter>
 <parameter name="LifeSpanTime">
  <value>60</value>
 </parameter>
 </action>
 </eventRule>
 <eventRule name="Monitor_MultipleTriggers2" ruleType="filter" isDraft="no">
 <description>Monitor data set changes at DEST3</description>
 <eventCondition eventProvider="SMF" eventType="ModificationCompleted">
 <FilteringPredicate>
 <attributeFilter name="FileName" operator="eq">
  <value>TWSDEV.???AB*.TWS</value>
  </attributeFilter>
  <attributeFilter name="Destination" operator="eq">
  <value>dest3</value>
  </attributeFilter>
```

According to the previous event rules:

- At DEST1 or DEST2 destination, when SMF writes records that trace TWSDEV.AB.TWS or TWSDEV.AB1.TWS as closed data sets, the tracker requests the controller to define TWSDEV.AB.TWS or TWSDEV.AB1.TWS as available special resources.
- At DEST3 destination, when SMF writes records that trace TWSDEV.OLDAB.TWS, TWSDEV.NEWAB.TWS, TWSDEV.OLDAB1.TWS, and TWSDEV.NEWAB1.TWS as closed data sets, the tracker requests the controller to update the definition of TWSDEV.OLDAB.TWS, TWSDEV.OLDAB1.TWS, and TWSDEV.NEWAB1.TWS special resources, setting them to available.

## Setting isDraft to yes

Setting to "yes" the isDraft attribute in all the rules defined in Using wildcards on page 937 deactivates the trigger definitions for DEST1, DEST2, OF DEST3 destinations.

## Selecting EQQEVLIB members to be updated

To update specific EQQEVLIB members, run EQQRXTRG by using an input XML file that references only those Destination values corresponding to the members to be updated. For example, suppose that EQQEVLIB contains DEST1, DEST2, and DEST3 members defined according to Using wildcards on page 937. To update the LifeSpanTime value for DEST2 only, use an XML file with the following data:

```
<?xml version="1.0"?>
  <eventRuleSet>
 <eventRule name="Monitor_MultipleTriggers3" ruleType="filter" isDraft="no">
 <description>Monitor data set changes at DEST2</description>
 <eventCondition eventProvider="SMF" eventType="ModificationCompleted">
 <FilteringPredicate>
 <attributeFilter name="FileName" operator="eq">
 <value>TWSDEV.AB*.TWS</value>
 </attributeFilter>
 <attributeFilter name="Destination" operator="eq">
 <value>dest2</value>
 </attributeFilter>
 </filteringPredicate>
 </eventCondition>
  <action actionProvider="Tracker" actionType="SpecialResourceEvent"
                  reponseType="onDetection"
                  <parameter name="Availability">
                  <value>Yes</value>
                  </parameter>
                  <parameter name="LifeSpanAction">
                  <value>No</value>
                  </parameter>
                  <parameter name="LifeSpanTime">
```

```
<value>30</value>
</parameter>
</action>
</eventRule>
</eventRuleSet>
```

A rule definition specifying isDraft="yes" produces members containing no data set list.

## Invoking the EQQLSENT macro

The following procedure is supported only for compatibility with earlier versions. To exploit the current support for data set triggering, see Running event-driven workload automation on page 527.

When the data set triggering function is used, you specify the data sets for which you want events generated by building the data set selection table EQQDSLST. The EQQDSLST is created by invoking the EQQLSENT macro. The following sections describe how you invoke the EQQLSENT macro. This appendix contains General-use Programming Interface and Associated Guidance Information.

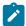

**Note:** The current support for data set triggering is based on the EQQEVLST configuration file. If EQQJCLIB contains both EQQEVLST and EQQDSLST, the resulting triggering selection table is the union of EQQEVLST and EQQDSLST. In this case, EQQEVLST data is processed first. If EQQJCLIB contains only EQQDSLST, the tracker loads it as triggering selection table.

## Invoking EQQLSENT to create EQQDSLST

The EQQLSENT macro is used to create entries in the data set triggering selection table. The selection table is loaded into ECSA when the IBM® Z Workload Scheduler event writer is started.

The sample EQQLSJCL in the SEQQSAMP library can be used to invoke the EQQLSENT macro.

## Macro invocation syntax for EQQLSENT

#### **Purpose**

EQQLSENT produces an entry in the data set triggering selection table, EQQDSLST. EQQDSLST is used in SMF exit IEFU83 by the data set triggering function to decide which SMF records to process. When an SMF 14, 15, or 64 record matches a condition in EQQDSLST, a special resource availability event is created and broadcast to all IBM® Z Workload Scheduler subsystems defined on the system where the SMF record was created.

#### **Syntax**

STRING= string|LASTENTRY

POS= numeric position

USERID= user ID filter criteria

JOBNAME= jobname filter criteria

AINDIC={Y|N}

#### LIFACT= $\{Y|N|R\}$

LIFTIM=interval

#### **Parameters**

#### STRING=string|LASTENTRY

Required keyword specifying the character string to be searched for. The string can be 1 to 44 characters long. To identify the fully-qualified last level of a data set name, add a space as the last character and enclose the string in single quotation marks. Consider this example. You have two data sets:

DSN.NAME.AB
DSN.NAME.ABC

Specify String=dsn.name.ab, pos=1 if you want SR availability events created for both data sets. Specify String='dsn.name.ab', pos=1 if you want events created only for the first data set.

When EQQLSENT is invoked with STRING=LASTENTRY it generates an end of table indicator. After having invoked EQQLSENT with keyword parameters STRING and POS a number of times, EQQLSENT must be invoked one last time with STRING=LASTENTRY in order to complete the table.

To create an empty EQQDSLST, just invoke EQQLSENT once, with STRING=LASTENTRY. When an empty list is used by IEFU83, no SR events are created.

#### POS=numeric position

A required keyword specifying the numeric position where the string begins.

#### **USERID**=string

Optional keyword specifying a generic character string to be compared with the SMFxxUID field, which contains the user identification associated with the job, started task, or TSO user that requested the activity against the data set that resulted in the data set close. The string can be 1 to 8 characters long.

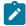

**Note:** The SMF user ID field may contain a blank value. Refer to *z/OS® System Management Facilities* for more information about the SMFxxUID or SMFxxUIF field.

If you need to control SR availability events based on the user ID and the SMF value is blank in your installation, consider using the IEFUJI exit to insert the user ID. You are recommended to specify SETUID=YES on the EQQEXIT macro when you generate the IEFUJI exit: this sets the JMRUSEID field, which SMF then copies to the SMF user ID field.

If you want to update the JMRUSEID field yourself, the user ID is most easily taken from the ACEEUSRI field in the ACEE, pointed to from the ASXB, pointed to from the ASCB. This can be located as follows: PSAAOLD ===>
ASCB ACSBASXB ===> ASXB ASXBSENV ===> ACEE ACEEUSRI ===> userid

The DSECTs needed are mapped by these macros:

| Area | Macro   | Library     |
|------|---------|-------------|
| PSA  | IHAPSA  | SYS1.MACLIB |
| ASCB | IHAASCB | SYS1.MACLIB |
| ASXB | IHAASXB | SYS1.MODGEN |
| ACEE | IHAACEE | SYS1.MACLIB |

The JMR, mapped by IEFJMR, is already available in the EQQEXIT expansion in IEFUJI.

#### JOBNAME=string

Optional keyword specifying a generic character string to be compared with the SMF14JBN, SMF15JBN, or SMF64JMN field, which contains the name of the job, started task or TSO user that requested the activity against the data set that resulted in the data set close. The string can be 1 to 8 characters long.

If the data set is to be processed by FTP, JOBNAME corresponds to the \*\* USERID \*\* under which the data set is received. That is, the USERID supplied when the remote host opened the FTP session to PUT the data set, or when a local user (or batch job) opened the FTP session to GET the data set.

#### AINDIC={Y|N}

Optional keyword specifying that the special resource is available (Y) or unavailable (N). The default is that the resource available.

#### LIFACT={Y|N|R}

Optional keyword specifying the value to which the global availability of the special resource is reset, after the interval of time specified by LIFTIM has expired. Allowed values are:

Υ

Sets the global availability to Yes

Ν

Sets the global availability to No

R

Sets the global availability to blank

This keyword is valid only if LIFTIM is specified. The default is R.

#### LIFTIM=interval

Optional keyword specifying the interval of time, in minutes, after which the global availability of the special resource is reset to the value specified by LIFACT. The allowed range is from 1 to 9999999.

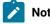

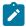

- 1. The output from assembling the EQQLSENT macro must be placed in the EQQDSLST member in the data set referenced by the ddname EQQJCLIB.
- 2. Generation Data Group data sets are specified by the group name. For example, when a GDG data set with the name 'DSN.OPCSUBS.GDG.G0001V00' is closed the special resource event contains resource name 'DSN.OPCSUBS.GDG'.
- 3. For a partitioned data set, the member name is not part of the resource name in the SR event.
- 4. For VSAM data sets the resource name in the SR event is the cluster name (without the DATA or INDEX suffix).

#### **Example**

#### **Example**

```
EQQLSENT STRING=SYS1.MAN,POS=1

EQQLSENT STRING='TEST.DSCLOSE ',POS=1,USERID=SYSOP

EQQLSENT STRING=CP2,POS=12

EQQLSENT STRING=EQQDATA.EXCL,POS=5

EQQLSENT STRING='DSN.OPCSUBS.GDG ',POS=1

EQQLSENT STRING=LASTENTRY

END
```

In this example, SMF records with:

- · A data set name beginning with SYS1.MAN, or
- · Data set name TEST.DSCLOSE and user ID SYSOP
- Records with CP2 in position 12, such as DSN.OPCSUB.CP2, or
- Records that have EQQDATA.EXCL starting in position 5
- · The root of a GDG data set name

will cause SR availability events to be generated.

#### Messages

The following messages can be generated at assembly time:

- KEYWORD STRING IS REQUIRED
- KEYWORD POS IS REQUIRED
- POSITION MUST BE BETWEEN 1 AND 43
- NULL NAME NOT VALID
- NAME (STRING) GREATER THAN 44 CHARACTERS
- POSITION INVALID FOR NAME (STRING)
- USERID STRING NOT VALID
- JOBNAME STRING NOT VALID
- · AINDIC MUST BE EITHER Y OR N
- POSITION NOT VALID FOR NAME (STRING)

- LIFACT MUST BE Y, N, OR R
- LIFTIM LENGTH NOT VALID
- LIFTIM VALUE NOT VALID
- LIFTIM VALUE 0 NOT ALLOWED

## Return codes

The following return code can be generated at assembly time:

12

Input invalid, check error messages.

# Appendix H. IBM® Z Workload Scheduler ISPF variables allowed in the EQQAJCLE panel

## **Purpose**

Table 59: Variables allowed in the EQQAJCLE panel on page 944 lists the variables that you can use in the EQQAJCLE panel.

Table 59. Variables allowed in the EQQAJCLE panel

| Variable name | Length | Description              |
|---------------|--------|--------------------------|
| APPLDLIM      | 3      | Limit                    |
| APPLDSM       | 3      | Smoothing factor         |
| APPLFROM      | 8      | From date                |
| APPLGRID      | 16     | Application group ID     |
| APPLGRP       | 8      | Authority group ID       |
| APPLID        | 16     | Application ID           |
| APPLOWID      | 16     | Owner ID                 |
| APPLOWTX      | 24     | Owner text               |
| APPLPRTY      | 1      | Priority                 |
| APPLSTAT      | 1      | Application status       |
| APPLTEXT      | 24     | Application text         |
| APPLTO        | 8      | Valid to date            |
| APPLTYP       | 1      | Application type         |
| CALID         | 16     | Calendar ID              |
| LUPDDATE      | 8      | Last updating date       |
| LUPDTIME      | 5      | Last updating time       |
| LUPDUSER      | 8      | Last updating user       |
| OPAHIGHRC     | 4      | Highest return code      |
| OPAUTERR      | 1      | Automatic error tracking |
| OPAUTHLD      | 1      | Hold Release             |
| OPAUTW        | 1      | Automation ws            |
| OPDEADA       | 1      | Deadline action          |

Table 59. Variables allowed in the EQQAJCLE panel (continued)

| Variable name | Length | Description                   |
|---------------|--------|-------------------------------|
| OPDEADD       | 2      | Deadline day                  |
| OPDEADT       | 5      | Deadline time                 |
| OPDEDWTO      | 1      | Deadline WTO                  |
| OPDUR         | 8      | Duration                      |
| OPEXPJCL      | 1      | Restart and cleanup attribute |
| OPFEEDB       | 3      | Feedback limit                |
| OPFORMNR      | 8      | Form number                   |
| OPID          | 3      | Operation number              |
| OPINPD        | 2      | Input arrival date            |
| OPINPT        | 5      | Input arrival time            |
| OPJOBNM       | 8      | Job name                      |
| OPLA1DD       | 2      | Late first day                |
| OPLA2AC       | 1      | Late final action             |
| OPLA2DD       | 2      | Late final day                |
| OPLA2TI       | 5      | Late first time               |
| OPLA2TI       | 5      | Late final time               |
| ОРМН          | 1      | Manually hold                 |
| OPMON         | 1      | Monitoring flag               |
| OPNOP         | 1      | Operation NOPed               |
| OPRERUT       | 1      | Reroutable attribute          |
| OPRESTA       | 1      | Restartable attribute         |
| OPRUNTM       | 1      | Time dependent                |
| OPSCRIPT      | 1      | Centralized script            |
| OPSERV        | 4      | Number of servers             |
| OPSMOOTH      | 3      | Smoothing factor              |
| OPSUBMIT      | 1      | Submit                        |
| OPSUPPR       | 1      | Suppress if late              |
| OPSYSCL       | 1      | Sysout class                  |

Table 59. Variables allowed in the EQQAJCLE panel (continued)

| Variable name | Length | Description                                       |
|---------------|--------|---------------------------------------------------|
| ОРТЕХТ        | 24     | Operation text                                    |
| OPTOTCD       | 4      | Number of complex conditions                      |
| ОРТОТЕХТ      | 4      | Number of external predecessors                   |
| OPTOTINT      | 4      | Number of internal predecessors                   |
| OPTOTSCD      | 4      | Number of simple conditions                       |
| OPTOTSPR      | 4      | Number of special resources                       |
| OPTOTUF       | 4      | Total number of user fields                       |
| OPTWS         | 1      | Fault-tolerant ws                                 |
| OPUSRSYS      | 1      | Restart and cleanup attribute: user sysout needed |
| OPWLMCLS      | 8      | WLM class                                         |
| OPWS          | 4      | Workstation name                                  |
| OPWSR1AM      | 4      | Amount of workstation resource 1                  |
| OPWSR1NM      | 2      | Name of workstation resource 1                    |
| OPWSR2AM      | 4      | Amount of workstation resource 2                  |
| OPWSR2NM      | 2      | Name of workstation resource 2                    |
| OPZCA         | 1      | z-centric ws                                      |
| PANMOD        | 1      | Panel mode                                        |
| TOTDEP        | 4      | Number of application dependencies                |
| ТОТОР         | 4      | Operations number of the application              |
| TOTRUN        | 4      | Run cycles number of the application              |

## **Notices**

This document provides information about copyright, trademarks, terms and conditions for product documentation.

© Copyright IBM Corporation 1993, 2016 / © Copyright HCL Technologies Limited 2016, 2024

This information was developed for products and services offered in the US. This material might be available from IBM in other languages. However, you may be required to own a copy of the product or product version in that language in order to access it.

IBM may not offer the products, services, or features discussed in this document in other countries. Consult your local IBM representative for information on the products and services currently available in your area. Any reference to an IBM product, program, or service is not intended to state or imply that only that IBM product, program, or service may be used. Any functionally equivalent product, program, or service that does not infringe any IBM intellectual property right may be used instead. However, it is the user's responsibility to evaluate and verify the operation of any non-IBM product, program, or service.

IBM may have patents or pending patent applications covering subject matter described in this document. The furnishing of this document does not grant you any license to these patents. You can send license inquiries, in writing, to:

IBM Director of Licensing
IBM Corporation
North Castle Drive, MD-NC119
Armonk, NY 10504-1785
US

For license inquiries regarding double-byte character set (DBCS) information, contact the IBM Intellectual Property Department in your country or send inquiries, in writing, to:

Intellectual Property Licensing
Legal and Intellectual Property Law
IBM Japan Ltd.
19-21, Nihonbashi-Hakozakicho, Chuo-ku
Tokyo 103-8510, Japan

INTERNATIONAL BUSINESS MACHINES CORPORATION PROVIDES THIS PUBLICATION "AS IS" WITHOUT WARRANTY OF ANY KIND, EITHER EXPRESS OR IMPLIED, INCLUDING, BUT NOT LIMITED TO, THE IMPLIED WARRANTIES OF NON-INFRINGEMENT, MERCHANTABILITY OR FITNESS FOR A PARTICULAR PURPOSE. Some jurisdictions do not allow disclaimer of express or implied warranties in certain transactions, therefore, this statement may not apply to you.

This information could include technical inaccuracies or typographical errors. Changes are periodically made to the information herein; these changes will be incorporated in new editions of the publication. IBM may make improvements and/or changes in the product(s) and/or the program(s) described in this publication at any time without notice.

Any references in this information to non-IBM websites are provided for convenience only and do not in any manner serve as an endorsement of those websites. The materials at those websites are not part of the materials for this IBM product and use of those websites is at your own risk.

IBM may use or distribute any of the information you provide in any way it believes appropriate without incurring any obligation to you.

Licensees of this program who wish to have information about it for the purpose of enabling: (i) the exchange of information between independently created programs and other programs (including this one) and (ii) the mutual use of the information which has been exchanged, should contact:

IBM Director of Licensing
IBM Corporation
North Castle Drive, MD-NC119
Armonk, NY 10504-1785
US

Such information may be available, subject to appropriate terms and conditions, including in some cases, payment of a fee.

The licensed program described in this document and all licensed material available for it are provided by IBM under terms of the IBM Customer Agreement, IBM International Program License Agreement or any equivalent agreement between us.

The performance data discussed herein is presented as derived under specific operating conditions. Actual results may vary.

Information concerning non-IBM products was obtained from the suppliers of those products, their published announcements or other publicly available sources. IBM has not tested those products and cannot confirm the accuracy of performance, compatibility or any other claims related to non-IBM products. Questions on the capabilities of non-IBM products should be addressed to the suppliers of those products.

This information is for planning purposes only. The information herein is subject to change before the products described become available.

This information contains examples of data and reports used in daily business operations. To illustrate them as completely as possible, the examples include the names of individuals, companies, brands, and products. All of these names are fictitious and any similarity to actual people or business enterprises is entirely coincidental.

#### COPYRIGHT LICENSE:

This information contains sample application programs in source language, which illustrate programming techniques on various operating platforms. You may copy, modify, and distribute these sample programs in any form without payment to IBM, for the purposes of developing, using, marketing or distributing application programs conforming to the application programming interface for the operating platform for which the sample programs are written. These examples have not been thoroughly tested under all conditions. IBM, therefore, cannot guarantee or imply reliability, serviceability, or function of these programs. The sample programs are provided "AS IS", without warranty of any kind. IBM shall not be liable for any damages arising out of your use of the sample programs.

Portions of this code are derived from IBM Corp. Sample Programs. © Copyright IBM Corp. 2016

## **Trademarks**

IBM, the IBM logo, and ibm.com are trademarks or registered trademarks of International Business Machines Corp., registered in many jurisdictions worldwide. Other product and service names might be trademarks of IBM® or other companies. A current list of IBM® trademarks is available on the web at "Copyright and trademark information" at www.ibm.com/legal/copytrade.shtml.

Adobe<sup>™</sup>, the Adobe<sup>™</sup> logo, PostScript<sup>™</sup>, and the PostScript<sup>™</sup> logo are either registered trademarks or trademarks of Adobe<sup>™</sup> Systems Incorporated in the United States, and/or other countries.

IT Infrastructure Library™ is a Registered Trade Mark of AXELOS Limited.

Linear Tape-Open™, LTO™, the LTO™ Logo, Ultrium™, and the Ultrium™ logo are trademarks of HP, IBM® Corp. and Quantum in the U.S. and other countries.

Intel<sup>™</sup>, Intel<sup>™</sup> logo, Intel Inside<sup>™</sup>, Intel Inside<sup>™</sup> logo, Intel Centrino<sup>™</sup>, Intel Centrino<sup>™</sup> logo, Celeron<sup>™</sup>, Intel Xeon<sup>™</sup>, Intel SpeedStep<sup>™</sup>, Itanium<sup>™</sup>, and Pentium<sup>™</sup> are trademarks or registered trademarks of Intel<sup>™</sup> Corporation or its subsidiaries in the United States and other countries.

Linux™ is a registered trademark of Linus Torvalds in the United States, other countries, or both.

Microsoft<sup>™</sup>, Windows MT<sup>™</sup>, and the Windows<sup>™</sup> logo are trademarks of Microsoft<sup>™</sup> Corporation in the United States, other countries, or both.

COMMINISE Java™ and all Java-based trademarks and logos are trademarks or registered trademarks of Oracle and/or its affiliates.

Cell Broadband Engine™ is a trademark of Sony Computer Entertainment, Inc. in the United States, other countries, or both and is used under license therefrom.

ITIL™ is a Registered Trade Mark of AXELOS Limited.

UNIX™ is a registered trademark of The Open Group in the United States and other countries.

## Terms and conditions for product documentation

Permissions for the use of these publications are granted subject to the following terms and conditions.

#### **Applicability**

These terms and conditions are in addition to any terms of use for the IBM website.

#### Personal use

You may reproduce these publications for your personal, noncommercial use provided that all proprietary notices are preserved. You may not distribute, display or make derivative work of these publications, or any portion thereof, without the express consent of IBM.

#### Commercial use

You may reproduce, distribute and display these publications solely within your enterprise provided that all proprietary notices are preserved. You may not make derivative works of these publications, or reproduce, distribute or display these publications or any portion thereof outside your enterprise, without the express consent of IBM.

#### **Rights**

Except as expressly granted in this permission, no other permissions, licenses or rights are granted, either express or implied, to the publications or any information, data, software or other intellectual property contained therein.

IBM reserves the right to withdraw the permissions granted herein whenever, in its discretion, the use of the publications is detrimental to its interest or, as determined by IBM, the above instructions are not being properly followed.

You may not download, export or re-export this information except in full compliance with all applicable laws and regulations, including all United States export laws and regulations.

IBM MAKES NO GUARANTEE ABOUT THE CONTENT OF THESE PUBLICATIONS. THE PUBLICATIONS ARE PROVIDED "AS-IS" AND WITHOUT WARRANTY OF ANY KIND, EITHER EXPRESSED OR IMPLIED, INCLUDING BUT NOT LIMITED TO IMPLIED WARRANTIES OF MERCHANTABILITY, NON-INFRINGEMENT, AND FITNESS FOR A PARTICULAR PURPOSE.

## Index

|                                                        | adicated acceptity 715                                          | DU21250 222 222                               |
|--------------------------------------------------------|-----------------------------------------------------------------|-----------------------------------------------|
| Special Characters                                     | adjusted quantity 715 ADLAT, batch-loader control statement 281 | PH31359 333, 333<br>PH35900 220, 342          |
| ? (question mark) variables 550                        | ADOP, batch-loader control statement 282                        | PH41285 537                                   |
| * (asterisk) global search character 587               | ADOPEXTN, batch-loader control                                  | PH44413 217, 220, 910                         |
| * (asterisk) operation status code 917                 | statement 290                                                   | PH45078 213                                   |
| * (asterisk) use in generic search                     | ADOPPWTO keyword 286                                            | PH47477 287                                   |
| arguments 69                                           | ADOPSAI, batch-loader control statement 292                     | PH50320 613, 840                              |
| & (ampersand) variables 548                            | ADOPWLMCLASS, keyword 286                                       | PH59585 824, 824                              |
| % (percent) global search character 587                | ADRE, batch-loader control statement 293                        | PI19400 384                                   |
| % (percent) use in generic search                      | ADRULE, batch-loader control statement 294                      | PI31616 346                                   |
| arguments 69<br>% (percent) variables 549              | ADRUN, batch-loader control statement 298                       | PI45919 919                                   |
| = (equals) ISPF quick return command 65                | ADSR batch-loader control statement 302                         | PI58955 816                                   |
|                                                        | ADSTART, batch-loader control statement 304                     | PI63875 322                                   |
| Numerics                                               | ADSTAT keyword 306                                              | PI67317 80, 821                               |
| 3 extended status code 918                             | ADTYPE keyword 306 ADUSF, batch-loader control statement 308    | PI70574 769                                   |
| 4 extended status code 918                             | ADVALFROM keyword 306                                           | PI81106 671, 671, 671<br>PI97370 184, 648     |
| 5 extended status code 918                             | ADVALFROM Reyword 300  ADVALFROMCHG keyword 320                 | PK15640 430, 699                              |
| 8 extended status code 918                             | ADVDD, batch-loader control statement 309                       | PK15761 643                                   |
| 9 extended status code 918                             | ADVDDDEADA keyword 311                                          | PK17041 548                                   |
| A                                                      | ADVDDDEADD keyword 311                                          | PK19236 599, 600                              |
| A extended status code 918                             | ADVDDDEADT keyword 311                                          | PK22521 320                                   |
| A operation status code 917                            | ADVDDDUR keyword 311                                            | PK24559 925                                   |
| abend codes, grouping together 472                     | ADVDDRG keyword 311                                             | PK25979 441                                   |
| accessibility xxiv                                     | ADXIV, batch-loader control statement 313                       | PK28707 387                                   |
| ACTION keyword 264, 270, 273, 278, 281, 284,           | ADXIVADID keyword 313                                           | PK28888 434                                   |
| 291, 292, 293, 300, 309, 310, 323                      | ADXIVFD keyword 313                                             | PK30586 255, 263                              |
| action settings for operations, specifying 205         | ADXIVFHH keyword 314                                            | PK35081 926                                   |
| activating                                             | ADXIVFHHH keyword 314                                           | PK37583 306, 321                              |
| automatic recovery 472                                 | ADXIVFMM keyword 314                                            | PK40561 369                                   |
| event-triggered tracking (ETT) 380, 536                | ADXIVENUE keyword 314                                           | PK41519 896<br>PK49503 632                    |
| JCL variable substitution 546                          | ADXIVOPNO keyword 314 ADXIVTD keyword 314                       | PK50941 446                                   |
| job submission 378                                     | ADXIVTD Reyword 314  ADXIVTHH keyword 314                       | PK64650 941                                   |
| active, application status 162<br>actual quantity 715  | ADXIVTHHH keyword 314                                           | PK69328 815                                   |
| AD (application description) database 249              | ADXIVTMM keyword 314                                            | PK71539 903, 903                              |
| AD NOT FOUND ON AD FILE message 344                    | ADXIVTWHE keyword 314                                           | PK73549 913                                   |
| AD/OI checks, setting options 63                       | ADXIVTYPE keyword 315                                           | PK79509 203                                   |
| ADAPD, batch-loader control statement 264              | ADXIVWSID keyword 315                                           | PK79909 321                                   |
| ADCIV, batch-loader control statement 267              | AEC keyword 286                                                 | PK80600 579                                   |
| ADCIVADID keyword 268                                  | alert when deadline passes 201                                  | PK81179 939                                   |
| ADCIVCID keyword 268                                   | alerts for operations, specifying 205                           | PK81402 692                                   |
| ADCIVFD keyword 268                                    | all dependencies of an operation panel 643                      | PK82176 83, 602, 606                          |
| ADCIVFHH keyword 268                                   | all open time intervals panel 98                                | PK83834 570, 689                              |
| ADCIVFHHH keyword 268                                  | all workstations closed 865, 865                                | PK87319 925                                   |
| ADCIVEMM keyword 268                                   | all-days cyclic periods 132<br>allocated special resources 719  | PK88065 540<br>PK88734 412, 667, 670          |
| ADCIVERNAL Resourced 260                               | allocation status of special resources 115                      | PK93917 844                                   |
| ADCIVOPNO keyword 269 ADCIVTD keyword 269              | ALPHA value in variable validation 564                          | PM01090 579, 768, 790, 908                    |
| ADCIVTH keyword 269                                    | alternate current plan data set,                                | PM04245 833, 836, 838, 838, 840, 844          |
| ADCIVTHIT Reyword 269                                  | EQQCP2DS 364                                                    | PM04927 433, 921                              |
| ADCIVTMM keyword 269                                   | alternate workstations 77, 690                                  | PM06648 635                                   |
| ADCIVTWHE keyword 269                                  | automatic recovery 451                                          | PM08778 306                                   |
| ADCIVTYPE keyword 269                                  | automatic rerouting to 199                                      | PM11388 190                                   |
| ADCNC, batch-loader control statement 270              | recovery with cleanup 437                                       | PM19724 389, 444, 444, 540                    |
| ADCNS, batch-loader control statement 271              | ampersand (&) variables 548                                     | PM21607 408, 530, 571, 572                    |
| ADDEP, batch-loader control statement 277              | AOC 119                                                         | PM23805 659, 659                              |
| adding                                                 | APAR (authorized program analysis report)                       | PM60091 446                                   |
| dependencies 660                                       | tape function 380<br>APARs 304, 319, 813                        | PQ6977 554, 556, 571, 576, 577<br>PQ79808 434 |
| operations 675                                         | APAR PH59585 389, 390                                           | PQ80124 422, 431, 449, 450, 461, 461          |
| adding an application to the current plan<br>panel 656 | PH03671 389, 390                                                | PQ83269 319                                   |
| adding an occurrence group to the CP                   | PH06422 300, 300, 333                                           | PQ84104 384, 636, 637                         |
| panel 664                                              | PH11184 805                                                     | PQ84233 384, 636, 637                         |
| adding applications to the current plan                | PH12019 805                                                     | PQ85645 411                                   |
| panel 655                                              | PH24090 340                                                     | PQ87473 434                                   |
| ADGROUPID keyword 306                                  | PH29226 805, 922                                                | PQ87576 394, 440                              |
| ADID keyword 305, 317                                  | PH29383 944                                                     | PQ87904 197, 197, 407, 412, 447, 921          |
|                                                        |                                                                 |                                               |

| PQ89557 411, 429, 449, 455, 458                          | AUGUST keyword 296                                                 | best restart step 422                                                          |
|----------------------------------------------------------|--------------------------------------------------------------------|--------------------------------------------------------------------------------|
| PQ89566 548                                              | AUTFUNC keyword 292                                                | bind                                                                           |
| PQ93442 815                                              | AUTHDEF initialization statement, security 470                     | definition 505                                                                 |
| PQ95706 580                                              | authority group ID 161                                             | bind process                                                                   |
| PQ96888 440, 441                                         | authorization, batch programs 820                                  | for a shadow job 510                                                           |
| PQ99317 355, 821, 858<br>PQ99903 443, 445, 445, 585, 586 | authorized program analysis report (APAR)<br>tape function 380     | BIT value in variable validation 564 BKTAKEOVER command                        |
| APDADID keyword 265                                      | AUTHUSER keyword of AROPTS 470                                     | processing critical path 403                                                   |
| APDCSEL keyword 265                                      | automatic                                                          | blank, extended status code 920                                                |
| APDIVFD keyword 265                                      | job submission 198                                                 | browsing                                                                       |
| APDIVFHH keyword 265                                     | recovery 395                                                       | system information 644, 697                                                    |
| APDIVFHHH keyword 266                                    | reporting attribute 87                                             | browsing active critical jobs 646                                              |
| APDIVFMM keyword 266, 266                                | automatic job and started-task recovery                            | browsing critical jobs panel 645                                               |
| APDIVFWHE keyword 266                                    | activating 379                                                     | browsing critical path panel 646                                               |
| APDIVTD keyword 266                                      | deactivating 379                                                   | browsing general current plan information                                      |
| APDIVTHH keyword 266                                     | examples 55                                                        | panel 644                                                                      |
| APDIVTHHH keyword 266                                    | introduction 447                                                   | browsing most critical occurrences panel 641                                   |
| APDIVTWHE keyword 266                                    | automatic restart 707                                              | browsing summary of activities at a                                            |
| APDODNO keyword 267                                      | automation options 196                                             | workstation panel 643                                                          |
| APDOPNO keyword 267<br>APDWSID keyword 267               | automation using ETT 540 automation, option 97                     | browsing work station activity 693 BULKDISC command 794                        |
| application description                                  | avail on complete 194                                              | BULKDISC keyword of MONOPTS 794                                                |
| database 249, 350                                        | availability                                                       | •                                                                              |
| Application Description panel 159                        | controlling with event-triggered resource                          | С                                                                              |
| application groups                                       | definition 123                                                     | C extended status code 918                                                     |
| guidelines 158                                           | controlling with max usage limit option 122                        | C occurrence status code 917                                                   |
| application groups, adding to the current                | controlling with NetView 119                                       | C operation status code 917                                                    |
| plan 654                                                 | controlling with on complete option 120                            | C row command 671, 702                                                         |
| applications                                             | controlling with RODM 119                                          | calendar 60                                                                    |
| adding to the current plan 654                           | controlling with SRSTAT LIFESPAN 123                               | creating 45<br>defining 128                                                    |
| common data 868                                          | intervals 715                                                      | extra 131                                                                      |
| considerations 155                                       | special resources 103, 709, 809                                    | for variable substitution 592                                                  |
| creating 48<br>cross-reference list 872                  | special resources and LOOKAHEAD 119<br>workstation 97              | general information report 862                                                 |
| cross-references of job names and active                 | Availability of a Workstation panel 97                             | period characteristics report 863                                              |
| applications 865                                         | avoiding loops in variable substitution 591                        | search order 128                                                               |
| EVERY options 177                                        | В                                                                  | specific dates report 863                                                      |
| excluding 664                                            |                                                                    | specifying 162                                                                 |
| ID 157, 162                                              | B extended status code 918                                         | status of days report 863, 863                                                 |
| in the long-term plan 347                                | BACKUP command 791                                                 | CALENDAR keyword 306, 323                                                      |
| internal operation logic report 870                      | backup controller                                                  | CAN error code 920<br>CANCEL command, z/OS 901                                 |
| introduction 155                                         | configuring 397<br>modifying statements 402                        | case codes 472                                                                 |
| JCL variable tables 545                                  | normal processing 402                                              | CCUN error code 920                                                            |
| mass update report 873                                   | planned switch 403                                                 | CDATE, JCL variable 555                                                        |
| naming standards 157 operation data 869                  | receiving CP or LTP from primary 403                               | CDAY, JCL variable 554                                                         |
| operations using particular workstations                 | recovering from a local site failure 400                           | CDD, JCL variable 554                                                          |
| report 871                                               | starting 399                                                       | CDDD, JCL variable 554                                                         |
| scheduling 164                                           | step awareness function 404                                        | CDDMMYY, JCL variable 554                                                      |
| status 162                                               | switching from primary controller 403                              | CFREEDAY, JCL variable 554                                                     |
| updating in batch 243                                    | unplanned switch 403                                               | CHANGED MANUALLY (ONLINE) message 345                                          |
| valid-from date 162                                      | BACKUP keyword of JTOPTS 368, 791                                  | changing                                                                       |
| valid-to date 162                                        | backup workstation 77, 451                                         | application descriptions in batch 244                                          |
| APRIL keyword 296                                        | backward references in JCL 474<br>batch jobs to update the LTP 339 | current plan 354, 653, 655<br>dependencies in the current plan 672             |
| ARC row command 470, 708                                 | batch loader 159                                                   | dependencies in the current plan 372<br>dependencies in the long-term plan 348 |
| AROPTS initialization statement 379                      | control statements 251, 263                                        | error-list layouts 701                                                         |
| AUTHUSER keyword 470 ENDTIME keyword 459                 | error messages 256                                                 | group definitions 244                                                          |
| PREDWS keyword 468                                       | example of statements 252                                          | occurrences added to the current plan 665                                      |
| STARTTIME keyword 459                                    | introduction 248                                                   | operation status 102                                                           |
| USERREQ keyword 470                                      | reasons for using 243                                              | operations in the current plan 673                                             |
| associating variable tables with                         | RG control statements                                              | operator instructions 244                                                      |
| applications 545                                         | structure 252                                                      | resource availability 685, 717                                                 |
| asterisk (*) global search character 587                 | security 254                                                       | special resources 721                                                          |
| asterisk (*) operation status code 917                   | batch programs 73                                                  | workstation availability 689                                                   |
| ATTR command 71                                          | BATCHOPT initialization statement                                  | workstation details 690                                                        |
| attributes, reporting for workstations 87                | DYNAMICADD keyword 124<br>DYNAMICDEL keyword 124                   | CHECK keyword 320                                                              |
| audit trails                                             | PLANHOUR keyword 357                                               | checking<br>current plan status 644                                            |
| failed jobs 471                                          | PREVRES keyword 357                                                | dependencies 643                                                               |
| recovery actions 471 reports 359                         | BEGIN JCL directive 582                                            | if a job has failed 410                                                        |
| reports 505                                              |                                                                    | •                                                                              |

| JCL variable substitution 563                | computer automatic workstations                    | highest return code 496                    |
|----------------------------------------------|----------------------------------------------------|--------------------------------------------|
| job names 222                                | dynamic workstations 77                            | how to handle recovery 493                 |
| occurrences 640                              | computer workstations                              | job-level 475                              |
| operations 642                               | alternate 75, 77                                   | MCP consistency 496                        |
| workstation status 643                       | job statements 221                                 | NOERROR 496                                |
| checkpoint data set, EQQCKPT 364, 461        | job type 75, 75                                    | operations ended-in-error 498              |
| CHH, JCL variable 554                        | started task (STC) type 75                         | overview 475                               |
| CHHMM, JCL variable 554                      | using 75                                           | Recovered by COND output flag 493          |
| CHHMMSS, JCL variable 554                    | concatenating commands 65                          | restart and cleanup 496                    |
| CHHMMSSX, JCL variable 555                   | COND RECOVERY JOB option 202                       | step-level 475                             |
| CICS, tracking jobs submitted by 537         | CONDCOUNT keyword 271                              | when deleting an occurrence 497            |
| CLASS option 198                             | CONDDEPCONDID keyword 273 CONDDEPCSEL keyword 273  | when deleting an operation 497             |
| cleanup                                      | CONDDEPCSEL Reyword 273 CONDDEPDEPTYPE keyword 274 | when rerunning an occurrence 497           |
| actions taken 433 and automatic recovery 449 | CONDDEPLOG keyword 274                             | when setting an occurrence to complete 497 |
| data sets 430                                | CONDDEPNO keyword 270                              | when setting an occurrence to wait 497     |
| event-triggered tracking 440                 | CONDDEPPREADID keyword 274                         | conditional logic 475                      |
| generating copies 440                        | CONDDEPPREOPNO keyword 274                         | conditional successor                      |
| operations 210                               | CONDDEPPREWSID keyword 274                         | monitoring in plan 499                     |
| options 430                                  | CONDDEPPROCSTEP keyword 274, 274                   | status evaluation 479                      |
| starting 429                                 | CONDDEPTYPE keyword 274                            | status R 479                               |
| starting with AR 429                         | CONDDEPVALST keyword 275, 275, 275                 | status W 479                               |
| viewing results 429                          | CONDDESCR keyword 271                              | status X 479                               |
| when performed 433                           | CONDID keyword 270                                 | conditional successor status               |
| CLEAR command 245                            | condition                                          | how is evaluated 479                       |
| CLNA error code 921                          | AND rule 476                                       | Ready 479                                  |
| CLNC error code 921                          | automatic resolution 503                           | Suppressed by condition 479                |
| CLNO error code 921                          | definition 476                                     | Waiting 479                                |
| closest to loop entry 616                    | displaying information 501                         | conditioning operations 475                |
| closing down online systems 224              | handling in daily plan 502                         | Conditions definitions panel 188           |
| closing workstations 99                      | monitoring in plan 498                             | CONDSUB 190                                |
| Cloud & Smarter Infrastructure technical     | OR rule 476                                        | configuration file 529, 529                |
| training xxiv                                | original return code 477                           | confirm restart panel 703                  |
| CMM, JCL variable 555                        | path for progression 478                           | Confirm the Deletion of OI panel 209       |
| CMMYY, JCL variable 555                      | return code check 476                              | connected workstations 724                 |
| codes                                        | rule 476                                           | control statements for batch loader 251    |
| error 920                                    | status check 477                                   | controlled shutdown 99                     |
| extended status codes 918                    | status evaluation 478                              | controller, introduction 36                |
| job log retrieval 924                        | status False 479                                   | controlling                                |
| status codes for occurrences 917, 917        | status True 478                                    | operations, special resources and          |
| status codes for operations 917              | status Undefined 478                               | LOOKAHEAD 119                              |
| coding JCL variables 547                     | Condition definitions panel 188                    | workstations 102                           |
| color and highlight attributes for panels 61 | condition dependency                               | CP                                         |
| command delimiter, specifying 61             | definition 476                                     | sending to backup controller 403           |
| commands                                     | how is defined 476                                 | CPUAUTOLNK parameter 686                   |
| concatenating 65                             | how is evaluated 478                               | CPUREC initialization statement 686        |
| ISPF in dialog 66                            | status evaluation 478                              | creating                                   |
| TSO 790                                      | status False 478                                   | applications 48, 155                       |
| z/OS                                         | status True 478                                    | calendars 45, 128                          |
| CANCEL 901                                   | status Undefined 478                               | dependencies 660                           |
| MODIFY 901                                   | when is evaluated 477                              | error list layouts 701                     |
| START 900                                    | conditional                                        | intervals when resources are available 11  |
| STOP 901                                     | dependencies 33                                    | job descriptions 225                       |
| commands, system automation                  | logic 475                                          | long-term plan 330                         |
| customizing 559                              | predecessor definition 33                          | operations 181                             |
| enabling workstation 97                      | successor definition 33                            | periods 132                                |
| comments in long-term plan reports 344       | conditional dependencies                           | plans 54                                   |
| COMMTEXT keyword 292                         | automatic resolution 503                           | plans, considerations 335                  |
| communicating with workstations menu 621     | daily plan handling 502                            | ready list layouts 622                     |
| COMP keyword on JCL directives 586           | resolution criteria 190                            | resources dynamically 123                  |
| COMPINFO keyword 292                         | conditional dependency 188, 216                    | rules 166                                  |
| COMPLETE status 335                          | at job-level 479                                   | run cycles 165                             |
| completed applications                       | at step-level 485                                  | special resources 44, 109                  |
| daily planning report 357, 892               | automatic recovery 495                             | temporary variables 576                    |
| error statistics (daily planning report) 892 | COND RECOVERY JOB option 493                       | workstations 40, 74                        |
| summary of, daily planning report 891, 891   | condition 476                                      | creating a calendar panel 129              |
| completing an ended-in-error operation 702   | condition dependency 476                           | creating a calendar period panel 132       |
| completing an occurrence 671                 | Critical path handling 496                         | creating a dependency in the current plan  |
| completion codes 407, 409                    | example of handling recovery 494                   | panel 662, 663                             |
| completion-only reporting attribute 88       | examples at job-level 480                          | Creating a JCL Variable Table panel 558    |
| compound variables 549                       | examples at step-level 488                         | Creating a Job panel 226                   |

| Creating a Ready List Layout panel 623     | recreating 354                               | JCL repository (EQQJSnDS) 385               |
|--------------------------------------------|----------------------------------------------|---------------------------------------------|
| Creating a Special Resource panel 113      | replanning 686                               | SYSUDUMP 256                                |
| Creating an Application panel 160          | reports 356                                  | data store 393                              |
| creating an error list layout panel 701    | status 644, 691                              | database                                    |
|                                            |                                              |                                             |
| Creating an Operator Instruction panel 208 | trial 355                                    | run cycle groups 251                        |
| creating general information about a       | turnover 368                                 | date-related supplied variables 554         |
| workstation panel 85                       | current plan and status inquiry menu 640     | date, specifying format 59                  |
| Creating the Long-Term Plan panel 340      | Current Plan and Status Inquiry menu 362     | DAY keyword 296                             |
| criteria for lists 67                      | current plan extension data set, EQQCXDS 364 | day specification, for rules 169            |
| CRITICAL option 197                        | CWW, JCL variable 555                        | day status 129                              |
| •                                          |                                              |                                             |
| critical path 642                          | CWWD, JCL variable 555                       | daylight savings time, automatic update 390 |
| calculating 184                            | cycle specification, for rules 169           | DB2 for reporting on DWC                    |
| jobs in current plan 645                   | cyclic periods 132                           | setup for DB2 in distributed platforms 769  |
| managing 186                               | CYMD, JCL variable 555                       | setup for DB2 in z/OS 769                   |
| monitoring 184                             | CYY, JCL variable 555                        | DBCS (double-byte character set) 70         |
| processing after BKTAKEOVER                | CYYDDD, JCL variable 555                     | DBCS (double-byte character set) and job    |
| command 403                                |                                              |                                             |
|                                            | CYYMM, JCL variable 555                      | descriptions 156, 226                       |
| setting 184, 197                           | CYYMMDD, JCL variable 555                    | ddnames being used 644                      |
| targets in current plan 645                | CYYYY, JCL variable 555                      | deactivating automatic recovery 472         |
| Critical path                              | CYYYYMM, JCL variable 555                    | deactivating event-triggered tracking       |
| WLM policy and class 198                   | n                                            | (ETT) 536                                   |
| cross                                      | D                                            | deactivating job submission 378             |
|                                            | D extended status code 918                   |                                             |
| dependencies 33                            | D occurrence status code 917                 | deactivating variable substitution 547, 567 |
| cross dependency                           |                                              | deadline                                    |
| as dependency from shadow job 508          | D operation status code 917                  | feedback 163                                |
| bind 505                                   | D row command 671, 675, 721                  | DEADLINE - START > 24 HRS message 344       |
| defining 183                               | daily plan consistency checks                | deadline date 657                           |
| definition in database 506                 | on remote engine workstations 509            | deadline feedback options 163               |
|                                            | on shadow jobs 509                           | · · · · · · · · · · · · · · · · · · ·       |
| how to add to the plan 510                 | daily planning 350                           | deadline smoothing factor 163               |
| HTTP or HTTPS destination 506              | , ,                                          | DEADLINE WTO option 201                     |
| introduction 504                           | analyzing problems 360                       | deadline, specifying 167                    |
| managing 504                               | completed applications report 892            | deallocating a resource 717                 |
| matching criteria 184                      | detecting a loop condition 613               | DECEMBER keyword 296                        |
| monitoring resolution in plan 510          | error statistics on completed                | default calendar 45, 60                     |
| - · · · · · · · · · · · · · · · · · · ·    | applications 892                             | default time for an operation 96            |
| remote engine workstation 504              | missed feedback report 894                   | ·                                           |
| remote job 504                             |                                              | defining                                    |
| resolution 184                             | new current plan process 369                 | applications 48, 155                        |
| setup 79                                   | operation in error report 894                | calendars 45, 128                           |
| shadow job 505                             | report on completed applications 356         | ETT criteria 536                            |
| steps to define 506                        | reports                                      | JCL variable tables 134                     |
| cross reference                            | actual resource utilization 895              |                                             |
|                                            | general information report 881               | job descriptions 225                        |
| application descriptions 872               | operating plan 884                           | operation as critical path target 184       |
| job names and active applications 865, 867 |                                              | operations 181                              |
| cross-system coupling facility (XCF) 447   | parallel operations, daily planning          | periods 132                                 |
| CSCRIPT keyword 286                        | report 887, 887                              | predecessors 215                            |
| CTIME, JCL variable 555                    | plan for work station 886                    | reporting attributes 87                     |
| current plan                               | planned resource utilization 889             | resource usage 192                          |
| · · · · · · · · · · · · · · · · · · ·      | resource 1, daily planning report 888        |                                             |
| analyzing problems 360                     | summary of completed applications            | rules 166                                   |
| automatic backup process 368               |                                              | run cycles 165                              |
| catch up 368                               | report 891                                   | special resources 44, 109                   |
| changing 362, 650                          | workstation resource utilization             | workstations 40, 74                         |
| checking occurrences 640                   | reports 888, 888                             | defining dependencies in the current plan   |
| creation date and time 644                 | workstation utilization reports 887, 887,    | panel 662                                   |
|                                            | 887                                          | ·                                           |
| critical jobs 645                          | data lookaside facility (DLF) 126            | delaying operations 635                     |
| critical path targets 645                  | * ` '                                        | delays 638                                  |
| description 30, 332                        | data set triggering selection table macro    | deleting                                    |
| end date and time 644                      | (EQQLSENT)                                   | dependencies 660                            |
| event-triggered tracking 538               | invoking 939                                 | occurrences 671                             |
| extending 352                              | syntax 939                                   | operations 675, 683                         |
| 3                                          | data sets                                    | deleting data sets, for job recovery 430    |
| first logged event after last backup 644   | EQQAD2DS 256                                 | 3 , ,                                       |
| integrity 363                              |                                              | DEP primary command 672                     |
| introduction 328, 350                      | EQQADDS 256                                  | dependencies                                |
| last backup 644                            | EQQDUMP 255                                  | adding 660                                  |
| length 336                                 | EQQJBLIB 385                                 | changing 660, 672                           |
| NCP takeover 368                           | EQQMLIB 255                                  | changing in the long-term plan 348          |
|                                            | EQQMLOG 255                                  |                                             |
| new current plan 369                       | EQQOIDS 256                                  | checking 643                                |
| new plan in production 644                 |                                              | displaying graphically 67                   |
| on-request BACKUP 791                      | EQQOIPDS 256                                 | in AD database 249                          |
| on-request BULKDISC 794                    | EQQSTC 386                                   | in the long-term plan 340                   |
| on-request JSUACT 796                      | EQQWSDS 256                                  | long-term plan default 346                  |
| organization 363                           | for long-term plan 339                       | resolving 217, 359                          |

| specifying 658                                                       | scheduling in z-centric end-to-end           | EQQAUDIT batch program 828                                                          |
|----------------------------------------------------------------------|----------------------------------------------|-------------------------------------------------------------------------------------|
| with GRAPH command 67                                                | configuration 77                             | EQQAUFIP panel 246                                                                  |
| dependency 159                                                       | dynamic resource creation 123                | EQQAUPDL panel 245                                                                  |
| conditional 33                                                       | dynamic type                                 | EQQAUUGL panel 245                                                                  |
| cross 33, 183                                                        | setting 91                                   | EQQAXR00 batch program 830                                                          |
| external 33                                                          | Dynamic Workload Console 73                  | EQQBATCH program 818                                                                |
| internal 33                                                          | accessibility xxiv                           | EQQCASEC, case-code-list definition                                                 |
| normal 33                                                            | dynamic workstation                          | macro 472                                                                           |
| specifying 215                                                       | dynamic type 91                              | EQQCKPT, checkpoint data set 364                                                    |
| DEPENDENCY CHANGED message 344                                       | settings 91<br>dynamic workstations 77, 77   | EQQCLEAN 706                                                                        |
| dependency loop 360, 613<br>dependency resolution                    | dynamic-format supplied variables 555, 574   | EQQCLPRC batch program 831 EQQCLPRP batch program 832                               |
| multiple matching criteria 373                                       | DYNAMICADD keyword of BATCHOPT 124           | EQQCP1DS, primary current plan data set 364                                         |
| in the current plan 375                                              | DYNAMICADD keyword of RESOPTS 125            | EQQCP2DS, alternate current plan data                                               |
| in the long-term plan 373                                            | DYNAMICDEL keyword of BATCHOPT 124           | set 364                                                                             |
| dependency resolution criteria 187                                   |                                              | EQQCXDS, current plan extension data set 36                                         |
| conditional dependencies 190                                         | E                                            | EQQDBARC, extended auditing data set 364                                            |
| dependency resolution criteria panel 218                             | E extended status code 918                   | EQQDBnn, extended auditing data set 364                                             |
| dependency resolution with ETT 536                                   | E occurrence status code 917                 | EQQDLFX exit sample 126                                                             |
| dependent variable 560                                               | E operation status code 917                  | EQQDLnn, dual job-tracking-log data set 364                                         |
| DESCR keyword 265, 279, 286, 300, 324                                | editing JCL for an MVS job panel 707         | EQQDNTOP batch program 832                                                          |
| destination of workstations 95                                       | editing JCL for an operation 631             | EQQDOTOP batch program 835                                                          |
| DETAILS command 229                                                  | editing JCL for an operation panel 631, 633  | EQQDPLNP panel 352                                                                  |
| determining the success or failure of a job 410                      | editing JCL variable tables 557              | EQQDRTOP batch program 837                                                          |
| deviation of special resources 105, 810                              | education xxiv                               | EQQDSTOP batch program 839                                                          |
| dialog                                                               | EIADAYS keyword 300                          | EQQDTTOP batch program 840                                                          |
| commands, ISPF in dialog 66                                          | email notification after an alert 779        | EQQDUMP, diagnostic data set 255                                                    |
| main menu 58                                                         | embedded blanks in JCL variables 569, 588    | EQQELDEF member 701                                                                 |
| options, setting 58                                                  | enabling JCL variable substitution 546       | EQQELOUT member 701                                                                 |
| overview 58                                                          | END JCL directive 582                        | EQQELYCL panel 701                                                                  |
| parameters, setting 58                                               | end time of a work day 130<br>ended-in-error | EQQELYLL panel 700                                                                  |
| query current plan 639                                               | list layout 700                              | EQQEVPGM batch program 790, 842                                                     |
| Ready List 621                                                       | operations 699                               | changing operation status 78                                                        |
| directives in JCL 569                                                | status 630                                   | in event-triggered tracking 535                                                     |
| disabling variable substitution 547, 567                             | ended-in-error operations 409                | EQQJBLIB, job library data set 48, 221, 385,                                        |
| disaster recovery                                                    | ENDTIME keyword of AROPTS 459                | 470                                                                                 |
| configuring alternate workstations 400                               | ENTERED MANUALLY (ONLINE) message 344        | EQQJCGPP panel 226                                                                  |
| configuring backup controller 397 local site failure 400             | ENUM value in variable validation 564        | EQQJMTCL panel 536                                                                  |
| starting backup controller 399                                       | EQQACGPP panel 160                           | EQQJSnDS (JCL repository data set) 222<br>EQQJSnDS, JCL repository data set 48, 348 |
| disaster recovery, Tivoli Workload                                   | EQQAD2DS data set 256                        | EQQJSUBP panel 226                                                                  |
| Scheduler 688                                                        | EQQADCDP batch program 822                   | EQQJTARC, job-tracking-archive data set 364                                         |
| discarding actions 706                                               | EQQADCOP batch program 823                   | EQQJTnn, job-tracking-log data set 364                                              |
| displaying                                                           | EQQADDEP batch program 824                   | EQQJVDVL panel 560                                                                  |
| critical path targets 645                                            | EQQADDS, application description data        | EQQJVMAP menu 557                                                                   |
| distributed jobs                                                     | set 256                                      | EQQJVPRT batch program 843                                                          |
| scheduling in z-centric end-to-end                                   | EQQADMUP batch program 825                   | EQQJVTML panel 557                                                                  |
| configuration 93                                                     | EQQADPRT batch program 825                   | EQQJVVCL panel 558                                                                  |
| DLACT keyword 287                                                    | EQQADXRF batch program 827                   | EQQJVVEP panel 563                                                                  |
| DLDAY keyword 300, 324                                               | EQQAJCLE allowed variables 944               | EQQJVVMP panel 558                                                                  |
| DLF                                                                  | EQQALSML panel 208                           | EQQKCRTE panel 208                                                                  |
| See data lookaside facility 126                                      | EQQAMAIP panel 211                           | EQQLBATP panel 339                                                                  |
| DLIMFDBK keyword 306                                                 | EQQAMCCL panel 188                           | EQQLBDWP panel 346                                                                  |
| DLTIME keyword 300, 324                                              | EQQAMCCP panel 188                           | EQQLCDPL panel 349                                                                  |
| double-byte character set (DBCS) 70                                  | EQQAMFBP panel 52 106 740 756                | EQQLCHGP panel 349                                                                  |
| and job descriptions 156, 226                                        | EQQAMJBP panel 52, 196, 740, 756             | EQQLCREP panel 340                                                                  |
| DSMOOTHING keyword 307                                               | EQQAMMAT panel 218 EQQAMOPL panel 182        | EQQLDDS, long-term plan work data set 339                                           |
| DSNAME value in variable validation 564                              | EQQAMOSL panel 216                           | EQQLEXTP panel 341                                                                  |
| dual job-tracking-log data set, EQQDLnn 364                          | EQQAMPDL panel 187                           | EQQLPRAP panel 343                                                                  |
| dummy application 654                                                | EQQAMRCL panel 210                           | EQQLSENT (data set triggering selection table                                       |
| dummy operation 83                                                   | EQQAMRDP panel 214                           | macro)                                                                              |
| dummy workstation 83                                                 | EQQAMRNL panel 172                           | invoking 939                                                                        |
| duplicate occurrences 340<br>duration 96                             | EQQAMRPL panel 167                           | syntax 939<br>EQQLSTAP panel 346                                                    |
| feedback 202                                                         | EQQAMRZP panel 214                           | •                                                                                   |
| duration feedback options 202                                        | EQQAMSDP panel 187, 229                      | EQQLSTOL panel 348 EQQLTBKP, long-term-plan backup data                             |
| duration reedback options 202<br>duration per workstation report 880 | EQQAMSRL panel 192                           | set 339                                                                             |
| duration smoothing factor 203                                        | EQQAMUFL panel 214                           | EQQLTCRE batch program 844                                                          |
| DURUNIT keyword 320                                                  | EQQAMWRP panel 195                           | EQQLTDS, long-term plan data set 339                                                |
| dynamic inclusion of JCL 544                                         | EQQAMXDP panel 211                           | EQQLTEXP panel 345                                                                  |
| dynamic jobs                                                         | EQQAOIDP panel 209                           | EQQLTMOA batch program 845                                                          |
| -,                                                                   |                                              | = 1 4 =                                                                             |

| EQQLTMOO batch program 846                 | EQQSCJ01 panel 646                           | actionProvider 933                              |
|--------------------------------------------|----------------------------------------------|-------------------------------------------------|
| EQQLTOPP panel 338                         | EQQSCJOB panel 645                           | actionType 933                                  |
| EQQLTPRT batch program 847                 | EQQSCONL panel 501                           | description 931, 933                            |
| EQQLTTRY batch program 848                 | EQQSCPL1 panel 646                           | eventCondition 932                              |
| EQQMAADL panel 656                         | EQQSGCPP panel 644                           | eventProvider 932                               |
| EQQMAAGL panel 664                         | EQQSIDS, side information data set 364       | eventRule 931                                   |
| EQQMADDP panel 655                         | EQQSLTOP batch program 858                   | eventType 932                                   |
| EQQMAMOL panel 665                         | EQQSMC1P panel 641                           | isDraft 931                                     |
| EQQMAOCP panel 656                         | EQQSOCCP panel 501                           | name 931                                        |
| EQQMCMDL panel 706                         | EQQSOCCR panel 502                           | responseType 933                                |
| EQQMEP1L panel 498, 699                    | EQQSOPFP panel 67, 500                       | ruleType 931                                    |
| EQQMERRP panel 700                         | EQQSOPSP panel 638, 642                      | event-driven workload automation (EDWA) 527     |
| EQQMERSI panel 419                         | EQQSPG1L panel 643                           | event-triggered tracking                        |
| EQQMERSL panel 418, 705                    | EQQSTC, started-task-submit data set 76, 386 | types 535                                       |
| EQQMERTP panel 703                         | EQQSTOPP panel 362, 640                      | event-triggered tracking (ETT)                  |
| EQQMJCLE panel 707                         | EQQSWS1L panel 693                           | activating 380                                  |
| EQQMLIB data set 255                       | EQQSWSSP panel 643                           | adding an occurrence to the current             |
| EQQMLOG, message log data set 255          | EQQTCCAL panel 129                           | plan 538                                        |
| EQQMMADP panel 662                         | EQQTCRPL panel 132                           | deactivating 380                                |
| EQQMMCCL panel 663                         | EQQTPERL panel 132                           | definition 535                                  |
| EQQMMDLL panel 662                         | EQQTROUT, tracklog data set 359              | period ETTRCY1 540                              |
| EQQMMDPL panel 661                         | EQQUSIN subroutine 388, 535, 689, 802        | up 440                                          |
| EQQMMODP panel 660                         | changing operation status 78                 | events                                          |
| EQQMMOPL panel 660                         | EQQUSINB subroutine 388                      | how they are generated 388                      |
| EQQMMXDP panel 675                         | EQQUSINO subroutine 388                      | triggered by availability changes 126           |
| EQQMOCLL panel 666                         | EQQUSINS subroutine 388                      | EVERY keyword 296                               |
| EQQMOPRL panel 684                         | EQQUSINT subroutine 388                      | EVERY options 177                               |
| EQQMOPRR panel 685                         | EQQUSINW subroutine 388                      | EVERY, in rules 169                             |
| EQQMROCL panel 668                         | EQQUTOPP menu 378                            | EWTROPTS initialization statement               |
| EQQMTOPP menu 653                          | EQQUX002, job library read exit 470          | RETCODE keyword 407, 409                        |
| EQQMTOPP panel 362                         | EQQWCGEP panel 85                            | STEPEVENTS keyword 409                          |
| EQQMWDES panel 695                         | EQQWMACL panel 100                           | EX command 683                                  |
| EQQMWS1L panel 697                         | EQQWMATL panel 98                            | excluding applications 664                      |
| EQQMWS1P panel 695                         | EQQWMAVL panel 97                            | excluding JCL 569                               |
| EQQMWS2P panel 696                         | EQQWMAVV panel 86                            | exclusion rule 168                              |
| EQQMWSLL panel 687                         | EQQWMDES panel 86                            | EXECUTE command 383, 637                        |
| EQQMWSOL panel 692                         | EQQWMLSL panel 84                            | exporting applications 230                      |
| EQQMWSRP panel 690                         | EQQWMOTL panel 98                            | extended auditing, EQQDBARC 364                 |
| EQQMWSRV panel 695                         | EQQWMREP panel 101                           | extended auditing, EQQDBnn 364                  |
| EQQMWSVP panel 691                         | EQQWMTAL panel 86                            | extended status codes 918                       |
| EQQNCPDS, new current plan data set 364    | EQQWSDS, workstation and calendar data       | extended-auditing 359                           |
| EQQNCXDS, new current plan extension data  | set 256                                      | extending plans 31                              |
| set 364                                    | EQQWSPRT batch program 859                   | extending the current plan 352                  |
| EQQODBSP menu 113                          | EQQXOPTP panel 59                            | extending the long-term plan 341                |
| EQQOIBAT batch program 850                 | EQQXSUBP panel 73, 247                       | Extending the Long-Term Plan panel 341          |
| EQQOIBLK batch program 851                 | EQQYLTOP batch program 859                   | external dependency 159, 216                    |
| EQQOIDS, operator instruction data set 256 | EQQYLTOP program 254                         | EXTERNAL MONITOR option 202                     |
| EQQOIPDS data set 256                      | ERROR CODE = xxxx message 345                | external predecessors, resolving 217            |
| EQQPURGE batch program 853                 | error codes                                  | EXTNAME keyword 291                             |
| EQQQDCRP panel 113                         | automatic recovery 920                       | EXTSE keyword 291                               |
| EQQQDIML panel 117, 724                    | from completion codes 407                    |                                                 |
| EQQQDLSL panel 113                         | introduction 407                             | failed jake                                     |
| EQQQDTOP menu 113                          | job log retrieval 924                        | failed jobs                                     |
| EQQQDWML panel 118, 724                    | jobs on distributed agents 409               | planning 392                                    |
| EQQQMIML panel 718                         | specifying 657                               | recovery 55                                     |
| EQQQMLSL panel 717                         | error list 699                               | FAILED workstation status 689                   |
| EQQQMMOP panel 721                         | error messages                               | failure or success of a job 410                 |
| EQQQMSEP panel 717                         | batch loader 256                             | fast path 65, 67, 653                           |
| EQQQMWML panel 719                         | generated in long-term plan reports 344      | fast path SC 668 660                            |
| EQQRCLSE panel 411, 668, 703               | error statistics on completed                | fast path SC 668, 669                           |
| EQQRGPRT batch program 857                 | applications 358, 892                        | fast path SR 668                                |
| EQQRJCLE panel 631, 633                    | ERROR TRACKING option 197                    | fast start cleanup 439                          |
| EQQRLRLM panel 628                         | errors in variable substitution 567          | fault-tolerant agents 670, 702, 703             |
| EQQRLVAL panel 633                         | ERRRES, keyword of JTOPTS 410                | deleting occurrences 671                        |
| EQQRLYCL panel 623                         | estimated deadline, feedback 163             | fault-tolerant workstations 197, 198, 198, 200, |
| EQQRLYLL panel 623                         | estimated duration, feedback 202             | 201, 217                                        |
| EQQRSRLP panel 622                         | ETT keyword of JTOPTS 380, 536               | description 76                                  |
| EQQRTOPP panel 621                         | ETTRCY1 period use by ETT 540                | settings 89<br>FBND error code 921              |
| EQQRULEP panel 169                         | event data set, time zones 390               | FEBRUARY keyword 296                            |
| EQQRULSL panel 170                         | event rule definition                        | feedback algorithms                             |
| EQQSAOSP panel 640                         | keywords                                     | recuback arguminis                              |

| deadline smoothing factor 163                                                       | H extended status code 918                                                    | WSOFFLINE keyword 199                                                   |
|-------------------------------------------------------------------------------------|-------------------------------------------------------------------------------|-------------------------------------------------------------------------|
| duration smoothing factor 203                                                       | handling operations ended in error panel 699                                  | initiating deferred actions 706                                         |
| limit for deadline feedback 164                                                     | handling recovery                                                             | input arrival date 657                                                  |
| limit for duration feedback 204                                                     | conditional dependencies 493                                                  | input arrival time (IAT)                                                |
| Feedback Options panel 203                                                          | example using conditional                                                     | importance for rules 167                                                |
| feedback report 358, 358                                                            | dependencies 494                                                              | in long-term plan 330                                                   |
| feedback, missed (daily planning report) 894<br>FETCH JCL directive 585             | HEX value in variable validation 564 HIGHEST RETURNCODE option 197, 228       | occurrences 176 input field pad character, specifying 61                |
| file watching utility 532                                                           | highlight attributes, on panel 61                                             | input, batch loader 248                                                 |
| filter characters 69                                                                | HIGHRC keyword of JTOPTS 287, 409                                             | instruction database 250                                                |
| filter panel 67, 246, 654                                                           | Hiperbatch 126                                                                | instructions 702                                                        |
| finding data in a list 70                                                           | HIST command 683                                                              | Edit JCL 209                                                            |
| first operation, definition 613                                                     | histogram showing workstation usage 344                                       | operator 208                                                            |
| fixed resources 100, 103, 194                                                       | HOLD status 383                                                               | internal dependency 216                                                 |
| FOP, definition 613 FOP, first operation                                            | HOLD/RELEASE option 200                                                       | internal operation logic report 870                                     |
| to ensure application consistency 485                                               | holding operations 635<br>HTTP or HTTPS destination                           | interrupting workstation activity 95 interval origin 134                |
| forced by rerun, extended status 670                                                | for cross dependencies 506                                                    | intervals                                                               |
| forcing                                                                             | remote engine workstation 80                                                  | for special resources 117                                               |
| system where job is run 611                                                         | ROUTOPTS statement 506                                                        | when workstations are open 98                                           |
| forcing the system for job execution 611                                            |                                                                               | intervals, for special resources 715                                    |
| FORM NUMBER option 200                                                              | I operation status code 917                                                   | invoking JCL variable substitution 546                                  |
| free days 99, 130                                                                   | I row command 675                                                             | IPL, avoiding lost events 389                                           |
| FREEDAY keyword 296 frequency specification for rules 169                           | IA time check 616                                                             | ISPF (Interactive System Productivity Facility)<br>command delimiter 65 |
| FRIDAY keyword 296                                                                  | IADAYS keyword 300                                                            | dialog commands 66                                                      |
| frozen by complete, extended status 671                                             | IATIME keyword 300, 324                                                       | dialog manager 58                                                       |
| function keys 72                                                                    | IBM Business Systems Manager 288                                              | select service 623                                                      |
| G                                                                                   | IBM Tivoli Monitoring                                                         | setting options 58, 61                                                  |
|                                                                                     | description                                                                   | table services 58                                                       |
| G extended status code 918<br>GDDM                                                  | Tivoli Enterprise Portal 744<br>scheduler start options 750                   | using 58                                                                |
| attributes, setting 67                                                              | Tivoli Enterprise Portal                                                      | J                                                                       |
| command 67                                                                          | setting monitors 755                                                          | J event, in event-triggered tracking 535                                |
| introduction 71                                                                     | IBM                                                                           | J row command 702                                                       |
| GENDAYS command 170                                                                 | Tivoli                                                                        | JANUARY keyword 296                                                     |
| general information report                                                          | Output Manager                                                                | Japanese language environment 70                                        |
| calendars 862                                                                       | APAR PI07423 728, 730, 733                                                    | JCCE error code 921                                                     |
| daily planning 881                                                                  | APAR PI21174 730, 733                                                         | JCL 474                                                                 |
| long-term plan 877                                                                  | browsing job logs 725                                                         | backward references 474<br>checking 222                                 |
| general workstations<br>defining 78                                                 | configuration tasks 733<br>BJT@UX01 exit 728                                  | editing 702                                                             |
| job setup type 78                                                                   | data store 736                                                                | error code 921                                                          |
| preparing JCL 222                                                                   | JCC 727                                                                       | including and excluding 569                                             |
| WAIT option 79                                                                      | TPL rules 730                                                                 | on-request BACKUP of repository file 791                                |
| WTO type 79                                                                         | integration with 725, 727, 728, 730, 733,                                     | on-request BULKDISC 794                                                 |
| issuing operations 223                                                              | 736                                                                           | on-request JSUACT of repository file 796                                |
| generating events 388                                                               | Output Collector started task 733                                             | preparing 46, 631                                                       |
| generating JCL for a batch job panel 247<br>Generating JCL for a Batch Job panel 73 | IBM Z Workload Scheduler Agent<br>workstations                                | rebuild parameters 459 RECOVER statement 451                            |
| generation data group (GDG)                                                         | 76                                                                            | repository 48, 222, 348, 385                                            |
| cleanup actions 436                                                                 | settings 89                                                                   | tailoring 221, 544                                                      |
| recovery 473, 473                                                                   | importing applications 230                                                    | variable substitution                                                   |
| generic search arguments 69                                                         | IMS, tracking jobs submitted by 537                                           | in JCL procedures 568                                                   |
| global change to application definitions 245                                        | in-effect dates 176                                                           | introduction 544                                                        |
| global JCL variable table 545, 566                                                  | in-progress operation 799                                                     | invoking 546                                                            |
| global search characters 587                                                        | in-use list 718                                                               | restrictions 589<br>supplied variables 551                              |
| grand total for period, long-term plan<br>report 881                                | inactive workstation, effect on operations 198 incident, long description 784 | suppressing 547, 567                                                    |
| GRAPH command 71                                                                    | including dependencies 658                                                    | syntax 547                                                              |
| graphically displaying data in a list 71                                            | including JCL 569, 585                                                        | validation 563                                                          |
| group definitions                                                                   | independent variable 560                                                      | variables with embedded blanks 569                                      |
| adding an occurrence to a group 664                                                 | information about jobs 630                                                    | ÿ (logical not) 544                                                     |
| adding to the current plan 654, 664                                                 | initialization statements                                                     | variable table 134                                                      |
| guidelines 156, 158                                                                 | determining success or failure of a job 410                                   | creating 558                                                            |
| in the long-term plan 330 introduction 48                                           | JTOPTS<br>HIGHRC keyword 197                                                  | specifying 143, 168, 573, 581<br>variable table report 873              |
| GROUP keyword 308                                                                   | JOBSUBMIT keyword 198                                                         | variables 632                                                           |
| grouping return codes 472                                                           | NOERROR keyword 197                                                           | JCL setup workstations 78                                               |
| GTABLE keyword of OPCOPTS 566                                                       | SUPPRESSACTION keyword 225                                                    | JCL Variable Dependency Value List panel 560                            |
| Н                                                                                   | WSFAILURE keyword 199                                                         | JCLI error code 921                                                     |
|                                                                                     |                                                                               |                                                                         |

| JCLPREPA record, simulating JCL                                 | forcing the destination 611                                                     | specifying 162                                                             |
|-----------------------------------------------------------------|---------------------------------------------------------------------------------|----------------------------------------------------------------------------|
| substitution 544                                                | submission                                                                      | linking applications together 159                                          |
| job                                                             | activating and deactivating 378                                                 | linklist 255                                                               |
| conditional dependency 475                                      | order 382                                                                       | list criteria, specifying 67                                               |
| JOB CLASS option 200                                            | tailoring 221<br>tracking                                                       | list data set options, specifying 62<br>list of calendar periods panel 132 |
| job completion checker (JCC)<br>considerations 393              | archive data set (EQQJTARC) 364                                                 | List of Generated Dates panel 170                                          |
| setting error codes 408                                         | log data set (EQQJTnn) 364                                                      | list of JCL preparation variables to be set                                |
| job computer workstations 75                                    | variable table                                                                  | panel 633                                                                  |
| Job Description panel 159                                       | creating 558                                                                    | List of JCL Variable Tables panel 557                                      |
| job descriptions                                                | specifying 143, 168                                                             | List of Operator Instructions panel 208                                    |
| creating 156                                                    | JS file backup 791                                                              | List of Special Resources panel 113                                        |
| mass updating 244                                               | JS file jsuact 796                                                              | List of Work Station Descriptions panel 84                                 |
| job log                                                         | JSUACT command 796                                                              | LIST value in variable validation 565                                      |
| retrieval status codes 924                                      | JSUACT keyword of JTOPTS 796                                                    | listing applications                                                       |
| job log retrieval, automatic 393                                | JTOPTS                                                                          | by run cycle group 233                                                     |
| job logs                                                        | SUBFAILACTION keyword 638                                                       | filtering criteria 233                                                     |
| retrieving and storing 393<br>viewing with                      | WSFAILURE keyword 689                                                           | listing operations                                                         |
| Tivoli Output Manager                                           | WSOFFLINE keyword 689 JTOPTS initialization statement                           | waiting for pending predecessors 377 lists, criteria 67                    |
| 725                                                             | BACKUP keyword 368, 791                                                         | local site failure                                                         |
| job name, changing 673                                          | ETT keyword 380, 536                                                            | recovering 400                                                             |
| job restart 683                                                 | HIGHRC keyword 197, 409                                                         | local time offset 60                                                       |
| job setup workstations                                          | JOBCHECK keyword 222                                                            | LOCATE command 67, 70                                                      |
| description 78                                                  | JOBSUBMIT keyword 198, 378                                                      | locating data in a list 70                                                 |
| preparing JCL 222                                               | JSUACT keyword 796                                                              | log data set options, specifying 62                                        |
| job statement information for system printer,                   | MAXJSFILE keyword 791                                                           | logging failed jobs 471                                                    |
| specifying 62                                                   | NOERROR keyword 197, 409                                                        | logging recovery actions 471                                               |
| job submission                                                  | OPINFOSCOPE keyword 799                                                         | long description, incident 784                                             |
| criteria 638                                                    | QUEUELEN keyword 384                                                            | long-term plan                                                             |
| delays 638                                                      | SHUTDOWNPOLICY keyword 99                                                       | applications 347                                                           |
| job-level                                                       | SUBPRESSACTION keyword 225, 022                                                 | comments in reports 344                                                    |
| conditional dependency 479                                      | SUPPRESSACTION keyword 225, 923                                                 | creating 338, 340                                                          |
| conditional dependency examples 480 conditional predecessor 479 | SUPPRESSPOLICY keyword 225<br>TRACK keyword 539                                 | creation process 340<br>dependencies 346                                   |
| conditional successor 479                                       | WSFAILURE keyword 199, 451, 923                                                 | description 30, 328                                                        |
| job-level condition                                             | WSOFFLINE keyword 198, 451, 922                                                 | duration per workstation report 880                                        |
| application consistency using FOP 484                           | JULY keyword 296                                                                | general information report 877                                             |
| EQQE141W message 483, 492                                       | JUNE keyword 296                                                                | grand total for period report 881                                          |
| EQQE142W message 490                                            | K                                                                               | histogram showing usage 344                                                |
| key concepts 483                                                |                                                                                 | input to current plan 350                                                  |
| restrictions 483                                                | Kanji characters 70                                                             | occurrences 347                                                            |
| Unexpected RC 483                                               | keep on error 193<br>keeping                                                    | refresh function 341, 379                                                  |
| Job, WTO, and Print Options panel 52, 196,                      | sequential data set with application                                            | reports 343                                                                |
| 740, 756                                                        | descriptions 243                                                                | status 346                                                                 |
| JOBCHECK keyword 222                                            | KEEPONERR keyword 303                                                           | trial plan 345                                                             |
| JOBCLASS keyword 288<br>JOBLOGRETRIEVAL keyword 393             | key concepts                                                                    | Long-Term Plan Occurrences panel 348 loop                                  |
| JOBN keyword 288, 317                                           | job-level condition 483                                                         | analysis and detection, suggestions 619                                    |
| jobs                                                            | KEYS command 71                                                                 | closest to loop entry 616                                                  |
| and started-task recovery 447                                   | killing a job on a standard agent 683                                           | detecting 613                                                              |
| activating 379                                                  | L                                                                               | detection and analysis, example 616                                        |
| deactivating 379                                                | L extended status code 918                                                      | first operation, definition 613                                            |
| cleanup 432                                                     | language support, REINIT 59                                                     | IA time check 616                                                          |
| delaying the start 635                                          | LAST keyword 296                                                                | last operation, definition 613                                             |
| executing 637                                                   | last operation, definition 613                                                  | minimal net distortion 616                                                 |
| holding 635                                                     | late operations 224                                                             | network, definition 613                                                    |
| names                                                           | LATEACTA keyword 281, 312                                                       | NO ENTRY AND/OR EXIT POINT 614                                             |
| checking 222                                                    | LATEACTD keyword 282, 312                                                       | SOME NODES COULD NOT BE                                                    |
| description 157 ETT replace function 536                        | LATEACTT keyword 282, 282, 312, 312                                             | CHECKED 614<br>starting the analysis 615                                   |
| replace function 536                                            | LATEALED keyword 282, 312                                                       | LOOP error code 921                                                        |
| NOPing 636                                                      | latest start time 382, 641                                                      | loop in event-triggered tracking 539                                       |
| options 197, 200                                                | layout of OI data set 852                                                       | loops in event triggered tracking 339                                      |
| preparation 46                                                  | layouts 622                                                                     | LOP, definition 613                                                        |
| priority 382                                                    | LIFESPAN                                                                        | losing events at shutdown 389                                              |
| recovery example 55, 464                                        | controlling availability of a resource 123<br>lifespan of special resources 811 | LTP                                                                        |
| releasing 635                                                   | LIMFDBK keyword of JTOPTS 288                                                   | sending to backup controller 403                                           |
| repository 222, 385                                             | limit                                                                           | M                                                                          |
| data set 48, 348                                                | for deadline feedback 164                                                       | M extended status code 918                                                 |
| running                                                         | for duration feedback 204                                                       | MI EXICITUEU STATUS COUR 910                                               |

| M row command 672                                                                | modifying dependencies in the current       | normal mode manager 903                   |
|----------------------------------------------------------------------------------|---------------------------------------------|-------------------------------------------|
| macros                                                                           | plan 661                                    | NOSCAN directive 567                      |
| EQQLSENT (data set triggering selection                                          | Modifying Dependencies panel 349            | NOVEMBER keyword 296                      |
| table macro) 939                                                                 | Modifying ETT Tracking Criteria panel 536   | NP command 636, 683                       |
| main menu 58                                                                     | modifying extended info in the current plan | NUM value in variable validation 564      |
| maintaining a sequential data set with                                           | panel 675                                   |                                           |
| application descriptions 243                                                     | Modifying Intervals for a Special Resource  | 0                                         |
| Maintaining Databases panel 113                                                  | panel 117, 724                              | O extended status code 918                |
| Maintaining JCL Variable Tables menu 557                                         | modifying occurrences added to the current  | 0 row command 702                         |
| Maintaining Job Descriptions menu 226                                            | plan panel 665                              | OADID, JCL variable 552                   |
| Maintaining Special Resources panel 113                                          | modifying occurrences in the current plan   | OADOWNER, JCL variable 552                |
| Maintaining Special Resources panel 113  Maintaining the Long-Term Plan menu 338 | panel 666                                   | OAUGROUP, JCL variable 552                |
|                                                                                  | ·                                           | OAUT error code 922                       |
| Making a Trial Long-Term Plan panel 345                                          | modifying open intervals of a virtual WS    | OCALID, JCL variable 552                  |
| making changes conditionally 244                                                 | destination 697                             | occurrence group                          |
| making plans smaller 230                                                         | modifying open time intervals in the CP     | in the long-term plan 330                 |
| mandatory pending predecessor                                                    | panel 692                                   | occurrence-related supplied variables 552 |
| resolution interval                                                              | modifying operations in the current plan    | ***                                       |
| viewing 681                                                                      | panel 660, 684, 685                         | occurrences                               |
| mandatory pending predecessors                                                   | modifying resources 721                     | adding to the current plan 654            |
| listing operations in the current plan 377                                       | Modifying the Current Plan menu 362, 653    | adding with event-triggered tracking 538  |
| manually holding operations 635, 683                                             | modifying virtual workstation destinations  | changing 672                              |
| manually releasing operations 635, 683                                           | panel 86                                    | completing 671                            |
| MARCH keyword 296                                                                | modifying workstation status in the current | deleting 671                              |
| mass update 243                                                                  | plan 695, 696                               | eligible for removal 331                  |
| mass update reports                                                              | modifying workstation status in the current | excluding 664                             |
| application descriptions 873                                                     | plan panel 691                              | grouping 664                              |
| update performed for owner ID 875                                                | MONDAY keyword 296                          | in long-term plan 330                     |
|                                                                                  | •                                           | in the long-term plan 347                 |
| mass updating of application description                                         | MONITOR keyword 288                         | negative 175                              |
| panel 245                                                                        | monitoring                                  | querying 640                              |
| matching criteria                                                                | resources 110, 715                          | recovery, predecessors 468                |
| cross dependency 184                                                             | special resources 709                       | rerunning 667                             |
| remote job 184                                                                   | workload, a user scenario 647               | •                                         |
| shadow job 184                                                                   | monitoring in plan                          | restarting 666                            |
| max usage limit 105, 710                                                         | conditional successor 499                   | status codes 917                          |
| controlling availability of a resource 122                                       | conditions 498                              | OCDATE, JCL variable 555                  |
| updated by daily plan batch processes 123                                        | MONOPTS statement 794                       | OCFRSTC, JCL variable 556                 |
| max usage type 105, 710                                                          | MONTH keyword 296                           | OCFRSTW, JCL variable 556                 |
| updated by daily plan batch processes 123                                        | MOVED (FREE DAY RULE) message 344           | OCFRSTWY, JCL variable 556                |
| MAXJSFILE keyword of JTOPTS 791                                                  | MR command 635, 683                         | OCLASTC, JCL variable 556                 |
| MAY keyword 296                                                                  | MSGLEVEL keyword 321                        | OCLASTW, JCL variable 556                 |
| MCP error code 921                                                               | Multi-volumes 437                           | OCLASTWY, JCL variable 556                |
| MCP panel 650                                                                    | multiple jobs 222                           | OCTIME, JCL variable 556                  |
| MEMBER keyword 318                                                               |                                             | OCTOBER keyword 296                       |
|                                                                                  | N                                           | ODAY, JCL variable 552                    |
| MH command 635, 683                                                              | N extended status code 918                  | ODD, JCL variable 552                     |
| migrated data sets 436                                                           | NAME keyword 301, 324                       | ODDD, JCL variable 552                    |
| minimal net distortion 616                                                       | NAME value in variable validation 564       | ODEA error code 922                       |
| missed feedback report 358, 358, 894                                             | naming standards, applications 157          | ODESCR keyword 308                        |
| missing step end                                                                 | - · · · · · · · · · · · · · · · · · · ·     | •                                         |
| step-level dependency 487                                                        | negative occurrences 175                    | ODMY1, JCL variable 552                   |
| MODIFY command, z/OS 901                                                         | negative run evole 174                      | ODMY2, JCL variable 552                   |
| modify current plan (MCP) panel                                                  | negative run cycle 174                      | offline actions pending 690               |
| adding applications 654                                                          | NetView                                     | OFFLINE workstation status 689            |
| adding group applications 654                                                    | controlling availability of a resource 119  | offline, OFFDELAY keyword 689             |
| Modify Current Plan (MCP) panel 650                                              | using ETT 541                               | offsets 172, 172                          |
| modifying                                                                        | WTO operations 223                          | OFREEDAY, JCL variable 552                |
| fault-tolerant workstation 688                                                   | network, definition 613                     | OFxx error code 922                       |
| Modifying a JCL Variable panel 558                                               | new current plan                            | OHH, JCL variable 552                     |
| Modifying a Rule panel 169                                                       | creating 369                                | OHHMM, JCL variable 552                   |
| Modifying a Special Resource panel 721                                           | data set (EQQNCPDS) 364                     | OISTART 316                               |
| modifying a virtual workstation destination in                                   | description 351                             | OIT, batch-loader control statement 315   |
| the CP 695                                                                       | extension data set (EQQNCXDS) 364           | OJCV error code 567, 922                  |
| modifying a workstation in the current plan                                      | nnnn error code 923                         | OJOBNAME, JCL variable 553                |
| · ·                                                                              | NO ENTRY AND/OR EXIT POINT loop 614         | OLAT error code 922                       |
| panel 690                                                                        | NOERROR keyword of JTOPTS 409               | OLDAY, JCL variable 553                   |
| modifying all workstations closed panel 100                                      | noncyclic periods 132                       | OLDD, JCL variable 553                    |
| Modifying an Occurrence panel 349                                                | nonreporting attribute 88                   | OLHH, JCL variable 553                    |
| modifying an operation in the current plan                                       |                                             |                                           |
| menu 660                                                                         | nonreporting workstations                   | OLHHMM, JCL variable 553                  |
| modifying clean up actions panel 706                                             | starting operations 384                     | OLMD, JCL variable 554                    |
| Modifying Connected Workstations for a                                           | NOP command 384                             | OLMM, JCL variable 554                    |
| Special Resource panel 724                                                       | NOP JCL directive 571                       | OLWK, JCL variable 554                    |
| Modifying Connected Workstations panel 118                                       | NOPing an operation 636, 683                | OLYMD, JCL variable 554                   |

| OLYYDDD, JCL variable 554                     | restarting and cleaning up 210              | mass update report 875                      |
|-----------------------------------------------|---------------------------------------------|---------------------------------------------|
| OMM, JCL variable 552                         | reversing a NO-OP 636, 683                  | OWNER keyword 308, 321                      |
| OMMYY, JCL variable 552                       | setting status 629                          | OWSID, JCL variable 554                     |
|                                               | 3                                           |                                             |
| on complete                                   | special resources and LOOKAHEAD 119         | OWW, JCL variable 552                       |
| controlling availability of a resource 120    | started task 223                            | OWWD, JCL variable 552                      |
| restrictions 121                              | starting immediately 637, 683               | OWWLAST, JCL variable 552                   |
| special resources 104, 115, 710               | status (OPSTAT) command 802                 | OWWMONTH, JCL variable 552                  |
| updated by daily plan batch processes 121     | status codes 917                            | OXJOBNAM, JCL variable 554                  |
|                                               |                                             |                                             |
| on-error action 104, 709                      | step restart 705                            | OYM, JCL variable 553                       |
| ONCOMPLETE keyword 303                        | submission criteria 638                     | OYMD, JCL variable 553                      |
| ONLY keyword 296                              | time-dependent 201                          | OYMD1, JCL variable 553                     |
| ONLY, in rules 169                            | UN command 636, 683                         | OYMD2, JCL variable 553                     |
| OOPNO, JCL variable 554                       | user data 798                               | OYMD3, JCL variable 553                     |
|                                               |                                             |                                             |
| OPCOPTS initialization statement 714          | using special resources 719                 | OYY, JCL variable 553                       |
| GTABLE keyword 566                            | waiting for resources 719                   | OYYDDD, JCL variable 553                    |
| RECOVERY keyword 379, 472                     | write to operator (WTO) 385                 | OYYMM, JCL variable 553                     |
| RODMTASK keyword 109                          | WTO 223                                     | OYYYY, JCL variable 553                     |
| VARSUB keyword 547                            | Operations panel 182, 216                   |                                             |
| •                                             |                                             | Р                                           |
| open intervals for workstations 98, 689       | operations using particular workstations,   | P occurrence status code 917                |
| open time intervals for one day panel 98      | report 871                                  |                                             |
| OPER command 161, 673, 673                    | operator commands, OS/390 900               | pad character, specifying 61                |
| operating plan, daily planning report 884     | operator instructions 630, 702              | panel highlight attributes 61               |
| operation data report 869                     | data set 852                                | panels                                      |
| •                                             |                                             | adding an application to the current        |
| Operation Details panel 187, 229              | database 249, 250                           | plan 656                                    |
| operation in error, daily planning report 894 | editing JCL 209                             | •                                           |
| operation number 158                          | loading in batch 248                        | adding an occurrence group to the CP 664    |
| operation-related supplied variables 553      | report example 875                          | adding applications to the current plan 655 |
| operations                                    | specifying 208                              | all dependencies of an operation 643        |
| •                                             |                                             | browsing active critical jobs 646           |
| automatic restart 707                         | OPIADATE, JCL variable 556                  | browsing condition 501                      |
| browsing 683                                  | OPIATIME, JCL variable 556                  | •                                           |
| changing 673, 674                             | OPINFO command                              | browsing condition dependencies 501, 502    |
| checking 642                                  | description 798                             | browsing critical jobs 645, 646             |
| creating 48, 181                              | security considerations 799                 | browsing general current plan               |
| deadline feedback options 163                 | syntax 798                                  | information 644                             |
| · · · · · · · · · · · · · · · · · · ·         | •                                           | Browsing Most Critical Occurrences 641      |
| defining details 187                          | OPINFOSCOPE keyword of JTOPTS 799           | browsing summary of activities at a         |
| delay start 683                               | OPLSDATE, JCL variable 556                  | - · · · · · · · · · · · · · · · · · · ·     |
| delaying the start 635                        | OPLSTIME, JCL variable 556                  | workstation 643                             |
| deleting 675                                  | OPNO keyword 288, 318                       | browsing work station activity 693          |
| diagnosing delays 638                         | OPSTAT command 535                          | communicating with workstations 621         |
| dummy 83                                      | general workstation status 78               | confirm restart 703                         |
|                                               | <u> </u>                                    | creating a dependency in the current        |
| duration feedback options 202                 | introduction 802                            | plan 662                                    |
| ended-in-error 409                            | updating the current plan 332               | ·                                           |
| ended-in-error status 630                     | options and parameters, defining 58         | creating a ready list layout 623            |
| EX command 683                                | OPTIONS, batch-loader control statement 319 | creating an error list layout 701           |
| EXECUTE command 637                           | order of operations 382                     | current plan and status inquiry 640         |
| extended information 674                      | origin date 134                             | defining dependencies in the current        |
|                                               | =                                           | plan 662                                    |
| extended status codes 918                     | origin of periods 132                       | editing JCL for an MVS job 707              |
| feedback of information 798                   | origin shift, in rules 169                  |                                             |
| history 683                                   | original return code                        | editing JCL for an operation 631, 633       |
| holding 635, 683                              | condition 477                               | EQQACGPP 160                                |
| in error 699                                  | ORIGINSHIFT keyword 296                     | EQQALSML 208                                |
| interrupting 630                              | 0S/390                                      | EQQAMAIP 211                                |
| . •                                           |                                             | EQQAMCCL 188                                |
| MH command 683                                | operator commands 900                       | EQQAMCCP 188                                |
| MR command 683                                | OSEQ error code 705, 922                    |                                             |
| NOPing 636                                    | OSIN error code 922                         | EQQAMFBP 203                                |
| NOPing an operation 683                       | OSLC                                        | EQQAMJBP 52, 196, 740, 756                  |
| NP command 636, 683                           | setting long description 784                | EQQAMMAT 218                                |
| options 196                                   | using to integrate with                     | EQQAMOPL 182                                |
| ·                                             | • •                                         | EQQAMOSL 216                                |
| parallel servers 196                          | SmartCloud Control Desk                     | * *                                         |
| print 223                                     | 784                                         | EQQAMPDL 187                                |
| querying 642                                  | OSLCOPTS                                    | EQQAMRCL 210                                |
| reason codes 924                              | enbaling TKTDESC parameter 784              | EQQAMRDP 214                                |
| releasing 635, 683                            | OSUB error code 922                         | EQQAMRNL 172                                |
| •                                             |                                             | EQQAMRPL 167                                |
| removing a resource 717                       | OSUF error code 923                         | EQQAMRZP 214                                |
| removing from group 683                       | OSUP error code 923                         |                                             |
| removing from schedule 683                    | OSxx error code 923                         | EQQAMSDP 187, 229                           |
| requesting immediate execute 637, 683         | out-of-effect dates 176                     | EQQAMSRL 192                                |
| rerunning 667                                 | output group, tracking print operations 223 | EQQAMUFL 214                                |
| <u> </u>                                      |                                             | EQQAMWRP 195                                |
| resources 383                                 | output, batch loader 248                    | EQQAMXDP 211                                |
| resources used 192                            | owner ID                                    |                                             |
| restarting 702                                | for applications 158                        | EQQAOIDP 209                                |

| EQQAUFIP 246                 | EQQQMWML 719                                                                  | modifying open intervals of a virtual WS                                   |
|------------------------------|-------------------------------------------------------------------------------|----------------------------------------------------------------------------|
| EQQAUPDL 245                 | EQQRCLSE 411, 668, 703                                                        | destination 697                                                            |
| EQQAUUGL 245                 | EQQRJCLE 631, 633                                                             | modifying open time intervals in the CP 692                                |
| EQQDPLNP 352                 | EQQRLRLM 628                                                                  | modifying operations in the current                                        |
| EQQELYCL 701                 | EQQRLVAL 633                                                                  | plan 660, 684, 685                                                         |
| EQQELYLL 700<br>EQQJCGPP 226 | EQQRLYCL 623<br>EQQRLYLL 623                                                  | Modifying the Current Plan 653 modifying workstation status in the current |
| EQQJCGFF 220<br>EQQJMTCL 536 | EQQRSRLP 622                                                                  | plan 691, 695, 696                                                         |
| EQQJSUBP 226                 | EQQRTOPP 621                                                                  | ready list 628                                                             |
| EQQJVDVL 560                 | EQQRULEP 169                                                                  | ready list layouts 623                                                     |
| EQQJVMAP 557                 | EQQRULSL 170                                                                  | rerunning an occurrence in the current                                     |
| EQQJVTML 557                 | EQQSAOSP 640                                                                  | plan 668                                                                   |
| EQQJVVCL 558                 | EQQSCJ01 646                                                                  | selecting an error list layout 700                                         |
| EQQJVVEP 563                 | EQQSCJOB 645                                                                  | selecting application occurrence and                                       |
| EQQJVVMP 558                 | EQQSCONL 501                                                                  | operation information 638, 642                                             |
| EQQKCRTE 208                 | EQQSCPL1 646                                                                  | selecting application occurrence                                           |
| EQQLBATP 339<br>EQQLBDWP 346 | EQQSGCPP 644<br>EQQSMC1P 641                                                  | information 640 selecting applications to add to the CP 656                |
| EQQLCDPL 349                 | EQQSOCCP 501                                                                  | selecting applications to add to the CF 030 selecting critical jobs 645    |
| EQQLCHGP 349                 | EQQSOCCR 502                                                                  | selecting operations 500                                                   |
| EQQLCREP 340                 | EQQSOPFP 67, 500                                                              | Special Resource Monitor 717                                               |
| EQQLEXTP 341                 | EQQSOPSP 638, 642                                                             | Special Resource Monitor - In Use List 718                                 |
| EQQLPRAP 343                 | EQQSPG1L 643                                                                  | Special Resource Monitor - Waiting                                         |
| EQQLSTAP 346                 | EQQSSOCJF 645                                                                 | Queue 719                                                                  |
| EQQLSTOL 348                 | EQQSTOPP 362, 640                                                             | specifying ended in error list criteria 700                                |
| EQQLTEXP 345                 | EQQSWS1L 693                                                                  | specifying ready list criteria 622                                         |
| EQQLTOPP 338                 | EQQSWSSP 643                                                                  | Specifying Resource Monitor List                                           |
| EQQMAADL 656                 | EQQTCCAL 129                                                                  | Criteria 717<br>step information list 419                                  |
| EQQMAAGL 664<br>EQQMADDP 655 | EQQTCRPL 132<br>EQQTPERL 132                                                  | step restart selection list 418, 705                                       |
| EQQMAMOL 665                 | EQQUTOPP 378                                                                  | parallel operations for workstations, daily                                |
| EQQMAOCP 656                 | EQQWCGEP 85                                                                   | planning report 887                                                        |
| EQQMCMDL 706                 | EQQWMACL 100                                                                  | parallel servers 94, 103, 196                                              |
| EQQMEP1L 498, 699            | EQQWMATL 98                                                                   | parameters and options, defining 58                                        |
| EQQMERRP 700                 | EQQWMAVL 97                                                                   | path for progression                                                       |
| EQQMERSI 419                 | EQQWMAVV 86                                                                   | condition 478                                                              |
| EQQMERSL 418, 705            | EQQWMDES 86                                                                   | Paymore example 36                                                         |
| EQQMERTP 703                 | EQQWMLSL 84                                                                   | PCAN error code 923                                                        |
| EQQMJCLE 707<br>EQQMMADP 662 | EQQWMOTL 98<br>EQQWMREP 101                                                   | pending application status 162 pending occurrences, resolving 334          |
| EQQMMCCL 663                 | EQQWMTAL 86                                                                   | pending predecessors                                                       |
| EQQMMDLL 662                 | EQQXSUBP 73, 247                                                              | listing operations in the current plan 377                                 |
| EQQMMDPL 661                 | Error list 498                                                                | percent (%) global search character 587                                    |
| EQQMMODP 660                 | Generating JCL for a Batch Job 73                                             | percent (%) variables 549                                                  |
| EQQMMOPL 660                 | handling operations ended in error 699                                        | period characteristics report for calendars 863                            |
| EQQMMXDP 675                 | list of JCL preparation variables to be                                       | PERIOD keyword 301                                                         |
| EQQMOCLL 666                 | set 633                                                                       | periods                                                                    |
| EQQMOPRI 684                 | Modify Current Plan 650                                                       | defining 132                                                               |
| EQQMOPRR 685<br>EQQMROCL 668 | Modifying a Special Resource 721  Modifying a Virtual Workstation Destination | JCL variable table 134<br>offsets 134                                      |
| EQQMTOPP 362, 653            | in the CP 695, 695                                                            | work-days-only 137                                                         |
| EQQMWDES 695                 | modifying a workstation in the current                                        | PF keys, assigning 71                                                      |
| EQQMWS1L 697                 | plan 690                                                                      | PF keys, specifying number of 61                                           |
| EQQMWS1P 695                 | modifying an operation in the current                                         | PFSHOW command 72                                                          |
| EQQMWS2P 696                 | plan 660                                                                      | phase of substitution 547                                                  |
| EQQMWSLL 687                 | modifying clean up actions 706                                                | PICT value in variable validation 564                                      |
| EQQMWSOL 692                 | modifying conditional dependencies in the                                     | PK37583 304, 319                                                           |
| EQQMWSRP 690                 | CP 663                                                                        | plan                                                                       |
| EQQMWSRV 695                 | Modifying Connected Workstations for a                                        | example of creating 54                                                     |
| EQQMWSVP 691<br>EQQODBSP 113 | Special Resource 724 modifying dependencies in the current                    | reducing the size 230<br>types 328                                         |
| EQQOPCAP 58                  | plan 661                                                                      | plan execution, managing critical path 186                                 |
| EQQQDCRP 113                 | modifying extended info in the current                                        | plan for workstation, daily planning report 886                            |
| EQQQDIML 117, 724            | plan 675                                                                      | PLANHOUR keyword of BATCHOPT 357                                           |
| EQQQDLSL 113                 | Modifying Intervals for a Special                                             | planning system outages 99                                                 |
| EQQQDTOP 113                 | Resource 724                                                                  | POLICY option 198                                                          |
| EQQQDWML 118, 724            | modifying occurrences added to the current                                    | potential predecessor 658                                                  |
| EQQQMIML 718                 | plan 665                                                                      | PQ93442 813                                                                |
| EQQQMLSL 717                 | modifying occurrences in the current                                          | PREADID keyword 279                                                        |
| EQQQMMOP 721<br>EQQQMSEP 717 | plan 666                                                                      | PRECSEL keyword 279 PRED command 216                                       |
| LQQQIVIOLI / I/              |                                                                               | TREE COMMINGING 210                                                        |

| predecessor                                    | R2NUM keyword 289                                      | REPLAN option 354, 686                                            |
|------------------------------------------------|--------------------------------------------------------|-------------------------------------------------------------------|
| definition 33                                  | RACF, resource profiles 380                            | reporting attributes, defining 87                                 |
| predecessors                                   | RANGE value in variable validation 564                 | reports                                                           |
| changing 672                                   | RCLEANUP parameter 393                                 | actual resource utilization 895                                   |
| checking 643                                   | Ready                                                  | application description 868                                       |
| in the current plan 359                        | conditional successor status 479                       | cross-reference of applications and                               |
| including 658                                  | ready list                                             | external dependencies 867                                         |
| potential 658                                  | resources 383                                          | cross-references of job names and                                 |
| specifying 215                                 | ready lists                                            | active applications 865                                           |
| Predecessors panel 187                         | layout, user exit 624                                  | calendars                                                         |
| PREDWS keyword of AROPTS 468                   | panels 623, 628                                        | period characteristics 863                                        |
| PREJOBN keyword 280, 288                       | using 628                                              | specific dates 863                                                |
| PREMAND keyword 280                            | reason codes 924                                       | status of days 863, 863                                           |
| PREOPNO keyword 280, 288                       | reasons for job failure 410                            | completed applications 892<br>cross-reference of applications 872 |
| preparing<br>JCL 46, 222                       | rebuild parameters 459 rebuilding the current plan 686 | current plan 356                                                  |
| job statements 78                              | recalling the last command 72                          | daily planning                                                    |
| preparing JCL 632                              | RECOMPL keyword 293                                    | daily operating plan 884                                          |
| PREVRES keyword of BATCHOPT 357                | RECOVER statement 379, 408, 447, 451                   | general information 881                                           |
| PREWSID keyword 280, 288                       | recovery                                               | plan for work station 886                                         |
| primary commands 672, 673, 673                 | activating 379                                         | summary of completed applications 891                             |
| primary controller                             | deactivating 379                                       | workstation resource utilization 888                              |
| applying maintenance 403                       | disaster between remote sites 397                      | workstation utilization 887                                       |
| critical path processing 403                   | example 55                                             | duration per workstation 880                                      |
| modifying statements 402                       | job and started task 447                               | error statistics on completed                                     |
| normal processing 402                          | modify current plan panel 470                          | applications 892                                                  |
| restoring 405                                  | with data set cleanup 449                              | examples 862                                                      |
| step awareness function 404                    | RECOVERY keyword of OPCOPTS 472                        | internal operation logic 870                                      |
| primary current plan data set, EQQCP1DS 364    | redirecting work to an alternate                       | JCL variable table 873                                            |
| print of application descriptions 868          | workstation 690                                        | long-term plan 343                                                |
| print operations 200, 223                      | reducing the size of plans 230                         | general information examples 877                                  |
| print process options, specifying 62           | reference to a broker job 93                           | grand total workload for period 881                               |
| printer workstations 78                        | reference to a Broker job 77                           | mass update                                                       |
| printing the long-term plan 343                | refreshing                                             | application descriptions 873                                      |
| Printing the Long-Term Plan - All Applications | long-term plan 340, 379                                | owner ID, updates performed for 875                               |
| panel 343                                      | RACF resource profiles 380                             | missed feedback 894                                               |
| PRIORITY keyword 308                           | REINIT option 59                                       | operation data 869                                                |
| priority of operations 161, 382                | REJOBNAME keyword 294                                  | operations in error 894                                           |
| problems with the current plan 360             | REJSNAME keyword 294                                   | operations using particular                                       |
| procedure library for started tasks 76         | REJSWS keyword 294                                     | workstations 871                                                  |
| procedure library, started tasks 221           | releasing operations 635, 683                          | operator instructions 875                                         |
| procedures, variable substitution 568          | remote engine                                          | planned resource utilization 889                                  |
| producing daily plans 352                      | workstation type 79                                    | workstation description 864                                       |
| program function (PF) keys 72                  | remote engine type                                     | REROUTABLE keyword 289                                            |
| program interface (PIF)                        | setting 93                                             | REROUTABLE option 199                                             |
| for creating applications 159                  | remote engine workstation                              | rerunning a job 411                                               |
| JCL preparation 544                            | daily plan consistency checks 509                      | rerunning an occurrence in the current plan                       |
| promoting applications to another              | defining 79, 507                                       | panel 668                                                         |
| environment 230                                | definition 504                                         | rerunning occurrences 667                                         |
| promptable variables 544, 632                  | destination 94 HTTP or HTTPS destination 80            | resetting operations 410                                          |
| PSNUM keyword 288                              | modify in the CP 524                                   | resolving dependencies 217, 359 RESOPTS initialization statement  |
| Q                                              | remote engine failover 80                              | DYNAMICADD keyword 125                                            |
| Q extended status code 918                     | remote engine type 93, 94                              | RESOURCE keyword 303                                              |
| QCP dialog 639                                 | settings 93                                            | Resource Monitor 715                                              |
| QUANTITY keyword 303                           | shadow job 79                                          | Resource Object Data Manager (RODM) 109,                          |
| quantity of resources 718                      | to support remote failover scenario 525                | 714                                                               |
| quantity of special resources 103, 193, 709,   | when switching master domain                           | controlling availability of a resource 119                        |
| 811                                            | manager 525                                            | resource profiles, refreshing RACF 380                            |
| Query Current Plan (QCP) dialog 639            | remote job                                             | resources                                                         |
| querying for operations that are late 363      | definition 504                                         | allocation status 115                                             |
| querying the current plan 362                  | how it is bound 512, 516                               | changing 721                                                      |
| question mark (?) variables 550                | matching criteria 184                                  | changing the status 807                                           |
| QUEUELEN keyword of JTOPTS 384                 | status transition during recovery 524                  | data lookaside facility (DLF) 126                                 |
| R                                              | status transition during rerun 524                     | description database                                              |
| R event, in event-triggered tracking 535       | Remote Job Info panel 214, 214                         | input to current plan 350                                         |
| R extended status code 918                     | remote job information, defining 293                   | deviation 718                                                     |
| R operation status code 917                    | removing a resource from a operation 717               | fixed R1 and R2 100                                               |
| R row command 667, 675                         | removing an operation from the schedule 636,           | monitoring 709                                                    |
| R1 and R2 resources 100, 194, 195              | 683                                                    | parallel servers 196                                              |
| R1NI IM keyword 288                            | REOPNO keyword 294                                     | quantity 718                                                      |

| R1 and R2 194                                                           | RPTEVRY keyword 301, 324              | searching 69                                                               |
|-------------------------------------------------------------------------|---------------------------------------|----------------------------------------------------------------------------|
| special 44, 192                                                         | rule                                  | searching application descriptions 244                                     |
| unplanned changes 685, 717                                              | condition 476                         | SECELEM keyword 293                                                        |
| usage 192                                                               | RULE keyword 301, 324                 | security                                                                   |
| workstation fixed 194                                                   | rules 132                             | automatic job and started-task                                             |
| resources for a workstation panel 101                                   | creating 165                          | recovery 470                                                               |
| RESSTEP keyword 449                                                     | creating with batch loader 294        | BACKUP command 792                                                         |
| restart and cleanup                                                     | in run cycles 166                     | batch loader 254                                                           |
| and automatic recovery 449                                              | RUN command 161, 229                  | of batch programs 820                                                      |
| automatic recovery 708                                                  | run cycle                             | OPINFO command 799                                                         |
| best restart step 422                                                   | creating 165                          | OPSTAT command 803                                                         |
| cleanup options 706                                                     | EVERY options 177                     | refreshing RACF resource profiles 380                                      |
| cleanup results 707                                                     | examples using offsets 180            | SRSTAT command 808                                                         |
| delete data sets 430                                                    | negative 174                          | WSSTAT command 813                                                         |
| description 706                                                         | offsets 172                           | selecting                                                                  |
| error codes 921, 923, 923                                               | periods 136                           | restart steps 417                                                          |
| example 422                                                             | specifying with batch loader 298      | work for submission 382                                                    |
| how it works 437                                                        | run cycle group                       | selecting an error list layout panel 700                                   |
| introduction 34                                                         | browsing 144                          | selecting application occurrence and                                       |
| operations 703                                                          | Copying 145                           | operation information menu 642                                             |
| overview 411                                                            | creating 141                          | selecting application occurrence and                                       |
| rerunning occurrences 668                                               | deleting 145                          | operation information panel 638                                            |
| status, pending processes 707                                           | job description 229                   | selecting application occurrence information                               |
| uncatalog data sets 430                                                 | listing 143                           | panel 640                                                                  |
| RESTARTABLE keyword 289                                                 | listing linked applications 153       | selecting applications to add to the CP                                    |
| RESTARTABLE option 198                                                  | maintaining calendars 154             | panel 656                                                                  |
| RESTARTINFORETRIEVAL keyword 393                                        | modifying 146                         | Selecting Long-Term Plan Batch Job                                         |
| restarting                                                              | printing 149                          | panel 339                                                                  |
| from a step 705                                                         | use in AD                             | selection criteria 654                                                     |
| jobs 429                                                                | specified as period 151               | sending email after alert condition occurs 779                             |
| jobs, overview 411                                                      | specified in a rule 150               | SEPTEMBER keyword 296                                                      |
| occurrences 666                                                         | used in rules 167                     | SERC error code 923, 923                                                   |
| operations 210                                                          | run cycle groups<br>benefits 140      | servers                                                                    |
| operations automatically 707 restarting an ended-in-error operation 702 | database 251                          | parallel 94<br>service functions 378                                       |
| - · · · · · · · · · · · · · · · · · · ·                                 | define in AD                          |                                                                            |
| managing cleanup action 703 restrictions                                | calendar 151                          | Service Functions panel 378 SET CLOCK command 390                          |
| job-level condition 483                                                 | deadline 151                          | SETFORM JCL directive 574                                                  |
| restrictions on variable substitution 589                               | EVERY option 151                      | setting an occurrence to complete 671                                      |
| RETCODE keyword of EWTROPTS 407, 409                                    | EVERY option and deadline 151         | Setting an occurrence to complete 071 Setting Default for Browse panel 346 |
| RETRIEVE command 72                                                     | EVERY option and IA time 151          | setting up                                                                 |
| retrieving and storing job logs 393                                     | IA time 151                           | for step-level dependency 486                                              |
| return code check                                                       | vartable 151                          | setting up JCL 46, 222, 631                                                |
| condition 476                                                           | in LTP 141                            | setup variables 559                                                        |
| return codes                                                            | specifying in AD 150                  | SETVAR JCL directive 576                                                   |
| grouping together 472                                                   | Run Cycle Groups Days panel 172       | shadow job                                                                 |
| HIGHEST RETURNCODE option 197, 228                                      | run cycle in run cycle group          | bind process 510, 512, 516                                                 |
| RG command 683                                                          | specifying with batch loader 322      | complete if bind fails 214                                                 |
| RGCALEND keyword 326                                                    | Run Cycles panel 167                  | daily plan consistency checks 509                                          |
| RGDLDAY keyword 326                                                     | run days 175                          | definition 183, 505, 508                                                   |
| RGDLTIME keyword 326                                                    | Run Days panel 172                    | during remote job recovery 524                                             |
| RGIATIME keyword 327                                                    | run order of operations 382           | during remote job rerun 524                                                |
| RGJVTAB keyword 327                                                     | running OPC commands in batch 842     | extended status 510                                                        |
| RGNAME keyword 327                                                      | 3                                     | mapping to a remote job 510                                                |
| RGOWNER keyword 327                                                     |                                       | matching criteria 184                                                      |
| RGRUN, batch-loader control statement 322                               | S extended status code 918            | modify in the CP 522                                                       |
| RGSTART 252                                                             | S occurrence status code 917          | remote engine workstation 79                                               |
| RGSTART, batch-loader control statement 325                             | S operation status code 917           | Remote job info 214                                                        |
| RODM                                                                    | sample application implementation 36  | status 184, 510                                                            |
| See Resource Object Data Manager 109                                    | SATURDAY keyword 296                  | status transition 510, 520                                                 |
| RODM (Resource Object Data Manager) 714                                 | saving error-list layouts 701         | shared and exclusive use of special                                        |
| RODMOPTS initialization statement 109, 714                              | SCAN JCL directive 572                | resources 193                                                              |
| RODMTASK keyword 714                                                    | SCHEDULED ON FREE DAY message 344     | shared spool 81                                                            |
| RODMTASK keyword of OPCOPTS 109, 714                                    | scheduling job closedown 224          | SHIFT keyword 301                                                          |
| row commands                                                            | scope of OPINFO 799                   | shift of origin, in rules 169                                              |
| adding or deleting operations 675                                       | screen format, specifying 61          | SHPF error code 923                                                        |
| failed jobs 707                                                         | SEARCH JCL directive 573 search order | SHSIGN keyword 301                                                         |
| failed operations 702                                                   | calendar 128                          | SHTYPE keyword 301                                                         |
| for failed operations 702                                               | JCL variables 545                     | shutdown                                                                   |
| for special resources 721, 721                                          | search order, calendar 60             | avoiding lost events 389                                                   |
| RPTENDT keyword 301, 324                                                | Scarcii Oluci, Calciluai UU           | online systems 224                                                         |

| SHUTDOWNPOLICY keyword of JTOPTS 99               | START command, z/OS 75, 900                  | description 705                            |
|---------------------------------------------------|----------------------------------------------|--------------------------------------------|
| side information data set, EQQSIDS 364            | start interval 224                           | example 422                                |
| simple variables 550                              | start time, latest 382, 641                  | fast step restart 438                      |
| simulating JCL substitution 544                   | start-and-completion reporting attribute 89  | not restartable 420                        |
| site failure                                      | start, long-term plan 331                    | overview 413                               |
| recovering 400                                    | started task                                 | re-executing steps 421                     |
| smoothing factor                                  | data set 76                                  | simulation logic 420                       |
| specifying 162                                    | delaying the start 635                       | step restart selection list panel 418, 705 |
| SMOOTHING keyword of JTOPTS 289                   | holding 635                                  | step-level                                 |
| SMS- 436                                          | operations 223                               | conditional dependency 485                 |
| SOME NODES COULD NOT BE CHECKED                   | options 197                                  | conditional dependency examples 488        |
| loop 614                                          | recovery 447                                 | conditional predecessor 485                |
| SORT command 66, 70                               | releasing 635                                | conditional successor 485                  |
| sorting items in a list 70                        | scheduling closedown 224                     | dependency set up 486                      |
| Special Resource Monitor 111, 715                 | submission process 385                       | step-level cleanup 432                     |
| Special Resource Monitor - In Use List            | workstations 75                              | step-level condition                       |
| panel 718                                         | starting operations 382                      | EQQE127W message 491, 492                  |
| Special Resource Monitor - Waiting Queue          | diagnosing delays 638                        | Unexpected RC 490, 491                     |
| panel 719                                         | job submission 383, 386                      | step-level dependency                      |
| Special Resource Monitor panel 717                | on nonreporting workstations 384             | EQQE127W message 487                       |
| special resources                                 | special resources and LOOKAHEAD 119          | how to evaluate 487                        |
| actual utilization report 895                     | started tasks 385                            | how to propagate X status 492              |
| allocation status 115                             | submission criteria 638                      | how to set W status 493                    |
|                                                   |                                              |                                            |
| availability 103, 709                             | write to operator (WTO) 385                  | missing step end 487                       |
| changing global availability 119, 120, 122,       | starting operations immediately 637, 683     | SDEPFILTER setup 486                       |
| 123, 123                                          | STARTTIME keyword of AROPTS 459              | STEPEVENTS setup 486                       |
| connecting to workstations 118                    | status                                       | Unexpected RC 490, 491                     |
| data lookaside facility (DLF) 126                 | conditional successor 479                    | STEPEVENTS keyword of EWTROPTS 409         |
| deviation 105                                     | current plan 644                             | STEPLIB 255                                |
| example 44                                        | setting 629, 673                             | STOP command, z/OS 901                     |
| how to use them 109                               | workstation 643, 689, 690, 690, 690          | STOUNSD parameter 393                      |
| intervals 115                                     | workstation status 690, 690                  | SUBFAILACTION keyword of JTOPTS 923        |
| introduction 103                                  | status change                                | submission by reference 77, 93             |
| max usage limit 105, 116, 710                     | system automation workstation 693            | SUBMIT option 198                          |
| max usage type 105, 116, 710                      | status changes, automatic recovery 469       | submit options                             |
| on complete 104, 115, 710                         | status check                                 | changing 673                               |
| on-error action 104, 709                          | condition 477                                | submit task 388                            |
| parallel servers 103                              | status codes                                 | submitting jobs 378                        |
| planned utilization report 889                    | E 630                                        | subroutines                                |
| quantity 103, 709                                 | extended 918                                 | EQQUSIN 388                                |
| reports 126                                       | job log retrieval 924                        | EQQUSINB 388                               |
| shared and exclusive 193                          | occurrence 917                               | EQQUSINO 388                               |
| status (SRSTAT) command 807                       | operation 917                                | EQQUSINS 388                               |
| understanding 103                                 | status evaluation                            | EQQUSINT 388                               |
| updating database 109                             | condition 478                                | EQQUSINW 388                               |
| used by operations 192                            | condition dependency 478                     | substituting variables in jobs 544         |
| used by operations 192<br>used for 103, 709       | status False                                 |                                            |
|                                                   |                                              | SUBSYS keyword 321                         |
| using to trigger events 126                       | condition 479                                | subsystem                                  |
| when an operation fails 115                       | condition dependency 478                     | cancelling with z/OS 901                   |
| workstation fixed resources 103                   | status of days in calendars 129              | modifying with z/OS 901                    |
| Special Resources panel 192                       | status of days report for calendars 863, 863 | starting with z/OS 900                     |
| specific dates report for calendars 863           | Status of the Long-Term Plan panel 346       | stopping with z/OS 901                     |
| specifying                                        | status True                                  | subsystem name, setting or changing 59     |
| JCL variable tables 134                           | condition 478                                | success or failure of a job 410            |
| specifying ended in error list criteria panel 700 | condition dependency 478                     | successor                                  |
| specifying filter criteria panel 246              | status Undefined                             | definition 33                              |
| specifying list criteria 67                       | condition 478                                | successor and predecessor workstations     |
| specifying ready list criteria panel 622          | condition dependency 478                     | in long-term plan 346                      |
| Specifying Resource Monitor List Criteria         | STATUSCHANGE keyword 321                     | successor dependency resolution in ETT 540 |
| panel 717                                         | step                                         | successors                                 |
| Specifying Verification Criteria panel 563        | conditional dependency 475                   | changing 672                               |
| splittable workstation 95                         | how to identify 486                          | checking 643                               |
| spool, shared 81                                  | PROCSTEP 486                                 | in the current plan 359                    |
| SRSTAT command 711                                | STEPNAME 486                                 | including 658                              |
| for creating resources 110                        | step awareness                               | specifying 215                             |
| in event-triggered tracking 535                   | browsing step events 404                     | SUNDAY keyword 296                         |
| introduction 807                                  | step dependency 189                          | supplied variables 551                     |
| SRSTAT LIFESPAN                                   | step events, browsing 404                    | SUPPRESS IF LATE option 201, 225           |
| controlling availability of a resource 123        | step information list panel 419              | SUPPRESSACTION keyword of JTOPTS 923       |
| standard days 100                                 | step restart 683                             | Suppressed by condition                    |
| start cleanup 683                                 | considerations 394                           | conditional successor status 479           |
| otal t oldariup ood                               |                                              | Contactional Successor Status 477          |

| cumpressed by condition status 100           | trooking inho                                 | variable dependency F60                            |
|----------------------------------------------|-----------------------------------------------|----------------------------------------------------|
| suppressed by condition status 190           | tracking jobs<br>submitted by CICS or IMS 537 | variable dependency 560                            |
| suppressing variable substitution 547, 567   | ,                                             | variable substitution 544, 563                     |
| Sxxx error code 924                          | tracking log 644                              | variable table 134                                 |
| Symphony files 356, 644, 688                 | tracklog 380                                  | creating 558                                       |
| renew 839                                    | training                                      | default values 544                                 |
| syntax diagrams, how to read xxv             | technical xxiv                                | global 544                                         |
| SYS1.PARMLIB 255                             | translate data set 232                        | specifying 143, 168, 573, 581                      |
| SYSCHK data set 461                          | transport time 96, 187                        | variables                                          |
| SYSOUT CLASS option 200                      | TRANSPT keyword 280                           | allowed in EQQAJCLE 944                            |
| SYSOUT data set 223                          | trial current plan 355                        | VARSUB keyword of OPCOPTS 547                      |
| system automation                            | trial long-term plan 345                      | viewing                                            |
| customizing commands 559                     | triggering event 126, 536                     | operator instructions 630                          |
| enabling workstation to send                 | triggering operations 223                     | virtual workstations 76                            |
| commands 97                                  | TSO commands                                  | W                                                  |
| specifying information 211                   | BACKUP 791                                    |                                                    |
| system automation commands,                  | BULKDISC 794                                  | W extended status code 918                         |
| customizing 559                              | introduction 790                              | W occurrence status code 917                       |
| system automation workstation                | JSUACT 796                                    | W operation status code 917                        |
| changing status 693                          | OPINFO 798                                    | W row command 667                                  |
| SYSUDUMP data set 256                        | OPSTAT 802                                    | WAIT option                                        |
| Т                                            | SRSTAT 807                                    | general workstations 79                            |
| 1                                            | WSSTAT 813                                    | Waiting                                            |
| T extended status code 918                   | TUESDAY keyword 296                           | conditional successor status 479                   |
| TABLE JCL directive 581                      | TYPE keyword 301, 324                         | waiting for connection 690                         |
| tabular variables 550                        | type of resource allocation 719               | waiting for manual intervention 689                |
| tail plan 334                                | •                                             | waiting for resources 719                          |
| technical training xxiv                      | U                                             | WEDNESDAY keyword 296                              |
| temporary variables 556                      | U extended status code 918                    | WEEK keyword 297                                   |
| terminal type, specifying 61                 | U occurrence status code 917                  | wildcard characters 69                             |
| TEXT command 202                             | U operation status code 917                   | WLM                                                |
| THURSDAY keyword 296                         | UFNAME keyword 309                            | See Workload Manager 596                           |
| time                                         | UFVALUE keyword 309                           | work days                                          |
| default for an operation 96                  | UN command 636, 683                           | cyclic period 137, 173                             |
| end of a work day 130                        | uncataloging data sets for job recovery 430   | end time 46, 129, 130                              |
| modifying time options 673                   | UNDECIDED status 336                          | work run on request 654                            |
| specifying format 59                         | Unexpected RC                                 | work-days-only cyclic period 137                   |
| transport time between workstations 96       | job-level condition 483                       | work-days-only cyclic periods 132                  |
| TIME DEPENDENT option 201                    | step-level condition 490, 491                 | WORKDAY keyword 296                                |
| time settings for operations, specifying 205 | step-level dependency 490, 491                | workload manager (WLM) function                    |
| time stamps 390                              | UNKN error code 924                           | selecting assistance policies 596                  |
| time zones 60, 390                           | UNKNOWN workstation status 689                | setting a job as critical 596                      |
| time-dependent operations 224, 225           | unwanted deletion                             | workstation                                        |
| Tivoli Business Service Manager              | recovery with cleanup 437                     | alternate 451, 690                                 |
| process, monitoring 741                      | update performed for owner ID 875             | automation 97                                      |
| Tivoli Business Systems Manager 202          | updating data item panel 245                  | availability 97, 689                               |
| description 738                              | updating in batch 244                         | browsing system information 697                    |
| scheduler start options 739                  | updating the current plan 686                 | changing 673                                       |
| Tivoli Enterprise Portal 202                 | USAGE keyword 303                             | changing details in the plan 690                   |
| description 744                              | user data 798                                 | changing fixed resources 673                       |
| process, monitoring 751                      | user exit, Ready List layout 624              | closing 99                                         |
| Tivoli                                       | user-defined variables 557                    | connected 724                                      |
| Monitoring agent                             | USERREQ keyword of AROPTS 470                 | connecting to special resources 118                |
| installing locally on UNIX and Linux 747     | using ISPF 58                                 | controlling 102                                    |
| installing locally on Windows 746            | utilities 73                                  | defining 74, 102                                   |
| installing remotely on UNIX and Linux 749    | utilities                                     | defining 7-4, 102 defining reporting attributes 87 |
| installing remotely on Windows 749           | file watching                                 | description database                               |
| remote installation prerequisites 749        | 532                                           | input to current plan 350                          |
| Tivoli Monitoring Agent                      | utilization of workstation resources          | destination 95                                     |
| installation prerequisites 746               | daily planning report 888                     | dummy 83                                           |
| Tivoli Output Manager                        | utilization of workstations                   | duration 96                                        |
| configuration tasks 727                      | daily planning report 887                     | examples 40, 41                                    |
| integration with 727                         | Uxxx error code 924                           | fixed resources 100, 194                           |
| Tivoli Workload Scheduler                    |                                               | job setup 222                                      |
| disaster recovery 688                        | V                                             | modifying fault-tolerant 688                       |
| status of current plan 644                   | V extended status code 918                    | open intervals 98                                  |
| TOD clock, changing 390                      | VALFROM keyword 302, 325                      | parallel servers 94                                |
| TRACK keyword of JTOPTS 539                  | VALFROMD keyword 318                          | R1 and R2 resources 100                            |
| track log 359                                | VALFROMT keyword 318                          | recovery with cleanup 437                          |
| tracking                                     | valid-from date 162                           | resource utilization report 358                    |
| jobs 388                                     | validating JCL 222                            | selecting for operation 181                        |
| non-OPC work using ETT 535                   | validation of variable values 563             | setup 631                                          |
|                                              | VALTO keyword 302, 325                        | 33.ap 33.                                          |

```
splittable 95
     status
        active and inactive 689
        checking 643
        offline actions pending 690
        status set by EQQUX009 690
        status set by WSSTAT 690
        status was set manually 690
        waiting for connection 690
        waiting for manual intervention 689
     transport time 96
types 74
     WTO 223
  workstation fixed resources 103
  Workstation Resources and Servers panel 195
  workstation type
     remote engine 79
  workstations
     usage 344
  write to operator (WTO)
     deadline 201
     general workstations 79
     operations 223, 385
  WSFAILURE keyword 437
  WSFAILURE keyword of JTOPTS 451, 923
  WSOFFLINE keyword 437
  WSOFFLINE keyword of JTOPTS 451, 922
  WSSTAT command 689, 813
  WTO
     See write to operator (WTO) 385
X
  X extended status code 918
  xxxx error code 924
  Y extended status code 918
  YEAR keyword 297
Z
  z-centric end-to-end configuration
     scheduling distributed jobs 93
     scheduling dynamic jobs 77
     CANCEL command 901
     MODIFY command 901
     START command 900
     STOP command 901
  z/OS Remote Job Info panel 214
```